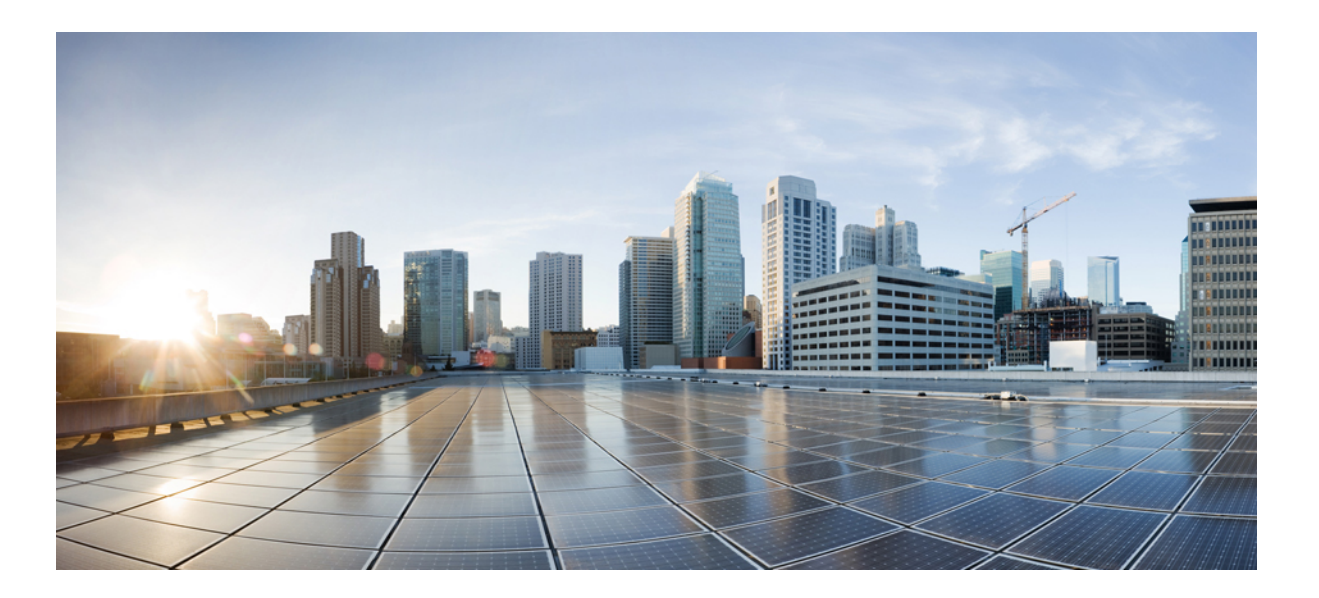

## **Carrier Ethernet Configuration Guide, Cisco IOS Release 15S**

**First Published:** November 06, 2012

### **Americas Headquarters**

Cisco Systems, Inc. 170 West Tasman Drive San Jose, CA 95134-1706 USA http://www.cisco.com Tel: 408 526-4000 800 553-NETS (6387) Fax: 408 527-0883

THE SPECIFICATIONS AND INFORMATION REGARDING THE PRODUCTS IN THIS MANUAL ARE SUBJECT TO CHANGE WITHOUT NOTICE. ALL STATEMENTS, INFORMATION, AND RECOMMENDATIONS IN THIS MANUAL ARE BELIEVED TO BE ACCURATE BUT ARE PRESENTED WITHOUT WARRANTY OF ANY KIND, EXPRESS OR IMPLIED. USERS MUST TAKE FULL RESPONSIBILITY FOR THEIR APPLICATION OF ANY PRODUCTS.

THE SOFTWARE LICENSE AND LIMITED WARRANTY FOR THE ACCOMPANYING PRODUCT ARE SET FORTH IN THE INFORMATION PACKET THAT SHIPPED WITH THE PRODUCT AND ARE INCORPORATED HEREIN BY THIS REFERENCE. IF YOU ARE UNABLE TO LOCATE THE SOFTWARE LICENSE OR LIMITED WARRANTY, CONTACT YOUR CISCO REPRESENTATIVE FOR A COPY.

The Cisco implementation of TCP header compression is an adaptation of a program developed by the University of California, Berkeley (UCB) as part of UCB's public domain version of the UNIX operating system. All rights reserved. Copyright © 1981, Regents of the University of California.

NOTWITHSTANDING ANY OTHER WARRANTY HEREIN, ALL DOCUMENT FILES AND SOFTWARE OF THESE SUPPLIERS ARE PROVIDED "AS IS" WITH ALL FAULTS. CISCO AND THE ABOVE-NAMED SUPPLIERS DISCLAIM ALL WARRANTIES, EXPRESSED OR IMPLIED, INCLUDING, WITHOUT LIMITATION, THOSE OF MERCHANTABILITY, FITNESS FOR A PARTICULAR PURPOSE AND NONINFRINGEMENT OR ARISING FROM A COURSE OF DEALING, USAGE, OR TRADE PRACTICE.

IN NO EVENT SHALL CISCO OR ITS SUPPLIERS BE LIABLE FOR ANY INDIRECT, SPECIAL, CONSEQUENTIAL, OR INCIDENTAL DAMAGES, INCLUDING, WITHOUT LIMITATION, LOST PROFITS OR LOSS OR DAMAGE TO DATA ARISING OUT OF THE USE OR INABILITY TO USE THIS MANUAL, EVEN IF CISCO OR ITS SUPPLIERS HAVE BEEN ADVISED OF THE POSSIBILITY OF SUCH DAMAGES.

Any Internet Protocol (IP) addresses and phone numbers used in this document are not intended to be actual addresses and phone numbers. Any examples, command display output, network topology diagrams, and other figuresincluded in the document are shown for illustrative purposes only. Any use of actual IP addresses or phone numbersin illustrative content is unintentional and coincidental.

Cisco and the Cisco logo are trademarks or registered trademarks of Cisco and/or its affiliates in the U.S. and other countries. To view a list of Cisco trademarks, go to this URL: [http://](http://www.cisco.com/go/trademarks) [www.cisco.com/go/trademarks](http://www.cisco.com/go/trademarks). Third-party trademarks mentioned are the property of their respective owners. The use of the word partner does not imply a partnership relationship between Cisco and any other company. (1110R)

© 2015 Cisco Systems, Inc. All rights reserved.

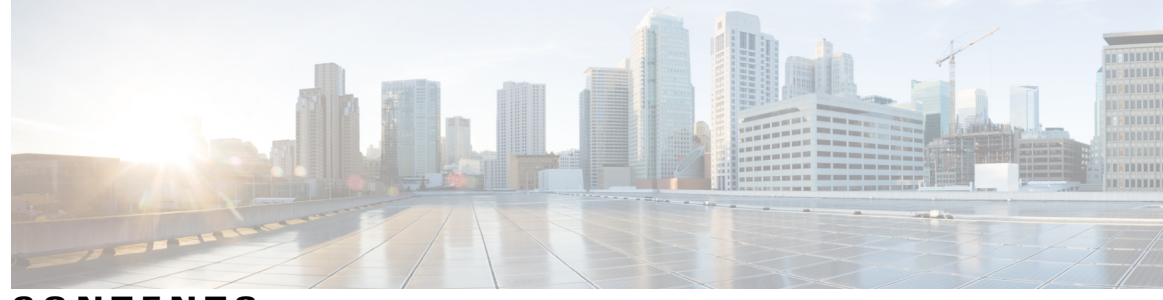

**CONTENTS**

#### **CHAPTER 1 Using Ethernet Operations [Administration](#page-22-0) and Maintenance 1**

Finding Feature [Information](#page-22-1) **1** Information About Using Ethernet Operations [Administration](#page-23-0) and Maintenance **2** [Ethernet](#page-23-1) OAM **2** OAM [Client](#page-23-2) **2** OAM [Sublayer](#page-23-3) **2** Benefits of [Ethernet](#page-24-0) OAM **3** Cisco [Implementation](#page-24-1) of Ethernet OAM **3** OAM [Features](#page-24-2) **3** OAM [Messages](#page-26-0) **5** IEEE [802.3ah](#page-27-0) Link Fault RFI Support **6** Ethernet Connectivity Fault [Management](#page-27-1) **6** High [Availability](#page-27-2) Features Supported by 802.3ah **6** [Benefits](#page-28-0) of 802.3ah HA **7** NSF SSO Support in [802.3ah](#page-28-1) OAM **7** ISSU Support in [802.3ah](#page-28-2) OAM **7** How to Set Up and Configure Ethernet Operations [Administration](#page-29-0) and Maintenance **8** [Enabling](#page-29-1) Ethernet OAM on an Interface **8** Disabling and Enabling a Link [Monitoring](#page-30-0) Session **9** Disabling a Link [Monitoring](#page-30-1) Session **9** Enabling a Link [Monitoring](#page-31-0) Session **10** Stopping and Starting Link [Monitoring](#page-32-0) Operations **11** Stopping Link [Monitoring](#page-32-1) Operations **11** Starting Link [Monitoring](#page-33-0) Operations **12** [Configuring](#page-34-0) Link Monitoring Options **13** [Configuring](#page-37-0) Global Ethernet OAM Options Using a Template **16** [Configuring](#page-40-0) a Port for Link Fault RFI Support **19** Configuration Examples for Ethernet Operations [Administration](#page-42-0) and Maintenance **21**

Additional [References](#page-45-0) **24** Feature Information for Using Ethernet Operations [Administration](#page-46-0) and Maintenance **25 CHAPTER 2 Configuring IEEE [Standard-Compliant](#page-48-0) Ethernet CFM in a Service Provider Network 27** Finding Feature [Information](#page-48-1) **27** [Prerequisites](#page-49-0) for Configuring IEEE Ethernet CFM in a Service Provider Network **28** Restrictions for [Configuring](#page-49-1) IEEE Ethernet CFM in a Service Provider Network **28** Information About [Configuring](#page-50-0) IEEE Ethernet CFM in a Service Provider Network **29** [IEEE](#page-50-1) CFM **29** [Benefits](#page-50-2) of IEEE CFM **29** [Customer](#page-51-0) Service Instance **30** [Maintenance](#page-51-1) Association **30** [Maintenance](#page-51-2) Domain **30** [Maintenance](#page-53-0) Point **32** [Maintenance](#page-53-1) Association Endpoints **32** [Maintenance](#page-54-0) Intermediate Points **33** CFM [Messages](#page-56-0) **35** [Cross-Check](#page-57-0) Function **36** [SNMP](#page-57-1) Traps **36** Ethernet CFM and Ethernet OAM [Interworking](#page-58-0) **37** [Ethernet](#page-58-1) Virtual Circuit **37** OAM [Manager](#page-58-2) **37** HA Feature [Support](#page-58-3) in CFM **37** CFM HA in a Metro Ethernet [Network](#page-59-0) **38** NSF SSO [Support](#page-60-0) in IEEE CFM **39** ISSU [Support](#page-60-1) in IEEE CFM **39** IEEE CFM Bridge [Domain](#page-60-2) Support **39** How to Set Up IEEE Ethernet CFM in a Service Provider [Network](#page-61-0) **40** [Designing](#page-61-1) CFM Domains **40** [Examples](#page-63-0) **42** [Configuring](#page-64-0) IEEE Ethernet CFM **43** [Provisioning](#page-64-1) the Network **43** [Provisioning](#page-64-2) the Network for CE-A **43** [Provisioning](#page-67-0) the Network for U-PE A **46** [Provisioning](#page-71-0) the Network for PE-AGG A **50**

 $\frac{1}{2}$ 

 $\overline{\phantom{a}}$ 

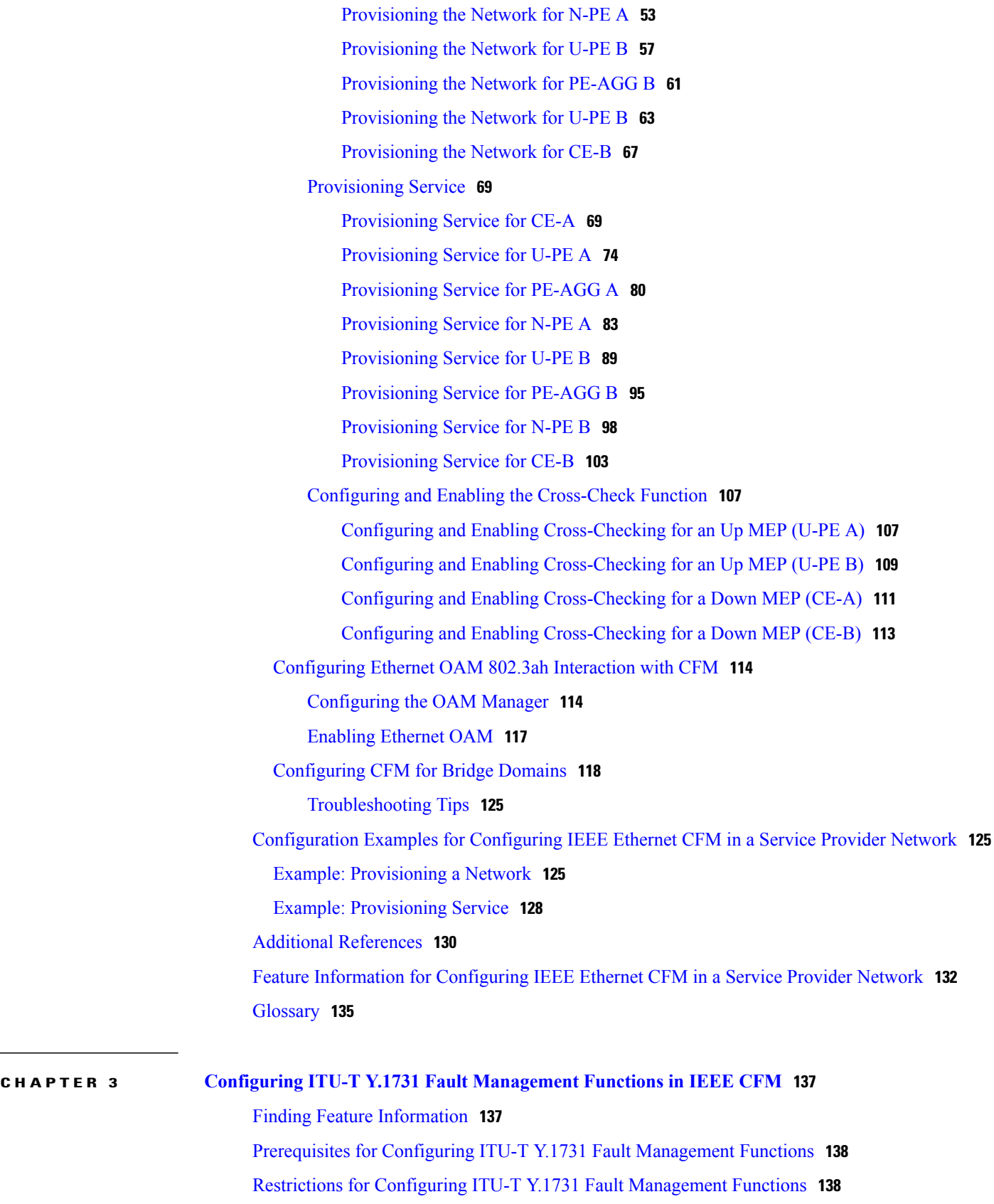

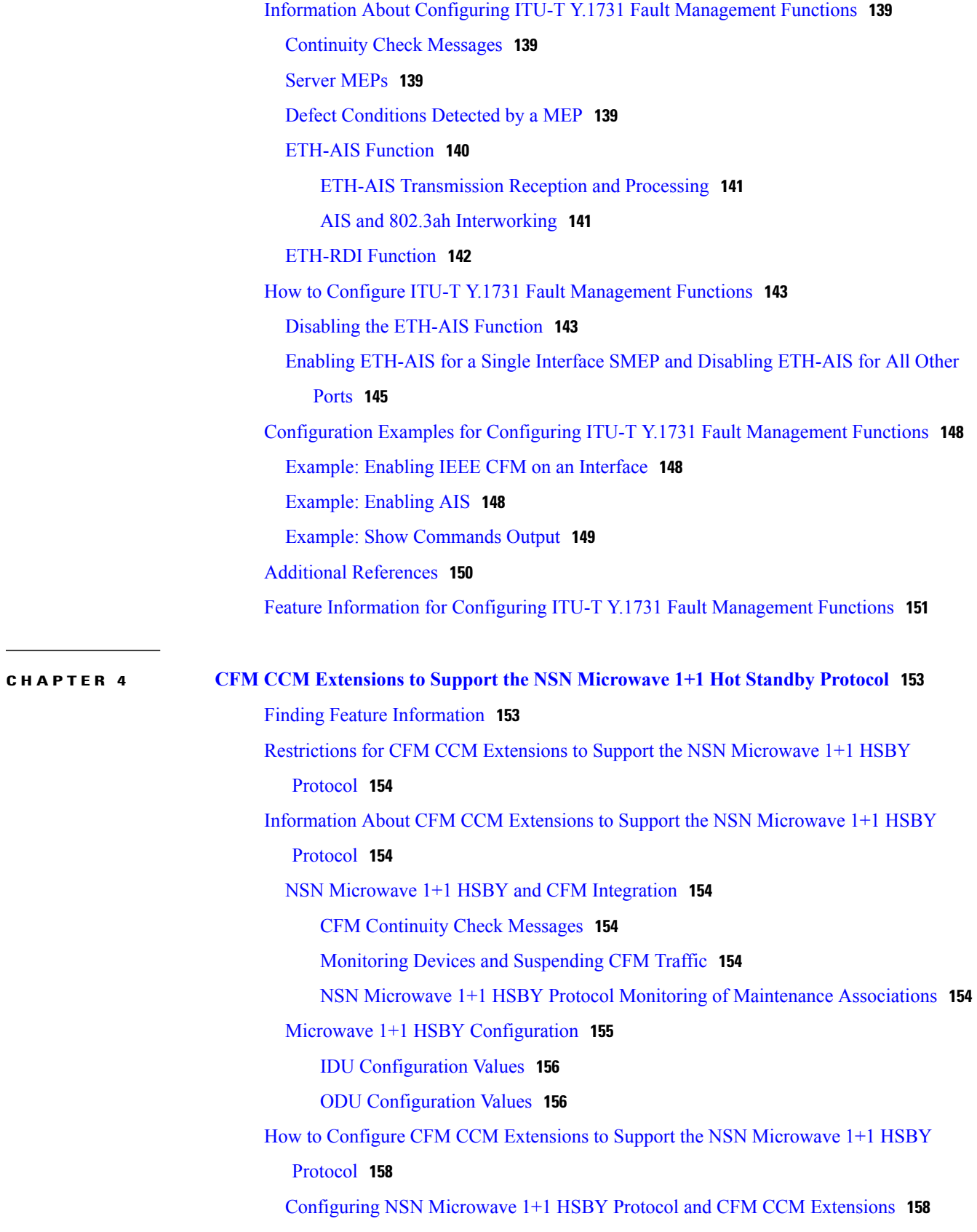

 $\mathbf I$ 

T

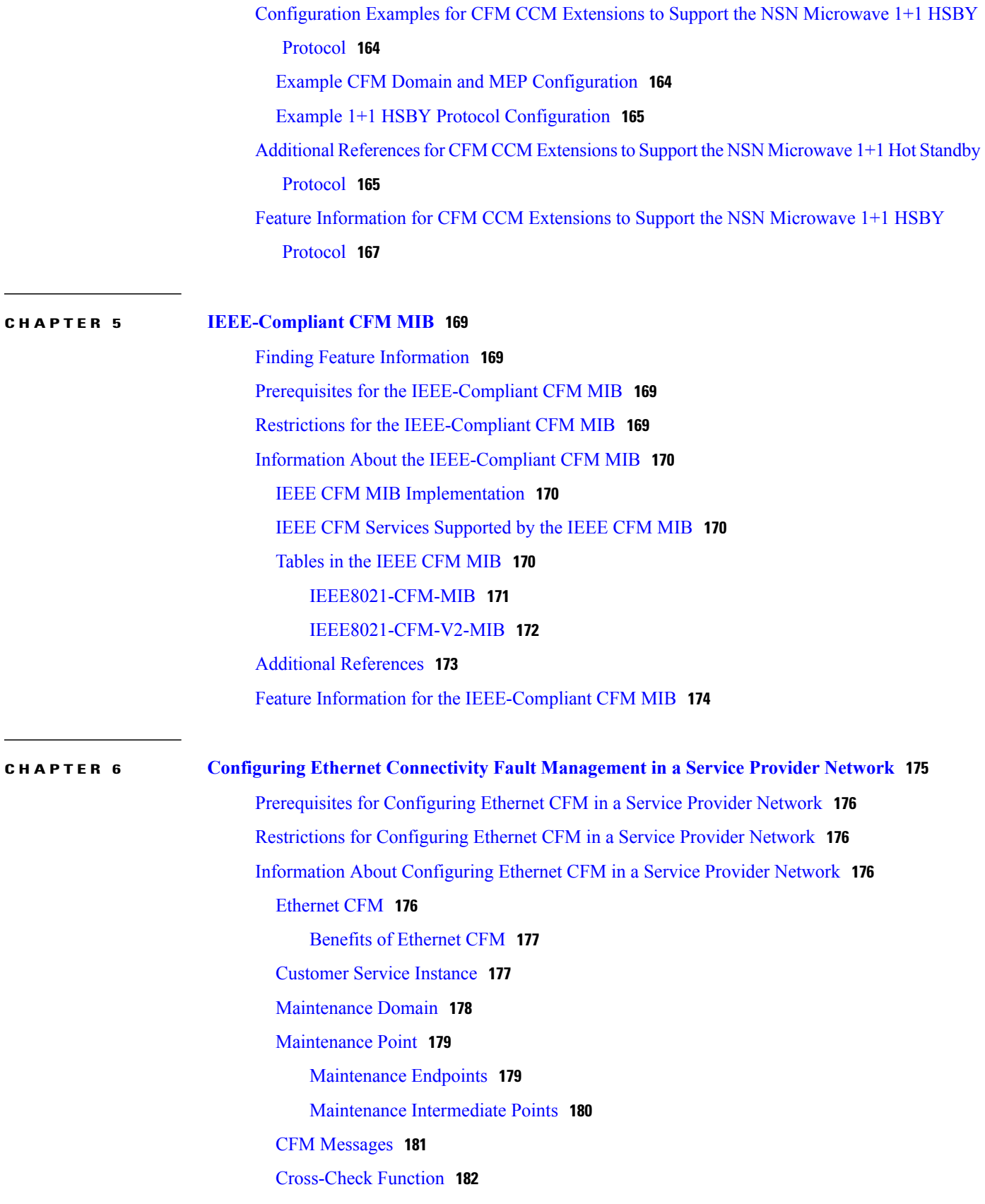

[SNMP](#page-204-0) Traps **183** Ethernet CFM and Ethernet OAM [Interaction](#page-204-1) **183** [Ethernet](#page-204-2) Virtual Circuit **183** OAM [Manager](#page-204-3) **183** CFM over Bridge [Domains](#page-205-0) **184** HA Features [Supported](#page-205-1) by CFM **184** CFM HA in a Metro Ethernet [Network](#page-206-0) **185** NSF SSO Support in CFM [802.1ag](#page-206-1) 1.0d **185** ISSU Support in CFM [802.1ag](#page-206-2) 1.0d **185** How to Set Up Ethernet CFM in a Service Provider [Network](#page-207-0) **186** [Designing](#page-207-1) CFM Domains **186** [Examples](#page-209-0) **188** [What](#page-209-1) to Do Next **188** [Configuring](#page-210-0) Ethernet CFM **189** [Provisioning](#page-210-1) the Network **189** [Provisioning](#page-210-2) the Network on the CE-A **189** [Provisioning](#page-213-0) the Network on the U-PE A **192** [Provisioning](#page-216-0) the Network on the PE-AGG A **195** [Provisioning](#page-219-0) the Network on the N-PE A **198** [Provisioning](#page-222-0) the Network on the CE-B **201** [Provisioning](#page-225-0) the Network on the U-PE B **204** [Provisioning](#page-228-0) the Network on the PE-AGG B **207** [Provisioning](#page-231-0) the Network on the N-PE B **210** [Provisioning](#page-234-0) Service **213** [Provisioning](#page-234-1) Service on the CE-A **213** [Provisioning](#page-238-0) Service on the U-PE A **217** [Provisioning](#page-242-0) Service on the PE-AGG A **221** [Provisioning](#page-245-0) Service on the N-PE A **224** [Provisioning](#page-249-0) Service on the CE-B **228** [Provisioning](#page-252-0) Service on the U-PE B **231** [Provisioning](#page-256-0) Service on the PE-AGG B **235** [Provisioning](#page-259-0) Service on the N-PE B **238** Configuring and Enabling the [Cross-Check](#page-262-0) Function **241** Configuring and Enabling [Cross-Checking](#page-262-1) for an Inward Facing MEP on the U [PE-A](#page-262-1) **241**

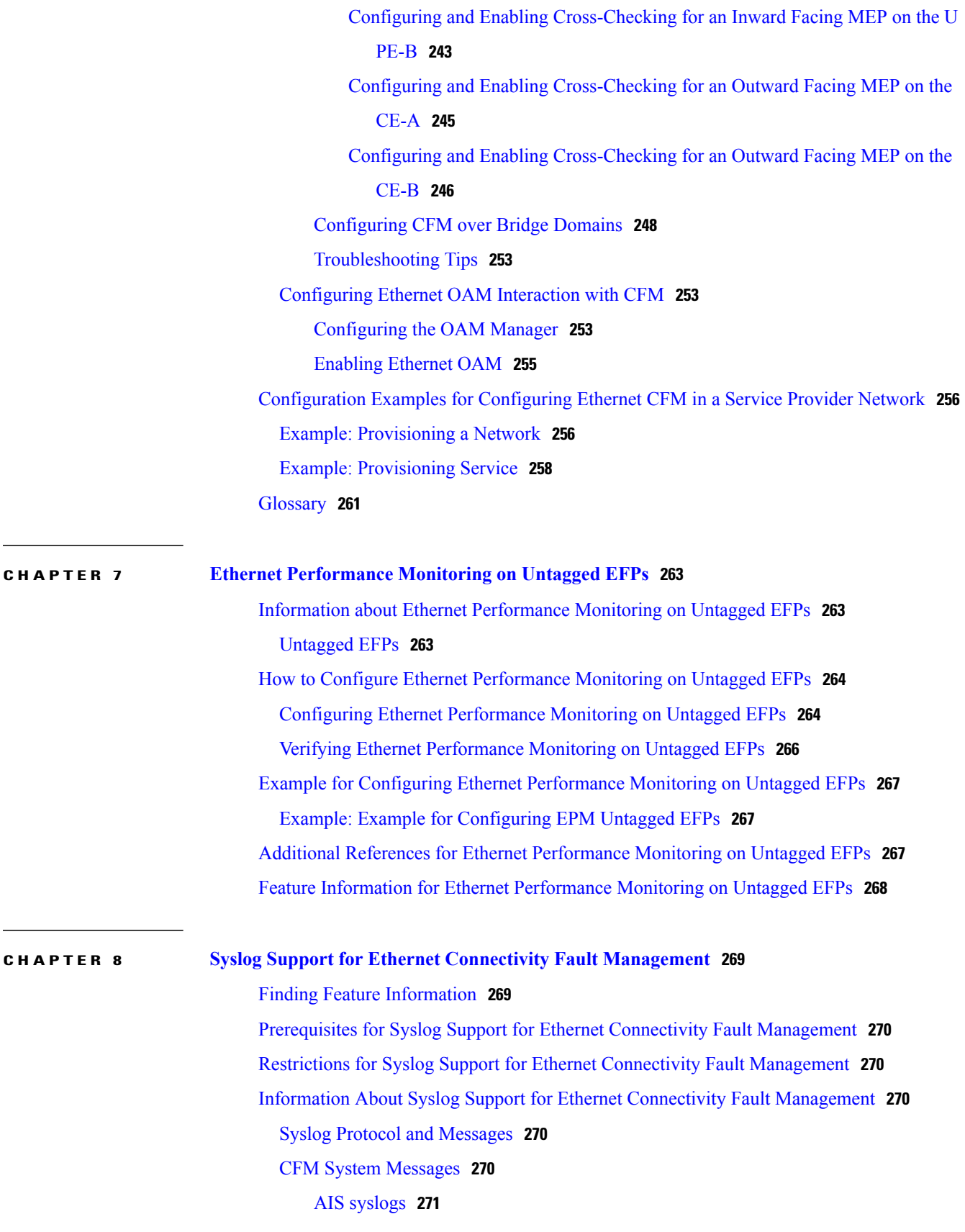

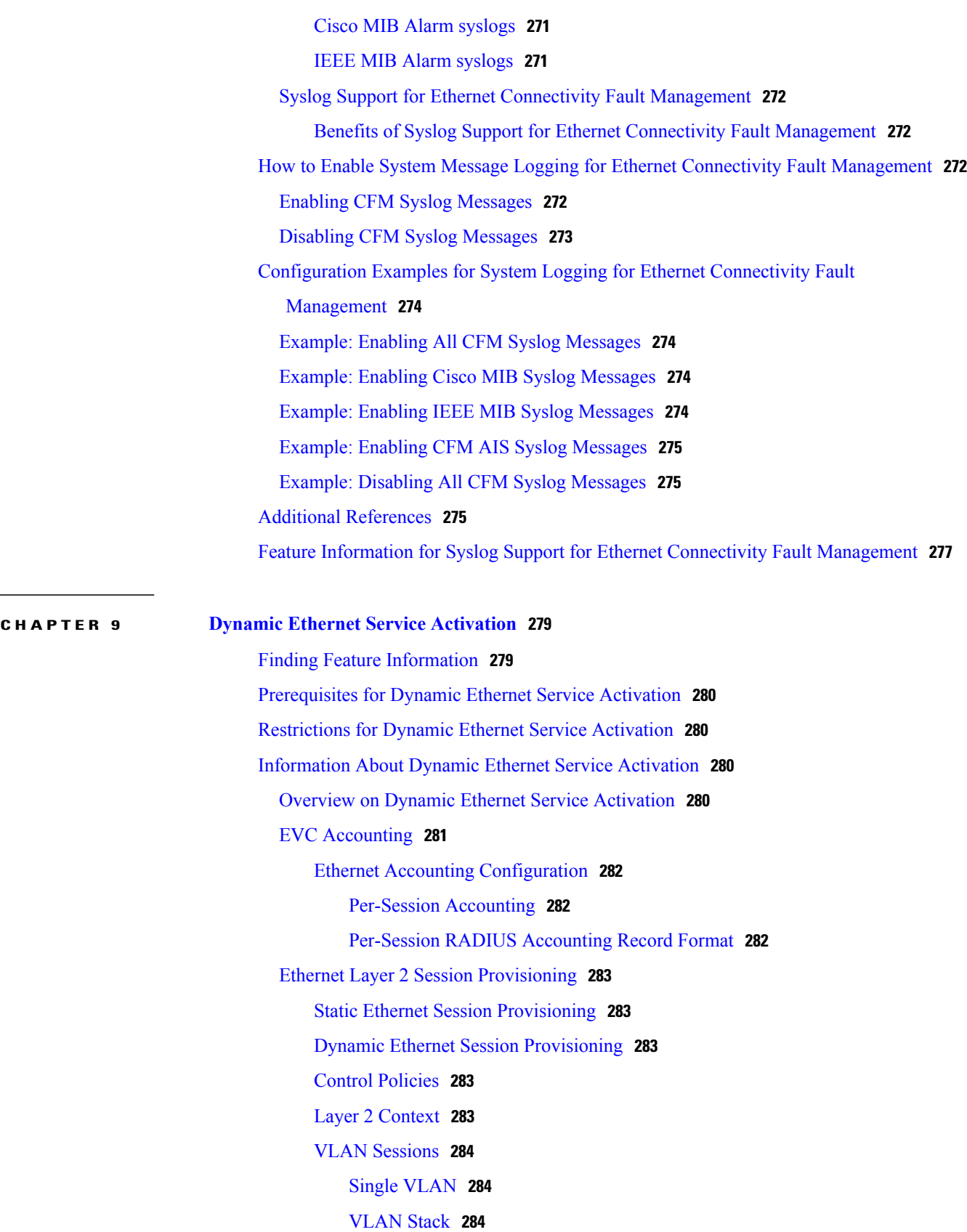

 $\mathbf I$ 

 $\overbrace{\phantom{123221}}$ 

FSoL [Detection](#page-305-3) for AToM VC **284** FSoL [Mechanisms](#page-306-0) **285** [Unclassified](#page-306-1) Service Frames **285** LDP for [AToM](#page-306-2) **285** Dynamic Transport [Provisioning](#page-307-0) **286** [Single-Sided](#page-307-1) Model **286** [Automated](#page-307-2) Transport Setup VPWS **286** Dynamic [Forwarding](#page-307-3) Services **286** Bridge [Domain](#page-307-4) Service **286** Local [Connect](#page-308-0) Service **287** EoMPLS [Forwarding](#page-308-1) Service **287** [Dynamic](#page-308-2) Ethernet Session Mapping to IP L3VPN **287** Dynamic Ethernet Session [Attributes](#page-308-3) Features and Control Protocols **287** DESA Attributes [Supported](#page-309-0) During the Initial Setup Phase and via RADIUS CoA **288** [Quality](#page-309-1) of Service **288** [Accounting](#page-309-2) **288** Idle [Timeout](#page-309-3) and Session Timeout **288** [ACLs](#page-309-4) **288** DESA Attributes [Supported](#page-309-5) During the Initial Setup Phase **288** EVC and EVC Per UNI [Attributes](#page-309-6) **288** DHCP [Snooping](#page-310-0) **289** DHCP Snooping [Option-82](#page-310-1) Data Insertion **289** IP [Source](#page-310-2) Guard **289** MAC [Security](#page-310-3) **289** Connectivity Fault [Management](#page-311-0) **290** [E-LMI](#page-312-0) **291** AAA [Schema](#page-312-1) for EVC **291** Dynamic Service Activation and [Deactivation](#page-312-2) Using COA **291** How to Configure Dynamic Ethernet Service [Activation](#page-313-0) **292** [Configuring](#page-313-1) AAA for Enabling Accounting **292** [Configuring](#page-313-2) AAA Enabling Interim Accounting Update **292** [Configuring](#page-313-3) ISG Control Policy to Apply ISG Services **292** [Configuring](#page-314-0) Per-Session Accounting **293** Disabling Per-Session Accounting [Configuration](#page-315-0) **294**

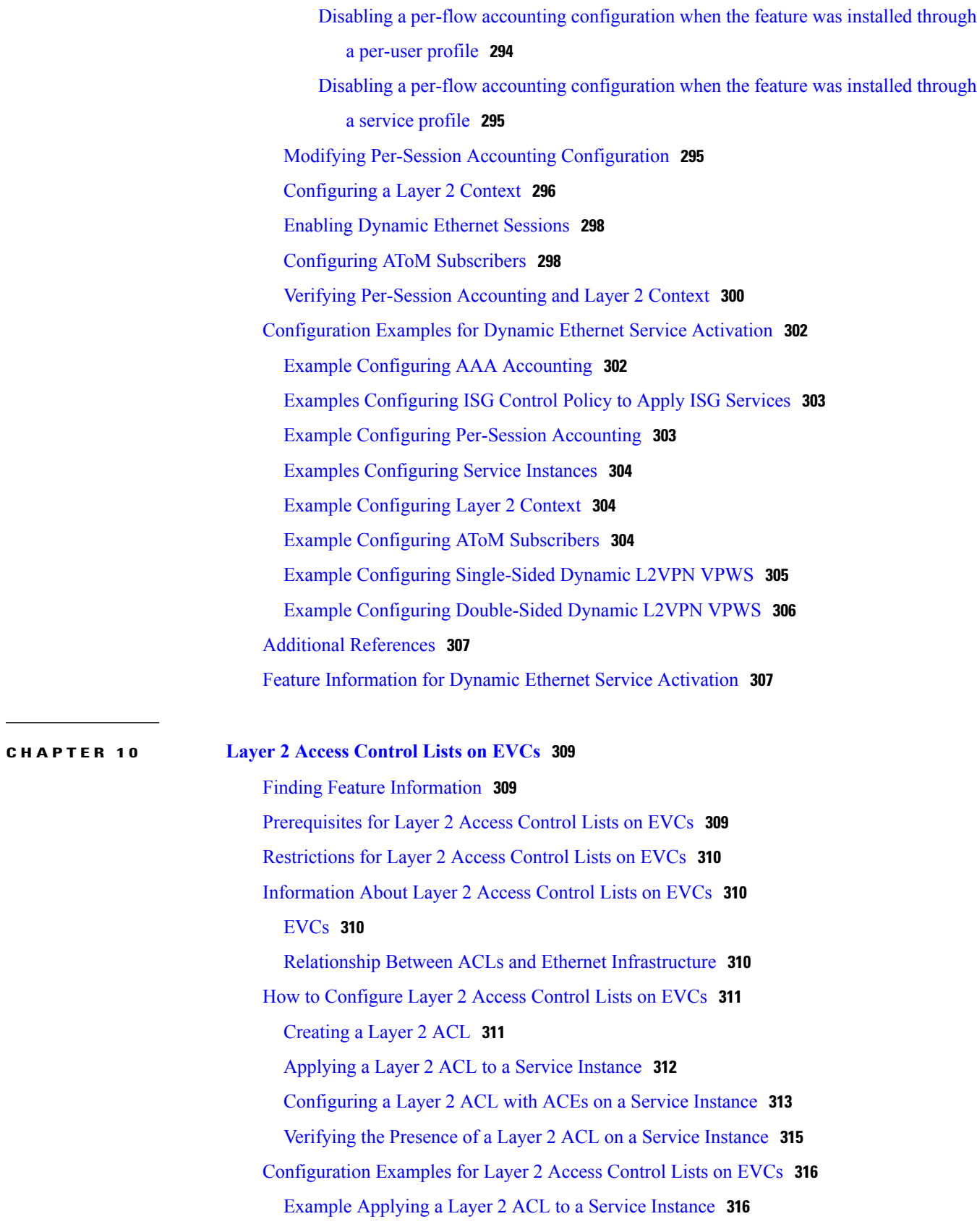

 $\mathbf I$ 

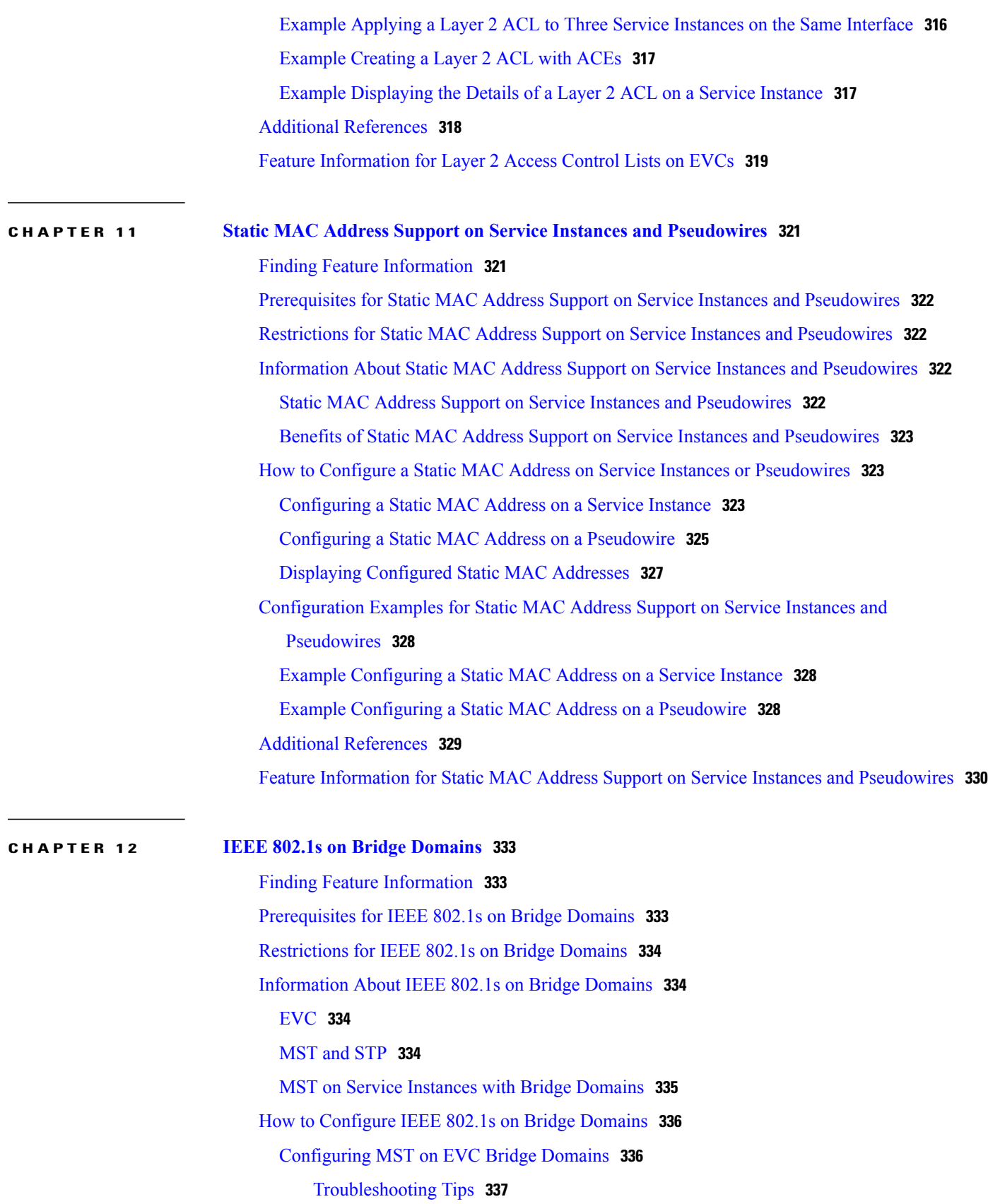

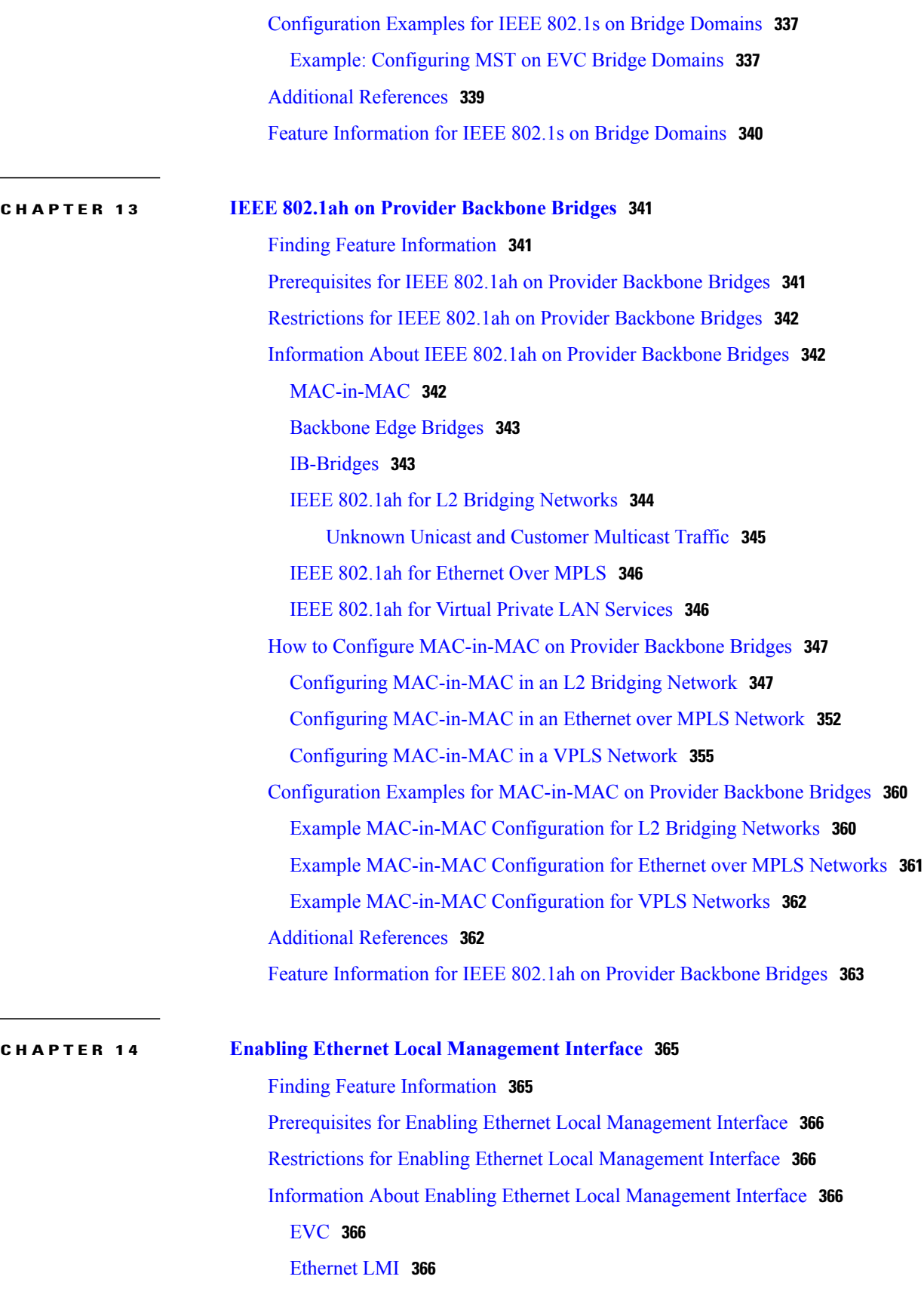

 $\mathbf I$ 

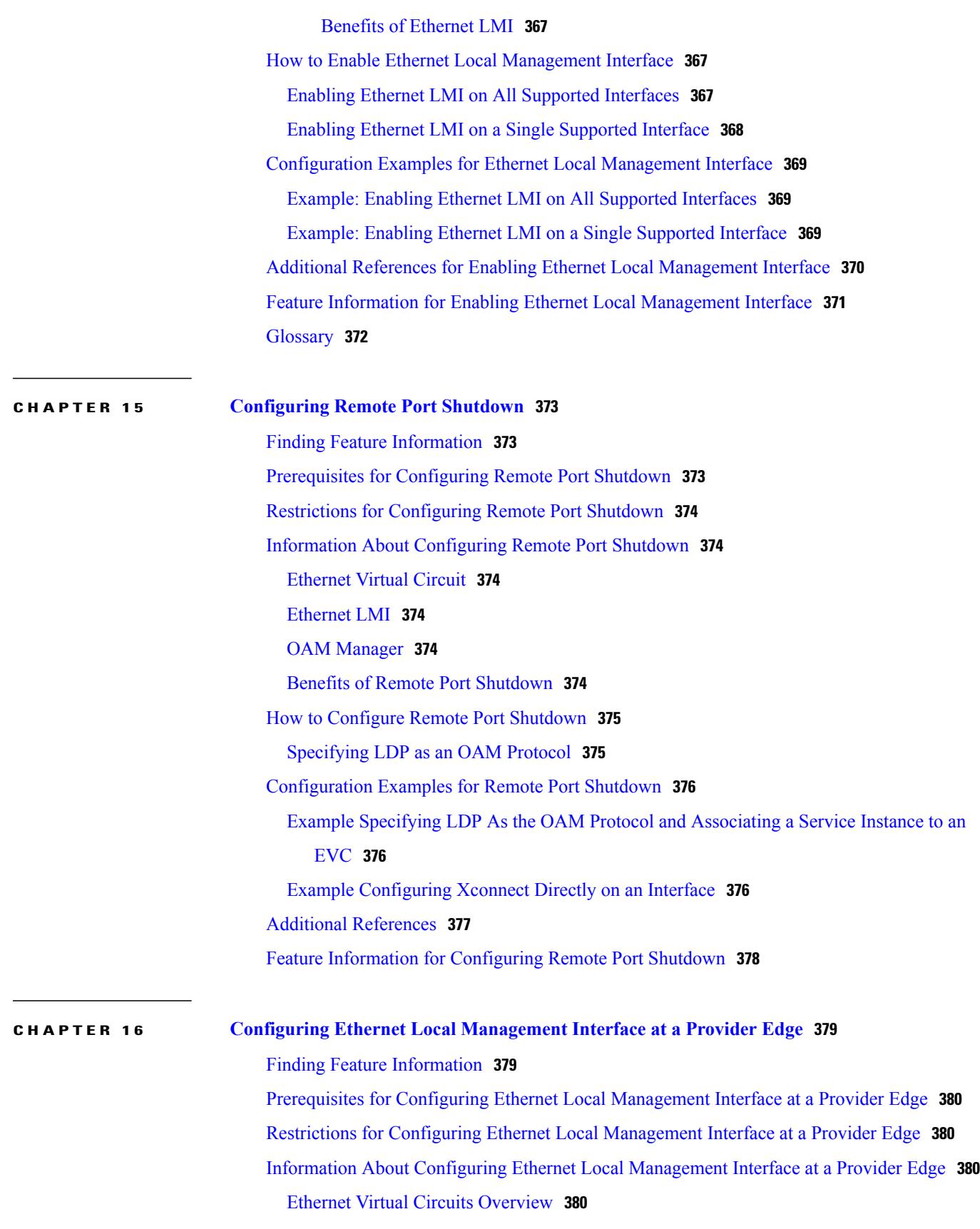

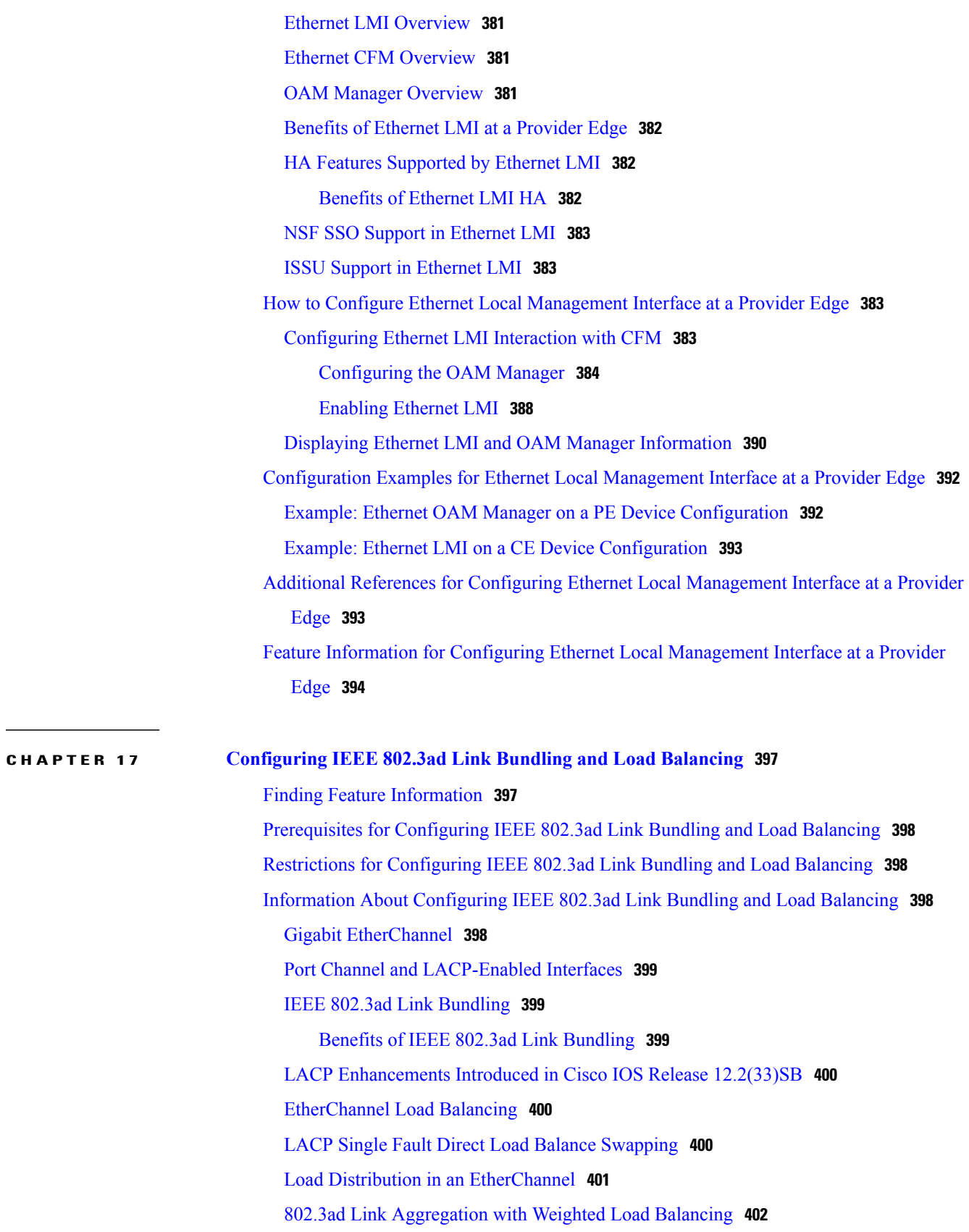

 $\mathbf I$ 

T

**CHAPTER 18 [Multichassis](#page-446-0) LACP 425**

 $\overline{\phantom{a}}$ 

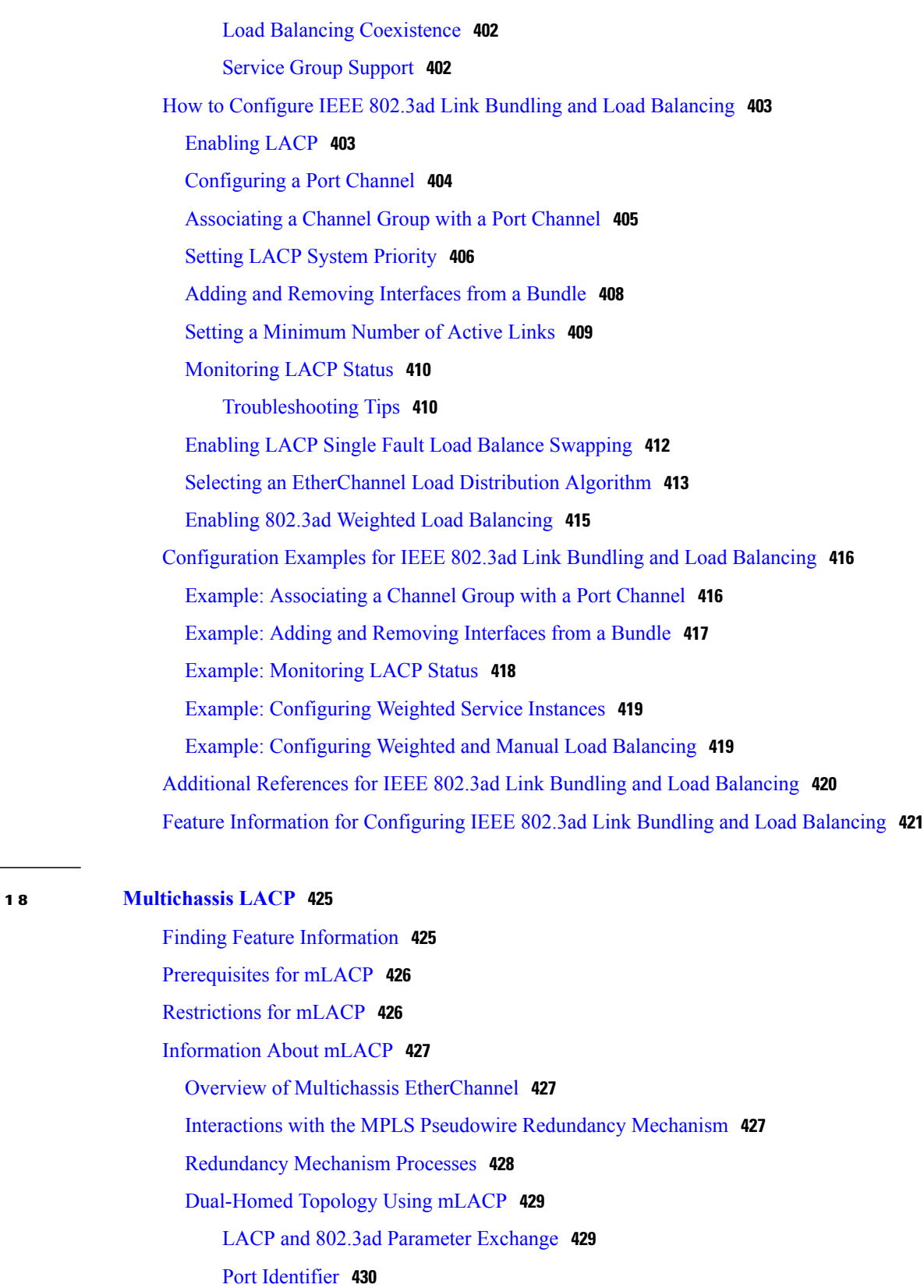

Port [Number](#page-451-1) **430**

Port [Priority](#page-451-2) **430** Multichassis [Considerations](#page-452-0) **431** System MAC [Address](#page-452-1) **431** System [Priority](#page-452-2) **431** [Port](#page-453-0) Key **432** Failure [Protection](#page-453-1) Scenarios **432** [Operational](#page-454-0) Variants **433** [DHD-based](#page-454-1) Control **433** PoA [Control](#page-455-0) **434** Shared [Control](#page-455-1) (PoA and DHD) **434** [mLACP](#page-455-2) Failover **434** [Dynamic](#page-456-0) Port Priority **435** Revertive and [Nonrevertive](#page-456-1) Modes **435** Brute Force [Shutdown](#page-456-2) **435** Peer Monitoring with Interchassis [Redundancy](#page-457-0) Manager **436** MAC Flushing [Mechanisms](#page-458-0) **437** Multiple I-SID [Registration](#page-458-1) Protocol **437** LDP MAC Address [Withdraw](#page-460-0) **439** How to [Configure](#page-461-0) mLACP **440** [Configuring](#page-461-1) Interchassis Group and Basic mLACP Commands **440** Configuring the mLACP Interchassis Group and Other [Port-Channel](#page-463-0) Commands **442** Configuring [Redundancy](#page-464-0) for VPWS **443** Configuring [Redundancy](#page-468-0) for VPWS on ME3600 Series Switches **447** Configuring [Redundancy](#page-472-0) for VPLS **451** Coupled and [Decoupled](#page-472-1) Modes for VPLS **451** Steps for Configuring [Redundancy](#page-473-0) for VPLS **452** Steps for Configuring [Redundancy](#page-477-0) for VPLS on ME3600 Series Switches **456** Configuring [Hierarchical](#page-482-0) VPLS **461** Configuring [Hierarchical](#page-485-0) VPLS on ME3600 Series Switches **464** [Troubleshooting](#page-490-0) mLACP **469** [Debugging](#page-490-1) mLACP **469** Debugging mLACP on an [Attachment](#page-491-0) Circuit or EVC **470** Debugging mLACP on AToM [Pseudowires](#page-491-1) **470** Debugging [Cross-Connect](#page-492-0) Redundancy Manager and Session Setup **471** [Debugging](#page-493-0) VFI **472**

[Debugging](#page-493-1) the Segment Switching Manager (Switching Setup) **472** Debugging High [Availability](#page-494-0) Features in mLACP **473** [Configuration](#page-495-0) Examples for mLACP **474** Example [Configuring](#page-495-1) VPWS **474** Active PoA for [VPWS](#page-496-0) **475** [Standby](#page-496-1) PoA for VPWS **475** Example [Configuring](#page-497-0) VPLS **476** [Active](#page-497-1) PoA for VPLS **476** [Standby](#page-498-0) PoA for VPLS **477** Example [Configuring](#page-499-0) H-VPLS **478** Active PoA for [H-VPLS](#page-499-1) **478** Standby PoA for [H-VPLS](#page-500-0) **479** Example [Verifying](#page-501-0) VPWS on an Active PoA **480** show lacp [multichassis](#page-501-1) group **480** show lacp multichassis [port-channel](#page-501-2) **480** [show](#page-502-0) mpls ldp iccp **481** show mpls [l2transport](#page-502-1) **481** show [etherchannel](#page-502-2) summary **481** show [etherchannel](#page-503-0) number port-channel **482** show lacp [internal](#page-503-1) **482** Example [Verifying](#page-503-2) VPWS on a Standby PoA **482** show lacp [multichassis](#page-504-0) group **483** show lacp [multichassis](#page-504-1) portchannel **483** [show](#page-505-0) mpls ldp iccp **484** show mpls [l2transport](#page-505-1) **484** show [etherchannel](#page-505-2) summary **484** show lacp [internal](#page-505-3) **484** Example [Verifying](#page-506-0) VPLS on an Active PoA **485** show lacp [multichassis](#page-506-1) group **485** show lacp multichassis [port-channel](#page-506-2) **485** [show](#page-507-0) mpls ldp iccp **486** show mpls [l2transport](#page-507-1) **486** show [etherchannel](#page-507-2) summary **486** show lacp [internal](#page-508-0) **487** Example [Verifying](#page-508-1) VPLS on a Standby PoA **487**

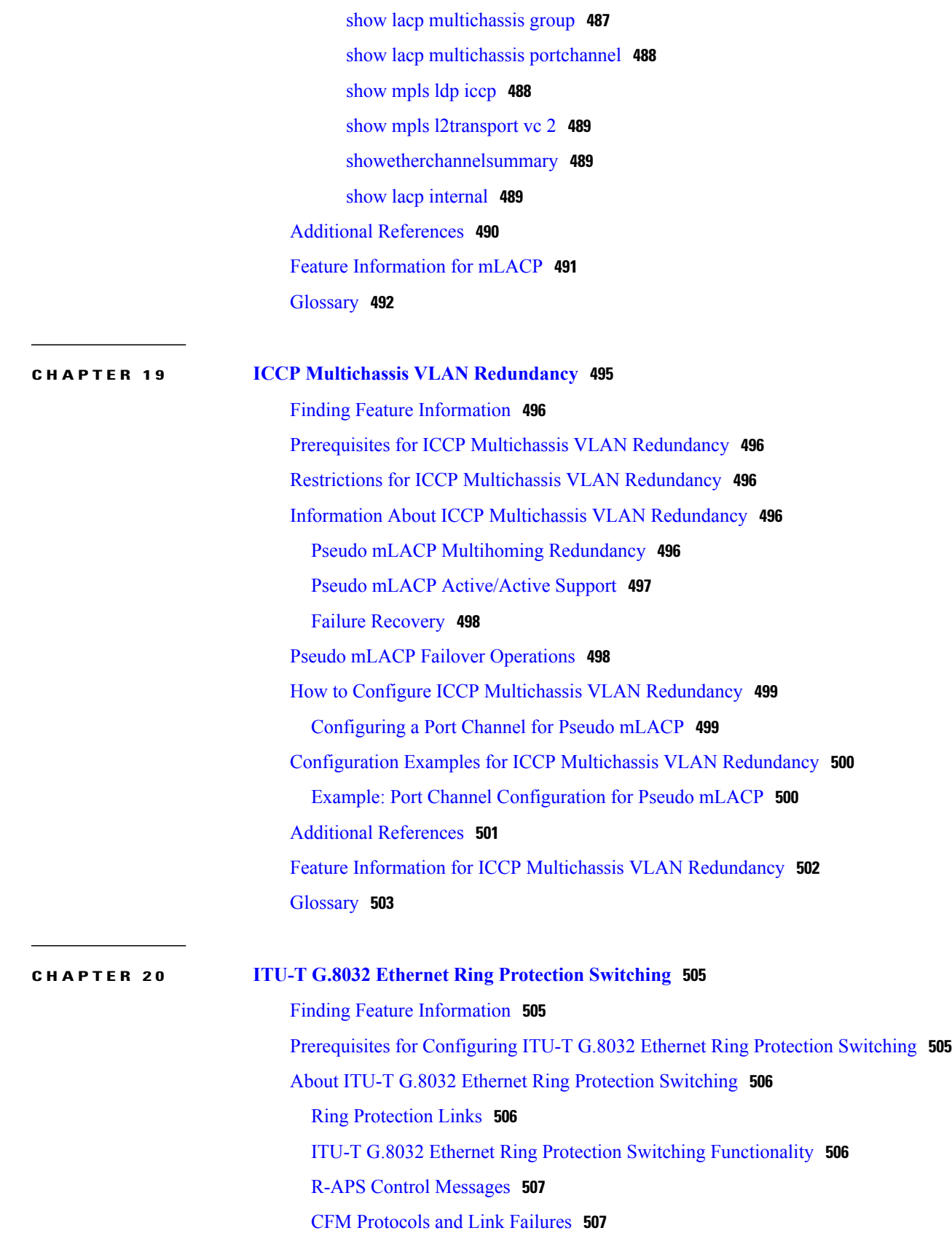

 $\mathbf I$ 

 $\mathbf I$ 

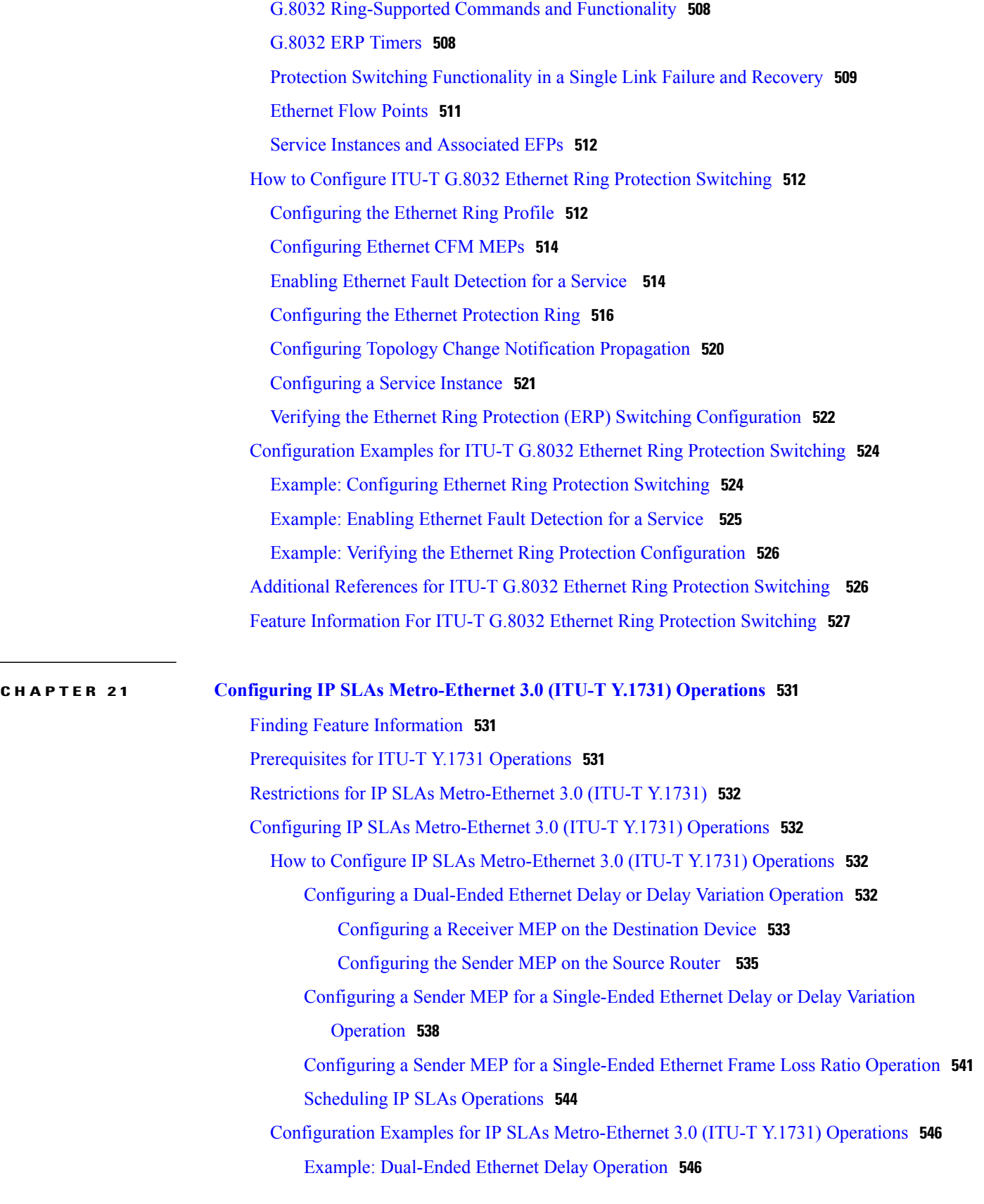

Example: Frame Delay and Frame Delay Variation Measurement [Configuration](#page-568-0) **547** Example: Sender MEP for a [Single-Ended](#page-569-0) Ethernet Delay Operation **548** Example: Sender MEP for a [Single-Ended](#page-570-0) Ethernet Frame Loss Operation **549** Additional References for IP SLAs [Metro-Ethernet](#page-570-1) 3.0 (ITU-T Y.1731) Operations **549** Feature Information for IP SLAs [Metro-Ethernet](#page-572-0) 3.0 (ITU-T Y.1731) Operations **551**

#### **CHAPTER 22 IPSLA Y1731 [On-Demand](#page-574-0) and Concurrent Operations 553**

Finding Feature [Information](#page-574-1) **553** [Prerequisites](#page-574-2) for ITU-T Y.1731 Operations **553** Restrictions for IP SLAs Y.1731 [On-Demand](#page-575-0) Operations **554** Information About IP SLAs Y.1731 [On-Demand](#page-575-1) and Concurrent Operations **554** IPSLA Y1731 SLM Feature [Enhancements](#page-575-2) **554** How to Configure IP SLAs Y.1731 [On-Demand](#page-576-0) and Concurrent Operations **555** Configuring a Direct [On-Demand](#page-576-1) Operation on a Sender MEP **555** Configuring a Referenced [On-Demand](#page-577-0) Operation on a Sender MEP **556** [Configuring](#page-578-0) an IP SLAs Y.1731 Concurrent Operation on a Sender MEP **557** [Configuration](#page-578-1) Examples for IP SLAs Y.1731 On-Demand and Concurrent Operations **557** Example: [On-Demand](#page-578-2) Operation in Direct Mode **557** Example: [On-Demand](#page-579-0) Operation in Referenced Mode **558** Additional References for IP SLAs Y.1731 [On-Demand](#page-580-0) and Concurrent Operations **559** Feature Information for IP SLAs Y.1731 [On-Demand](#page-582-0) and Concurrent Operations **561**

<span id="page-22-0"></span>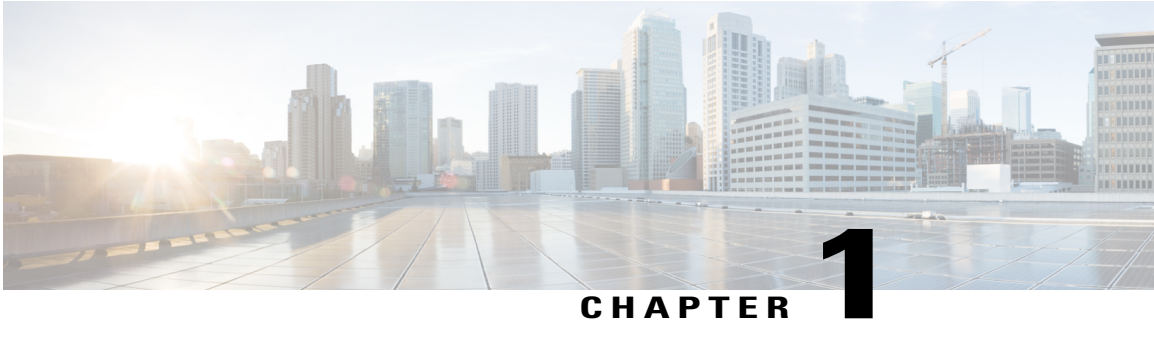

# **Using Ethernet Operations Administration and Maintenance**

Ethernet Operations, Administration, and Maintenance (OAM) is a protocol for installing, monitoring, and troubleshooting Ethernet metropolitan-area networks(MANs) and Ethernet WANs. It relies on a new, optional sublayer in the data link layer of the Open Systems Interconnection (OSI) model. The OAM features covered by this protocol are Discovery, Link Monitoring, Remote Fault Detection, Remote Loopback, and Cisco Proprietary Extensions.

The advent of Ethernet as a MAN and WAN technology has emphasized the necessity for integrated management for larger deployments.For Ethernet to extend into public MANs and WANs, it must be equipped with a new set of requirements on Ethernet's traditional operations, which had been centered on enterprise networks only. The expansion of Ethernet technology into the domain of service providers, where networks are substantially larger and more complex than enterprise networks and the user-base is wider, makes operational management of link uptime crucial.

- Finding Feature [Information,](#page-22-1) page 1
- Information About Using Ethernet Operations [Administration](#page-23-0) and Maintenance, page 2
- How to Set Up and Configure Ethernet Operations [Administration](#page-29-0) and Maintenance, page 8
- Configuration Examples for Ethernet Operations [Administration](#page-42-0) and Maintenance, page 21
- Additional [References,](#page-45-0) page 24
- Feature Information for Using Ethernet Operations [Administration](#page-46-0) and Maintenance, page 25

## <span id="page-22-1"></span>**Finding Feature Information**

Your software release may not support all the features documented in this module. For the latest caveats and feature information, see Bug [Search](https://tools.cisco.com/bugsearch/search) Tool and the release notes for your platform and software release. To find information about the features documented in this module, and to see a list of the releases in which each feature is supported, see the feature information table at the end of this module.

Use Cisco Feature Navigator to find information about platform support and Cisco software image support. To access Cisco Feature Navigator, go to [www.cisco.com/go/cfn.](http://www.cisco.com/go/cfn) An account on Cisco.com is not required.

## <span id="page-23-0"></span>**Information About Using Ethernet Operations Administration and Maintenance**

## <span id="page-23-1"></span>**Ethernet OAM**

Ethernet OAM is a protocol for installing, monitoring, and troubleshooting metro Ethernet networks and Ethernet WANs. It relies on a new, optional sublayer in the data link layer of the OSI model. Ethernet OAM can be implemented on any full-duplex point-to-point or emulated point-to-point Ethernet link. A system-wide implementation is not required; OAM can be deployed for part of a system; that is, on particular interfaces.

Normal link operation does not require Ethernet OAM. OAM frames, called OAM protocol data units(PDUs), use the slow protocol destination MAC address 0180.c200.0002. They are intercepted by the MAC sublayer and cannot propagate beyond a single hop within an Ethernet network.

Ethernet OAM is a relatively slow protocol with modest bandwidth requirements. The frame transmission rate is limited to a maximum of 10 frames per second; therefore, the impact of OAM on normal operations is negligible. However, when link monitoring is enabled, the CPU must poll error counters frequently. In this case, the required CPU cycles will be proportional to the number of interfaces that have to be polled.

Two major components, the OAM client and the OAM sublayer, make up Ethernet OAM. The following two sections describe these components.

#### <span id="page-23-2"></span>**OAM Client**

The OAM client is responsible for establishing and managing Ethernet OAM on a link. The OAM client also enables and configures the OAM sublayer. During the OAM discovery phase, the OAM client monitors OAM PDUs received from the remote peer and enables OAM functionality on the link based on local and remote state as well as configuration settings. Beyond the discovery phase (at steady state), the OAM client is responsible for managing the rules of response to OAM PDUs and managing the OAM remote loopback mode.

#### <span id="page-23-3"></span>**OAM Sublayer**

The OAM sublayer presents two standard IEEE 802.3 MAC service interfaces: one facing toward the superior sublayers, which include the MAC client (or link aggregation), and the other interface facing toward the subordinate MAC control sublayer. The OAM sublayer provides a dedicated interface for passing OAM control information and OAM PDUs to and from a client.

The OAM sublayer is made up of three components: control block, multiplexer, and packet parser (p-parser). Each component is described in the following sections.

#### **Control Block**

The control block provides the interface between the OAM client and other blocks internal to the OAM sublayer. The control block incorporates the discovery process, which detects the existence and capabilities of remote OAM peers. It also includes the transmit process that governs the transmission of OAM PDUs to the multiplexer and a set of rules that govern the receipt of OAM PDUs from the p-parser.

#### **Multiplexer**

The multiplexer manages frames generated (or relayed) from the MAC client, control block, and p-parser. The multiplexer passesthrough frames generated by the MAC client untouched. It passes OAM PDUs generated by the control block to the subordinate sublayer; for example, the MAC sublayer. Similarly, the multiplexer passes loopback frames from the p-parser to the same subordinate sublayer when the interface is in OAM remote loopback mode.

#### **P-Parser**

The p-parser classifies frames as OAM PDUs, MAC client frames, or loopback frames and then dispatches each class to the appropriate entity. OAM PDUs are sent to the control block. MAC client frames are passed to the superior sublayer. Loopback frames are dispatched to the multiplexer.

#### <span id="page-24-0"></span>**Benefits of Ethernet OAM**

Ethernet OAM provides the following benefits:

- Competitive advantage for service providers
- Standardized mechanism to monitor the health of a link and perform diagnostics

## <span id="page-24-1"></span>**Cisco Implementation of Ethernet OAM**

The Cisco implementation of Ethernet OAM consists of the Ethernet OAM shim and the Ethernet OAM module.

The Ethernet OAM shim is a thin layer that connects the Ethernet OAM module and the platform code. It is implemented in the platform code (driver). The shim also communicates port state and error conditions to the Ethernet OAM module via control signals.

The Ethernet OAM module, implemented within the control plane, handles the OAM client as well as control block functionality of the OAM sublayer. This module interacts with the CLI and Simple Network Management Protocol (SNMP)/programmatic interface via control signals. In addition, this module interacts with the Ethernet OAM shim through OAM PDU flows.

### <span id="page-24-2"></span>**OAM Features**

The OAM features as defined by IEEE 802.3ah, *Ethernet in the First Mile* , are discovery, Link Monitoring, Remote Fault Detection, Remote Loopback, and Cisco Proprietary Extensions.

#### **Discovery**

Discovery is the first phase of Ethernet OAM and it identifies the devices in the network and their OAM capabilities. Discovery uses information OAM PDUs. During the discovery phase, the following information is advertised within periodic information OAM PDUs:

• OAM mode--Conveyed to the remote OAM entity. The mode can be either active or passive and can be used to determine device functionality.

- OAM configuration (capabilities)--Advertises the capabilities of the local OAM entity. With this information a peer can determine what functions are supported and accessible; for example, loopback capability.
- OAM PDU configuration--Includes the maximum OAM PDU size for receipt and delivery. This information along with the rate limiting of 10 frames per second can be used to limit the bandwidth allocated to OAM traffic.
- Platform identity--A combination of an organization unique identifier (OUI) and 32-bits of vendor-specific information. OUI allocation, controlled by the IEEE, is typically the first three bytes of a MAC address.

Discovery includes an optional phase in which the local station can accept or reject the configuration of the peer OAM entity. For example, a node may require that its partner support loopback capability to be accepted into the management network. These policy decisions may be implemented as vendor-specific extensions.

#### **Link Monitoring**

Link monitoring in Ethernet OAM detects and indicates link faults under a variety of conditions. Link monitoring uses the event notification OAM PDU and sends events to the remote OAM entity when there are problems detected on the link. The error events include the following:

- Error Symbol Period (error symbols per second)--The number of symbol errors that occurred during a specified period exceeded a threshold. These errors are coding symbol errors.
- Error Frame (error frames per second)--The number of frame errors detected during a specified period exceeded a threshold.
- Error Frame Period (error frames per *n* frames)--The number of frame errors within the last n frames has exceeded a threshold.
- Error Frame Seconds Summary (error seconds per *m* seconds)--The number of error seconds (1-second intervals with at least one frame error) within the last m seconds has exceeded a threshold.

Since IEEE 802.3ah OAM does not provide a guaranteed delivery of any OAM PDU, the event notification OAM PDU may be sent multiple times to reduce the probability of a lost notification. A sequence number is used to recognize duplicate events.

#### **Remote Failure Indication**

Faults in Ethernet connectivity that are caused by slowly deteriorating quality are difficult to detect. Ethernet OAM provides a mechanism for an OAM entity to convey these failure conditions to its peer via specific flags in the OAM PDU. The following failure conditions can be communicated:

- Link Fault--Loss of signal is detected by the receiver; for instance, the peer's laser is malfunctioning. A link fault issent once persecond in the information OAM PDU. Link fault applies only when the physical sublayer is capable of independently transmitting and receiving signals.
- Dying Gasp--An unrecoverable condition has occurred; for example, when an interface is shut down. This type of condition is vendor specific. A notification about the condition may be sent immediately and continuously.
- Critical Event--An unspecified critical event has occurred. This type of event is vendor specific. A critical event may be sent immediately and continuously.

#### **Remote Loopback**

An OAM entity can put its remote peer into loopback mode using the loopback control OAM PDU. Loopback mode helps an administrator ensure the quality of links during installation or when troubleshooting. In loopback mode, every frame received is transmitted back on the same port except for OAM PDUs and pause frames. The periodic exchange of OAM PDUs must continue during the loopback state to maintain the OAM session.

The loopback command is acknowledged by responding with an information OAM PDU with the loopback state indicated in the state field. This acknowledgement allows an administrator, for example, to estimate if a network segment can satisfy a service-level agreement. Acknowledgement makes it possible to test delay, jitter, and throughput.

When an interface is set to the remote loopback mode the interface no longer participates in any other Layer 2 or Layer 3 protocols; for example Spanning Tree Protocol (STP) or Open Shortest Path First (OSPF). The reason is that when two connected ports are in a loopback session, no frames other than the OAM PDUs are sent to the CPU for software processing. The non-OAM PDU frames are either looped back at the MAC level or discarded at the MAC level.

From a user's perspective, an interface in loopback mode is in a link-up state.

#### **Cisco Vendor-Specific Extensions**

Ethernet OAM allows vendors to extend the protocol by allowing them to create their own type-length-value (TLV) fields.

### <span id="page-26-0"></span>**OAM Messages**

Ethernet OAM messages or OAM PDUs are standard length, untagged Ethernet frames within the normal frame length bounds of 64 to 1518 bytes. The maximum OAM PDU frame size exchanged between two peers is negotiated during the discovery phase.

OAM PDUs always have the destination address of slow protocols (0180.c200.0002) and an Ethertype of 8809. OAM PDUs do not go beyond a single hop and have a hard-set maximum transmission rate of 10 OAM PDUs per second. Some OAM PDU types may be transmitted multiple times to increase the likelihood that they will be successfully received on a deteriorating link.

Four types of OAM messages are supported:

- Information OAM PDU--A variable-length OAM PDU that is used for discovery. This OAM PDU includes local, remote, and organization-specific information.
- Event notification OAM PDU--A variable-length OAM PDU that is used for link monitoring. This type of OAM PDU may be transmitted multiple times to increase the chance of a successful receipt; for example, in the case of high-bit errors. Event notification OAM PDUs also may include a time stamp when generated.
- Loopback control OAM PDU--An OAM PDU fixed at 64 bytesin length that is used to enable or disable the remote loopback command.
- Vendor-specific OAM PDU--A variable-length OAM PDU that allows the addition of vendor-specific extensions to OAM.

## <span id="page-27-0"></span>**IEEE 802.3ah Link Fault RFI Support**

The IEEE 802.3ah Link Fault RFI Support feature provides a per-port configurable option that moves a port into a blocking state when an OAM PDU control request packet is received with the Link Fault Status flag set. In the blocking state, the port can continue to receive OAM PDUs, detect remote link status, and automatically recover when the remote link becomes operational. When an OAM PDU is received with the Link Fault Status flag set to zero or FALSE, the port is enabled and all VLANs configured on the port are set to "forwarding."

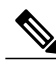

If you configure the Ethernet OAM timeout period to be the minimum allowable value of 2 seconds, the Ethernet OAM session may be dropped briefly when the port transitions from blocked to unblocked. This action will not occur by default; the default timeout value is 5 seconds. **Note**

Before the release of the IEEE 802.3ah Link Fault RFI Support feature, when an OAM PDU control request packet was received with the Link Fault Status flag set, one of three actions was taken:

- The port was put in the error-disable state, meaning that the port did notsend or receive packets, including Bridge Protocol Data Units (BPDU) packets. In the error-disable state, a link can automatically recover after the error-disable timeout period but cannot recover automatically when the remote link becomes operational.
- A warning message was displayed or logged, and the port remained operational.
- The Link Fault Status flag was ignored.

## <span id="page-27-2"></span><span id="page-27-1"></span>**Ethernet Connectivity Fault Management**

Ethernet connectivity fault management (CFM) is an end-to-end per-service-instance Ethernet layer OAM protocol that includes proactive connectivity monitoring, fault verification, and fault isolation. End to end can be provider edge (PE) to PE or customer edge (CE) to CE. Per service instance means per VLAN.

For more information about Ethernet CFM, see Ethernet Connectivity Fault Management .

## **High Availability Features Supported by 802.3ah**

In access and service provider networks using Ethernet technology, High Availability (HA) is a requirement, especially on Ethernet OAM components that manage Ethernet virtual circuit (EVC) connectivity. End-to-end connectivity status information is critical and must be maintained on a hot standby Route Switch Processor (RSP) (a standby RSP that has the same software image as the active RSP and supports synchronization of line card, protocol, and application state information between RSPs for supported features and protocols). End-to-end connectivity status is maintained on the CE, PE, and access aggregation PE (uPE) network nodes based on information received by protocolssuch as CFM and 802.3ah. Thisstatusinformation is used to either stop traffic or switch to backup paths when an EVC is down. Metro Ethernet clients (for example, CFM and 802.3ah) maintain configuration data and dynamic data, which islearned through protocols. Every transaction involves either accessing or updating data among the various databases. If the databases are synchronized across active and standby modules, the RSPs are transparent to clients.

Cisco infrastructure provides various component application program interfaces (APIs) for clients that are helpful in maintaining a hot standby RSP. Metro Ethernet HA clients (such as, HA/ISSU, CFM HA/ISSU,

802.3ah HA/ISSU) interact with these components, update the databases, and trigger necessary events to other components.

#### <span id="page-28-0"></span>**Benefits of 802.3ah HA**

- Elimination of network downtime for Cisco software image upgrades, resulting in higher availability
- Elimination of resource scheduling challenges associated with planned outages and late night maintenance windows
- Accelerated deployment of new services and applications and faster implementation of new features, hardware, and fixes due to the elimination of network downtime during upgrades
- Reduced operating costs due to outages while delivering higher service levels due to the elimination of network downtime during upgrades

#### <span id="page-28-1"></span>**NSF SSO Support in 802.3ah OAM**

The redundancy configurations Stateful Switchover (SSO) and Nonstop Forwarding (NSF) are both supported in Ethernet OAM and are automatically enabled. A switchover from an active to a standby Route Switch Processor (RSP) occurs when the active RSP fails, is removed from the networking device, or is manually taken down for maintenance. NSF interoperates with the SSO feature to minimize network downtime following a switchover. The primary function of Cisco NSF is to continue forwarding IP packets following an RSP switchover.

For detailed information about the SSO feature, see the "Configuring Stateful Switchover" module of the *High Availability Configuration Guide*.For detailed information about the NSFfeature, see the "Configuring Cisco Nonstop Forwarding" module of the *High Availability Configuration Guide.*

#### <span id="page-28-2"></span>**ISSU Support in 802.3ah OAM**

Cisco In-Service Software Upgrades (ISSUs) allow you to perform a Cisco software upgrade or downgrade without disrupting packet flow. ISSU is automatically enabled in 802.3ah. OAM performs a bulk update and a runtime update of the continuity check database to the standby Route Switch Processor (RSP), including adding, deleting, or updating a row. This checkpoint data requires ISSU capability to transform messages from one release to another. All the components that perform active RSP to standby RSP updates using messages require ISSU support.

ISSU lowers the impact that planned maintenance activities have on network availability by allowing software changes while the system is in service. For detailed information about ISSU, see the "Performing an In Service" Software Upgrade" module of the *High Availability Configuration Guide*.

Π

## <span id="page-29-0"></span>**How to Set Up and Configure Ethernet Operations Administration and Maintenance**

## <span id="page-29-1"></span>**Enabling Ethernet OAM on an Interface**

Ethernet OAM is by default disabled on an interface.

#### **SUMMARY STEPS**

- **1. enable**
- **2. configure terminal**
- **3. interface** *type number*
- **4. ethernet oam** [**max-rate** *oampdus* | **min-rate** *num-seconds*| **mode** {**active** | **passive**} | **timeout** *seconds*]
- **5. exit**

#### **DETAILED STEPS**

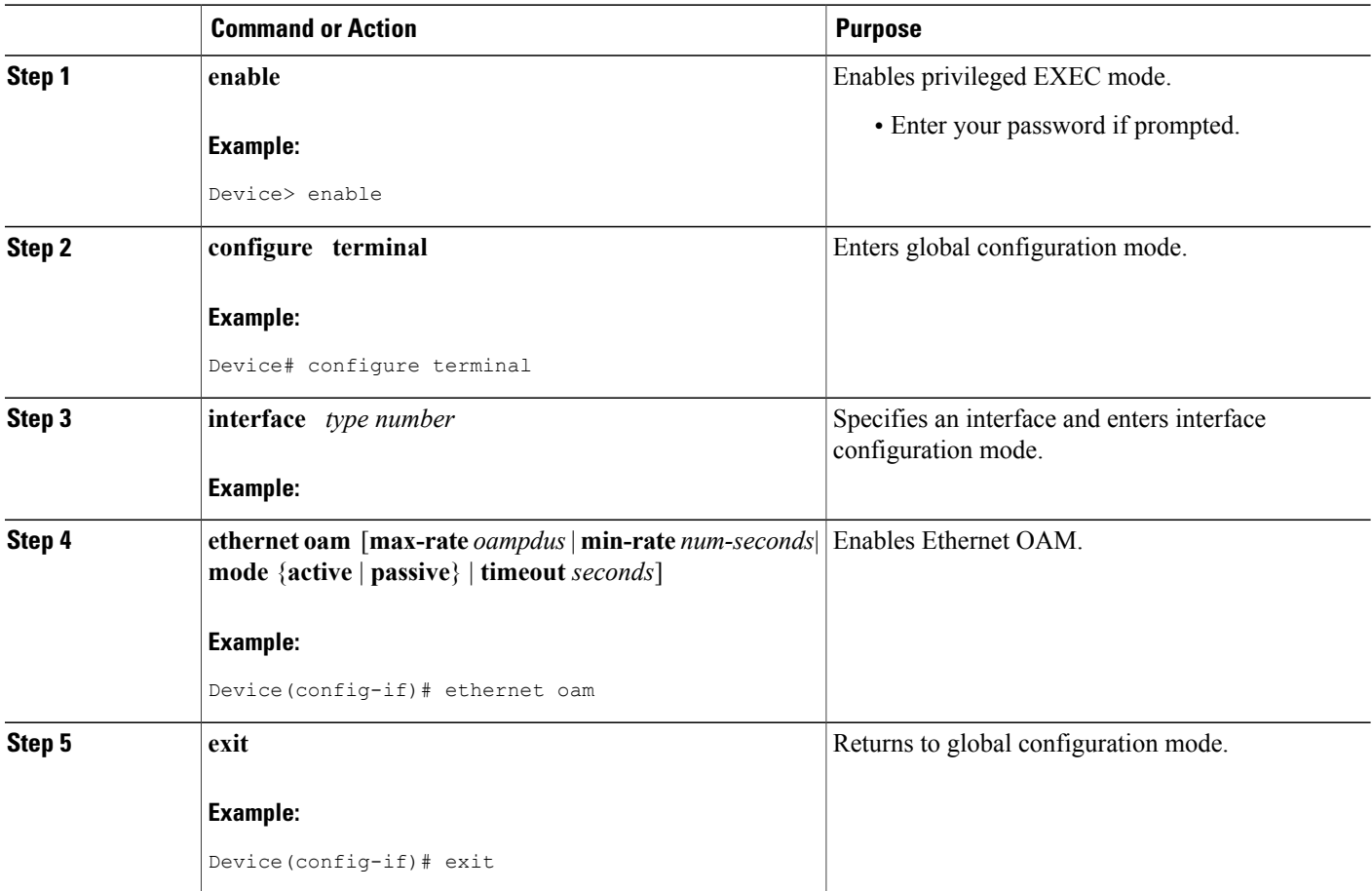

## <span id="page-30-0"></span>**Disabling and Enabling a Link Monitoring Session**

Link monitoring is enabled by default when you enable Ethernet OAM. Perform these tasks to disable and enable link monitoring sessions:

#### <span id="page-30-1"></span>**Disabling a Link Monitoring Session**

Perform this task to disable a link monitoring session.

#### **SUMMARY STEPS**

- **1. enable**
- **2. configure terminal**
- **3. interface** *type number*
- **4. ethernet oam** [**max-rate** *oampdus* | **min-rate** *num-seconds*| **mode** {**active** | **passive**} | **timeout** *seconds*]
- **5. no ethernet oam link-monitor supported**
- **6. exit**

#### **DETAILED STEPS**

Г

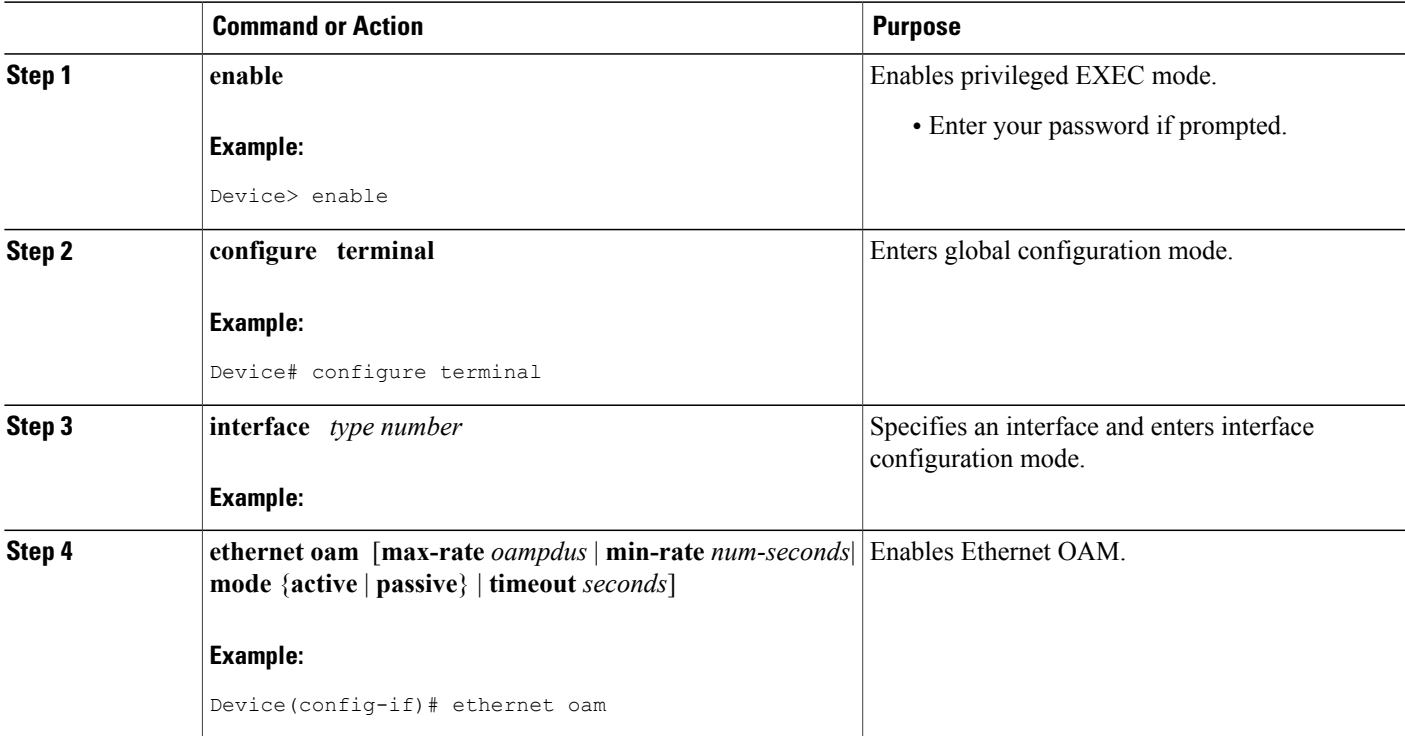

T

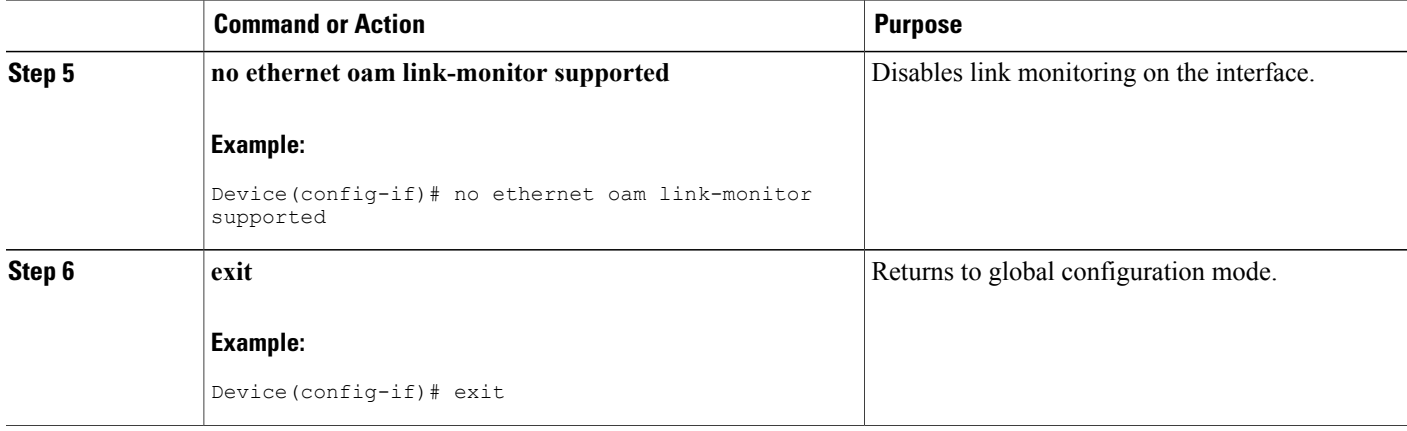

## <span id="page-31-0"></span>**Enabling a Link Monitoring Session**

Perform this task to reenable a link monitoring session after it was previously disabled.

#### **SUMMARY STEPS**

- **1. enable**
- **2. configure terminal**
- **3. interface** *type number*
- **4. ethernet oam link-monitor supported**
- **5. exit**

#### **DETAILED STEPS**

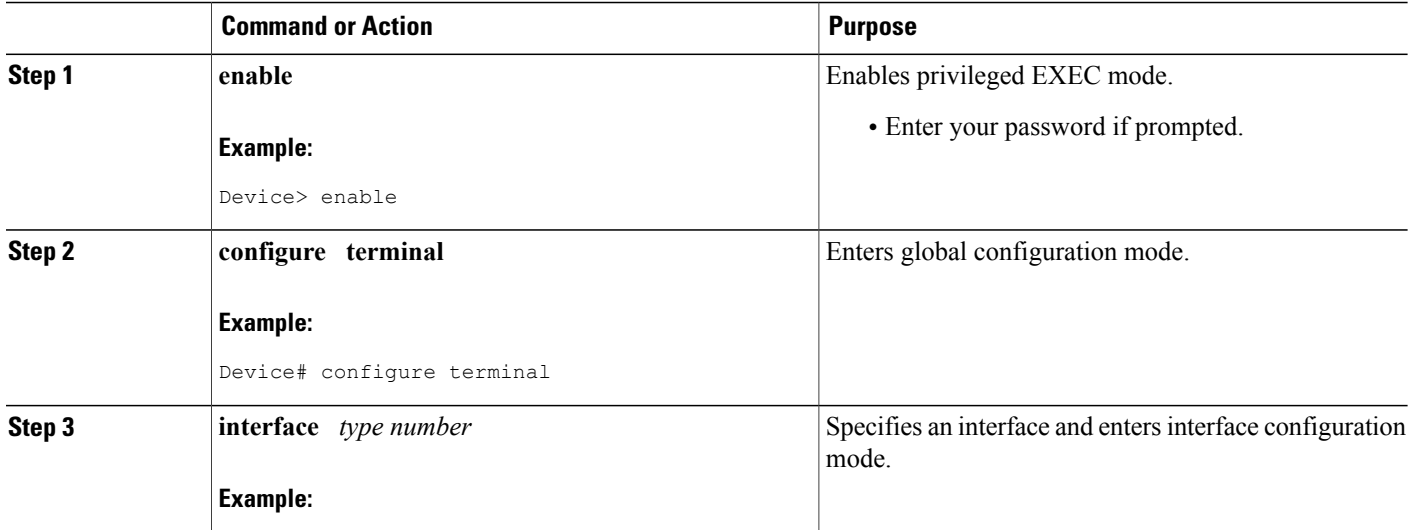

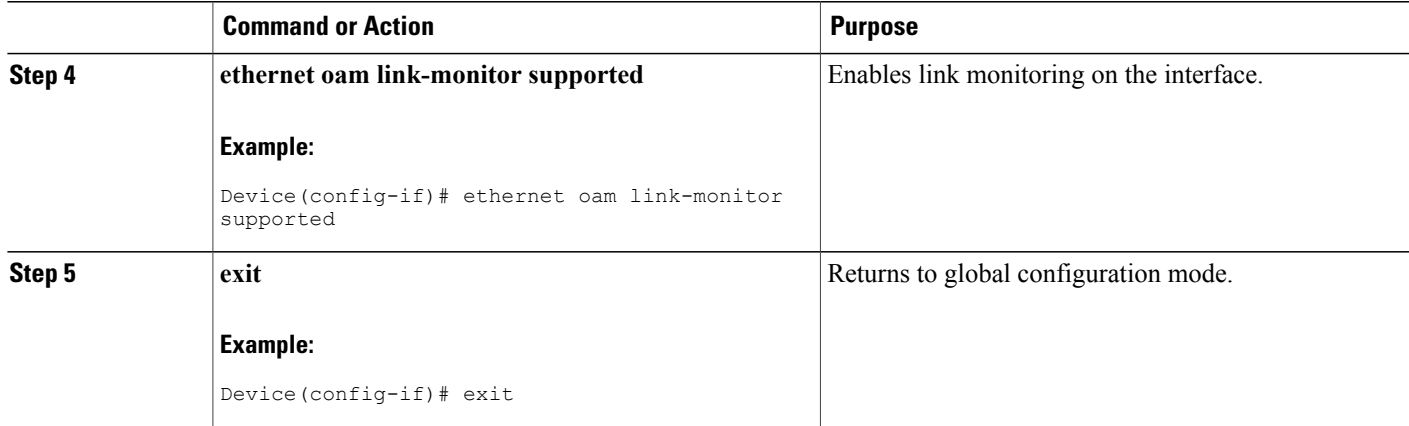

## <span id="page-32-0"></span>**Stopping and Starting Link Monitoring Operations**

Link monitoring operations start automatically when Ethernet OAM is enabled on an interface. When link monitoring operations are stopped, the interface does not actively send or receive event notification OAM PDUs. The tasks in this section describe how to stop and start link monitoring operations.

#### <span id="page-32-1"></span>**Stopping Link Monitoring Operations**

Perform this task to stop link monitoring operations.

#### **SUMMARY STEPS**

- **1. enable**
- **2. configure terminal**
- **3. interface** *type number*
- **4. ethernet oam** [**max-rate** *oampdus* | **min-rate** *num-seconds*| **mode** {**active** | **passive**} | **timeout** *seconds*]
- **5. no ethernet oam link-monitor on**
- **6. exit**

#### **DETAILED STEPS**

Ι

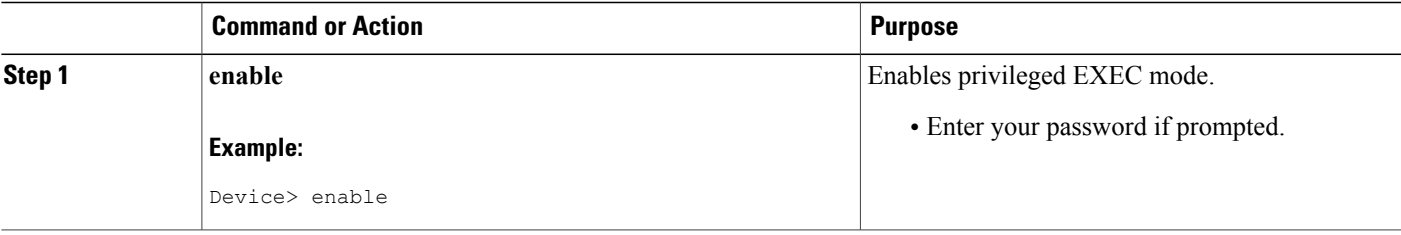

T

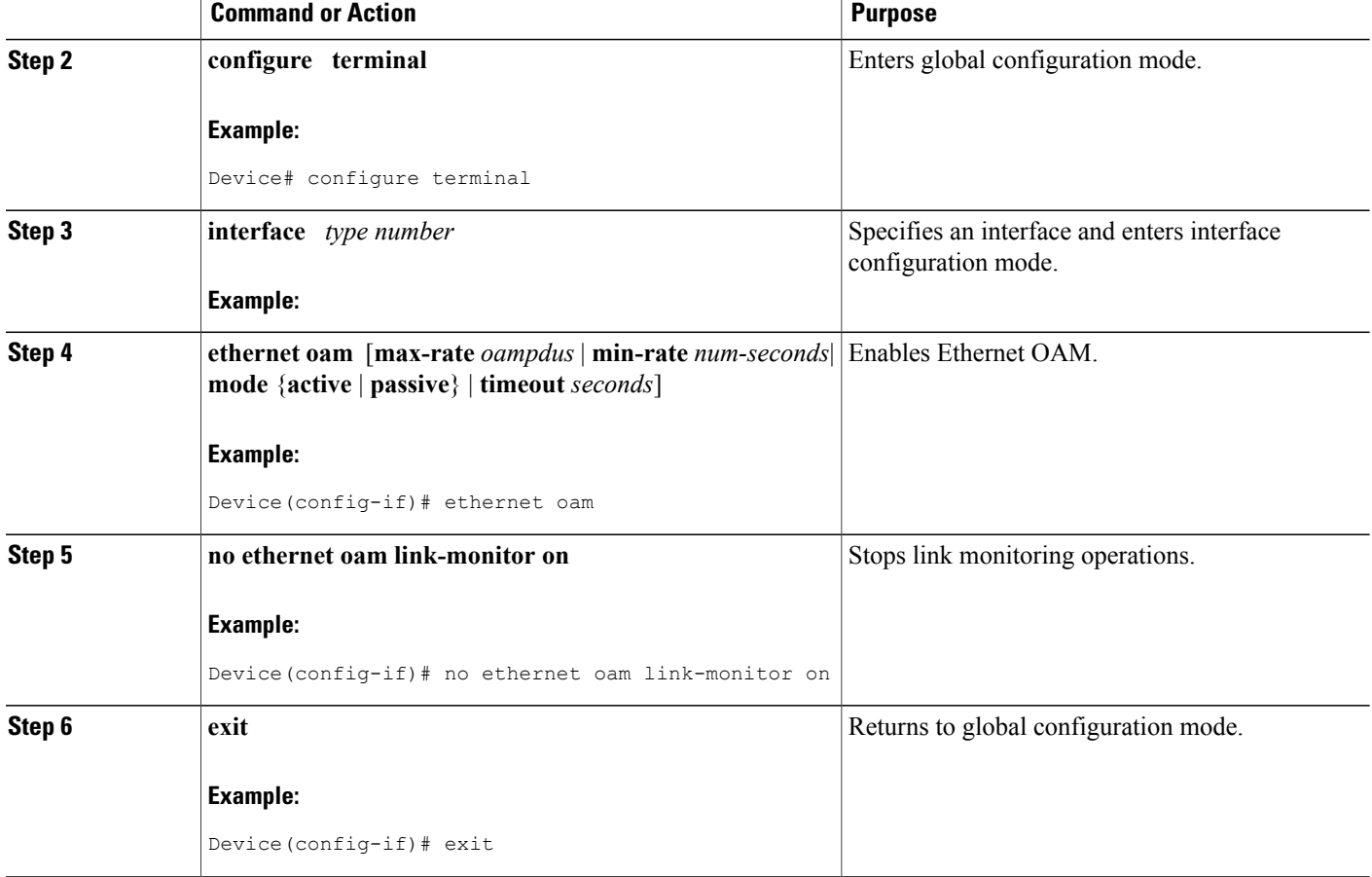

### <span id="page-33-0"></span>**Starting Link Monitoring Operations**

Perform this task to start link monitoring operations.

#### **SUMMARY STEPS**

- **1. enable**
- **2. configure terminal**
- **3. interface** *type number*
- **4. ethernet oam link-monitor on**
- **5. exit**

#### **DETAILED STEPS**

 $\mathbf{I}$ 

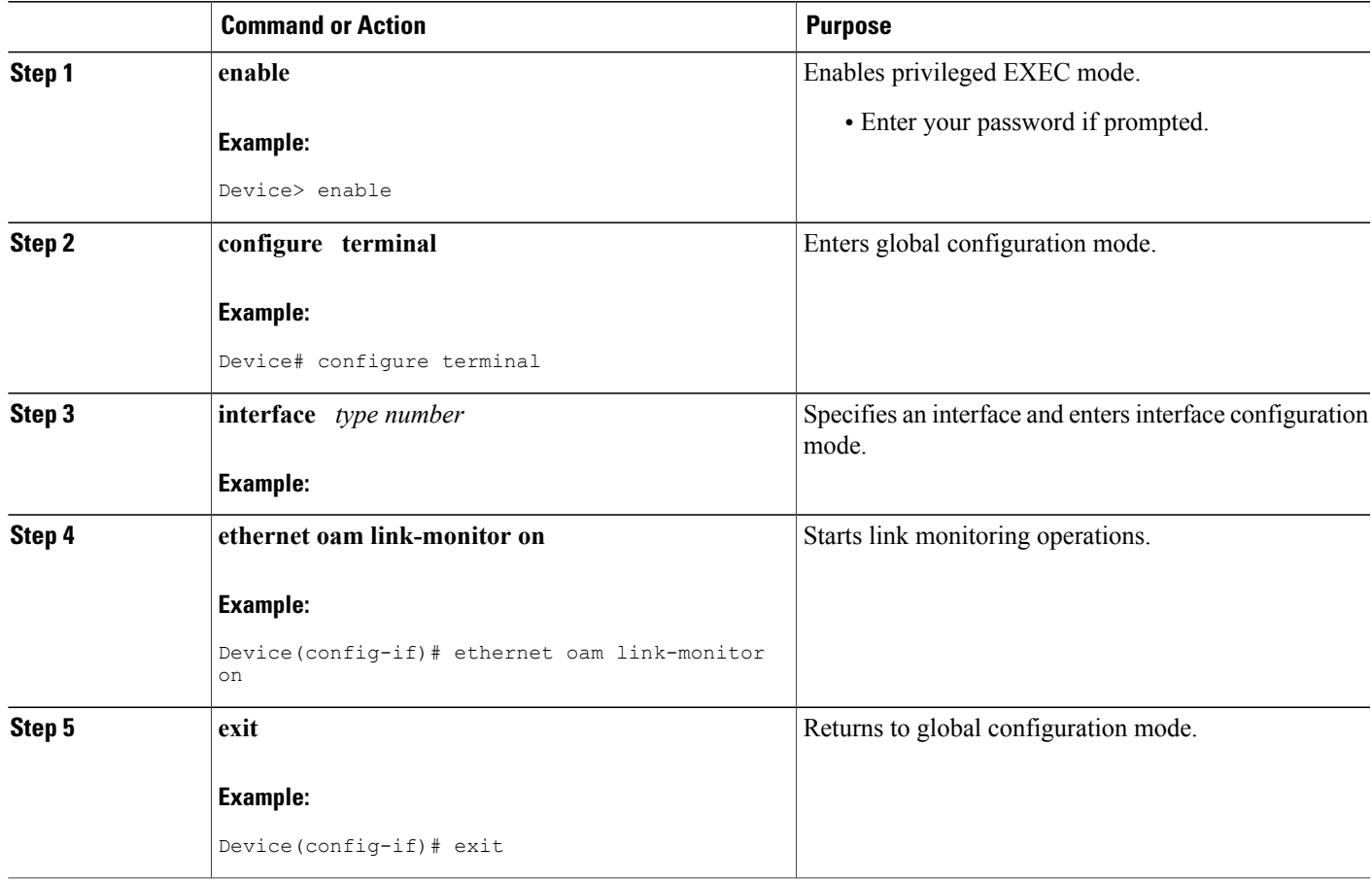

## <span id="page-34-0"></span>**Configuring Link Monitoring Options**

Perform this optional task to specify link monitoring options. Steps 4 through 10 can be performed in any sequence.

#### **SUMMARY STEPS**

- **1. enable**
- **2. configure terminal**
- **3. interface** *type number*
- **4. ethernet oam** [**max-rate** *oampdus* | **min-rate** *num-seconds*| **mode** {**active** | **passive**} | **timeout** *seconds*]
- **5. ethernet oam link-monitor high-threshold action error-disable-interface**
- **6. ethernet oam link-monitor frame** {**threshold** {**high** {**none** | *high-frames*} | **low** *low-frames*} | **window** *milliseconds*}
- **7. ethernet oam link-monitor frame-period** {**threshold** {**high** {**none** | *high-frames*} | **low** *low-frames*} | **window** *frames*}
- **8. ethernet oam link-monitor frame-seconds** {**threshold** {**high** {**none** | *high-frames*} | **low** *low-frames*} | **window** *milliseconds*}
- **9. ethernet oam link-monitor receive-crc** {**threshold** {**high** {*high-frames* | **none**} | **low** *low-frames*} | **window** *milliseconds*}
- **10. ethernet oam link-monitor transmit-crc** {**threshold** {**high** {*high-frames* | **none**} | **low** *low-frames*} | **window** *milliseconds*}
- **11. ethernet oam link-monitor symbol-period**{**threshold**{**high**{**none** | *high-symbols*} | **low** *low-symbols*} | **window** *symbols*}
- **12. exit**

### **Command or Action Purpose Step 1 enable enable endble endble EXEC** mode. **Example:** Device> enable • Enter your password if prompted. **configure terminal** Enters global configuration mode. **Example:** Device# configure terminal **Step 2** Identifies the interface and enters interface configuration mode. **interface** *type number* **Example: Step 3 ethernet oam** [**max-rate** *oampdus*| **min-rate** *num-seconds*| **mode** Enables Ethernet OAM. {**active** | **passive**} | **timeout** *seconds*] **Step 4 Example:** Device(config-if)# ethernet oam

#### **DETAILED STEPS**
$\mathbf I$ 

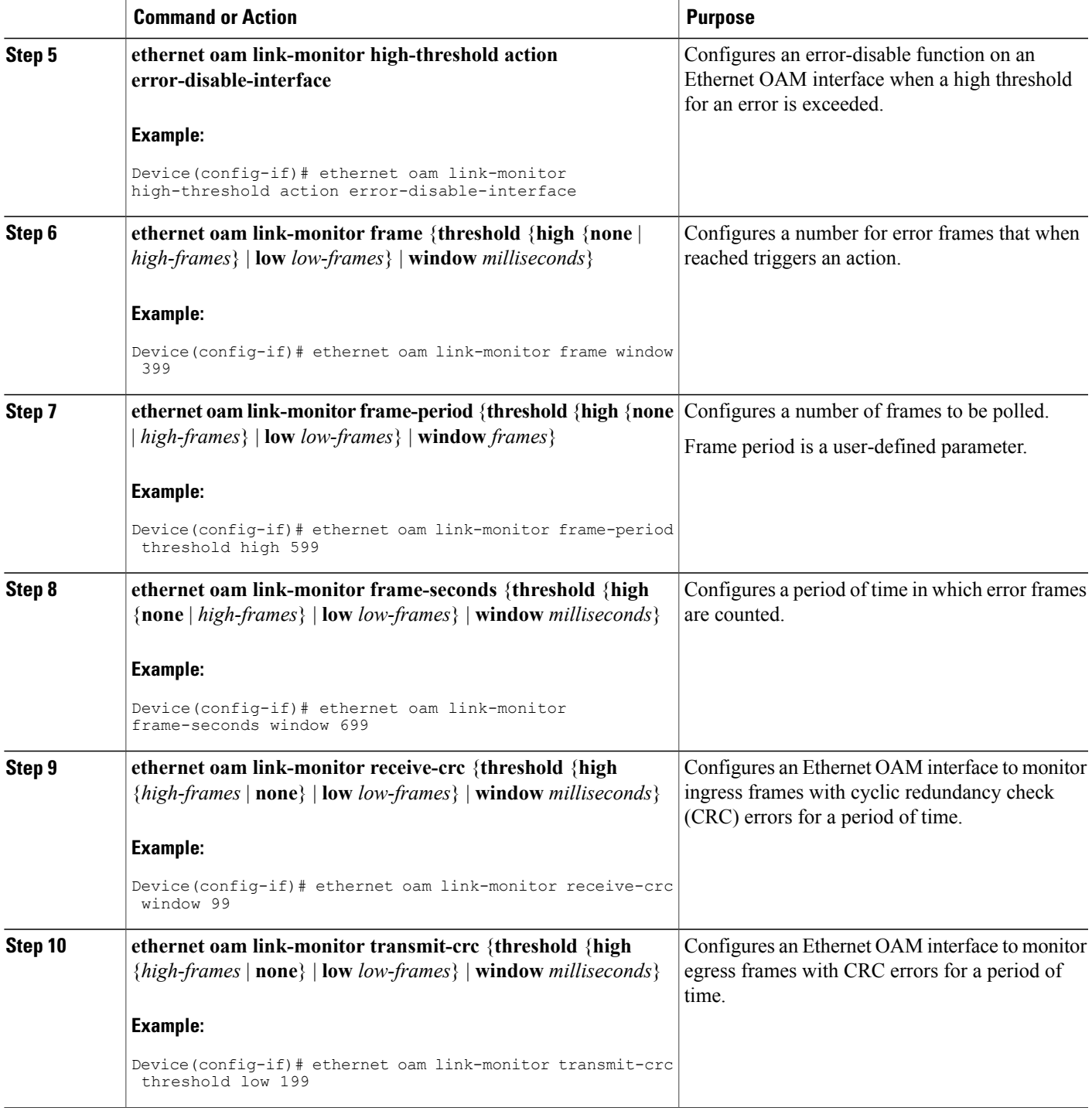

T

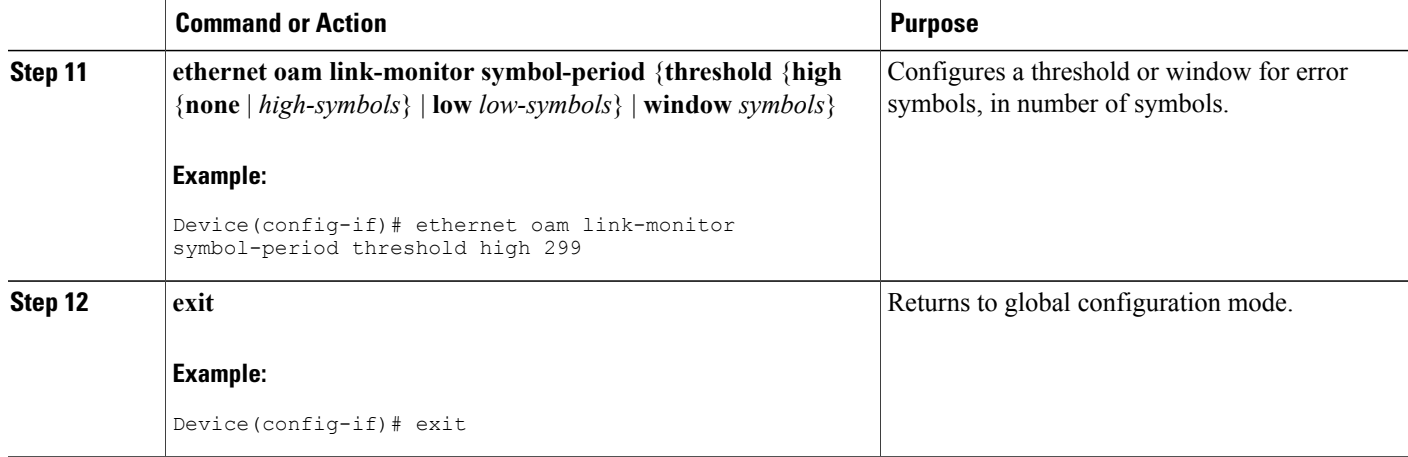

**Example**

# **Configuring Global Ethernet OAM Options Using a Template**

Perform this task to create a template to use for configuring a common set of options on multiple Ethernet OAM interfaces. Steps 4 through 10 are optional and can be performed in any sequence. These steps may also be repeated to configure different options.

#### **SUMMARY STEPS**

- **1. enable**
- **2. configure terminal**
- **3. template** *template-name*
- **4. ethernet oam link-monitor receive-crc** {**threshold** {**high** {*high-frames* | **none**} | **low** *low-frames*} | **window** *milliseconds*}
- **5. ethernet oam link-monitor transmit-crc** {**threshold** {**high** {*high-frames* | **none**} | **low** *low-frames*} | **window** *milliseconds*}
- **6. ethernet oam link-monitor symbol-period**{**threshold**{**high**{**none** | *high-symbols*} | **low** *low-symbols*} | **window** *symbols*}
- **7. ethernet oam link-monitor high-threshold action error-disable-interface**
- **8. ethernet oam link-monitor frame** {**threshold** {**high** {**none** | *high-frames*} | **low** *low-frames*} | **window** *milliseconds*}
- **9. ethernet oam link-monitor frame-period** {**threshold** {**high** {**none** | *high-frames*} | **low** *low-frames*} | **window** *frames*}
- **10. ethernet oam link-monitor frame-seconds** {**threshold** {**high** {**none** | *high-frames*} | **low** *low-frames*} | **window** *milliseconds*}
- **11. exit**
- **12. interface** *type number*
- **13. source template** *template-name*
- **14. exit**
- **15. exit**
- **16. show running-config**

#### **DETAILED STEPS**

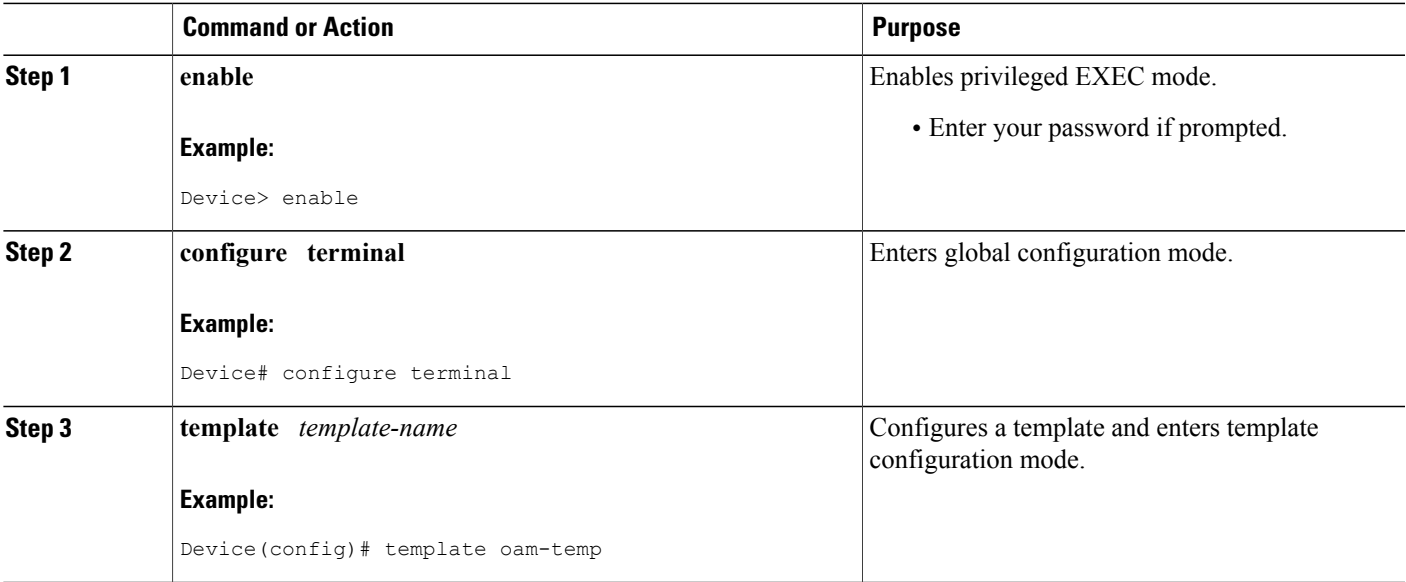

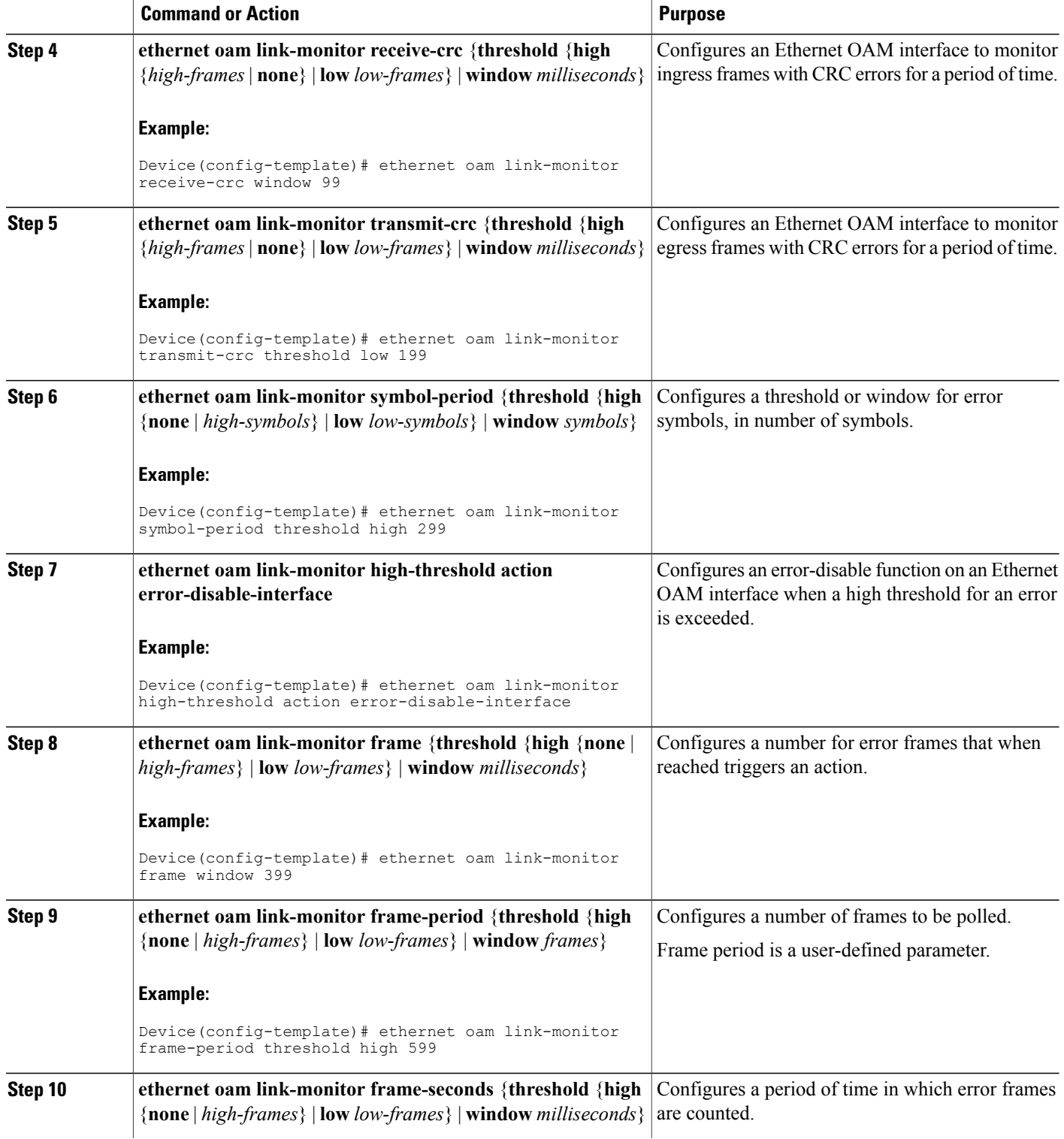

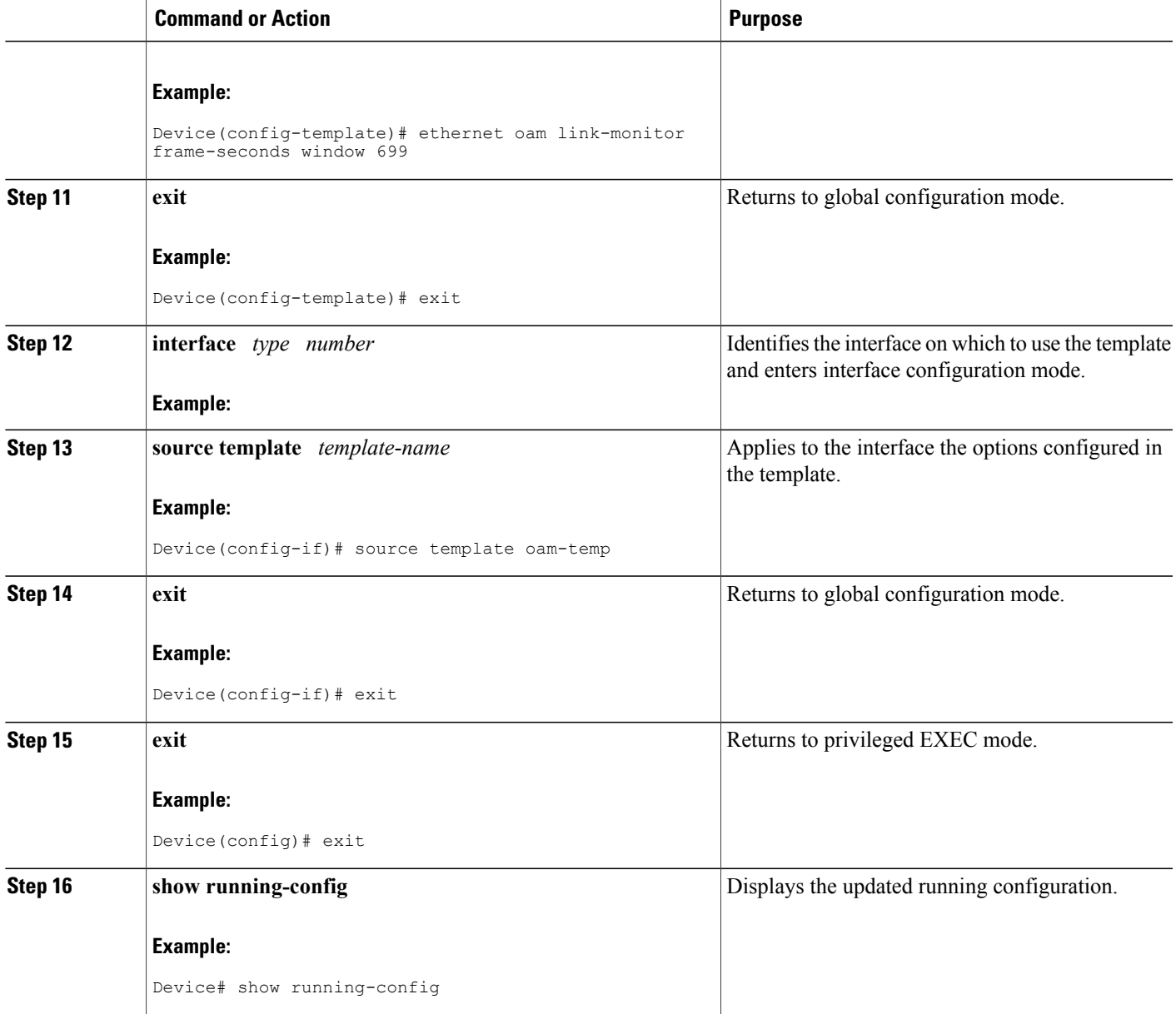

# **Configuring a Port for Link Fault RFI Support**

 $\mathbf I$ 

Perform this task to put a port into a blocking state when an OAM PDU control request packet is received with the Link Fault Status flag set.

T

### **SUMMARY STEPS**

- **1. enable**
- **2. configure terminal**
- **3. interface** *type number*
- **4. ethernet oam remote-failure** {**critical-event** |**dying-gasp**| **link-fault**} **action**{**error-disable-interface**}
- **5. exit**

#### **DETAILED STEPS**

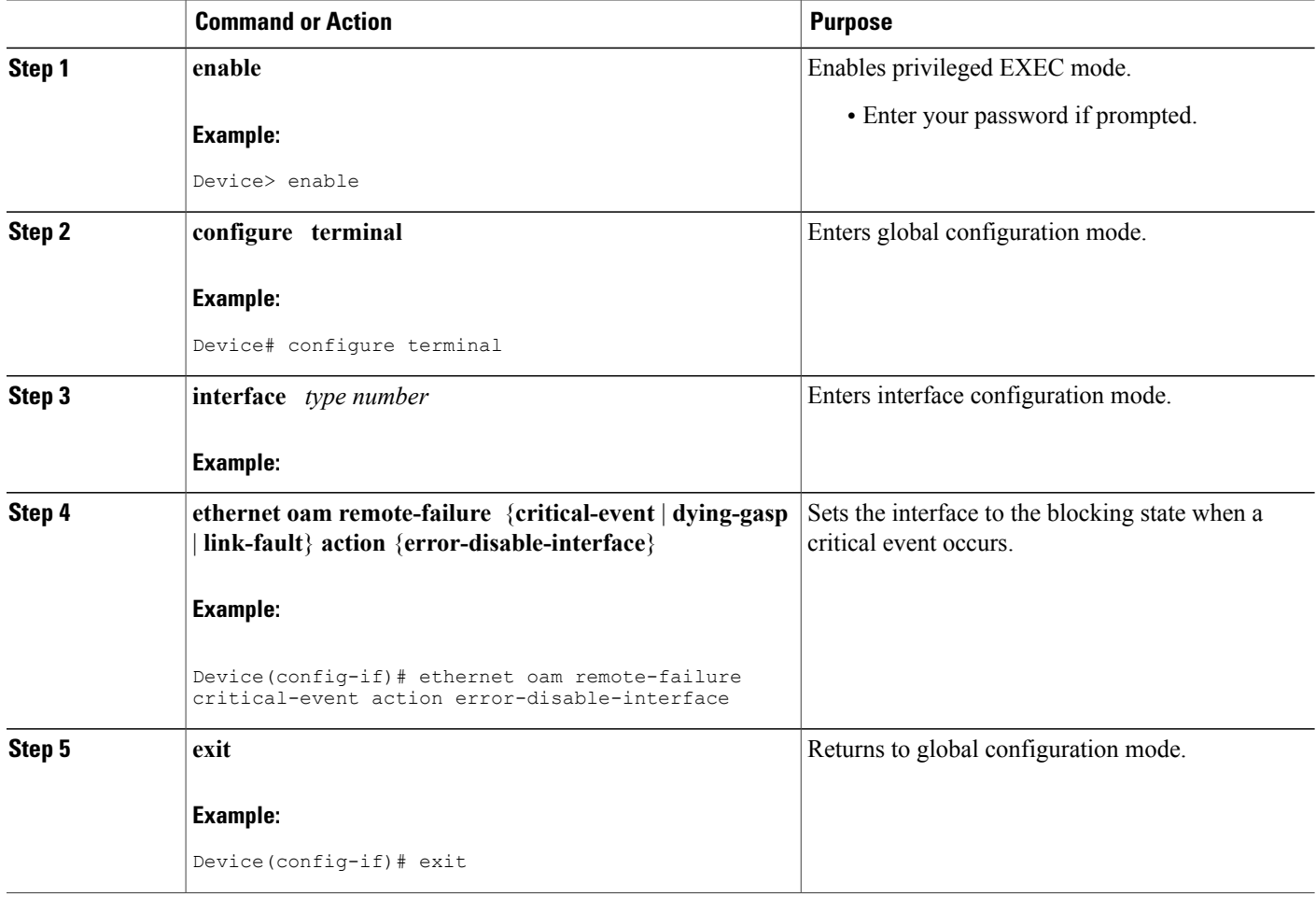

# **Configuration Examples for Ethernet Operations Administration and Maintenance**

The following example shows how to configure Ethernet OAM options using a template and overriding that configuration by configuring an interface. In this example, the network supports a Gigabit Ethernet interface between the customer edge device and provider edge device.

```
! Configure a global OAM template for both PE and CE configuration.
!
Device(config)# template oam
Device(config-template)# ethernet oam link-monitor symbol-period threshold low 10
Device(config-template)# ethernet oam link-monitor symbol-period threshold high 100
Device(config-template)# ethernet oam link-monitor frame window 100
Device(config-template)# ethernet oam link-monitor frame threshold low 10
Device(config-template)# ethernet oam link-monitor frame threshold high 100
Device(config-template)# ethernet oam link-monitor frame-period window 100
Device(config-template)# ethernet oam link-monitor frame-period threshold low 10
Device(config-template)# ethernet oam link-monitor frame-period threshold high 100
Device(config-template)# ethernet oam link-monitor frame-seconds window 1000
Device(config-template)# ethernet oam link-monitor frame-seconds threshold low 10
Device(config-template)# ethernet oam link-monitor frame-seconds threshold high 100
Device(config-template)# ethernet oam link-monitor receive-crc window 100
Device(config-template)# ethernet oam link-monitor receive-crc threshold high 100
Device(config-template)# ethernet oam link-monitor transmit-crc window 100
Device(config-template)# ethernet oam link-monitor transmit-crc threshold high 100
Device(config-template)# ethernet oam remote-failure dying-gasp action error-disable-interface
Device(config-template)# exit
!
! Enable Ethernet OAM on the CE interface
!
Device(config)#
Device(config-if)# ethernet oam
!
! Apply the global OAM template named "oam" to the interface.
!
Device(config-if)# source template oam
!
! Configure any interface-specific link monitoring commands to override the template
configuration. The following example disables the high threshold link monitoring for receive
 CRC errors.
!
Device(config-if)# ethernet oam link-monitor receive-crc threshold high none
!
! Enable Ethernet OAM on the PE interface
!
Device(config)#
Device(config-if)# ethernet oam
!
! Apply the global OAM template named "oam" to the interface.
!
Device(config-if)# source template oam
```
The following examples show how to verify various Ethernet OAM configurations and activities.

#### **Verifying an OAM Session**

The following example shows that the local OAM client, Gigabit Ethernet interface , is in session with a remote client with MAC address 0012.7fa6.a700 and OUI 00000C, which is the OUI for Cisco. The remote client is in active mode and has established capabilities for link monitoring and remote loopback for the OAM session.

```
Device# show ethernet oam summary
Symbols: * - Master Loopback State, # - Slave Loopback State
```
Capability codes: L - Link Monitor, R - Remote Loopback U - Unidirection, V - Variable Retrieval Local Remote<br>Interface MAC Address OUI MAC Address OUI Mode Capability Gi6/1/1 0012.7fa6.a700 00000C active L R

#### **Verifying OAM Discovery Status**

The following example shows how to verify OAM discovery status of a local client and a remote peer:

```
Device#
Local client
------------
  Administrative configurations:
    Mode: active
    Unidirection: not supported<br>Link monitor: supported (on
                           supported (on)
    Remote loopback: not supported
    MIB retrieval: not supported
    Mtu size: 1500
Operational status:<br>Port status: ope
                     operational
    Loopback status: no loopback
    PDU permission: any
    PDU revision: 1
Remote client
-------------
  MAC address: 0030.96fd.6bfa
  Vendor(oui): 0x00 0x00 0x0C (cisco)
  Administrative configurations:<br>Mode: \begin{array}{c} \text{active} \end{array}Mode: active<br>Unidirection: not supp
                         not supported
   Link monitor: supported
   Remote loopback: not supported<br>MIB retrieval: not supported
   MIB retrieval: not<br>Mtu size: 1500
   Mtu size:
```
#### **Verifying Information OAMPDU and Fault Statistics**

The following example shows how to verify statistics for information OAM PDUs and local and remote faults:

```
Device#
```

```
Counters:
---------
Information OAMPDU Tx : 588806<br>Information OAMPDU Rx : 988 :
Information OAMPDU Rx : 98<br>Unique Event Notification OAMPDU Tx : 0
Unique Event Notification OAMPDU Tx : 0<br>Unique Event Notification OAMPDU Rx : 0
Unique Event Notification OAMPDU Rx : 0<br>Duplicate Event Notification OAMPDU TX : 0
Duplicate Event Notification OAMPDU TX : 0<br>Duplicate Event Notification OAMPDU RX : 0
Duplicate Event Notification OAMPDU RX : 0<br>Loopback Control OAMPDU Tx : 1
Loopback Control OAMPDU Tx : 1<br>
Loopback Control OAMPDU Rx : 0
Loopback Control OAMPDU Rx : 0<br>Variable Request OAMPDU Tx : 0
Variable Request OAMPDU Tx
Variable Request OAMPDU Rx : 0<br>Variable Response OAMPDU Tx : 0
Variable Response OAMPDU Tx : 0<br>Variable Response OAMPDU Rx : 0
Variable Response OAMPDU Rx : 0<br>Cisco OAMPDU Tx : 4
Cisco OAMPDU Tx : 4<br>Cisco OAMPDU Rx : 0
Cisco OAMPDU Rx : 0<br>
Unsupported OAMPDU Tx : 0
Unsupported OAMPDU Tx : 0<br>
Unsupported OAMPDU Rx : 0<br>
: 0
Unsupported OAMPDU Rx : 0<br>Frames Lost due to OAM : 0
Frames Lost due to OAM
Local Faults:
-------------
0 Link Fault records
2 Dying Gasp records
Total dying gasps : 4
Time stamp : 00:30:39
```

```
Total dying gasps : 3<br>Time stamp : 00:32:39
Time stamp
0 Critical Event records
Remote Faults:
--------------
0 Link Fault records
0 Dying Gasp records
0 Critical Event records
Local event logs:
-----------------
0 Errored Symbol Period records
0 Errored Frame records
0 Errored Frame Period records
0 Errored Frame Second records
Remote event logs:
------------------
0 Errored Symbol Period records
0 Errored Frame records
0 Errored Frame Period records
0 Errored Frame Second records
```
#### **Verifying Link Monitoring Configuration and Status**

The following example shows how to verify link monitoring configuration and status on the local client. The highlighted Status field in the example shows that link monitoring status is supported and enabled (on).

```
Device#
```
Π

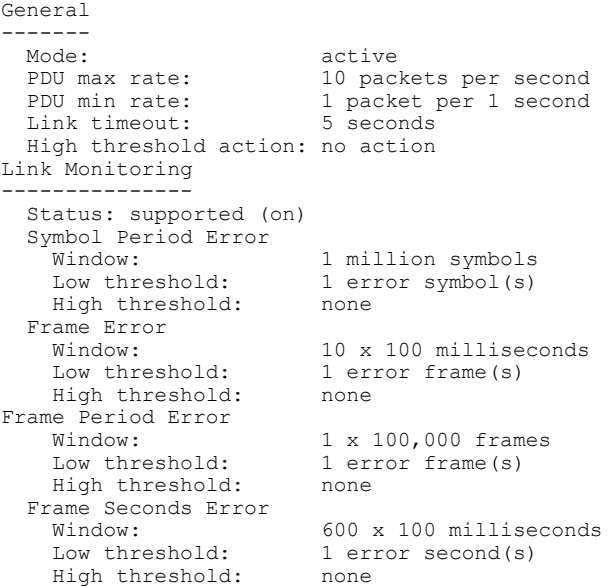

#### **Verifying Status of a Remote OAM Client**

The following example shows that the local client interface Gi6/1/1 is connected to a remote client. Note the values in the Mode and Capability fields.

```
Device# show ethernet oam summary
                   * - Master Loopback State, # - Slave Loopback State
Capability codes: L - Link Monitor, R - Remote Loopback
                 U - Unidirection, V - Variable Retrieval
 Local Remote<br>
terface MAC Address OUT
Interface MAC Address OUI Mode Capability<br>Gi6/1/1 0012.7fa6.a700 00000C active L R
                0012.7fa6.a700 00000C active
```
 $\mathbf I$ 

# **Additional References**

#### **Related Documents**

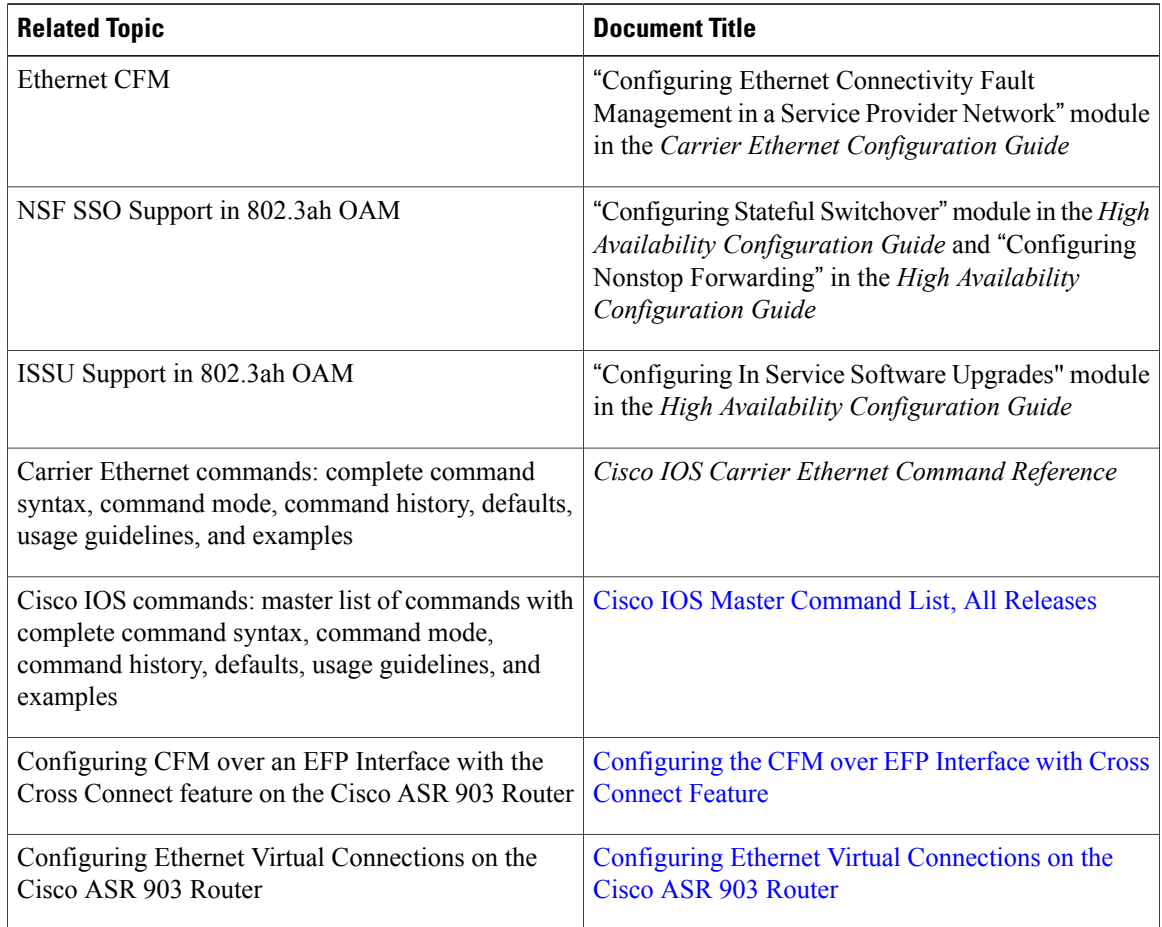

#### **Standards**

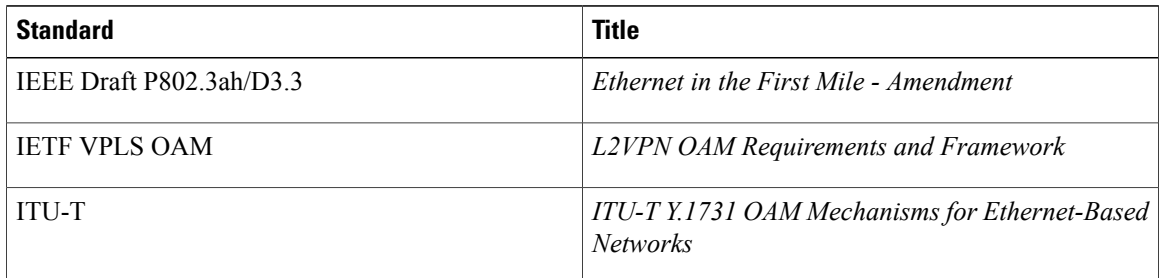

#### **Technical Assistance**

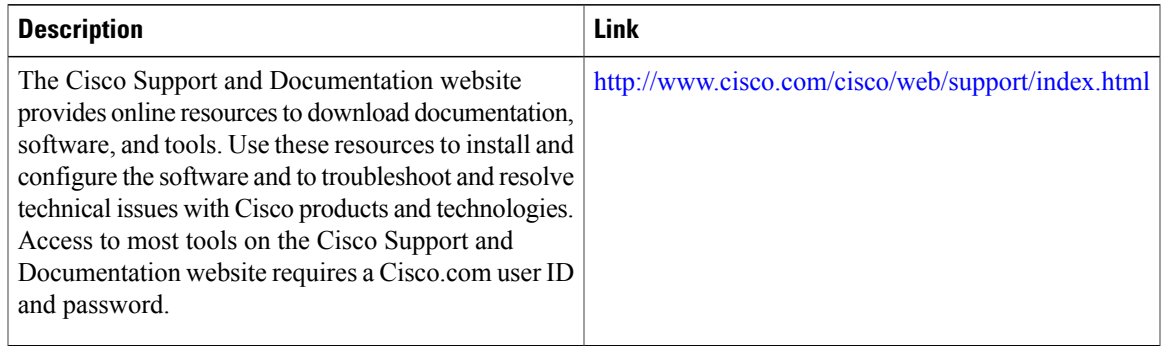

# **Feature Information for Using Ethernet Operations Administration and Maintenance**

The following table provides release information about the feature or features described in this module. This table lists only the software release that introduced support for a given feature in a given software release train. Unless noted otherwise, subsequent releases of that software release train also support that feature.

Use Cisco Feature Navigator to find information about platform support and Cisco software image support. To access Cisco Feature Navigator, go to [www.cisco.com/go/cfn.](http://www.cisco.com/go/cfn) An account on Cisco.com is not required.

1

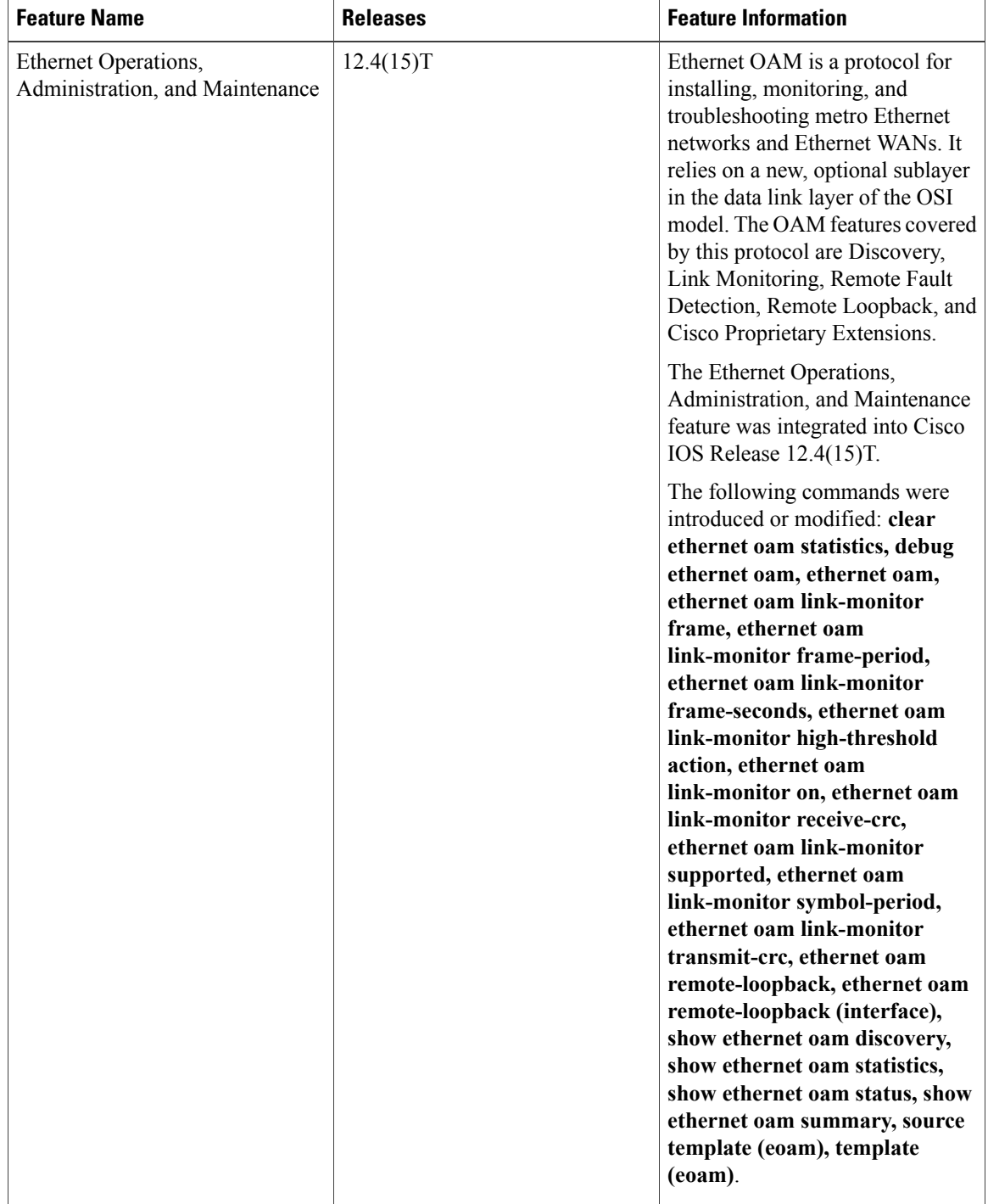

#### **Table 1: Feature Information for Using Ethernet Operations, Administration, and Maintenance**

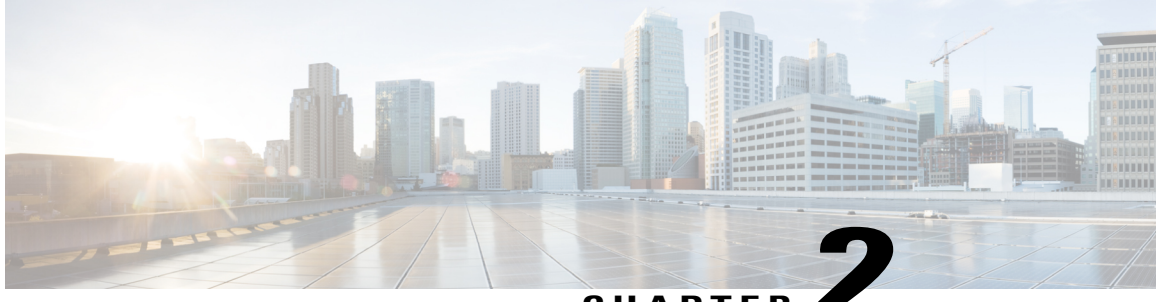

### **CHAPTE**

# **Configuring IEEE Standard-Compliant Ethernet CFM in a Service Provider Network**

Ethernet Connectivity Fault Management (CFM) is an end-to-end per-service Ethernet layer operations, administration, and maintenance (OAM) protocol. CFM includes proactive connectivity monitoring, fault verification, and fault isolation for large Ethernet metropolitan-area networks (MANs) and WANs.

The advent of Ethernet as a MAN and WAN technology imposes a new set of OAM requirements on Ethernet's traditional operations, which were centered on enterprise networks only. The expansion of Ethernet technology into the domain ofservice providers, where networks are substantially larger and more complex than enterprise networks and the user base is wider, makes operational management of link uptime crucial. More importantly, the timeliness in isolating and responding to a failure becomes mandatory for normal day-to-day operations, and OAM translates directly to the competitiveness of the service provider.

This document describes the implementation of IEEE 802.1ag Standard-Compliant CFM (IEEE CFM) in Cisco IOS software.

- Finding Feature [Information,](#page-48-0) page 27
- [Prerequisites](#page-49-0) for Configuring IEEE Ethernet CFM in a Service Provider Network, page 28
- Restrictions for [Configuring](#page-49-1) IEEE Ethernet CFM in a Service Provider Network, page 28
- Information About [Configuring](#page-50-0) IEEE Ethernet CFM in a Service Provider Network, page 29
- How to Set Up IEEE Ethernet CFM in a Service Provider [Network,](#page-61-0) page 40
- Configuration Examples for Configuring IEEE Ethernet CFM in a Service Provider Network, page 125
- Additional [References,](#page-151-0) page 130
- Feature Information for [Configuring](#page-153-0) IEEE Ethernet CFM in a Service Provider Network, page 132
- [Glossary,](#page-156-0) page 135

# <span id="page-48-0"></span>**Finding Feature Information**

Your software release may not support all the features documented in this module. For the latest caveats and feature information, see Bug [Search](https://tools.cisco.com/bugsearch/search) Tool and the release notes for your platform and software release. To

find information about the features documented in this module, and to see a list of the releases in which each feature is supported, see the feature information table at the end of this module.

Use Cisco Feature Navigator to find information about platform support and Cisco software image support. To access Cisco Feature Navigator, go to [www.cisco.com/go/cfn.](http://www.cisco.com/go/cfn) An account on Cisco.com is not required.

# <span id="page-49-0"></span>**Prerequisites for Configuring IEEE Ethernet CFM in a Service Provider Network**

- Network topology and network administration have been evaluated.
- Business and service policies have been established.
- Parser return codes (PRCs) have been implemented for all supported commands related to configuring CFM on a maintenance endpoint (MEP), maintenance intermediate point (MIP), level, service instance ID, cross-check timer, cross-check, and domain.
- To use Non-Stop Forwarding (NSF) and In Service Software Upgrade (ISSU), Stateful Switchover (SSO) must be configured and working properly.
- To deploy CFM and the Per VLAN Spanning Tree (PVST) Simulation feature, the Spanning Tree Protocol (STP) root switch must be inside the Multiple Spanning-Tree (MST) region.

# <span id="page-49-1"></span>**Restrictions for Configuring IEEE Ethernet CFM in a Service Provider Network**

- The IEEE CFM subsystem does not coexist in the same image as the Cisco pre-Standard CFM Draft 1 subsystem.
- IEEE CFM is supported on LAN cards. Linecards that do not support CFM will not boot up, but they display an error message.
- Unsupported line cards must be either removed or turned off.
- When physical ports are configured to a port channel on which CFM is configured, the following constraints apply:
	- Physical ports must allow use of the VLAN that is configured as part of the port channel's CFM configuration.
	- CFM on secondary port channels is not supported.
	- CFM configuration on Fast EtherChannel (FEC) port channels is not supported.
- CFM is not fully supported on an MPLS provider edge (PE) device. There is no interaction between CFM and an EoMPLS pseudowire. CFM packets can be transparently passed like regular data packets only via pseudowire, with the following restrictions:
	- For Policy Feature Card (PFC)-based EoMPLS, which uses a Cisco Catalyst LAN card as the MPLS uplink port, a CFM packet can be transparently passed via an EoMPLS pseudowire like

regular data packets. The EoMPLS endpoint interface, however, cannot be a MEP or a MIP, although a CFM MEP or MIP can be supported on regular Layer 2 switchport interfaces.

- High Availability (HA) feature support in CFM is platform dependent.
- CFM loopback messages will not be confined within a maintenance domain according to their maintenance level. The impact of not having CFM loopback messages confined to their maintenance levels occurs at these levels:
	- Architecture–CFM layering is violated for loopback messages.
	- Deployment--A user may potentially misconfigure a network and have loopback messages succeed.
	- Security--A malicious device that recognizes devices' MAC addresses and levels may potentially explore a network topology that should be transparent.
- PVST simulation is not supported on blocked ports.

# <span id="page-50-0"></span>**Information About Configuring IEEE Ethernet CFM in a Service Provider Network**

### **IEEE CFM**

IEEE CFM is an end-to-end per-service Ethernet layer OAM protocol that includes proactive connectivity monitoring, fault verification, and fault isolation. End to end can be PE to PE or customer edge to customer edge (CE to CE). A service can be identified as a service provider VLAN (S-VLAN) or an Ethernet virtual circuit (EVC) service.

Being an end-to-end technology is the distinction between CFM and other metro-Ethernet OAM protocols. For example, MPLS, ATM, and SONET OAM help in debugging Ethernet wires but are not always end to end. 802.3ah OAM is a single-hop and per-physical-wire protocol. It is not end to end or service aware. Ethernet Local Management Interface (E-LMI) is confined between the user-end provider edge (uPE) and CE and relies on CFM for reporting status of the metro-Ethernet network to the CE.

Troubleshooting carrier networks offering Ethernet Layer 2 services is challenging. Customers contract with service providers for end-to-end Ethernet service and service providers may subcontract with operators to provide equipment and networks. Compared to enterprise networks, where Ethernet traditionally has been implemented, these constituent networks belong to distinct organizations or departments, are substantially larger and more complex, and have a wider user base. Ethernet CFM provides a competitive advantage to service providers for which the operational management of link uptime and timeliness in isolating and responding to failures is crucial to daily operations.

### **Benefits of IEEE CFM**

- End-to-end service-level OAM technology
- Reduced operating expense for service provider Ethernet networks
- Competitive advantage for service providers

• Support for both distribution and access network environments with Down (toward the wire) MEPs

## **Customer Service Instance**

A customer service is an EVC, which is identified by the encapsulation VLAN within an Ethernet island, and is identified by a globally unique service ID. A customer service can be point-to-point or multipoint-to-multipoint. The figure below shows two customer services. Service Green is point to point; Service Blue is multipoint to multipoint.

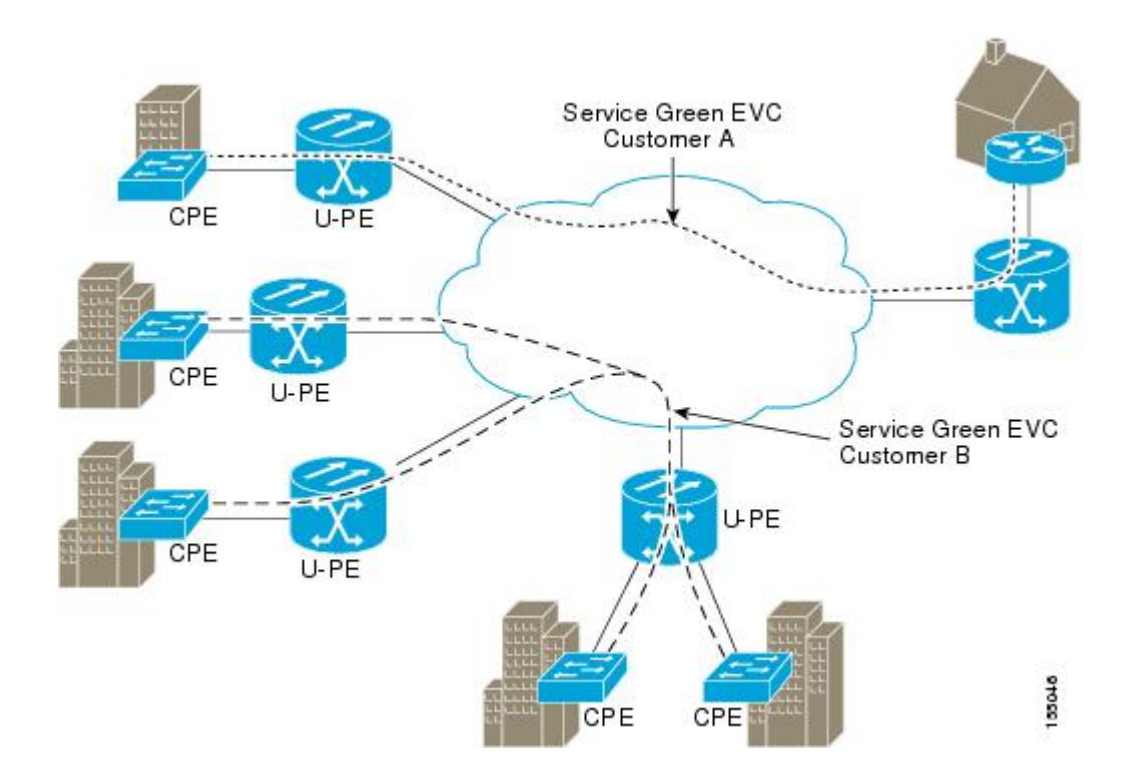

## **Maintenance Association**

A maintenance association (MA) identifies a service that can be uniquely identified within a maintenance domain. There can be many MAs within a domain. The MA direction is specified when the MA is configured. The short MA name must be configured on a domain before MEPs can be configured. Configuring a MA is not required for devices that have only MIPs.

The CFM protocol runs for a specific MA.

# **Maintenance Domain**

A maintenance domain is a management space for the purpose of managing and administering a network. A domain is owned and operated by a single entity and defined by the set of portsinternal to it and at its boundary. The figure below illustrates a typical maintenance domain.

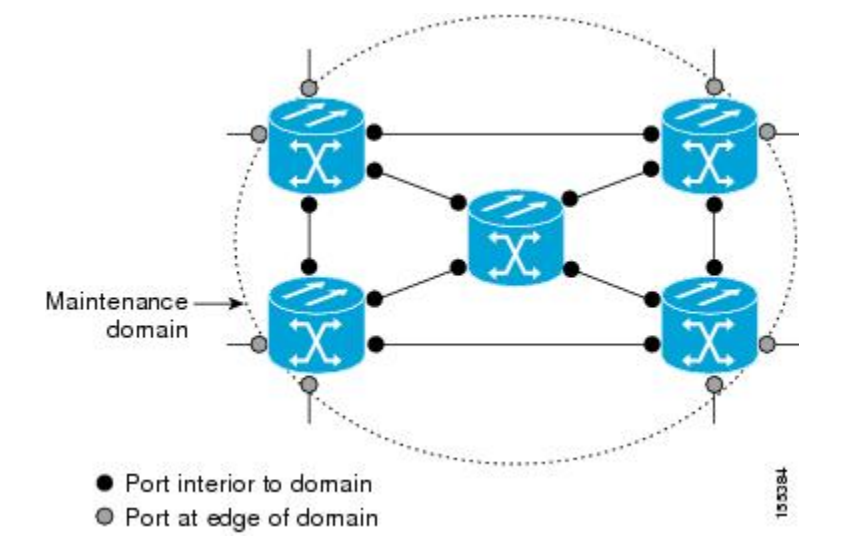

A unique maintenance level in the range of 0 to 7 is assigned to each domain by a network administrator. Levels and domain names are useful for defining the hierarchical relationship that exists among domains. The hierarchical relationship of domains parallels the structure of customer, service provider, and operator. The larger the domain, the higher the level value. For example, a customer domain would be larger than an operator domain. The customer domain may have a maintenance level of 7 and the operator domain may have a maintenance level of 0. Typically, operators would have the smallest domains and customers the largest domains, with service provider domains between them in size. All levels of the hierarchy must operate together.

Domains should not intersect because intersecting would mean management by more than one entity, which is not allowed. Domains may nest or touch but when two domains nest, the outer domain must have a higher maintenance level than the domain nested within it. Nesting maintenance domains is useful in the business model where a service provider contracts with one or more operators to provide Ethernet service to a customer. Each operator would have its own maintenance domain and the service provider would define its domain--a superset of the operator domains. Furthermore, the customer has its own end-to-end domain, which is in turn a superset of the service provider domain. Maintenance levels of various nesting domains should be communicated among the administering organizations. For example, one approach would be to have the service provider assign maintenance levels to operators.

CFM exchanges messages and performs operations on a per-domain basis. For example, running CFM at the operator level does not allow discovery of the network by the higher provider and customer levels.

Network designers decide on domains and configurations.

The following characteristics of domains are supported:

- Name is a maximum of 154 characters
- Domain "null" is supported; the short maintenance association name is used as the identifier
- Domain configuration is not required for devices that have only MIPs
- Direction is specified when the maintenance association is configured
- Mix of Up (toward the bridge) and Down (toward the wire) MEPs is supported

A domain can be removed when all maintenance points within the domain have been removed and all remote MEP entries in the CCDB for the domain have been purged.

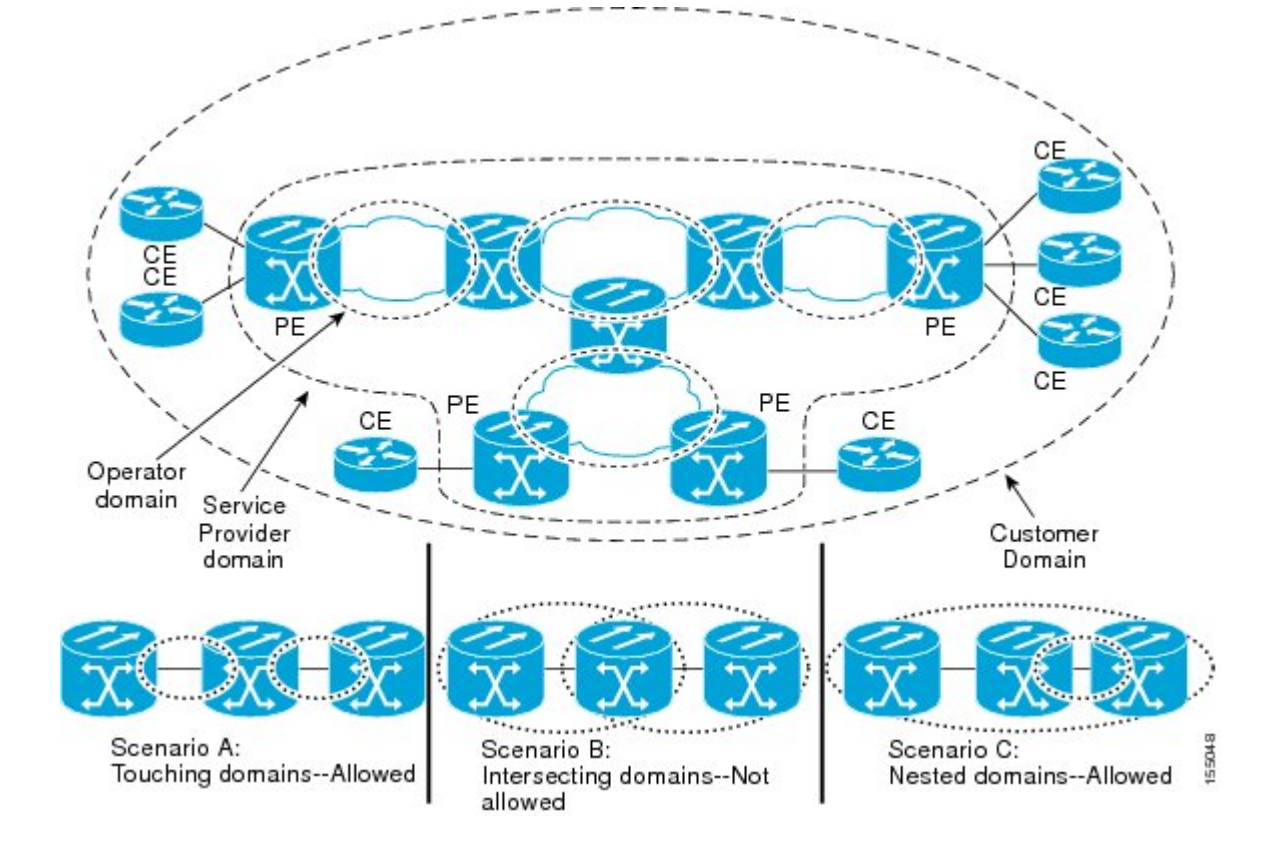

The figure below illustrates a hierarchy of operator, service provider, and customer domains and also illustrates touching, intersecting, and nested domains.

# **Maintenance Point**

A maintenance point is a demarcation point on an interface or port that participatesin CFM within a maintenance domain. Maintenance points on device ports act as filters that confine CFM frames within the bounds of a domain by dropping frames that do not belong to the correct level. Maintenance points must be explicitly configured on Cisco devices. Two classes of maintenance points exist, MEPs and MIPs.

### **Maintenance Association Endpoints**

Maintenance association endpoints (MEPs) reside at the edge of a maintenance domain and confine CFM messages within the domain via the maintenance domain level. MEPs periodically transmit and receive continuity check messages (CCMs) from other MEPs within the domain. At the request of an administrator, linktrace and loopback messages can also be transmitted. MEPs are either "Up" (toward the bridge) or "Down" (toward the wire). The default direction is Up.

MEP supports multicast loopback and ping. When a multicast ping is done for a particular domain or service or vlan, all the related remote MEPs reply to the ping.

A port MEP supports a Down MEP with no VLAN and if a static remote MEP has not been detected, normal data traffic is stopped.

MEP configurations can be removed after all pending loopback and traceroute replies are removed and the service on the interface is set to transparent mode. To set the service to transparent mode, MIP filtering should not be configured.

#### **Up MEPs**

Up MEPs communicate through the Bridge Relay function and use the Bridge-Brain MAC address. An Up MEP performs the following functions:

- Sends and receives CFM frames at its level through the Bridge relay, not via the wire connected to the port on which the MEP is configured.
- Drops all CFM frames at its level (or lower level) that come from the direction of the wire.
- Processes all CFM frames at its level coming from the direction of the bridge.
- Drops all CFM frames at a lower level coming from the direction of the bridge.
- Transparently forwards all CFM frames at a higher level, independent of whether they come in from the bridge side or the wire side.
- If the port on which the Up MEP is configured is blocked by Spanning-Tree Protocol, the MEP can still transmit or receive CFM messages via the bridge function.

#### **Down MEPs for Routed Ports and Switch Ports**

Down MEPs communicate through the wire. They can be configured on routed ports and switch ports. A MIP configuration at a level higher than the level of a Down MEP is not required.

Down MEPs use the port MAC address. Down MEPs on port channels use the MAC address of the first member port. When port channel members change, the identities of Down MEPs do not have to change.

A Down MEP performs the following functions:

- Sends and receives CFM frames at its level via the wire connected to the port where the MEP is configured.
- Drops all CFM frames at its level (or at a lower level) that come from the direction of the bridge.
- Processes all CFM frames at its level coming from the direction of the wire.
- Drops all CFM frames at a lower level coming from the direction of the wire.
- If the port on which the Down MEP is configured is blocked by Spanning-Tree Protocol, the MEP can still transmit and receive CFM messages via the wire.
- Transparently forwards all CFM frames at a higher level, independent of whether they came in from the bridge or wire.

### **Maintenance Intermediate Points**

Maintenance intermediate points(MIPs) are within a maintenance domain and catalog and forward information received from MEPs. MIPs are passive points that respond only to CFM linktrace and loopback messages. A MIP has only one level associated with it.

MIPs are defined as two MIP half functions (MHFs): An Up MHF that resides above the port filtering entities and a Down MHF that resides below the port filtering entities. The same configuration parameters and characteristics apply to both MHFs of a MIP, as follows:

- Can be created manually or dynamically (auto MIPs)
- Dynamically created depending on configured policies at managed objects (MA, maintenance domain, or the default domain level)
- Manual MIPs can be created under an interface and under a service instance within an interface.
- Auto MIP commands can be issued globally or under a domain or service.
- Auto MIPs can be created for VLANs at the default maintenance domain level if they are not attached to a specific MA, or they can be:
	- Created at a specified level for a maintenance domain or MA on any bridge port.
	- When a lower MEP-only option is given, auto MIPs are created at a specified level only where a MEP is configured at the next lower level for a maintenance domain or MA.
	- When an auto MIP command is not issued at the domain level or the MA level, auto MIPs are not created for a maintenance domain or MA level.
	- When an auto MIP command is not issued at the domain level but is issued at the MA level, auto MIPs are created at the MA level.
- Can be created per MA, which means that a MIP in a MA can be lower level than a MEP in another MA.
- Auto MIP creation command can be issued at the maintenance domain (level), which will create MIPs for all S-VLANs enabled or allowed on a port.
- Internal to a domain, not at the boundary.
- CFM frames received from MEPs and other MIPs are cataloged and forwarded, using both the wire and the Bridge relay.
- When MIP filtering is enabled, all CFM frames at a lower level are stopped and dropped, independent of whether they originate from the wire or the Bridge relay.
- All CFM frames at a higher level are forwarded, independent of whether they arrive from the wire or from the Bridge relay.
- Passive points respond only when triggered by CFM traceroute and loopback messages.
- Bridge-Brain MAC addresses are used.

If the port on which a MIP is configured is blocked by Spanning-Tree Protocol, the MIP can receive CFM messages and catalog them but cannot send them toward the Bridge relay. The MIP can receive and respond to CFM messages from the wire.

A MIP has only one level associated with it. The level filtering option is supported.

The figure below illustrates MEPs and MIPs at the operator, service provider, and customer levels.

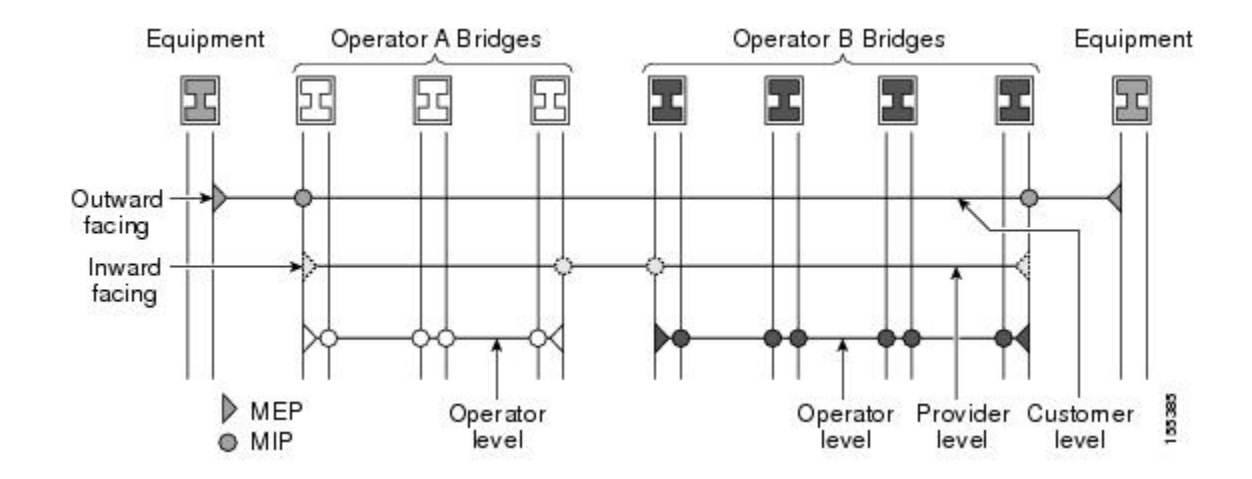

## **CFM Messages**

CFM usesstandard Ethernet frames. CFM frames are distinguishable by EtherType and for multicast messages by MAC address. CFM frames are sourced, terminated, processed, and relayed by bridges. Routers can support only limited CFM functions.

Bridges that cannot interpret CFM messages forward them as normal data frames. All CFM messages are confined to a maintenance domain and to an MA. Three types of messages are supported:

- Continuity Check
- Linktrace
- Loopback

#### **Continuity Check Messages**

CFM continuity check messages (CCMs) are multicast heartbeat messages exchanged periodically among MEPs. They allow MEPs to discover other MEPs within a domain and allow MIPs to discover MEPs. CCMs are confined to a domain.

CFM CCMs have the following characteristics:

- Transmitted at a periodic interval by MEPs. The interval can be one of the following configurable values. The default is 10 seconds.
	- 10 seconds
	- 1 minute
	- 10 minutes

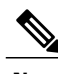

**Note** Default and supported interval values are platform dependent.

- Cataloged by MIPs at the same maintenance level.
- Terminated by remote MEPs at the same maintenance level.
- Unidirectional and do not solicit a response.
- Indicate the status of the bridge port on which the MEP is configured.

#### **Linktrace Messages**

CFM linktrace messages (LTMs) are multicast frames that a MEP transmits, at the request of an administrator, to track the path (hop-by-hop) to a destination MEP. They are similar to Layer 3 traceroute messages. LTMs allow the transmitting node to discover vital connectivity data about the path and allow the discovery of all MIPs along the path that belong to the same maintenance domain. LTMs are intercepted by maintenance points along the path and processed, transmitted, or dropped. At each hop where there is a maintenance point at the same level, a linktrace message reply (LTR) is transmitted back to the originating MEP.For each visible MIP, linktrace messages indicate ingress action, relay action, and egress action.

Linktrace messages include the destination MAC address, VLAN, and maintenance domain and they have Time To Live (TTL) to limit propagation within the network. They can be generated on demand using the CLI. LTMs are multicast and LTRs are unicast.

#### **Loopback Messages**

CFM loopback messages (LBMs) are unicast frames that a MEP transmits, at the request of an administrator, to verify connectivity to a particular maintenance point. A reply to a loopback message (LBR) indicates whether a destination is reachable but does not allow hop-by-hop discovery of the path. A loopback message is similar in concept to an Internet Control Message Protocol (ICMP) Echo (ping) message.

Because LBMs are unicast, they are forwarded like normal data frames except with the maintenance level restriction. If the outgoing port is known in the bridge's forwarding database and allows CFM frames at the message's maintenance level to passthrough, the frame issent out on that port. If the outgoing port is unknown, the message is broadcast on all ports in that domain.

A CFM LBM can be generated on demand using the CLI. The source of a loopback message must be a MEP; the destination may be a MEP or a MIP. Both CFM LBMs and LBRs are unicast. CFM LBMs specify the destination MAC address or MPID, VLAN, and maintenance domain.

## **Cross-Check Function**

The cross-check function is a timer-driven postprovisioning service verification between dynamically discovered MEPs (via continuity check messages CCMs)) and expected MEPs (via configuration) for a service. The cross-check function verifies that all endpoints of a multipoint or point-to-point service are operational. The function supports notifications when the service is operational; otherwise it provides alarms and notifications for unexpected or missing endpoints.

The cross-check function is performed one time. You must initiate the cross-check function from the CLI every time you want a service verification.

## **SNMP Traps**

The support provided by the Cisco IOS software implementation of CFM traps is Cisco proprietary information. MEPs generate two types of Simple Network Management Protocol (SNMP) traps, continuity check (CC) traps and cross-check traps.

#### **CC Traps**

- MEP up--Sent when a new MEP is discovered, the status of a remote port changes, or connectivity from a previously discovered MEP is restored after interruption.
- MEP down--Sent when a timeout or last gasp event occurs.
- Cross-connect--Sent when a service ID does not match the VLAN.
- Loop--Sent when a MEP receives its own CCMs.
- Configuration error--Sent when a MEP receives a continuity check with an overlapping MPID.

#### **Cross-Check Traps**

- Service up--Sent when all expected remote MEPs are up in time.
- MEP missing--Sent when an expected MEP is down.
- Unknown MEP--Sent when a CCM is received from an unexpected MEP.

## **Ethernet CFM and Ethernet OAM Interworking**

### **Ethernet Virtual Circuit**

An EVC as defined by the Metro Ethernet Forum is a port-level point-to-point or multipoint-to-multipoint Layer 2 circuit. EVC status can be used by a CE device either to find an alternative path in to the service provider network or in some cases, to fall back to a backup path over Ethernet or over another alternative service such as Frame Relay or ATM.

#### **OAM Manager**

The OAM manager is an infrastructure element that streamlines interaction between OAM protocols. The OAM manager requires two interworking OAM protocols; for example, Ethernet CFM 802.1ag and link level Ethernet OAM 802.3ah. Interaction is unidirectional from the OAM manager to the CFM protocol and the only information exchanged is the user network interface (UNI) port status. Additional port status values available include

- REMOTE EE--Remote excessive errors
- LOCAL EE--Local excessive errors
- TEST--Either remote or local loopback

After CFM receives the port status, it communicates that status across the CFM domain.

# **HA Feature Support in CFM**

In access and service provider networks using Ethernet technology, HA is a requirement, especially on Ethernet OAM components that manage EVC connectivity. End-to-end connectivity status information is critical and must be maintained on a hot standby route processor (RP).

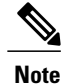

A hot standby RP has the same software image as the active RP and supports synchronization of line card, protocol, and application state information between RPs for supported features and protocols.

End-to-end connectivity status is maintained on the CE, PE, and access aggregation PE (uPE) network nodes based on information received by protocols such as Ethernet LMI, CFM, and 802.3ah. This status information is used to either stop traffic or switch to backup paths when an EVC is down.

Every transaction involves either accessing or updating data among various databases. If the database is synchronized across active and standby modules, the modules are transparent to clients.

The Cisco IOS infrastructure provides various component application program interfaces (APIs) that help to maintain a hotstandby RP. Metro Ethernet HA clients E-LMI HA/ISSU, CFM HA/ISSU, and 802.3ah HA/ISSU interact with these components, update the database, and trigger necessary events to other components.

#### **Benefits of CFM HA**

- Elimination of network downtime for Cisco IOS software image upgrades, allowing for faster upgrades that result in high availability.
- Elimination of resource scheduling challenges associated with planned outages and late night maintenance windows.
- Accelerated deployment of new services and applications and facilitation of faster implementation of new features, hardware, and fixes than if HA wasn't supported.
- Reduced operating costs due to outages while delivering high service levels.
- CFM updates its databases and controls its own HA messaging and versioning, and this control facilitates maintenance.

### **CFM HA in a Metro Ethernet Network**

A standalone CFM implementation does not have explicit HA requirements. When CFM is implemented on a CE or PE with E-LMI, CFM must maintain the EVC state, which requires HA because the EVC state is critical in maintaining end-to-end connectivity. CFM configures the platform with maintenance level, domain, and maintenance point, learns the remote maintenance point information, and maps it to the appropriate EVC. CFM then aggregates data received from all remote ports and updates E-LMI; consequently HA requirements vary for CE and PE.

None of the protocols used in a Metro Ethernet Network (MEN) take action based on an EVC state, but a CE device that uses the E-LMI protocol and receives EVC information will stop sending traffic to the MEN when the EVC is down. When an EVC is down, the CE may also use a backup network, if available.

The CE receives the EVC ID, associated customer VLANs, UNI information, EVC state, and remote UNI ID and state from the MEN. The CE relies on the EVC state to send or stop traffic to the MEN via E-LMI.

The PE has EVC configuration and associated customer VLAN information and derives the EVC state and remote UNI from CFM. This information is sent to the CE using E-LMI.

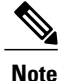

PEs and CEs running 802.3ah OAM must maintain the port state so peers are not affected by a switchover. This information is also sent to remote nodes in CFM CCMs.

### **NSF SSO Support in IEEE CFM**

The redundancy configurations SSO and NSF are both supported in IEEE CFM and are automatically enabled. A switchover from an active to a standby RP occurs when the active RP fails, is removed from the networking device, or is manually taken down for maintenance. NSF interoperates with the SSO feature to minimize network downtime following a switchover. The primary function of Cisco NSF is to continue forwarding packets following an RP switchover.

For detailed information about SSO, see the "Stateful Switchover" chapter of the *Cisco IOS High Availability Configuration Guide*. For detailed information about the NSF feature, see the "Cisco Nonstop Forwarding" chapter of the *Cisco IOS High Availability Configuration Guide*.

### **ISSU Support in IEEE CFM**

ISSU allows you to perform a Cisco IOS software upgrade or downgrade without disrupting packet flow. CFM performs a bulk update and a runtime update of the continuity check database to the standby RP, including adding, deleting, or updating a row. This checkpoint data requires ISSU capability to transform messages from one release to another. All the components that perform active RP to standby RP updates using messages require ISSU support.

ISSU is automatically enabled in CFM and lowers the impact that planned maintenance activities have on network availability by allowing software changes while the system is in service. For detailed information about ISSU, see the "Cisco IOS In Service Software Upgrade Process" chapter of the *Cisco IOS High Availability Configuration Guide*.

## **IEEE CFM Bridge Domain Support**

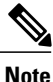

When an EFP with an inward-facing MEP (a PE interface toward a uPE interface) is configured with the default EFP encapsulation, the inward-facing MEPs on both ends receive CCMs from each other at a preset time interval. However, with the default encapsulation configured, packets are dropped and as a result, the CCMs are dropped at the ingress port. To stop packets from being dropped, at the default EFP configure the desired encapsulation using the cfm encapsulation command.

An Ethernet flow point (EFP) or a service instance is a logical demarcation point of a bridge domain on an interface. VLAN tags are used to match and map traffic to the EFP. VLAN IDs have local significance per port similar to ATM/Frame Relay virtual circuits. CFM is supported on a bridge domain associated with an EFP. The association between the bridge domain and the EFP allows CFM to use the encapsulation on the EFP. All EFPs in the same bridge domain form a broadcast domain. The bridge domain ID determines the broadcast domain.

The distinction between a VLAN port and the EFP is the encapsulation. VLAN ports use a default dot1q encapsulation. For EFPs untagged, single tagged, and double tagged, encapsulation exists with dot1q and IEEE dot1ad EtherTypes. Different EFPs belonging to the same bridge domain can use different encapsulations.

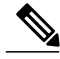

**Note** IEEE CFM support for bridge domains is available only on ES20 and ES40 line cards.

Untagged CFM packets can be associated with a maintenance point. An incoming untagged customer CFM packet has an EtherType of CFM and is mapped to an EVC (bridge domain) based on the encapsulation configured on the EFP. The EFP can be configured specifically to recognize these untagged packets.

Switchport VLANs and EFPs configured with bridge domains handle MEPs and MIPs for a service independently. The bridge domain-to-VLAN space mapping is different for different platforms. For bridge domain and switchport VLAN interworking (maintenance points, ingress and egress are on both switchports and EFPs), a bridge domain-VLAN service should be configured on platforms where the bridge domain and switchport VLAN represent the same broadcast domain. On the Cisco 7600 series router, a bridge domain and a switchport VLAN with the same number form a single broadcast domain.

# <span id="page-61-0"></span>**How to Set Up IEEE Ethernet CFM in a Service Provider Network**

## **Designing CFM Domains**

**Note**

To have an operator, service provider, or customer domain is optional. A network may have a single domain or multiple domains. The steps listed here show the sequence when all three types of domains will be assigned.

#### **Before You Begin**

- Knowledge and understanding of the network topology.
- Understanding of organizational entities involved in managing the network; for example, operators, service providers, network operations centers (NOCs), and customer service centers.
- Understanding of the type and scale of services to be offered.
- Agreement by all organizational entities on the responsibilities, roles, and restrictions for each organizational entity.
- Determination of the number of maintenance domains in the network.
- Determination of the nesting and disjoint maintenance domains.
- Assignment of maintenance levels and names to domains based on agreement between the service provider and operator or operators.
- Determination of whether the domain should be inward or outward.

#### **SUMMARY STEPS**

- **1.** Determine operator level MIPs.
- **2.** Determine operator level MEPs.
- **3.** Determine service provider MIPs.
- **4.** Determine service provider MEPs.
- **5.** Determine customer MIPs.
- **6.** Determine customer MEPs.

### **DETAILED STEPS**

 $\mathbf I$ 

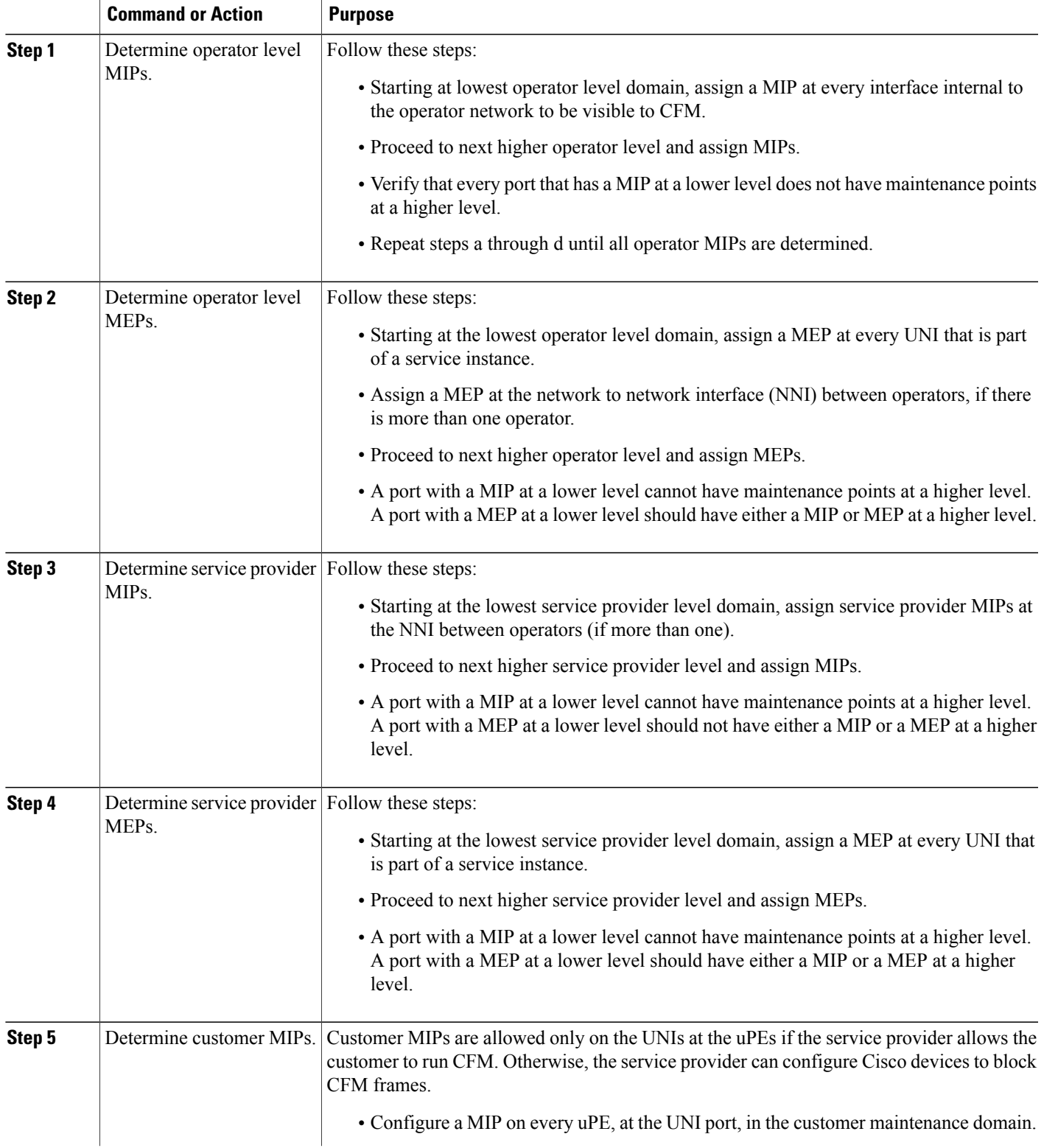

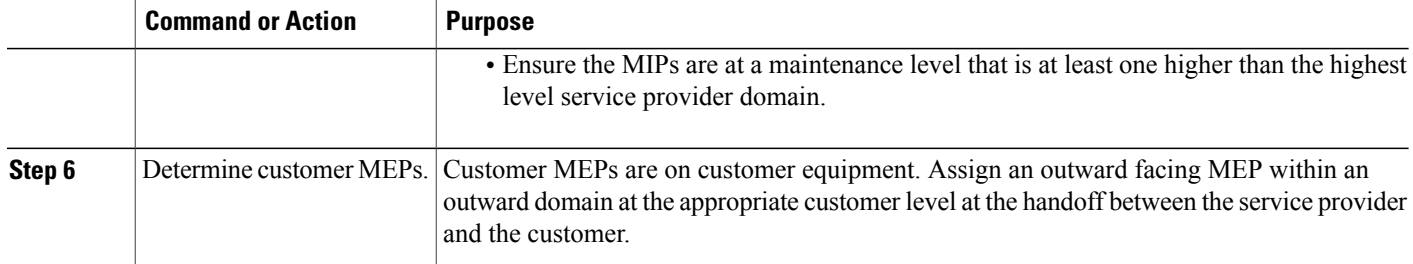

### **Examples**

The figure below shows an example of a network with a service provider and two operators, A and B. Three domains are to be established to map to each operator and the service provider. In this example, for simplicity we assume that the network uses Ethernet transport end to end. CFM, however, can be used with other transports.

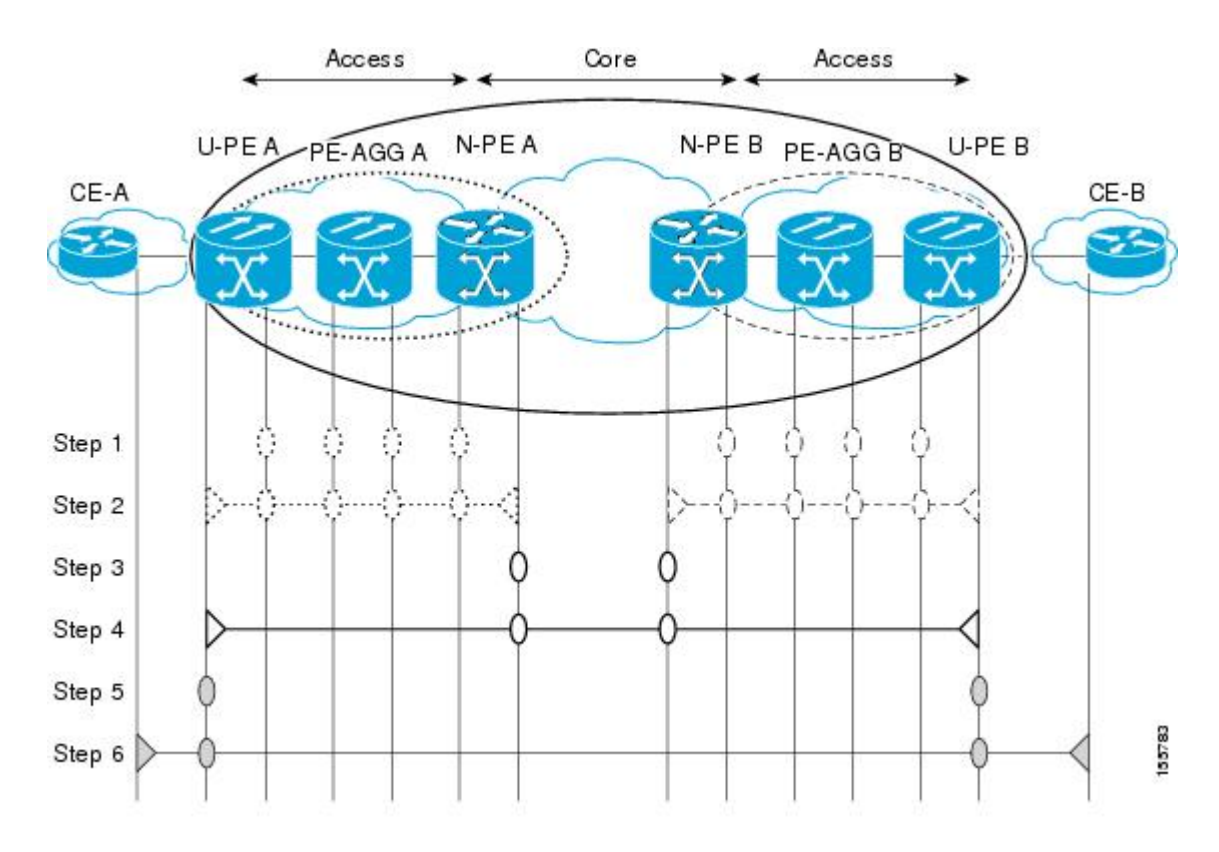

## **Configuring IEEE Ethernet CFM**

### **Provisioning the Network**

#### **Provisioning the Network for CE-A**

Perform this task to prepare the network for Ethernet CFM.

#### **Before You Begin**

To configure MIPs at different interfaces and service instances, you must configure an auto MIP under the domain and service.

#### **SUMMARY STEPS**

- **1. enable**
- **2. configure terminal**
- **3. ethernet cfm domain** *domain-name* **level** *level-id*
- **4. mep archive-hold-time** *minutes*
- **5. exit**
- **6. ethernet cfm global**
- **7. ethernet cfm ieee**
- **8. ethernet cfm traceroute cache**
- **9. ethernet cfm traceroute cache size** *entries*
- **10. ethernet cfm traceroute cache hold-time** *minutes*
- **11. snmp-server enable traps ethernet cfm cc** [**mep-up**][**mep-down**][**config**] [**loop**] [**cross-connect**]
- **12. snmp-server enable traps ethernet cfm crosscheck** [**mep-unknown**| **mep-missing**| **service-up**]
- **13. end**

#### **DETAILED STEPS**

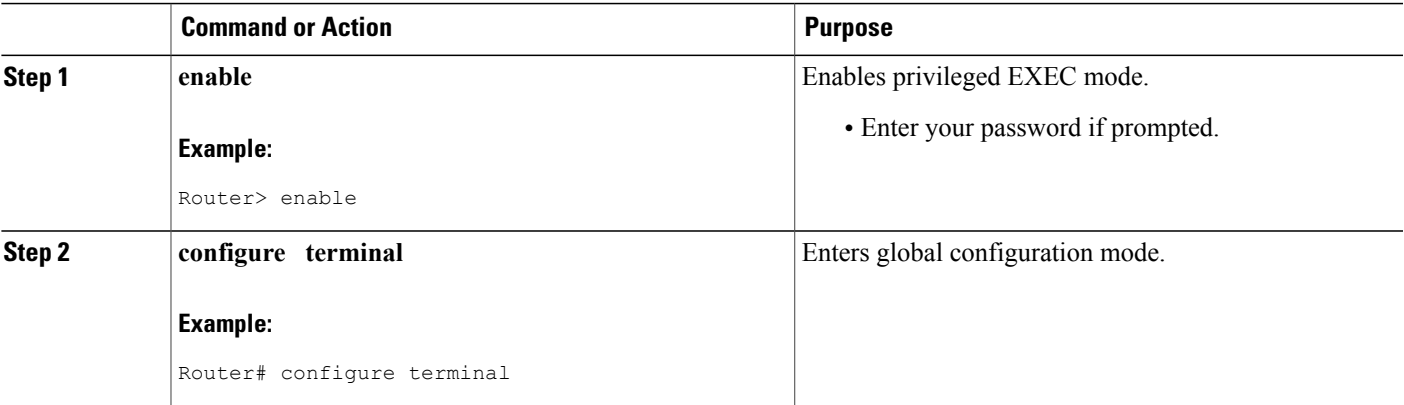

 $\mathbf l$ 

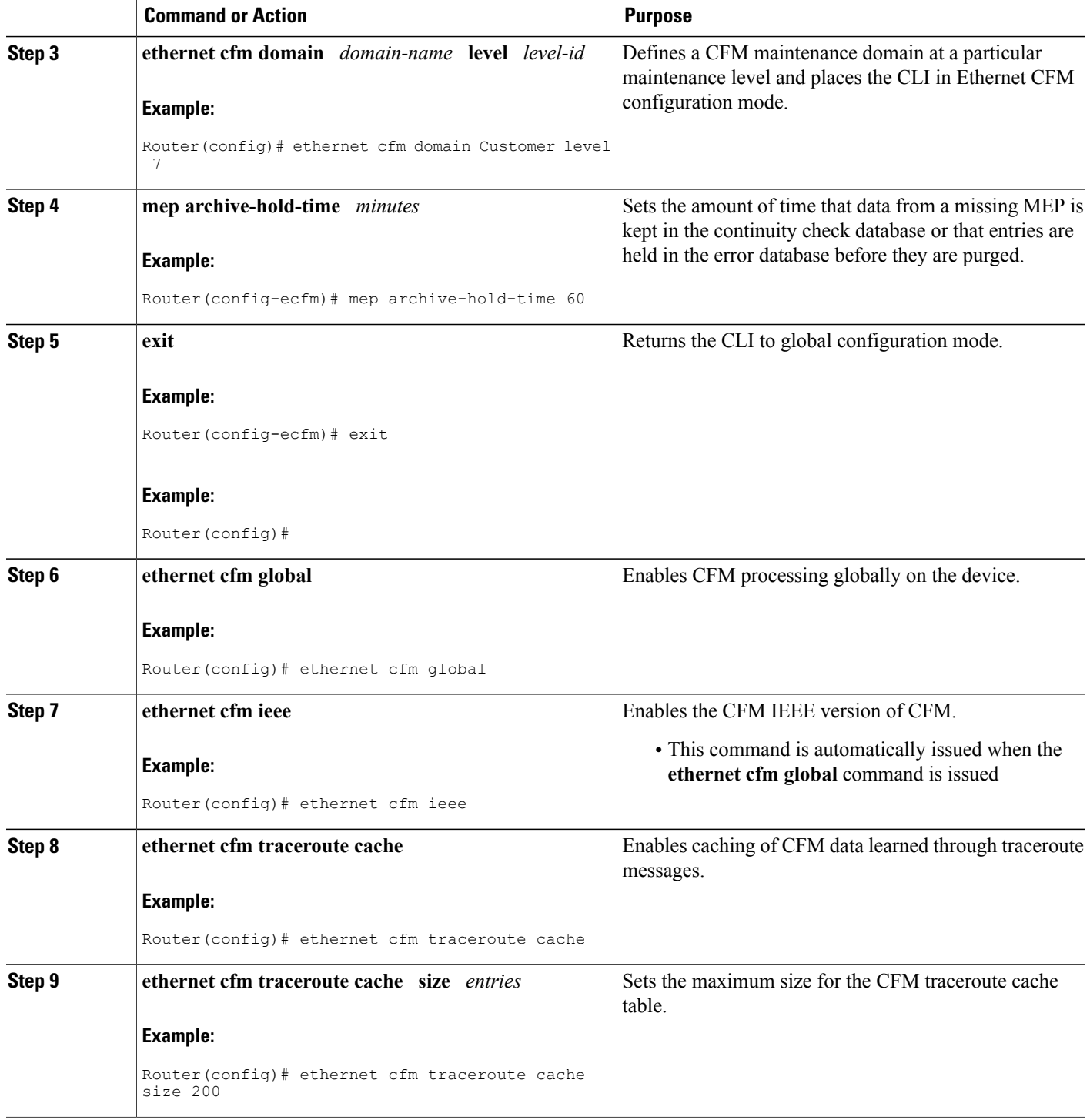

 $\overline{\phantom{a}}$ 

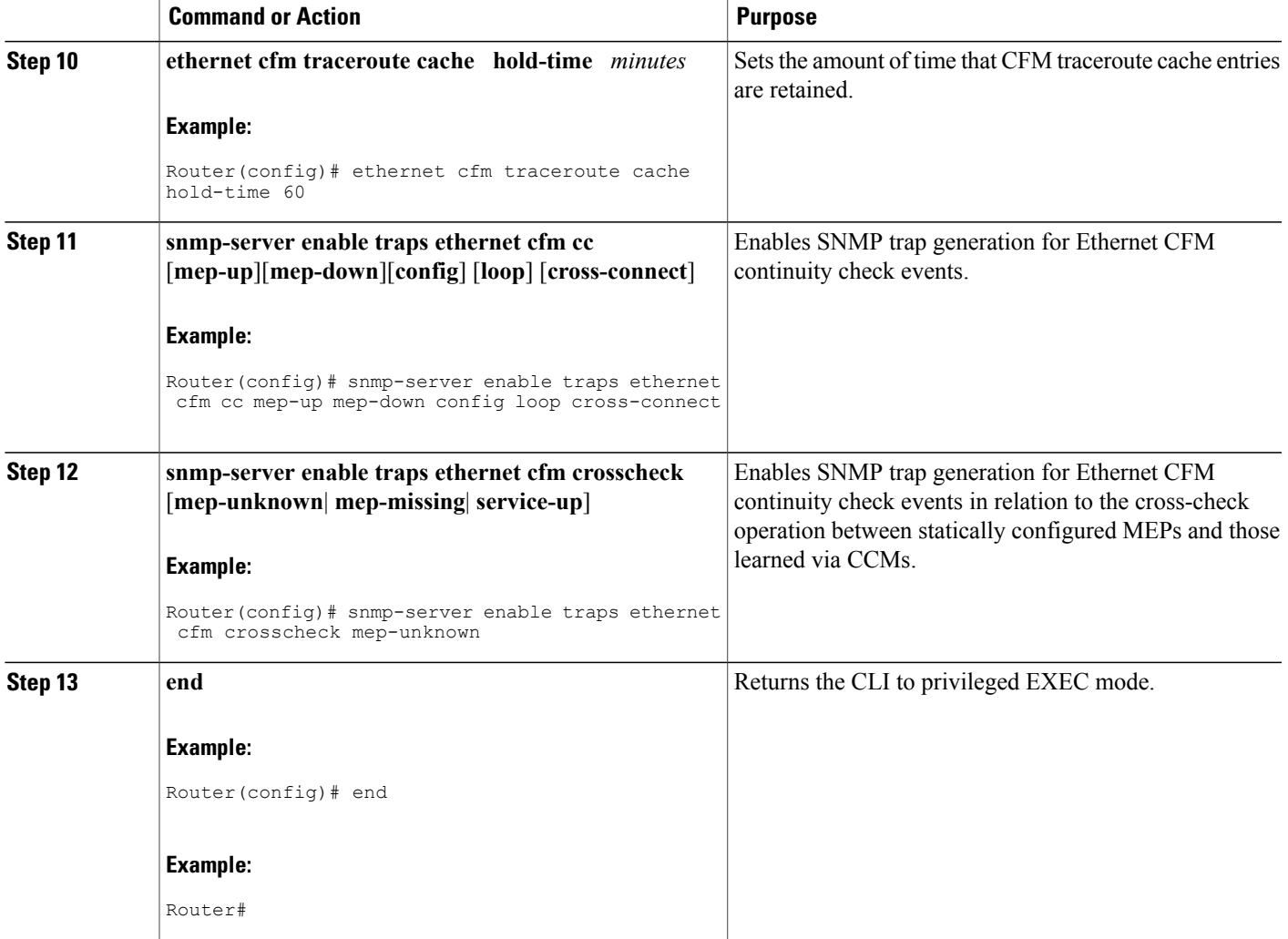

**Provisioning the Network for U-PE A**

#### **SUMMARY STEPS**

- **1. enable**
- **2. configure terminal**
- **3. ethernet cfm domain** *domain-name* **level** *level-id*
- **4. exit**
- **5. ethernet cfm domain** *domain-name* **level** *level-id*
- **6. mep archive-hold-time** *minutes*
- **7. exit**
- **8. ethernet cfm mip** {**auto-create level** *level-id* **vlan** {*vlan-id*| *vlan-id*-*vlan-id*| **,** *vlan-id*-*vlan-id*}[**lower-mep-only**] [**sender-id chassis**]| **filter**}
- **9. ethernet cfm domain** *domain-name* **level** *level-id*
- **10. mep archive-hold-time** *minutes*
- **11. mip auto-create** [**lower-mep-only**]
- **12. exit**
- **13. ethernet cfm global**
- **14. ethernet cfm ieee**
- **15. ethernet cfm traceroute cache**
- **16. ethernet cfm traceroute cache size** *entries*
- **17. ethernet cfm traceroute cache hold-time** *minutes*
- **18. interface** *type number*
- **19. ethernet cfm mip level** *level-id*
- **20. exit**
- **21. snmp-server enable traps ethernet cfm cc** [**mep-up**][**mep-down**][**config**] [**loop**] [**cross-connect**]
- **22. snmp-server enable traps ethernet cfm crosscheck** [**mep-unknown**| **mep-missing**| **service-up**]
- **23. end**

#### **DETAILED STEPS**

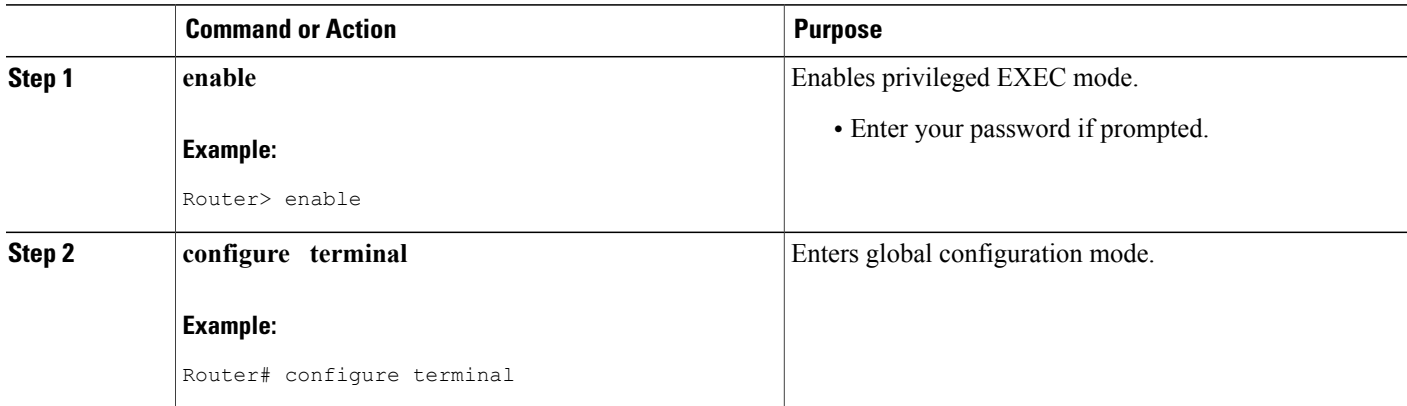

 $\overline{\phantom{a}}$ 

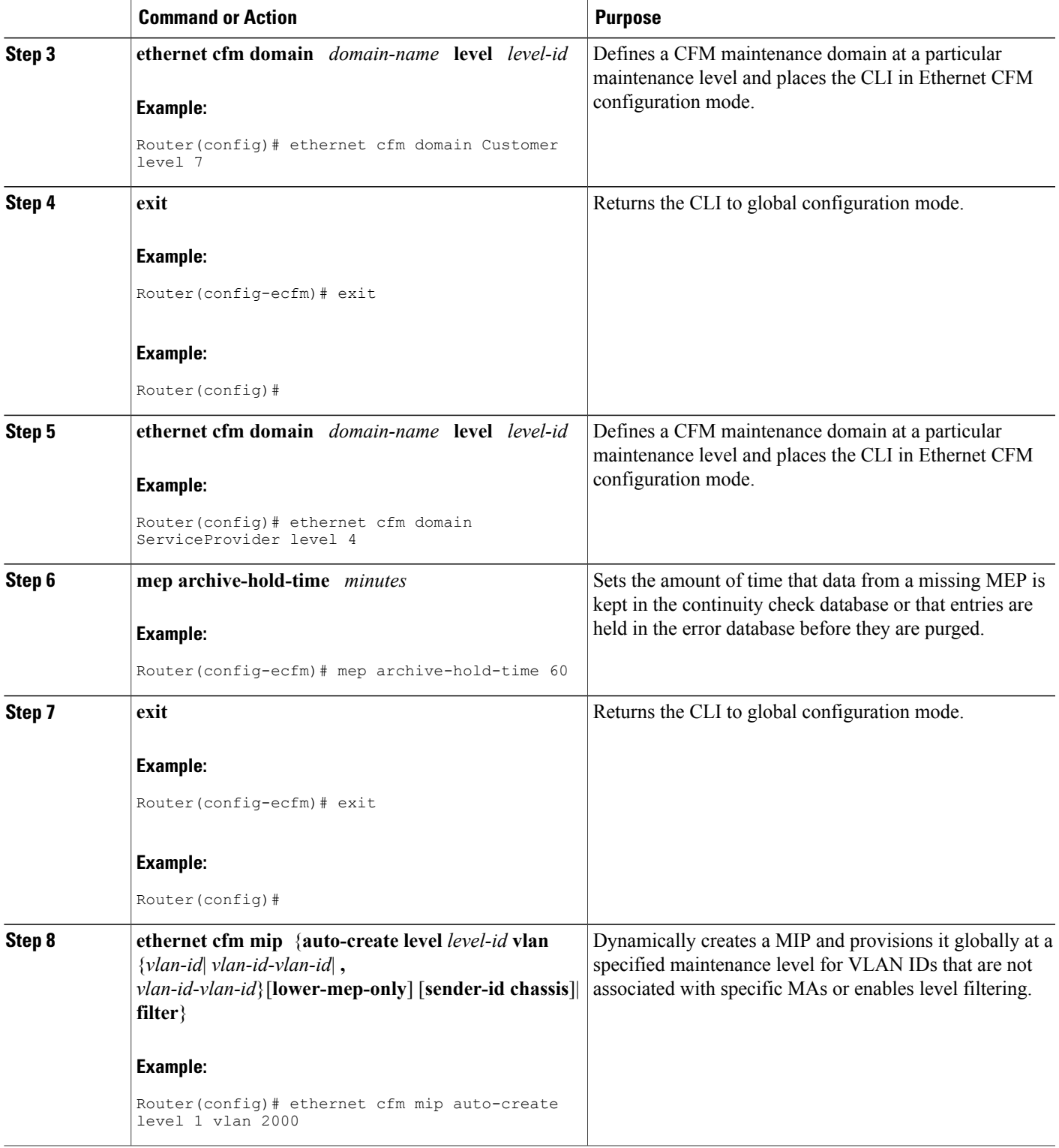

 $\mathbf l$ 

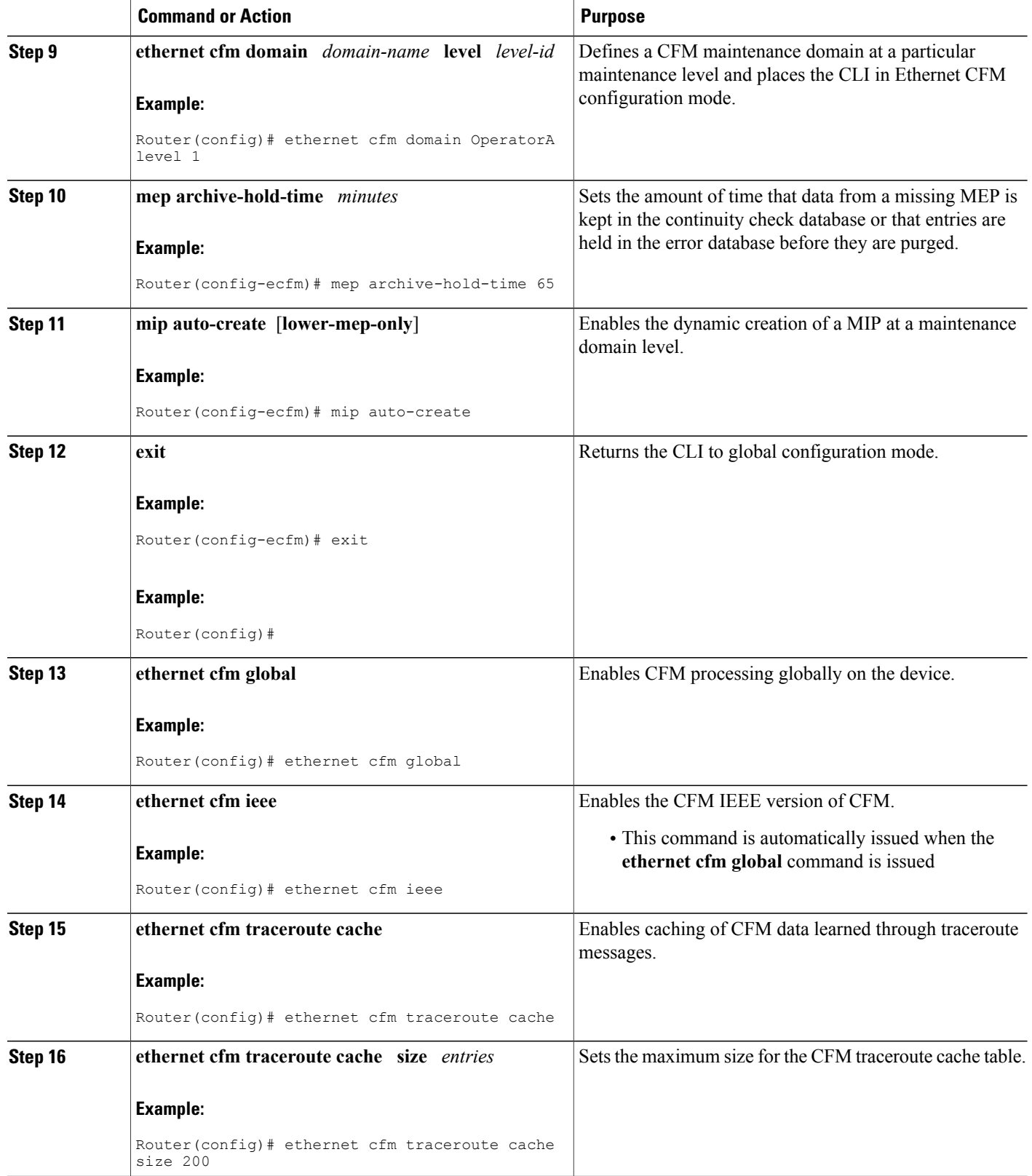

 $\mathbf I$ 

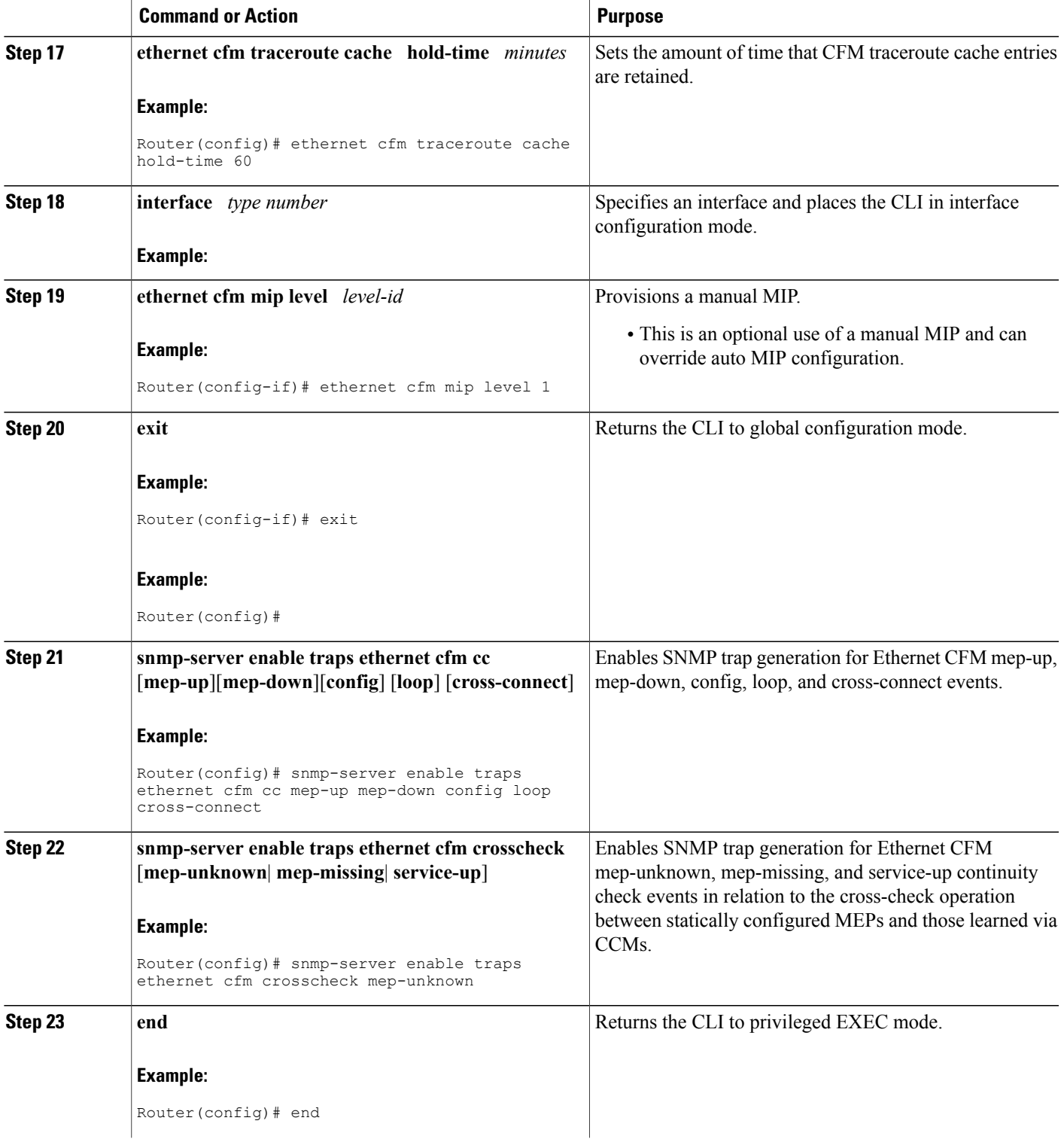

Π

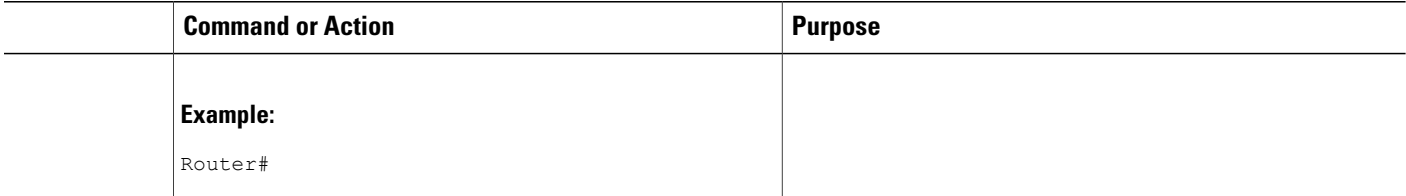

### **Provisioning the Network for PE-AGG A**

### **SUMMARY STEPS**

- **1. enable**
- **2. configure terminal**
- **3. ethernet cfm domain** *domain-name* **level** *level-id*
- **4. mip auto-create** [**lower-mep-only**]
- **5. mep archive-hold-time** *minutes*
- **6. exit**
- **7. ethernet cfm global**
- **8. ethernet cfm ieee**
- **9. interface** *type number*
- **10. ethernet cfm mip level** *level-id*
- **11. interface** *type number*
- **12. ethernet cfm mip level** *level-id*
- **13. end**

### **DETAILED STEPS**

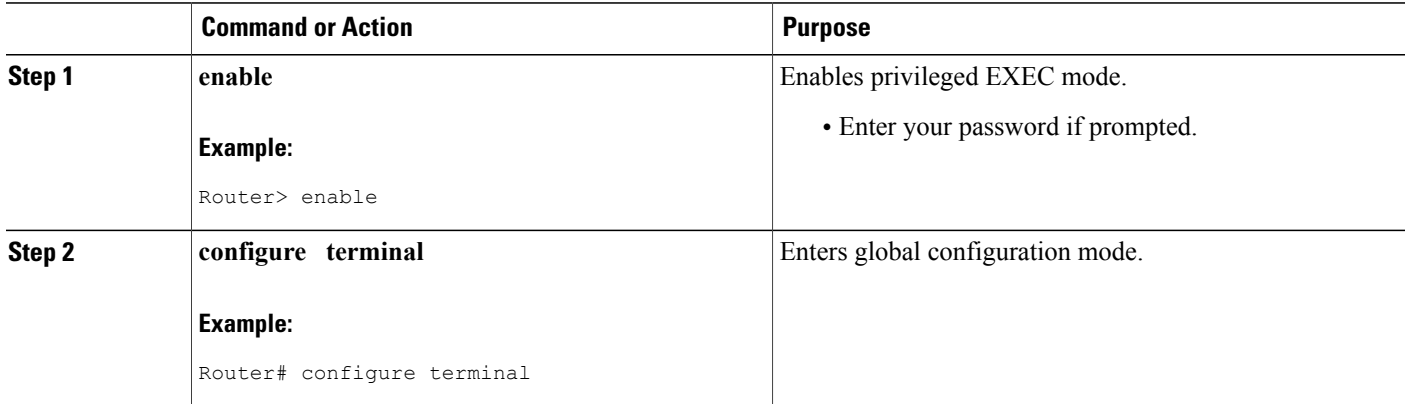
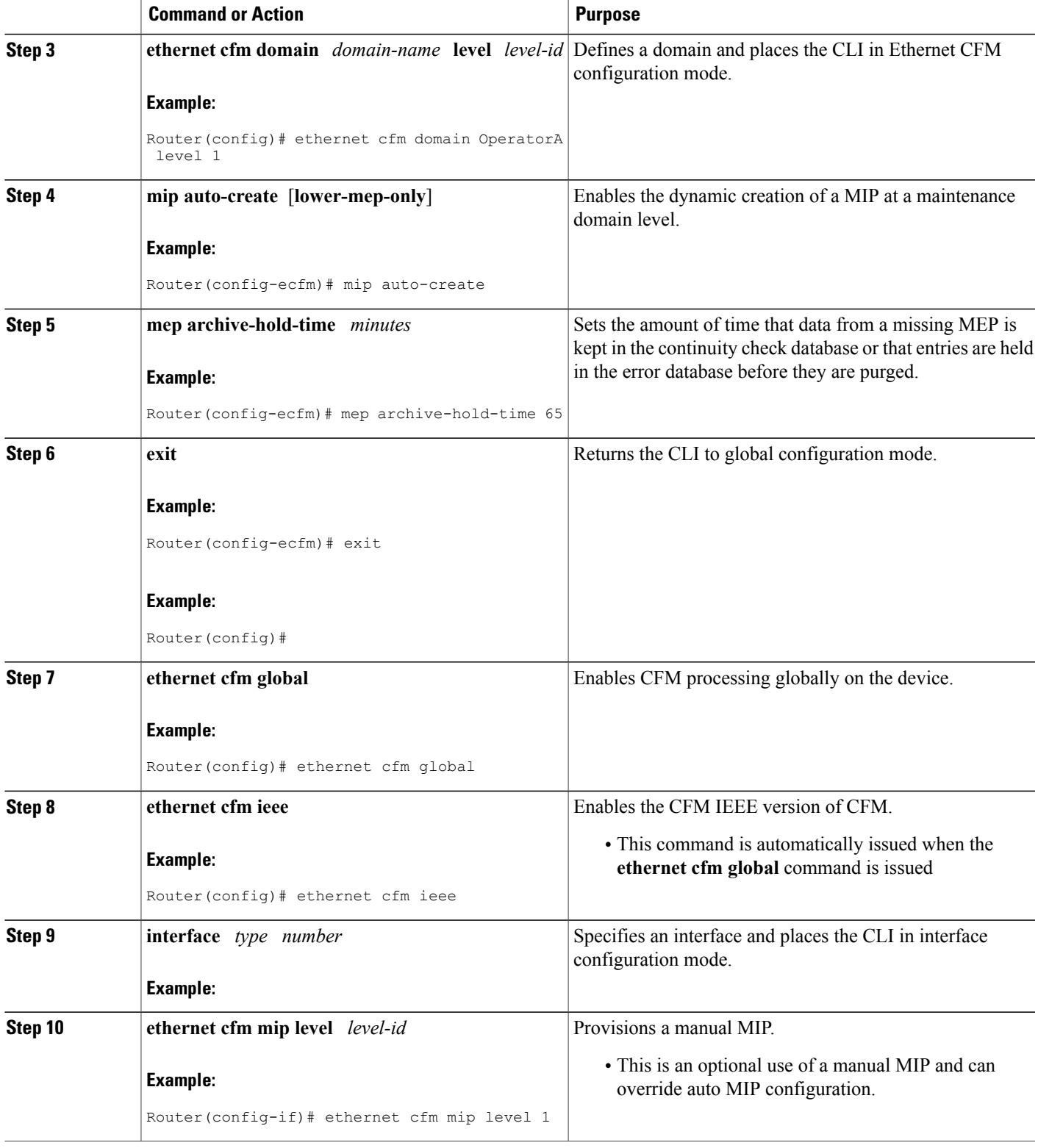

 $\overline{\phantom{a}}$ 

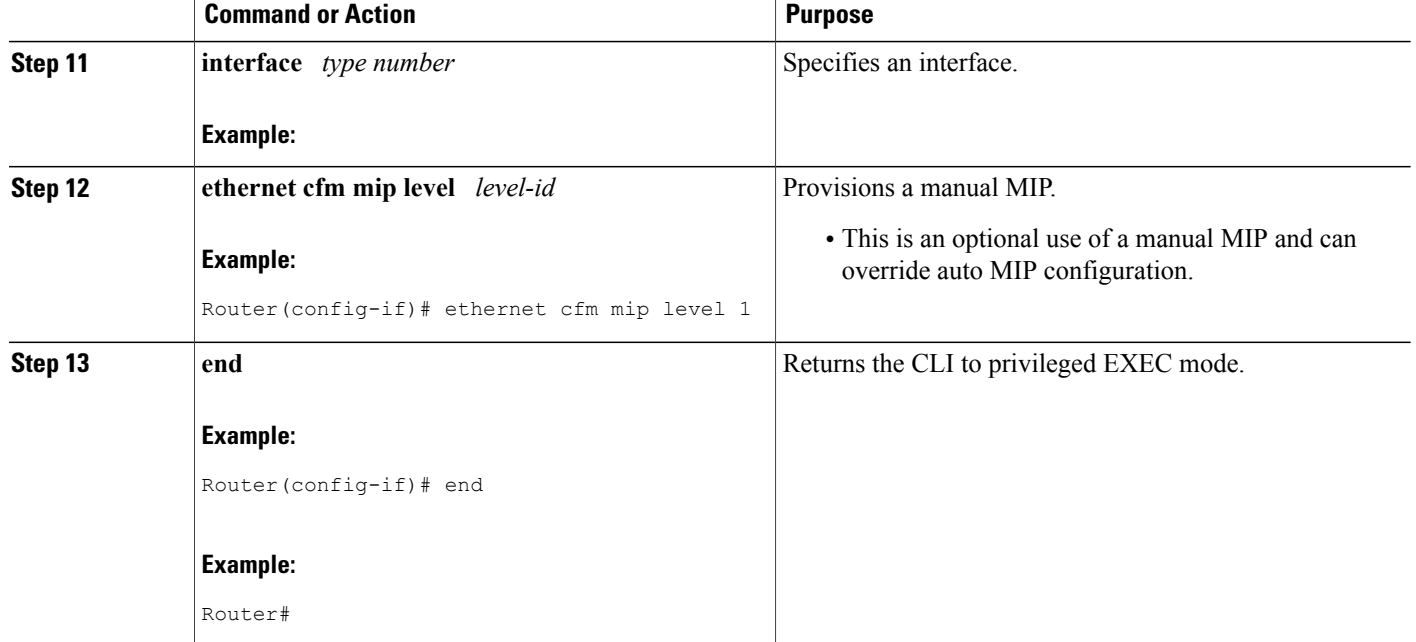

**Provisioning the Network for N-PE A**

#### **SUMMARY STEPS**

- **1. enable**
- **2. configure terminal**
- **3. ethernet cfm domain** *domain-name* **level** *level-id*
- **4. mep archive-hold-time** *minutes*
- **5. mip auto-create** [**lower-mep-only**]
- **6. exit**
- **7. ethernet cfm domain** *domain-name* **level** *level-id*
- **8. mep archive-hold-time** *minutes*
- **9. exit**
- **10. ethernet cfm global**
- **11. ethernet cfm ieee**
- **12. ethernet cfm traceroute cache**
- **13. ethernet cfm traceroute cache size** *entries*
- **14. ethernet cfm traceroute cache hold-time** *minutes*
- **15. interface** *type number*
- **16. ethernet cfm mip level** *level-id*
- **17. exit**
- **18. snmp-server enable traps ethernet cfm cc** [**mep-up**][**mep-down**][**config**] [**loop**] [**cross-connect**]
- **19. snmp-server enable traps ethernet cfm crosscheck** [**mep-unknown**| **mep-missing**| **service-up**]
- **20. end**

# **DETAILED STEPS**

Г

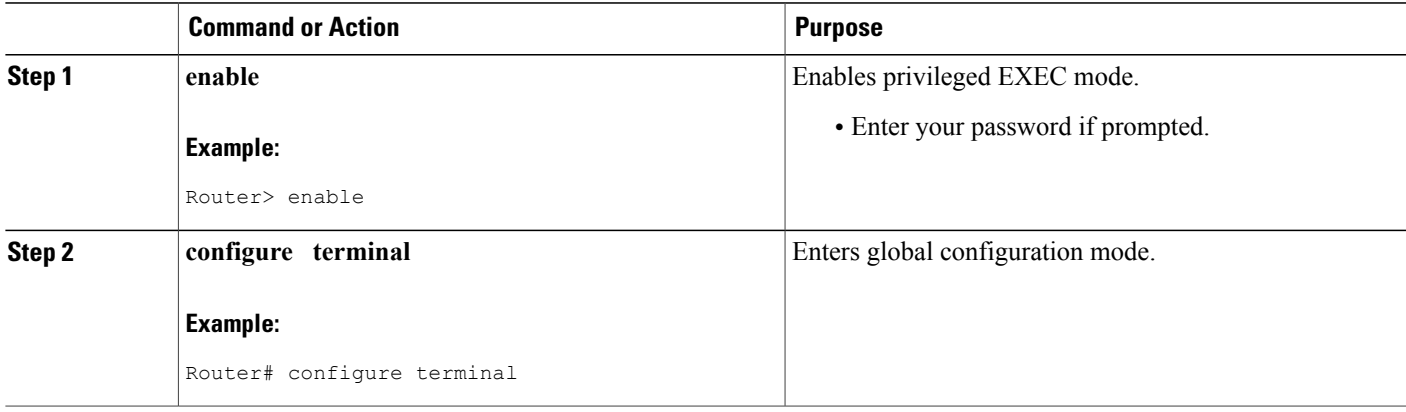

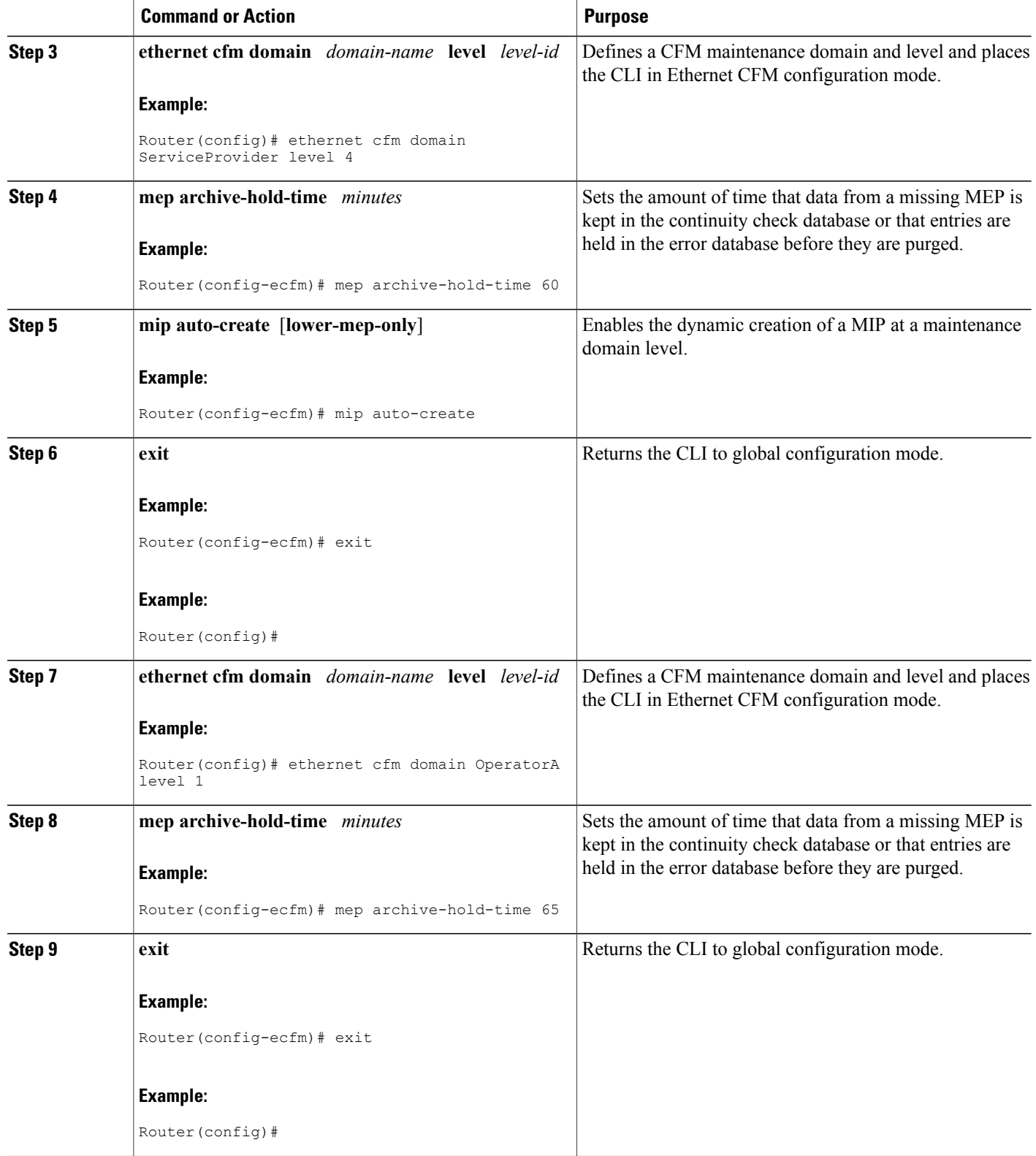

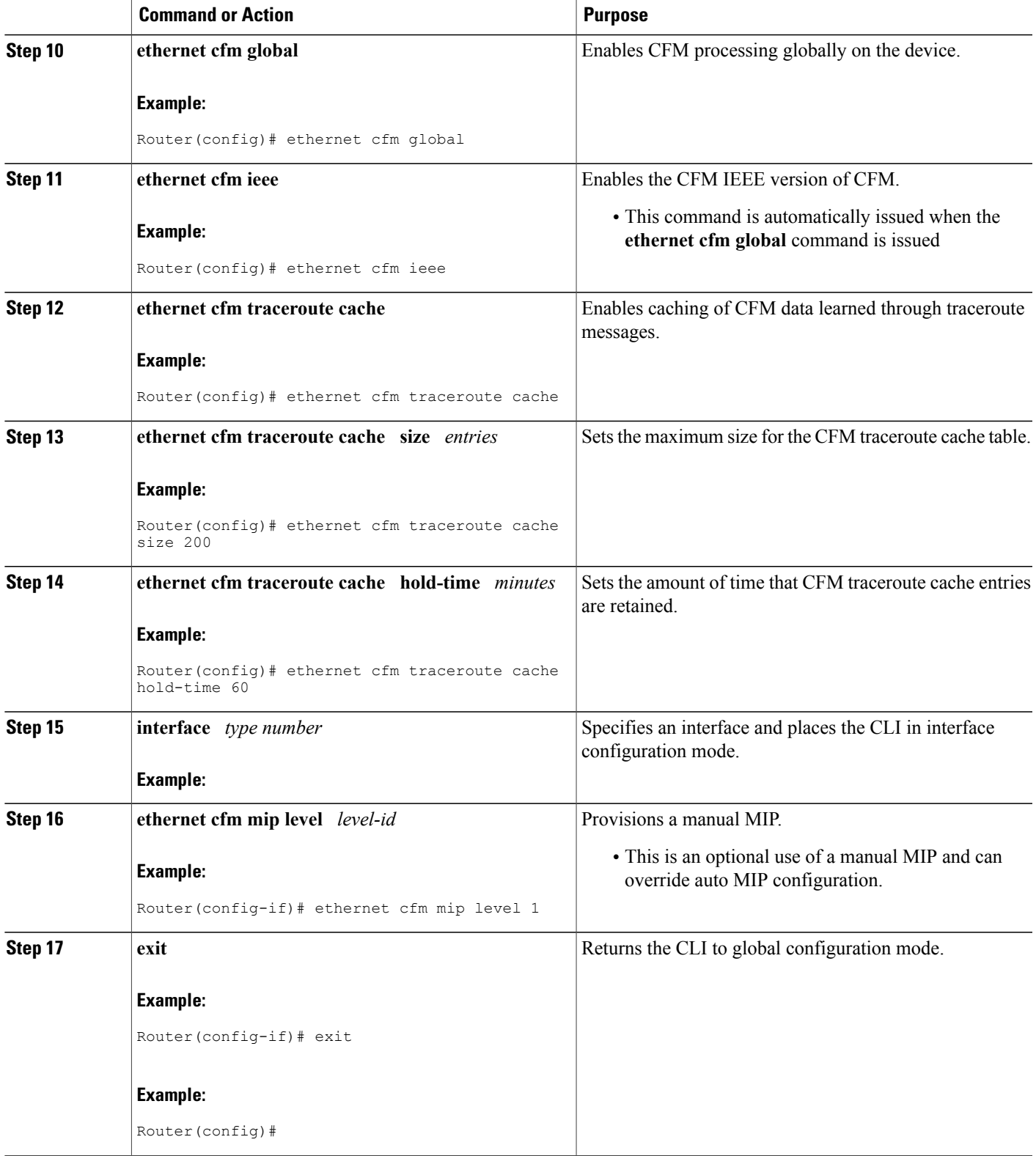

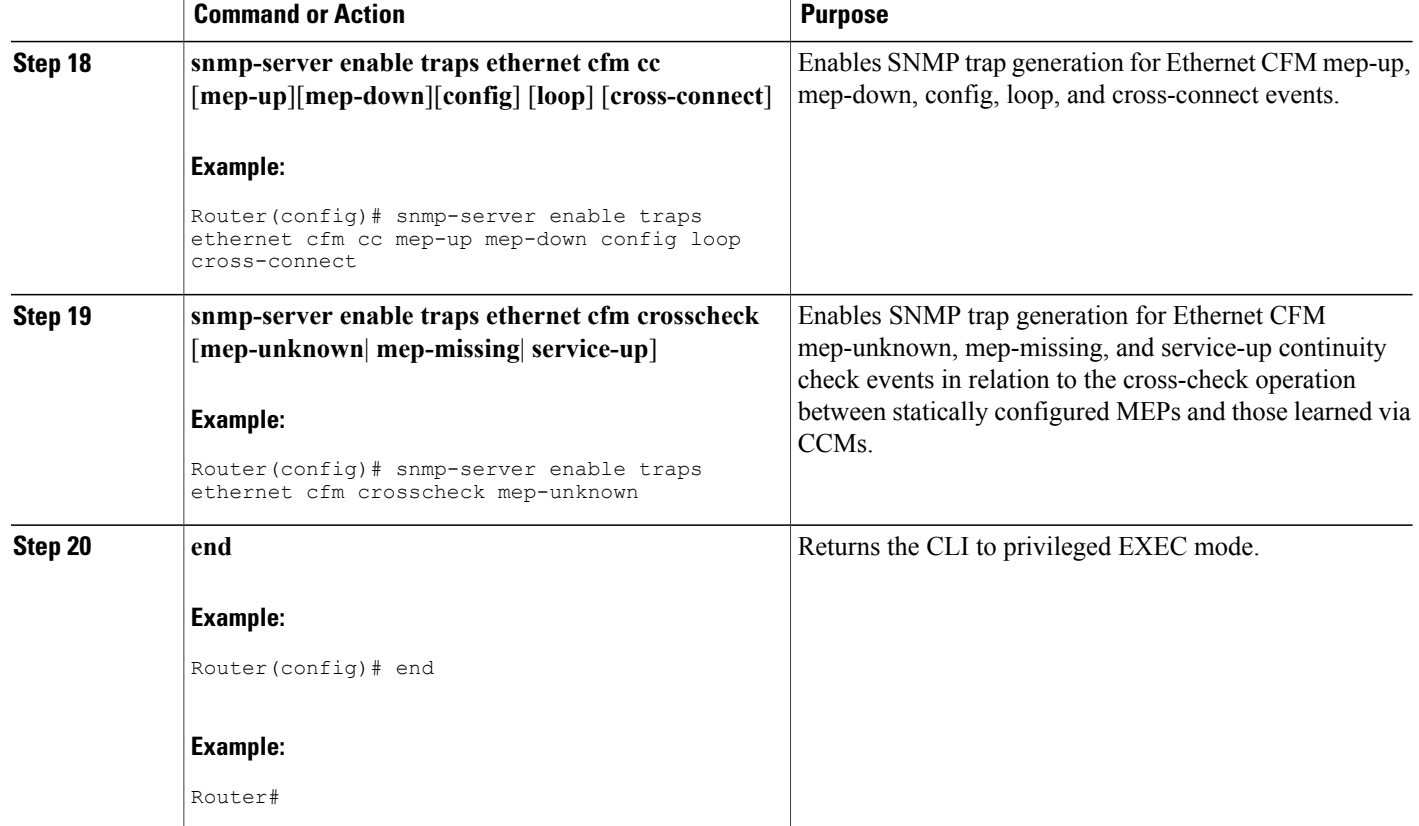

**Provisioning the Network for U-PE B**

#### **SUMMARY STEPS**

- **1. enable**
- **2. configure terminal**
- **3. ethernet cfm domain** *domain-name* **level** *level-id*
- **4. exit**
- **5. ethernet cfm domain** *domain-name* **level** *level-id*
- **6. mep archive-hold-time** *minutes*
- **7. exit**
- **8. ethernet cfm domain** *domain-name* **level** *level-id*
- **9. mep archive-hold-time** *minutes*
- **10. exit**
- **11. ethernet cfm global**
- **12. ethernet cfm ieee**
- **13. ethernet cfm traceroute cache**
- **14. ethernet cfm traceroute cache size** *entries*
- **15. ethernet cfm traceroute cache hold-time** *minutes*
- **16. interface** *type number*
- **17. ethernet cfm mip level** *level-id*
- **18. exit**
- **19. snmp-server enable traps ethernet cfm cc** [**mep-up**][**mep-down**][**config**] [**loop**] [**cross-connect**]
- **20. snmp-server enable traps ethernet cfm crosscheck** [**mep-unknown**| **mep-missing**| **service-up**]
- **21. end**

# **DETAILED STEPS**

Г

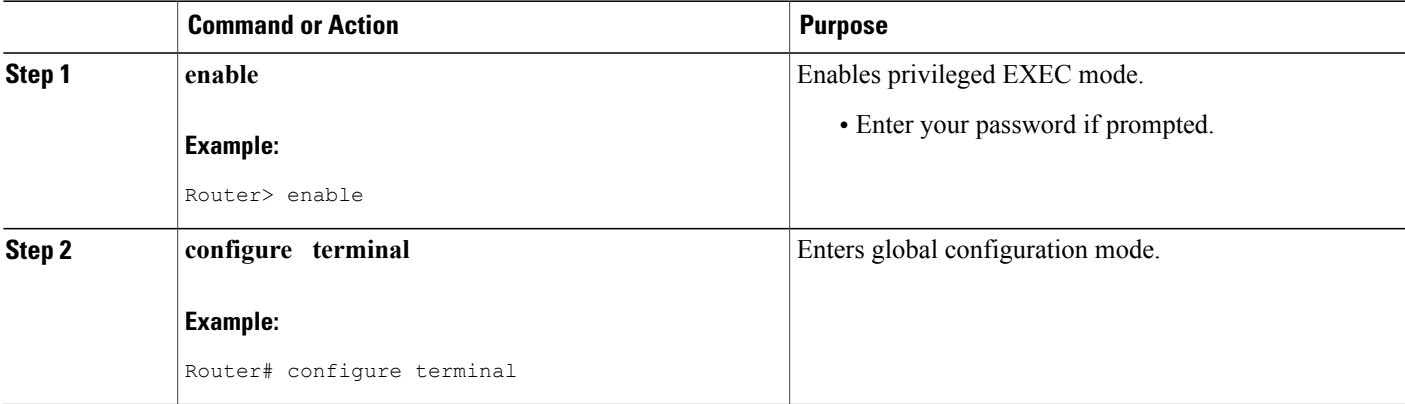

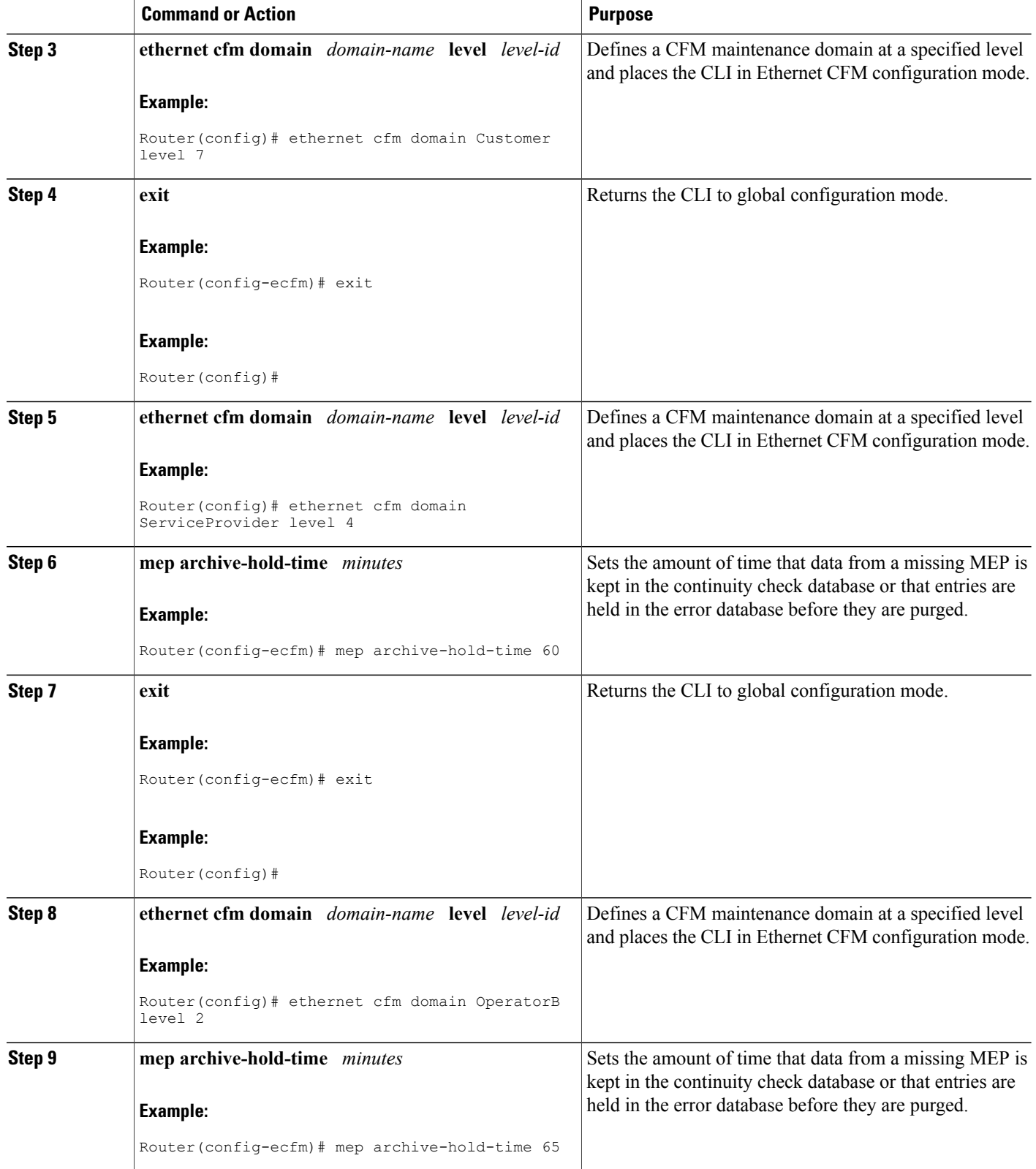

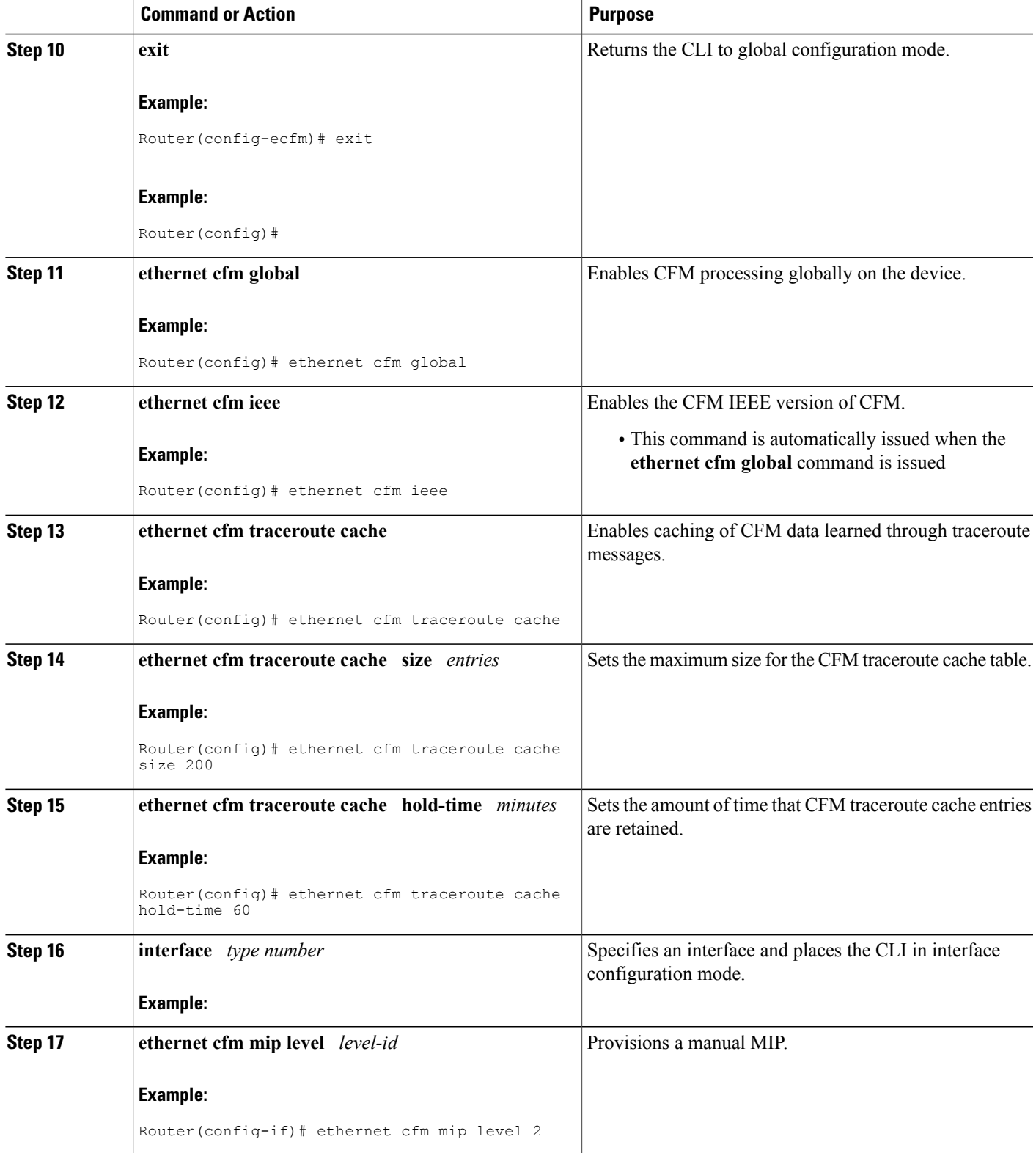

 $\overline{\phantom{a}}$ 

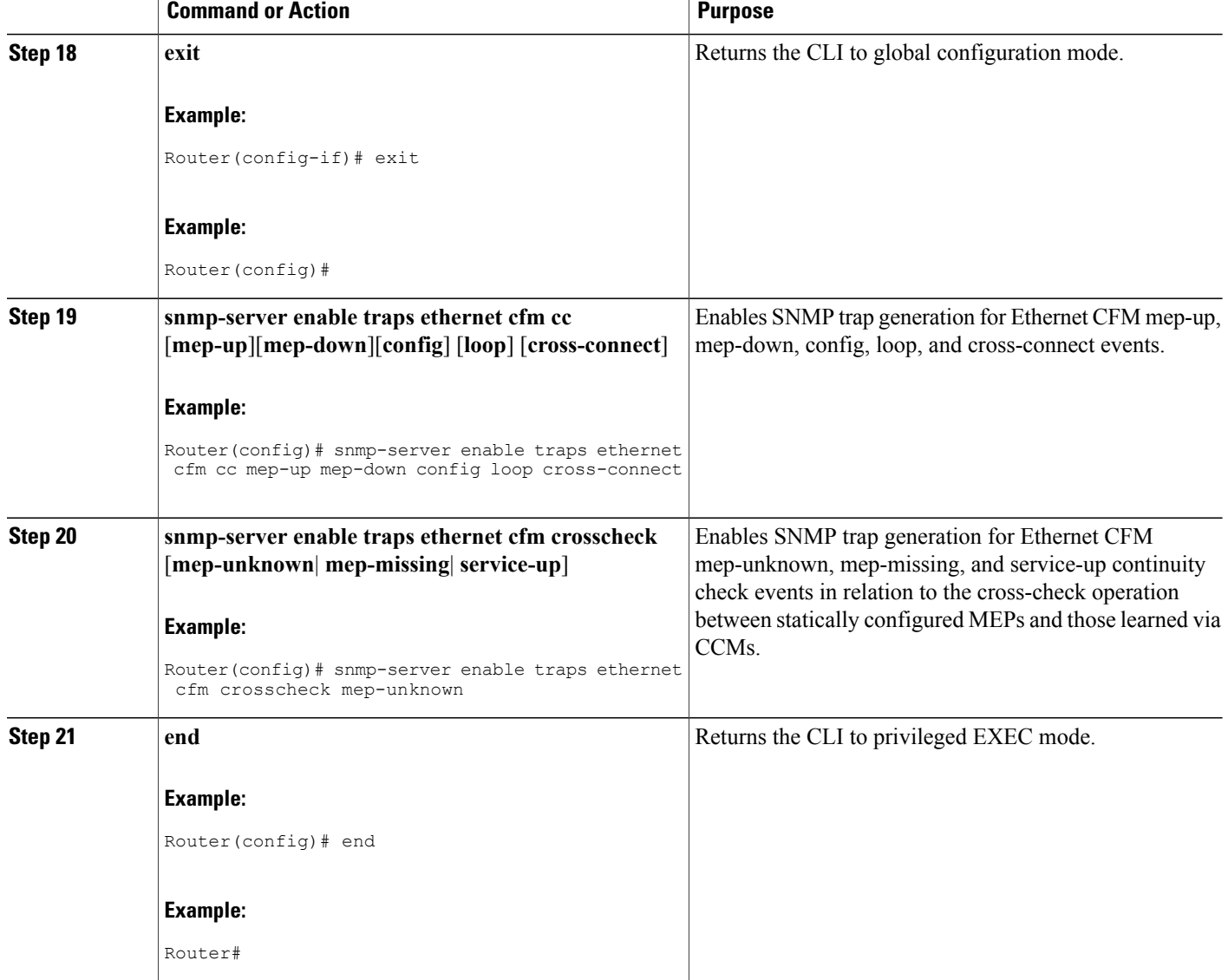

**Provisioning the Network for PE-AGG B**

### **SUMMARY STEPS**

- **1. enable**
- **2. configure terminal**
- **3. ethernet cfm domain** *domain-name* **level** *level-id*
- **4. mep archive-hold-time** *minutes*
- **5. mip auto-create** [**lower-mep-only**]
- **6. exit**
- **7. ethernet cfm global**
- **8. ethernet cfm ieee**
- **9. interface** *type number*
- **10. ethernet cfm mip level** *level-id*
- **11. interface** *type number*
- **12. ethernet cfm mip level** *level-id*
- **13. end**

# **DETAILED STEPS**

Г

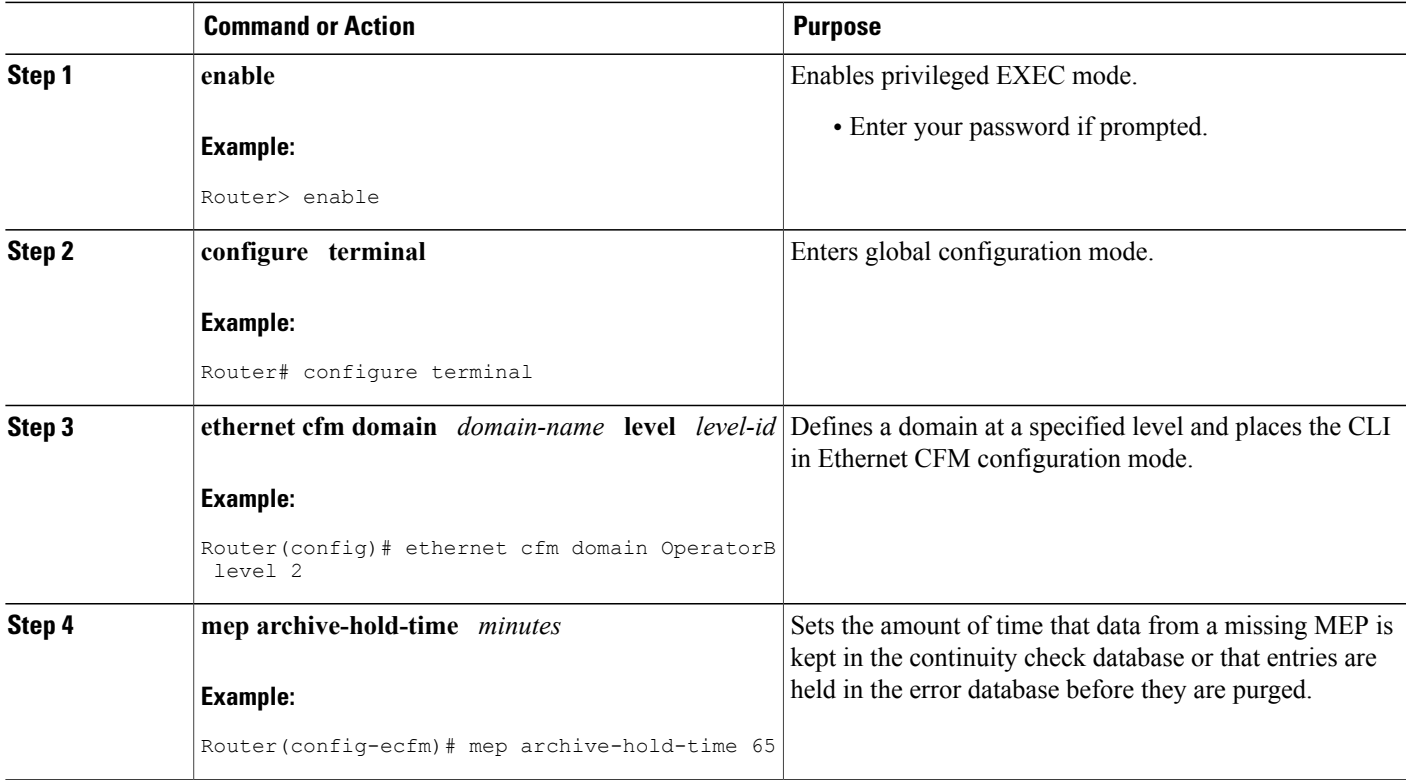

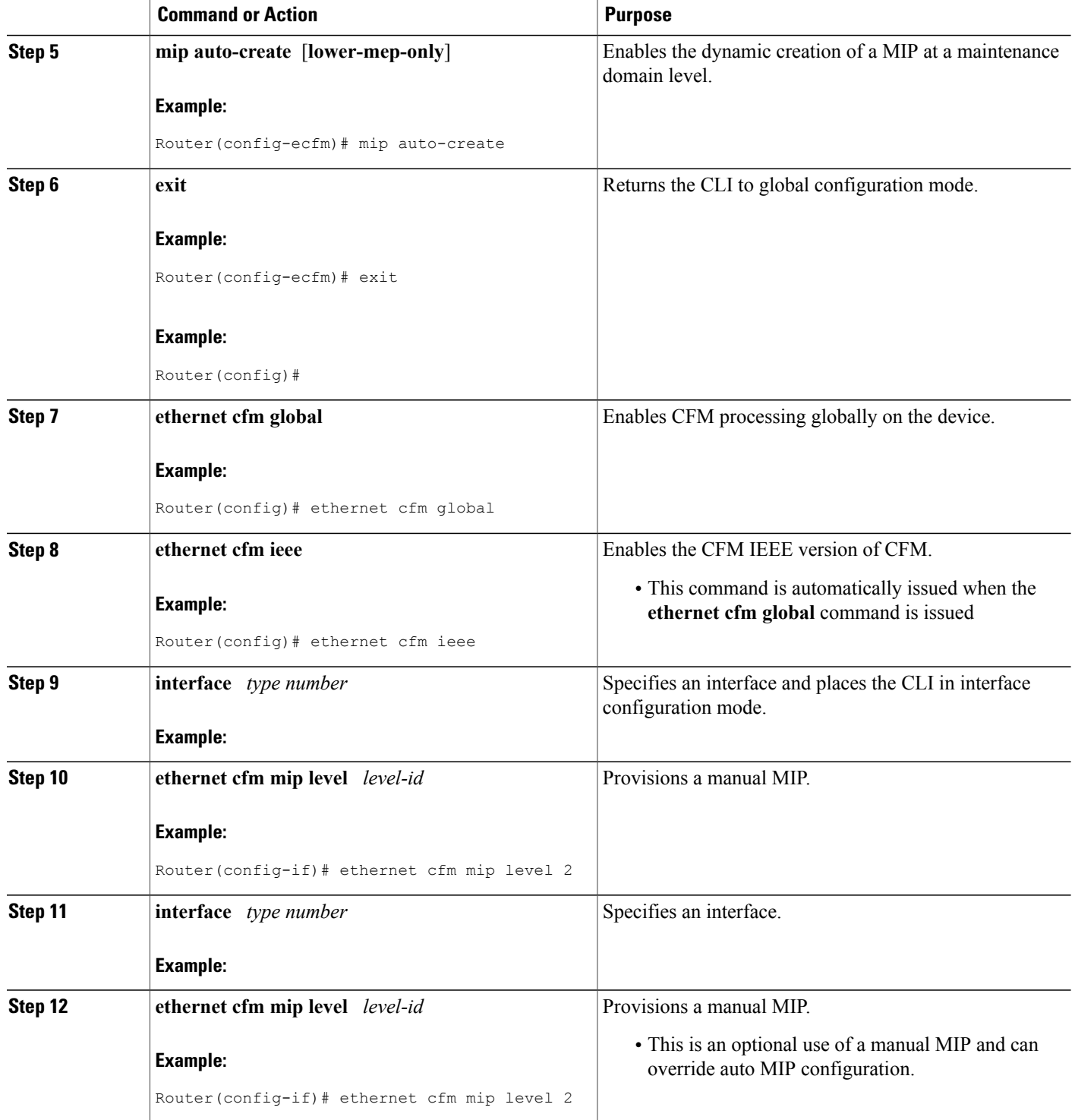

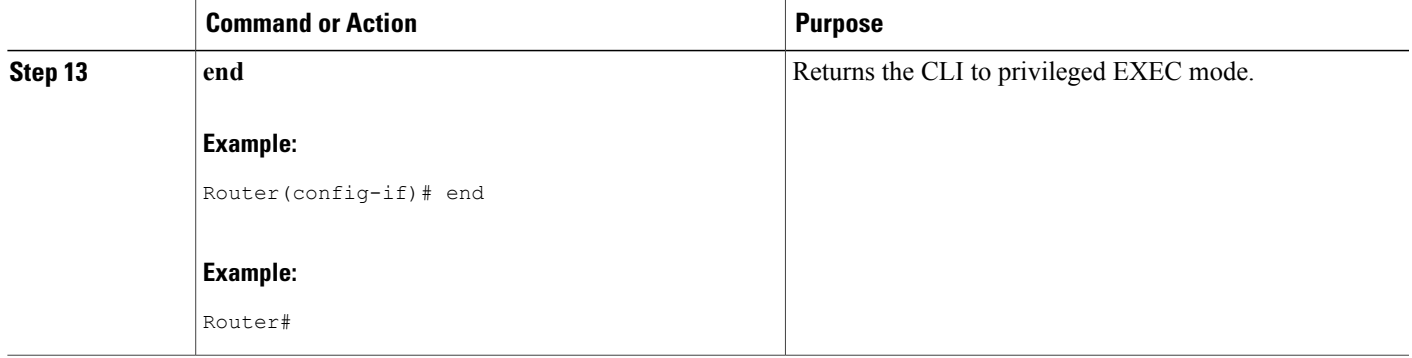

### **Provisioning the Network for U-PE B**

### **SUMMARY STEPS**

Г

- **1. enable**
- **2. configure terminal**
- **3. ethernet cfm domain** *domain-name* **level** *level-id*
- **4. mep archive-hold-time** *minutes*
- **5. exit**
- **6. ethernet cfm domain** *domain-name* **level** *level-id*
- **7. mep archive-hold-time** *minutes*
- **8. mip auto-create** [**lower-mep-only**]
- **9. exit**
- **10. ethernet cfm global**
- **11. ethernet cfm ieee**
- **12. ethernet cfm traceroute cache**
- **13. ethernet cfm traceroute cache size** *entries*
- **14. ethernet cfm traceroute cache hold-time** *minutes*
- **15. interface** *type number*
- **16. ethernet cfm mip level** *level-id*
- **17. exit**
- **18. snmp-server enable traps ethernet cfm cc** [**mep-up**][**mep-down**][**config**] [**loop**] [**cross-connect**]
- **19. snmp-server enable traps ethernet cfm crosscheck** [**mep-unknown**| **mep-missing**| **service-up**]
- **20. end**

T

# **DETAILED STEPS**

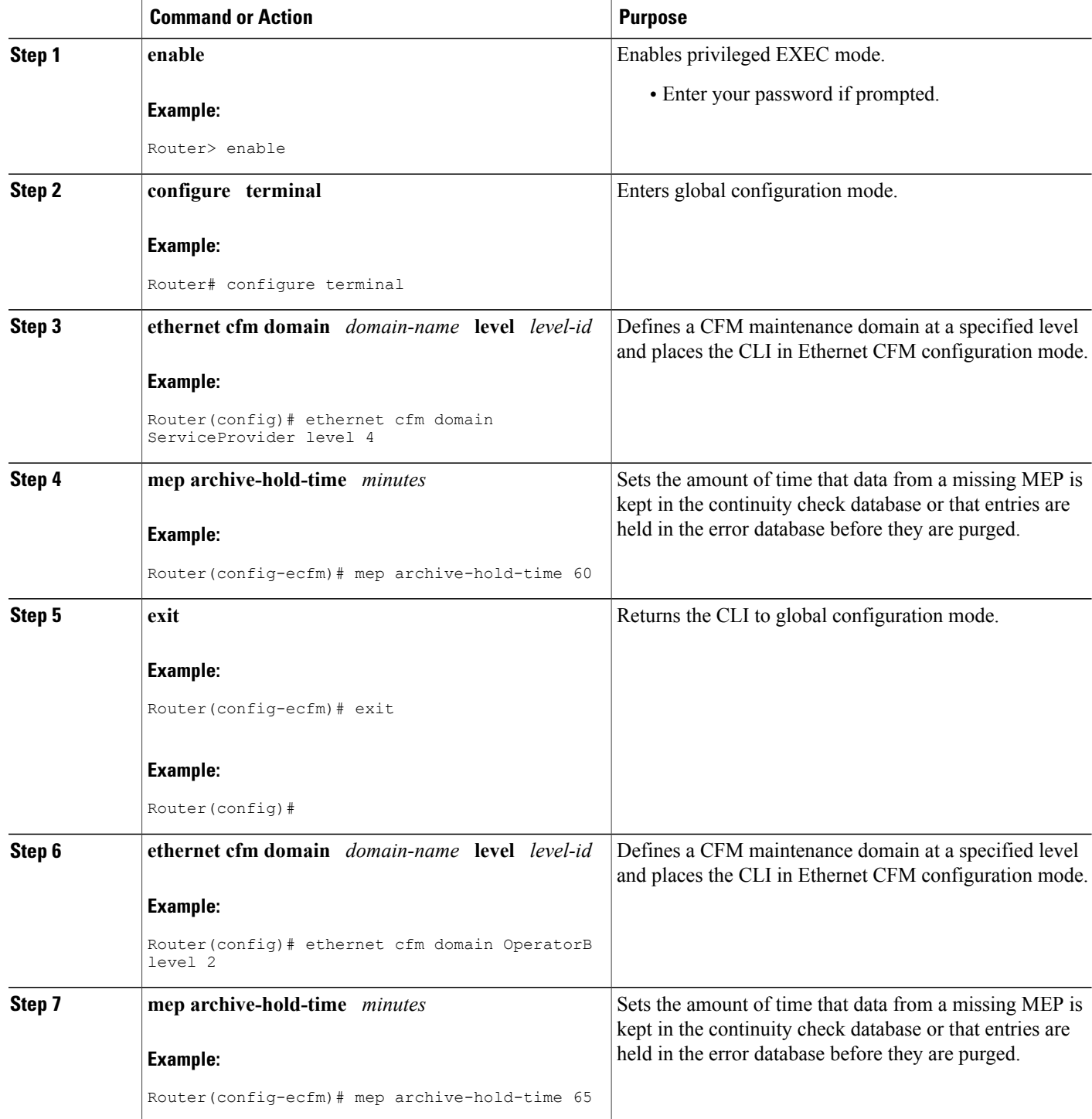

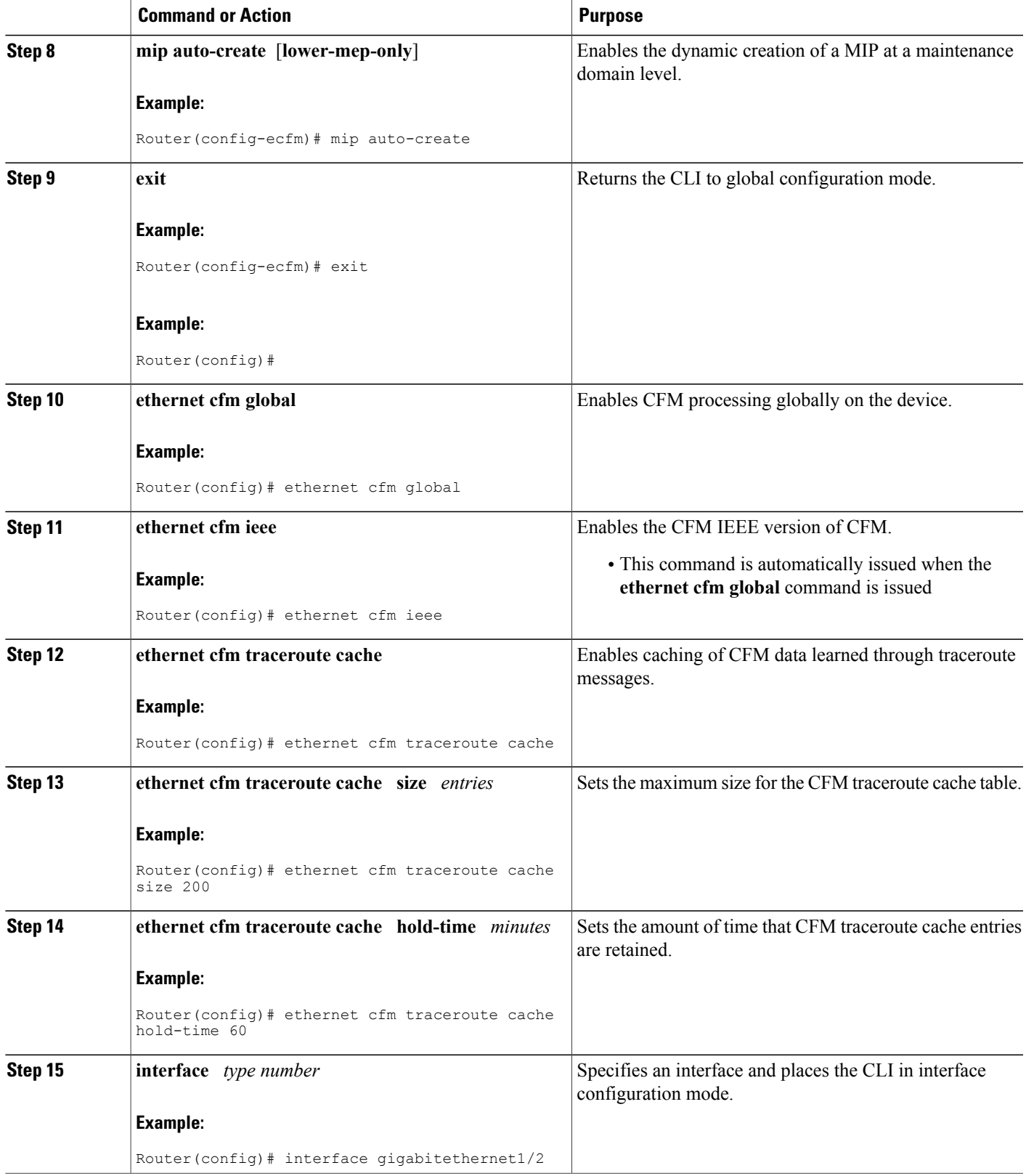

 $\mathbf{I}$ 

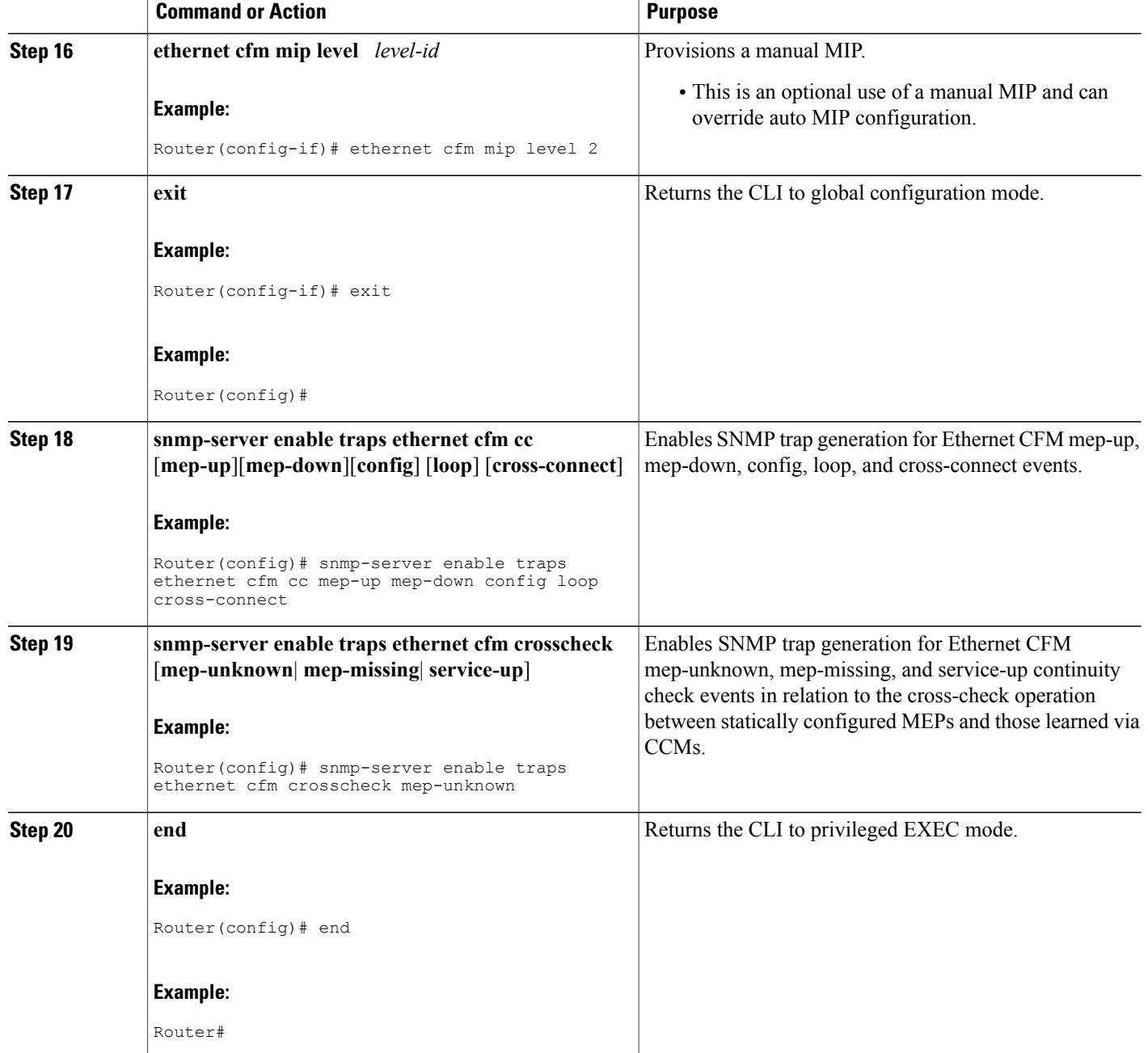

#### **Provisioning the Network for CE-B**

### **SUMMARY STEPS**

- **1.**
- **2. enable**
- **3. configure terminal**
- **4. ethernet cfm domain** *domain-name* **level** *level-id* [**direction outward**]
- **5. mep archive-hold-time** *minutes*
- **6. exit**
- **7. ethernet cfm global**
- **8. ethernet cfm ieee**
- **9. ethernet cfm traceroute cache**
- **10. ethernet cfm traceroute cache size** *entries*
- **11. ethernet cfm traceroute cache hold-time** *minutes*
- **12. snmp-server enable traps ethernet cfm cc** [**mep-up**][**mep-down**][**config**] [**loop**] [**cross-connect**]
- **13. snmp-server enable traps ethernet cfm crosscheck** [**mep-unknown**| **mep-missing**| **service-up**]
- **14. end**

# **DETAILED STEPS**

Г

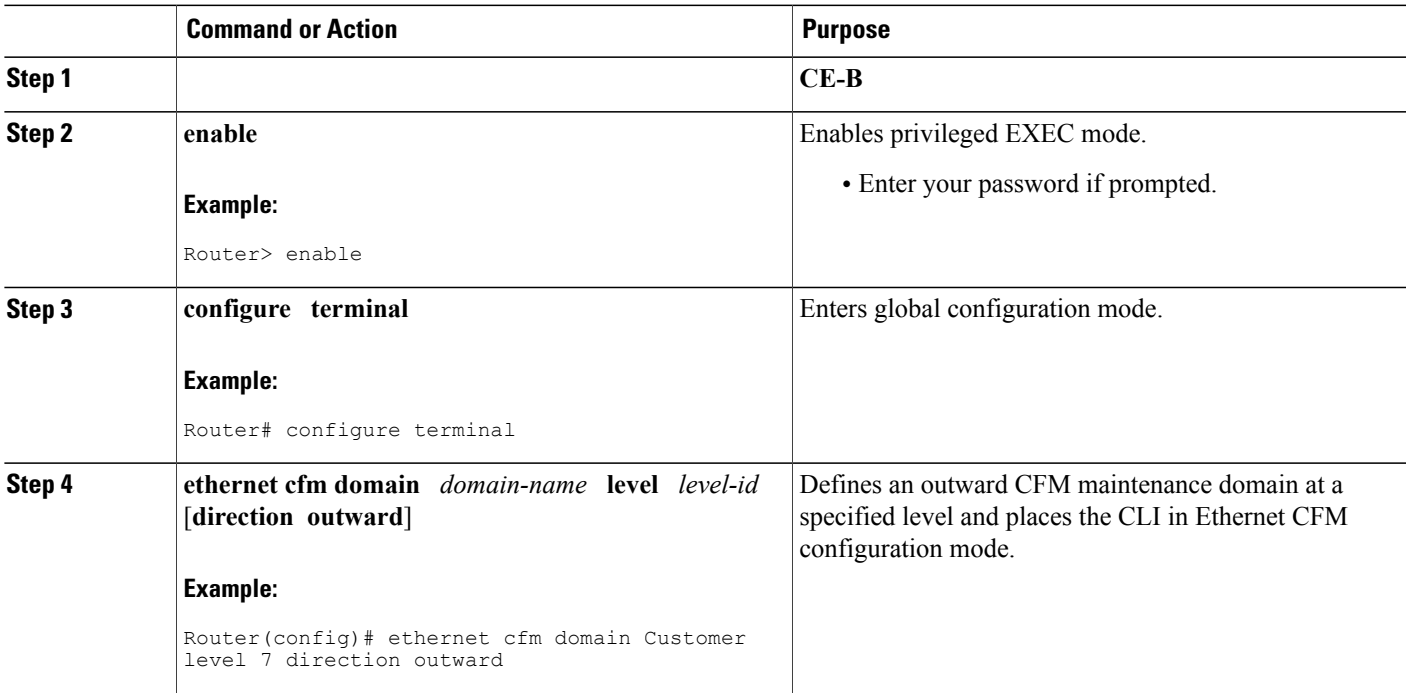

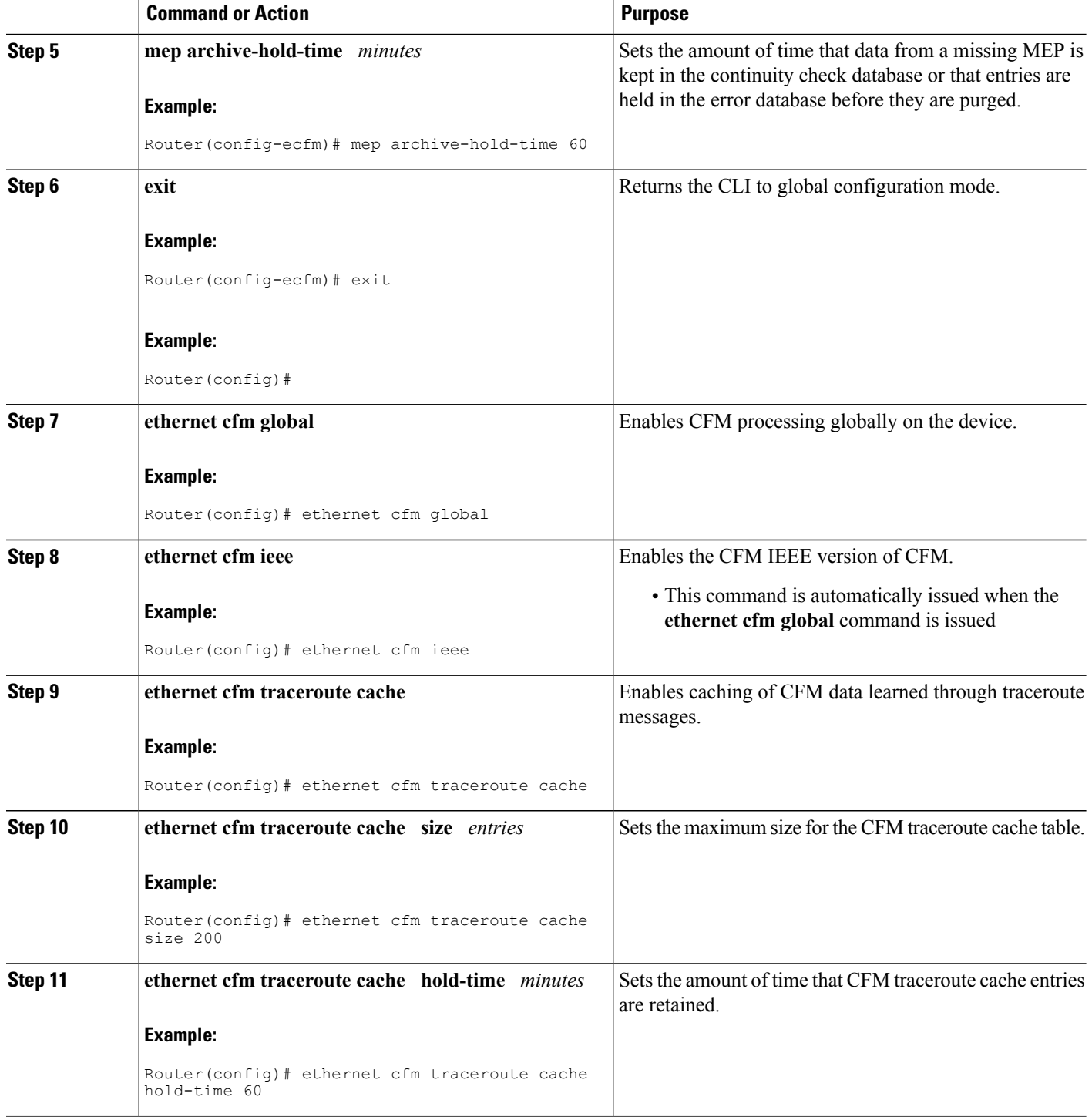

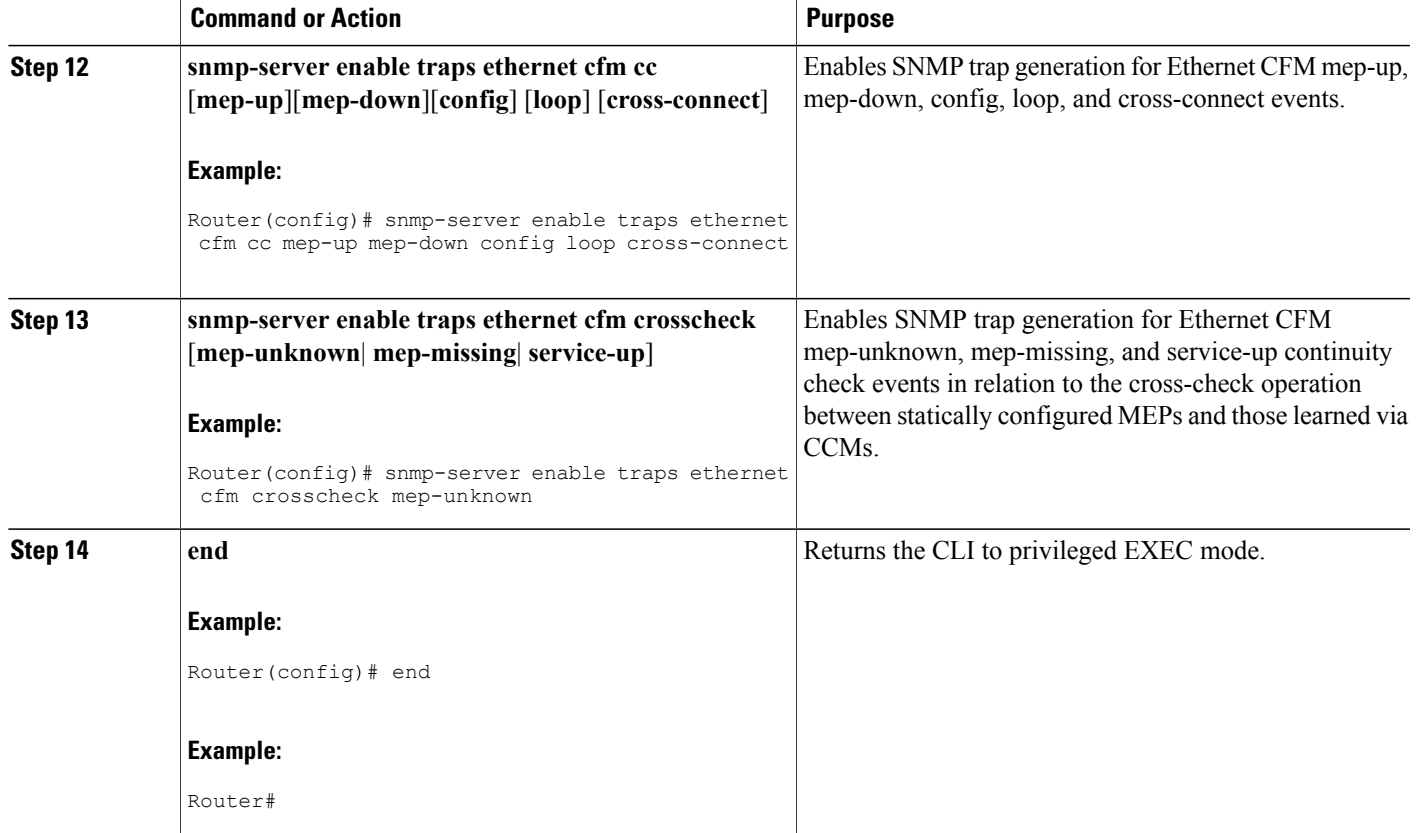

# **Provisioning Service**

# **Provisioning Service for CE-A**

 $\mathbf I$ 

Perform this task to set up service for Ethernet CFM. Optionally, when this task is completed, you may configure and enable the cross-check function. To perform this optional task, see "Configuring and Enabling the Cross-Check Function".

#### **SUMMARY STEPS**

- **1. enable**
- **2. configure terminal**
- **3. ethernet cfm domain** *domain-name* **level** *level-id*
- **4. service** {*ma-name* | *ma-num* | **vlan-id** *vlan-id* | **vpn-id** *vpn-id*} [**port** | **vlan** *vlan-id* [**direction down**]]
- **5. continuity-check** [**interval** *time* | **loss-threshold** *threshold* | **static rmep**]
- **6. continuity-check** [**interval** *time* | **loss-threshold** *threshold* | **static rmep**]
- **7. continuity-check** [**interval** *time* | **loss-threshold** *threshold* | **static rmep**]
- **8. exit**
- **9. mep archive-hold-time** *minutes*

**10. exit**

- **11. ethernet cfm global**
- **12. ethernet cfm ieee**
- **13. ethernet cfm traceroute cache**
- **14. ethernet cfm traceroute cache size** *entries*
- **15. ethernet cfm traceroute cache hold-time** *minutes*
- **16. interface** *type number*
- **17. ethernet cfm mep domain** *domain-name* **mpid** *mpid* {**port** | **vlan** *vlan-id*}
- **18.** Do one of the following:
	- **switchport**
	- **switchport mode trunk**
- **19. ethernet cfm mep domain** *domain-name* **mpid** *mpid* {**port** | **vlan** *vlan-id*} **20. end**

## **DETAILED STEPS**

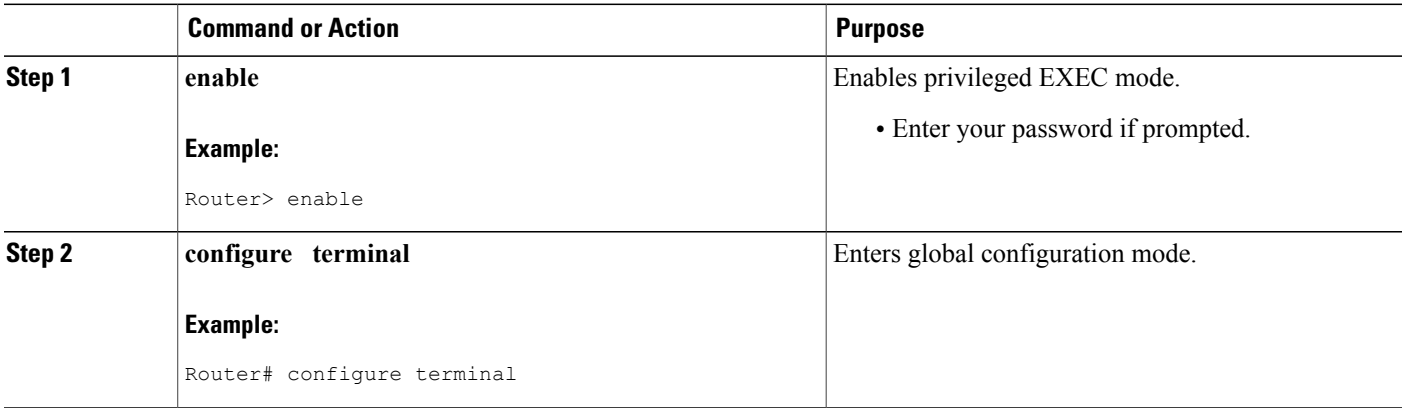

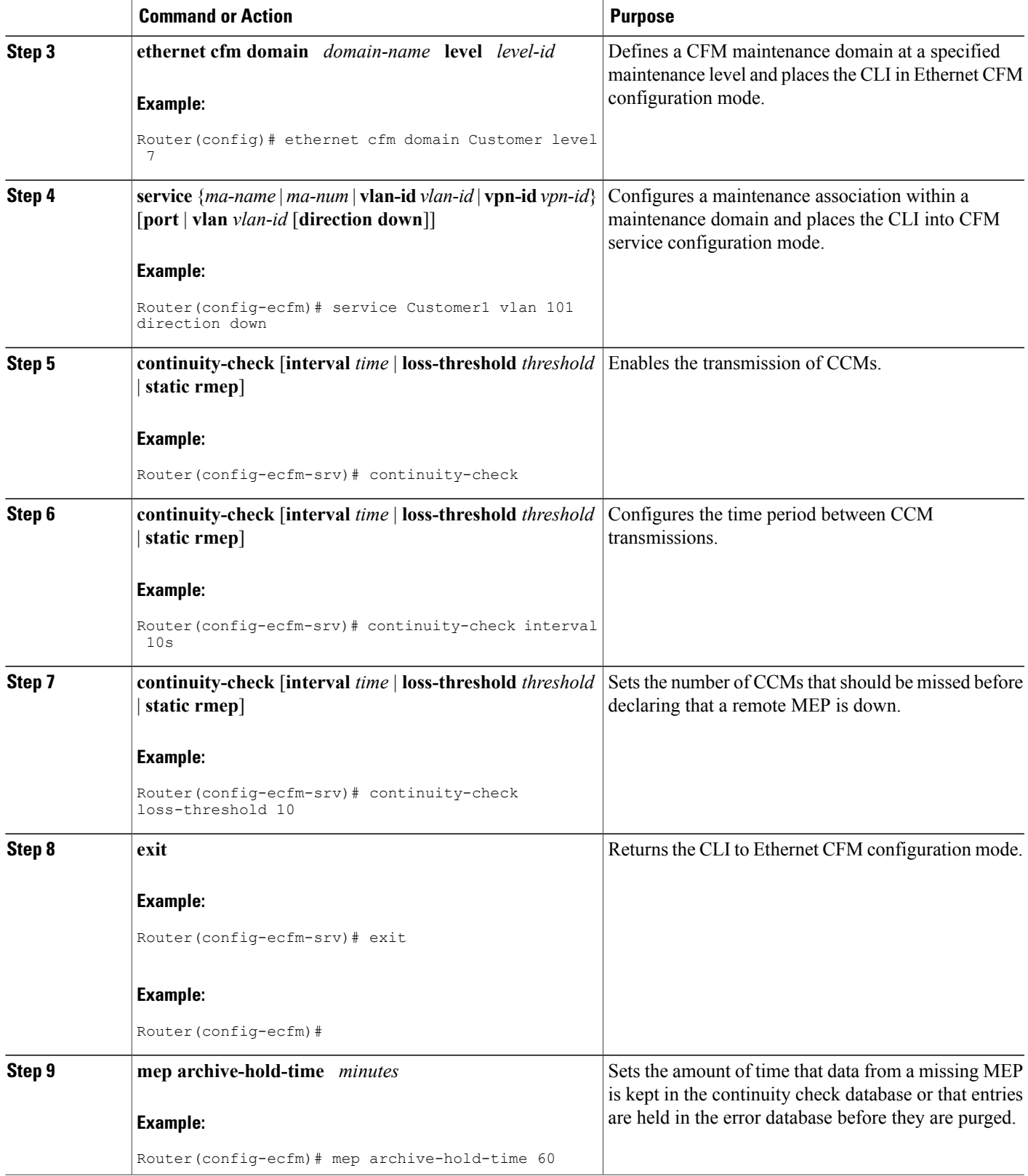

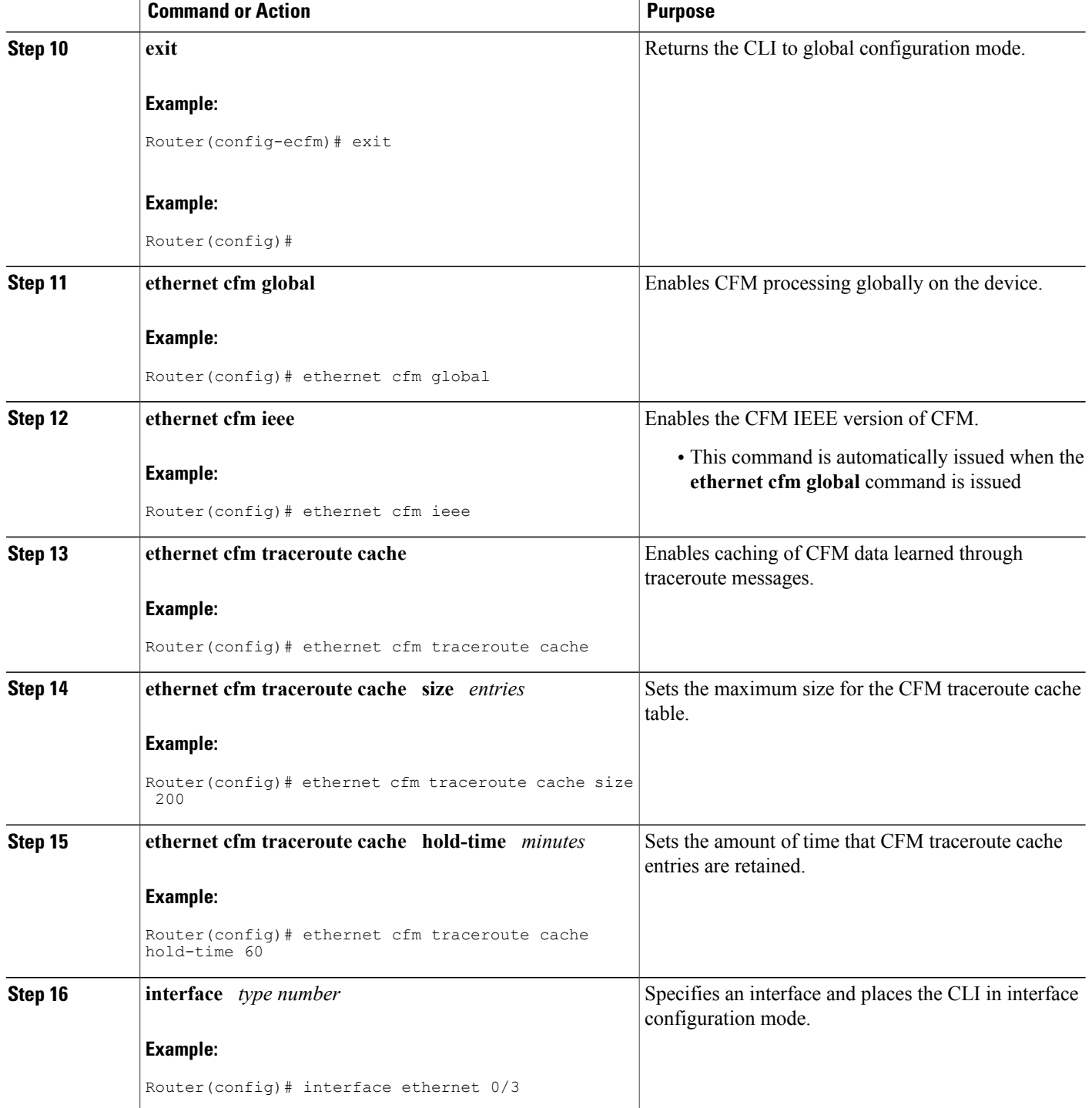

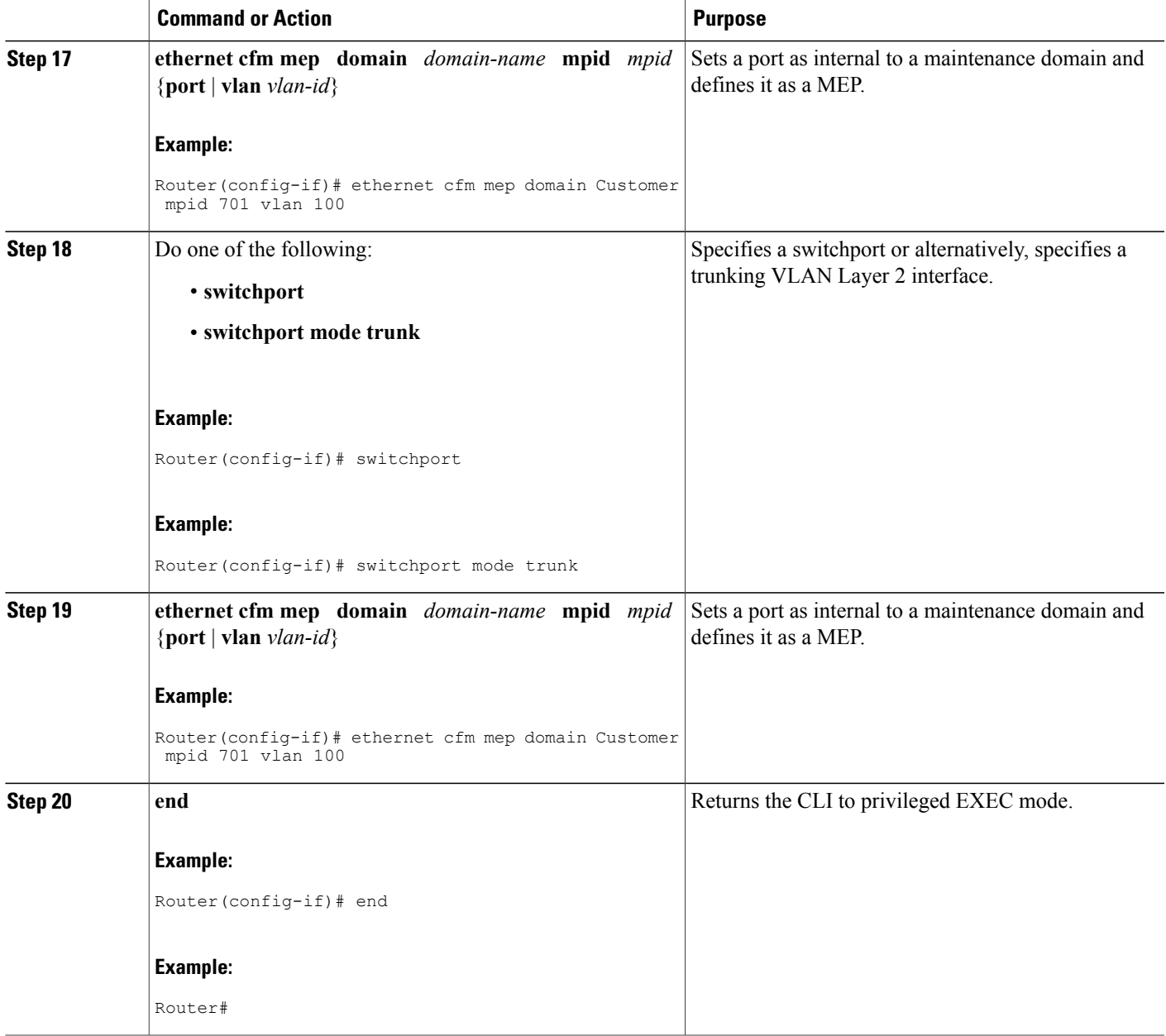

#### **Provisioning Service for U-PE A**

#### **SUMMARY STEPS**

- **1. enable**
- **2. configure terminal**
- **3. ethernet cfm domain** *domain-name* **level** *level-id*
- **4. exit**
- **5. exit**
- **6. ethernet cfm domain** *domain-name* **level** *level-id*
- **7. mep archive-hold-time** *minutes*
- **8. service** {*ma-name* | *ma-num* | **vlan-id** *vlan-id* | **vpn-id** *vpn-id*} [**port** | **vlan** *vlan-id* [**direction down**]]
- **9. continuity-check** [**interval** *time* | **loss-threshold** *threshold* | **static rmep**]
- **10. continuity-check** [**interval** *time* | **loss-threshold** *threshold* | **static rmep**]
- **11. continuity-check** [**interval** *time* | **loss-threshold** *threshold* | **static rmep**]
- **12. exit**
- **13. exit**
- **14. ethernet cfm domain** *domain-name* **level** *level-id*
- **15. service** {*ma-name* | *ma-num* | **vlan-id** *vlan-id* | **vpn-id** *vpn-id*} [**port** | **vlan** *vlan-id* [**direction down**]]
- **16. continuity-check** [**interval** *time* | **loss-threshold** *threshold* | **static rmep**]
- **17. continuity-check** [**interval** *time* | **loss-threshold** *threshold* | **static rmep**]
- **18. continuity-check** [**interval** *time* | **loss-threshold** *threshold* | **static rmep**]
- **19. exit**
- **20. mep archive-hold-time** *minutes*
- **21. exit**
- **22. ethernet cfm global**
- **23. ethernet cfm ieee**
- **24. ethernet cfm traceroute cache**
- **25. ethernet cfm traceroute cache size** *entries*
- **26. ethernet cfm traceroute cache hold-time** *minutes*
- **27. interface** *type number*
- **28. ethernet cfm mip level** *level-id*
- **29. ethernet cfm mep domain** *domain-name* **mpid** *mpid* {**port** | **vlan** *vlan-id*}
- **30. interface** *type number*
- **31. ethernet cfm mip level** *level-id*
- **32. end**

# **DETAILED STEPS**

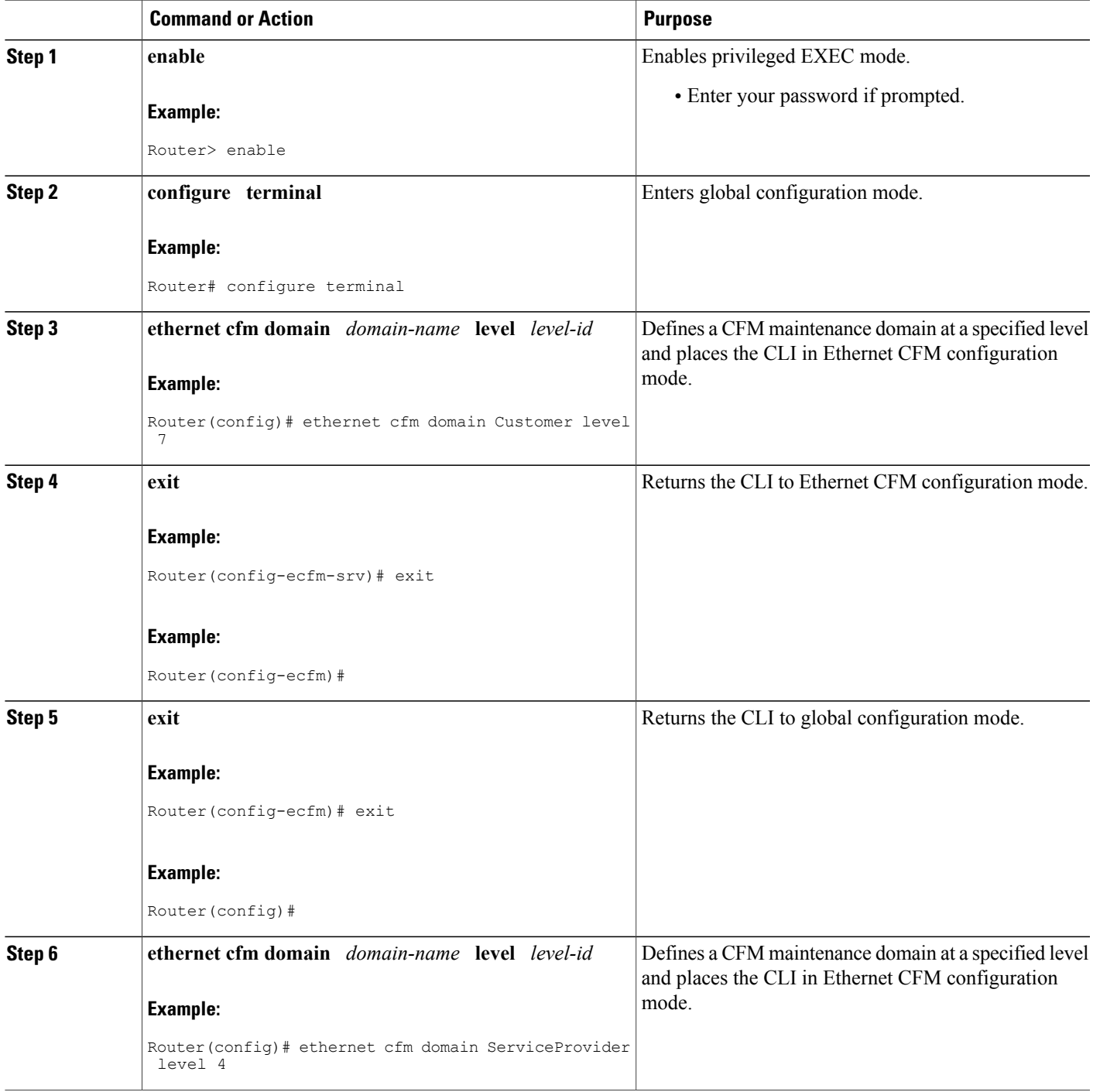

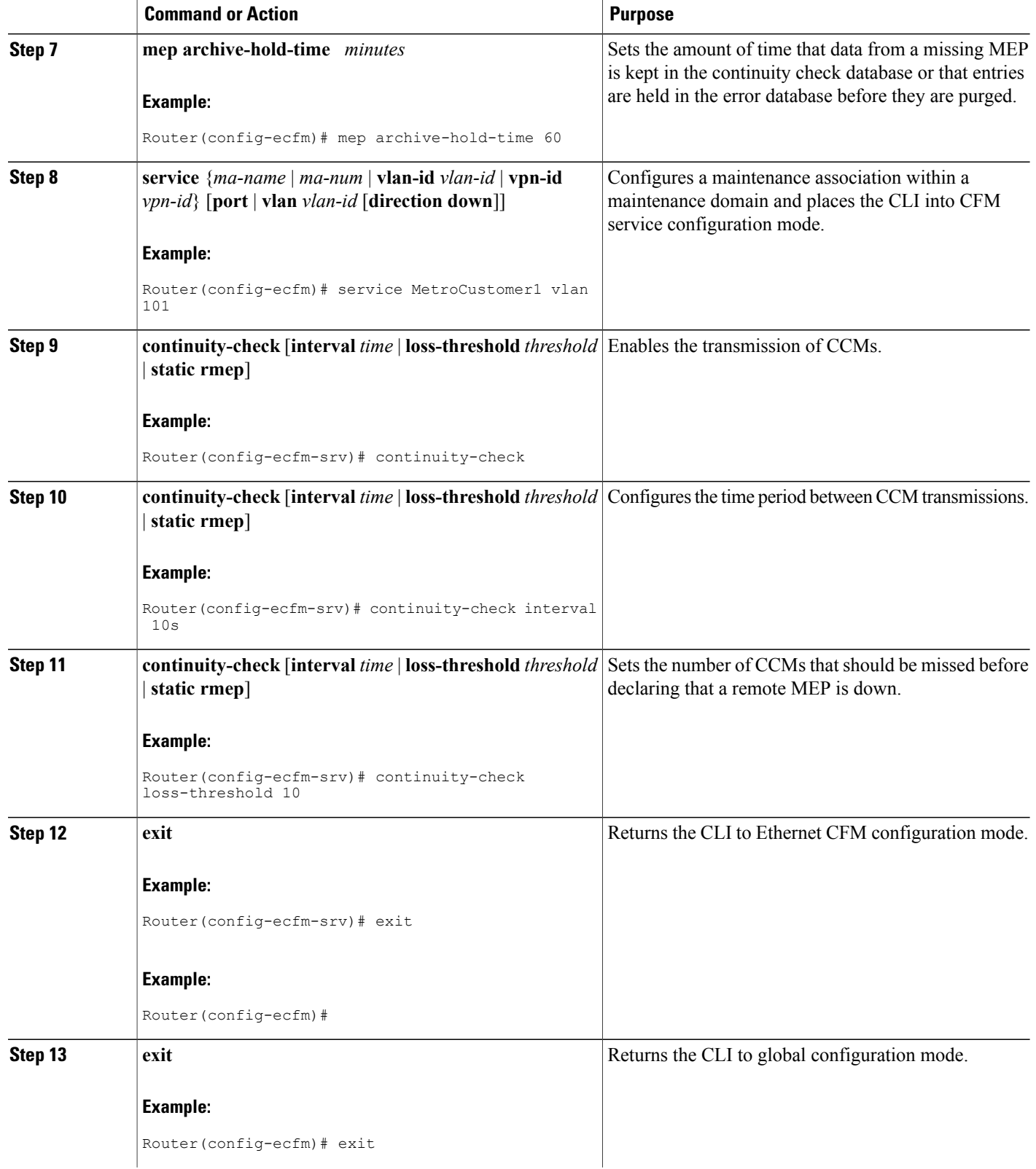

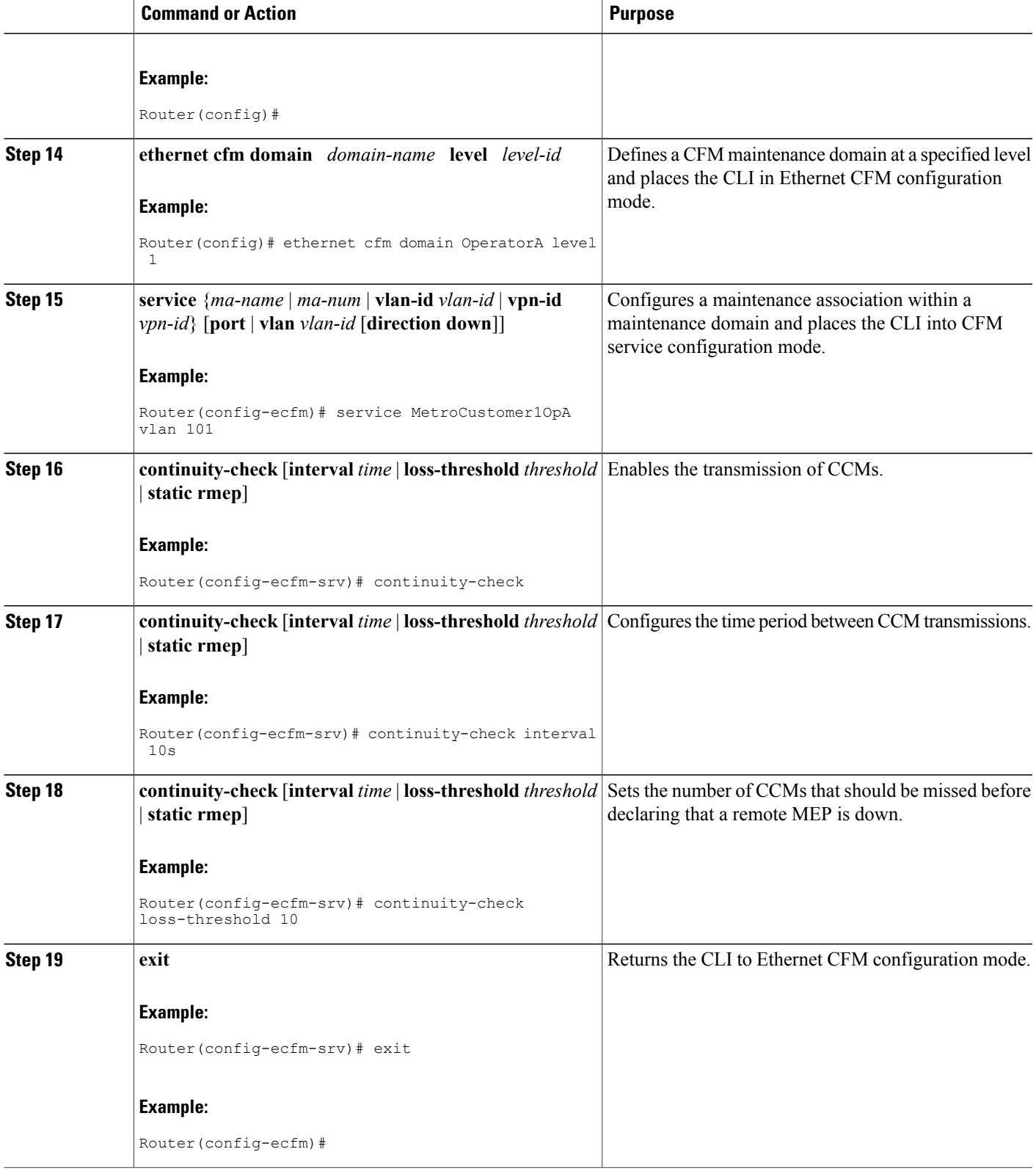

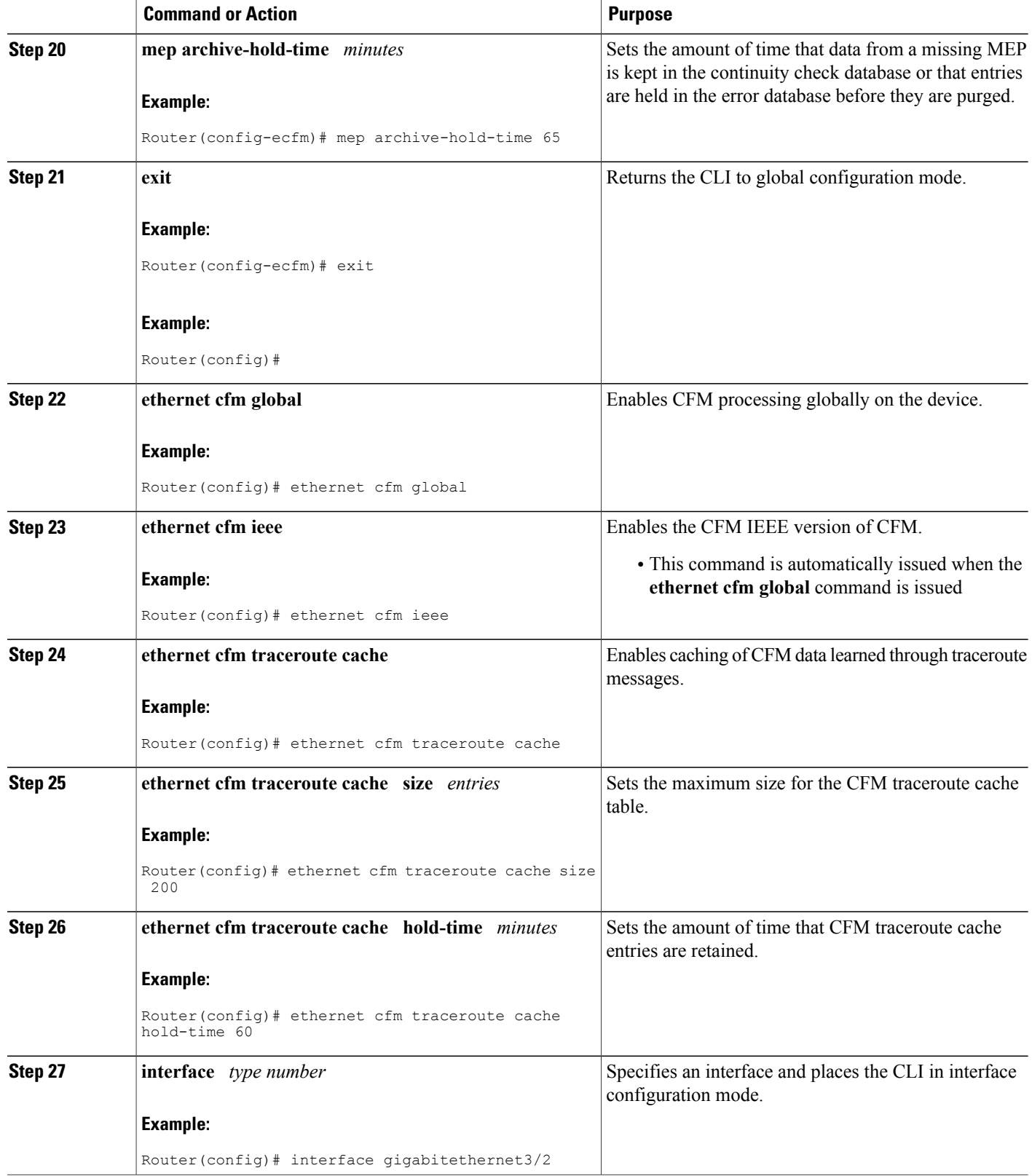

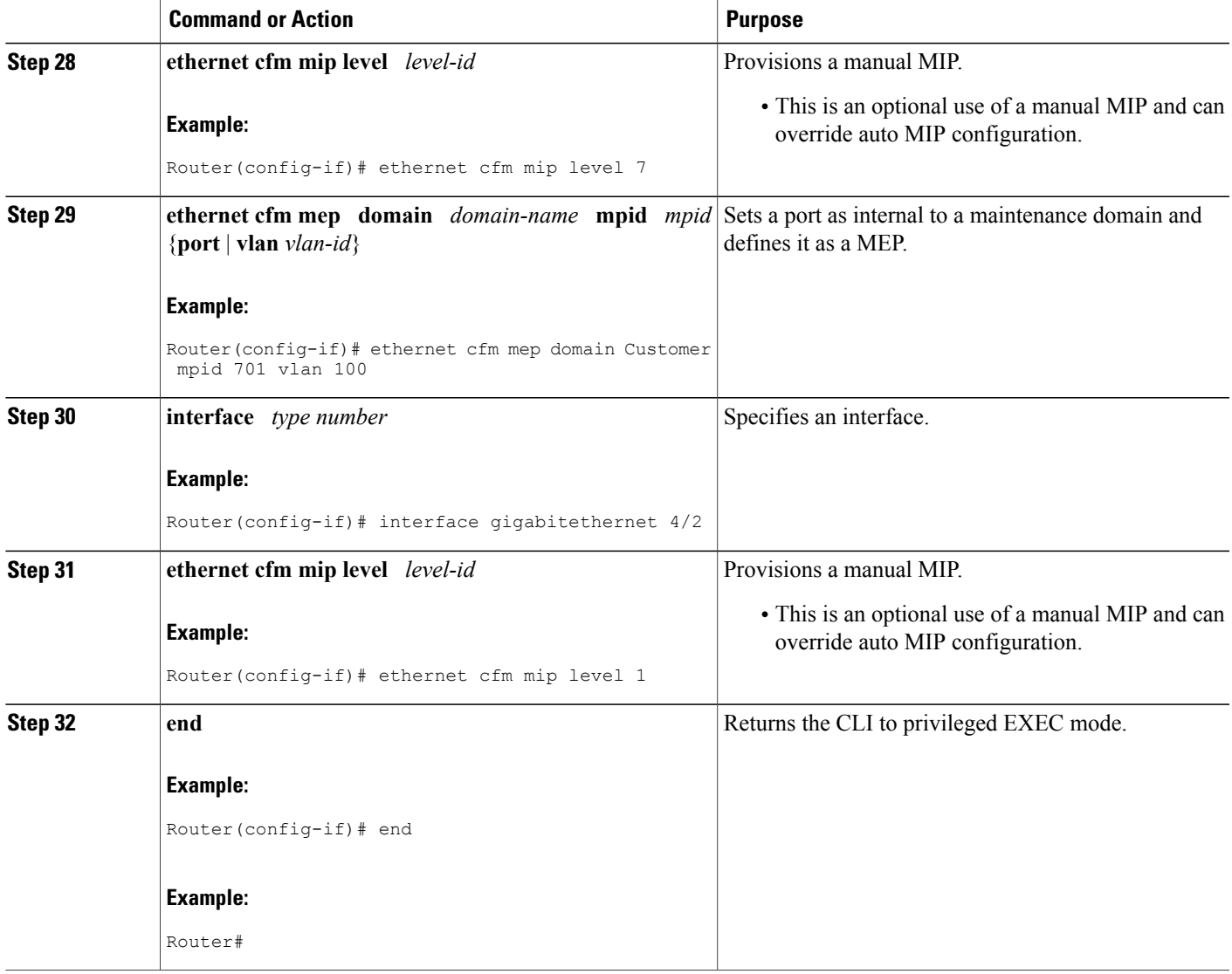

I

### **Provisioning Service for PE-AGG A**

### **SUMMARY STEPS**

- **1. enable**
- **2. configure terminal**
- **3. ethernet cfm domain** *domain-name* **level** *level-id*
- **4. mep archive-hold-time** *minutes*
- **5. mip auto-create** [**lower-mep-only**]
- **6. service** {*ma-name* | *ma-num* | **vlan-id** *vlan-id* | **vpn-id** *vpn-id*} [**port** | **vlan** *vlan-id* [**direction down**]]
- **7. exit**
- **8. exit**
- **9. ethernet cfm global**
- **10. ethernet cfm ieee**
- **11. interface** *type number*
- **12. ethernet cfm mip level** *level-id*
- **13. interface** *type number*
- **14. ethernet cfm mip level** *level-id*
- **15. end**

# **DETAILED STEPS**

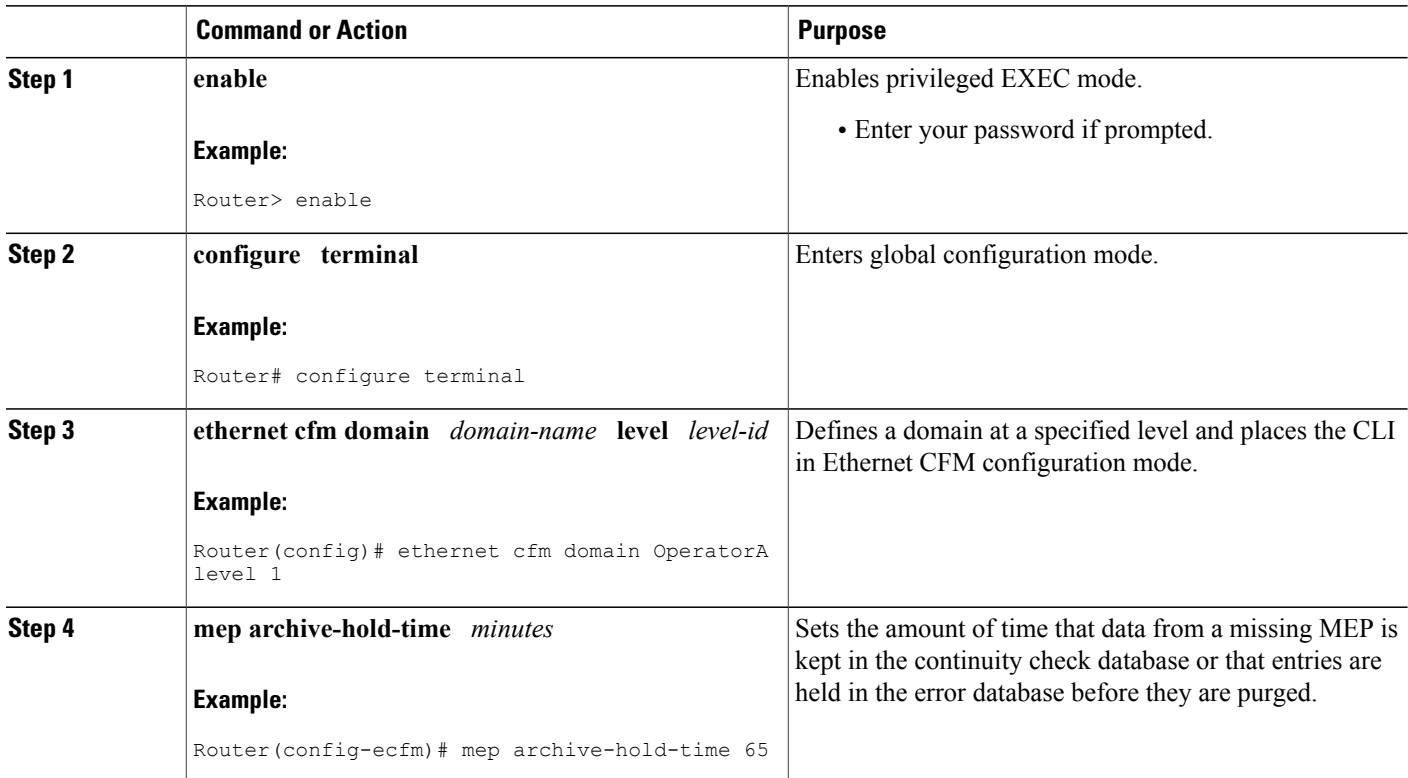

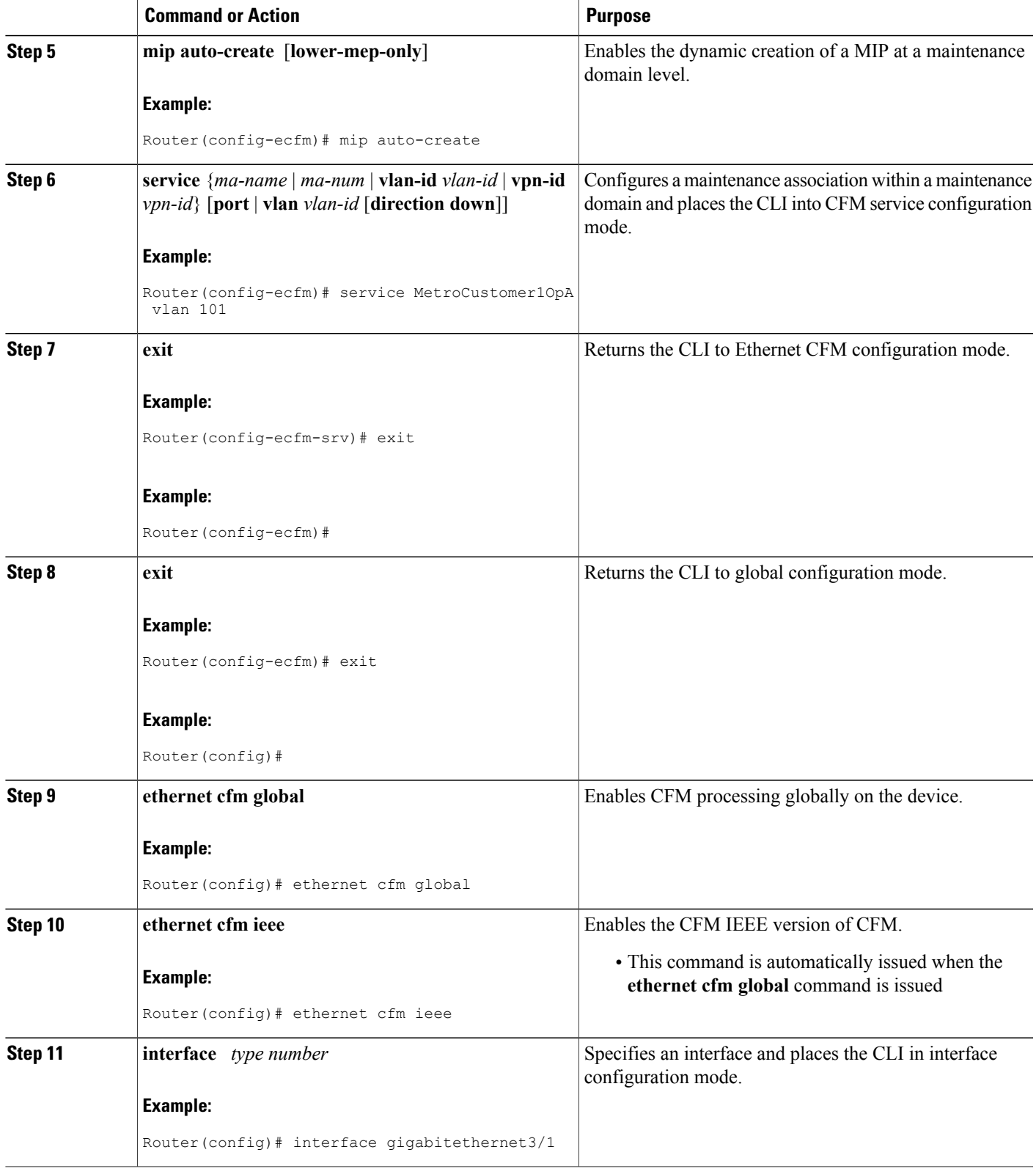

 $\mathbf{I}$ 

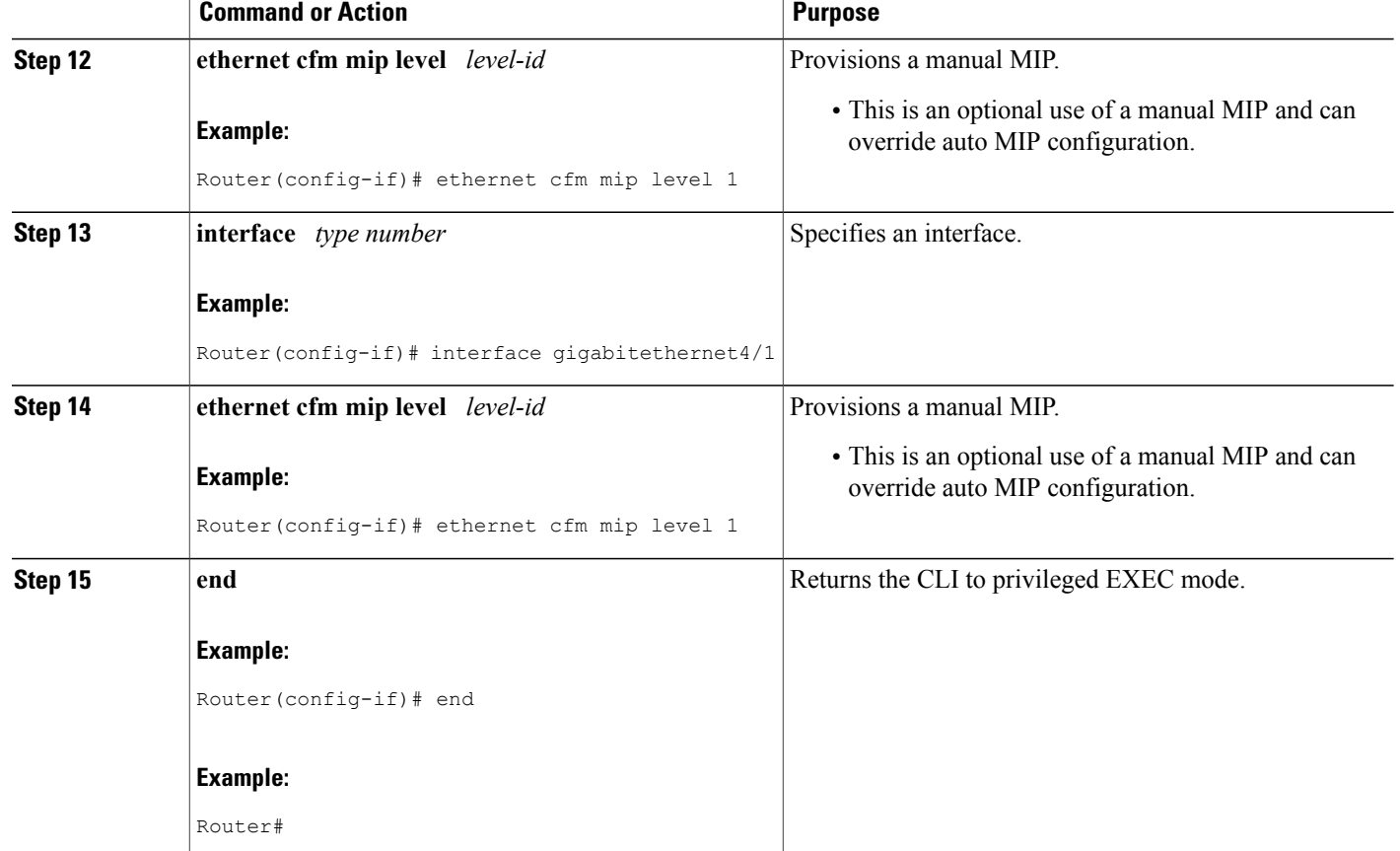

#### **Provisioning Service for N-PE A**

#### **SUMMARY STEPS**

- **1. enable**
- **2. configure terminal**
- **3. ethernet cfm domain** *domain-name* **level** *level-id*
- **4. mep archive-hold-time** *minutes*
- **5. mip auto-create** [**lower-mep-only**]
- **6. service** {*ma-name* | *ma-num* | **vlan-id** *vlan-id* | **vpn-id** *vpn-id*} [**port** | **vlan** *vlan-id* [**direction down**]]
- **7. continuity-check** [**interval** *time* | **loss-threshold** *threshold* | **static rmep**]
- **8. continuity-check** [**interval** *time* | **loss-threshold** *threshold* | **static rmep**]
- **9. continuity-check** [**interval** *time* | **loss-threshold** *threshold* | **static rmep**]
- **10. exit**
- **11. exit**
- **12. ethernet cfm domain** *domain-name* **level** *level-id*
- **13. mep archive-hold-time** *minutes*
- **14. mip auto-create** [**lower-mep-only**]
- **15. service** {*ma-name* | *ma-num* | **vlan-id** *vlan-id* | **vpn-id** *vpn-id*} [**port** | **vlan** *vlan-id* [**direction down**]]
- **16. continuity-check** [**interval** *time* | **loss-threshold** *threshold* | **static rmep**]
- **17. continuity-check** [**interval** *time* | **loss-threshold** *threshold* | **static rmep**]
- **18. continuity-check** [**interval** *time* | **loss-threshold** *threshold* | **static rmep**]
- **19. exit**
- **20. exit**
- **21. ethernet cfm global**
- **22. ethernet cfm ieee**
- **23. ethernet cfm traceroute cache**
- **24. ethernet cfm traceroute cache size** *entries*
- **25. ethernet cfm traceroute cache hold-time** *minutes*
- **26. interface** *type number*
- **27. ethernet cfm mip level** *level-id*
- **28. interface** *type number*
- **29. ethernet cfm mip level** *level-id*
- **30. ethernet cfm mep domain** *domain-name* **mpid** *mpid* {**port** | **vlan** *vlan-id*}
- **31. end**

### **DETAILED STEPS**

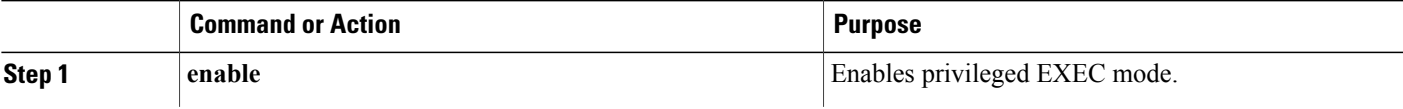

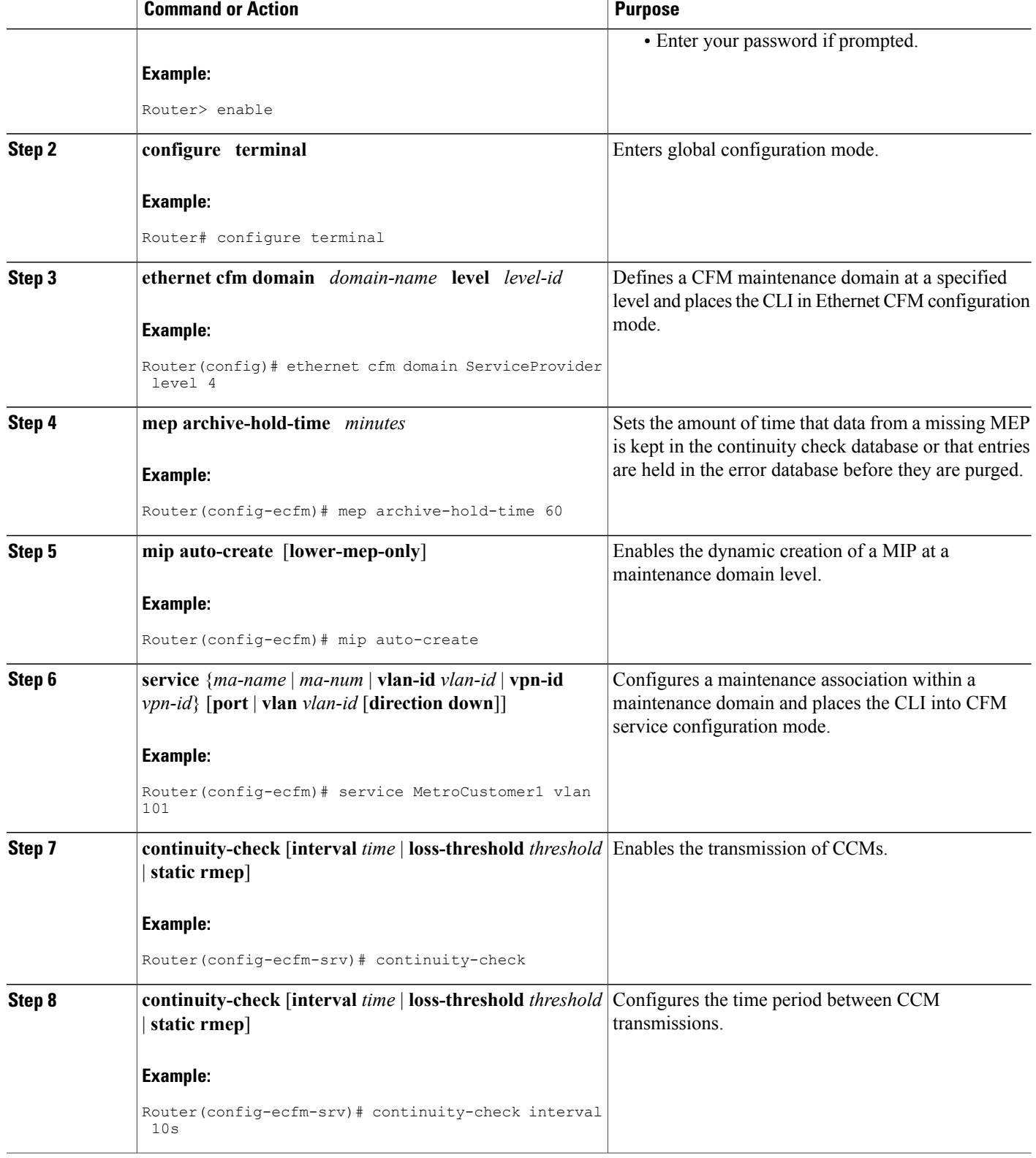

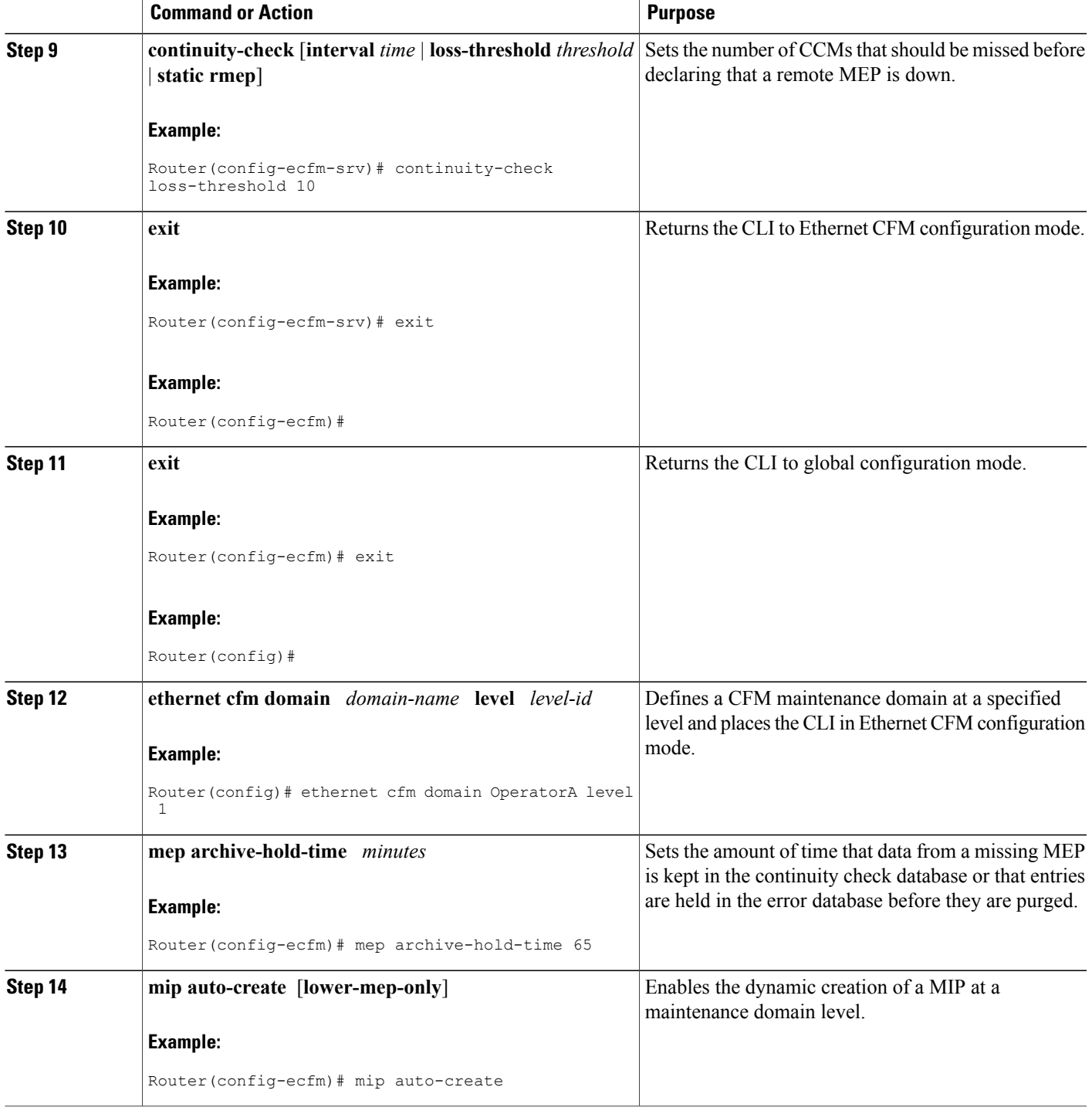

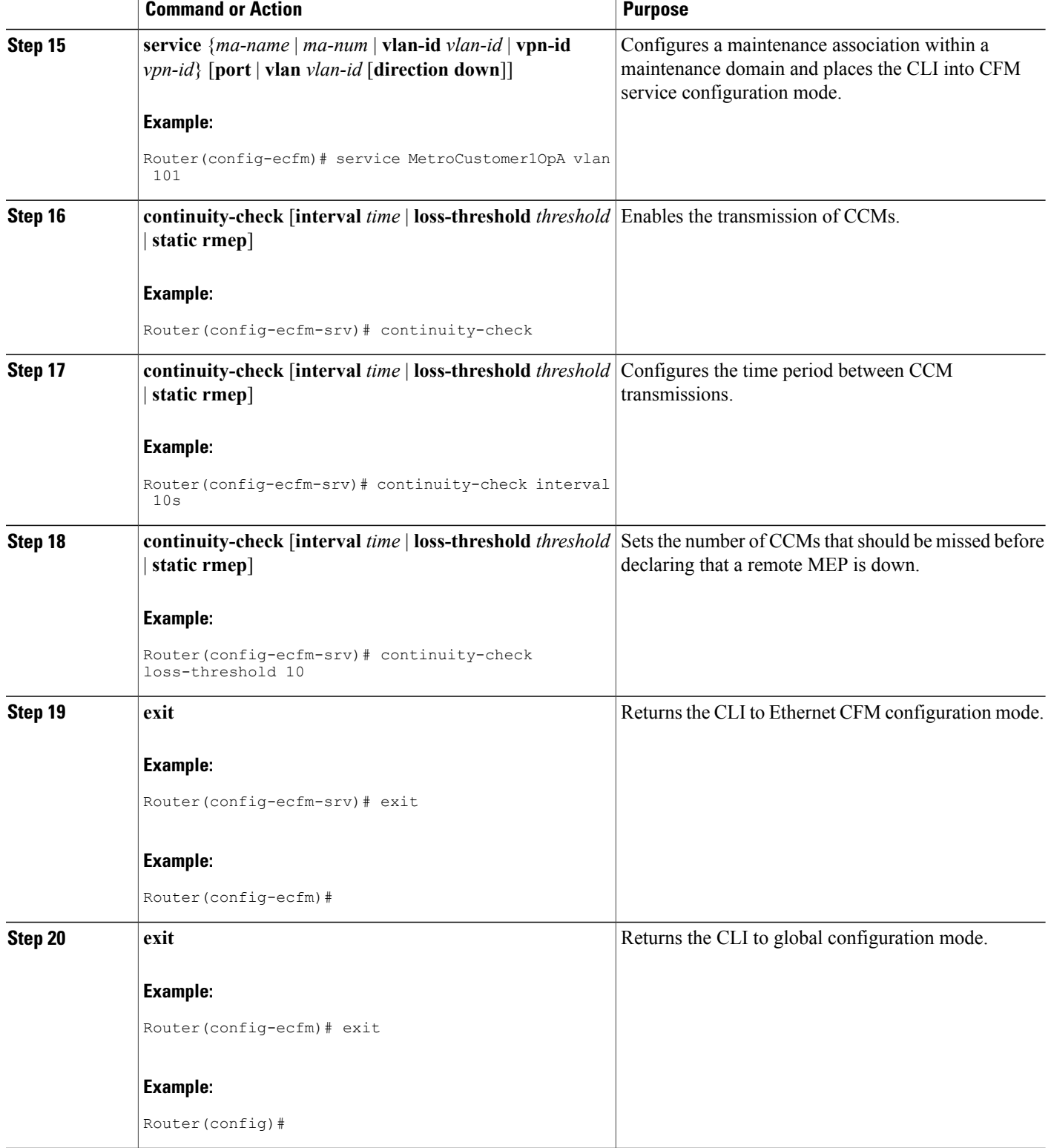
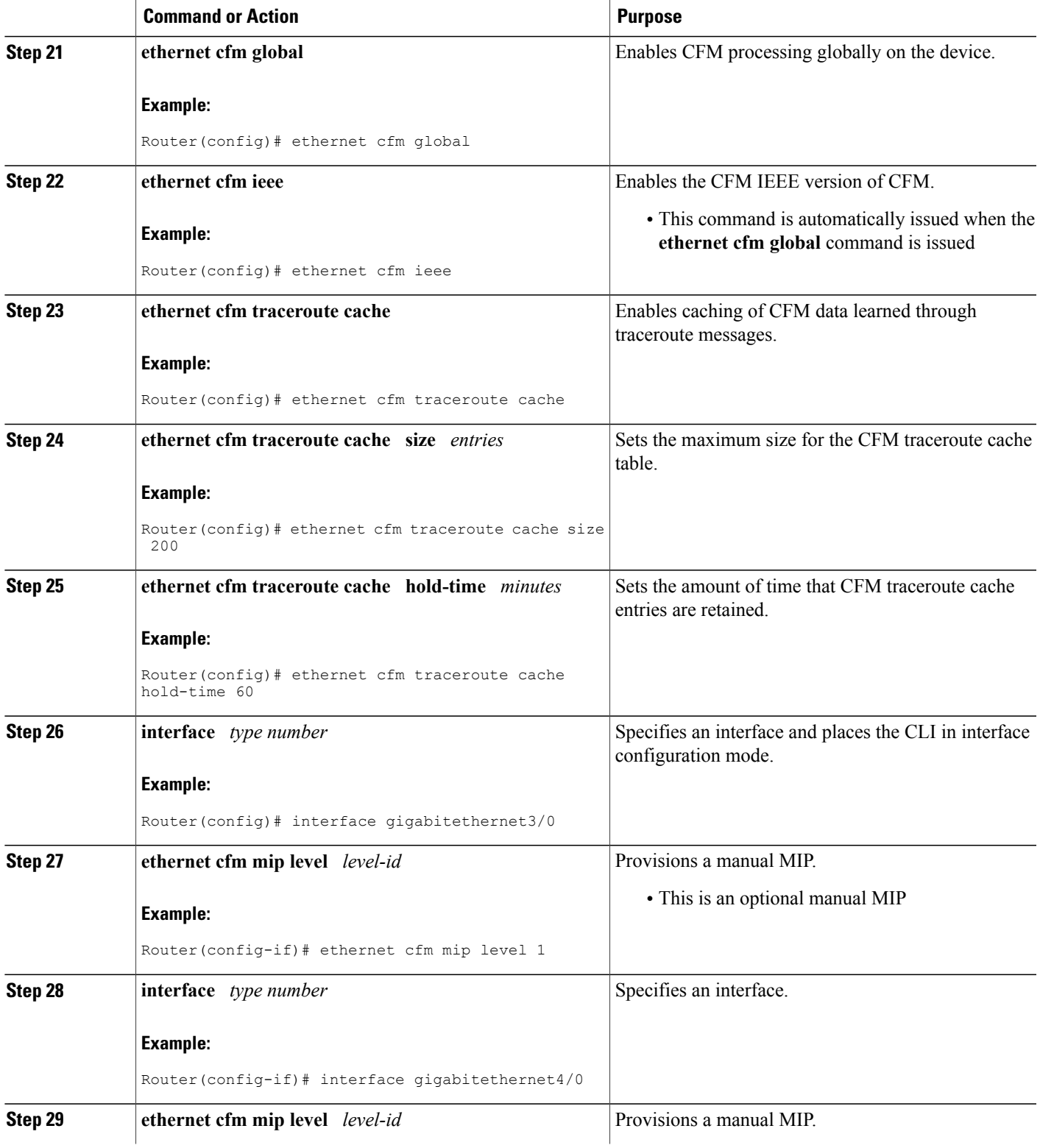

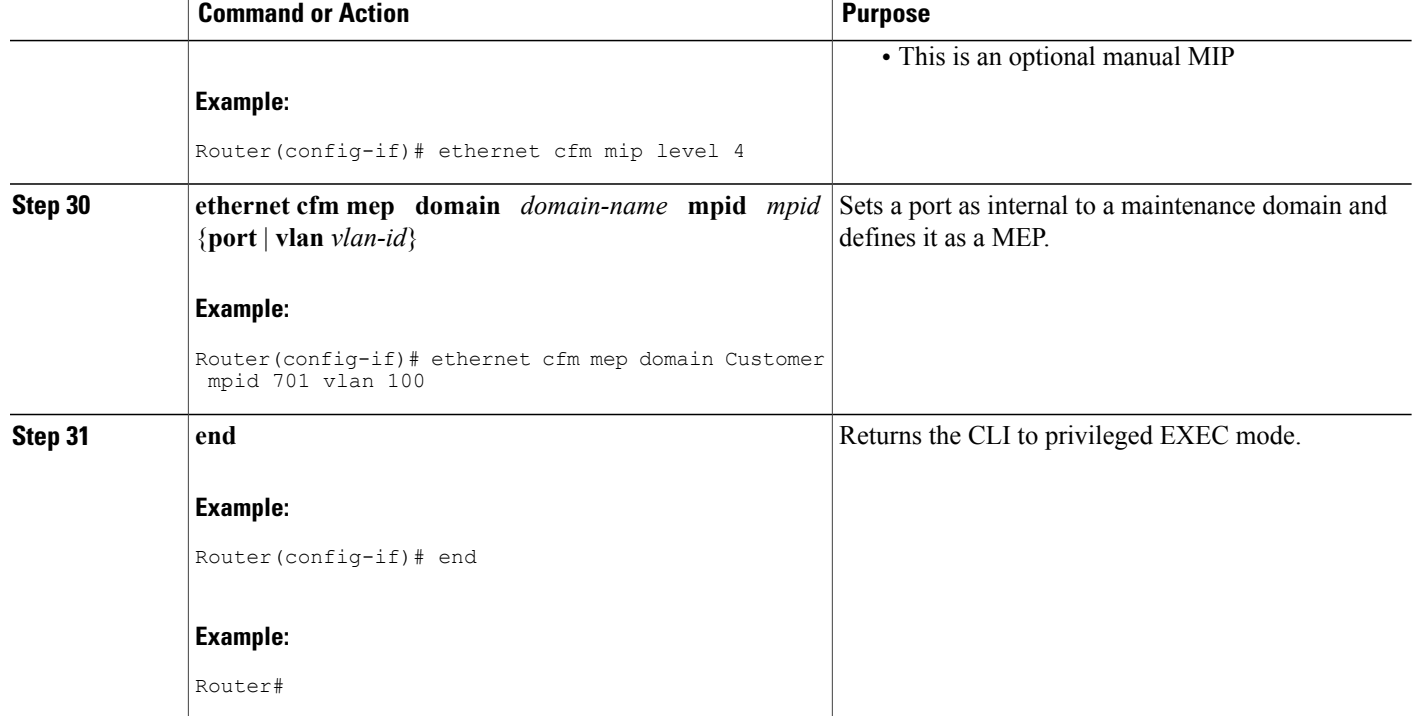

#### **Provisioning Service for U-PE B**

#### **SUMMARY STEPS**

- **1. enable**
- **2. configure terminal**
- **3. ethernet cfm domain** *domain-name* **level** *level-id*
- **4. exit**
- **5. ethernet cfm domain** *domain-name* **level** *level-id*
- **6. mep archive-hold-time** *minutes*
- **7. service** {*ma-name* | *ma-num* | **vlan-id** *vlan-id* | **vpn-id** *vpn-id*} [**port** | **vlan** *vlan-id* [**direction down**]]
- **8. continuity-check** [**interval** *time* | **loss-threshold** *threshold* | **static rmep**]
- **9. continuity-check** [**interval** *time* | **loss-threshold** *threshold* | **static rmep**]
- **10. continuity-check** [**interval** *time* | **loss-threshold** *threshold* | **static rmep**]
- **11. exit**
- **12. exit**
- **13. ethernet cfm domain** *domain-name* **level** *level-id*
- **14. mep archive-hold-time** *minutes*
- **15. service** {*ma-name* | *ma-num* | **vlan-id** *vlan-id* | **vpn-id** *vpn-id*} [**port** | **vlan** *vlan-id* [**direction down**]]
- **16. continuity-check** [**interval** *time* | **loss-threshold** *threshold* | **static rmep**]
- **17. continuity-check** [**interval** *time* | **loss-threshold** *threshold* | **static rmep**]
- **18. continuity-check** [**interval** *time* | **loss-threshold** *threshold* | **static rmep**]
- **19. exit**
- **20. exit**
- **21. ethernet cfm global**
- **22. ethernet cfm ieee**
- **23. ethernet cfm traceroute cache**
- **24. ethernet cfm traceroute cache size** *entries*
- **25. ethernet cfm traceroute cache hold-time** *minutes*
- **26. interface** *type number*
- **27. ethernet cfm mip level** *level-id*
- **28. ethernet cfm mep domain** *domain-name* **mpid** *mpid* {**port** | **vlan** *vlan-id*}
- **29. interface** *type number*
- **30. ethernet cfm mip level** *level-id*
- **31. end**

# **DETAILED STEPS**

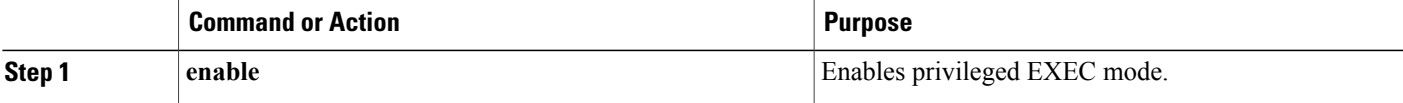

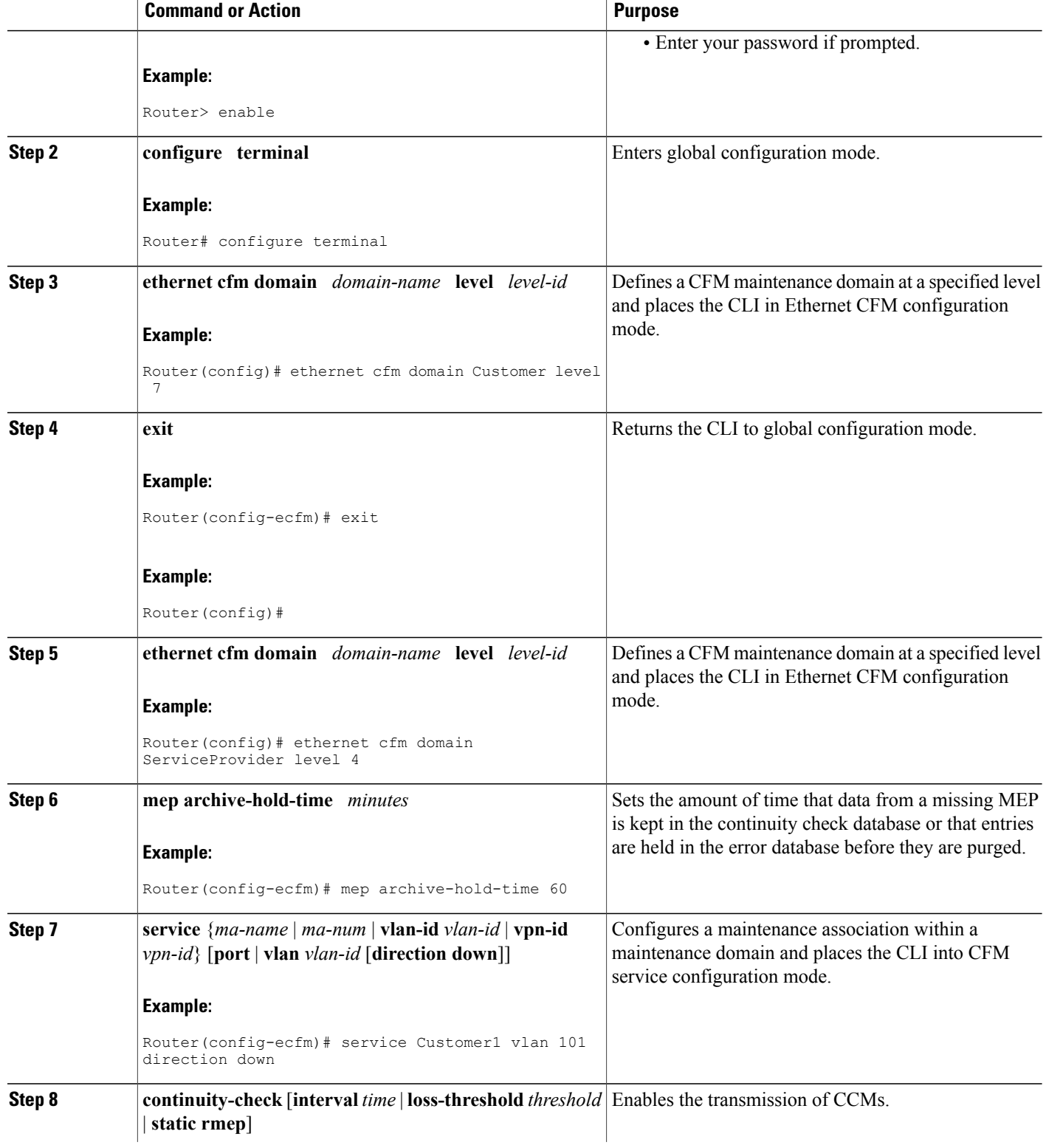

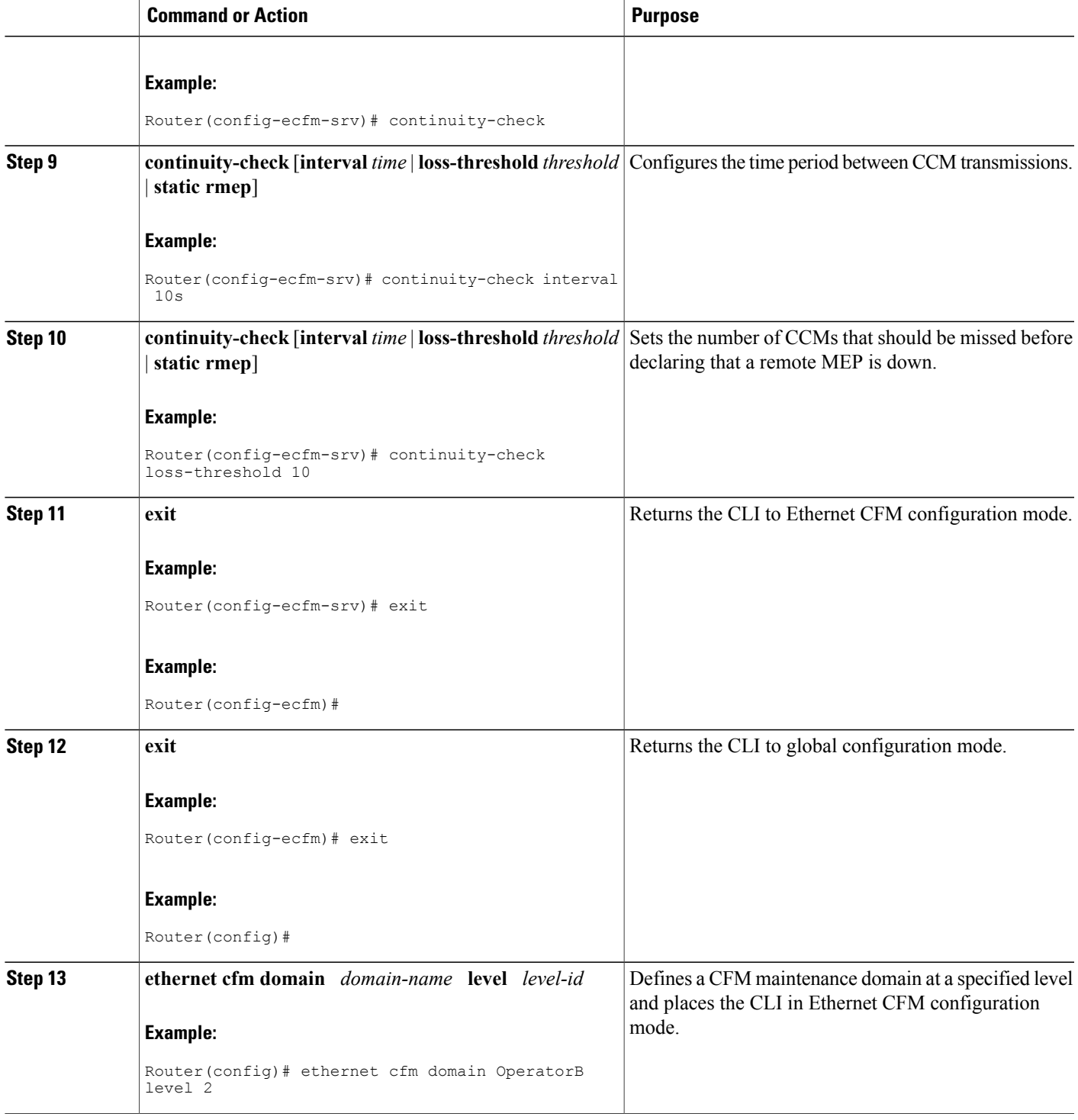

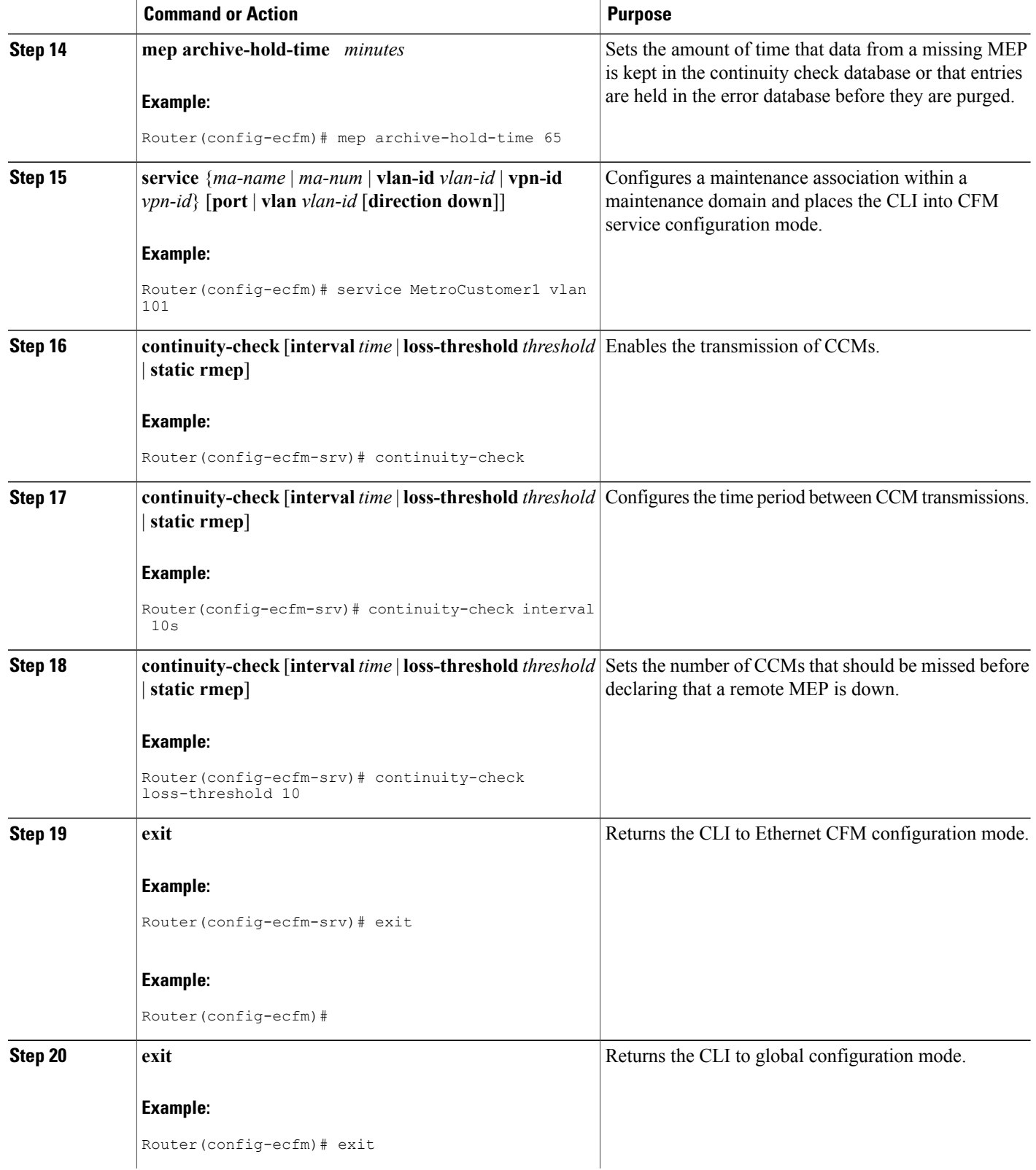

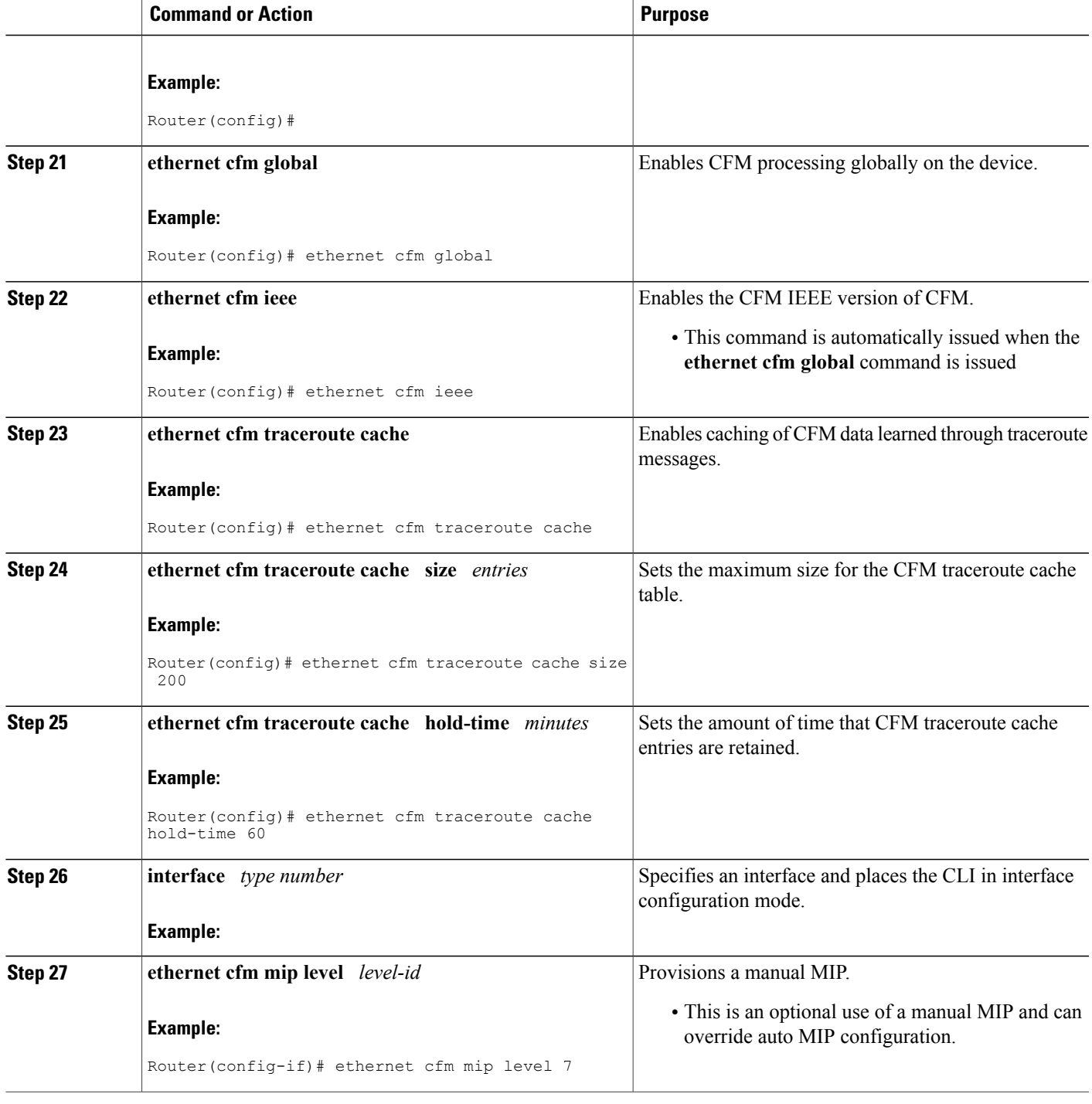

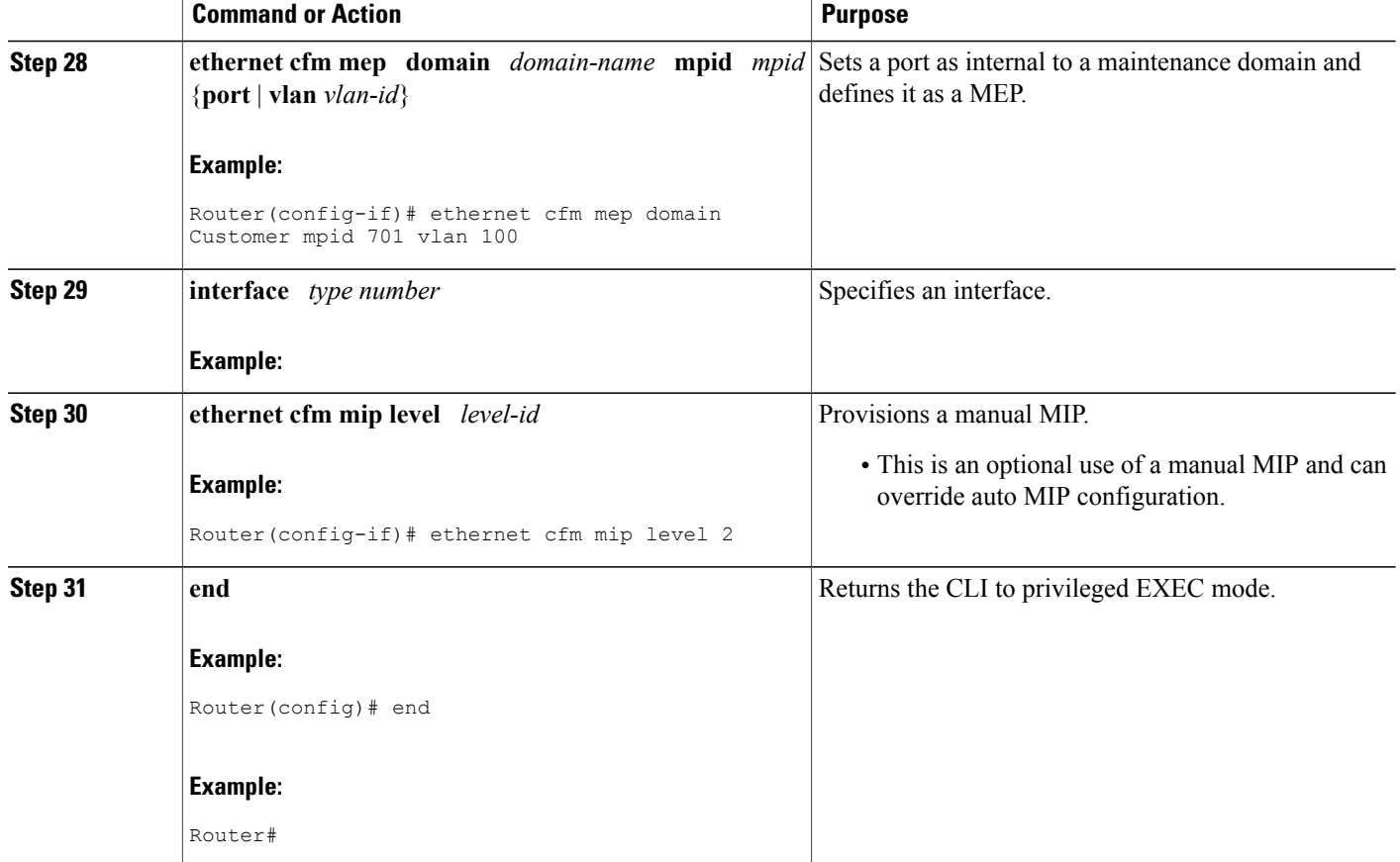

# **Provisioning Service for PE-AGG B**

## **SUMMARY STEPS**

- **1. enable**
- **2. configure terminal**
- **3. ethernet cfm domain** *domain-name* **level** *level-id*
- **4. mep archive-hold-time** *minutes*
- **5. service** {*ma-name* | *ma-num* | **vlan-id** *vlan-id* | **vpn-id** *vpn-id*} [**port** | **vlan** *vlan-id* [**direction down**]]
- **6. exit**
- **7. exit**
- **8. ethernet cfm global**
- **9. ethernet cfm ieee**
- **10. interface** *type number*
- **11. ethernet cfm mip level** *level-id*
- **12. interface** *type number*
- **13. ethernet cfm mip level** *level-id*
- **14. end**

# **DETAILED STEPS**

Г

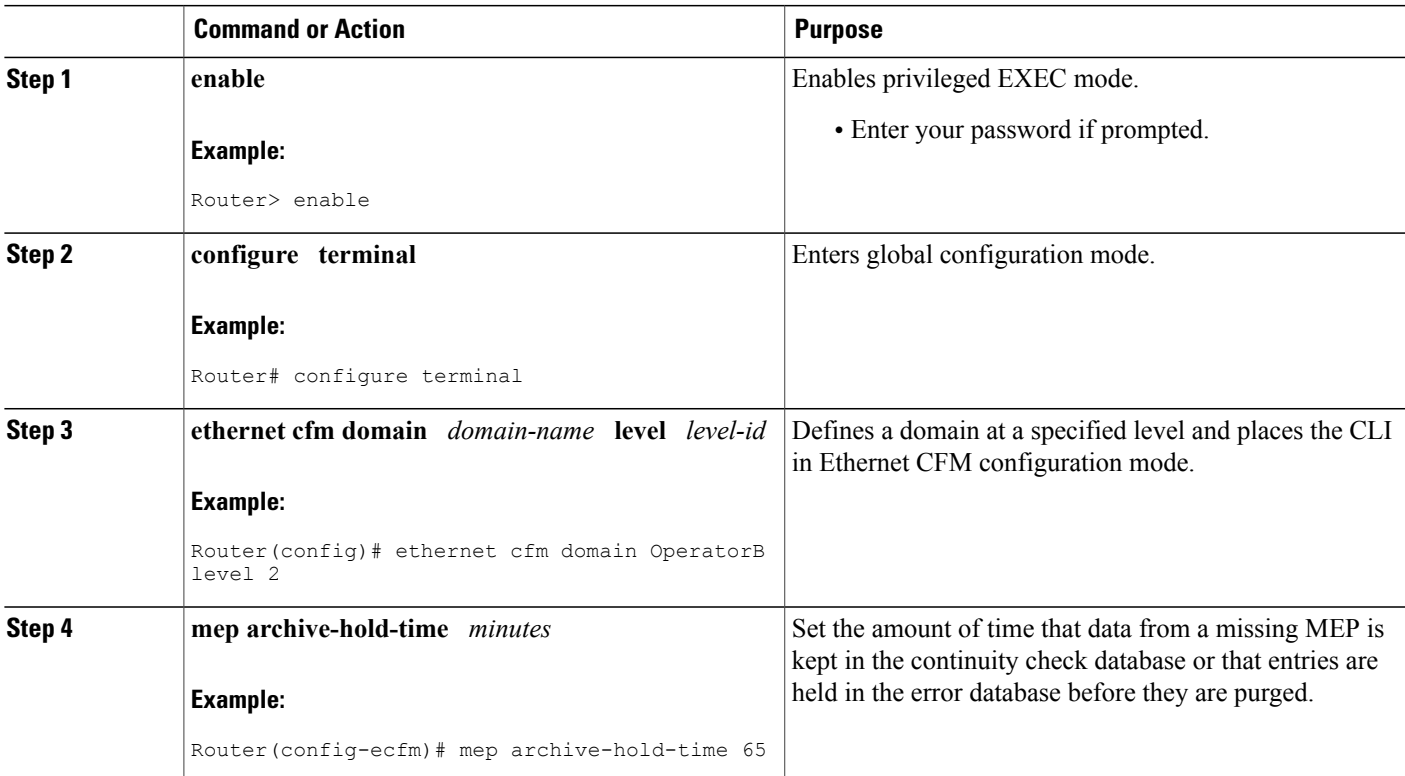

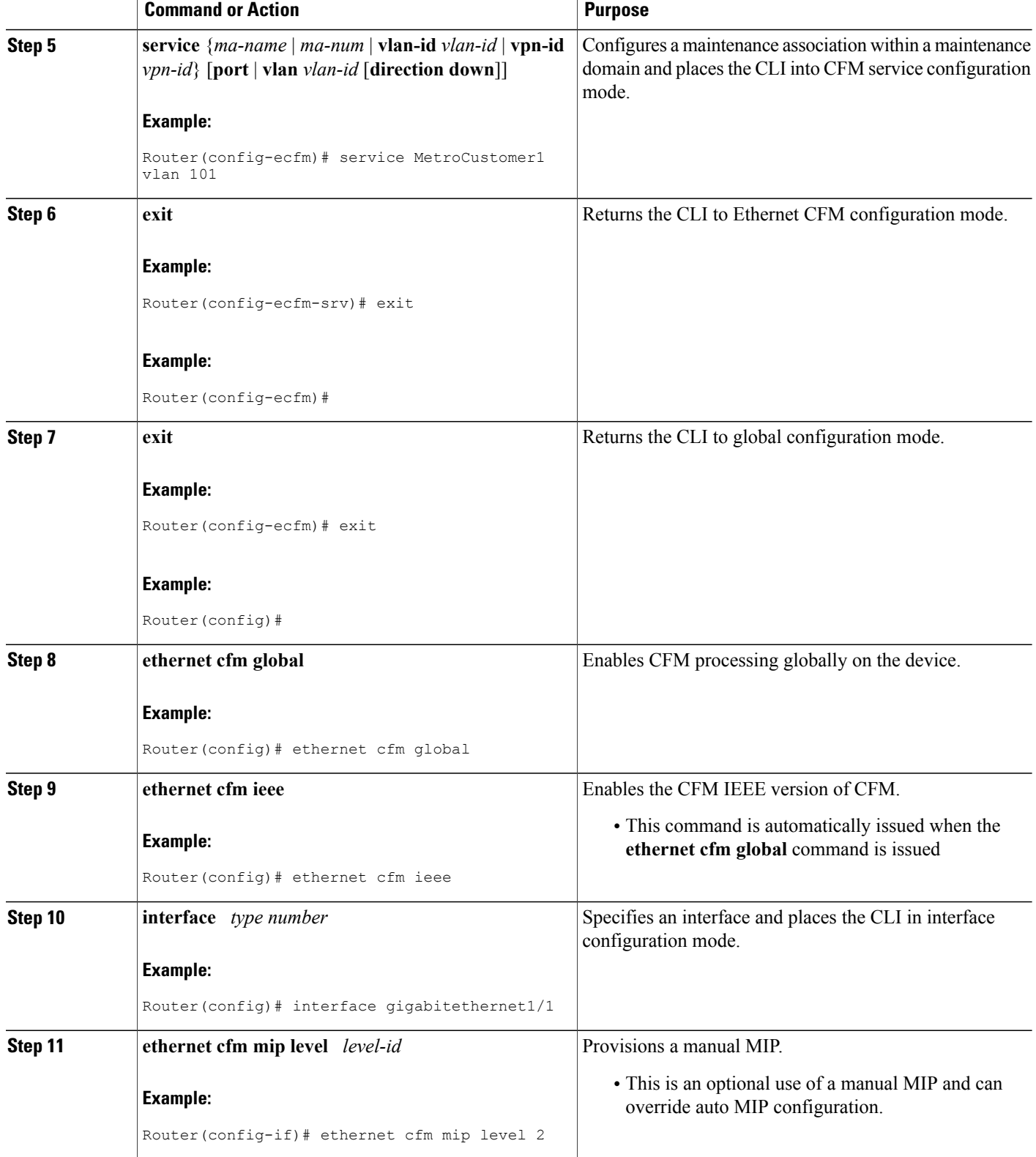

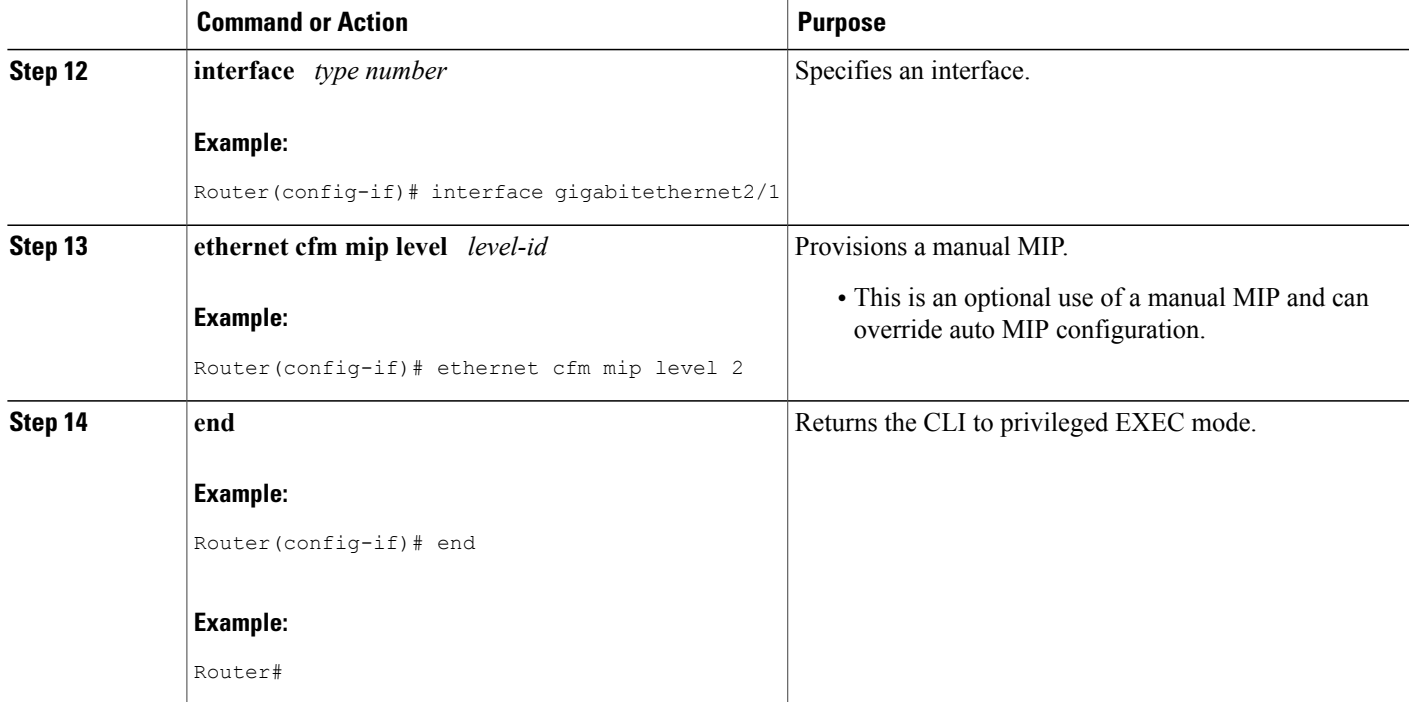

## **Provisioning Service for N-PE B**

#### **SUMMARY STEPS**

- **1. enable**
- **2. configure terminal**
- **3. ethernet cfm domain** *domain-name* **level** *level-id*
- **4. mep archive-hold-time** *minutes*
- **5. service** {*ma-name* | *ma-num* | **vlan-id** *vlan-id* | **vpn-id** *vpn-id*} [**port** | **vlan** *vlan-id* [**direction down**]]
- **6. exit**
- **7. ethernet cfm domain** *domain-name* **level** *level-id*
- **8. mep archive-hold-time** *minutes*
- **9. service** {*ma-name* | *ma-num* | **vlan-id** *vlan-id* | **vpn-id** *vpn-id*} [**port** | **vlan** *vlan-id* [**direction down**]]
- **10. continuity-check** [**interval** *time* | **loss-threshold** *threshold* | **static rmep**]
- **11. continuity-check** [**interval** *time* | **loss-threshold** *threshold* | **static rmep**]
- **12. continuity-check** [**interval** *time* | **loss-threshold** *threshold* | **static rmep**]
- **13. exit**
- **14. exit**
- **15. ethernet cfm global**
- **16. ethernet cfm ieee**
- **17. ethernet cfm traceroute cache**
- **18. ethernet cfm traceroute cache size** *entries*
- **19. ethernet cfm traceroute cache hold-time** *minutes*
- **20. interface** *type number*
- **21. ethernet cfm mip level** *level-id*
- **22. interface** *type number*
- **23. ethernet cfm mip level** *level-id*
- **24. ethernet cfm mep domain** *domain-name* **mpid** *mpid* {**port** | **vlan** *vlan-id*}
- **25. end**

# **DETAILED STEPS**

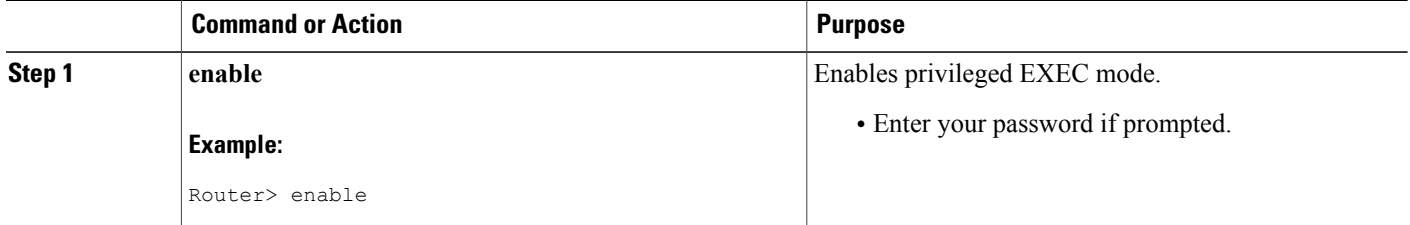

 $\overline{\phantom{a}}$ 

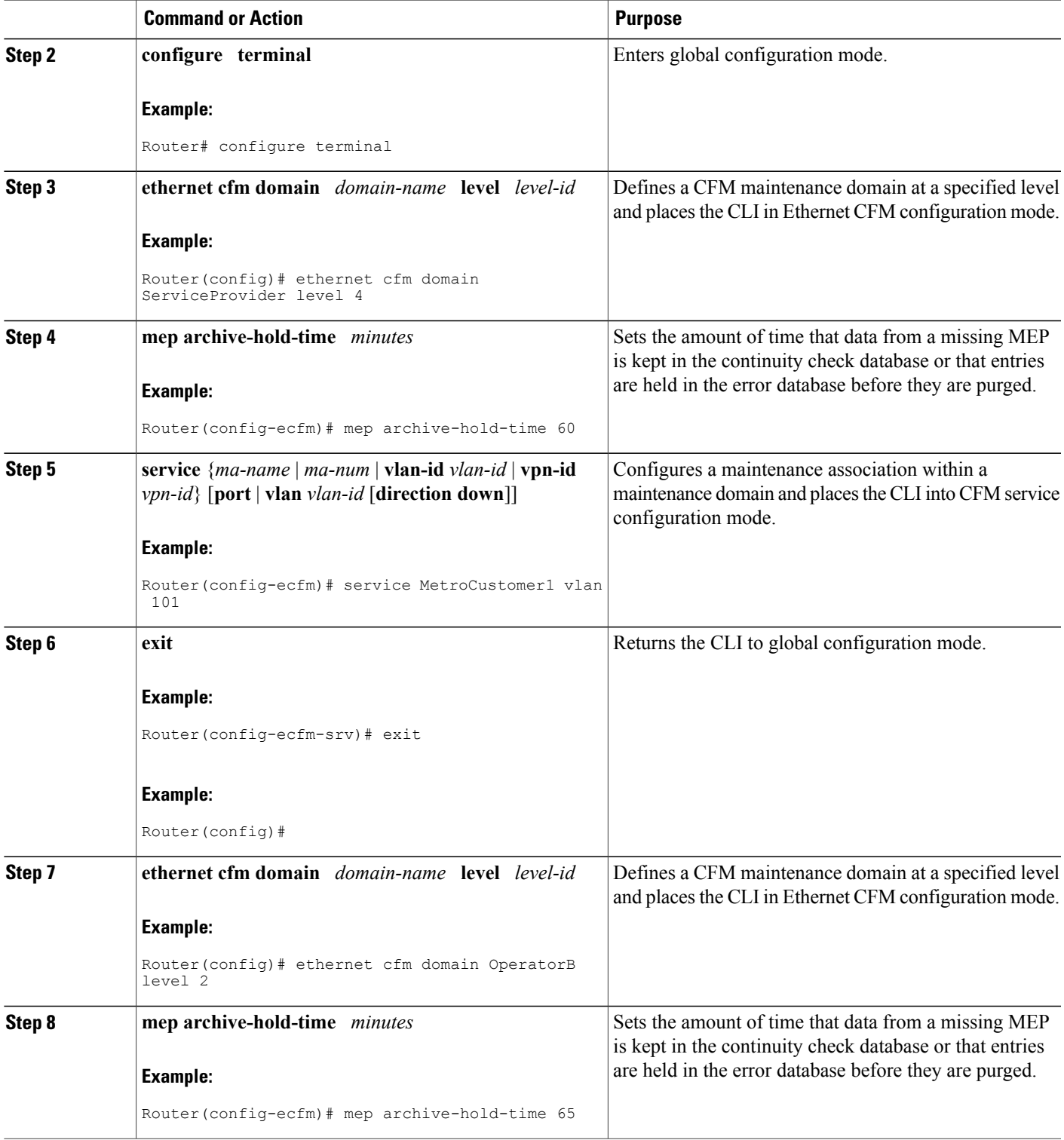

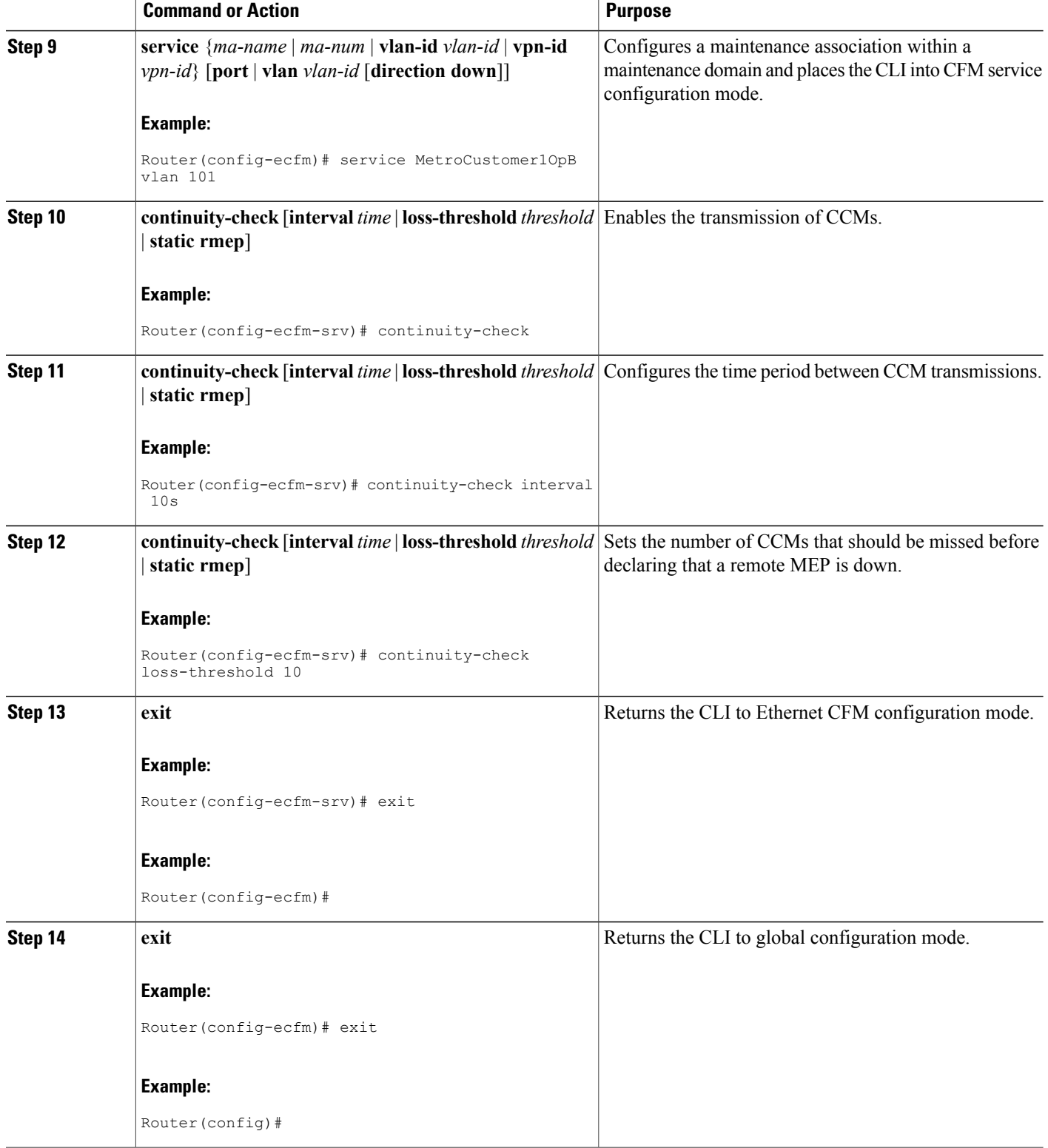

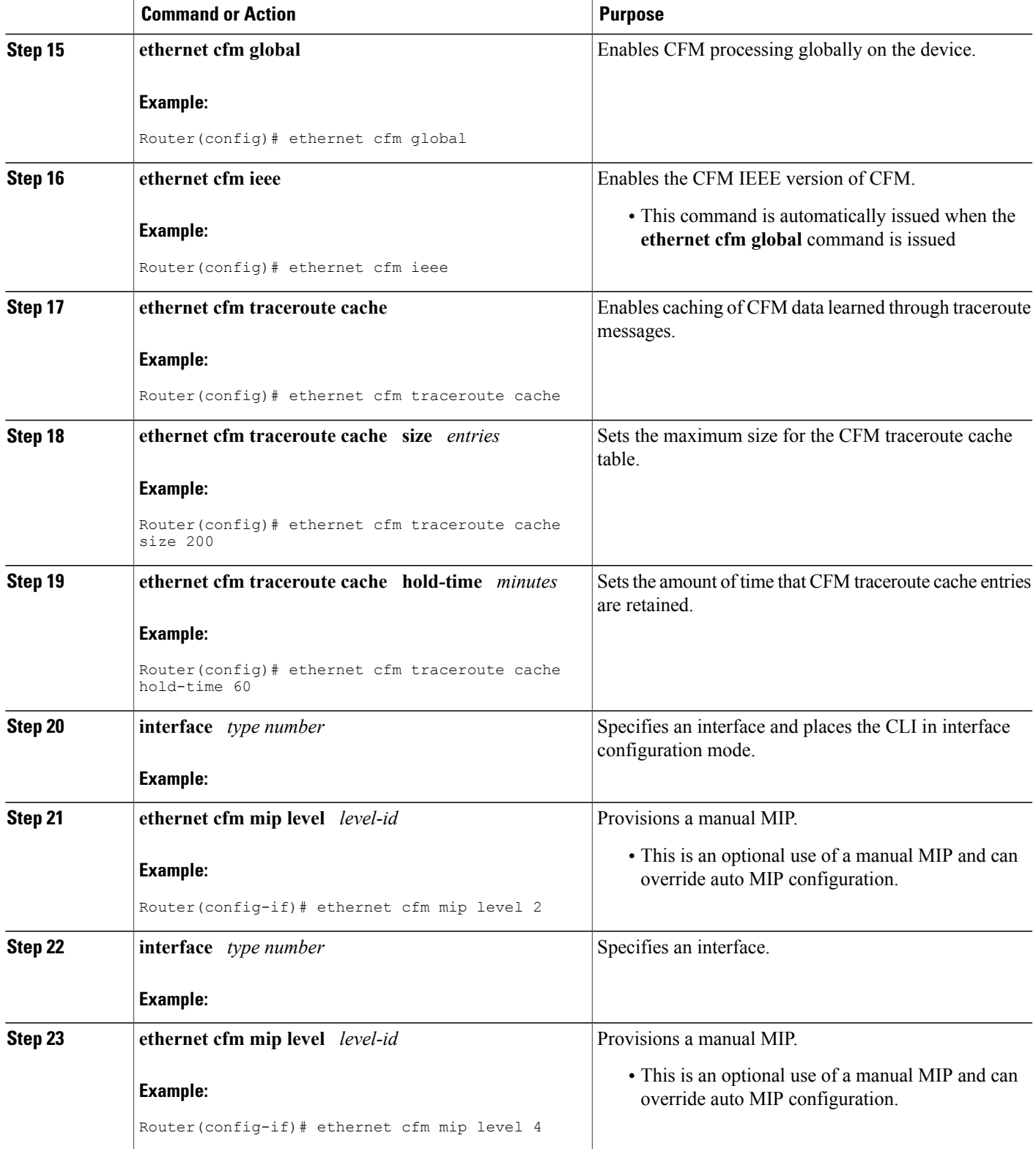

 $\mathbf{I}$ 

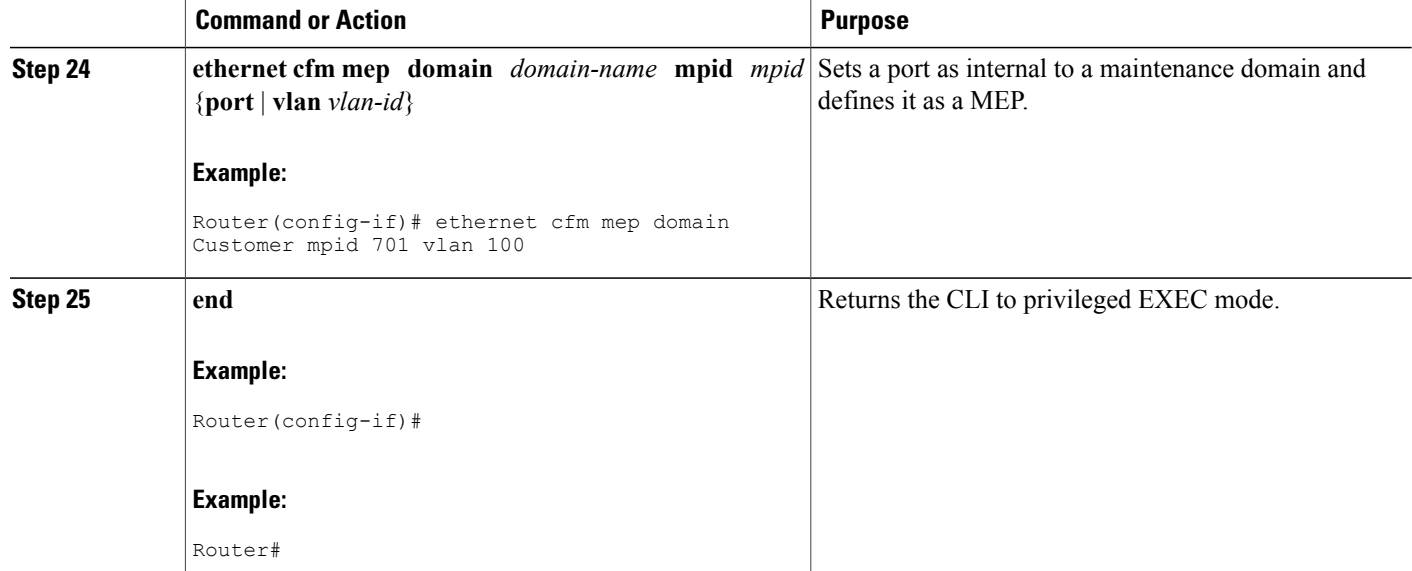

## **Provisioning Service for CE-B**

#### **SUMMARY STEPS**

- **1. enable**
- **2. configure terminal**
- **3. ethernet cfm domain** *domain-name* **level** *level-id* [**direction outward**]
- **4. mep archive-hold-time** *minutes*
- **5. service** {*ma-name* | *ma-num* | **vlan-id** *vlan-id* | **vpn-id** *vpn-id*} [**port** | **vlan** *vlan-id* [**direction down**]]
- **6. continuity-check** [**interval** *time* | **loss-threshold** *threshold* | **static rmep**]
- **7. continuity-check** [**interval** *time* | **loss-threshold** *threshold* | **static rmep**]
- **8. continuity-check** [**interval** *time* | **loss-threshold** *threshold* | **static rmep**]
- **9. exit**
- **10. exit**
- **11. ethernet cfm global**
- **12. ethernet cfm ieee**
- **13. ethernet cfm traceroute cache**
- **14. ethernet cfm traceroute cache size** *entries*
- **15. ethernet cfm traceroute cache hold-time** *minutes*
- **16. interface** *type number*
- **17. ethernet cfm mep level** *level-id* [**inward**| **outward domain** *domain-name*] **mpid** *id* **vlan** {**any** | *vlan-id* | **,** *vlan-id*| *vlan-id* **-** *vlan-id*| **,** *vlan-id* **-** *vlan-id*}
- **18.** Do one of the following:
	- **switchport**
		-

•

- **switchport mode trunk**
- **19. ethernet cfm mep level** *level-id* [**inward**| **outward domain** *domain-name*] **mpid** *id* **vlan** {**any** | *vlan-id* | **,** *vlan-id*| *vlan-id* **-** *vlan-id*| **,** *vlan-id* **-** *vlan-id*}
- **20. end**

## **DETAILED STEPS**

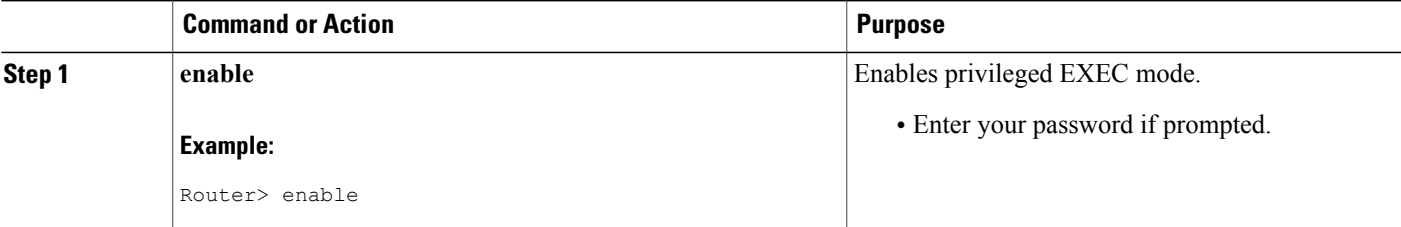

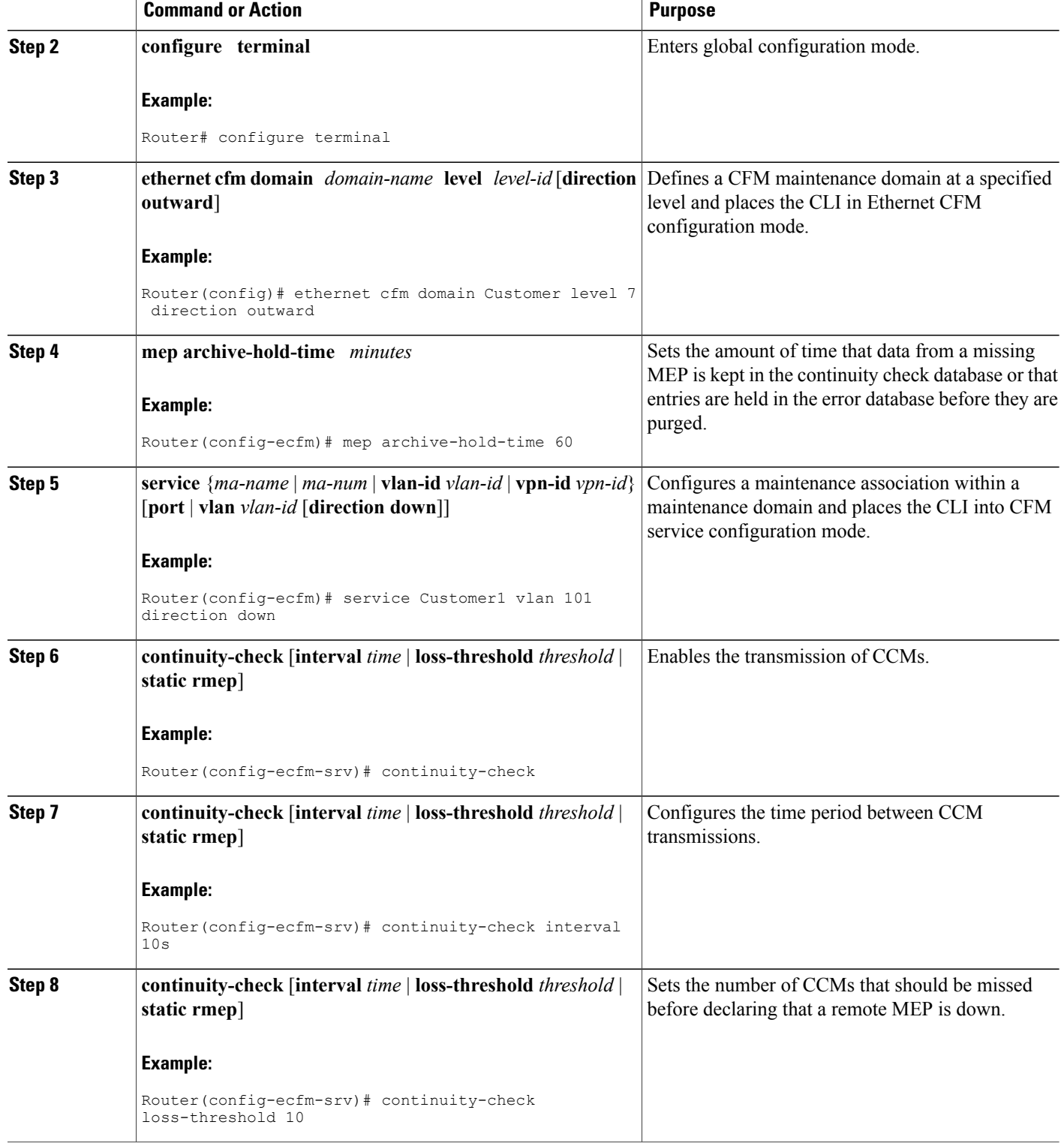

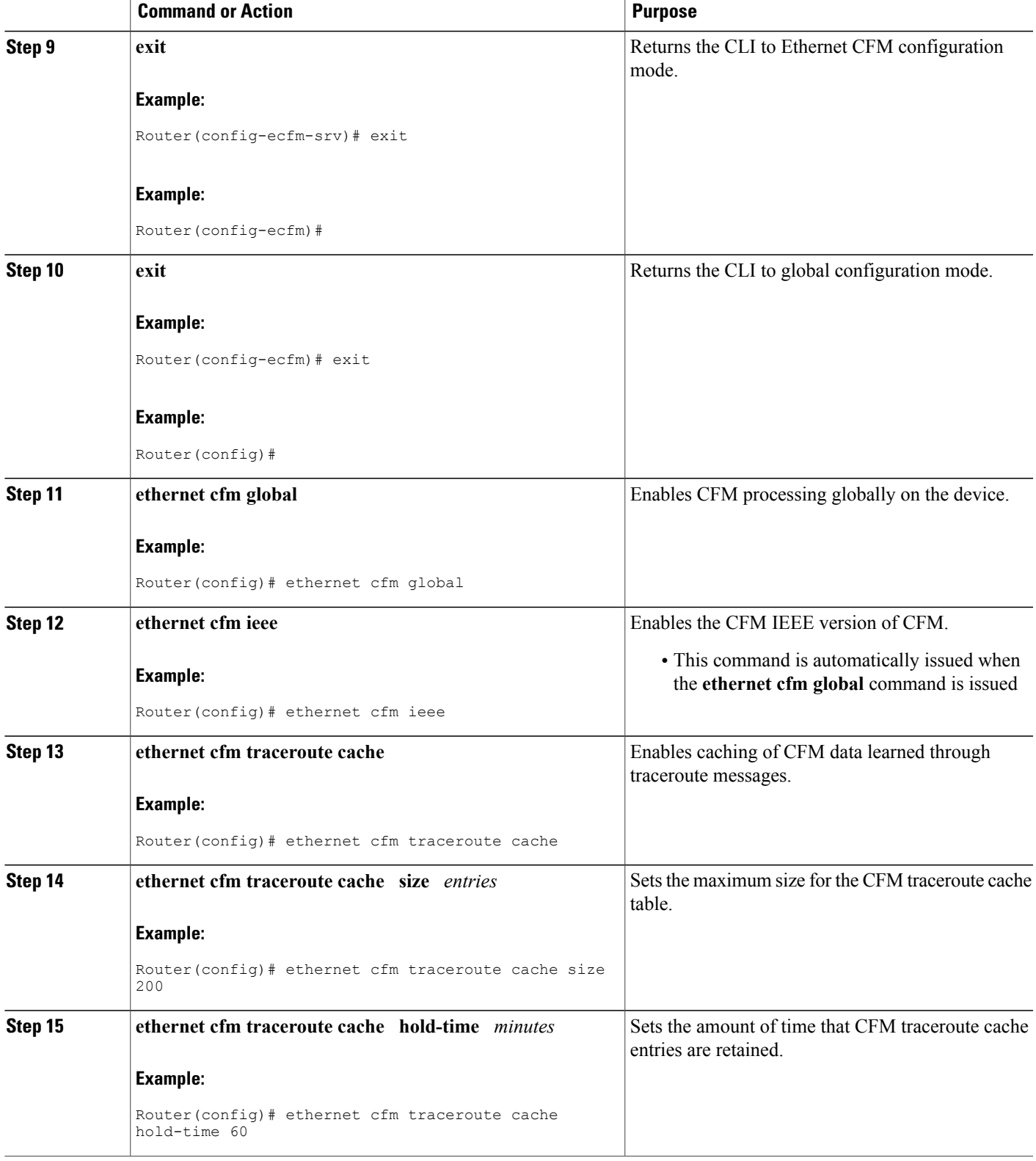

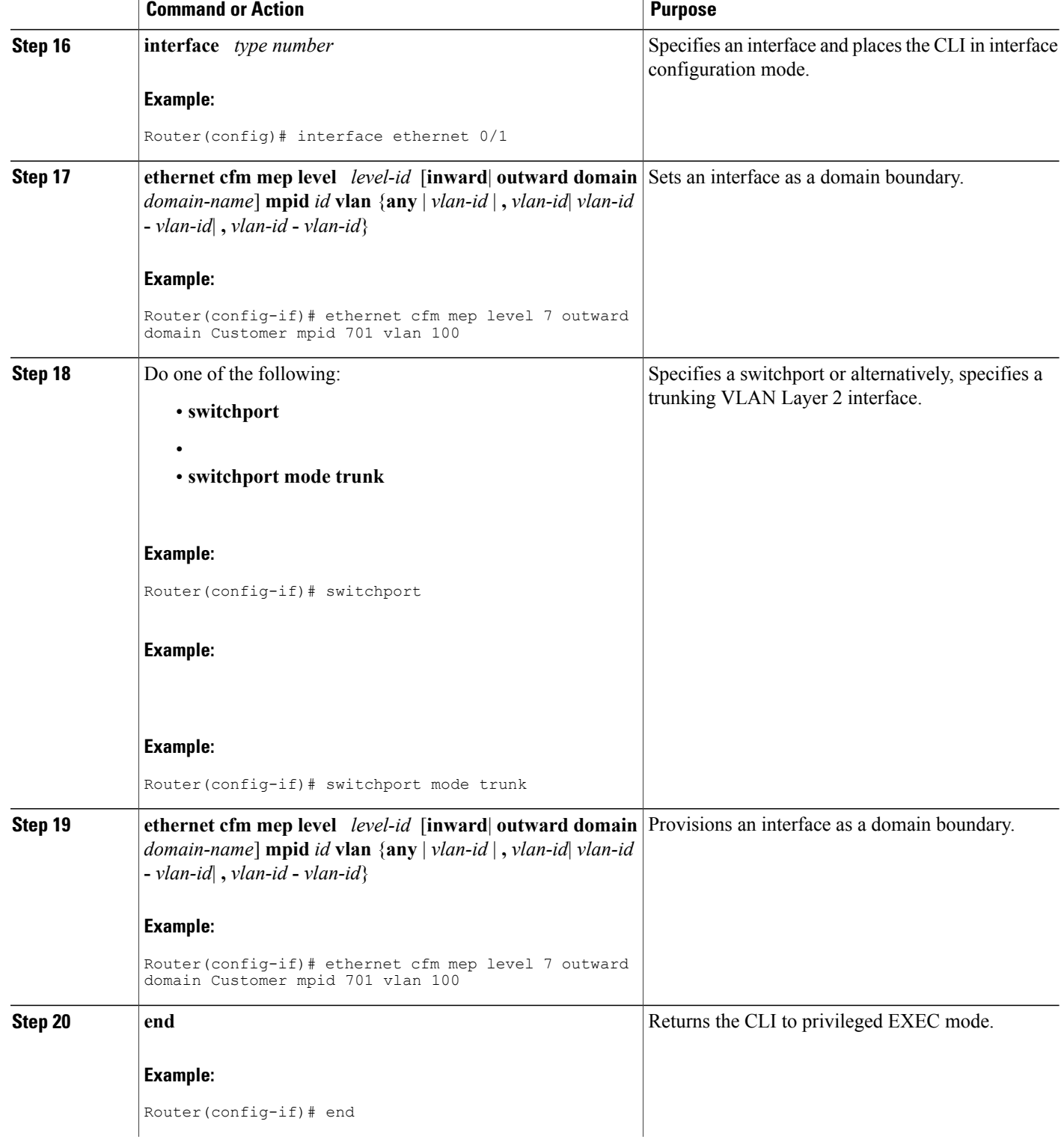

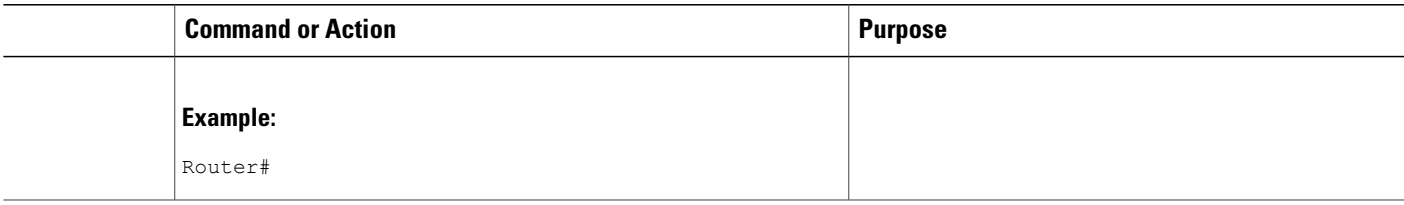

# **Configuring and Enabling the Cross-Check Function**

Perform this task to configure and enable cross-checking for an Up MEP. This task requires you to configure and enable cross-checking on two devices. This task is optional.

## **Configuring and Enabling Cross-Checking for an Up MEP (U-PE A)**

## **SUMMARY STEPS**

- **1. enable**
- **2. configure terminal**
- **3. ethernet cfm domain** *domain-name* **level** *level-id*
- **4. mep crosscheck mpid** *id* **vlan** *vlan-id* [**mac** *mac-address*]
- **5. exit**
- **6. ethernet cfm mep crosscheck start-delay** *delay*
- **7. exit**
- **8. ethernet cfm mep crosscheck** {**enable** | **disable**} **domain** *domain-name* {**port** | **vlan**{*vlan-id* | *vlan-id* **-** *vlan-id* | **,** *vlan-id* **-** *vlan-id*}}

# **DETAILED STEPS**

Π

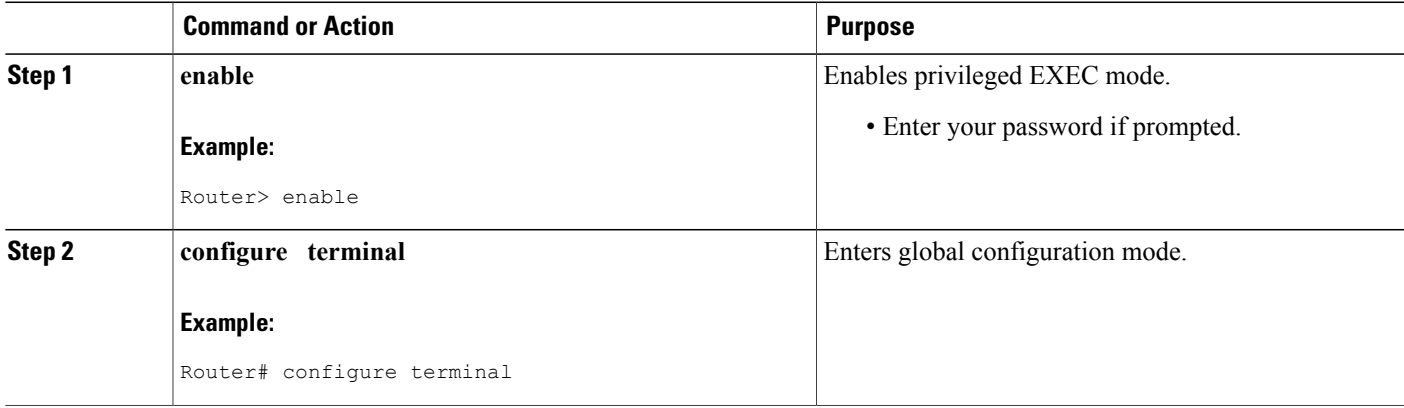

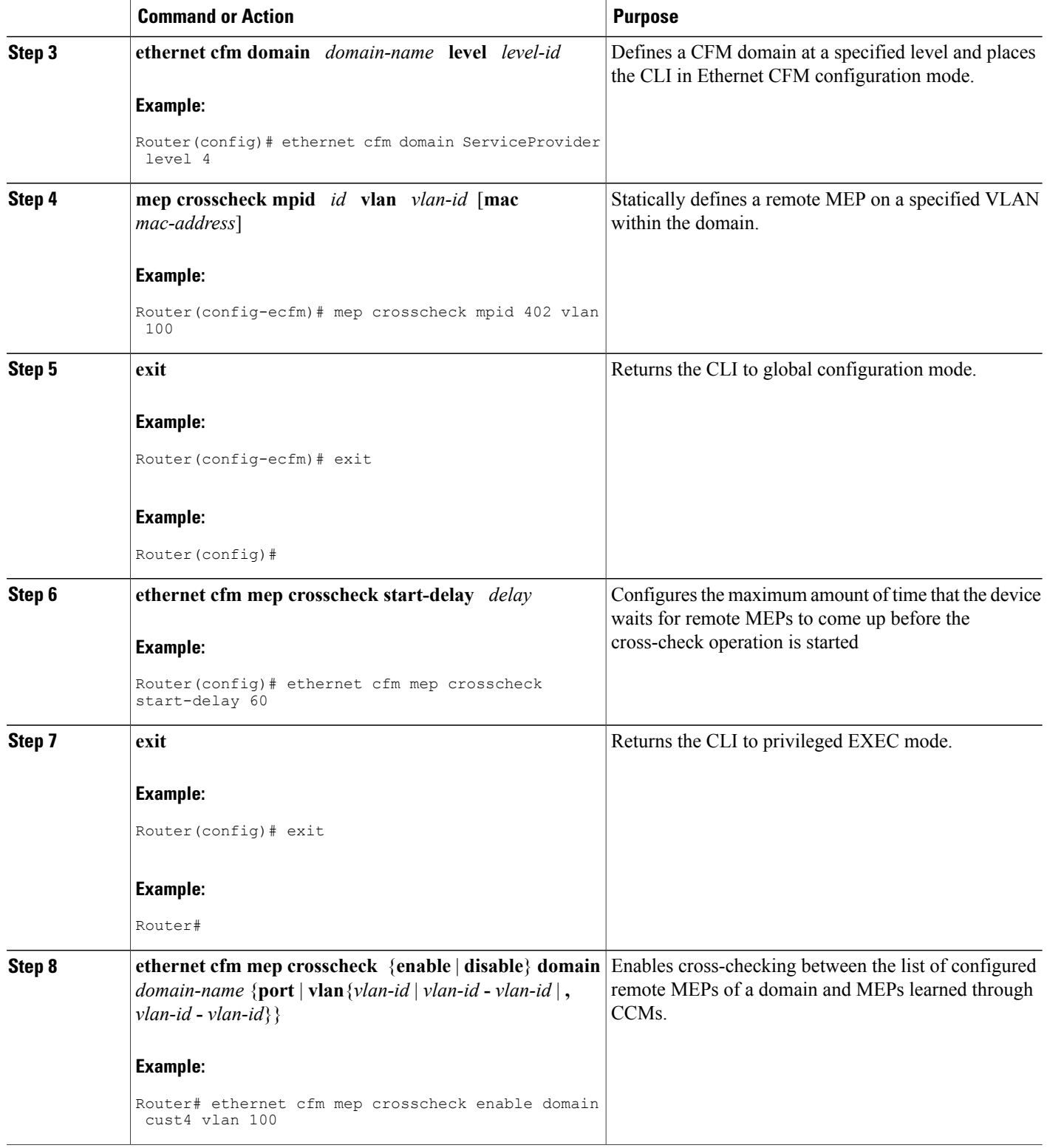

### **Examples**

The following example configures cross-checking on an Up MEP (U-PE A):

```
U-PE A
ethernet cfm domain ServiceProvider level 4
mep mpid 402
!
ethernet cfm mep crosscheck start-delay 60
The following example enables cross-checking on an Up MEP (U-PE A):
U-PE A
```
U-PEA# **ethernet cfm mep crosscheck enable domain cust4 vlan 100**

### **Configuring and Enabling Cross-Checking for an Up MEP (U-PE B)**

## **SUMMARY STEPS**

- **1. enable**
- **2. configure terminal**
- **3. ethernet cfm domain** *domain-name* **level** *level-id*
- **4. mep crosscheck mpid** *id* **vlan** *vlan-id* [**mac** *mac-address*]
- **5. exit**
- **6. ethernet cfm mep crosscheck start-delay** *delay*
- **7. exit**
- **8. ethernet cfm mep crosscheck** {**enable** | **disable**} **domain** *domain-name* {**port** | **vlan**{*vlan-id* | *vlan-id* **-** *vlan-id* | **,** *vlan-id* **-** *vlan-id*}}

## **DETAILED STEPS**

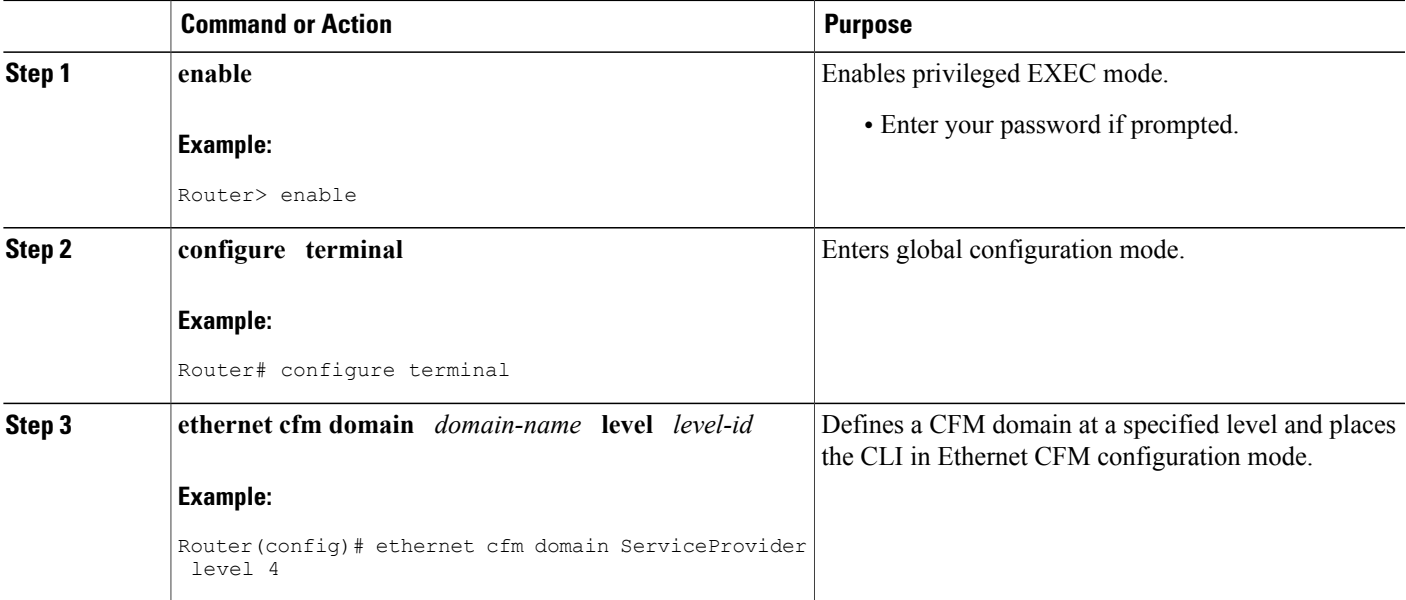

 $\mathbf I$ 

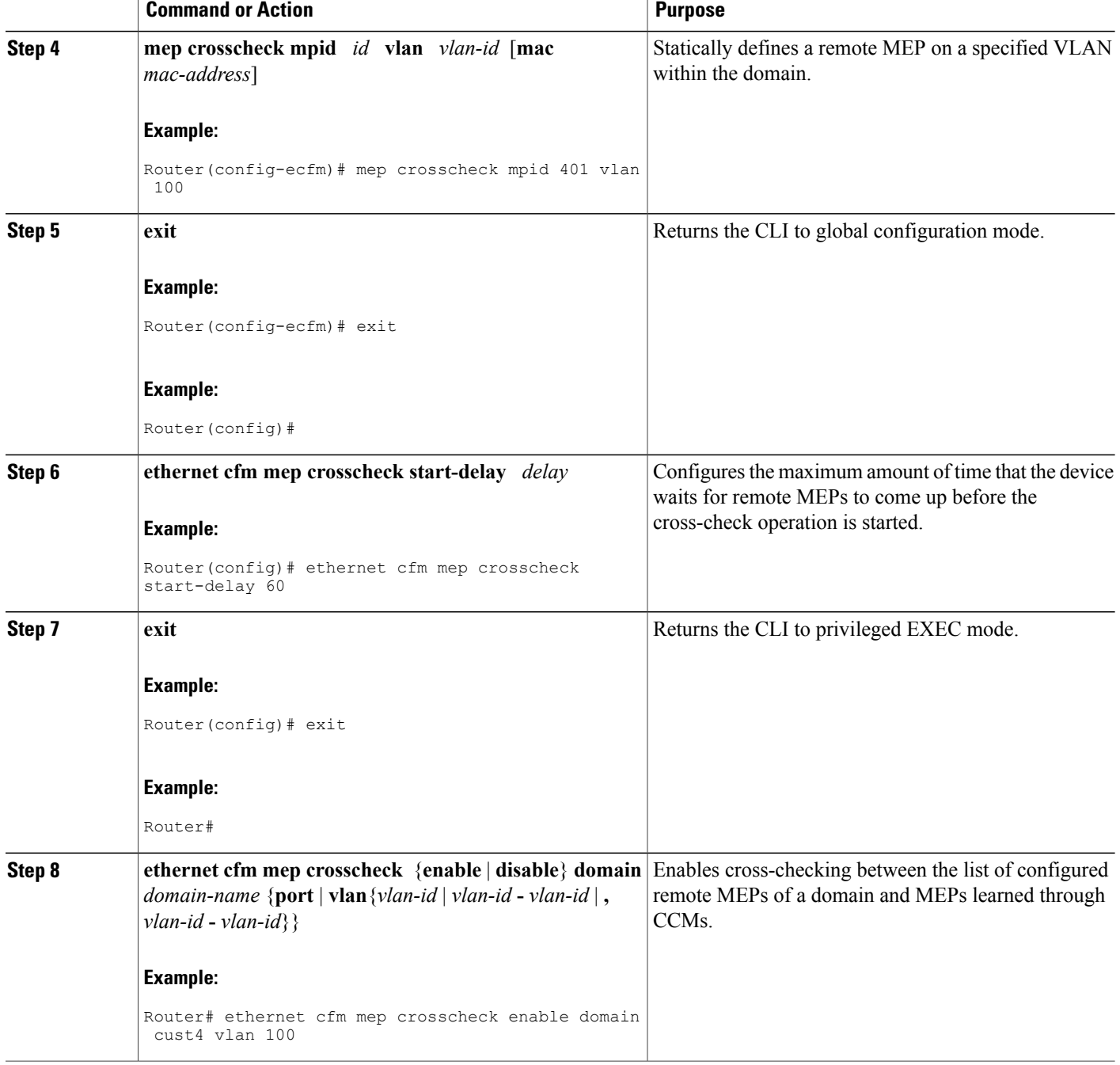

# **Examples**

The following example configures cross-checking on an Up MEP (U-PE B):

**U-PE B**

```
ethernet cfm domain ServiceProvider level 4
mep mpid 401
!
ethernet cfm mep crosscheck start-delay 60
The following example enables cross-checking on an Up MEP (U-PE B):
```

```
U-PE B
U-PEB# ethernet cfm mep crosscheck enable domain cust4 vlan 100
```
## **Configuring and Enabling Cross-Checking for a Down MEP (CE-A)**

# **SUMMARY STEPS**

- **1. enable**
- **2. configure terminal**
- **3. ethernet cfm domain** *domain-name* **level** *level-id*
- **4. mep mpid** *mpid*
- **5. exit**
- **6. ethernet cfm mep crosscheck start-delay** *delay*
- **7. exit**
- **8. ethernet cfm mep crosscheck** {**enable** | **disable**} **domain** *domain-name* {**port** | **vlan**{*vlan-id* | *vlan-id* **-** *vlan-id* | **,** *vlan-id* **-** *vlan-id*}}

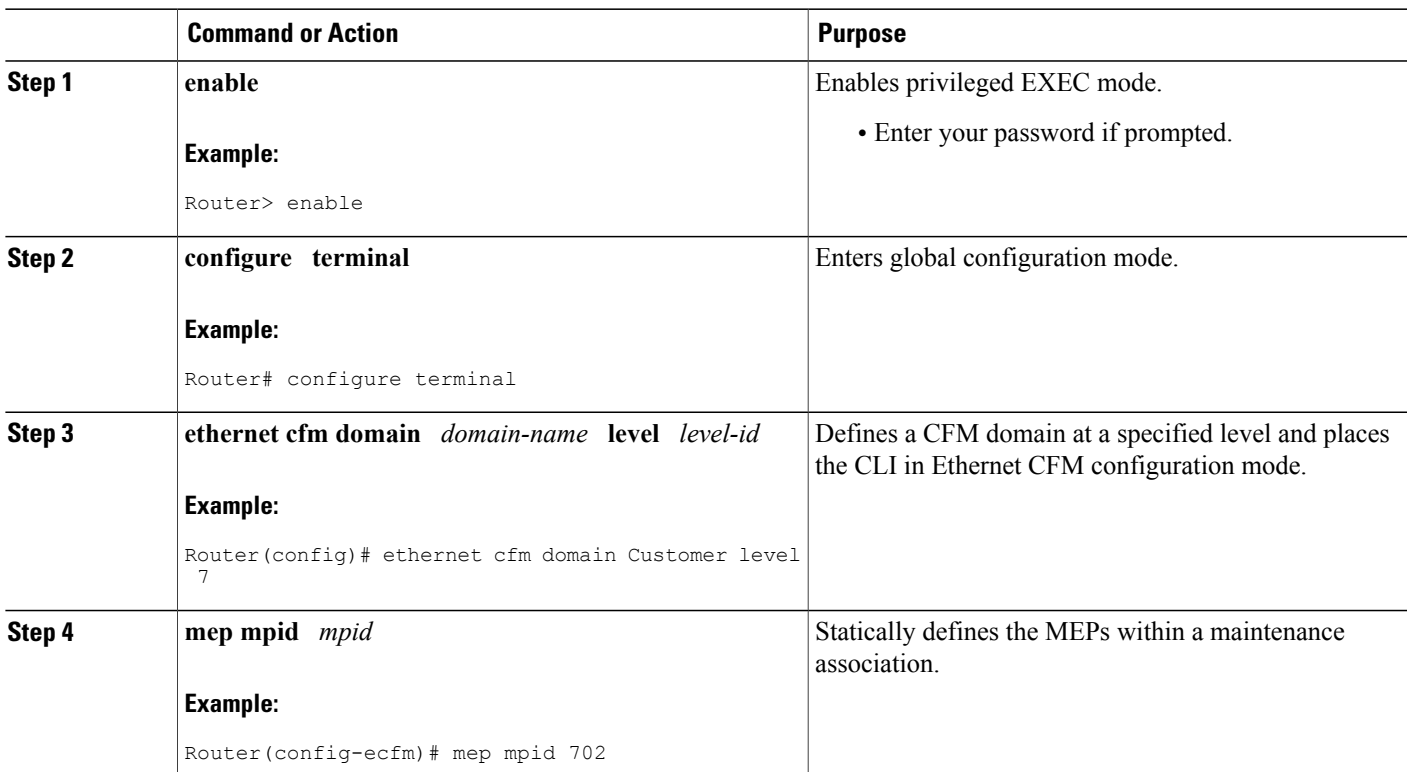

# **DETAILED STEPS**

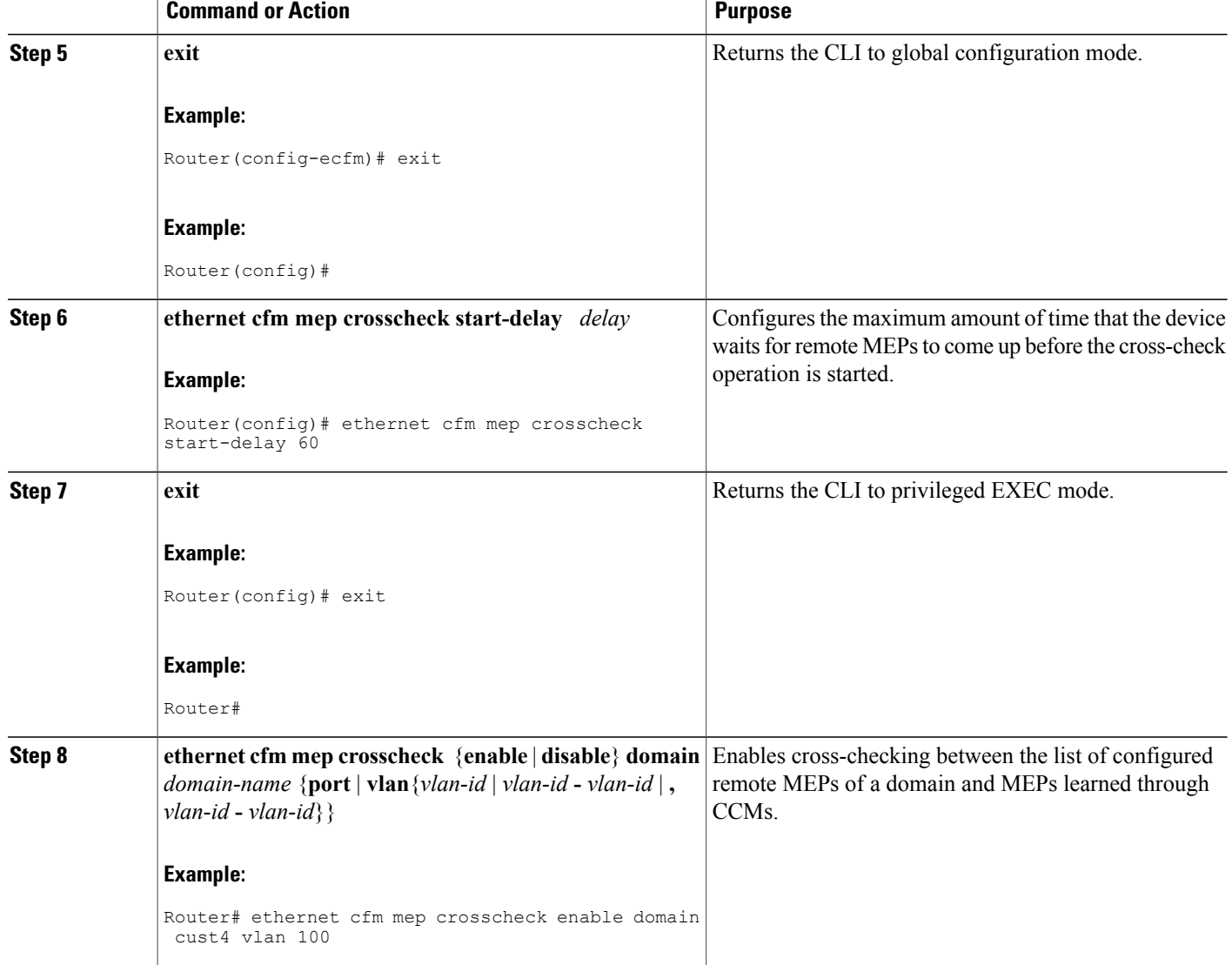

# **Configuring and Enabling Cross-Checking for a Down MEP (CE-B)**

## **SUMMARY STEPS**

- **1. enable**
- **2. configure terminal**
- **3. ethernet cfm domain** *domain-name* **level** *level-id*
- **4. mep mpid** *mpid*
- **5. exit**
- **6. ethernet cfm mep crosscheck start-delay** *delay*
- **7. exit**
- **8. ethernet cfm mep crosscheck** {**enable** | **disable**} **domain** *domain-name* {**port** | **vlan**{*vlan-id* | *vlan-id* **-** *vlan-id* | **,** *vlan-id* **-** *vlan-id*}}

# **DETAILED STEPS**

Г

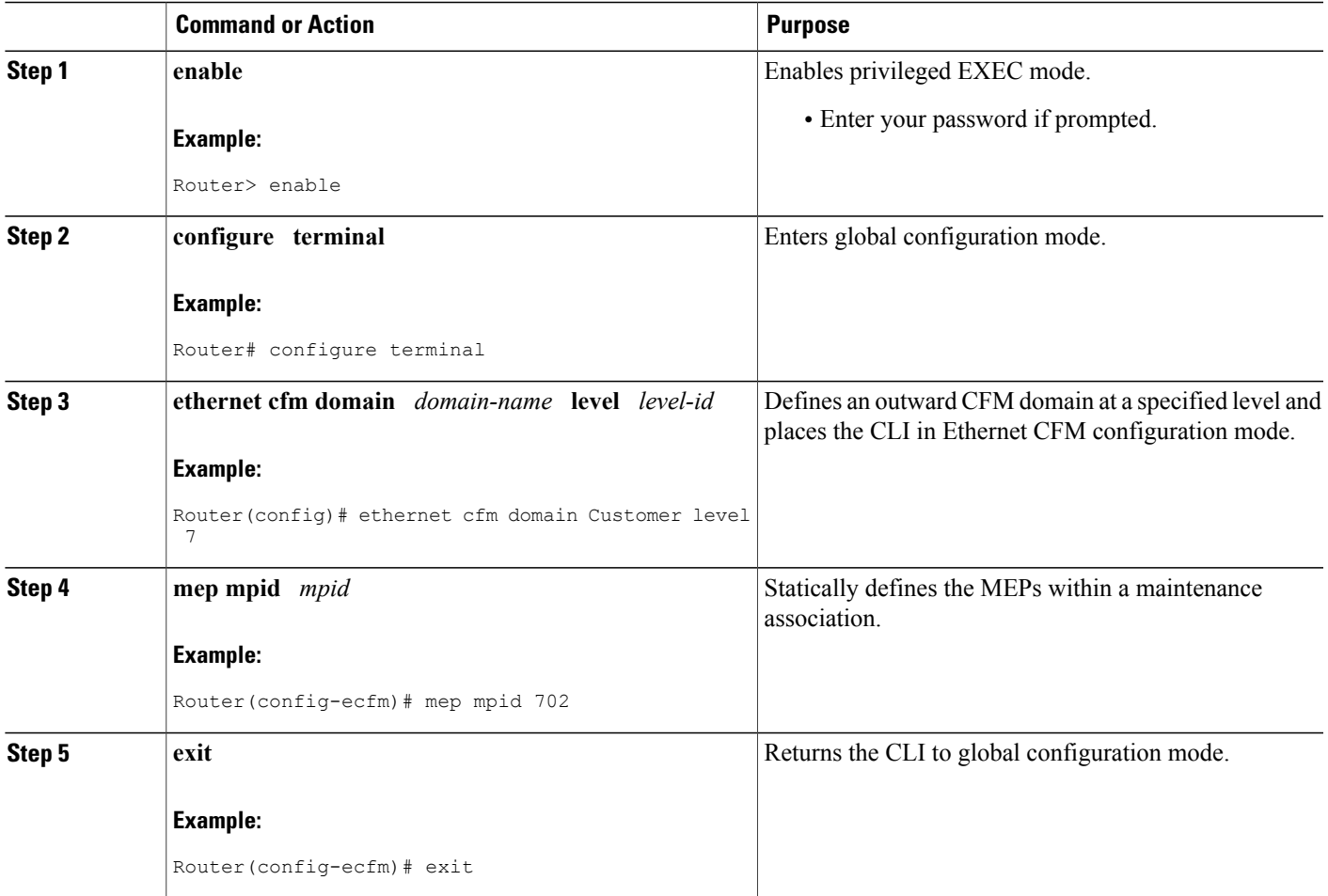

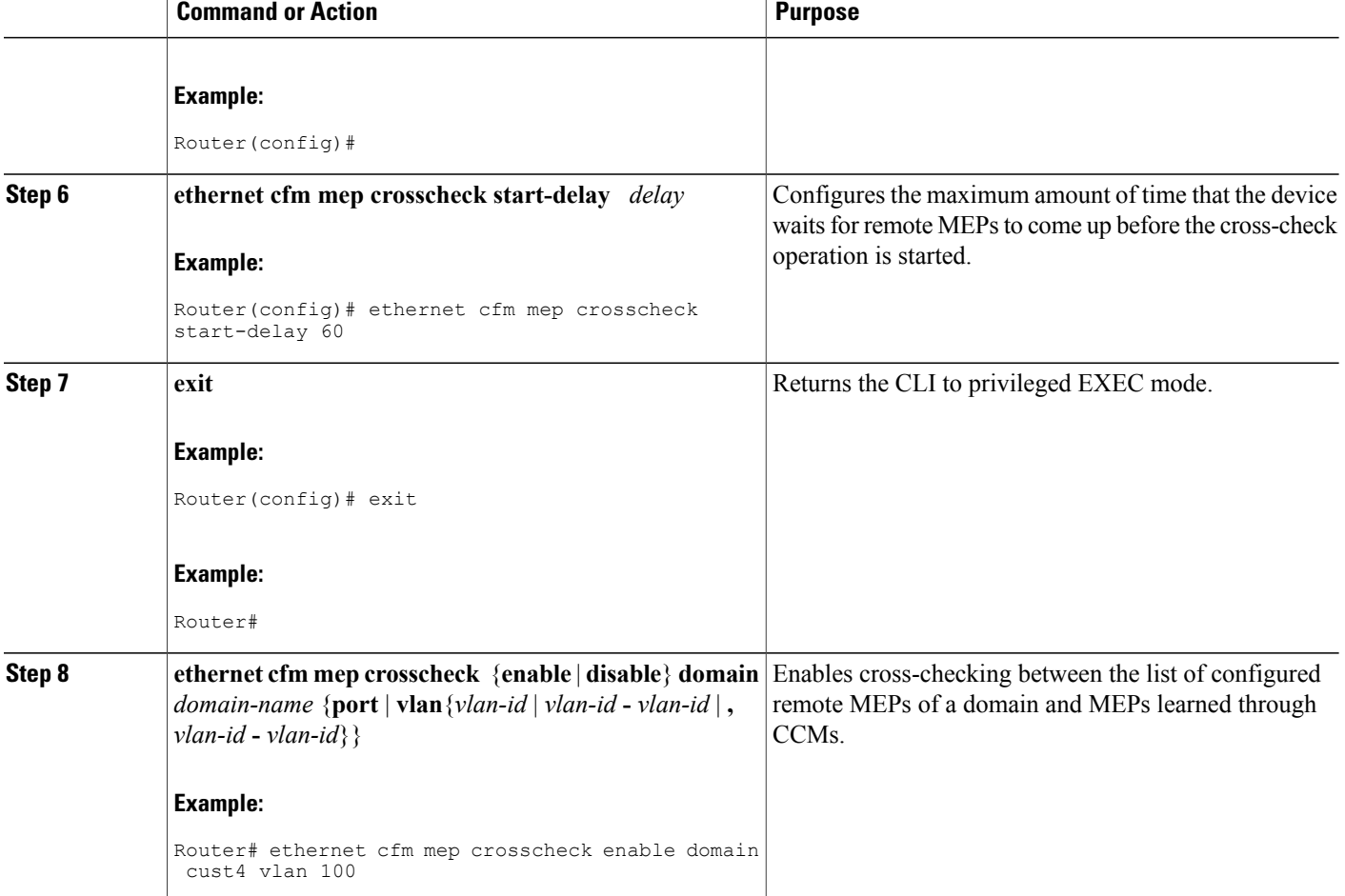

# **Configuring Ethernet OAM 802.3ah Interaction with CFM**

For Ethernet OAM to function with CFM, you must configure an EVC and the OAM manager and associate the EVC with CFM. Additionally, you must use an Up MEP when you want interaction with the OAM manager.

# **Configuring the OAM Manager**

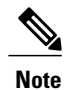

If you configure, change, or remove a UNI service type, EVC, Ethernet service instance, or CE-VLAN configuration, all configurations are checked to ensure that UNI service types are matched with EVC configurations and Ethernet service instances are matched with CE-VLAN configurations. Configurations are rejected if the pairings do not match.

Perform this task to configure the OAM manager on a PE device.

# **SUMMARY STEPS**

- **1. enable**
- **2. configure terminal**
- **3. ethernet cfm domain** *domain-name* **level** *level-id*
- **4. service** {*ma-name* | *ma-num* | **vlan-id** *vlan-id* | **vpn-id** *vpn-id*} [**port** | **vlan** *vlan-id* [**direction down**]
- **5. exit**
- **6. exit**
- **7. ethernet evc** *evc-id*
- **8. oam protocol** {**cfm svlan** *svlan-id* **domain**
- **9. exit**
- **10.** Repeat Steps 3 through 9 to define other CFM domains that you want OAM manager to monitor.
- **11. end**

# **DETAILED STEPS**

Г

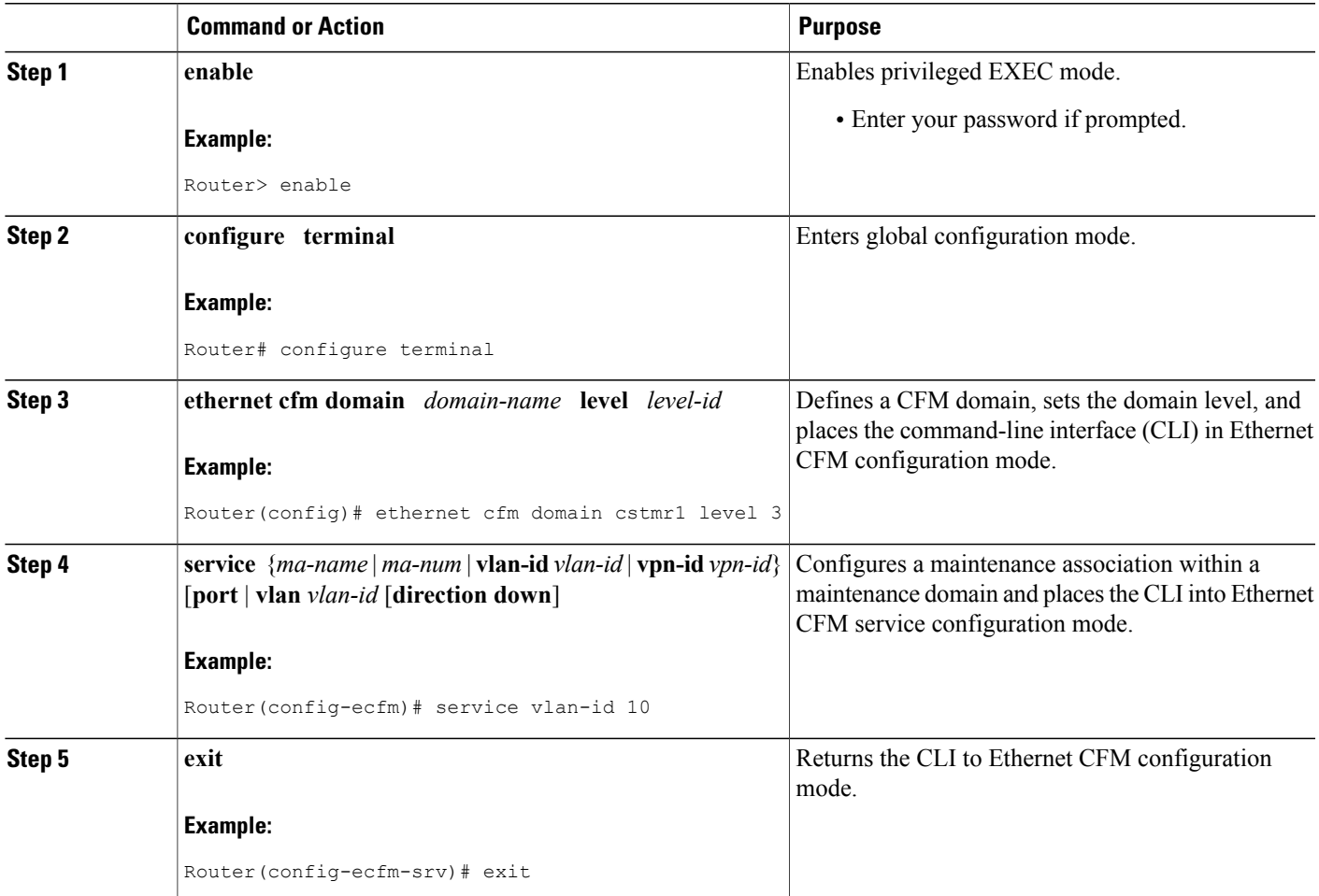

 $\mathbf{I}$ 

T

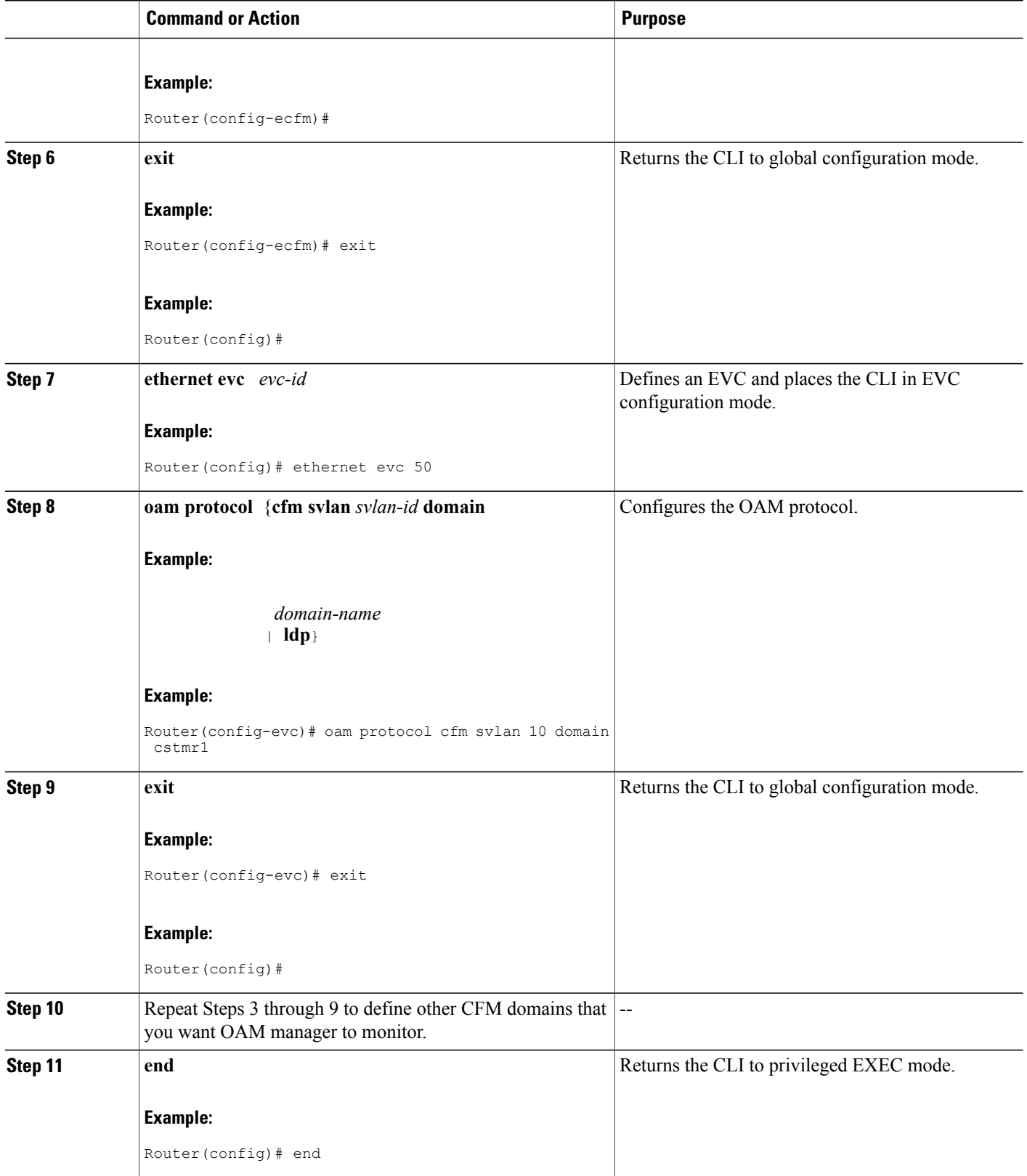

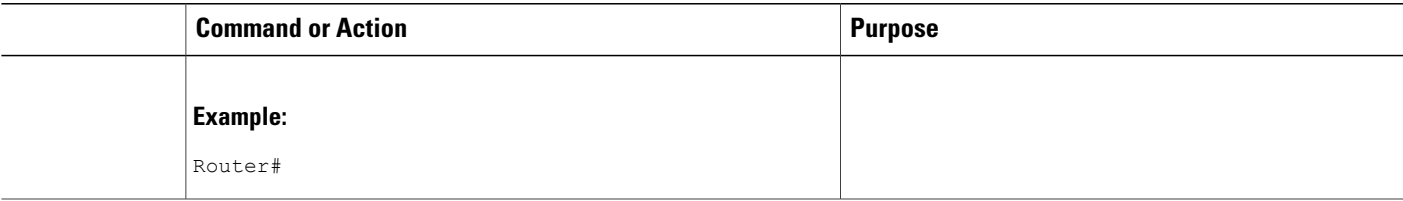

# **Enabling Ethernet OAM**

The order in which the global and interface configuration commands are issued determines the configuration. The last command that is issued has precedence.

Perform this task to enable Ethernet OAM on a device or on an interface.

# **SUMMARY STEPS**

- **1. enable**
- **2. configure terminal**
- **3. interface** *type number*
- **4. switchport**
- **5. ethernet oam** [**max-rate** *oampdus* | **min-rate** *num-seconds*| **mode** {**active** | **passive**} | **timeout** *seconds*]
- **6. ethernet oam remote-loopback** {**supported** | **timeout** *seconds*}
- **7. ethernet cfm mep domain** *domain-name* **mpid** *mpid* {**port** | **vlan** *vlan-id*}
- **8. service instance** *id* **ethernet** [*evc-name*]
- **9. end**

# **DETAILED STEPS**

Г

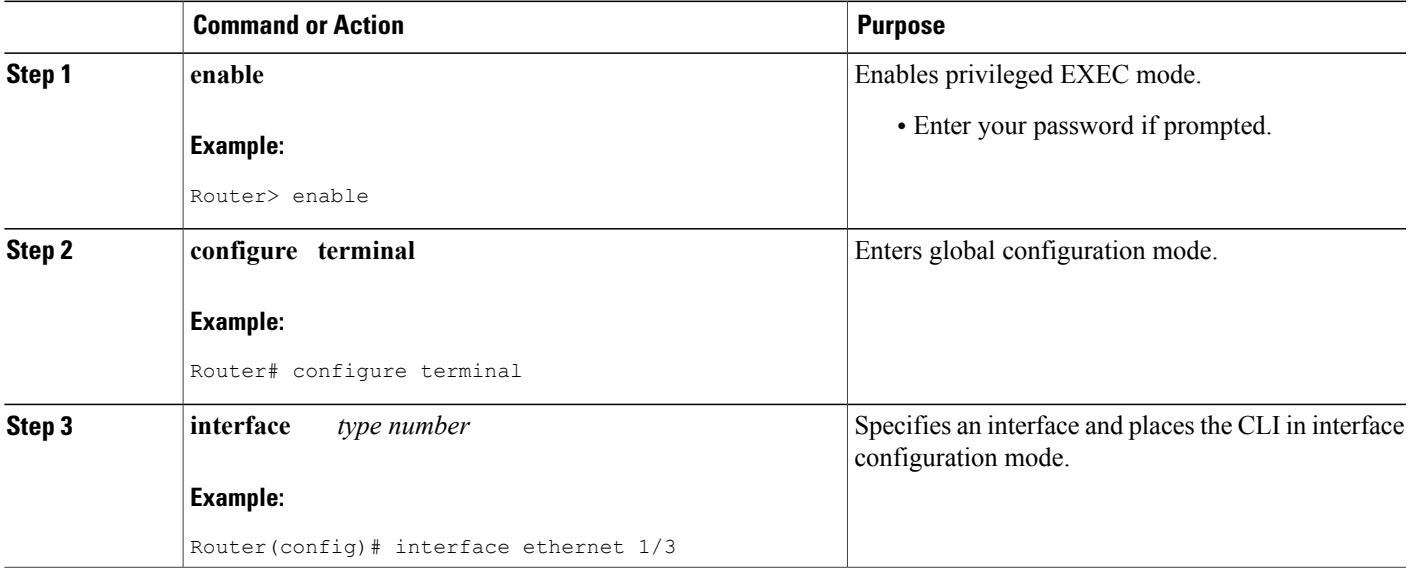

T

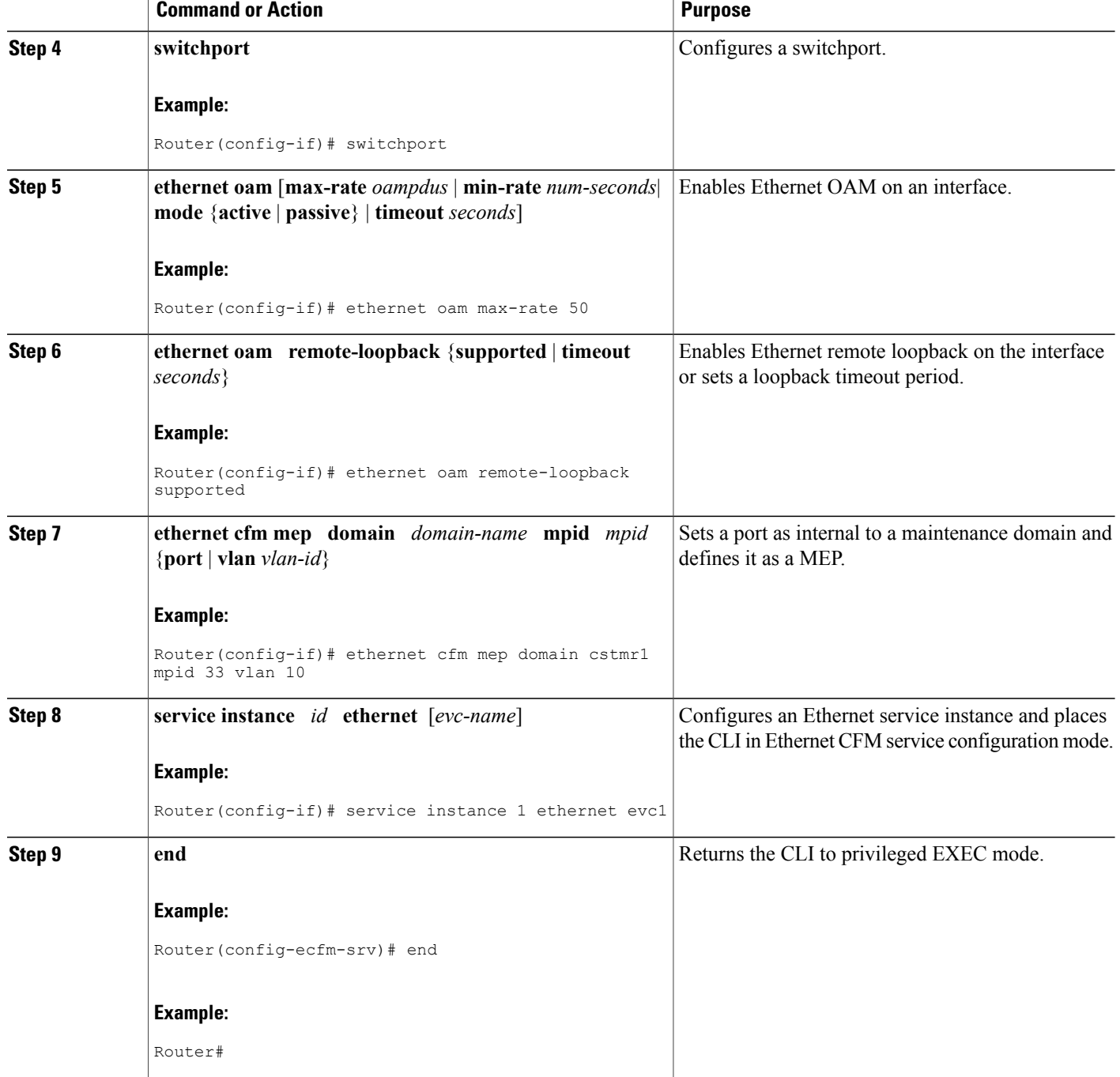

# **Configuring CFM for Bridge Domains**

Perform this task to configure Ethernet CFM for bridge domains. This task is optional.

## **SUMMARY STEPS**

- **1. enable**
- **2. configure terminal**
- **3. ethernet cfm domain** *domain-name* **level** *level-id*
- **4.** Do one of the following:

• **service** {*ma-name* | *ma-num* | **vlan-id***vlan-id* | **vpn-id***vpn-id*} [**port** | **vlan***vlan-id* [**directiondown**]

- **5. exit**
- **6. exit**
- **7. ethernet cfm domain** *domain-name* **level** *level-id*
- **8. exit**
- **9. ethernet cfm domain** *domain-name* **level** *level-id*
- **10. service** {*ma-name* | *ma-num* | **vlan-id** *vlan-id* | **vpn-id** *vpn-id*} [**port** | **vlan** *vlan-id* [**direction down**]
- **11. continuity-check** [**interval** *time* | **loss-threshold** *threshold* | **static rmep**]
- **12. continuity-check** [**interval** *time* | **loss-threshold** *threshold* | **static rmep**]
- **13. continuity-check** [**interval** *time* | **loss-threshold** *threshold* | **static rmep**]
- **14. mep mpid** *mpid*
- **15. exit**
- **16. ethernet evc** *evc-name*
- **17. exit**
- **18. interface** *type number*
- **19. no ip address**
- **20. service instance** *id* **ethernet** [*evc-name*]
- **21. encapsulation dot1q** *vlan-id*
- **22. bridge-domain** *bridge-id*
- **23. cfm mep domain** *domain-name* **mpid** *mpid-value*

**24. end**

- **25. configure terminal**
- **26. interface** *type name*
- **27. no ip address**
- **28. service instance** *id* **ethernet** [*evc-name*]
- **29. encapsulation dot1q** *vlan-id*
- **30. bridge-domain** *bridge-id*
- **31. cfm mep domain** *domain-name* **mpid** *mpid-value*
- **32. cfm mip level** *level-id*

**33. end**

 $\blacksquare$ 

I

# **DETAILED STEPS**

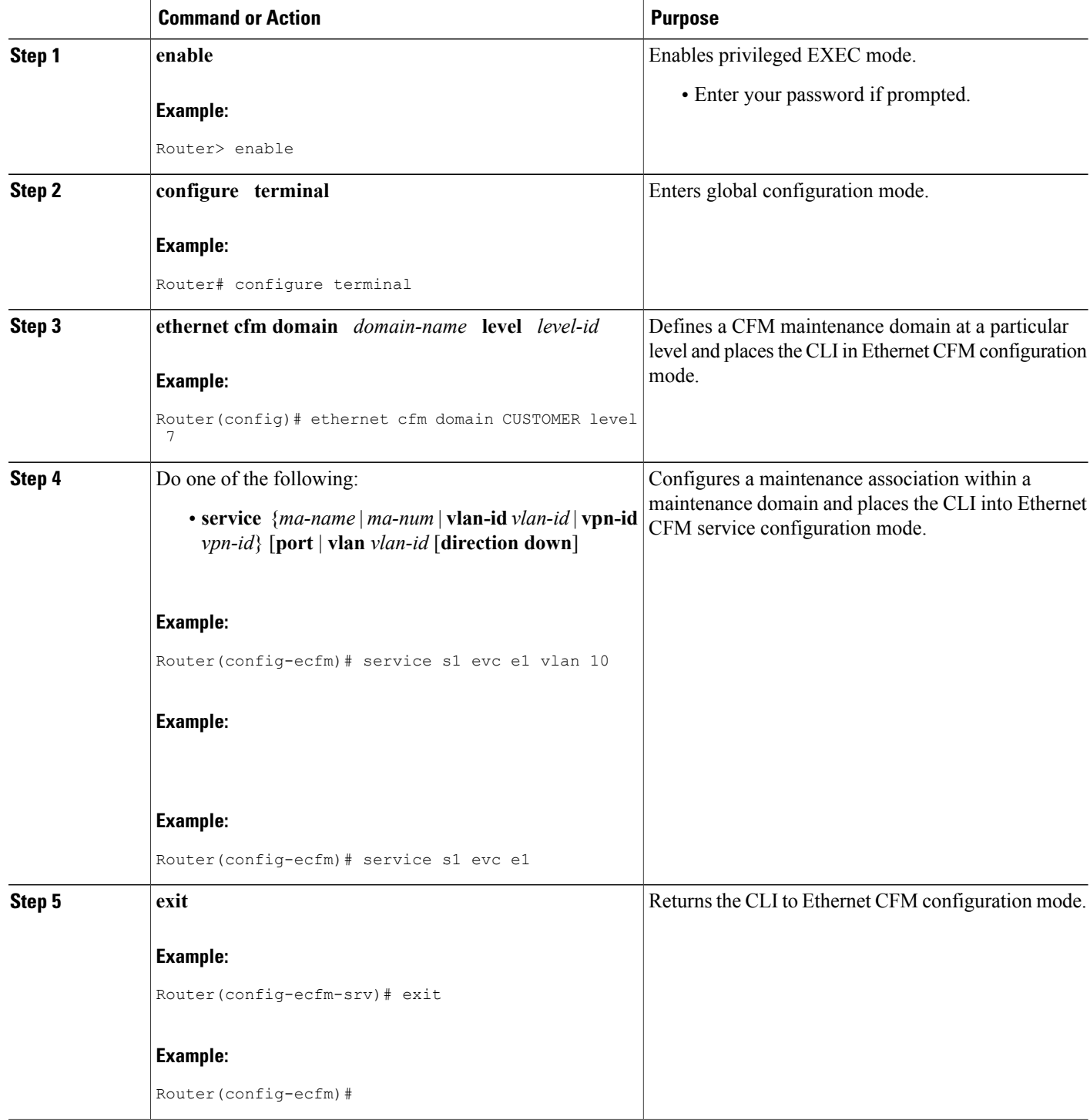

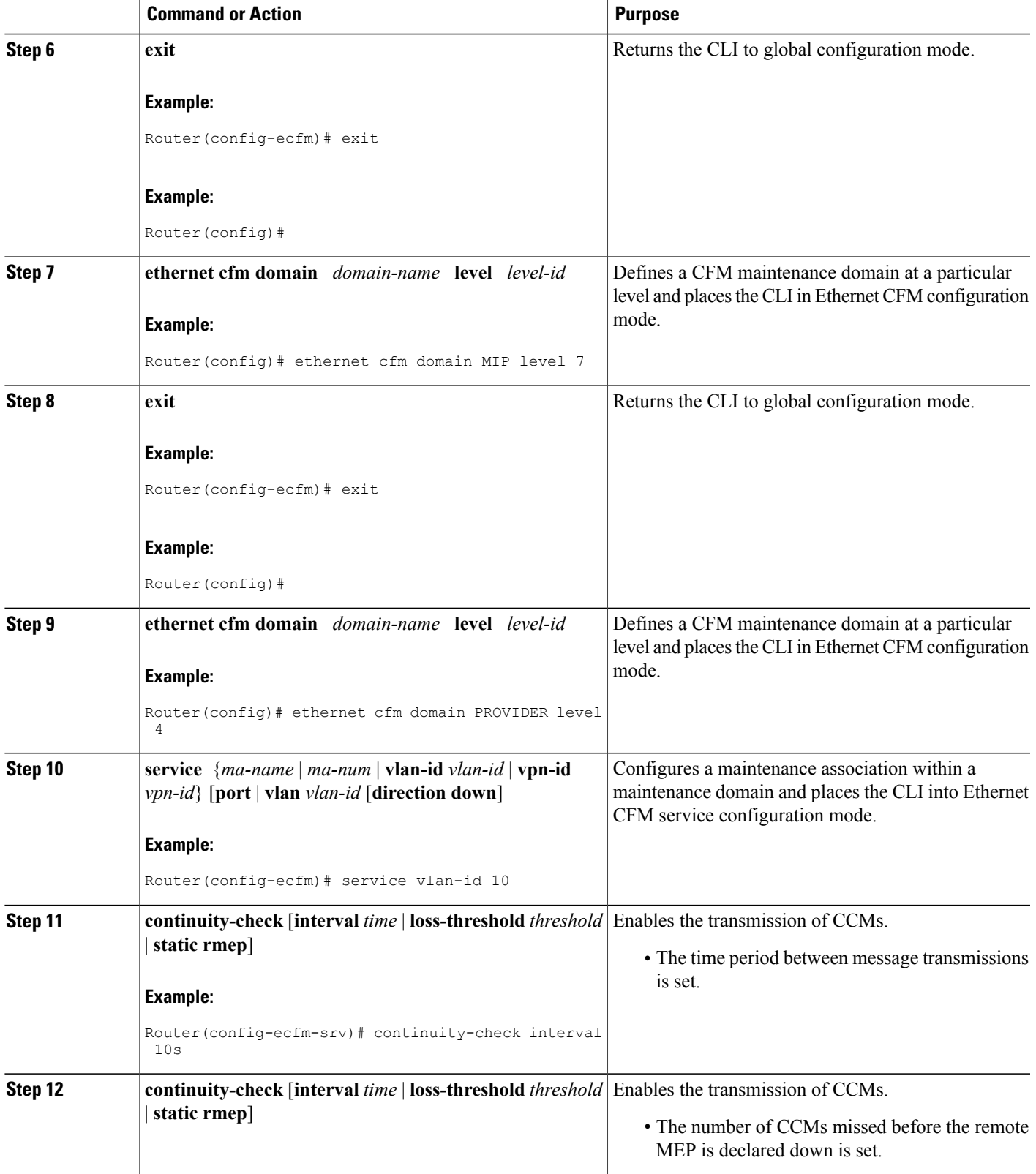

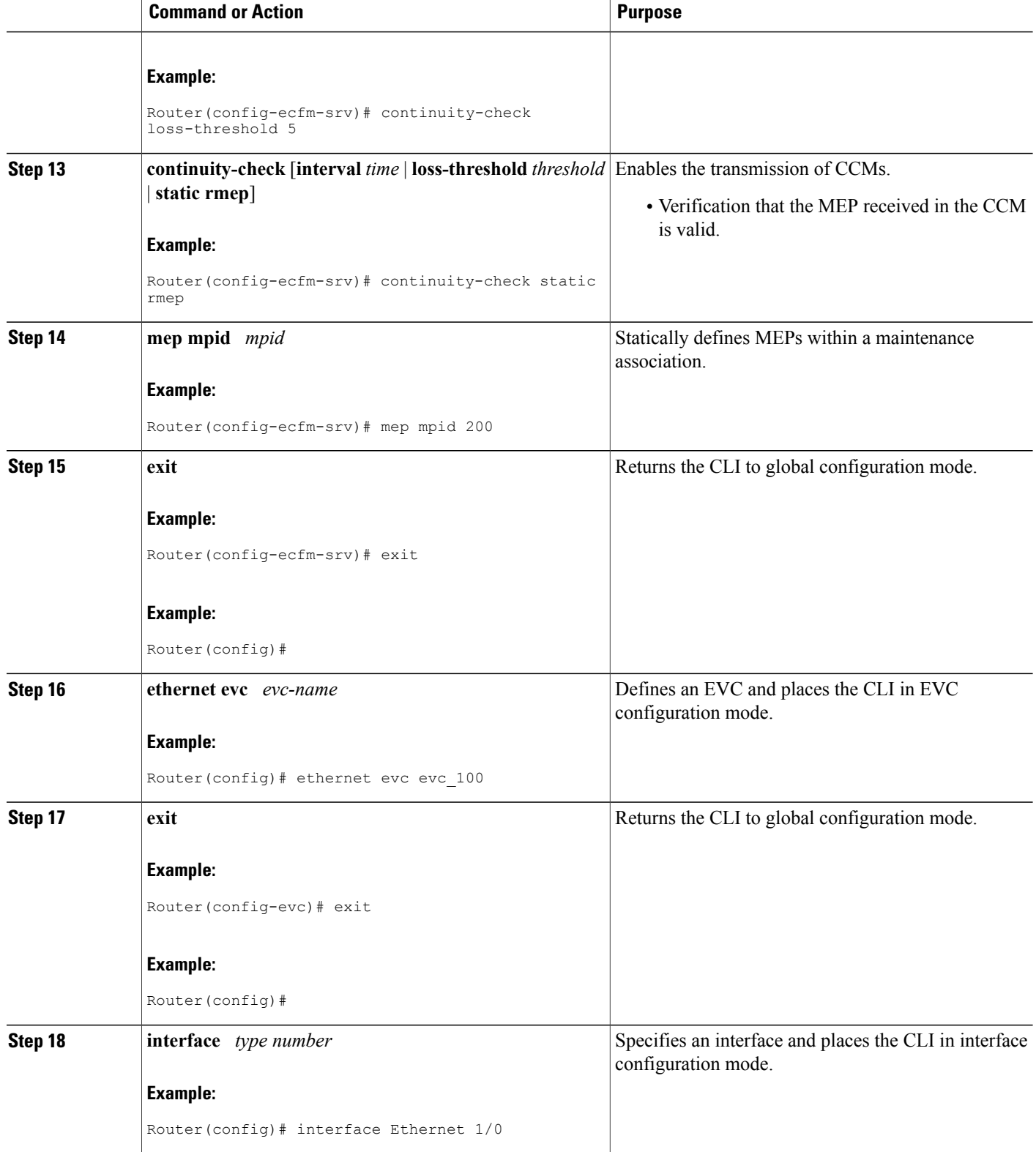
$\mathbf I$ 

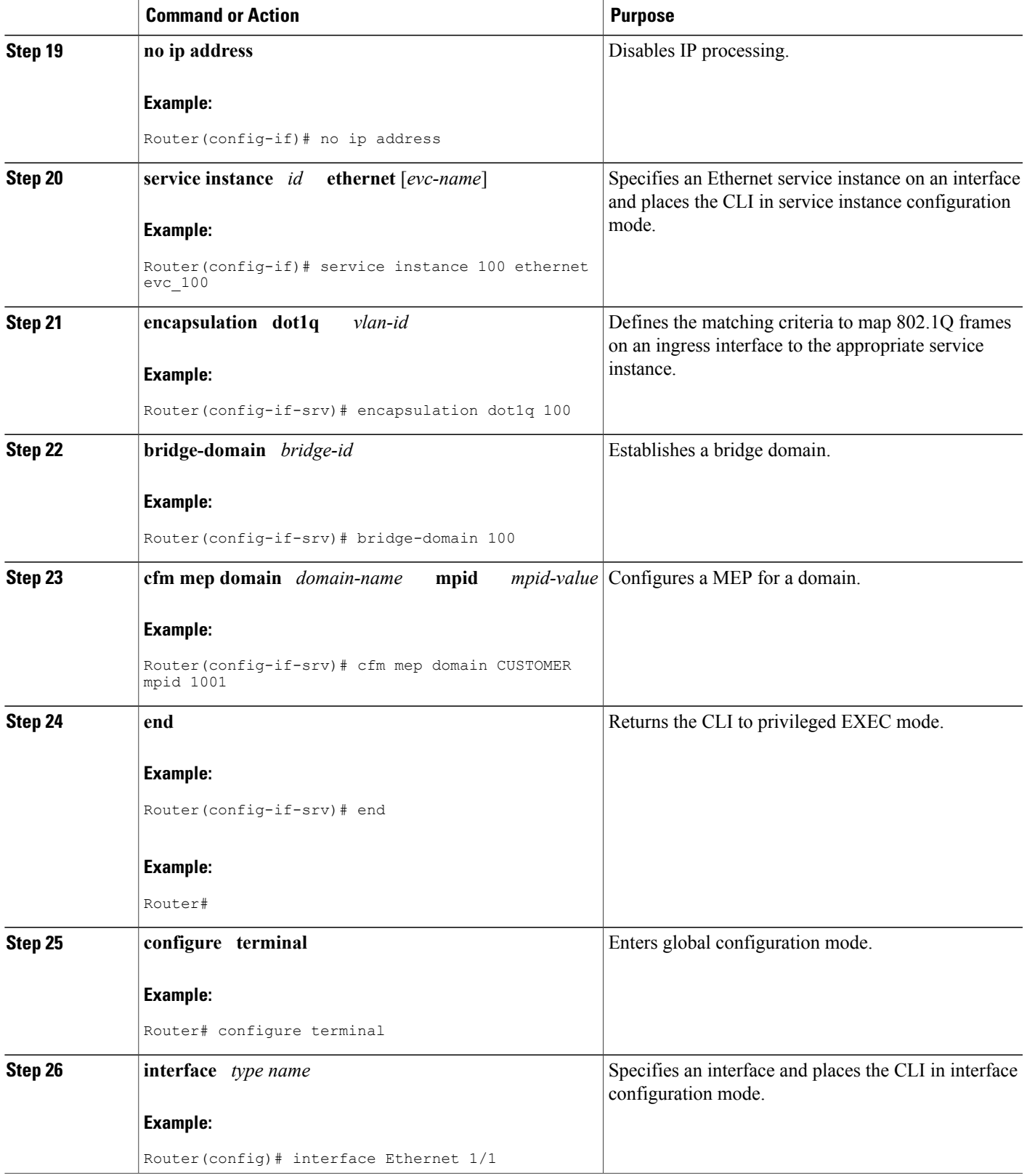

 $\mathbf{I}$ 

I

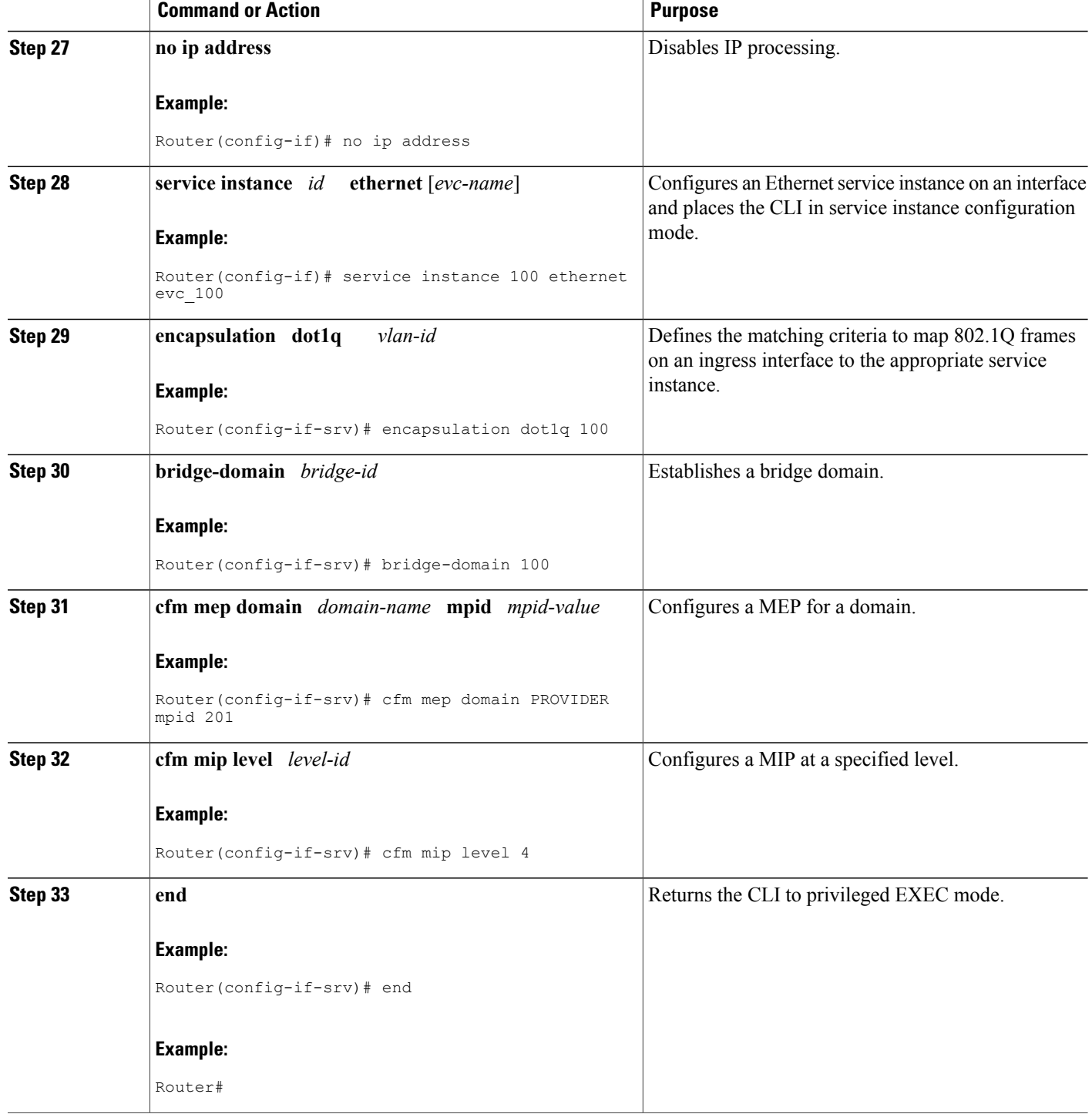

## **Troubleshooting Tips**

To verify and isolate a fault, start at the highest level maintenance domain and do the following:

- **1** Check the device error status.
- **2** When a error exists, perform a loopback test to confirm the error.
- **3** Run a traceroute to the destination to isolate the fault.
- **4** If the fault is identified, correct the fault.
- **5** If the fault is not identified, go to the next lower maintenance domain and repeat steps 1 through 4 at that maintenance domain level.
- **6** Repeat the first four steps, as needed, to identify and correct the fault.

# **Configuration Examples for Configuring IEEE Ethernet CFM in a Service Provider Network**

# **Example: Provisioning a Network**

This configuration example shows only CFM-related commands. All commands that are required to set up the data path and configure the VLANs on the device are not shown. However, it should be noted that CFM traffic will not flow into or out of the device if the VLANs are not properly configured.

### **CE-A Configuration**

```
!
ethernet cfm global
ethernet cfm ieee
!
ethernet cfm traceroute cache
ethernet cfm traceroute cache size 200
ethernet cfm traceroute cache hold-time 60
!
ethernet cfm mip auto-create level 7 vlan 1-4094
!
interface
 ethernet cfm mip level 7 vlan 101 <<<< Manual MIP
 ethernet cfm mep domain ServiceProvider-L4 mpid 401 vlan 101
 ethernet cfm mep domain OperatorA-L1 mpid 101 vlan 101
!
interface
 ethernet cfm mip level 1 vlan 101 <<<< Manual MIP
!
snmp-server enable traps ethernet cfm cc mep-up mep-down cross-connect loop config
snmp-server enable traps ethernet cfm crosscheck mep-missing mep-unknown service-up
U-PE A Configuration
```

```
!
ethernet cfm global
ethernet cfm ieee
!
ethernet cfm traceroute cache
ethernet cfm traceroute cache size 200
ethernet cfm traceroute cache hold-time 60
```
!

ethernet cfm mip auto-create level 7 vlan 1-4094

! interface ethernet cfm mip level 7 vlan 101 **<<<< Manual MIP** ethernet cfm mep domain ServiceProvider-L4 mpid 401 vlan 101 ethernet cfm mep domain OperatorA-L1 mpid 101 vlan 101 ! interface ethernet cfm mip level 1 vlan 101 **<<<< Manual MIP** ! snmp-server enable traps ethernet cfm cc mep-up mep-down cross-connect loop config snmp-server enable traps ethernet cfm crosscheck mep-missing mep-unknown service-up **PE-AGG A Configuration** ethernet cfm global ethernet cfm ieee ethernet cfm domain OperatorA-L1 level 1 mep archive-hold-time 65 mip auto-create service MetroCustomer1OpA vlan 101 ! interface ethernet cfm mip level 1 vlan 101 **<<<< Manual MIP** ! interface ethernet cfm mip level 1 **<<<< Manual MIP N-PE A Configuration** ! ethernet cfm global ethernet cfm ieee ! ethernet cfm traceroute cache ethernet cfm traceroute cache size 200 ethernet cfm traceroute cache hold-time 60 ! ethernet cfm domain ServiceProvider-L4 level 4 mep archive-hold-time 60 mip auto-create service MetroCustomer1 vlan 101 continuity-check ! ethernet cfm domain OperatorA level 1 mep archive-hold-time 65 mip auto-create service MetroCustomer1OpA vlan 101 continuity-check ! interface ethernet cfm mip level 1 **<<<< manual MIP** ! interface ethernet cfm mip level 4 **<<<< manual MIP** ! snmp-server enable traps ethernet cfm cc mep-up mep-down cross-connect loop config snmp-server enable traps ethernet cfm crosscheck mep-missing mep-unknown service-up

### **U-PE B Configuration**

! ethernet cfm global ethernet cfm ieee ethernet cfm traceroute cache ethernet cfm traceroute cache size 200 ethernet cfm traceroute cache hold-time 60 ! ethernet cfm domain Customer-L7 level 7 mip auto-create service Customer1 vlan 101 direction down !

**Example: Provisioning a Network**

```
ethernet cfm domain ServiceProvider-L4 level 4
mep archive-hold-time 60
 service MetroCustomer1 vlan 101
 continuity-check
!
ethernet cfm domain OperatorB level 2
mip auto-create
mep archive-hold-time 65
service MetroCustomer1OpB vlan 101
 continuity-check
!
interface
ethernet cfm mip level 7 <<<< manual MIP
!
interface
ethernet cfm mip level 2 <<<< manual MIP
!
```

```
snmp-server enable traps ethernet cfm cc mep-up mep-down cross-connect loop config
snmp-server enable traps ethernet cfm crosscheck mep-missing mep-unknown service-up
PE-AGG B Configuration
```

```
ethernet cfm global
ethernet cfm ieee
!
ethernet cfm domain OperatorB level 2
mep archive-hold-time 65
mip auto-create
 service MetroCustomer1OpB vlan 101
!
interface
ethernet cfm mip level 2 <<<< manual MIP
```

```
!
interface
ethernet cfm mip level 2 <<<< manual MIP
```

```
N-PE B Configuration
```

```
!
ethernet cfm global
ethernet cfm ieee
!
ethernet cfm traceroute cache
ethernet cfm traceroute cache size 200
ethernet cfm traceroute cache hold-time 60
!
ethernet cfm domain ServiceProvider level 4
mep archive-hold-time 60
mip auto-create
 service MetroCustomer1 vlan 101
 continuity-check
!
ethernet cfm domain OperatorB level 2
mep archive-hold-time 65
mip auto-create
service MetroCustomer1OpB vlan 101
 continuity-check
!
interface
ethernet cfm mip level 2 <<<< manual MIP
!
interface
ethernet cfm mip level 4 <<<< manual MIP
!
```
snmp-server enable traps ethernet cfm cc mep-up mep-down cross-connect loop config snmp-server enable traps ethernet cfm crosscheck mep-missing mep-unknown service-up **CE-B Configuration**

! ethernet cfm global ethernet cfm ieee ethernet cfm traceroute cache

```
ethernet cfm traceroute cache size 200
ethernet cfm traceroute cache hold-time 60
!
ethernet cfm domain Customer-L7 level 7
service Customer1 vlan 101 direction down
 continuity-check
!
snmp-server enable traps ethernet cfm cc mep-up mep-down cross-connect loop config
snmp-server enable traps ethernet cfm crosscheck mep-missing mep-unknown service-up
```
# **Example: Provisioning Service**

### **CE-A Configuration**

```
!
ethernet cfm global
ethernet cfm ieee
ethernet cfm traceroute cache
ethernet cfm traceroute cache size 200
ethernet cfm traceroute cache hold-time 60
!
ethernet cfm domain Customer-L7 level 7
 service Customer1 vlan 101 direction down
 continuity-check
!
interface
ethernet cfm mep domain Customer-L7 mpid 701 vlan 101
U-PE A Configuration
!
ethernet cfm global
ethernet cfm ieee
ethernet cfm traceroute cache
ethernet cfm traceroute cache size 200
ethernet cfm traceroute cache hold-time 60
!
ethernet cfm mip auto-create level 7 vlan 1-4094
!
ethernet cfm domain ServiceProvider-L4 level 4
mep archive-hold-time 60
 service MetroCustomer1 vlan 101
 continuity-check
!
ethernet cfm domain OperatorA-L1 level 1
mep archive-hold-time 65
mip auto-create
service MetroCustomer1OpA vlan 101
 continuity-check
!
interface
ethernet cfm mip level 7 vlan 101 <<<< Manual MIP
ethernet cfm mep domain ServiceProvider-L4 mpid 401 vlan 101
ethernet cfm mep domain OperatorA-L1 mpid 101 vlan 101
!
interface
ethernet cfm mip level 1 vlan 101 <<<< Manual MIP
PE-AGG A Configuration
ethernet cfm global
ethernet cfm ieee
ethernet cfm domain OperatorA-L1 level 1
mep archive-hold-time 65
 mip auto-create
 service MetroCustomer1OpA vlan 101
```
ethernet cfm mip level 1 vlan 101 **<<<< Manual MIP**

! interface !

interface

ethernet cfm mip level 1 **<<<< Manual MIP N-PE A Configuration** ! ethernet cfm global ethernet cfm ieee ! ethernet cfm traceroute cache ethernet cfm traceroute cache size 200 ethernet cfm traceroute cache hold-time 60 ! ethernet cfm domain ServiceProvider-L4 level 4 mep archive-hold-time 60 mip auto-create service MetroCustomer1 vlan 101 continuity-check ! ethernet cfm domain OperatorA level 1 mep archive-hold-time 65 mip auto-create service MetroCustomer1OpA vlan 101 continuity-check ! interface ethernet cfm mip level 1 **<<<< manual MIP** ! interface ethernet cfm mip level 4 **<<<< manual MIP** ethernet cfm mep domain OperatorA mpid 102 vlan 101 **U-PE B Configuration** ! ethernet cfm global ethernet cfm ieee ethernet cfm traceroute cache ethernet cfm traceroute cache size 200 ethernet cfm traceroute cache hold-time 60 ! ethernet cfm domain Customer-L7 level 7 mip auto-create service Customer1 vlan 101 direction down ! ethernet cfm domain ServiceProvider-L4 level 4 mep archive-hold-time 60 service MetroCustomer1 vlan 101 continuity-check ! ethernet cfm domain OperatorB level 2 mep archive-hold-time 65 service MetroCustomer1OpB vlan 101 continuity-check ! interface ethernet cfm mip level 7 **<<<< manual MIP** ethernet cfm mep domain ServiceProvider-L4 mpid 402 vlan 101 ethernet cfm mep domain OperatorB mpid 201 vlan 101

### ethernet cfm mip level 2 **<<<< manual MIP N-PE B Configuration**

!

interface

```
!
ethernet cfm global
ethernet cfm ieee
ethernet cfm traceroute cache
ethernet cfm traceroute cache size 200
ethernet cfm traceroute cache hold-time 60
!
```

```
ethernet cfm domain ServiceProvider level 4
mep archive-hold-time 60
mip auto-create
service MetroCustomer1 vlan 101
 continuity-check
!
ethernet cfm domain OperatorB level 2
mep archive-hold-time 65
mip auto-create
service MetroCustomer1OpB vlan 101
 continuity-check
!
interface
ethernet cfm mip level 2 <<<< manual MIP
!
interface
ethernet cfm mip level 4 <<<< manual MIP
ethernet cfm mep domain OperatorB mpid 202 vlan 101
CE-B Configuration
```

```
!
ethernet cfm global
ethernet cfm ieee
ethernet cfm traceroute cache
ethernet cfm traceroute cache size 200
ethernet cfm traceroute cache hold-time 60
!
ethernet cfm domain Customer-L7 level 7
service Customer1 vlan 101 direction down
 continuity-check
!
interface
ethernet cfm mep domain Customer-L7 mpid 702 vlan 101
```
# **Additional References**

### **Related Documents**

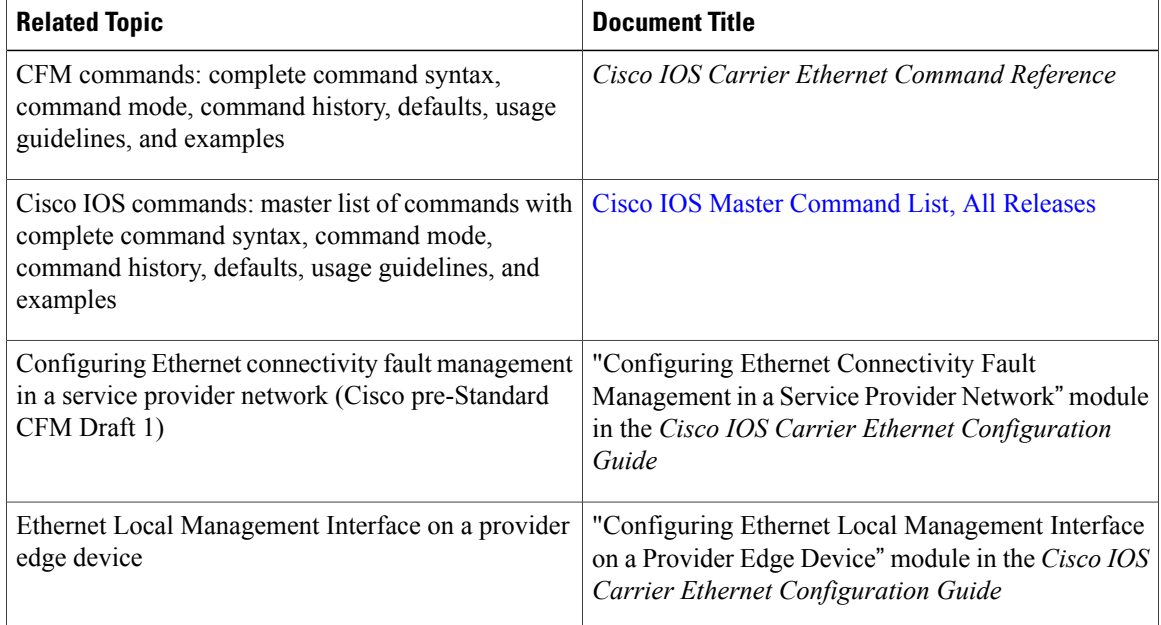

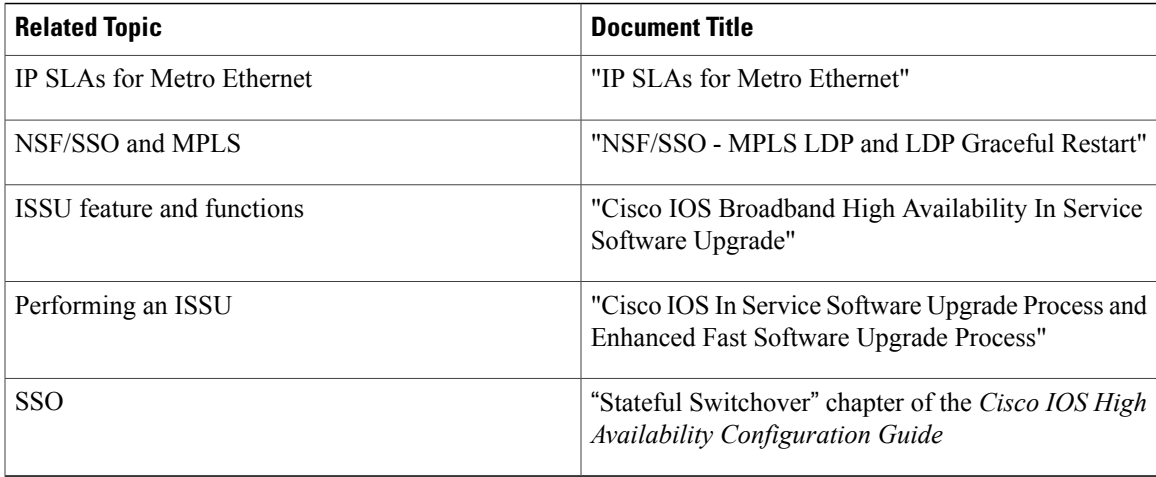

## **Standards**

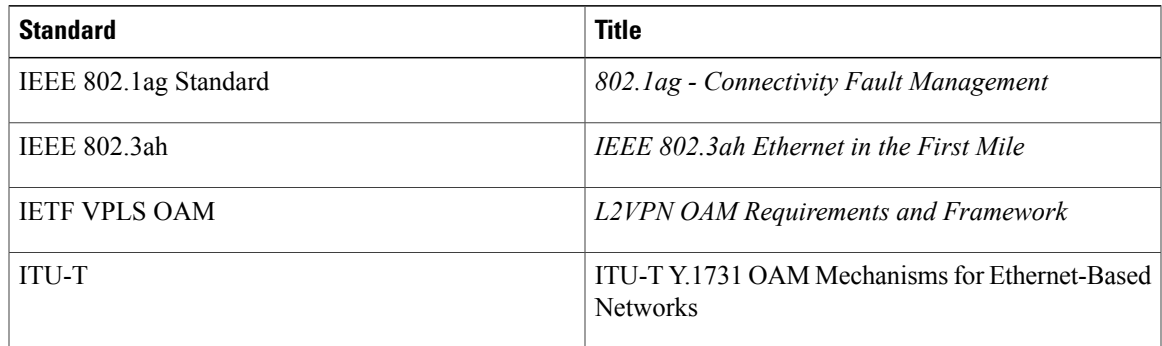

## **MIBs**

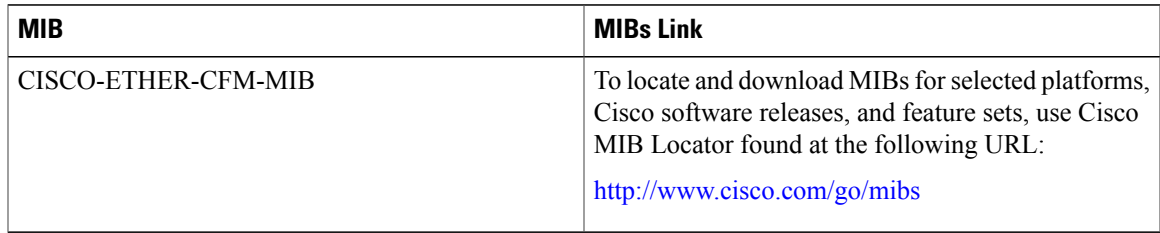

### **RFCs**

 $\overline{\phantom{a}}$ 

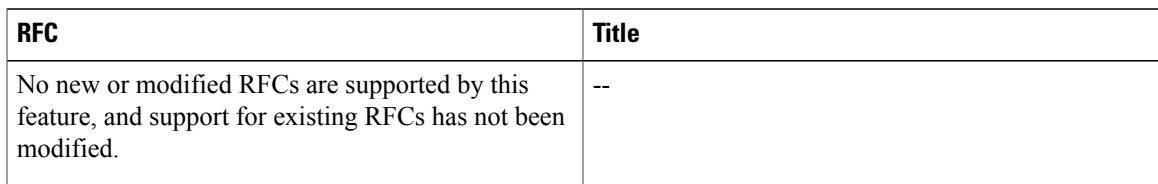

### **Technical Assistance**

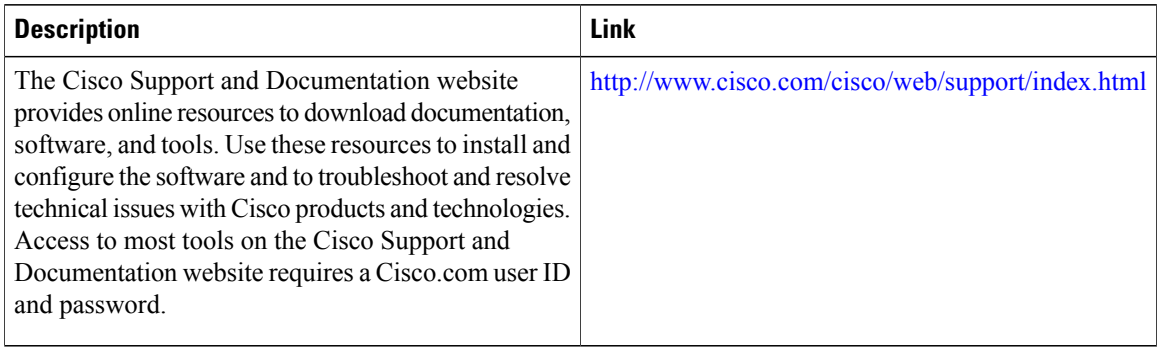

# **Feature Information for Configuring IEEE Ethernet CFM in a Service Provider Network**

The following table provides release information about the feature or features described in this module. This table lists only the software release that introduced support for a given feature in a given software release train. Unless noted otherwise, subsequent releases of that software release train also support that feature.

Use Cisco Feature Navigator to find information about platform support and Cisco software image support. To access Cisco Feature Navigator, go to [www.cisco.com/go/cfn.](http://www.cisco.com/go/cfn) An account on Cisco.com is not required.

Π

 $\mathbf I$ 

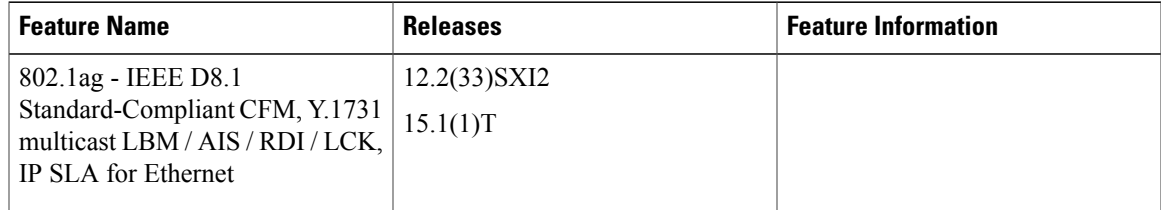

### **Table 2: Feature Information for Configuring IEEE CFM in a Service Provider Network**

 $\mathbf I$ 

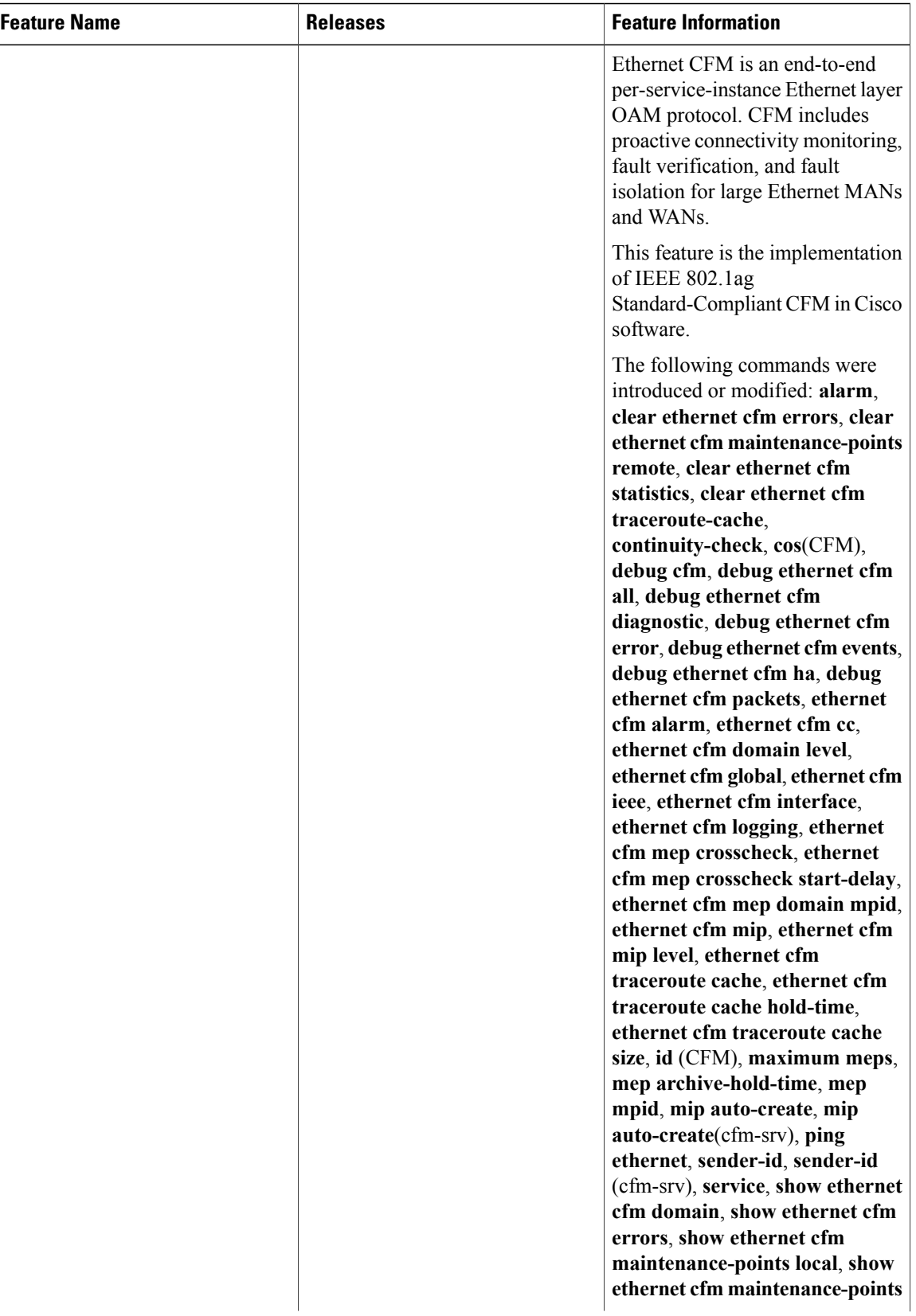

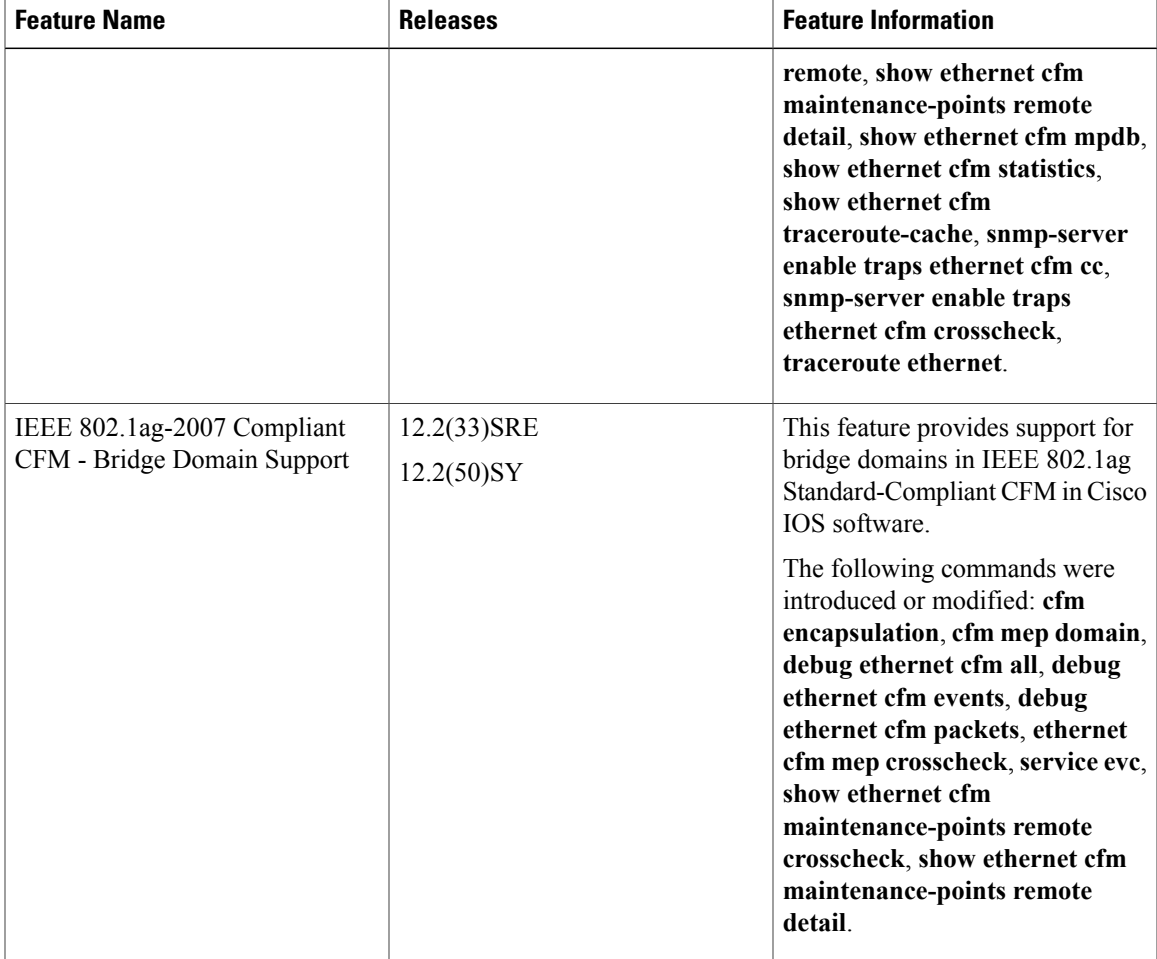

# **Glossary**

**CCM** --continuity check message. A multicast CFM frame that a MEP transmits periodically to ensure continuity across the maintenance entities to which the transmitting MEP belongs, at the MA level on which the CCM is sent. No reply is sent in response to receiving a CCM.

**configuration error list** --Used to maintain a list of informational configuration errors for the port whenever a MEP is created or deleted. The information is displayed using the **show ethernet cfm** command

**EVC** --Ethernet virtual connection. An association of two or more user-network interfaces.

**fault alarm** --An out-of-band signal, typically an SNMP notification, that notifies a system administrator of a connectivity failure.

**maintenance domain** --The network or part of the network belonging to a single administration for which faults in connectivity are to be managed. The boundary of a maintenance domain is defined by a set of destination service access points (DSAPs), each of which may become a point of connectivity to a service instance.

**maintenance domain name** --The unique identifier of a domain that CFM is to protect against accidental concatenation of service instances.

**MCL** --maximum configured level. The highest level (0-7) service for Up MEPs, Down MEPs, or a MIP. This value is kept per service, either VLAN or bridge domain.

**MEP** --maintenance endpoint. An actively managed CFM entity associated with a specific DSAPof a service instance, which can generate and receive CFM frames and track any responses. It is an endpoint of a single MA, and terminates a separate maintenance entity for each of the other MEPs in the same MA.

**MEP CCDB** --A database, maintained by every MEP, that maintains received information about other MEPs in the maintenance domain.

**MIP** --maintenance intermediate point. A CFM entity, associated with a specific pair of ISS SAPs or EISS Service Access Points, which reacts and responds to CFM frames. It is associated with a single maintenance association and is an intermediate point within one or more maintenance entities.

**MIP CCDB** --A database of information about the MEPs in the maintenance domain. The MIP CCDB can be maintained by a MIP.

**MP** --maintenance point. Either a MEP or a MIP.

**MPID** --maintenance endpoint identifier. A small integer, unique over a given MA, that identifies a specific MEP.

**OAM** --operations, administration, and maintenance. A term used by several standards bodies to describe protocols and procedures for operating, administrating, and maintaining networks. Examples are ATM OAM and IEEE Std. 802.3ah OAM.

**operator** --Entity that provides a service provider a single network of provider bridges or a single Layer 2 or Layer 3 backbone network. An operator may be identical to or a part of the same organization as the service provider. For purposes of IEEE P802.1ag/D1.0, Draft Standard for Local and Metropolitan Area Networks, the operator and service provider are presumed to be separate organizations.

Terms such as "customer," "service provider," and "operator" reflect common business relationships among organizations and individuals that use equipment implemented in accordance with IEEE P802.1ag/D1.0.

**UNI** --user-network interface. A common term for the connection point between an operator's bridge and customer equipment. A UNI often includes a C-VLAN-aware bridge component. The term UNI is used broadly in the IEEE P802.1ag/D1.0 standard when the purpose for various features of CFM are explained. UNI has no normative meaning.

**Up MEP** --A MEP that resides in a bridge and transmits to and receives CFM messages from the direction of the bridge relay entity.

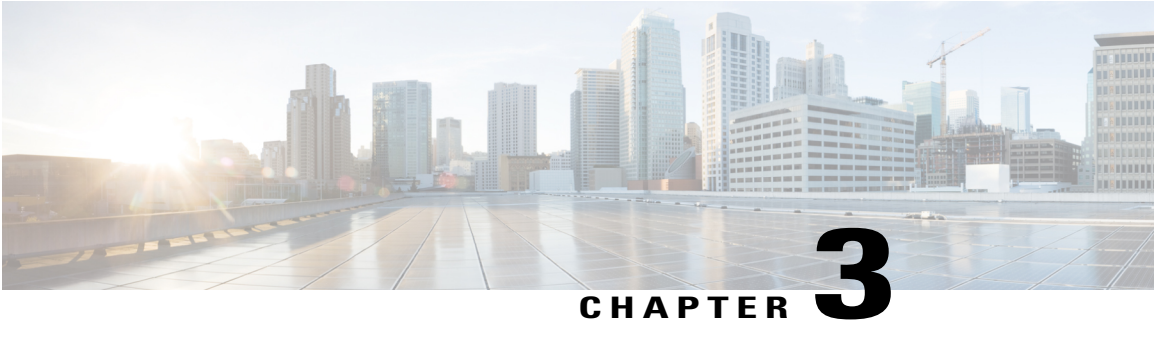

# **Configuring ITU-T Y.1731 Fault Management Functions in IEEE CFM**

This document describesthe implementation of the ITU-Y.1731 fault management functions Ethernet Alarm Indication Signal (ETH-AIS) and Ethernet Remote Defect Indication (ETH-RDI) as part of the IEEE Ethernet Connectivity Fault Management (CFM) protocol.

- Finding Feature [Information,](#page-158-0) page 137
- Prerequisites for Configuring ITU-T Y.1731 Fault [Management](#page-159-0) Functions, page 138
- Restrictions for Configuring ITU-T Y.1731 Fault [Management](#page-159-1) Functions, page 138
- Information About Configuring ITU-T Y.1731 Fault [Management](#page-160-0) Functions, page 139
- How to Configure ITU-T Y.1731 Fault [Management](#page-164-0) Functions, page 143
- [Configuration](#page-169-0) Examples for Configuring ITU-T Y.1731 Fault Management Functions, page 148
- Additional [References,](#page-171-0) page 150
- Feature Information for Configuring ITU-T Y.1731 Fault [Management](#page-172-0) Functions, page 151

# <span id="page-158-0"></span>**Finding Feature Information**

Your software release may not support all the features documented in this module. For the latest caveats and feature information, see Bug [Search](https://tools.cisco.com/bugsearch/search) Tool and the release notes for your platform and software release. To find information about the features documented in this module, and to see a list of the releases in which each feature is supported, see the feature information table at the end of this module.

Use Cisco Feature Navigator to find information about platform support and Cisco software image support. To access Cisco Feature Navigator, go to [www.cisco.com/go/cfn.](http://www.cisco.com/go/cfn) An account on Cisco.com is not required.

# <span id="page-159-0"></span>**Prerequisites for Configuring ITU-T Y.1731 Fault Management Functions**

### **Business Requirements**

- Business and service policies have been established.
- Network topology and network administration have been evaluated.

### **Technical Requirements**

- CFM must be configured and enabled for Y.1731 fault management features to function.
- A server maintenance endpoint (SMEP) is needed to support the ETH-AIS function.
- Maintenance intermediate points(MIPs) must be configured to support AIS messages; they are generated only on an interface on which a MIP is configured.

# <span id="page-159-1"></span>**Restrictions for Configuring ITU-T Y.1731 Fault Management Functions**

- Because of a port-ASIC hardware limitation, IEEE CFM cannot coexist with the Per VLAN Spanning Tree (PVST) protocol, and IEEE CFM cannot operate with the following line cards on the same system:
	- FI\_WS\_X6196\_RJ21
	- FI\_WS\_X6196\_RJ45
	- FI\_WS\_X6548\_RJ21
	- FI\_WS\_X6548\_RJ45
- CFM loopback messages are not confined within a maintenance domain according to their maintenance level. The impact of not having CFM loopback messages confined to their maintenance levels occurs at these levels:
	- Architecture--CFM layering is violated for loopback messages.
	- Deployment--A user may misconfigure a network and have loopback messages succeed.
	- Security--A malicious device that recognizes devices' MAC addresses and levels may explore a network topology that should be transparent.
- Routed interfaces are supported only in Cisco IOS Release 12.4(11)T.
- IEEE CFM is not fully supported on a Multiprotocol LabelSwitching (MPLS) provider edge (PE) device. There is no interaction between IEEE CFM and an Ethernet over MPLS(EoMPLS) pseudowire. A CFM packet can be transparently passed like regular data packets only via pseudowire, with the following restriction:
- For policy feature card (PFC)-based EoMPLS, which uses a Cisco Catalyst LAN card asthe MPLS uplink port, a CFM packet can be transparently passed via an EoMPLS pseudowire the same way regular data packets are passed. The EoMPLS endpoint interface, however, cannot be a maintenance endpoint (MEP) or an MIP, although a CFM MEP or MIP can be supported on regular Layer 2 switchport interfaces.
- CFM configuration is not supported on an EtherChannel in FastEthernet Channel (FEC) mode.

# <span id="page-160-0"></span>**Information About Configuring ITU-T Y.1731 Fault Management Functions**

# **Continuity Check Messages**

CFM continuity check messages (CCMs) are multicast heartbeat messages exchanged periodically among MEPs. CCMs allow MEPsto discover other MEPs within a domain and allow MIPsto discover MEPs. CCMs are confined to a domain.

For more information about CCMs, see the "Continuity Check Messages" section of the "Configuring IEEE Standard-Compliant Ethernet CFM in a Service Provider Network" configuration module.

# **Server MEPs**

Server MEPs (SMEPs) are virtual MEPs that perform two functions--server layer termination for CFM maintenance associations defined at a link or at the transport layer and server-Ethernet adaptation. When a SMEP detects a defect at the server layer, it issues frames containing ETH-AIS information.

# **Defect Conditions Detected by a MEP**

The defect conditions that a MEP detects and subsequently acts upon are the following:

- AIS condition--A MEP receives an AIS frame.
- Dying gasp--An unrecoverable and vendor-specific condition. Dying gasp is generated in the following conditions:
	- Administratively disabling 802.3ah
	- Link down caused by administration down
	- Power failure
	- Reload

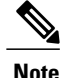

Administratively disabling 802.3ah does not disrupt traffic and should not generate an AIS. If a Reason field is empty, however, disabling always generates an AIS when Cisco routers and non-Cisco routers are interworking.

A notification about the defect condition may be sent immediately and continuously.

• Loss of continuity (LOC) condition--A MEP stops receiving CCMs from a peer MEP. An LOC condition is a MEP down error.

LOC results when a remote MEP lifetime timer expires and causes an AIS condition for the local MEP. The LOC condition is cleared when connectivity is restored.

- Mismerge condition--A CCM with a correct maintenance level but incorrect maintenance ID indicates that frames from a different service instance are merged with the service instance represented by the receiving MEP's maintenance ID. A mismerge condition is a cross-connect error.
- RDI condition--A MEP receives a CCM with the RDI field set.
- Signal fail condition--Declared by a MEP or the server layer termination function to notify the SMEP about a defect condition in the server layer. Signal fail conditions are as follows:
	- Configuration error
	- Cross-connect error
	- LOC
	- Loop error
	- MEP missing
	- MEP unknown (same as unexpected MEP)

Signal fail conditions cause AIS defect conditions for the MEP, resulting in the MEP receiving an AIS frame.

A MEP that detects a signal fail condition sends AIS frames to each of the client layer or sublayer maintenance associations.

• Unexpected MEP condition--A CCM with a correct maintenance level, correct maintenance ID, and an unexpected maintenance point ID (MPID) that isthe same asthe receiving MEP's MPID. An unexpected MEP condition is either a cross-check error or a configuration error.

Determination of an unexpected MPID is possible when a MEP maintains a list of its peer MPIDs. Peer MPIDs must be configured on each MEP during provisioning.

# **ETH-AIS Function**

The ETH-AIS function suppresses alarms when a defect condition is detected at either the server layer or the server sublayer (virtual MEP). Transmission of frames carrying ETH-AIS information can be either enabled or disabled on either a MEP or a SMEP and can be sent at the client maintenance level by either a MEP or SMEP when a defect condition is detected.

SMEPs monitor the entire physical link so that an AIS is generated for each VLAN or server on the network. MEPs monitor VLANs, Ethernet virtual circuits (EVCs), and SMEPs where link up or link down and 802.3ah

interworking are supported. A MEP that detects a connectivity fault at a specific level multicasts an AIS in the direction opposite the detected failure at the client maintenance association (MA) level.

An AIS causes a receiving MEP to suppress traps to prevent the network management system (NMS) from receiving an excessive number of redundant traps and also so that clients are asynchronously informed about faults.

In a point-to-point topology, a MEP has a single peer MEP and there is no ambiguity regarding the peer MEP for which it should suppress alarms when it receives ETH-AIS information.

In a multipoint Ethernet topology, a MEP that receives a frame with ETH-AIS information cannot determine which remote peer lost connectivity. The MEP also cannot determine the associated subset of peer MEPs for which it should suppress alarms because the ETH-AIS information does not include that MEP information. Because the MEP cannot determine the affected peer MEPs, it suppresses alarms for all peer MEPs whether or not there is connectivity.

Due to independent restoration capabilities within Spanning Tree Protocol (STP) environments, ETH-AIS is not expected to be applied in these environments; however, ETH-AIS transmission is configurable in STP environments by a network administrator.

## **ETH-AIS Transmission Reception and Processing**

Only a MEP or a SMEP can be configured to send frames with ETH-AIS information. When a MEP detects a defect condition, it immediately begins transmitting frames with ETH-AIS information at the configured client maintenance level, which is the level at which the MIP is configured on the interface. Frames are transmitted to peer MEPs in the direction opposite the fault. The first AIS frame must always be transmitted immediately following the detection of a defect condition, but thereafter frames are transmitted at a frequency based on the configured AIS transmission period. The transmitting MEP continues to transmit frames with ETH-AIS information until the defect condition is removed. The period flag in the frame's header indicates the transmission interval. The default is that a MEP clears a defect condition only if no AIS frames are received within a time period equal to 3.5 times the configured transmission interval.

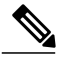

**Note**

An AIS transmission period of one second is recommended; however, an AIS transmission period of one minute is supported to enable ETH-AIS across all VLANs supported by IEEE CFM.

When a MEP receives a frame with ETH-AIS information, it examines the frame to ensure that the maintenance association level corresponds to its own maintenance association level. The MEP detects the AIS condition and suppresses loss-of-continuity alarms associated with all its peer MEPs.Peer MEPs can resume generating loss-of-continuity alarms only when the receiving MEP exits the AIS condition.

The client layer or client sublayer may consist of multiple maintenance associations that should also be notified to suppress alarms when either a server layer or server sublayer MEP detects a defect condition. The first AIS frame for all client layer or sublayer maintenance associations must be transmitted within one second after the defect condition is detected.

## **AIS and 802.3ah Interworking**

The following conditions impact SMEP AIS conditions:

- By default, link down events cause the SMEP to enter the AIS condition and generate AIS frames for all services at the immediate client maintenance association level.
- Link up events cause the SMEP to exit the AIS state and stop generating AIS frames.
- Local fault detection results from dying gasp, link fault, or critical 802.3ah Remote Fault Indication (RFI). When 802.3ah is reestablished, the SMEP exits the AIS state and stops generating AIS frames.
- Local fault detection due to crossing of a high threshold with a configurable action of error disabling the interface.
- RFI received from a dying gasp, link fault, or critical event.

If a detected fault is due to dying gasp, the link goes down in both directions, creating AIS and RDI frame flow as shown in the figure below.

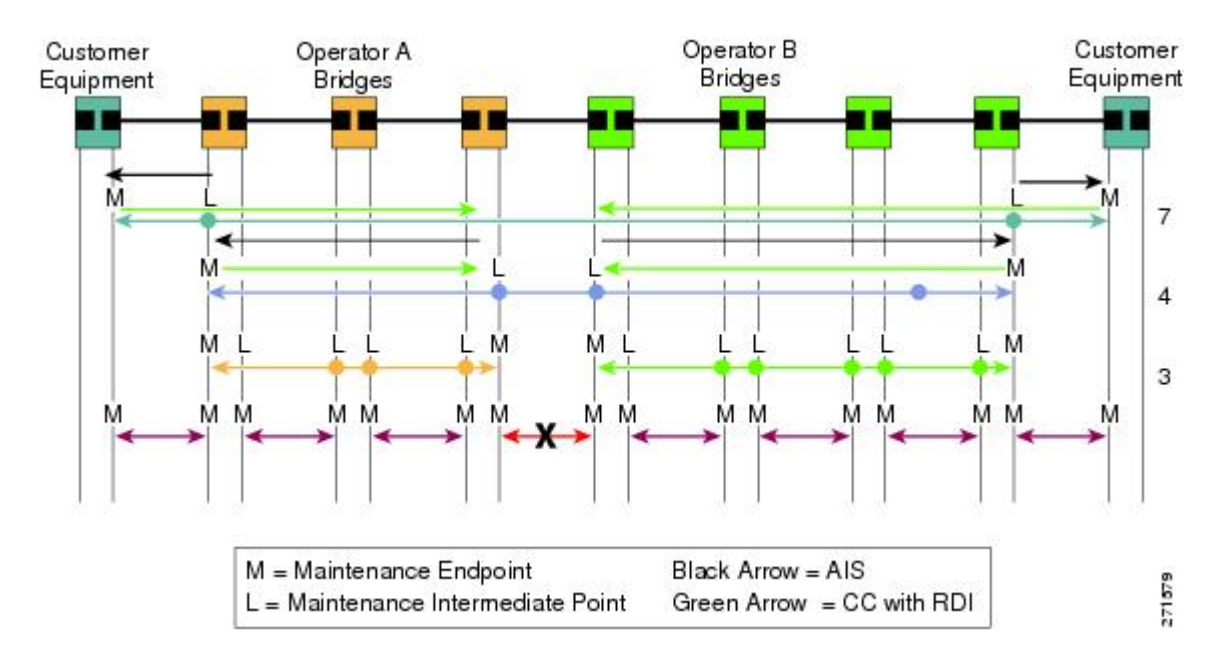

# **ETH-RDI Function**

The ETH-RDI function is used by a MEP to communicate to its peer MEPs that a defect condition has been encountered. ETH-RDI is used only when ETH-CC transmission is enabled.

ETH-RDI has the following two applications:

- Single-ended fault management--A receiving MEP detects an RDI defect condition, which is correlated with other defect conditions in the MEP and may become the cause of a fault. If ETH-RDI information is not received by a single MEP, there are no defects in the entire MA.
- Contribution to far-end performance monitoring--A defect condition in the far end is used as an input to the performance monitoring process.

A MEP in a defect condition transmits CCMs with ETH-RDI information. A MEP that receives a CCM examines it to ensure that its maintenance association level corresponds to its configured maintenance association level and detects the RDI condition if the RDI field is set. The receiving MEP sets the RDI field in CCMs for the duration of a defect condition, and if the MEP is enabled for CCM transmission, transmits CCMs based on the configured transmission interval. When the defect condition clears, the MEP clears the RDI field in CCMs for subsequent transmissions.

In a point-to-point Ethernet connection, a MEP can clear an RDI condition when it receives the first CCM with the RDI field cleared from its peer MEP. In a multipoint Ethernet connection, a MEP cannot determine the peer MEP with the default condition and can clear an RDI condition only when it receives a CCM with the RDI field cleared from each of its peer MEPs.

The ETH-RDI function is part of continuity checking and is enabled by default. For more information about continuity checking, see the "Configuring IEEE Standard-Compliant Ethernet CFM in a Service Provider Network" configuration module.

# <span id="page-164-0"></span>**How to Configure ITU-T Y.1731 Fault Management Functions**

ETH-AIS and ETH-RDI both are enabled by default when CFM is configured, but each can also be manually enabled by a separate command during CFM configuration. Perform these tasks to either disable or enable the functions.

# **Disabling the ETH-AIS Function**

Perform this task to disable the ETH-AIS function.

### **SUMMARY STEPS**

- **1. enable**
- **2. configure terminal**
- **3. ethernet cfm ais link-status global**
- **4. disable**
- **5. exit**
- **6. ethernet cfm domain** *domain-name* **level** *level-id* [**direction outward**]
- **7. service** {*ma-name* | *ma-num* | **vlan-id** *vlan-id* | **vpn-id** *vpn-id*} [**port** | **vlan** *vlan-id* [**direction down**]]
- **8. no ais** [**expiry-threshold** | **level** | **period** | **suppress-alarms**]
- **9. end**

### **DETAILED STEPS**

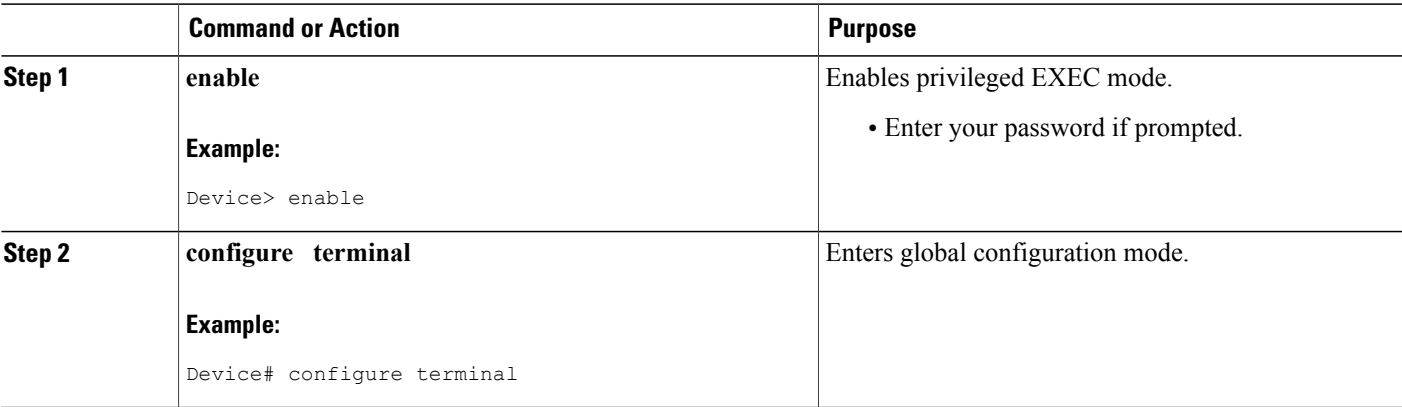

 $\mathbf I$ 

I

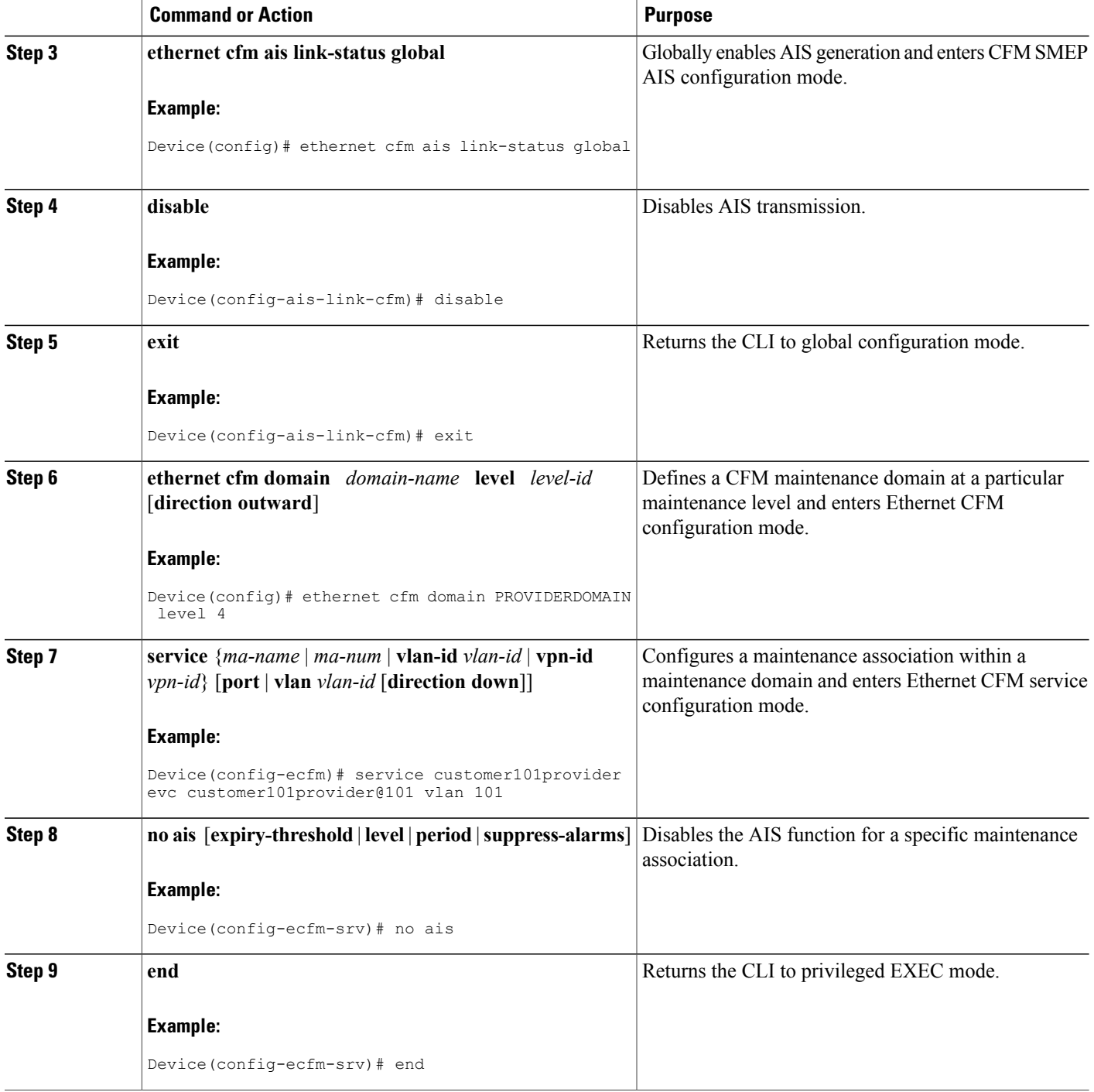

# **Enabling ETH-AIS for a Single Interface SMEP and Disabling ETH-AIS for All Other Ports**

Perform this task to manually enable the ETH-AIS function.

### **SUMMARY STEPS**

- **1. enable**
- **2. configure terminal**
- **3. ethernet cfm domain** *domain-name* **level** *level-id* [**direction outward**]
- **4. service** {*ma-name* | *ma-num* | **vlan-id** *vlan-id* | **vpn-id** *vpn-id*} [**port** | **vlan** *vlan-id* [**direction down**]]
- **5. continuity-check** [**interval** *time* | **loss-threshold** *threshold* | **static rmep**]
- **6. ais** [**expiry-threshold** *threshold* | **level** *level-id* | **period** *seconds*| **suppress-alarms**]
- **7. ais** [**expiry-threshold** *threshold* | **level** *level-id* | **period** *seconds*| **suppress-alarms**]
- **8. exit**
- **9. service** {*ma-name* | *ma-num* | **vlan-id** *vlan-id* | **vpn-id** *vpn-id*} [**port** | **vlan** *vlan-id* [**direction down**]]
- **10. continuity-check** [**interval** *time* | **loss-threshold** *threshold* | **static rmep**]
- **11. ethernet cfm ais link-status global**
- **12.** disable
- **13. interface** *type number*
- **14. ethernet oam remote-loopback** {**supported** | **timeout** *seconds*}
- **15. ethernet cfm mip level** *level-id* [**vlan** {*vlan-id*| *vlan-id* **-** *vlan-id*| **,** *vlan-id* **-** *vlan-id*}]
- **16. ethernet cfm ais link-status** [**level** *level-id*| **period** *seconds*]
- **17. end**

## **DETAILED STEPS**

I

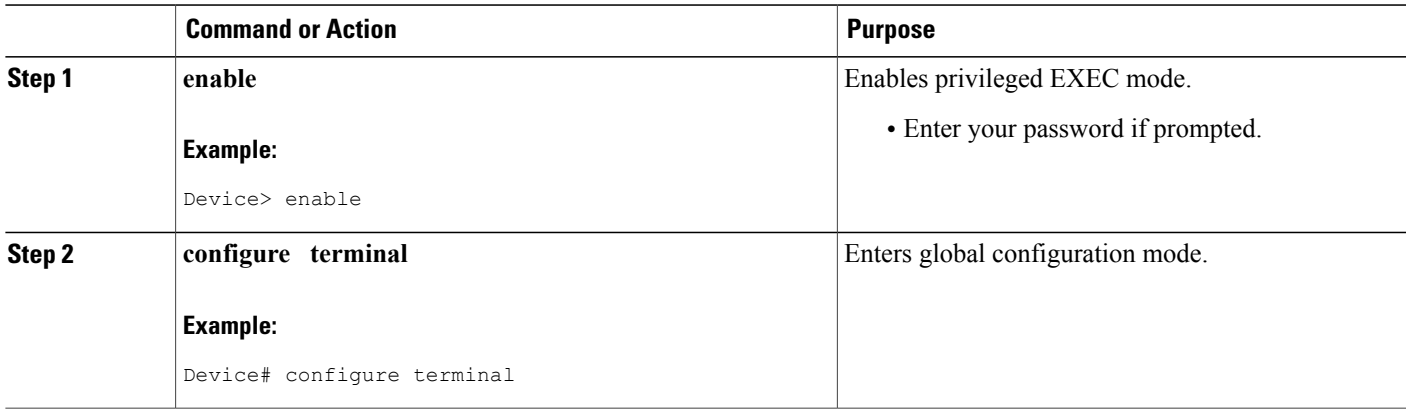

 $\overline{\phantom{a}}$ 

T

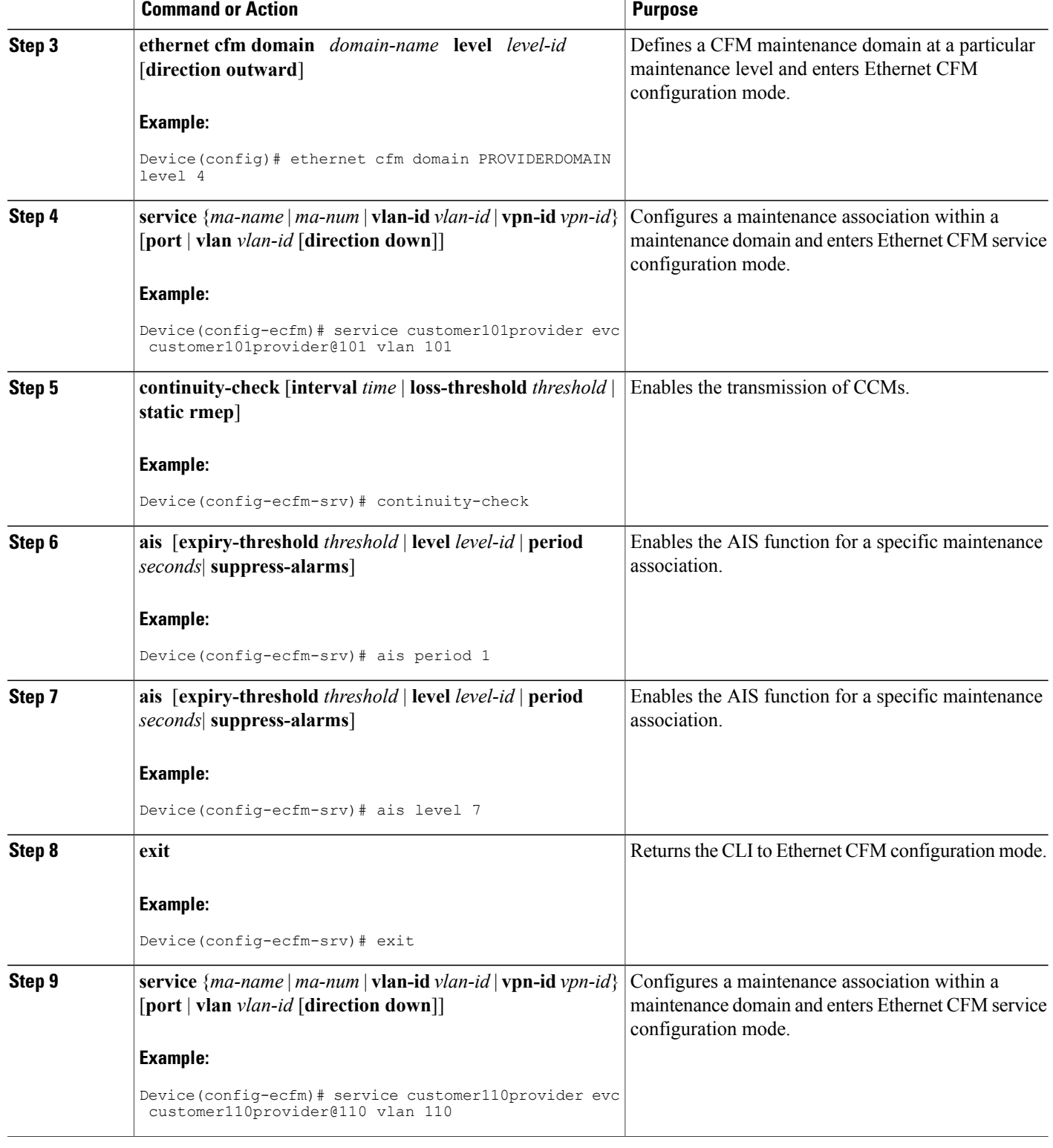

 $\overline{\phantom{a}}$ 

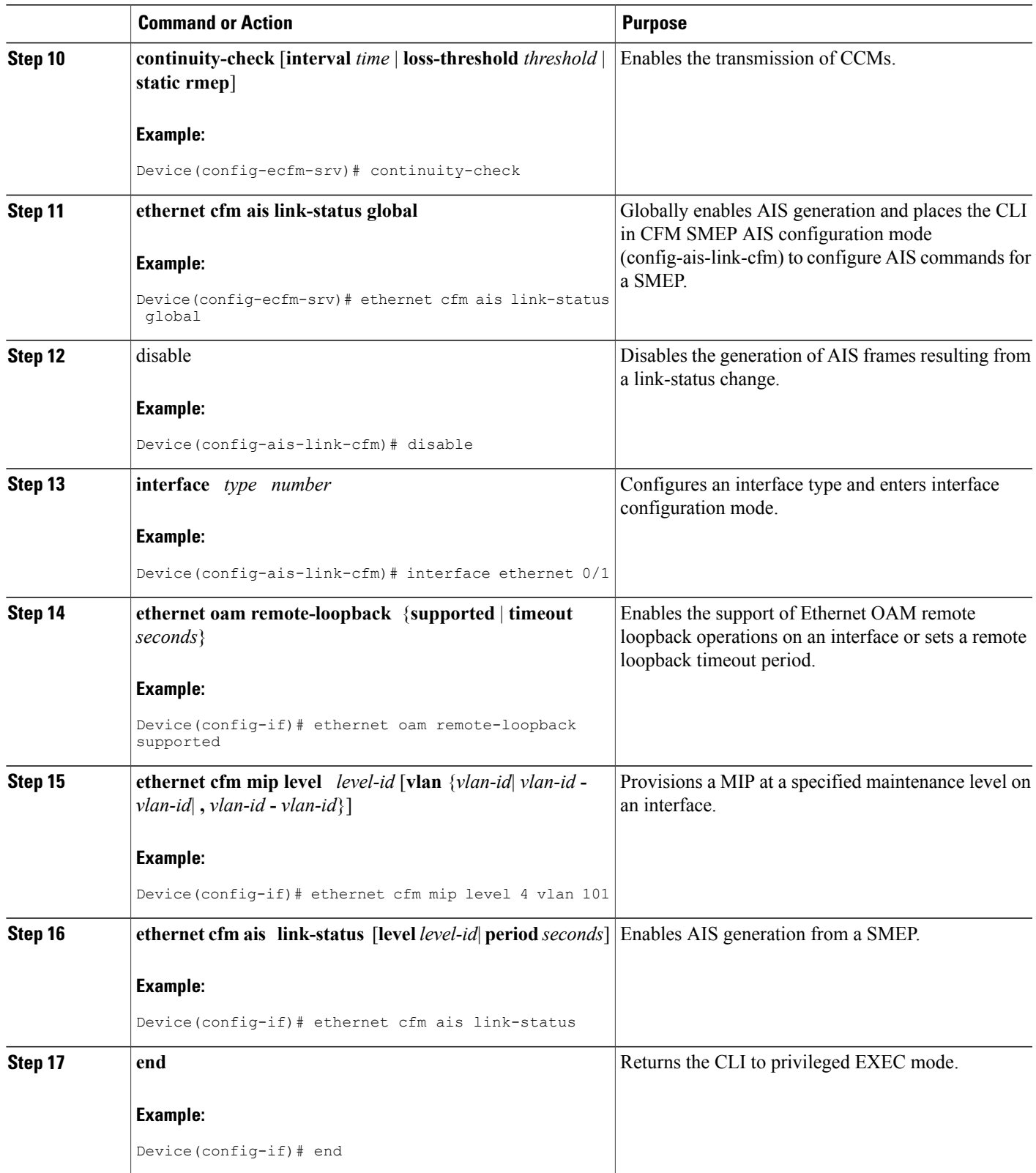

# <span id="page-169-0"></span>**Configuration Examples for Configuring ITU-T Y.1731 Fault Management Functions**

# **Example: Enabling IEEE CFM on an Interface**

The following example shows how to enable IEEE CFM on an interface:

```
!
ethernet cfm domain ServiceProvider level 4
mep archive-hold-time 60
service MetroCustomer1 vlan 100
!
ethernet cfm domain OperatorA level 1
mep archive-hold-time 65
service MetroCustomer1OpA vlan 100
!
ethernet cfm enable
ethernet cfm traceroute cache
ethernet cfm traceroute cache size 200
ethernet cfm traceroute cache hold-time 60
!
interface gigabitethernet3/0
ethernet cfm mip level 1
!
interface gigabitethernet4/0
ethernet cfm mip level 4
ethernet cfm mep level 1 mpid 102 vlan 100
!
ethernet cfm cc enable level 1 vlan 100
ethernet cfm cc level any vlan any interval 20 loss-threshold 3
```
# **Example: Enabling AIS**

The following example shows how to enable AIS:

```
!
ethernet cfm domain PROVIDER_DOMAIN level 4
service customer101provider<sup>-</sup>evc customer101provider@101 vlan 101
 continuity-check
 ais period 1
 ais level 7
service customer110provider evc customer110provider@110 vlan 110
 continuity-check
!
ethernet cfm ais link-status global
disable
!
!
interface Ethernet 0/1
no ip address
ethernet oam remote-loopback supported
ethernet oam
ethernet cfm mip level 4 vlan 1,101,110
ethernet cfm ais link-status
!
```
# **Example: Show Commands Output**

The following sample output from the **show ethernet cfm maintenance-point local detail** command shows the settings for the local MEP:

Device# **show ethernet cfm maintenance-points local detail**

```
MEP Settings:
-------------
MPID: 2101
DomainName: PROVIDERDOMAIN
Level: 4
Direction: I
Vlan: 101
Interface: Et0/1
CC-Status: Enabled
MAC: aabb.cc03.8410
Defect Condition: AIS
presentRDI: TRUE
AIS-Status: Enabled
AIS Period: 1000(ms)
AIS Expiry Threshold: 3.5
Level to transmit AIS: Default
Suppress Alarm configuration: Enabled
Suppressing Alarms: Yes
```
The following sample output from the **show ethernet cfm smep** command shows the settings for a SMEP:

```
Device# show ethernet cfm smep
SMEP Settings:
--------------
Interface: Ethernet0/0
AIS-Status: Enabled
AIS Period: 60000 (ms)
Level to transmit AIS: 4
Defect Condition: No Defect
```
The following sample output from the **show ethernet cfm smep interface** command shows the settings for a specific interface on a SMEP:

```
Device# show ethernet cfm smep interface ethernet 0/1
SMEP Settings:
--------------
Interface: Ethernet0/1
LCK-Status: Enabled
LCK Period: 60000 (ms)
Level to transmit LCK: Default
AIS-Status: Enabled
AIS Period: 60000 (ms)
Level to transmit AIS: Default
Defect Condition: No Defect
Router#
```
The following sample output from the **show ethernet cfm errors** command shows the Ethernet CFM errors on a device:

```
Device# show ethernet cfm errors
         Vlan MPID Remote MAC Reason Service ID<br>102 - aabb.cc00.ca10 Receive AIS service te
5 102 - aabb.cc00.ca10 Receive AIS service test
The following sample output from the show ethernet cfm maintenance-points remote detail command
```
shows the detailed information about a specific remote MEP:

```
Device# show ethernet cfm maintenance-points remote detail mpid 66
MAC Address: aabb.cc00.ca10
Domain/Level: PROVIDERDOMAIN/4
EVC: test
```

```
MPID: 66 (Can ping/traceroute)
Incoming Port(s): Ethernet0/2
CC Lifetime(sec): 75
Age of Last CC Message(sec): 8
Receive RDI: TRUE
Frame Loss: 0%
CC Packet Statistics: 2/0 (Received/Error)
R1#MAC Address: aabb.cc00.ca10
Domain/Level: PROVIDERDOMAIN/4
EVC: test
MPID: 66 (Can ping/traceroute)
Incoming Port(s): Ethernet0/2
CC Lifetime(sec): 75
Age of Last CC Message(sec): 8
Receive RDI: TRUE
Frame Loss: 0%
CC Packet Statistics: 2/0 (Received/Error)
```
# <span id="page-171-0"></span>**Additional References**

## **Related Documents**

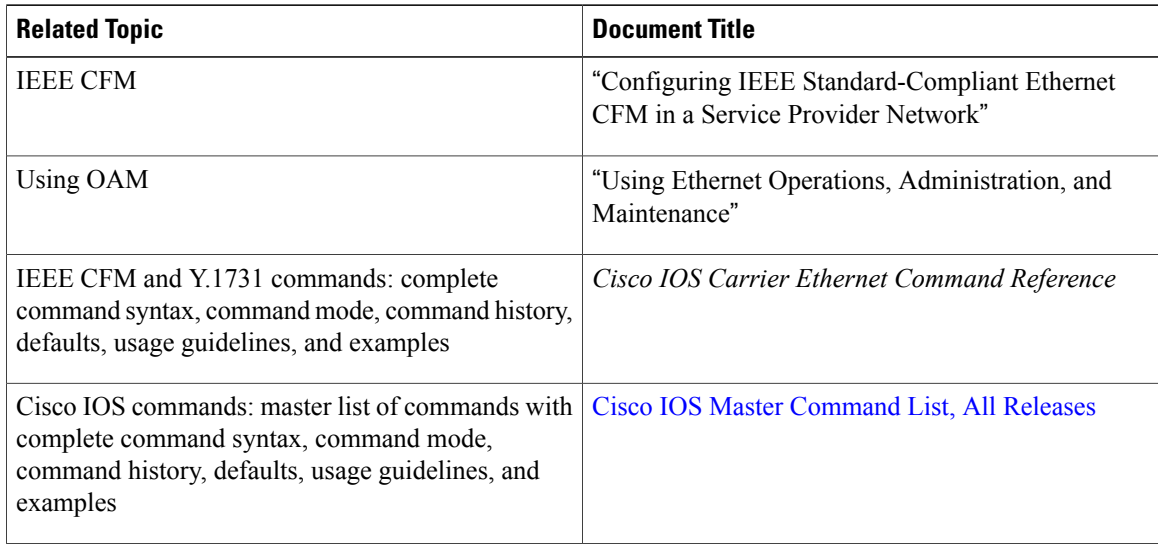

## **Standards**

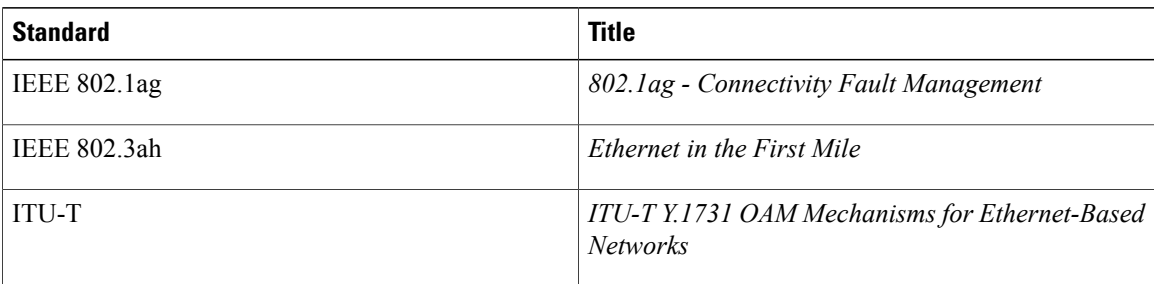

Π

### **Technical Assistance**

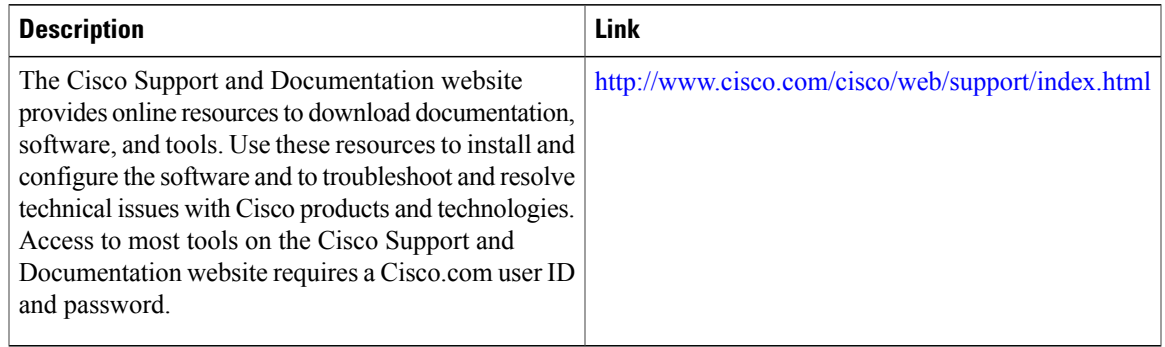

# <span id="page-172-0"></span>**Feature Information for Configuring ITU-T Y.1731 Fault Management Functions**

The following table provides release information about the feature or features described in this module. This table lists only the software release that introduced support for a given feature in a given software release train. Unless noted otherwise, subsequent releases of that software release train also support that feature.

Use Cisco Feature Navigator to find information about platform support and Cisco software image support. To access Cisco Feature Navigator, go to [www.cisco.com/go/cfn.](http://www.cisco.com/go/cfn) An account on Cisco.com is not required.

| <b>Feature Name</b>                                           | <b>Releases</b>                  | <b>Feature Information</b>                                                                                                    |
|---------------------------------------------------------------|----------------------------------|----------------------------------------------------------------------------------------------------|
| Configuring ITU-T Y.1731 Fault<br><b>Management Functions</b> | $15.0(1)XA$ 12.2(33)SRE 15.1(1)T | The ITU-Y.1731 Fault<br>Management Functions feature<br>adds to IEEE CFM the ETH-AIS<br>and ETH-RDI functions for fault<br>detection, fault verification, and<br>fault isolation in large MANs and<br>WAN <sub>s</sub> .<br>The following commands were<br>introduced or modified: ais, clear<br>ethernet cfm ais,<br>disable(CFM-AIS-link), ethernet<br>cfm ais link-status, ethernet cfm<br>ais link-status global,<br>level(cfm-ais-link),<br>period(cfm-ais-link), show<br>ethernet cfm errors, show<br>ethernet cfm maintenance-points<br>local, show ethernet cfm<br>maintenance-points remote<br>detail, show ethernet cfm smep. |
|                                                               |                                  |                                                                                                    |

**Table 3: Feature Information for Configuring ITU-T Y.1731 Fault Management Functions**

 $\overline{\phantom{a}}$ 

I

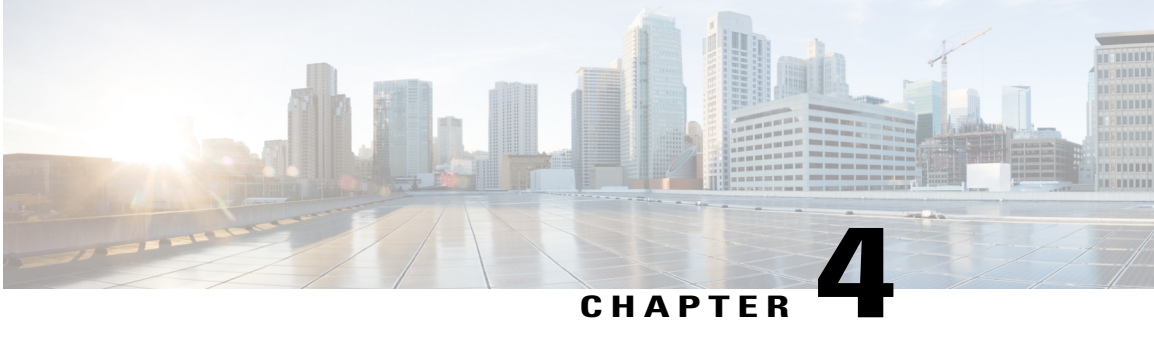

# **CFM CCM Extensions to Support the NSN Microwave 1+1 Hot Standby Protocol**

The Nokia Siemens Networks (NSN) Microwave 1+1 Hot Standby (HSBY) protocol is a link-protection protocol that extends connectivity fault management (CFM) continuity check messages (CCMs) to enable 1:1 link redundancy in microwave devices. NSN Microwave 1+1 HSBY provides link-protection support for both indoor units (IDUs) and outdoor units (ODUs).

This document describes the extensions to the IEEE 802.1ag CFM component in Cisco IOS software that enable the detection and handling of microwave outdoor unit hardware failures.

- Finding Feature [Information,](#page-174-0) page 153
- [Restrictions](#page-175-0) for CFM CCM Extensions to Support the NSN Microwave 1+1 HSBY Protocol, page 154
- [Information](#page-175-1) About CFM CCM Extensions to Support the NSN Microwave 1+1 HSBY Protocol, page [154](#page-175-1)
- How to Configure CFM CCM Extensions to Support the NSN [Microwave](#page-179-0) 1+1 HSBY Protocol, page [158](#page-179-0)
- Configuration Examples for CFM CCM Extensions to Support the NSN Microwave 1+1 HSBY Protocol, [page](#page-185-0) 164
- Additional References for CFM CCM Extensions to Support the NSN [Microwave](#page-186-0) 1+1 Hot Standby [Protocol,](#page-186-0) page 165
- Feature [Information](#page-188-0) for CFM CCM Extensions to Support the NSN Microwave 1+1 HSBY Protocol, [page](#page-188-0) 167

# <span id="page-174-0"></span>**Finding Feature Information**

Your software release may not support all the features documented in this module. For the latest caveats and feature information, see Bug [Search](https://tools.cisco.com/bugsearch/search) Tool and the release notes for your platform and software release. To find information about the features documented in this module, and to see a list of the releases in which each feature is supported, see the feature information table at the end of this module.

Use Cisco Feature Navigator to find information about platform support and Cisco software image support. To access Cisco Feature Navigator, go to [www.cisco.com/go/cfn.](http://www.cisco.com/go/cfn) An account on Cisco.com is not required.

# <span id="page-175-0"></span>**Restrictions for CFM CCM Extensions to Support the NSN Microwave 1+1 HSBY Protocol**

- NSN Hot Standby supports only the ES+, ES20, and 6700 series line cards on the Cisco 7600 series router.
- To enable link-protection on a maintenance endpoint (MEP), the connectivity fault management (CFM) domain and MEP must adhere to the Nokia Siemens Networks (NSN) configuration requirements.

# <span id="page-175-1"></span>**Information About CFM CCM Extensions to Support the NSN Microwave 1+1 HSBY Protocol**

# **NSN Microwave 1+1 HSBY and CFM Integration**

## **CFM Continuity Check Messages**

CFM CCMs are heartbeat messages exchanged periodically between maintenance association endpoints (MEPs). CCMs allow MEPs to discover each other within a maintenance association, and allow maintenance association intermediate points (MIPs) to discover MEPs. CCMs provide a means for detecting connectivity failures in a maintenance domain. CCMs are transmitted frequently enough so that consecutive messages can be lost without causing the information to time out in any of the receiving MEPs.

For detailed information about CFM, MEPs, MIPs, and maintenance associations, see "Configuring IEEE Standard-Compliant Ethernet CFM in a Service Provider Network".

## **Monitoring Devices and Suspending CFM Traffic**

The NSN Microwave 1+1 HSBY Protocol has specified a proprietary time-to-live (TLV) field in CCMs for monitoring active and standby ODUs, and a flag to temporarily suspend CCM monitoring. Identified by an Organizational Unique Identifier (OUI) value of 0x000FBB, the TLV is attached to CCMs as an organization-specific TLV.

An IDU or an ODU may need to temporarily halt transmitting traffic, including CCMs, in circumstances such as a software upgrade or a reload. An IDU or ODUs can set the Suspend CC Monitor flag to signal a temporary pause in CFM traffic if a suspension is needed. Using this flag prevents the other two devices from triggering an unnecessary link-protection action. The Suspend CC Monitor time interval field, in conjunction with the flag, indicates the maximum amount of time the two devices must wait before expecting CCMs to resume from the suspended device.

## **NSN Microwave 1+1 HSBY Protocol Monitoring of Maintenance Associations**

The NSN Microwave 1+1 HSBY protocol monitors three maintenance associations. One maintenance association is at Ethernet CFM level 4 and is called the ODU-to-ODU CCM (P-CCM) session, and two maintenance associations are at Ethernet CFM level 0 and are called the IDU-to-ODU CCM (E-CCM) sessions. The IDU is associated with only the two E-CCM sessions and has an outward-facing MEP configured in each session. The IDU is required to pass CFM traffic between the ODUs only in the P-CCM session; no additional monitoring of this maintenance association is needed.

The HSBY configuration shown in the figure below supports four separate traffic flows:

- CFM traffic between the IDU and ODU 1.
- CFM traffic between the IDU and ODU 2.
- CFM traffic between ODU 1 and ODU 2. This traffic passes through the IDU.
- Data traffic between the WAN and ODU 1. This traffic passes through the IDU.

### **Figure 1: HSBY Protocol and CFM Maintenance Associations**

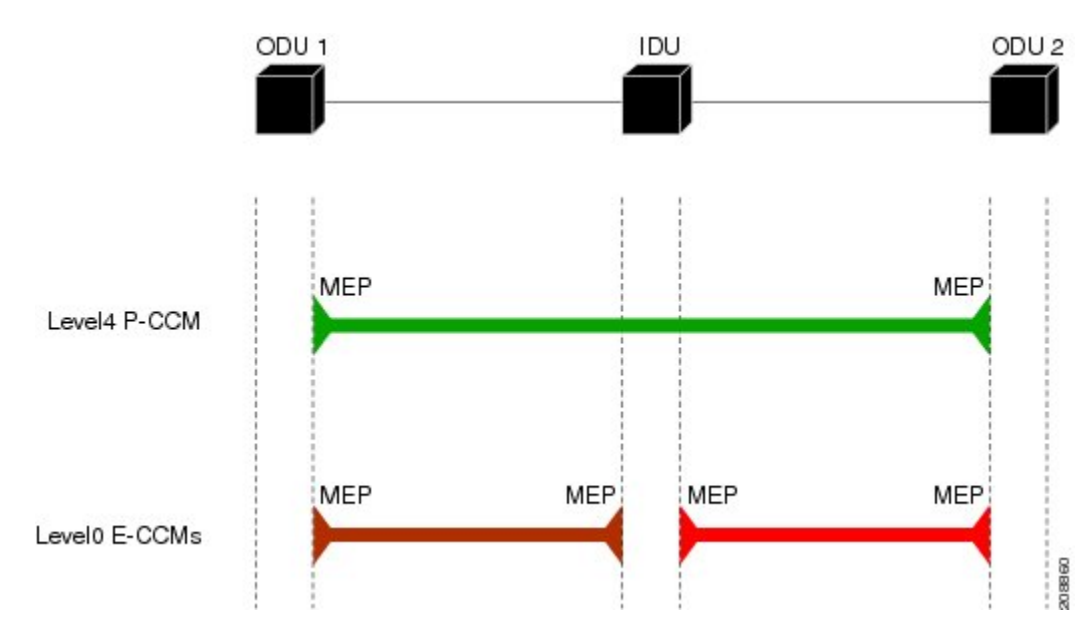

# **Microwave 1+1 HSBY Configuration**

The NSN Microwave 1+1 HSBY link-protection function within the scope of CFM CCM extensions is provided through configuration of a single IDU connected to two ODUs for redundancy. The Cisco IOS device acts as the IDU. At a given time only one ODU is actively handling data traffic, but both the active and standby ODUs are processing and transmitting CFM traffic. The CFM traffic is composed of CCMs with NSN proprietary TLV fields that extend the CCMs' detection of connectivity failures to IDUs and ODUs. Additionally, these extended CCMs passed between the IDU and ODUs are used to indicate which ODU is

active and handling the data traffic. If a failure occurs, the standby ODU assumes the role of the active ODU. The figure below shows a sample physical topology.

### **Figure 2: HSBY Link Protection Physical Topology**

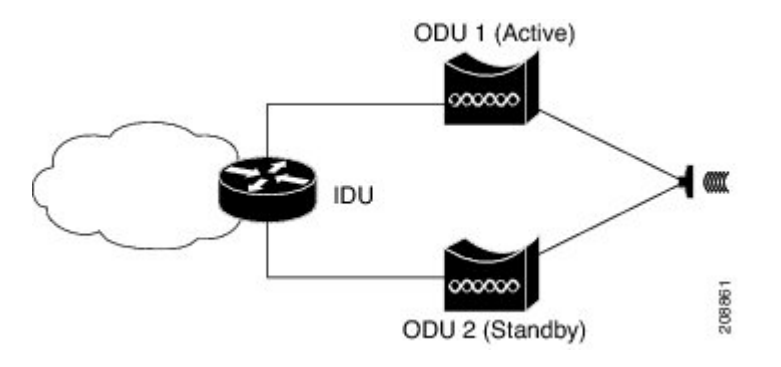

## **IDU Configuration Values**

The HSBY Protocol specifies that some IDU parameters are configurable and others are fixed values. The table below summarizes the permitted values for an IDU using the HSBY Protocol.

**Note**

The same maintenance association (MA) VLAN ID (MA VLAN-ID) can be used for all MAs configured on an IDU.

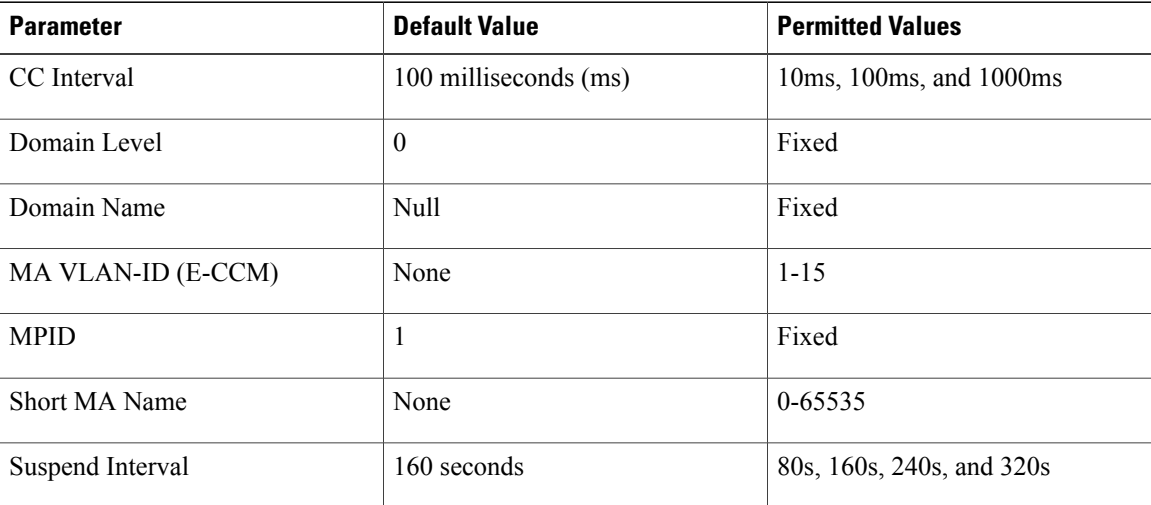

### **Table 4: HSBY IDU Configuration Parameters**

## **ODU Configuration Values**

The HSBY Protocol specifies that some ODU parameters are configurable and others are fixed values. The table below summarizes the permitted values for an ODU using the HSBY Protocol.

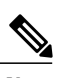

 $\mathbf I$ 

**Note** By default, an ODU learns the short MA name when it receives the first E-CCM from an IDU.

### **Table 5: HSBY ODU Configuration Parameters**

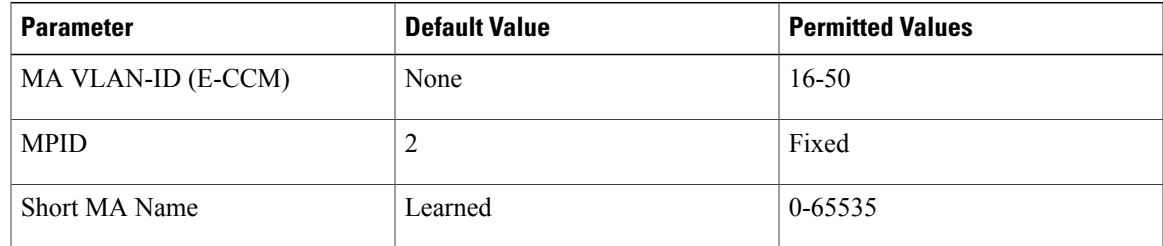

Π

# <span id="page-179-0"></span>**How to Configure CFM CCM Extensions to Support the NSN Microwave 1+1 HSBY Protocol**

**Configuring NSN Microwave 1+1 HSBY Protocol and CFM CCM Extensions**
#### **SUMMARY STEPS**

- **1. enable**
- **2. configure terminal**
- **3. ethernet cfm global**
- **4. link-protection enable**
- **5. link-protection group management vlan** *vlan-id*
- **6.** link-protection group *group-number* pccm **vlan** *vlan-id*
- **7. ethernet cfm domain** *domain-name* **level** *level-id* [**direction outward**]
- **8. id** {*mac-address domain-number* | **dns** *dns-name* | **null**}
- **9. service** {*ma-name* | *ma-num* | **vlan-id** *vlan-id* | **vpn-id** *vpn-id*} [**port** | **vlan** *vlan-id* [**direction down**]]
- **10. mep mpid** *mpid*
- **11. mep mpid** *mpid*
- **12. continuity-check** [**interval** *time* | **loss-threshold** *threshold* | **static rmep**]
- **13. exit**
- **14. exit**
- **15. ethernet cfm domain** *domain-name* **level** *level-id* [**direction outward**]
- **16. id** {*mac-address domain-number* | **dns** *dns-name* | **null**}
- **17. service** {*ma-name* | *ma-num* | **vlan-id** *vlan-id* | **vpn-id** *vpn-id*} [**port** | **vlan** *vlan-id* [**direction down**]]
- **18. mep mpid** *mpid*
- **19. mep mpid** *mpid*
- **20. continuity-check** [**interval** *time* | **loss-threshold** *threshold* | **static rmep**]
- **21. exit**
- **22. exit**
- **23. interface** *type slot* **/** *port*

**24. switchport mode** {**access** | **dot1q-tunnel**| **dynamic** {**auto** | **desirable**} | **private-vlan** | **trunk**}

- **25. spanning-tree portfast** {**disable** | **trunk**}
- **26. ethernet cfm mep domain** *domain-name* **mpid** *mpid* {**port** | **vlan** *vlan-id*}
- **27.** link-protection group *group-number*
- **28. exit**
- **29. interface** *type slot* **/** *port*

**30. switchport mode** {**access** | **dot1q-tunnel**| **dynamic** {**auto** | **desirable**} | **private-vlan** | **trunk**}

- **31. spanning-tree portfast** {**disable** | **trunk**}
- **32. ethernet cfm mep domain** *domain-name* **mpid** *mpid* {**port** | **vlan** *vlan-id*}
- **33.** link-protection group *group-number*

**34. end**

**35. show ethernet cfm maintenance-points remote detail**

 $\mathbf{I}$ 

 $\mathbf I$ 

### **DETAILED STEPS**

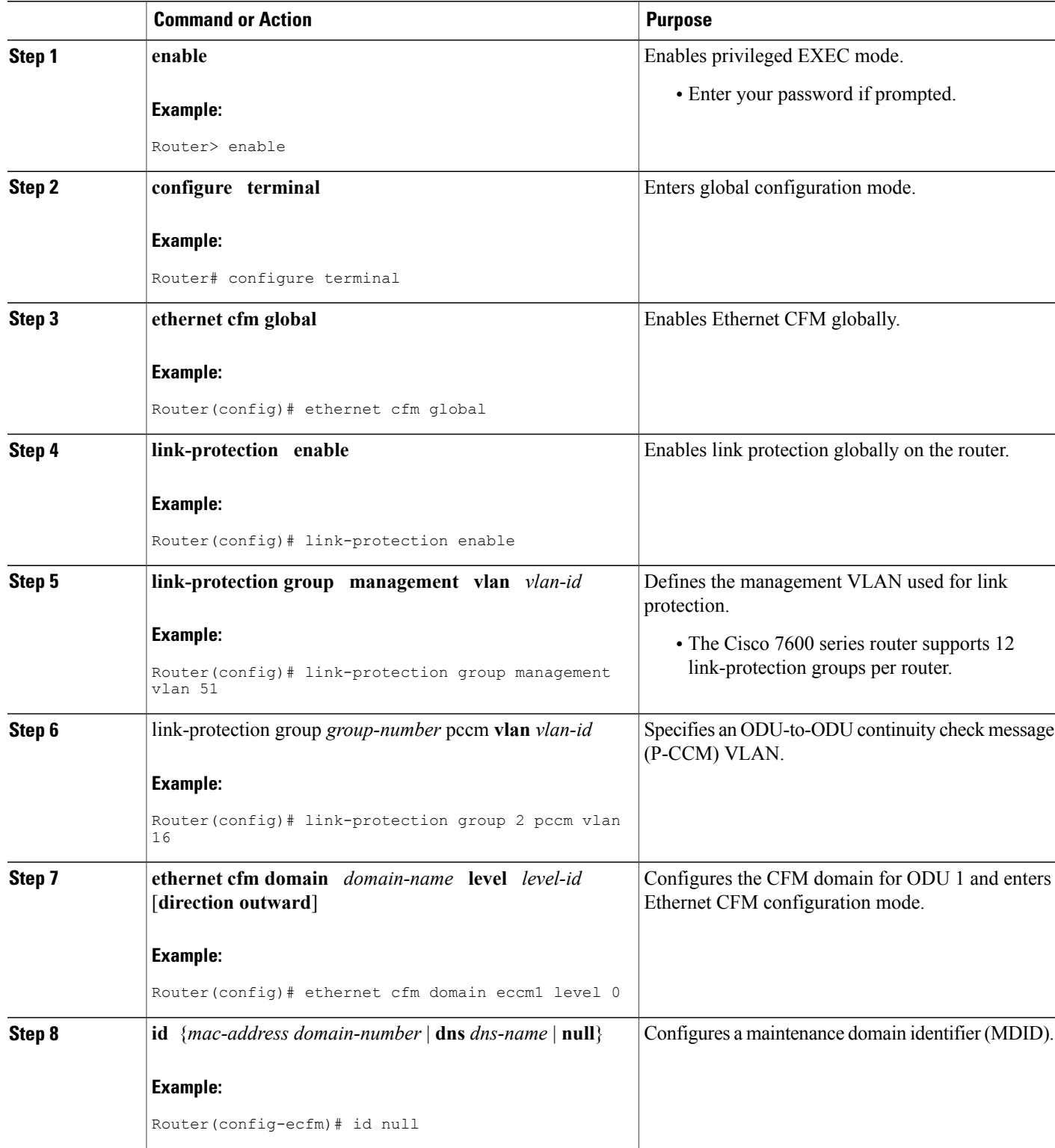

 $\mathbf I$ 

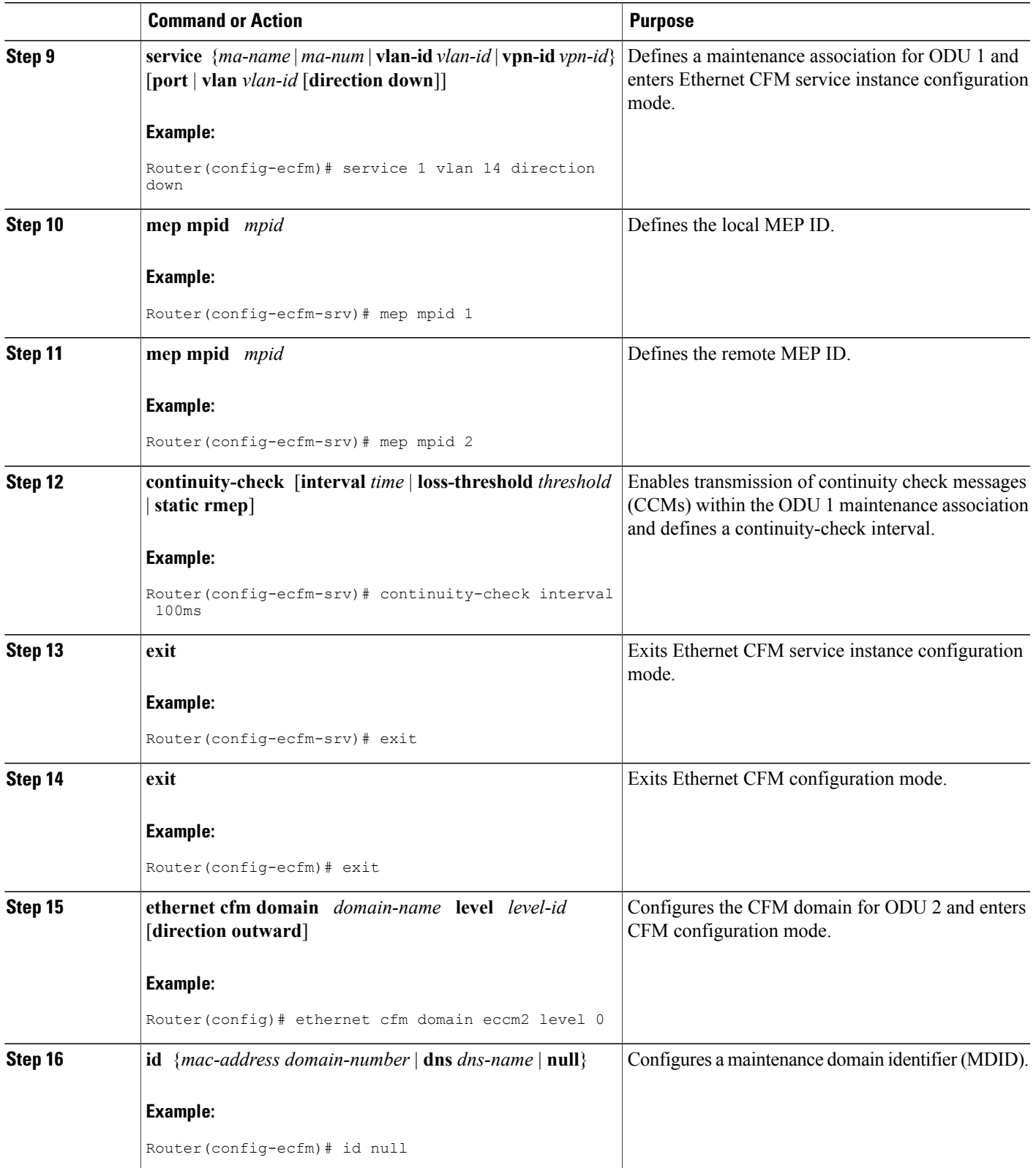

 $\overline{\phantom{a}}$ 

I

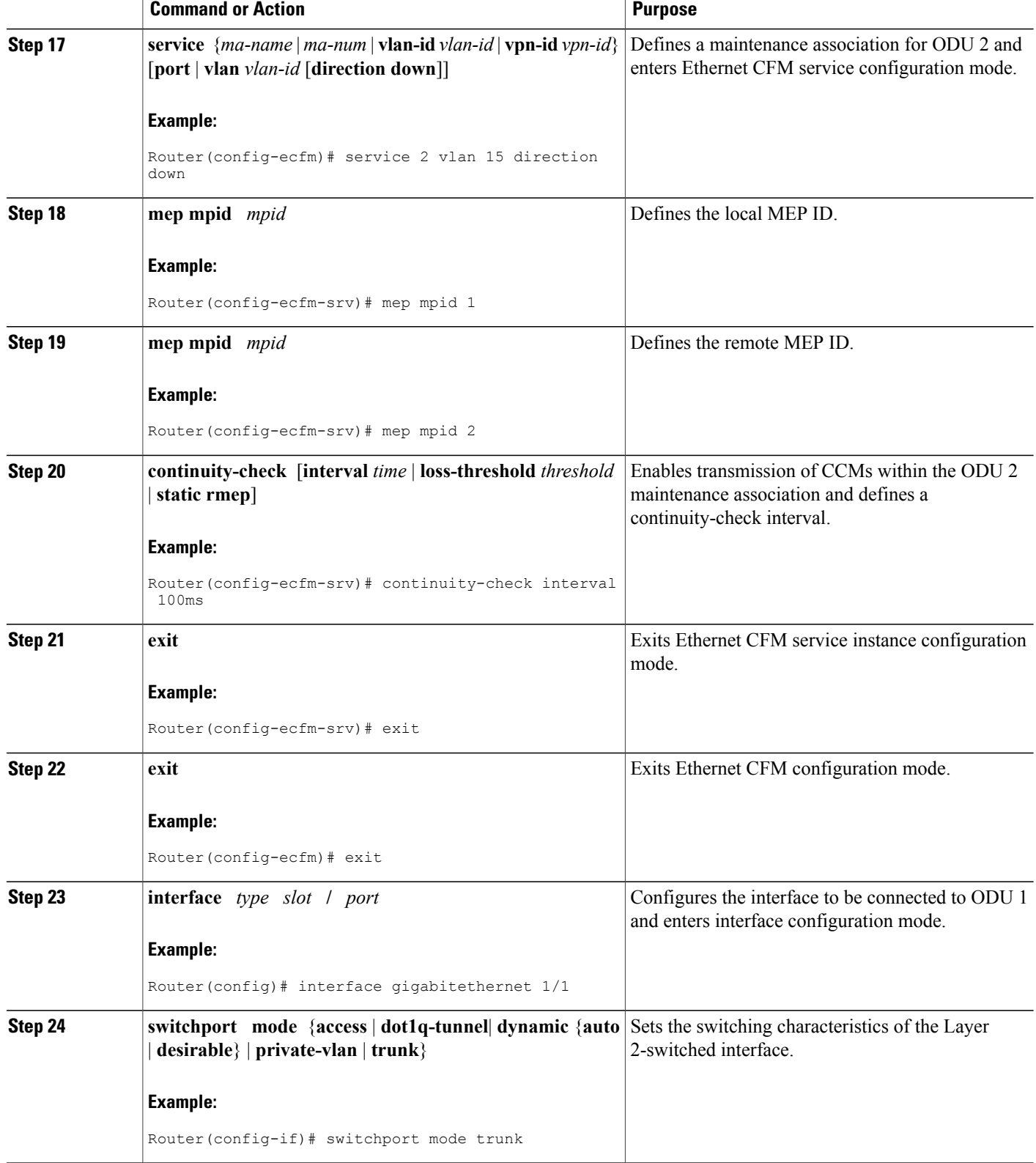

 $\mathbf I$ 

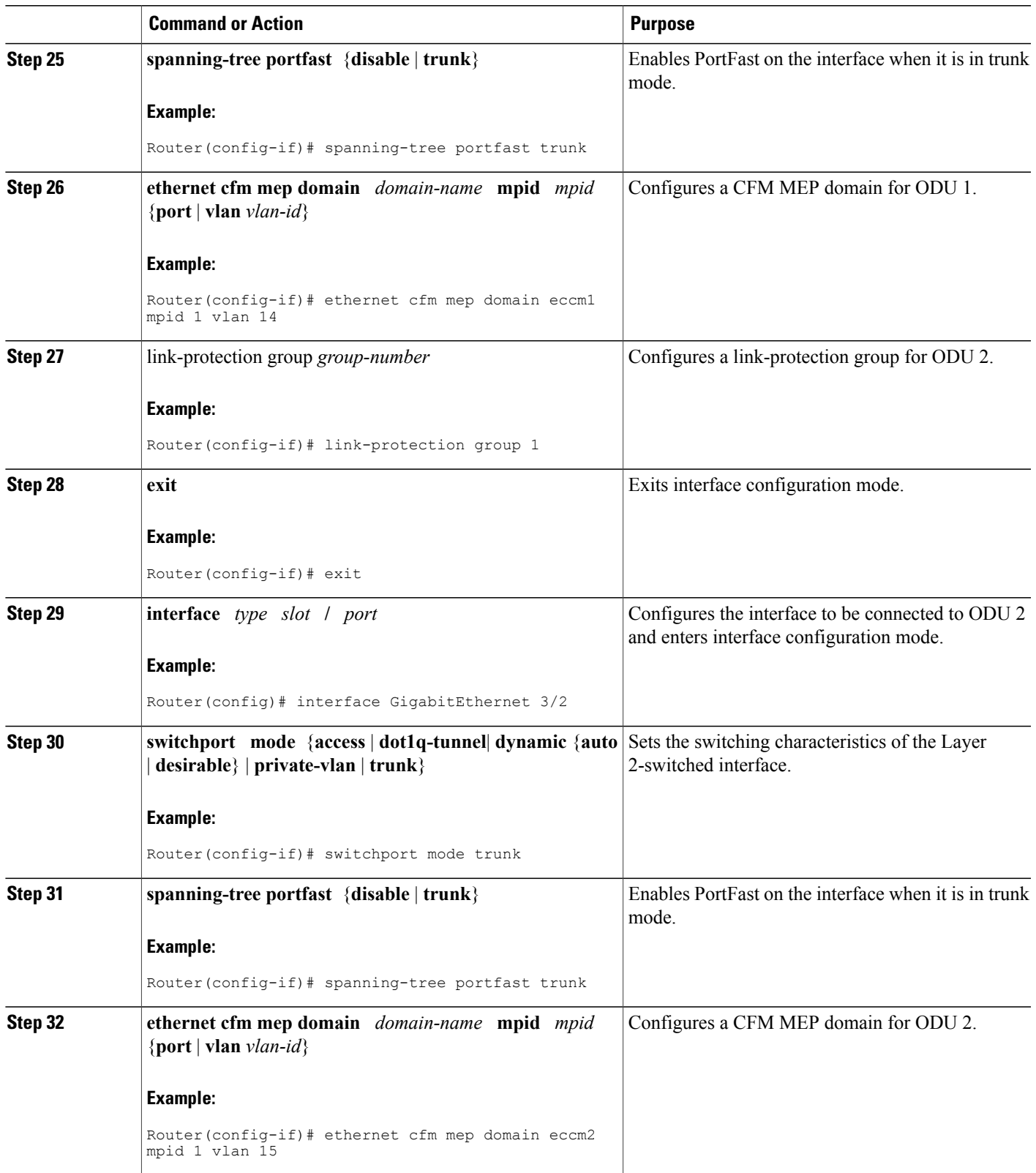

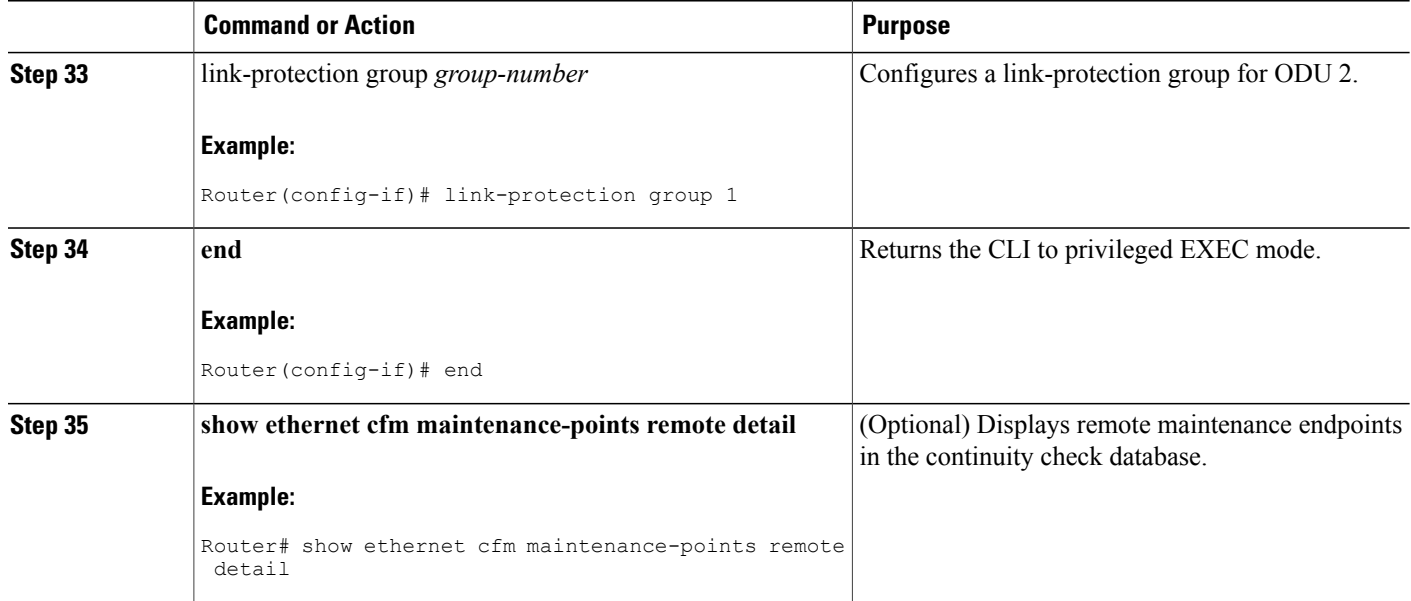

# **Configuration Examples for CFM CCM Extensions to Support the NSN Microwave 1+1 HSBY Protocol**

## **Example CFM Domain and MEP Configuration**

This example is a sample CFM domain and MEP configuration that follows the NSN requirements for monitoring ODUs. The **link-protection**command for configuring NSN-specific parametersisincluded. CFM configuration parameters for an IDU are shown within angle brackets  $(\leq)$ :

```
link-protection suspend-interval <80s, 160s, 240s, 320s>
link-protection management vlan <51-4094>
link-protection pccm vlan <16-50>
!
ethernet cfm ieee
ethernet cfm global
!
ethernet cfm domain <Domain for ODU1> level 0
id null
 service number <number> vlan <1-15> direction down
continuity-check
continuity-check interval <10, 100, 1000ms>
!
ethernet cfm domain <Domain for ODU2> level 0
id null
 service number <number> vlan <1-15> direction down
 continuity-check
 continuity-check interval <10, 100, 1000ms>
!
interface GigabitEthernet 0/3
ethernet cfm mep domain <Domain for ODU1> mpid 1 vlan <1-15>
   link-protection group <group #>
```

```
!
interface GigabitEthernet 0/4
ethernet cfm mep domain <Domain for ODU2> mpid 1 vlan <1-15>
  link-protection group <group #>
!
```
## **Example 1+1 HSBY Protocol Configuration**

The following example shows a 1+1 HSBY protocol configuration on the Cisco 7600 series router:

```
Router> enable
Router# configure terminal
Router(config)# ethernet cfm global
Router(config)# link-protection enable
Router(config)# link-protection group management vlan 51
Router(config)# link-protection group 2 pccm vlan 16
Router(config)# ethernet cfm domain eccm1 level 0
Router(config-ecfm)# id null
Router(config-ecfm)# service 1 vlan 14 direction down
Router(config-ecfm-srv)# mep mpid 1
Router(config-ecfm-srv)# mep mpid 2
Router(config-ecfm-srv)# continuity-check interval 100ms
Router(config-ecfm-srv)# exit
Router(config-ecfm)# exit
Router(config)# ethernet cfm domain eccm2 level 0
Router(config-ecfm)# id null
Router(config-ecfm)# service 2 vlan 15 direction down
Router(config-ecfm-srv)# mep mpid 1
Router(config-ecfm-srv)# mep mpid 2
Router(config-ecfm-srv)# continuity-check interval 100ms
Router(config-ecfm-srv)# exit
Router(config-ecfm)# exit
Router(config)# interface gigabitethernet 1/1
Router(config-if)# switchport mode trunk
Router(config-if)# spanning-tree portfast trunk
Router(config-if)# ethernet cfm mep domain eccm1 mpid 1 vlan 14
Router(config-if)# link-protection group 1
Router(config-if)# exit
Router(config)# interface GigabitEthernet 3/2
Router(config-if)# switchport mode trunk
Router(config-if)# spanning-tree portfast trunk
Router(config-if)# ethernet cfm mep domain eccm2 mpid 1 vlan 15
Router(config-if)# link-protection group 1
Router(config-if)# end
Router# show ethernet cfm maintenance-points remote detail
```
# **Additional References for CFM CCM Extensions to Support the NSN Microwave 1+1 Hot Standby Protocol**

## **Related Topic Document Title** Cisco IOS commands: master list of commands with | Cisco IOS Master [Commands](http://www.cisco.com/en/US/docs/ios/mcl/allreleasemcl/all_book.html) List, All Releases complete command syntax, command mode, command history, defaults, usage guidelines, and examples

#### **Related Documents**

 $\overline{\phantom{a}}$ 

 $\mathbf I$ 

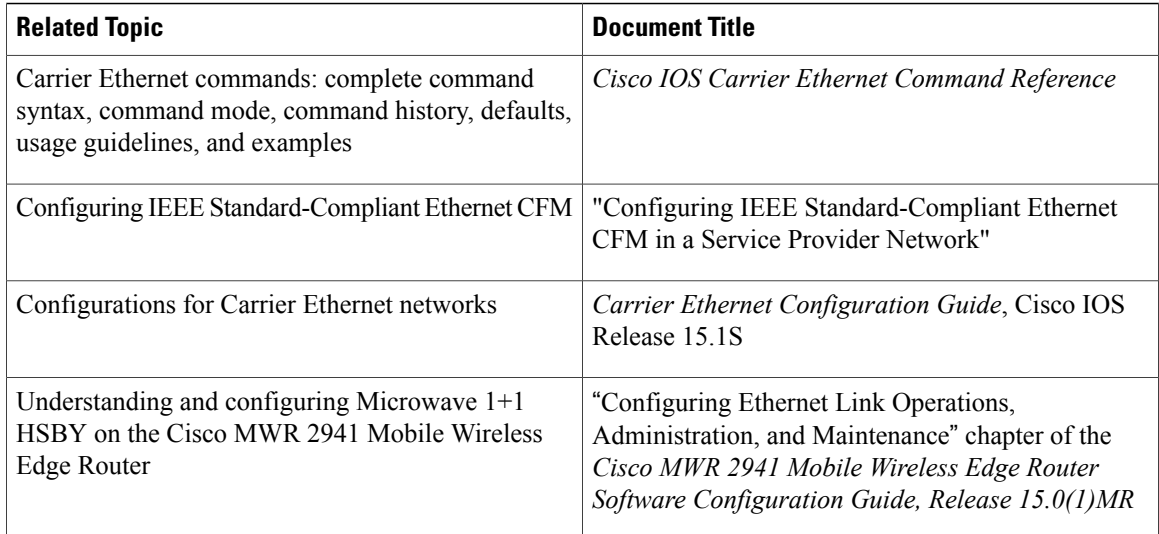

#### **Standards**

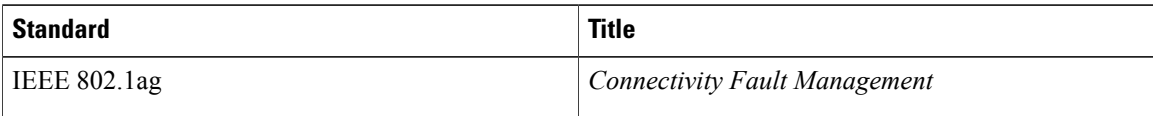

### **MIBs**

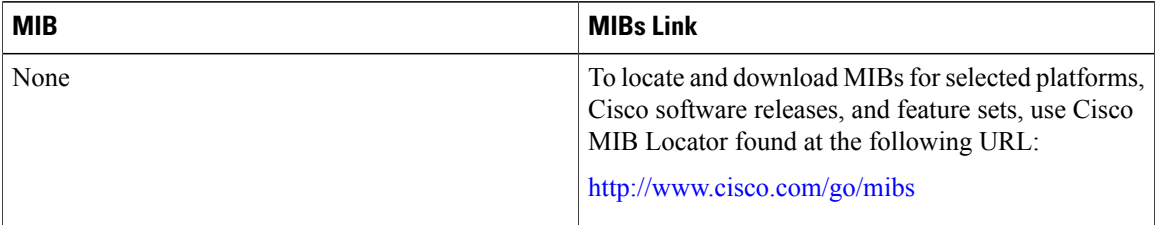

#### **RFCs**

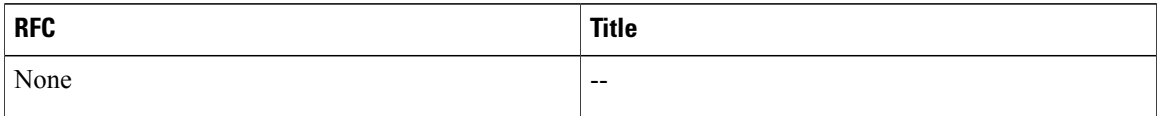

#### **Technical Assistance**

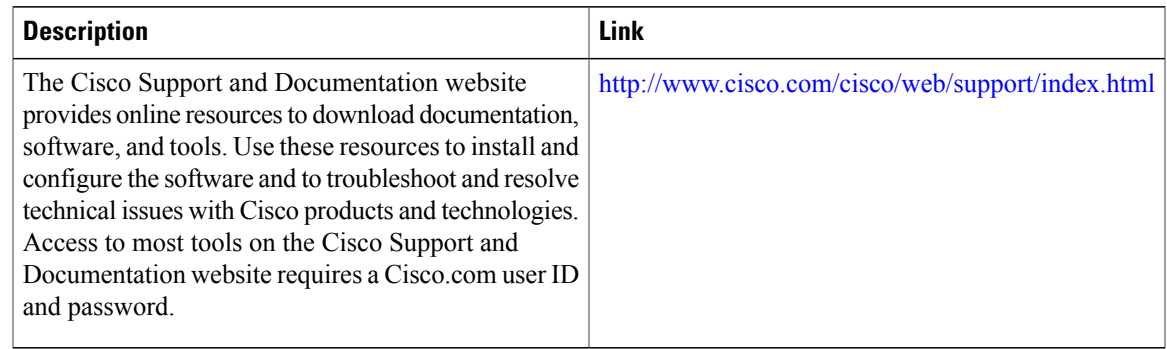

# **Feature Information for CFM CCM Extensions to Support the NSN Microwave 1+1 HSBY Protocol**

The following table provides release information about the feature or features described in this module. This table lists only the software release that introduced support for a given feature in a given software release train. Unless noted otherwise, subsequent releases of that software release train also support that feature.

Use Cisco Feature Navigator to find information about platform support and Cisco software image support. To access Cisco Feature Navigator, go to [www.cisco.com/go/cfn.](http://www.cisco.com/go/cfn) An account on Cisco.com is not required.

| <b>Feature Name</b>                                   | <b>Releases</b> | <b>Feature Information</b>                                                                                                    |
|-------------------------------------------------------|-----------------|----------------------------------------------------------------------------------------------------|
| CFM Extension for $1+1$<br><b>Hot-Standby Support</b> | $15.1(2)$ S     | The NSN Microwave 1+1 HSBY<br>protocol is a link-protection<br>protocol that extends CFM CCMs<br>to enable 1:1 link redundancy in<br>microwave devices. NSN<br>Microwave 1+1 HSBY provides<br>link-protection support for both<br>IDUs and ODUs. |
|                                                       |                 | In Cisco IOS Release $15.1(2)$ S, this<br>feature was introduced on the Cisco<br>7600 series router.                                                                                                    |
|                                                       |                 | The following command was<br>introduced or modified: show<br>ethernet cfm maintenance-points<br>remote detail.                                                                                                    |

**Table 6: Feature Information for CFM CCM Extensions to Support the NSN Microwave 1+1 HSBY Protocol**

 $\overline{\phantom{a}}$ 

T

**Feature Information for CFM CCM Extensions to Support the NSN Microwave 1+1 HSBY Protocol**

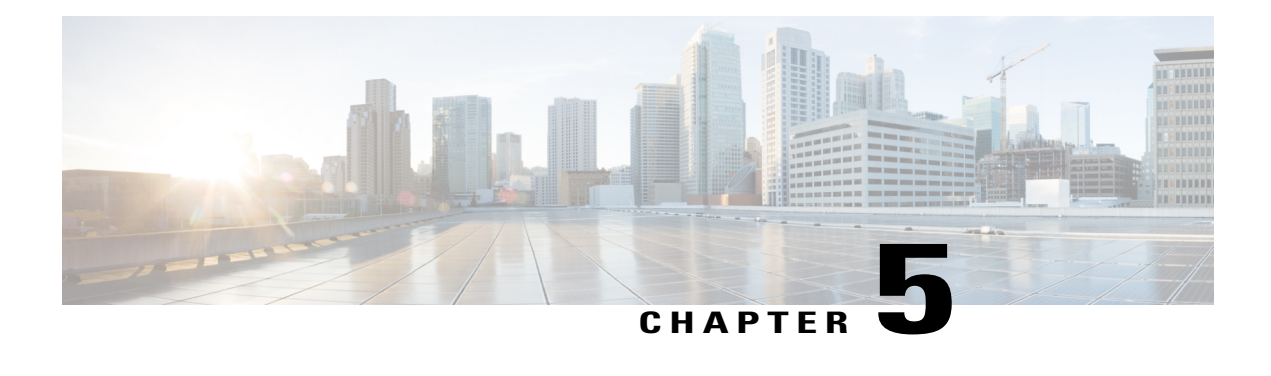

# **IEEE-Compliant CFM MIB**

The IEEE-compliant CFM MIB (IEEE CFM MIB) provides MIB support for IEEE 802.1ag-compliant connectivity fault management (IEEE CFM) services. The IEEE CFM MIB can be used as a tool to trace paths, verify and manage connectivity, and detect faults in a network.

This document describes the IEEE CFM MIB and the IEEE CFM services that it supports.

- Finding Feature [Information,](#page-190-0) page 169
- Prerequisites for the [IEEE-Compliant](#page-190-1) CFM MIB, page 169
- Restrictions for the [IEEE-Compliant](#page-190-2) CFM MIB, page 169
- Information About the [IEEE-Compliant](#page-191-0) CFM MIB, page 170
- Additional [References,](#page-194-0) page 173
- Feature Information for the [IEEE-Compliant](#page-195-0) CFM MIB, page 174

# <span id="page-190-0"></span>**Finding Feature Information**

Your software release may not support all the features documented in this module. For the latest caveats and feature information, see Bug [Search](https://tools.cisco.com/bugsearch/search) Tool and the release notes for your platform and software release. To find information about the features documented in this module, and to see a list of the releases in which each feature is supported, see the feature information table at the end of this module.

Use Cisco Feature Navigator to find information about platform support and Cisco software image support. To access Cisco Feature Navigator, go to [www.cisco.com/go/cfn.](http://www.cisco.com/go/cfn) An account on Cisco.com is not required.

# <span id="page-190-2"></span><span id="page-190-1"></span>**Prerequisites for the IEEE-Compliant CFM MIB**

• The CFM 8.1ag module must be present in the software image.

# **Restrictions for the IEEE-Compliant CFM MIB**

• The IEEE-compliant CFM MIB does not support SET operations.

- The IEEE-compliant CFM MIB does not support the capability to create rows.
- Some devices do not support the CFM MIB on bridge domains and IETF. See to the documentation for the device.

# <span id="page-191-0"></span>**Information About the IEEE-Compliant CFM MIB**

## **IEEE CFM MIB Implementation**

The IEEE CFM MIB is compliant with the IEEE 802.1ap standard, which defines the IEEE CFM MIB as two modules: IEEE8021-CFM-MIB and IEEE8021-CFM-V2-MIB. The IEEE CFM MIB feature implements both modules.

The IEEE 802.1ag standard provides capabilities for detecting and isolating connectivity failures in a network. Network operators need network management tools to trace paths, verify and manage connectivity, and detect faults in a network. The IEEE CFM MIB has tables and objects that can be created, written, and read by network administrators. Additionally, an administrator may provide limited access to another provider, who can become the administrator of that table or object. Some tables and objects (for example, the CFM stack managed object or the default maintenance domain level object) can be used only by the owner of the network or bridge.

## **IEEE CFM Services Supported by the IEEE CFM MIB**

The table below shows the IEEE CFM services that the IEEE CFM MIB supports and the MIB modules associated with the service.

| <b>CFM Service</b> | <b>Required IF-MIB Support</b>                                                           | <b>Associated Service MIB Modules</b>              |
|--------------------|------------------------------------------------------------------------------------------|----------------------------------------------------|
| <b>CFMOVLANS</b>   | IF-MIB support for interfaces                                                            |                                                    |
| CFMoEVC with BD    | IF-MIB support for Ethernet flow<br>points (EFPs) forwarding defined<br>as bridge domain | $\cdot$ CISCO-EVC-MIB<br>• CISCO-BRIDGE-DOMAIN-MIB |
| CFMoEVC with XC    | IF-MIB support for EFPs<br>forwarding defined as cross<br>connect                        | $\cdot$ CISCO-EVC-MIB<br>$\cdot$ CISCO-IETF-PW-MIB |

**Table 7: IEEE CFM Services Supported by the IEEE-compliant CFM MIB**

## **Tables in the IEEE CFM MIB**

Eleven tables and one set of alarms are in the IEEE CFM MIB and are listed by module in the following sections:

### **IEEE8021-CFM-MIB**

Six tables and the set of alarms are in the IEEE8021-CFM-MIB module. The tables are:

- Linktrace Reply Table (dot1agCfmLtrTable)--Extends the maintenance endpoint (MEP) table and contains a list of linktrace replies received by a specific MEP in response to a linktrace message.
- Maintenance Association (MA) Network Table (dot1agCfmMaNetTable)--Lists maintenance associations; each row in the table represents a maintenance association. This part of the MA table is constant across all bridges in a maintenance domain or across all components of a single bridge.
- Maintenance Domain Table (dot1agCfmMdTable)--Lists maintenance domains; each row in the table represents a different maintenance domain.
- MAMEP Table (dot1agCfmMaMepListTable)--Lists a table entry for known MEPs for an MA.
- MEP Database Table (dot1agCfmMepDbTable)--Extends the MEP table and is a database of information received about other MEPs in the maintenance domain.
- MEP Table (dot1agCfmMepTable)--Lists MEPs; each row in the table represents a different MEP.

A fault alarm (notification or trap) is sent to the management entity when a defect condition is detected. The object identifier (OID) of the MEP that detected the defect condition is sent as part of the alarm.

Fault alarms are assigned priorities, which perform the following functions:

- Define that a period of time should elapse with the defect condition present before a fault alarm is sent. The default is 2.5 seconds.
- Define that alarms are not sent after a time period has elapsed in which no alarms occurred. The default is 10 seconds.
- Define an alarm priority from 5 (highest) to 1 (lowest) that controls which failures trigger fault alarms.

#### **Defect Descriptions and Associated Fault Alarm Priorities**

The table below shows the defects listed in order of their associated priorities.

#### **Table 8: Defect Descriptions and Associated Fault Alarm Priorities**

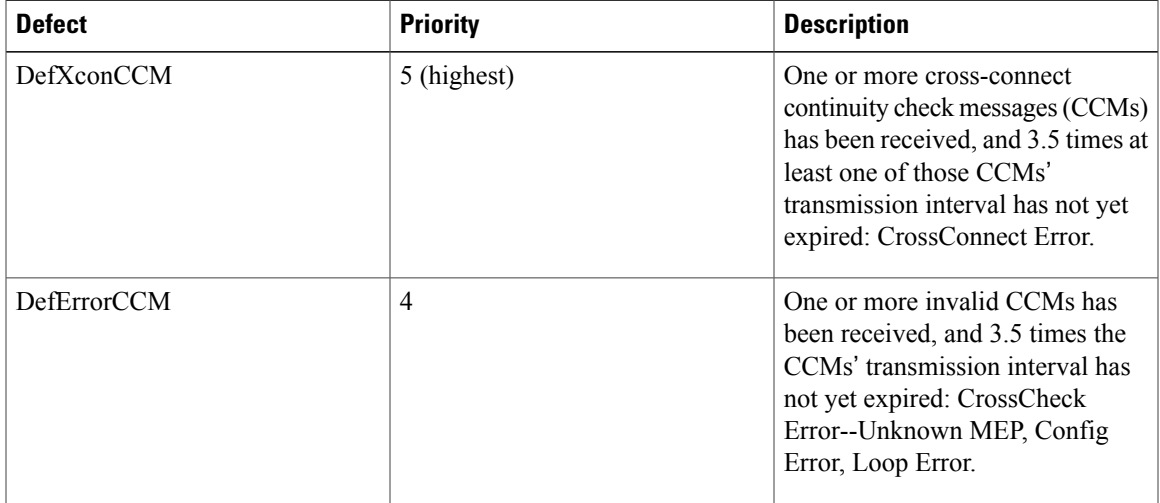

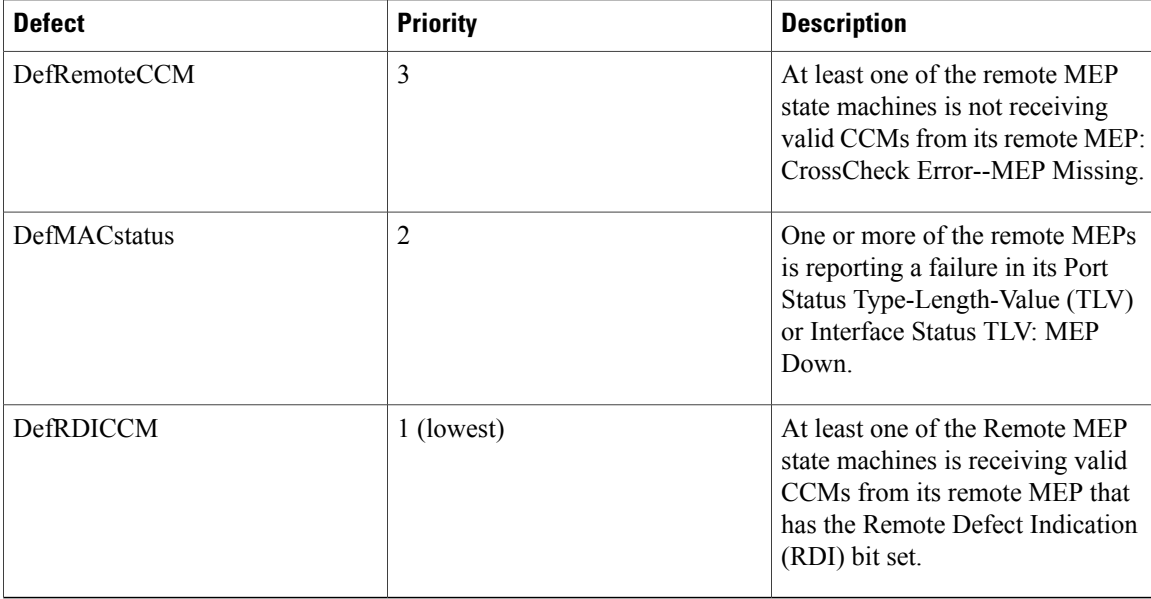

### **IEEE8021-CFM-V2-MIB**

The following five tables are in the IEEE8021-CFM-V2-MIB module:

- CFM Configuration Error List Table (ieee8021CfmConfigErrorListTable)--Provides lists of interfaces and VIDs that are incorrectly configured.
- CFM Default MD Level Table (ieee8021CfmDefaultMdTable)--For each bridge component, controls MIP Half Function (MHF) creation for VIDs that are not attached to a specific maintenance association managed object and Sender ID TLV transmission by those MHFs.
- CFM Maintenance Association Component Table (ieee8021CfmMaCompTable)--Lists maintenance associations. Each row in the table represents a maintenance association. This part of the MA table is variable across bridges in a maintenance domain or across components of a single bridge.
- CFM Stack Table (ieee8021CfmStackTable)--Allows retrieval of information about maintenance points configured on any interface. There is one stack table per bridge.
- CFM VLAN Table (ieee8021CfmVlanTable)--Defines the association of primary VIDs with VLANs. Each VID that is not the primary VID and each VID that belongs to a VLAN associated with more than one VID has an entry in this table. VLANs associated with a single VID should not have an entry in this table.

# <span id="page-194-0"></span>**Additional References**

#### **Related Documents**

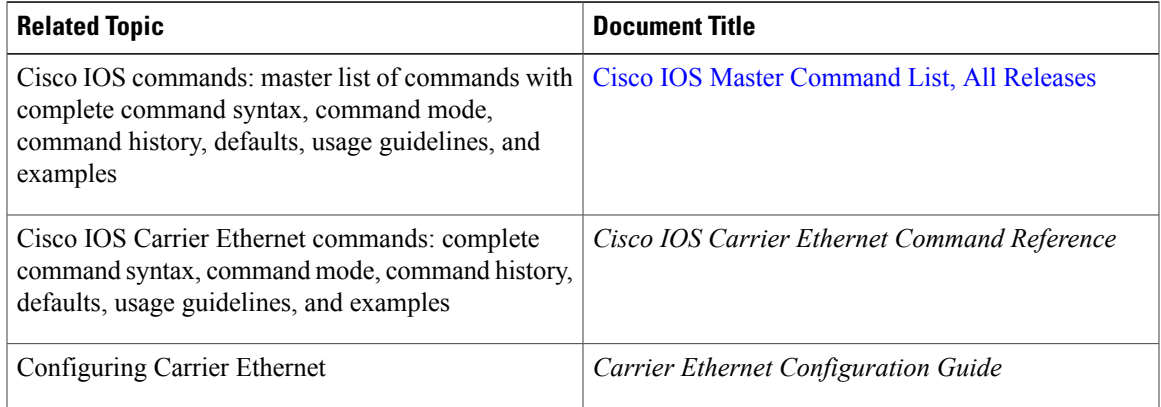

#### **Standards**

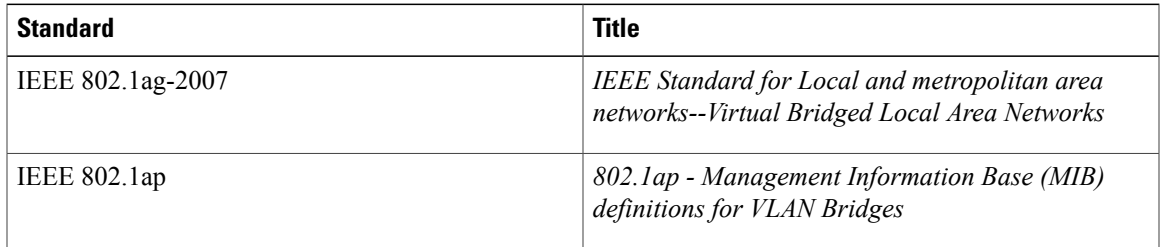

### **Technical Assistance**

 $\mathbf I$ 

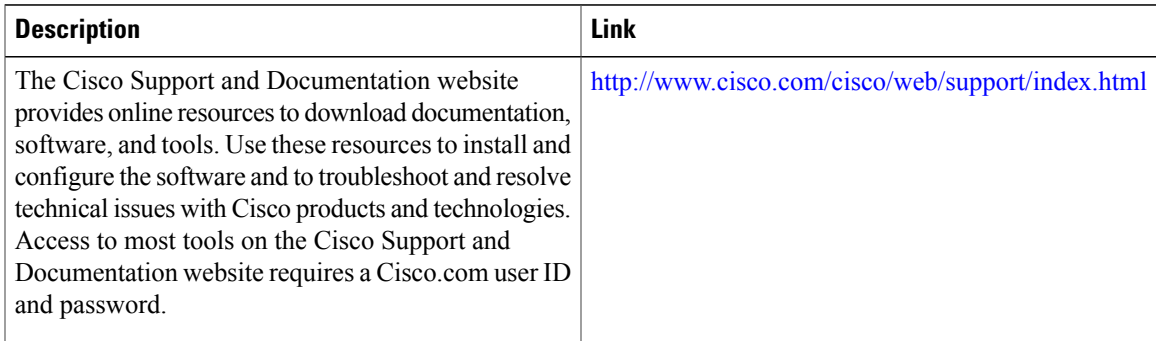

ι

# <span id="page-195-0"></span>**Feature Information for the IEEE-Compliant CFM MIB**

The following table provides release information about the feature or features described in this module. This table lists only the software release that introduced support for a given feature in a given software release train. Unless noted otherwise, subsequent releases of that software release train also support that feature.

Use Cisco Feature Navigator to find information about platform support and Cisco software image support. To access Cisco Feature Navigator, go to [www.cisco.com/go/cfn.](http://www.cisco.com/go/cfn) An account on Cisco.com is not required.

| <b>Feature Name</b>           | <b>Releases</b>           | <b>Feature Information</b>                                                                                                    |
|-------------------------------|---------------------------|----------------------------------------------------------------------------------------------------|
| <b>IEEE-Compliant CFM MIB</b> | Cisco IOS XE Release 3.8S | The IEEE-compliant CFM MIB<br>provides MIB support for IEEE<br>CFM services. The<br>IEEE-compliant CFM MIB can be<br>used as a tool to trace paths, verify<br>and manage connectivity, and<br>detect faults in a network.<br>The following commands were<br>modified: ethernet cfm alarm,<br>snmp-server enable traps<br>ethernet cfm alarm, snmp-server<br>host. |
|                               |                           |                                                                                                    |

**Table 9: Feature Information for the IEEE-Compliant CFM MIB**

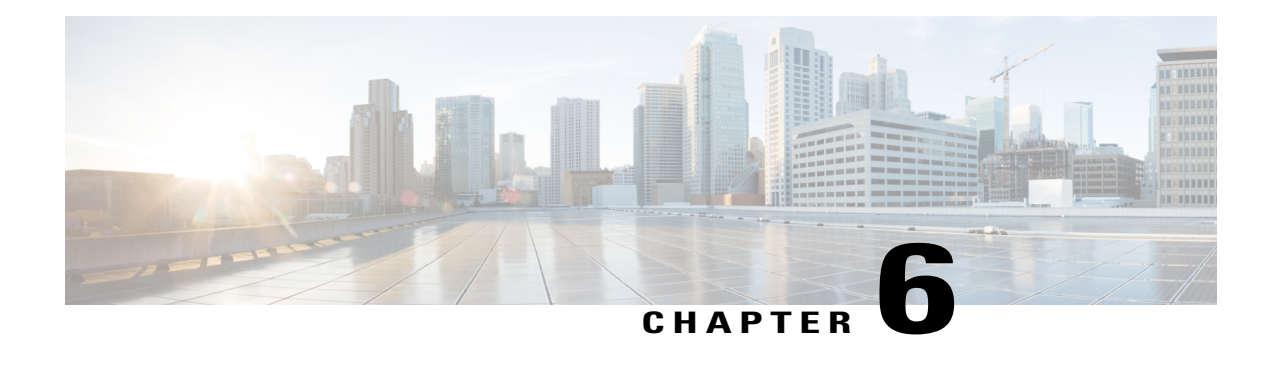

# **Configuring Ethernet Connectivity Fault Management in a Service Provider Network**

Ethernet Connectivity Fault Management (CFM) is an end-to-end per-service-instance Ethernet layer operations, administration, and maintenance (OAM) protocol. It includes proactive connectivity monitoring, fault verification, and fault isolation for large Ethernet metropolitan-area networks (MANs) and WANs.

The advent of Ethernet as a MAN and WAN technology imposes a new set of OAM requirements on Ethernet's traditional operations, which were centered on enterprise networks only. The expansion of Ethernet technology into the domain ofservice providers, where networks are substantially larger and more complex than enterprise networks and the user base is wider, makes operational management of link uptime crucial. More importantly, the timeliness in isolating and responding to a failure becomes mandatory for normal day-to-day operations, and OAM translates directly to the competitiveness of the service provider.

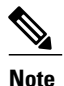

As an alternative, CFM can be configured over an Ethernet flow point (EFP) interface by using the cross connect functionality. For more information about this alternative, see [Configuring](http://www.cisco.com/en/US/docs/wireless/asr_900/feature/guides/CFM_EFP_xconnect.html) the CFM over EFP [Interface](http://www.cisco.com/en/US/docs/wireless/asr_900/feature/guides/CFM_EFP_xconnect.html) with Cross Connect Feature.

- [Prerequisites](#page-197-0) for Configuring Ethernet CFM in a Service Provider Network, page 176
- Restrictions for [Configuring](#page-197-1) Ethernet CFM in a Service Provider Network, page 176
- Information About [Configuring](#page-197-2) Ethernet CFM in a Service Provider Network, page 176
- How to Set Up Ethernet CFM in a Service Provider [Network,](#page-207-0) page 186
- [Configuration](#page-277-0) Examples for Configuring Ethernet CFM in a Service Provider Network, page 256
- [Glossary,](#page-282-0) page 261

# <span id="page-197-0"></span>**Prerequisites for Configuring Ethernet CFM in a Service Provider Network**

#### **Business Requirements**

- Network topology and network administration have been evaluated.
- Business and service policies have been established.

# <span id="page-197-1"></span>**Restrictions for Configuring Ethernet CFM in a Service Provider Network**

- CFM loopback messages will not be confined within a maintenance domain according to their maintenance level. The impact of not having CFM loopback messages confined to their maintenance levels occurs at these levels:
	- Architecture—CFM layering is violated for loopback messages.
	- Deployment—A user may potentially misconfigure a network and have loopback messages succeed.
	- Security—A malicious device that recognizes devices' MAC addresses and levels may potentially explore a network topology that should be transparent.
- CFM is not fully supported on a Multiprotocol Label Switching (MPLS) provider edge (PE) device. There is no interaction between CFM and an Ethernet over MPLS (EoMPLS) pseudowire.
- CFM configuration is not supported on an EtherChannel in FastEthernet Channel (FEC) mode.

# <span id="page-197-2"></span>**Information About Configuring Ethernet CFM in a Service Provider Network**

## **Ethernet CFM**

Ethernet CFM is an end-to-end per-service-instance Ethernet layer OAM protocol that includes proactive connectivity monitoring, fault verification, and fault isolation. End to end can be PE to PE or CE to CE. A service can be identified as a service provider VLAN (S-VLAN) or an EVC service.

Being an end-to-end technology is the distinction between CFM and other metro-Ethernet OAM protocols. For example, MPLS, ATM, and SONET OAM help in debugging Ethernet wires but are not always end-to-end. 802.3ah OAM is a single-hop and per-physical-wire protocol. It is not end to end or service aware.

Troubleshooting carrier networks offering Ethernet Layer 2 services is challenging. Customers contract with service providers for end-to-end Ethernet service and service providers may subcontract with operators to provide equipment and networks. Compared to enterprise networks, where Ethernet traditionally has been

implemented, these constituent networks belong to distinct organizations or departments, are substantially larger and more complex, and have a wider user base. Ethernet CFM provides a competitive advantage to service providers for which the operational management of link uptime and timeliness in isolating and responding to failures is crucial to daily operations.

### **Benefits of Ethernet CFM**

- End-to-end service-level OAM technology
- Reduced operating expense for service provider Ethernet networks
- Competitive advantage for service providers
- Supports both distribution and access network environments with the outward facing MEPs enhancement

## **Customer Service Instance**

A customer service instance is an Ethernet virtual connection (EVC), which is identified by an S-VLAN within an Ethernet island, and is identified by a globally unique service ID. A customer service instance can be point-to-point or multipoint-to-multipoint. The figure below shows two customer service instances. Service Instance Green is point to point; Service Instance Blue is multipoint to multipoint.

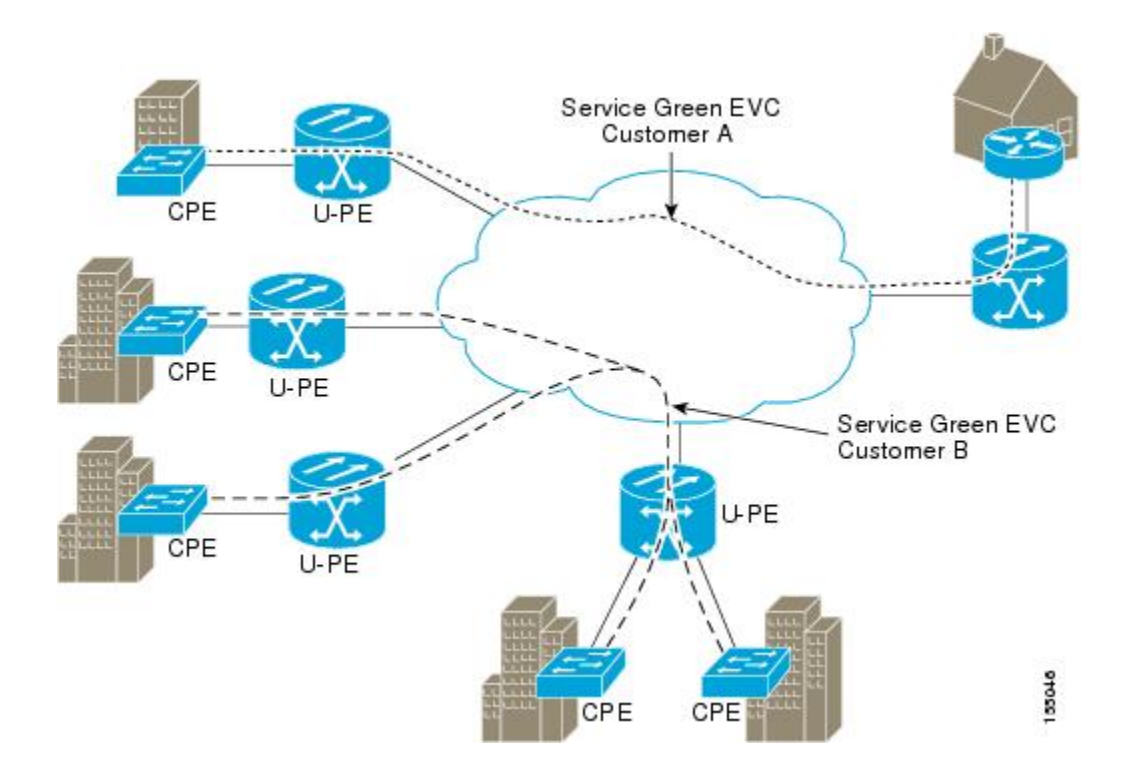

## **Maintenance Domain**

A maintenance domain is a management space for the purpose of managing and administering a network. A domain is owned and operated by a single entity and defined by the set of portsinternal to it and at its boundary. The figure below illustrates a typical maintenance domain.

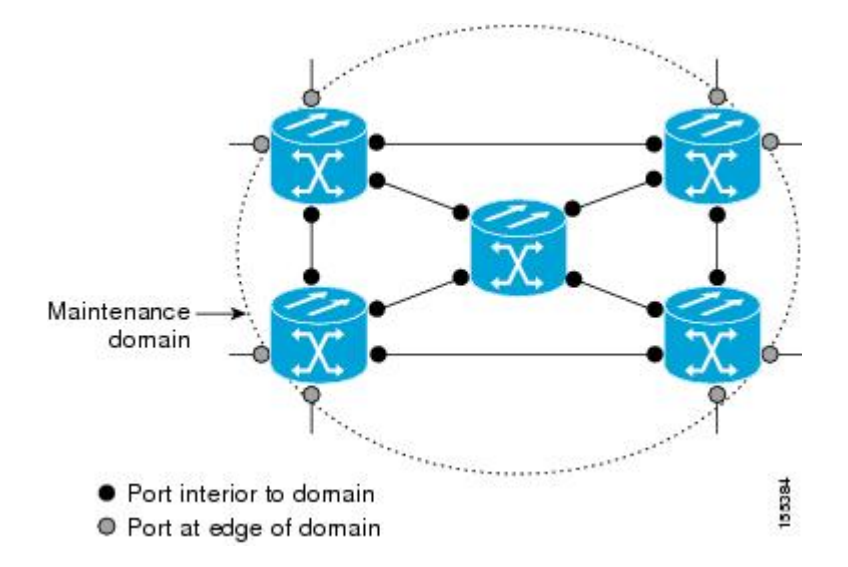

A unique maintenance level in the range of 0 to 7 is assigned to each domain by a network administrator. Levels and domain names are useful for defining the hierarchical relationship that exists among domains. The hierarchical relationship of domains parallels the structure of customer, service provider, and operator. The larger the domain, the higher the level value. For example, a customer domain would be larger than an operator domain. The customer domain may have a maintenance level of 7 and the operator domain may have a maintenance level of 0. Typically, operators would have the smallest domains and customers the largest domains, with service provider domains between them in size. All levels of the hierarchy must operate together.

Domains should not intersect because intersecting would mean management by more than one entity, which is not allowed. Domains may nest or touch but when two domains nest, the outer domain must have a higher maintenance level than the domain nested within it. Nesting maintenance domains is useful in the business model where a service provider contracts with one or more operators to provide Ethernet service to a customer. Each operator would have its own maintenance domain and the service provider would define its domain—a superset of the operator domains. Furthermore, the customer has its own end-to-end domain which is in turn a superset of the service provider domain. Maintenance levels of various nesting domains should be communicated among the administering organizations. For example, one approach would be to have the service provider assign maintenance levels to operators.

CFM exchanges messages and performs operations on a per-domain basis. For example, running CFM at the operator level does not allow discovery of the network by the higher provider and customer levels.

Network designers decide on domains and configurations. The figure below illustrates a hierarchy of operator, service provider, and customer domains and also illustrates touching, intersecting, and nested domains.

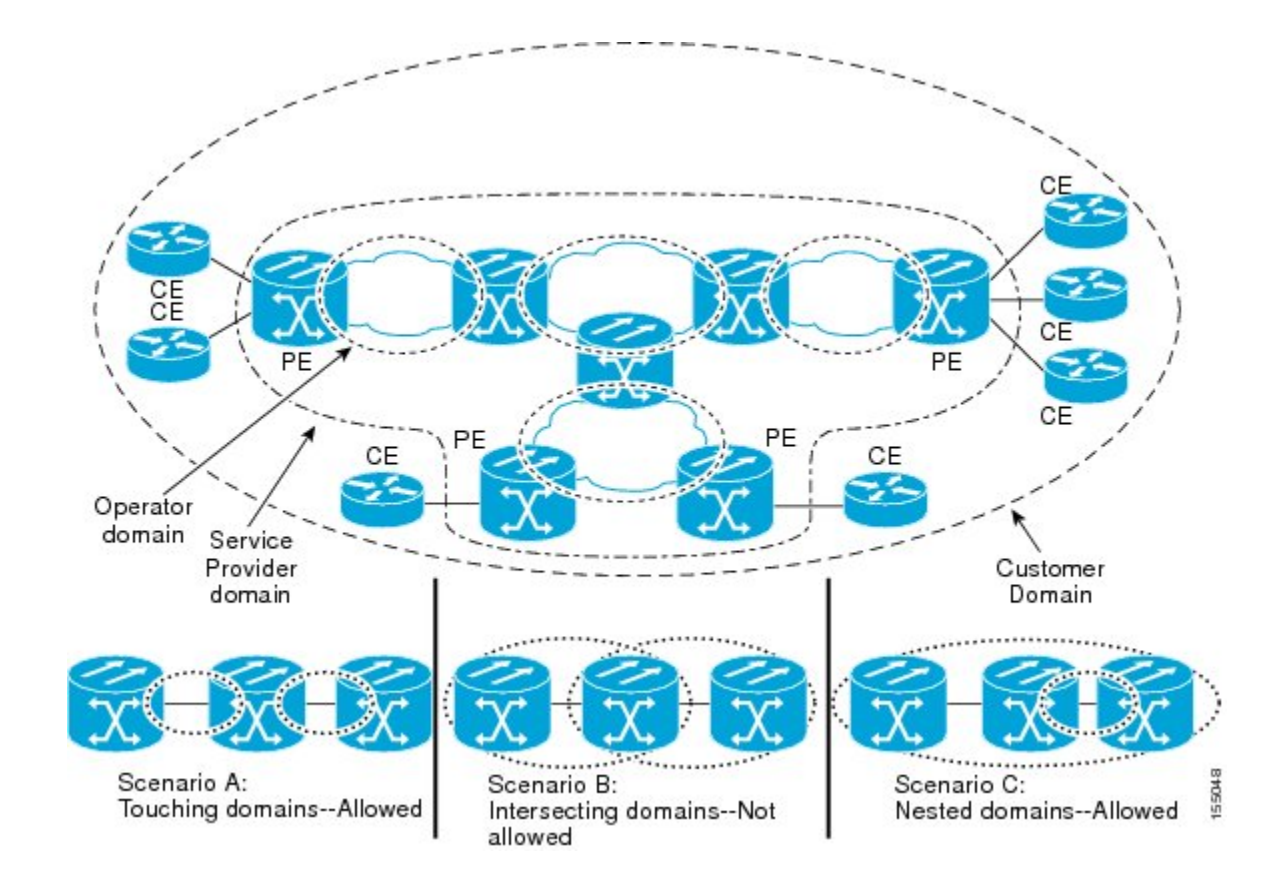

## **Maintenance Point**

A maintenance point is a demarcation point on an interface (port) that participatesin CFM within a maintenance domain. Maintenance points on device ports act as filters that confine CFM frames within the bounds of a domain by dropping frames that do not belong to the correct level. Maintenance points must be explicitly configured on Cisco devices. Two classes of maintenance points exist, MEPs and MIPs.

### **Maintenance Endpoints**

Maintenance endpoints (MEPs) have the following characteristics:

- Per maintenance domain (level) and service (S-VLAN or EVC)
- At the edge of a domain, define the boundary
- Within the bounds of a maintenance domain, confine CFM messages
- When configured to do so, proactively transmit Connectivity Fault Management (CFM) continuity check messages (CCMs)
- At the request of an administrator, transmit traceroute and loopback messages

#### **Inward Facing MEPs**

Inward facing means the MEP communicates through the Bridge Relay function and uses the Bridge-Brain MAC address. An inward facing MEP performs the following functions:

- Sends and receives CFM frames at its level through the relay function, not via the wire connected to the port on which the MEP is configured.
- Drops all CFM frames at its level (or lower level) that come from the direction of the wire.
- Processes all CFM frames at its level coming from the direction of the relay function.
- Drops all CFM frames at a lower level coming from the direction of the relay function.
- Transparently forwards all CFM frames at itslevel (or a higher level), independent of whether they come in from the relay function side or the wire side.

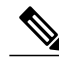

**Note**

A MEP of level L (where L is less than 7) requires a MIP of level  $M > L$  on the same port; hence, CFM frames at a level higher than the level of the MEP will be catalogued by this MIP.

• If the port on which the inward MEP is configured is blocked by Spanning-Tree Protocol, the MEP can no longer transmit or receive CFM messages.

#### **Outward Facing MEPs for Port Channels**

Outward facing meansthat the MEPcommunicatesthrough the wire. Outward facing MEPs can be configured on port channels (using cross connect functionality). A MIP configuration at a level higher than the level of the outward facing MEP is not required.

Outward facing MEPs on port channels use the Bridge-Brain MAC address of the first member link. When port channel members change, the identities of outward facing MEPs do not have to change.

An outward facing MEP performs the following functions:

- Sends and receives CFM frames at its level via the wire connected to the port where the MEP is configured.
- Drops all CFM frames at its level (or at a lower level) that come from the direction of the relay function.
- Processes all CFM frames at its level coming from the direction of the wire.
- Drops all CFM frames at a lower level coming from the direction of the wire.
- Transparently forwards all CFM frames at levels higher than the level of the outward facing MEP, independent of whether they come in from the relay function side or the wire side.
- If the port on which the outward MEP is configured is blocked by the Spanning-Tree Protocol, the MEP can still transmit and receive CFM messages via the wire.

### **Maintenance Intermediate Points**

MIPs have the following characteristics:

• Per maintenance domain (level) and for all S-VLANs enabled or allowed on a port.

- Internal to a domain, not at the boundary.
- CFM frames received from MEPs and other MIPs are cataloged and forwarded, using both the wire and the relay function.
- All CFM frames at a lower level are stopped and dropped, independent of whether they originate from the wire or relay function.
- All CFM frames at a higher level are forwarded, independent of whether they arrive from the wire or relay function.
- Passive points respond only when triggered by CFM traceroute and loopback messages.
- Bridge-Brain MAC addresses are used.

If the port on which a MIP is configured is blocked by Spanning-Tree Protocol, the MIP cannot receive CFM messages or relay them toward the relay function side. The MIP can, however, receive and respond to CFM messages from the wire.

A MIP has only one level associated with it and the command-line interface (CLI) does not allow you to configure a MIP for a domain that does not exist.

The figure below illustrates MEPs and MIPs at the operator, service provider, and customer levels.

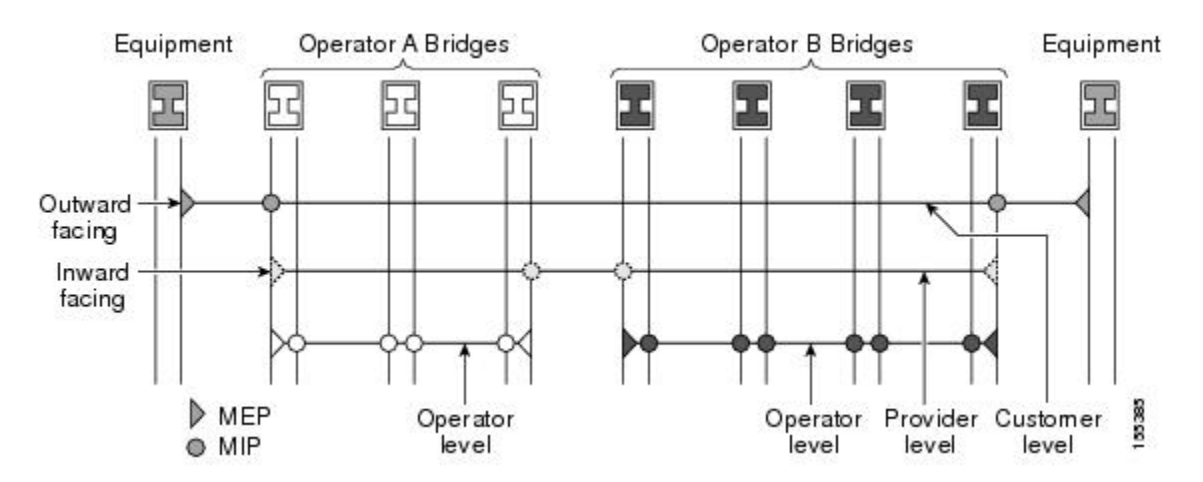

## **CFM Messages**

CFM usesstandard Ethernet frames. CFM frames are distinguishable by EtherType and for multicast messages by MAC address. CFM frames are sourced, terminated, processed, and relayed by bridges. Routers can support only limited CFM functions.

Bridges that cannot interpret CFM messages forward them as normal data frames. All CFM messages are confined to a maintenance domain and to an S-VLAN (PE-VLAN or Provider-VLAN). Three types of messages are supported:

- Continuity Check
- Loopback
- Traceroute

#### **Continuity Check Messages**

CFM CCMs are multicast heartbeat messages exchanged periodically among MEPs. They allow MEPs to discover other MEPs within a domain and allow MIPs to discover MEPs. CCMs are confined to a domain and S-VLAN.

CFM CCMs have the following characteristics:

- Transmitted at a configurable periodic interval by MEPs. The interval can be from 10 seconds to 65535 seconds, the default is 30.
- Contain a configurable hold-time value to indicate to the receiver the validity of the message. The default is 2.5 times the transmit interval.
- Catalogued by MIPs at the same maintenance level.
- Terminated by remote MEPs at the same maintenance level.
- Unidirectional and do not solicit a response.
- Carry the status of the port on which the MEP is configured.

#### **Loopback Messages**

CFM loopback messages are unicast frames that a MEP transmits, at the request of an administrator, to verify connectivity to a particular maintenance point. A reply to a loopback message indicates whether a destination is reachable but does not allow hop-by-hop discovery of the path. A loopback message is similar in concept to an Internet Control Message Protocol (ICMP) Echo (ping) message.

A CFM loopback message can be generated on demand using the CLI. The source of a loopback message must be a MEP; the destination may be a MEP or a MIP. CFM loopback messages are unicast; replies to loopback messages also are unicast. CFM loopback messages specify the destination MAC address, VLAN, and maintenance domain.

#### **Traceroute Messages**

CFM traceroute messages are multicast frames that a MEP transmits, at the request of an administrator, to track the path (hop-by-hop) to a destination MEP. They allow the transmitting node to discover vital connectivity data about the path, and allow the discovery of all MIPs along the path that belong to the same maintenance domain. For each visible MIP, traceroute messages indicate ingress action, relay action, and egress action. Traceroute messages are similar in concept to User Datagram Protocol (UDP) traceroute messages.

Traceroute messages include the destination MAC address, VLAN, and maintenance domain and they have Time To Live (TTL) to limit propagation within the network. They can be generated on demand using the CLI. Traceroute messages are multicast; reply messages are unicast.

## **Cross-Check Function**

The cross-check function is a timer-driven post-provisioning service verification between dynamically discovered MEPs (via CCMs) and expected MEPs (via configuration) for a service. The cross-check function verifies that all endpoints of a multipoint or point-to-point service are operational. The function supports notifications when the service is operational; otherwise it provides alarms and notifications for unexpected endpoints or missing endpoints.

The cross-check function is performed one time. You must initiate the cross-check function from the CLI every time you want a service verification.

## **SNMP Traps**

The support provided by the Cisco software implementation of CFM traps is Cisco proprietary information. MEPs generate two types of Simple Network Management Protocol (SNMP) traps, continuity check (CC) traps and cross-check traps.

#### **CC Traps**

- MEP up—Sent when a new MEP is discovered, the status of a remote port changes, or connectivity from a previously discovered MEP is restored after interruption.
- MEP down—Sent when a timeout or last gasp event occurs.
- Cross-connect—Sent when a service ID does not match the VLAN.
- Loop—Sent when a MEP receives its own CCMs.
- Configuration error—Sent when a MEP receives a continuity check with an overlapping MPID.

#### **Cross-Check Traps**

- Service up—Sent when all expected remote MEPs are up in time.
- MEP missing—Sent when an expected MEP is down.
- Unknown MEP—Sent when a CCM is received from an unexpected MEP.

## **Ethernet CFM and Ethernet OAM Interaction**

To understand how CFM and OAM interact, you should understand the following concepts:

### **Ethernet Virtual Circuit**

An EVC as defined by the Metro Ethernet Forum is a port-level point-to-point or multipoint-to-multipoint Layer 2 circuit. EVC status can be used by a CE device either to find an alternative path in to the service provider network or in some cases, to fall back to a backup path over Ethernet or over another alternative service such as ATM.

#### **OAM Manager**

The OAM manager is an infrastructure element that streamlines interaction between OAM protocols. The OAM manager requires two interworking OAM protocols, in this case Ethernet CFM and Ethernet OAM. Interaction is unidirectional from the OAM manager to the CFM protocol and the only information exchanged is the user network interface (UNI) port status. Additional port status values available include

- REMOTE EE—Remote excessive errors
- LOCAL\_EE—Local excessive errors
- TEST—Either remote or local loopback

After CFM receives the port status, it communicates that status across the CFM domain.

### **CFM over Bridge Domains**

Connectivity Fault Management (CFM) over bridge domains allows untagged CFM packets to be associated with a maintenance end point (MEP). An incoming untagged customer CFM packet has an EtherType of CFM and is mapped to an Ethernet virtual circuit (EVC) or bridge domain based on the encapsulation configured on the Ethernet flow point (EFP). The EFP is configured specifically to recognize these untagged packets.

An EFP is a logical demarcation point of an EVC on an interface and can be associated with a bridge domain. The VLAN ID is used to match and map traffic to the EFP. VLAN IDs have local significance per port similar to an ATM virtual circuit. CFM is supported on a bridge domain associated with an EFP. The association between the bridge domain and the EFP allows CFM to use the encapsulation on the EFP. All EFPs in the same bridge domain form a broadcast domain. The bridge domain ID determines the broadcast domain.

The distinction between a VLAN port and the EFP is the encapsulation. VLAN ports use a default dot1q encapsulation. For EFPs, untagged, single tagged, and double tagged encapsulation exists with dot1q and IEEE dot1ad EtherTypes. Different EFPs belonging to the same bridge domain can use different encapsulations.

## **HA Features Supported by CFM**

In access and service provider networks using Ethernet technology, High Availability (H)A is a requirement, especially on Ethernet OAM components that manage EVC connectivity. End-to-end connectivity status information is critical and must be maintained on a hot standby Route Switch Processor (RSP).

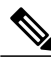

**Note**

A hot standby Route Switch Processor (RSP) has the same software image as the active RSP and supports synchronization of protocol and application state information between RSPs for supported features and protocols.

End-to-end connectivity status is maintained on the customer edge (CE), provider edge (PE), and access aggregation PE (uPE) network nodes based on information received by protocols such as Connectivity Fault Management (CFM) and 802.3ah. This status information is used to either stop traffic or switch to backup paths when an EVC is down.

Every transaction involves either accessing or updating data among various databases. If the database is synchronized across active and standby modules, the modules are transparent to clients.

The Cisco infrastructure provides various component application program interfaces (APIs) that help to maintain a hot standby RSP. Metro Ethernet HA clients HA/ISSU, CFM HA/ISSU, and 802.3ah HA/ISSU interact with these components, update the database, and trigger necessary events to other components.

#### **Benefits of CFM HA**

- Elimination of network downtime for Cisco software image upgrades, allowing for faster upgrades.
- Elimination of resource scheduling challenges associated with planned outages and late night maintenance windows.
- Accelerated deployment of new services and applications and facilitation of faster implementation of new features.
- Reduced operating costs due to outages while delivering higher service levels.

• CFM updates its databases and controls its own HA messaging and versioning, and this control facilitates maintenance.

### **CFM HA in a Metro Ethernet Network**

A standalone Connectivity Fault Management (CFM) implementation does not have explicit high availability (HA) requirements. When CFM is implemented on a customer edge (CE) or provider edge (PE), CFM must maintain the Ethernet virtual circuit (EVC) state, which requires HA because the EVC state is critical in maintaining end-to-end connectivity. CFM configures the platform with maintenance level, domain, and maintenance point, learns the remote maintenance point information, and maps it to the appropriate EVC. CFM then aggregates data received from all remote ports; consequently HA requirements vary for CE and PE.

The CE receives the EVC ID, associated customer VLANs, UNI information, EVC state, and remote UNI ID and state from the MEN. The CE relies on the EVC state to send or stop traffic to the MEN.

The PE has EVC configuration and associated customer VLAN information and derives the EVC state and remote UNI from CFM.

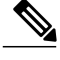

**Note**

PEs and CEs running 802.3ah OAM must maintain the port state so peers are not affected by a switchover. This information is also sent to remote nodes in CFM CC messages.

## **NSF SSO Support in CFM 802.1ag 1.0d**

The redundancy configurations Stateful Switchover (SSO) and Nonstop Forwarding (NSF) are both supported in Ethernet Connectivity Fault Management (CFM) and are automatically enabled. A switchover from an active to a standby Route Switch Processor (RSP) occurs when the active RSP fails, is removed from the networking device, or is manually taken down for maintenance. NSF interoperates with the SSO feature to minimize network downtime following a switchover. The primary function of Cisco NSF is to continue forwarding IP packets following an RSP switchover.

For detailed information about SSO, see the "Configuring Stateful Switchover" module of the *High Availability Configuration Guide*. For detailed information about the NSF feature, see the "Configuring Cisco Nonstop Forwarding" module of the *High Availability Configuration Guide*.

## **ISSU Support in CFM 802.1ag 1.0d**

In Service Upgrades (ISSUs) allow you to perform a Cisco software upgrade or downgrade without disrupting packet flow. Connectivity Fault Management (CFM) performs a bulk update and a runtime update of the continuity check database to the standby Route Switch Processor (RSP), including adding, deleting, or updating a row. This checkpoint data requires ISSU capability to transform messages from one release to another. All the components that perform active RSP to standby RSP updates using messages require ISSU support.

ISSU is automatically enabled in CFM and lowers the impact that planned maintenance activities have on network availability by allowing software changes while the system is in service. For detailed information about ISSU, see the "Performing an In Service Software Upgrade " module of the *High Availability Configuration Guide*.

# <span id="page-207-0"></span>**How to Set Up Ethernet CFM in a Service Provider Network**

## **Designing CFM Domains**

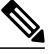

To have an operator, service provider, or customer domain is optional. A network may have a single domain or multiple domains. The steps listed here show the sequence when all three types of domains will be assigned. **Note**

#### **Before You Begin**

- Knowledge and understanding of the network topology.
- Understanding of organizational entities involved in managing the network; for example, operators, service providers, network operations centers (NOCs), and customer service centers.
- Understanding of the type and scale of services to be offered.
- Agreement by all organizational entities on the responsibilities, roles, and restrictions for each organizational entity.
- Determination of the number of maintenance domains in the network.
- Determination of the nesting and disjoint maintenance domains.
- Assignment of maintenance levels and names to domains based on agreement between the service provider and operator or operators.
- Determination of whether the domain should be inward or outward.

#### **SUMMARY STEPS**

- **1.** Determine operator level MIPs.
- **2.** Determine operator level MEPs.
- **3.** Determine service provider MIPs.
- **4.** Determine service provider MEPs.
- **5.** Determine customer MIPs.
- **6.** Determine customer MEPs.

#### **DETAILED STEPS**

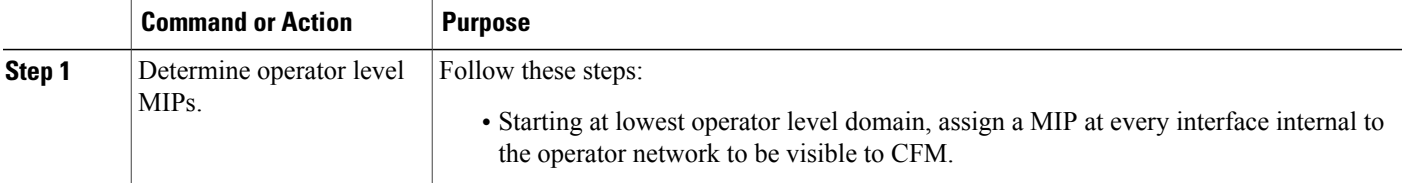

 $\mathbf I$ 

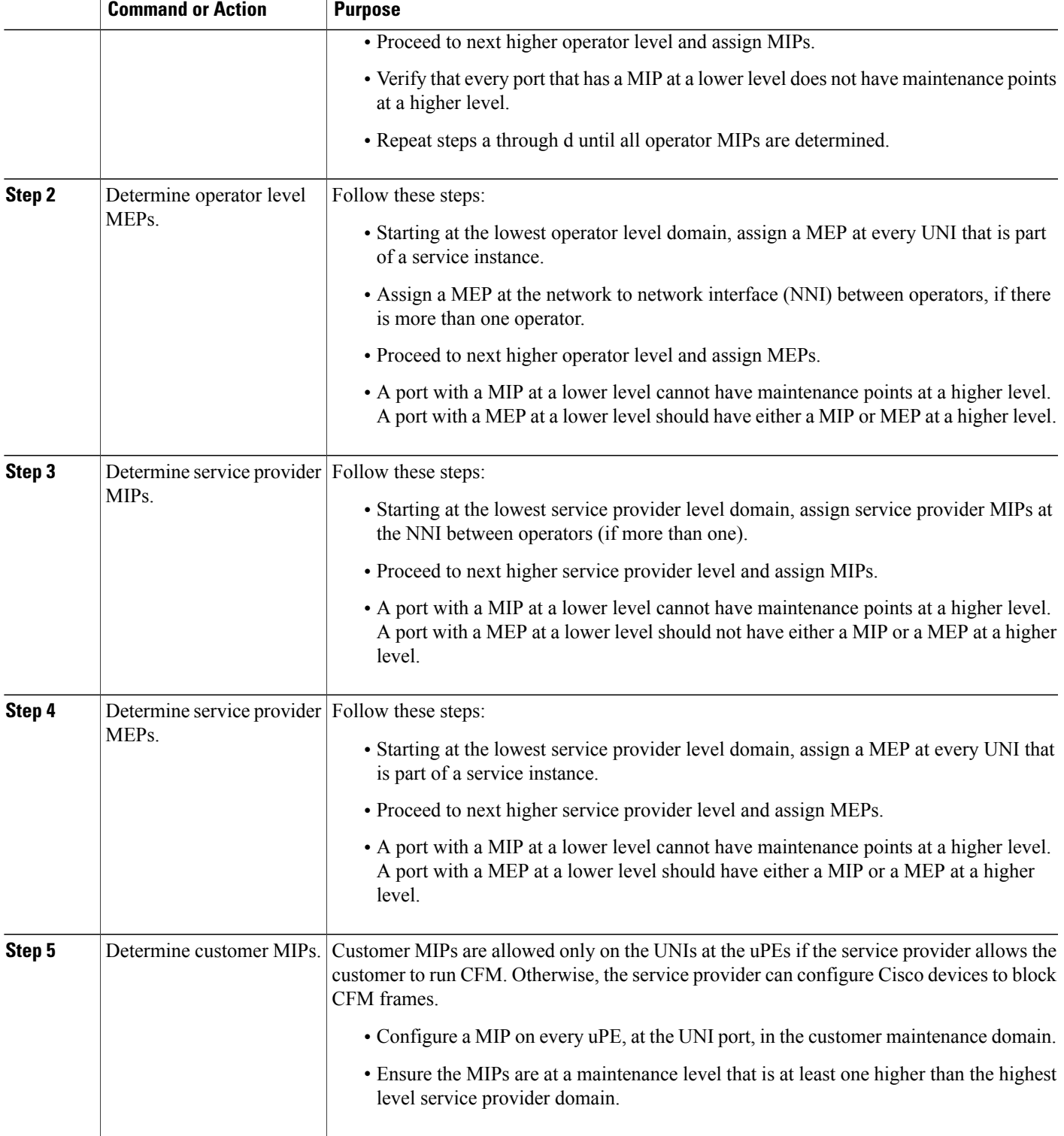

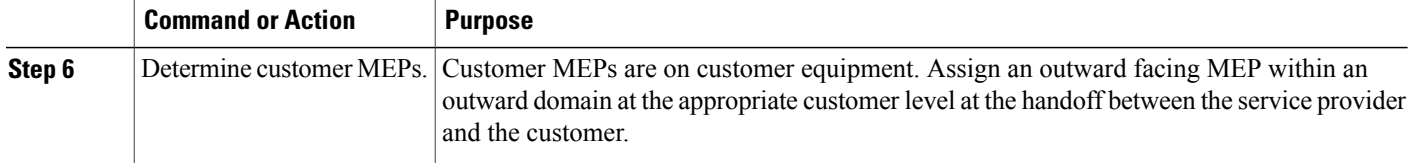

### **Examples**

The figure below shows an example of a network with a service provider and two operators, A and B. Three domains are to be established to map to each operator and the service provider. In this example, for simplicity we assume that the network uses Ethernet transport end to end. CFM, however, can be used with other transports.

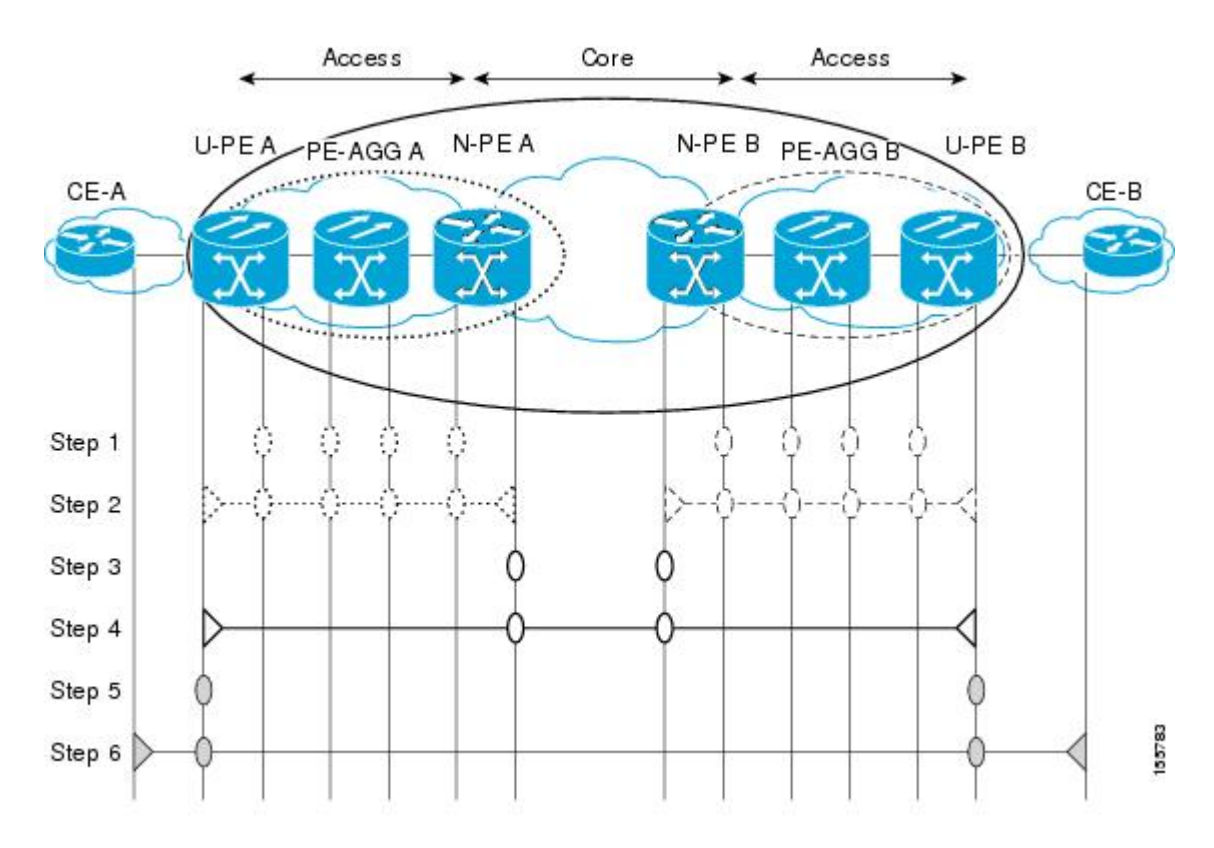

### **What to Do Next**

After you have defined the Ethernet CFM domains, configure Ethernet CFM functionality by first provisioning the network and then provisioning service.

ι

## **Configuring Ethernet CFM**

Configuring Ethernet CFM consists of the following tasks:

### **Provisioning the Network**

#### **Provisioning the Network on the CE-A**

#### **SUMMARY STEPS**

- **1. enable**
- **2. configure terminal**
- **3. ethernet cfm domain** *domain-name* **level** *level-id*
- **4. service** *short-ma-name* **evc** *evc-name* **vlan** *vlanid* **direction down**
- **5. continuity-check**
- **6. continuity-check** [**interval** *cc-interval*]
- **7. exit**
- **8. mep archive-hold-time** *minutes*
- **9. exit**
- **10. ethernet cfm global**
- **11. ethernet cfm traceroute cache**
- **12. ethernet cfm traceroute cache size** *entries*
- **13. ethernet cfm traceroute cache hold-time** *minutes*
- **14. snmp-server enable traps ethernet cfm cc** [**mep-up**] [**mep-down**] [**config**] [**loop**] [**cross-connect**]
- **15. snmp-server enable traps ethernet cfm crosscheck** [**mep-unknown** | **mep-missing** | **service-up**]
- **16. end**

### **DETAILED STEPS**

Г

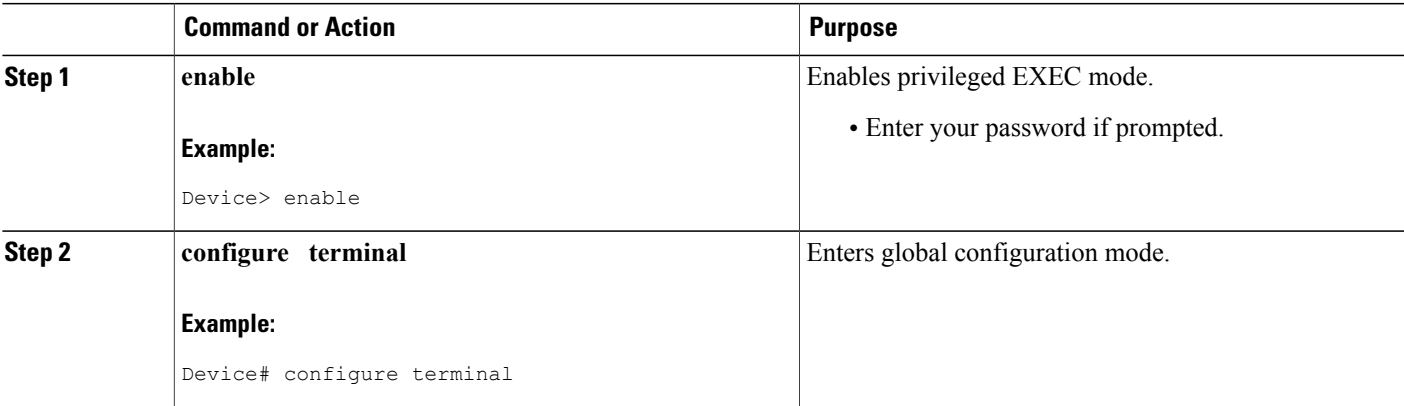

 $\mathbf{I}$ 

I

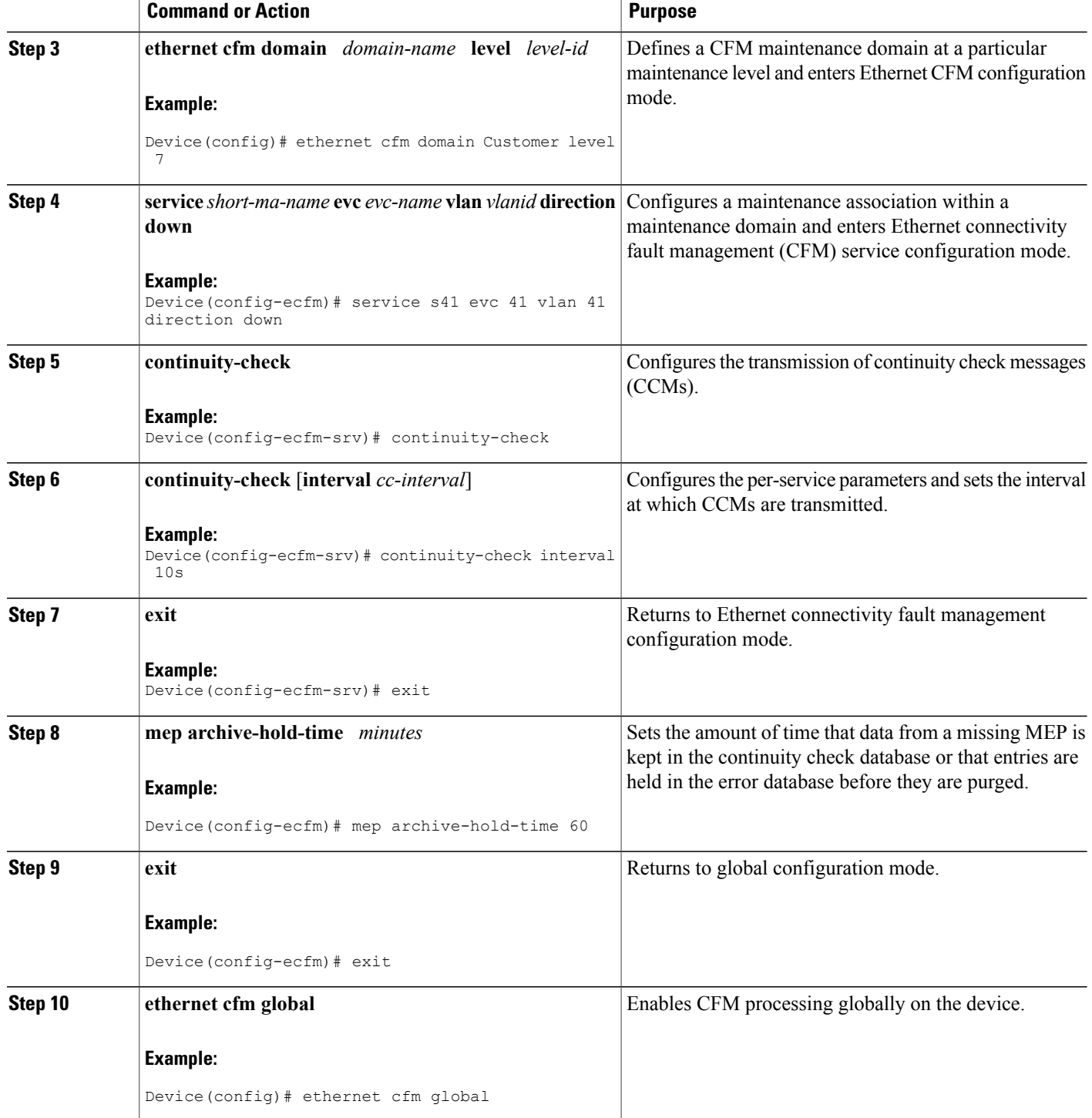

 $\mathbf I$ 

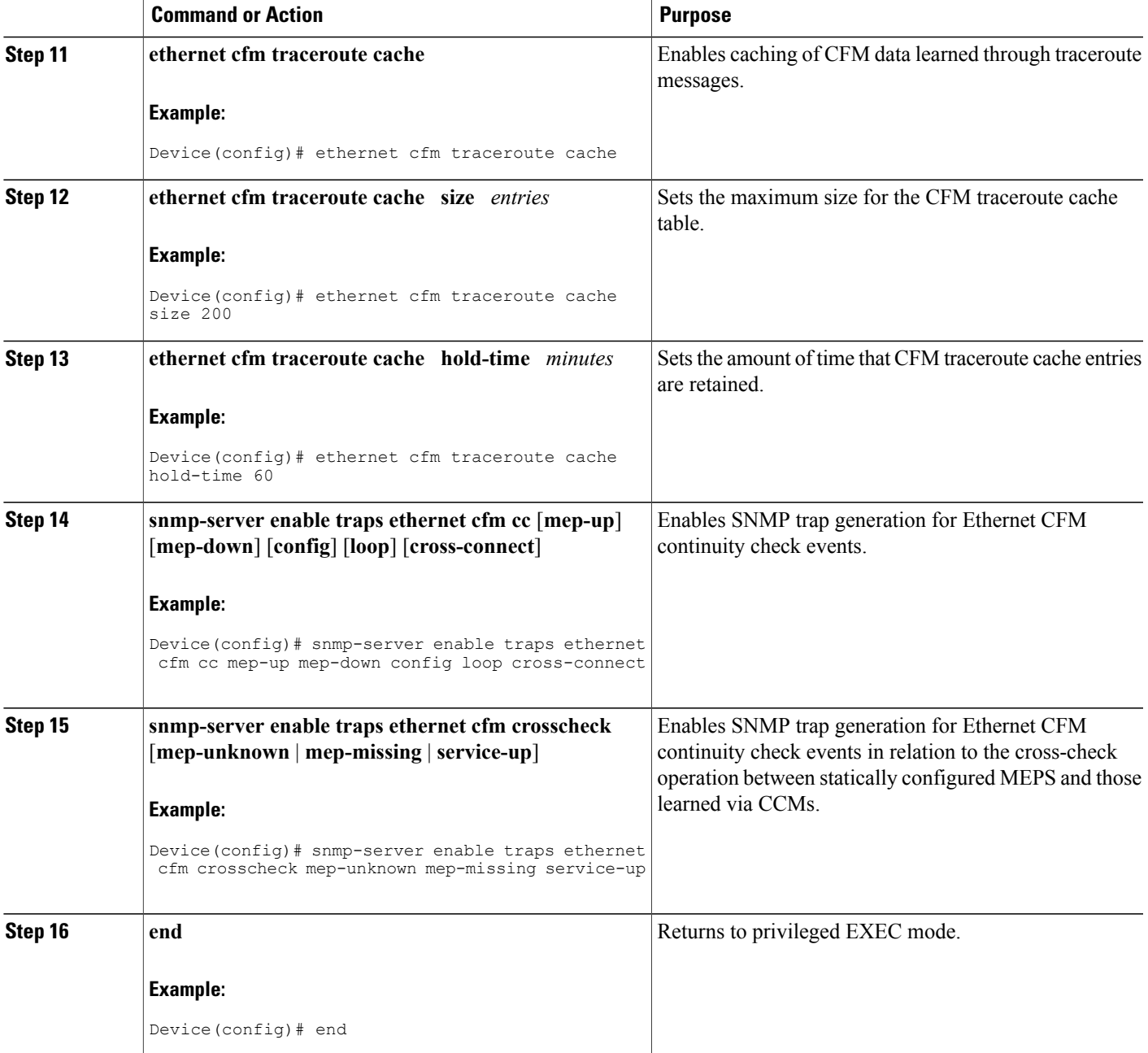

**Provisioning the Network on the U-PE A**

#### **SUMMARY STEPS**

- **1. enable**
- **2. configure terminal**
- **3. ethernet cfm domain** *domain-name* **level** *level-id*
- **4. service** *short-ma-name* **evc** *evc-name* **vlan** *vlanid* **direction down**
- **5. continuity-check**
- **6. continuity-check** [**interval** *cc-interval*]
- **7. exit**
- **8. mep archive-hold-time** *minutes*
- **9. exit**
- **10. ethernet cfm global**
- **11. ethernet cfm traceroute cache**
- **12. ethernet cfm traceroute cache size** *entries*
- **13. ethernet cfm traceroute cache hold-time** *minutes*
- **14. interface** *type number*
- **15. service instance** *id* **ethernet** [*evc-name*]
- **16. encapsulation** *encapsulation-type*
- **17. bridge-domain** *bridge-id*
- **18. cfm mip level** { *level* }
- **19. exit**
- **20. exit**
- **21. snmp-server enable traps ethernet cfm cc** [**mep-up**] [**mep-down**] [**config**] [**loop**] [**cross-connect**]
- **22. snmp-server enable traps ethernet cfm crosscheck** [**mep-unknown** | **mep-missing** | **service-up**]
- **23. end**

#### **DETAILED STEPS**

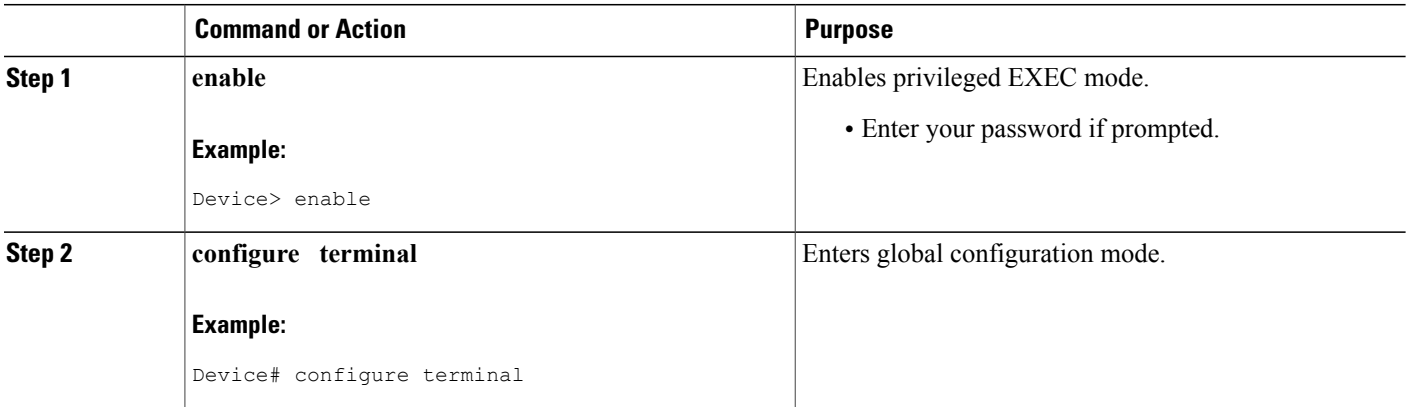

 $\mathbf I$ 

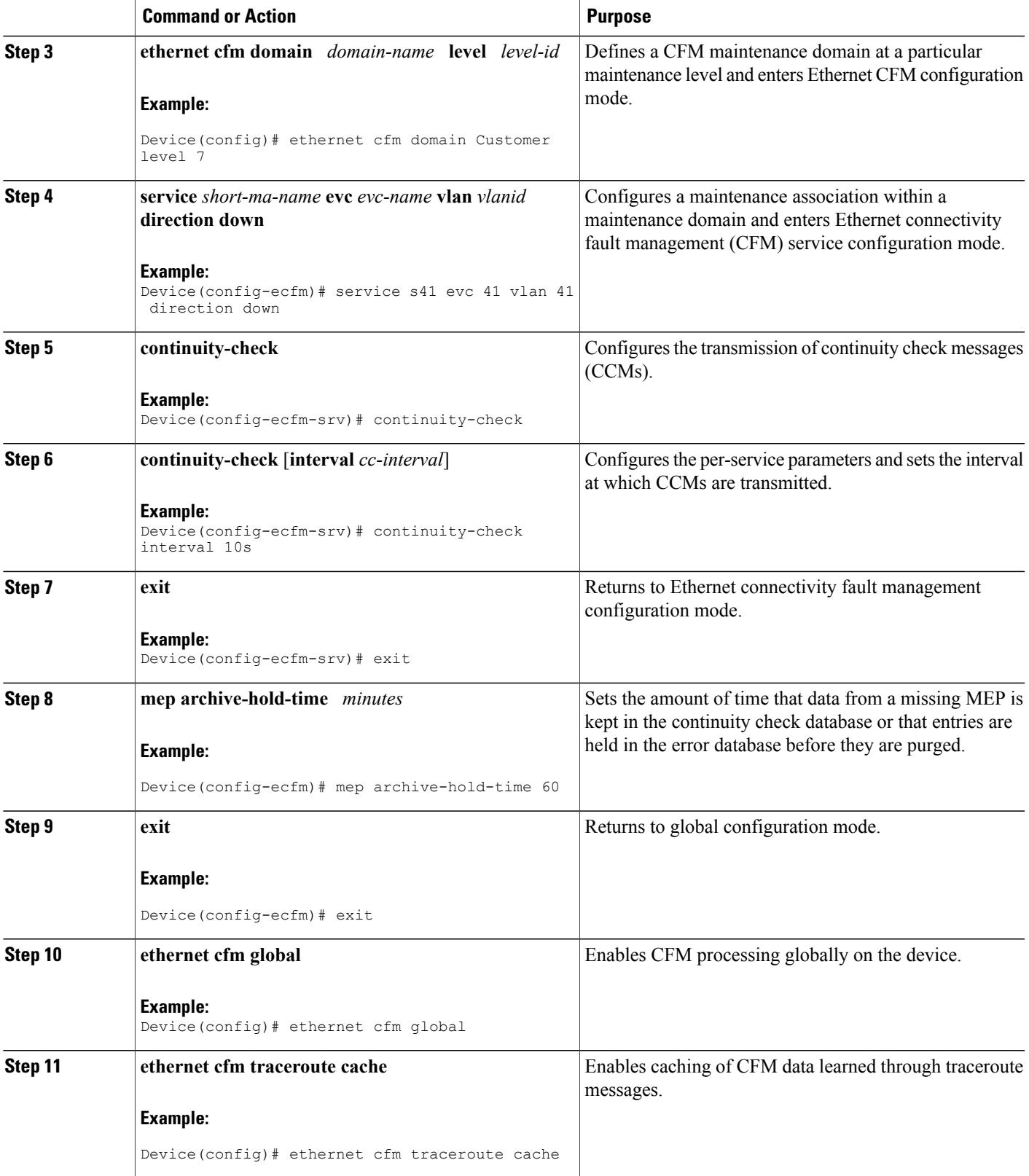

 $\mathbf{I}$ 

I

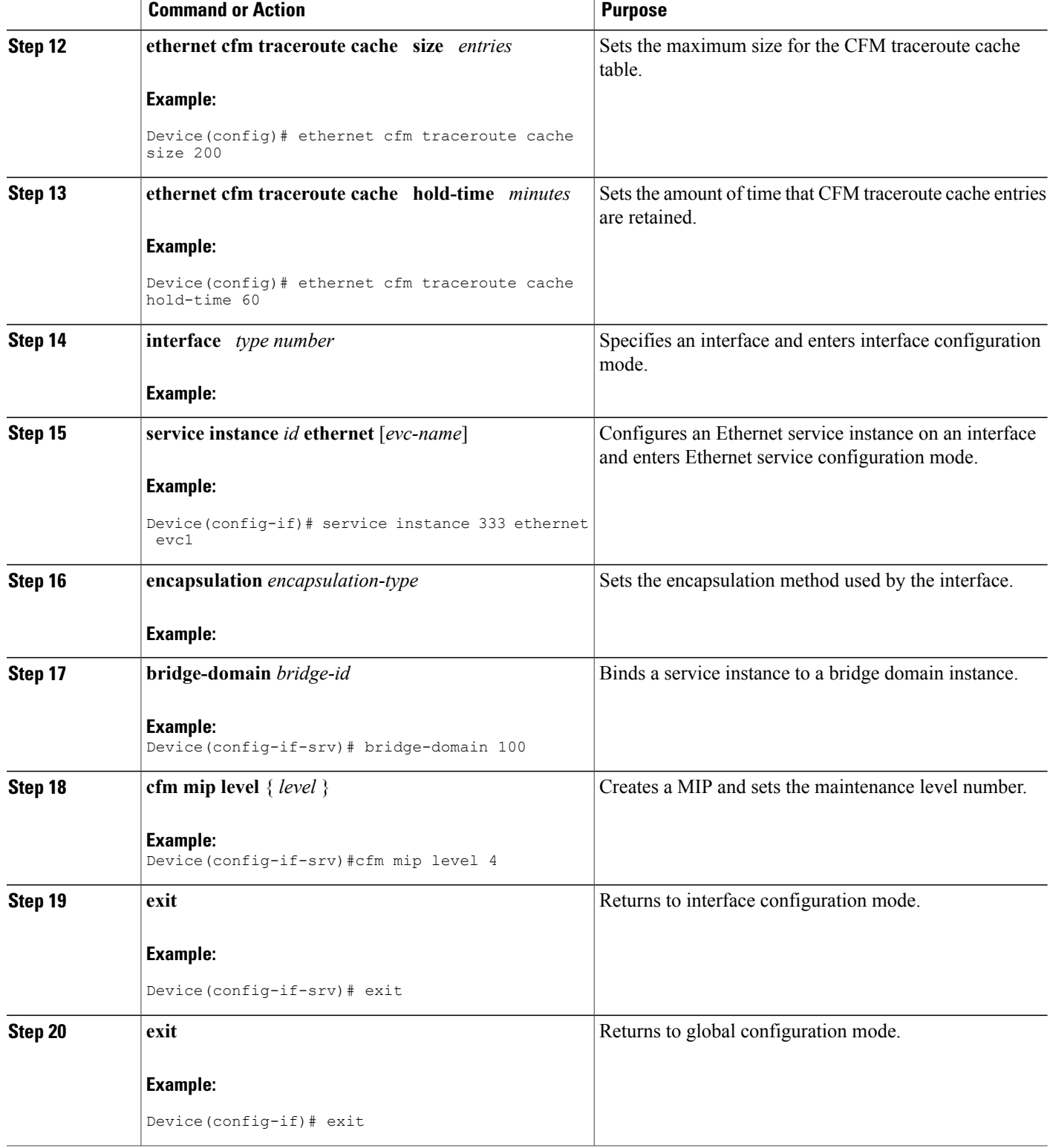
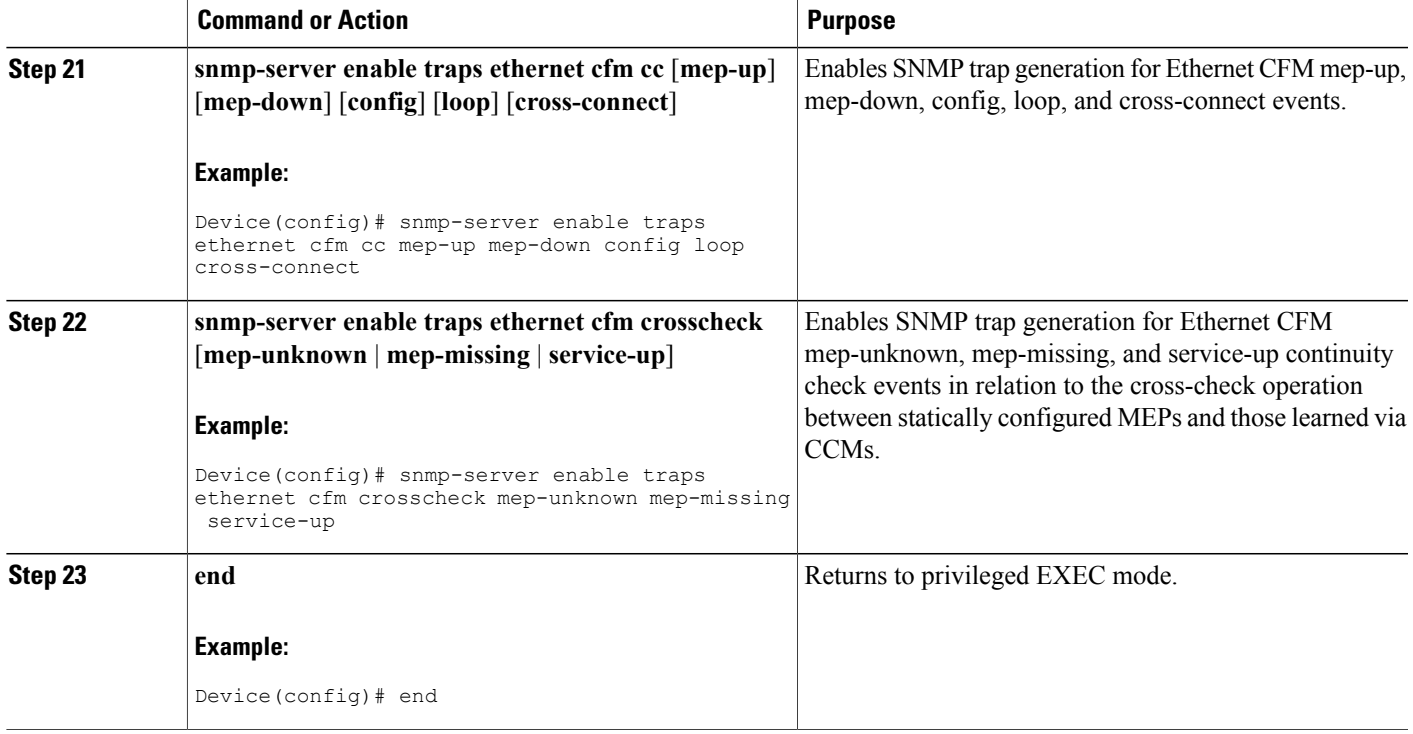

## **Provisioning the Network on the PE-AGG A**

## **SUMMARY STEPS**

Г

- **1. enable**
- **2. configure terminal**
- **3. ethernet cfm domain** *domain-name* **level** *level-id*
- **4. service** *short-ma-name* **evc** *evc-name* **vlan** *vlanid* **direction down**
- **5. continuity-check**
- **6. continuity-check** [ **interval** *cc-interval*]
- **7. exit**
- **8. mep archive-hold-time** *minutes*
- **9. exit**
- **10. ethernet cfm global**
- **11. interface** *type number*
- **12. service instance** *id* **ethernet** [*evc-name*]
- **13. encapsulation** *encapsulation-type*
- **14. bridge-domain** *bridge-id*
- **15. cfm mip level** *level*
- **16. end**

T

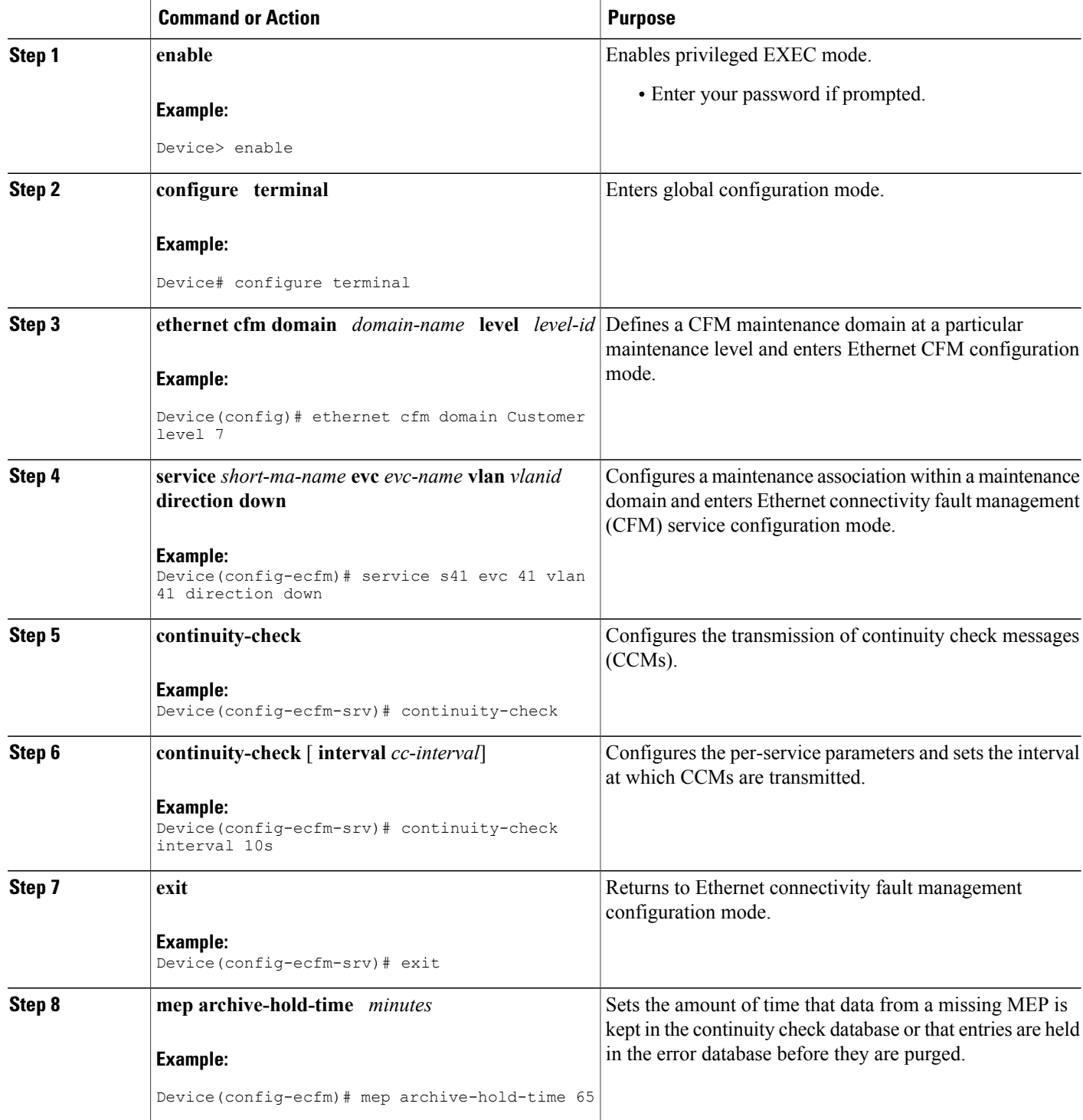

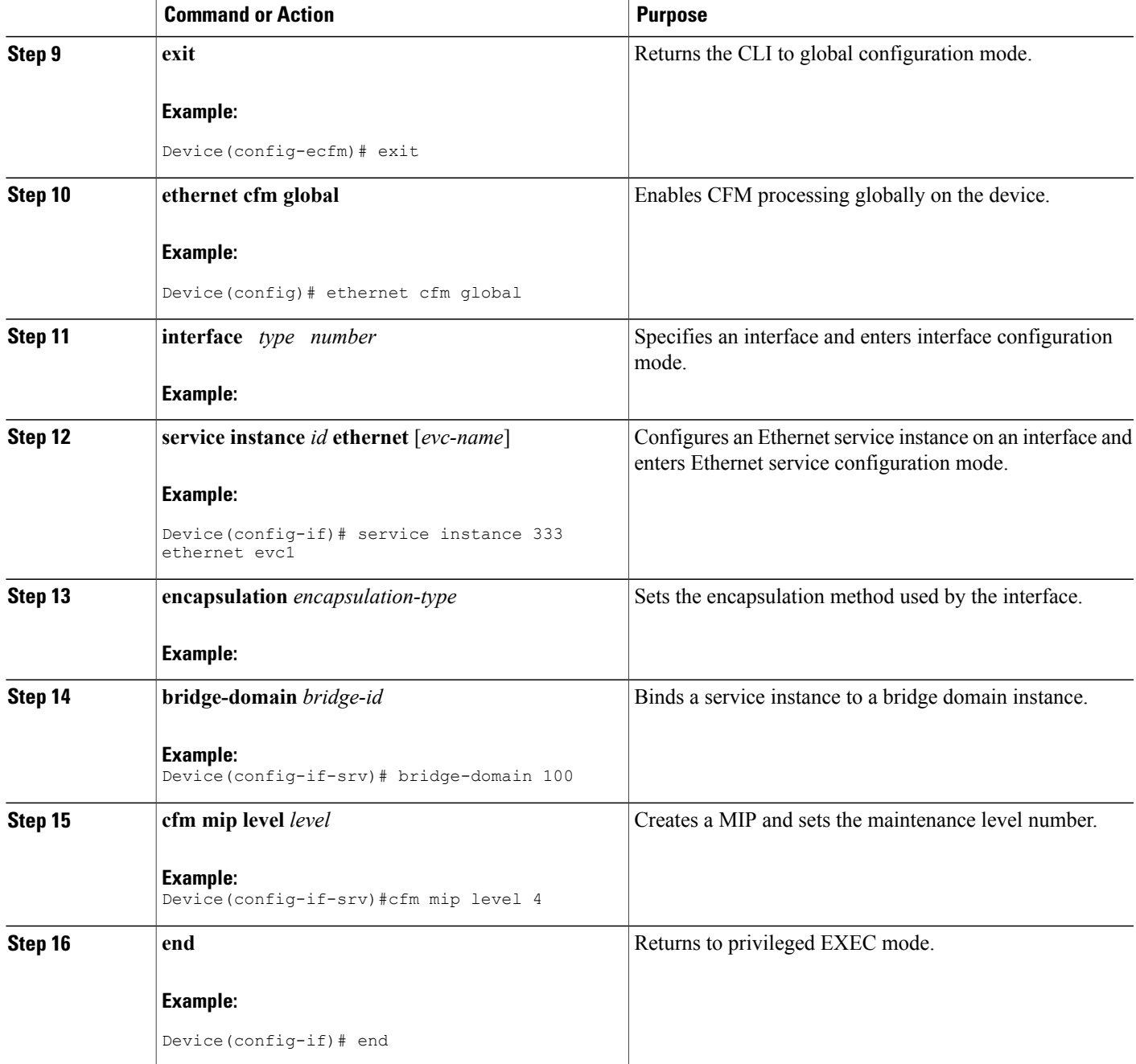

**Provisioning the Network on the N-PE A**

### **SUMMARY STEPS**

- **1. enable**
- **2. configure terminal**
- **3. ethernet cfm domain** *domain-name* **level** *level-id*
- **4. service** *short-ma-name* **evc** *evc-name* **vlan** *vlanid* **direction down**
- **5. continuity-check**
- **6. continuity-check** [**interval** *cc-interval*]
- **7. exit**
- **8. ethernet cfm global**
- **9. ethernet cfm traceroute cache**
- **10. ethernet cfm traceroute cache size** *entries*
- **11. ethernet cfm traceroute cache hold-time** *minutes*
- **12. interface** *type number*
- **13. service instance** *id* **ethernet** [*evc-name*]
- **14. encapsulation** *encapsulation-type*
- **15. bridge-domain** *bridge-id*
- **16. cfm mip level** *level*
- **17. exit**
- **18. exit**
- **19. snmp-server enable traps ethernet cfm cc** [**mep-up**] [**mep-down**] [**config**] [**loop**] [**cross-connect**]
- **20. snmp-server enable traps ethernet cfm crosscheck** [**mep-unknown** | **mep-missing** | **service-up**]
- **21. end**

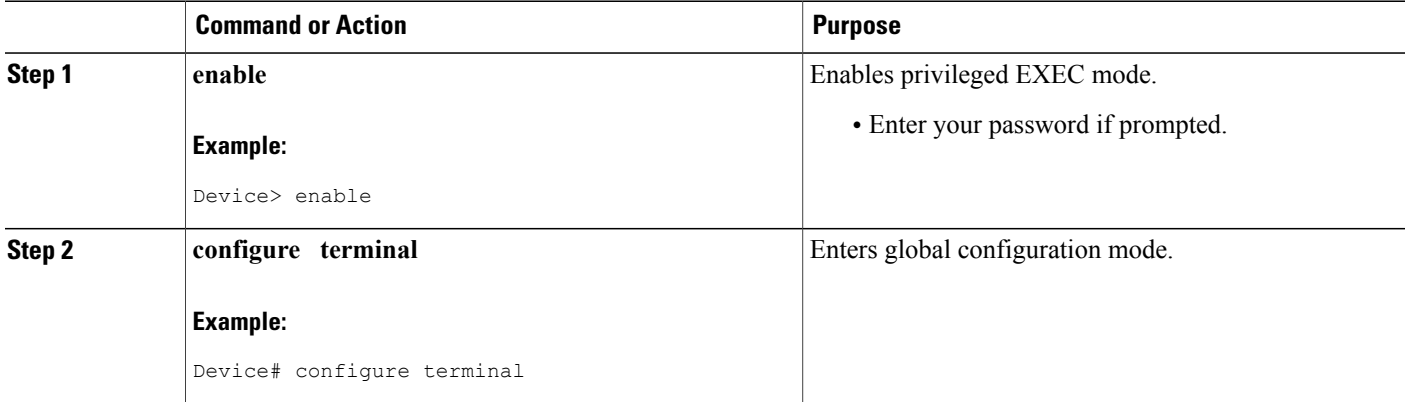

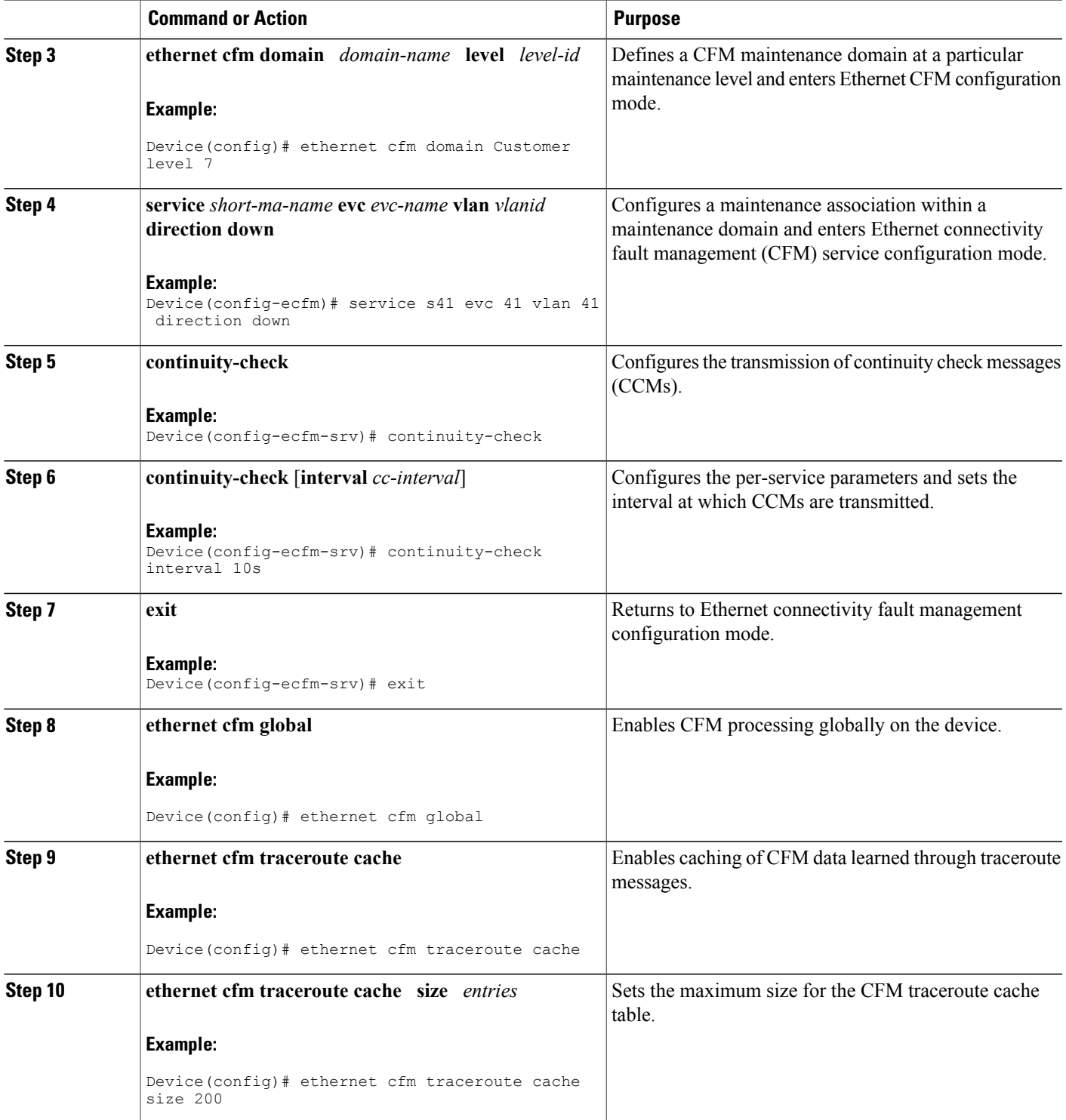

 $\mathbf{I}$ 

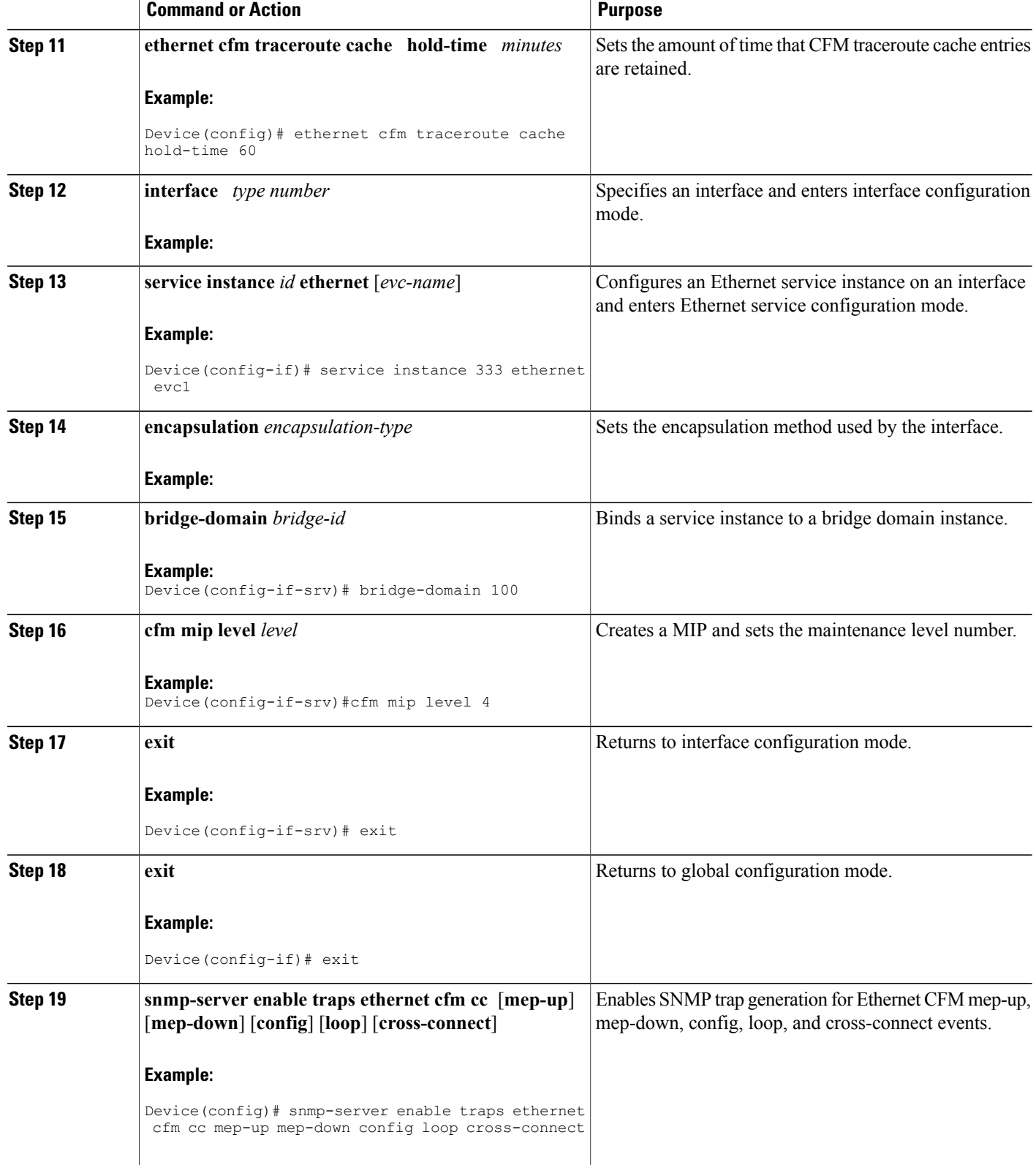

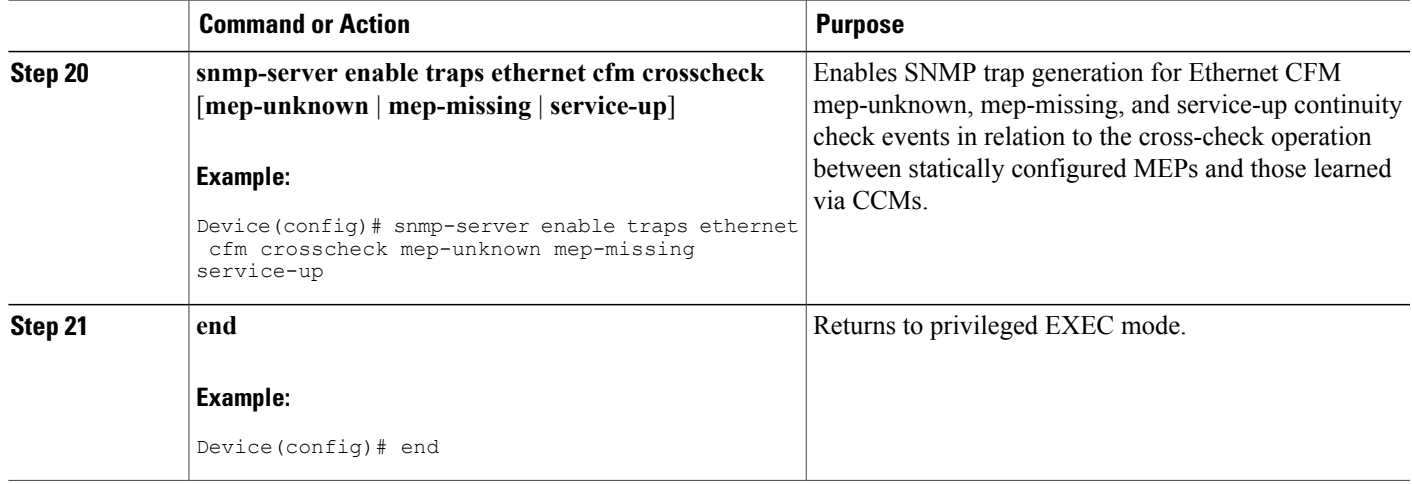

## **Provisioning the Network on the CE-B**

## **SUMMARY STEPS**

- **1. enable**
- **2. configure terminal**
- **3. ethernet cfm domain** *domain-name* **level** *level-id*
- **4. service** *short-ma-name* **evc** *evc-name* **vlan** *vlanid* **direction down**
- **5. continuity-check**
- **6. continuity-check** [**interval** *cc-interval*]
- **7. exit**
- **8. mep archive-hold-time** *minutes*
- **9. exit**
- **10. ethernet cfm global**
- **11. ethernet cfm traceroute cache**
- **12. ethernet cfm traceroute cache size** *entries*
- **13. ethernet cfm traceroute cache hold-time** *minutes*
- **14. snmp-server enable traps ethernet cfm cc** [**mep-up**] [**mep-down**] [**config**] [**loop**] [**cross-connect**]
- **15. snmp-server enable traps ethernet cfm crosscheck** [**mep-unknown** | **mep-missing** | **service-up**]
- **16. end**

## **DETAILED STEPS**

Г

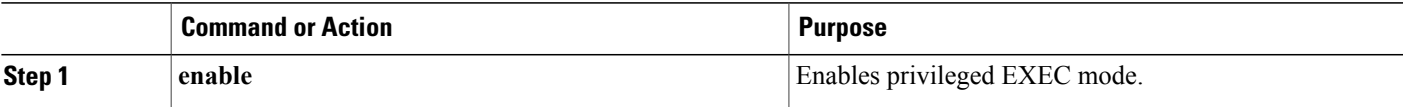

 $\mathbf{I}$ 

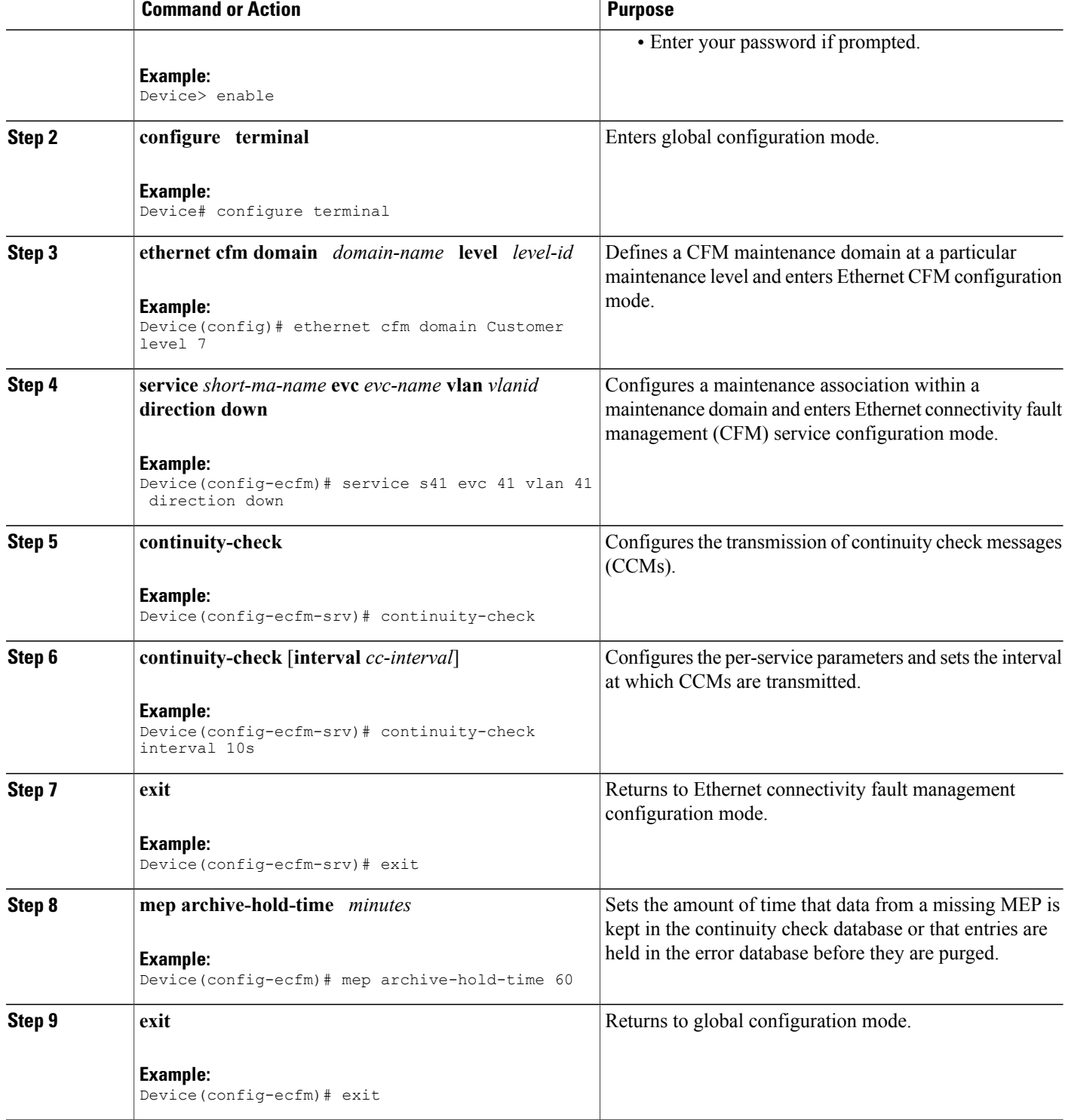

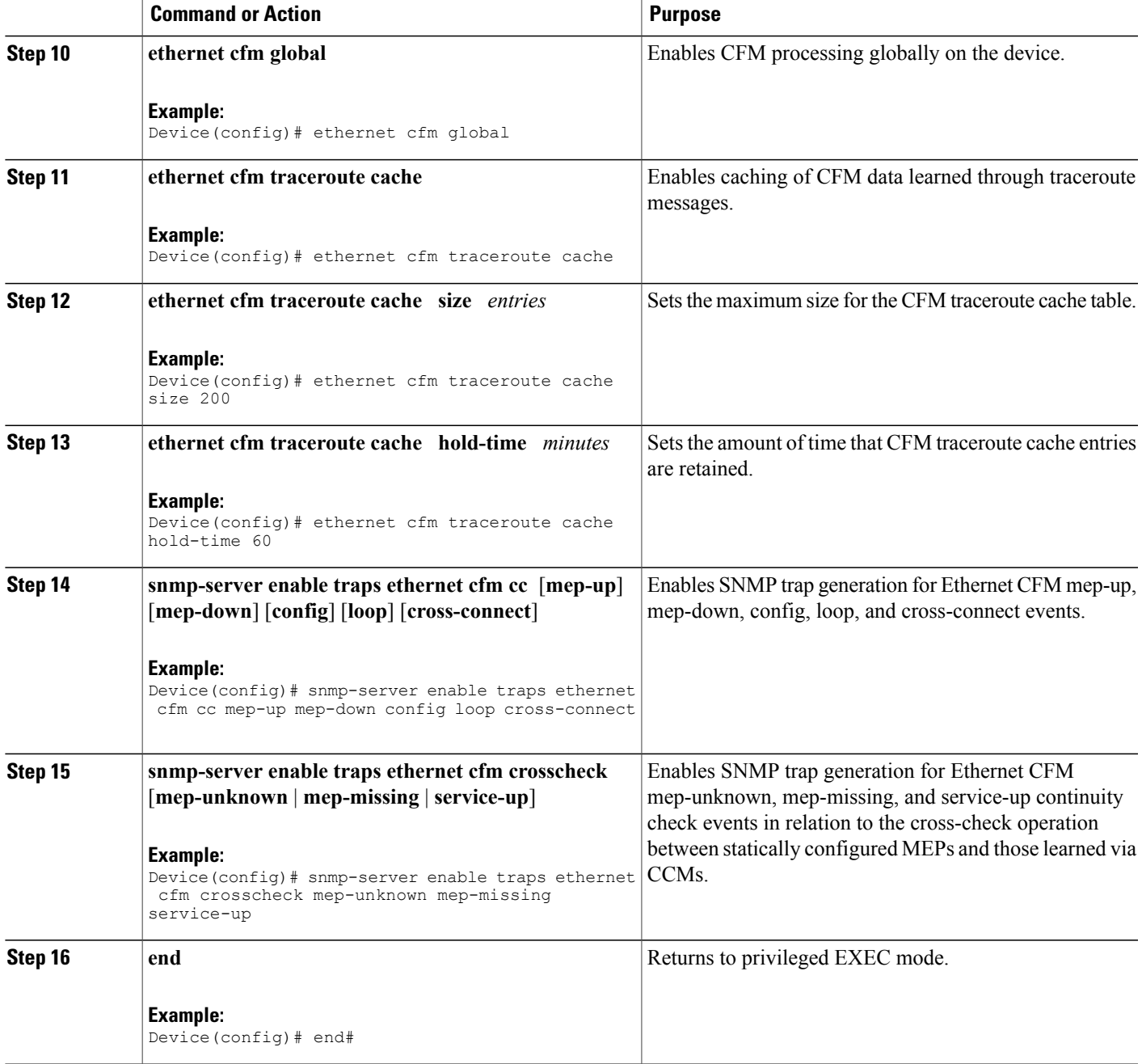

**Provisioning the Network on the U-PE B**

### **SUMMARY STEPS**

- **1. enable**
- **2. configure terminal**
- **3. ethernet cfm domain** *domain-name* **level** *level-id*
- **4. service** *short-ma-name* **evc** *evc-name* **vlan** *vlanid* **direction down**
- **5. continuity-check**
- **6. continuity-check** [**interval** *cc-interval*]
- **7. exit**
- **8. mep archive-hold-time** *minutes*
- **9. exit**
- **10. ethernet cfm global**
- **11. ethernet cfm traceroute cache**
- **12. ethernet cfm traceroute cache size** *entries*
- **13. ethernet cfm traceroute cache hold-time** *minutes*
- **14. interface** *type number*
- **15. service instance** *id* **ethernet** [*evc-name*]
- **16. encapsulation** *encapsulation-type*
- **17. bridge-domain** *bridge-id*
- **18. cfm mip level** *level*
- **19. exit**
- **20. exit**
- **21. snmp-server enable traps ethernet cfm cc** [**mep-up**] [**mep-down**] [**config**] [**loop**] [**cross-connect**]

ι

- **22. snmp-server enable traps ethernet cfm crosscheck** [**mep-unknown** | **mep-missing** | **service-up**]
- **23. end**

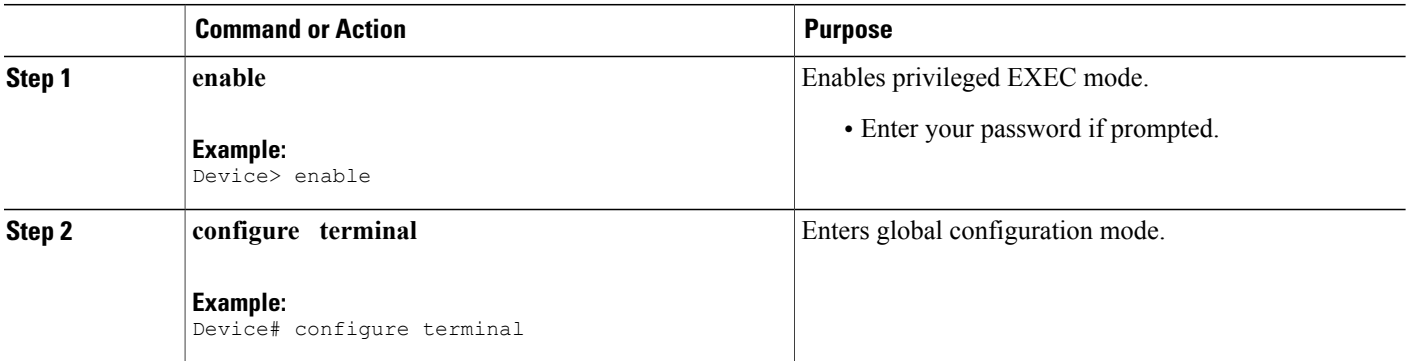

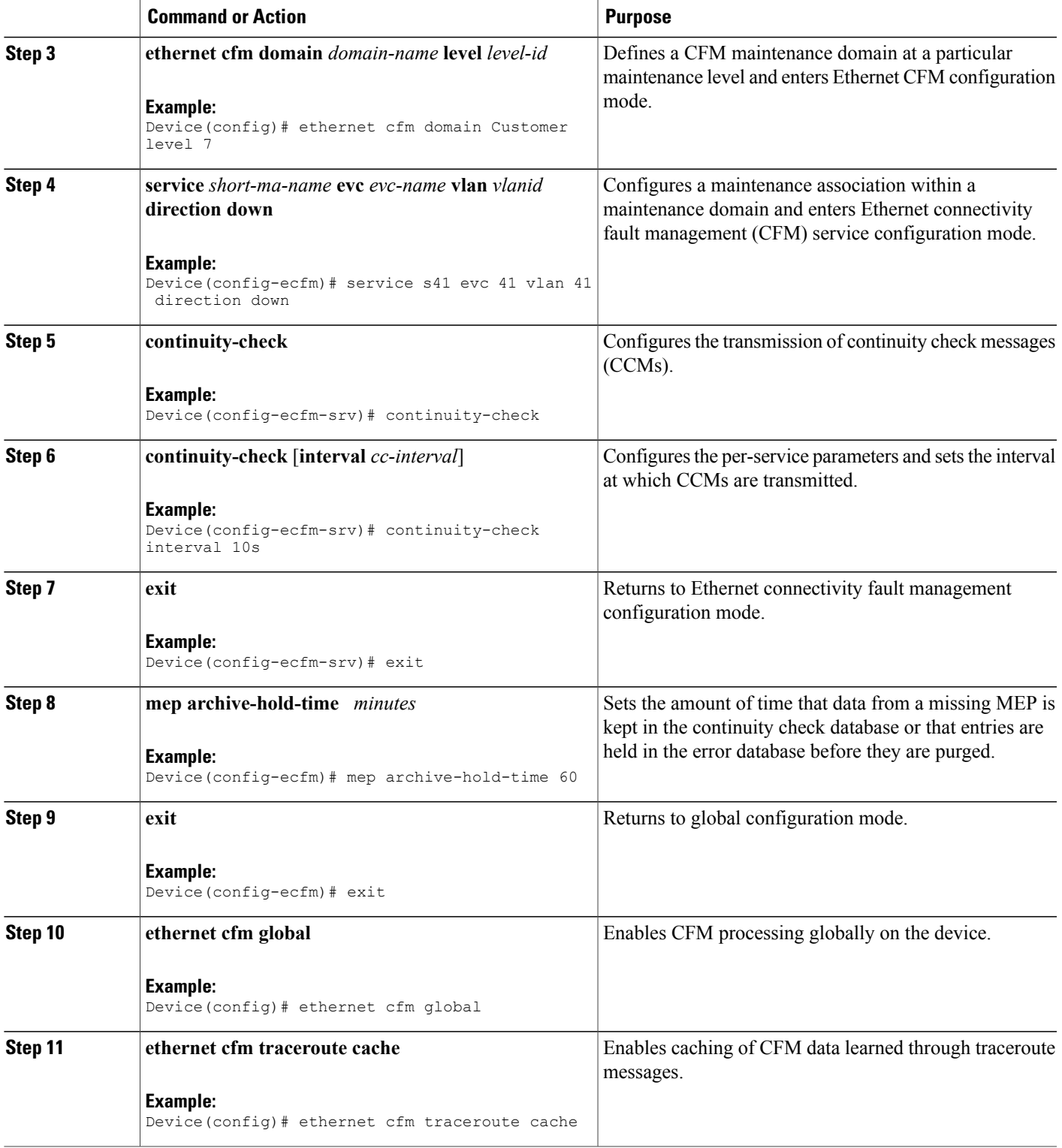

 $\mathbf{I}$ 

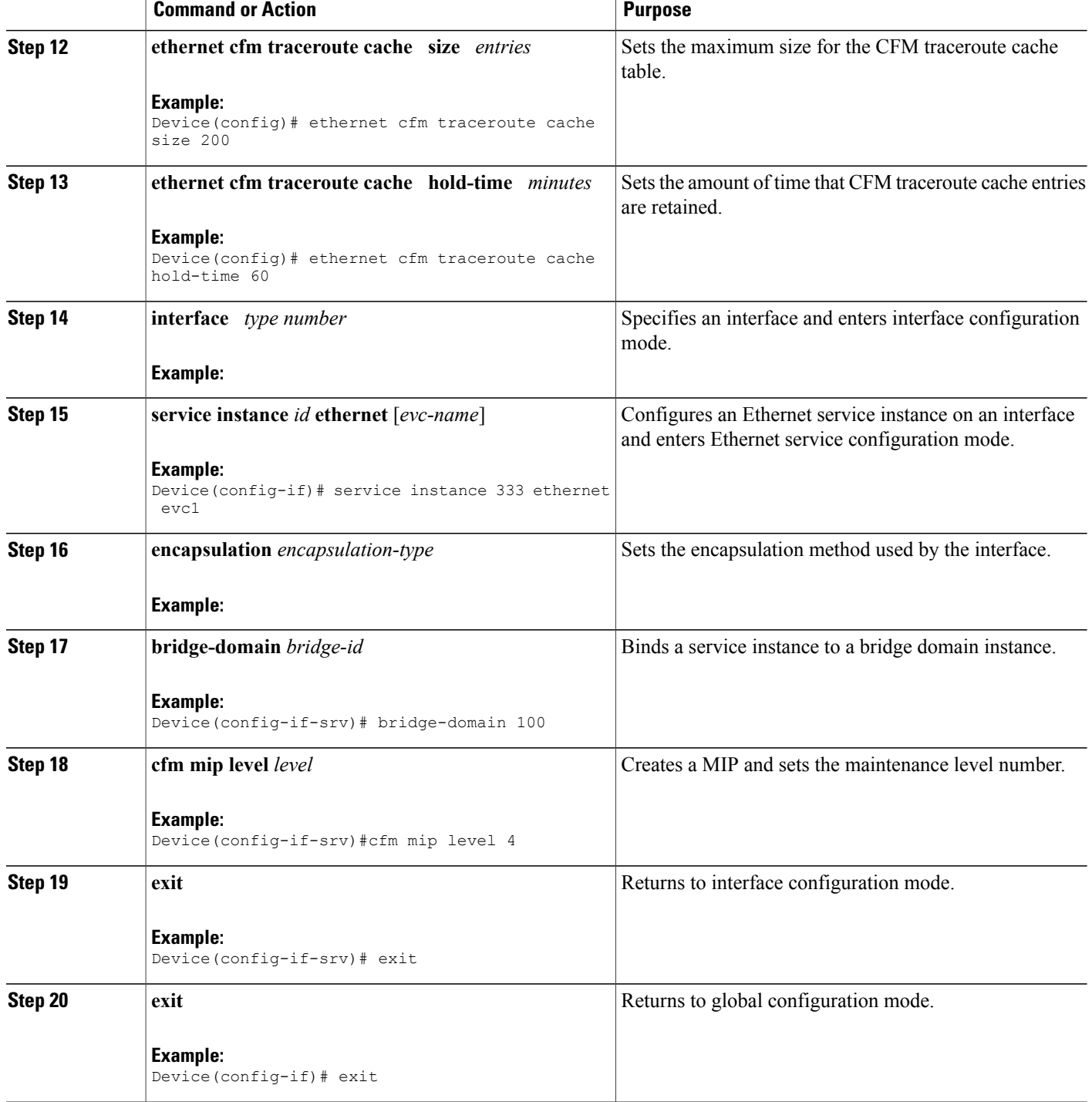

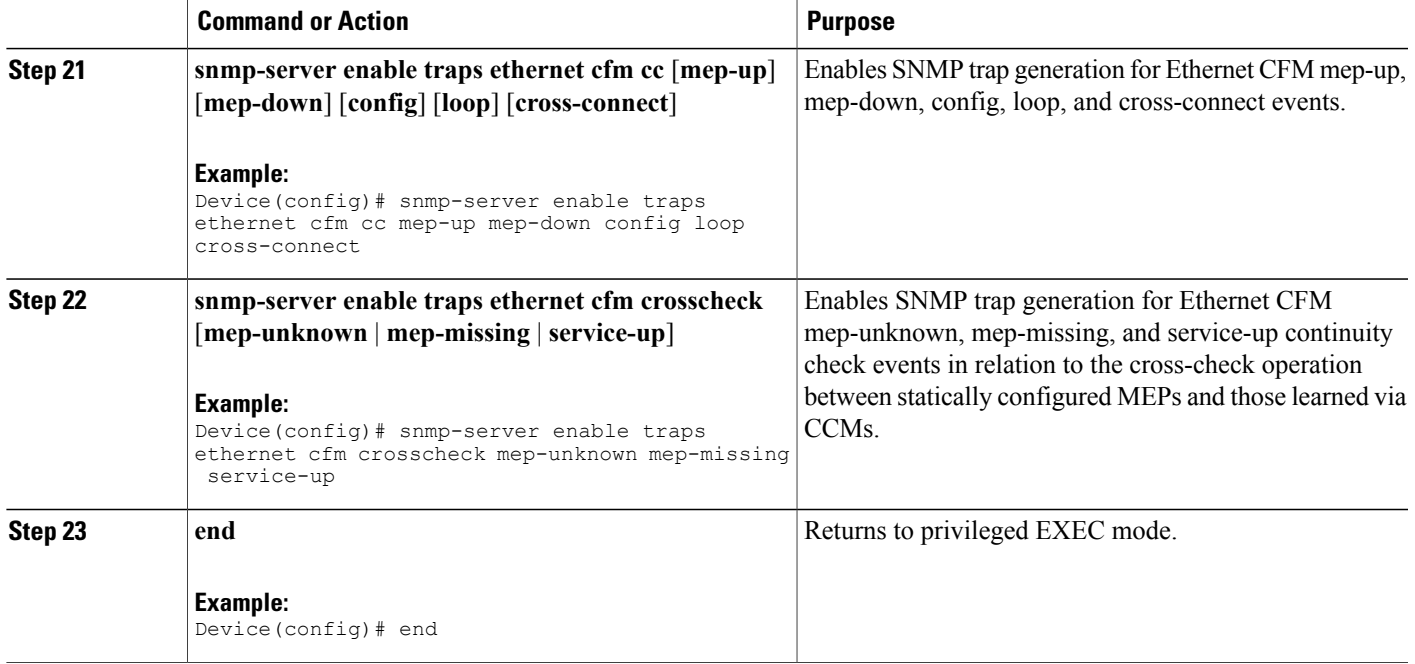

## **Provisioning the Network on the PE-AGG B**

## **SUMMARY STEPS**

Г

- **1. enable**
- **2. configure terminal**
- **3. ethernet cfm domain** *domain-name* **level** *level-id*
- **4. service** *short-ma-name* **evc** *evc-name* **vlan** *vlanid* **direction down**
- **5. continuity-check**
- **6. continuity-check** [**interval** *cc-interval*]
- **7. exit**
- **8. mep archive-hold-time** *minutes*
- **9. exit**
- **10. ethernet cfm global**
- **11. interface** *type number*
- **12. service instance** *id* **ethernet** [*evc-name*]
- **13. encapsulation** *encapsulation-type*
- **14. bridge-domain** *bridge-id*
- **15. cfm mip level** *level*
- **16. end**

 $\mathbf l$ 

T

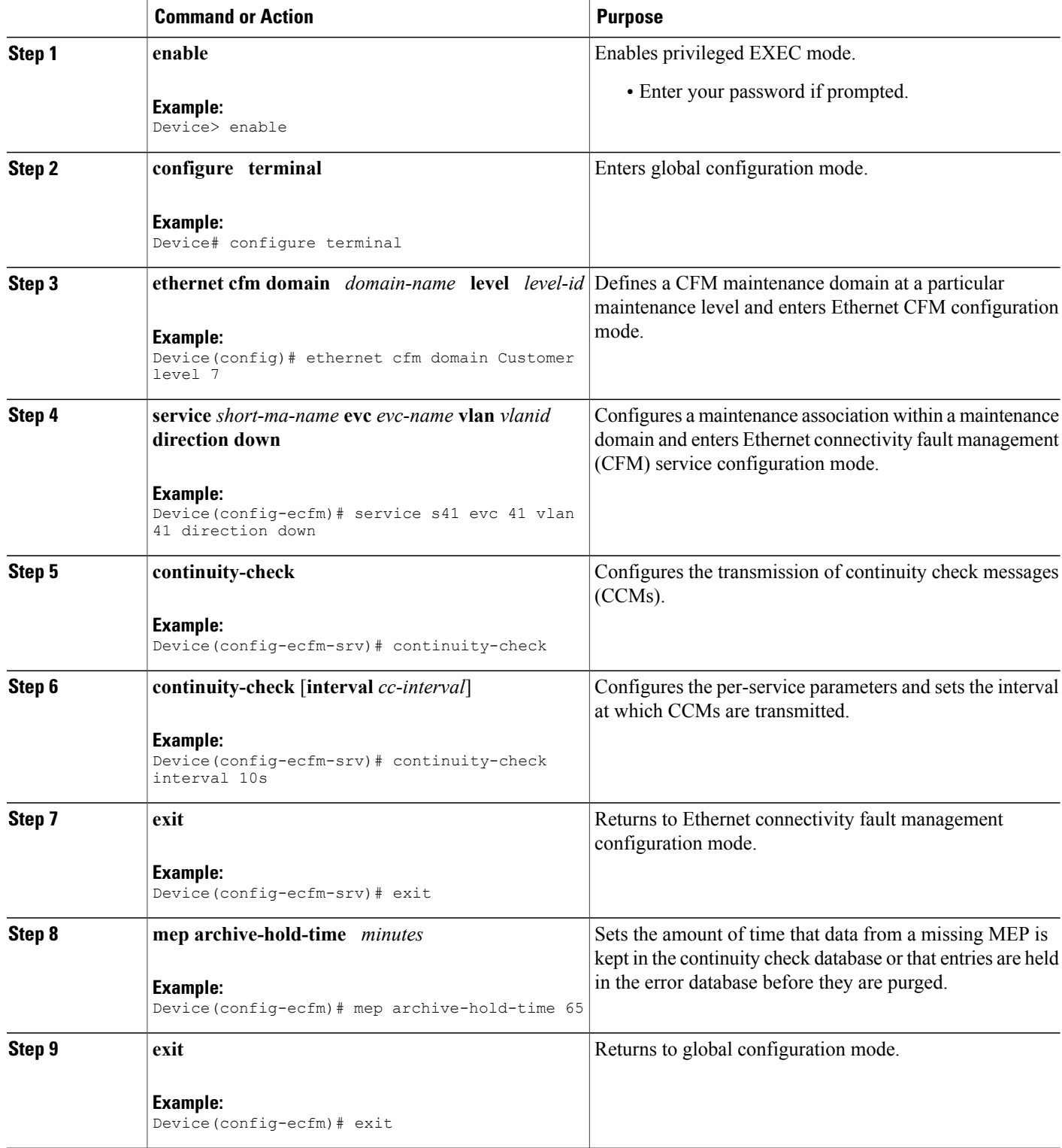

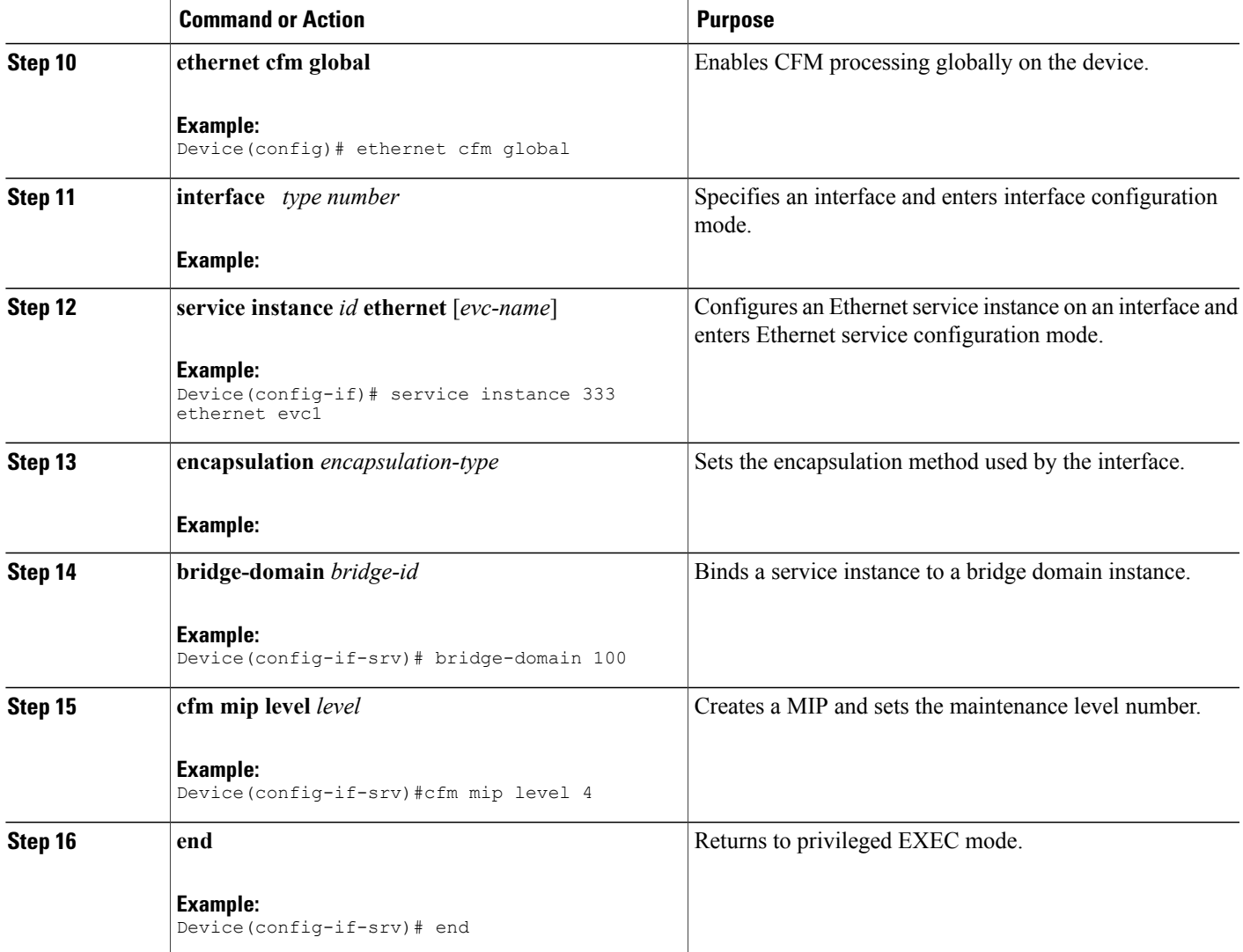

**Provisioning the Network on the N-PE B**

### **SUMMARY STEPS**

- **1. enable**
- **2. configure terminal**
- **3. ethernet cfm domain** *domain-name* **level** *level-id*
- **4. service** *short-ma-name* **evc** *evc-name* **vlan** *vlanid* **direction down**
- **5. continuity-check**
- **6. continuity-check** [**interval** *cc-interval*]
- **7. exit**
- **8. mep archive-hold-time** *minutes*
- **9. exit**
- **10. ethernet cfm global**
- **11. ethernet cfm traceroute cache**
- **12. ethernet cfm traceroute cache size** *entries*
- **13. ethernet cfm traceroute cache hold-time** *minutes*
- **14. interface** *type number*
- **15. service instance** *id* **ethernet** [*evc-name*]
- **16. encapsulation** *encapsulation-type*
- **17. bridge-domain** *bridge-id*
- **18. cfm mip level** *level*
- **19. exit**
- **20. exit**
- **21. snmp-server enable traps ethernet cfm cc** [**mep-up**] [**mep-down**] [**config**] [**loop**] [**cross-connect**]
- **22. snmp-server enable traps ethernet cfm crosscheck** [**mep-unknown** | **mep-missing** | **service-up**]

ι

**23. end**

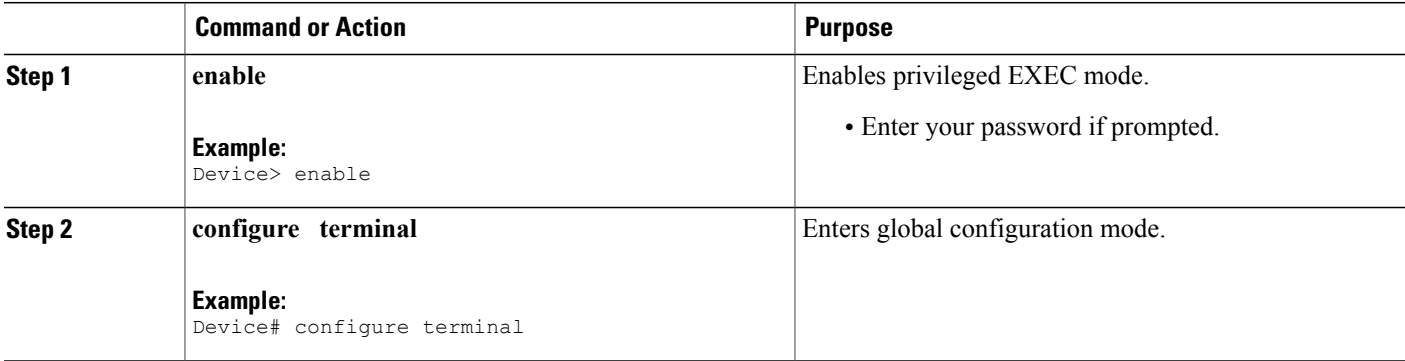

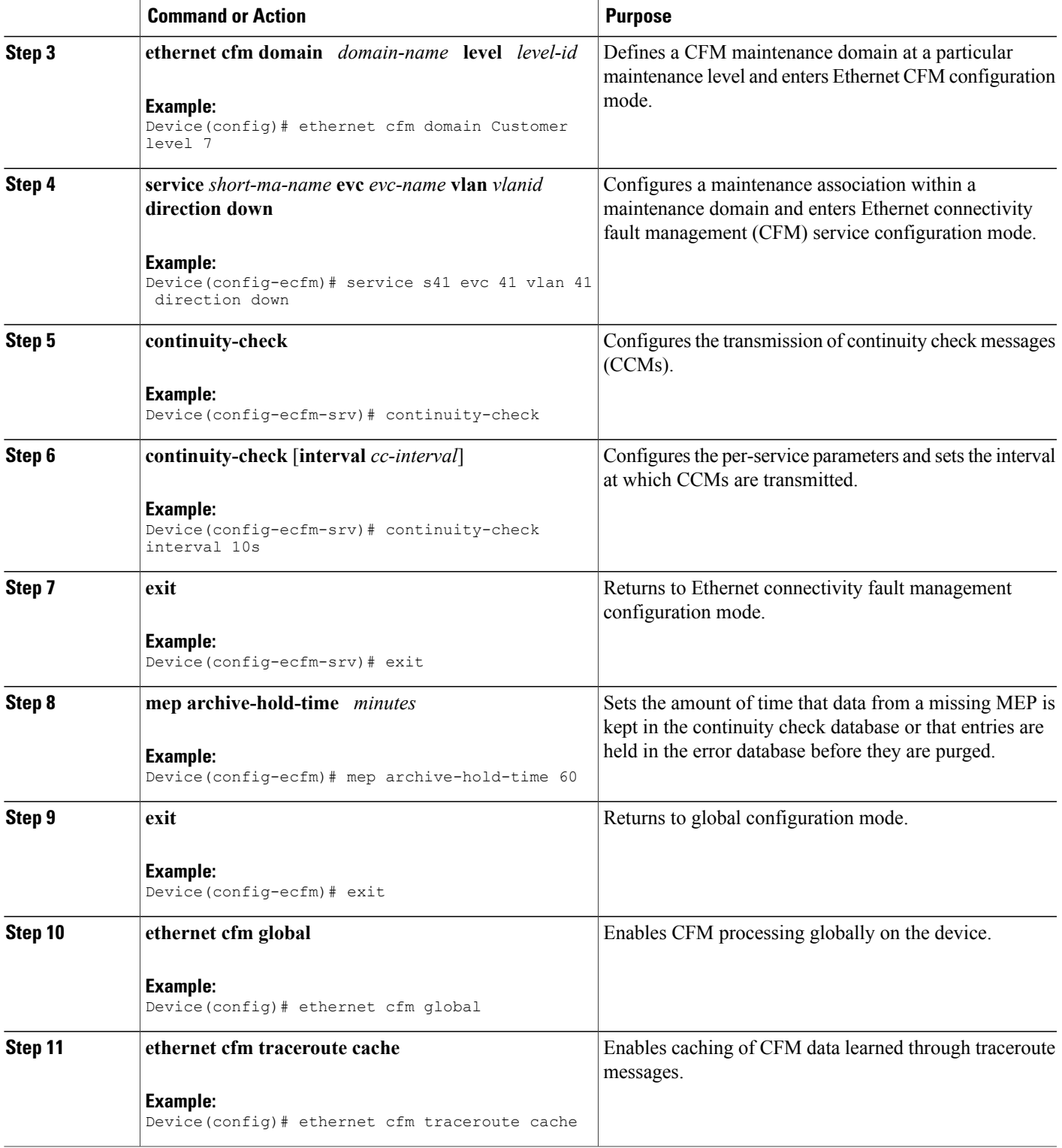

 $\mathbf{I}$ 

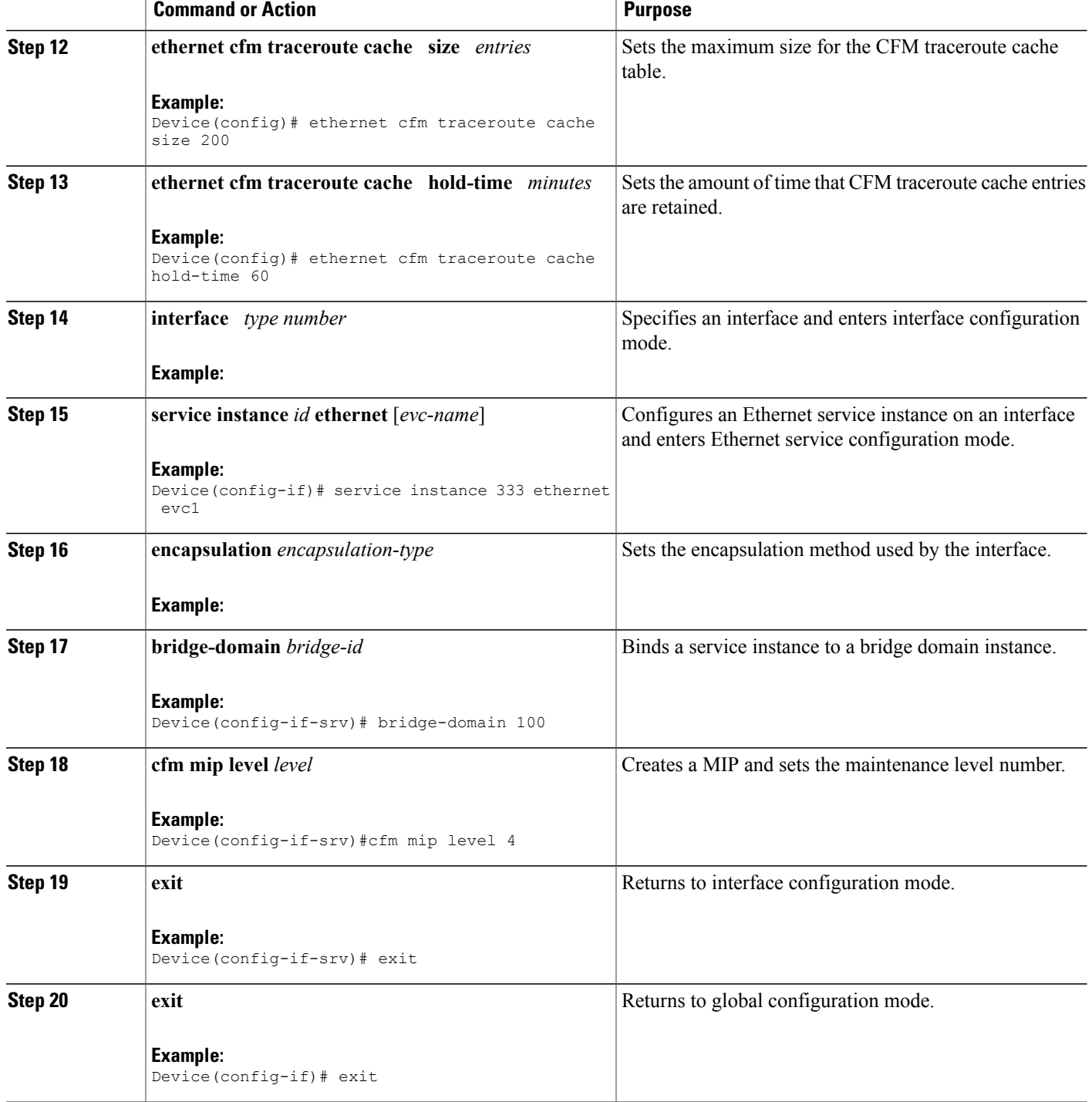

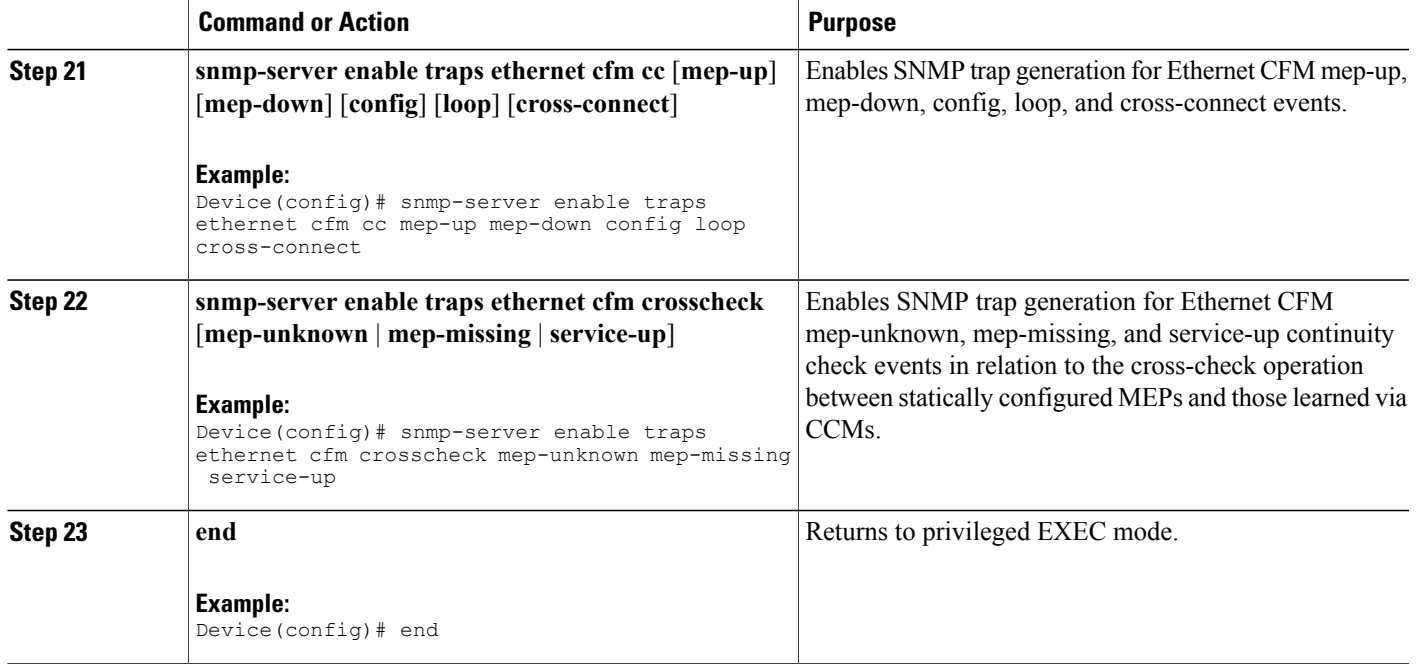

# **Provisioning Service**

 $\mathbf I$ 

# **Provisioning Service on the CE-A**

Perform this task to set up service for Ethernet CFM. Optionally, when this task is completed, you may configure and enable the cross-check function. To perform this optional task, see "Configuring and Enabling Cross-Checking for an Inward Facing MEP on the U PE-A".

### **SUMMARY STEPS**

- **1. enable**
- **2. configure terminal**
- **3. ethernet cfm domain** *domain-name* **level** *level-id*
- **4. service** *short-ma-name* **evc** *evc-name* **vlan** *vlanid* **direction down**
- **5. continuity-check**
- **6. continuity-check** [**interval** *cc-interval*]
- **7. exit**
- **8. mep archive-hold-time** *minutes*
- **9. exit**
- **10. ethernet cfm global**
- **11. ethernet cfm traceroute cache**
- **12. ethernet cfm traceroute cache size** *entries*
- **13. ethernet cfm traceroute cache hold-time** *minutes*
- **14. interface** *type number*
- **15. service instance** *id* **ethernet** [*evc-name*]
- **16. encapsulation** *encapsulation-type*
- **17. bridge-domain** *bridge-id*
- **18. cfm mep domain** *domain-name* **mpid** *id*
- **19. end**

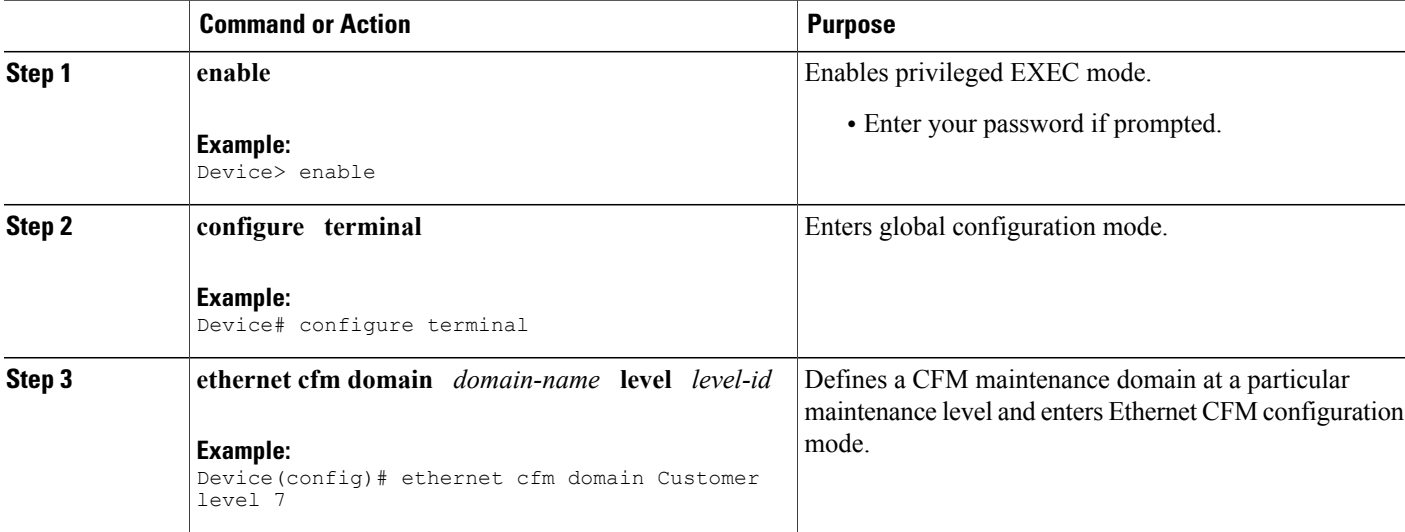

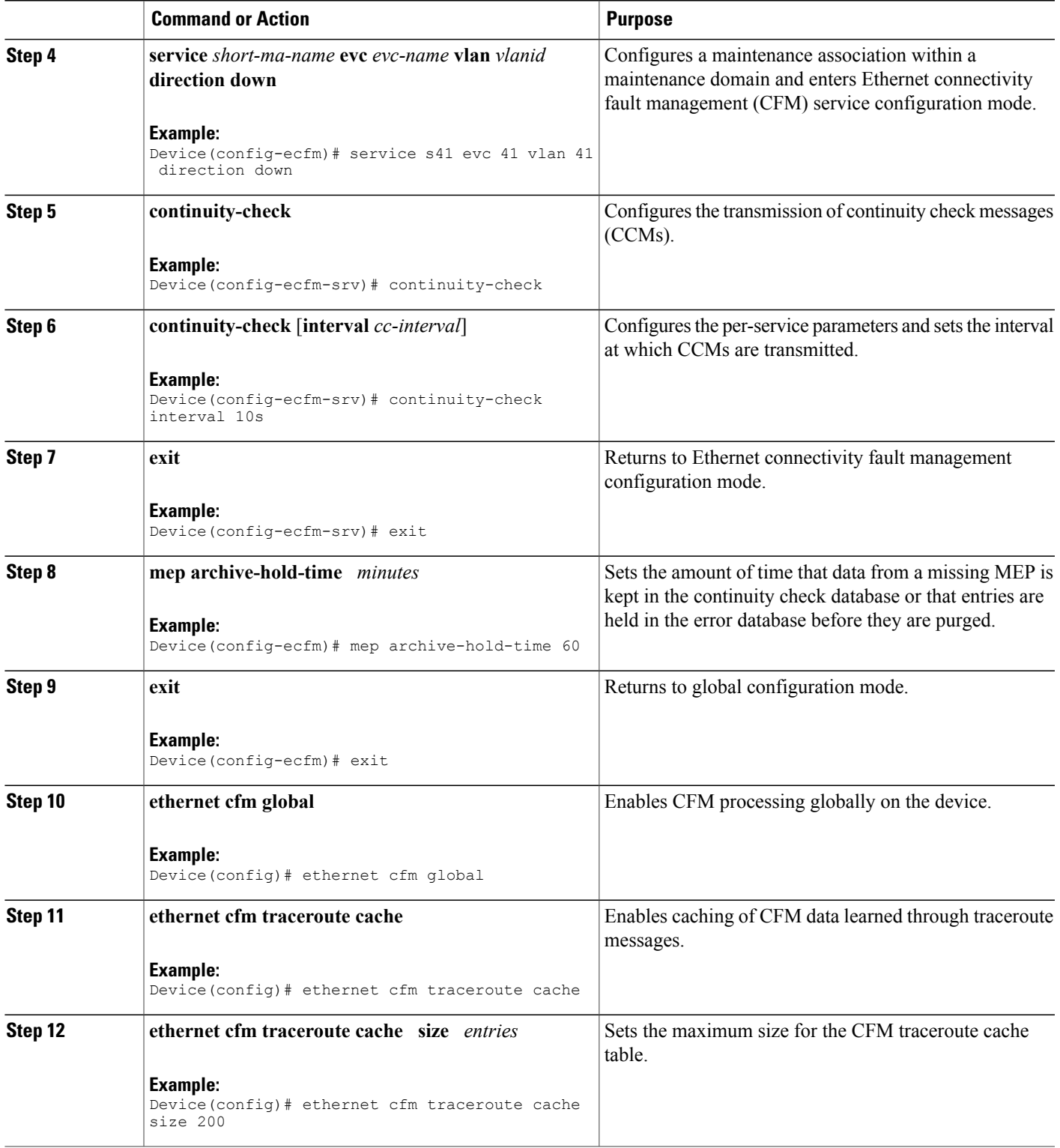

 $\mathbf l$ 

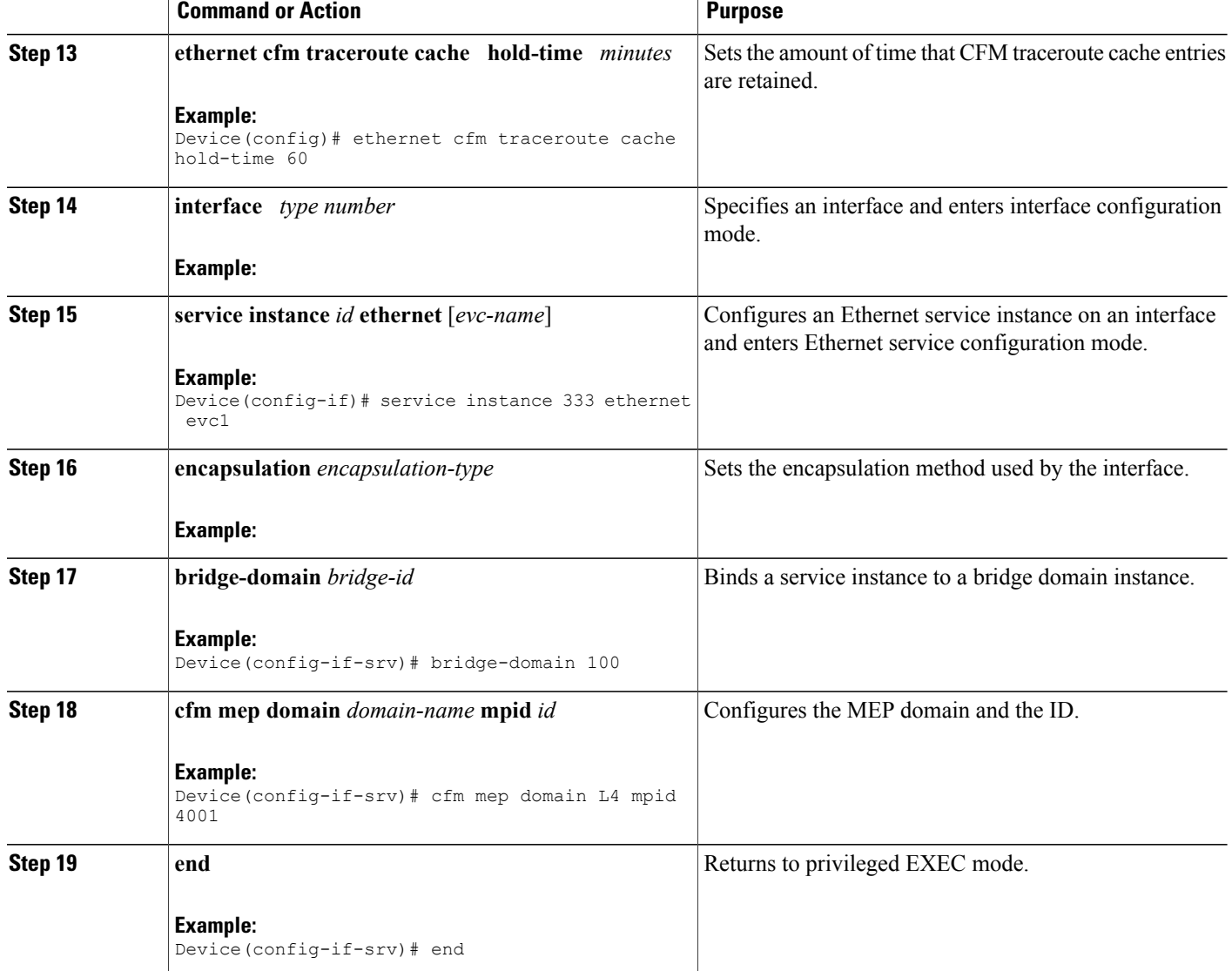

**Provisioning Service on the U-PE A**

### **SUMMARY STEPS**

- **1. enable**
- **2. configure terminal**
- **3. ethernet cfm domain** *domain-name* **level** *level-id*
- **4. service** *short-ma-name* **evc** *evc-name* **vlan** *vlanid* **direction down**
- **5. continuity-check**
- **6. continuity-check** [**interval** *cc-interval*]
- **7. exit**
- **8. mep archive-hold-time** *minutes*
- **9. exit**
- **10. ethernet cfm global**
- **11. ethernet cfm traceroute cache**
- **12. ethernet cfm traceroute cache size** *entries*
- **13. ethernet cfm traceroute cache hold-time** *minutes*
- **14. interface** *type number*
- **15. service instance** *id* **ethernet** [*evc-name*]
- **16. encapsulation** *encapsulation-type*
- **17. bridge-domain** *bridge-id*
- **18. cfm mep domain** *domain-name* **mpid** *id*
- **19. exit**
- **20. exit**
- **21. interface** *type number*
- **22. service instance** *id* **ethernet** [*evc-name*]
- **23. encapsulation** *encapsulation-type*
- **24. bridge-domain** *bridge-id*
- **25. cfm mip level** *level*
- **26. end**

# **DETAILED STEPS**

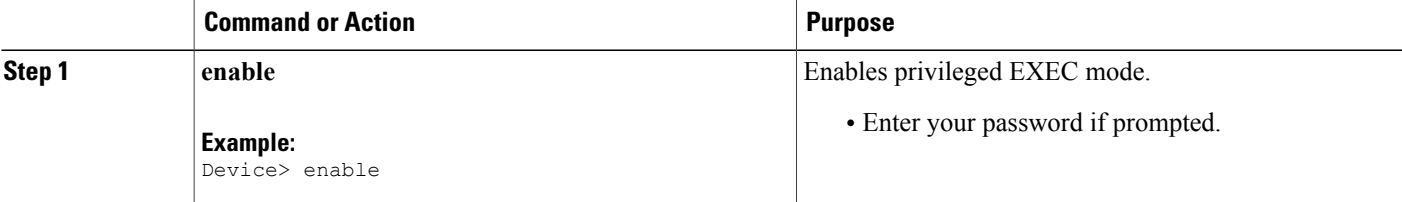

 $\mathbf l$ 

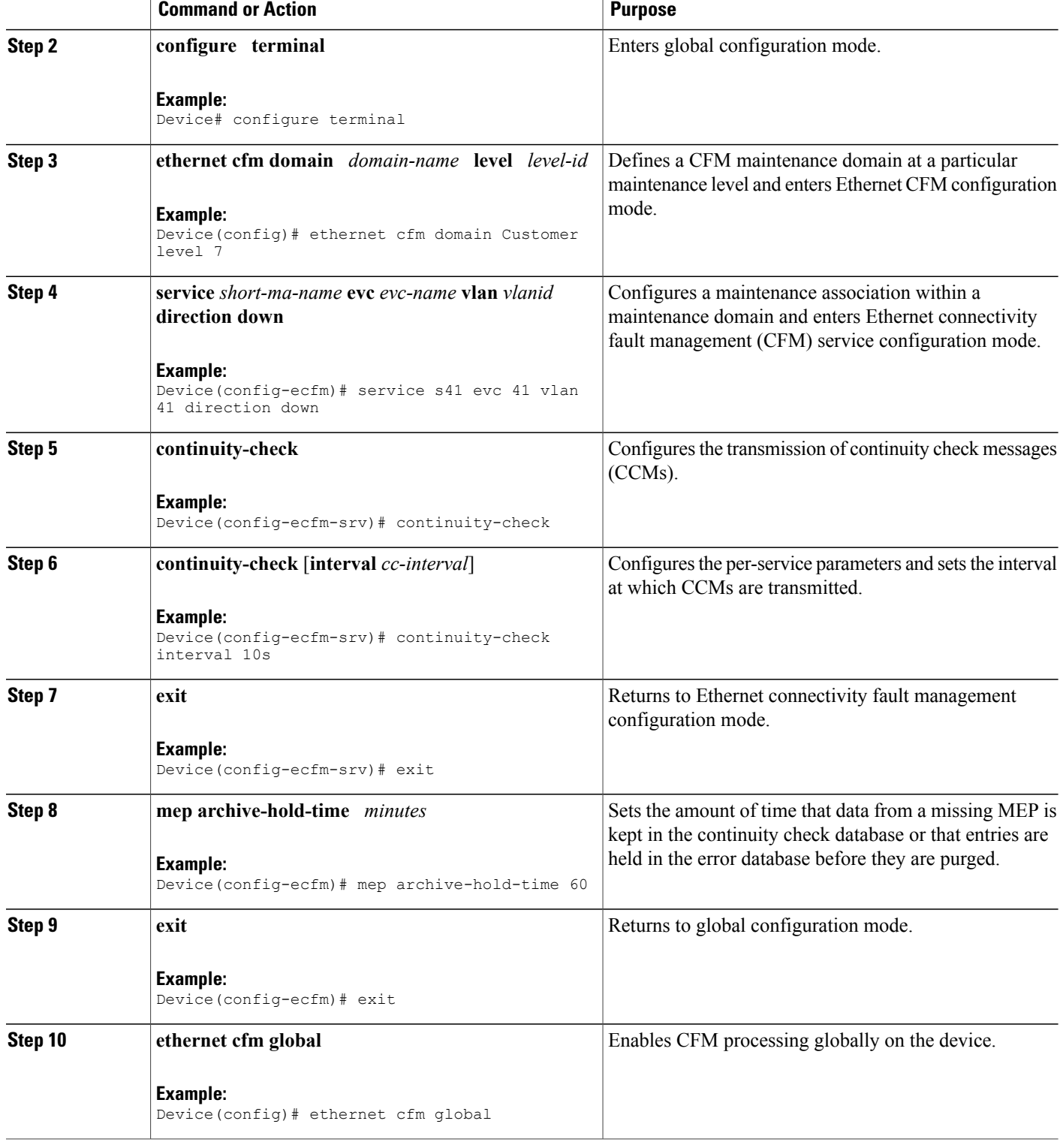

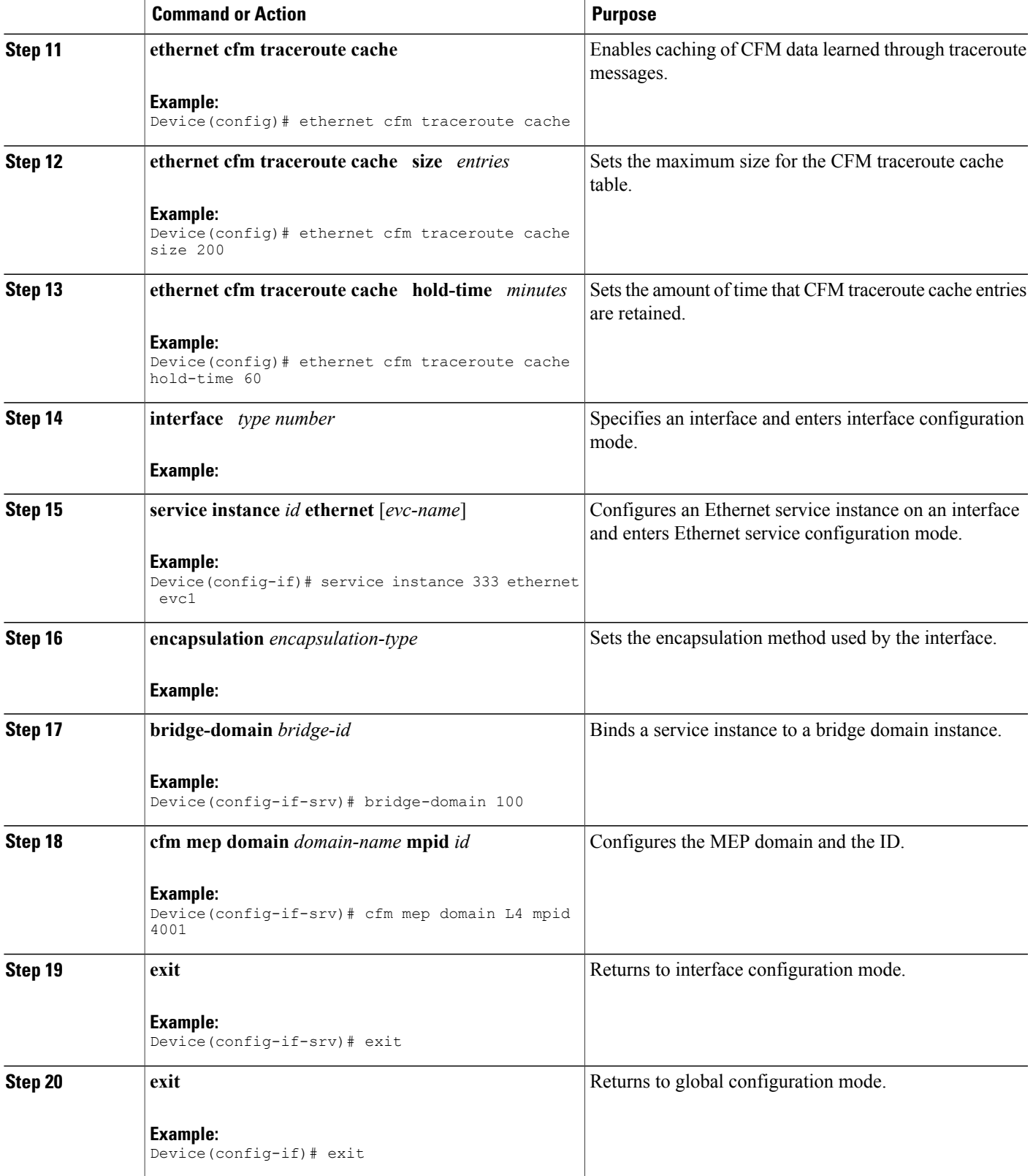

 $\mathbf{I}$ 

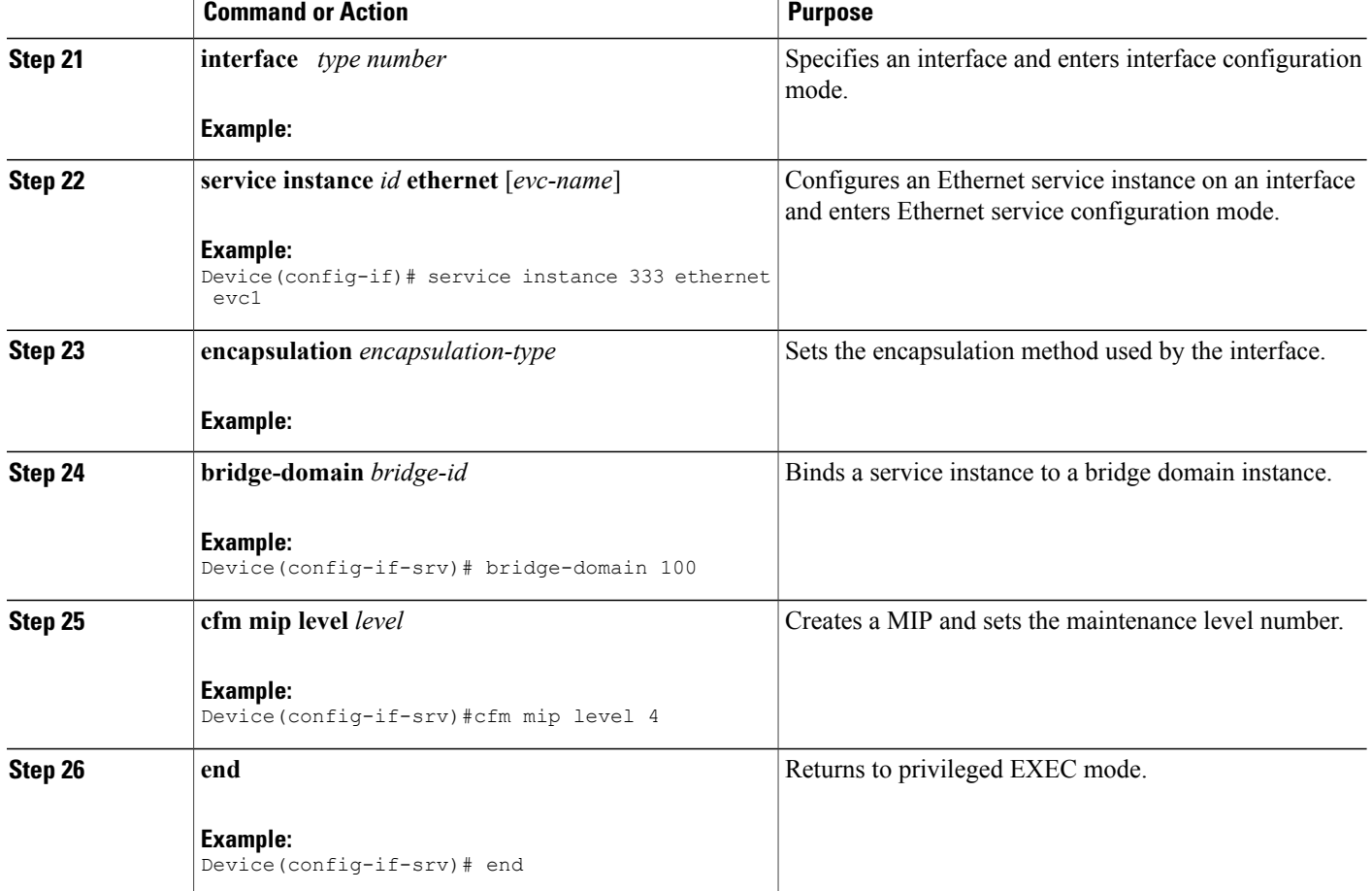

**Provisioning Service on the PE-AGG A**

### **SUMMARY STEPS**

- **1. enable**
- **2. configure terminal**
- **3. ethernet cfm domain** *domain-name* **level** *level-id*
- **4. service** *short-ma-name* **evc** *evc-name* **vlan** *vlanid* **direction down**
- **5. continuity-check**
- **6. continuity-check** [**interval** *cc-interval*]
- **7. exit**
- **8. mep archive-hold-time** *minutes*
- **9. exit**
- **10. ethernet cfm global**
- **11. interface** *type number*
- **12. service instance** *id* **ethernet** [*evc-name*]
- **13. encapsulation** *encapsulation-type*
- **14. bridge-domain** *bridge-id*
- **15. cfm mip level** *level*
- **16. end**

# **DETAILED STEPS**

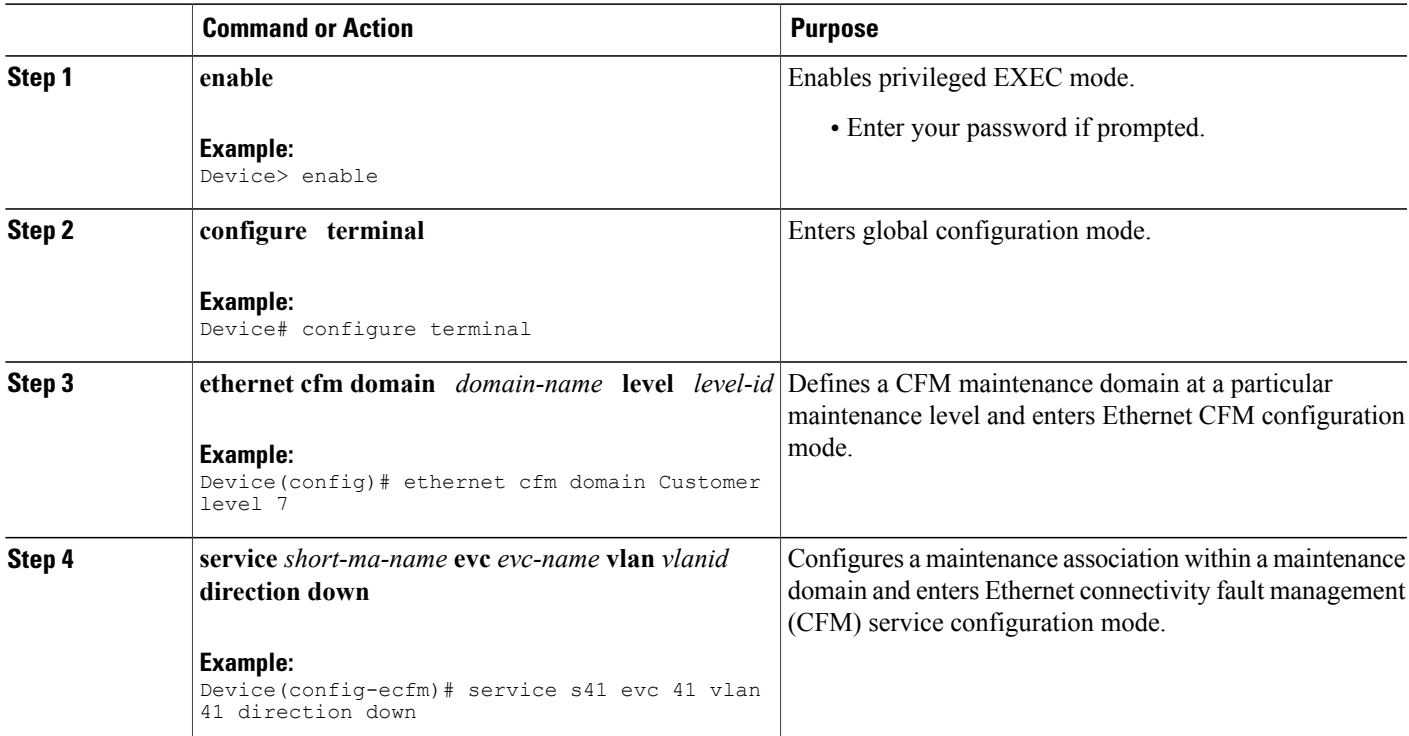

 $\mathbf l$ 

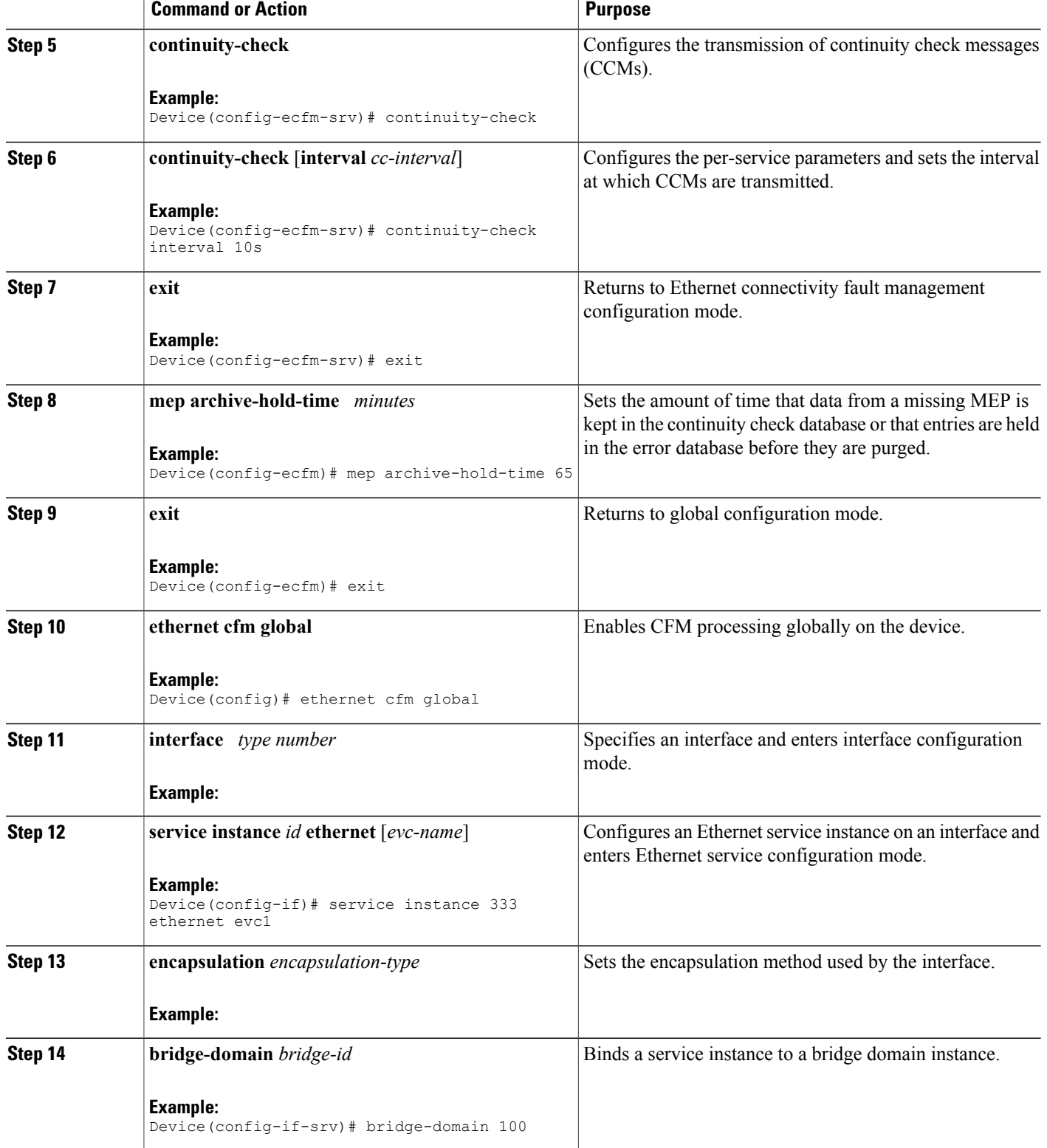

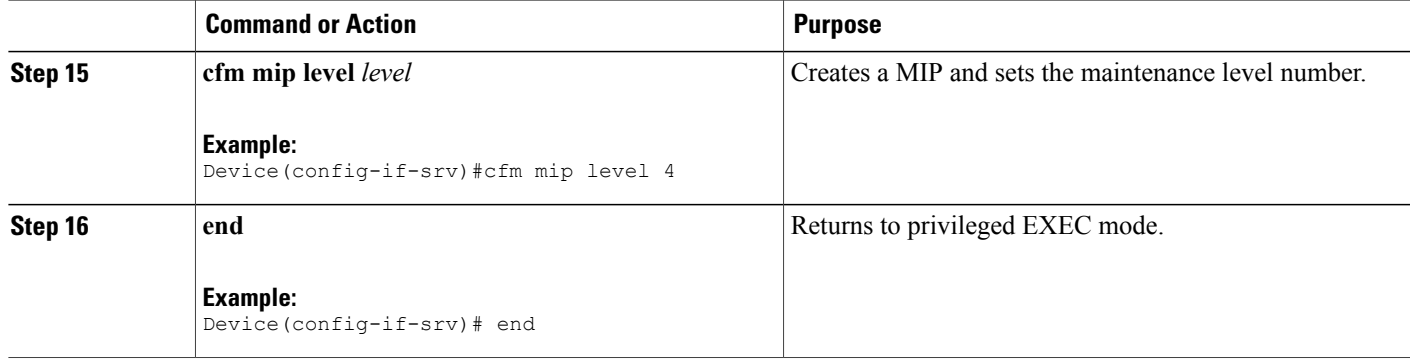

### **Provisioning Service on the N-PE A**

### **SUMMARY STEPS**

- **1. enable**
- **2. configure terminal**
- **3. ethernet cfm domain** *domain-name* **level** *level-id*
- **4. service** *short-ma-name* **evc** *evc-name* **vlan** *vlanid* **direction down**
- **5. continuity-check**
- **6. continuity-check** [**interval** *cc-interval*]
- **7. exit**
- **8. mep archive-hold-time** *minutes*
- **9. exit**
- **10. ethernet cfm global**
- **11. ethernet cfm traceroute cache**
- **12. ethernet cfm traceroute cache size** *entries*
- **13. ethernet cfm traceroute cache hold-time** *minutes*
- **14. interface** *type number*
- **15. service instance** *id* **ethernet** [*evc-name*]
- **16. encapsulation** *encapsulation-type*
- **17. bridge-domain** *bridge-id*
- **18. cfm mip level** *level*
- **19. exit**
- **20. exit**
- **21. interface** *type number*
- **22. service instance** *id* **ethernet** [*evc-name* ]
- **23. encapsulation** *encapsulation-type*
- **24. bridge-domain** *bridge-id*
- **25. cfm mep domain** *domain-name* **mpid** *id*
- **26. end**

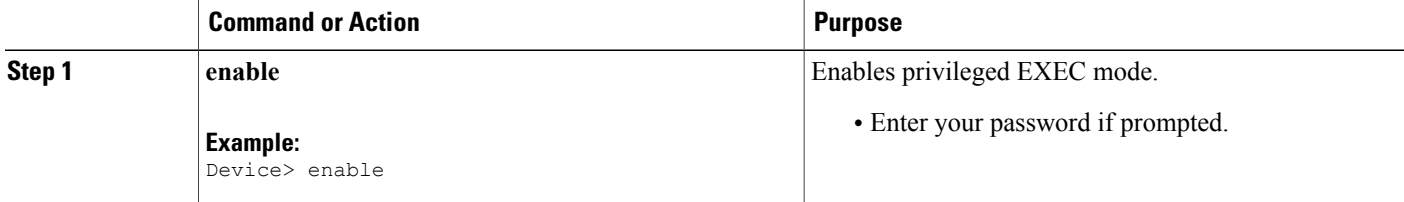

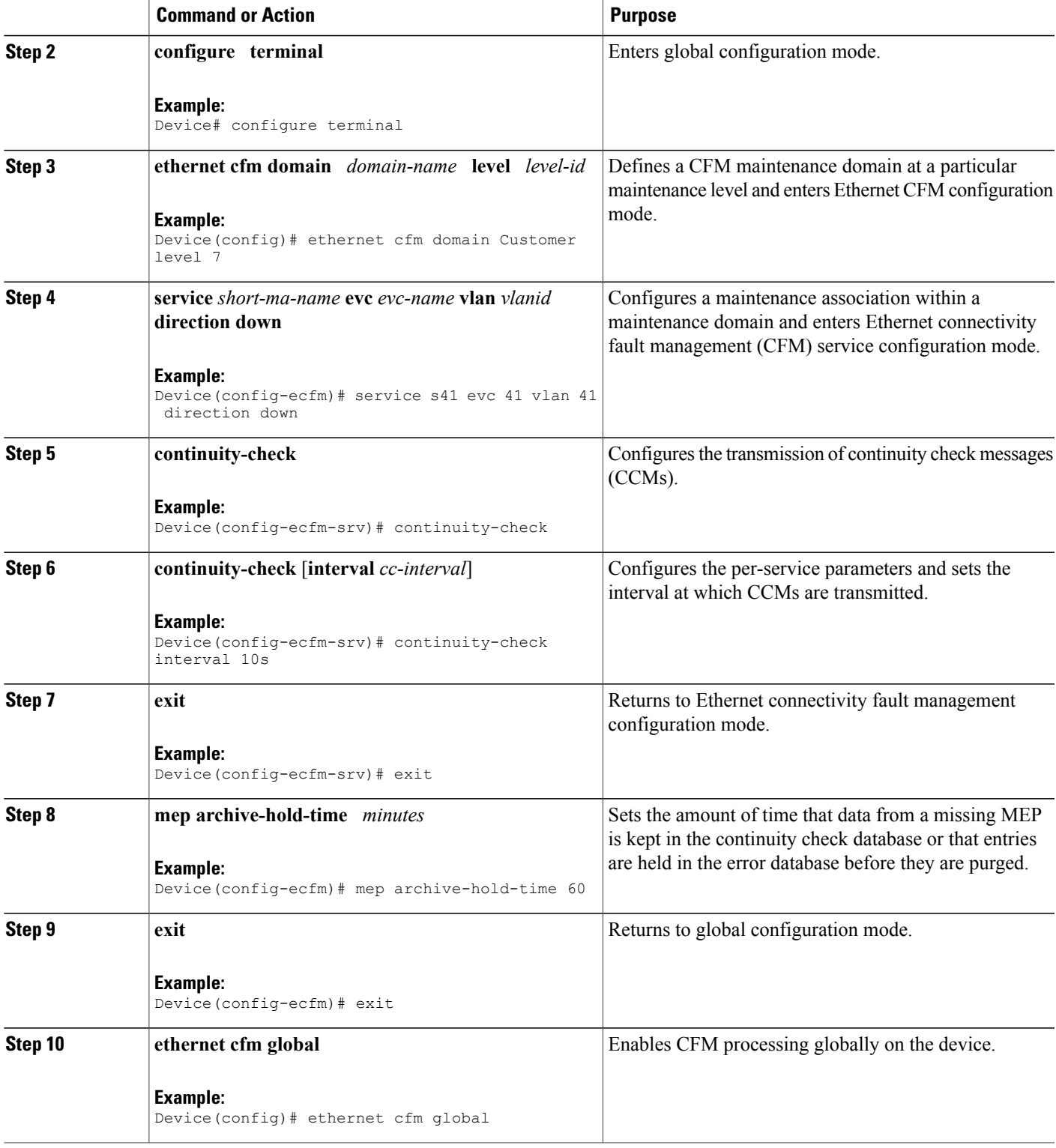

 $\mathbf l$ 

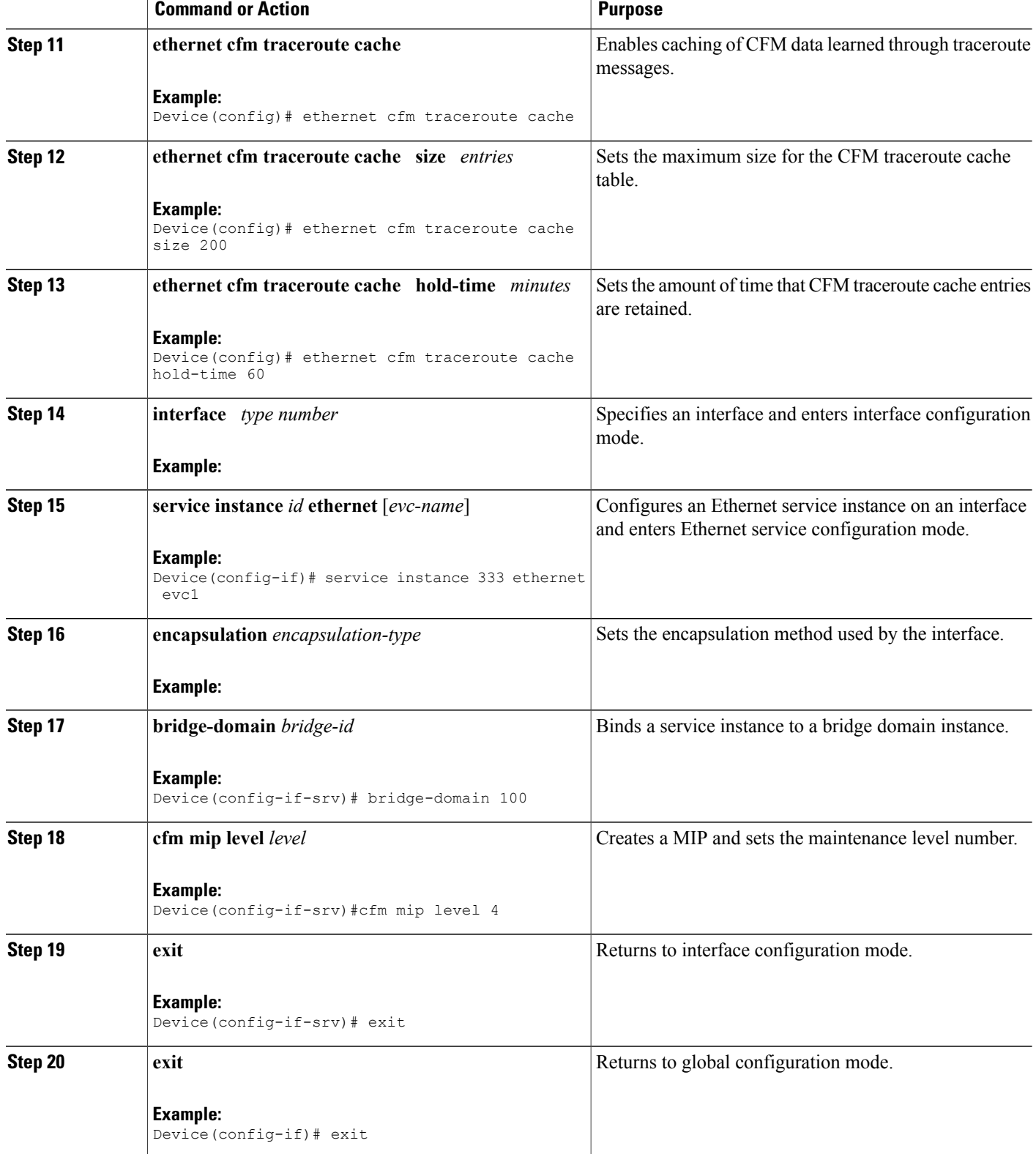

 $\overline{\phantom{a}}$ 

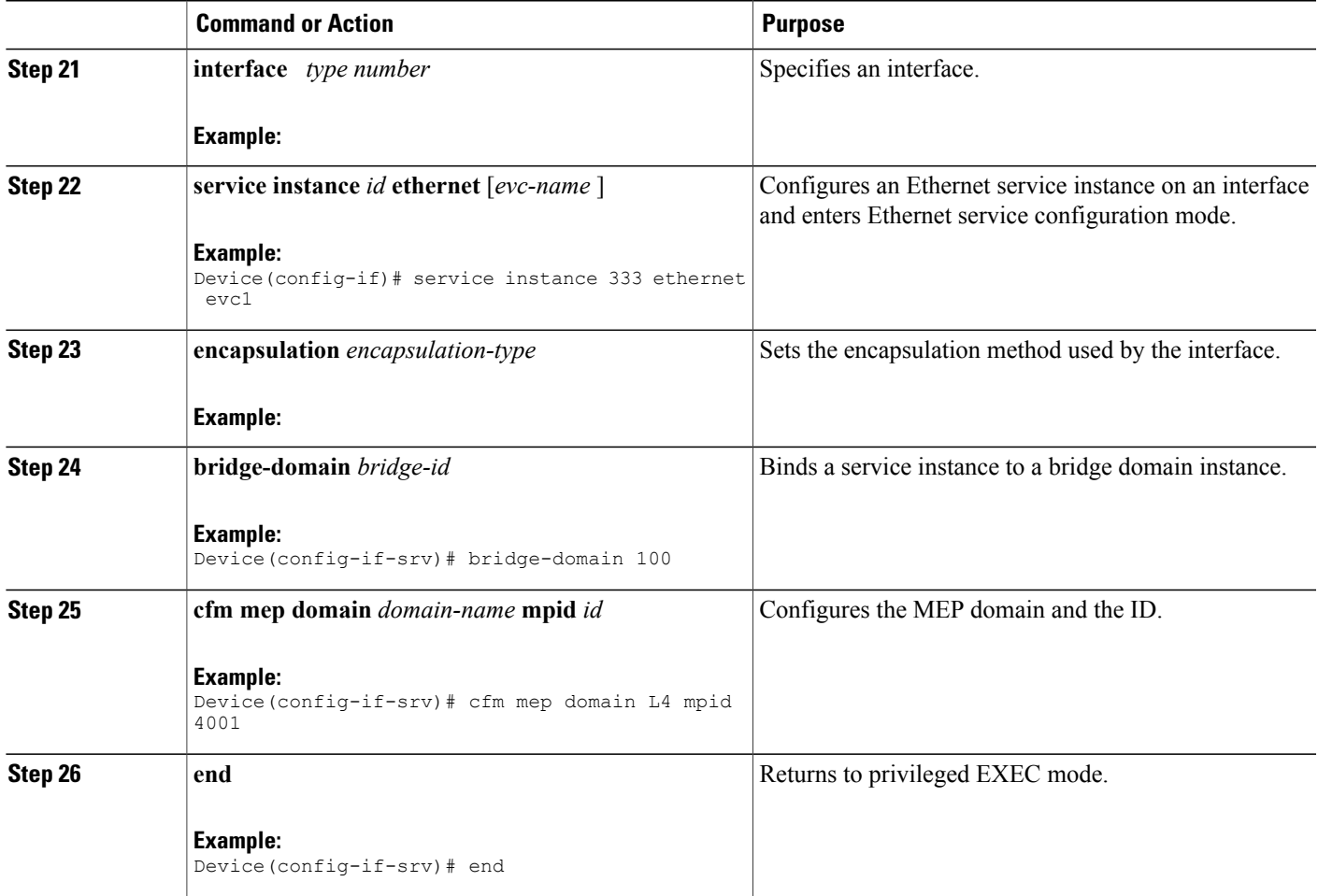

### **Provisioning Service on the CE-B**

### **SUMMARY STEPS**

- **1. enable**
- **2. configure terminal**
- **3. ethernet cfm domain** *domain-name* **level** *level-id*
- **4. service** *short-ma-name* **evc** *evc-name* **vlan** *vlanid* **direction down**
- **5. continuity-check**
- **6. continuity-check** [**interval** *cc-interval*]
- **7. exit**
- **8. mep archive-hold-time** *minutes*
- **9. exit**
- **10. ethernet cfm global**
- **11. ethernet cfm traceroute cache**
- **12. ethernet cfm traceroute cache size** *entries*
- **13. ethernet cfm traceroute cache hold-time** *minutes*
- **14. interface** *type number*
- **15. service instance** *id* **ethernet** [*evc-name*]
- **16. encapsulation** *encapsulation-type*
- **17. bridge-domain** *bridge-id*
- **18. cfm mep domain** *domain-name* **mpid** *id*
- **19. end**

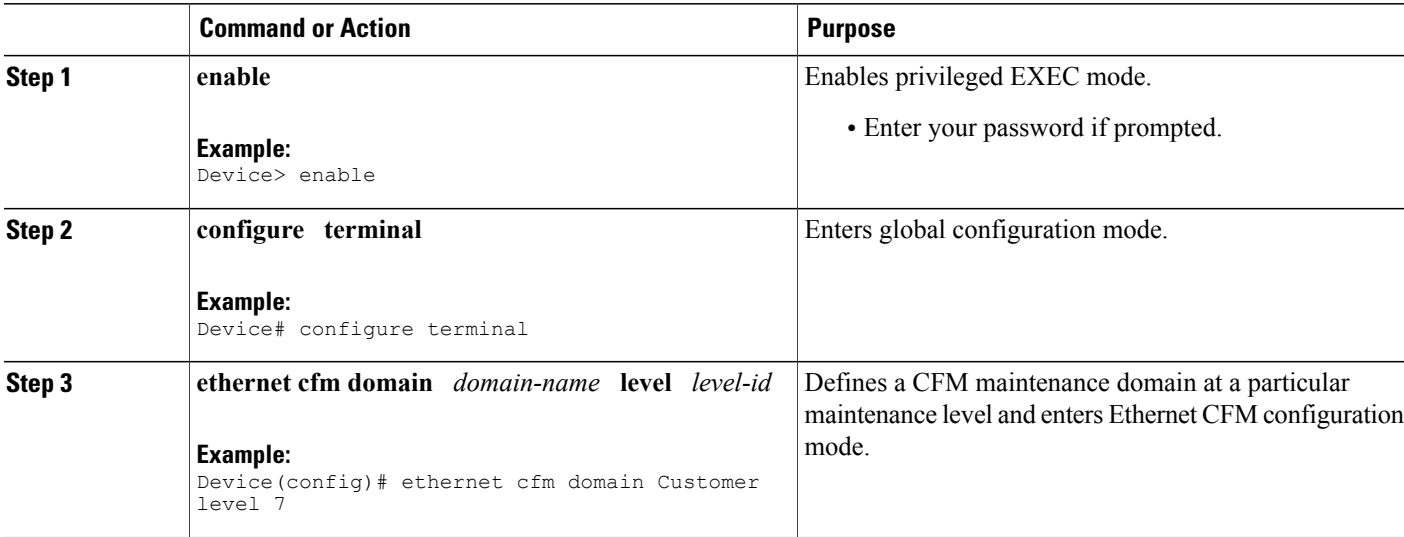

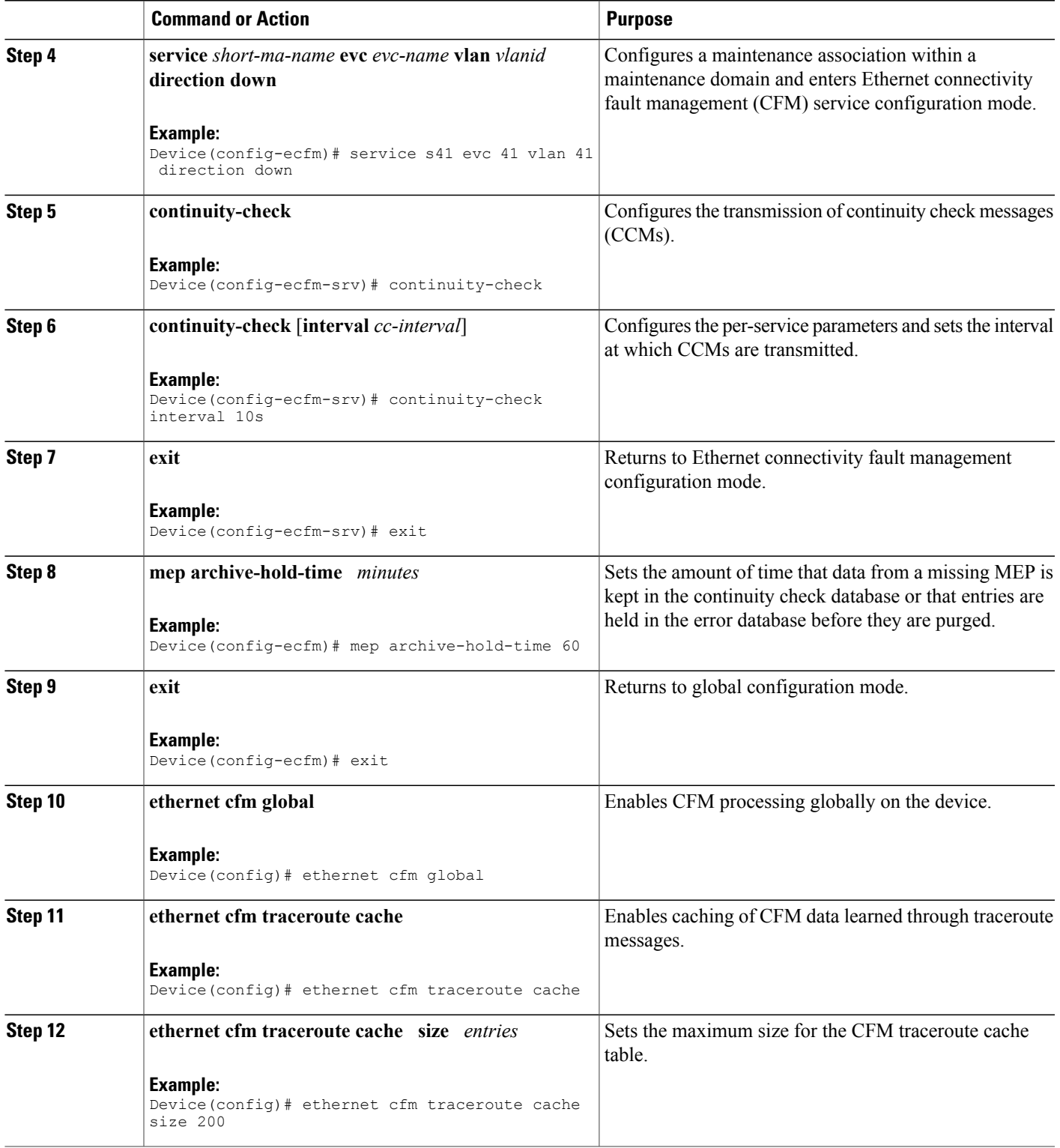

 $\mathbf l$ 

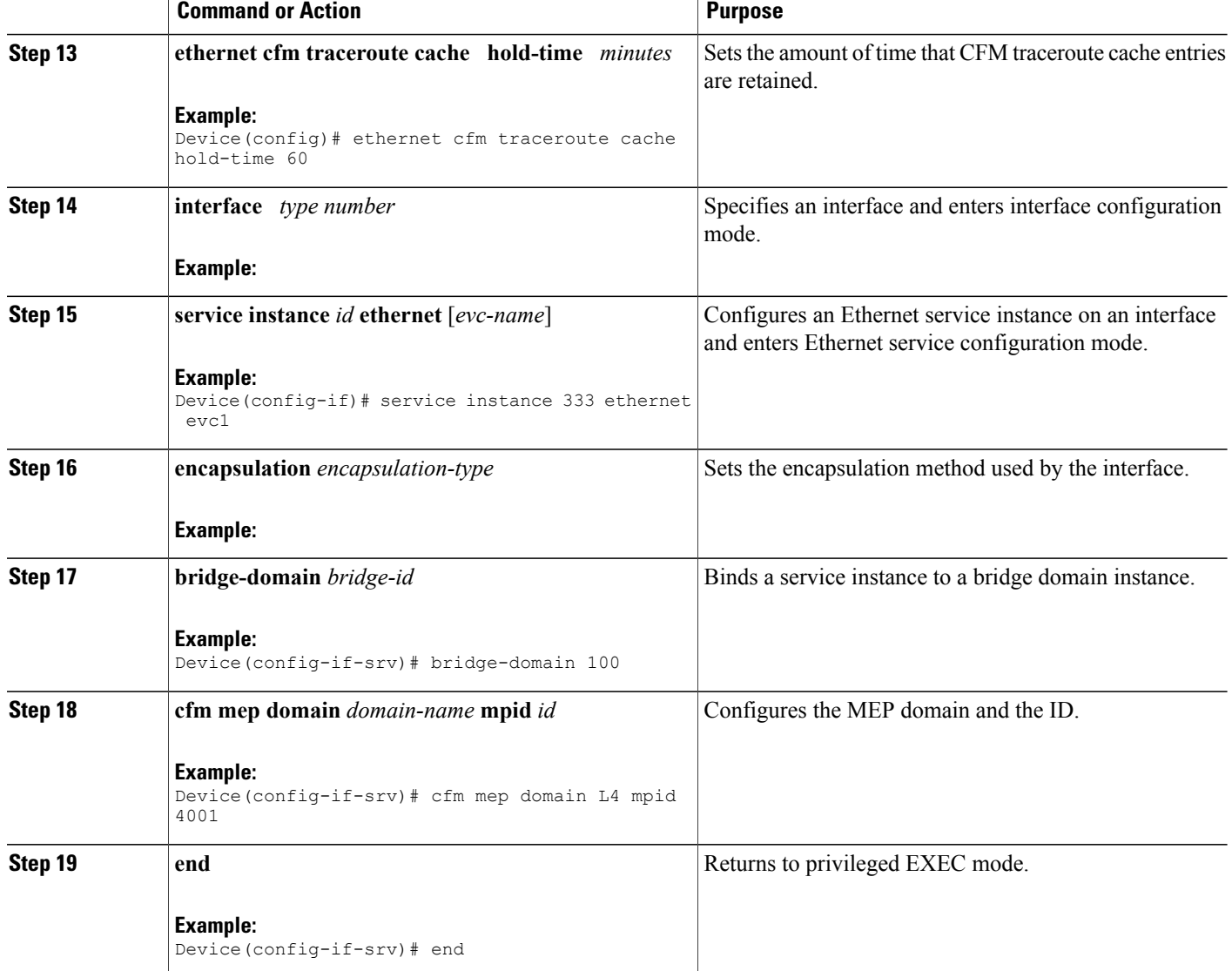
**Provisioning Service on the U-PE B**

#### **SUMMARY STEPS**

- **1. enable**
- **2. configure terminal**
- **3. ethernet cfm domain** *domain-name* **level** *level-id*
- **4. service** *short-ma-name* **evc** *evc-name* **vlan** *vlanid* **direction down**
- **5. continuity-check**
- **6. continuity-check** [**interval** *cc-interval*]
- **7. exit**
- **8. mep archive-hold-time** *minutes*
- **9. exit**
- **10. ethernet cfm global**
- **11. ethernet cfm traceroute cache**
- **12. ethernet cfm traceroute cache size** *entries*
- **13. ethernet cfm traceroute cache hold-time** *minutes*
- **14. interface** *type number*
- **15. service instance** *id* **ethernet** [*evc-name*]
- **16. encapsulation** *encapsulation-type*
- **17. bridge-domain** *bridge-id*
- **18. cfm mip level** *level*
- **19. exit**
- **20. exit**
- **21. interface** *type number*
- **22. service instance** *id* **ethernet** [*evc-name*]
- **23. encapsulation** *encapsulation-type*
- **24. bridge-domain** *bridge-id*
- **25. cfm mep domain** *domain-name* **mpid** *id*
- **26. end**

### **DETAILED STEPS**

Π

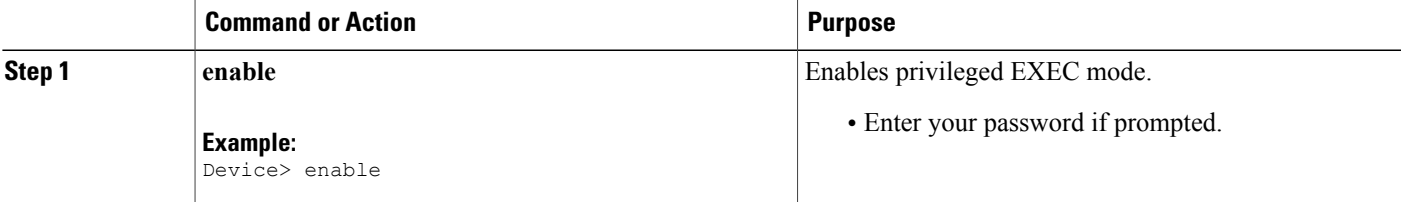

 $\mathbf l$ 

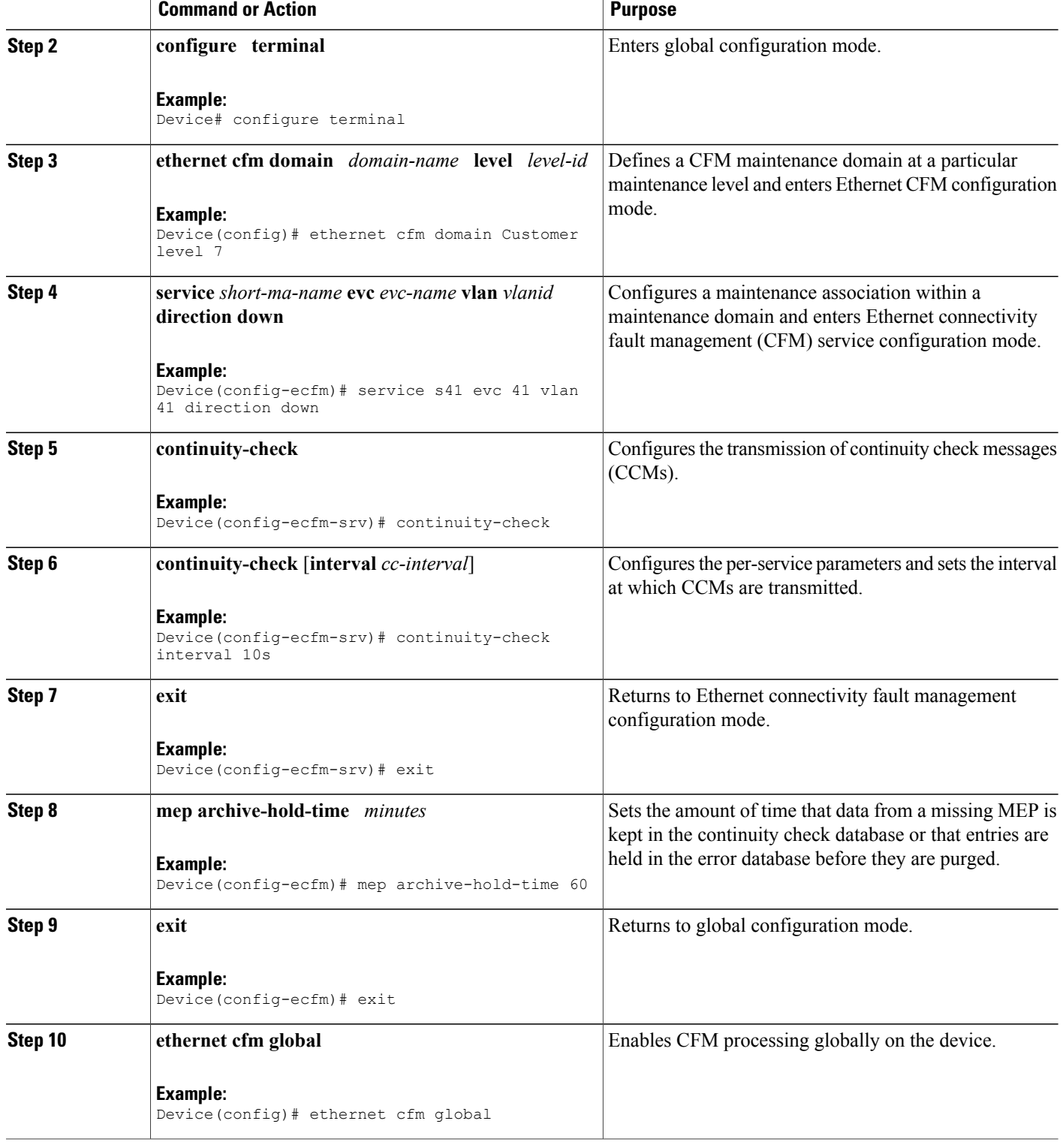

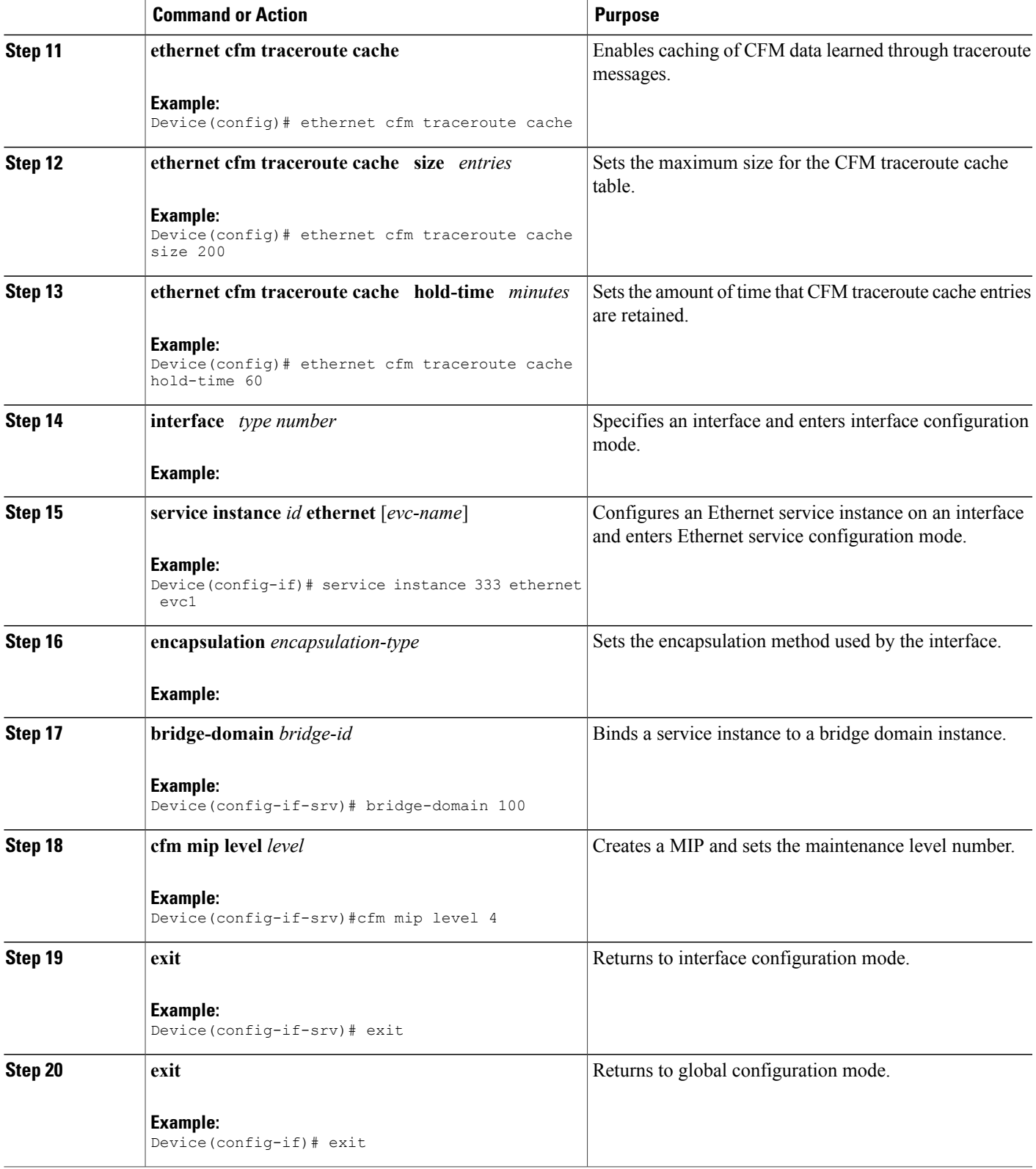

 $\mathbf l$ 

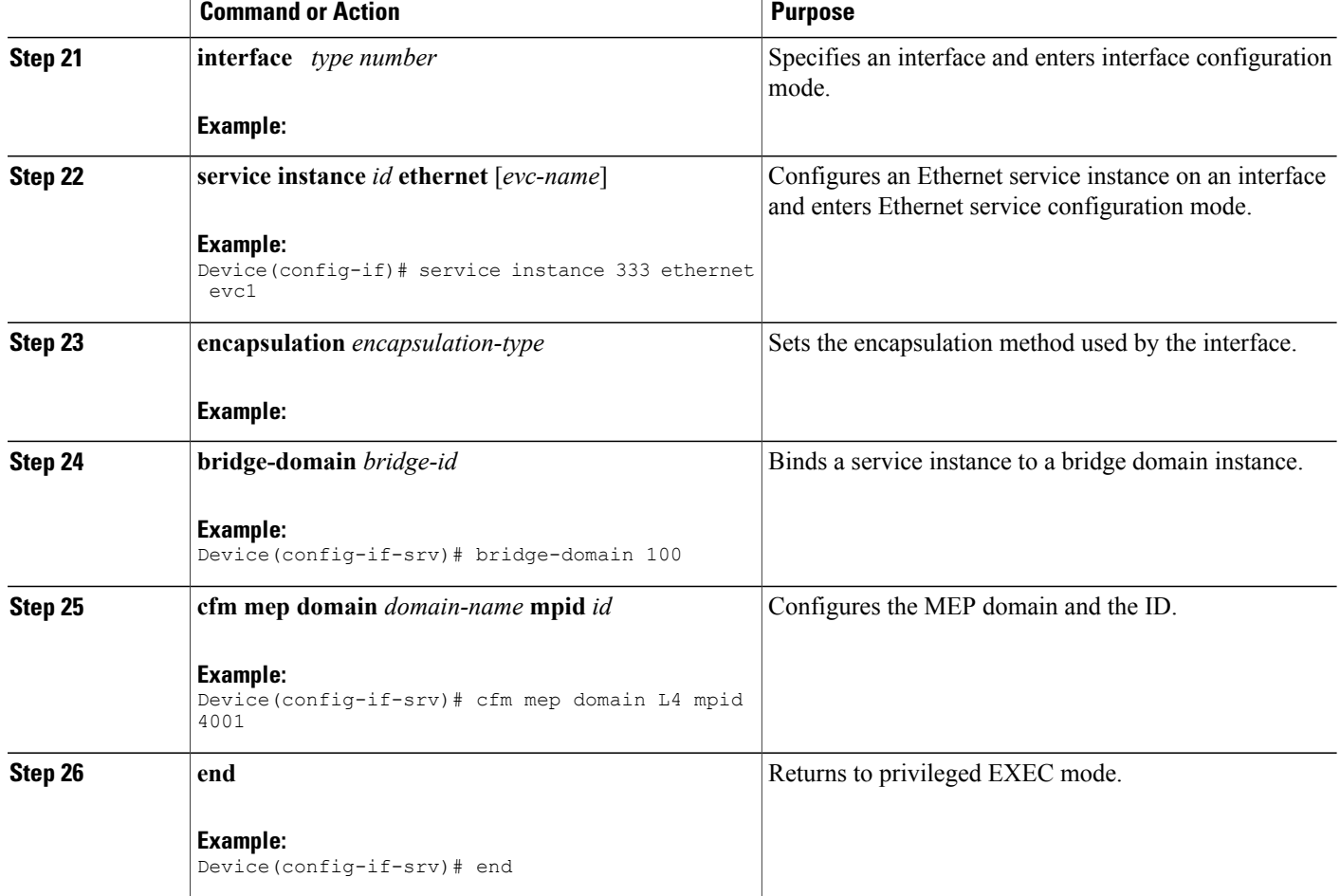

**Provisioning Service on the PE-AGG B**

### **SUMMARY STEPS**

- **1. enable**
- **2. configure terminal**
- **3. ethernet cfm domain** *domain-name* **level** *level-id*
- **4. service** *short-ma-name* **evc** *evc-name* **vlan** *vlanid* **direction down**
- **5. continuity-check**
- **6. continuity-check** [**interval** *cc-interval*]
- **7. exit**
- **8. mep archive-hold-time** *minutes*
- **9. exit**
- **10. ethernet cfm global**
- **11. interface** *type number*
- **12. service instance** *id* **ethernet** [*evc-name*]
- **13. encapsulation** *encapsulation-type*
- **14. bridge-domain** *bridge-id*
- **15. cfm mip level** *level*
- **16. end**

### **DETAILED STEPS**

 $\blacksquare$ 

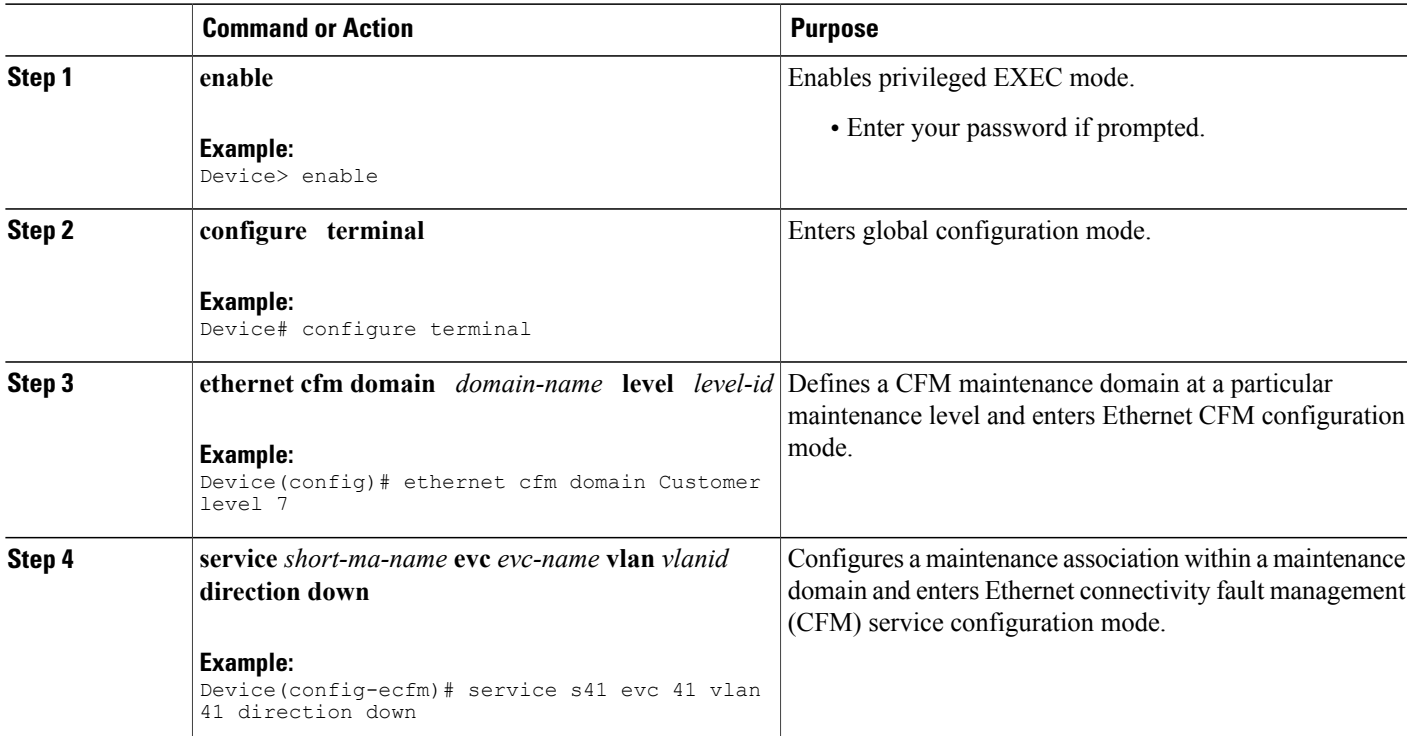

 $\mathbf l$ 

I

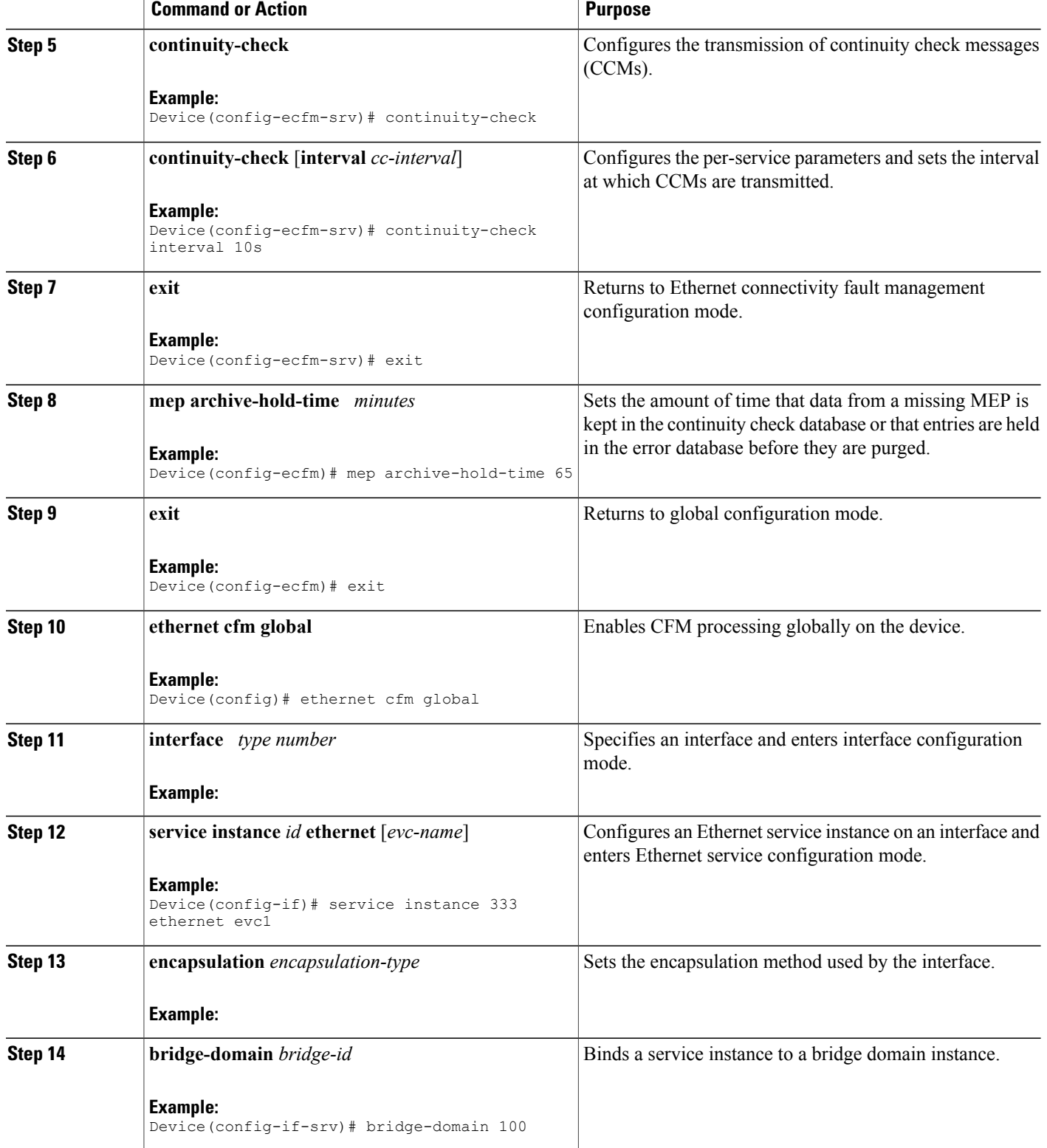

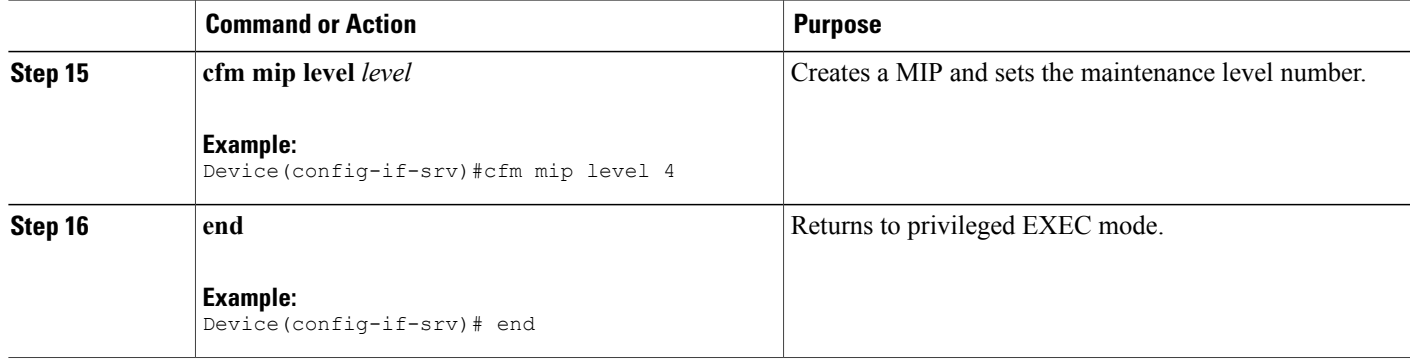

### **Provisioning Service on the N-PE B**

#### **SUMMARY STEPS**

- **1. enable**
- **2. configure terminal**
- **3. ethernet cfm domain** *domain-name* **level** *level-id*
- **4. service** *short-ma-name* **evc** *evc-name* **vlan** *vlanid* **direction down**
- **5. continuity-check**
- **6. continuity-check** [**interval** *cc-interval*]
- **7. exit**
- **8. mep archive-hold-time** *minutes*
- **9. exit**
- **10. ethernet cfm global**
- **11. ethernet cfm traceroute cache**
- **12. ethernet cfm traceroute cache size** *entries*
- **13. ethernet cfm traceroute cache hold-time** *minutes*
- **14. interface** *type number*
- **15. service instance** *id* **ethernet** [*evc-name*]
- **16. encapsulation** *encapsulation-type*
- **17. bridge-domain** *bridge-id*
- **18. cfm mip level** *level*
- **19. exit**
- **20. exit**
- **21. interface** *type number*
- **22. service instance** *id* **ethernet** [*evc-name*]
- **23. encapsulation** *encapsulation-type*
- **24. bridge-domain** *bridge-id*
- **25. cfm mep domain** *domain-name* **mpid** *id*
- **26. end**

### **DETAILED STEPS**

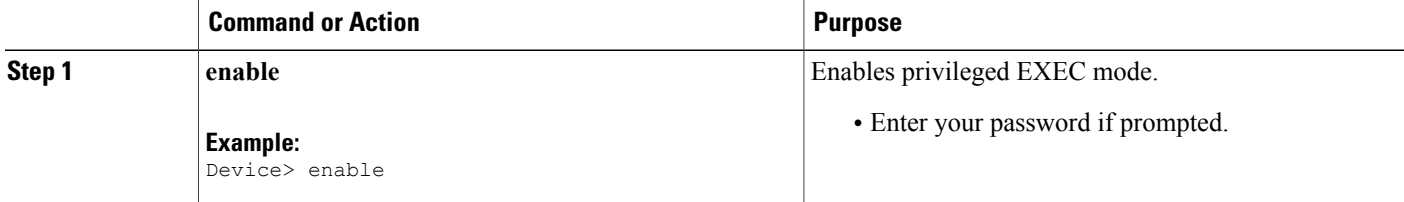

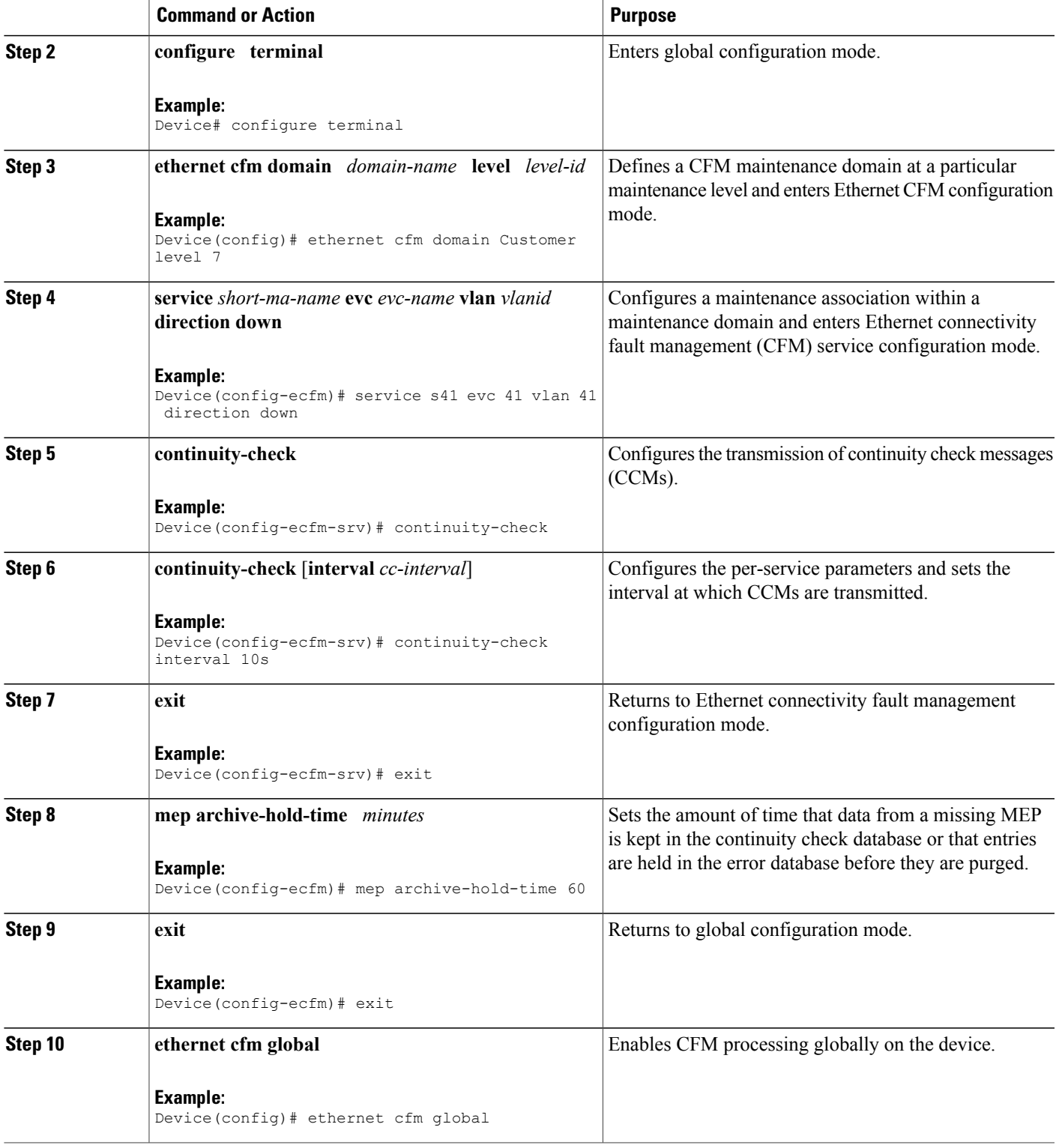

 $\mathbf l$ 

I

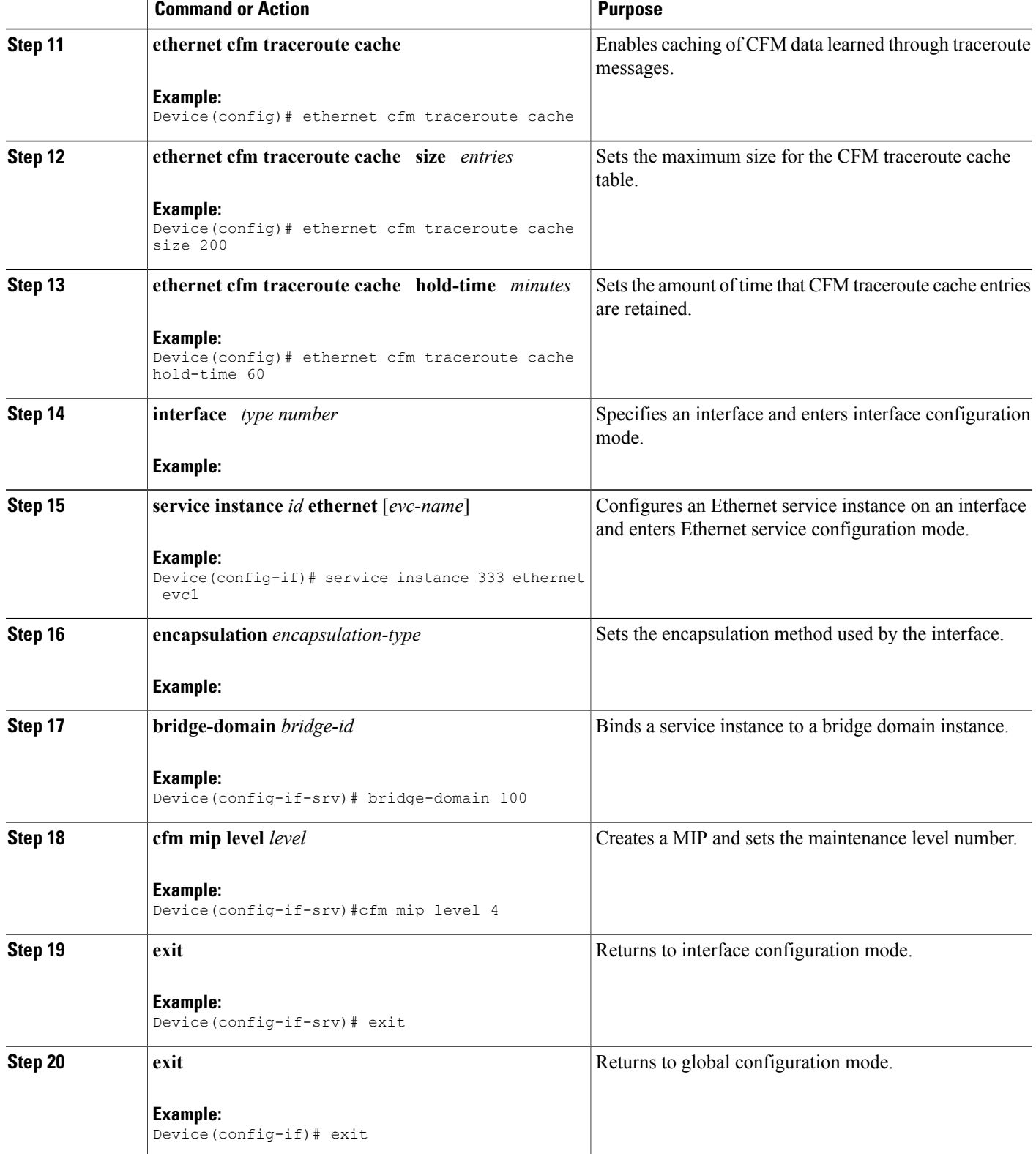

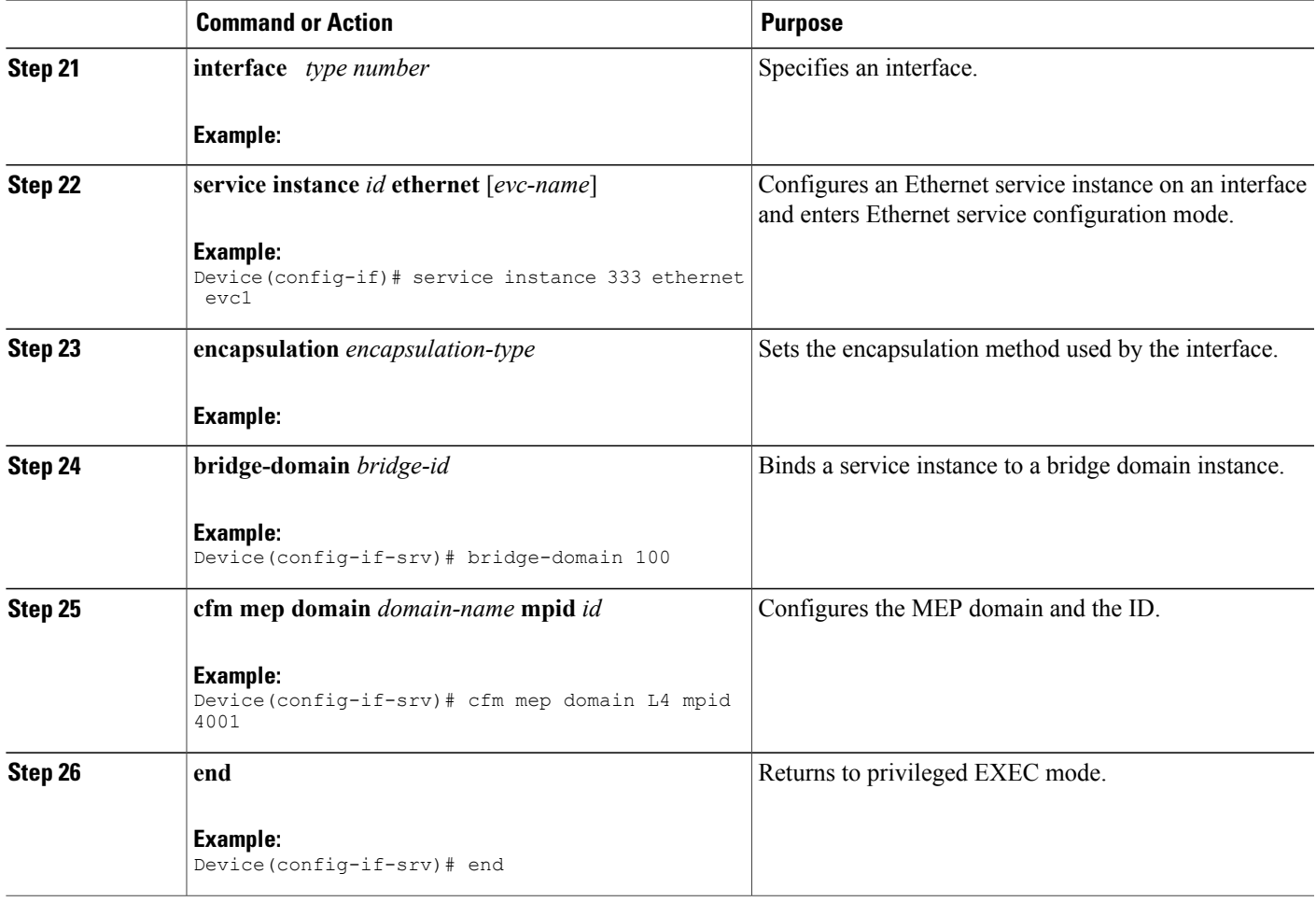

### **Configuring and Enabling the Cross-Check Function**

 $\mathsf I$ 

### **Configuring and Enabling Cross-Checking for an Inward Facing MEP on the U PE-A**

Perform this task to configure and enable cross-checking for an inward facing MEP. This task requires you to configure and enable cross-checking on two devices. This task is optional.

I

### **SUMMARY STEPS**

- **1. enable**
- **2. configure terminal**
- **3. ethernet cfm domain** *domain-name* **level** *level-id*
- **4. mep crosscheck mpid** *id* **vlan** *vlan-id* [**mac** *mac-address*]
- **5. exit**
- **6. ethernet cfm mep crosscheck start-delay** *delay*
- **7. exit**
- **8. ethernet cfm mep crosscheck** {**enable** | **disable**} **level** {*level-id* | *level-id-level-id* [*,level-id-level-id*]} **vlan** {*vlan-id* | **any** | *vlan-id-vlan-id* [*,vlan-id-vlan-id*]}

### **DETAILED STEPS**

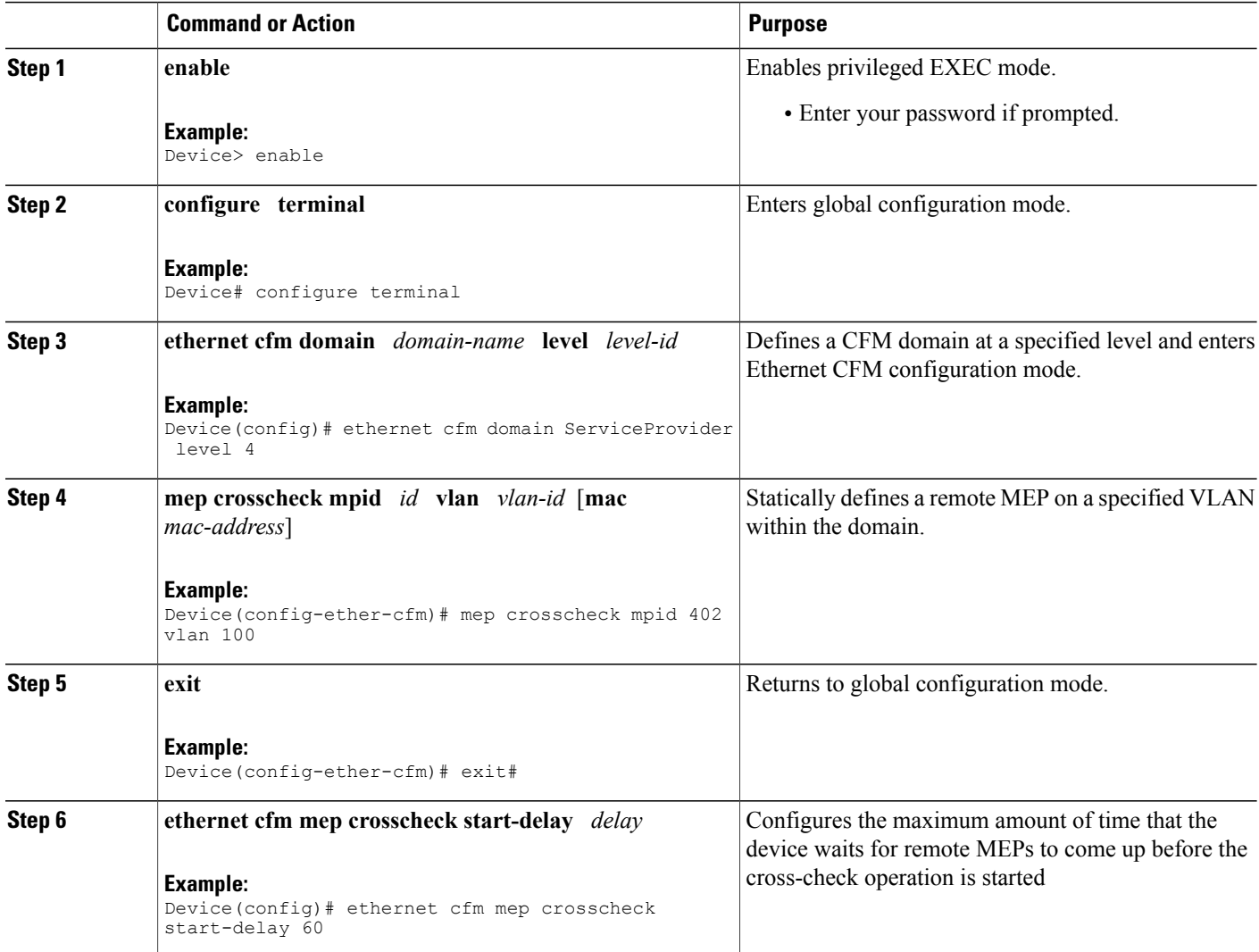

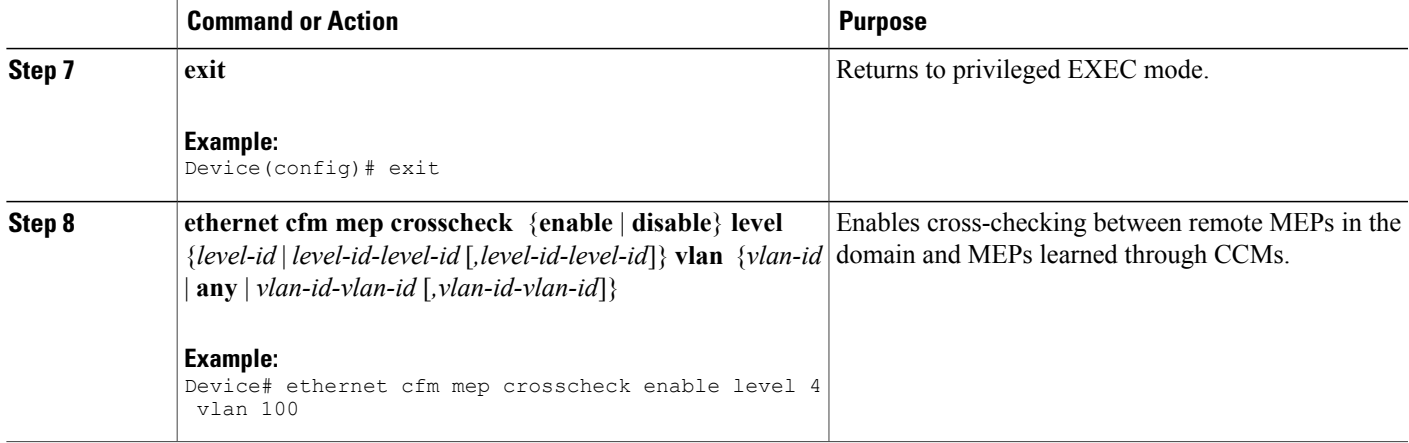

### **Example**

The following example configures cross-checking on an inward facing MEP (U-PE A):

```
U-PE A
ethernet cfm domain ServiceProvider level 4
mep crosscheck mpid 402 vlan 100
!
ethernet cfm mep crosscheck start-delay 60
The following example enables cross-checking on an inward facing MEP (U-PE A):
U-PE A
```
U-PEA# **ethernet cfm mep crosscheck enable level 4 vlan 100**

### **Configuring and Enabling Cross-Checking for an Inward Facing MEP on the U PE-B**

Perform this task to configure and enable cross-checking for an inward facing MEP. This task requires you to configure and enable cross-checking on two devices. This task is optional.

### **SUMMARY STEPS**

- **1. enable**
- **2. configure terminal**
- **3. ethernet cfm domain** *domain-name* **level** *level-id*
- **4. mep crosscheck mpid** *id* **vlan** *vlan-id* [**mac** *mac-address*]
- **5. exit**
- **6. ethernet cfm mep crosscheck start-delay** *delay*
- **7. exit**
- **8. ethernet cfm mep crosscheck** {**enable** | **disable**} **level** {*level-id* | *level-id-level-id* [*,level-id-level-id*]} **vlan** {*vlan-id* | **any** | *vlan-id-vlan-id* [*,vlan-id-vlan-id*]}

 $\mathbf{I}$ 

T

### **DETAILED STEPS**

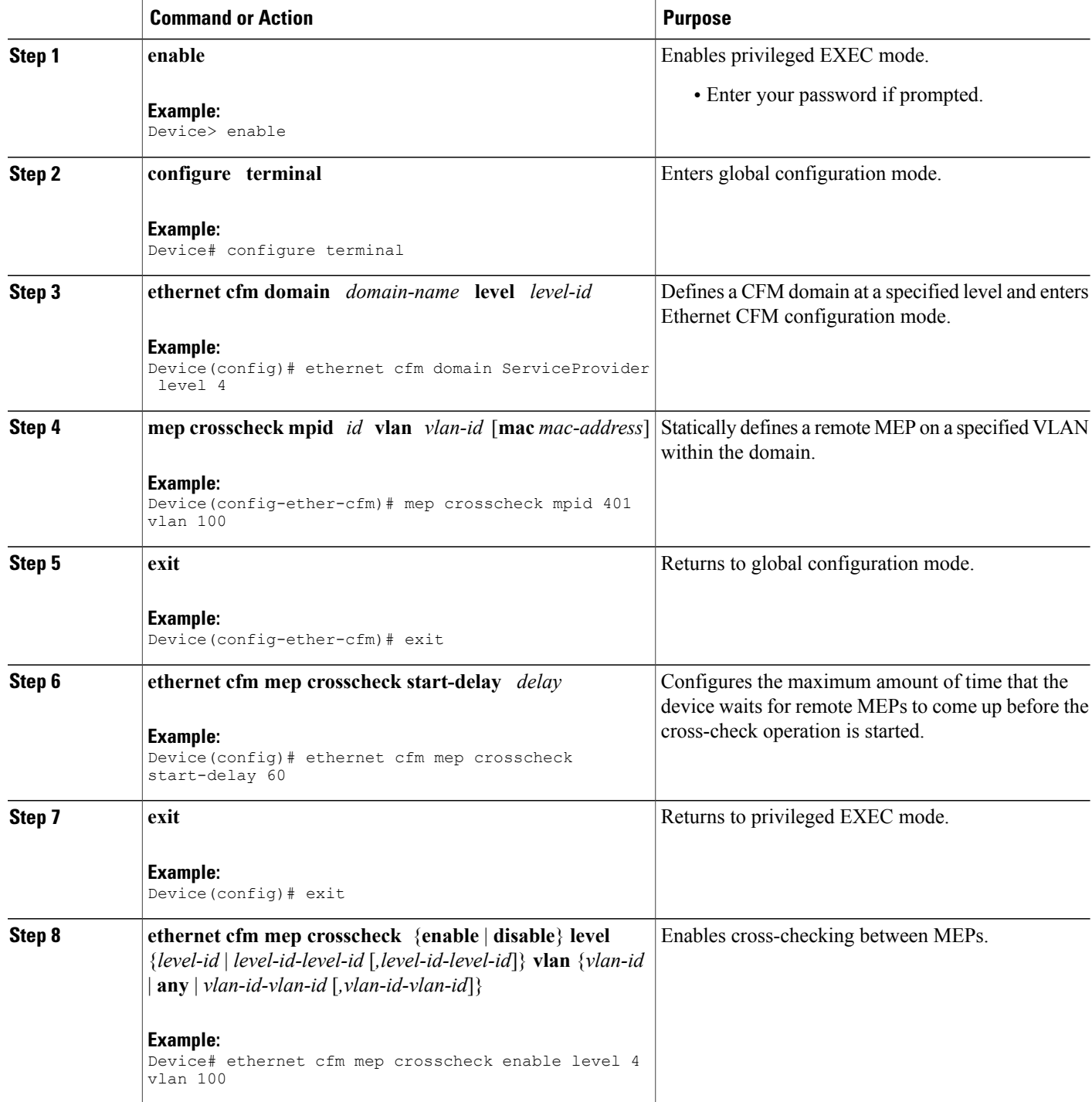

### **Example**

The following example configures cross-checking on an inward facing MEP (U-PE B)

```
U-PE B
ethernet cfm domain ServiceProvider level 4
mep crosscheck mpid 401 vlan 100
!
ethernet cfm mep crosscheck start-delay 60
The following example enables cross-checking on an inward facing MEP (U-PE B)
U-PE B
U-PEB# ethernet cfm mep crosscheck enable level 4 vlan 100
```
### **Configuring and Enabling Cross-Checking for an Outward Facing MEP on the CE-A**

### **SUMMARY STEPS**

- **1. enable**
- **2. configure terminal**
- **3. ethernet cfm domain** *domain-name* **level** *level-id* [**direction outward**]
- **4. mep crosscheck mpid** *id* **vlan** *vlan-id* [**mac** *mac-address*]
- **5. exit**
- **6. ethernet cfm mep crosscheck start-delay** *delay*
- **7. exit**
- **8. ethernet cfm mep crosscheck** {**enable** | **disable**} **level** {*level-id* | *level-id-level-id* [*,level-id-level-id*]} **vlan** {*vlan-id* | **any** | *vlan-id-vlan-id* [*,vlan-id-vlan-id*]}

### **DETAILED STEPS**

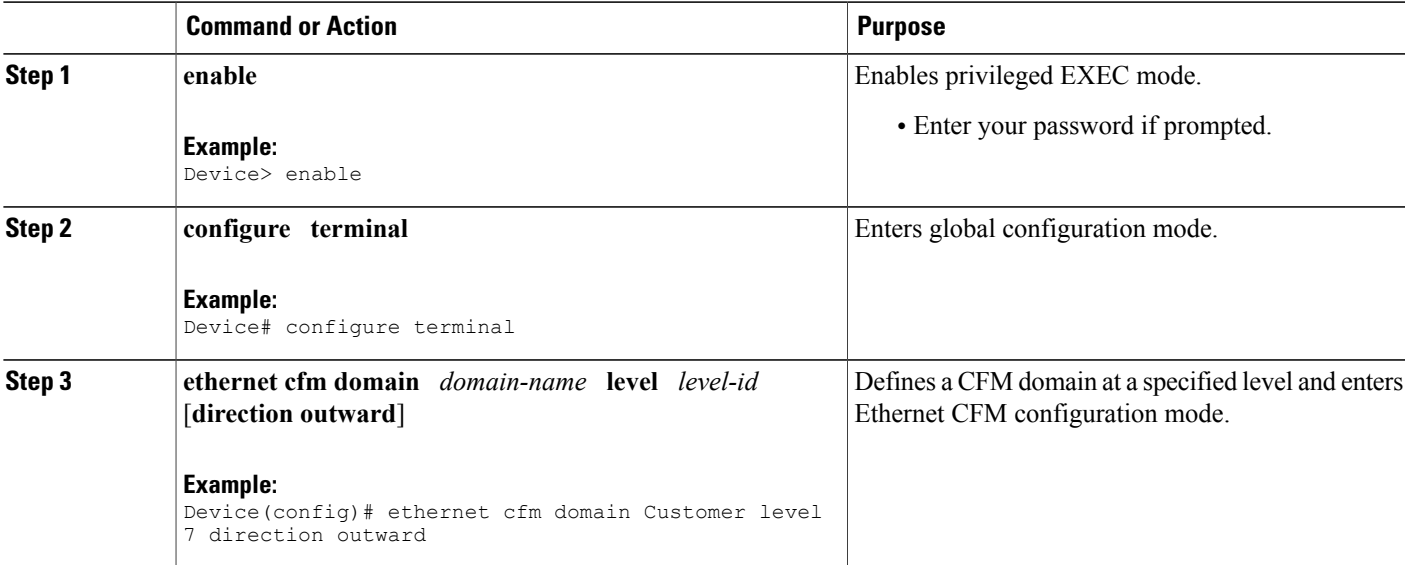

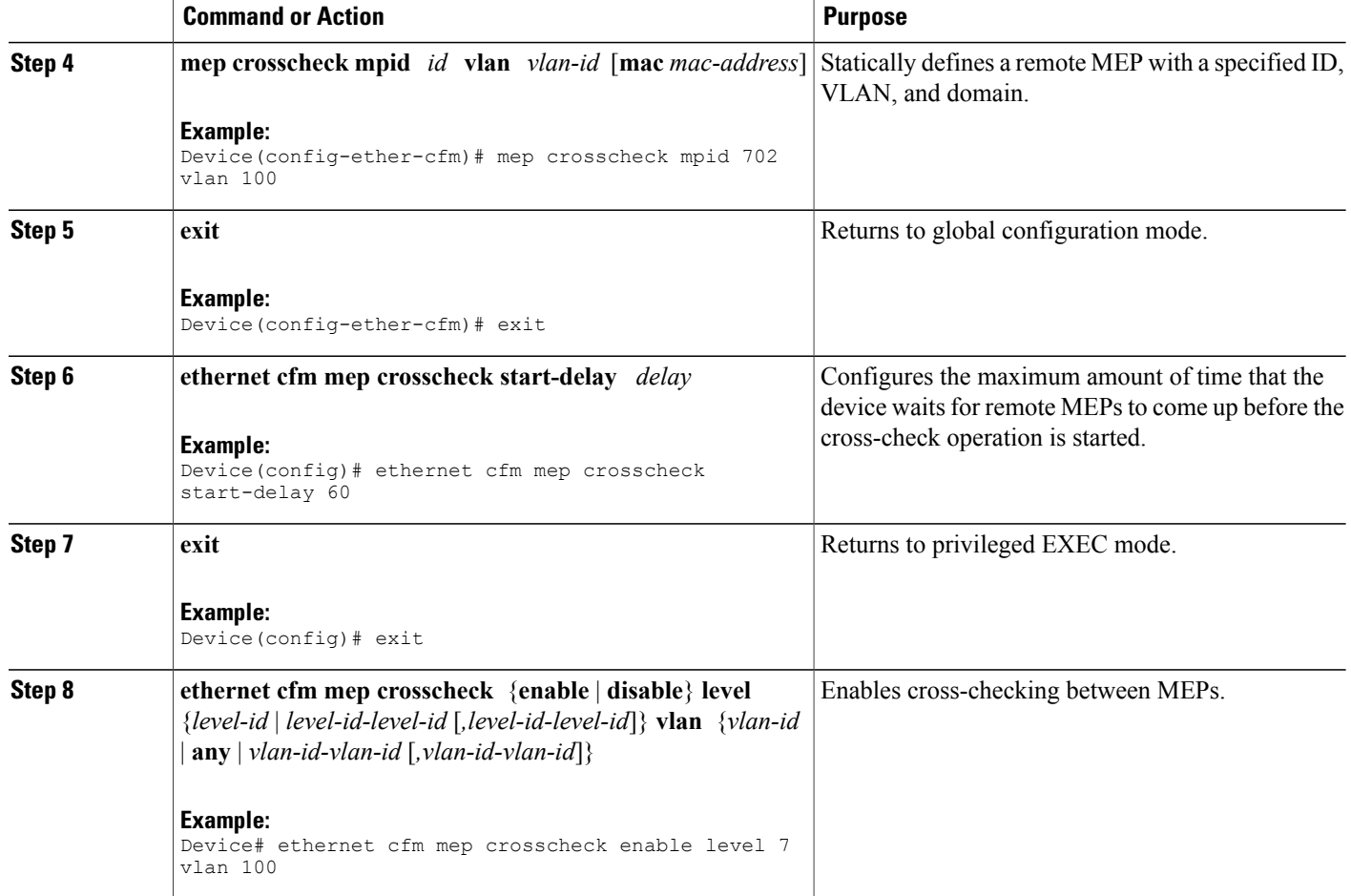

### **Configuring and Enabling Cross-Checking for an Outward Facing MEP on the CE-B**

### **SUMMARY STEPS**

- **1. enable**
- **2. configure terminal**
- **3. ethernet cfm domain** *domain-name* **level** *level-id* [**direction outward**]
- **4. mep crosscheck mpid** *id* **vlan** *vlan-id* [**mac** *mac-address*]
- **5. exit**
- **6. ethernet cfm mep crosscheck start-delay** *delay*
- **7. exit**
- **8. ethernet cfm mep crosscheck** {**enable** | **disable**} **level** {*level-id* | *level-id-level-id* [*,level-id-level-id*]} **vlan** {*vlan-id* | **any** | *vlan-id-vlan-id* [*,vlan-id-vlan-id*]}

I

### **DETAILED STEPS**

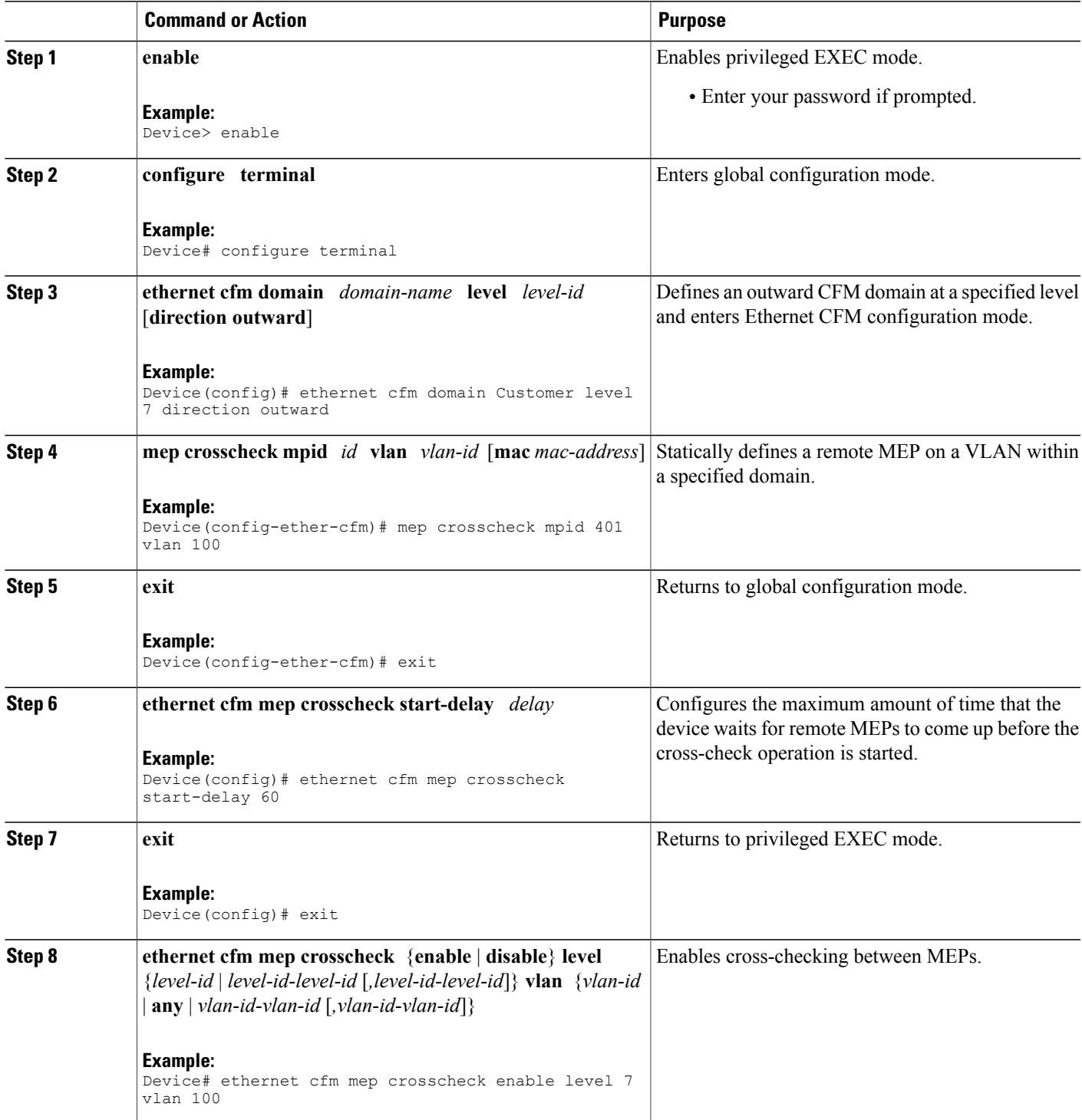

T

### **Configuring CFM over Bridge Domains**

Perform this task to configure Ethernet CFM over bridge domains. This task is optional.

### **SUMMARY STEPS**

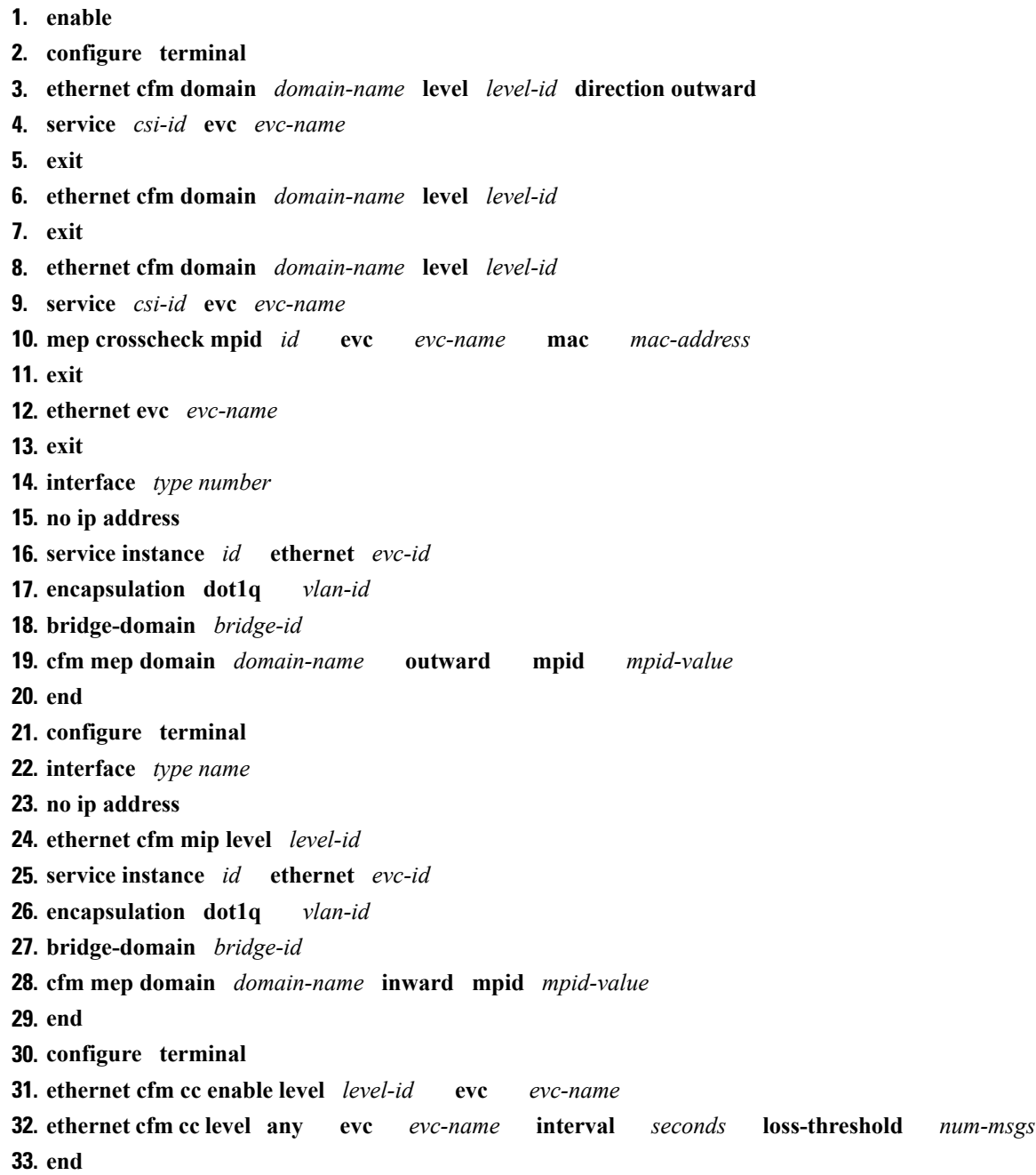

### **DETAILED STEPS**

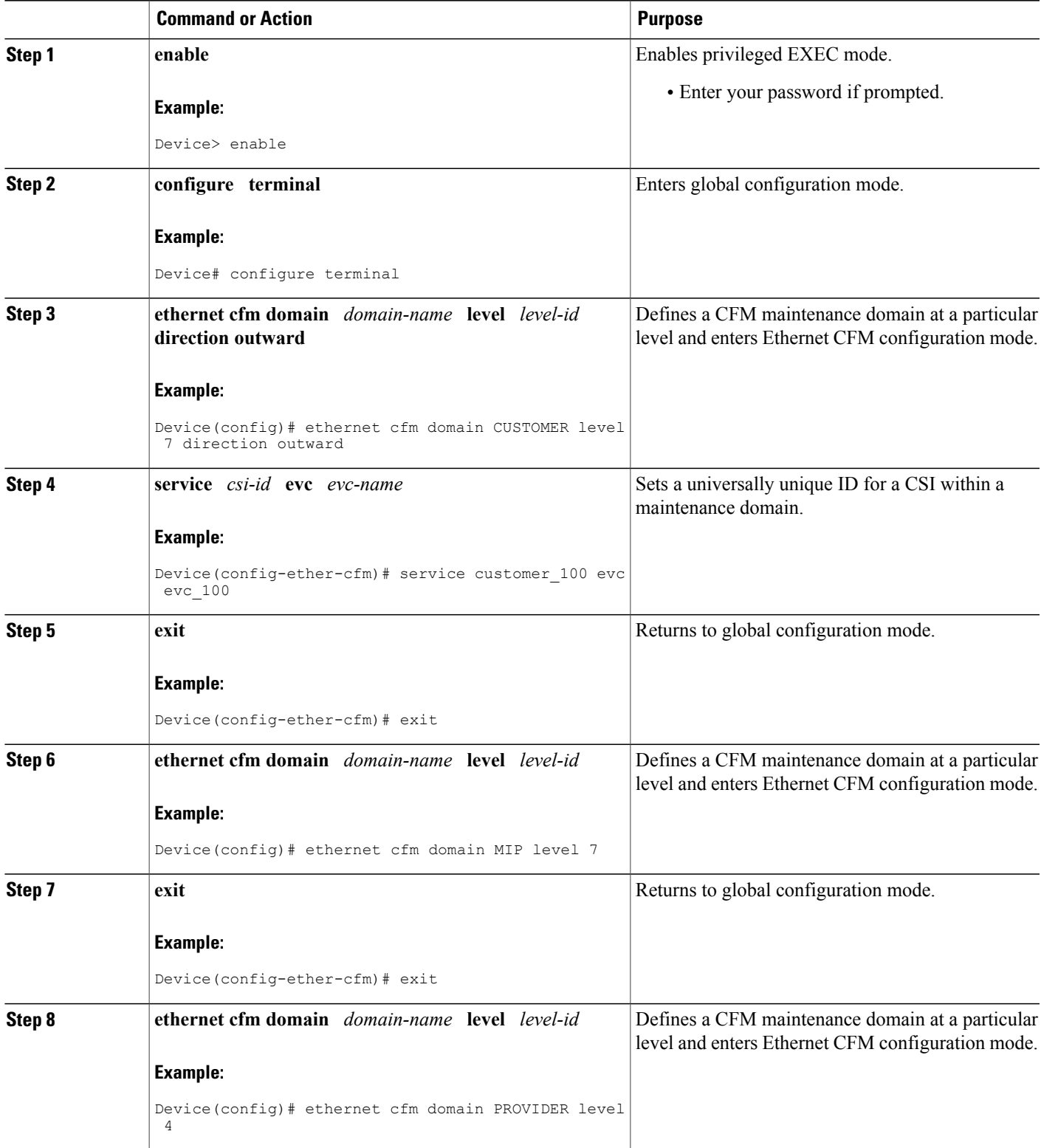

 $\mathbf l$ 

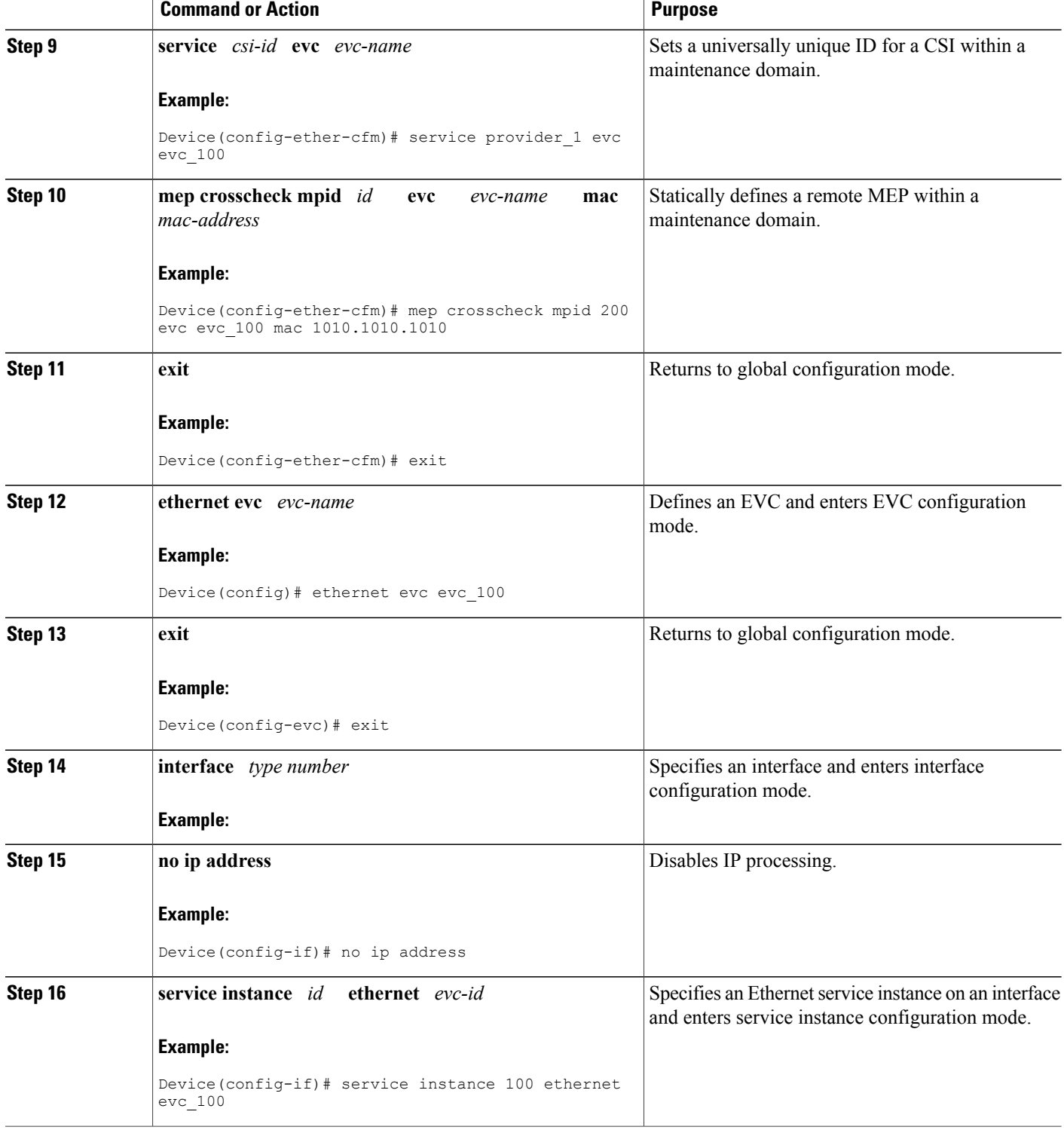

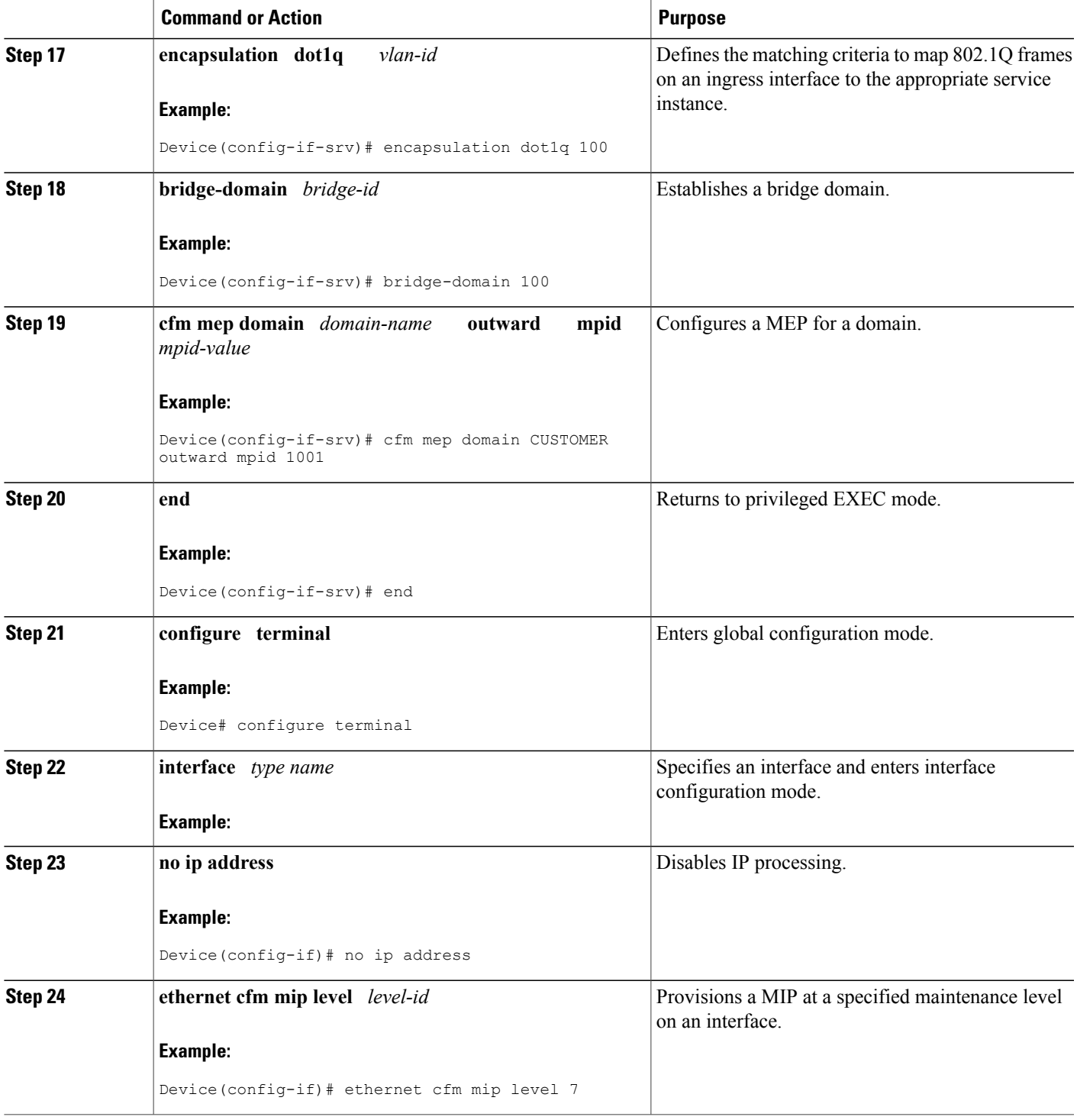

 $\mathbf{I}$ 

I

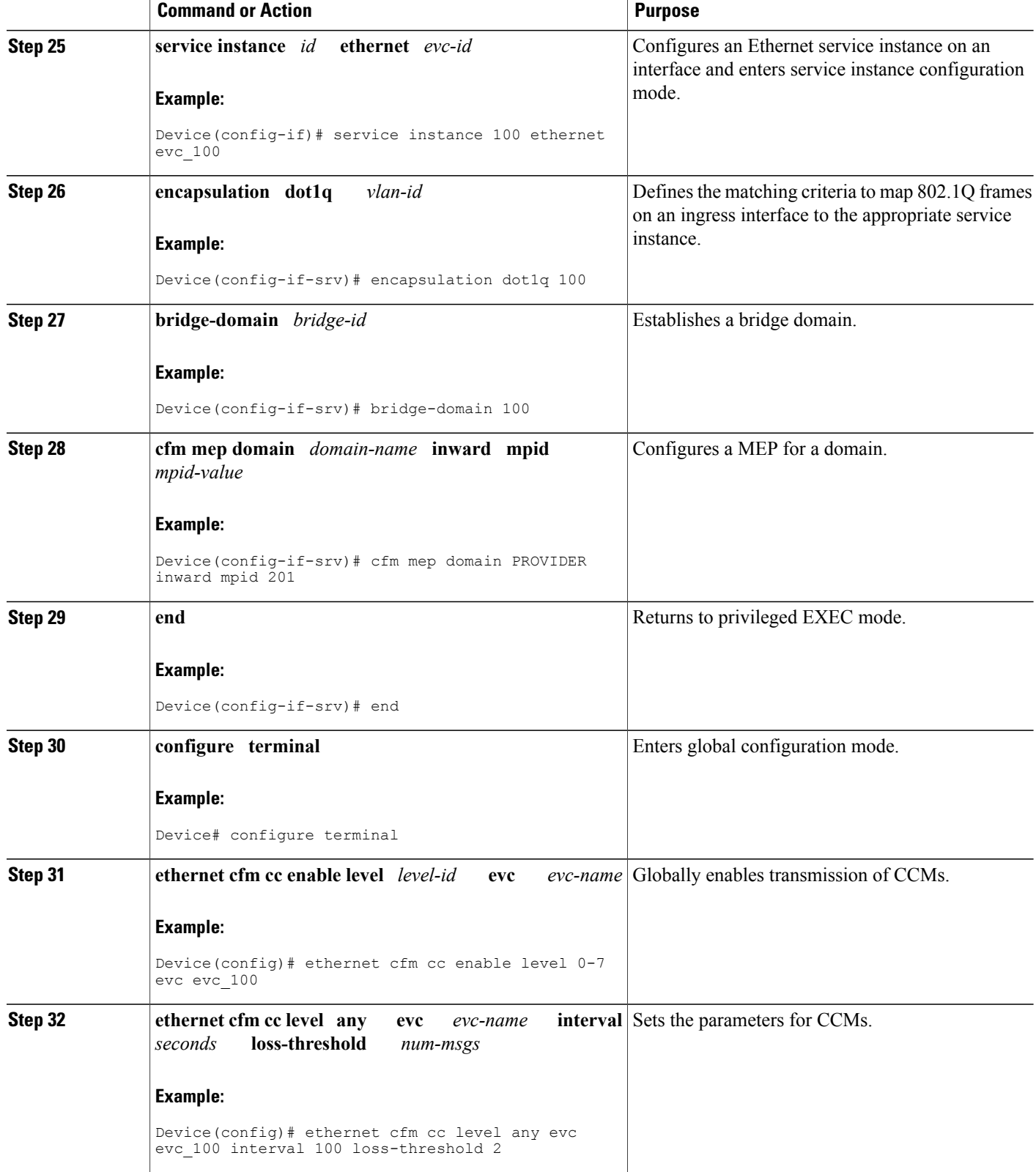

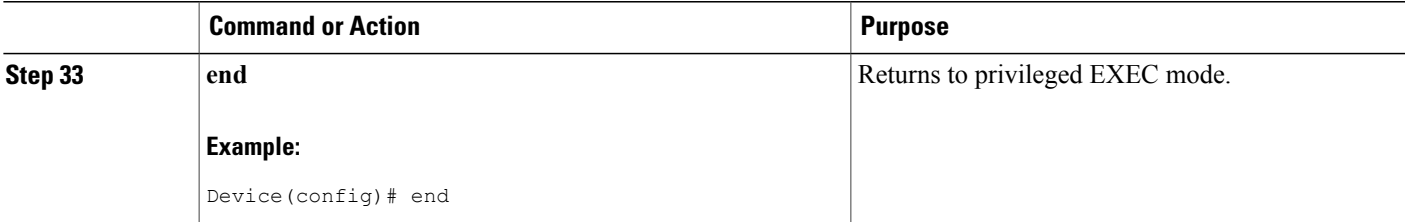

#### **What to Do Next**

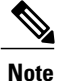

When configuring CFM over bridge domains where the bridge-domain ID matches the vlan ID service, you must configure the vlan service and the EVC service with the same service name. The bridge-domain is associated with the EVC service. The vlan and the bridge-domain represent the same broadcast domain.

### **Troubleshooting Tips**

To verify and isolate a fault, start at the highest level maintenance domain and do the following:

- Check the device error status.
- When an error exists, perform a loopback test to confirm the error.
- Run a traceroute to the destination to isolate the fault.
- If the fault is identified, correct the fault.
- If the fault is not identified, go to the next lower maintenance domain and repeat these four steps at that maintenance domain level.
- Repeat the first four steps, as needed, to identify and correct the fault.

### **Configuring Ethernet OAM Interaction with CFM**

For Ethernet OAM to function with CFM, you must configure an EVC and the OAM manager and associate the EVC with CFM. Additionally, you must use an inward facing MEP when you want interaction with the OAM manager.

### **Configuring the OAM Manager**

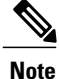

If you configure, change, or remove a UNI service type, EVC, Ethernet service instance, or CE-VLAN configuration, all configurations are checked to ensure that UNI service types are matched with EVC configurations and Ethernet service instances are matched with CE-VLAN configurations. Configurations are rejected if the pairings do not match.

 $\overline{\phantom{a}}$ 

Perform this task to configure the OAM manager on a PE device.

### **SUMMARY STEPS**

- **1. enable**
- **2. configure terminal**
- **3. ethernet cfm domain** *domain-name* **level** *level-id* [**direction outward**]
- **4. service** *csi-id* **vlan** *vlan-id*
- **5. exit**
- **6. ethernet evc** *evc-id*
- **7. oam protocol** {**cfm svlan** *svlan-id* **domain** *domain-name* | **ldp**}
- **8. exit**
- **9.** Repeat Steps 3 through 8 to define other CFM domains that you want OAM manager to monitor.
- **10. end**

### **DETAILED STEPS**

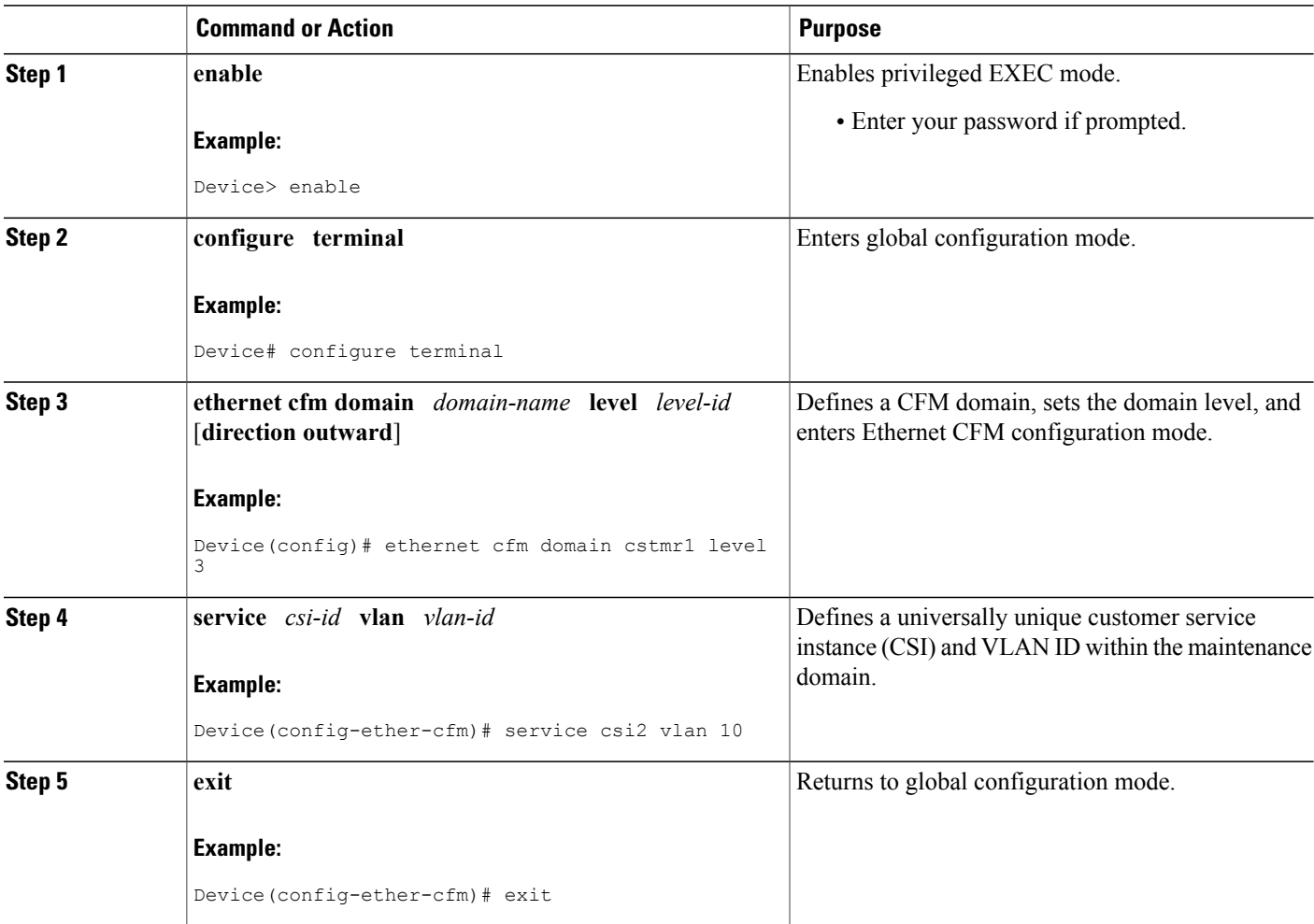

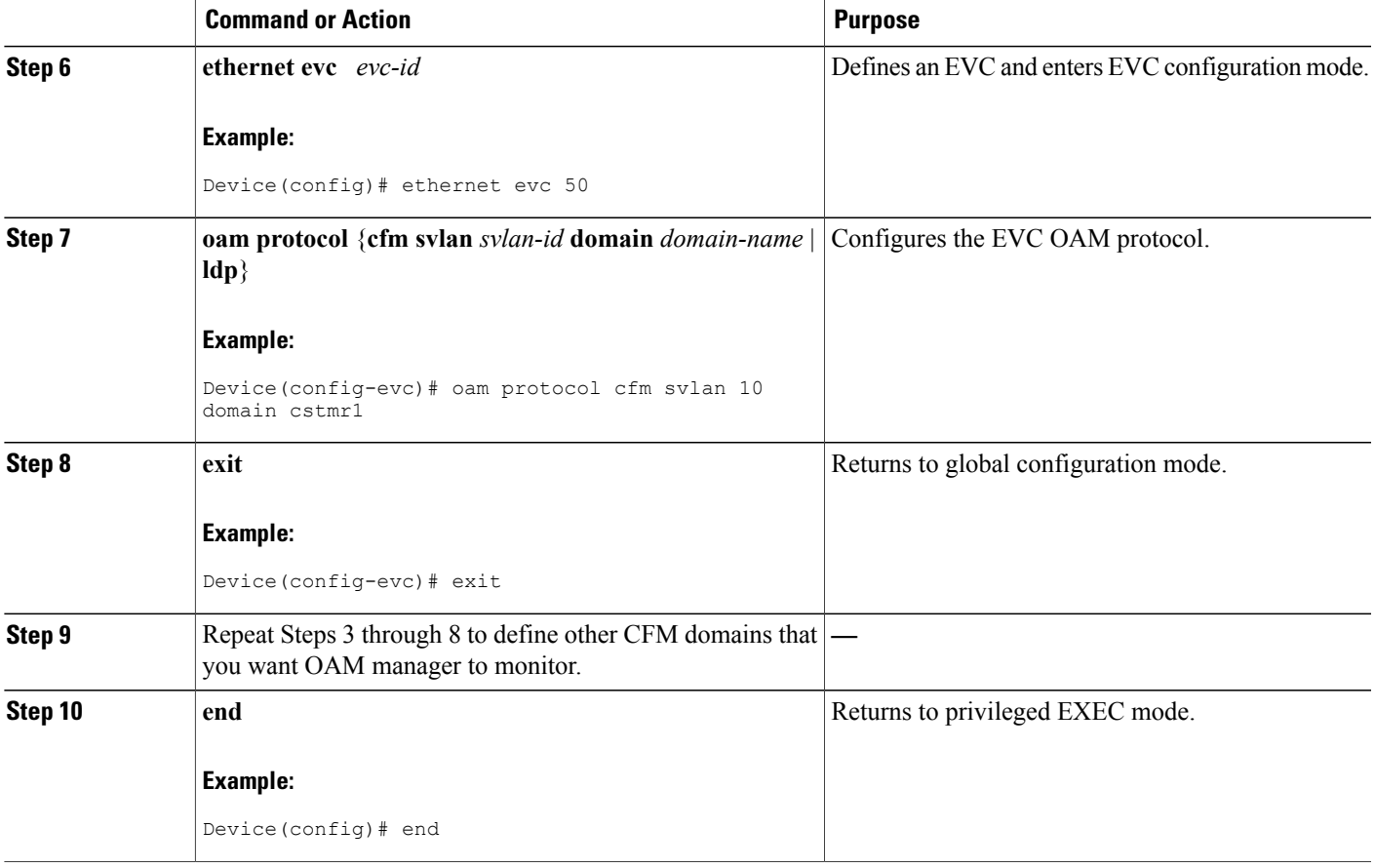

### **Enabling Ethernet OAM**

The order in which the global and interface configuration commands are issued determines the configuration. The last command that is issued has precedence.

Perform this task to enable Ethernet OAM on a device or on an interface.

### **SUMMARY STEPS**

Г

- **1. enable**
- **2. configure terminal**
- **3. interface** *type number*
- **4. ethernet oam** [**max-rate** *oampdus* | **min-rate** *num-seconds*| **mode** {**active** | **passive**} | **timeout** *seconds*]
- **5. end**

### **DETAILED STEPS**

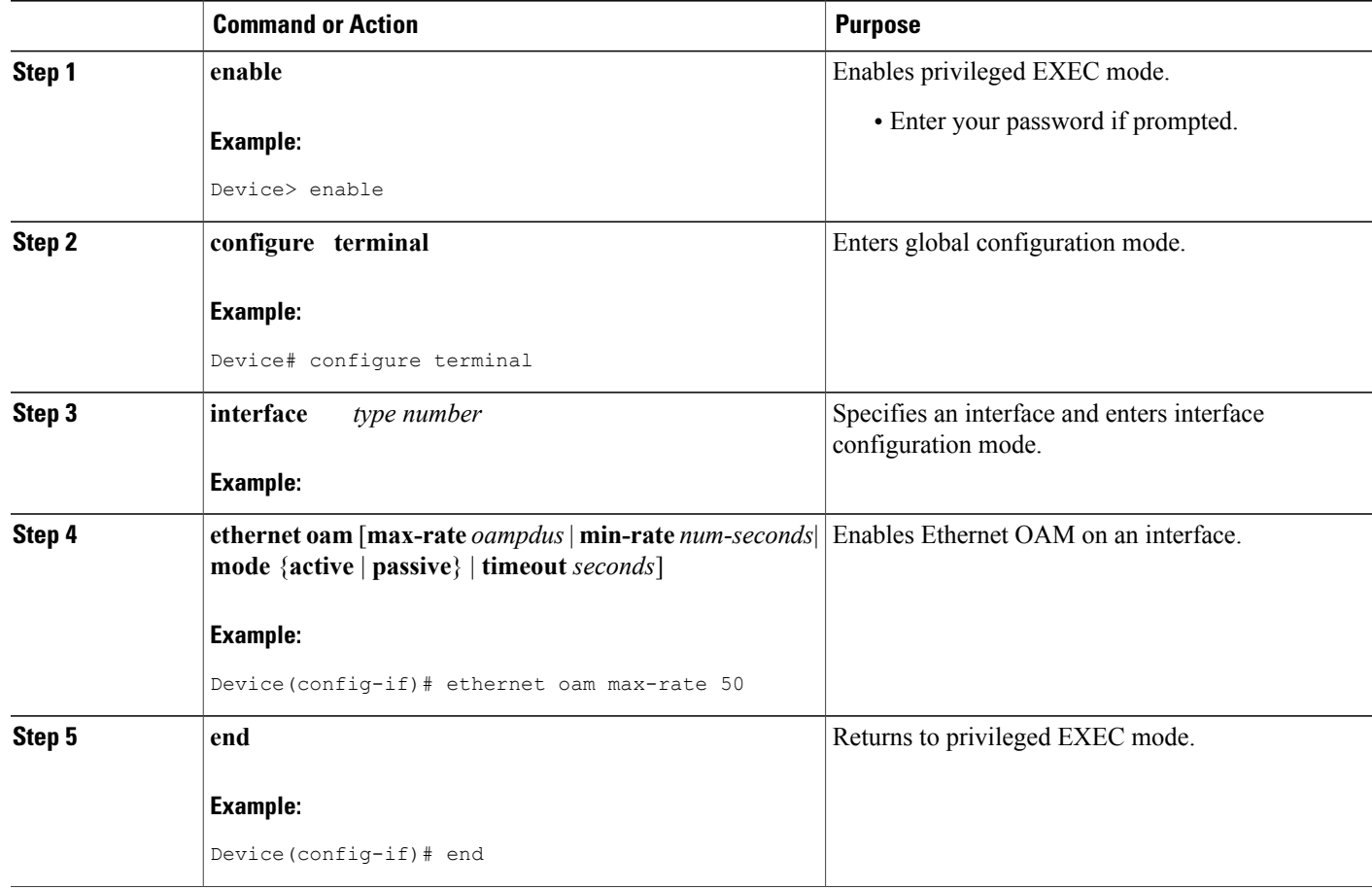

## **Configuration Examples for Configuring Ethernet CFM in a Service Provider Network**

### **Example: Provisioning a Network**

This configuration example shows only CFM-related commands. All commands that are required to set up the data path and configure the VLANs on the device are not shown. However, it should be noted that CFM traffic will not flow into or out of the device if the VLANs are not properly configured.

I

```
CE-A
!
ethernet cfm domain Customer level 7
!!
ethernet cfm global
```

```
ethernet cfm traceroute cache
ethernet cfm traceroute cache size 200
ethernet cfm traceroute cache hold-time 60
!!
ethernet cfm cc level any vlan any interval 20 loss-threshold 3
!
snmp-server enable traps ethernet cfm cc mep-up mep-down cross-connect loop config
snmp-server enable traps ethernet cfm crosscheck mep-missing mep-unknown service-up
U-PE A
!
ethernet cfm domain Customer level 7
!
ethernet cfm domain ServiceProvider level 4
mep archive-hold-time 60
!
ethernet cfm domain OperatorA level 1
mep archive-hold-time 65
!
ethernet cfm global
ethernet cfm traceroute cache
ethernet cfm traceroute cache size 200
ethernet cfm traceroute cache hold-time 60
!
ethernet cfm mip level 1
!
ethernet cfm cc level any vlan any interval 20 loss-threshold 3
!
snmp-server enable traps ethernet cfm cc mep-up mep-down cross-connect loop config
snmp-server enable traps ethernet cfm crosscheck mep-missing mep-unknown service-up
PE-AGG A
ethernet cfm domain OperatorA level 1
mep archive-hold-time 65
!
ethernet cfm global
!
ethernet cfm mip level 1
!
ethernet cfm mip level 1
N-PE A
!
ethernet cfm domain ServiceProvider level 4
mep archive-hold-time 60
!
ethernet cfm domain OperatorA level 1
mep archive-hold-time 65
!
ethernet cfm global
ethernet cfm traceroute cache
ethernet cfm traceroute cache size 200
ethernet cfm traceroute cache hold-time 60
!
ethernet cfm mip level 1
!
ethernet cfm cc level any vlan any interval 20 loss-threshold 3
!
snmp-server enable traps ethernet cfm cc mep-up mep-down cross-connect loop config
snmp-server enable traps ethernet cfm crosscheck mep-missing mep-unknown service-up
U-PE B
!
ethernet cfm domain Customer level 7
!
ethernet cfm domain ServiceProvider level 4
mep archive-hold-time 60
!
ethernet cfm domain OperatorB level 2
mep archive-hold-time 65
!
ethernet cfm global
```

```
ethernet cfm traceroute cache
ethernet cfm traceroute cache size 200
ethernet cfm traceroute cache hold-time 60
!
ethernet cfm mip level 2
!
ethernet cfm cc level any vlan any interval 20 loss-threshold 3
!
snmp-server enable traps ethernet cfm cc mep-up mep-down cross-connect loop config
snmp-server enable traps ethernet cfm crosscheck mep-missing mep-unknown service-up
PE-AGG B
ethernet cfm domain OperatorB level 2
mep archive-hold-time 65
!
ethernet cfm global
!
ethernet cfm mip level 2
!
ethernet cfm mip level 2
N-PE B
!
ethernet cfm cc level any vlan any interval 20 loss-threshold 3
!
ethernet cfm domain ServiceProvider level 4
mep archive-hold-time 60
!
ethernet cfm domain OperatorB level 2
mep archive-hold-time 65
!
ethernet cfm global
ethernet cfm traceroute cache
ethernet cfm traceroute cache size 200
ethernet cfm traceroute cache hold-time 60
!
ethernet cfm mip level 2
!
snmp-server enable traps ethernet cfm cc mep-up mep-down cross-connect loop config
snmp-server enable traps ethernet cfm crosscheck mep-missing mep-unknown service-up
CE-B
!
ethernet cfm domain Customer level 7
!!
ethernet cfm global
ethernet cfm traceroute cache
ethernet cfm traceroute cache size 200
ethernet cfm traceroute cache hold-time 60
!!
ethernet cfm cc level any vlan any interval 20 loss-threshold 3
!
snmp-server enable traps ethernet cfm cc mep-up mep-down cross-connect loop config
snmp-server enable traps ethernet cfm crosscheck mep-missing mep-unknown service-up
```
### **Example: Provisioning Service**

This configuration example shows only CFM-related commands. All commands that are required to set up the data path and configure the VLANs on the device are not shown. However, it should be noted that CFM traffic will not flow into or out of the device if the VLANs are not properly configured.

```
CE-A
!
ethernet cfm domain Customer level 7
service Customer1 evc evc1 vlan 100
!
```

```
ethernet cfm global
ethernet cfm traceroute cache
ethernet cfm traceroute cache size 200
ethernet cfm traceroute cache hold-time 60
!
ethernet cfm mep level 7 direction outward domain Customer1 mpid 701 vlan 100
!
ethernet cfm cc enable level 7 vlan 100
ethernet cfm cc level any vlan any interval 20 loss-threshold 3
U-PE A
!
ethernet cfm domain Customer level 7
!
ethernet cfm domain ServiceProvider level 4
mep archive-hold-time 60
service MetroCustomer10pA evc evc1 vlan 100
!
ethernet cfm domain OperatorA level 1
mep archive-hold-time 65
 service MetroCustomer10pA evc evc1 vlan 100
!
ethernet cfm global
ethernet cfm traceroute cache
ethernet cfm traceroute cache size 200
ethernet cfm traceroute cache hold-time 60
!
ethernet cfm mip level 7
ethernet cfm mep level 4 mpid 401 vlan 100
ethernet cfm mep level 1 mpid 101 vlan 100
!
ethernet cfm mip level 1
!
ethernet cfm cc enable level 4 vlan 100
ethernet cfm cc enable level 1 vlan 100
ethernet cfm cc level any vlan any interval 20 loss-threshold 3
PE-AGG A
ethernet cfm domain OperatorA level 1
mep archive-hold-time 65
service MetroCustomer10pA evc evc1 vlan 100
!
ethernet cfm global
!
ethernet cfm mip level 1
!
ethernet cfm mip level 1
N-PE A
!
ethernet cfm domain ServiceProvider level 4
mep archive-hold-time 60
service MetroCustomer1 evc evc1 vlan 100
!
ethernet cfm domain OperatorA level 1
mep archive-hold-time 65
service MetroCustomer10pA evc evc1 vlan 100
!
ethernet cfm global
ethernet cfm traceroute cache
ethernet cfm traceroute cache size 200
ethernet cfm traceroute cache hold-time 60
!
ethernet cfm mip level 1
!
ethernet cfm mip level 4
ethernet cfm mep level 1 mpid 102 vlan 100
!
ethernet cfm cc enable level 1 vlan 100
```
ethernet cfm cc level any vlan any interval 20 loss-threshold 3 **U-PE B** ! ethernet cfm domain Customer level 7 ! ethernet cfm domain ServiceProvider level 4 mep archive-hold-time 60 service MetroCustomer1 evc evc1 vlan 100 ! ethernet cfm domain OperatorB level 2 mep archive-hold-time 65 service MetroCustomer10pB evc evc1 vlan 100 ! ethernet cfm global ethernet cfm traceroute cache ethernet cfm traceroute cache size 200 ethernet cfm traceroute cache hold-time 60 ! ethernet cfm mip level 7 ethernet cfm mep level 4 mpid 402 vlan 100 ethernet cfm mep level 2 mpid 201 vlan 100 ! ethernet cfm mip level 2 ! ethernet cfm cc enable level 4 vlan 100 ethernet cfm cc enable level 2 vlan 100 ethernet cfm cc level any vlan any interval 20 loss-threshold 3 **PE-AGG B** ethernet cfm domain OperatorB level 2 mep archive-hold-time 65 service MetroCustomer10pB evc evc1 vlan 100 ! ethernet cfm global . ethernet cfm mip level 2 ! ethernet cfm mip level 2 **N-PE B** ! ethernet cfm domain ServiceProvider level 4 mep archive-hold-time 60 service MetroCustomer1 evc evc1 vlan 100 ! ethernet cfm domain OperatorB level 2 mep archive-hold-time 65 service MetroCustomer10pB evc evc1 vlan 100 ! ethernet cfm global ethernet cfm traceroute cache ethernet cfm traceroute cache size 200 ethernet cfm traceroute cache hold-time 60 ! ethernet cfm mip level 2 ! ethernet cfm mip level 4 ethernet cfm mep level 2 mpid 202 vlan 100 ! ethernet cfm cc enable level 2 vlan 100 ethernet cfm cc level any vlan any interval 20 loss-threshold 3 **CE-B** ! ethernet cfm domain Customer level 7 service Customer1 vlan 100 ! ethernet cfm global ethernet cfm traceroute cache ethernet cfm traceroute cache size 200

```
ethernet cfm traceroute cache hold-time 60
!
ethernet cfm mep level 7 direction outward domain Customer1 mpid 702 vlan 100
!
ethernet cfm cc enable level 7 vlan 100
ethernet cfm cc level any vlan any interval 20 loss-threshold 3
```
## **Glossary**

**CCM**—continuity check message. A multicast CFM frame that a MEP transmits periodically to ensure continuity across the maintenance entities to which the transmitting MEP belongs, at the MA level on which the CCM is sent. No reply is sent in response to receiving a CCM.

**EVC**—Ethernet virtual connection. An association of two or more user-network interfaces.

**fault alarm**—An out-of-band signal, typically an SNMP notification, that notifies a system administrator of a connectivity failure.

**inward-facing MEP**—A MEP that resides in a bridge and transmits to and receives CFM messages from the direction of the bridge relay entity.

**maintenance domain**—The network or part of the network belonging to a single administration for which faults in connectivity are to be managed. The boundary of a maintenance domain is defined by a set of DSAPs, each of which may become a point of connectivity to a service instance.

**maintenance domain name**—The unique identifier of a domain that CFM is to protect against accidental concatenation of service instances.

**MEP**—maintenance endpoint. An actively managed CFM entity associated with a specific DSAPof a service instance, which can generate and receive CFM frames and track any responses. It is an endpoint of a single MA, and terminates a separate maintenance entity for each of the other MEPs in the same MA.

**MEP CCDB**—A database, maintained by every MEP, that maintains received information about other MEPs in the maintenance domain.

**MIP**—maintenance intermediate point. A CFM entity, associated with a specific pair of ISS SAPs or EISS Service Access Points, which reacts and responds to CFM frames. It is associated with a single maintenance association and is an intermediate point within one or more maintenance entities.

**MIP CCDB**—A database of information about the MEPs in the maintenance domain. The MIP CCDB can be maintained by a MIP.

**MP**—maintenance point. Either a MEP or a MIP.

**MPID**—maintenance endpoint identifier. A small integer, unique over a given MA, that identifies a specific MEP.

**OAM**—operations, administration, and maintenance. A term used by several standards bodies to describe protocols and procedures for operating, administrating, and maintaining networks. Examples are ATM OAM and IEEE Std. 802.3ah OAM.

**operator**—Entity that provides a service provider a single network of provider bridges or a single Layer 2 or Layer 3 backbone network. An operator may be identical to or a part of the same organization as the service provider. For purposes of IEEE P802.1ag, Draft Standard for Local and Metropolitan Area Networks, the operator and service provider are presumed to be separate organizations.

Terms such as "customer," "service provider," and "operator" reflect common business relationships among organizations and individuals that use equipment implemented in accordance with IEEE P802.1ag.

T

**UNI**—user-network interface. A common term for the connection point between an operator's bridge and customer equipment. A UNI often includes a C-VLAN-aware bridge component. The term UNI is used broadly in the IEEE P802.1ag standard when the purpose for various features of CFM are explained. UNI has no normative meaning.

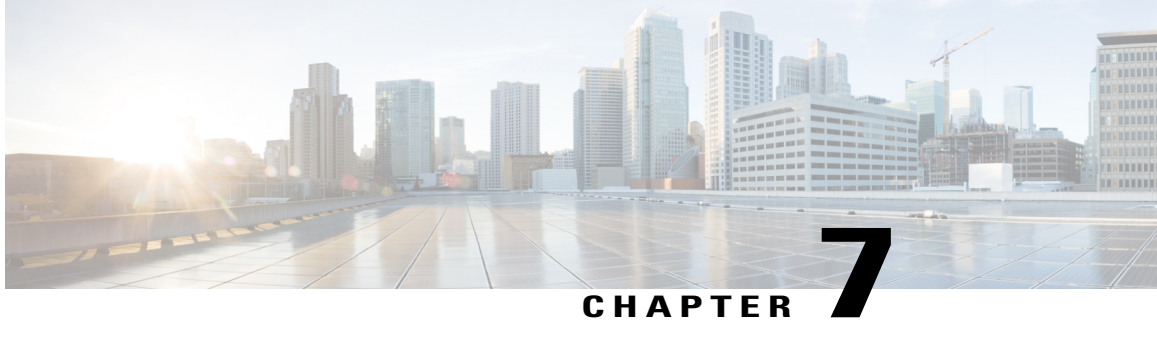

# **Ethernet Performance Monitoring on Untagged EFPs**

The Ethernet Performance Monitoring on untagged EFPs feature enables sessions to run on untagged Ethernet flow points (EFPs).

- Information about Ethernet [Performance](#page-284-0) Monitoring on Untagged EFPs, page 263
- How to Configure Ethernet [Performance](#page-285-0) Monitoring on Untagged EFPs, page 264
- Example for Configuring Ethernet [Performance](#page-288-0) Monitoring on Untagged EFPs, page 267
- Additional References for Ethernet [Performance](#page-288-1) Monitoring on Untagged EFPs, page 267
- Feature Information for Ethernet [Performance](#page-289-0) Monitoring on Untagged EFPs, page 268

## <span id="page-284-0"></span>**Information about Ethernet Performance Monitoring on Untagged EFPs**

### **Untagged EFPs**

The Ethernet Performance Monitoring on untagged EFPs feature enables sessions to run on untagged Ethernet flow points (EFPs). If an EFP is configured as untagged, then the EFP handles any frames without a dot1q tag, that it receives. Any frames sent using this EFP do not have a dot1q tag.

The dot1q tag contains class of service (CoS) bits, which are used by EPM to test delay or loss of packets with a specific CoS. This support is unavailable when using EPM over untagged EFPs but all other performance monitoring functionality is supported.

Π

## <span id="page-285-0"></span>**How to Configure Ethernet Performance Monitoring on Untagged EFPs**

## **Configuring Ethernet Performance Monitoring on Untagged EFPs**

### **SUMMARY STEPS**

- **1. enable**
- **2. configure terminal**
- **3. interface** *type***/***number*
- **4. service instance** *ID* **ethernet***evc-id*
- **5. encapsulation untagged**
- **6. end**
- **7. configure terminal**
- **8. ip sla** *operation-number*
- **9. ethernet y1731** {**delay** | **loss**} *type***domain***domain-name* {**evc** *evc-id* **| vlan***vlan-id*} {**mpid***target-mp-id* **|** *mac-addresstarget-address*} **cos** *cos-value* {**source** {**mpid***source-mp-id* **|** *mac-addresstsource-address*}}
- **10. exit**
- **11. ip sla schedule** *operation-number* **start-time** *time* **life** *life*
- **12. end**

### **DETAILED STEPS**

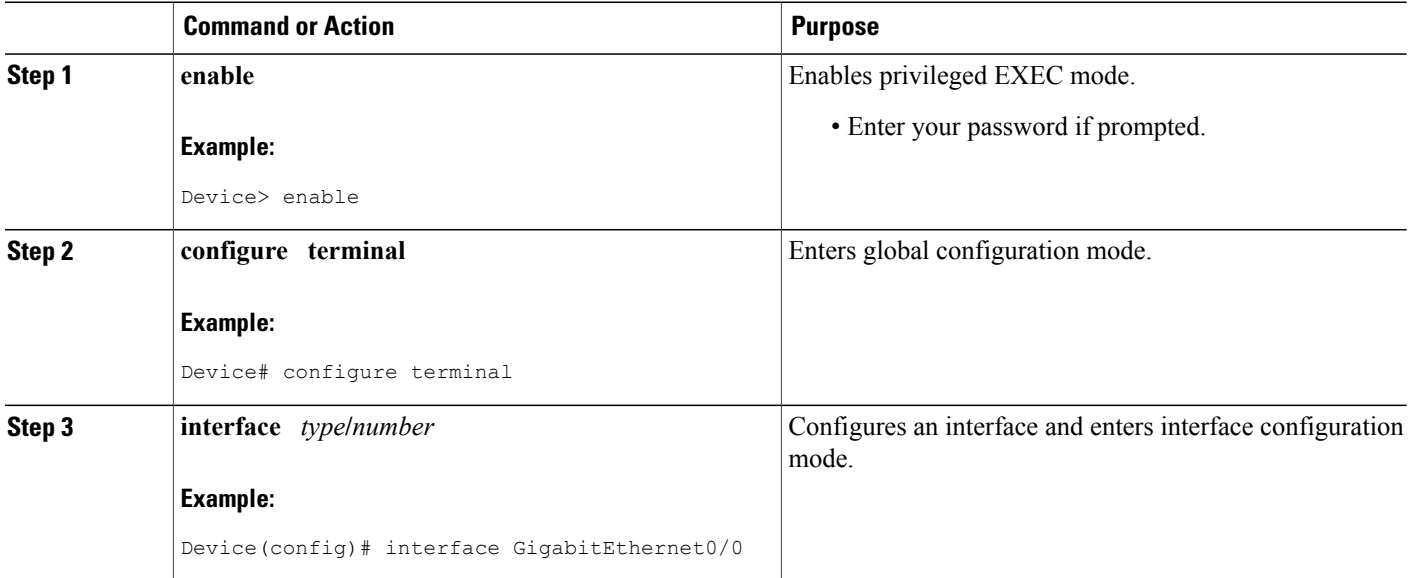

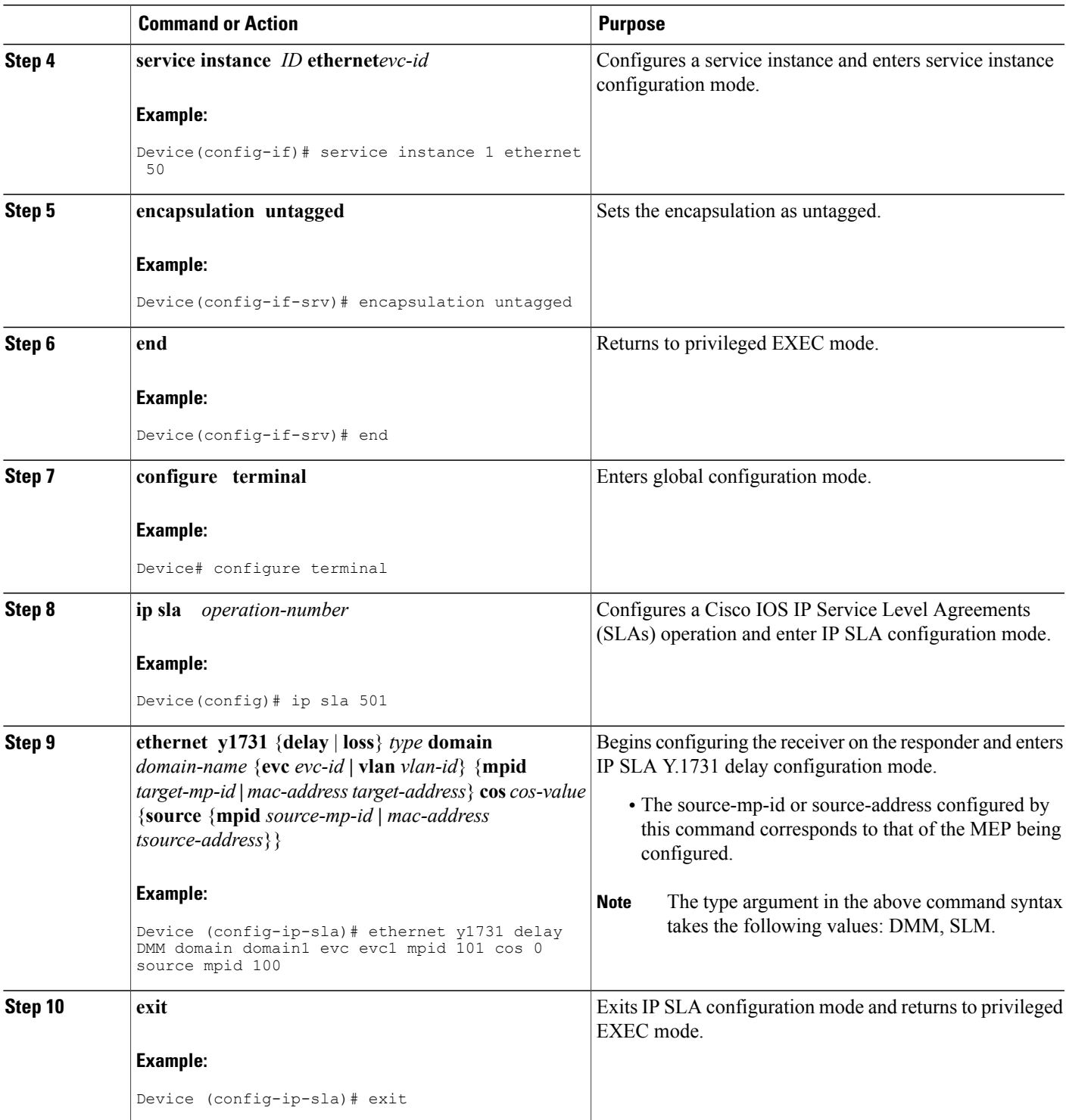

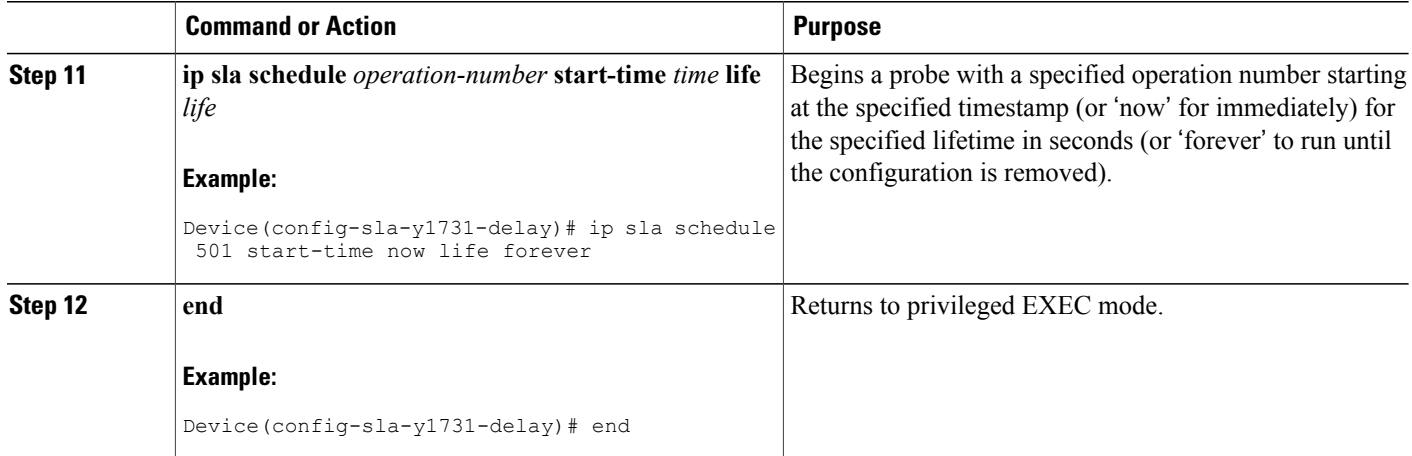

### **Verifying Ethernet Performance Monitoring on Untagged EFPs**

Perform the following task to verify the Ethernet Performance Monitoring on Untagged EFPs

### **SUMMARY STEPS**

**1.** Enter the **show ip sla statistics** to display performance monitoring sessions with untagged EFPs.

### **DETAILED STEPS**

Enter the **show ip sla statistics** to display performance monitoring sessions with untagged EFPs.

### **Example:**

```
Device# show ip sla statistics
IPSLAs Latest Operation Statistics
IPSLA operation id: 5
Loss Statistics for Y1731 Operation 5
Type of operation: Y1731 Loss Measurement
Latest operation start time: *09:08:29.825 PST Wed Jun 11 2014
Latest operation return code: OK
Distribution Statistics:
Interval
Start time: *09:08:29.825 PST Wed Jun 11 2014
Elapsed time: 9 seconds
Number of measurements initiated: 8
Number of measurements completed: 8
Flag: OK
```
# **Example for Configuring Ethernet Performance Monitoring on Untagged EFPs**

# **Example: Example for Configuring EPM Untagged EFPs**

```
Device> enable
Device# configure terminal
Device(config)# interface GigabitEthernet0/0
Device(config-if)# service instance 1 ethernet
Device(config-if-srv)# encapsulation untagged
Device(config-if-srv)# end
Device# configure terminal
Device(config)# ip sla 501
Device(config-ip-sla)# ethernet y1731 delay DMM domain domain1 evc evc1 mpid 101 cos 0
source mpid 100
Device(config-sla-y1731-delay)# exit
Device(config)# ip sla schedule 501 start-time now life forever
Device(config)# end
```
# **Additional References for Ethernet Performance Monitoring on Untagged EFPs**

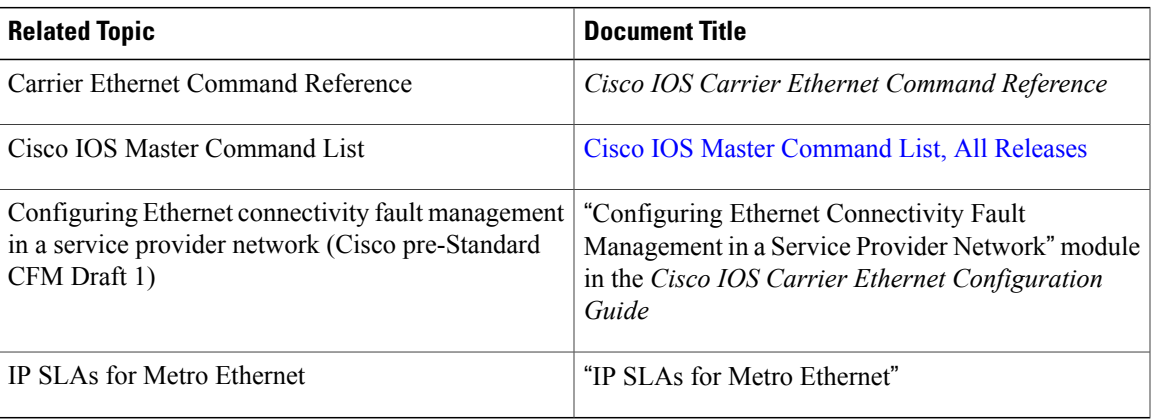

#### **Related Documents**

#### **Technical Assistance**

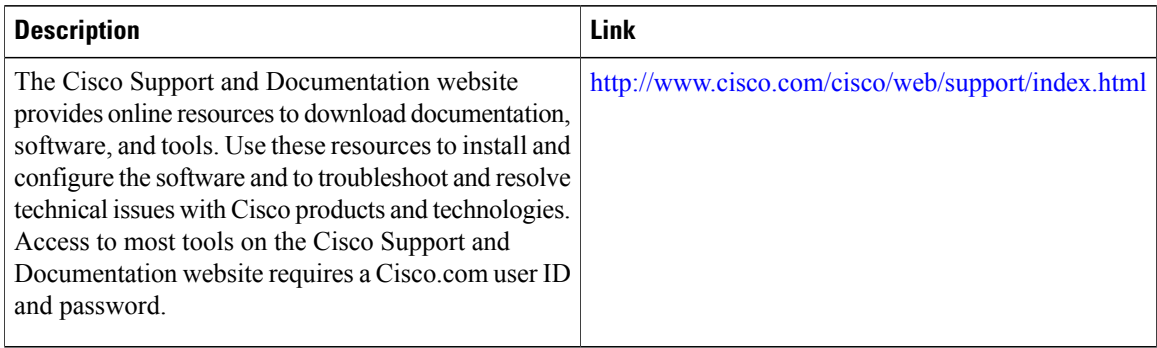

# **Feature Information for Ethernet Performance Monitoring on Untagged EFPs**

The following table provides release information about the feature or features described in this module. This table lists only the software release that introduced support for a given feature in a given software release train. Unless noted otherwise, subsequent releases of that software release train also support that feature.

Use Cisco Feature Navigator to find information about platform support and Cisco software image support. To access Cisco Feature Navigator, go to [www.cisco.com/go/cfn.](http://www.cisco.com/go/cfn) An account on Cisco.com is not required.

| <b>Feature Name</b>                                 | <b>Releases</b>               | <b>Feature Information</b>                                                                                                    |
|-----------------------------------------------------|-------------------------------|----------------------------------------------------------------------------------------------------|
| Ethernet Performance Monitoring<br>on Untagged EFPs | Cisco IOS Release $15.5(2)$ S | The Ethernet Performance<br>Monitoring on untagged EFPs<br>feature enables sessions to run on<br>untagged Ethernet flow points<br>$(EFPs)$ . |
|                                                     |                               | This feature is enabled on Cisco.<br>Aggregation Services ASR 903<br>Series Routers.<br>No commands were introduced or<br>modified.          |
|                                                     |                               |                                                                                                    |

**Table 10: Feature Information for Ethernet Performance Monitoring on Untagged EFPs**

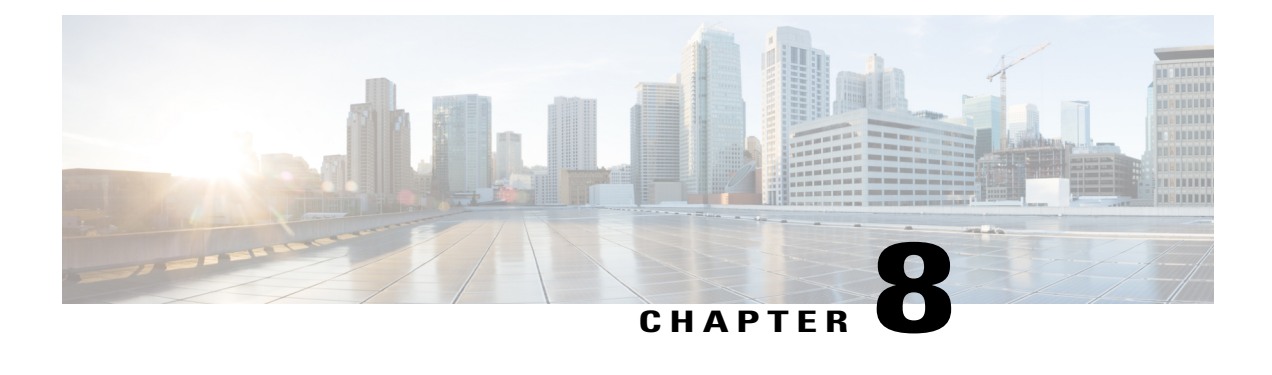

# **Syslog Support for Ethernet Connectivity Fault Management**

The Cisco software system message facility helps to define and report errors and changes in system status. System messages aid customers and Cisco engineers in identifying the types and severities of events and in maintaining and operating Cisco devices. For Ethernet connectivity fault management (CFM), system messages also allow network administrators to develop scripts for effectively configuring and managing the CFM function.

This document describes syslog support for Ethernet CFM and how to enable and disable CFM system messages.

- Finding Feature [Information,](#page-290-0) page 269
- Prerequisites for Syslog Support for Ethernet Connectivity Fault [Management,](#page-291-0) page 270
- Restrictions for Syslog Support for Ethernet Connectivity Fault [Management,](#page-291-1) page 270
- Information About Syslog Support for Ethernet Connectivity Fault [Management,](#page-291-2) page 270
- How to Enable System Message Logging for Ethernet Connectivity Fault [Management,](#page-293-0) page 272
- [Configuration](#page-295-0) Examples for System Logging for Ethernet Connectivity Fault Management, page 274
- Additional [References,](#page-296-0) page 275
- Feature Information for Syslog Support for Ethernet Connectivity Fault [Management,](#page-298-0) page 277

# <span id="page-290-0"></span>**Finding Feature Information**

Your software release may not support all the features documented in this module. For the latest caveats and feature information, see Bug [Search](https://tools.cisco.com/bugsearch/search) Tool and the release notes for your platform and software release. To find information about the features documented in this module, and to see a list of the releases in which each feature is supported, see the feature information table at the end of this module.

Use Cisco Feature Navigator to find information about platform support and Cisco software image support. To access Cisco Feature Navigator, go to [www.cisco.com/go/cfn.](http://www.cisco.com/go/cfn) An account on Cisco.com is not required.

# <span id="page-291-0"></span>**Prerequisites for Syslog Support for Ethernet Connectivity Fault Management**

• Knowledge of the Cisco implementation of Ethernet CFM 802.1ag and of ITU-T Y.1731 fault management functions.

# <span id="page-291-1"></span>**Restrictions for Syslog Support for Ethernet Connectivity Fault Management**

- CFM does not support user-configurable actions in response to some events.
- CFM does not support the automatic use of CFM operations such as loopback and linktrace when failures are detected.
- Embedded Event Manager (EEM) does not support Simple Network Management Protocol (SNMP) traps.

# <span id="page-291-2"></span>**Information About Syslog Support for Ethernet Connectivity Fault Management**

## **Syslog Protocol and Messages**

Syslog is a delivery method for system messages, typically across an IP network. The term "syslog" is used to describe both the protocol that transfers messages and the messages themselves. Syslog is commonly used for managing computer systems and auditing system security. Syslog is supported by a variety of devices across many platforms. Because of this support, syslog can be used to integrate log data from different types of systems into a central repository.

Syslog messages are text messages less than 1 KB. They can be sent using User Datagram Protocol (UDP), TCP, or both. Messages are not encrypted, but a Secure Sockets Layer (SSL) wrapper can be used to provide a layer of encryption through the SSL or Transport Layer Security (TLS) protocols.

Syslog receivers are called "syslogd," "syslog daemon," or "syslog server."

The syslog protocol and message format are defined in RFC 3164, *The BSD syslog Protocol* .

## **CFM System Messages**

This section describes the types of CFM syslog messages that can be generated and the CFM events that trigger those messages. There are three types of syslog messages:

### **AIS syslogs**

Alarm Indication Signal (AIS) syslog messages can be enabled using the **ethernet cfm logging** command with the **ais** keyword. Following are the AIS syslog messages and corresponding CFM events:

- ENTER AIS INT--The interface has entered an AIS defect condition.
- EXIT AIS INT--The interface has exited an AIS defect condition.
- ENTER\_AIS--An Ethernet CFM maintenance endpoint (MEP) has entered an AIS defect condition.
- EXIT\_AIS--An Ethernet CFM MEP has exited an AIS defect condition.

#### **Cisco MIB Alarm syslogs**

The same Cisco MIB alarm message definitions apply to both VLAN and Ethernet virtual circuit (EVC) services. Cisco MIB alarm syslog messages can be enabled using the **ethernet cfm logging** command with the **alarm** and **cisco** keywords. Following are the Cisco MIB alarm syslog messages and corresponding CFM events:

- REMOTE\_MEP\_UP--A continuity check (CC) message is received from an active remove MEP.
- REMOTE\_MEP\_DOWN--The entry in the CC database corresponding to the MEP times out or the device receives a CC message with a zero hold time.
- CROSS CONNECTED SERVICE--The CC message contains a customer service instance (CSI) ID or maintenance association (MA) ID is different from what is configured locally on the device.
- FORWARDING LOOP--A device is receiving CC messages with its maintenance point ID (MPID) and source MAC address.
- CONFIG ERROR--A device is receiving a CC message with its MPID but a different source MAC address.
- CROSSCHECK\_MEP\_MISSING--A configured remote MEP does not come up during the cross-check start timeout interval.
- CROSSCHECK\_MEP\_UNKNOWN--The remote MEP that is received is not in the configured static list.
- CROSSCHECK\_SERVICE\_UP--The configured service, either CSI or MA, is up as it receives CC messages from all remote, statically configured MEPs.

#### **IEEE MIB Alarm syslogs**

The IEEE MIB alarm syslog message can be enabled using the **ethernet cfm logging** command with the **alarm** and **ieee** keywords. Following is the Cisco MIB alarm syslog message and corresponding CFM event:

• FAULT\_ALARM--A fault in the network has occurred.

# **Syslog Support for Ethernet Connectivity Fault Management**

The Syslog Support for Ethernet Connectivity Fault Management (Syslog Support for CFM) feature provides syslog support for CFM notifications that can be used to determine the status of services and of network connectivity. This feature is disabled by default. The command-line interface (CLI) **ethernet cfm logging** command provides the option to either enable or disable all CFM syslogs or to separately enable or disable syslogs for the AIS feature, Cisco MIB alarms, and IEEE MIB alarms.

The Syslog Support for CFM feature must be implemented either on CFM over VLANs or when you use the IEEE 802.1ag on Bridge Domains feature and want to automate diagnostics or implement actions in response to CFM events.

## **Benefits of Syslog Support for Ethernet Connectivity Fault Management**

- Creates a record of events that assists in troubleshooting.
- Establishes a mechanism for leveraging EEM scripts for CFM event notifications.
- Allows control of syslog messages with the CLI **ethernet cfm logging** command.

# <span id="page-293-0"></span>**How to Enable System Message Logging for Ethernet Connectivity Fault Management**

# **Enabling CFM Syslog Messages**

Connectivity Fault Messages (CFM) syslogs are disabled by default. Perform this task to enable CFM syslog messages.

## **SUMMARY STEPS**

- **1. enable**
- **2. configure terminal**
- **3. ethernet cfm logging** [**ais** | **alarm** {**cisco** | **ieee**}]
- **4. end**

## **DETAILED STEPS**

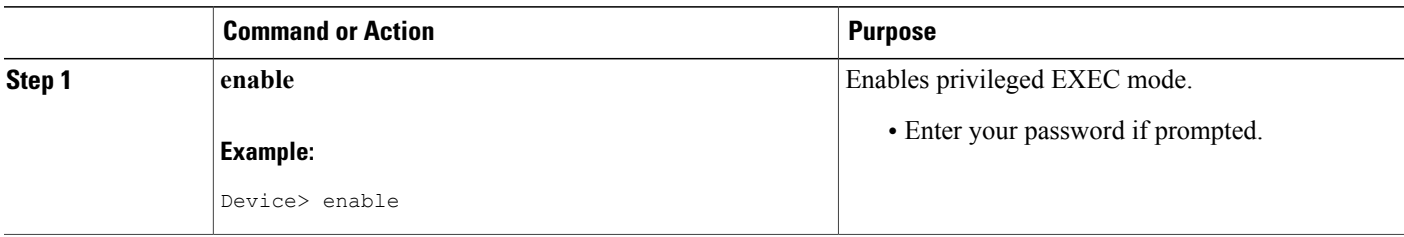

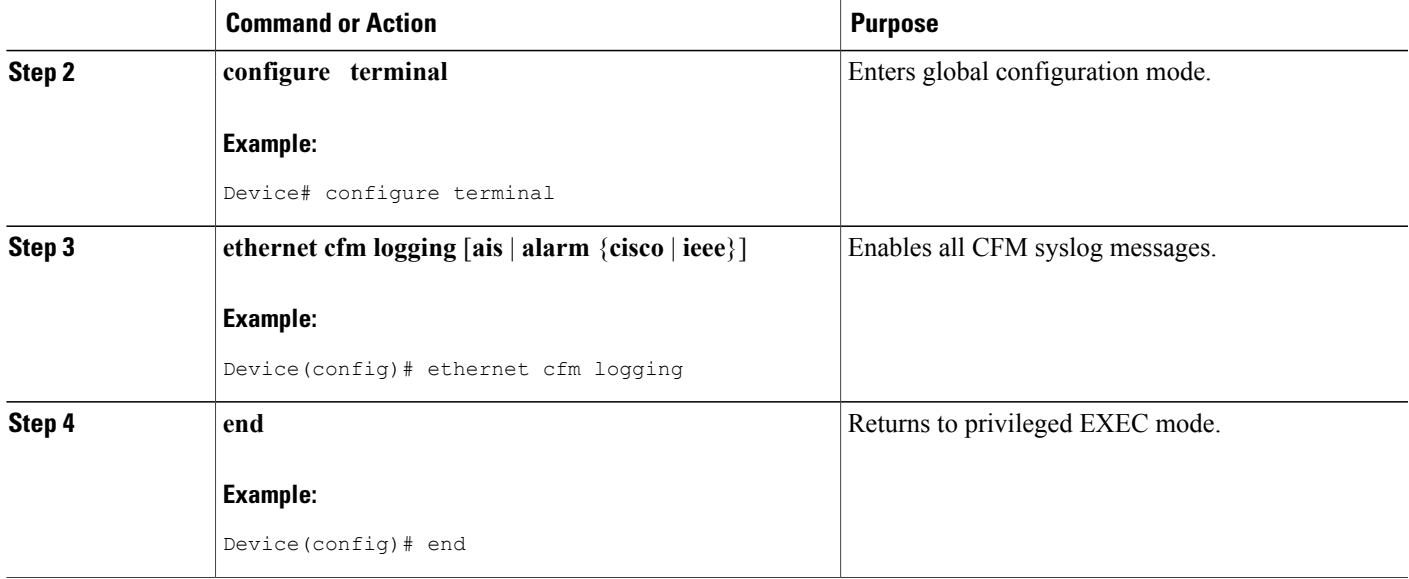

# **Disabling CFM Syslog Messages**

#### **SUMMARY STEPS**

- **1. enable**
- **2. configure terminal**
- **3. no ethernet cfm logging** [**ais** | **alarm** {**cisco** | **ieee**}]
- **4. end**

### **DETAILED STEPS**

 $\mathbf I$ 

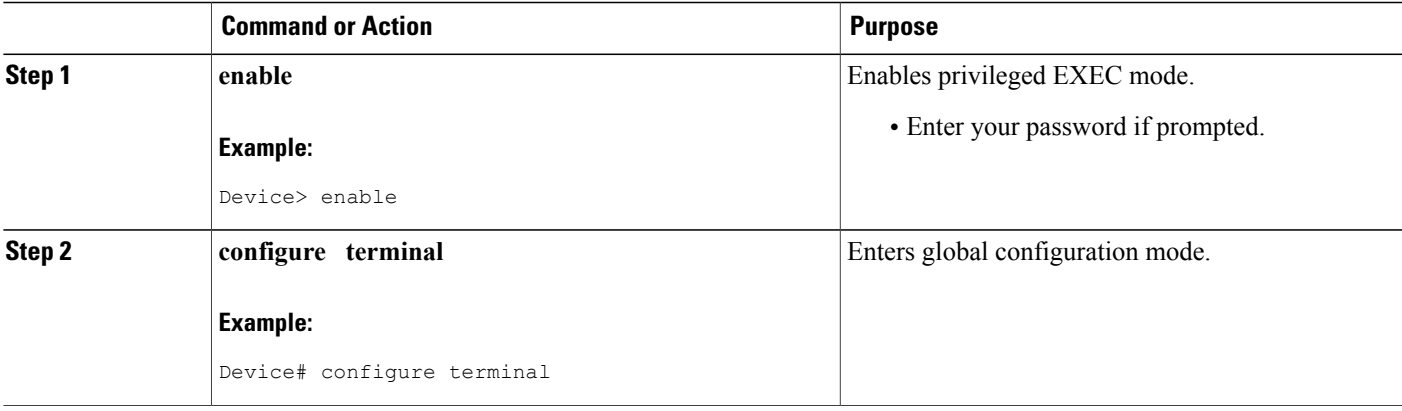

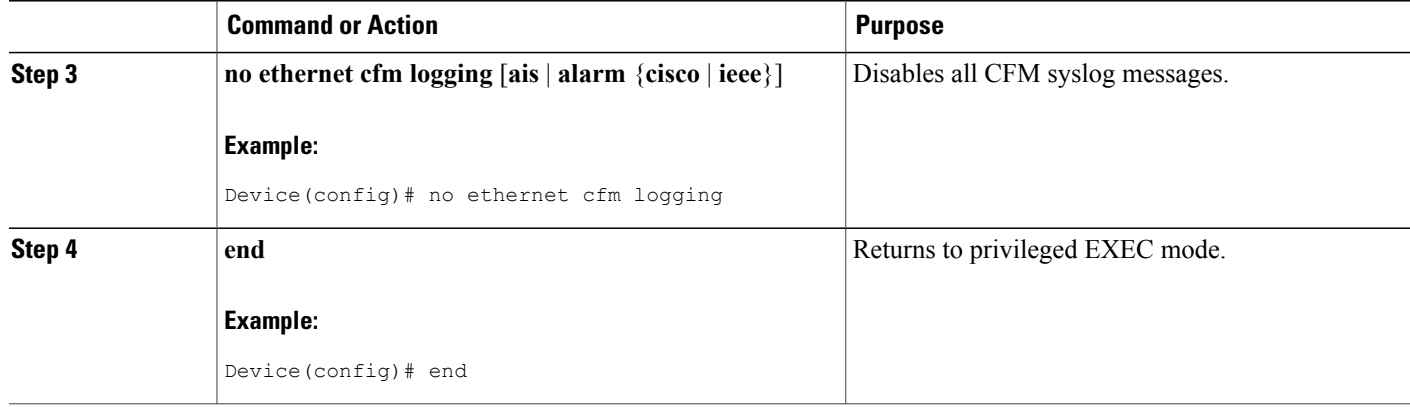

# <span id="page-295-0"></span>**Configuration Examples for System Logging for Ethernet Connectivity Fault Management**

## **Example: Enabling All CFM Syslog Messages**

The following example shows how to enable all connectivity fault management (CFM) syslog messages:

```
Device> enable
Device# configure terminal
Device(config)# ethernet cfm logging
Device(config)#
```
## **Example: Enabling Cisco MIB Syslog Messages**

The following example shows how to enable all Cisco MIB syslog messages:

```
Device> enable
Device# configure terminal
Device(config)# ethernet cfm logging alarm cisco
Device(config)#
```
## **Example: Enabling IEEE MIB Syslog Messages**

The following example shows how to enable IEEE MIB syslog messages for VLAN services:

```
Device> enable
Device# configure terminal
Device(config)# ethernet cfm logging alarm ieee
Device(config)#
```
# **Example: Enabling CFM AIS Syslog Messages**

The following example shows how to enable syslog messages specific to the connectivity fault management (CFM) AIS feature:

```
Device> enable
Device# configure terminal
Device(config)# ethernet cfm logging ais
Device(config)#
```
# **Example: Disabling All CFM Syslog Messages**

The following example shows how to disable all connectivity fault management (CFM) syslog messages:

```
Device> enable
Device# configure terminal
Device(config)#no ethernet cfm logging
Device(config)#
```
# <span id="page-296-0"></span>**Additional References**

ı

#### **Related Documents**

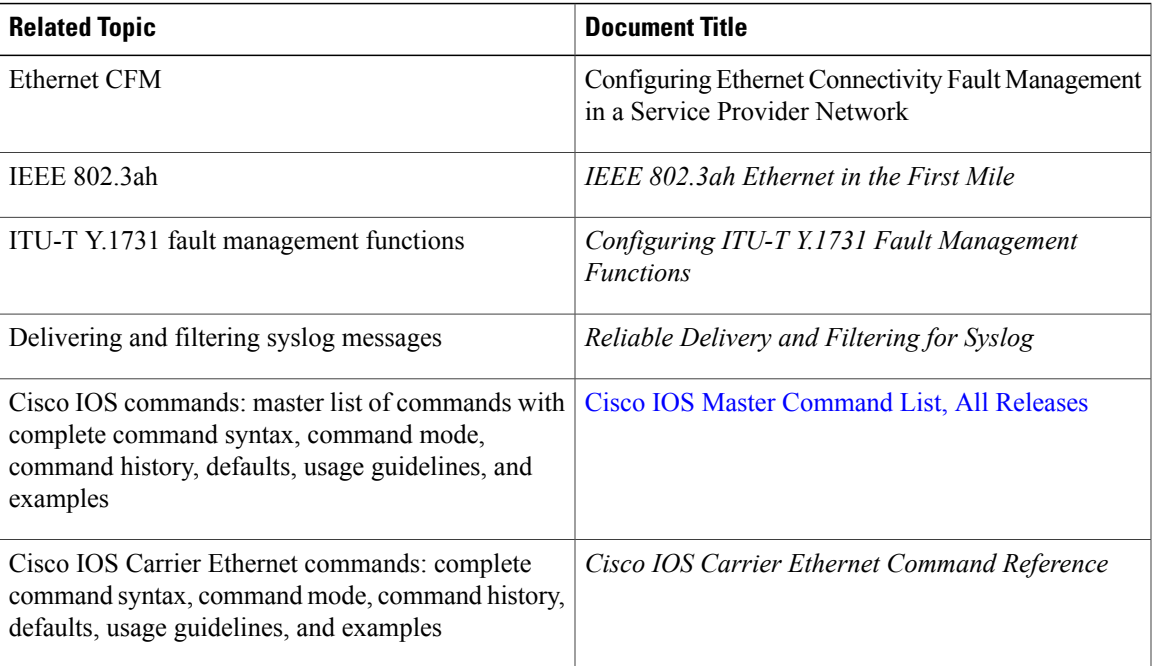

 $\overline{\phantom{a}}$ 

T

#### **Standards**

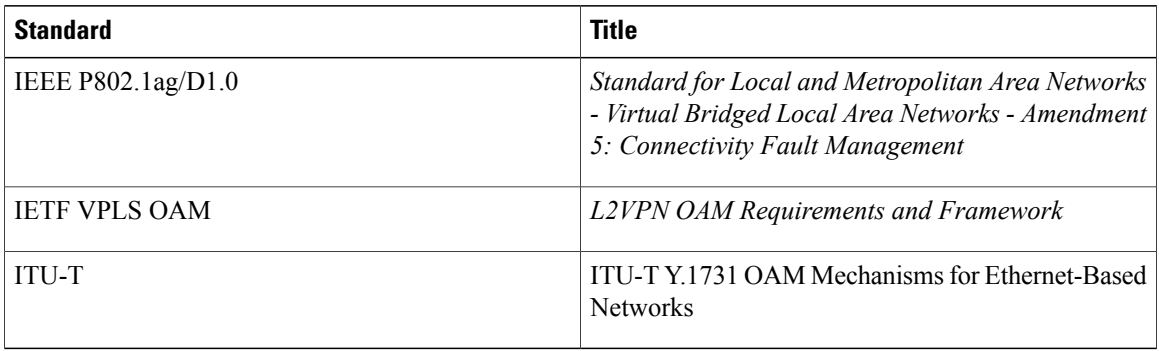

#### **MIBs**

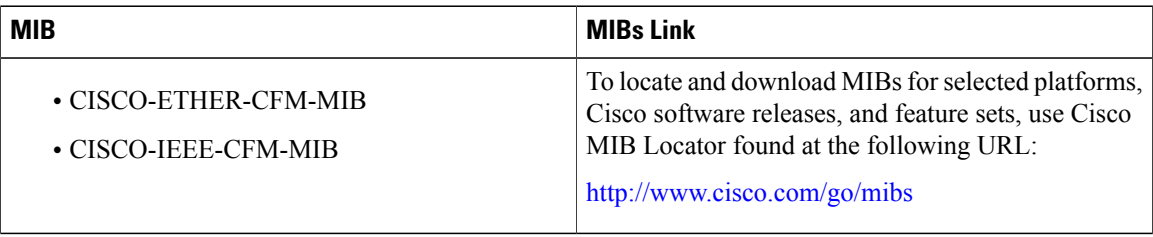

## **RFCs**

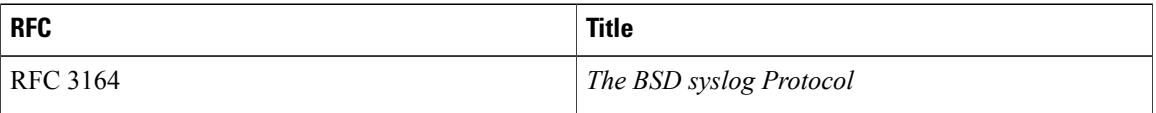

#### **Technical Assistance**

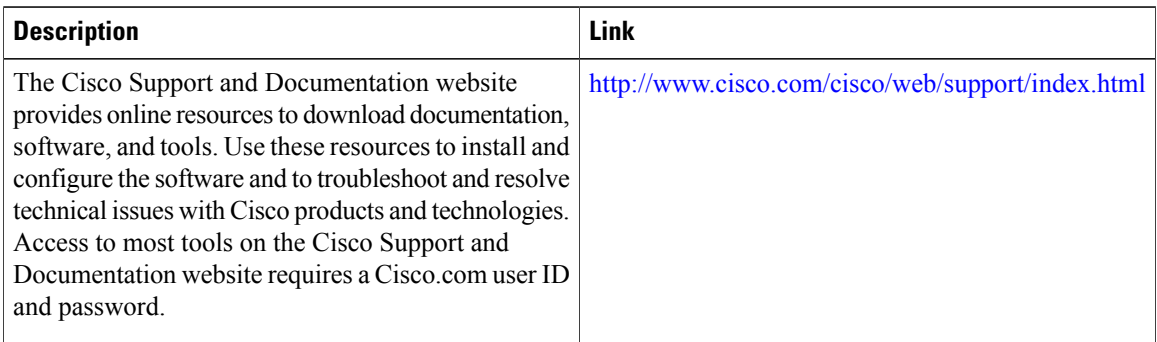

# <span id="page-298-0"></span>**Feature Information for Syslog Support for Ethernet Connectivity Fault Management**

The following table provides release information about the feature or features described in this module. This table lists only the software release that introduced support for a given feature in a given software release train. Unless noted otherwise, subsequent releases of that software release train also support that feature.

Use Cisco Feature Navigator to find information about platform support and Cisco software image support. To access Cisco Feature Navigator, go to [www.cisco.com/go/cfn.](http://www.cisco.com/go/cfn) An account on Cisco.com is not required.

| <b>Feature Name</b>                                                 | <b>Releases</b>           | <b>Feature Information</b>                                                                                                    |
|---------------------------------------------------------------------|---------------------------|----------------------------------------------------------------------------------------------------|
| Syslog Support for Ethernet<br><b>Connectivity Fault Management</b> | Cisco IOS XE Release 3.8S | The Syslog Support for Ethernet<br>CFM feature provides syslog<br>support for CFM notifications that<br>can be used to determine the status<br>of services and of network<br>connectivity. This feature must be<br>implemented either when you use<br>the IEEE 802.1ag on Bridge<br>Domains feature or CFM over<br>VLANs or if you are using the<br>IEEE 802.1ag on Bridge Domains<br>feature and want to automate<br>diagnostics or implement actions<br>in response to CFM events.<br>The following commands were<br>introduced or modified: ethernet<br>cfm logging. |

**Table 11: Feature Information for Syslog Support for Ethernet Connectivity Fault Management**

 $\mathbf l$ 

I

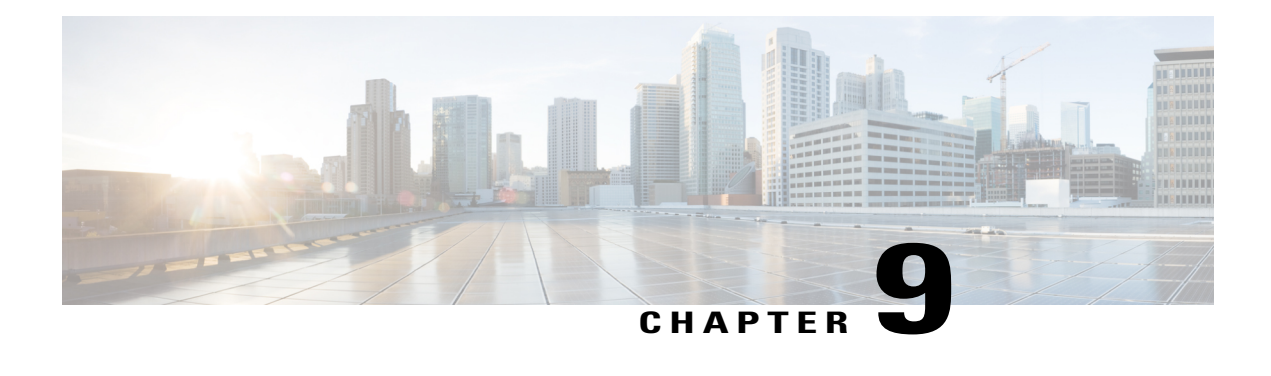

# **Dynamic Ethernet Service Activation**

The Dynamic Ethernet Service Activation (DESA) feature enables the dynamic provisioning of Layer 2 services and transport using dynamic policy. DESA enables increased intelligence in the network control plane, which lowers the cost of network management systems and achieves the following:

- Advanced Ethernet services, with automated subscriber to retail service provider transport mapping and subscriber access service level agreement (SLA) configuration.
- Automated Ethernet services, zero-touch billable Ethernet VPNs and transport services.
- Enhanced retailer network-to-network interface (NNI) that enables enhanced transparency and scalability.
- Finding Feature [Information,](#page-300-0) page 279
- [Prerequisites](#page-301-0) for Dynamic Ethernet Service Activation, page 280
- [Restrictions](#page-301-1) for Dynamic Ethernet Service Activation, page 280
- [Information](#page-301-2) About Dynamic Ethernet Service Activation, page 280
- How to Configure Dynamic Ethernet Service [Activation,](#page-313-0) page 292
- [Configuration](#page-323-0) Examples for Dynamic Ethernet Service Activation, page 302
- Additional [References,](#page-328-0) page 307
- Feature [Information](#page-328-1) for Dynamic Ethernet Service Activation, page 307

# <span id="page-300-0"></span>**Finding Feature Information**

Your software release may not support all the features documented in this module. For the latest caveats and feature information, see Bug [Search](https://tools.cisco.com/bugsearch/search) Tool and the release notes for your platform and software release. To find information about the features documented in this module, and to see a list of the releases in which each feature is supported, see the feature information table at the end of this module.

Use Cisco Feature Navigator to find information about platform support and Cisco software image support. To access Cisco Feature Navigator, go to [www.cisco.com/go/cfn.](http://www.cisco.com/go/cfn) An account on Cisco.com is not required.

# <span id="page-301-0"></span>**Prerequisites for Dynamic Ethernet Service Activation**

- Understanding of how to configure the Ethernet virtual connection (EVC), Accounting, Authentication, and Authorization (AAA), and the Intelligent Services Gateway (ISG) control policies.
- Understanding of how to configure xconnect to configure virtual private wire services (VPWS).
- Cisco 7600 routers with ES+ line cards.

# <span id="page-301-1"></span>**Restrictions for Dynamic Ethernet Service Activation**

- Static pseudowires cannot be configured from RADIUS.
- A physical interface can support a maximum of 100 Layer 2 contexts.
- A dynamic service instance identifier must begin at 101.
- Security access control lists (ACLs) are not supported. ACL definitions are defined in the user profile.
- Manual or static configuration cannot be applied to a dynamic Ethernet session after the configuration is downloaded.
- The connectivity fault management (CFM) domain cannot be downloaded from an AAA server. CFM domains must be configured on the router prior to EVC download.
- Dynamic creation of a switched virtual interface (SVI) from AAA is not supported
- Dynamic creation of virtual private LAN service (VPLS) virtual forwarding instance (VFI) and SW-based Ethernet over MPLS (EoMPLS) (that is, xconnect under SVI) from AAA is not supported.
- CISCO-EVC-MIB is not supported for the dynamic Ethernet sessions.
- Per-flow (traffic class) Ethernet accounting is not supported.
- VPLS cannot be configured from RADIUS.

# <span id="page-301-2"></span>**Information About Dynamic Ethernet Service Activation**

## **Overview on Dynamic Ethernet Service Activation**

Carrier Ethernet enables service providers to offer ubiquitous end-to-end services and transport mechanisms to their customers.

End-to-end services are categorized as follows:

- Layer 2: L2VPN services
- Layer 3: IP (Internet) or Layer 3 (L3) VPN

Transport mechanisms refer to the technology used by the service provider. Some of the transport mechanism are as follows:

- Native Ethernet
- IP/Multi Protocol Label Switching (MPLS)
- SONET, ATM, Frame Relay (FR), and so on

DESA provides network-based service control by integrating the Cisco EVC framework with a dynamic policy.

DESA delivers an intelligent transport-aware service gateway that can be used at various points in a network. Some of the capabilities provided by DESA are as follows:

- Utilizes AAA to dynamically discover and associate a network transportservice with a subscriber context, based on subscriber identity.
- Offers subscriber session awareness at Layer 2.
- Utilizes the ability of the ISG to dynamically apply per-subscriber services based on the subscriber identity, service policy, and subscriber profile derived from the service control layer.
- Provides an abstraction for EVC service configuration above the underlying Ethernet technology, alongside ISG policies and services, with these being subject to be applied or modified based on control and policy plane decisions.

In Cisco IOS Release 15.1(2)S, DESA supports two major functions, EVC accounting and Dynamic Ethernet Layer 2 session provisioning.

## **EVC Accounting**

In a service provider network, billing servers receive accounting records from network elements to measure the usage of particular services by specific users. Billing systems use these records to generate per-usage bills for customers. These accounting records carry traffic statistics measured at a point of interest in the network.

The EVC accounting feature exposes native Ethernet traffic to billing systems via accounting interfaces and policies. Through the integration of EVC, ISG, and AAA functions, Ethernet accounting provides a mechanism for service providers to track usage-based services, billing mechanisms for incremental or temporary services, and provide a traceable accountability method for SLA enforcement.

Ethernet flows between subscriber sites across the Carrier Ethernet network are delivered over an EVC architecture construct. EVC denotes an end-to-end connection across the network on which the user can apply a set of services. Ingress Ethernet frames on a port are mapped or classified to an Ethernet service instance based on the information in the Ethernet frame header. The accounting statistics per Ethernet service instance, which represent aggregate counts for an EVC's traffic, are collected. The Ethernet service instance represents only one instance of an EVC per port.

Each accounting record includes the following packet information:

- Input packets
- Output packets
- Input bytes
- Output bytes

Ethernet accounting applies to the following connection topologies:

- Point-to-point (P2P)
- Point-to-multipoint
- Multipoint-to-multipoint

Ethernet accounting applies to the following data-forwarding types:

- EVC switched service (EVC over a bridge domain)
- EVC switched service (local switching)
- EVC tunneled service (EVC over MPLS/IP P2P pseudowire (PW))

### **Ethernet Accounting Configuration**

To configure Ethernet accounting, you must first configure accounting traffic classifiers via a class-map policy and associate it with a control policy. Next, you must configure the control policy at the global level, interface level, and dynamic Ethernet session target level. If control policies are configured at multiple levels, the control policy at the inner level has higher precedence over those at higher levels.

The following session-level traffic classification can be applied through the **encapsulation** command:

- Stacked-VLAN (S-VLAN) range or list
- Customer-VLAN (C-VLAN) range or list
- CoS range or list
- VLAN Ethertype
- Payload type

For service instances configured statically via the command-line interface (CLI), you must use the **ethernet subscriber static** command before enabling EVC accounting on the service instance. Without this configuration, the EVC accounting feature cannot be applied.

#### **Per-Session Accounting**

Per-session accounting generates a single accounting record for aggregate traffic. This Ethernet ISG session can be either statically or dynamically instantiated.

You can enable accounting at multiple configuration sources such as a user profile on the AAA server, service profile on the AAA server, or service policy on the ISG device. Usage of the ISG control policy for static Ethernet sessions ensures that the steps for enabling per-session accounting remain the same for both static and dynamic Ethernet sessions.

#### **Per-Session RADIUS Accounting Record Format**

DESA provides support for generating RADIUS accounting records on a per-subscriber and on a per-class-per-subscriber basis for static and dynamic Ethernet sessions.

Each per-session accounting record can be identified by a unique Acct-Session-ID. The DESA feature introduces two new attributes--stag-vlan-id and ctag-vlan-id. These two new attributes can represent a single or a range of VLAN values.

For detailed steps on configuring Ethernet accounting, see the How to [Configure](#page-313-0) Dynamic Ethernet Service [Activation](#page-313-0) section.

## **Ethernet Layer 2 Session Provisioning**

DESA supports static (preconfigured) and dynamic (dynamic service instances) Ethernet sessions.

### **Static Ethernet Session Provisioning**

Static Ethernet sessions are configured by applying the **ethernet subscriber static** command to Ethernet service instances that are explicitly provisioned using the CLI. DESA supports the application of certain features dynamically to static Ethernet sessions.

#### **Dynamic Ethernet Session Provisioning**

Prior to the introduction of DESA, Ethernet service instances had to be configured statically using the CLI. DESA supports creation of dynamic service instances. This dynamic service instance creation is controlled by ISG infrastructure. ISG sessions for Ethernet service instances are referred to as dynamic Ethernet sessions.

DESA provides mechanisms for establishing dynamic Ethernet sessions through an embedded policy plane. The policy plane provides the infrastructure for managing the lifecycle of a session, focusing on authenticating and authorizing sessions.

Dynamic Ethernet sessions are transient in nature, that is, they support start and end events. The start event is marked by the receipt of a frame of interest, which is called the first sign of life (FSoL). The end event is triggered by the expiry of a session idle timer. The FSoL trigger causes a chain of events that starts with subscriber authentication and authorization, followed by service and features determination according to policy rules, thereby leading to dynamic session provisioning and feature or service enablement.

## **Control Policies**

An ISG control policy defines actions that are taken in response to specified events and conditions. Control policies consist of one or more control policy rules. Each control policy rule consists of a condition defined by a control class, session events, and one or more actions. For more information about control policies, refer to the *Cisco IOS Intelligent Services Gateway Configuration Guide* .

You can specify ISG control policies in a hierarchical manner. DESA introduces a new level called the service instance level. For a given session, the policy manager executes the control policy with the highest precedence.

### **Layer 2 Context**

Prior to the introduction of DESA, support for creating service instances was available under Ethernet ports, and you could define only one control policy and one type of session initiator under a single port.

DESA supports the Layer 2 context, a specific Ethernet service instance that classifies FSoL frames and sends them to the device CPU for processing. This processing involves determining whether theFSoL frame should trigger the creation of a dynamic Ethernet session based on AAA authorization.

The Layer 2 context can dynamically trigger multiple service instances based on the configuration within the Layer 2 context. The encapsulation criteria associated with the Layer 2 context must be broad enough to attract desired FSoLs that can trigger dynamic Ethernet sessions.

You can create a new Layer 2 context under an Ethernet port in the following scenarios:

- If there is a requirement to create Ethernet sessions based on multiple different initiators, you can create one Layer 2 context for each type of initiator.
- If there is a requirement to apply different ISG control policiesto controlsessions under the same Ethernet port.

The number of Layer 2 contexts can be of the same order of magnitude as the number of the ports in the system.

Dynamic Ethernet sessions can be categorized according to the type of the service delimiter that is used to classify (demultiplex) frames into subscriber sessions. In Cisco IOS Release 15.1(2)S, VLAN sessions are the type of dynamic Ethernet sessions supported.

## **VLAN Sessions**

A VLAN session is a dynamic Ethernet session in which the service delimiter is either a VLAN (S-VLAN or C-VLAN), or a VLAN stack; that is, double tagged (S-VLAN + C-VLAN).

#### **Single VLAN**

When the service delimiter is a single VLAN, the associated EtherType can be one of the following:

- 0x8100
- 0x9100
- $0x9200$
- 0x88a8

You can configure the device with a static Layer 2 context that covers a list or range of single VLANs. There may be multiple Layer 2 contexts per interface (with disjoint VLAN sets). VLAN sessions are logically instantiated over the context with the matching encapsulation. There can be multiple sessions over a single Layer 2 context.

#### **VLAN Stack**

When the service delimiter is a VLAN stack, the outermost VLAN can have any of the EtherTypes presented under the single VLAN section, whereas the inner VLAN must have an EtherType of 0x8100. The device can be configured with a static Layer 2 context that matches a unique outermost tag (S-VLAN) and a range of inner tags (C-VLANs).

There can be many static Layer 2 contexts per physical port with nonoverlapping encapsulation. VLAN sessions are logically instantiated over the context with appropriate encapsulation. There can multiple sessions over one Layer 2 context.

There is always a unique session per C-VLAN within a given S-VLAN.

### **FSoL Detection for AToM VC**

DESA enables dynamic EoMPLS virtual circuits (VCs) to be established upon the receipt of FSoL events on the pre-established LDP session, between the aggregation and distribution nodes.

The FSoLs are gleaned for authorization keys that are sent to the ISG policy plane for downloading the provisioned profiles. This results in the ingress VC being accepted and in the creation of the Ethernet session and the egress VC.

## **FSoL Mechanisms**

DESA enables establishing the dynamic Ethernet sessions upon the receipt of FSoL frames from the access or core side of the Layer 2 Ethernet network.

Various mechanisms can be used by a provider device as theFSoL indication of an incoming Ethernet session from a CE node.

Cisco IOS Release 15.1(2)S supports two types of FSoL mechanisms, unclassified service frames and Label Distribution Protocol (LDP) for Any Transport over MPLS (AToM).

#### **Unclassified Service Frames**

Unclassified service frames are frames that do not belong to an existing active session but that trigger dynamic Ethernet sessions. Unclassified frames depend on the following characteristics:

- Type of Ethernet session. Cisco IOS Release 15.1(2)S supports VLAN sessions.
- Classifier of the associated Layer 2 context.

If the Layer 2 context classifier matches a range or list of single VLANs, the FSoL for the Layer 2 session is the first Ethernet frame received on a given VLAN within the range or list.

If the Layer 2 context classifier matches a single S-VLAN and range or list of C-VLANs, the FSoL is receipt of a double-tagged Ethernet frame whose C-VLAN does not have an existing session. That is, the FSoL is the first received frame on the C-VLAN for that S-VLAN.

#### **LDP for AToM**

In an MPLS aggregation network, when a service needs to be established based on the dynamic indication coming in from the MPLS core, the MPLS provider edge (PE) device treats AToM LDP VC label advertisements as FSoL. DESA supports an equivalent of Layer 2 context to provide granular control over the LDP FSoL.

The LDP FSoL contexts serve the following two purposes:

- To identify a range of LDP VC label advertisements to initiate or accept dynamic session creation.
- To specify the control policy to be applied for sessions initiated in the context.

Any network element that should accept LDP VC label advertisements as FSoL indications should have already established targeted LDP sessions over which the label advertisements are to be processed. You can set up this targeted LDP session via static configuration.

If a VPWS PE receives the AToM LDP FSoL, a PW is established toward the MPLS aggregation network (using the VC ID and target peer IP address that are gleaned from the FSoL). This PW is associated with a native Ethernet attachment circuit (AC) specified in the RADIUS authorization response. The AC is effectively a dynamic Ethernet session whose attributes are supplied via RADIUS.

When an xconnect is not configured and an LDP VC label advertisement message arrives, based on the host address, the network address, and the VC ID of the peer, an attempt is made to identify a service authorization

group. The message is treated as a FSoL only when a match is found for the message, and a request is sent to the policy plane for subscriber authorization. However, if a match is not found, subscriber authorization is not attempted.

When a label withdraw message is received, the system checks for a corresponding xconnect. If the xconnect is found, it is removed. Xconnect is not destroyed in response to a pseudowire status message.

#### **Dynamic Transport Provisioning**

Dynamic Ethernet sessions are established when the FSoL events are triggered. The information or metadata provided by the FSoL is used as the authorization keys to download RADIUS profiles for Layer 2 transport or PW session attributes.

#### **Single-Sided Model**

DESA supports the single-sided model for Layer 2 VPN (L2VPN) provisioning. In the single-sided model, L2VPN is provisioned on the PE only when deemed necessary. The initiator PE detects and instigates the PWs, while the peer PE authorizes and accepts it. This assumes that a target LDP session has already been established between the two PEs.

#### **Automated Transport Setup VPWS**

Upon the creation of dynamic Ethernet sessions on the ingress side, the authorized profile also configures the AToM VPWS as the transport service, which in turn configures the Layer 2 tunnel. All the relevant configuration elements must be present in the authorized profiles.

# **Dynamic Forwarding Services**

Dynamic Ethernet sessions must be associated with a forwarding service in order to complete the service transport setup.

DESA supports the following forwarding services:

- Bridge domain service (native Ethernet multipoint bridging)
- Local connect service (P2P stitched services)
- EoMPLS service (P2P tunneled services)

The forwarding services may or may not be preprovisioned on the device. Either way, the forwarding service is associated with the Ethernet sessions dynamically based on the policy determination. If the forwarding service is not preprovisioned, then it is constructed on the go and bound to the session.

### **Bridge Domain Service**

The bridge domain service is a Layer 2 Ethernet multipoint bridging service. DESA supports the association of a dynamic Ethernet session with a Layer 2 bridge domain. The bridge domain may be preconfigured on the device, or dynamically created based on AAA profiles.

Multiple dynamic Ethernet sessions can share the same bridge domain, or they can each have dedicated bridge domains depending on the AAA profiles.

## **Local Connect Service**

The local connect forwarding service is a P2P service. DESA supports the establishment of a local connect service between two dynamic Ethernet sessions.

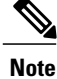

You cannot set up a local connect service between a dynamic Ethernet session and a static session (or a CLI-configured service instance)

### **EoMPLS Forwarding Service**

The EoMPLS forwarding service enables next-generation wholesale models for service providers, where PWs are used to backhaul services from the subscriber edge to the retailer edge.

EoMPLS does not have the mechanisms for signaling tunnels and sessions within tunnels independently. Instead, the signaling involves the establishment of the PW that traditionally has a one-to-one mapping to a service. That is, each service has a dedicated PW.

However, in EoMPLS, the PW is used to multiplex and backhaul the traffic of several subscribers from the subscriber edge to the retailer edge. It is possible to have a single PW per retailer, or a single PW per access node per retailer.

The provisioning of these PWs can follow one of the following two models:

- Single-sided provisioning
- Double-sided provisioning

In the single-sided provisioning model, the FSoL arrives on the attachment circuit of only one MPLS PE device. LDP is used as the FSoL to trigger the PW setup on the far-end PE over the MPLS core.

In the double-sided provisioning model, the FSoL arrives on the attachment circuits of both MPLS PE devices. LDP is not used as the FSoL to trigger the PW setup over the MPLS core.

## **Dynamic Ethernet Session Mapping to IP L3VPN**

For Ethernet transport of business L3VPN services and for residential 3-play services, support for termination of dynamic Ethernet sessions into IP/L3VPN is required.

Dynamic Ethernet sessions are created on the Ethernet interface and associated with bridge domains. An SVI (interface VLAN) is statically preconfigured with the same identifier as that of the bridge domain, and this SVI is configured with an IP address and optionally a virtual routing and forwarding (VRF) instance. This SVI can then be used to offer Layer 3 termination; for example, business L3VPN services or residential IPTV or video on demand (VoD).

## **Dynamic Ethernet Session Attributes Features and Control Protocols**

After a dynamic Ethernet session is created, you can associate attributes, features, and protocols to the session. This can be done either during the initial session setup phase, or later on in the lifetime of the session via a RADIUS CoA.

## **DESA Attributes Supported During the Initial Setup Phase and via RADIUS CoA**

### **Quality of Service**

The dynamic Ethernet sessions support the dynamic configuration of Modular QoS CLI (MQC) Quality of Service (QoS).

MQC is a CLI structure that allows users to create traffic policies and attach these policies to interfaces. A traffic policy contains a traffic class and one or more QoS features. A traffic class is used to select traffic, while the QoS features in the traffic policy determine how to treat the classified traffic. The QoS policies define the corresponding EVC bandwidth profile and guarantees the negotiated customer SLAs. For more information about MQC QoS, see [Applying](http://www.cisco.com/en/US/docs/ios/qos/configuration/guide/qos_mqc.html.) QoS Features Using the MQC .

## **Accounting**

DESA supports session accounting. Session accounting is used to report information about a session's state.

For more information about session accounting and class-based accounting, see theISG [RADIUS](http://www.cisco.com/en/US/docs/ios/12_2sb/isg/coa/guide/isgcoa3.html#wp1132413) Interface chapter of the *Cisco IOS ISG RADIUS CoA Interface Guide* .

### **Idle Timeout and Session Timeout**

The idle timeout feature allows the automatic termination of a dynamic Ethernet session after a period of inactivity. The device monitors the traffic transmission activity of the session, and if a user-specified period of time elapses before any new packets are received or transmitted for a given dynamic Ethernet session, then that session is torn down and its associated resources are freed. This feature allows network operators to protect the device from resource depletion when the sessions are short-lived or transient in nature. The idle timeout period is configured via AAA attributes.

## **ACLs**

Dynamic Ethernet sessions support configuration of Layer 2 and Layer 3 ACLs. Because ACLs can be highly tailored to the services offered, dynamic Ethernet sessions support building the ACL definition dynamically. That is, the global ACL definition can be preconfigured statically on the device or can be downloaded via RADIUS.

## **DESA Attributes Supported During the Initial Setup Phase**

## **EVC and EVC Per UNI Attributes**

The following session attributes are provisioned dynamically upon the initial authorization:

- EVC name
- Encapsulation
- Rewrite (that is, VLAN translations)
- User Network Interface (UNI) count and service type (point-to-point or multipoint)
- CE-VLAN to EVC map
- Layer 2 Control Protocol (L2CP) handling

### **DHCP Snooping**

Dynamic Ethernet sessions support configuration of DHCP snooping on bridge domains. DHCP snooping is a DHCP security feature that provides network security by filtering untrusted DHCP messages. DHCP snooping acts like a firewall between untrusted hosts and DHCP servers. You can use DHCP snooping to differentiate between untrusted interfaces connected to the end user and trusted interfaces connected to the DHCP server or another switch.

The function of DHCP snooping is to watch for DHCP request and response packets. By gleaning data from these packets, a table of MAC interface bindings, also called as DHCP snooping table, is built. These bindings can then be used to validate transactions from other services. For example, IP source guard uses the DHCP snooping bindings to prevent IP address spoofing.

### **DHCP Snooping Option-82 Data Insertion**

In residential, metropolitan Ethernet-access environments, DHCP can centrally manage the IP address assignments for a large number of subscribers. When the DHCP snooping option-82 feature is enabled on the router, a subscriber device is identified by the router port through which it connects to the network (in addition to its MAC address). Multiple hosts on the subscriber LAN can be connected to the same port on the access router and are uniquely identified.

Dynamic Ethernet sessions provide the capability to dynamically configure the DHCP Option 82 subscriber ID on a per Ethernet session basis.

### **IP Source Guard**

IP source guard is a security feature that restricts IP traffic on nonrouted, Layer 2 interfaces by filtering traffic based on the DHCP snooping binding database and on manually configured IP source bindings. You can use IP source guard to prevent traffic attacks caused when a host tries to use the IP address of its neighbor.

The dynamic Ethernet sessions support dynamic configuration of IP source guard. When the IP source guard feature is enabled, it blocks all IP traffic on the session except for DHCP packets, which are captured by DHCP snooping. When a CE receives a valid IP address from the DHCP server, an automatic ACL is installed on the session that permits the traffic from that IP address only. Optionally, this ACL may also permit only traffic from the source MAC address gleaned from the DHCP request. All other traffic ingressed on the session, which does not have the matching source IP address, and optionally source MAC address, is blocked. In addition to DHCP snooping binding, IP source guard also filters IP traffic, based on static IP bindings. This allows the feature to operate on sessions where the clients have statically assigned IP addresses.

Dynamic configuration of IP source guard is supported on per-dynamic Ethernet session basis.

### **MAC Security**

You can use MAC security with dynamically learned and static MAC addresses to restrict a port's ingress traffic by limiting the MAC addresses that are allowed to send traffic into the port. When you assign secure MAC addresses to a secure port, the port does not forward ingress traffic that has source addresses outside

the group of defined addresses. If you limit the number of secure MAC addresses to one and assign a single secure MAC address, the device attached to that port has the full bandwidth of the port.

Dynamic Ethernet sessions support dynamic configuration of the EVC MAC security. MAC security has configuration knobs that apply both per dynamic Ethernet session and per bridge domain, and both can be configured dynamically.

### **Connectivity Fault Management**

Carrier Ethernet networks are operated by multiple independent organizations, with restricted management access to each other's equipment. This imposes a new set of Operations, Administration, and Maintenance (OAM) requirements across Carrier Ethernet networks. Ethernet OAM provides tools for monitoring and troubleshooting end-to-end Ethernet services by providing capabilities for detecting, verifying, and isolating connectivity failures in the network.

Connectivity Fault Management (CFM, IEEE 802.1ag) is a service-level OAM protocol that provides tools for monitoring and troubleshooting end-to-end Ethernet services. Cisco IOS E-OAM implementation relies on CFM for end-to-end status of the Ethernet Service across PE devices in the Carrier Ethernet network and updates the CE device via the Ethernet Local Management Interface (E-LMI). The end-to-end connection can from a PE to PE or from a CE to CE. A service can be identified as an S-VLAN or an EVC service.

Dynamic Ethernet sessions support CFM. Activating CFM involves tasks that are performed once at network provisioning time, such as setting up maintenance domains, in addition to tasks that are completed as part of service provisioning.

For both static and dynamic Ethernet sessions, RADIUS-based dynamic provisioning of per-service CFM attributes is supported. These include the following:

- Creating up and down maintenance endpoints (MEPs) (specifying the domain, maintenance point ID (MPID), CoS, alarm delay, reset interval, and notification options)
- Creating maintenance intermediate points (MIPs) (specifying level) or per MA,MIP autocreate option (the global and per-domain MIP autocreate options are specified as part of network provisioning)
- Defining static remote MEP lists, and enabling/disabling remote MEP check
- Defining short MA names
- Defining CFM sender ID
- Specifying maximum number of MEPs per MA
- Enabling/disabling CCM transmission, and defining continuity check interval and loss threshold
- Enabling Alarm Indication Signal (AIS) and specifying AIS options (period, expiry threshold, alarm suppression, and level)
- Enabling LCK and specifying LCK options (period, expiry threshold and level)
- Specifying CFM encapsulation on dynamic Ethernet sessions with ambiguous classifiers
- OAM Interworking options (CFM to E-LMI, 802.3ah to CFM)

For static Ethernet sessions, the keys used as part of the authorization request to obtain the configuration profile hosting the CFM attributes are as follows:

- EVC ID
- Host name or router ID

#### • Port ID

For dynamic Ethernet sessions, the keys vary depending on the type of FSoL and will in general be equal to or a subset of the keys required for initial session authorization.

## **E-LMI**

E-LMI is an Ethernet OAM protocol. It provides information that enables autoconfiguration of CE devices and provides the status of EVCs for large Ethernet metropolitan-area networks (MANs) and WANs. Specifically, E-LMI notifies a CE device of the operating state of an EVC and the time when an EVC is added or deleted. E-LMI also communicates the attributes of an EVC and a UNI to a CE device.

E-LMI has significance at the UNI between the metro Ethernet network (MEN) and the CE. The protocol serves two functions:

- Provides fault notification from PE to CE (EVC and remote UNI status).
- Provides message formats to allow the automated configuration of the CE remotely from the PE.

DESA supports the dynamic provisioning of the following E-LMI attributes for the purpose of communicating them to the CE:

- EVC ID
- EVC type (P2P or multipoint)
- CE-VLAN/EVC map

## **AAA Schema for EVC**

The AAA schema for EVC ensures that the off-box configuration and accounting of Ethernet services (via RADIUS) is supported for native Ethernet bridged services.

### **Dynamic Service Activation and Deactivation Using COA**

The DESA feature allows administrators to dynamically apply and remove services on existing Ethernet sessions from an external server using a change of authorization (CoA) extension. A service consisting of individual features must be atomic; if any of the constituent features fail, the entire service is removed, leaving the session in the original state.

The following table provides CoA capabilities that are supported by DESA:

#### **Table 12: CoA Capabilities Supported for PEI**

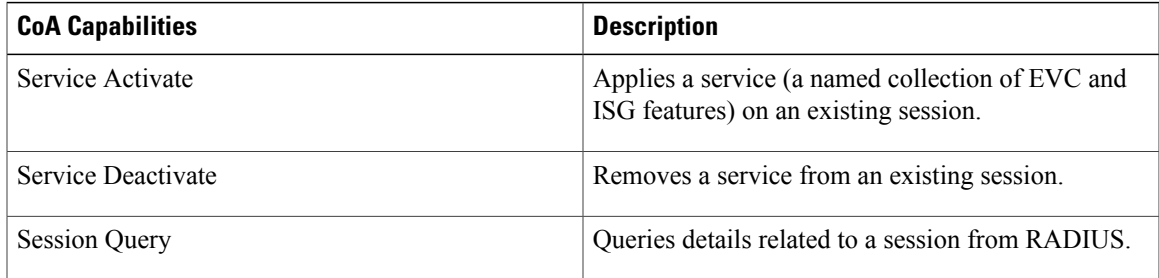

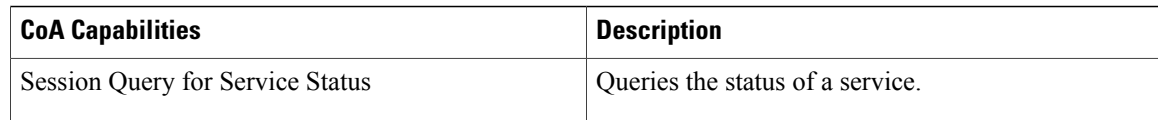

# <span id="page-313-0"></span>**How to Configure Dynamic Ethernet Service Activation**

## **Configuring AAA for Enabling Accounting**

Cisco IOS AAA supports six different types of accounting (network, exec, commands, connection, system, and resource), two accounting record types (stop-only, start-stop), and two accounting methods (TACACS+, RADIUS). You can specify these options by defining an AAA method list by using the **aaa accounting** command. For more information, see the Cisco IOS Security Command Reference and the Configuring Accounting chapter of the *Security Configuration Guide: Securing User Services*.

After defining the AAA method list, you can use it to configure accounting by referring to the named method list from different configuration sources such as the RADIUS user profile, RADIUS service profile, and on-router service policy map.

You can define a default method list (a method list with the name "default"). This default method list is automatically applied to all sessions except those that have a named method list explicitly configured.

## **Configuring AAA Enabling Interim Accounting Update**

You can periodically generate accounting records. Two types of interim accounting are supported, accounting updates for new information and periodic accounting.

Accounting updates for new information can be enabled or disabled globally by issuing the **aaa accounting update** command on a router. However, interval for periodic accounting can be configured at three configuration sources--on the router, in the user profile on the AAA server, and in the service profile on the AAA server. For more information, see the Cisco IOS Security Command Reference and the [http://www.cisco.com/en/US/](http://www.cisco.com/en/US/docs/ios/sec_user_services/configuration/guide/sec_cfg_accountg.html) [docs/ios/sec\\_user\\_services/configuration/guide/sec\\_cfg\\_accountg.html](http://www.cisco.com/en/US/docs/ios/sec_user_services/configuration/guide/sec_cfg_accountg.html)"Configuring Accounting" chapter of the *Security Configuration Guide: Securing User Services*.

# **Configuring ISG Control Policy to Apply ISG Services**

To define a control policy, you must first define a control class map to identify events and conditions and then define a control policy map to bind the control class map to different actions. Control polices can be defined in multiple levels such as global, interface, subinterface, virtual-template, VC, and private virtual circuit (PVC).

The policy manager executes the rules in the control policy only after the session comes into existence. For information about configuring control policies, see [Configuring](http://www.cisco.com/en/US/docs/ios/isg/configuration/guide/isg_cntrl_policies.html) ISG Control Policies .

# **Configuring Per-Session Accounting**

Perform the following task to configure per-session accounting for an Ethernet session.

#### **Before You Begin**

• Accounting traffic classifiers must be configured via class-map policies and associated with a control policy. For more information about configuring traffic classifiers, see Configuring ISG Control Policies.

#### **SUMMARY STEPS**

- **1. enable**
- **2. configure terminal**
- **3. interface** *type number*
- **4. service instance** *id* **ethernet** [*evc-name*]
- **5. encapsulation dot1q**
- **6. service-policy type control** *policy-map-name*
- **7. ethernet subscriber static**
- **8. end**

#### **DETAILED STEPS**

Г

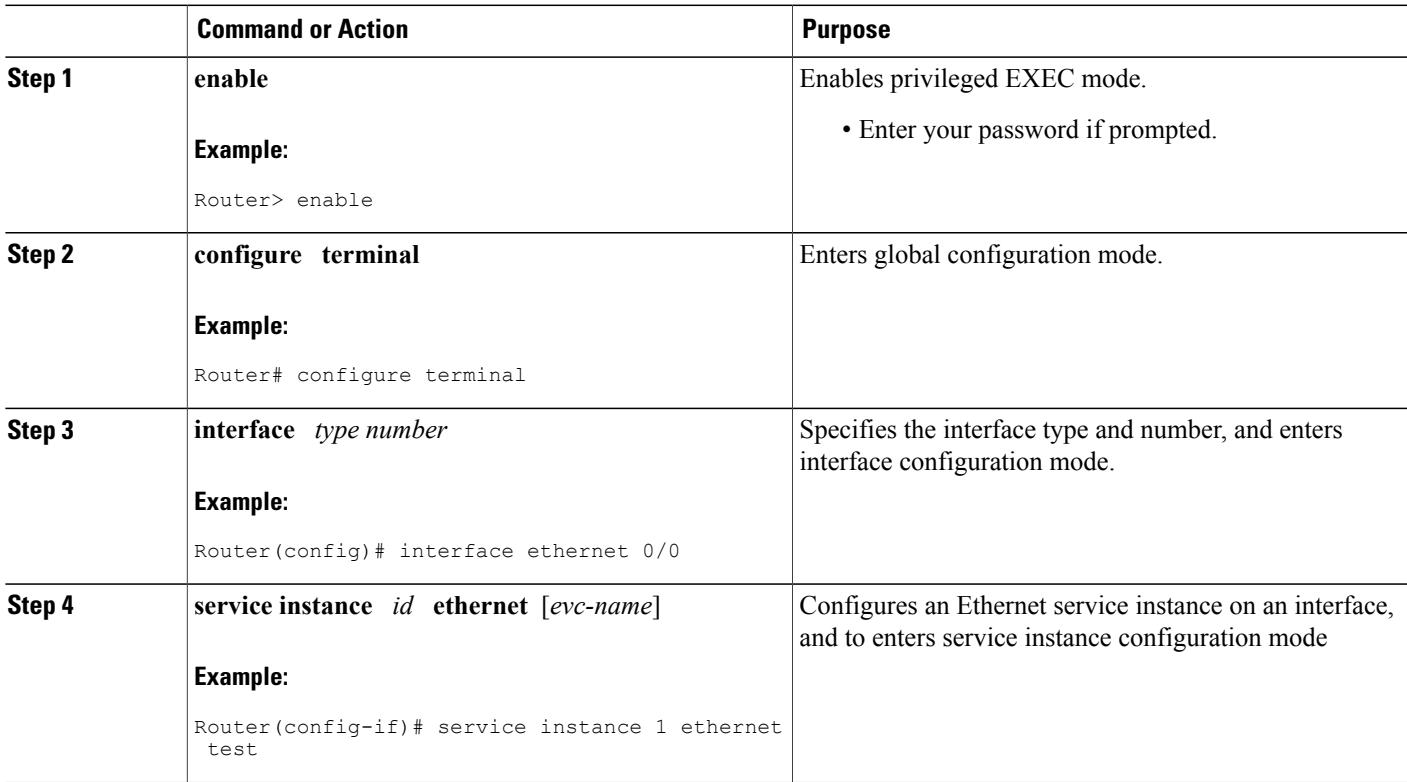

ι

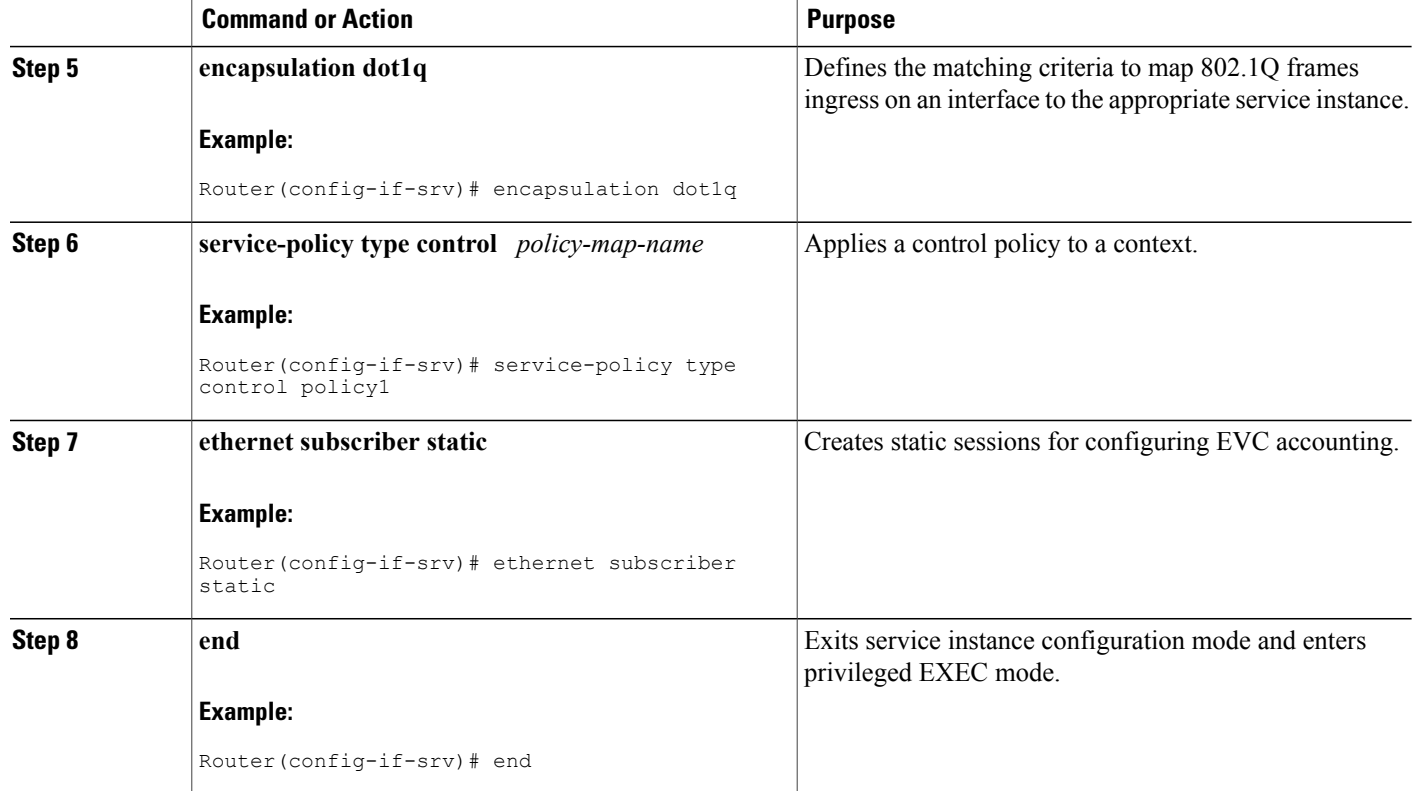

# **Disabling Per-Session Accounting Configuration**

Tasks for disabling per-session accounting depends on the methodology that was used to configure the per-session accounting feature.

## **Disabling a per-flow accounting configuration when the feature was installed through a per-user profile**

#### **SUMMARY STEPS**

- **1.** Modify the user profile associated with the target session to remove the Cisco Attribute Value (AV) pair "accounting-list=method list name"
- **2.** Clear the target session by using the CLI command or packet of disconnect (PoD) from the AAA server.

#### **DETAILED STEPS**

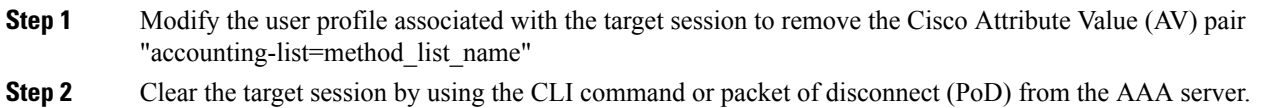

## **Disabling a per-flow accounting configuration when the feature was installed through a service profile**

Perform this task to disable a per-flow accounting configuration, if the feature was installed through a service profile on an AAA server or a service-policy on the router.

#### **SUMMARY STEPS**

- **1.** Identify the Acct-Session-ID (the RADIUS attribute 44) associated with the target session.
- **2.** Identify the service name (that is, the service-profile name on AAA server or the service-policy name on the router) that contains the feature that must be uninstalled.
- **3.** Apply the Acct-Session-ID and service name with the ISG service deactivate mechanism to remove the service from the target session. This mechanism makes use of the RADIUS CoA feature. For more information, see the *Cisco ISG RADIUS Interface Guide* .

#### **DETAILED STEPS**

**Step 1** Identify the Acct-Session-ID (the RADIUS attribute 44) associated with the target session.

- **Step 2** Identify the service name (that is, the service-profile name on AAA server or the service-policy name on the router) that contains the feature that must be uninstalled.
- **Step 3** Apply the Acct-Session-ID and service name with the ISG service deactivate mechanism to remove the service from the target session. This mechanism makes use of the RADIUS CoA feature. For more information, see the *Cisco ISG RADIUS Interface Guide* .

**Note** Deactivating a service on a session removes all the features applied through the service.

## **Modifying Per-Session Accounting Configuration**

In an ISG framework, you can activate a feature by configuring it inside a user profile or bundling it inside an off-box service-profile or on-box service-policy.

You can modify a per-session accounting configuration by first deactivating a service, and then reactivating a new service. Alternatively, you can modify the service definition and clear all the sessions using the service to force them to reauthorize.

## <span id="page-317-0"></span>**Configuring a Layer 2 Context**

Perform this task to configure a Layer 2 context.

$$
\frac{\mathcal{L}}{2}
$$

**Note** • Only one initiator is allowed in each Layer 2 context.

- Modification of the **encapsulation** command associated with a Layer 2 context causes all the associated dynamic Ethernet sessions to be disconnected.
- You cannot specify an IP subscriber initiator in Layer 2 contexts.

### **SUMMARY STEPS**

- **1. enable**
- **2. configure terminal**
- **3. interface** *type number*
- **4. service instance** *id* **ethernet** [*evc-name*]
- **5. encapsulation** {{**dot1ad**| **dot1q**}[*vlan-id*| **any**] {**cos** *cos-value* | **etype** *type*| **exact** | **second-dot1q**| **vlan-type**} | **priority-tagged** [**cos** *cos-value*] [**etype** *type*] | **untagged**[**etype** *type*]}
- **6. ethernet subscriber**
- **7. initiator unclassified vlan**
- **8. service-policy type control** *policy-map-name*
- **9. end**

#### **DETAILED STEPS**

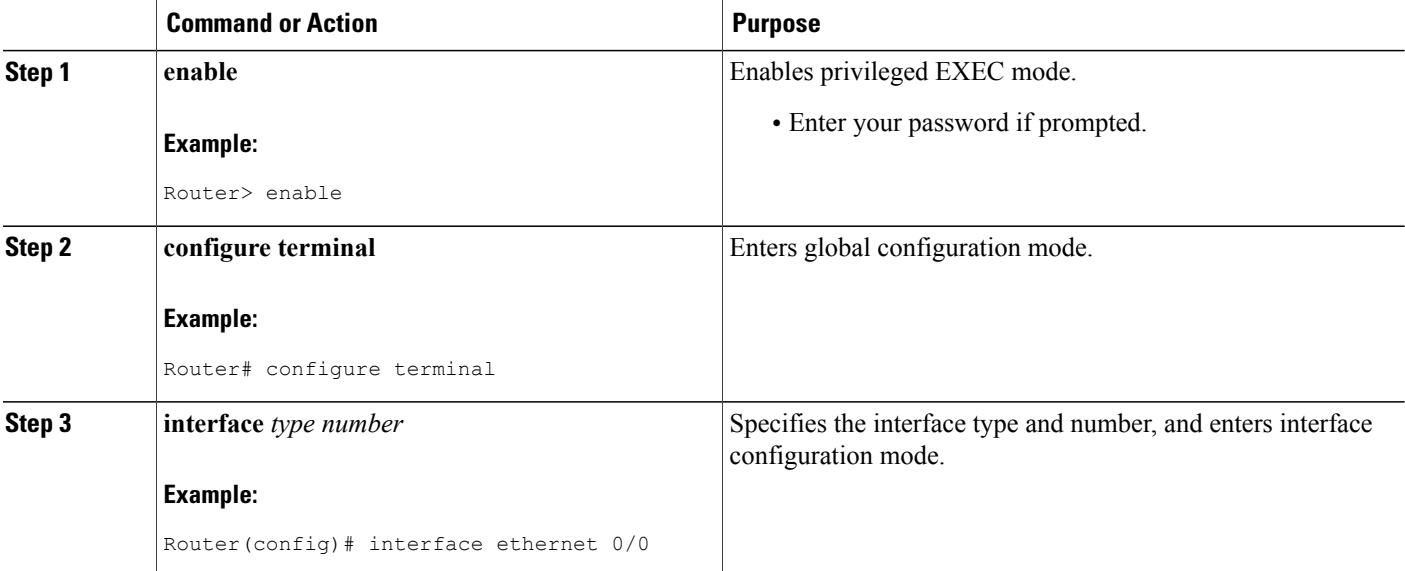

 $\mathbf I$ 

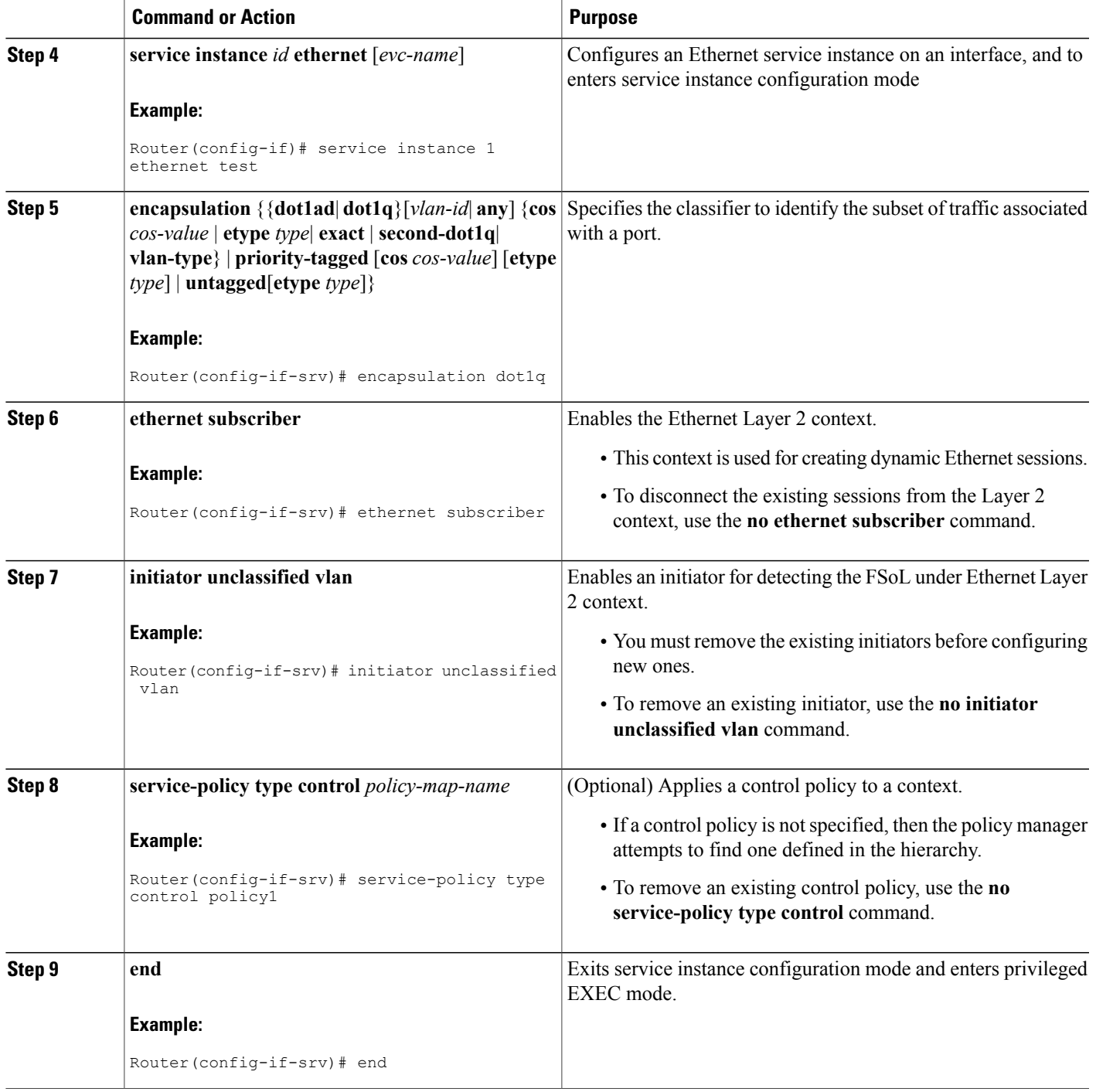

# **Enabling Dynamic Ethernet Sessions**

Perform the following task to enable dynamic Ethernet sessions:

#### **SUMMARY STEPS**

- **1.** Configure an Layer 2 context on the router. For more information about configuring an Layer 2 context, see the [Configuring](#page-317-0) a Layer 2 Context, on page 296.
- **2.** Configure session keys using a control policy on the router. For more information on configuring session keys by using control policies, see [Configuring](http://www.cisco.com/en/US/docs/ios/isg/configuration/guide/isg_cntrl_policies.html) ISG Control Policies .
- **3.** Configure a per-user profile for dynamic Ethernet sessions on the AAA server. Every dynamically instantiated Ethernet session must have a unique per-user profile on the AAA server. A per-user profile on the AAA server is essentially a set of AAA attributes identified by a username. In case of DESA, the username for the per-user profile is constructed from the session keys.
- **4.** Configure a service profile for the required forwarding services. Cisco recommends that you define a different profile for the forwarding service and use the forwarding service AAA attribute to tie both the profiles.
- **5.** Configure a service profile for the desired EVC and ISG services.

#### **DETAILED STEPS**

**Step 1** Configure an Layer 2 context on the router. For more information about configuring an Layer 2 context, see the [Configuring](#page-317-0) a Layer 2 [Context](#page-317-0), on page 296.

- **Step 2** Configure session keys using a control policy on the router. For more information on configuring session keys by using control policies, see [Configuring](http://www.cisco.com/en/US/docs/ios/isg/configuration/guide/isg_cntrl_policies.html) ISG Control Policies .
- **Step 3** Configure a per-user profile for dynamic Ethernet sessions on the AAA server. Every dynamically instantiated Ethernet session must have a unique per-user profile on the AAA server. A per-user profile on the AAA server is essentially a set of AAA attributes identified by a username. In case of DESA, the username for the per-user profile is constructed from the session keys.
- **Step 4** Configure a service profile for the required forwarding services. Cisco recommends that you define a different profile for the forwarding service and use the forwarding service AAA attribute to tie both the profiles.
- **Step 5** Configure a service profile for the desired EVC and ISG services.

## **Configuring AToM Subscribers**

Perform the following task to configure AToM subscribers:

### **SUMMARY STEPS**

- **1. enable**
- **2. configure terminal**
- **3. l2 subscriber authorization group** *group-name*
- **4. peer** {**host** *destination-host-address*| **network** *destination-network-address destination-network-mask*} *vc-id*[*vc-id-range*]
- **5. service-policy type control** *policy-map-name*
- **6. end**

#### **DETAILED STEPS**

 $\mathbf I$ 

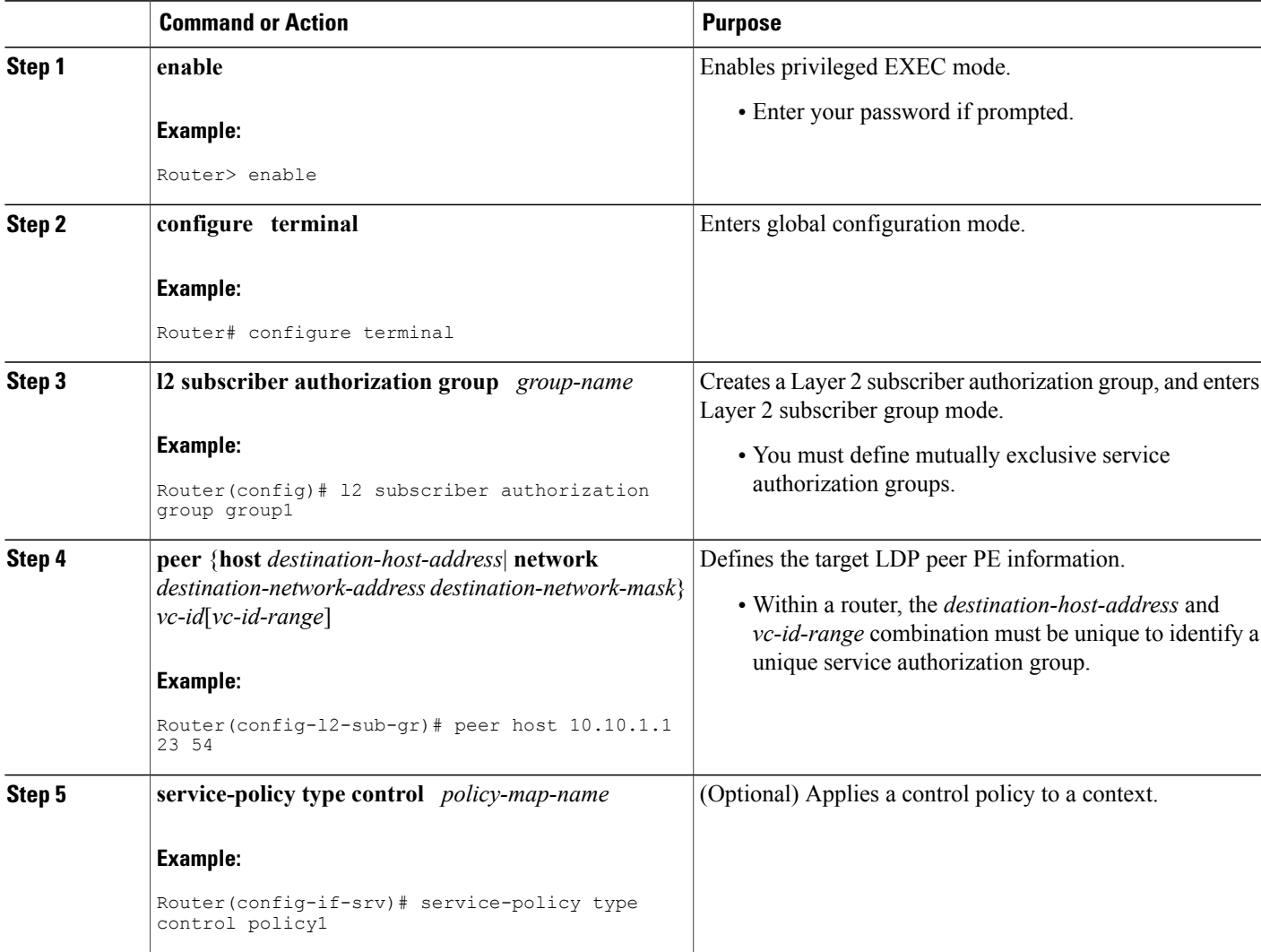

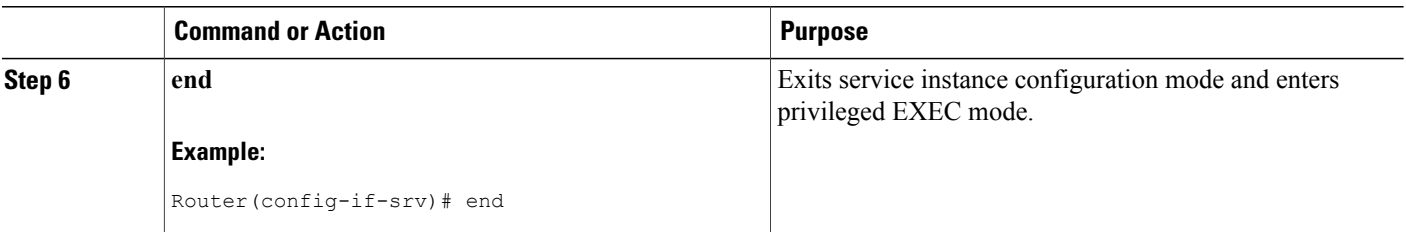

## **Verifying Per-Session Accounting and Layer 2 Context**

Perform the following task to verify the per-session accounting configuration:

#### **SUMMARY STEPS**

- **1.** Enter the **show subscriber session**command to display information about subscriber sessions on the ISG.
- **2.** Enter the **show aaa sessions** command to display AAA subscriber information, including the unique ID.
- **3.** Enter the **show aaa user** command to display attributes related to the AAA session.
- **4.** Enter the **show ethernet service instance detail** command to display information about Ethernet service instances.
- **5.** Enter the **show mpls l2transport vc detail** command to display information about AToM VCs and static PWs that have been enabled to route Layer 2 packets on a router.
- **6.** Enter the **show xconnect all detail** command to display information about xconnect ACs and pseudowires.

#### **DETAILED STEPS**

**Step 1** Enter the **show subscriber session** command to display information about subscriber sessions on the ISG.

#### **Example:**

```
Router# show subscriber session uid 100 detailed
Subscriber session handle: AAAAAAAA, state: connected, service: xxxx
Unique Session ID: 100
... ... ...
Session inbound features:
Feature: Session accounting
Method List: my_aaa_method_list
Outbound direction:
Packets = 1000 Bytes = 40000
Session outbound features:
Feature: Session accounting
Method List: my_aaa_method_list
Outbound direction:
Packets = 1000 Bytes = 4000... ... ...
```
**Step 2** Enter the **show aaa sessions** command to display AAA subscriber information, including the unique ID.

#### **Example:**

```
Router# show aaa user all
Unique id 100 is currently in use.
Accounting:
log=xxxx
Events recorded :
   ... ... ...
Cumulative Byte/Packet Counts :
Bytes In = 40000 Bytes Out = 40000Paks In = 1000 Paks Out = 1000... ... ...
StartTime = xxx
AuthenTime = xxx
    Component = IEDGE_ACCOUNTING
```
**Step 3** Enter the **show aaa user** command to display attributes related to the AAA session.

#### **Example:**

```
Router# show aaa user all
Unique id 100 is currently in use.
Accounting:
log=xxxx
Events recorded :
... ... ...
Cumulative Byte/Packet Counts :
Bytes In = 40000 Bytes Out = 40000Paks In = 1000 Paks Out = 1000
... ... ...
StartTime = xxxAuthenTime = xxx
    Component = IEDGE_ACCOUNTING
```
**Step 4** Enter the **show ethernet service instance detail** command to display information about Ethernet service instances.

#### **Example:**

```
Router# show ethernet service instance detail
Service Instance ID: 1
Service instance type: L2Context
Intiators: unclassified vlan
Control policy: ABC
Associated Interface: Ethernet0/0
Associated EVC:
L2protocol drop
CE-Vlans:
Encapsulation: dot1q 200-300 vlan protocol type 0x8100
Interface Dot1q Tunnel Ethertype: 0x8100
State: Up
EFP Statistics:
  Pkts In Bytes In Pkts Out Bytes Out
        0 0 0 0
```
**Step 5** Enter the **show mpls l2transport vc detail** command to display information about AToM VCs and static PWs that have been enabled to route Layer 2 packets on a router.

#### **Example:**

```
Router# show mpls l2transport vc detail
Local interface: Et0/0 up, line protocol up, Eth VLAN 22 up
  Destination address: 33.33.33.34, VC ID: 12346, VC status: up
    Output interface: Et4/0, imposed label stack {19 20}
    Preferred path: not configured
```

```
Default path: active
 Next hop: 11.11.11.12
Create time: 00:02:23, last status change time: 00:02:23
Signaling protocol: LDP, peer 33.33.33.34:0 up
 Targeted Hello: 33.33.33.33(LDP Id) -> 33.33.33.34, LDP is UP<br>Status TLV support (local/remote) : enabled/supported
 Status TLV support (local/remote)
    LDP route watch <br>
Label/status state machine : established, LruRru
    Label/status state machine
    Last local dataplane status rcvd: No fault<br>Last BFD dataplane status rcvd: Not sent
                             status rcvd: Not sent
    Last local SSS circuit status rcvd: No fault
    Last local SSS circuit status sent: No fault
    Last local LDP TLV status sent: No fault
    Last remote LDP TLV status rcvd: No fault
    Last remote LDP ADJ status rcvd: No fault
 MPLS VC labels: local 22, remote 20
 PWID: 8199
 Group ID: local 0, remote 0
 MTU: local 1500, remote 1500
 Remote interface description:
Sequencing: receive disabled, send disabled
Control Word: On (configured: autosense)
VC statistics:
 transit packet totals: receive 0, send 0
  transit byte totals: receive 0, send 0
  transit packet drops: receive 0, seq error 0, send 0
```
**Step 6** Enter the **show xconnect all detail** command to display information about xconnect ACs and pseudowires.

#### **Example:**

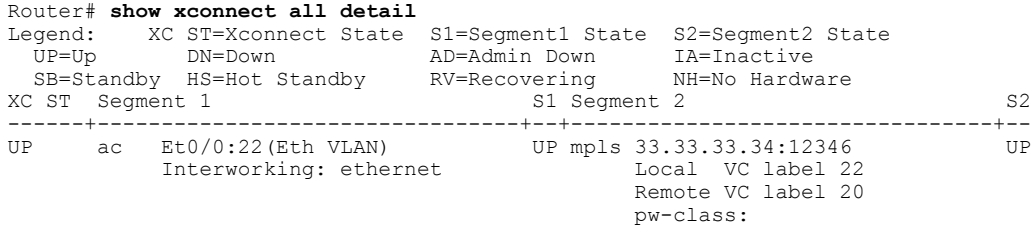

# <span id="page-323-0"></span>**Configuration Examples for Dynamic Ethernet Service Activation**

## **Example Configuring AAA Accounting**

The following example shows how to configure the resource failure stop accounting and resource accounting for start-stop records functions:

```
!Enable AAA on your network access server.
aaa new-model
!Enable authentication at login and list the AOL string name to use for login
authentication.
aaa authentication login AOL group radius local
!Enable authentication for ppp and list the default method to use for PPP authentication.
aaa authentication ppp default group radius local
!Enable authorization for all exec sessions and list the AOL string name to use for
```
```
authorization.
aaa authorization exec AOL group radius if-authenticated
!Enable authorization for all network-related service requests and list the default method
to use for all network-related authorizations.
aaa authorization network default group radius if-authenticated
!Enable accounting for all exec sessions and list the default method to use for all
start-stop accounting services.
aaa accounting exec default start-stop group radius
!Enable accounting for all network-related service requests and list the default method to
use for all start-stop accounting services.
aaa accounting network default start-stop group radius
!Enable failure stop accounting.
aaa accounting resource default stop-failure group radius
!Enable resource accounting for start-stop records.
aaa accounting resource default start-stop group radius
```
### **Examples Configuring ISG Control Policy to Apply ISG Services**

The following example shows how to enable an ISG control policy that directly applies to a service policy:

```
policy-map type control SampleControlPolicyMap1
    class type control always event session-start
      1 service-policy type service SampleAccountingPolicy
```
The following example shows how to enable an ISG control policy that gets authorizations from the AAA server:

```
policy-map type control SampleControlPolicyMap2
    class type control always event session-start
     1 authorize identifier stag-vlan-id plus cos-vlan-id
```
### **Example Configuring Per-Session Accounting**

The following example shows how to define a control policy on the router:

```
policy-map type control SampleControlPolicyMap
    class type control always event session-start
      1 service-policy type service SampleAccountingPolicy
```
The following example shows how to define a service policy on the router:

```
class-map type traffic match-any EmptyClassMap
policy-map type service SampleServicePolicyMap
   class type traffic EmptyClassMap
     accounting aaa list my-method-list
```
The following example shows how to create a static Ethernet session and associate it with the previously defined control policy:

```
service instance 10 ethernet
  encapsulation dot1q 100
   service-policy type control SampleServicePolicyMap.
  ethernet subscriber static
```
### **Examples Configuring Service Instances**

The following example shows how to configure a static bridge domain. This is an example of native Ethernet, where there is no requirement of creating ISG sessions:

```
interface ethernet 0/0
 service instance dot1q 1 second-dot1q 1-2000
  bridge-domain 100
```
The following example shows how to configure a static Ethernet session. In this case, one ISG session is created for every service instance. The initiator of the ISG session is statically configured.

```
interface ethernet 0/0
  service instance 1 ethernet
     encapsulation dot1q 1 second-dot1q 1-2000
     ethernet subscribers static
     bridge-domain 100
```
The following example shows how to configure a service instance that is treated as a Layer 2 context:

**Note** Layer 2 context and static Ethernet sessions are mutually exclusive on the same port.

```
interface ethernet 0/0
 service instance 1 ethernet
  encapsulation dot1q 1 second-dot1q 1-2000
   service-policy type control mypolicy
  ethernet subscribers
    initiator unclassified-vlan
```
### **Example Configuring Layer 2 Context**

The following example shows how to create a Layer 2 context of unclassified VLAN type:

```
!!Layer2 Context 2
interface Ethernet 0/0
 service instance 2 ethernet
  encapsulation dot1q 1 second-dot1q 2001-4094
  ethernet subscriber
    initiator unclassified-vlan
```
### **Example Configuring AToM Subscribers**

The following example shows how to configure an AToM subscriber:

```
l2subscriber authorization group list1
  peer host 10.10.1.1 vc-id 100-200
   service-policy type control ldpFSOL-ctrl-policy-1
l2subscriber authorization group list2
  peer network 10.10.2.1 mask 255.255.255.0 vc-id 100-200
   service-policy type control ldpFSOL-ctrl-policy-2
```
### **Example Configuring Single-Sided Dynamic L2VPN VPWS**

The following example shows how to configure dynamic L2VPN VPWS on the PE router:

l2 subscriber authorization group atom\_test1 service-policy type control atom rule1 peer network 10.10.1.1 255.255.0.0 1 4294967295

The following is sample RADIUS peer profile configuration:

```
RADIUS Profile
Peer IP Profile (Username: peer-ip:102.102.102.102:vc-id:111111)
Cisco-AVPair = l2vpn:vcid=111111
Cisco-AVPair = l2vpn:service-id=vpws_pw_customer1
Cisco-AVPair = subscriber:sss-service=vpws
Cisco-AVPair = l2vpn:redundancy-group=2
Cisco-AVPair = l2vpn:pw-encapsulation=mpls
Cisco-AVPair = l2vpn:peer-ip-address=102.102.102.102
The following is sample L2VPN profile configuration:
```

```
(Username: vpws_pw_customer1)
Cisco-AVPair = l2vpn:member=ethernet-service-instance:Gi2/3 -stag-type:0x8100
-stag-vlan-id:1000
Cisco-AVPair = l2vpn:member=pseudowire:peer-ip:102.102.102.102:vc-id:111111
The following is sample RADIUS user profile configuration:
```

```
RADIUS Profile
User Profile (Username: RouterA:nas-port:2/0/3/0:1000)
Cisco-AVPair = subscriber:sss-service=vpws
Cisco-AVPair = l2vpn:redundancy-group=1
Cisco-AVPair = l2vpn:service-id=vpws_pw_customer1
Cisco-AVPair = ethernet-service-instance:service-instance-description=Dynamic customer 1
Cisco-AVPair = ethernet-service-instance:stag-vlan-id=1000
Cisco-AVPair = ethernet-service-instance:rewrite-ingress=1
Cisco-AVPair = ethernet-service-instance:rewrite-ingress-tag-operation=Pop1
Cisco-AVPair = ethernet-service-instance:rewrite-ingress-symmetric=TRUE
You can verify the Layer 2 context configuration on the PE router with the show interfacecommand, as
follows:
```

```
Router# show interface gigabit ethernet 2/3
interface GigabitEthernet2/3
 service instance dynamic 90 ethernet
 description L2 context for single-tag FSOL
  encapsulation dot1q 1000-2000
  ethernet subscriber
  initiator unclassified vlan
  service-policy type control DYNAMIC_EVC
```
You can verify the dynamic service instance on the PE router with the **show derived-config** command, as follows:

```
Router# show derived-config interface gigabit ethernet 2/3
interface GigabitEthernet2/3
<Output snipped for clarity>
.
.
 service instance 101 ethernet
  description Dynamic customer 1
  encapsulation dot1q 1000
  rewrite ingress tag pop 1 symmetric
  xconnect 102.102.102.102 111111 encapsulation mpls
```
### **Example Configuring Double-Sided Dynamic L2VPN VPWS**

In the double-sided provisioning model, you must configure both MPLS PE devices.

The following example shows how to configure L2VPN VPWS on the PE1 router:

l2 subscriber authorization group atom\_test1 service-policy type control atom rulel peer network 10.10.10.2 255.255.0.0 1 4294967295 The following example shows how to configure L2VPN VPWS on the PE2 router:

l2 subscriber authorization group atom\_test1 service-policy type control atom\_rule<sup>1</sup> peer network 10.10.10.1 255.255.0.0 1 4294967295 The following example shows how to verify the Layer 2 context configuration on the PE1 router:

```
Router# show interface gigabit ethernet 2/3
interface GigabitEthernet2/3
 service instance dynamic 90 ethernet
 description L2 context for single-tag FSOL
  encapsulation dot1q 1000-2000
  ethernet subscriber
  initiator unclassified vlan
  service-policy type control DYNAMIC EVC
The following example shows how to verify the Layer 2 context configuration on the PE2 router:
```

```
Router# show interface gigabit ethernet 2/4
interface GigabitEthernet2/4
 service instance dynamic 90 ethernet
 description L2 context for single-tag FSOL
  encapsulation dot1q 1000-2000
  ethernet subscriber
  initiator unclassified vlan
  service-policy type control DYNAMIC_EVC
The following example shows how to verify the dynamic service instance on the PE1 router:
```

```
Router# show derived-config interface gigabit ethernet 2/3
interface GigabitEthernet2/3
<Output snipped for clarity>
.
.
 service instance 101 ethernet
 description Dynamic customer
  encapsulation dot1q 1000
  rewrite ingress tag pop 1 symmetric
  xconnect 10.10.10.2 111111 encapsulation mpls
The following example shows how to verify the dynamic service instance on the PE2 router:
```

```
Router# show derived-config interface gigabit ethernet 2/4
interface GigabitEthernet2/4
<Output snipped for clarity>
.
.
service instance 102 ethernet
 description Dynamic customer 1
  encapsulation dot1q 1000
  rewrite ingress tag pop 1 symmetric
  xconnect 10.10.10.1 111111 encapsulation mpls
```
## **Additional References**

#### **Related Documents**

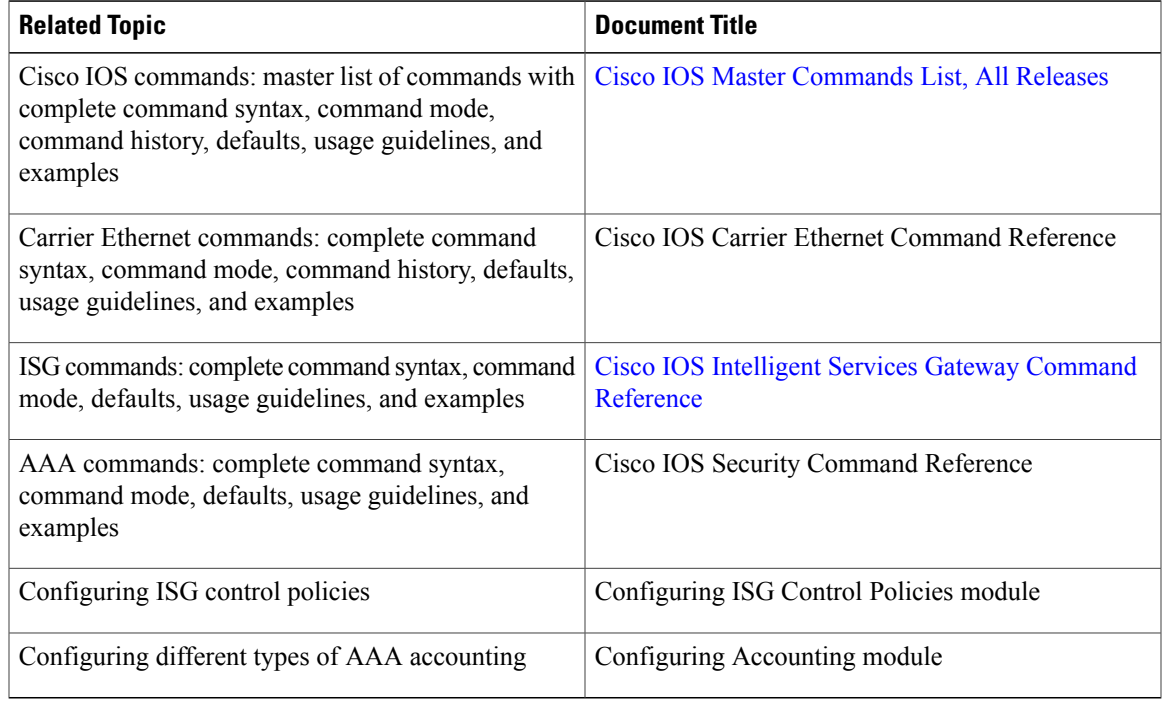

#### **Technical Assistance**

Г

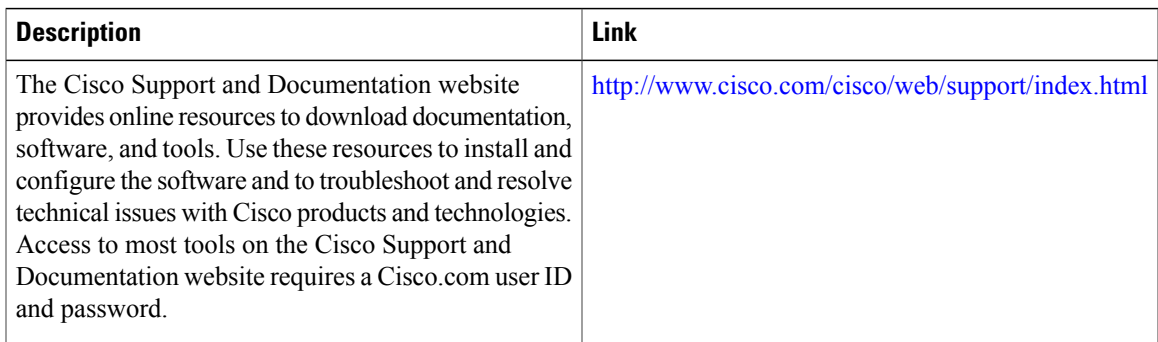

## **Feature Information for Dynamic Ethernet Service Activation**

The following table provides release information about the feature or features described in this module. This table lists only the software release that introduced support for a given feature in a given software release train. Unless noted otherwise, subsequent releases of that software release train also support that feature.

T

Use Cisco Feature Navigator to find information about platform support and Cisco software image support. To access Cisco Feature Navigator, go to [www.cisco.com/go/cfn.](http://www.cisco.com/go/cfn) An account on Cisco.com is not required.

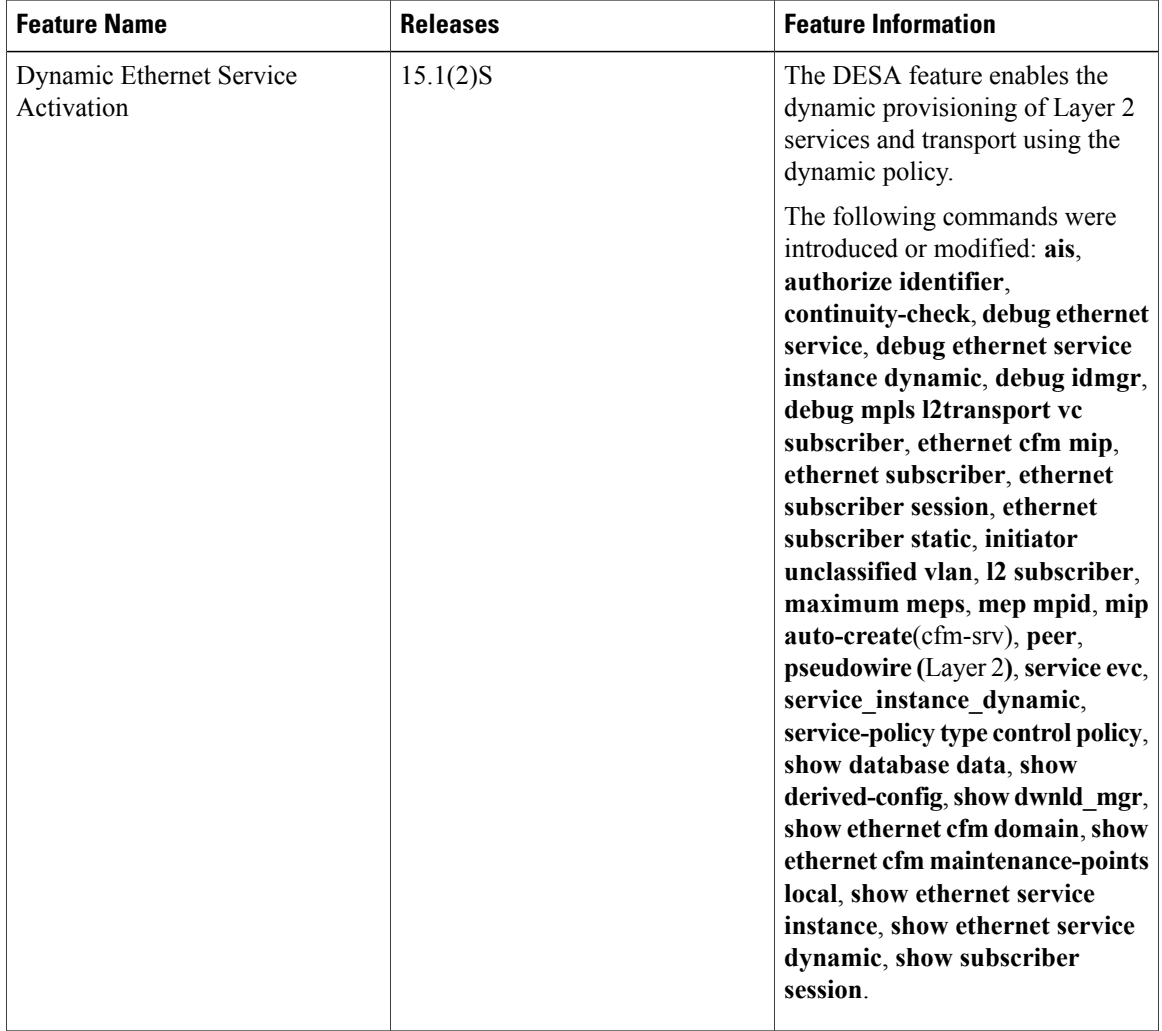

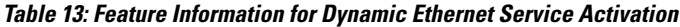

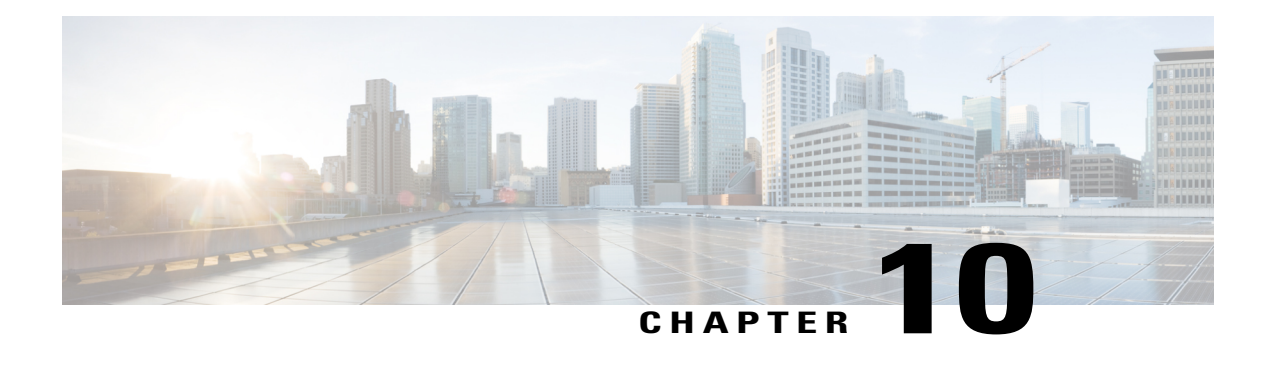

## **Layer 2 Access Control Lists on EVCs**

The ability to filter packets in a modular and scalable way is important for both network security and network management. Access Control Lists (ACLs) provide the capability to filter packets at a fine granularity. In Metro Ethernet networks, ACLs are directly applied on Ethernet virtual circuits (EVCs).

Layer 2 Access Control Lists on EVCs is a security feature that allows packet filtering based on MAC addresses. This module describes how to implement ACLs on EVCs.

- Finding Feature [Information,](#page-330-0) page 309
- [Prerequisites](#page-330-1) for Layer 2 Access Control Lists on EVCs, page 309
- [Restrictions](#page-331-0) for Layer 2 Access Control Lists on EVCs, page 310
- [Information](#page-331-1) About Layer 2 Access Control Lists on EVCs, page 310
- How to [Configure](#page-332-0) Layer 2 Access Control Lists on EVCs, page 311
- [Configuration](#page-337-0) Examples for Layer 2 Access Control Lists on EVCs, page 316
- Additional [References,](#page-339-0) page 318
- Feature [Information](#page-340-0) for Layer 2 Access Control Lists on EVCs, page 319

## <span id="page-330-1"></span><span id="page-330-0"></span>**Finding Feature Information**

Your software release may not support all the features documented in this module. For the latest caveats and feature information, see Bug [Search](https://tools.cisco.com/bugsearch/search) Tool and the release notes for your platform and software release. To find information about the features documented in this module, and to see a list of the releases in which each feature is supported, see the feature information table at the end of this module.

Use Cisco Feature Navigator to find information about platform support and Cisco software image support. To access Cisco Feature Navigator, go to [www.cisco.com/go/cfn.](http://www.cisco.com/go/cfn) An account on Cisco.com is not required.

## **Prerequisites for Layer 2 Access Control Lists on EVCs**

- Knowledge of how service instances must be configured.
- Knowledge of extended MAC ACLs and how they must be configured.

•

## <span id="page-331-0"></span>**Restrictions for Layer 2 Access Control Lists on EVCs**

- A maximum of 16 access control entries (ACEs) are allowed for a given ACL.
- Only 256 different or unique Layer 2 ACLs can be configured on a line card. (More than 256 ACLs can be configured on a router.)
- Layer 2 ACLs function inbound only.
- Current Layer 2 ACLs provide Layer 3 filtering options in permit and deny rules. Options that are not relevant to service instances are ignored.

## <span id="page-331-1"></span>**Information About Layer 2 Access Control Lists on EVCs**

### **EVCs**

An Ethernet virtual circuit (EVC) as defined by the Metro Ethernet Forum is a port-level point-to-point or multipoint-to-multipoint Layer 2 circuit. It is an end-to-end representation of a single instance of a Layer 2 service being offered by a provider to a customer. An EVC contains the different parameters on which the service is being offered. A service instance is the instantiation of an EVC on a specified port.

Service instances are configured under a port channel. The traffic carried by the service instance is load balanced across member links.Service instances under a port channel are grouped and each group is associated with one member link. Ingress traffic for a single EVC can arrive on any member of the bundle. All egress traffic for a service instance uses only one of the member links. Load balancing is achieved by grouping service instances and assigning them to a member link.

Ethernet virtual connection services (EVCS) uses the EVCs and service instances to provide Layer 2 switched Ethernet services. EVC status can be used by a customer edge (CE) device either to find an alternative path to the service provider network or in some cases, to fall back to a backup path over Ethernet or over another alternative service such as ATM.

For information about the Metro Ethernet Forum standards, see the Standards table in the "Additional References" section.

### **Relationship Between ACLs and Ethernet Infrastructure**

The following points capture the relationship between ACLs and Ethernet Infrastructure (EI):

- ACLs can be directly applied on an EVC using the command-line interface (CLI). An ACL is applied to a service instance, which is the instantiation of an EVC on a given port.
- One ACL can be applied to more than one service instance at any time.
- One service instance can have one ACL at most applied to it at any time. If a Layer 2 ACL is applied to a service instance that already has a Layer 2 ACL, the new one replaces the old one.
- Only named ACLs can be applied to service instances. The command syntax ACLs is retained; the **mac access-list extended** command is used to create an ACL.

• The **show ethernet service instance** command can be used to provide details about ACLs on service instances.

## <span id="page-332-0"></span>**How to Configure Layer 2 Access Control Lists on EVCs**

## **Creating a Layer 2 ACL**

Perform this task to create a Layer 2 ACL with a single ACE.

#### **SUMMARY STEPS**

- **1. enable**
- **2. configure terminal**
- **3. mac access-list extended** *name*
- **4. permit** {{*src-mac mask* | **any**} {*dest-mac mask* | **any**} [*protocol* [**vlan** *vlan*] [*cos value*]]}

#### **DETAILED STEPS**

Г

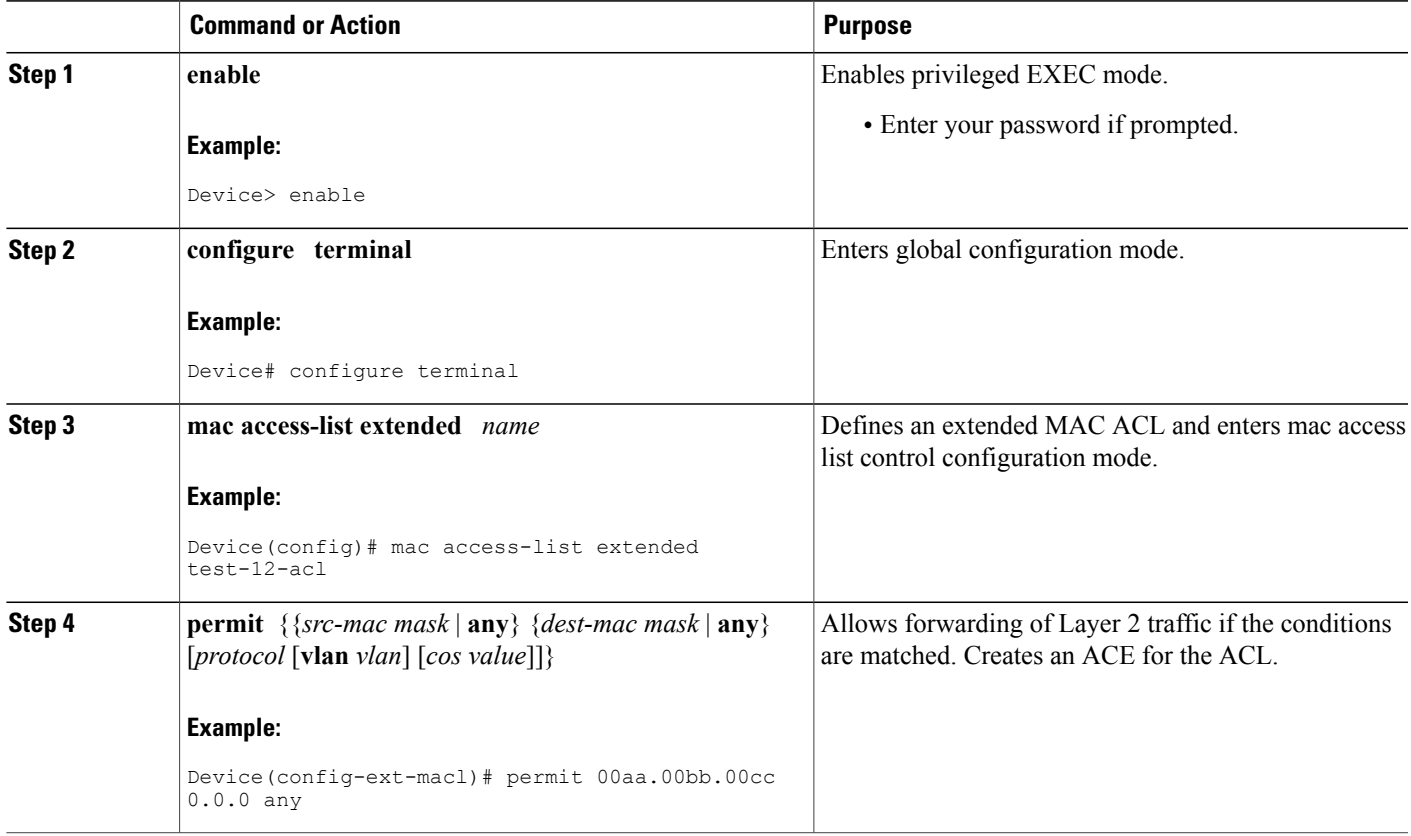

I

### **Applying a Layer 2 ACL to a Service Instance**

Perform this task to apply a Layer 2 ACL to a service instance. Note that packet filtering takes place only after the ACL has been created and applied to the service instance.

#### **Before You Begin**

Before applying an ACL to a service instance, you must create it using the **mac access-list extendedcommand. See the** "**Creating a Layer 2 ACL**" **section on page 3 .**

#### **SUMMARY STEPS**

- **1. enable**
- **2. configure terminal**
- **3. interface** *type number*
- **4. service instance** *id* ethernet
- **5. encapsulation dot1q vlan-id**
- **6. mac access-group** *access-list-name* in

#### **DETAILED STEPS**

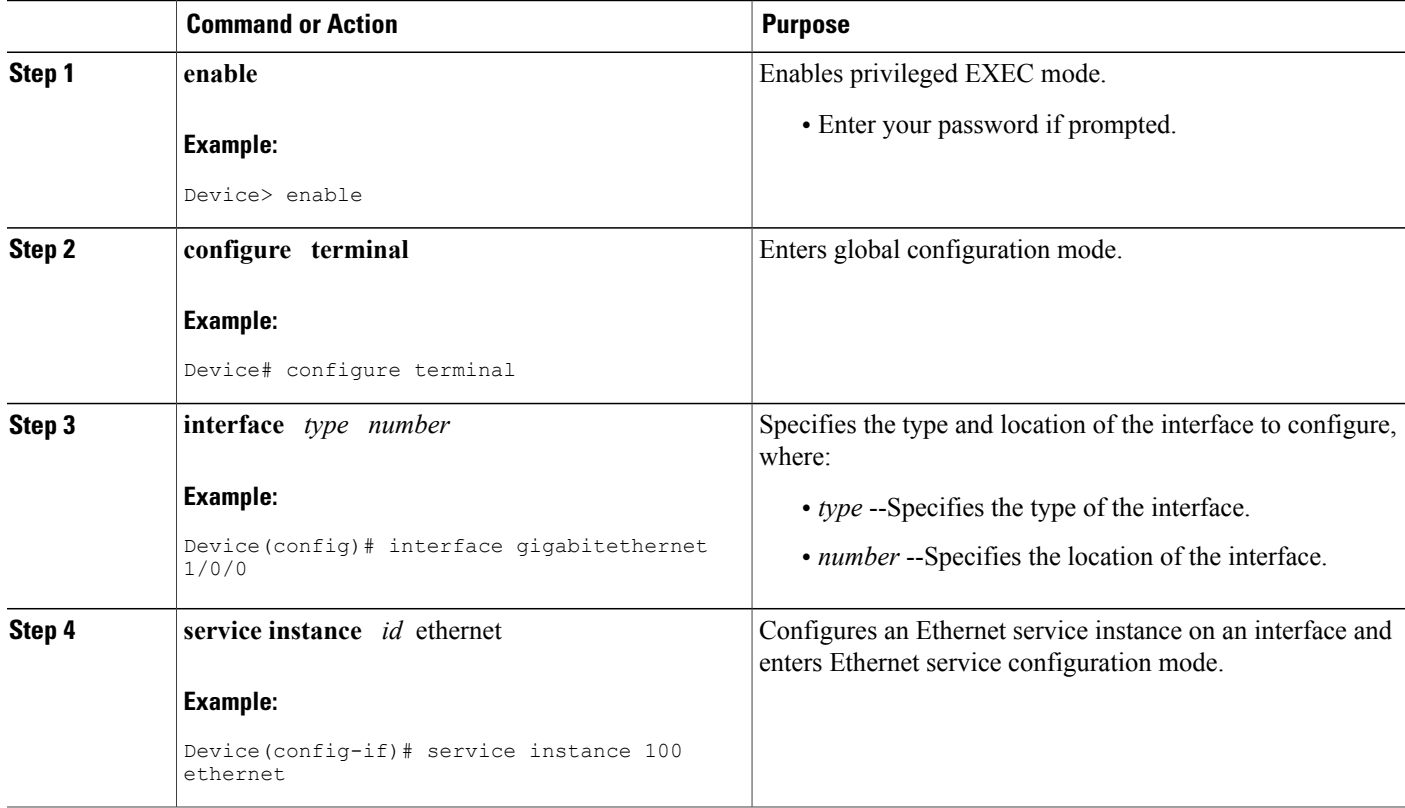

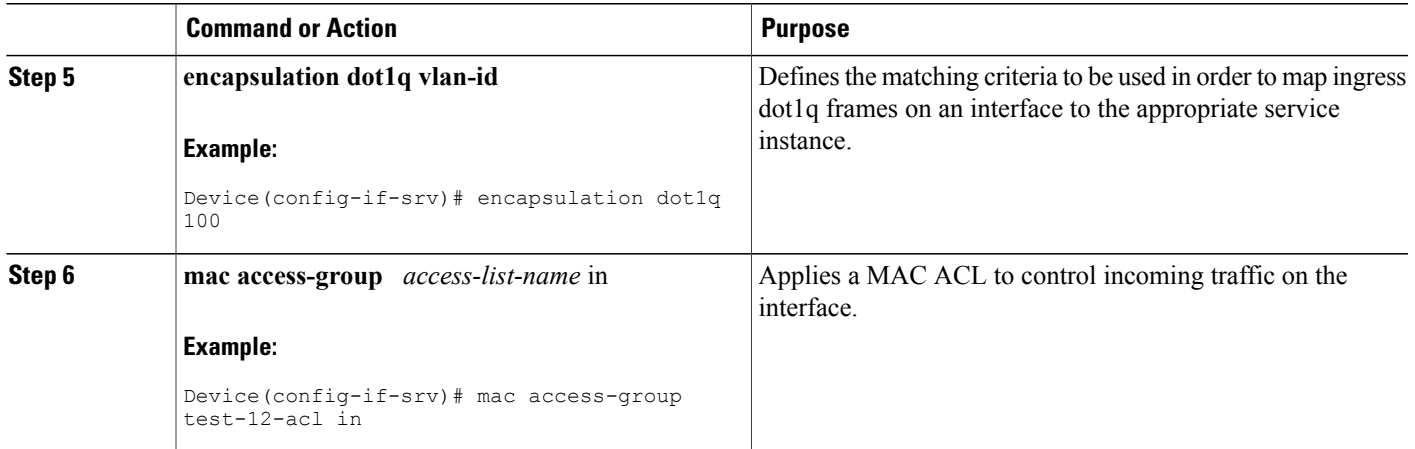

## **Configuring a Layer 2 ACL with ACEs on a Service Instance**

Perform this task to configure the same ACL with three ACEs and stop all other traffic on a service instance.

#### **SUMMARY STEPS**

- **1. enable**
- **2. configure terminal**
- **3. mac access-list extended** *name*
- **4. permit** {*src-mac mask* | **any**} {*dest-mac mask* | **any**}
- **5. permit** {*src-mac mask* | **any**} {*dest-mac mask* | **any**}
- **6. permit**  $\{src\text{-}mac\, mask \mid \text{any}\}$   $\{dest\text{-}mac\, mask\} \mid \text{any}\}$
- **7. deny any any**
- **8. exit**
- **9. interface** *type number*
- **10. service instance** *id* **ethernet**
- **11. encapsulation dot1q vlan-id**
- **12. mac access-group** *access-list-name* **in**

#### **DETAILED STEPS**

Г

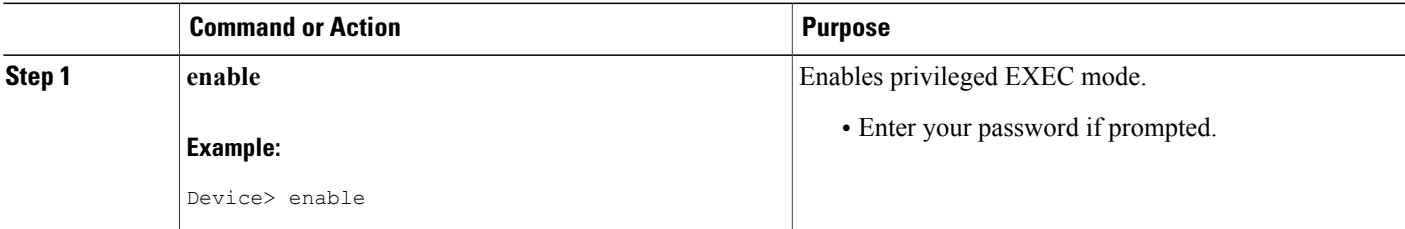

 $\mathbf l$ 

T

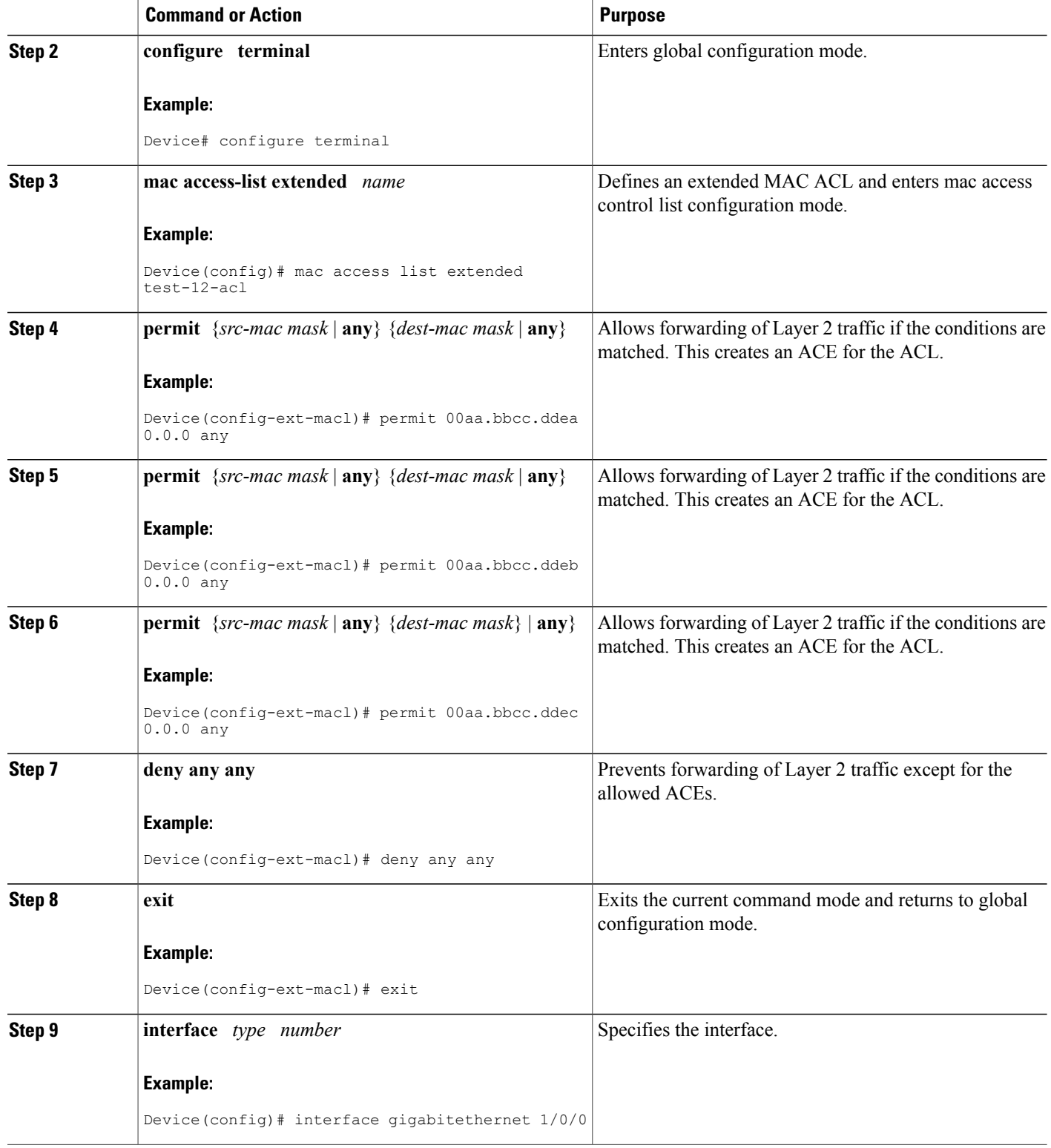

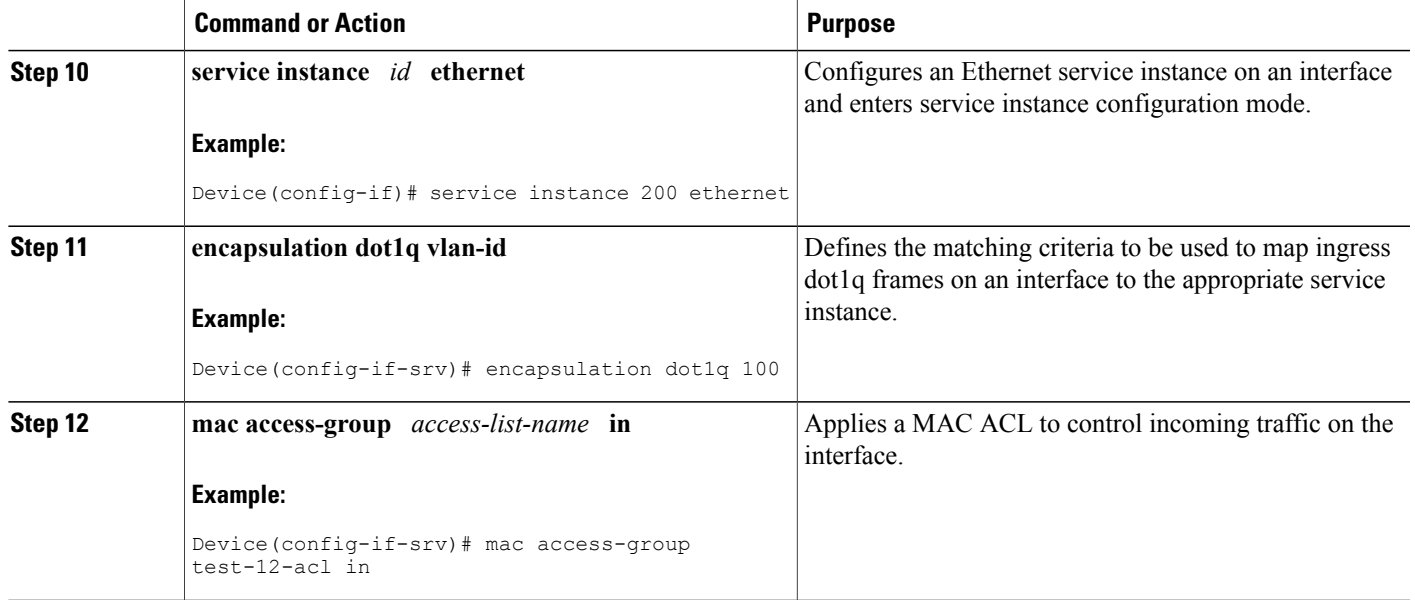

## **Verifying the Presence of a Layer 2 ACL on a Service Instance**

Perform this task to verify that a Layer 2 ACL is present on an EVC. This verification task can be used after an ACL has been configured to confirm its presence.

#### **SUMMARY STEPS**

- **1. enable**
- **2.** configure terminal
- **3. show ethernet service instance id** *id* **interface** *type number* detail

### **DETAILED STEPS**

Г

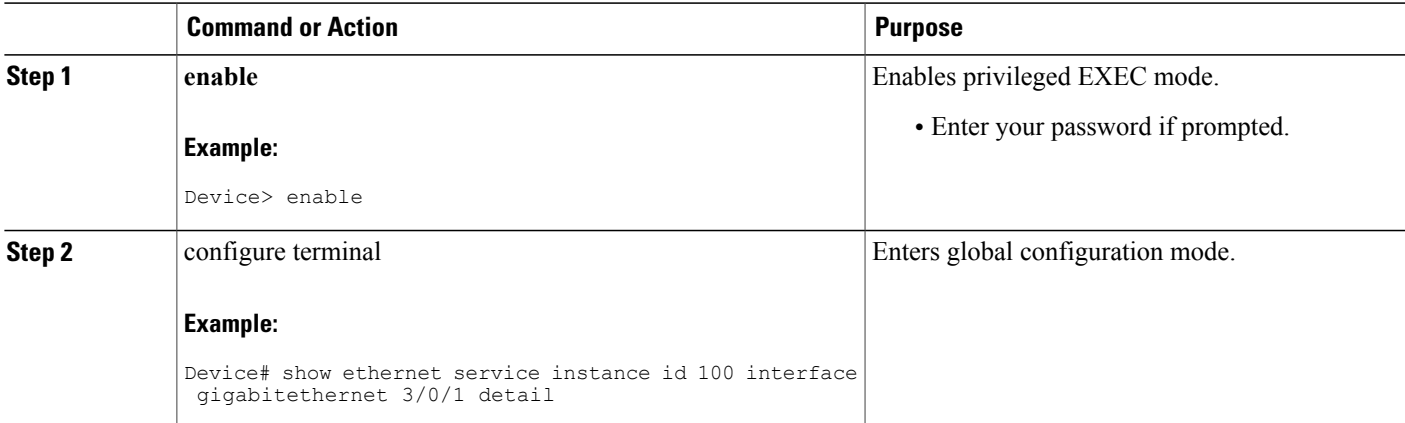

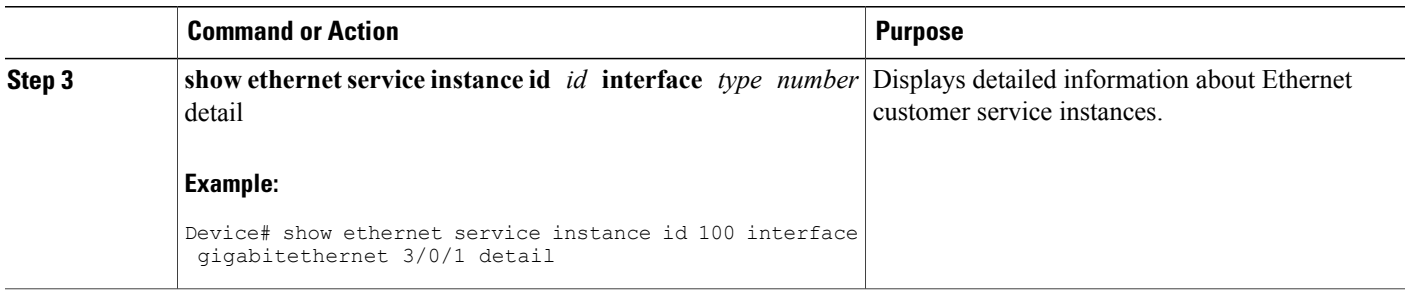

## <span id="page-337-0"></span>**Configuration Examples for Layer 2 Access Control Lists on EVCs**

### **Example Applying a Layer 2 ACL to a Service Instance**

The following example shows how to apply a Layer 2 ACL called mac-20-acl to a service instance. The ACL has five permitted ACEs and all other traffic is not allowed.

```
enable
configure terminal
mac access-list extended mac-20-acl
permit 00aa.bbcc.adec 0.0.0 any
permit 00aa.bbcc.bdec 0.0.0 any
permit 00aa.bbcc.cdec 0.0.0 any
permit 00aa.bbcc.edec 0.0.0 any
permit 00aa.bbcc.fdec 0.0.0 any
deny any any
exit
interface gigabitethernet 10/0/0
 service instance 100 ethernet
 encapsulation dot1q 100
mac access-group mac-20-acl in
```
### **Example Applying a Layer 2 ACL to Three Service Instances on the Same Interface**

The following example shows how to apply a Layer 2 ACL called mac-07-acl to three service instances on the same interface:

enable

configure terminal mac access-list extended mac-07-acl permit 00aa.bbcc.adec 0.0.0 any permit 00aa.bbcc.bdec 0.0.0 any permit 00aa.bbcc.cdec 0.0.0 any deny any any exit interface gigabitethernet 10/0/0 service instance 100 ethernet encapsulation dot1q 100 mac access-group mac-07-acl in service instance 101 ethernet encapsulation dot1q 101 mac access-group mac-07-acl in service instance 102 ethernet encapsulation dot1q 102 mac access-group mac-07-acl in

### **Example Creating a Layer 2 ACL with ACEs**

The following example shows how to create a Layer 2 ACL called mac-11-acl with two permitted ACEs:

```
enable
configure terminal
mac access-list extended mac-11-acl
permit 00aa.00bb.00cc 1a11.0101.11c1 any
permit 00aa.00bb.00cc 1a11.0101.11c2 any
```
### **Example Displaying the Details of a Layer 2 ACL on a Service Instance**

The following sample output displays the details of a Layer 2 ACL called test-acl on a service instance.

```
Device# show ethernet service instance id 100 interface ethernet0/0 detail
Service Instance ID: 100
L2 ACL (inbound): test-acl
Associated Interface: Ethernet0/0
Associated EVC: test
L2protocol drop
CEVlans:
Interface Dot1q Tunnel Ethertype: 0x8100
State: Up
L2 ACL permit count: 10255
L2 ACL deny count: 53
The table below describes the significant fields in the output.
```
#### **Table 14: show ethernet service instance Field Descriptions**

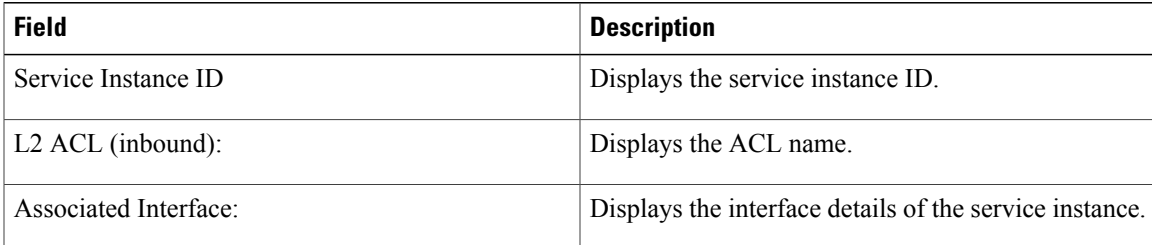

 $\overline{\phantom{a}}$ 

 $\mathbf I$ 

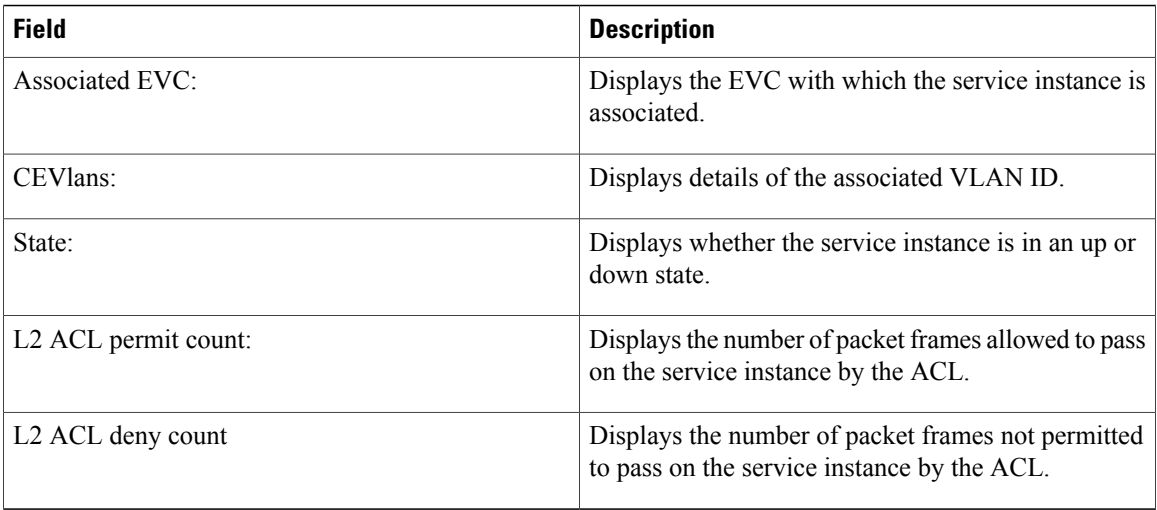

## <span id="page-339-0"></span>**Additional References**

### **Related Documents**

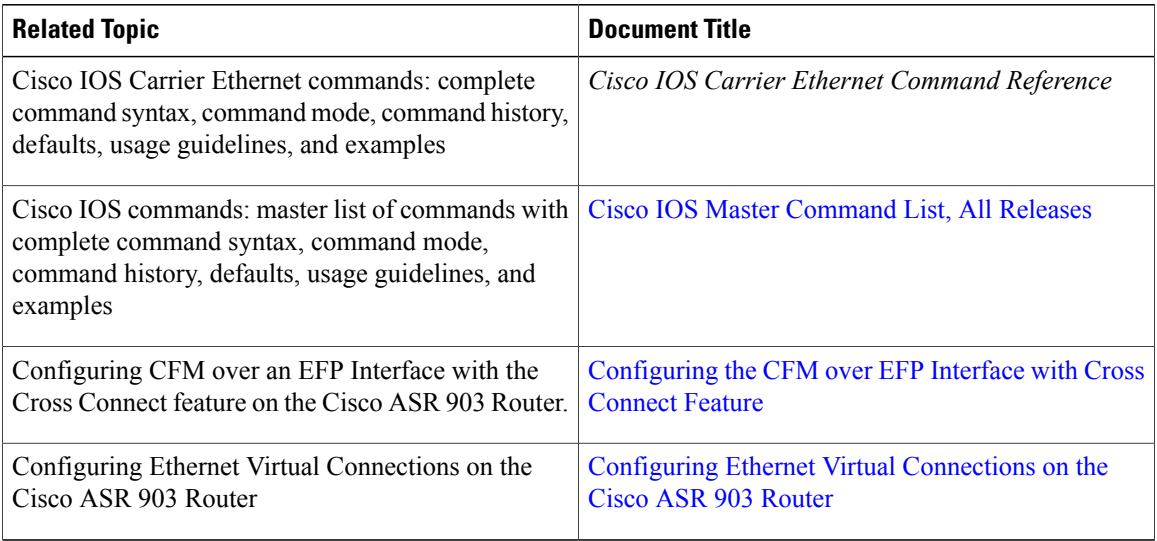

#### **Standards**

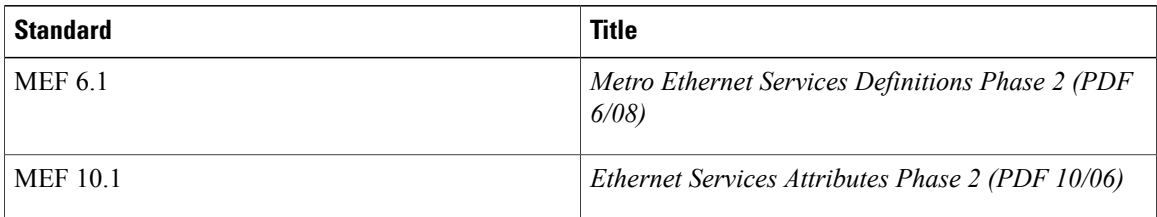

#### **Technical Assistance**

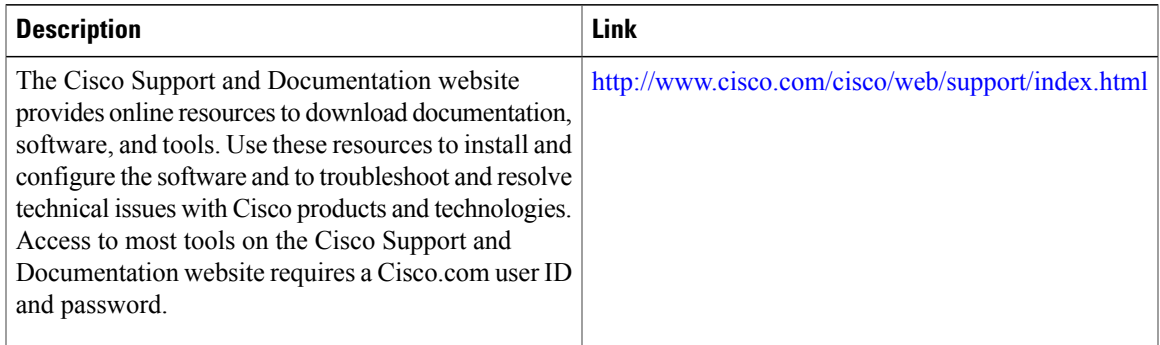

## <span id="page-340-0"></span>**Feature Information for Layer 2 Access Control Lists on EVCs**

The following table provides release information about the feature or features described in this module. This table lists only the software release that introduced support for a given feature in a given software release train. Unless noted otherwise, subsequent releases of that software release train also support that feature.

Use Cisco Feature Navigator to find information about platform support and Cisco software image support. To access Cisco Feature Navigator, go to [www.cisco.com/go/cfn.](http://www.cisco.com/go/cfn) An account on Cisco.com is not required.

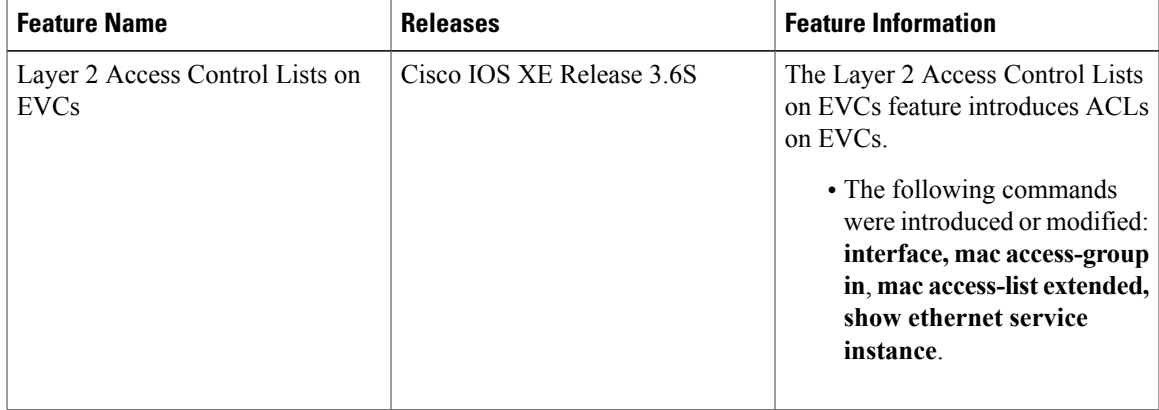

#### **Table 15: Feature Information for Layer 2 Access Control Lists on EVCs**

 $\mathbf l$ 

I

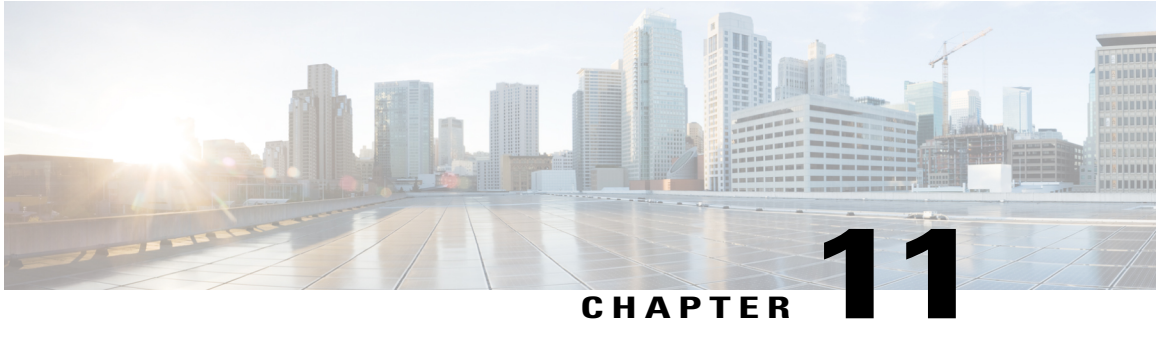

# **Static MAC Address Support on Service Instances and Pseudowires**

The Static MAC Address Support on Service Instances and Pseudowires feature supports configuration of a static MAC address on a pseudoport. Use of a static MAC address for broadband network gateway (BNG) upstream traffic enables traffic forwarding while conserving MAC table resources and limiting the traffic flood by creating multicast groups.

- Finding Feature [Information,](#page-342-0) page 321
- Prerequisites for Static MAC Address Support on Service Instances and [Pseudowires,](#page-343-0) page 322
- Restrictions for Static MAC Address Support on Service Instances and [Pseudowires,](#page-343-1) page 322
- Information About Static MAC Address Support on Service Instances and [Pseudowires,](#page-343-2) page 322
- How to Configure a Static MAC Address on Service Instances or [Pseudowires,](#page-344-0) page 323
- [Configuration](#page-349-0) Examples for Static MAC Address Support on Service Instances and Pseudowires, page [328](#page-349-0)
- Additional [References,](#page-350-0) page 329
- Feature Information for Static MAC Address Support on Service Instances and [Pseudowires,](#page-351-0) page 330

## <span id="page-342-0"></span>**Finding Feature Information**

Your software release may not support all the features documented in this module. For the latest caveats and feature information, see Bug [Search](https://tools.cisco.com/bugsearch/search) Tool and the release notes for your platform and software release. To find information about the features documented in this module, and to see a list of the releases in which each feature is supported, see the feature information table at the end of this module.

Use Cisco Feature Navigator to find information about platform support and Cisco software image support. To access Cisco Feature Navigator, go to [www.cisco.com/go/cfn.](http://www.cisco.com/go/cfn) An account on Cisco.com is not required.

## <span id="page-343-0"></span>**Prerequisites for Static MAC Address Support on Service Instances and Pseudowires**

- Knowledge of both port and bridge domain limitations.
- Knowledge of service instances.
- Layer 2 virtual forwarding instance (L2VFI) must be integrated with the bridge domain.

## <span id="page-343-1"></span>**Restrictions for Static MAC Address Support on Service Instances and Pseudowires**

- Multicast static MAC addresses are not allowed in MAC address security configurations.
- Static MAC addresses are programmed only on switch processors (both active and standby).

## <span id="page-343-2"></span>**Information About Static MAC Address Support on Service Instances and Pseudowires**

### **Static MAC Address Support on Service Instances and Pseudowires**

Static MAC address configuration on service instances and pseudowires eliminates the need for MAC address learning, which is required for traffic forwarding. In the upstream direction, without MAC address learning, MAC address table resources can be conserved and network resources optimized.

Static MAC address configuration requires L2VFI integration with a bridge domain, which allows a pseudoport to be created on the bridge domain for a pseudowire. After the pseudoport is created, the static MAC configuration can be associated to the bridge domain pseudoport.

Multicast static MAC addresses are allowed on multiple pseudoports in the same bridge domain.

The figure below shows static MAC addresses in a network configured with broadband remote access server (BRAS) redundancy.

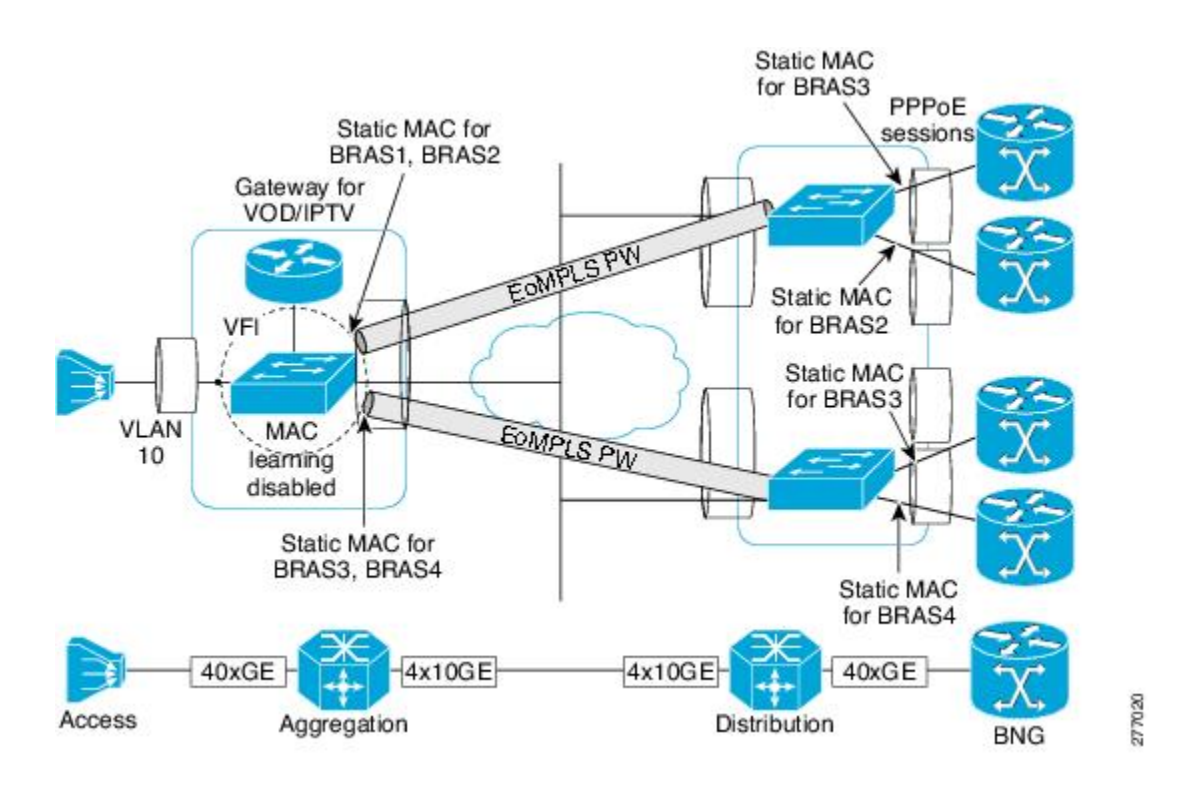

When a bridge domain ID is either changed or deleted for a service instance or for an L2VFI, all static MAC addresses are removed.

When a service instance or a pseudowire is deleted, all static MAC addresses on that pseudoport are removed.

### <span id="page-344-0"></span>**Benefits of Static MAC Address Support on Service Instances and Pseudowires**

- Facilitates optimization of network resources
- Conserves MAC table resources when used for upstream traffic

## **How to Configure a Static MAC Address on Service Instances or Pseudowires**

### **Configuring a Static MAC Address on a Service Instance**

Perform this task to manually configure a static MAC address on a service instance.

 $\overline{\phantom{a}}$ 

#### **SUMMARY STEPS**

- **1. enable**
- **2. configure terminal**
- **3. interface** *type number*
- **4. service instance** *id* **ethernet** [*evc-id*]
- **5. encapsulation dot1q** *vlan-id* [**,** *vlan-id*[**-** *vlan-id*]] [**native**]
- **6. bridge-domain** *bridge-id* [**split-horizon**[**group** *group-id*]]
- **7. mac static address** *mac-addr* [**auto-learn**] [**disable-snooping**]
- **8. exit**

### **DETAILED STEPS**

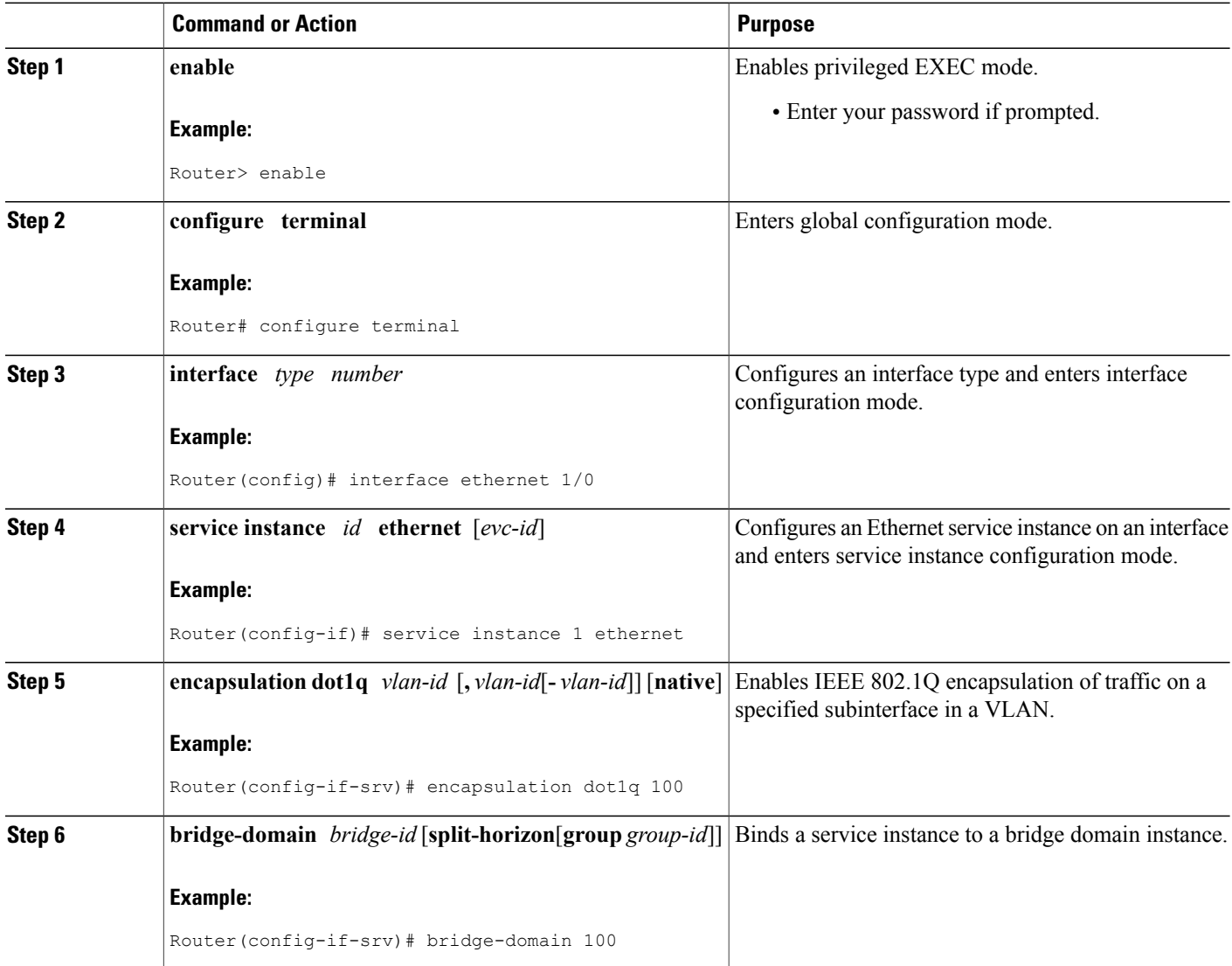

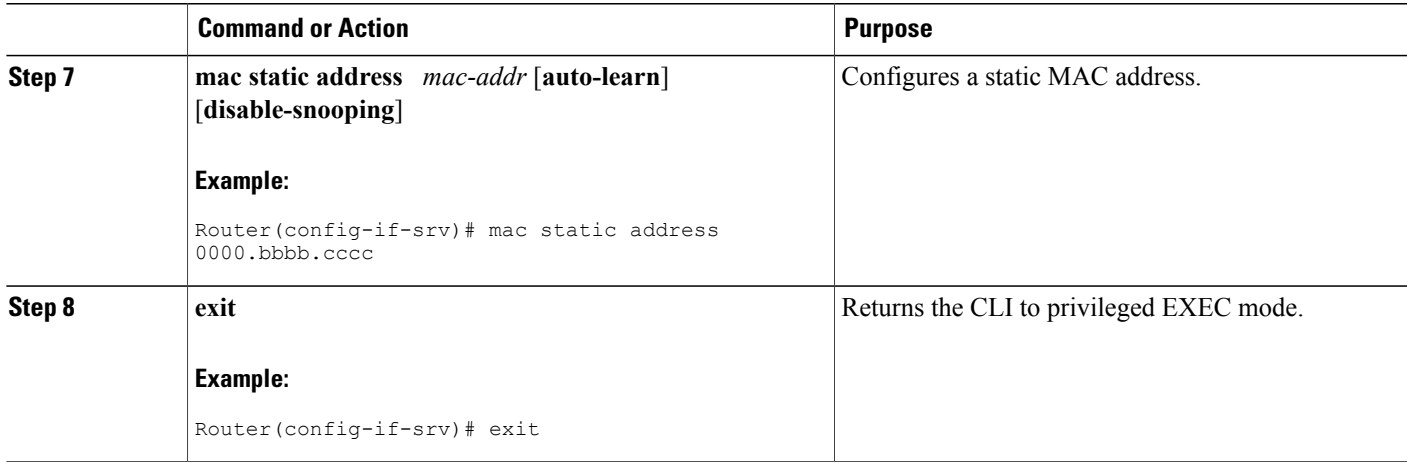

### **Configuring a Static MAC Address on a Pseudowire**

Perform this task to manually configure a static MAC address on a Pseudowires.

#### **SUMMARY STEPS**

- **1. enable**
- **2. configure terminal**
- **3. l2 vfi** *name* **manual**
- **4. vpn** {**vrf** *vrf-name*| **id** *vpn-id*}
- **5. bridge-domain** *bridge-id* **vlan** *vlan-name*
- **6. neighbor** *remote-router-id vc-id* {**encapsulation** *encapsulation-type* | **pw-class** *pw-name*} [**no-split-horizon**]
- **7. mac static address** *mac-addr* [**auto-learn**] [**disable-snooping**]
- **8. exit**

### **DETAILED STEPS**

Г

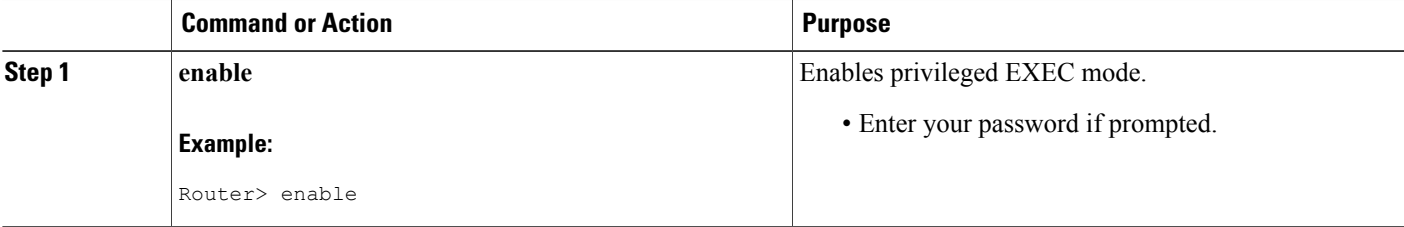

 $\mathbf{I}$ 

I

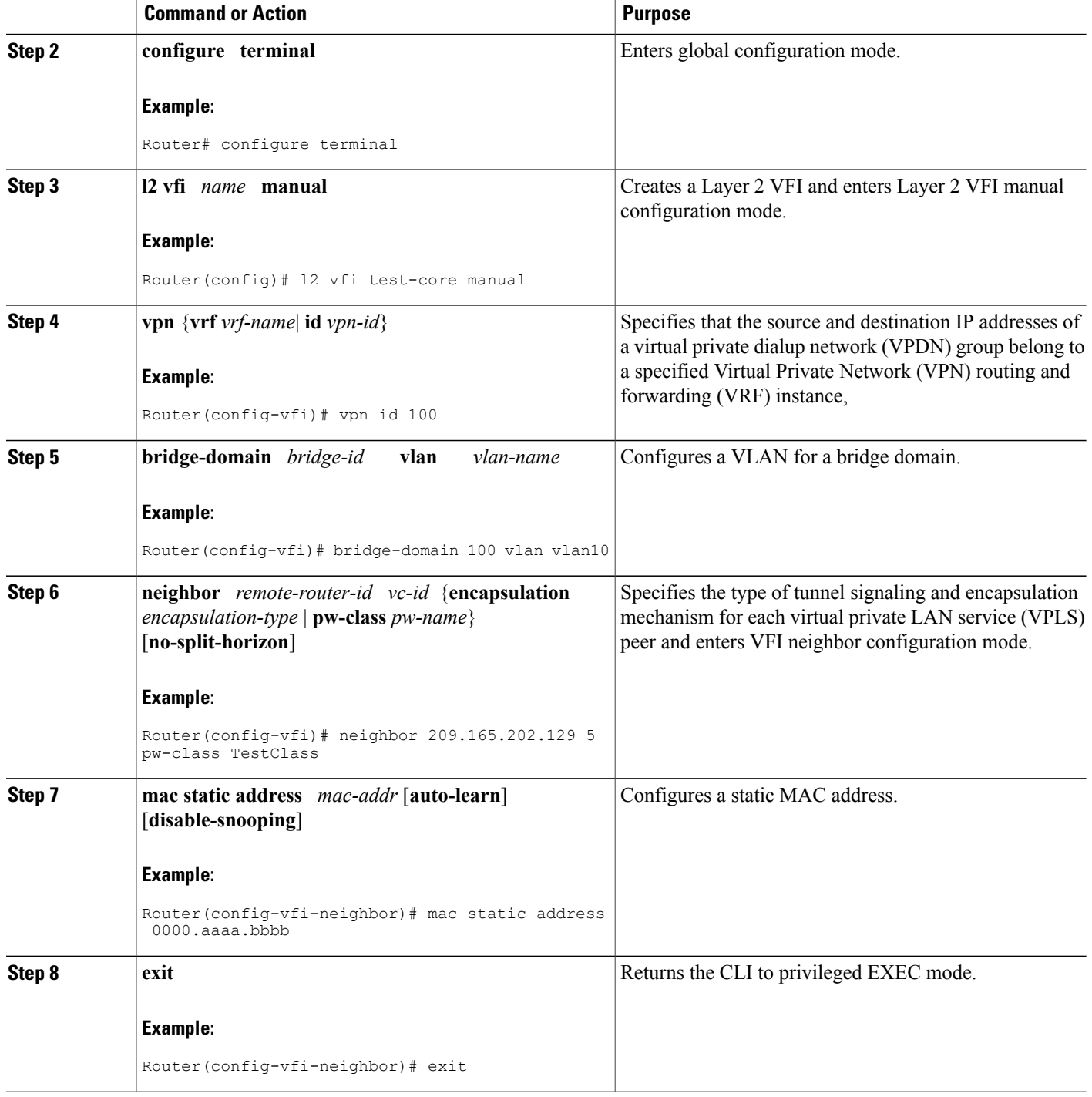

### **Displaying Configured Static MAC Addresses**

Perform this task to display the static MAC addresses that are configured. Output of these commands may be useful for troubleshooting. The **show** commands can be issued in any order.

#### **SUMMARY STEPS**

- **1. enable**
- **2. show bridge-domain** [[*bridge-id*] [**c-mac**] [**mac**{**security** [**address** | **last violation** | **statistics**] | **static address**| **table**[*mac-address* | **aging-time** | **count**]}] | **split-horizon** [**group** {*group-number* | **all** | **none**}] | **stats**]
- **3. show ethernet service instance** [**detail** | **id** *id* **interface** *type number* [**detail** | **mac** {**security** [**address** | **last violation** | **statistics**] | **static address**}] | **platform** | **stats**] | **interface** *type number* [**detail** | **platform** | **stats** | **summary**] | **mac security** [**address** | **last violation** | **statistics**] | **platform** | **policy-map** | **stats** | **summary**]
- **4. show vfi** [**checkpoint** [**summary**] | **mac static address** | **memory** [**detail**] | **name** *vfi-name* [**checkpoint** | **mac static address**] | **neighbor** *ip-addr* **vcid** *vcid* **mac static address**]
- **5. exit**

#### **DETAILED STEPS**

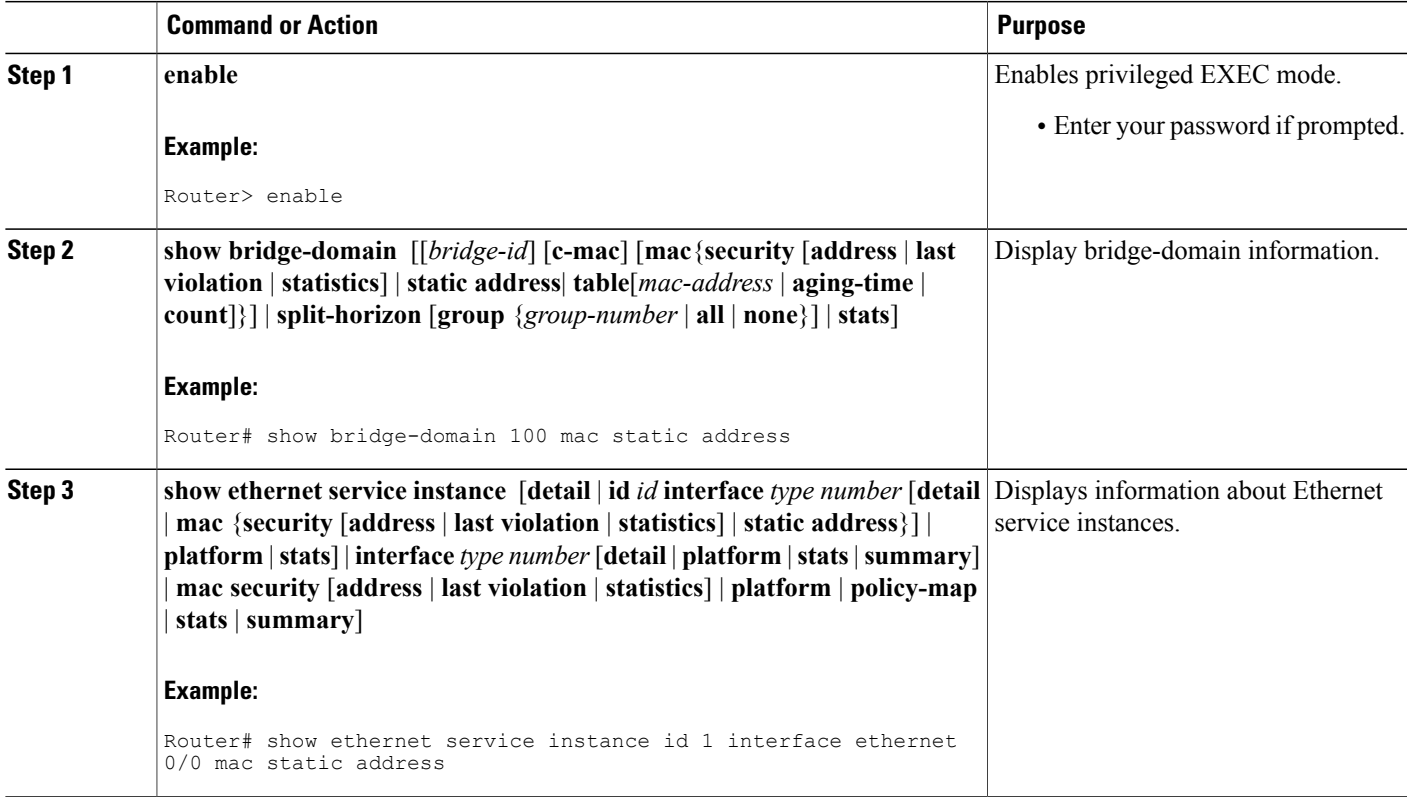

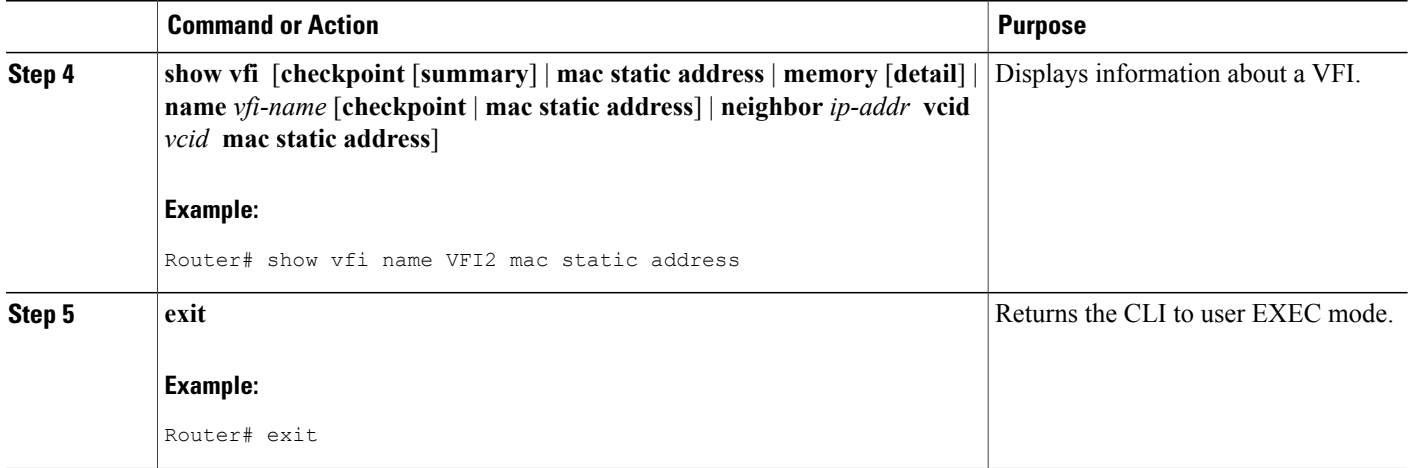

## <span id="page-349-0"></span>**Configuration Examples for Static MAC Address Support on Service Instances and Pseudowires**

### **Example Configuring a Static MAC Address on a Service Instance**

```
Router> enable
Router# configure terminal
Router(config)# interface ethernet 1/0
Router(config-if)# service instance 1 ethernet
Router(config-if-srv)# encapsulation dot1q 100
Router(config-if-srv)# bridge-domain 100
Router(config-if-srv)# mac static address 0000.bbbb.cccc
Router(config-if-srv)# exit
```
### **Example Configuring a Static MAC Address on a Pseudowire**

```
Router> enable
Router# configure terminal
Router(config)# l2 vfi test-core manual
Router(config-vfi)# vpn id 100
Router(config-vfi)# bridge-domain 100 vlan vlan10
Router(config-vfi)# neighbor 209.165.202.129 5 pw-class TestClass
Router(config-vfi-neighbor)# mac static address 0000.aaaa.bbbb
Router(config-vfi-neighbor)# exit
```
## <span id="page-350-0"></span>**Additional References**

#### **Related Documents**

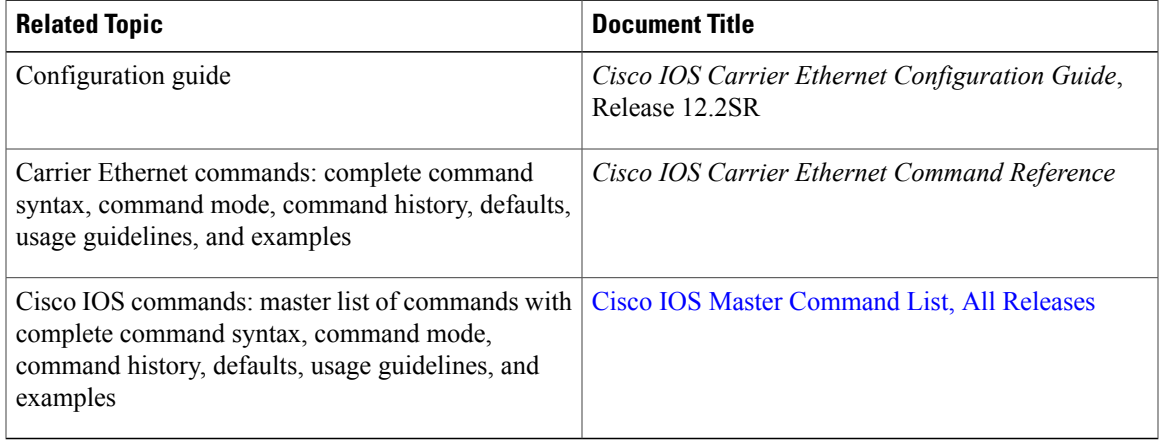

#### **Standards**

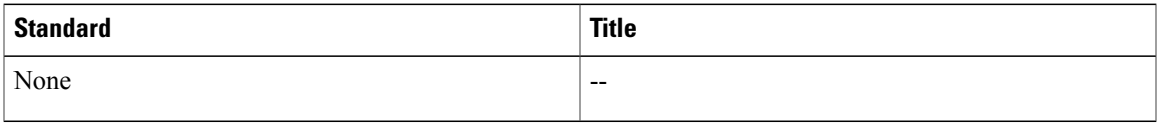

#### **MIBs**

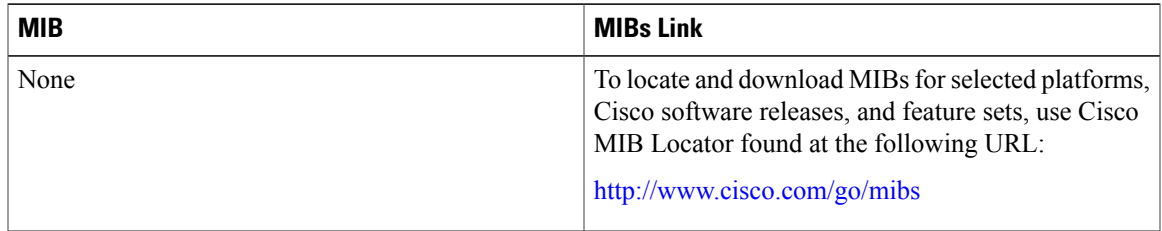

#### **RFCs**

 $\mathbf{I}$ 

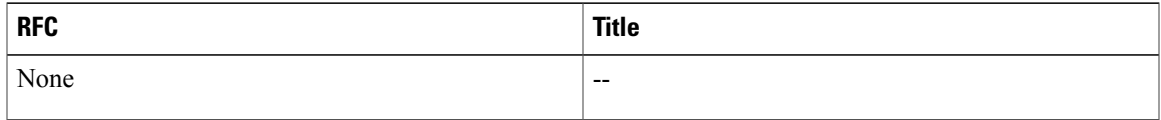

#### **Technical Assistance**

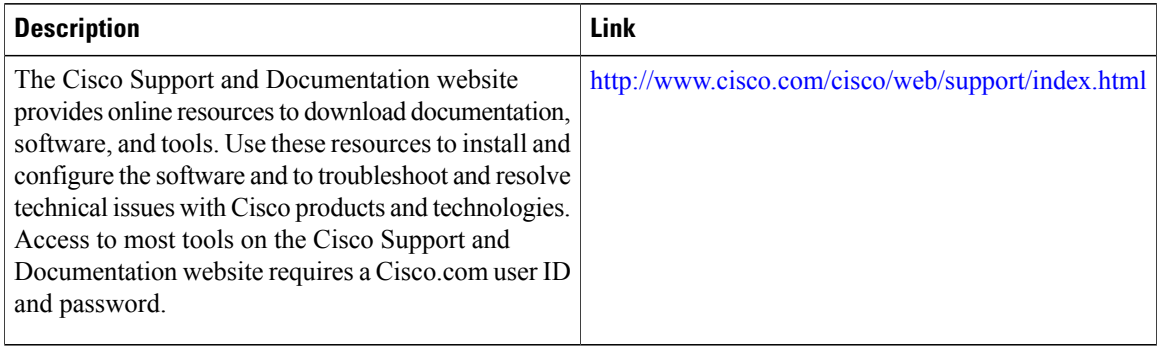

## <span id="page-351-0"></span>**Feature Information for Static MAC Address Support on Service Instances and Pseudowires**

The following table provides release information about the feature or features described in this module. This table lists only the software release that introduced support for a given feature in a given software release train. Unless noted otherwise, subsequent releases of that software release train also support that feature.

Use Cisco Feature Navigator to find information about platform support and Cisco software image support. To access Cisco Feature Navigator, go to [www.cisco.com/go/cfn.](http://www.cisco.com/go/cfn) An account on Cisco.com is not required.

| <b>Feature Name</b>                     | <b>Releases</b> | <b>Feature Information</b>                                                                                                    |
|-----------------------------------------|-----------------|----------------------------------------------------------------------------------------------------|
| Static Mac for Open<br>(Infrastructure) | $12.2(33)$ SRE  | The Static MAC Address Support<br>on Service Instances and<br>Pseudowires feature supports<br>configuration of a static MAC<br>address on a pseudoport. Use of a<br>static MAC address for BNG<br>upstream traffic enables traffic<br>forwarding while conserving MAC<br>table resources and limiting traffic<br>flooding by creating multicast<br>groups.<br>The following commands were<br>introduced or modified: <b>mac static</b><br>address, neighbor, show bridge<br>domain, show ethernet service<br>instance, show vfi. |

**Table 16: Feature Information for Static MAC Address Support on Service Instances and Pseudowires**

Any Internet Protocol (IP) addresses and phone numbers used in this document are not intended to be actual addresses and phone numbers. Any examples, command display output, network topology diagrams, and other figuresincluded in the document are shown for illustrative purposes only. Any use of actual IPaddresses

 $\mathbf I$ 

or phone numbers in illustrative content is unintentional and coincidental. © 2009-2011 Cisco Systems, Inc. All rights reserved.

 $\mathbf{I}$ 

 $\mathbf I$ 

**Feature Information for Static MAC Address Support on Service Instances and Pseudowires**

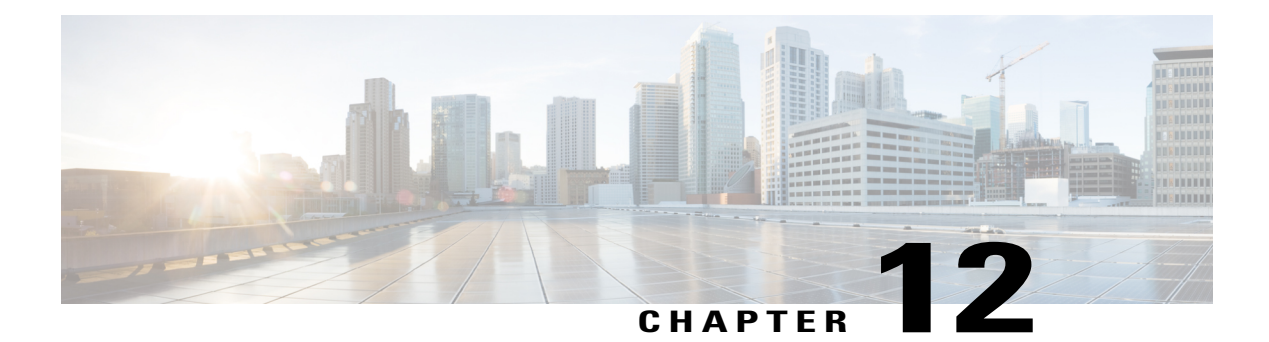

## **IEEE 802.1s on Bridge Domains**

The IEEE 802.1s on Bridge Domains feature enables Multiple Spanning Tree (MST) on Ethernet Virtual Circuits (EVCs).

- Finding Feature [Information,](#page-354-0) page 333
- [Prerequisites](#page-354-1) for IEEE 802.1s on Bridge Domains, page 333
- [Restrictions](#page-355-0) for IEEE 802.1s on Bridge Domains, page 334
- [Information](#page-355-1) About IEEE 802.1s on Bridge Domains, page 334
- How to [Configure](#page-357-0) IEEE 802.1s on Bridge Domains, page 336
- [Configuration](#page-358-0) Examples for IEEE 802.1s on Bridge Domains, page 337
- Additional [References,](#page-360-0) page 339
- Feature [Information](#page-361-0) for IEEE 802.1s on Bridge Domains, page 340

## <span id="page-354-0"></span>**Finding Feature Information**

Your software release may not support all the features documented in this module. For the latest caveats and feature information, see Bug [Search](https://tools.cisco.com/bugsearch/search) Tool and the release notes for your platform and software release. To find information about the features documented in this module, and to see a list of the releases in which each feature is supported, see the feature information table at the end of this module.

Use Cisco Feature Navigator to find information about platform support and Cisco software image support. To access Cisco Feature Navigator, go to [www.cisco.com/go/cfn.](http://www.cisco.com/go/cfn) An account on Cisco.com is not required.

## <span id="page-354-1"></span>**Prerequisites for IEEE 802.1s on Bridge Domains**

• MST must be configured.

## <span id="page-355-0"></span>**Restrictions for IEEE 802.1s on Bridge Domains**

- Service instances on a port-channel are not supported on Cisco 7600 series routers.
- Service instances with "encapsulation default" are not supported.
- Service instances with "encapsulation untagged" without the dot1q option are not supported.
- Service instances with "encapsulation priority-tagged" are not supported.

## <span id="page-355-1"></span>**Information About IEEE 802.1s on Bridge Domains**

### **EVC**

An EVC as defined by the Metro Ethernet Forum is a port-level point-to-point or multipoint-to-multipoint Layer 2 circuit. It is an end-to-end representation of a single instance of a Layer 2 service being offered by a provider to a customer. An EVC embodies the different parameters on which the service is being offered. A service instance is the instantiation of an EVC on a specified port.

Service instances are configured under a port channel. The traffic, carried by the service instance is load balanced across member links.Service instances under a port channel are grouped and each group is associated with one member link. Ingress traffic for a single EVC can arrive on any member of the bundle. All egress traffic for a service instance uses only one of the member links. Load balancing is achieved by grouping service instances and assigning them to a member link.

Ethernet virtual connection services(EVCS) usesthe concepts of EVCs and service instancesto provide Layer 2 switched Ethernet services. EVC status can be used by a Customer Edge (CE) device either to find an alternative path in to the service provider network or in some cases, to fall back to a backup path over Ethernet or over another alternative service such as Frame Relay or ATM.

For information about the Metro Ethernet Forum standards, see the Standards table in the Additional References section.

### **MST and STP**

Spanning Tree Protocol (STP) is a Layer 2 link-management protocol that provides path redundancy while preventing undesirable loops in the network. For a Layer 2 Ethernet network to function properly, only one active path can exist between any two stations. STP operation is transparent to end stations, which cannot detect whether they are connected to a single VLAN segment or to a switched LAN of multiple segments.

Cisco 7600 series routers use STP (the IEEE 802.1D bridge protocol) on all VLANs. By default, a single instance of STP runs on each configured VLAN (provided you do not manually disable STP). You can enable and disable STP on a per-VLAN basis.

MST maps multiple VLANs into a spanning tree instance, with each instance having a spanning tree topology independent of other spanning tree instances. This architecture provides multiple forwarding paths for data traffic, enables load balancing, and reduces the number of spanning tree instances required to support many VLANs. MST improves the fault tolerance of the network because a failure in one instance (a forwarding path) does not affect other instances.

To participate in MST instances, routers must be consistently configured with the same MST configurations. A collection of interconnected routers that have the same MST configuration forms an MST region. For two or more routers to be in the same MST region, they must have the same VLAN-to-instance mapping, the same configuration revision number, and the same MST name.

The MST configuration controls the MST region to which each router belongs. The configuration includes the name of the region, the revision number, and the MST VLAN-to-instance assignment map.

A region can have one or multiple members with the same MST configuration; each member must be capable of processing Rapid Spanning Tree Protocol (RSTP) bridge protocol data units (BPDUs). There is no limit to the number of MST regions in a network, but each region can support up to 65 spanning tree instances. Instances can be identified by any number in the range from 0 to 4094. You can assign a VLAN to only one spanning tree instance at a time.

### **MST on Service Instances with Bridge Domains**

The IEEE 802.1s on Bridge Domains feature uses VLAN IDs for service-instance-to-MST-instance mapping. EVC service instances with the same VLAN ID (the outer VLAN IDs in the QinQ case) as the one in a particular MST instance will be mapped to that MST instance.

EVC service instances can have encapsulations with a single tag as well as double tags. In the case of double tag encapsulations, the outer VLAN ID is used for the MST instance mapping, and the inner VLAN ID is ignored.

Because MST requires bridge ports, you must configure a bridge domain for service instances to participate in the MST instances. Additionally, because MST runs by sending untagged BPDUs on the wire, independently of any VLAN, a native VLAN is required on the interface with EVC service instances. By default, switch ports have a native VLAN. However, if the port is not a switch port, you must specify a native VLAN using an EVC service instance.

Because a VLAN ID is required for EVC service-instance-to-MST-instance mapping, the following EVC service instances without any VLAN IDs in the encapsulation are not supported:

- Untagged (encapsulation untagged)
- Priority-tagged (encapsulation priority-tagged)
- Default (encapsulation default)

ι

## <span id="page-357-0"></span>**How to Configure IEEE 802.1s on Bridge Domains**

## **Configuring MST on EVC Bridge Domains**

#### **SUMMARY STEPS**

- **1. enable**
- **2. configure terminal**
- **3. interface** *type slot* **/** *subslot* **/** *port* [**.***subinterface-number*]
- **4. service instance** *id* **ethernet** [*evc-id*]
- **5. encapsulation dot1q** *vlan-id* [**native**]
- **6. bridge-domain** *bridge-id* [**split-horizon** [**group** *group-id*]]

#### **DETAILED STEPS**

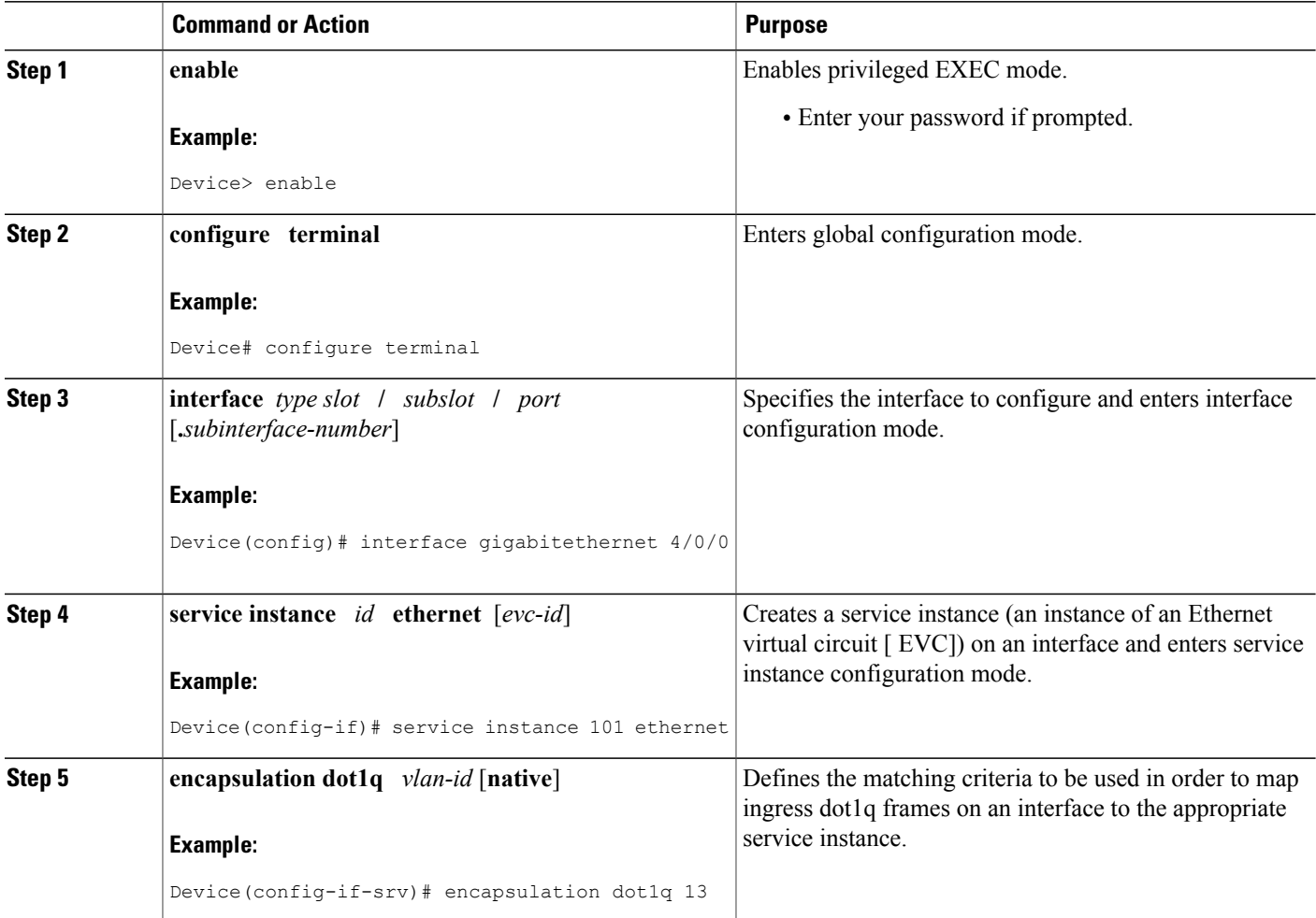

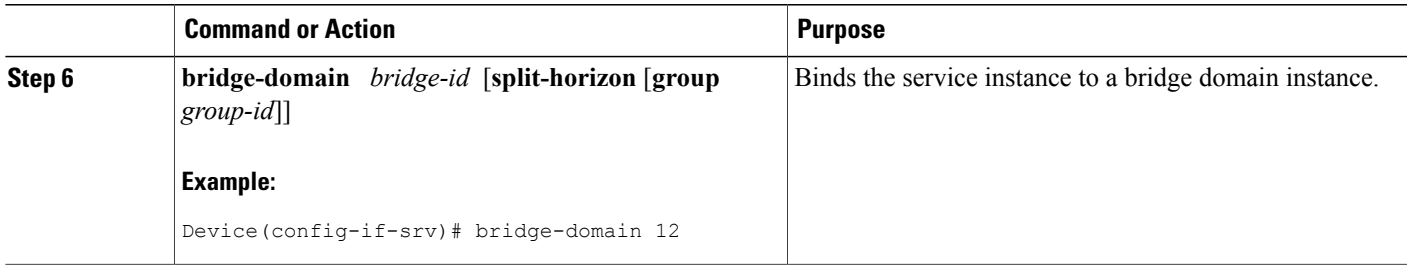

### **Troubleshooting Tips**

The following commands can be used to troubleshoot MST configurations on EVC bridge domains.

- **debug ethernet l2ctrl**
- **debug l2ctrl**

## <span id="page-358-0"></span>**Configuration Examples for IEEE 802.1s on Bridge Domains**

### **Example: Configuring MST on EVC Bridge Domains**

In the following example, the two interfaces participate in MST instance 0, the default instance to which all VLANs are mapped:

```
Device# enable
Device# configure terminal
Device(config)# interface gigabitethernet 4/0/0
Device(config-if)# service instance 1 ethernet
Device(config-if-srv)# encapsulation dot1q 2
Device(config-if-srv)# bridge-domain 100
Device(config-if-srv)# exit
Device(config-if)# exit
Device(config)# interface gigabitethernet 4/0/3
Device(config-if)# service instance 1 ethernet
Device(config-if-srv)# encapsulation dot1q 2
Device(config-if-srv)# bridge-domain 100
Device(config-if-srv)# end
Issue the following command to verify the configuration:
Device# show spanning-tree vlan 2
MST0
 Spanning tree enabled protocol mstp<br>Root ID Priority 32768
 Root ID Priority
    Address 0009.e91a.bc40
    This bridge is the root
    Hello Time 2 sec Max Age 20 sec Forward Delay 15 sec
 Bridge ID Priority 32768 (priority 32768 sys-id-ext 0)
     dge ID Priority 32768 (priority 32768 sys-id-ext 0)<br>Address 0009.e91a.bc40
Hello Time 2 sec Max Age 20 sec Forward Delay 15 sec<br>Interface Role Sts Cost Prio.Nbr Type
```
ce Role Sts Cost Prio.Nbr Type

------------------- ---- --- --------- -------- --------------------------------

Gi4/0/0 Desg FWD 20000 128.1537 P2p<br>Gi4/0/3 Back BLK 20000 128.1540 P2p Back BLK 20000 In the following example, Gigabit Ethernet interface 4/0/0 and Gigabit Ethernet interface 4/0/3 are connected back to back. Each has a service instance attached to it. The service instance on both interfaces has an encapsulation VLAN ID of 2. Changing the VLAN ID from 2 to 8 in the encapsulation directive for the service instance on interface gi4/0/0 stops the Multiservice Transport Platform (MSTP) from running in the MST instance to which the old VLAN is mapped and starts the MSTP in the MST instance to which the new VLAN is mapped:

Device(config-if)# **interface gigabitethernet 4/0/0** Device(config-if)# **service instance 1 ethernet** Device(config-if-srv)# **encapsulation dot1q 8** Device(config-if-srv)# **end**

Use the **show spanning-tree vlan** command to verify the configuration, as shown in the following two examples.

```
Device# show spanning-tree vlan 2
```

```
MST1
 Spanning tree enabled protocol mstp
Root ID Priority 32769<br>Address 0009.e91a.bc40
              0009.e91a.bc40
    This bridge is the root
    Hello Time 2 sec Max Age 20 sec Forward Delay 15 sec
 Bridge ID Priority 32769 (priority 32768 sys-id-ext 1)<br>Address 0009.e91a.bc40
             0009.e91a.bc40
    Hello Time 2 sec Max Age 20 sec Forward Delay 15 sec
Interface Role Sts Cost Prio.Nbr Type
------------------- ---- --- --------- -------- --------------------------------
            Desg FWD 20000
```
Device# **show spanning-tree vlan 8**

```
MST2
 Spanning tree enabled protocol mstp
 Root ID Priority 32770
    Address 0009.e91a.bc40
    This bridge is the root
 Hello Time 2 sec Max Age 20 sec Forward Delay 15 sec<br>Bridge ID Priority 32770 (priority 32768 sys-id-ext
    dge ID Priority 32770 (priority 32768 sys-id-ext 2)<br>Address 0009.e91a.bc40
               0009.e91a.bc40
    Hello Time 2 sec Max Age 20 sec Forward Delay 15 sec
Interface Role Sts Cost Prio.Nbr Type
------------------- ---- --- --------- -------- --------------------------------
```
Desg FWD 20000

In the following example, Gigabit Ethernet interface 4/0/3 with a service instance that has an outer encapsulation VLAN ID of 2 and a bridge domain of 100 receives a new service:

```
Device# enable
Device# configure terminal
Device(config)# interface gigabitethernet 4/0/3
Device((config-if)# service instance 2 ethernet
Device((config-if-srv)# encapsulation dot1q 2 second-dot1q 100
Device((config-if-srv)# bridge-domain 200
Now two service instances are configured on Gigabit Ethernet interface4/0/3 and both of them have the same
outer VLAN 2:
```

```
interface GigabitEthernet4/0/3
 no ip address
 service instance 1 ethernet
encapsulation dot1q 2
bridge-domain 100
!
service instance 2 ethernet
```
encapsulation dot1q 2 second-dot1q 100 bridge-domain 200 The preceding configuration does not affect the MSTP operation on the interface; there is no state change for Gigabit Ethernet interface gi4/0/3 in the MST instance to which it belongs.

Use the**show spanning-tree mst** command to display the information about the Multiple Spanning Tree (MST) protocol, as shown below.

```
Device# show spanning-tree mst 1
##### MST1 vlans mapped: 2
Bridge address 0009.e91a.bc40 priority 32769 (32768 sysid 1)
Root this switch for MST1
Interface Role Sts Cost Prio.Nbr Type
---------------- ---- --- --------- -------- --------------------------------
         Desg FWD 20000
```
# **Additional References**

#### **Related Documents**

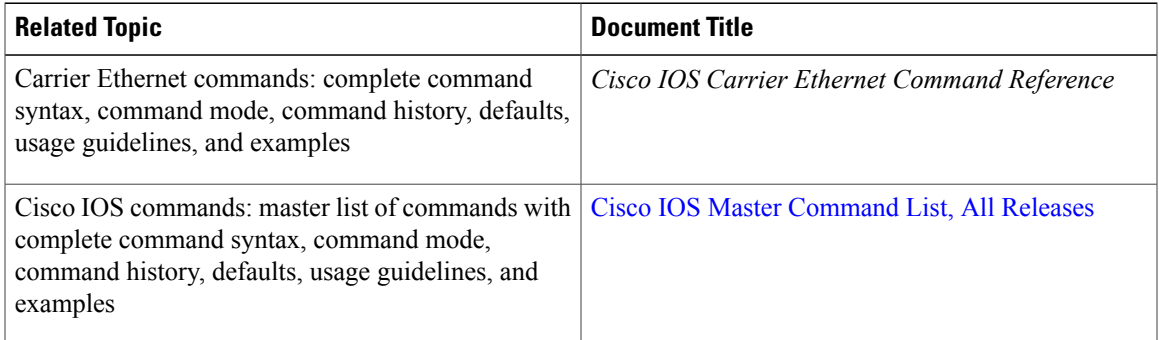

#### **Standards**

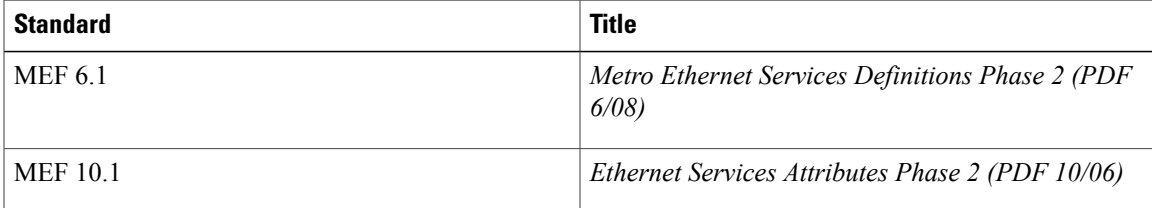

#### **Technical Assistance**

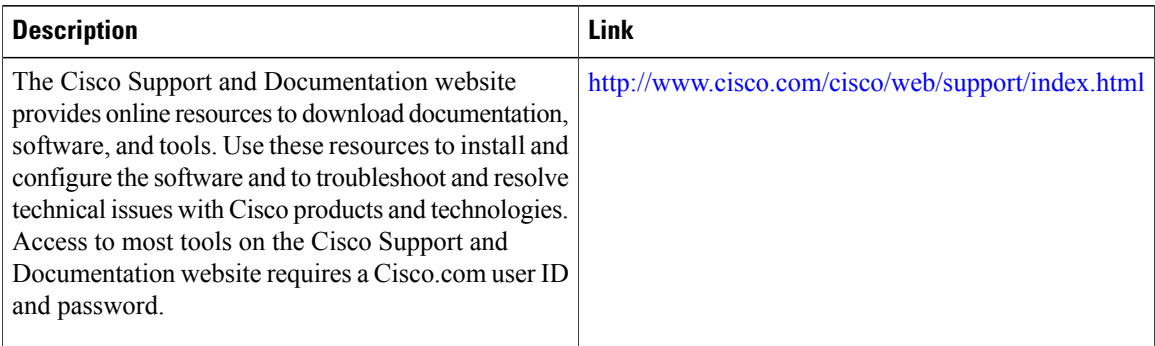

# **Feature Information for IEEE 802.1s on Bridge Domains**

The following table provides release information about the feature or features described in this module. This table lists only the software release that introduced support for a given feature in a given software release train. Unless noted otherwise, subsequent releases of that software release train also support that feature.

Use Cisco Feature Navigator to find information about platform support and Cisco software image support. To access Cisco Feature Navigator, go to [www.cisco.com/go/cfn.](http://www.cisco.com/go/cfn) An account on Cisco.com is not required.

| <b>Feature Name</b>           | <b>Releases</b>              | <b>Feature Information</b>                                                                                                    |
|-------------------------------|------------------------------|----------------------------------------------------------------------------------------------------|
| IEEE 802.1s on Bridge Domains | $12.2(33)$ SRD<br>12.2(50)SY | The IEEE 802.1s on Bridge<br>Domains feature enables MST on<br>EVC interfaces.<br>The following commands were<br>introduced or modified:<br>bridge-domain (service instance),<br>debug ethernet l2ctrl, debug<br>$12$ ctrl. |

**Table 17: Feature Information for IEEE 802.1s on Bridge Domains**

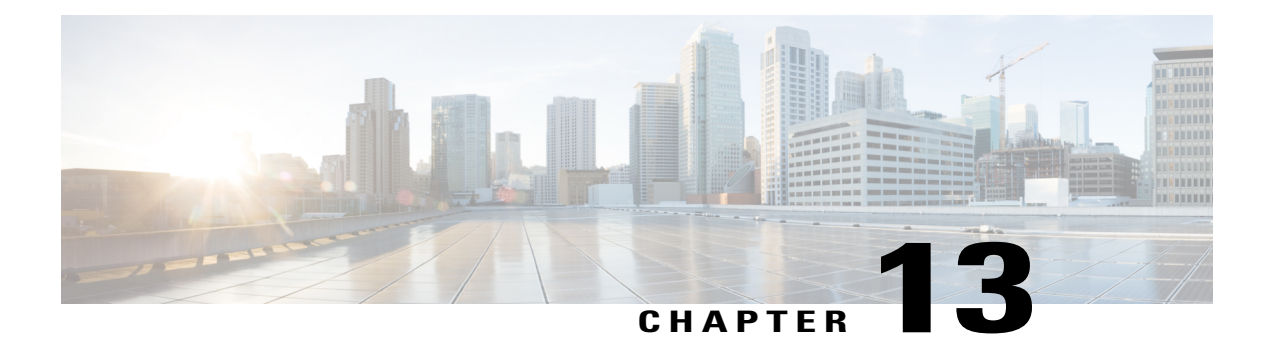

# **IEEE 802.1ah on Provider Backbone Bridges**

The IEEE 802.1ah on Provider Backbone Bridges feature enables MAC-in-MAC tunneling on Ethernet virtual circuits (EVCs).

- Finding Feature [Information,](#page-362-0) page 341
- [Prerequisites](#page-362-1) for IEEE 802.1ah on Provider Backbone Bridges, page 341
- [Restrictions](#page-363-0) for IEEE 802.1ah on Provider Backbone Bridges, page 342
- [Information](#page-363-1) About IEEE 802.1ah on Provider Backbone Bridges, page 342
- How to Configure [MAC-in-MAC](#page-368-0) on Provider Backbone Bridges, page 347
- Configuration Examples for [MAC-in-MAC](#page-381-0) on Provider Backbone Bridges, page 360
- Additional [References,](#page-383-0) page 362
- Feature [Information](#page-384-0) for IEEE 802.1ah on Provider Backbone Bridges, page 363

## <span id="page-362-0"></span>**Finding Feature Information**

Your software release may not support all the features documented in this module. For the latest caveats and feature information, see Bug [Search](https://tools.cisco.com/bugsearch/search) Tool and the release notes for your platform and software release. To find information about the features documented in this module, and to see a list of the releases in which each feature is supported, see the feature information table at the end of this module.

Use Cisco Feature Navigator to find information about platform support and Cisco software image support. To access Cisco Feature Navigator, go to [www.cisco.com/go/cfn.](http://www.cisco.com/go/cfn) An account on Cisco.com is not required.

## <span id="page-362-1"></span>**Prerequisites for IEEE 802.1ah on Provider Backbone Bridges**

- The router configuration must include an ES40 line card, because the Institute of Electrical and Electronic Engineers (IEEE) 802.1ah standard is supported on ES40 line cards only.
- IEEE 802.1ah is supported on EVC architecture only.

## <span id="page-363-0"></span>**Restrictions for IEEE 802.1ah on Provider Backbone Bridges**

- The following features are not supported:
	- Connectivity Fault Management (CFM) over 802.1ah
	- Internet Group Multicast Protocol (IGMP) snooping or any mulitcast protocol on the customer-bridge (c-bridge) domain
	- Standalone customer-facing backbone edge bridge (I-BEB)
	- Standalone backbone core bridge-facing backbone edge bridge (B-BEB)
- The following limits apply to this feature:
	- Maximum number of MAC tunnels is 4094.
	- Maximum number of service instances under MAC tunnels is 16,384.
	- Maximum number of Ethernet Flow Points (EFP) is 32,768.
	- Maximum number of EFPs on a single interface is 8000.
	- 802.1ah on the port channel is supported for one member link per port channel only.

## <span id="page-363-1"></span>**Information About IEEE 802.1ah on Provider Backbone Bridges**

### **MAC-in-MAC**

The IEEE 802.1ah on Provider Backbone Bridges feature encapsulates the end users traffic inside the service providers MAC header, enabling the backbone edge bridge (BEB) to support large numbers of service instances. This functionality is also known as MAC-in-MAC or MAC Tunneling Protocol (MTP). It also allows service providers to hide the identity of their equipment vendors by using user-specified MAC address as the tunnel source address. It also separates the user MAC address space from the provider MAC address space which means that only the edge bridges are aware of the customer MAC addresses, and that only the core bridges are aware of the provider addresses.

The figure below shows a typical 802.1ah PBB network and the table below describes the PBB network components.

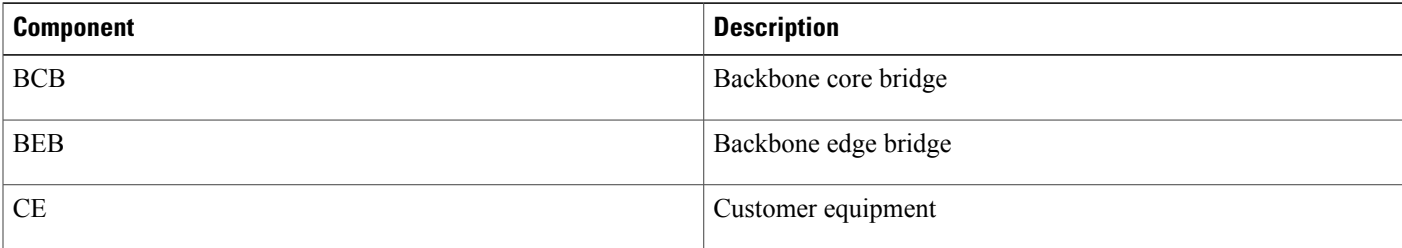

#### **Table 18: IEEE 802.1ah PBB Components**

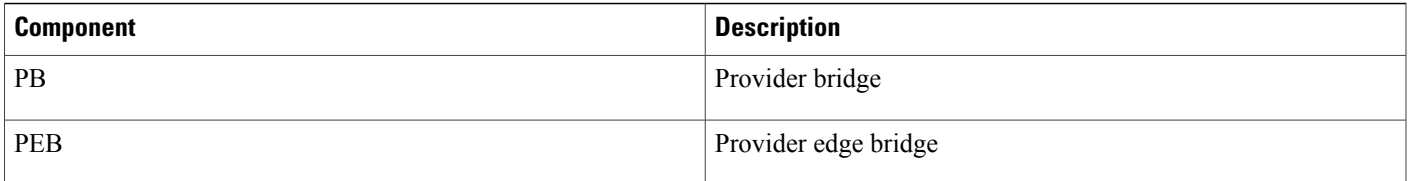

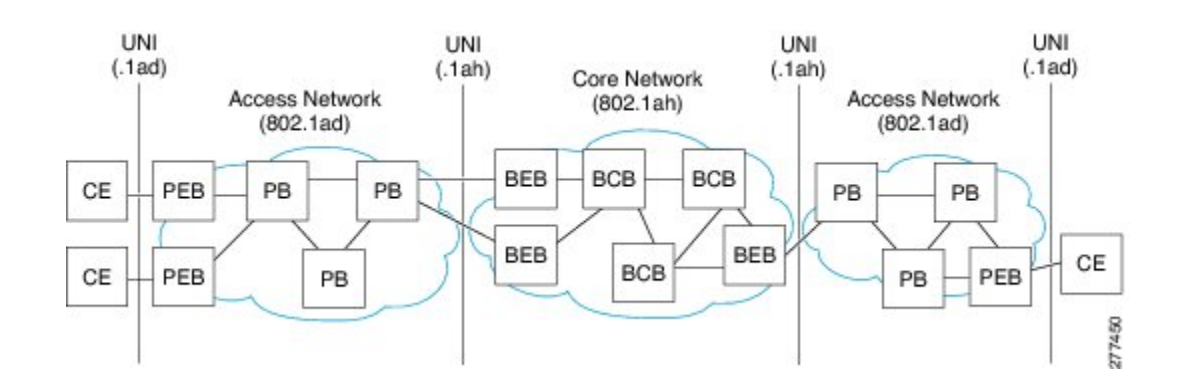

### **Backbone Edge Bridges**

BEBs can contain either an I-Component or a B-Component. The I-Component maps Service VLAN identifiers (S-VIDs) to service instance identifiers (I-SIDs) and adds a PBB header without a B-Tag. The B-Component maps I-SIDs to backbone VIDs (B-VIDs) and adds a PBB header with a B-Tag. The IEEE 802.1ah standard specifies the following three types of BEBs:

- The B-Bridge (B-BEB) contains the B-Component of the MAC-in-MAC bridge. It validates the I-SIDs and mapsthe frames onto the backbone VLAN (B-VLAN). It also switchestraffic based on the B-VLANS within the core bridge.
- The I-Bridge (I-BEB) contains the I-Component of the MAC-in-MAC bridge. It performs B-MAC encapsulation and inserts the I-SIDs based on the S-tags, C-tags, or S-tag/C-tag pairs.
- The IB-Bridge (IB-BEB) contains one or more I-Components and a single B-Component interconnected via a LAN segment.

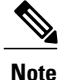

**Note** The Cisco 7600 series routers are designed to work as IB-Bridges.

### **IB-Bridges**

The IB-Bridge contains both the I-Component and the B-Component. The bridge selects the B-MAC and inserts the I-SID based on the provider VLAN tag (S-tag), the customer VLAN tag (C-tag), or both the S-tag and the C-tag. It validates the I-SIDs and it transmits and receives frames on the B-VLAN.

The IB-Bridge has two types of interfaces:

• Port-based interface: On port-based interfaces allS-tagged frames received from a customer are mapped to an I-SID and the S-tags are preserved.

• S-tagged interface:S-tagged interfacessupport one-to-one mapping of anS-VLAN to an I-SID to provide S-VLAN translation capabilities. They also support many-to-one mapping of S-VLANs to an I-SID to provide S-VLAN bundling capability.

The IEEE 802.1ah on Provider Backbone Bridges feature supports all services mandated by the IEEE 802.1ah standard and extends the services to provide additional functionality as follows:

- S-Tagged Service:
	- In multiplexed environments each S-tag maps to an I-SID and may be retained or removed.
	- In bundled environments multiple S-tags map to the same I-SID and the S-tags must be retained.
- C-Tagged Service:
	- In multiplexed environments each C-tag maps to an I-SID and may be retained or removed.
	- In bundled environments multiple C-tags map to the same I-SID and the C-tags must be retained.
- S/C-Tagged Service:
	- In multiplexed environments each S-tag/C-tag pair maps to an I-SID. The S-tag or the S-tag/C-tag pair may be retained or removed.
	- In bundled environments multiple S-tag/C-tags pairs map to the same I-SID and the S-tag/C-tag pair must be retained.
- Port-based Service
	- Any frame whether untagged or double tagged is mapped to the same I-SID and all tags are retained.

### **IEEE 802.1ah for L2 Bridging Networks**

When IEEE 802.1ah is configured on PBBs in an L2 bridging network the packets on the ingress EFP are tunneled to the appropriate MAC tunnel using the bridging identifier in the I-Component (specified using the **bridge-domain c-mac**command). If multiple EFPs use the same I-SID then the C-MAC bridge domain also performs the switching between the EFPs.

The figure below shows a typical L2 bridging network configuration.

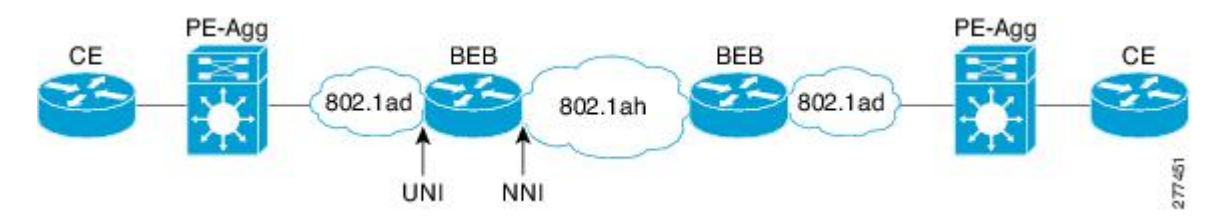

#### **Figure 3: IEEE 802.1ah L2 Bridging Network**

The table below describes the components of the L2 bridging network.

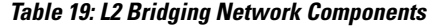

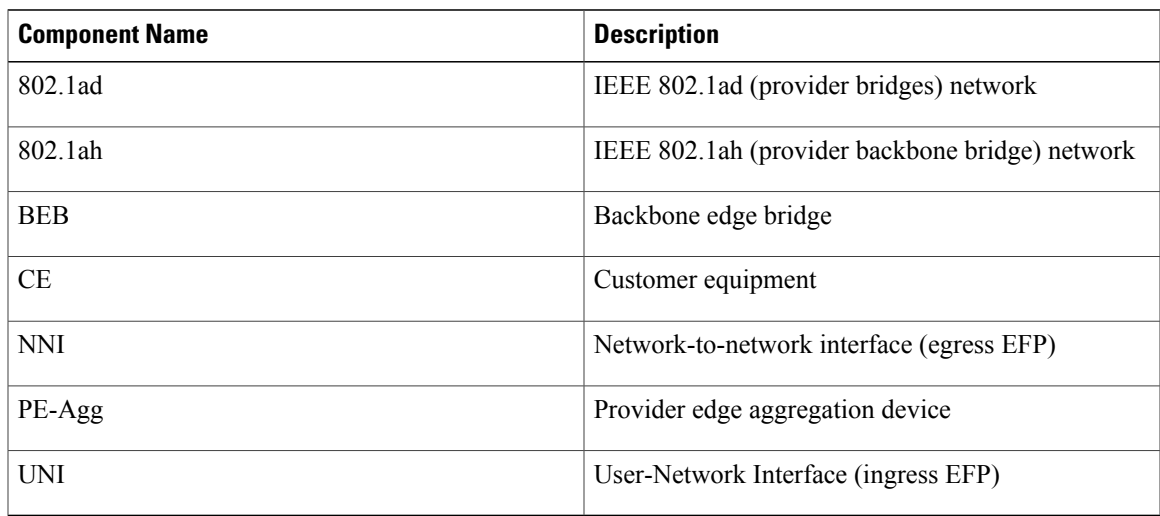

#### **Unknown Unicast and Customer Multicast Traffic**

The figure below shows an L2 network where all the BEBs are connected to each other through a single Backbone VLAN (B-VLAN). In this scenario any unknown unicast traffic from BEB1 is forwarded to BEB2 through to BEB5 because they all share the same B-VLAN.

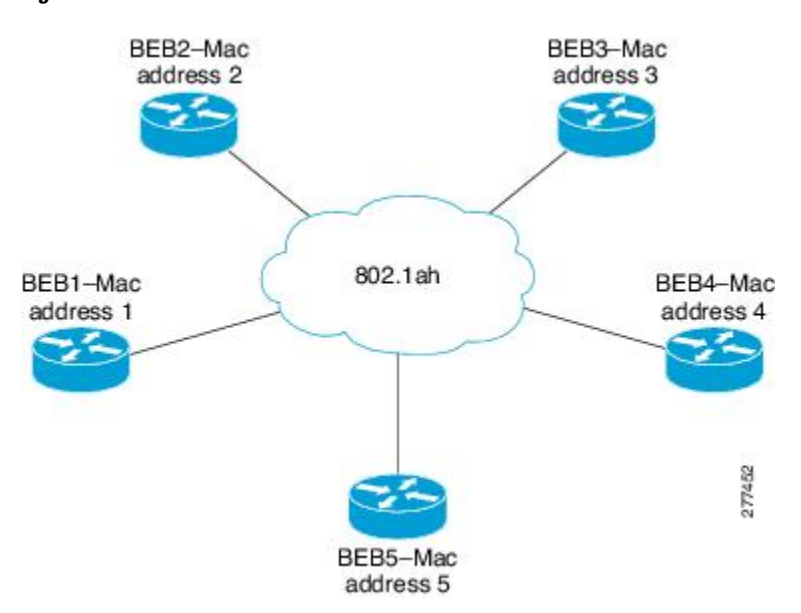

**Figure 4: BEB B-VLAN Network**

I

In order to reduce network traffic you can configure a BEB to send traffic to specific BEBs on the B-VLAN. For example, if BEB1 needs to send traffic to BEB3 and BEB4 only, you can use the **mac tunnel address destination map**command to map the customer destination address(C-DA) to a multicast backbone destination address (B-DA). BEB3 and BEB4 are then registered to receive traffic for this B-DA.

All packets within the 802.1ah network must be sent to a specified MAC address. The address is a static entry in the MAC address tables in the backbone core bridges. If a default MAC tunnel address is not specified in the table, then all unknown unicast packets and customer multicast traffic are sent with the default B-DA, which is a combination of IEEE-assigned Organizational Unique Identifier (OUI) and the I-SID values.

### **IEEE 802.1ah for Ethernet Over MPLS**

When IEEE 802.1ah is configured on Ethernet over Multiprotocol Label Switching (EoMPLS) networks, the Ethernet links are transported as pseudowires using MPLS label switched paths (LSPs) inside an MPLS tunnel. To configure MAC-in-MAC on EoMPLS networks you must specify ingress EFP configuration settings at the UNI, specify MAC-in-MAC settings, and specify switch virtual interface (SVI) configuration settings at the egress NNI. The SVI represents a VLAN of switch ports connected to the bridge via a single interface.

The figure below shows a typical EoMPLS network configuration.

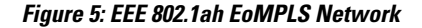

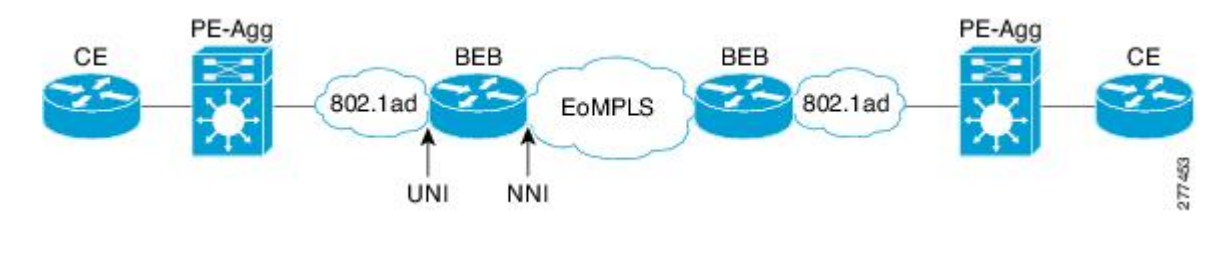

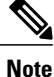

In EoMPLS networks Cisco 7600 series routers use the bridge domain identifier (set using the **bridge-domain** command) as the B-tag identifier. Therefore it is not necessary to specify B-VLAN configuration for the MAC-in-MAC tunnel.

### **IEEE 802.1ah for Virtual Private LAN Services**

When IEEE 802.1ah is configured on virtual private LAN service (VPLS) networks the 802.1ah packets are encapsulated in the VPLS pseudowire.

To configure MAC-in-MAC on VPLS networks you must specify the ingress EFP configuration settings at the UNI, specify the MAC-in-MAC settings, specify the virtual forwarding interface (VFI) settings, and specify the SVI configuration settings at the egress NNI. The SVI represents a VLAN of switch ports connected to the bridge via a single interface.

Г

The figure below shows two 802.1ah networks connected by VPLS.

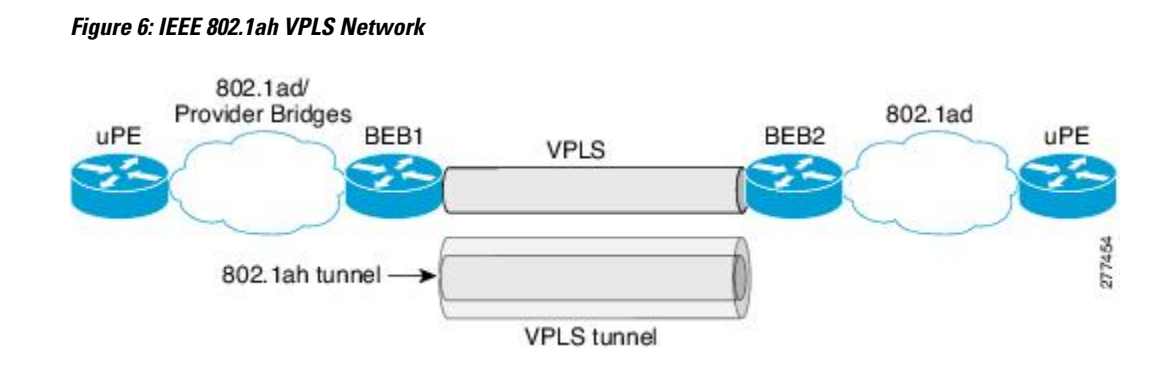

# <span id="page-368-0"></span>**How to Configure MAC-in-MAC on Provider Backbone Bridges**

## **Configuring MAC-in-MAC in an L2 Bridging Network**

Perform thistask to configure MAC-in-MAC in an L2 bridging network where the NNI has a switchport-based configuration.

#### **SUMMARY STEPS**

- **1. enable**
- **2. configure terminal**
- **3. interface gigabitethernet** *slot* **/** *port*
- **4. service instance** *id* **ethernet**
- **5. encapsulation dot1q** *vlan-id*
- **6. bridge-domain** *bridge-id* **c-mac**
- **7. exit**
- **8. exit**
- **9. ethernet mac-tunnel virtual** *tunnel-id*
- **10. description** *description*
- **11. bridge-domain** *bridge-id*
- **12. mac tunnel address destination default** *mac-addr*
- **13. service instance** *id* **ethernet**
- **14. encapsulation dot1ah isid** *isid*
- **15. mac tunnel address destination map** *c-mac-addr b-mac-addr*
- **16. bridge-domain** *bridge-id* **c-mac**
- **17. exit**
- **18. exit**
- **19. interface gigabitethernet** *slot* **/** *port*
- **20. switchport**
- **21. switchport mode trunk**
- **22. switchport trunk allowed vlan** *vlan-id*
- **23. end**
- **24. show bridge-domain**
- **25. show ethernet mac-tunnel engine slot** *slot-number*
- **26. show ethernet service instance**
- **27. show ethernet service mac-tunnel**

#### **DETAILED STEPS**

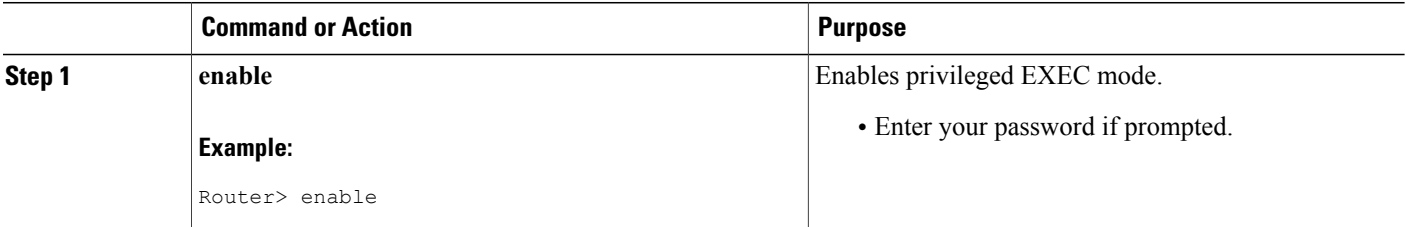

 $\mathbf I$ 

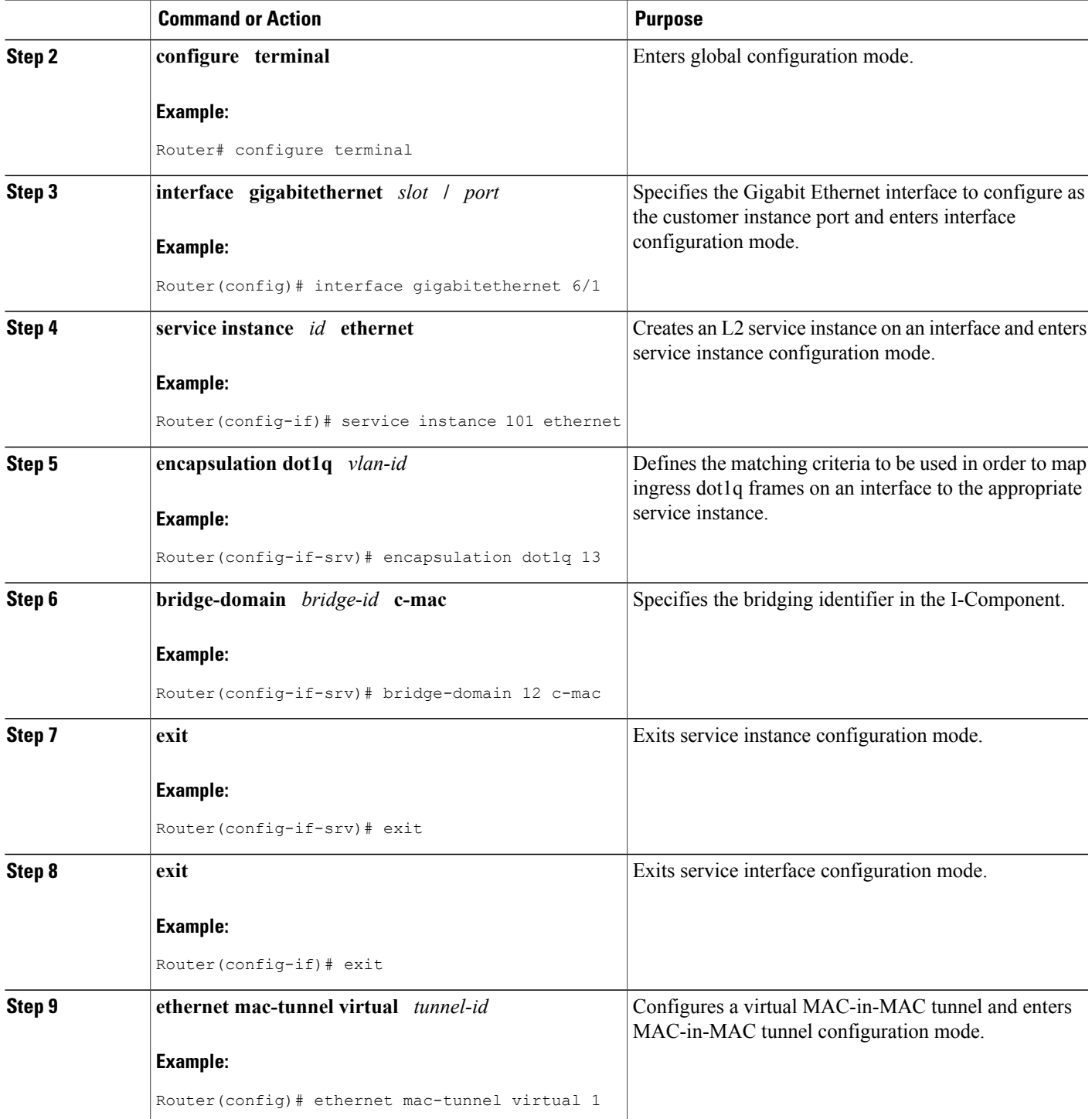

I

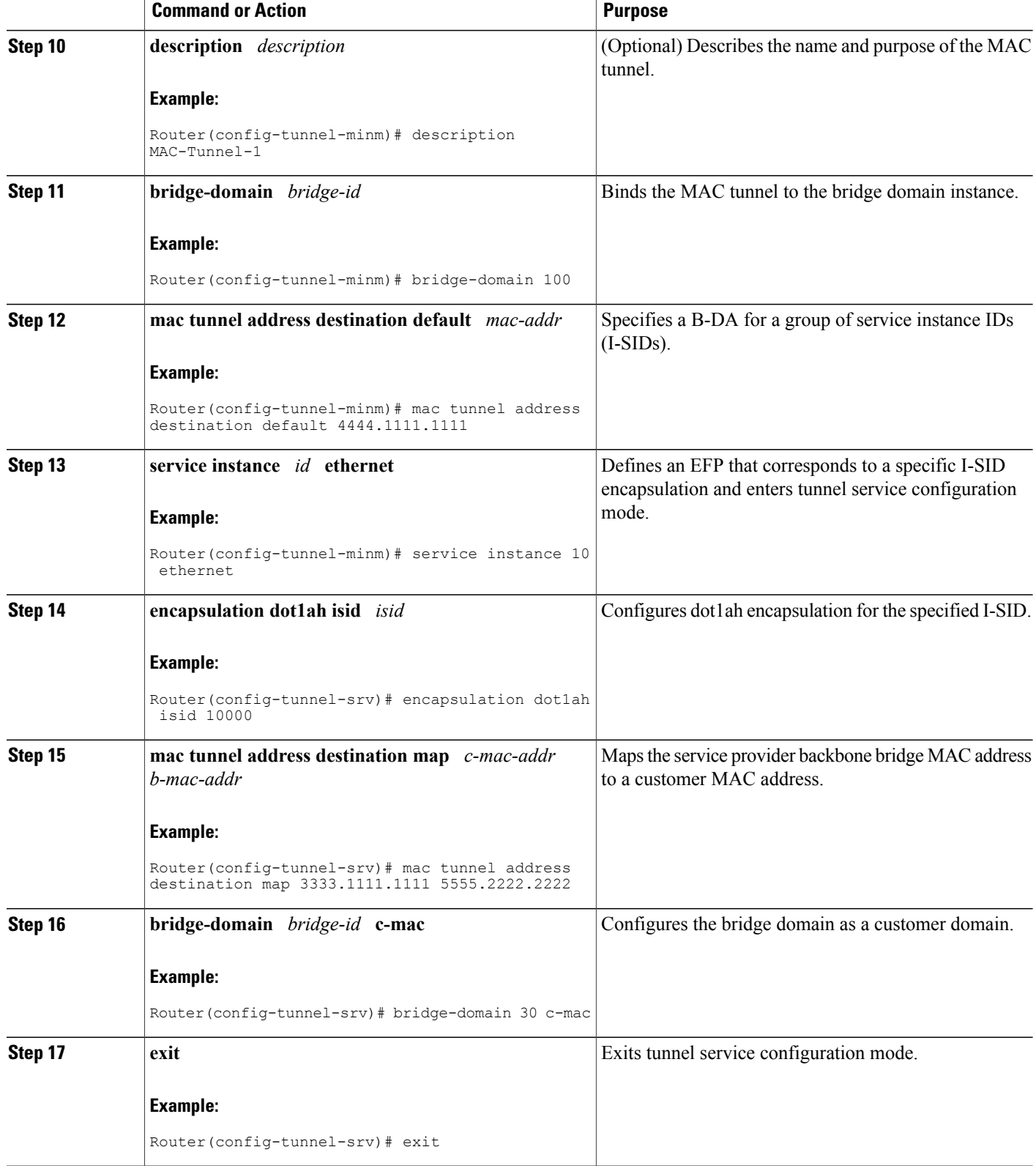

 $\mathbf I$ 

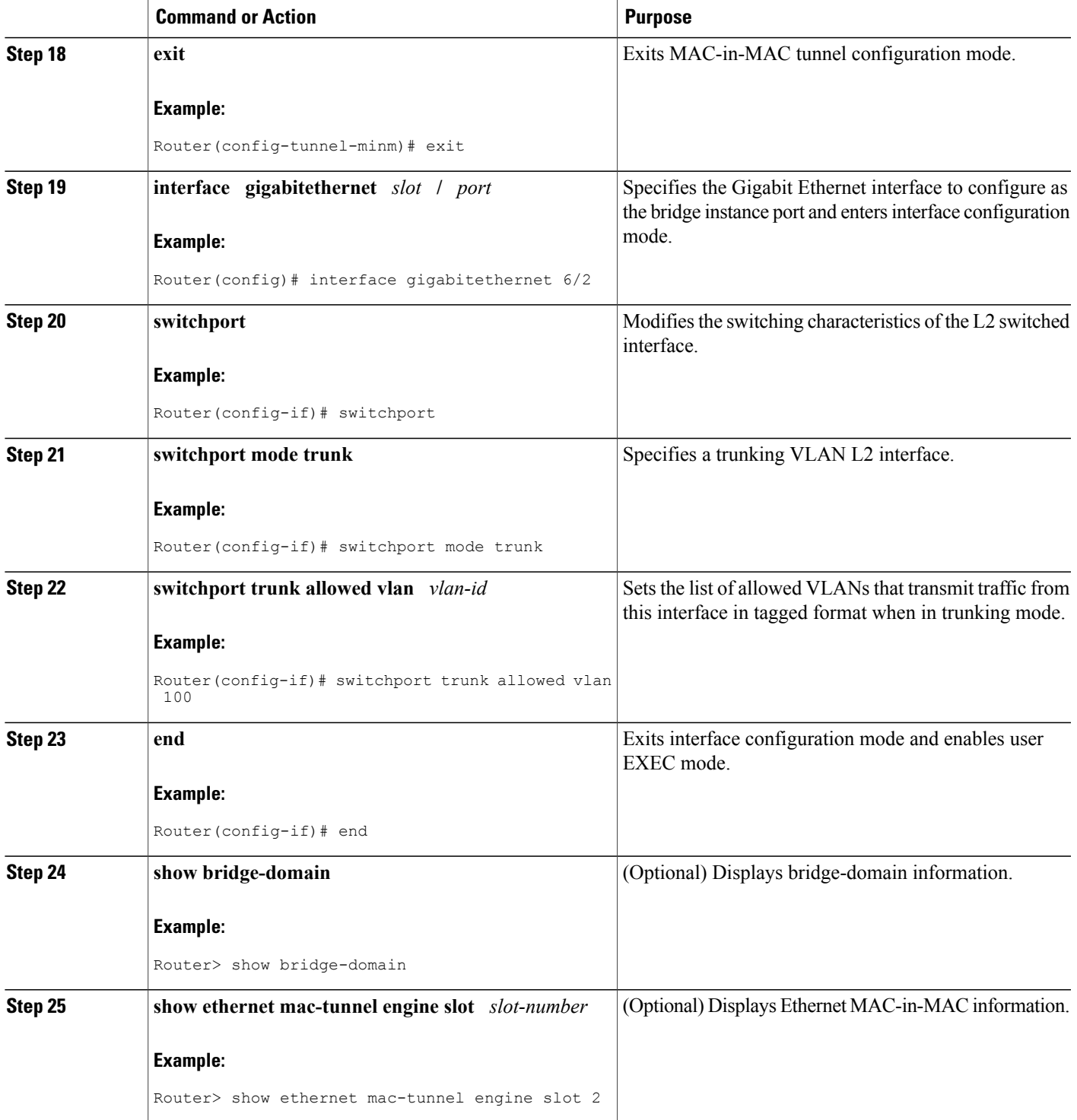

ι

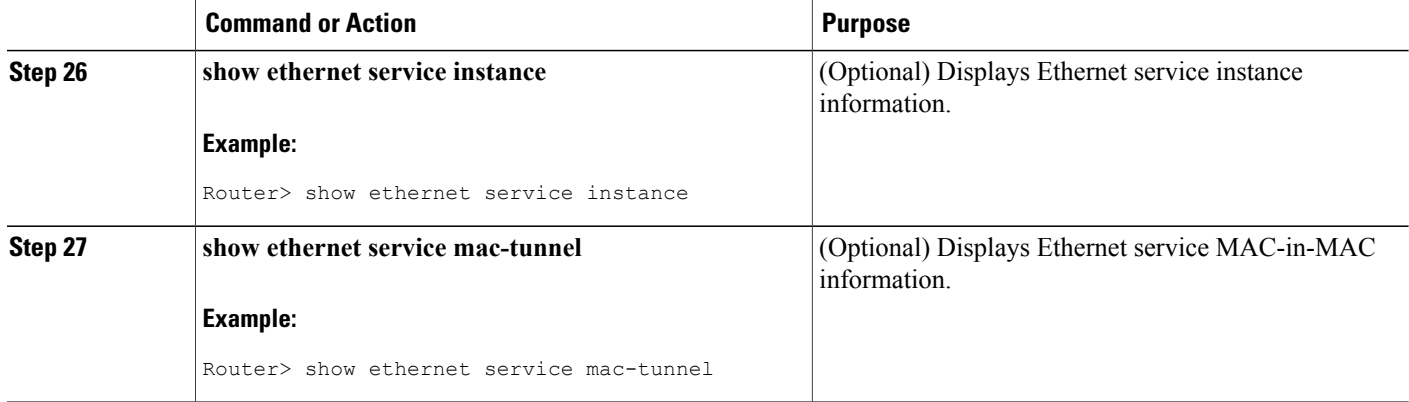

## **Configuring MAC-in-MAC in an Ethernet over MPLS Network**

Perform this task to configure MAC-in-MAC in an EoMPLS network.

#### **SUMMARY STEPS**

- **1. enable**
- **2. configure terminal**
- **3. interface gigabitethernet** *slot* **/** *port*
- **4. service instance** *id* **ethernet**
- **5. encapsulation dot1q** *vlan-id*
- **6. bridge-domain** *bridge-id* **c-mac**
- **7. exit**
- **8. exit**
- **9. ethernet mac-tunnel virtual** *tunnel-id*
- **10. bridge-domain** *bridge-id*
- **11. service instance** *id* **ethernet**
- **12. encapsulation dot1ah isid** *isid*
- **13. bridge-domain** *bridge-id* **c-mac**
- **14. exit**
- **15. exit**
- **16. interface vlan** *vlanid*
- **17. xconnect** *ipaddress vc-id* **encapsulation mpls**
- **18. exit**

#### **DETAILED STEPS**

 $\mathbf I$ 

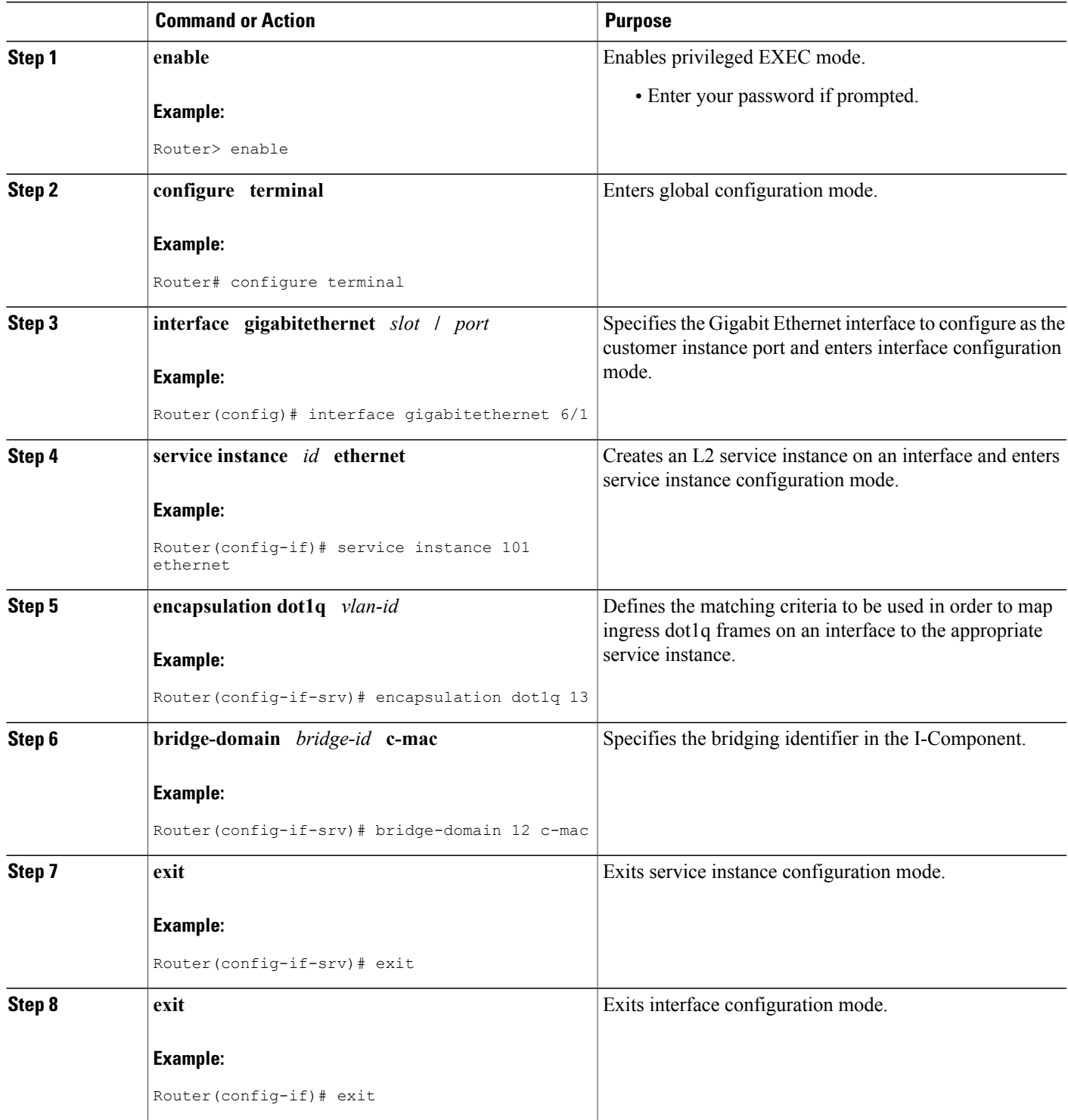

 $\mathbf{I}$ 

I

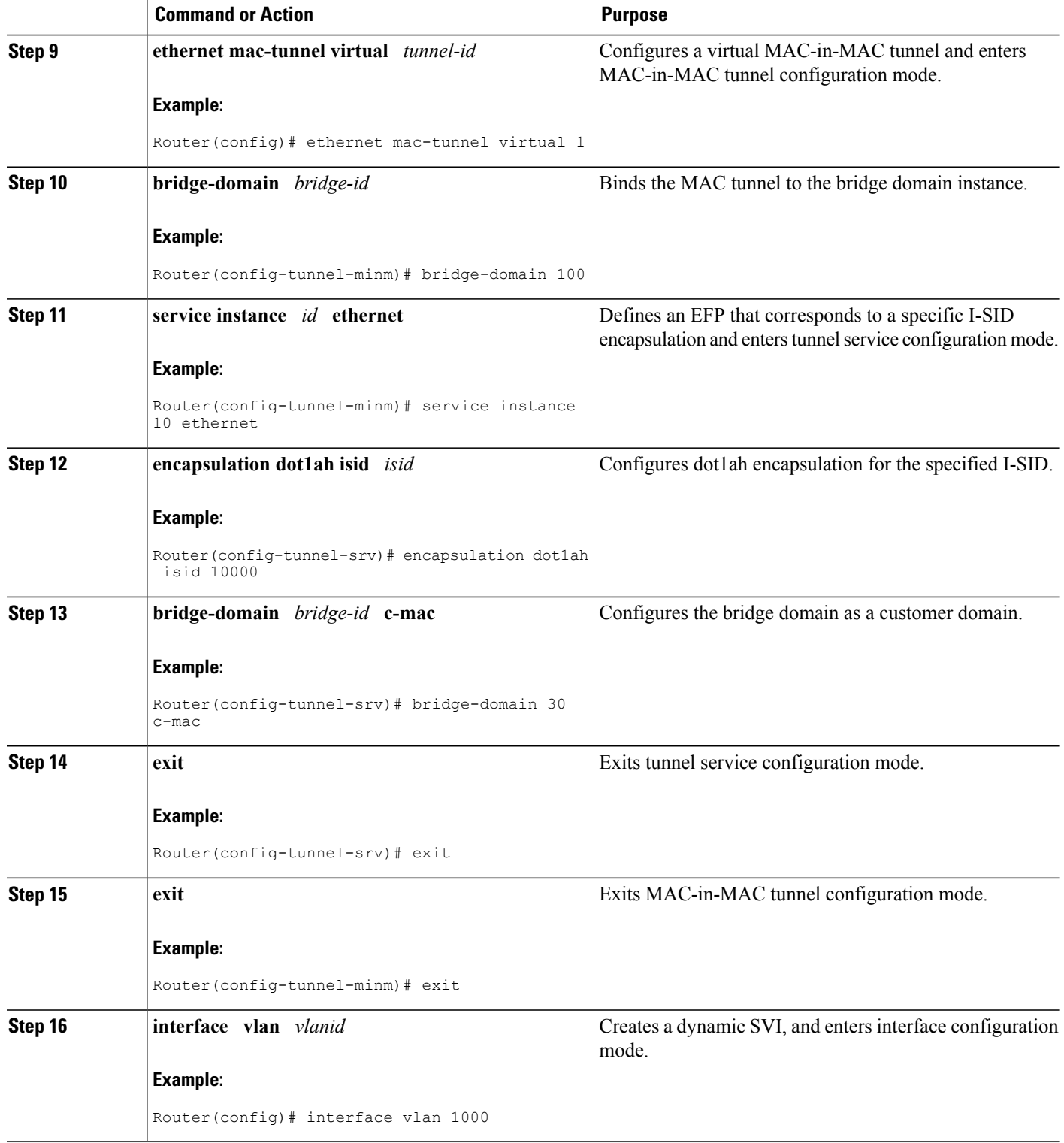

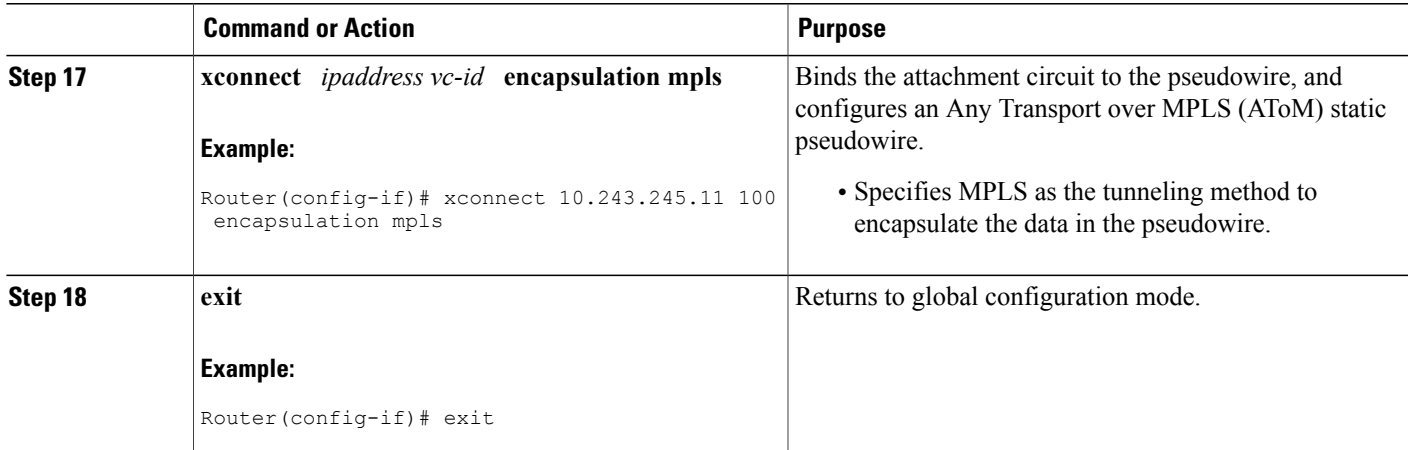

## **Configuring MAC-in-MAC in a VPLS Network**

Perform this task to configure MAC-in-MAC in a VPLS network. The following configuration enables the router to work as an IB-Bridge.

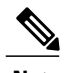

Г

**Note** On Cisco 7600 series routers the bridge-domain identifier must be the same as the SVI identifier.

#### **SUMMARY STEPS**

- **1. enable**
- **2. configure terminal**
- **3. interface gigabitethernet** *slot* **/** *port*
- **4. service instance** *id* **ethernet**
- **5. encapsulation dot1q** *vlan-id*
- **6. bridge-domain** *bridge-id* **c-mac**
- **7. exit**
- **8. exit**
- **9. ethernet mac-tunnel virtual** *tunnel-id*
- **10. bridge-domain** *bridge-id*
- **11. service instance** *id* **ethernet**
- **12. encapsulation dot1ah isid** *isid*
- **13. bridge-domain** *bridge-id* **c-mac**
- **14. exit**
- **15. service instance** *id* **ethernet**
- **16. encapsulation dot1ah isid** *isid*
- **17. bridge-domain** *bridge-id* **c-mac**
- **18. exit**
- **19. exit**
- **20. l2 vfi** *vfi-name* **manual**
- **21. vpn id** *vpn-id*
- **22. neighbor** *ipaddress vcid* **encapsulation mpls**
- **23. neighbor** *ipaddress vcid* **encapsulation mpls**
- **24. exit**
- **25. interface vlan** *vlanid*
- **26. xconnect** *ipaddress vc-id* **encapsulation mpls**
- **27. exit**

#### **DETAILED STEPS**

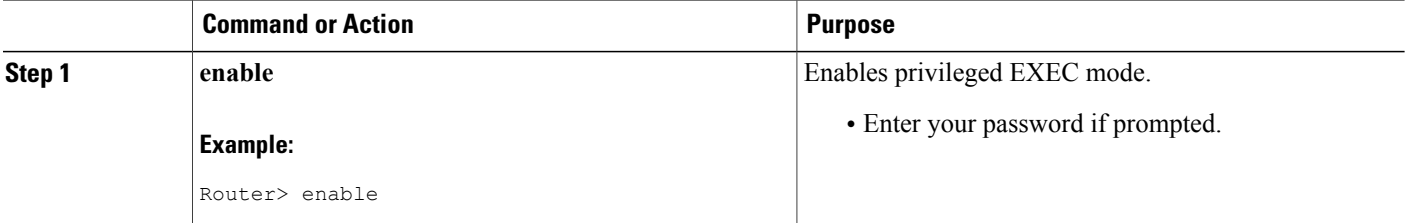

 $\mathbf I$ 

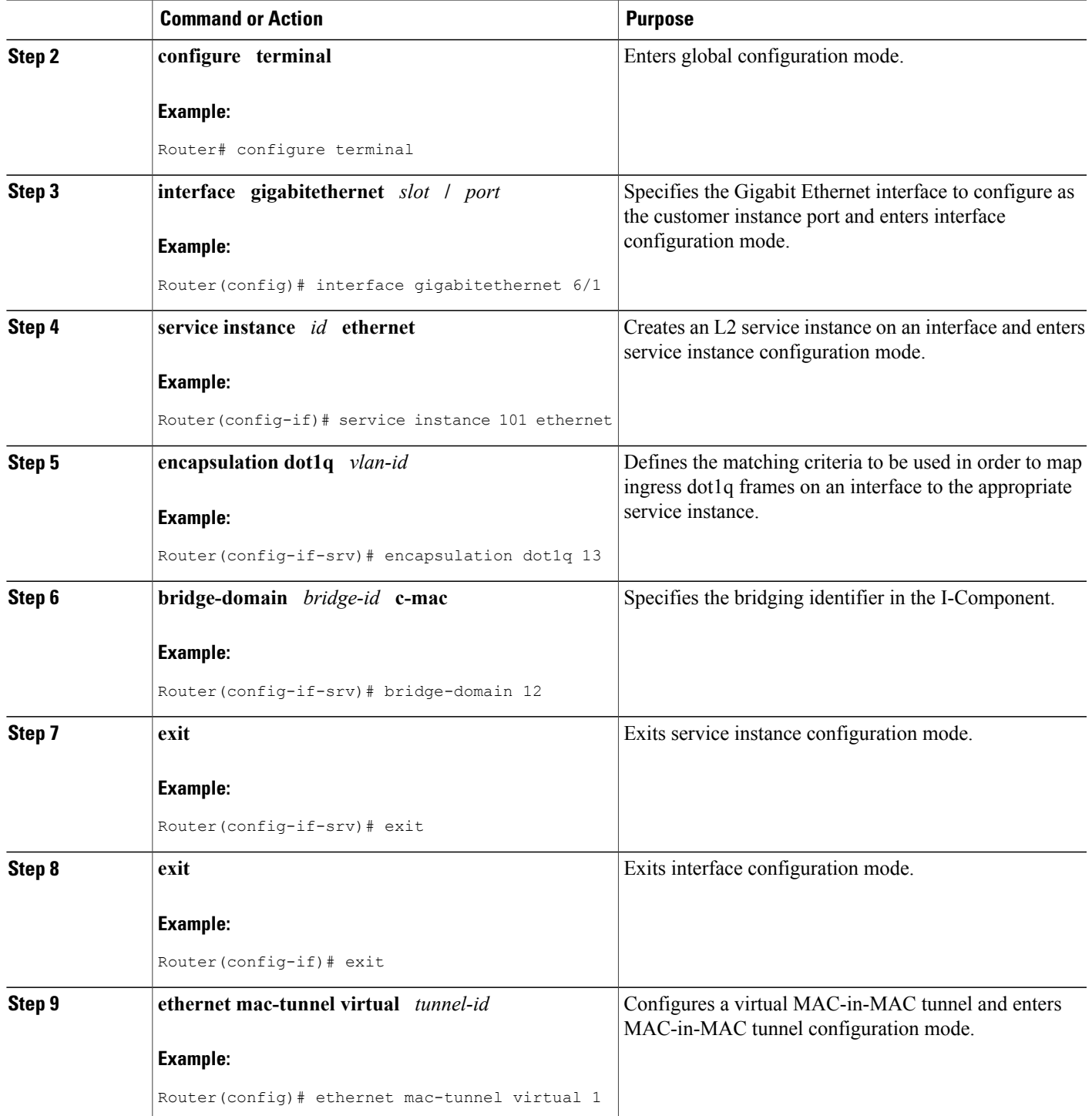

 $\mathbf{I}$ 

I

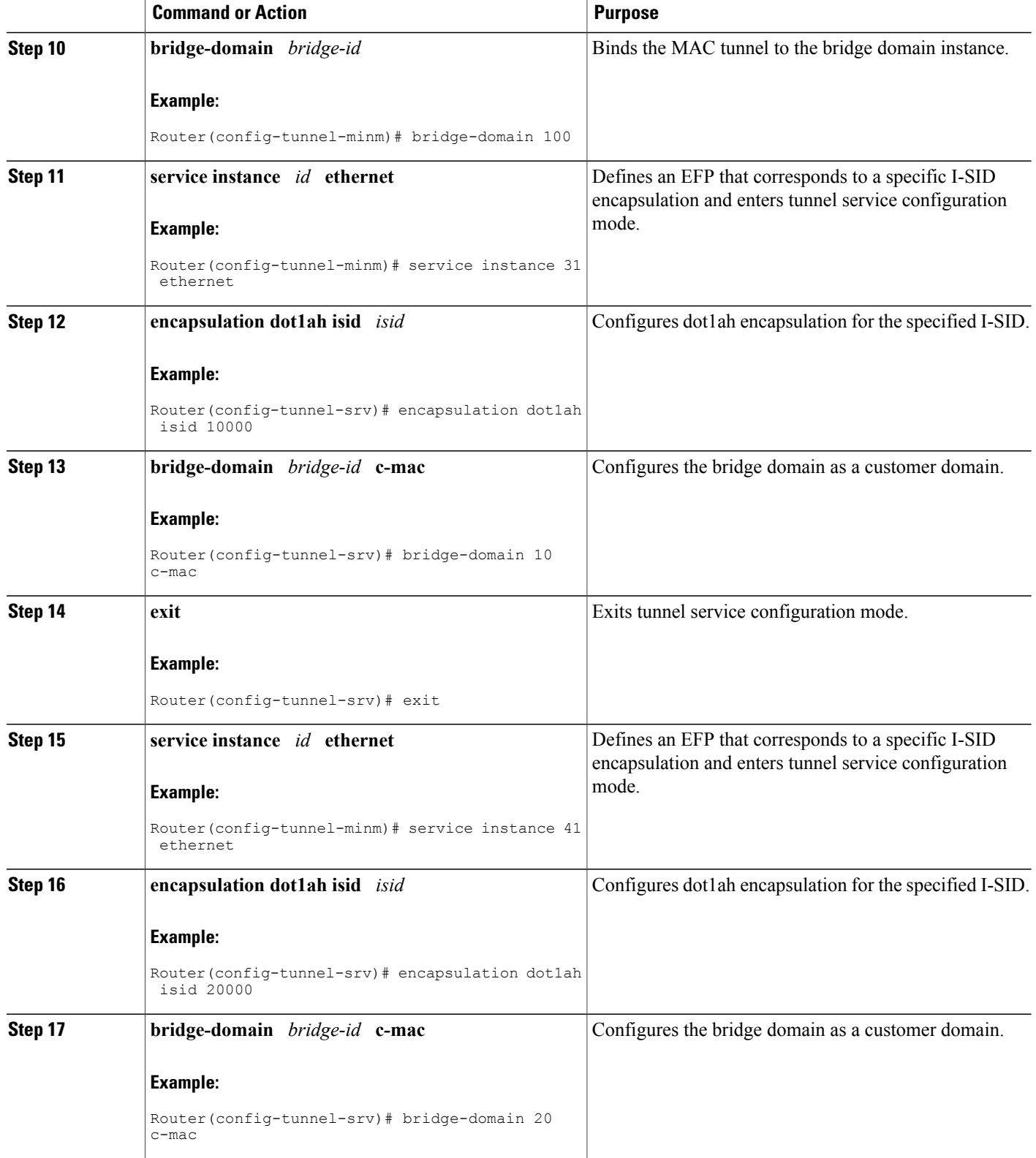

 $\mathbf I$ 

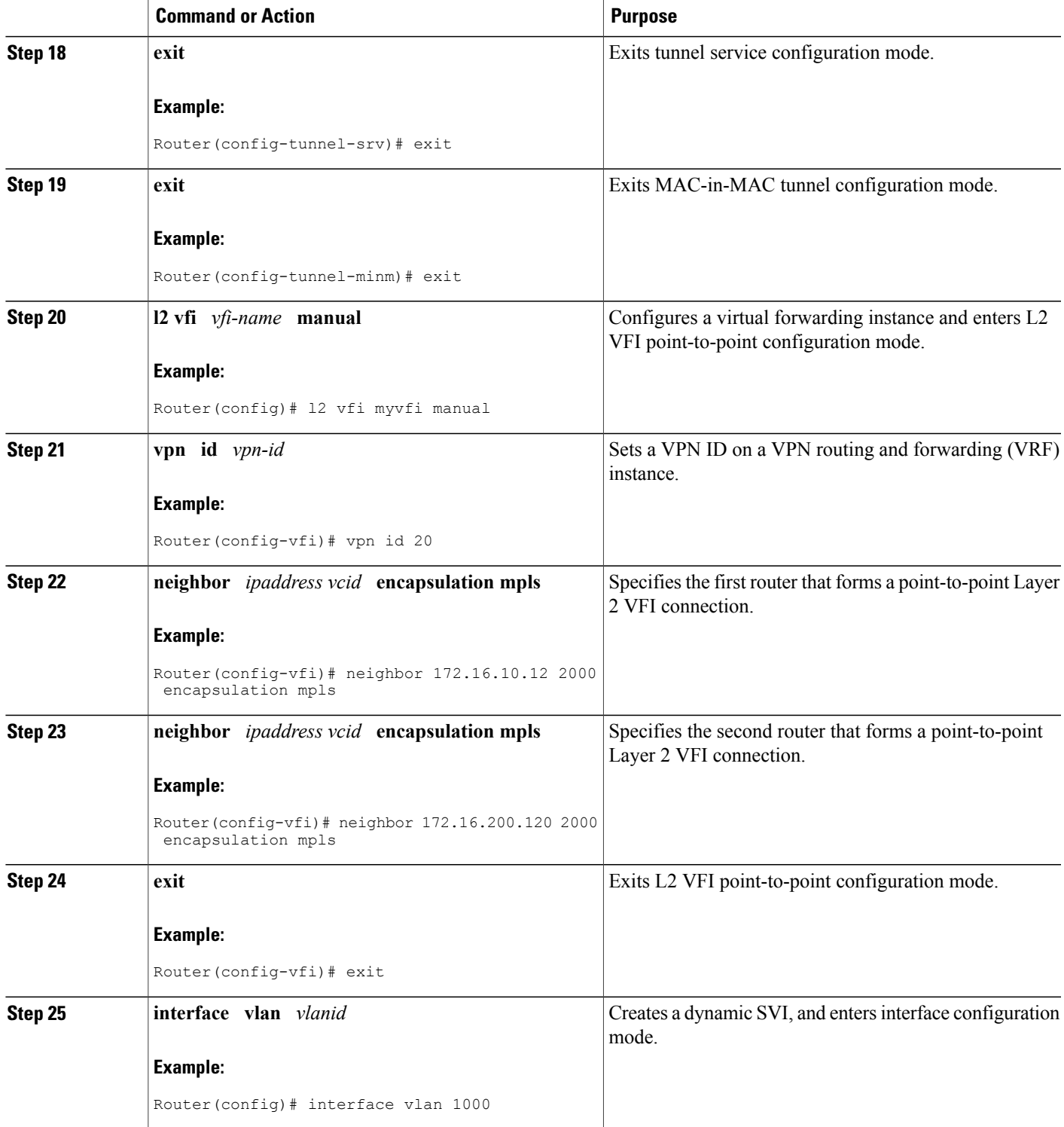

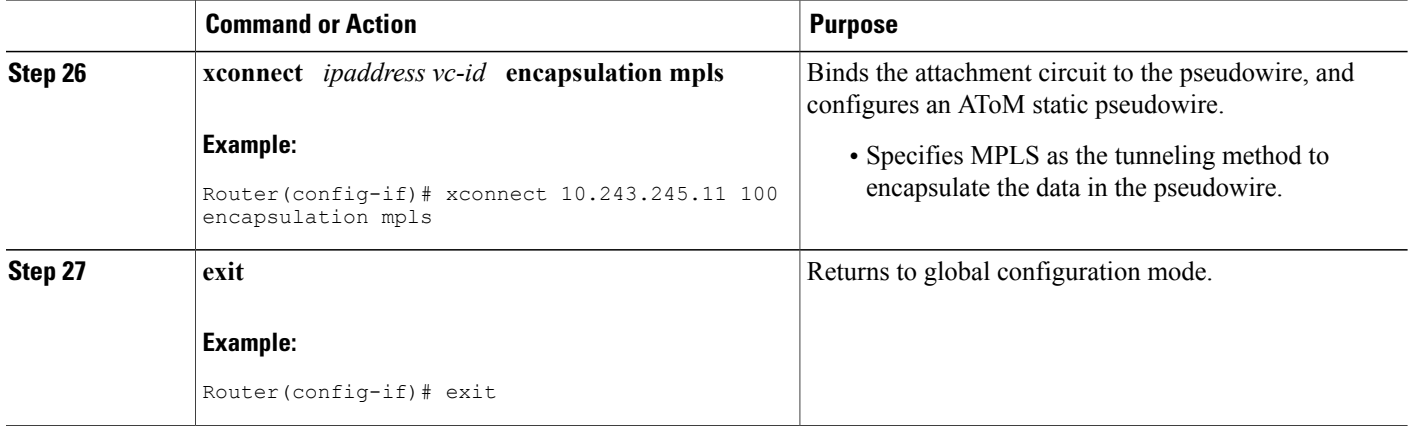

# <span id="page-381-0"></span>**Configuration Examples for MAC-in-MAC on Provider Backbone Bridges**

## **Example MAC-in-MAC Configuration for L2 Bridging Networks**

In the following example, the UNI configuration is performed on the GigabitEthernet 1/0, GigabitEthernet 2/0, and GigabitEthernet 3/0 interfaces. The MAC-in-MAC tunnel configuration includes commands to configure the default MAC tunnel destination address and the destination map. The NNI configuration is performed on the GigabitEthernet 1/2 interface, and shows the options for a switchport or External Interface (EI)-based NNI.

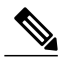

**Note**

For switchport NNI configurations the VLAN ID is the same as the bridge domain ID configured under the MAC tunnel. For EI NNI configurations a service instance is configured under the NNI interface and the binding of the MAC tunnel to the service instance is done using the bridge domain.

#### **UNI (Ingress) Configuration**

```
interface gigabitethernet 1/0
service instance 10 ethernet
 encapsulation dot1q 10
 bridge-domain 20 c-mac
service instance 20 ethernet
 encapsulation dot1q 20
 bridge-domain 30 c-mac
interface gigabitethernet 2/0
service instance 10 ethernet
 encapsulation dot1q 10
 bridge-domain 20 c-mac
service instance 30 ethernet
 encapsulation dot1q 20
 bridge-domain 30 c-mac
```

```
interface gigabitethernet 3/0
 service instance 10 ethernet
  encapsulation dot1q 10
 bridge-domain 20 c-mac
```
#### **MAC-in-MAC Tunnel Configuration**

```
ethernet mac-tunnel virtual 1
bridge-domain 100
mac tunnel address destination default 4444.1111.1111
service instance 10 ethernet
 encapsulation dot1ah isid 10000
 bridge-domain 20 c-mac
service instance 20 ethernet
  encapsulation dot1ah isid 20000
  bridge-domain 30 c-mac
 mac tunnel address destination map 3333.1111.1111 5555.2222.2222
```
#### **Switchport NNI (Egress) Configuration**

```
interface gigabitethernet 1/2
switchport
switchport mode trunk
switchport trunk allowed vlan 100
```
#### **EI NNI (Egress) Configuration**

```
interface gigabitethernet 1/2
service instance 20 ethernet
 encapsulation dot1q
 bridge-domain 100
```
### **Example MAC-in-MAC Configuration for Ethernet over MPLS Networks**

The following example shows how to configure a BEB where two 802.1ah networks are connected using MPLS:

**UNI (Ingress) Configuration**

```
interface gigabitethernet 1/1
service instance 15 ethernet
 encapsulation dot1q 20
 bridge-domain 10 c-mac
```
**MAC-in-MAC Tunnel Configuration**

```
ethernet mac-tunnel virtual 1
bridge-domain 1000
service instance 500 ethernet
 encapsulation dot1ah isid 10000
 bridge-domain 10 c-mac
```
#### **SVI Configuration**

```
interface vlan 1000
xconnect 10.243.245.11 100 encapsulation mpls
```
## **Example MAC-in-MAC Configuration for VPLS Networks**

The following example shows how to configure a BEB where two 802.1ah networks are connected using VPLS. The 802.1ah packets are encapsulated in the VPLS pseudowire.

#### **UNI (Ingress) Configuration**

```
interface gigabitethernet 1/1
service instance 21 ethernet
 encapsulation dot1q 20
 bridge-domain 10 c-mac
```
#### **MAC-in-MAC Tunnel Configuration**

```
ethernet mac-tunnel virtual 1
bridge-domain 100
service instance 31 ethernet
 encapsulation dot1ah isid 10000
 bridge-domain 10 c-mac
 service instance 41 ethernet
  encapsulation dot1ah isid 30000
  bridge-domain 20 c-mac
```
#### **VFI Configuration**

```
l2 vfi myvfi manual
vpn id 20
neighbor 172.16.10.12 2000 encapsulation mpls
neighbor 172.16.200.120 2000 encapsulation mpls
vpn id vpn-id
```
#### **SVI Configuration**

interface vlan 100 xconnect vfi vfi100

# <span id="page-383-0"></span>**Additional References**

#### **Related Documents**

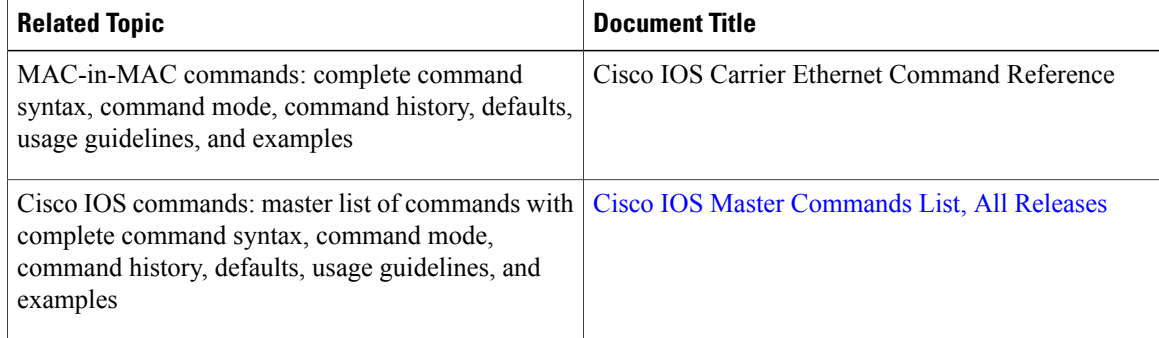

#### **Standards**

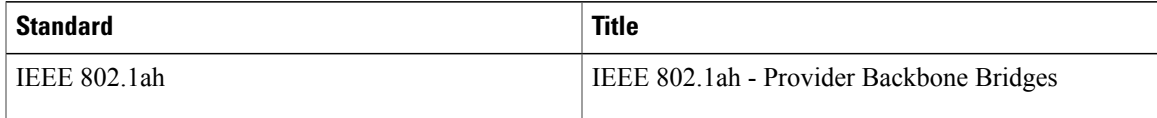

#### **MIBs**

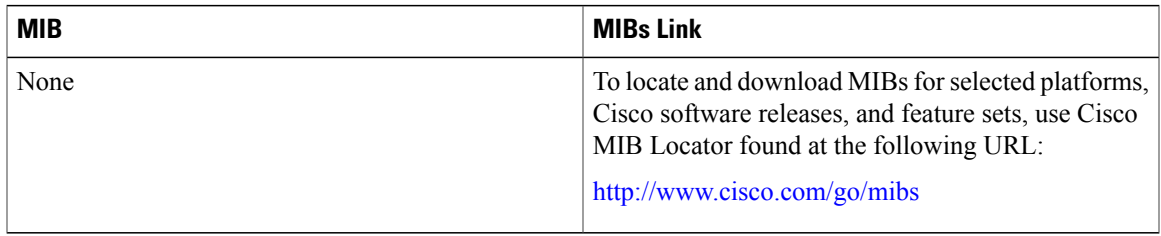

#### **RFCs**

Г

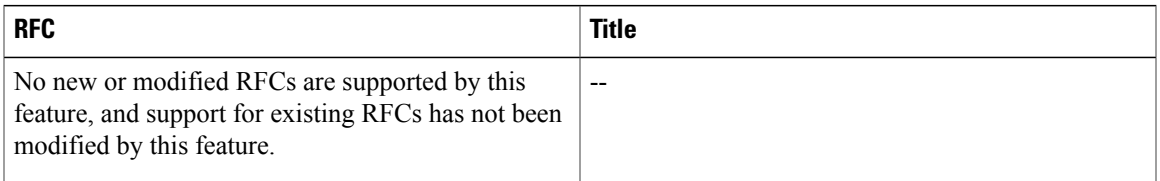

#### **Technical Assistance**

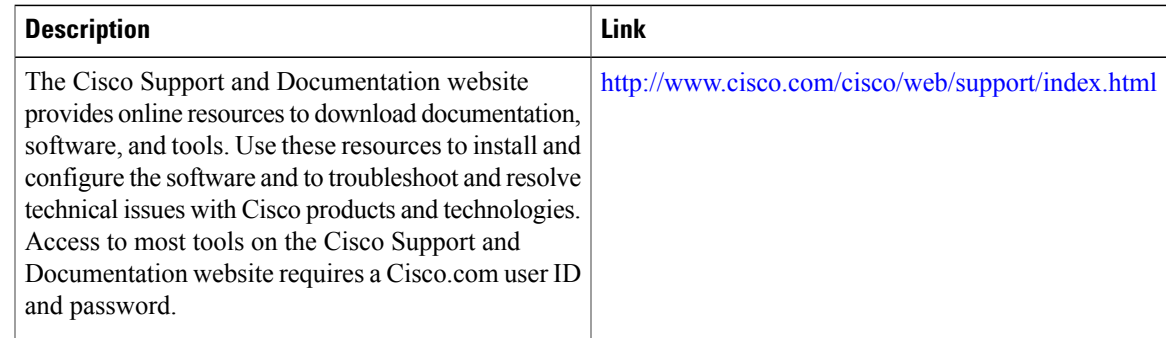

# <span id="page-384-0"></span>**Feature Information for IEEE 802.1ah on Provider Backbone Bridges**

The following table provides release information about the feature or features described in this module. This table lists only the software release that introduced support for a given feature in a given software release train. Unless noted otherwise, subsequent releases of that software release train also support that feature.

 $\overline{\phantom{a}}$ 

Use Cisco Feature Navigator to find information about platform support and Cisco software image support. To access Cisco Feature Navigator, go to [www.cisco.com/go/cfn.](http://www.cisco.com/go/cfn) An account on Cisco.com is not required.

| <b>Feature Name</b>                         | <b>Releases</b> | <b>Feature Information</b>                                                                                                    |
|---------------------------------------------|-----------------|----------------------------------------------------------------------------------------------------|
| 802.1ah/EVC2.0 for 7600<br>(Infrastructure) | 12.2(33)SRE     | The IEEE 802.1ah on Provider<br>Backbone Bridges feature enables<br>MAC-in-MAC on EVCs.                                                                                                    |
|                                             |                 | In Cisco IOS Release 12.2(33)SRE,<br>this feature was introduced on the<br>Cisco 7600 series routers.                                                                                                    |
|                                             |                 | The following commands were<br>introduced or modified:<br>bridge-domain, clear<br>bridge-domain mac table,<br>description, encapsulation dot1ah<br>isid, ethernet mac-tunnel virtual,<br>mac tunnel address destination<br>default, mac tunnel address<br>destination map, service instance<br>ethernet(mac-tunnel), show<br>bridge-domain, show ethernet |
|                                             |                 | mac-tunnel engine slot, show<br>ethernet service instance, show<br>ethernet service mac-tunnel.                                                                                                    |

**Table 20: Feature Information for IEEE 802.1ah on Provider Backbone Bridges feature.**

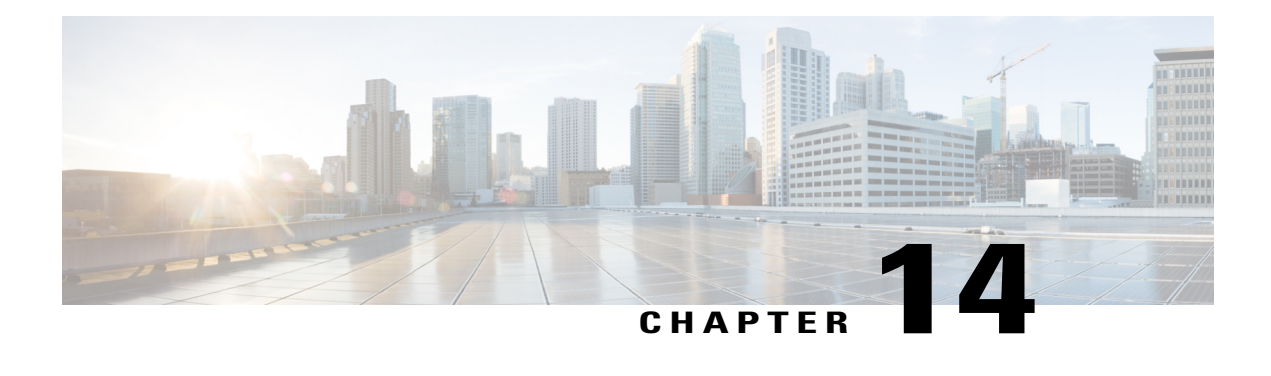

# **Enabling Ethernet Local Management Interface**

Ethernet Local Management Interface (LMI) is an Ethernet layer operation, administration, and management (OAM) protocol. It provides information that enables autoconfiguration of customer edge (CE) devices and provides the status of Ethernet virtual connections (EVCs) for large Ethernet metropolitan-area networks (MANs) and WANs. Specifically, Ethernet LMI notifies a CE device of the operating state of an EVC and the time when an EVC is added or deleted. Ethernet LMI also communicates the attributes of an EVC and a user-network interface (UNI) to a CE device.

The advent of Ethernet as a MAN and WAN technology imposes a new set of OAM requirements on Ethernet's traditional operations, which were centered on enterprise networks only. The expansion of Ethernet technology into the domain of service providers, where networks are substantially larger and more complex than enterprise networks and the user-base is wider, makes operational management of link uptime crucial. More importantly, the timeliness in isolating and responding to a failure becomes mandatory for normal day-to-day operations, and OAM translates directly to the competitiveness of the service provider.

- Finding Feature [Information,](#page-386-0) page 365
- Prerequisites for Enabling Ethernet Local [Management](#page-387-0) Interface, page 366
- Restrictions for Enabling Ethernet Local [Management](#page-387-1) Interface, page 366
- Information About Enabling Ethernet Local [Management](#page-387-2) Interface, page 366
- How to Enable Ethernet Local [Management](#page-388-0) Interface, page 367
- [Configuration](#page-390-0) Examples for Ethernet Local Management Interface, page 369
- Additional References for Enabling Ethernet Local [Management](#page-391-0) Interface, page 370
- Feature Information for Enabling Ethernet Local [Management](#page-392-0) Interface, page 371
- [Glossary,](#page-393-0) page 372

## <span id="page-386-0"></span>**Finding Feature Information**

Your software release may not support all the features documented in this module. For the latest caveats and feature information, see Bug [Search](https://tools.cisco.com/bugsearch/search) Tool and the release notes for your platform and software release. To find information about the features documented in this module, and to see a list of the releases in which each feature is supported, see the feature information table at the end of this module.

Use Cisco Feature Navigator to find information about platform support and Cisco software image support. To access Cisco Feature Navigator, go to [www.cisco.com/go/cfn.](http://www.cisco.com/go/cfn) An account on Cisco.com is not required.

## <span id="page-387-0"></span>**Prerequisites for Enabling Ethernet Local Management Interface**

#### **Business Requirements**

• Ethernet operation, administration, and management (OAM) such as connectivity fault management (CFM) must be implemented and operational on the service provider's network.

## <span id="page-387-1"></span>**Restrictions for Enabling Ethernet Local Management Interface**

- Ethernet Local Management Interface (LMI) relies on Ethernet connectivity fault management (CFM) for the status of an Ethernet virtual circuit (EVC), the remote user network interface (UNI) identifier associated with an EVC, and remote UNI status.
- Ethernet LMI customer edge (CE) is available only on routing ports on routing platforms. For information about Ethernet LMI provider edge (PE) functionality on switching platforms, see the "Configuring Ethernet CFM and E-LMI" chapter of the *Cisco ME 3400 Switch Software Configuration Guide*.
- Not all Cisco software releases support autoconfiguration of CE devices.

# <span id="page-387-2"></span>**Information About Enabling Ethernet Local Management Interface**

### **EVC**

An Ethernet virtual circuit (EVC) as defined by the Metro Ethernet Forum could be a port level point-to-point or multipoint-to-multipoint Layer 2 circuit. EVC status can be used by the customer edge (CE) device to find an alternative path in to the service provider network or in some cases, fall back to a backup path over Ethernet or another alternative service such as ATM.

### **Ethernet LMI**

Ethernet Local Management Interface (LMI) is an Ethernet layer operation, administration, and management (OAM) protocol between a customer edge (CE) device and the provider edge (PE) device in large Ethernet MANs and WANs. It provides information that enables service providers to autoconfigure CE devices with service parameters and parameter changes from a user provider edge (UPE) device.

The figure below shows where in a network Ethernet LMI functions.

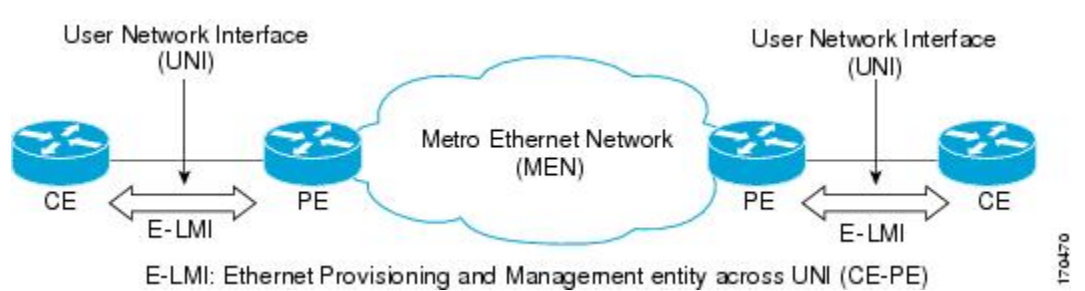

LMI also provides the status of Ethernet virtual circuits (EVCs) in large Ethernet MANs and WANs to the CE. Specifically, Ethernet LMI notifies a CE device of the operating state of an EVC and the time when an EVC is added or deleted. Ethernet LMI also communicates EVC and user network identifier (UNI) attributes to a CE device.

The Ethernet LMI protocol includes the following procedures, as defined by the MEF 16 Technical Specification:

- Notifying the CE when an EVC is added
- Notifying the CE when an EVC is deleted
- Notifying the CE of the availability state of a configured EVC (Active, Not Active, or Partially Active)
- Communicating UNI and EVC attributes to the CE

#### **Benefits of Ethernet LMI**

- Communication of end-to-end status of the EVC to the CE device
- Communication of EVC and UNI attributes to a CE device
- Competitive advantage for service providers

## <span id="page-388-0"></span>**How to Enable Ethernet Local Management Interface**

### **Enabling Ethernet LMI on All Supported Interfaces**

#### **SUMMARY STEPS**

- **1. enable**
- **2. configure terminal**
- **3. ethernet lmi global**
- **4. end**

Τ

#### **DETAILED STEPS**

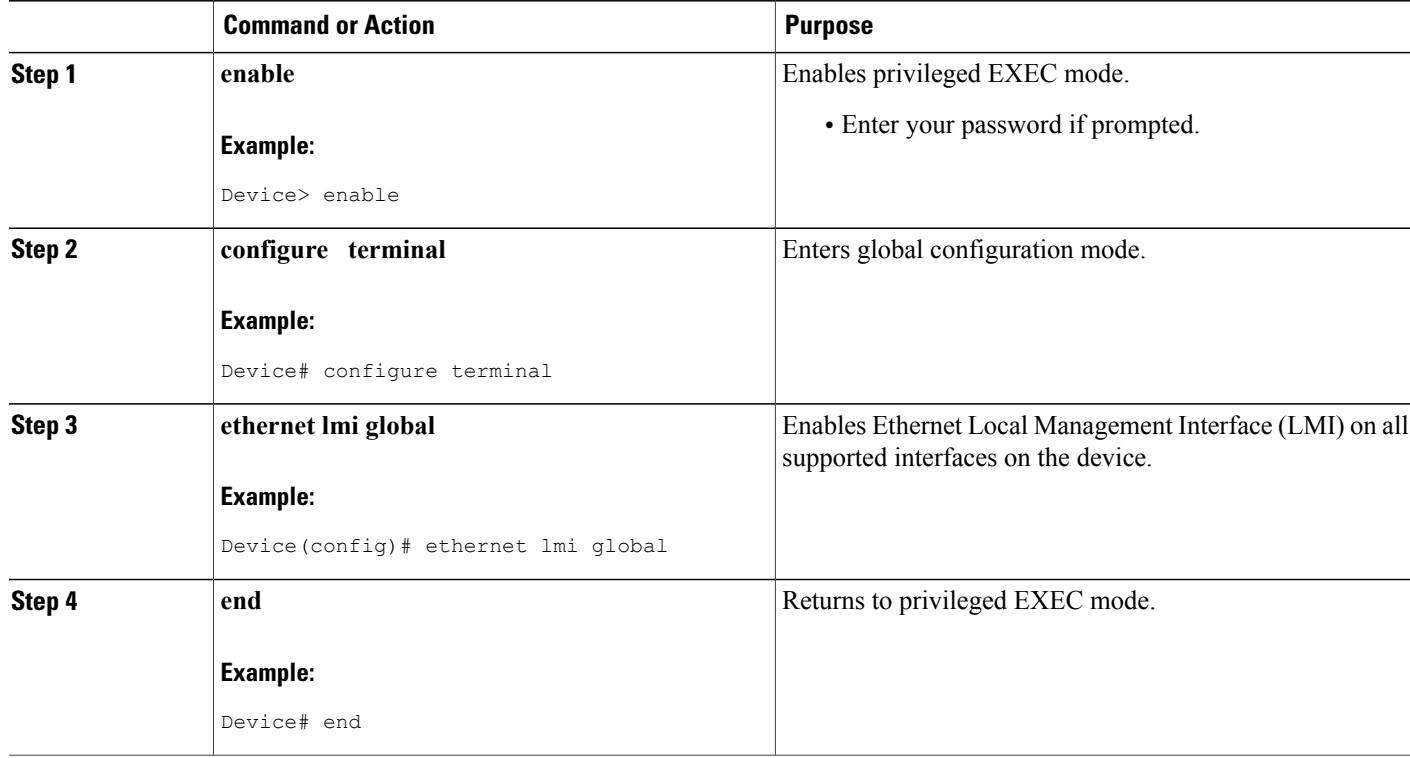

## **Enabling Ethernet LMI on a Single Supported Interface**

#### **SUMMARY STEPS**

- **1. enable**
- **2. configure terminal**
- **3. interface** *type number*
- **4. ethernet lmi interface**
- **5. end**

#### **DETAILED STEPS**

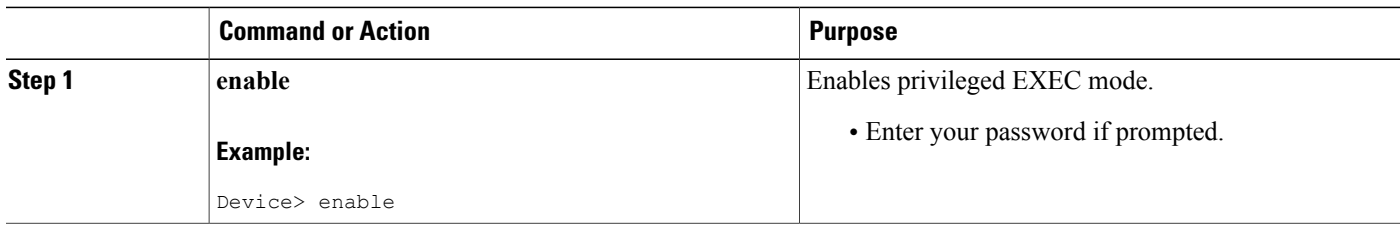

I

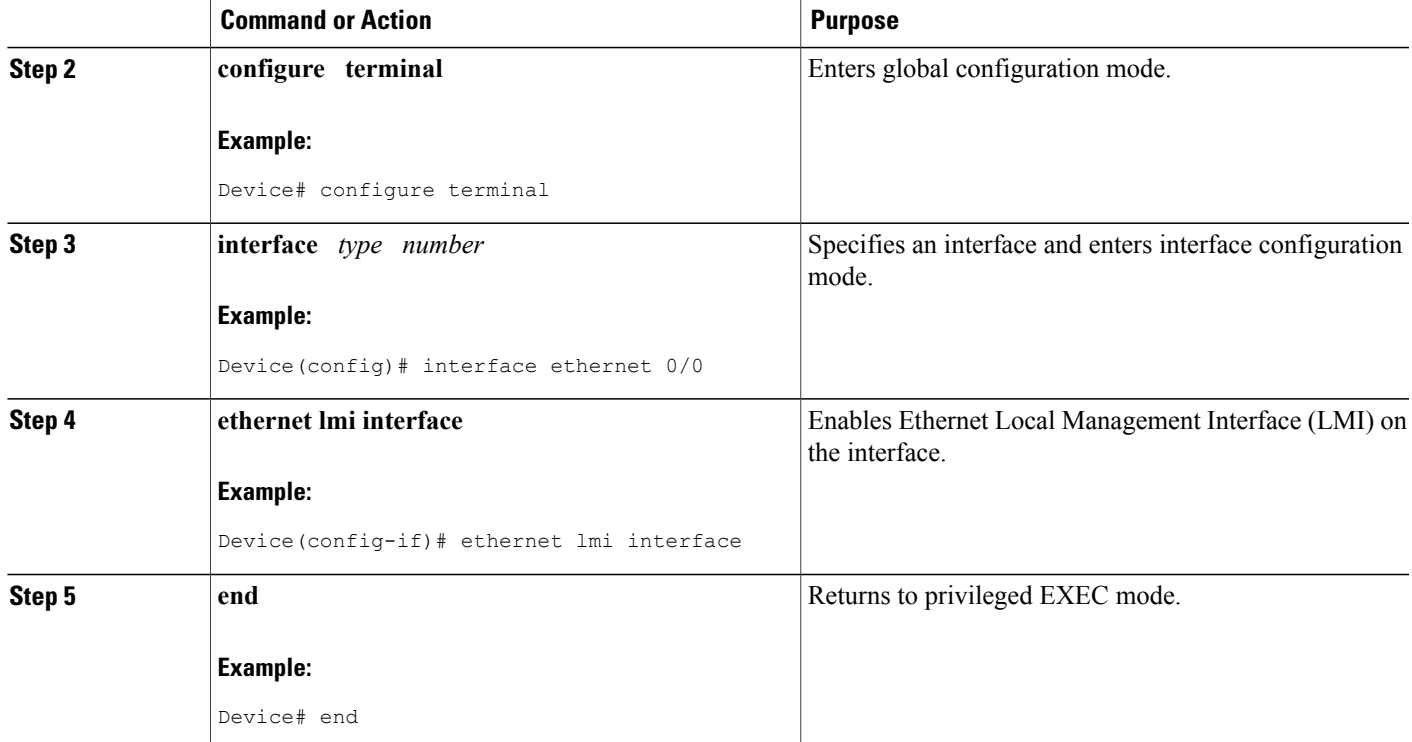

# <span id="page-390-0"></span>**Configuration Examples for Ethernet Local Management Interface**

The examplesin thissection show the configurationsthat enable Ethernet LMI on all interfaces on a CE device (globally) and on a specific interface on a CE device.

### **Example: Enabling Ethernet LMI on All Supported Interfaces**

```
enable
configure terminal
Enter configuration commands, one per line. End with CNTL/Z.
ethernet lmi global
end
00:06:33: %LINEPROTO-5-UPDOWN: Line protocol on Interface Ethernet0/0, changed p
```
## **Example: Enabling Ethernet LMI on a Single Supported Interface**

enable configure terminal Enter configuration commands, one per line. End with CNTL/Z. interface ethernet 0/0

ı

```
ethernet lmi interface
end
00:05:51: %SYS-5-CONFIG I: Configured from console by console
```
# <span id="page-391-0"></span>**Additional References for Enabling Ethernet Local Management Interface**

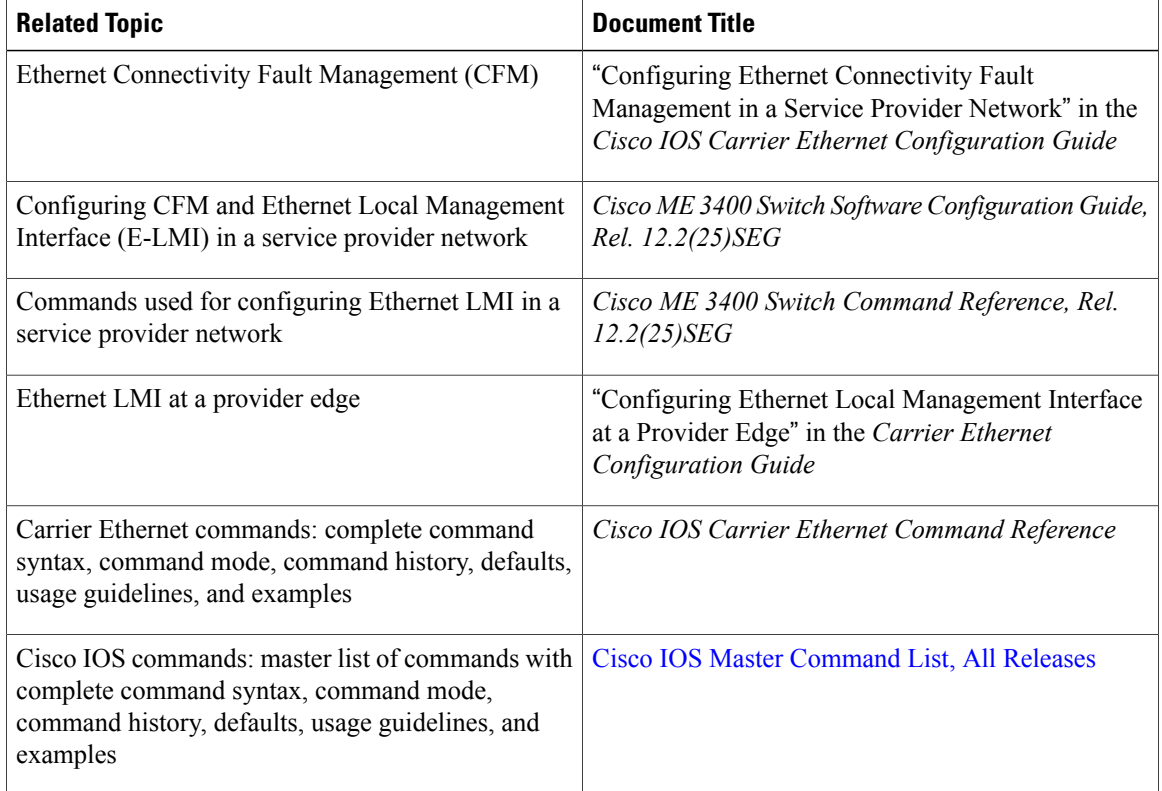

#### **Related Documents**

#### **Standards**

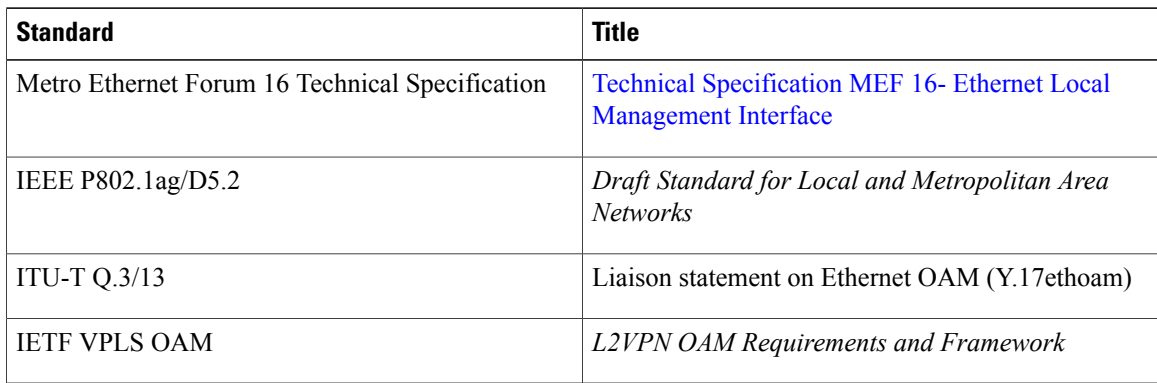

Π

#### **Technical Assistance**

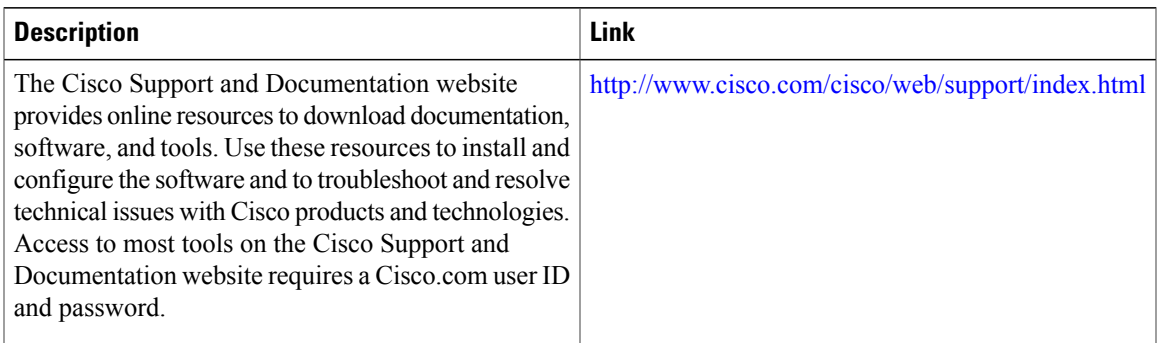

# <span id="page-392-0"></span>**Feature Information for Enabling Ethernet Local Management Interface**

The following table provides release information about the feature or features described in this module. This table lists only the software release that introduced support for a given feature in a given software release train. Unless noted otherwise, subsequent releases of that software release train also support that feature.

Use Cisco Feature Navigator to find information about platform support and Cisco software image support. To access Cisco Feature Navigator, go to [www.cisco.com/go/cfn.](http://www.cisco.com/go/cfn) An account on Cisco.com is not required.

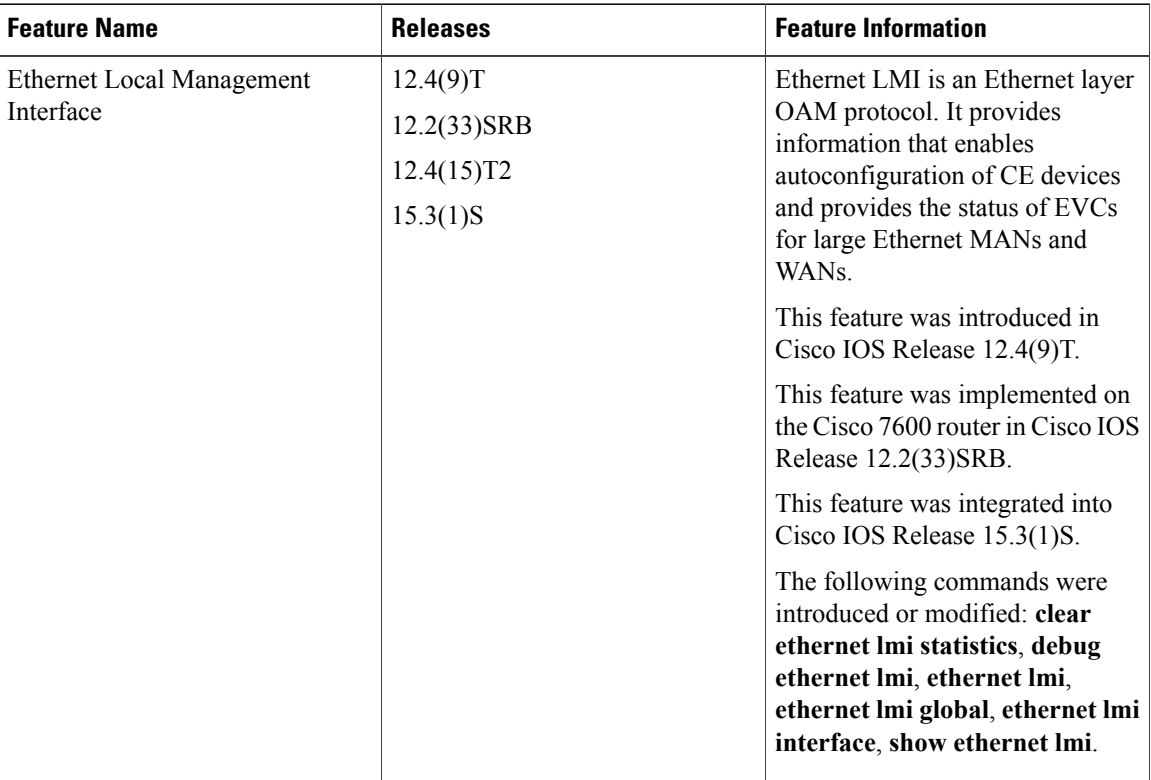

**Table 21: Feature Information for Enabling Ethernet Local Management Interface**

## <span id="page-393-0"></span>**Glossary**

**CE** --customer edge. Edge equipment on the customer side of a user-network interface (UNI).

**CE-VLAN ID** --Identifier of a CE-VLAN.

**E-LMI** --Ethernet Local Management Interface. An Ethernet layer OAM protocol. It provides information that enables autoconfiguration of CE devices and provides the status of Ethernet virtual connections (EVCs) for large Ethernet MANs and WANs.

**EVC** --Ethernet virtual connection. An association of two or more user-network interfaces.

**OAM** --operations, administration, and maintenance. A term used by several standards bodies to describe protocols and procedures for operating, administrating, and maintaining networks. Examples are ATM OAM and IEEE Std. 802.3ah OAM.

**PE** --provider edge. Edge equipment on the service provider side of a user-network interface (UNI).

**UNI** --user-network interface. A common term for the connection point between an operator's bridge and customer equipment. A UNI often includes a C-VLAN-aware bridge component. The term UNI is used broadly in the IEEE P802.1ag/D5.2 standard when the purpose for various features of LMI are explained.

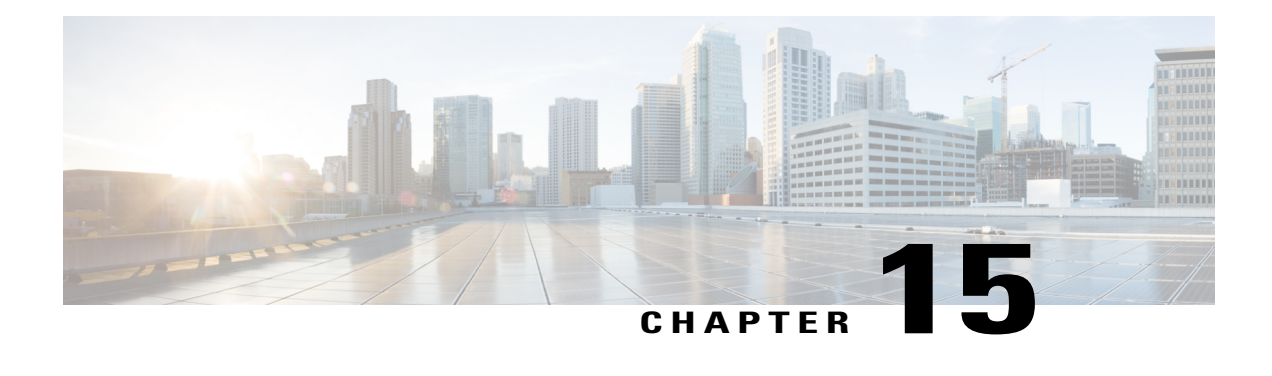

# **Configuring Remote Port Shutdown**

The Remote Port Shutdown feature uses Ethernet Local Management Interface (LMI) in an Ethernet over Multiprotocol Label Switching (EoMPLS) network to propagate remote link status to a customer edge (CE) device.

- Finding Feature [Information,](#page-394-0) page 373
- [Prerequisites](#page-394-1) for Configuring Remote Port Shutdown, page 373
- Restrictions for [Configuring](#page-395-0) Remote Port Shutdown, page 374
- Information About [Configuring](#page-395-1) Remote Port Shutdown, page 374
- How to Configure Remote Port [Shutdown,](#page-396-0) page 375
- [Configuration](#page-397-0) Examples for Remote Port Shutdown, page 376
- Additional [References,](#page-398-0) page 377
- Feature Information for [Configuring](#page-399-0) Remote Port Shutdown, page 378

## <span id="page-394-0"></span>**Finding Feature Information**

Your software release may not support all the features documented in this module. For the latest caveats and feature information, see Bug [Search](https://tools.cisco.com/bugsearch/search) Tool and the release notes for your platform and software release. To find information about the features documented in this module, and to see a list of the releases in which each feature is supported, see the feature information table at the end of this module.

Use Cisco Feature Navigator to find information about platform support and Cisco software image support. To access Cisco Feature Navigator, go to [www.cisco.com/go/cfn.](http://www.cisco.com/go/cfn) An account on Cisco.com is not required.

# <span id="page-394-1"></span>**Prerequisites for Configuring Remote Port Shutdown**

• Ethernet LMI must be enabled for the Remote Port Shutdown feature to function.

## <span id="page-395-0"></span>**Restrictions for Configuring Remote Port Shutdown**

• Connectivity Fault Management and Lightweight Directory Protocol (LDP) cannot be configured at the same time.

## <span id="page-395-1"></span>**Information About Configuring Remote Port Shutdown**

### **Ethernet Virtual Circuit**

An Ethernet virtual circuit (EVC) as defined by the Metro Ethernet Forum is a port level point-to-point or multipoint-to-multipoint Layer 2 circuit. EVC status can be used by a CE device to find an alternative path into the service provider network or in some cases, fall back to a backup path over Ethernet or over another alternative service such as Frame Relay or ATM.

## **Ethernet LMI**

Ethernet LMI is an Ethernet Operations, Administration, and Maintenance (OAM) protocol between a CE device and a Provider Edge (PE) device. Ethernet LMI provides information that enables autoconfiguration of CE devices and provides the status of EVCs for large Ethernet metropolitan area networks (MANs) and WANs. Specifically, Ethernet LMI runs only on the PE-CE user network interface (UNI) link and notifies a CE device of both the operating state of an EVC and the time when an EVC is added or deleted. Ethernet LMI also communicates the attributes of an EVC.

Ethernet LMI interoperates with Ethernet Connectivity Fault Management (CFM) and LDP. In this case Ethernet LMI relies on the OAM manager to interwork with LDP to report remote link status to the local CE.

### **OAM Manager**

The OAM manager is an infrastructure element that streamlines interaction between OAM protocols. The OAM manager requires two interworking OAM protocols, in this case Ethernet LMI and MPLS LDP.

No interactions are required between Ethernet LMI and the OAM manager on the CE side. On the user-facing provider edge (UPE) side, the OAM manager defines an abstraction layer that relays data collected from Ethernet CFM to the Ethernet LMI device.

Ethernet LMI and OAM manager interaction is unidirectional, from the OAM manager to Ethernet LMI on the UPE side of the device. An information exchange results from an Ethernet LMI request or is triggered by the OAM manager when the OAM manager receives notification from the OAM protocol that the EVC status has changed. In this case, the change is called a remote link status change.

### **Benefits of Remote Port Shutdown**

The Remote Port Shutdown feature provides direct interaction of Ethernet LMI with MPLS, LDP, and OAM. When CFM/802.1ag is not running in a network, Remote Port Shutdown enables communication of link status
to a CE, and traffic from the CE can be stopped if MPLS or the pseudowire is down. The figure below shows an EoMPLS network with the remote link down.

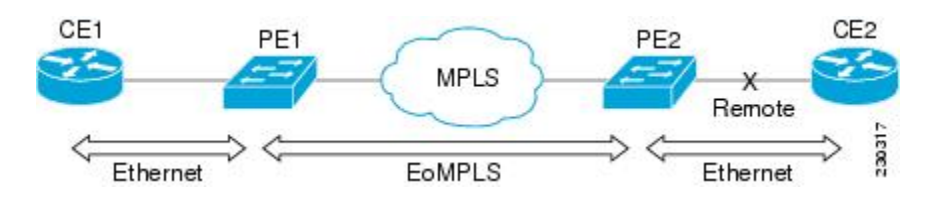

# **How to Configure Remote Port Shutdown**

## **Specifying LDP as an OAM Protocol**

Perform this task to specify LDP as an OAM protocol.

### **SUMMARY STEPS**

- **1. enable**
- **2. configure terminal**
- **3. ethernet evc** *evc-id*
- **4. oam protocol** {**cfm svlan** *svlan-id* **domain** *domain-name*| **ldp**}
- **5. end**

### **DETAILED STEPS**

Г

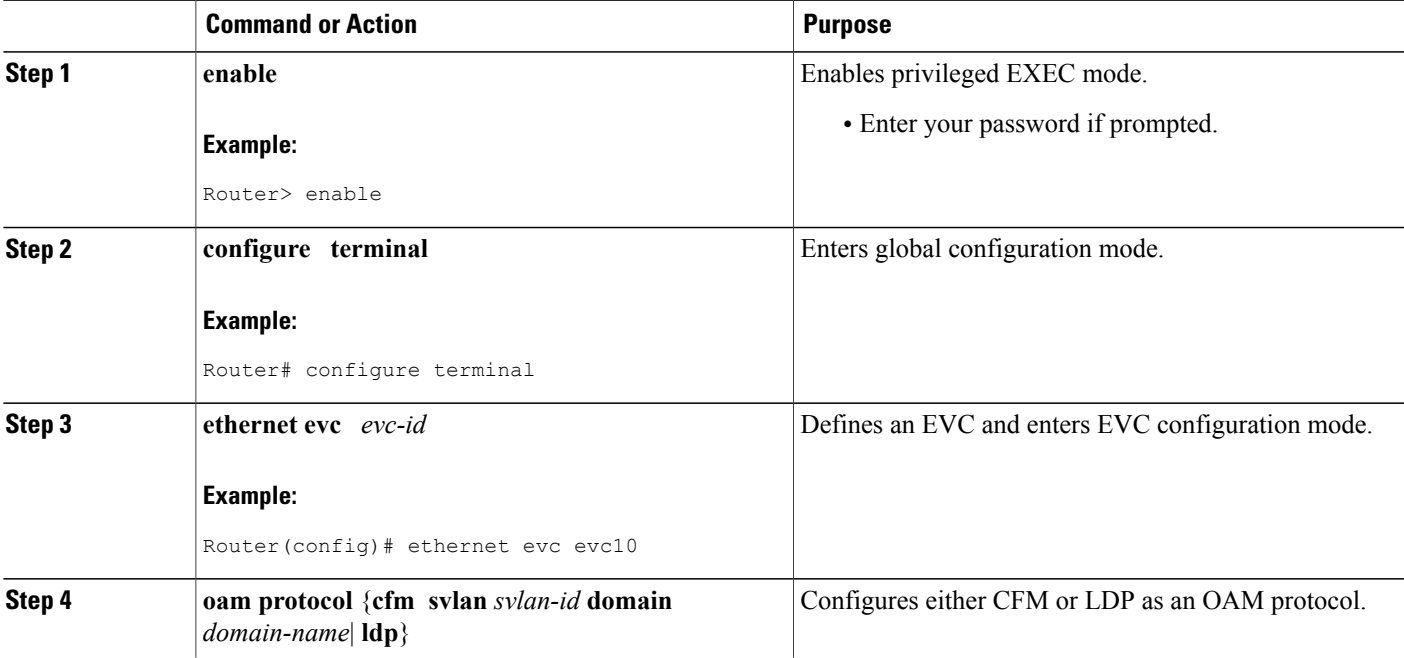

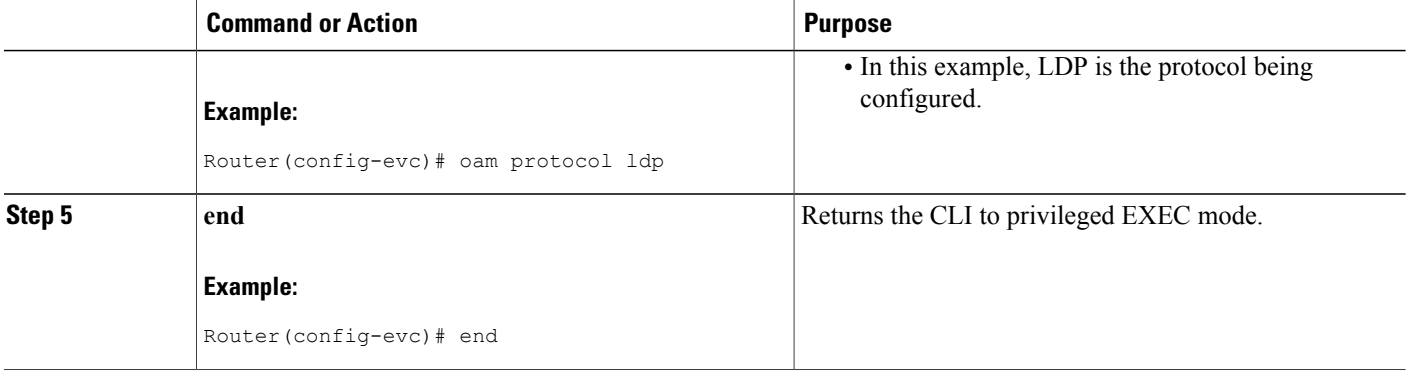

## **Configuration Examples for Remote Port Shutdown**

## **Example Specifying LDP As the OAM Protocol and Associating a Service Instance to an EVC**

In this example, the OAM protocol for EVC pw\_evc is specified as LDP, and service instance 1 is associated with the EVC.

```
Router(config)# ethernet evc pw_evc
Router(config-evc)# oam protocol ldp
Router(config-evc)# uni count 2
Router(config-evc)# exit
Router(config)# pseudowire-class vlan-xconnect
Router(config-pw-class)# encapsulation mpls
Router(config-pw-class)# interworking
Router(config-pw-class)# exit
Router(config)# interface ethernet 0/0
Router(config-if)# ethernet lmi interface
Router(config-if)# ethernet uni id ce1
Router(config-if)# service instance 1 ethernet pw_evc
Router(config-if-srv)# encapsulation dot1q 2
Router(config-if-srv)# xconnect10.2.2.2 123 pw-class vlan-xconnect
Router(config_if-srv)# exit
```
## **Example Configuring Xconnect Directly on an Interface**

In this example, Xconnect is configured directly on an interface.

```
Router(config)# interface ethernet 0/0
Router(config-if)# xconnect 2.2.2.2 123 pw-class vlan-xconnect
Router(config-if)# ethernet lmi interface
Router(config-if)# ethernet uni id ce1
Router(config-if)# service instance 1 ethernet pw_evc
Router(config-if-srv)# encapsulation dot1q 2
Router(config_if-srv)# exit
```
# **Additional References**

#### **Related Documents**

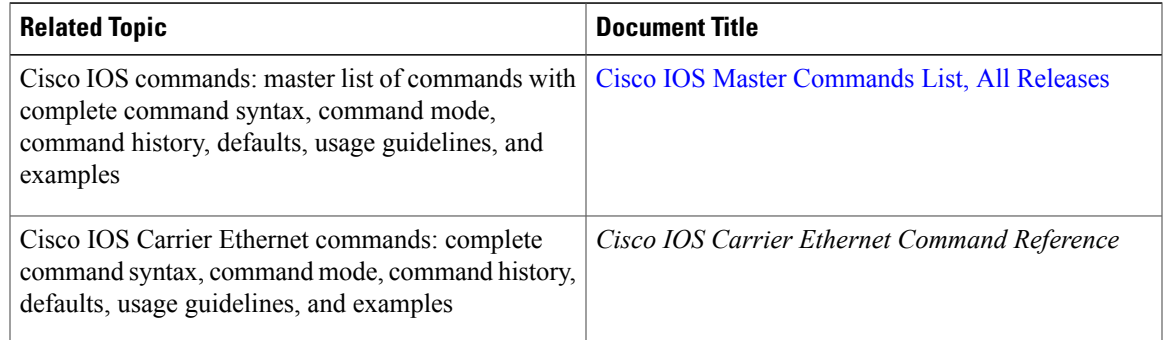

### **Standards**

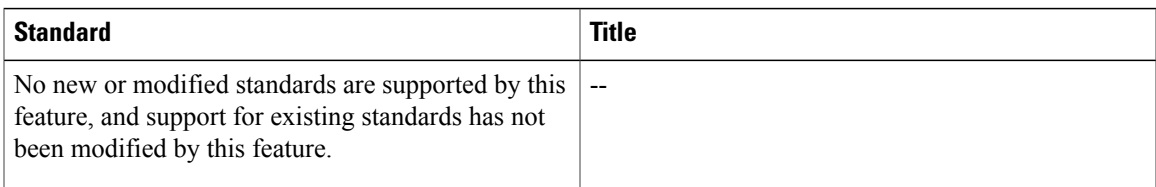

## **MIBs**

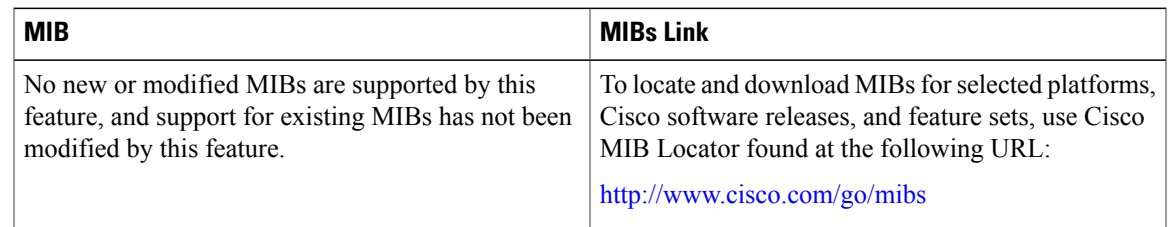

### **RFCs**

 $\mathbf{I}$ 

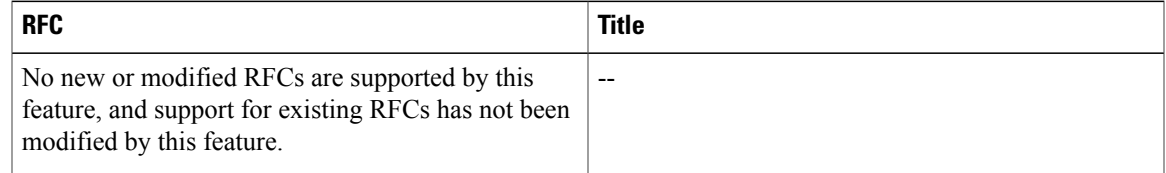

#### **Technical Assistance**

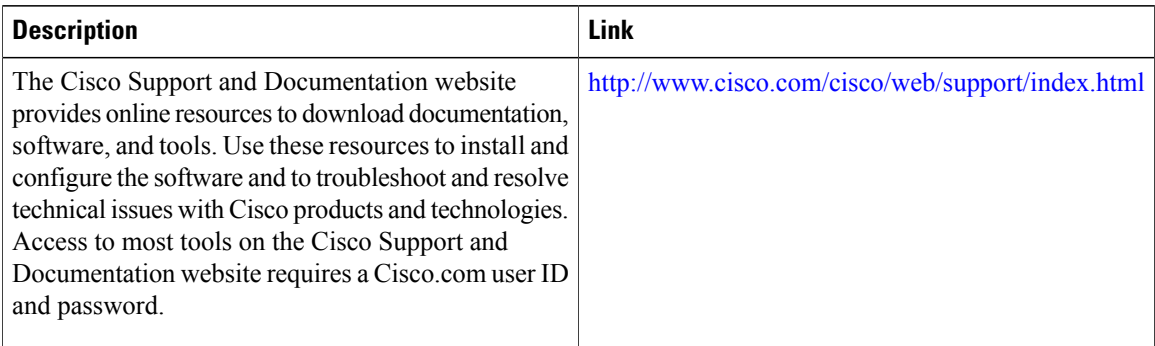

## **Feature Information for Configuring Remote Port Shutdown**

The following table provides release information about the feature or features described in this module. This table lists only the software release that introduced support for a given feature in a given software release train. Unless noted otherwise, subsequent releases of that software release train also support that feature.

Use Cisco Feature Navigator to find information about platform support and Cisco software image support. To access Cisco Feature Navigator, go to [www.cisco.com/go/cfn.](http://www.cisco.com/go/cfn) An account on Cisco.com is not required.

| <b>Feature Name</b>  | <b>Releases</b> | <b>Feature Information</b>                                                                                                    |
|----------------------|-----------------|----------------------------------------------------------------------------------------------------|
| Remote Port Shutdown | $12.2(33)$ SRB  | The Remote Port Shutdown feature<br>uses Ethernet LMI in an EoMPLS<br>network to propagate remote link<br>status to a CE device.<br>In Release $12.2(33)$ SRB, this<br>feature was implemented on the<br>Cisco 7600 router.<br>The following commands were<br>introduced or modified: <b>oam</b><br>protocol. |

**Table 22: Feature Information for Configuring Remote Port Shutdown**

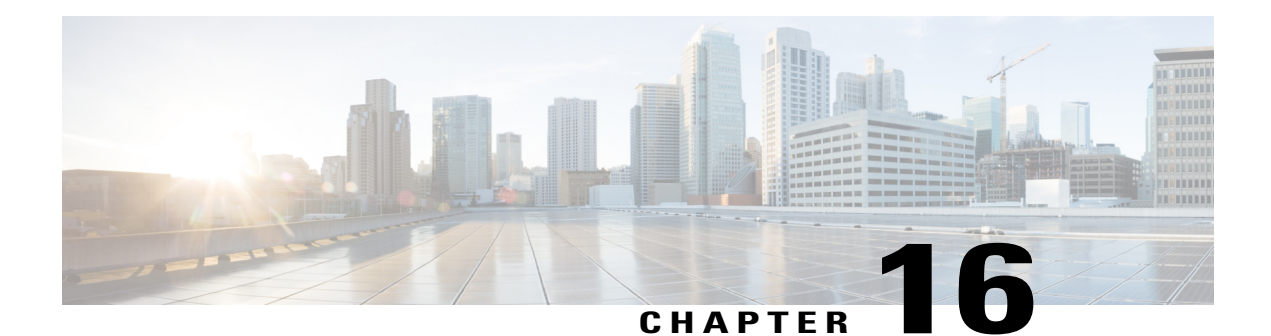

# **Configuring Ethernet Local Management Interface at a Provider Edge**

The advent of Ethernet as a metropolitan-area network (MAN) and WAN technology imposes a new set of Operation, Administration, and Management (OAM) requirements on Ethernet'straditional operations, which had centered on enterprise networks only. The expansion of Ethernet technology into the domain of service providers, where networks are substantially larger and more complex than enterprise networks and the user-base is wider, makes operational management of link uptime crucial. More importantly, the timeliness in isolating and responding to a failure becomes mandatory for normal day-to-day operations, and OAM translates directly to the competitiveness of the service provider.

The "Configuring Ethernet Local Management Interface at a Provide Edge" module provides general information about configuring an Ethernet Local Management Interface (LMI), an OAM protocol, on a provider edge (PE) device.

- Finding Feature [Information,](#page-400-0) page 379
- Prerequisites for Configuring Ethernet Local [Management](#page-401-0) Interface at a Provider Edge, page 380
- Restrictions for Configuring Ethernet Local [Management](#page-401-1) Interface at a Provider Edge, page 380
- Information About Configuring Ethernet Local [Management](#page-401-2) Interface at a Provider Edge, page 380
- How to Configure Ethernet Local [Management](#page-404-0) Interface at a Provider Edge, page 383
- [Configuration](#page-413-0) Examples for Ethernet Local Management Interface at a Provider Edge, page 392
- Additional References for Configuring Ethernet Local [Management](#page-414-0) Interface at a Provider Edge, page [393](#page-414-0)
- Feature Information for Configuring Ethernet Local [Management](#page-415-0) Interface at a Provider Edge, page [394](#page-415-0)

# <span id="page-400-0"></span>**Finding Feature Information**

Your software release may not support all the features documented in this module. For the latest caveats and feature information, see Bug [Search](https://tools.cisco.com/bugsearch/search) Tool and the release notes for your platform and software release. To find information about the features documented in this module, and to see a list of the releases in which each feature is supported, see the feature information table at the end of this module.

Use Cisco Feature Navigator to find information about platform support and Cisco software image support. To access Cisco Feature Navigator, go to [www.cisco.com/go/cfn.](http://www.cisco.com/go/cfn) An account on Cisco.com is not required.

# <span id="page-401-0"></span>**Prerequisites for Configuring Ethernet Local Management Interface at a Provider Edge**

- Ethernet Operation, Administration, and Management (OAM) must be operational in the network.
- For Ethernet OAM to operate, the provider edge (PE) side of a connection must be running Ethernet Connectivity Fault Management (CFM) and Ethernet Local Management Interface (LMI).
- All VLANs used on a PE device to connect to a customer edge (CE) device must also be created on that CE device.
- To use nonstop forwarding (NSF) and In Service Software Upgrade (ISSU), stateful switchover (SSO) must be configured and working properly.

# <span id="page-401-1"></span>**Restrictions for Configuring Ethernet Local Management Interface at a Provider Edge**

- Ethernet Local Management Interface (LMI) is not supported on routed ports, EtherChannel port channels, ports that belong to an EtherChannel, private VLAN ports, IEEE 802.1Q tunnel ports, Ethernet over Multiprotocol Label Switching (MPLS) ports, or Ethernet Flow Points (EFPs) on trunk ports.
- Ethernet LMI cannot be configured on VLAN interfaces.
- The high availability (HA) features NSF/SSO--E-LMI Support and ISSU--E-LMI Support are not supported on a customer edge (CE) device.

# <span id="page-401-2"></span>**Information About Configuring Ethernet Local Management Interface at a Provider Edge**

## **Ethernet Virtual Circuits Overview**

An Ethernet virtual circuit (EVC) as defined by the Metro Ethernet Forum is a port level point-to-point or multipoint-to-multipoint Layer 2 circuit. EVC status can be used by a customer edge (CE) device to find an alternative path in to the service provider network or in some cases to fall back to a backup path over Ethernet or another alternative service such as ATM.

## **Ethernet LMI Overview**

Ethernet Local Management Interface (LMI) is an Ethernet Operation, Administration, and Management (OAM) protocol between a customer edge (CE) device and a provider edge (PE) device. Ethernet LMI provides CE devices with the status of Ethernet virtual circuits (EVCs) for large Ethernet metropolitan-area networks (MANs) and WANs and providesinformation that enables CE devicesto autoconfigure.Specifically, Ethernet LMI runs on the PE-CE User-Network Interface (UNI) link and notifies a CE device of the operating state of an EVC and the time when an EVC is added or deleted. Ethernet LMI also communicates the attributes of an EVC.

Ethernet LMI interoperates with Ethernet Connectivity Fault Management (CFM), an OAM protocol that runs within the provider network to collect OAM status. Ethernet CFM runs at the provider maintenance level (user provider edge [UPE] to UPE at the UNI). Ethernet LMI relies on the OAM Ethernet Infrastructure (EI) to interwork with CFM to learn the end-to-end status of EVCs across CFM domains.

Ethernet LMI is disabled globally by default. When Ethernet LMI is enabled globally, all interfaces are automatically enabled. Ethernet LMI can also be enabled or disabled at the interface to override the global configuration. The last Ethernet LMI command issued isthe command that has precedence. No EVCs, Ethernet service instances, or UNIs are defined, and the UNI bundling service is bundling with multiplexing.

## **Ethernet CFM Overview**

Ethernet Connectivity Fault Management (CFM) is an end-to-end per-service-instance (per VLAN) Ethernet layer Operation, Administration, and Management (OAM) protocol that includes proactive connectivity monitoring, fault verification, and fault isolation. End-to-end CFM can be from provider edge (PE) device to PE device or from customer edge (CE) device to CE device. For more information about Ethernet CFM, see "Configuring Ethernet [ConnectivityFault](http://www.cisco.com/en/US/docs/ios/cether/configuration/guide/ce_cfm.html) Management in aServiceProvider Network" in the *Carrier Ethernet Configuration Guide*.

## **OAM Manager Overview**

The OAM manager is an infrastructure element that streamlines interaction between Operation, Administration, and Management (OAM) protocols. The OAM manager requires two interworking OAM protocols, Ethernet Connectivity Fault Management (CFM) and Ethernet Local Management Interface (LMI). No interactions are required between Ethernet LMI and the OAM manager on the customer edge (CE) side. On the User Provider-Edge (UPE) side, the OAM manager defines an abstraction layer that relays data collected from Ethernet CFM to the Ethernet LMI device.

Ethernet LMI and the OAM manager interaction is unidirectional, from the OAM manager to Ethernet LMI on the UPE side of the device. An information exchange results from an Ethernet LMI request or is triggered by the OAM manager when it receives notification from the OAM protocol that the number of UNIs has changed. A change in the number of UNIs may cause a change in Ethernet virtual circuit (EVC) status.

The OAM manager calculates EVC status given the number of active user network interfaces (UNIs) and the total number of associated UNIs. You must configure CFM to notify the OAM manager of all changes to the number of active UNIs or to the remote UNI ID for a given service provider VLAN (S-VLAN) domain.

The information exchanged is as follows:

• EVC name and availability status (active, inactive, partially active, or not defined)

- Remote UNI name and status (up, disconnected, administratively down, excessive frame check sequence [FCS] failures, or not reachable)
- Remote UNI counts (the total number of expected UNIs and the number of active UNIs)

## **Benefits of Ethernet LMI at a Provider Edge**

- Communication of end-to-end status of the Ethernet virtual circuit (EVC) to the customer edge (CE) device
- Communication of EVC and user network interface (UNI) attributes to a CE device
- Competitive advantage for service providers

## **HA Features Supported by Ethernet LMI**

In access and service provider networks using Ethernet technology, high availability (HA) is a requirement, especially on Ethernet operations, administration, and management (OAM) components that manage Ethernet virtual circuit (EVC) connectivity. End-to-end connectivity statusinformation is critical and must be maintained on a hot standby Route Processor (RP) (a standby RP that has the same software image as the active RP and supports synchronization of line card, protocol, and application state information between RPs for supported features and protocols).

End-to-end connectivity status is maintained on the customer edge (CE), provider edge (PE), and access aggregation PE (uPE) network nodes based on information received by protocols such as Ethernet Local Management Interface (LMI), Connectivity Fault Managment (CFM), and 802.3ah. This status information is used to either stop traffic or switch to backup paths when an EVC is down.

Metro Ethernet clients(E-LMI, CFM, 802.3ah) maintain configuration data and dynamic data, which islearned through protocols. Every transaction involves either accessing or updating data in the various databases. If the database is synchronized across active and standby modules, the modules are transparent to clients.

The Cisco infrastructure provides component application programming interfaces (APIs) that are helpful in maintaining a hot standby RP. Metro Ethernet HA clients (E-LMI, HA/ISSU, CFM HA/ISSU, 802.3ah HA/ISSU) interact with these components, update the database, and trigger necessary events to other components.

## **Benefits of Ethernet LMI HA**

- Elimination of network downtime for Cisco software image upgrades, resulting in higher availability.
- Elimination of resource scheduling challenges associated with planned outages and late night maintenance windows
- Accelerated deployment of new services and applications and faster implementation of new features, hardware, and fixes due to the elimination of network downtime during upgrades
- Reduced operating costs due to outages while the system delivers higher service levels due to the elimination of network downtime during upgrades

## **NSF SSO Support in Ethernet LMI**

The redundancy configurations stateful switchover (SSO) and nonstop forwarding (NSF) are supported in Ethernet Local Management Interface (LMI) and are automatically enabled. A switchover from an active to a standby Route Processor (RP) or a standby Route Switch Processor (RSP) occurs when the active RP or RSP fails, is removed from the networking device, or is manually taken down for maintenance. The primary function of Cisco NSF is to continue forwarding IP packets following an RP or RSP switchover. NSF also interoperates with the SSO feature to minimize network downtime following a switchover.

For detailed information about the SSO and NSF features, see the *High Availability Configuration Guide*.

## **ISSU Support in Ethernet LMI**

In Service Software Upgrade (ISSU) allows you to perform a Cisco software upgrade or downgrade without disrupting packet flow. Ethernet Local Management Interface (LMI) performs updates of the parameters within the Ethernet LMI database to the standby route processor (RP) or standby route switch processor (RSP). This checkpoint data requires ISSU capability to transform messages from one release to another. All the components that perform active processor to standby processor updates using messages require ISSU support. ISSU is automatically enabled in Ethernet LMI.

ISSU lowers the impact that planned maintenance activities have on network availability by allowing software changes while the system is in service. For detailed information about ISSU, see the *High Availability Configuration Guide*.

# <span id="page-404-0"></span>**How to Configure Ethernet Local Management Interface at a Provider Edge**

## **Configuring Ethernet LMI Interaction with CFM**

For Ethernet Local Management Interface (LMI) to function with Connectivity Fault Management (CFM), you must configure Ethernet virtual circuits (EVCs), Ethernet service instances including untagged Ethernet flow points (EFPs), and Ethernet LMI customer VLAN mapping. Most of the configuration occurs on the provider edge (PE) device on the interfaces connected to the customer edge (CE) device. On the CE device, you need only enable Ethernet LMI on the connecting interface. Also, you must configure operations, administration, and management (OAM) parameters; for example, EVC definitions on PE devices on both sides of a metro network.

CFM and OAM interworking requires an inward facing Maintenance Entity Group End Point (MEP).

### **Configuring the OAM Manager**

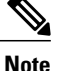

If you configure, change, or remove a user network interface (UNI) service type, Ethernet virtual circuit (EVC), Ethernet service instance, or customer edge (CE)-VLAN configuration, all configurations are checked to ensure that the configurations match (UNI service type with EVC or Ethernet service instance and CE-VLAN configuration). The configuration is rejected if the configurations do not match.

Perform this task to configure the OAM manager on a provider edge (PE) device.

#### **SUMMARY STEPS**

- **1. enable**
- **2. configure terminal**
- **3. ethernet cfm domain** *domain-name* **level** *level-id*
- **4. service** *csi-id* **evc** *evc-name* **vlan** *vlan-id*
- **5. continuity-check**
- **6. continuity-check interval** *time*
- **7. exit**
- **8. exit**
- **9. ethernet evc** *evc-id*
- **10. oam protocol** {**cfm domain** *domain-name* | **ldp**}
- **11. uni count** *value* [**multipoint**]
- **12. exit**

**13.** Repeat Steps 3 through 12 to define other CFM domains that you want OAM manager to monitor.

- **14. interface** *type number*
- **15. service instance** *id* **ethernet** [*evc-id*]
- **16. ethernet lmi ce-vlan map** {*vlan-id* [**untagged**] | **any** | **default** | **untagged**}
- **17. ethernet lmi interface**
- **18. encapsulation dot1q** *vlan-id*
- **19. bridge-domain** *domain-number*
- **20. cfm mep domain** *domain-name* **mpid** *mpid-id*

**21. exit**

- **22. service instance** *service-instance-id* **ethernet**
- **23. encapsulation untagged**
- **24. l2protocol peer**
- **25. bridge-domain** *bridge-domain-number*

**26. exit**

- **27. ethernet uni** [**bundle** [**all-to-one**] | **id** *uni-id* | **multiplex**]
- **28. end**

### **DETAILED STEPS**

 $\mathbf I$ 

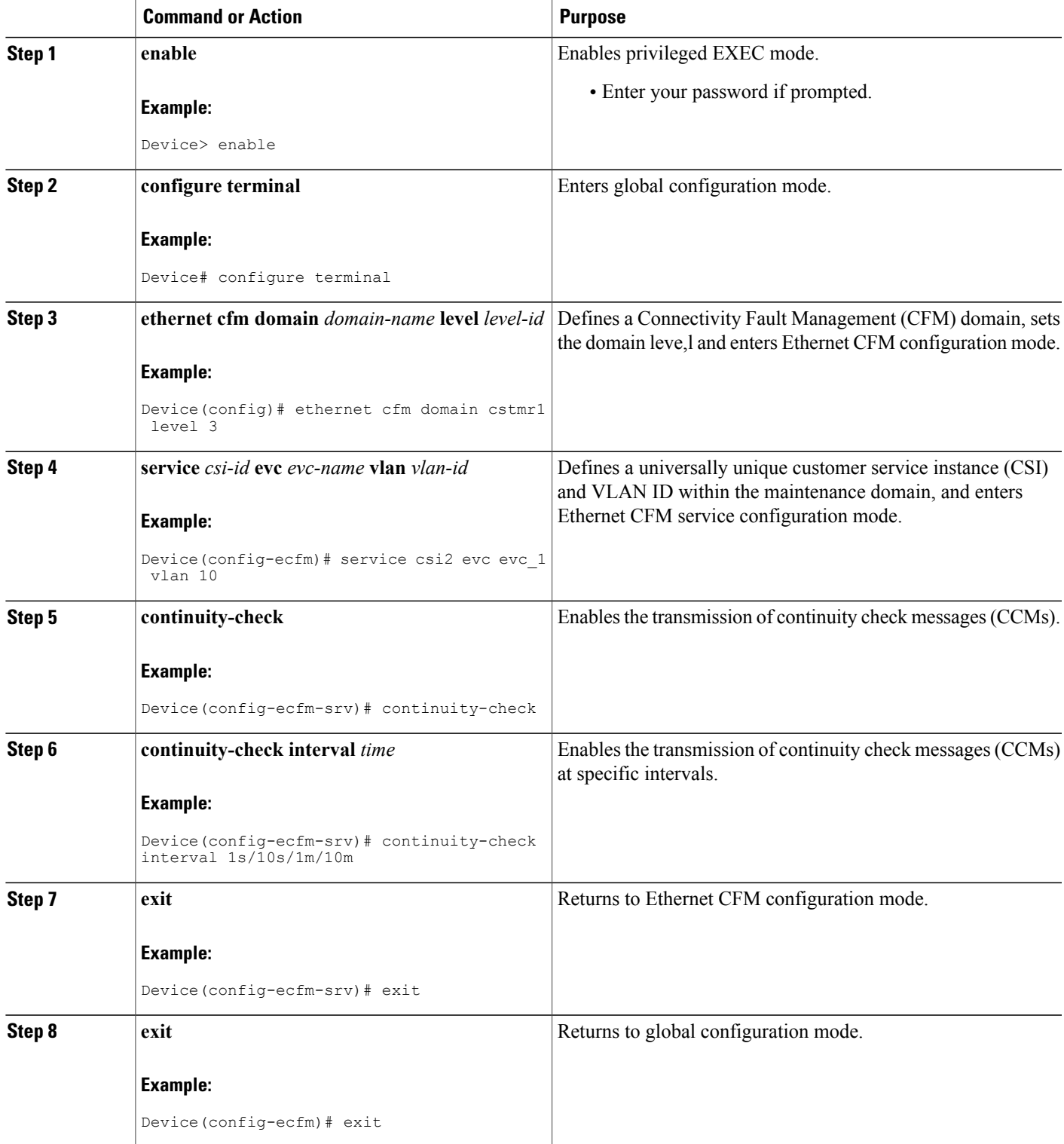

 $\mathbf{I}$ 

I

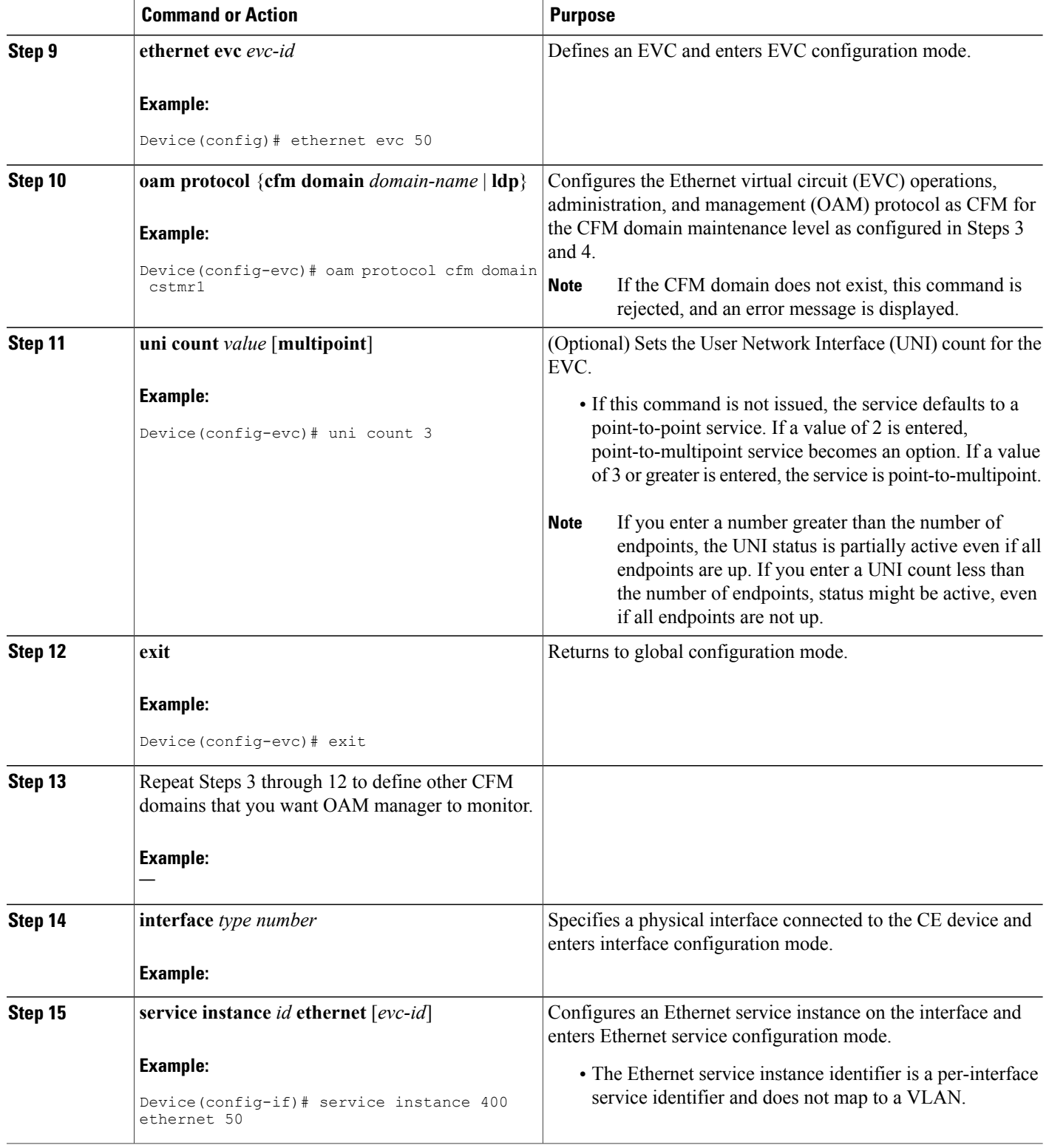

 $\mathbf I$ 

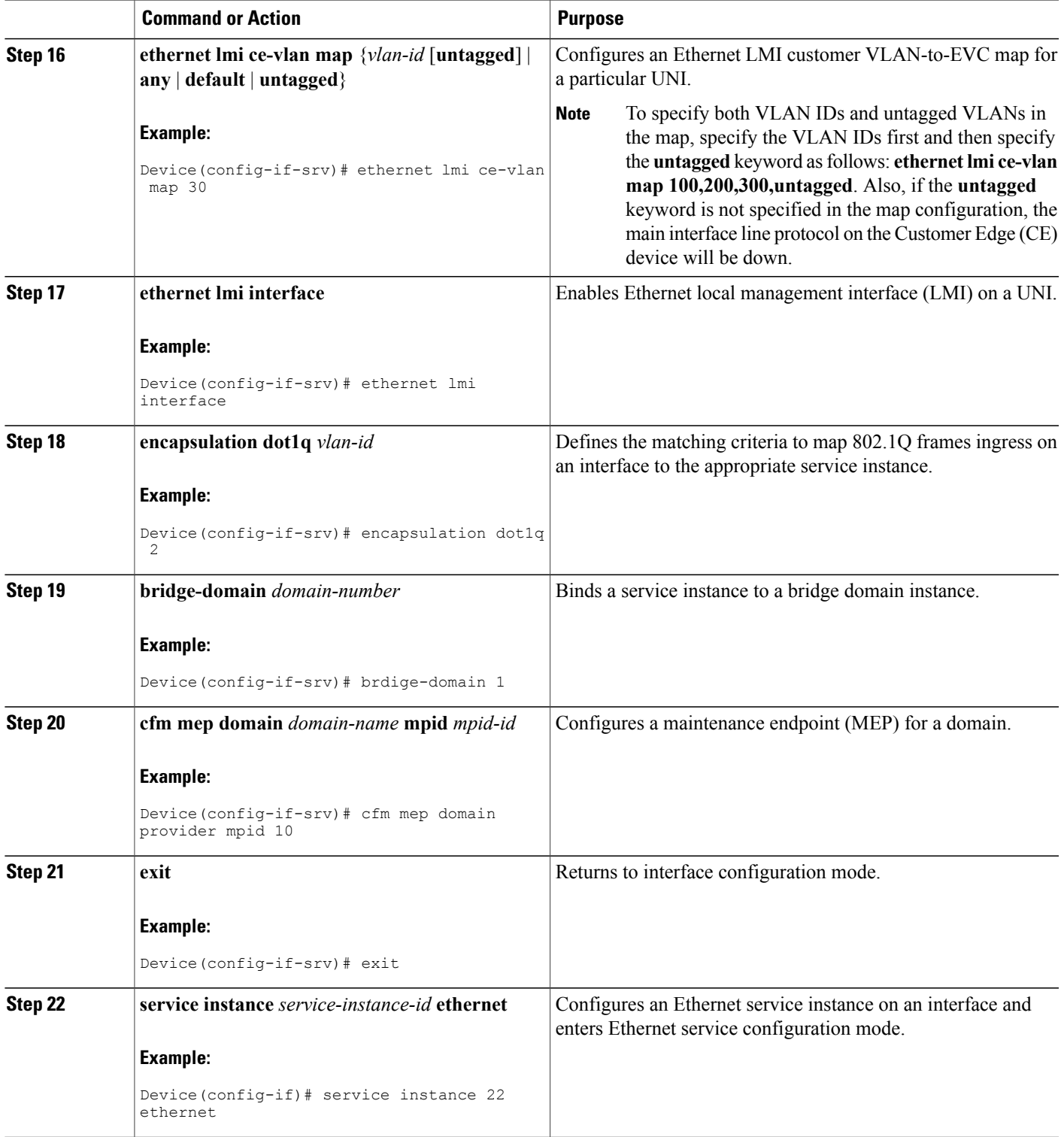

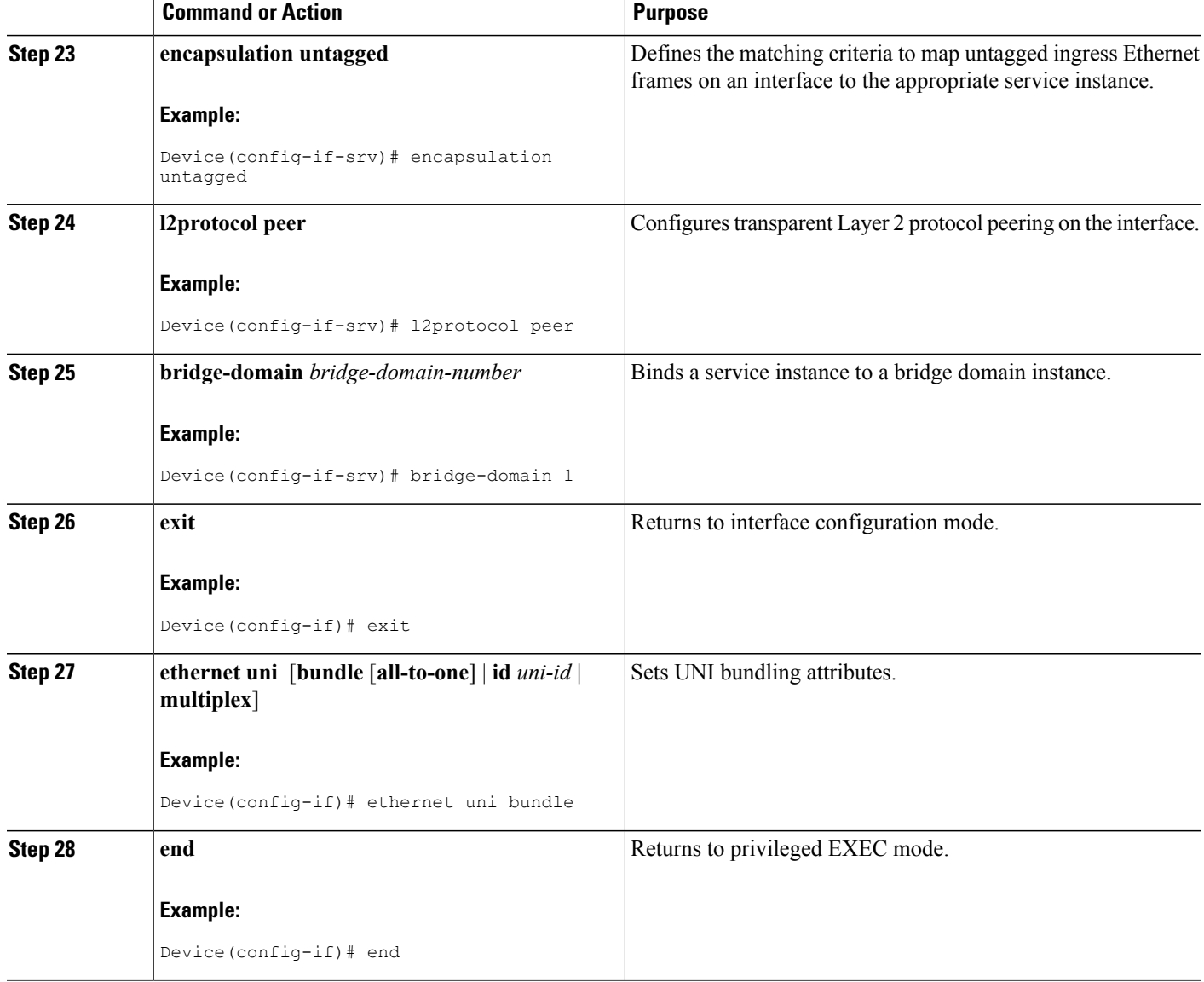

## **Enabling Ethernet LMI**

The order in which the global and interface configuration commands are issued determines the configuration. The last command that is issued has precedence.

 $\overline{\phantom{a}}$ 

Perform this task to enable Ethernet Local Management Interface (LMI) on a device or on an interface.

### **SUMMARY STEPS**

- **1. enable**
- **2. configure terminal**
- **3. interface** *type number*
- **4. ethernet lmi interface**
- **5. ethernet lmi** {**n393** *value* | **t392** *value*}
- **6. end**

### **DETAILED STEPS**

 $\mathbf{I}$ 

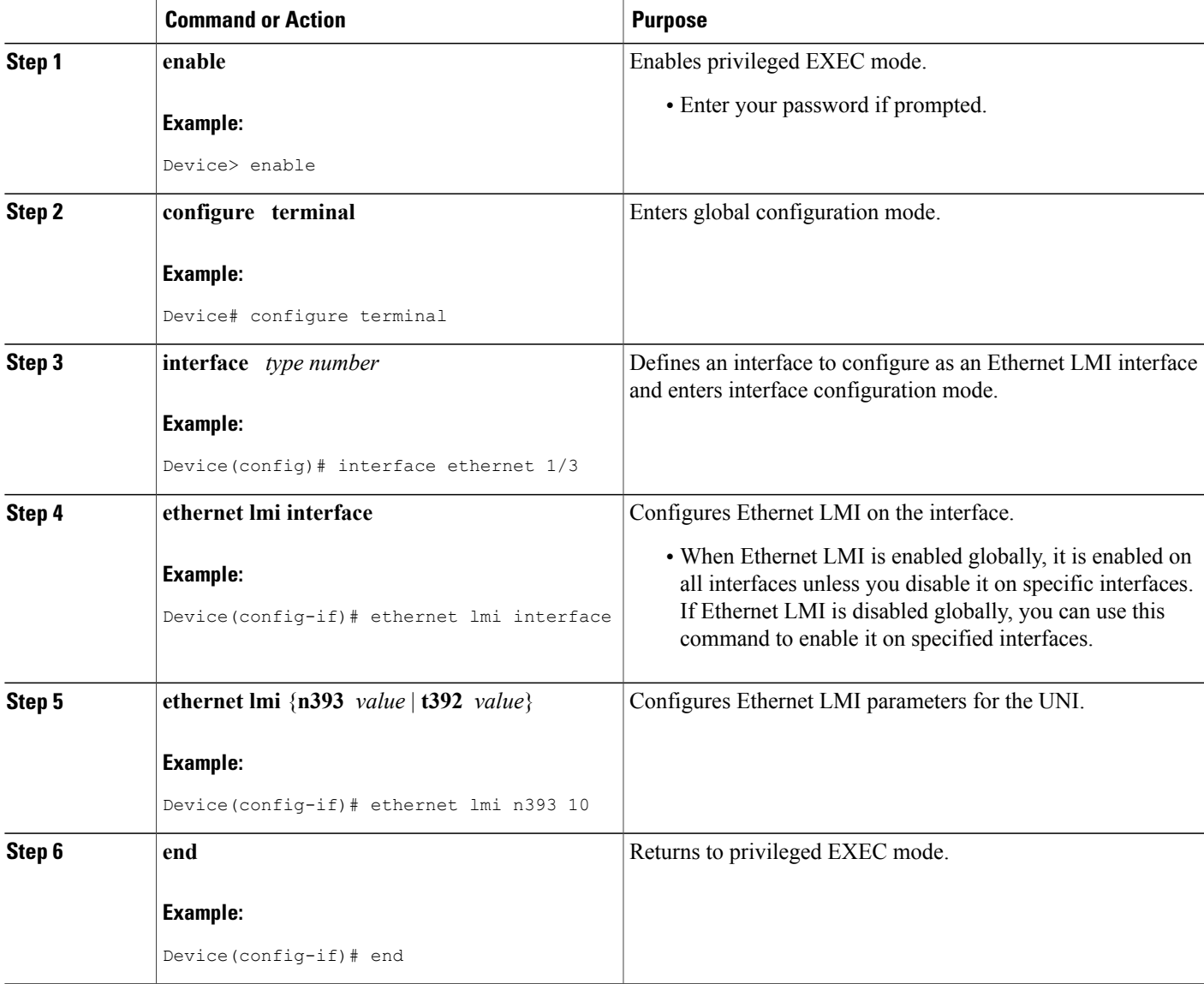

I

## **Displaying Ethernet LMI and OAM Manager Information**

Perform this task to display Ethernet Local Management Interface (LMI) or Operation, Administration, and Management (OAM) manager information. After step 1, all the steps are optional and can be performed in any order.

### **SUMMARY STEPS**

- **1. enable**
- **2. show ethernet lmi** {{**evc** [**detail** *evc-id* [**interface** *type number*] | **map interface** *type number*]} | {**parameters** | **statistics**} **interface** *type number* | **uni map** [**interface** *type number*]}
- **3. show ethernet service evc** [**detail** | **id** *evc-id* [**detail**] | **interface** *type number* [**detail**]]
- **4. show ethernet service instance** [**detail** | **id** *id* | **interface** *type number* | **policy-map** | **stats**]
- **5. show ethernet service interface** [*type number*] [**detail**]

#### **DETAILED STEPS**

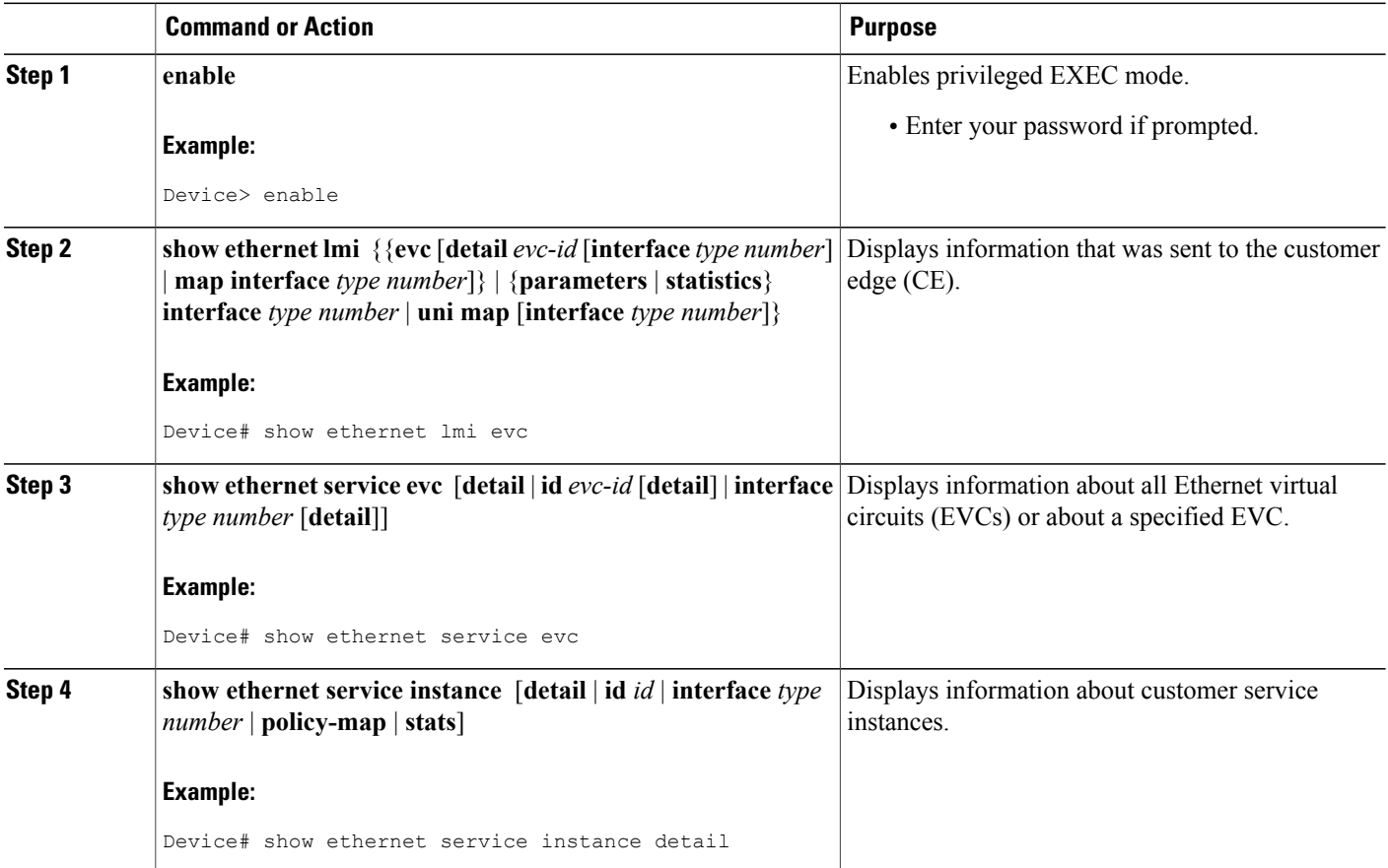

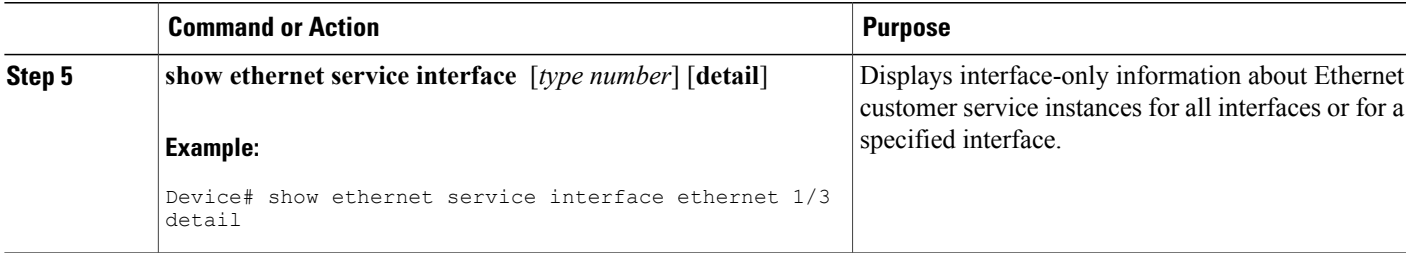

#### **Examples**

The following example shows sample output from the **show ethernet lmi** command using the **evc** keyword:

Device# **show ethernet lmi evc**

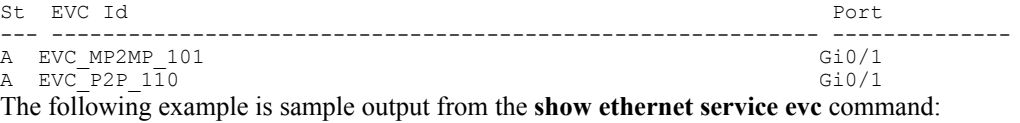

Device# **show ethernet service evc**

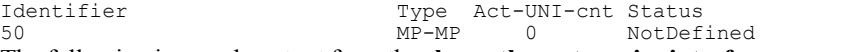

The following issample output from the **show ethernetservice interface** command using the**detail** keyword:

Device#

```
Interface: Gigabitethernet
ID: uni2
CE-VLANS: 30
EVC Map Type: Bundling
Associated EVCs:
   EVC-ID CE-VLAN CE-VLAN 30
   50 30
Associated Service Instances:
   Service-Instance-ID CE-VLAN<br>400 30
   400
```
The following issample output from the **show ethernetservice instance** command using the**detail** keyword:

```
Device# show ethernet service instance detail
```

```
Service Instance ID: 400
Associated Interface: GigabitEthernet
Associated EVC: 50
CE-Vlans: 30
State: AdminDown
EFP Statistics:
  Pkts In Bytes In Pkts Out Bytes Out
        0 0 0 0
```
# <span id="page-413-0"></span>**Configuration Examples for Ethernet Local Management Interface at a Provider Edge**

## **Example: Ethernet OAM Manager on a PE Device Configuration**

This example shows a sample configuration of Operation, Administration, and Management (OAM) manager, Connectivity Fault Management (CFM), and Ethernet Local Management Interface (LMI) on a provider edge (PE) device. In this example, a bridge domain is specified.

```
Device> enable
Device# configure terminal
Device(config)# ethernet cfm global
Device(config)# ethernet cfm domain provider level 4
Device(config-ecfm)# service customer_1 evc test1 vlan 10
Device(config-ecfm-srv)# continuity-check
Device(config-ecfm-srv)# continuity-check interval 1s/10s/1m/10m
Device(config-ecfm-srv)# exit
Device(config-ecfm)# exit
Device(config)# ethernet evc test1
Device(config-evc)# uni count 3
Device(config-evc)# oam protocol cfm domain provider
Device(config-evc)# exit
Device(config)#
Device(config-if)# ethernet lmi interface
Device(config-if)# ethernet uni id CISCO
Device(config-if)# service instance 1 ethernet
Device(config-if-srv)# encapsulation untagged
Device(config-if-srv)# l2protocol peer
Device(config-if-srv)# bridge-domain 1
Device(config-if-srv)# exit
Device(config-if)# service instance 2 ethernet1
Device(config-if-srv)# ethernet lmi ce-vlan map 101
Device(config-if-srv)# encapsulation dot1q 2
Device(config-if-srv)# bridge-domain 2
Device(config-if-srv)# cfm mep domain provider mpid 10
Device(config-if-srv-ecfm-mep)# end
```
This example shows a configuration of OAM manager, CFM, and Ethernet LMI over an Xconnect configuration:

```
Device> enable
Device# configure terminal
Device(config)# ethernet cfm global
Device(config)# ethernet cfm domain provider level 4
Device(config-ecfm)# service customer_1 evc test1
Device(config-ecfm-srv)# continuity-check
Device(config-ecfm-srv)# continuity-check interval 1s,10s,1m,10m
Device(config-ecfm-srv)# exit
Device(config-ecfm)# exit
Device(config)# ethernet evc test1
Device(config-evc)# oam protocol cfm domain provider
Device(config-evc)# exit
Device(config)#
Device(config-if)# ethernet lmi interface
Device(config-if)# ethernet uni id CISCO
Device(config-if)# service instance 1 ethernet
Device(config-if-srv)# encapsulation untagged
Device(config-if-srv)# l2protocol peer
Device(config-if-srv)# bridge-domain 1
Device(config-if-srv)# exit
Device(config-if)# service instance 2 ethernet
```

```
Device(config-if-srv)# ethernet lmi ce-vlan map 101
Device(config-if-srv)# encapsulation dot1q 2
Device(config-if-srv)# xconnect 10.1.1.1 100 encapsulation mpls
Device(cfg-if-ether-vc-xconn)# exit
Device(config-if-srv)# cfm mep domain provider mpid 10
Device(config-if-srv-ecfm-mep)# end
```
## **Example: Ethernet LMI on a CE Device Configuration**

This example shows how to configure Ethernet Local Management Interface (LMI) globally on a customer edge (CE) device:

```
Device# configure terminal
Device(config)# ethernet lmi global
Device(config)# ethernet lmi ce
Device(config)# exit
```
# <span id="page-414-0"></span>**Additional References for Configuring Ethernet Local Management Interface at a Provider Edge**

#### **Related Documents**

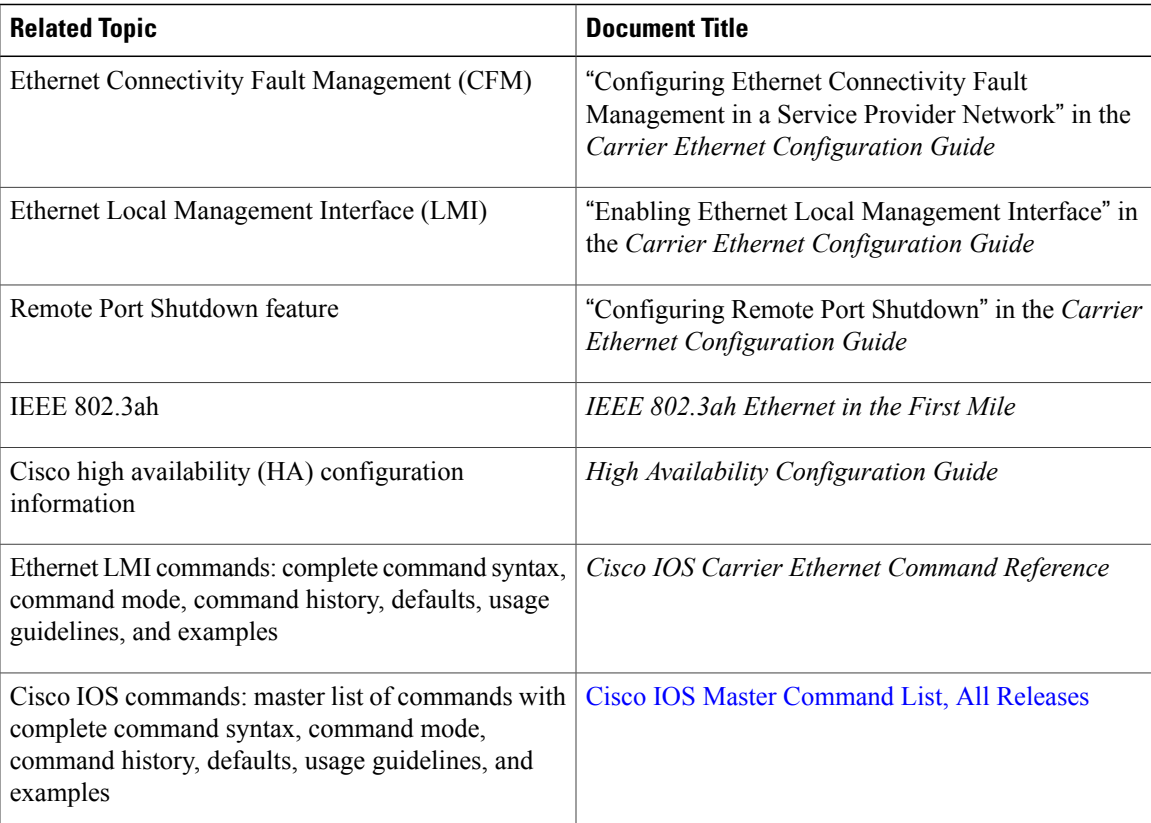

#### **Standards**

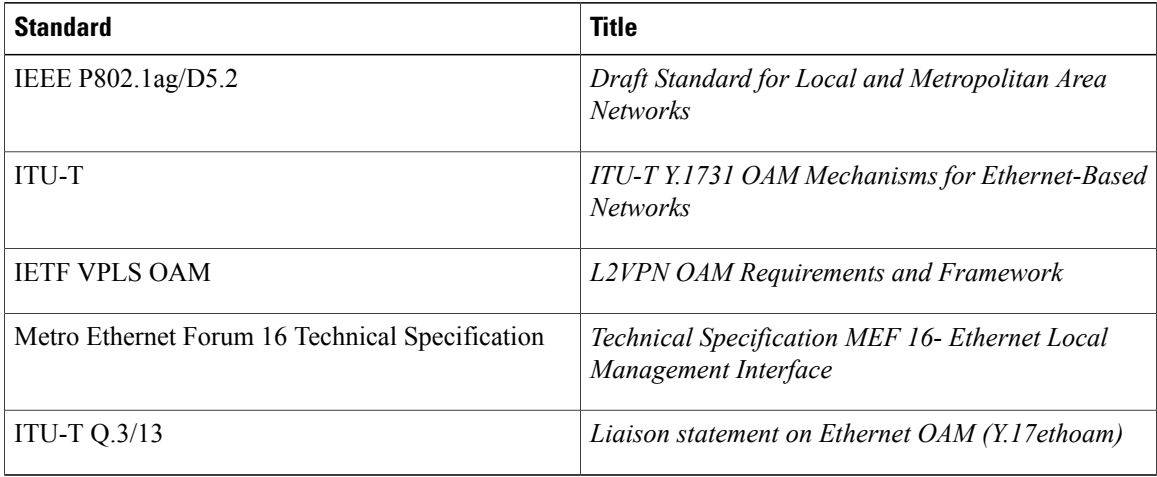

#### **Technical Assistance**

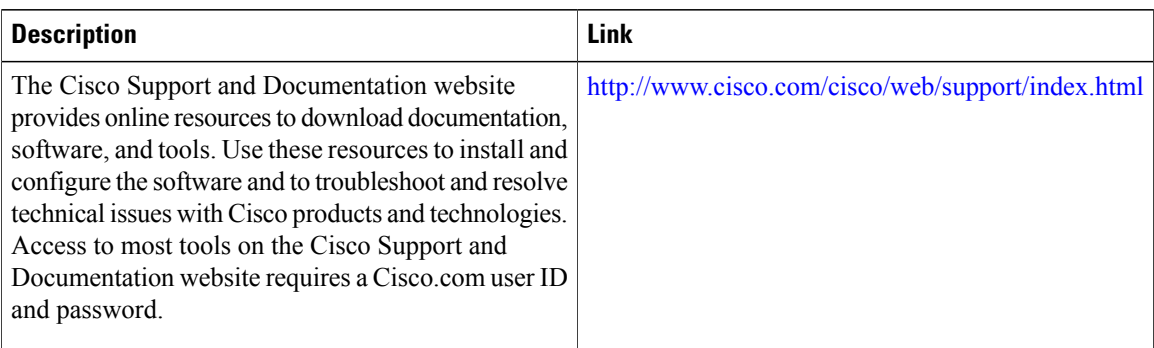

# <span id="page-415-0"></span>**Feature Information for Configuring Ethernet Local Management Interface at a Provider Edge**

The following table provides release information about the feature or features described in this module. This table lists only the software release that introduced support for a given feature in a given software release train. Unless noted otherwise, subsequent releases of that software release train also support that feature.

Use Cisco Feature Navigator to find information about platform support and Cisco software image support. To access Cisco Feature Navigator, go to [www.cisco.com/go/cfn.](http://www.cisco.com/go/cfn) An account on Cisco.com is not required.

ı

 $\mathbf{I}$ 

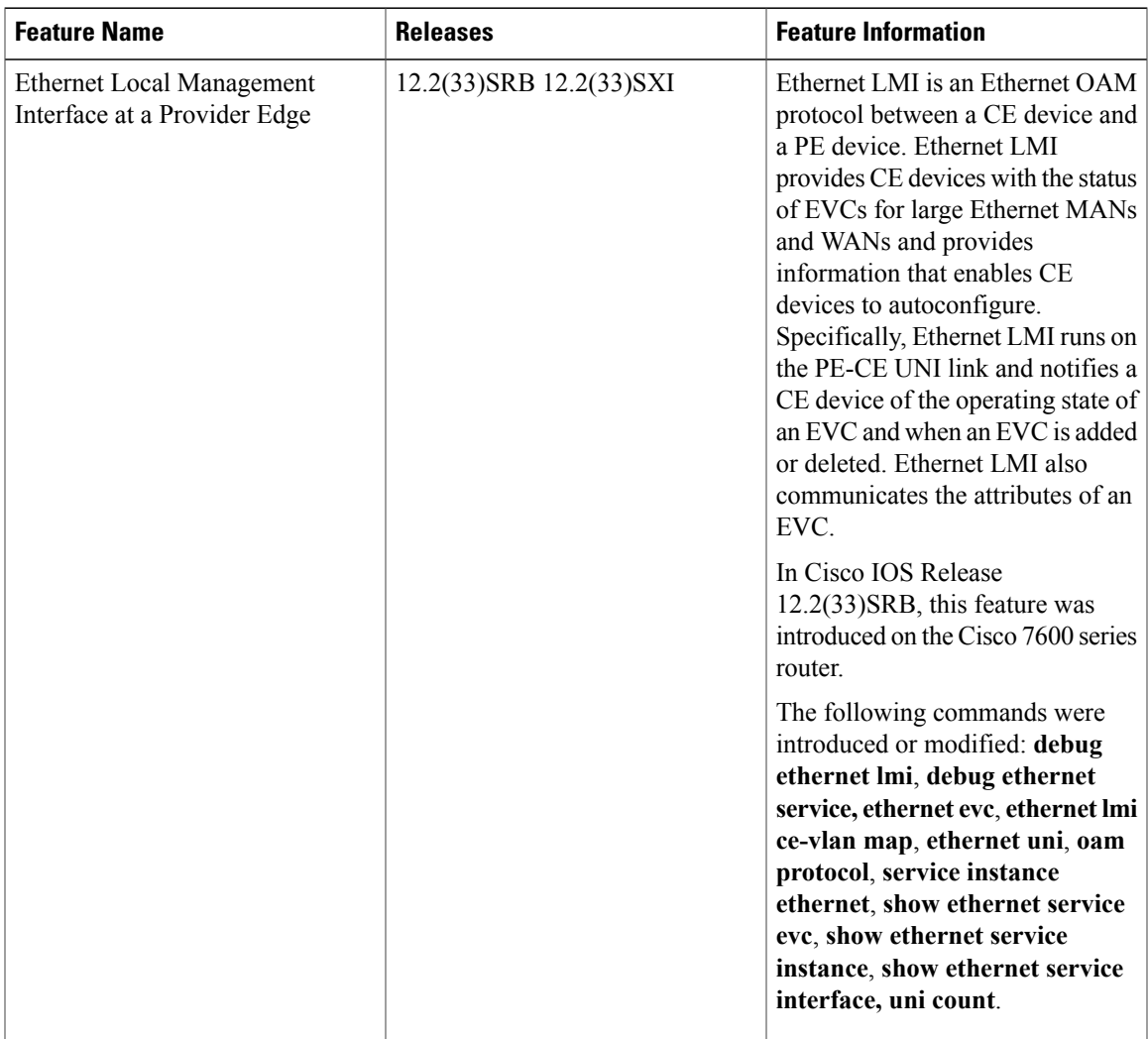

#### **Table 23: Feature Information for Configuring Ethernet Local Management Interface at a Provider Edge**

 $\mathbf{I}$ 

I

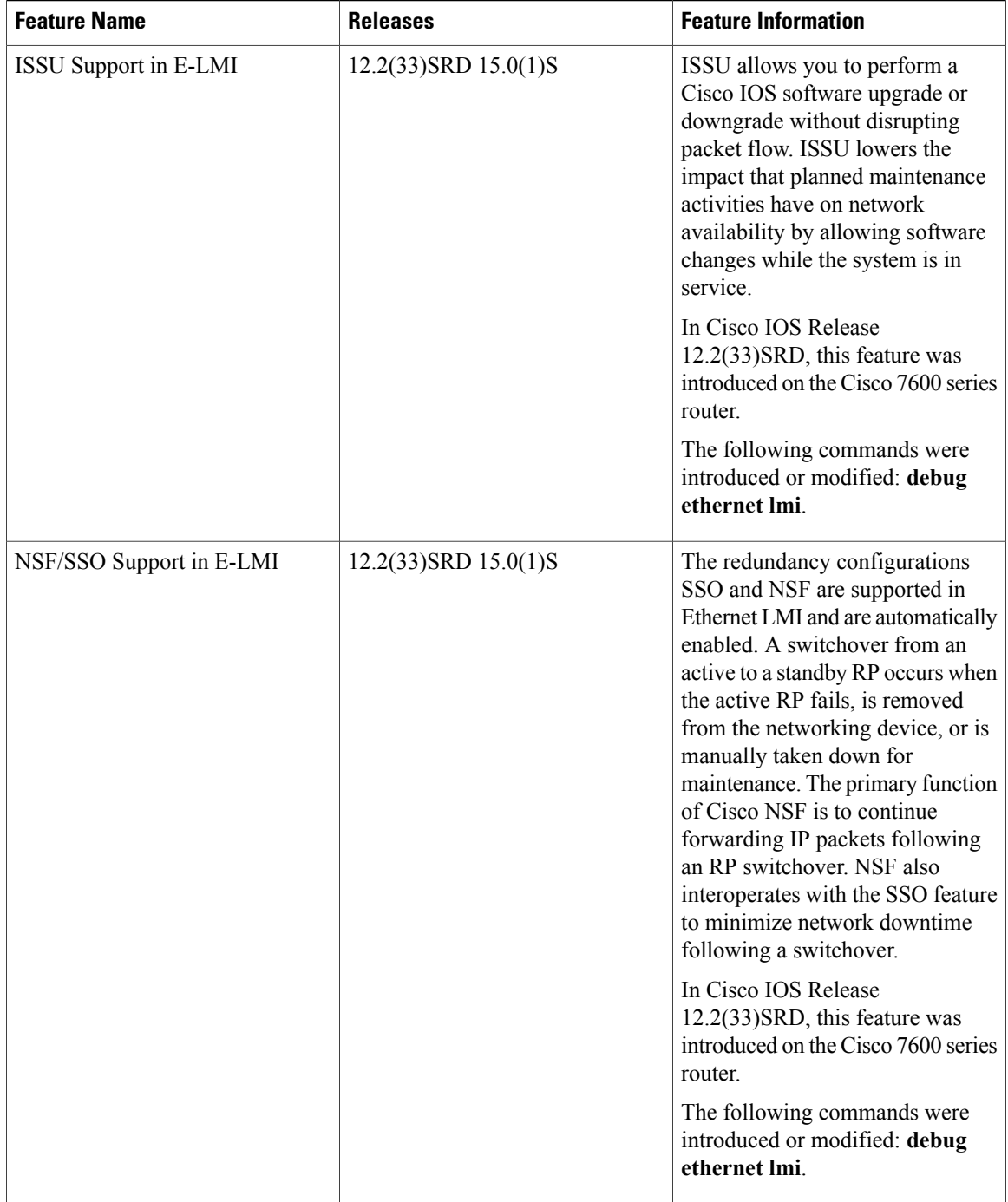

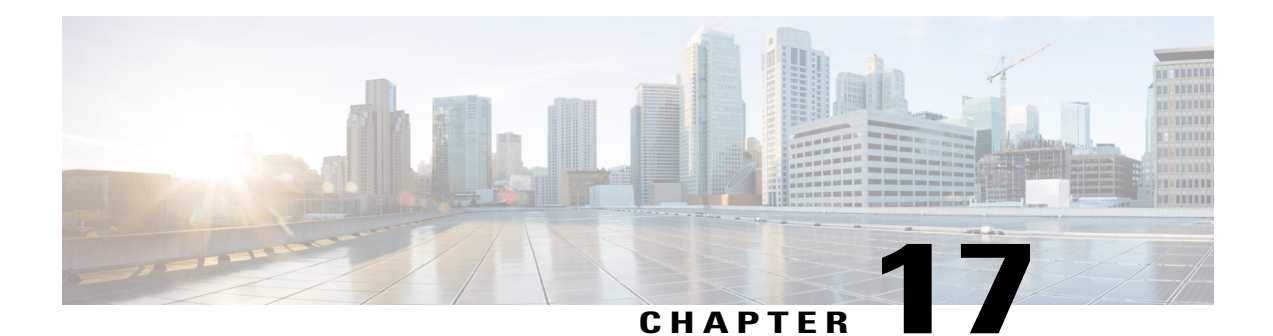

# **Configuring IEEE 802.3ad Link Bundling and Load Balancing**

This document describes how the IEEE 802.3ad link bundling and load balancing leveragesthe EtherChannel infrastructure within Cisco software to manage the bundling of various links. Also described are network traffic load-balancing features to help minimize network disruption that results when a port is added or deleted from a link bundle.

- Finding Feature [Information,](#page-418-0) page 397
- [Prerequisites](#page-419-0) for Configuring IEEE 802.3ad Link Bundling and Load Balancing, page 398
- Restrictions for [Configuring](#page-419-1) IEEE 802.3ad Link Bundling and Load Balancing, page 398
- Information About [Configuring](#page-419-2) IEEE 802.3ad Link Bundling and Load Balancing, page 398
- How to Configure IEEE 802.3ad Link Bundling and Load [Balancing,](#page-424-0) page 403
- [Configuration](#page-437-0) Examples for IEEE 802.3ad Link Bundling and Load Balancing, page 416
- Additional [References](#page-441-0) for IEEE 802.3ad Link Bundling and Load Balancing, page 420
- Feature Information for [Configuring](#page-442-0) IEEE 802.3ad Link Bundling and Load Balancing, page 421

# <span id="page-418-0"></span>**Finding Feature Information**

Your software release may not support all the features documented in this module. For the latest caveats and feature information, see Bug [Search](https://tools.cisco.com/bugsearch/search) Tool and the release notes for your platform and software release. To find information about the features documented in this module, and to see a list of the releases in which each feature is supported, see the feature information table at the end of this module.

Use Cisco Feature Navigator to find information about platform support and Cisco software image support. To access Cisco Feature Navigator, go to [www.cisco.com/go/cfn.](http://www.cisco.com/go/cfn) An account on Cisco.com is not required.

# <span id="page-419-0"></span>**Prerequisites for Configuring IEEE 802.3ad Link Bundling and Load Balancing**

- Knowledge of how EtherChannels and Link Aggregation Control Protocol (LACP) function in a network
- Knowledge of load balancing to mitigate network traffic disruptions
- Verification that both ends of the LACP link have the same baseline software version

# <span id="page-419-1"></span>**Restrictions for Configuring IEEE 802.3ad Link Bundling and Load Balancing**

- The number of links supported per bundle is bound by the platform.
- All links must operate at the same link speed and in full-duplex mode (LACP does not support half-duplex mode).
- All links must be configured either as EtherChannel links or as LACP links.
- Only physical interfaces can form aggregations. Aggregations of VLAN interfaces are not possible nor is an aggregation of aggregations.
- If a router is connected to a switch, the bundle terminates on the switch.
- An EtherChannel will not form if one of the LAN ports is a Switched Port Analyzer (SPAN) destination port.
- All ports in an EtherChannel must use the same EtherChannel protocol.
- The LACP Single Fault Direct Load Balance Swapping feature is limited to a single bundled port failure.
- The LACP Single Fault Direct Load Balance Swapping feature cannot be used with the Port Aggregation Protocol (PagP).
- LACP port priority cannot be configured with LACP single fault direct load balance swapping.
- The adaptive algorithm does not apply to service control engines (SCEs) when EtherChannel load distribution is used.

# <span id="page-419-2"></span>**Information About Configuring IEEE 802.3ad Link Bundling and Load Balancing**

## **Gigabit EtherChannel**

Gigabit EtherChannel is high-performance Ethernet technology that provides Gbps transmission rates. A Gigabit EtherChannel bundles individual Gigabit Ethernet links into a single logical link that provides the aggregate bandwidth of up to eight physical links. All LAN ports in each EtherChannel must be the same speed and all must be configured either as Layer 2 or as Layer 3 LAN ports. Inbound broadcast and multicast packets on one link in an EtherChannel are blocked from returning on any other link in the EtherChannel.

When a link within an EtherChannel fails, traffic previously carried over the failed link switches to the remaining links within that EtherChannel. Also when a failure occurs, a trap is sent that identifies the device, the EtherChannel, and the failed link.

## **Port Channel and LACP-Enabled Interfaces**

Each EtherChannel has a numbered port channel interface that, if not already created, is created automatically when the first physical interface is added to the channel group. The configuration of a port channel interface affects all LAN ports assigned to that port channel interface.

To change the parameters of all ports in an EtherChannel, change the configuration of the port channel interface: for example, if you want to configure Spanning Tree Protocol or configure a Layer 2 EtherChannel as a trunk. Any configuration or attribute changes you make to the port channel interface are propagated to all interfaces within the same channel group asthe port channel; that is, configuration changes are propagated to the physical interfaces that are not part of the port channel but are part of the channel group.

The configuration of a LAN port affects only that LAN port.

## **IEEE 802.3ad Link Bundling**

The IEEE 802.3ad Link Bundling feature provides a method for aggregating multiple Ethernet links into a single logical channel based on the IEEE 802.3ad standard. This feature helps improve the cost effectiveness of a device by increasing cumulative bandwidth without necessarily requiring hardware upgrades. In addition, IEEE 802.3ad link bundling provides a capability to dynamically provision, manage, and monitor various aggregated links and enablesinteroperability between various Cisco devices and devices of third-party vendors.

LACP uses the following parameters:

- LACP port priority—You must configure an LACP port priority on each port configured to use LACP. The port priority can be configured automatically or through the CLI. LACP uses the port priority to decide which ports should be put in standby mode when there is a hardware limitation that prevents all compatible ports from aggregating. LACP also uses the port priority with the port number to form the port identifier.
- •

## **Benefits of IEEE 802.3ad Link Bundling**

- Increased network capacity without changing physical connections or upgrading hardware
- Cost savings from the use of existing hardware and software for additional functions
- A standard solution that enables interoperability of network devices
- Port redundancy without user intervention when an operational port fails

## **LACP Enhancements Introduced in Cisco IOS Release 12.2(33)SB**

In Cisco IOS Release 12.2(33)SB on the Cisco 10000 series router, the following LACP enhancements are supported:

- Eight member links per LACP bundle.
- Stateful switchover (SSO), In Service Software Upgrade (ISSU), Cisco nonstop forwarding (NSF), and nonstop routing (NSR) on Gigabit EtherChannel bundles.
- Point-to-Point Protocol over Ethernet over Ethernet (PPPoEoE), Point-to-Point Protocol over Ethernet over IEEE 802.1Q in 802.1Q (PPPoEoQinQ), and Point-to-Point Protocol over VLAN (PPPoVLAN) sessions are not forced to reestablish when a link switchover occurs. During the switchover, the port channel is maintained in the LINK\_UP state, and both the active and standby links assume the same configured elements after the switchover.
- Link failover time of 250 milliseconds or less and a maximum link failover time of 2 seconds; port channels remain in the LINK\_UP state to eliminate reconvergence by the Spanning-Tree Protocol.
- Shutting down a port channel when the number of active links falls below the minimum threshold. In the port channel interface, a configurable option is provided to bring down the port channel interface when the number of active links falls below the minimum threshold. For the port-channel state to be symmetric on both sides of the channel, the peer must also be running LACP and have the same **lacp min-bundle** command setting.
- The IEEE LAG MIB.

## **EtherChannel Load Balancing**

EtherChannel load balancing can use MAC addresses; IP addresses; Layer 4 port numbers; either source addresses, destination addresses, or both; or ports. The selected mode applies to all EtherChannels configured on the device.

Traffic load across the links in an EtherChannel is balanced by reducing part of the binary pattern, formed from the addresses in the frame, to a numerical value that selects one of the links in the channel. When a port is added to an EtherChannel or an active port fails, the load balance bits are reset and reassigned for all ports within that EtherChannel and reprogrammed into the ASIC for each port. This reset causes packet loss during the time the reassignment and reprogramming is taking place. The greater the port bandwidth, the greater the packet loss.

## **LACP Single Fault Direct Load Balance Swapping**

LACP supports hot standby ports, which are created when a platform's maximum number of ports that can be aggregated are bundled. The maximum number of ports that can be bundled varies by platform. A hot standby port is bundled in (swapped into) an aggregation when a previously active port fails.

The LACP Single Fault Direct Load Balance Swapping feature reassigns the load balance bits so that the swapped-in hot standby port is assigned the load balance bits of the failed port, and the load balance bits of the remaining ports in the aggregation remain unchanged. When the swapped-in port is bundled, the stored load share of the failed port is assigned to the swapped-in port. The remaining ports in the bundle are not affected.

The LACP Single Fault Direct Load Balance Swapping feature addresses a single bundled port failure. If a second failure occurs before the first failure recovers, the load share bits for member links are recomputed.

Following is an overview of the LACP single fault direct load balance swapping process:

- **1** When a failed (unbundled) port is detected and is the first failure, its load share is stored.
- **2** When a hot-standby port is identified and is bundled in, it takes the load share bits of the previously failed port.
- **3** If the failed port comes back up, it replaces the hot-standby port in the bundle and the load share bits are transferred back to the original port.

The LACP Single Fault Direct Load Balance Swapping feature is enabled using the CLI command **lacp direct-loadswap** in port-channel configuration mode.

## **Load Distribution in an EtherChannel**

In earlier Cisco software releases, only a fixed load distribution algorithm was supported. With this fixed algorithm, the load share bits are assigned sequentially to each port in the bundle. Consequently, the load share bits for existing ports change when a member link joins or leaves the bundle. When these values are programmed in the ASIC, substantial traffic disruption and, in some cases, duplication of traffic can occur.

The EtherChannel Load Distribution feature enhances the load distribution mechanism with the adaptive load distribution algorithm. This algorithm uses a port reassignment scheme that enhances EtherChannel availability by limiting the load distribution reassignment to the port that is added or deleted. The new load on existing bundled ports does not conflict with the load programmed on those ports when a port is added or deleted.

You can enable this feature in either global configuration mode or interface configuration mode. The algorithm is applied at the next hash-distribution instance, which usually occurs when a link fails, is activated, added, or removed, or when shutdown or no shutdown is configured.

Because the selected algorithm is not applied until the next hash-distribution instance, the current and configured algorithms could be different. If the algorithms are different, a message is displayed alerting you to take appropriate action. For example:

Device(config-if)# **port-channel port hash-distribution fixed** This command will take effect upon a member link UP/DOWN/ADDITION/DELETION event. Please do a shut/no shut to take immediate effect

Also, the output of the **show etherchannel** command is enhanced to show the applied algorithm when the channel group number is specified. This output enhancement is not available, though, when the protocol is also specified because only protocol-specific information is included. Following is an example of output showing the applied algorithm:

```
Device# show etherchannel 10 summary
Flags: D - down P - bundled in port-channel
        I - stand-alone s - suspended
       H - Hot-standby (LACP only)
       R - Layer3 S - Layer2<br>
U - in use N - not in
                       N - not in use, no aggregation
        f - failed to allocate aggregator
<snip>
Group Port-channel Protocol Ports
------+-------------+-----------+-----------------------------------------------
10 Po10(RU) LACP Gi3/7(P) Gi3/9(P)
! The following line of output is added with support
of the EtherChannel Load Distribution feature. !
Last applied Hash Distribution Algorithm: Fixed
```
## **802.3ad Link Aggregation with Weighted Load Balancing**

Current mechanisms for load balancing Ethernet service instances over member links in a port channel do not account for the service instances' traffic loads, which can lead to unequal distribution of traffic over member links. The 802.3ad Link Aggregation with Weighted Load Balancing feature (802.3ad LAG with WLB) is an enhancement introduced in Cisco IOS Release 15.0(1)S that allows you to assign weights to service instances to efficiently distribute traffic flow across active member links in a port channel.

The LAG with WLB feature supports both LACP(active or passive mode) and manual (mode on) EtherChannel bundling. A weighted load balancing configuration does not affect the selection of active member links in the EtherChannel. As member links become active or inactive, a load-balancing algorithm adjusts the distribution of Ethernet service instances to use the currently active member links.

## **Load Balancing Coexistence**

With the added support for weighted load balancing, three methods for load balancing Ethernet service instances over port-channel member links are available. The method used is selected in the following order (highest precedence first):

- **1** Manual load balancing
- **2** Weighted load balancing
- **3** Platform default load balancing

If an Ethernet service instance is configured to be manually assigned to a member link and that member link is an active member of the port channel, that manual assignment is applied. If the Ethernet service instance is not manually load balanced and weighted load balancing is enabled with the **port-channel load-balance weighted link** command, the service instance is load balanced based on its configured or default weight. If neither the manual nor weighted method is applied to the service instance, the platform default load-balancing mechanism is used.

When both manual and weighted methods are load balancing Ethernet service instances over the same member link or links, the weights of the manually load-balanced service instances are included in determining weight distributions. As with every other Ethernet service instance, if a weight is not specifically configured on a manually load-balanced Ethernet service instance, the default weight is used.

The weighted load balancing method can be configured to use only a specific number of member links. This configuration option allows one or more member linksto be dedicated to the manually load-balanced Ethernet service instances.

## **Service Group Support**

An Ethernet service group is a logical collection of Ethernet service instances, subinterfaces, or both. Traffic for all Ethernet service instances that are members of a service group must egress the same member link. This restriction is necessary for quality of service (QoS) configured for the service group to perform accurate computations but could lead to unequal weight distributions across the available member links. For example, consider 100 Ethernet service instances in a service group, each configured with a weight of 1, and one other Ethernet service instance configured with a weight of 2 that is not in a service group. In this case, one member link will have a total weight of 100 and another member link will have a total weight of 2. This example is not a typical scenario but illustrates the traffic imbalance that could result.

# <span id="page-424-0"></span>**How to Configure IEEE 802.3ad Link Bundling and Load Balancing**

## **Enabling LACP**

### **SUMMARY STEPS**

- **1. enable**
- **2. configure terminal**
- **3. interface port-channel** *channel-number*
- **4. channel-group** *channel-group-number* **mode** {**active** | **passive**}
- **5. end**

### **DETAILED STEPS**

Г

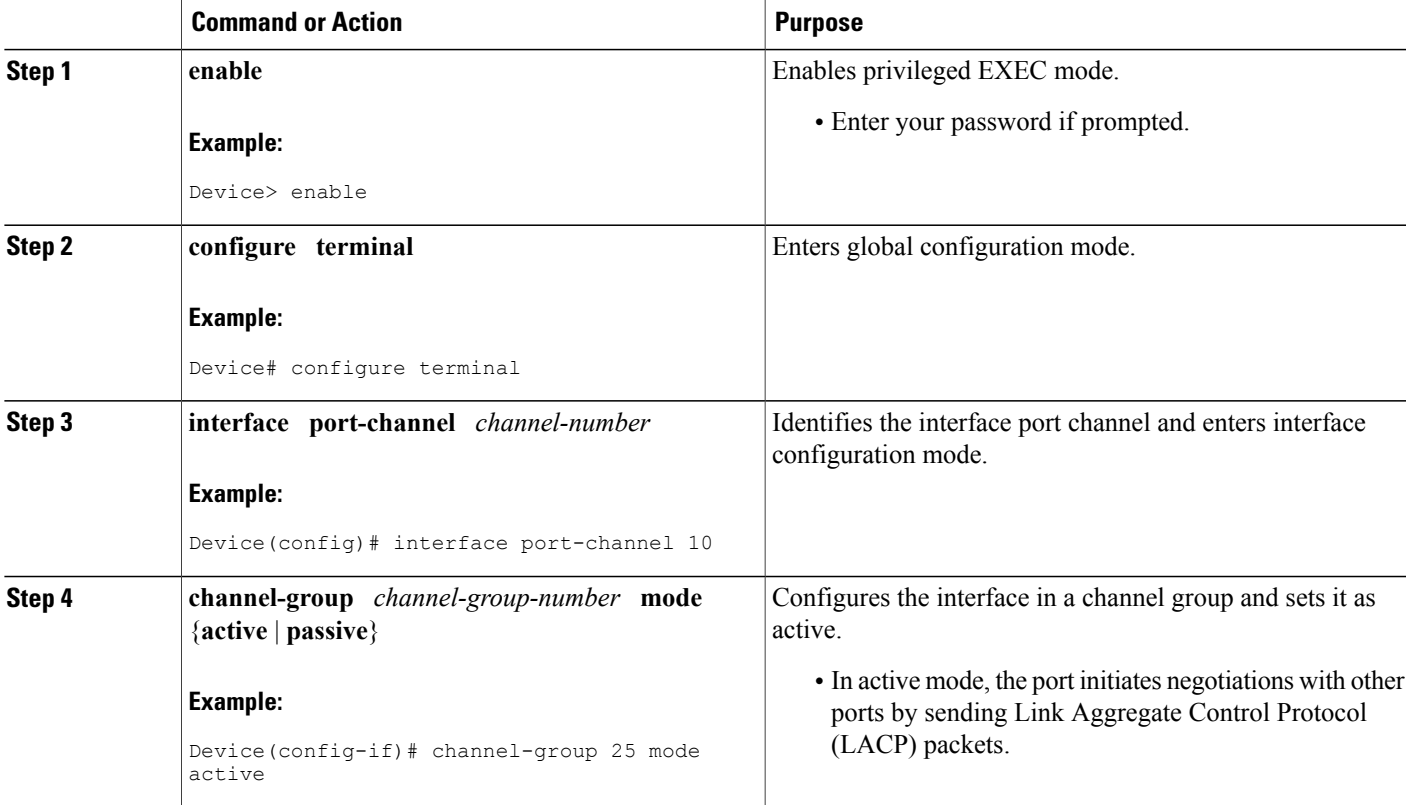

I

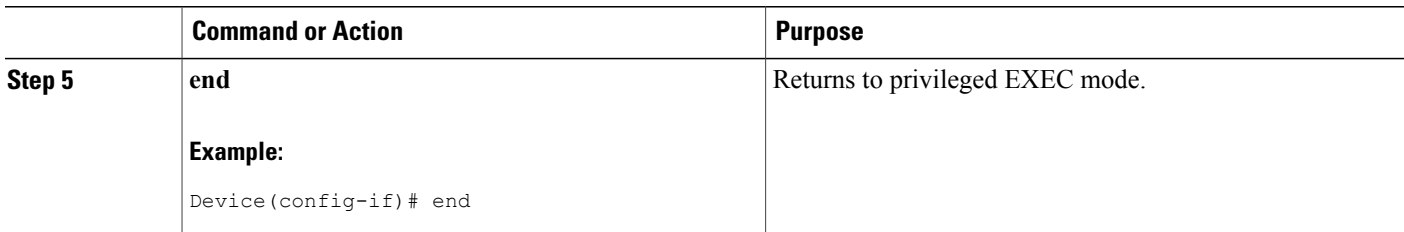

## **Configuring a Port Channel**

You must manually create a port channel logical interface. Perform this task to configure a port channel.

### **SUMMARY STEPS**

- **1. enable**
- **2. configure terminal**
- **3. interface port-channel** *channel-number*
- **4. ip address** *ip-address mask*
- **5. end**
- **6. show running-config interface port-channel** *group-number*

#### **DETAILED STEPS**

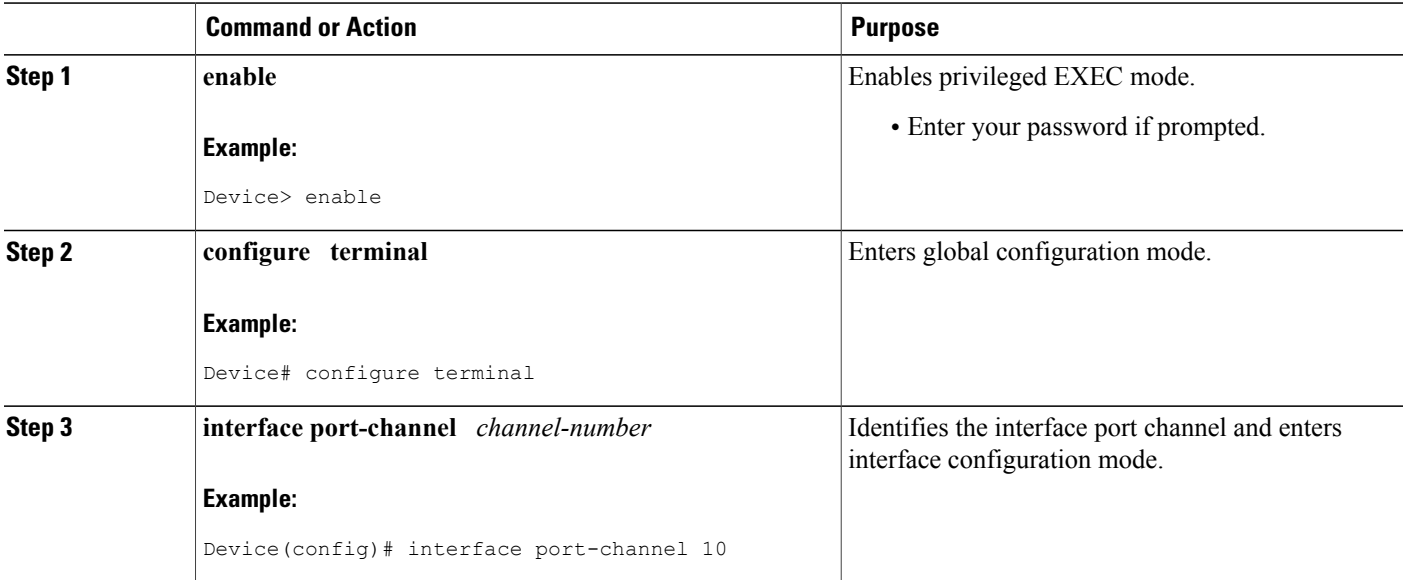

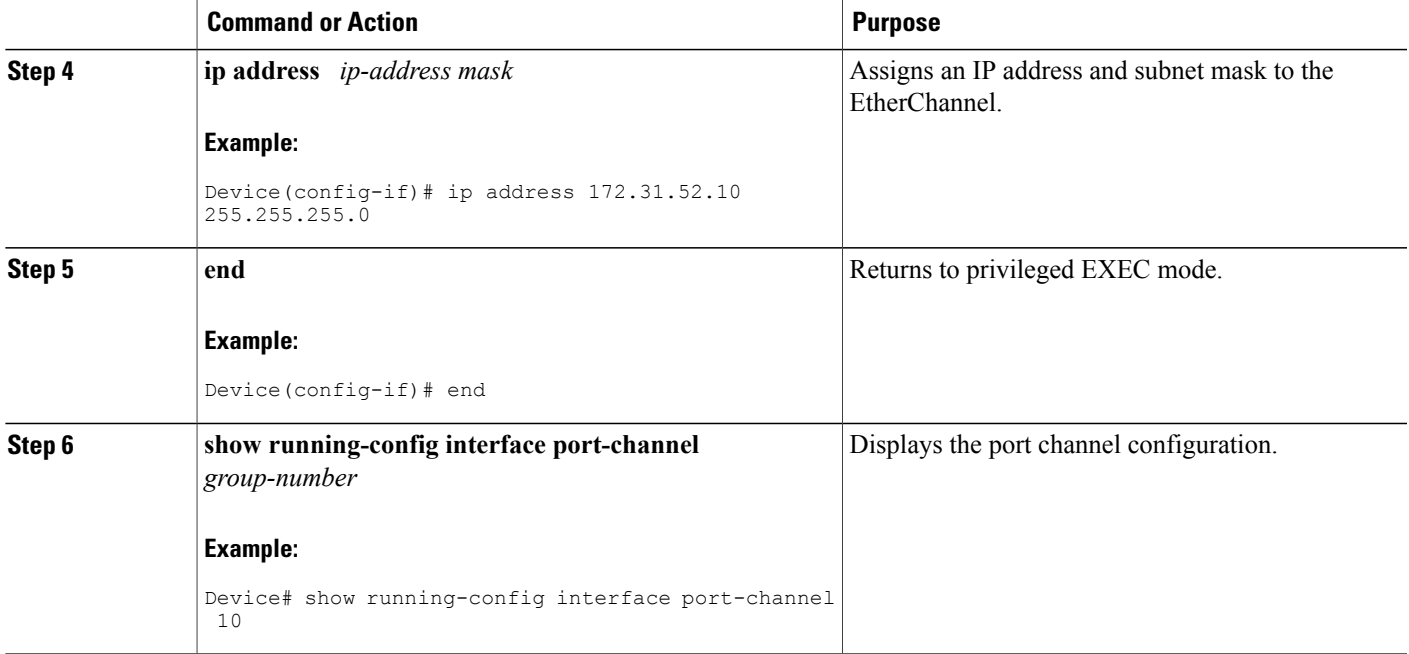

#### **Example**

This example shows how to verify the configuration:

Device# **show running-config interface port-channel10**

```
Building configuration...
Current configuration:
!
interface Port-channel10
ip address 172.31.52.10 255.255.255.0
no ip directed-broadcast
end
```
## **Associating a Channel Group with a Port Channel**

### **SUMMARY STEPS**

Г

- **1. enable**
- **2. configure terminal**
- **3. interface port-channel** *channel* -*number*
- **4. channel-group** *channel-group-number* **mode** {**active** | **passive**}
- **5. end**

### **DETAILED STEPS**

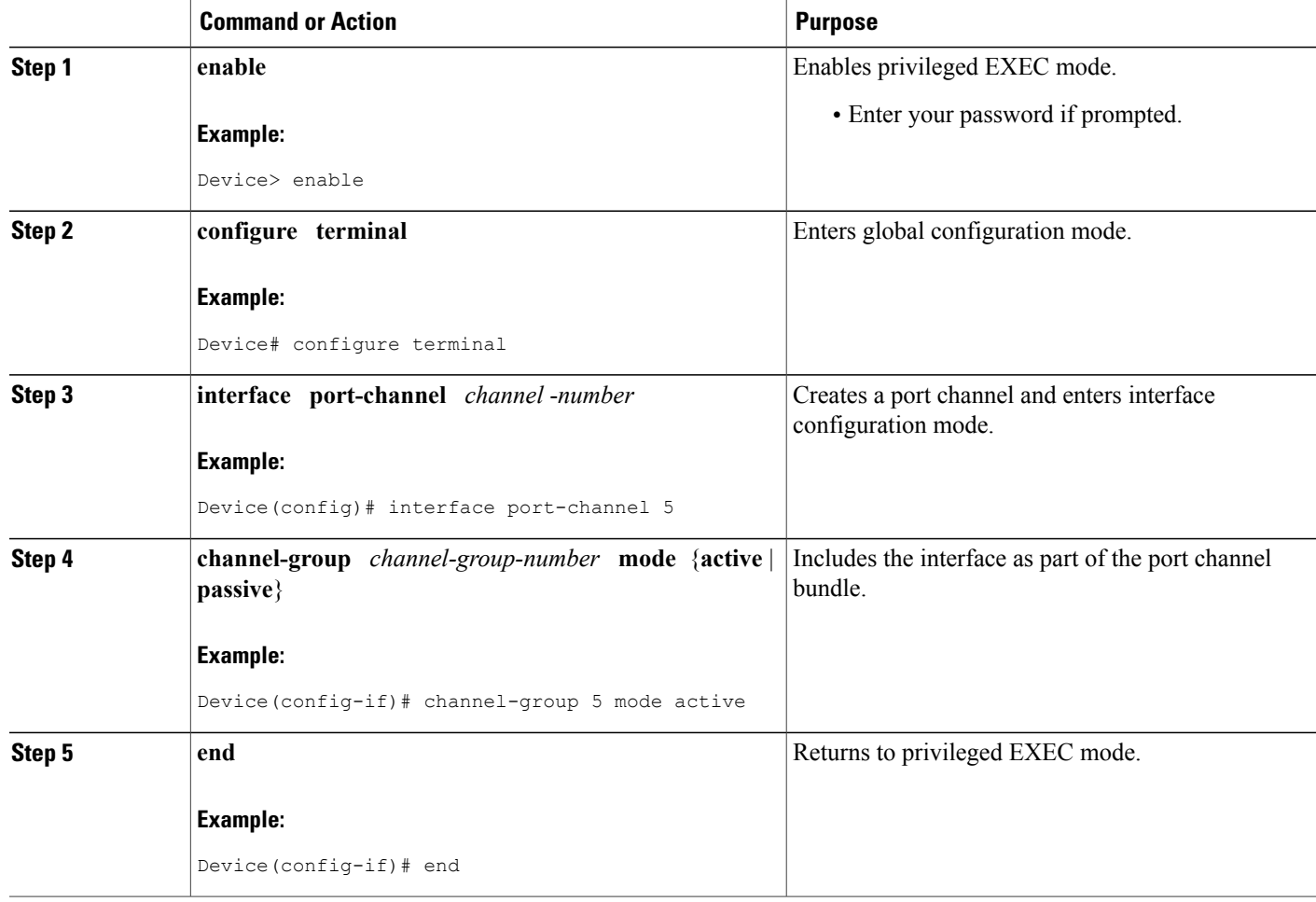

## **Setting LACP System Priority**

Perform this task to set the Link Aggregation Control Protocol (LACP) system priority. The system ID is the combination of the LACP system priority and the MAC address of a device.

T

### **SUMMARY STEPS**

- **1. enable**
- **2. configure terminal**
- **3. lacp system-priority** *priority*
- **4. end**
- **5. show lacp sys-id**

### **DETAILED STEPS**

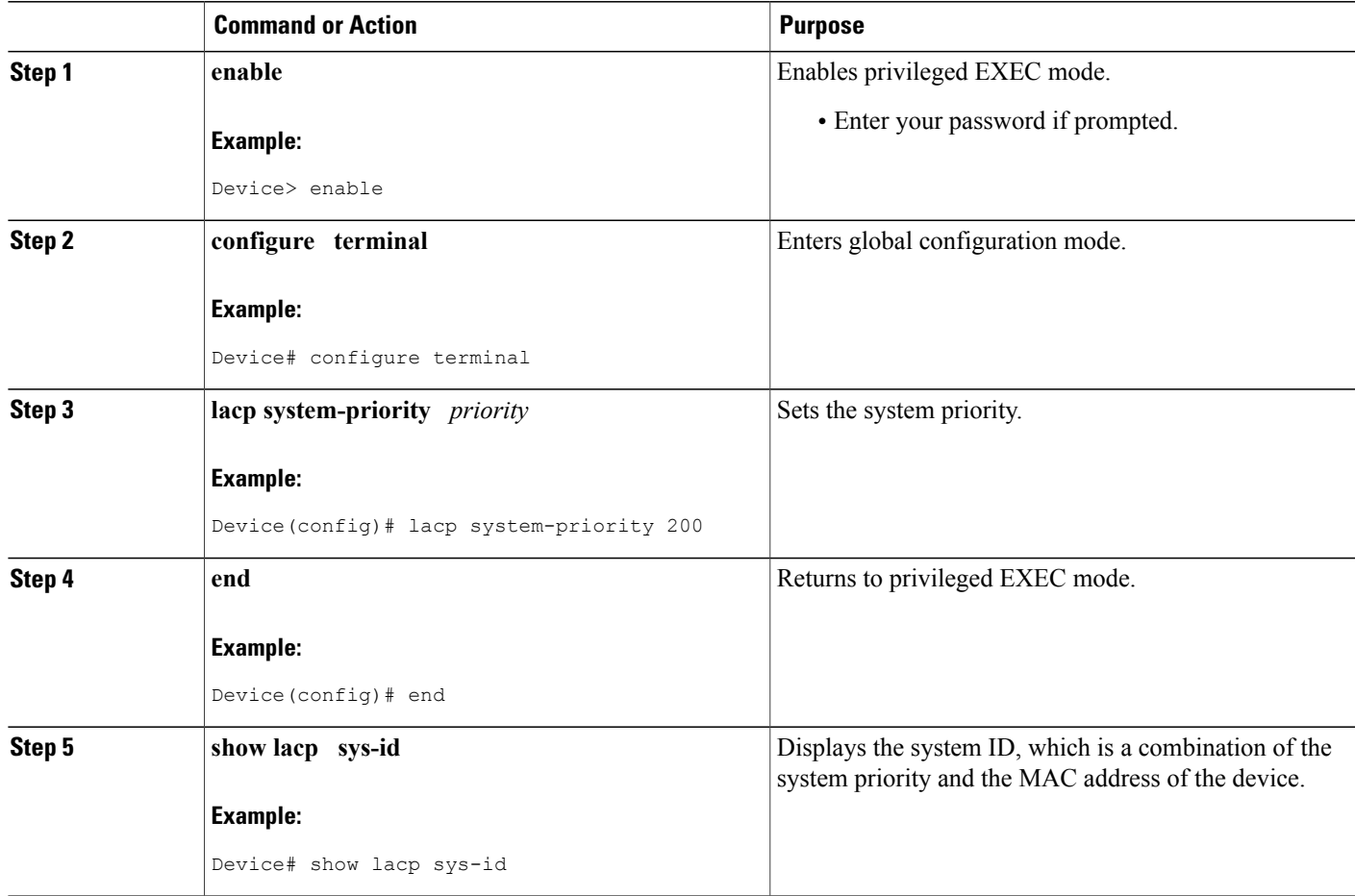

### **Example**

 $\mathbf{I}$ 

This example shows how to verify the LACP configuration:

Device# **show lacp sys-id** 20369,01b2.05ab.ccd0

T

## **Adding and Removing Interfaces from a Bundle**

### **SUMMARY STEPS**

- **1. enable**
- **2. configure terminal**
- **3. interface** *type number*
- **4. channel-group** *channel-group-number* **mode** {**active** | **passive**}
- **5. no channel-group**
- **6. end**

### **DETAILED STEPS**

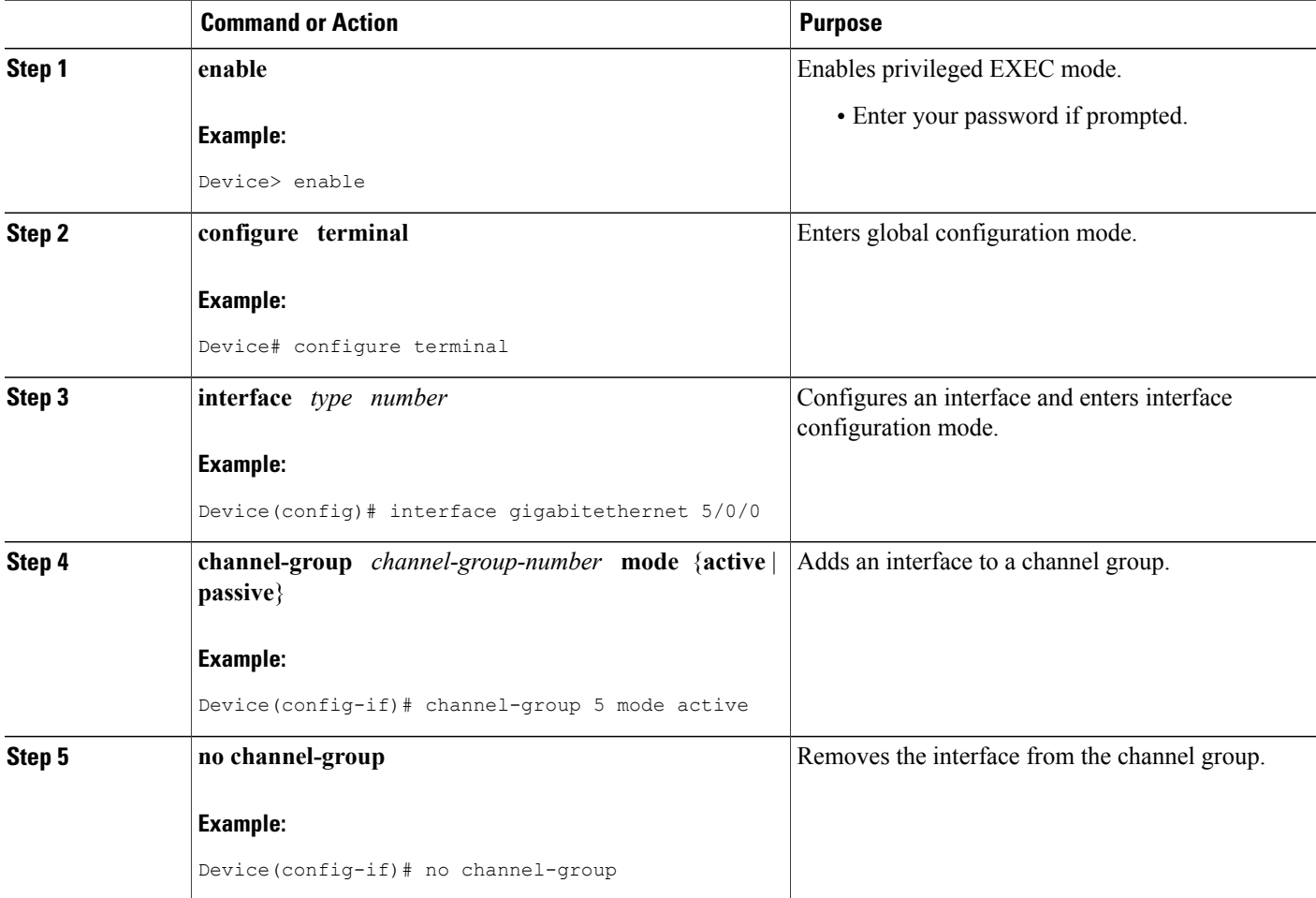

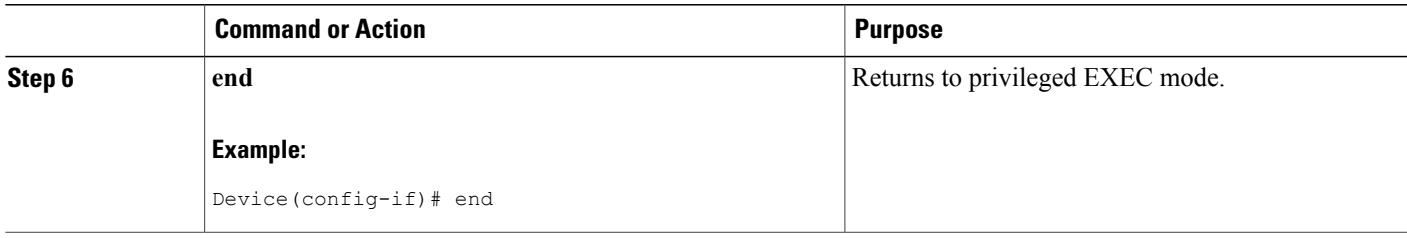

## **Setting a Minimum Number of Active Links**

Perform this task to set the minimum number of active links allowed in a Link Aggregate Control Protocol (LACP) bundle.

### **SUMMARY STEPS**

- **1. enable**
- **2. configure terminal**
- **3. interface** *type number*
- **4. lacp min-bundle** *min-bundle*
- **5. end**

## **DETAILED STEPS**

 $\mathbf I$ 

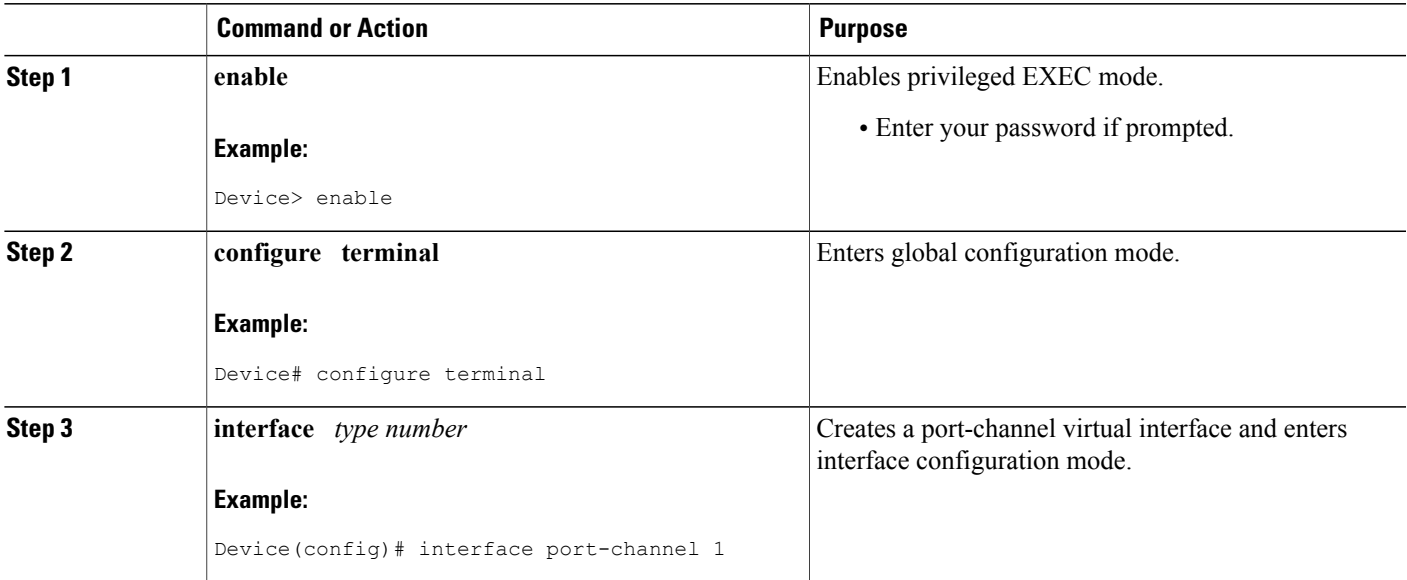

T

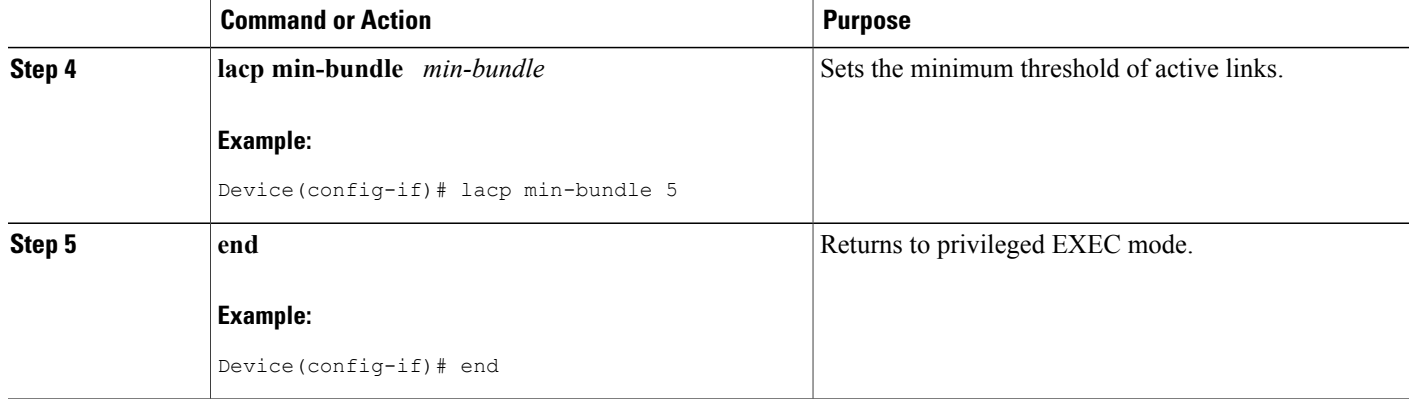

## **Monitoring LACP Status**

### **SUMMARY STEPS**

- **1. enable**
- **2. show lacp** {*number* | **counters** | **internal** | **neighbor** | **sys-id**}

### **DETAILED STEPS**

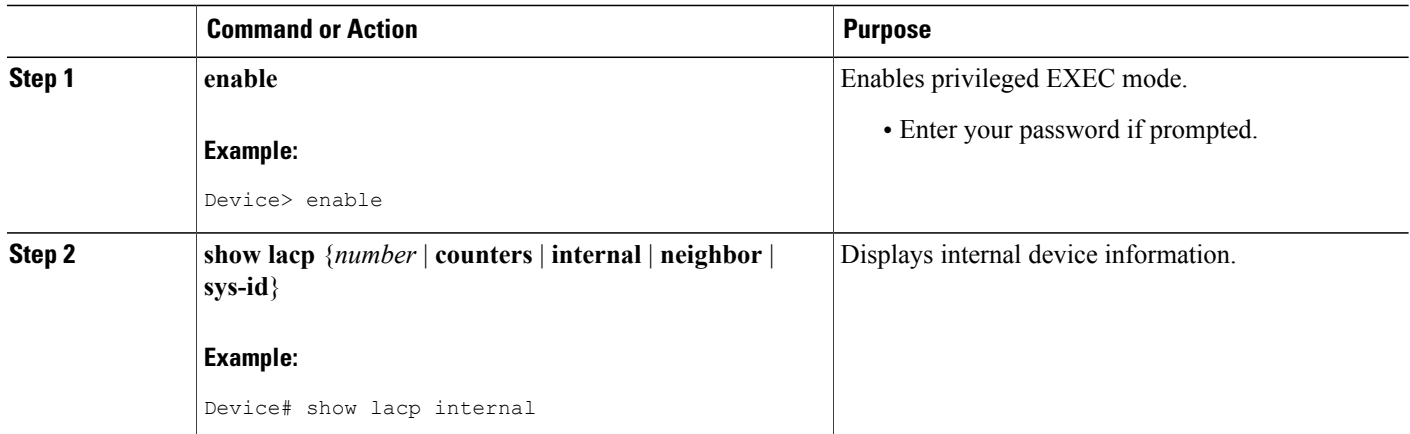

## **Troubleshooting Tips**

Use the **debug lacp** command to display Link Aggregate Control Protocol (LACP) configuration and activity details.
The following sample output from a **debug lacp all** command shows that a remote device is removing a link and also adding a link:

Device# **debug lacp all** Link Aggregation Control Protocol all debugging is on Device# \*Aug 20 17:21:51.685: LACP :lacp\_bugpak: Receive LACP-PDU packet via Gi5/0/0 \*Aug 20 17:21:51.685: LACP : packet size: 124 \*Aug 20 17:21:51.685: LACP: pdu: subtype: 1, version: 1 \*Aug 20 17:21:51.685: LACP: Act: tlv:1, tlv-len:20, key:0x1, p-pri:0x8000, p:0x14, p-state:0x3C, s-pri:0xFFFF, s-mac:0011.2026.7300 \*Aug 20 17:21:51.685: LACP: Part: tlv:2, tlv-len:20, key:0x5, p-pri:0x8000, p:0x42, p-state:0x3D, s-pri:0x8000, s-mac:0014.a93d.4a00 \*Aug 20 17:21:51.685: LACP: col-tlv:3, col-tlv-len:16, col-max-d:0x8000 \*Aug 20 17:21:51.685: LACP: term-tlv:0 termr-tlv-len:0 \*Aug 20 17:21:51.685: LACP: Gi5/0/0 LACP packet received, processing lacp rx Gi5: during state CURRENT, got event 5(recv lacpdu) \*Aug 20 17:21:59.869: LACP: lacp\_p(Gi5/0/0) timer stopped \*Aug 20 17:21:59.869: LACP: lacp\_p(Gi5/0/0) expired lacp ptx Gi5: during state SLOW PERIODIC, got event 3(pt expired) \*Aug 20 17:21:59.869: @@@ lacp\_ptx Gi5: SLOW\_PERIODIC -> PERIODIC TX \*Aug 20 17:21:59.869: LACP: Gi5/0/0 lacp\_action\_ptx\_slow\_periodic\_exit entered \*Aug 20 17:21:59.869: LACP: lacp\_p(Gi5/0/0) timer stopped \*Aug 20 17:22:00.869: LACP: lacp\_t(Gi5/0/0) timer stopped \*Aug 20 17:22:00.869: LACP: lacp\_t(Gi5/0/0) expired \*Aug 20 17:22:19.089: LACP :lacp\_bugpak: Receive LACP-PDU packet via Gi5/0/0 \*Aug 20 17:22:19.089: LACP : packet size: 124 \*Aug 20 17:22:19.089: LACP: pdu: subtype: 1, version: 1 \*Aug 20 17:22:19.089: LACP: Act: tlv:1, tlv-len:20, key:0x1, p-pri:0x8000, p:0x14, p-state:0x4, s-pri:0xFFFF, s-mac:0011.2026.7300 \*Aug 20 17:22:19.089: LACP: Part: tlv:2, tlv-len:20, key:0x5, p-pri:0x8000, p:0x42, p-state:0x34, s-pri:0x8000, s-mac:0014.a93d.4a00 \*Aug 20 17:22:19.089: LACP: col-tlv:3, col-tlv-len:16, col-max-d:0x8000 \*Aug 20 17:22:19.089: LACP: term-tlv:0 termr-tlv-len:0 \*Aug 20 17:22:19.089: LACP: Gi5/0/0 LACP packet received, processing \*Aug 20 17:22:19.089: lacp rx Gi5: during state CURRENT, got event 5(recv lacpdu) \*Aug 20 17:22:19.989: LACP: lacp\_t(Gi5/0/0) timer stopped \*Aug 20 17:22:19.989: LACP: lacp\_t(Gi5/0/0) expired \*Aug 20 17:22:19.989: LACP: timer lacp\_t(Gi5/0/0) started with interval 1000. \*Aug 20 17:22:19.989: LACP: lacp\_send\_lacpdu: (Gi5/0/0) About to send the 110 LACPDU \*Aug 20 17:22:19.989: LACP :lacp bugpak: Send LACP-PDU packet via Gi5/0/0 \*Aug 20 17:22:19.989: LACP : packet size: 124 \*Aug 20 17:22:20.957: LACP: lacp\_t(Gi5/0/0) timer stopped \*Aug 20 17:22:20.957: LACP:  $lacc^{-}t(Gi5/0/0)$  expired \*Aug 20 17:22:21.205: %LINK-3-UPDOWN: Interface GigabitEthernet5/0/0, changed state to down \*Aug 20 17:22:21.205: LACP: lacp\_hw\_off: Gi5/0/0 is going down \*Aug 20 17:22:21.205: LACP: if down: Gi5/0/0<br>\*Aug 20 17:22:21.205: lacp ptx Gi5: during lacp\_ptx Gi5: during state SLOW\_PERIODIC, got event 0(no\_periodic) \*Aug 20 17:22:22.089: %LINEPROTO-5-UPDOWN: Line protocol on Interface Port-channel5, changed state to down \*Aug 20 17:22:22.153: %C10K\_ALARM-6-INFO: CLEAR CRITICAL GigE 5/0/0 Physical Port Link Down \*Aug 20 17:22:23.413: LACP: Gi5/0/0 oper-key: 0x0 \*Aug 20 17:22:23.413: LACP: lacp hw on: Gi5/0/0 is coming up \*Aug 20 17:22:23.413: lacp\_ptx  $\overline{G}$ i5: during state NO\_PERIODIC, got event 0(no\_periodic) \*Aug 20 17:22:23.413: @@@ lacp\_ptx Gi5: NO PERIODIC -> NO PERIODIC \*Aug 20 17:22:23.413: LACP: G15/0/0 lacp action ptx no periodic entered \*Aug 20  $17:22:23.413$ : LACP: lacp\_p(Gi5/0 $\overline{7}$ 0) timer stopped \*Aug 20 17:22:24.153: %LINK-3-UPDOWN: Interface GigabitEthernet5/0/0, changed state to up \*Aug 20 17:22:24.153: LACP: lacp\_hw\_on: Gi5/0/0 is coming up \*Aug 20 17:22:24.153: lacp ptx Gi5: during state FAST PERIODIC, got event 0(no periodic) \*Aug 20 17:22:24.153: @@@ lacp ptx Gi5: FAST PERIODIC -> NO PERIODIC \*Aug 20 17:22:24.153: LACP: Gi5/0/0 lacp action ptx fast periodic exit entered \*Aug 20 17:22:24.153: LACP: lacp\_p(Gi5/0/0) timer stopped \*Aug 20 17:22:24.153: LACP: \*Aug 20 17:22:25.021: LACP: lacp\_p(Gi5/0/0) timer stopped \*Aug 20 17:22:25.021: LACP: lacp\_p(Gi5/0/0) expired

\*Aug 20 17:22:25.021: lacp\_ptx Gi5: during state FAST\_PERIODIC, got event 3(pt\_expired) \*Aug 20 17:22:25.021: @@@ lacp\_ptx Gi5: FAST\_PERIODIC -> PERIODIC\_TX \*Aug 20 17:22:25.021: LACP: Gi5/0/0 lacp action ptx fast periodic exit entered \*Aug 20 17:22:25.021: LACP: lacp p(Gi5/070) timer stopped \*Aug 20 17:22:25.917: LACP: lacp\_p(Gi5/0/0) timer stopped \*Aug 20 17:22:25.917: LACP: lacp\_p(Gi5/0/0) expired \*Aug 20 17:22:25.917: lacp\_ptx Gi5: during state FAST\_PERIODIC, got event 3(pt\_expired) \*Aug 20 17:22:25.917: @@@ lacp ptx Gi5: FAST PERIODIC -> PERIODIC TX \*Aug 20 17:22:25.917: LACP: Gi5/0/0 lacp\_action\_ptx\_fast\_periodic\_exit entered \*Aug 20 17:22:25.917: LACP: lacp\_p(Gi5/070) timer  $s\overline{t}$ opped The following sample output shows a remote device adding a link: Device# \*Aug 20 17:23:54.005: LACP: lacp\_t(Gi5/0/0) timer stopped \*Aug 20 17:23:54.005: LACP: lacp\_t(Gi5/0/0) expired \*Aug 20 17:23:55.789: %C10K ALARM-6-INFO: ASSERT CRITICAL GigE 5/0/0 Physical Port Link Down \*Aug 20 17:23:56.497: %C10K\_ALARM-6-INFO: CLEAR CRITICAL GigE 5/0/0 Physical Port Link Down \*Aug 20 17:24:19.085: LACP: lacp\_p(Gi5/0/0) timer stopped \*Aug 20 17:24:19.085: LACP: lacp\_p(Gi5/0/0) expired \*Aug 20 17:24:19.085: lacp ptx Gi5: during state SLOW PERIODIC, got event 3(pt expired) \*Aug 20 17:24:19.085: @@@ lacp\_ptx Gi5: SLOW PERIODIC -> PERIODIC TX \*Aug 20 17:24:19.085: LACP: Gi5/0/0 lacp\_action\_ptx\_slow\_periodic\_exit entered \*Aug 20 17:24:19.085: LACP: lacp  $p(Gi5/070)$  timer stopped \*Aug 20 17:24:19.957: LACP: lacp\_t(Gi5/0/0) timer stopped \*Aug 20 17:24:19.957: LACP: lacp\_t(Gi5/0/0) expired \*Aug 20 17:24:21.073: LACP :lacp\_bugpak: Receive LACP-PDU packet via Gi5/0/0 \*Aug 20 17:24:21.073: LACP : packet size: 124 \*Aug 20 17:24:21.073: LACP: pdu: subtype: 1, version: 1 \*Aug 20 17:24:21.073: LACP: Act: tlv:1, tlv-len:20, key:0x1, p-pri:0x8000, p:0x14, p-state:0xC, s-pri:0xFFFF, s-mac:0011.2026.7300 \*Aug 20 17:24:21.073: LACP: Part: tlv:2, tlv-len:20, key:0x0, p-pri:0x8000, p:0x42, p-state:0x75, s-pri:0x8000, s-mac:0014.a93d.4a00 \*Aug 20 17:24:21.073: LACP: col-tlv:3, col-tlv-len:16, col-max-d:0x8000 \*Aug 20 17:24:21.073: LACP: term-tlv:0 termr-tlv-len:0 \*Aug 20 17:24:21.073: LACP: Gi5/0/0 LACP packet received, processing lacp rx Gi5: during state DEFAULTED, got event 5(recv lacpdu) \*Aug 20 17:24:21.929: LACP: lacp\_t(Gi5/0/0) timer stopped \*Aug 20 17:24:21.929: LACP: lacp\_t(Gi5/0/0) expired \*Aug 20 17:24:21.929: LACP: timer lacp\_t(Gi5/0/0) started with interval 1000. \*Aug 20 17:24:21.929: LACP: lacp\_send\_lacpdu: (Gi5/0/0) About to send the 110 LACPDU \*Aug 20 17:24:21.929: LACP :lacp\_bugpak: Send LACP-PDU packet via Gi5/0/0 \*Aug 20 17:24:21.929: LACP : packet size: 124 \*Aug 20 17:24:22.805: LACP: lacp\_t(Gi5/0/0) timer stopped \*Aug 20 17:24:22.805: LACP: lacp\_t(Gi5/0/0) expired \*Aug 20 17:24:23.025: LACP: lacp\_w(Gi5/0/0) timer stopped \*Aug 20 17:24:23.025: LACP: lacp\_w(Gi5/0/0) expired lacp\_mux Gi5: during state WAITING, got event 4(ready) \*Aug 20 17:24:23.025: @@@ lacp\_mux Gi5: WAITING -> ATTACHED \*Aug 20 17:24:23.921: LACP: lacp\_t(Gi5/0/0) timer stopped \*Aug 20 17:24:23.921: LACP: lacp\_t(Gi5/0/0) expired \*Aug 20 17:24:26.025: %LINEPROTO-5-UPDOWN: Line protocol on Interface Port-channel5, changed state to up

### **Enabling LACP Single Fault Load Balance Swapping**

Perform this task to enable Link Aggregate Control Protocol (LACP) single fault load balance swapping in EtherChannels.

#### **SUMMARY STEPS**

- **1. enable**
- **2. configure terminal**
- **3. interface** *type number*
- **4. lacp direct-loadswap**
- **5. end**

#### **DETAILED STEPS**

Г

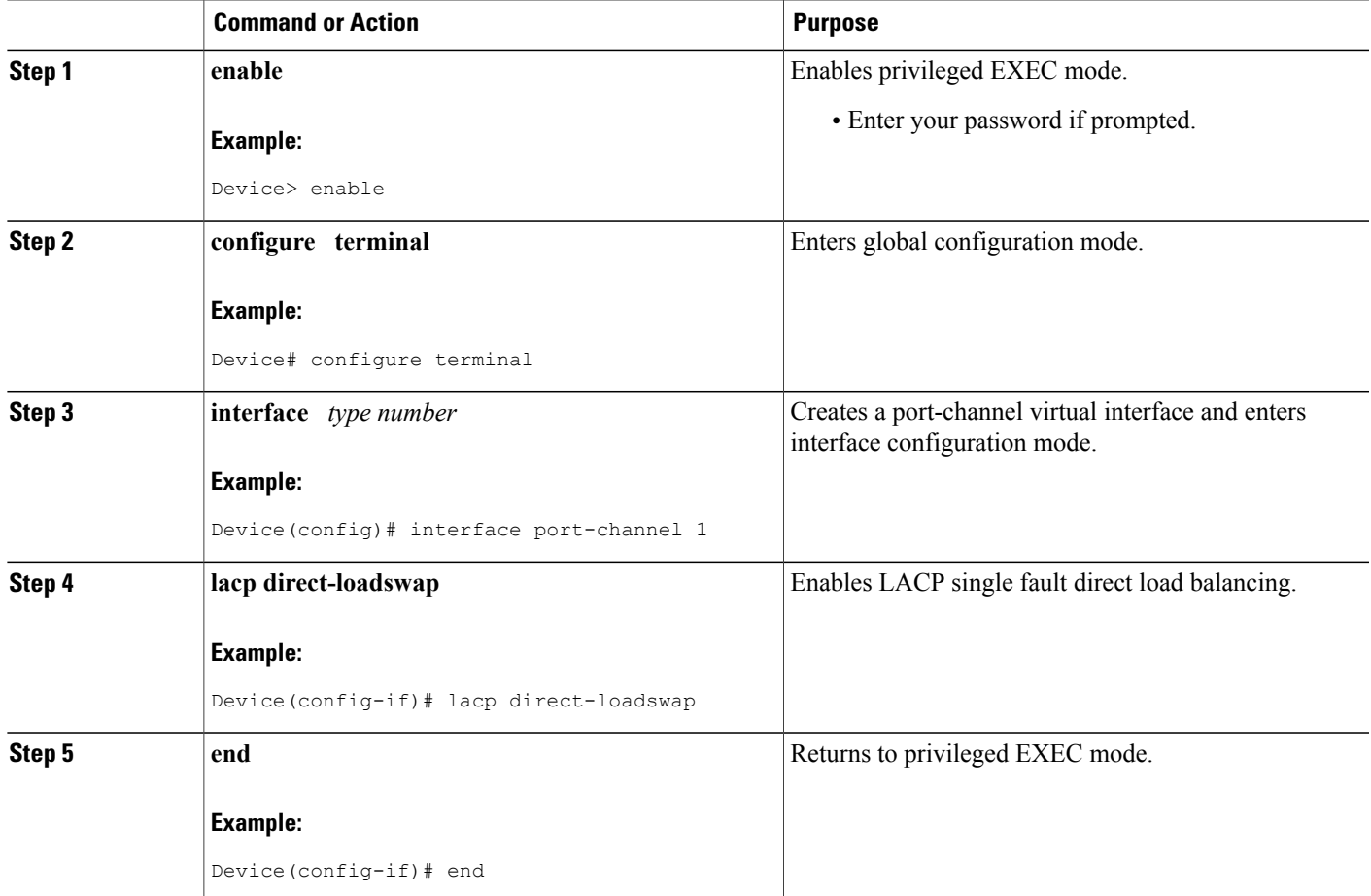

## **Selecting an EtherChannel Load Distribution Algorithm**

You can select the EtherChannel load distribution algorithm from either global configuration mode or interface configuration mode. Perform this task to select either the adaptive or fixed algorithm from global configuration mode. To select the algorithm from interface configuration mode, issue the **interface** command before the **port-channel hash-distribution** command.

T

#### **SUMMARY STEPS**

- **1. enable**
- **2. configure terminal**
- **3. interface** *type number*
- **4. port-channel hash-distribution** {**adaptive** | **fixed**}
- **5. end**

#### **DETAILED STEPS**

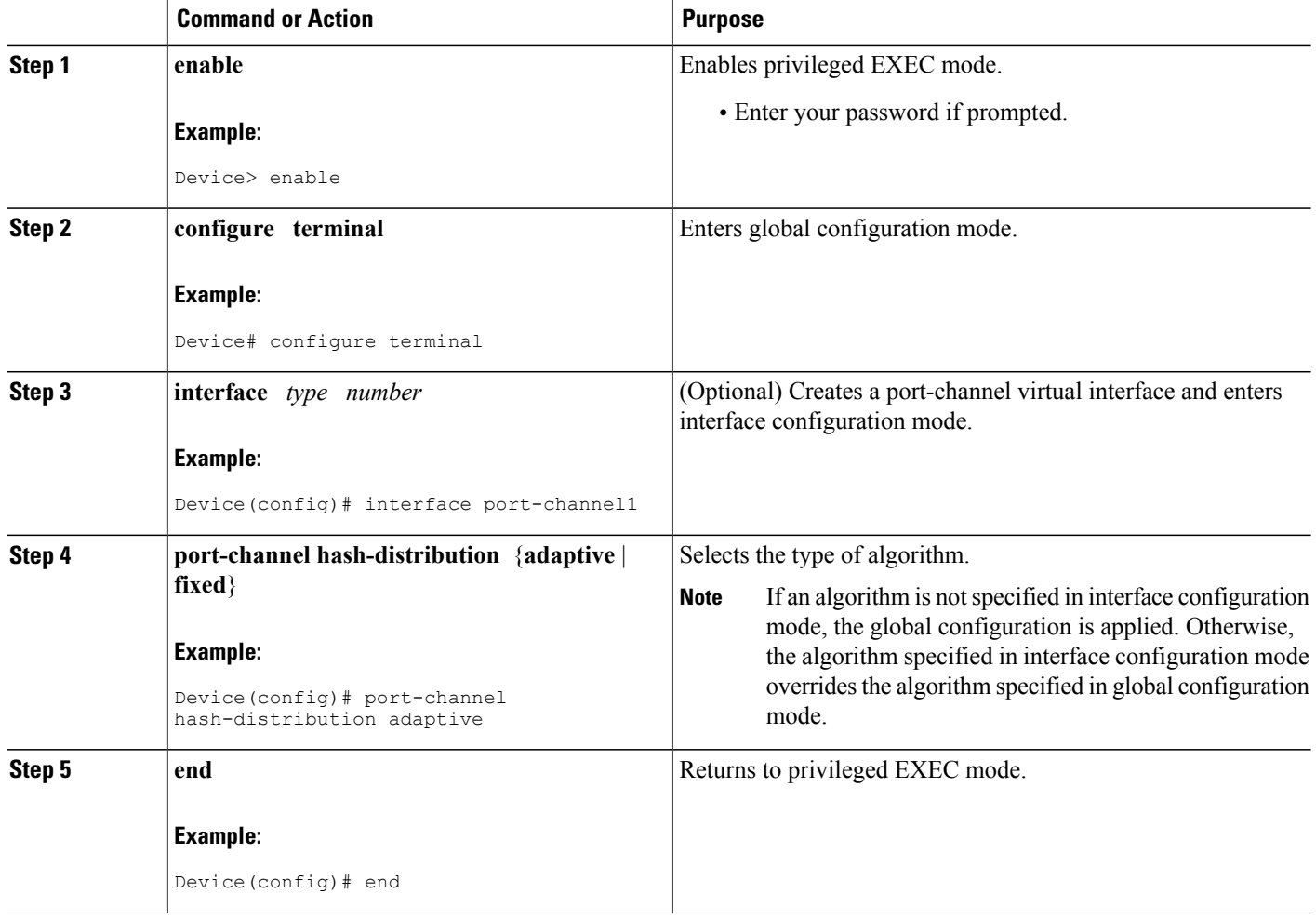

## **Enabling 802.3ad Weighted Load Balancing**

#### **SUMMARY STEPS**

- **1. enable**
- **2. configure terminal**
- **3. interface** *type number*
- **4. port-channel load-balance** {**link** *link-id* | **weighted** {**default weight** *weight* | **link** {**all** | *link-id*} | **rebalance**{**disable** | *weight*}}}
- **5. end**

#### **DETAILED STEPS**

 $\mathsf I$ 

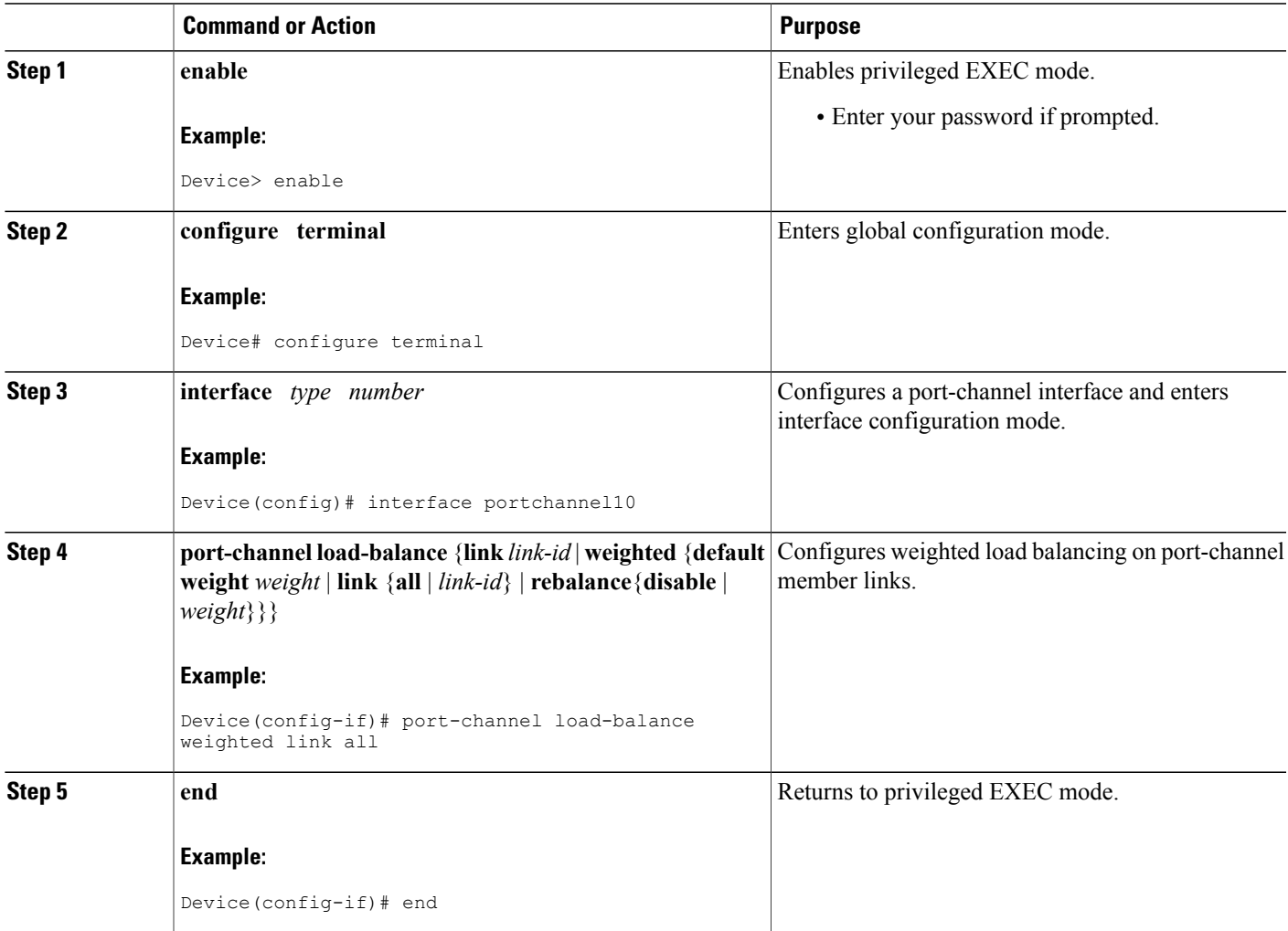

# **Configuration Examples for IEEE 802.3ad Link Bundling and Load Balancing**

## **Example: Associating a Channel Group with a Port Channel**

This example shows how to configure channel group number 5 and include it in the channel group:

Device# **configure terminal** Enter configuration commands, one per line. End with CNTL/Z. Device(config)# **interface port-channel5** Device(config-if)# \*Aug 20 17:06:14.417: %LINEPROTO-5-UPDOWN: Line protocol on Interface Port-channel5, changed state to down \*Aug 20 17:06:25.413: %LINK-3-UPDOWN: Interface Port-channel5, changed state to down Device(config-if)# Device(config-if)# **channel-group 5 mode active** Device(config-if)# \*Aug 20 17:07:43.713: %LINK-3-UPDOWN: Interface GigabitEthernet7/0/0, changed state to down \*Aug 20 17:07:44.713: %LINEPROTO-5-UPDOWN: Line protocol on Interface GigabitEthernet7/0/0, changed state to down \*Aug 20 17:07:45.093: %C10K ALARM-6-INFO: ASSERT CRITICAL GigE 7/0/0 Physical Port Link Down \*Aug 20 17:07:45.093: %C10K\_ALARM-6-INFO: CLEAR CRITICAL GigE 7/0/0 Physical Port Link Down \*Aug 20 17:07:47.093: %LINK-3-UPDOWN: Interface GigabitEthernet7/0/0, changed state to up \*Aug 20 17:07:48.093: %LINEPROTO-5-UPDOWN: Line protocol on Interface GigabitEthernet7/0/0, changed state to up \*Aug 20 17:07:48.957: GigabitEthernet7/0/0 added as member-1 to port-channel5 \*Aug 20 17:07:51.957: %LINEPROTO-5-UPDOWN: Line protocol on Interface Port-channel5, changed state to up Device(config-if)# **end** Device# \*Aug 20 17:08:00.933: %SYS-5-CONFIG\_I: Configured from console by console Device# **show lacp internal** Flags: S - Device is requesting Slow LACPDUs F - Device is requesting Fast LACPDUs A - Device is in Active mode P - Device is in Passive mode Channel group 5 LACP port Admin Oper Port Port Port Flags State Priority Key Key Number State<br>Gi7/0/0 SA bodl 32768 0x5 0x5 0x43 0x3D Gi7/0/0 SA bndl 32768 0x5 0x5 0x43 0x3D Device# **show interface port-channel5** Port-channel5 is up, line protocol is up Hardware is GEChannel, address is 0014.a93d.4aa8 (bia 0000.0000.0000) MTU 1500 bytes, BW 1000000 Kbit, DLY 10 usec, reliability 255/255, txload 1/255, rxload 1/255 Encapsulation ARPA, loopback not set Keepalive set (10 sec) ARP type: ARPA, ARP Timeout 04:00:00 No. of active members in this channel: 1 Member 0 : GigabitEthernet7/0/0 , Full-duplex, 1000Mb/s Last input 00:00:05, output never, output hang never Last clearing of "show interface" counters never Input queue: 0/75/0/0 (size/max/drops/flushes); Total output drops: 0 Interface Port-channel5 queueing strategy: PXF First-In-First-Out Output queue 0/8192, 0 drops; input queue 0/75, 0 drops 5 minute input rate 0 bits/sec, 0 packets/sec 5 minute output rate 0 bits/sec, 0 packets/sec 0 packets input, 0 bytes, 0 no buffer Received 0 broadcasts (0 IP multicasts) 0 runts, 0 giants, 0 throttles 0 input errors, 0 CRC, 0 frame, 0 overrun, 0 ignored

```
0 watchdog, 0 multicast, 0 pause input
9 packets output, 924 bytes, 0 underruns
0 output errors, 0 collisions, 0 interface resets
0 babbles, 0 late collision, 0 deferred
0 lost carrier, 0 no carrier, 0 PAUSE output
0 output buffer failures, 0 output buffers swapped out
```
## **Example: Adding and Removing Interfaces from a Bundle**

The following example shows how to add an interface to a bundle:

```
Device# show lacp internal
Flags: S - Device is requesting Slow LACPDUs
        F - Device is requesting Fast LACPDUs<br>A - Device is in Active mode P - Device is in Passive mode
        A - Device is in Active mode
Channel group 5
                           LACP port Admin Oper Port Port
Port Flags State Priority Key Key Number State<br>Gi7/0/0 SA bndl 32768 0x5 0x5 0x43 0x3D
Gi7/0/0 SA bndl 32768 0x5 0x5 0x43 0x3D
Device# configure terminal
Enter configuration commands, one per line. End with CNTL/Z.
Device(config)# interface gigabitethernet 5/0/0
Device(config-if)# channel-group 5 mode active
Device(config-if)#
*Aug 20 17:10:19.057: %LINK-3-UPDOWN: Interface GigabitEthernet5/0/0, changed state to down
*Aug 20 17:10:19.469: %C10K_ALARM-6-INFO: ASSERT CRITICAL GigE 5/0/0 Physical Port Link
Down
*Aug 20 17:10:19.473: %C10K_ALARM-6-INFO: CLEAR CRITICAL GigE 5/0/0 Physical Port Link Down
*Aug 20 17:10:21.473: %LINK-3-UPDOWN: Interface GigabitEthernet5/0/0, changed state to up
*Aug 20 17:10:21.473: GigabitEthernet7/0/0 taken out of port-channel5
*Aug 20 17:10:23.413: GigabitEthernet5/0/0 added as member-1 to port-channel5
*Aug 20 17:10:23.473: %LINK-3-UPDOWN: Interface Port-channel5, changed state to up
Device(config-if)# end
Device#
*Aug 20 17:10:27.653: %SYS-5-CONFIG_I: Configured from console by console
*Aug 20 17:11:40.717: GigabitEthernet7/0/0 added as member-2 to port-channel5
Device# show lacp internal
Flags: S - Device is requesting Slow LACPDUs
       F - Device is requesting Fast LACPDUs
                                          P - Device is in Passive mode
Channel group 5
                           LACP port admin Oper Port Port<br>Priority Key Key Number State
Port Flags State Priority Key Key Number State<br>Gi7/0/0 SA bndl 32768 0x5 0x5 0x43 0x3D
Gi7/0/0 SA bndl 32768 0x5 0x5 0x43 0x3D
Gi5/0/0 SA bndl 32768 0x5 0x5 0x42 0x3D
Device# show interface port-channel5
Port-channel5 is up, line protocol is up
  Hardware is GEChannel, address is 0014.a93d.4aa8 (bia 0000.0000.0000)
  MTU 1500 bytes, BW 2000000 Kbit, DLY 10 usec,
     reliability 255/255, txload 1/255, rxload 1/255
  Encapsulation ARPA, loopback not set
  Keepalive set (10 sec)
  ARP type: ARPA, ARP Timeout 04:00:00
    No. of active members in this channel: 2
       Member 0 : GigabitEthernet5/0/0, Full-duplex, 1000Mb/s <---- added to port channel
 bundle
       Member 1 : GigabitEthernet7/0/0 , Full-duplex, 1000Mb/s
  Last input 00:00:00, output never, output hang never
  Last clearing of "show interface" counters never
  Input queue: 0/150/0/0 (size/max/drops/flushes); Total output drops: 0
  Interface Port-channel5 queueing strategy: PXF First-In-First-Out
  Output queue 0/8192, 0 drops; input queue 0/150, 0 drops
  5 minute input rate 0 bits/sec, 0 packets/sec
  5 minute output rate 0 bits/sec, 0 packets/sec
     0 packets input, 0 bytes, 0 no buffer
     Received 0 broadcasts (0 IP multicasts)
```

```
0 runts, 0 giants, 0 throttles
0 input errors, 0 CRC, 0 frame, 0 overrun, 0 ignored
0 watchdog, 0 multicast, 0 pause input
104 packets output, 8544 bytes, 0 underruns
0 output errors, 0 collisions, 0 interface resets
0 babbles, 0 late collision, 0 deferred
0 lost carrier, 0 no carrier, 0 PAUSE output
0 output buffer failures, 0 output buffers swapped out
```
The following example shows how to remove an interface from a bundle:

```
Device# configure terminal
Enter configuration commands, one per line. End with CNTL/Z.
Device(config)# interface gigabitethernet 7/0/0
Device(config-if)# no channel-group
Device(config-if)#
*Aug 20 17:15:49.433: GigabitEthernet7/0/0 taken out of port-channel5
*Aug 20 17:15:49.557: %C10K_ALARM-6-INFO: ASSERT CRITICAL GigE 5/0/0 Physical Port Link
Down
*Aug 20 17:15:50.161: %C10K_ALARM-6-INFO: CLEAR CRITICAL GigE 5/0/0 Physical Port Link Down
*Aug 20 17:15:51.433: %LINK-3-UPDOWN: Interface GigabitEthernet7/0/0, changed state to down
*Aug 20 17:15:52.433: %LINEPROTO-5-UPDOWN: Line protocol on Interface GigabitEthernet7/0/0,
changed state to down
Device(config-if)# end
Device#
*Aug 20 17:15:58.209: %SYS-5-CONFIG_I: Configured from console by console
Device#
*Aug 20 17:15:59.257: %C10K_ALARM-6-INFO: ASSERT CRITICAL GigE 7/0/0 Physical Port Link
Down
*Aug 20 17:15:59.257: %C10K_ALARM-6-INFO: CLEAR CRITICAL GigE 7/0/0 Physical Port Link Down
Device#
*Aug 20 17:16:01.257: %LINK-3-UPDOWN: Interface GigabitEthernet7/0/0, changed state to up
*Aug 20 17:16:02.257: %LINEPROTO-5-UPDOWN: Line protocol on Interface GigabitEthernet7/0/0,
changed state to up
Device# show lacp internal
Flags: S - Device is requesting Slow LACPDUs
       F - Device is requesting Fast LACPDUs<br>A - Device is in Active mode P.
                                           P - Device is in Passive mode
Channel group 5
                           LACP port Admin Oper Port Port
Port Flags State Priority Key Key Number State<br>Gi5/0/0 SA bndl 32768 0x5 0x5 0x42 0x3D
Gi5/0/0 SA
```
## **Example: Monitoring LACP Status**

The following example shows Link Aggregation Protocol (LACP) activity that you can monitor by using the **show lacp** command.

```
Device# show lacp internal
Flags: S - Device is requesting Slow LACPDUs
        F - Device is requesting Fast LACPDUs<br>A - Device is in Active mode P -
                                           P - Device is in Passive mode
Channel group 5
                            LACP port admin Oper Port Port<br>Priority Key Key Number State
Port Flags State Priority Key Key Number State<br>Gi5/0/0 SA bndl 32768 0x5 0x5 0x42 0x3D
Gi5/0/0 SA bndl 32768 0x5
Device# show lacp 5 counters
             LACPDUs Marker Marker Response LACPDUs
Port Sent Recv Sent Recv Sent Recv Pkts Err
 ---------------------------------------------------------------------
Channel group: 5
Gi5/0/0 21 18 0 0 0 0 0
Device# show lacp 5 internal
Flags: S - Device is requesting Slow LACPDUs
        F - Device is requesting Fast LACPDUs<br>A - Device is in Active mode P.
                                          P - Device is in Passive mode
```
Channel group 5 LACP port admin Oper Port Port<br>Priority Key Key Number State Port Flags State Priority Key Key Number State<br>Gi5/0/0 SA bndl 32768 0x5 0x5 0x42 0x3D Gi5/0/0 SA bndl 32768 0x5 0x5 0x42 0x3D Device# **show lacp 5 neighbor** Flags: S - Device is requesting Slow LACPDUs F - Device is requesting Fast LACPDUs P - Device is in Passive mode Channel group 5 neighbors Partner's information: Partner Partner LACP Partner Partner Partner Partner Partner Port Flags State Port Priority Admin Key Oper Key Port Number Port State<br>Gi5/0/0 SP 32768 0011.2026.7300 11s 0x1 0x14 0x3C 0011.2026.7300 11s Device# **show lacp counters** LACPDUs Marker Marker Response LACPDUs Port Sent Recv Sent Recv Sent Recv Pkts Err --------------------------------------------------------------------- Channel group: 5 Gi5/0/0 23 20 0 0 0 0 0 Device# **show lacp sys-id** 32768,0014.a93d.4a00

## **Example: Configuring Weighted Service Instances**

In this example, traffic on service instances 100, 101, and 200 isload balanced over Gigabit Ethernet interfaces 5/0/2 and 5/0/3. Based on the configured weights, traffic from service instances 100 and 101 egress one member link, and traffic from service instance 200 egress the other member link.

```
Device# configure terminal
Device(config)# interface GigabitEthernet5/0/2
Device(config-if)# channel-group 10 mode on
Device(config-if)# exit
Device(config)# interface GigabitEthernet5/0/3
Device(config-if)# channel-group 10 mode on
Device(config-if)# exit
Device(config)# interface Port-channel10
Device(config-if)# port-channel load-balance weighted link all
Device(config-if)# service instance 100 ethernet
Device(config-if-srv)# encapsulation dot1q 100
Device(config-if-srv)# weight 2
Device(config-if-srv)# exit
Device(config-if)# service instance 101 ethernet
Device(config-if-srv)# encapsulation dot1q 101
Device(config-if-srv)# weight 2
Device(config-if-srv)# exit
Device(config-if)# service instance 200 ethernet
Device(config-if-srv)# encapsulation dot1q 200
Device(config-if-srv)# weight 10
Device(config-if-srv)# end
```
## **Example: Configuring Weighted and Manual Load Balancing**

In this example, a combination of manual load balancing and weighted load balancing is configured. Service instances 100 and 101 are manually assigned to link 1 on Gigabit Ethernet interface 5/0/2. Both link 2 on Gigabit Ethernet interface 5/0/3 and link 3 on Gigabit Ethernet interface 5/0/4 are configured for weighted load balancing. Because service instances 200 and 201 are not configured with explicit weights, they inherit the configured default of 2. Service instances 200, 201, and 300 are distributed across Gigabit Ethernet interfaces 5/0/3 and 5/0/4.

```
Device(config)# interface GigabitEthernet5/0/2
Device(config-if)# channel-group 10 mode on link 1
```

```
Device(config-if)# exit
Device(config)# interface GigabitEthernet5/0/3
Device(config-if)# channel-group 10 mode on link 2
Device(config-if)# exit
Device(config)# interface GigabitEthernet5/0/4
Device(config-if)# channel-group 10 mode on link 3
Device(config-if)# exit
!
Device(config)# interface Port-channel10
Device(config-if)# port-channel load-balance link 1
Device(config-if)# service-instance 100-150
Device(config-if)# port-channel load-balance weighted link 2,3
Device(config-if)# port-channel load-balance weighted default weight 2
Device(config-if)# port-channel load-balance weighted rebalance disable
Device(config-if)# service instance 100 ethernet
Device(config-if-srv)# encapsulation dot1q 100
Device(config-if-srv)# exit
Device(config-if)# service instance 101 ethernet
Device(config-if-srv)# encapsulation dot1q 101
Device(config-if-srv)# exit
Device(config-if)# service instance 200 ethernet
Device(config-if-srv)# encapsulation dot1q 200
Device(config-if-srv)# exit
Device(config-if)# service instance 201 ethernet
Device(config-if-srv)# encapsulation dot1q 201
Device(config-if-srv)# exit
Device(config-if)# service instance 300 ethernet
Device(config-if-srv)# encapsulation dot1q 300
Device(config-if-srv)# weight 5
Device(config-if-srv)# end
```
# **Additional References for IEEE 802.3ad Link Bundling and Load Balancing**

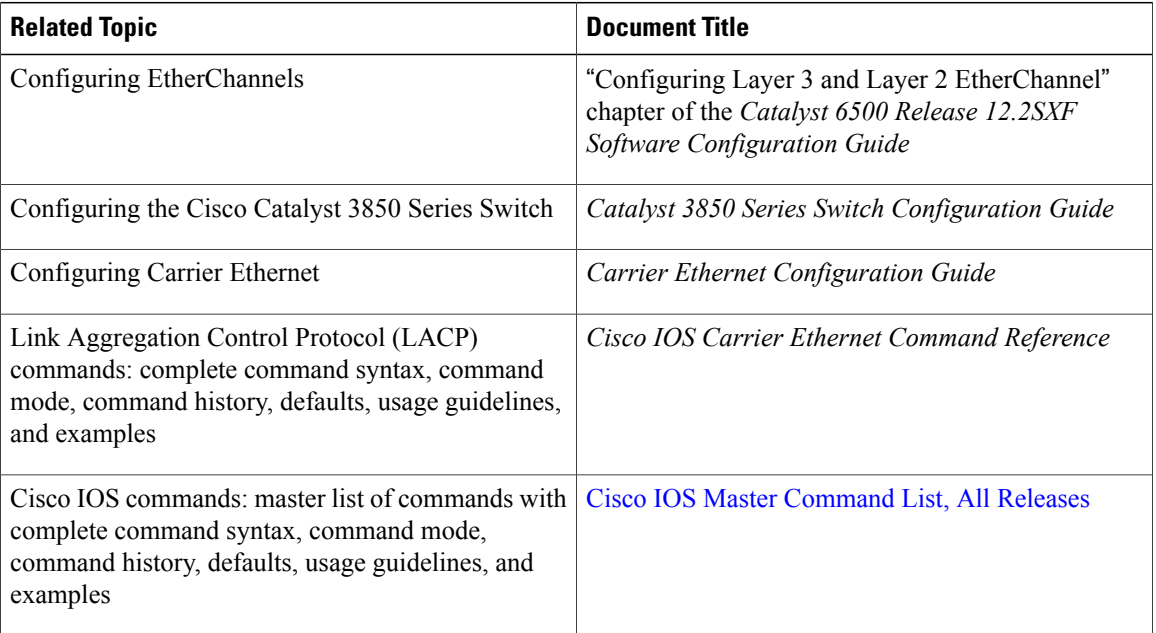

#### **Related Documents**

#### **Standards**

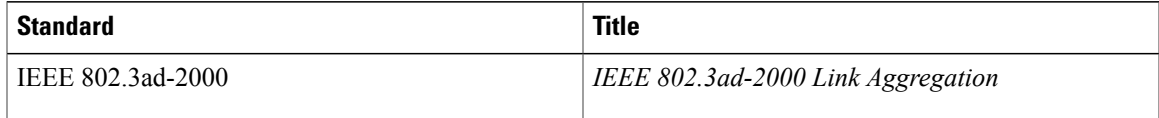

#### **MIBs**

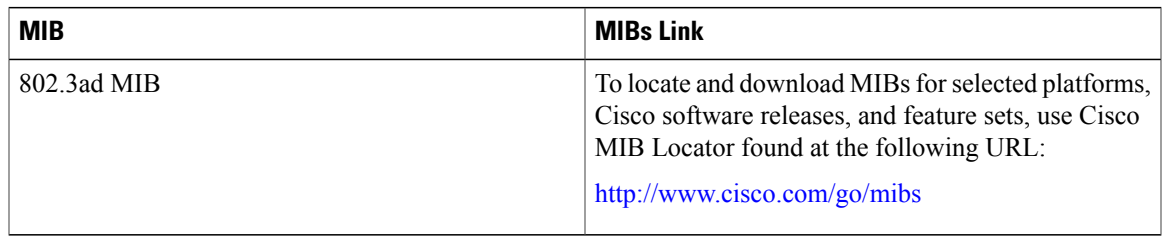

#### **Technical Assistance**

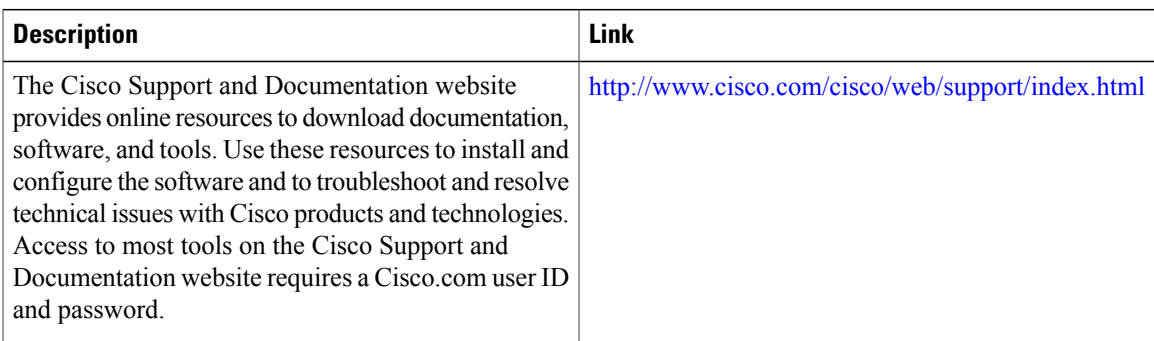

# **Feature Information for Configuring IEEE 802.3ad Link Bundling and Load Balancing**

The following table provides release information about the feature or features described in this module. This table lists only the software release that introduced support for a given feature in a given software release train. Unless noted otherwise, subsequent releases of that software release train also support that feature.

Use Cisco Feature Navigator to find information about platform support and Cisco software image support. To access Cisco Feature Navigator, go to [www.cisco.com/go/cfn.](http://www.cisco.com/go/cfn) An account on Cisco.com is not required.

1

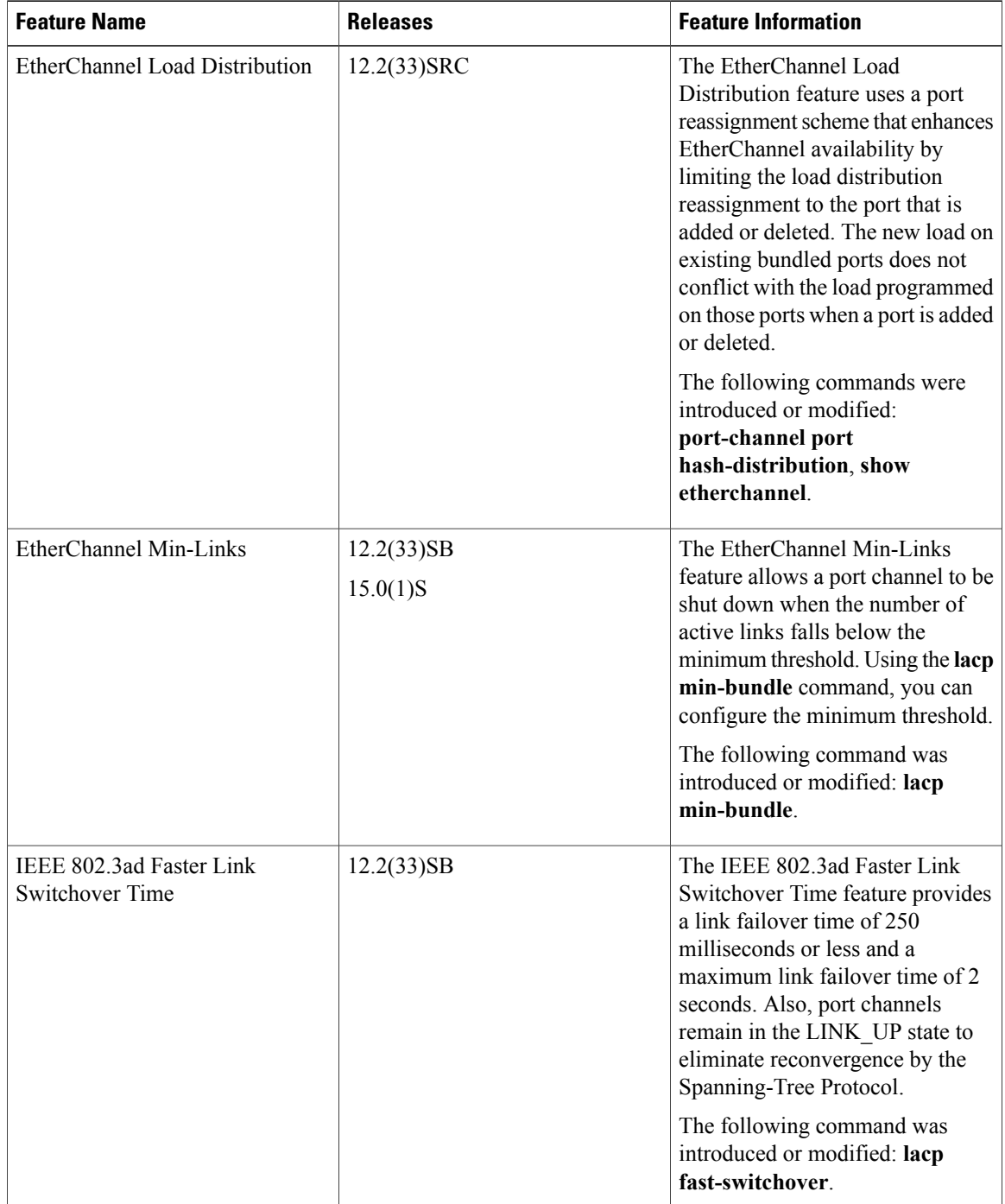

#### **Table 24: Feature Information for Configuring IEEE 802.3ad Link Bundling and Load Balancing**

 $\mathbf I$ 

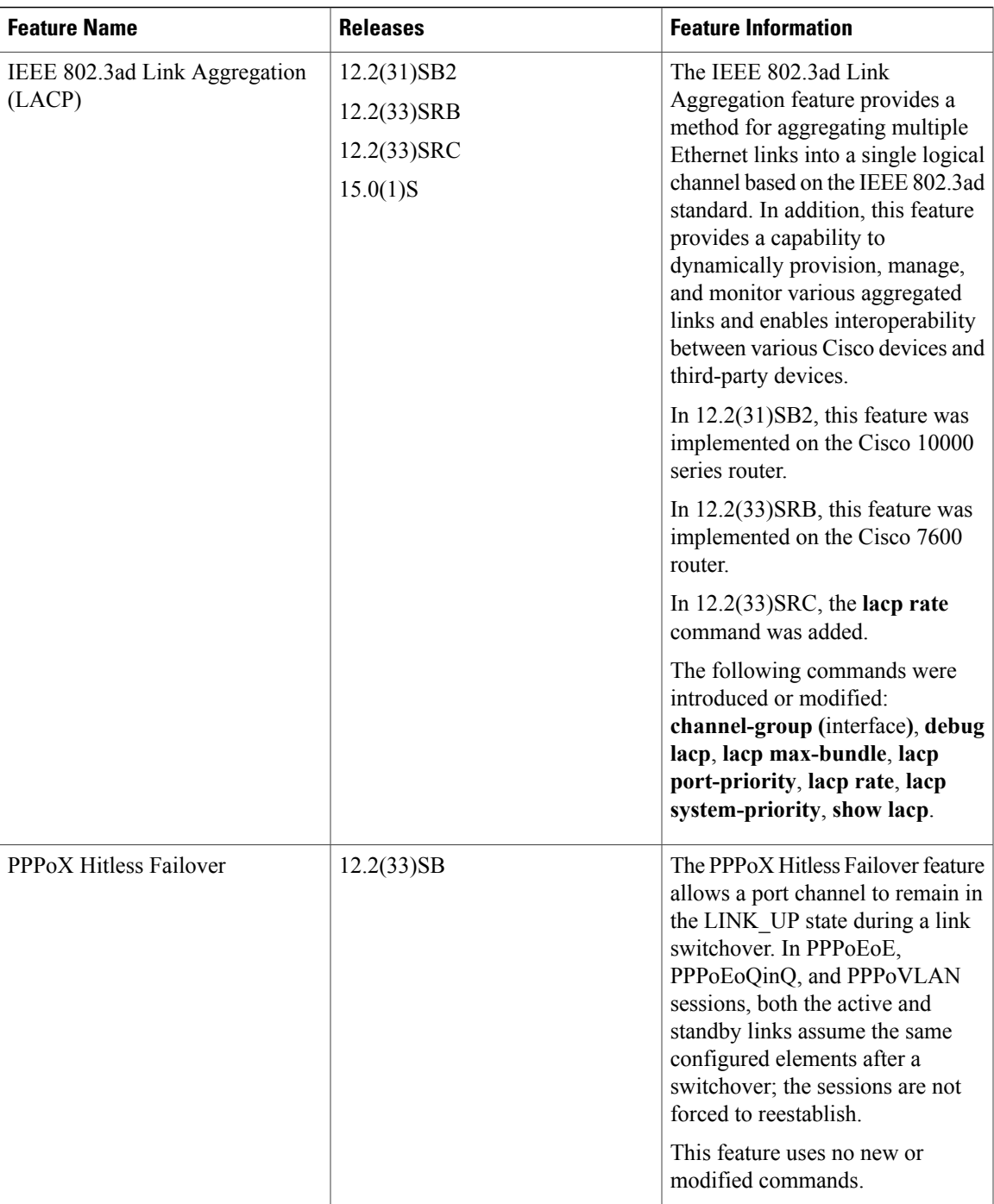

 $\overline{\phantom{a}}$ 

I

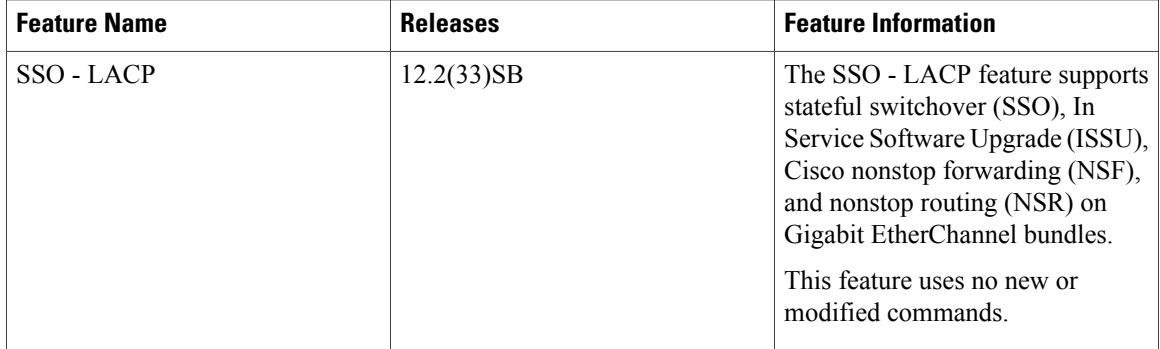

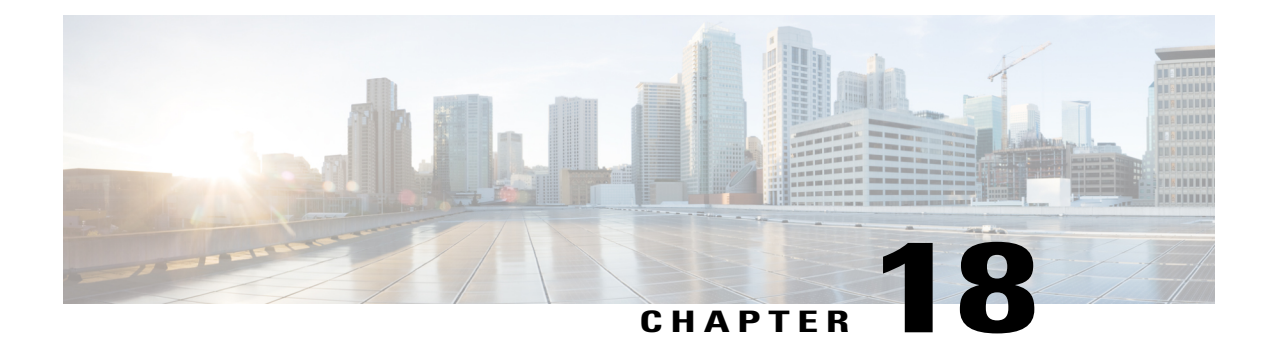

# **Multichassis LACP**

In Carrier Ethernet networks, various redundancy mechanisms provide resilient interconnection of nodes and networks. The choice of redundancy mechanisms depends on various factors such as transport technology, topology, single node versus entire network multihoming, capability of devices, autonomous system (AS) boundaries or service provider operations model, and service provider preferences.

Carrier Ethernet network high-availability can be achieved by employing both intra- and interchassis redundancy mechanisms. Cisco's Multichassis EtherChannel (MCEC) solution addresses the need for interchassis redundancy mechanisms, where a carrier wants to "dual home" a device to two upstream points of attachment (PoAs) for redundancy. Some carriers either cannot or will not run loop prevention control protocols in their access networks, making an alternative redundancy scheme necessary. MCEC addresses this issue with enhancements to the 802.3ad Link Aggregation Control Protocol (LACP) implementation. These enhancements are provided in the Multichassis LACP (mLACP) feature described in this document.

- Finding Feature [Information,](#page-446-0) page 425
- [Prerequisites](#page-447-0) for mLACP, page 426
- [Restrictions](#page-447-1) for mLACP, page 426
- [Information](#page-448-0) About mLACP, page 427
- How to [Configure](#page-461-0) mLACP, page 440
- [Configuration](#page-495-0) Examples for mLACP, page 474
- Additional [References,](#page-511-0) page 490
- Feature [Information](#page-512-0) for mLACP, page 491
- [Glossary,](#page-513-0) page 492

# <span id="page-446-0"></span>**Finding Feature Information**

Your software release may not support all the features documented in this module. For the latest caveats and feature information, see Bug [Search](https://tools.cisco.com/bugsearch/search) Tool and the release notes for your platform and software release. To find information about the features documented in this module, and to see a list of the releases in which each feature is supported, see the feature information table at the end of this module.

Use Cisco Feature Navigator to find information about platform support and Cisco software image support. To access Cisco Feature Navigator, go to [www.cisco.com/go/cfn.](http://www.cisco.com/go/cfn) An account on Cisco.com is not required.

# <span id="page-447-0"></span>**Prerequisites for mLACP**

- The command **lacp max-bundle** must be used on all PoAs in order to operate in PoA control and shared control modes.
	- The maximum number of links configured cannot be less than the total number of interfaces in the link aggregation group (LAG) that is connected to the PoA.
	- Each PoA may be connected to a dual-homed device (DHD) with a different number of links for the LAG (configured with a different number of maximum links).
- Each PoA must be configured using the **port-channel min-link**command with the desired minimum number of links to maintain the LAG in the active state.
- For DHD control there must be an equal number of links going to each PoA.
- The max-bundle value must equal the number of links connected locally to the PoA (no local intra-PoA active or standby protection).
- LACP fast switchover must be configured on all devices to speed convergence.

## <span id="page-447-1"></span>**Restrictions for mLACP**

- mLACP does not support Fast Ethernet.
- mLACP does not support half-duplex links.
- mLACP does not support multiple neighbors.
- Converting a port channel to mLACP can cause a service disruption.
- The maximum number of member links per LAG per PoA is restricted by the maximum number of ports per port channel, as limited by the platform.
- System priority on a DHD must be a lesser priority than on PoAs.
- MAC Tunneling Protocol (MTP) supports only one member link in a port channel.
- A port-channel or its member links may flap while LACP stabilizes.
- DHD-based control does not function when min-links is not configured.
- DHD-controlled revertive behavior with min-links is not supported.
- Brute-force failover always causes min-link failures.
- Any failure with brute-force failover behaves revertively.

# <span id="page-448-0"></span>**Information About mLACP**

## **Overview of Multichassis EtherChannel**

In Multichassis EtherChannel (MCEC), the DHD is dual-homed to two upstream PoAs. The DHD is incapable of running any loop prevention control protocol such as Multiple Spanning Tree (MST). Therefore, another mechanism is required to prevent forwarding loops over the redundant setup. One method is to place the DHD's uplinks in a LAG, commonly referred to as EtherChannel. This method assumes that the DHD is capable of running only IEEE 802.3ad LACP for establishing and maintaining the LAG.

LACP, as defined in IEEE 802.3ad, is a link-level control protocol that allows the dynamic negotiation and establishment of LAGs. An extension of the LACP implementation to PoAs is required to convey to a DHD that it is connected to a single virtual LACP peer and not to two disjointed devices. This extension is called Multichassis LACP or mLACP. The figure below shows this setup.

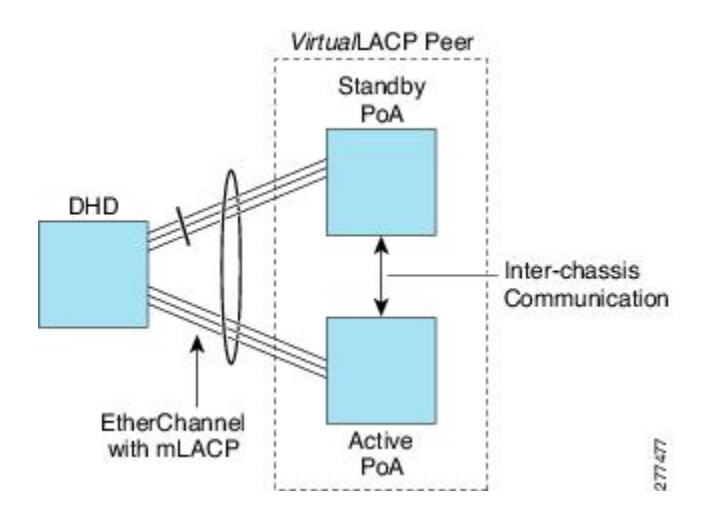

The PoAs forming a virtual LACP peer, from the perspective of the DHD, are defined as members of a redundancy group. For the PoAs in a redundancy group to appear as a single device to the DHD, the states between them must be synchronized through the Interchassis Communication Protocol (ICCP), which provides a control-only interchassis communication channel (ICC).

In Cisco IOS Release 12.2(33)SRE, the system functions in active/standby redundancy mode. In this mode DHD uplinks that connect to only a single PoA can be active at any time. The DHD recognizes one PoA as active and the other as standby but does not preclude a givenPoA from being active for one DHD and standby for another. This capability allows two PoAs to perform load sharing for different services.

## **Interactions with the MPLS Pseudowire Redundancy Mechanism**

The network setup shown in the figure above can be used to provide provider edge (PE) node redundancy for Virtual Private LAN Service (VPLS) and Virtual Private Wire Service (VPWS) deployments over Multiprotocol Label Switching (MPLS). In these deployments, the uplinks of the PoAs host the MPLS pseudowires that provide redundant connectivity over the core to remote PE nodes. Proper operation of the network requires interaction between the redundancy mechanisms employed on the attachment circuits (for example, mLACP) and those employed on the MPLS pseudowires. This interaction ensures the state (active or standby) is synchronized between the attachment circuits and pseudowires for a given PoA.

RFC 4447 introduced a mechanism to signal pseudowire status via the Link Distribution Protocol (LDP) and defined a set of status codes to report attachment circuit as well as pseudowire fault information. The Preferential Forwarding Status bit (*draft-ietf-pwe3-redundancy-bit* ) definition proposes to extend these codes to include two bits for pseudowire redundancy applications:

- Preferential forwarding status: active or standby
- Request pseudowire switchover

The draft also proposes two modes of operation:

- Independent mode--The local PE decides on its pseudowire status independent of the remote PE.
- Primary and secondary modes--One of the PEs determines the state of the remote side through a handshake mechanism.

For the mLACP feature, operation is based on the independent mode. By running ICC between the PoAs, only the preferential forwarding status bit is required; the request pseudowire switchover bit is not used.

The local pseudowire status (active or standby) is determined independently by the PoAs in a redundancy group and then relayed to the remote PEs in the form of a notification. Similarly, the remote PEs perform their own selection of their pseudowire status and notify the PoAs on the other side of the core.

After this exchange of local states, the pseudowires used for traffic forwarding are those selected to be active independently on both local and remote ends.

The attachment circuit redundancy mechanism determines and controlsthe pseudowire redundancy mechanism. mLACP determines the status of the attachment circuit on a given PoA according to the configured LACP system and port priorities, and then the status of the pseudowires on a given PoA is synchronized with that of the local attachment circuits. This synchronization guarantees that the PoA with the active attachment circuits has its pseudowires active.Similarly, thePoA with the standby attachment circuits has its pseudowires in standby mode. By ensuring that the forwarding status of the attachment circuits is synchronized with that of the pseudowires, the need to forward data between PoA nodes within a redundancy group can be avoided. This synchronization saves platform bandwidth that would otherwise be wasted on inter-PoA data forwarding in case of failures.

### **Redundancy Mechanism Processes**

The Carrier Ethernet redundancy solution should include the following processes (and how they apply to the mLACP solution):

- Attachment circuit active or standby status selection--This selection can be performed by the access node or network, the aggregation node, or combination of the two. For mLACP, the attachment circuit status selection is determined through collaboration between the DHD and the PoAs.
- Pseudowire forwarding status notification--This notification is mandatory for mLACP operation in VPWS and VPLS deployments; that is, when the PoA uplinks employ pseudowire technology. When the PoAs decide on either an active or standby role, they need to signal the status of the associated pseudowires to the PEs on the far end of the network. For MPLS pseudowires, this is done using LDP.
- MAC flushing indication--Thisindication is mandatory for any redundancy mechanism in order to speed convergence time and eliminate potential traffic blackholing. The mLACP redundancy mechanism

should be integrated with relevant 802.1Q/802.1ad/802.1ah MAC flushing mechanisms as well as MAC flushing mechanisms for VPLS.

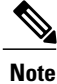

Blackholing occurs when incoming traffic is dropped without informing the source that the data did not reach its intended recipient. A black hole can be detected only when lost traffic is monitored.

• Active VLAN notification--For mLACP, this notification is not required as long as the PoAs follow the active/standby redundancy model.

The figure below shows redundancy mechanisms in Carrier Ethernet networks.

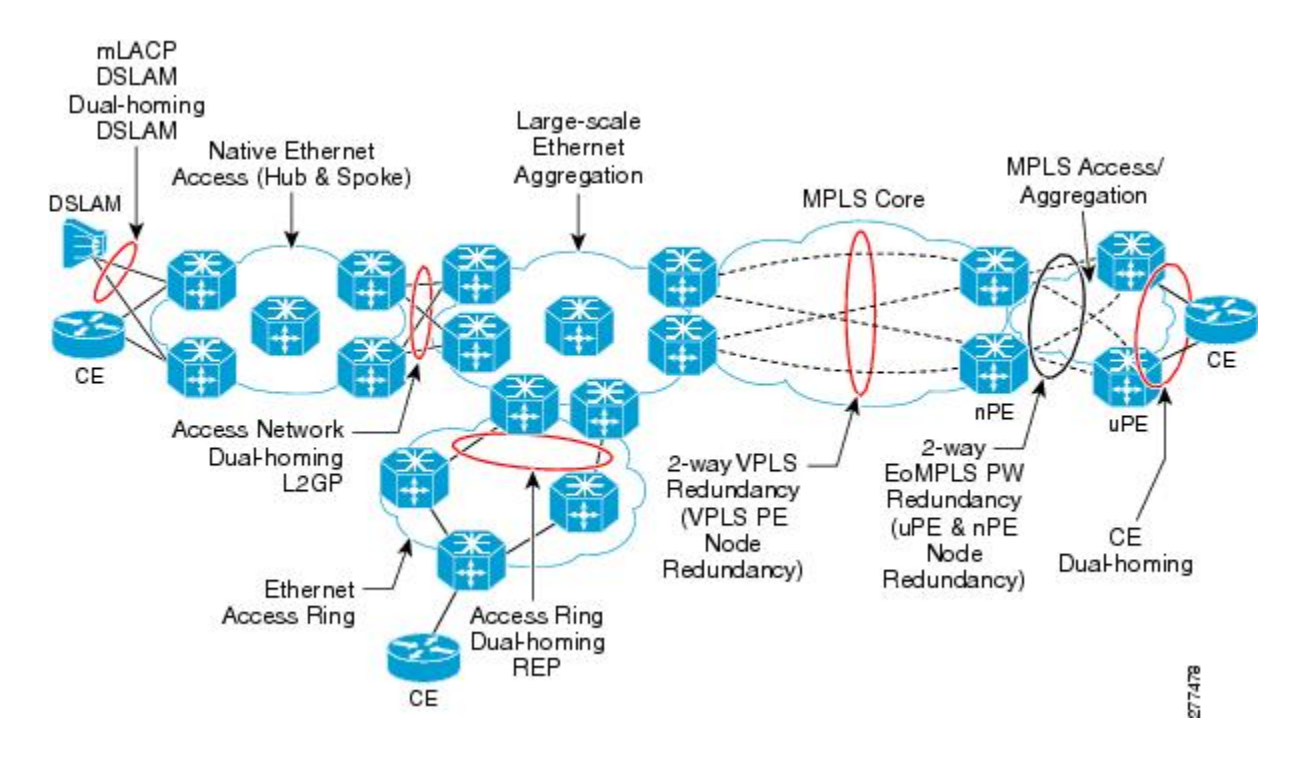

## **Dual-Homed Topology Using mLACP**

The mLACP feature allows the LACP state machine and protocol to operate in a dual-homed topology. The mLACP feature decouples the existing LACP implementation from the multichassis specific requirements, allowing LACP to maintain its adherence to the IEEE 802.3ad standard. The mLACP feature exposes a single virtual instance of IEEE 802.3ad to the DHD for each redundancy group. The virtual LACP instance interoperates with the DHD according to the IEEE 802.3ad standard to form LAGs spanning two or more chassis.

### **LACP and 802.3ad Parameter Exchange**

In IEEE 802.3ad, the concatenation of the LACP system MAC address and system priority form an LACP system ID (8 bytes). The system ID is formed by taking the two-byte system priority value as the most

significant two octets of the system ID. The system MAC address makes up the remainder of the system ID (octets 3 to 8). System ID priority comparisons are based on the lower numerically valued ID.

To provide the highest LACP priority, the mLACP module communicates the system MAC address and priority values for the given redundancy group to its redundancy group peer(s) and vice versa. The mLACP then chooses the lowest system ID value among the PoAs in the given redundancy group to use as the system ID of the virtual LACP instance of the redundancy group.

Cisco IOS Release 12.2(33)SRE introduces two LACP configuration commands to specify the system MAC address and system priority used for a given redundancy group: **mlacp system-mac** *mac-address* and **mlacp system-priority** *priority-value*. These commands provide better settings to determine which side of the attachment circuit will control the selection logic of the LAG. The default value for the system MAC address is the chassis backplane default MAC address. The default value for the priority is 32768.

### **Port Identifier**

IEEE 802.3ad uses a 4-byte port identifier to uniquely identify a port within a system. The port identifier is the concatenation of the port priority and port number (unique per system) and identifies each port in the system. Numerical comparisons between port IDs are performed by unsigned integer comparisons where the 2-byte Port Priority field is placed in the most significant two octets of the port ID. The 2-byte port number makes up the third and fourth octets. The mLACP feature coordinates the port IDs for a given redundancy group to ensure uniqueness.

### **Port Number**

A port number serves as a unique identifier for a port within a device. The LACP port number for a port is equal to the port's ifIndex value (or is based on the slot and subslot identifiers on the Cisco 7600 router).

LACP relies on port numbers to detect rewiring. For multichassis operation, you must enter the **mlacp node-id** *node-id* command to coordinate port numbers between the two PoAs in order to prevent overlap.

### **Port Priority**

Port priority is used by the LACP selection logic to determine which ports should be activated and which should be left in standby mode when there are hardware or software limitations on the maximum number of links allowed in a LAG. For multichassis operation in active/standby redundancy mode, the port priorities for all links connecting to the active PoA must be higher than the port priorities for links connecting to the standby PoA. These port priorities can either be guaranteed through explicit configuration or the system can automatically adjust the port priorities depending on selection criteria. For example, select the PoA with the highest port priority to be the active PoA and dynamically adjust the priorities of all other links with the same port key to an equal value.

In Cisco IOS Release 12.2(33)SRE, the mLACP feature supports only the active/standby redundancy model. The LACP port priorities of the individual member links should be the same for each link belonging to the LAG of a given PoA. To support this requirement, the **mlacp lag-priority** command is implemented in interface configuration mode in the command-line interface (CLI). This command sets the LACP port priorities for all the local member links in the LAG. Individual member link LACP priorities (configured by the **lacp port-priority** command) are ignored on links belonging to mLACP port channels.

The **mlacp lag-priority** command may also be used to force a PoA failover during operation in the following two ways:

- Set the active PoA's LAG priority to a value greater than the LAG priority on the standby PoA. This setting results in the quickest failover because it requires the fewest LACP link state transitions on the standby links before they turn active.
- Set the standby PoA's LAG priority to a value numerically less than the LAG priority on the active PoA. This setting results in a slightly longer failover time because standby links have to signal OUT\_OF\_SYNC to the DHD before the links can be brought up and go active.

In some cases, the operational priority and the configured priority may differ when using dynamic port priority management to force failovers. In this case, the configured version will not be changed unlessthe port channel is operating in nonrevertive mode. Enter the **show lacp multichassis port-channel** command to view the current operational priorities. The configured priority values can be displayed by using the **show running-config** command.

### **Multichassis Considerations**

Because LACP is a link layer protocol, all messages exchanged over a link contain information that is specific and local to that link. The exchanged information includes:

- System attributes--priority and MAC address
- Link attributes--port key, priority, port number, and state

When extending LACP to operate over a multichassis setup, synchronization of the protocol attributes and states between the two chassis is required.

#### **System MAC Address**

LACP relies on the system MAC address to determine the identity of the remote device connected over a particular link. Therefore, to mask the DHD from its connection to two disjointed devices, coordination of the system MAC address between the two PoAs is essential. In Cisco IOS software, the LACP system MAC address defaults to the ROM backplane base MAC address and cannot be changed by configuration. For multichassis operation the following two conditions are required:

- System MAC address for each PoA should be communicated to its peer--For example, the PoAs elect the MAC address with the lower numeric value to be the system MAC address. The arbitration scheme must resolve to the same value. Choosing the lower numeric MAC address hasthe advantage of providing higher system priority.
- System MAC address is configurable--The system priority depends, in part, on the MAC address, and a service provider would want to guarantee that the PoAs have higher priority than the DHD (for example, if both DHD and PoA are configured with the same system priority and the service provider has no control over DHD). A higher priority guarantees that the PoA port priorities take precedence over the DHD's port priority configuration. If you configure the system MAC address, you must ensure that the addresses are uniform on both PoAs; otherwise, the system will automatically arbitrate the discrepancy, as when a default MAC address is selected.

### **System Priority**

LACPrequires that a system priority be associated with every device to determine which peer's port priorities should be used by the selection logic when establishing a LAG. In Cisco IOS software, this parameter is

configurable through the CLI. For multichassis operation, this parameter is coordinated by the PoAs so that the same value is advertised to the DHD.

### **Port Key**

The port key indicates which links can form a LAG on a given system. The key is locally significant to an LACP system and need not match the key on an LACP peer. Two links are candidates to join the same LAG if they have the same key on the DHD and the same key on the PoAs; however, the key on the DHD is not required to be the same as the key on the PoAs. Given that the key is configured according to the need to aggregate ports, there are no special considerations for this parameter for multichassis operation.

## **Failure Protection Scenarios**

The mLACP feature provides network resiliency by protecting against port, link, and node failures. These failures can be categorized into five types. The figure below shows the failure points in a network, denoted by the letters A through E.

- A--Failure of the uplink port on the DHD
- B--Failure of the Ethernet link
- C--Failure of the downlink port on the active PoA
- D--Failure of the active PoA node
- E--Failure of the active PoA uplinks

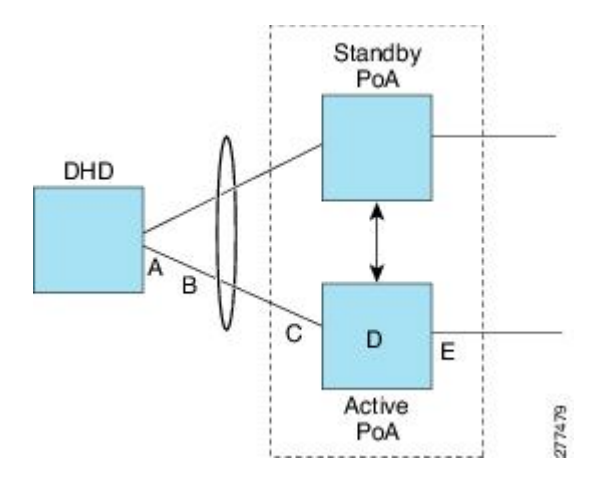

When any of these faults occur, the system reacts by triggering a switchover from the active PoA to the standby PoA. The switchover involves failing over the PoA's uplinks and downlinks simultaneously.

Failure points A and C are port failures. Failure point B is an Ethernet link failure and failure point D is a node failure. Failure point E can represent one of four different types of uplink failures when the PoAs connect to an MPLS network:

• Pseudowire failure--Monitoring individual pseudowires (for example, using VCCV-BFD) and, upon a pseudowire failure, declare uplink failure for the associated service instances.

- Remote PE IP path failure--Monitoring the IP reachability to the remote PE (for example, using IP Route-Watch) and, upon route failure, declare uplink failure for all associated service instances.
- LSP failure--Monitoring the LSP to a given remote PE (for example, using automated LSP-Ping) and, upon LSP failure, declare uplink failure for all associated service instances.
- PE isolation--Monitoring the physical core-facing interfaces of the PE. When all of these interfaces go down, the PE effectively becomes isolated from the core network, and the uplink failure is declared for all affected service instances.

As long as the IP/MPLS network employs native redundancy and resiliency mechanisms such as MPLS fast reroute (FRR), the mLACP solution is sufficient for providing protection against PE isolation. Pseudowire, LSP, and IP path failures are managed by the native IP/MPLS protection procedures. That is, interchassis failover via mLACP is triggered only when a PE is completely isolated from the core network, because native  $IP/MPLS$  protection mechanisms are rendered useless. Therefore, failure point E is used to denote PE isolation from the core network.

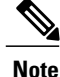

The set of core-facing interfaces that should be monitored are identified by explicit configuration. The set of core-facing interfaces must be defined independently per redundancy group. Failure point E (unlike failure point A, B, or C) affects and triggers failover for all the multichassis LAGs configured on a given PoA.

## **Operational Variants**

LACP provides a mechanism by which a set of one or more links within a LAG are placed in standby mode to provide link redundancy between the devices. This redundancy is normally achieved by configuring more ports with the same key than the number of links a device can aggregate in a given LAG (due to hardware or software restrictions, or due to configuration). For active/standby redundancy, two ports are configured with the same port key, and the maximum number of allowed links in a LAG is configured to be 1. If the DHD and PoAs are all capable of restricting the number of links per LAG by configuration, three operational variants are possible.

### **DHD-based Control**

The DHD is configured to limit the maximum number of links per bundle to one, whereas the PoAs are configured to limit the maximum number of links per bundle to greater than one. Thus, the selection of the active/standby link is the responsibility of the DHD. Which link is designated active and which is marked standby depends on the relative port priority, as configured on the system with the higher system priority. A PoA configured with a higher system priority can still determine the selection outcome. The DHD makes the selection and places the link with lower port priority in standby mode.

To accommodate DHD-controlled failover, the DHD must be configured with the max-bundle value equal to a number of links (L), where L is the fewest number of links connecting the DHD to a PoA. The max-bundle value restricts the DHD from bundling links to both PoAs at the same time (active/active). Although the DHD controls the selection of active/standby links, the PoA can still dictate the individual member link priorities by configuring the PoA's virtual LACP instance with a lower system priority value than the DHD's system priority.

The DHD control variant must be used with aPoA minimum link threshold failure policy where the threshold is set to L (same value for L as described above). A minimum link threshold must be configured on each of the PoAs because an A, B, or C link failure that does not trigger a failover (minimum link threshold is still satisfied) causes the DHD to add one of the standby links going to the standby PoA to the bundle. This added link results in the unsupported active/active scenario.

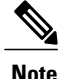

DHD control does not use the mLACP hot-standby state on the standby PoA, which results in higher failover times than the other variants.

DHD control eliminates the split brain problem on the attachment circuit side by limiting the DHD's attempts to bundle all the links.

#### **PoA Control**

In PoA control, the PoA is configured to limit the maximum number of links per bundle to be equal to the number of links (L) going to the PoA. The DHD is configured with that parameter set to some value greater than L. Thus, the selection of the active/standby links becomes the responsibility of the PoA.

#### **Shared Control (PoA and DHD)**

In shared control, both the DHD and the PoA are configured to limit the maximum number of links per bundle to L--the number of links going to the PoA. In this configuration, each device independently selects the active/standby link.Shared control is advantageous in that it limits the split-brain problem in the same manner as DHD control, and shared control is notsusceptible to the active/active tendenciesthat are prevalent in DHD control. A disadvantage of shared control is that the failover time is determined by both the DHD and the PoA, each changing the standby links to SELECTED and waiting for each of the WAIT\_WHILE\_TIMERs to expire before moving the links to IN\_SYNC. The independent determination of failover time and change of link states means that both the DHD and PoAs need to support the LACP fast-switchover feature in order to provide a failover time of less than one second.

## **mLACP Failover**

The mLACP forces a PoA failover to the standby PoA when one of the following failures occurs:

- Failure of the DHD uplink port, Ethernet link, or downlink port on the active PoA--A policy failover is triggered via a configured failover policy and is considered a forced failover. In Cisco IOS Release 12.2(33)SRE, the only option is the configured minimum bundle threshold. When the number of active and SELECTED links to the active PoA goes below the configured minimum threshold, mLACP forces a failover to the standby PoA's member links. This minimum threshold is configured using the **port-channel min-links** command in interface configuration mode. The PoAs determine the failover independent of the operational control variant in use.
- Failure of the active PoA--This failure is detected by the standby PoA. mLACP automatically fails over to standby because mLACP on the standby PoA is notified of failure via ICRM and brings up its local member links. In the DHD-controlled variant, this failure looks the same as a total member link failure, and the DHD activates the standby links.

• Failure of the active PoA uplinks--mLACP is notified by ICRM of PE isolation and relinquishes its active member links. This failure is a "forced failover" and is determined by the PoAs independent of the operational control variant in use.

### **Dynamic Port Priority**

The default failover mechanism uses dynamic port priority changes on the local member links to force the LACP selection logic to move the required standby link(s) to the SELECTED and Collecting\_Distributing state. This state change occurs when the LACP actor port priority values for all affected member links on the currently active PoA are changed to a higher numeric value than the standby PoA's port priority (which gives the standbyPoA ports a higher claim to bundle links). Changing the actor port priority triggersthe transmission of an mLACP Port Config Type-Length-Value (TLV) message to all peers in the redundancy group. These messages also serve as notification to the standby PoA(s) that the currently active PoA is attempting to relinquish its role. The LACP then transitions the standby link(s) to the SELECTED state and moves all the currently active links to STANDBY.

Dynamic port priority changes are not automatically written back to the running configuration or to the NVRAM configuration. If you want the current priorities to be used when the system reloads, the **mlacp lag-priority** command must be used and the configuration must be saved.

### **Revertive and Nonrevertive Modes**

Dynamic port priority functionality is used by the mLACP feature to provide both revertive mode and nonrevertive mode. The default operation is revertive, which is the default behavior in single chassis LACP. Nonrevertive mode can be enabled on a per port-channel basis by using the **lacp failover non-revertive** command in interface configuration mode. In Cisco IOS Release 12.2(33)SRE this command is supported only for mLACP.

Nonrevertive mode is used to limit failover and, therefore, possible traffic loss. Dynamic port priority changes are utilized to ensure that the newly activated PoA remains active after the failed PoA recovers.

Revertive mode operation forces the configured primary PoA to return to active state after it recovers from a failure. Dynamic port priority changes are utilized when necessary to allow the recovering PoA to resume its active role.

#### **Brute Force Shutdown**

A brute-force shutdown is a forced failover mechanism to bring down the active physical member link interface(s) for the given LAG on the PoA that is surrendering its active status. This mechanism does not depend on the DHD's ability to manage dynamic port priority changes and compensates for deficiencies in the DHD's LACP implementation.

The brute-force shutdown changes the status of each member link to ADMIN\_DOWN to force the transition of the standby links to the active state. Note that this process eliminates the ability of the local LACP implementation to monitor the link state.

The brute-force shutdown operates in revertive mode, so dynamic port priorities cannot be used to control active selection. The brute-force approach is configured by the **lacpfailoverbrute-force** command in interface configuration mode. This command is not allowed in conjunction with a nonrevertive configuration.

#### **Peer Monitoring with Interchassis Redundancy Manager**

There are two ways in which a peer can be monitored with Interchassis Redundancy Manager (ICRM):

- Routewatch (RW)--This method is the default.
- BidirectionalForwarding Detection (BFD)--You must configure the redundancy group with the **monitor peer bfd** command.

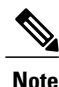

For stateful switchover (SSO) deployments (with redundant support in the chassis), BFD monitoring and a static route for the ICCP connection are required to prevent "split brain" after an SSO failover.

For each redundancy group, for each peer (member IP), a monitoring adjacency is created. If there are two peers with the same IP address, the adjacency is shared regardless of the monitoring mode. For example, if redundancy groups 1 and 2 are peered with member IP 10.10.10.10, there is only one adjacency to 10.10.10.10, which is shared in both redundancy groups. Furthermore, redundancy group 1 can use BFD monitoring while redundancy group 2 is using RW.

**Note**

BFD is completely dependent on RW--there must be a route to the peer for ICRM to initiate BFD monitoring. BFD implies RW and sometimes the status of the adjacency may seem misleading but is accurately representing the state. Also, if the route to the peer PoA is not through the directly connected (back-to-back) link between the systems, BFD can give misleading results.

An example of output from the **show redundancy interface** command follows:

```
Device# show redundancy interface
Redundancy Group 1 (0x1)
 Applications connected: mLACP
 Monitor mode: Route-watch
 member ip: 201.0.0.1 'mlacp-201', CONNECTED
   Route-watch for 201.0.0.1 is UP
   mLACP state: CONNECTED
ICRM fast-failure detection neighbor table
 IP Address Status Type Next-hop IP Interface
  ========== ====== ==== =========== =========
 201.0.0.1 UP RW
```
To interpret the adjacency status displayed by the **show redundancy interchassis**command, refer to the table below.

#### **Table 25: Status Information from the show redundancy interchassis command**

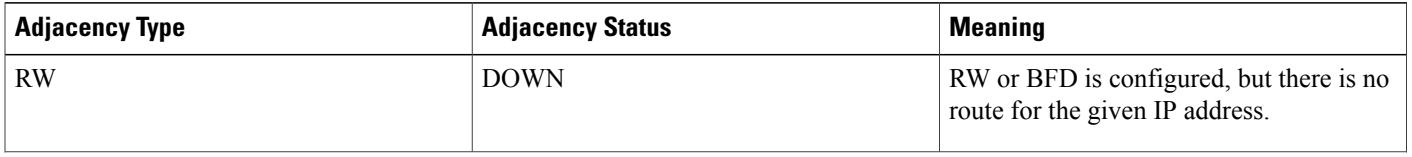

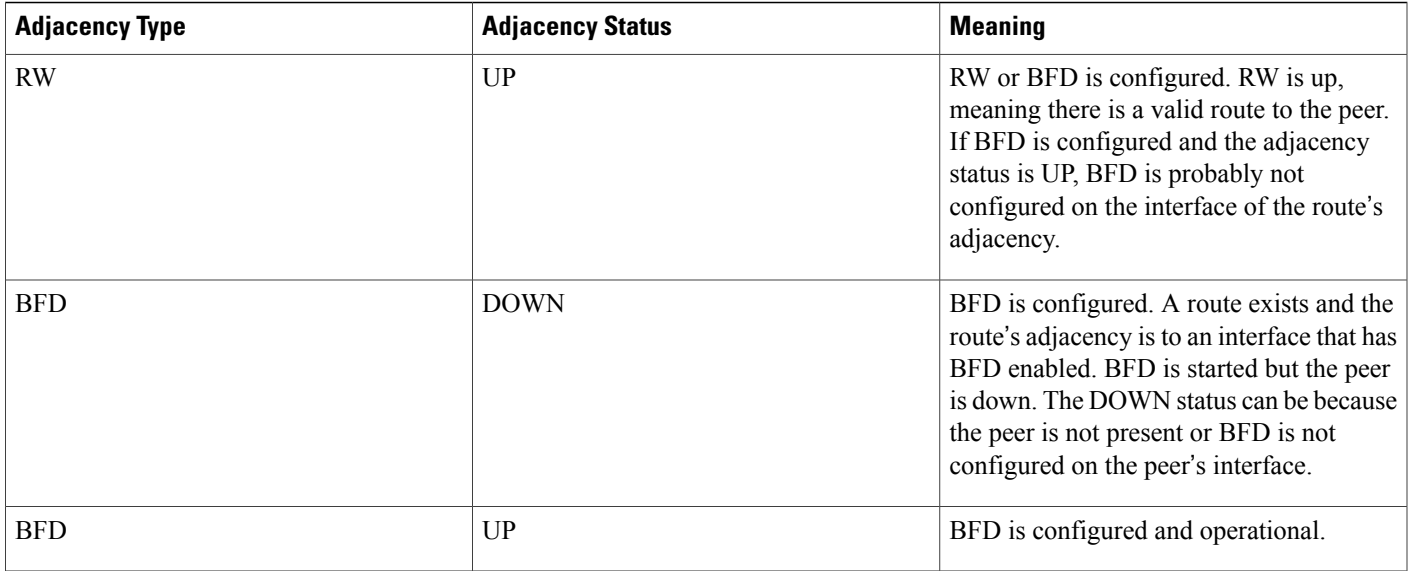

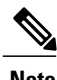

**Note** If the adjacency type is "BFD," RW is UP regardless of the BFD status.

### **MAC Flushing Mechanisms**

When mLACP is used to provide multichassis redundancy in multipoint bridged services (for example, VPLS), there must be a MAC flushing notification mechanism in order to prevent potential traffic blackholing.

At the failover from a primary PoA to a secondary PoA, a service experiences traffic blackholing when the DHD in question remains inactive and while other remote devices in the network are attempting to send traffic to that DHD. Remote bridges in the network have stale MAC entries pointing to the failed PoA and direct traffic destined to the DHD to the failed PoA, where the traffic is dropped. This blackholing continues until the remote devices age out their stale MAC address table entries (which typically takes five minutes). To prevent this anomaly, the newly active PoA, which has taken control of the service, transmits a MAC flush notification message to the remote devices in the network to flush their stale MAC address entries for the service in question.

The exact format of the MAC flushing message depends on the nature of the network transport: native 802.1Q/802.1ad Ethernet, native 802.1ah Ethernet, VPLS, or provider backbone bridge (PBB) over VPLS. Furthermore, in the context of 802.1ah, it is important to recognize the difference between mechanisms used for customer-MAC (C-MAC) address flushing versus bridge-MAC (B-MAC) address flushing.

The details of the various mechanisms are discussed in the following sections.

#### **Multiple I-SID Registration Protocol**

Multiple I-SID Registration Protocol (MIRP) is enabled by default on 802.1ah service instances. The use of MIRP in 802.1ah networks is shown in the figure below.

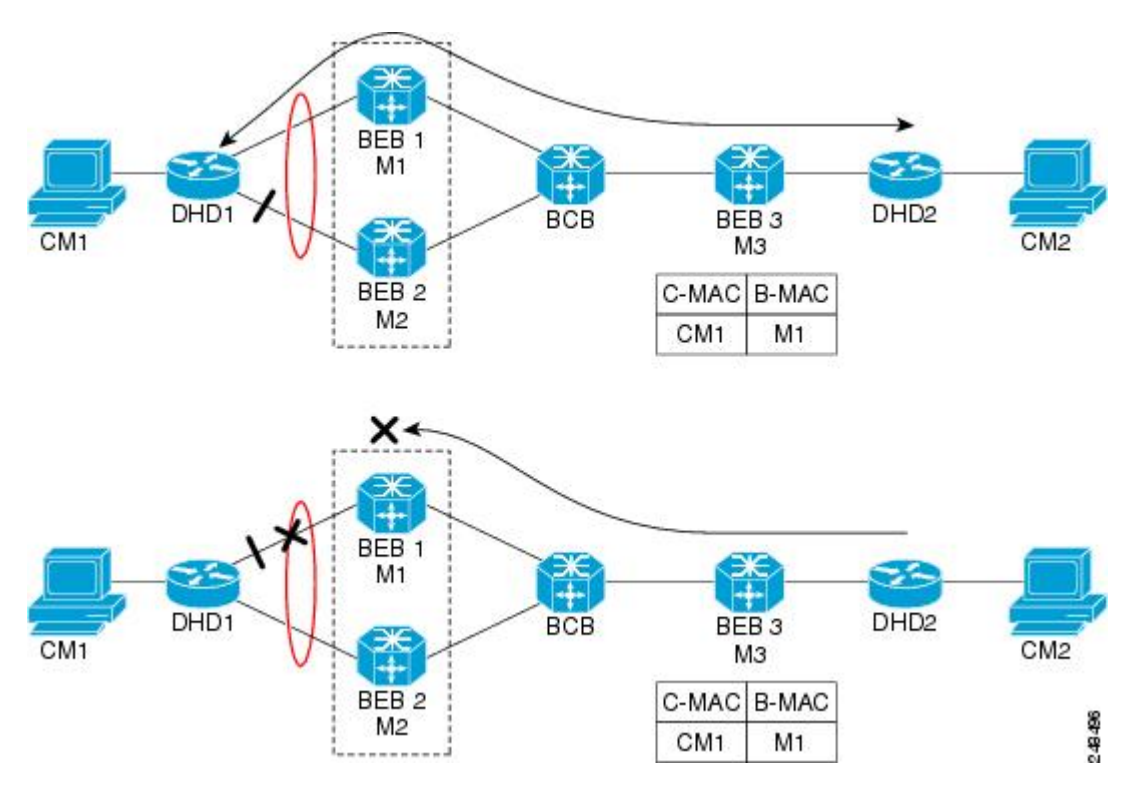

Device DHD1 is dual-homed to two 802.1ah backbone edge bridges (BEB1 and BEB2). Assume that initially the primary path is through BEB1. In this configuration BEB3 learns that the host behind DHD1 (with MAC address CM1) is reachable via the destination B-MAC M1. If the link between DHD1 and BEB1 fails and the host behind DHD1 remains inactive, the MAC cache tables on BEB3 still refer to the BEB1 MAC address even though the new path is now via BEB2 with B-MAC address M2. Any bridged traffic destined from the host behind DHD2 to the host behind DHD1 is wrongfully encapsulated with B-MAC M1 and sent over the MAC tunnel to BEB1, where the traffic blackholes.

To circumvent the traffic blackholing problem when the link between DHD1 and BEB1 fails, BEB2 performs two tasks:

- Flushes its own MAC address table for the service or services in question.
- Transmits an MIRP message on its uplink to signal the far end BEB (BEB3) to flush its MAC address table. Note that the MIRP message is transparent to the backbone core bridges (BCBs). The MIRP message is processed on a BEB because only BCBs learn and forward based on B-MAC addresses and they are transparent to C-MAC addresses.

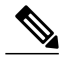

**Note** MIRP triggers C-MAC address flushing for both native 802.1ah and PBB over VPLS.

The figure below shows the operation of the MIRP.

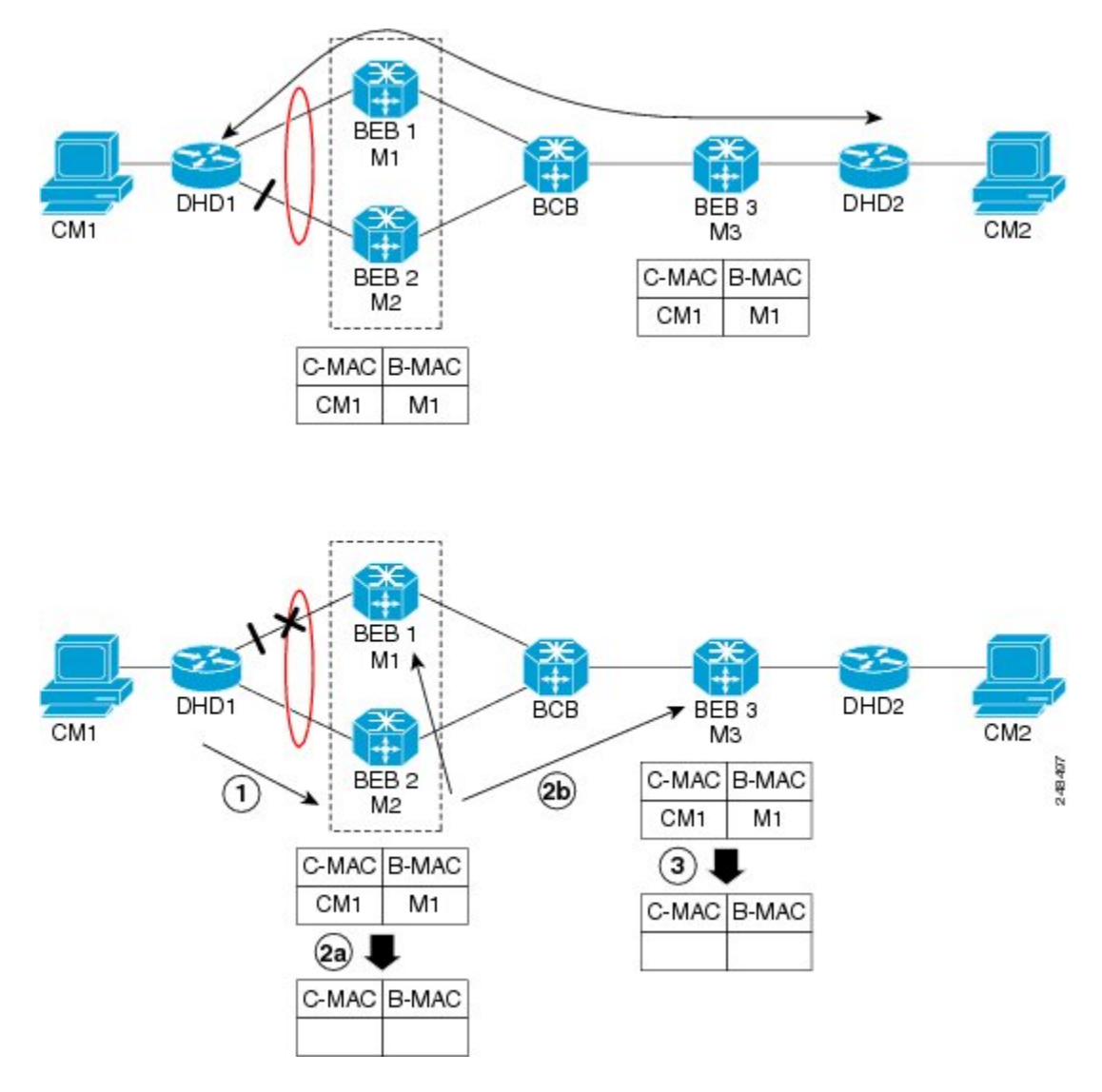

The MIRPhas not been defined in IEEE but is expected to be based on the IEEE 802.1ak Multiple Registration Protocol (MRP). MRP maintains a complex finite state machine (FSM) for generic attribute registration. In the case of MIRP, the attribute is an I-SID. As such, MIRP provides a mechanism for BEBs to build and prune a per I-SID multicast tree. The C-MAC flushing notification capability of MIRP is a special case of attribute registration in which the device indicates that an MIRP declaration is "new," meaning that this notification is the first time a BEB is declaring interest in a particular I-SID.

#### **LDP MAC Address Withdraw**

When the mLACP feature is used for PE redundancy in traditional VPLS (that is, not PBB over VPLS), the MAC flushing mechanism is based on the LDP MAC Address Withdraw message as defined in RFC 4762.

The required functional behavior is as follows: Upon a failover from the primary PoA to the standby PoA, the standby PoA flushes its local MAC address table for the affected services and generates the LDP MAC Address Withdraw messages to notify the remote PEs to flush their own MAC address tables. One message is generated for each pseudowire in the affected virtual forwarding instances (VFIs).

I

# <span id="page-461-0"></span>**How to Configure mLACP**

## <span id="page-461-1"></span>**Configuring Interchassis Group and Basic mLACP Commands**

Perform this task to set up the communication between multiple PoAs and to configure them in the same group.

#### **SUMMARY STEPS**

- **1. enable**
- **2. configure terminal**
- **3. redundancy**
- **4. interchassis group** *group-id*
- **5. monitor peer bfd**
- **6. member ip** *ip-address*
- **7. mlacp node-id node-id**
- **8. mlacp system-mac mac-address**
- **9. mlacp system-priority** *priority-value*
- **10. backbone interface** *type number*
- **11. end**

#### **DETAILED STEPS**

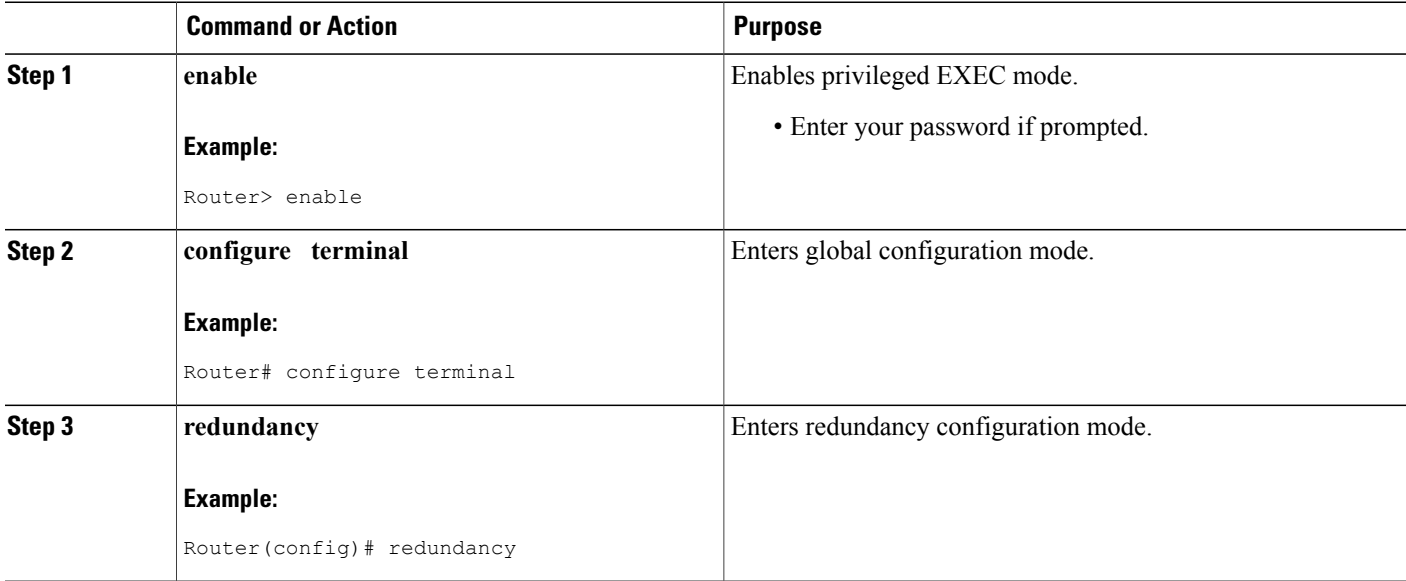

 $\mathbf I$ 

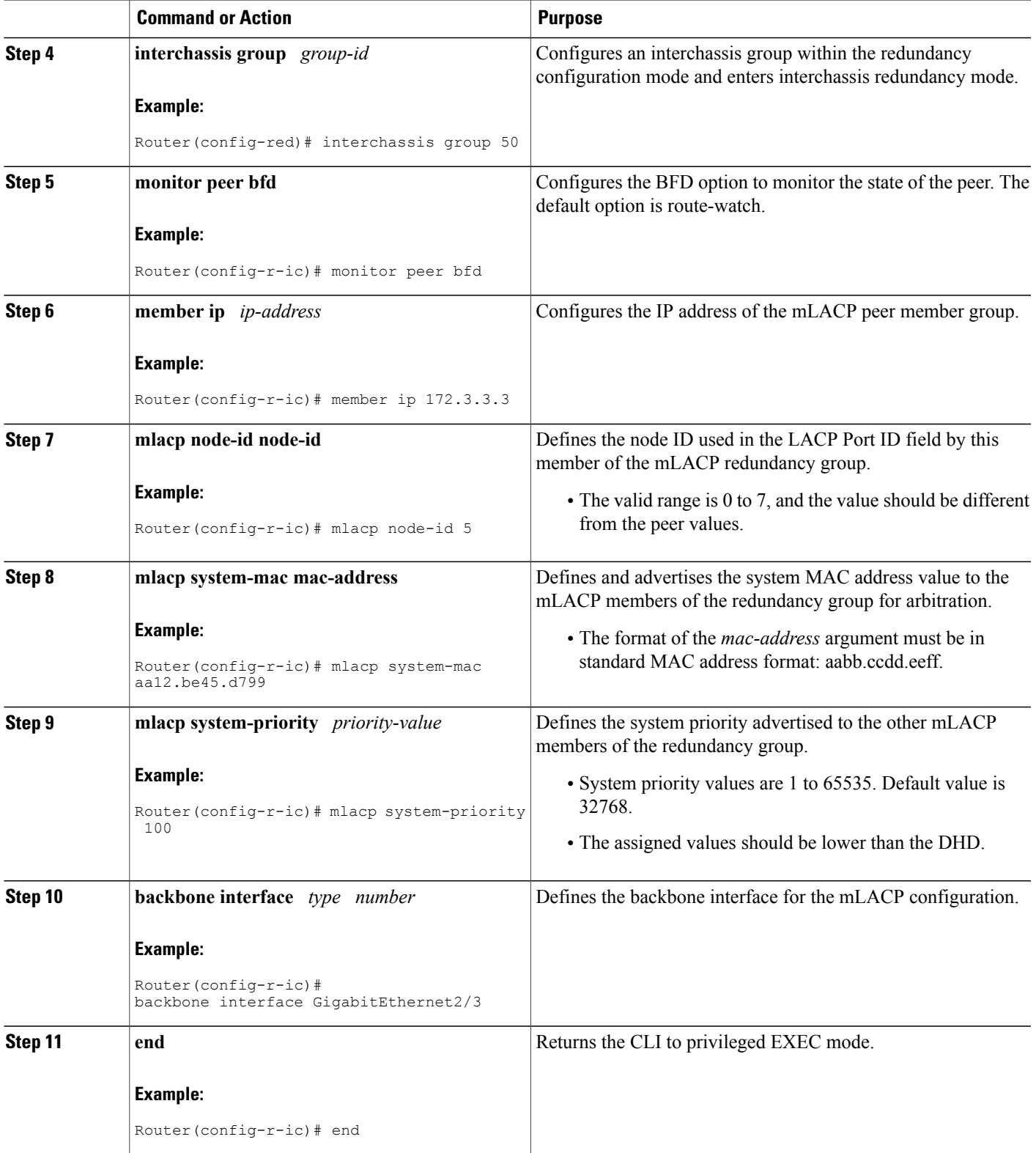

I

## **Configuring the mLACP Interchassis Group and Other Port-Channel Commands**

Perform this task to set up mLACP attributes specific to a port channel. The **mlacp interchassis group** command linksthe port-channel interface to the interchassis group that was created in the previous [Configuring](#page-461-1) [Interchassis](#page-461-1) Group and Basic mLACP Commands, on page 440.

#### **SUMMARY STEPS**

- **1. enable**
- **2. configure terminal**
- **3. interface port-channel** *port-channel- number*
- **4. lacp max-bundle** *max-bundles*
- **5. lacp failover** {**brute-force**| **non-revertive**}
- **6. exit**
- **7. redundancy**
- **8. interchassis group** *group-id*
- **9. end**

#### **DETAILED STEPS**

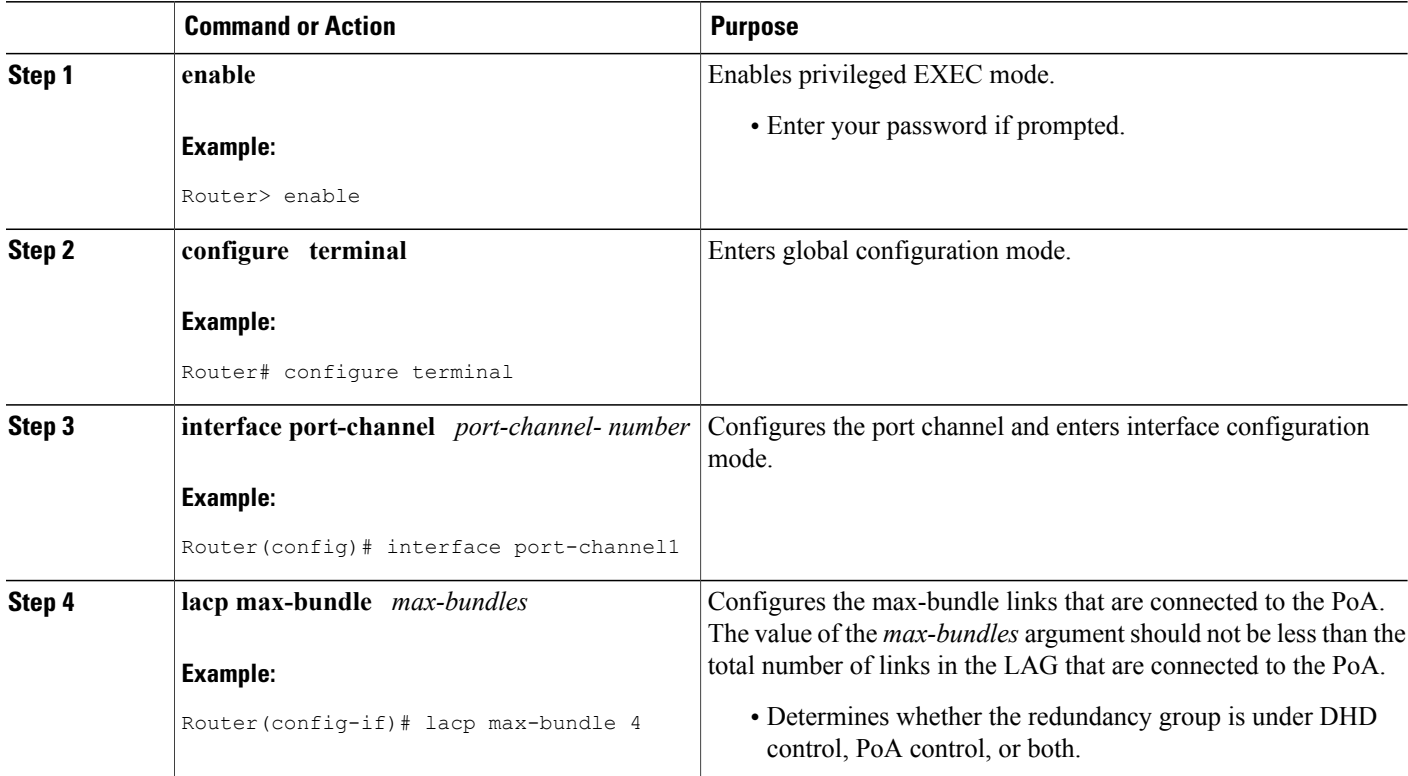

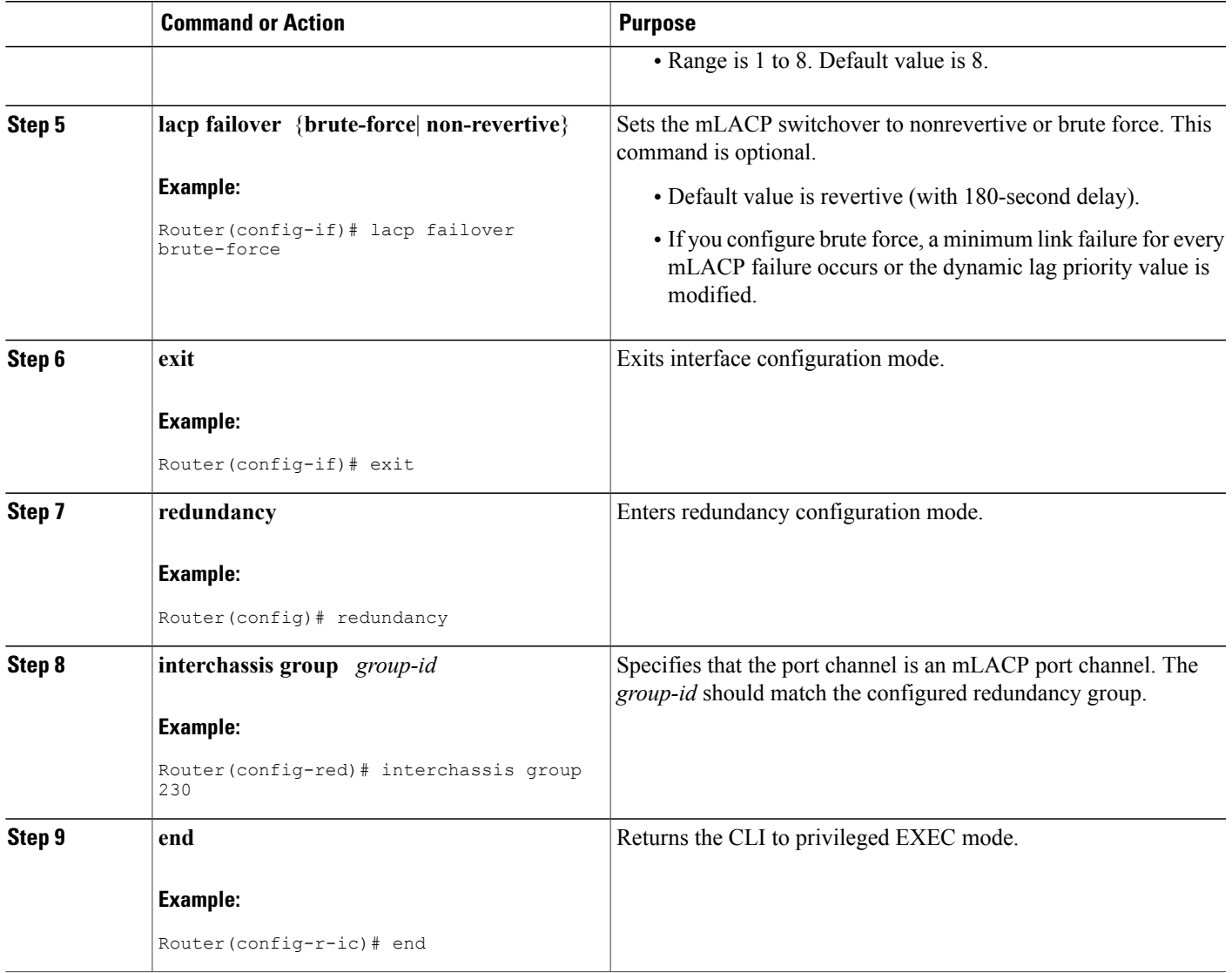

# **Configuring Redundancy for VPWS**

 $\mathbf{I}$ 

Perform this task to provide Layer 2 VPN service redundancy for VPWS.

#### **SUMMARY STEPS**

- **1. enable**
- **2. configure terminal**
- **3. pseudowire-class** *pw-class-name*
- **4. encapsulation mpls**
- **5. status peer topology dual-homed**
- **6. exit**
- **7. interface port-channel** *port-channel-number*
- **8. no ip address**
- **9. lacp fast-switchover**
- **10. lacp max-bundle** *max-bundles*
- **11. exit**
- **12. redundancy**
- **13. interchassis group** *group-id*
- **14. exit**
- **15. exit**
- **16. interface port-channel** *port-channel-number*
- **17. service instance** *id* **ethernet** [*evc-name*]
- **18. encapsulation dot1q** *vlan-id* [**,** *vlan-id*[**-** *vlan-id*]] [**native**]
- **19. exit**
- **20. xconnect** *peer-ip-address vc-id* {**encapsulation mpls** | **pw-class** *pw-class-name*} [**pw-class** *pw-class-name*] [**sequencing** {**transmit** | **receive** | **both**}]
- **21. backup peer** *peer-router-ip-addr vcid* [**pw-class** *pw-class-name*] [**priority** *value*]
- **22. end**

#### **DETAILED STEPS**

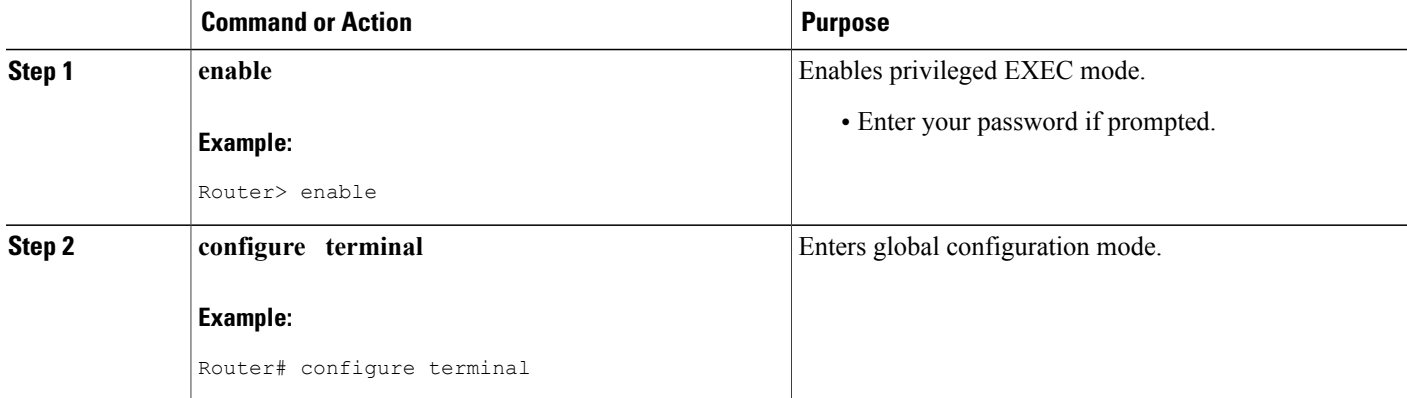

 $\mathbf I$ 

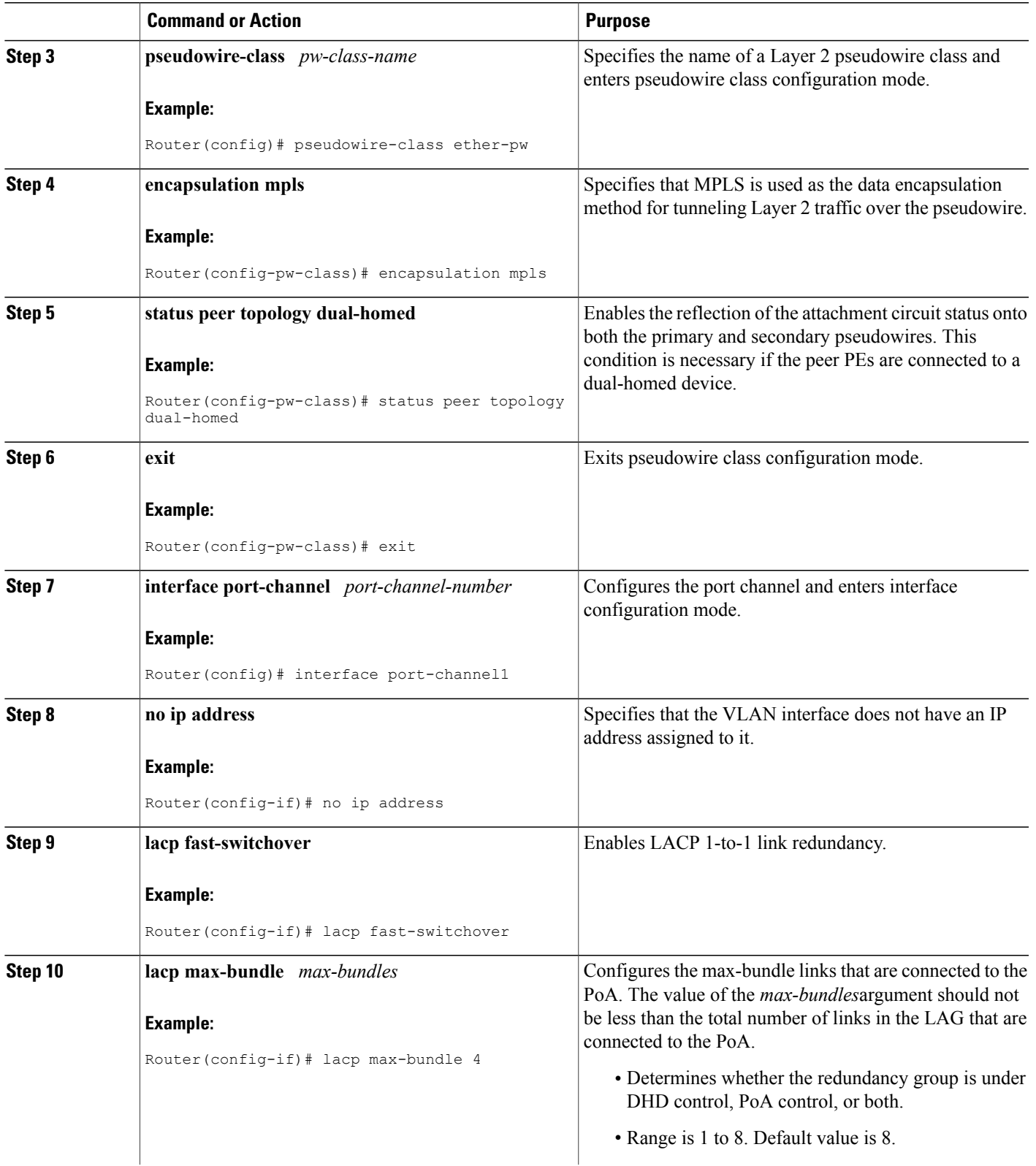

 $\overline{\phantom{a}}$ 

I

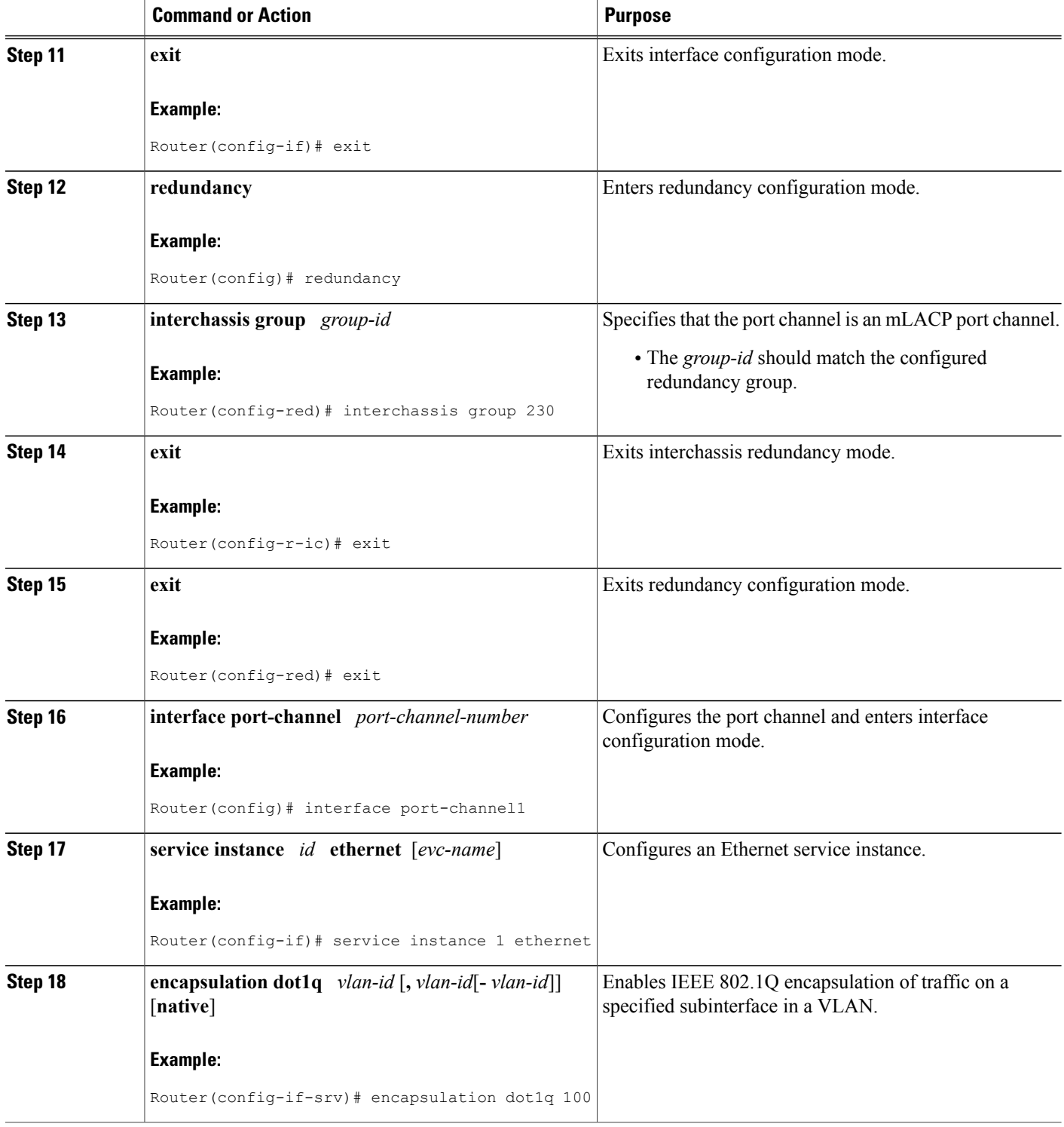
$\mathbf I$ 

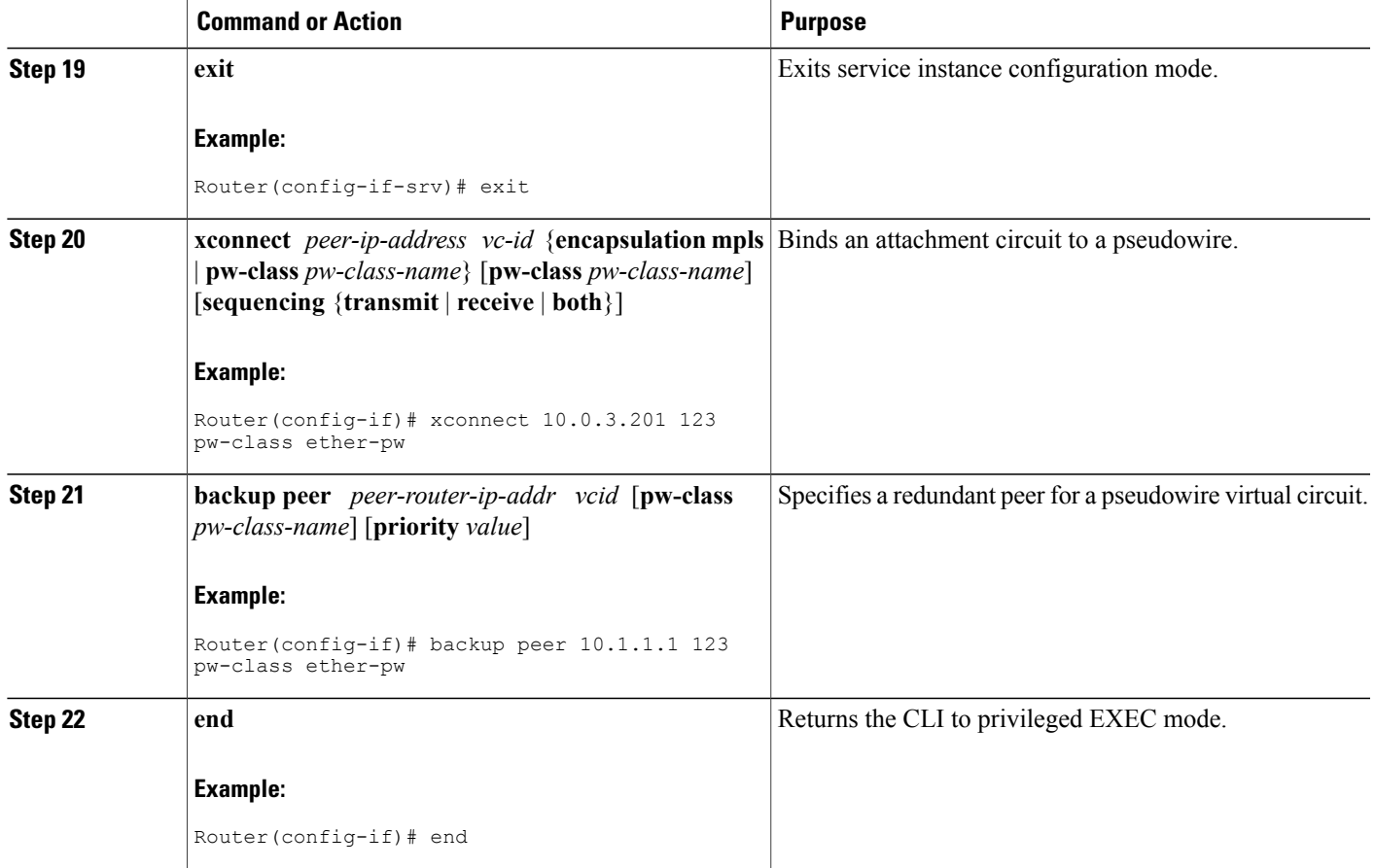

# **Configuring Redundancy for VPWS on ME3600 Series Switches**

Perform this task to provide Layer 2 VPN service redundancy for VPWS on Cisco ME3600, ME3600X 24CX, ME3800 series switches.

#### **SUMMARY STEPS**

- **1. enable**
- **2. configure terminal**
- **3. pseudowire-class** *pw-class-name*
- **4. encapsulation mpls**
- **5. status peer topology dual-homed**
- **6. exit**
- **7. interface port-channel** *port-channel-number*
- **8. switchport mode trunk**
- **9. switchport trunk allowed vlan none**
- **10. lacp fast-switchover**
- **11. lacp max-bundle** *max-bundles*
- **12. exit**
- **13. redundancy**
- **14. interchassis group** *group-id*
- **15. exit**
- **16. exit**
- **17. interface port-channel** *port-channel-number*
- **18. service instance** *id* **ethernet** [*evc-name*]
- **19. encapsulation dot1q** *vlan-id* [**,** *vlan-id*[**-** *vlan-id*]] [**native**]
- **20. exit**
- **21. xconnect** *peer-ip-address vc-id* {**encapsulation mpls** | **pw-class** *pw-class-name*} [**pw-class** *pw-class-name*] [**sequencing** {**transmit** | **receive** | **both**}]
- **22. backup peer** *peer-router-ip-addr vcid* [**pw-class** *pw-class-name*] [**priority** *value*]
- **23. end**

#### **DETAILED STEPS**

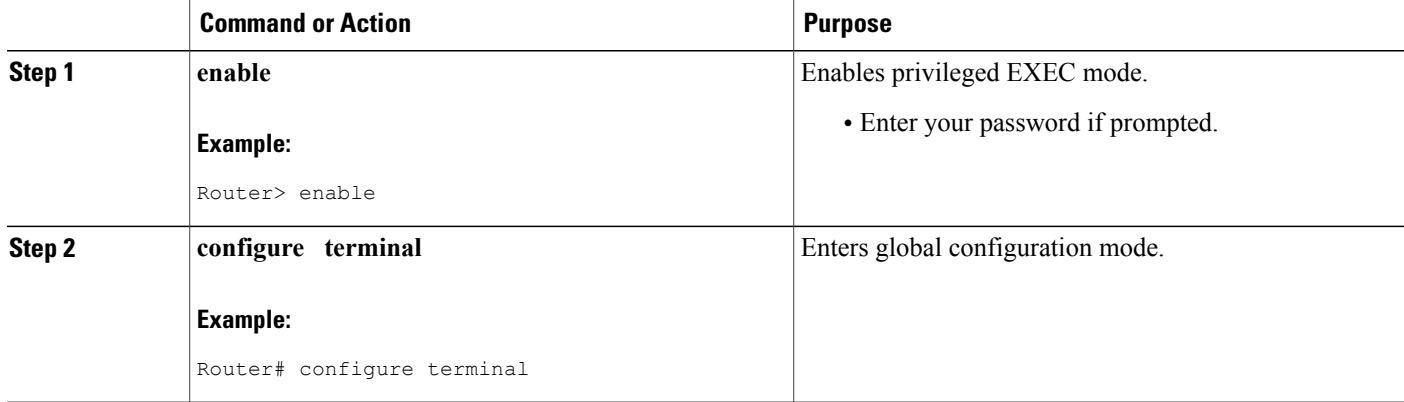

 $\mathbf I$ 

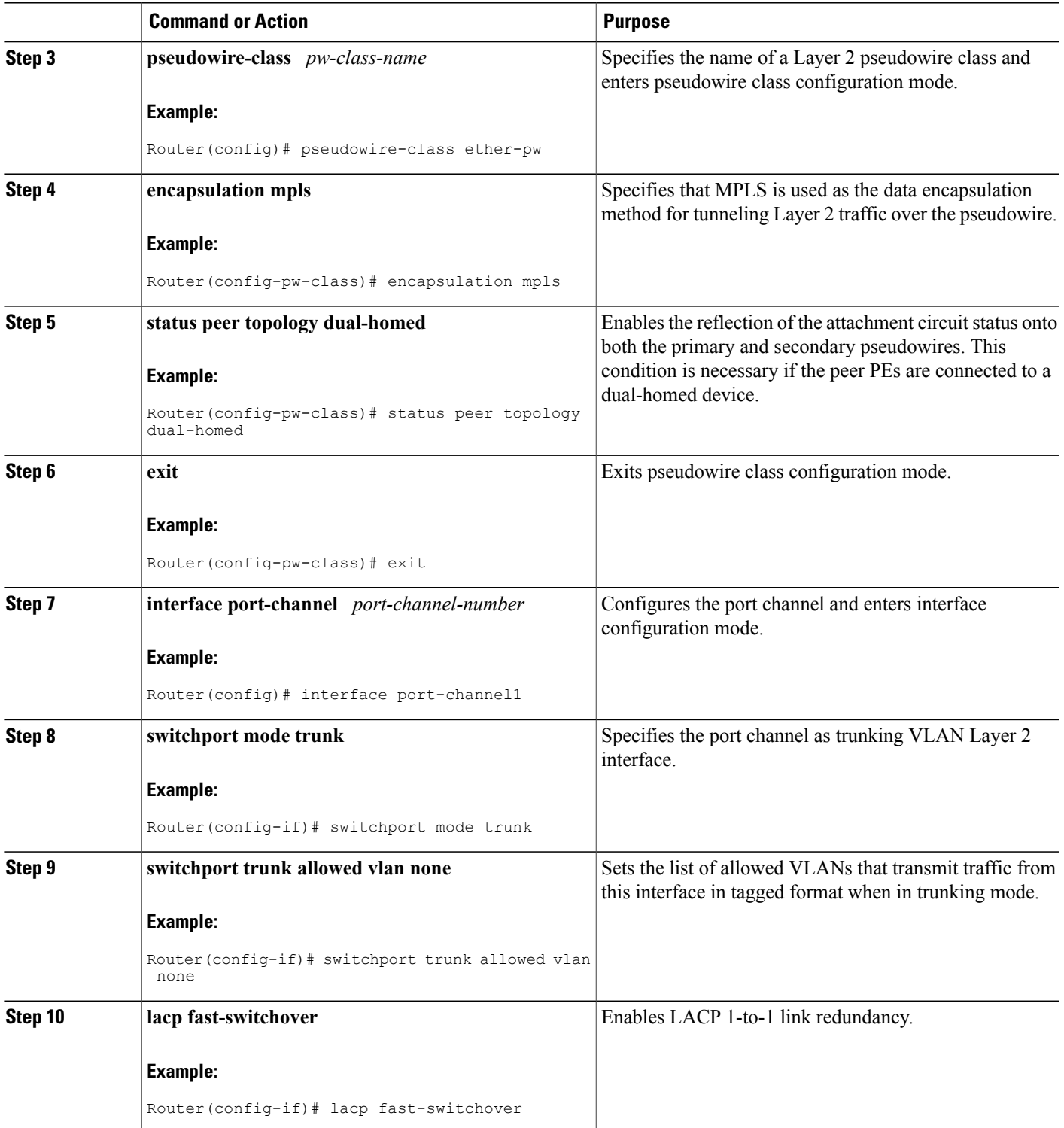

 $\overline{\phantom{a}}$ 

I

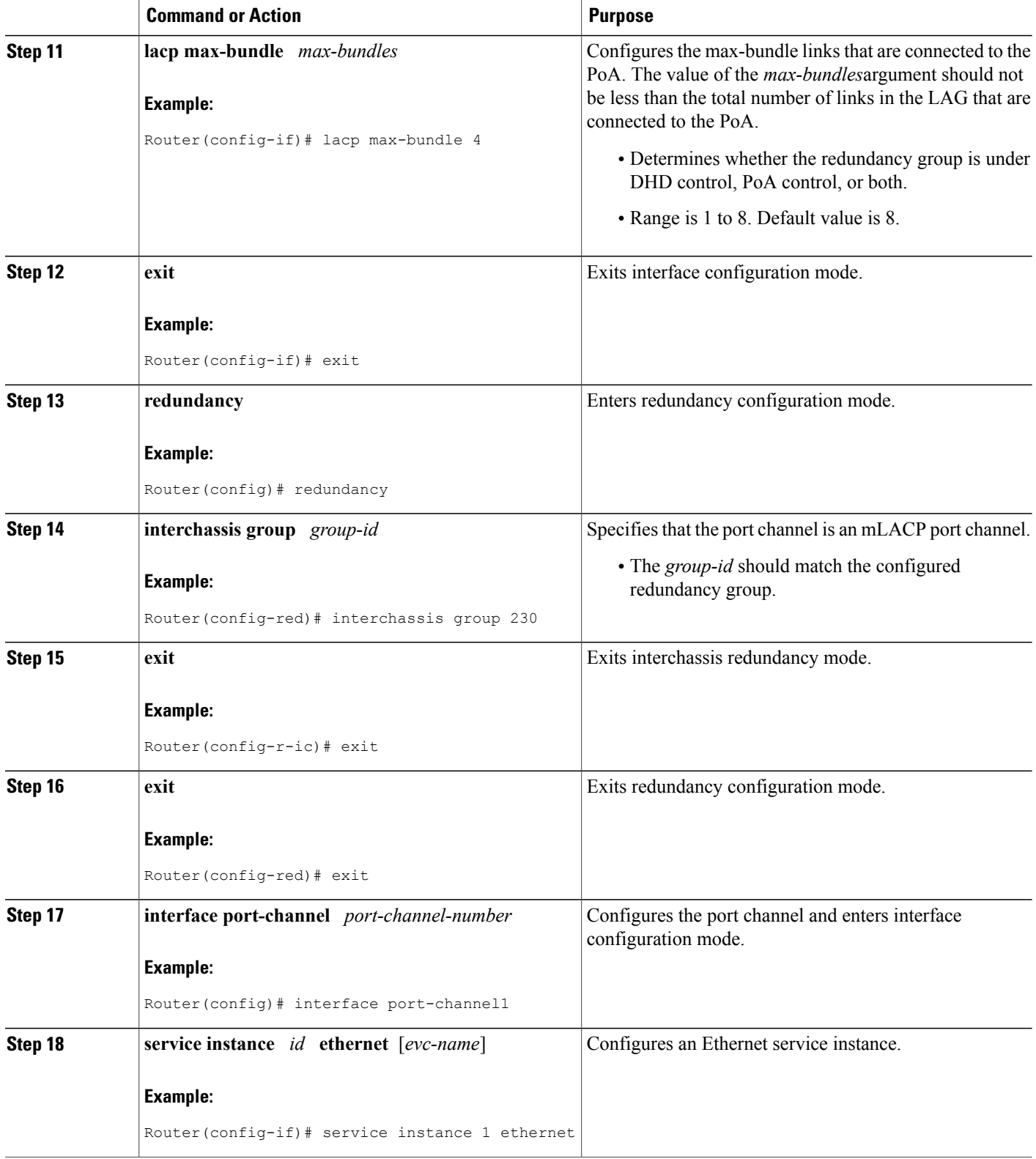

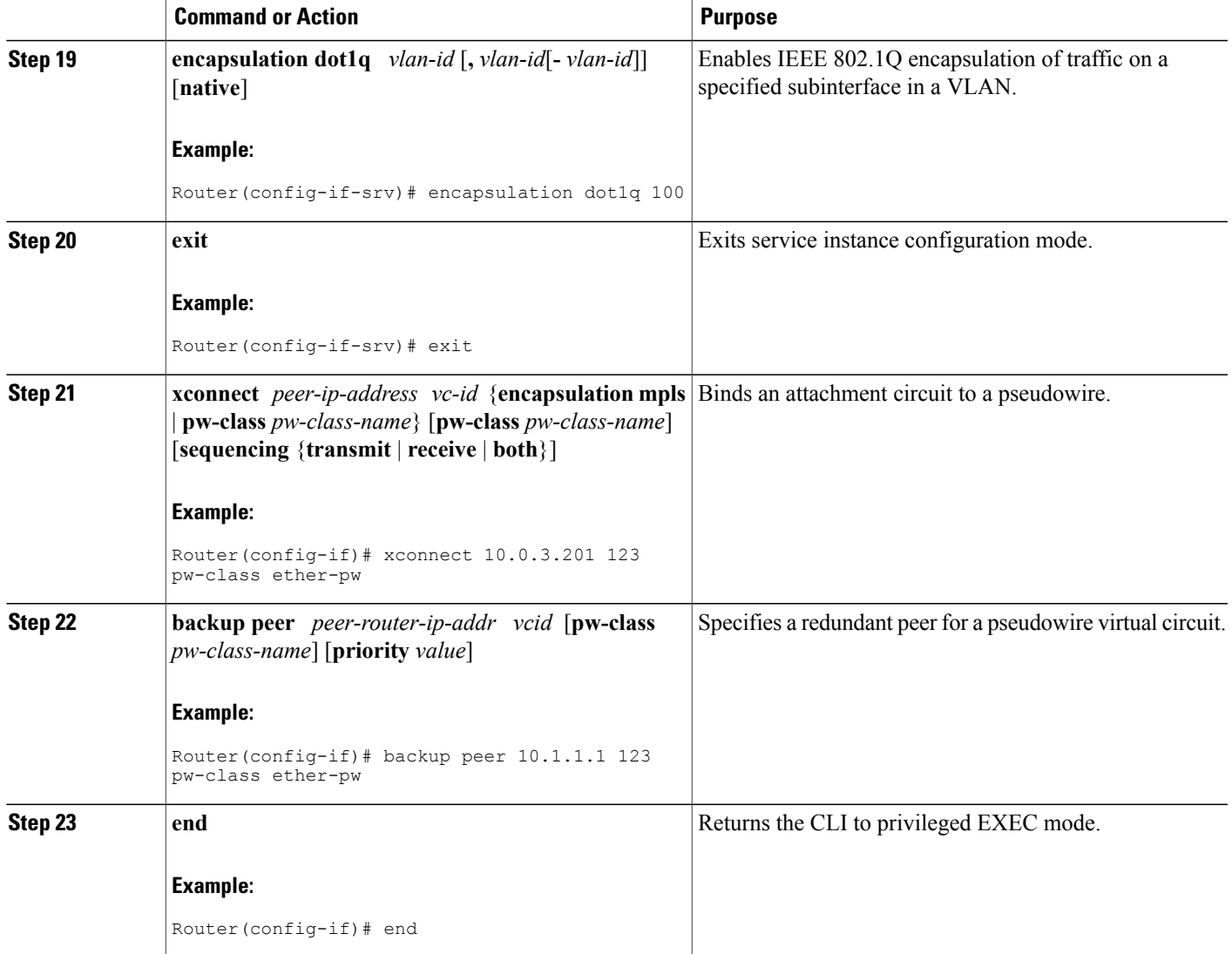

## **Configuring Redundancy for VPLS**

Г

## **Coupled and Decoupled Modes for VPLS**

VPLS can be configured in either coupled mode or decoupled mode. Coupled mode is when at least one attachment circuit in VFI changesstate to active, all pseudowiresin VFI advertise active. When all attachment circuits in VFI change state to standby, all pseudowires in VFI advertise standby mode. See the figure below.

ı

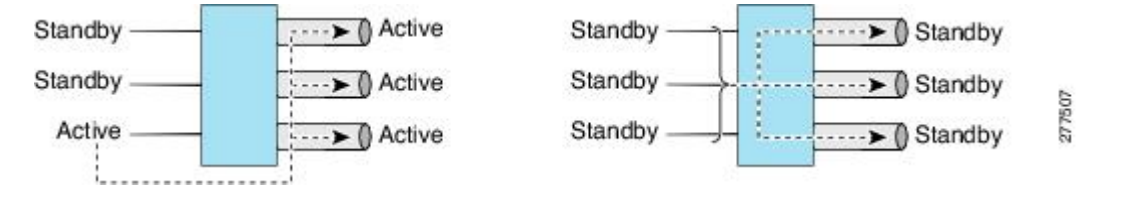

VPLS decoupled mode is when all pseudowires in the VFI are always active and the attachment circuit state is independent of the pseudowire state. This mode provides faster switchover time when a platform does not support pseudowire status functionality, but extra flooding and multicast traffic will be dropped on the PE with standby attachment circuits. See the figure below.

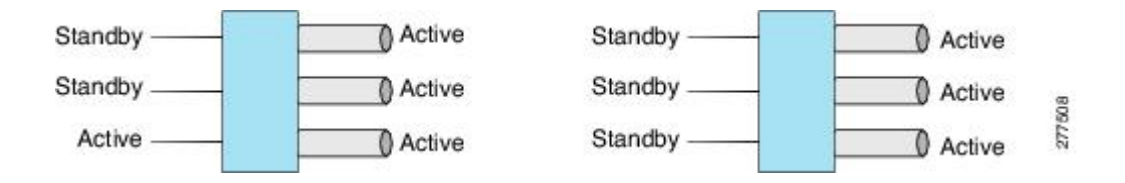

### **Steps for Configuring Redundancy for VPLS**

Perform the following task to configure redundancy for VPLS.

#### **SUMMARY STEPS**

- **1. enable**
- **2. configure terminal**
- **3. l2 vfi** *name* **manual**
- **4. vpn id** *vpn-id*
- **5. status decoupled**
- **6. neighbor** *neighbor ip-address vc-id* {**encapsulation mpls** | **pw-class** *pw-class-name*}
- **7. exit**
- **8. interface port-channel** *port-channel- number*
- **9. no ip address**
- **10. lacp fast-switchover**
- **11. lacp max-bundle** *max-bundles*
- **12. exit**
- **13. redundancy**
- **14. interchassis group** *group-id*
- **15. exit**
- **16. exit**
- **17. interface port-channel** *port-channel- number*
- **18. service instance** *id* **ethernet** [*evc-name*]
- **19. encapsulation dot1q** *vlan-id* [**,** *vlan-id*[**-** *vlan-id*]] [**native**]
- **20. bridge-domain** *bridge-id* [**split-horizon** [**group** *group-id*]]
- **21. exit**
- **22. interface vlan** *vlanid*
- **23. no ip address**
- **24. xconnect vfi** *vfi-name*
- **25. end**

#### **DETAILED STEPS**

Г

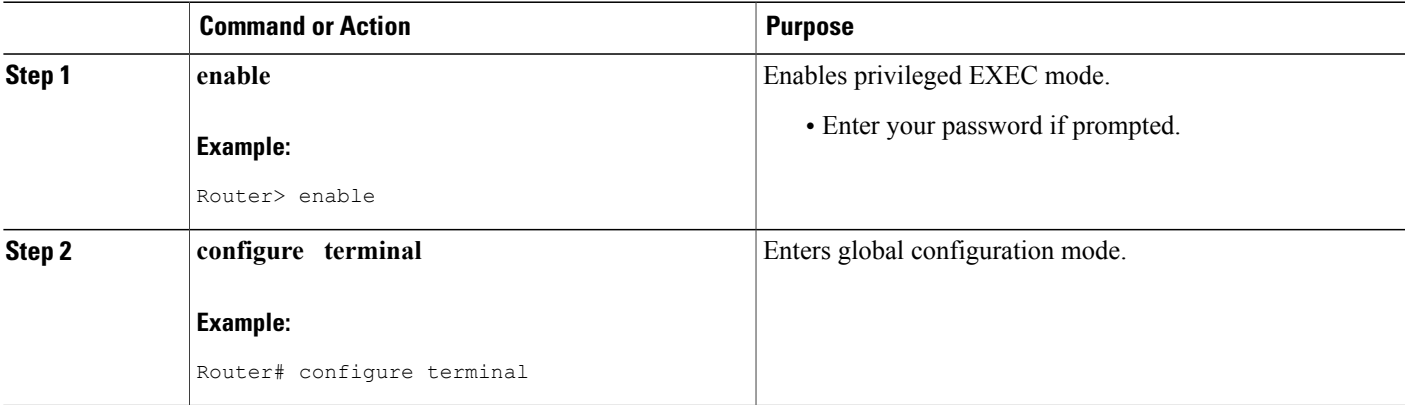

 $\overline{\phantom{a}}$ 

I

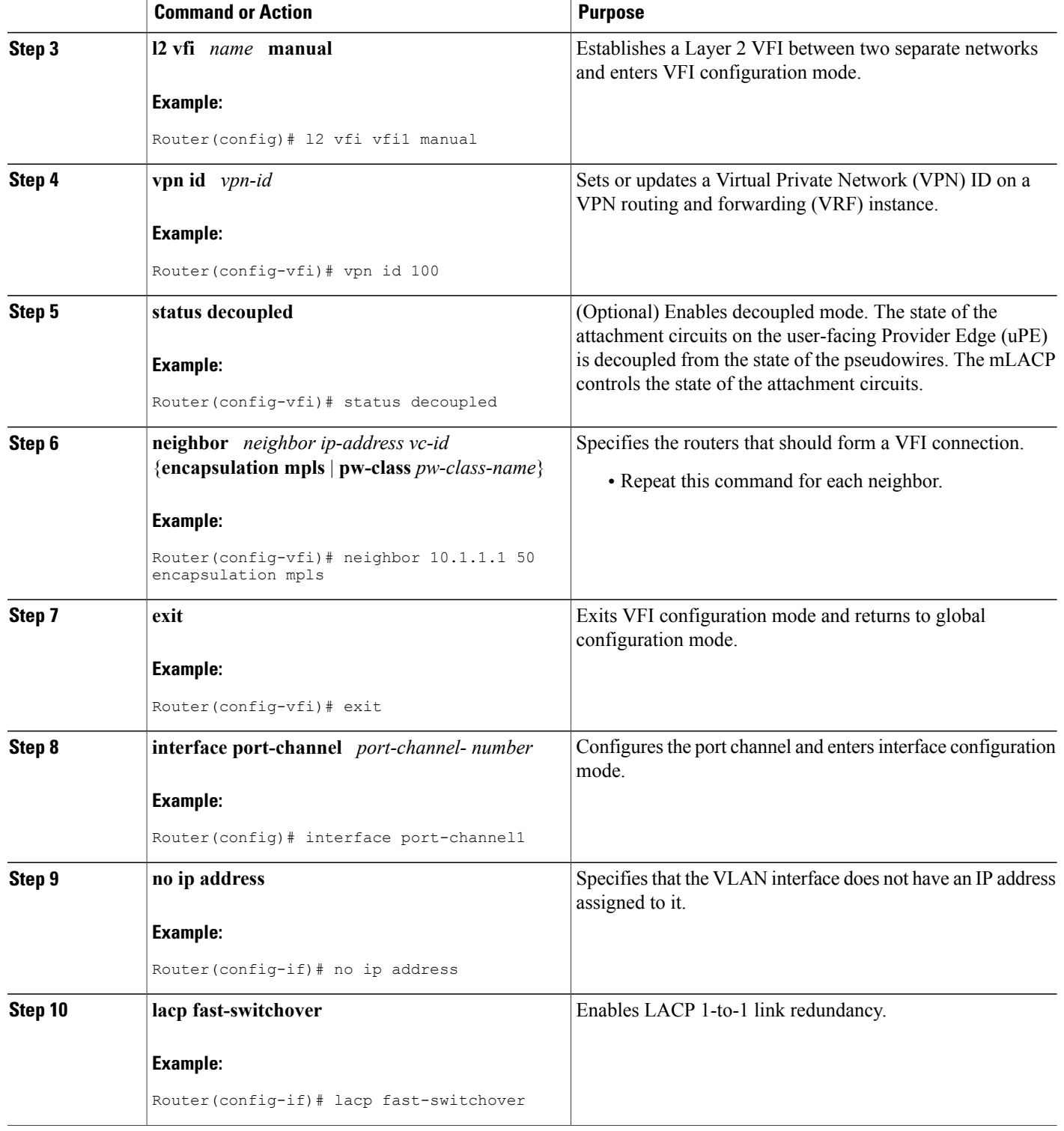

 $\mathbf I$ 

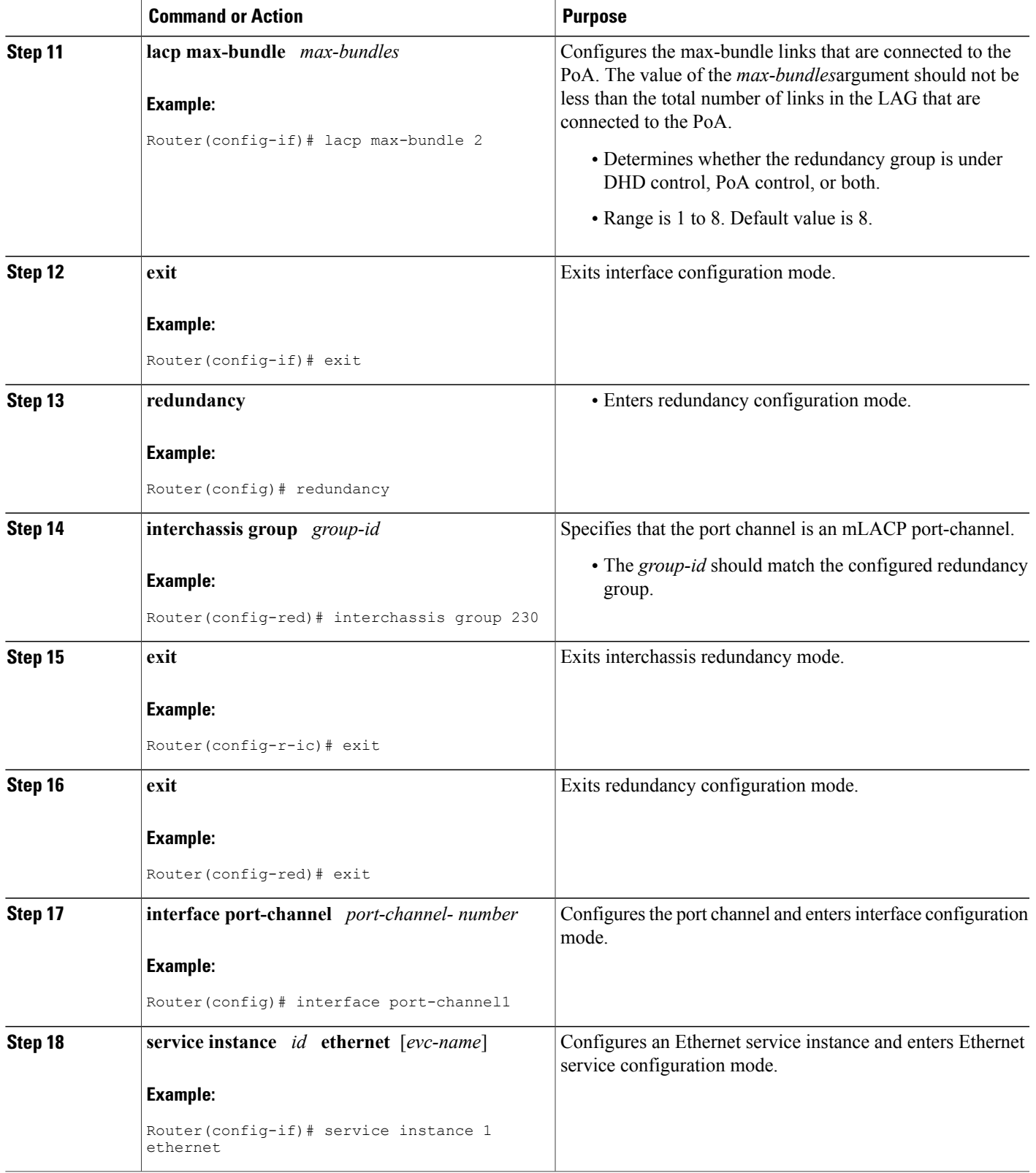

T

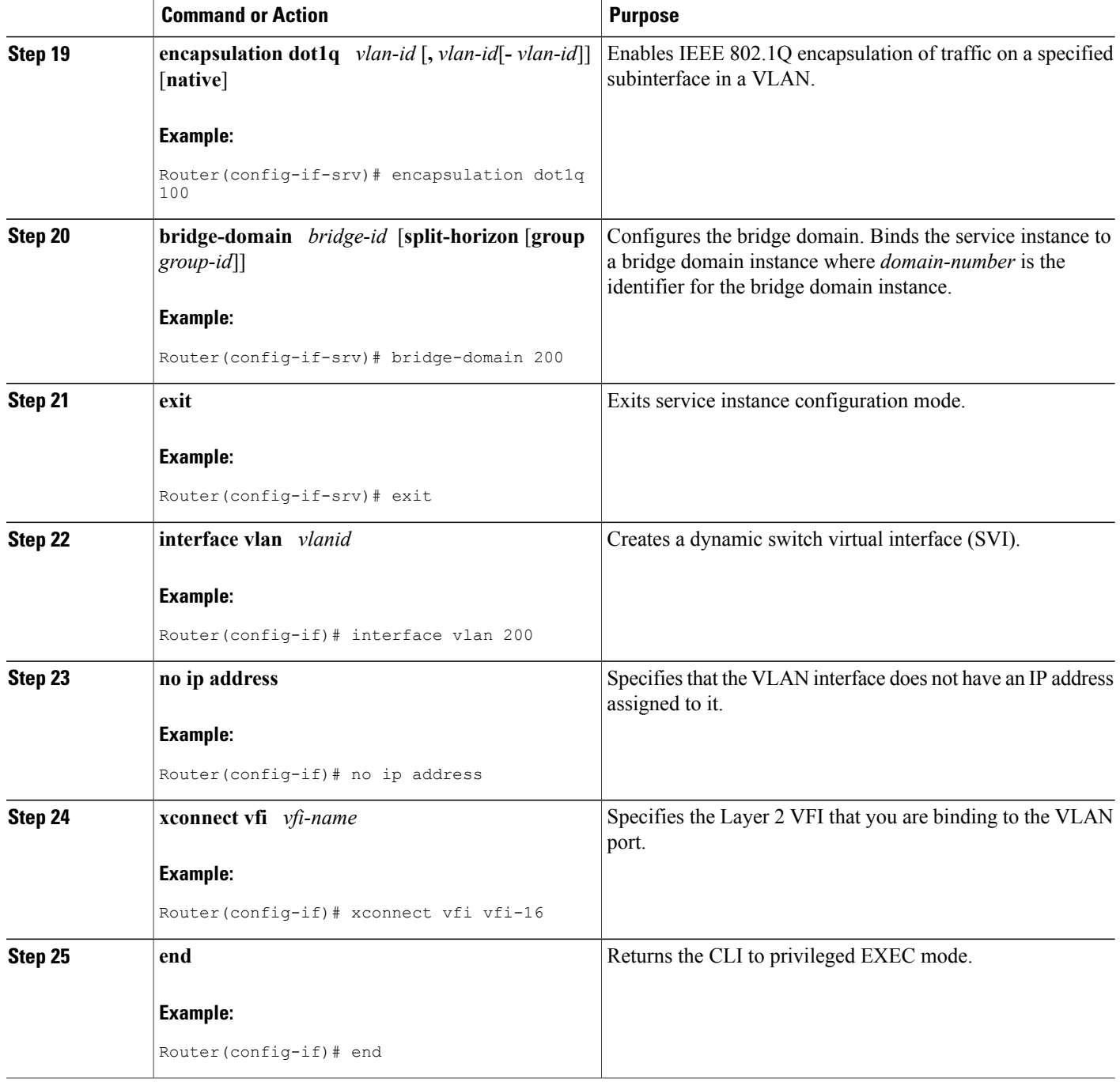

## **Steps for Configuring Redundancy for VPLS on ME3600 Series Switches**

Perform the following task to configure redundancy for VPLS on Cisco ME3600, ME3600X 24CX, ME3800 series switches.

#### **SUMMARY STEPS**

- **1. enable**
- **2. configure terminal**
- **3. l2 vfi** *name* **manual**
- **4. vpn id** *vpn-id*
- **5. status decoupled**
- **6. neighbor** *neighbor ip-address vc-id* {**encapsulation mpls** | **pw-class** *pw-class-name*}
- **7. exit**
- **8. interface port-channel** *port-channel- number*
- **9. switchport mode trunk**
- **10. switchport trunk allowed vlan none**
- **11. lacp fast-switchover**
- **12. lacp max-bundle** *max-bundles*
- **13. exit**
- **14. redundancy**
- **15. interchassis group** *group-id*
- **16. exit**
- **17. exit**
- **18. interface port-channel** *port-channel- number*
- **19. service instance** *id* **ethernet** [*evc-name*]
- **20. encapsulation dot1q** *vlan-id* [**,** *vlan-id*[**-** *vlan-id*]] [**native**]
- **21. bridge-domain** *bridge-id* [**split-horizon** [**group** *group-id*]]
- **22. exit**
- **23. interface vlan** *vlanid*
- **24. no ip address**
- **25. xconnect vfi** *vfi-name*
- **26. end**

#### **DETAILED STEPS**

Г

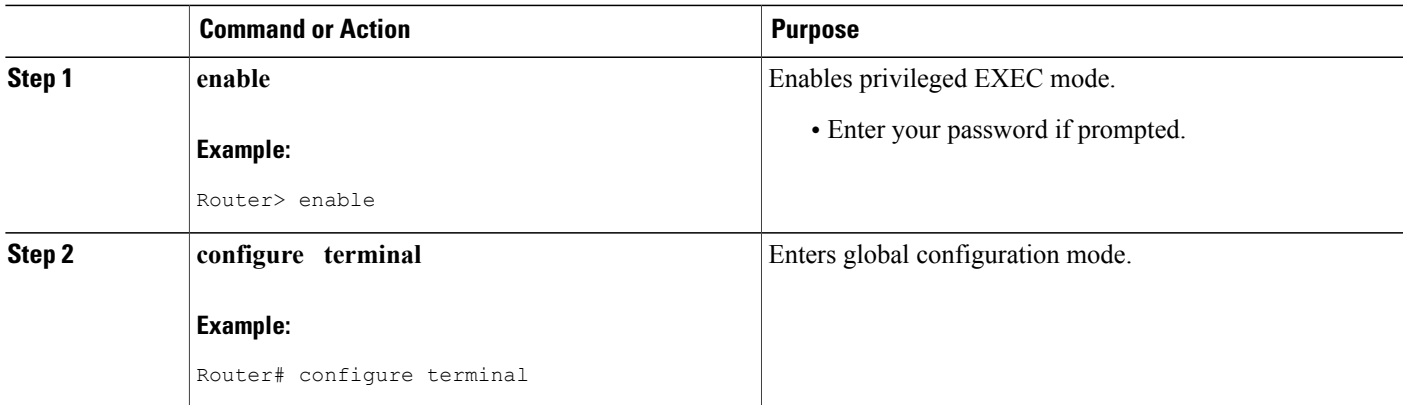

 $\overline{\phantom{a}}$ 

I

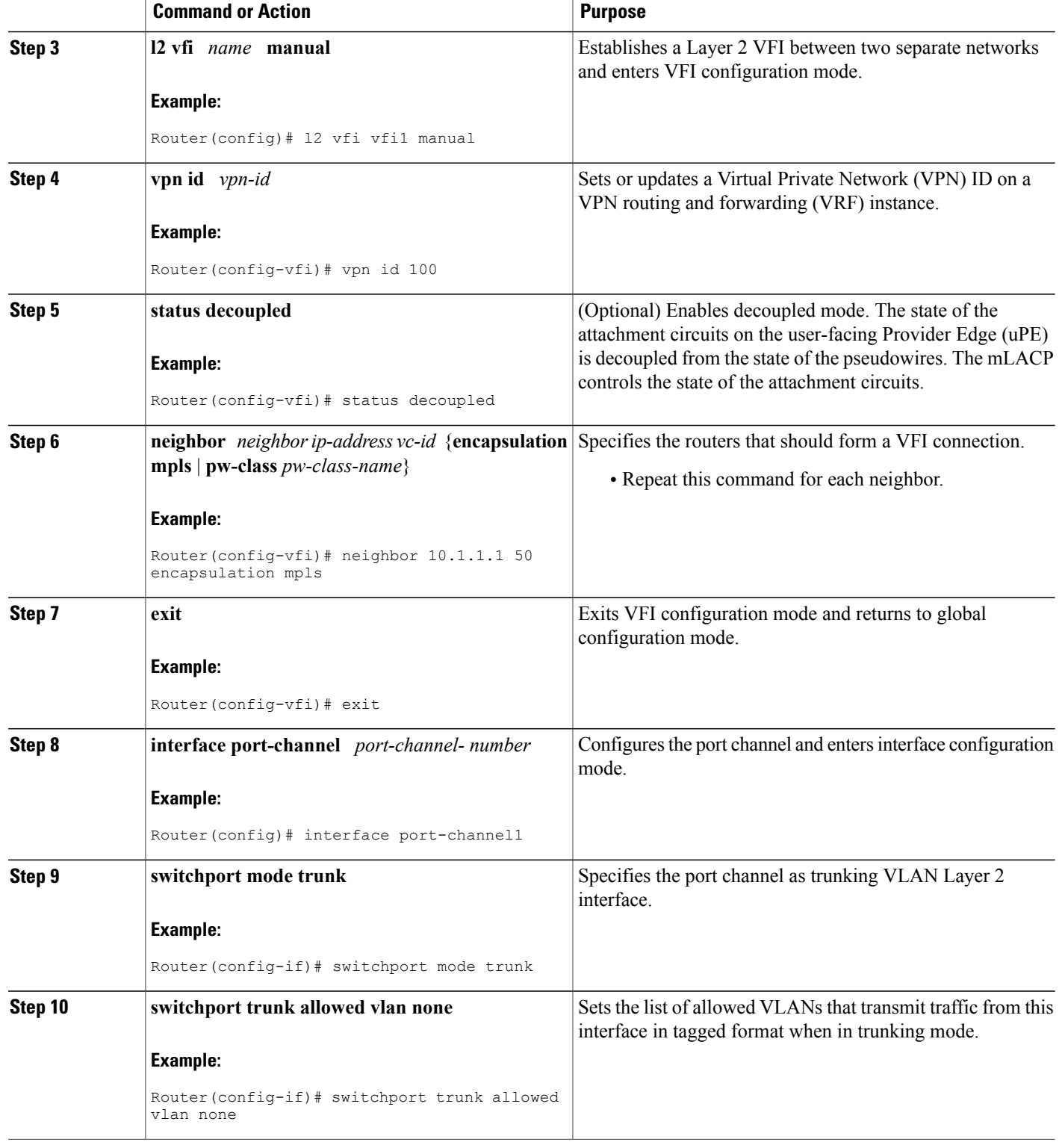

 $\mathbf I$ 

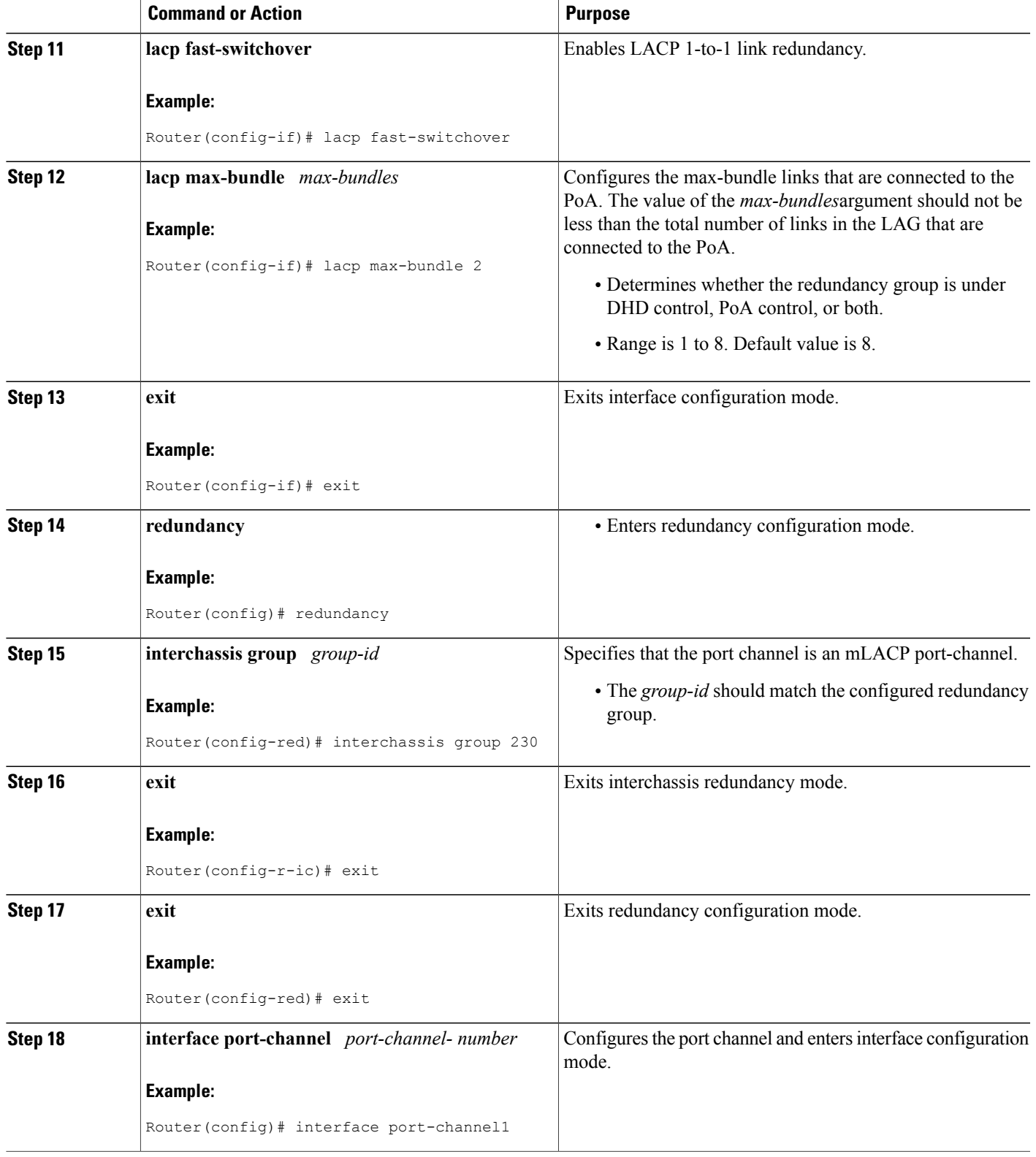

 $\overline{\phantom{a}}$ 

I

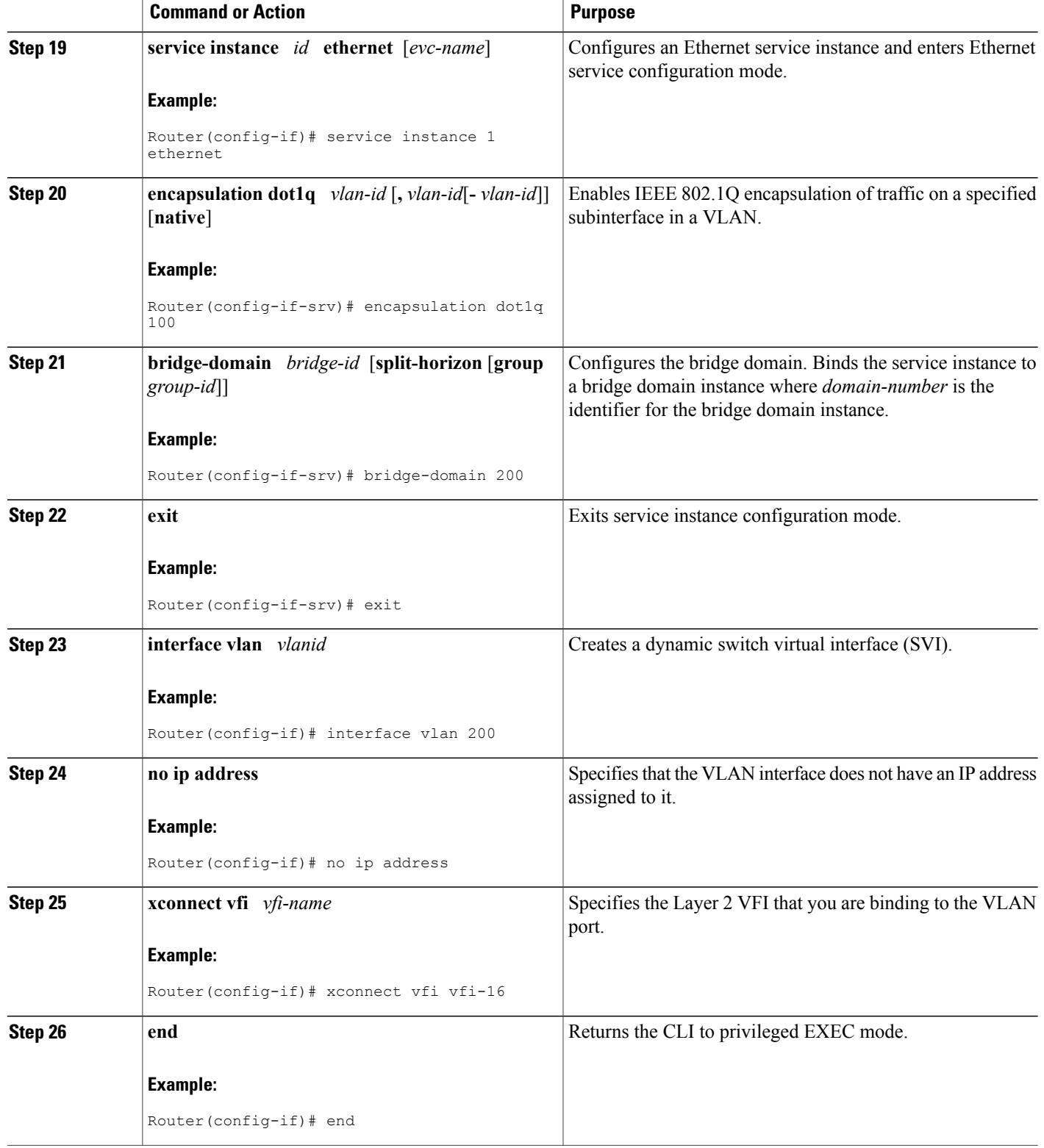

## **Configuring Hierarchical VPLS**

Perform this task to configure Hierarchical VPLS (H-VPLS).

#### **SUMMARY STEPS**

- **1. enable**
- **2. configure terminal**
- **3. pseudowire-class** *pw-class-name*
- **4. encapsulation mpls**
- **5. status peer topology dual-homed**
- **6. status decoupled**
- **7. exit**
- **8. interface port-channel** *port-channel- number*
- **9. no ip address**
- **10. lacp fast-switchover**
- **11. lacp max-bundle** *max-bundles*
- **12. exit**
- **13. redundancy**
- **14. interchassis group** *group-id*
- **15. exit**
- **16. exit**
- **17. interface port-channel** *port-channel- number*
- **18. service instance** *id* **ethernet** [*evc-name*]
- **19. encapsulation dot1q** *vlan-id* [**,** *vlan-id*[**-** *vlan-id*]] [**native**]
- **20. exit**
- **21. xconnect** *peer-ip-address vc-id* {**encapsulation mpls** | **pw-class** *pw-class-name*} [**pw-class** *pw-class-name*] [**sequencing** {**transmit** | **receive** | **both**}]
- **22. backup peer** *peer-router-ip-addr vcid* [**pw-class** *pw-class-name*] [**priority** *value*]
- **23. end**

#### **DETAILED STEPS**

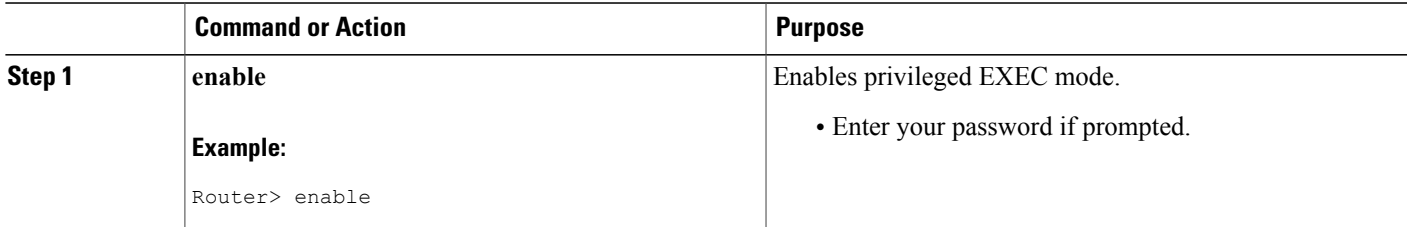

 $\overline{\phantom{a}}$ 

I

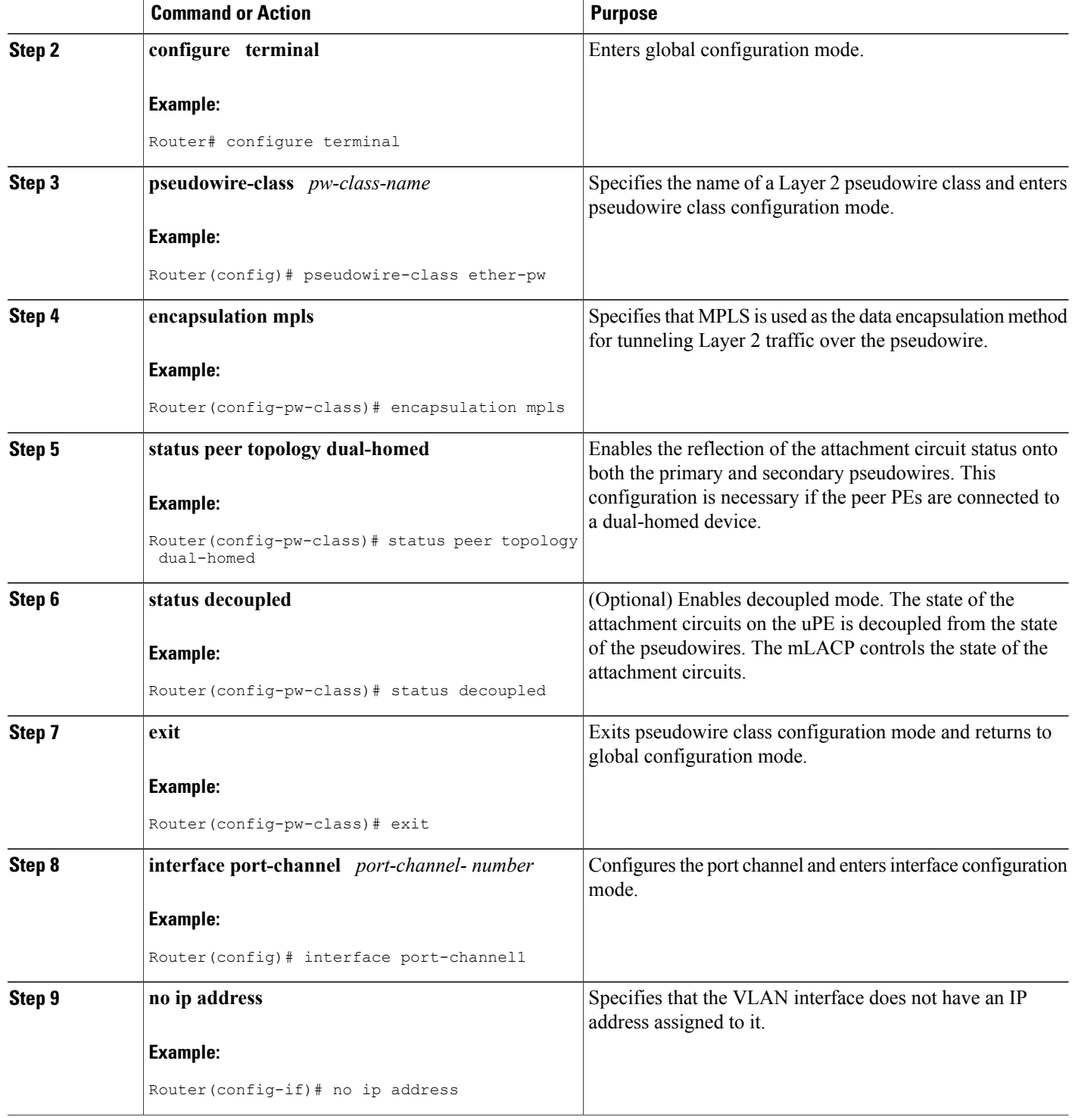

 $\mathbf I$ 

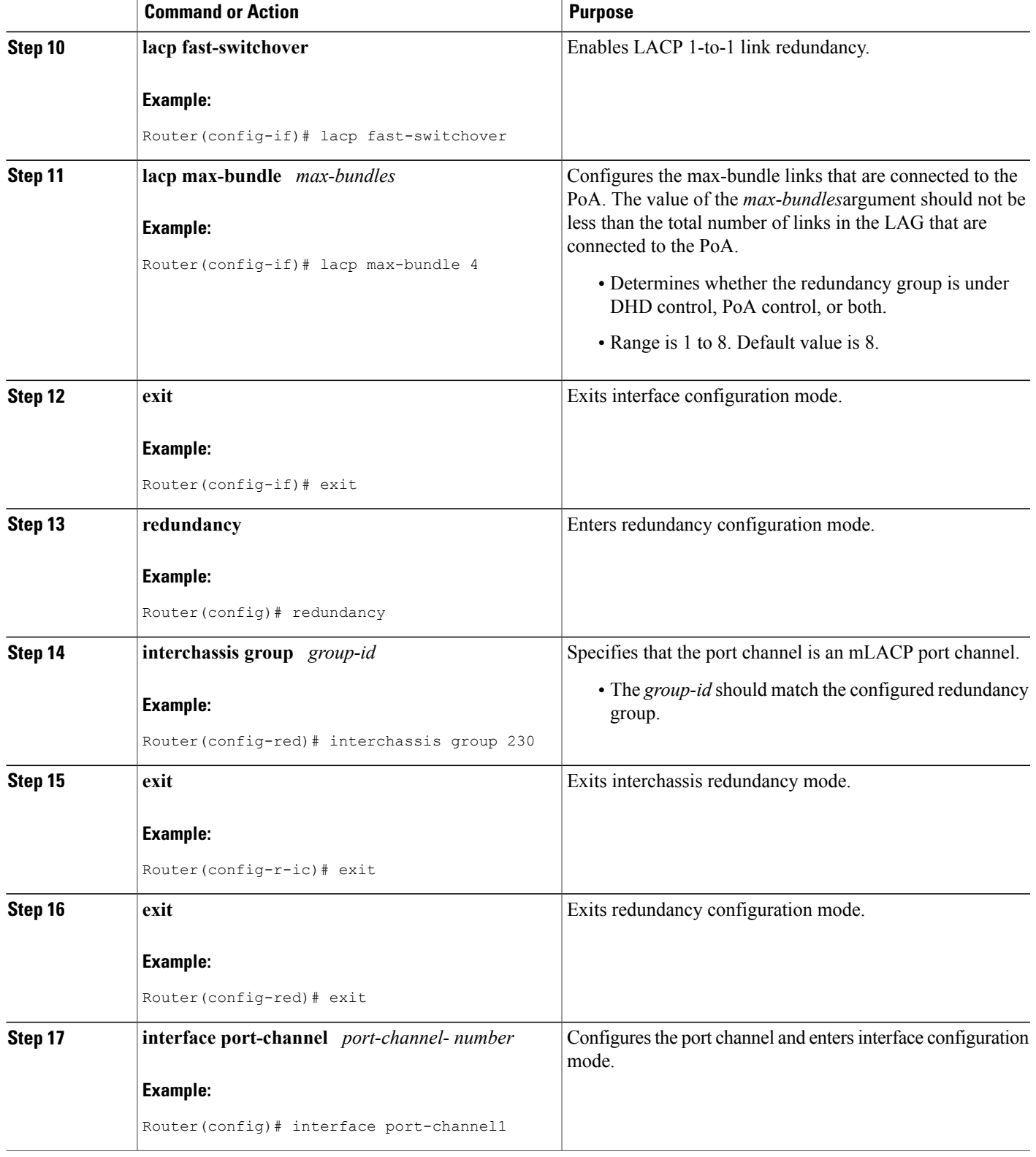

T

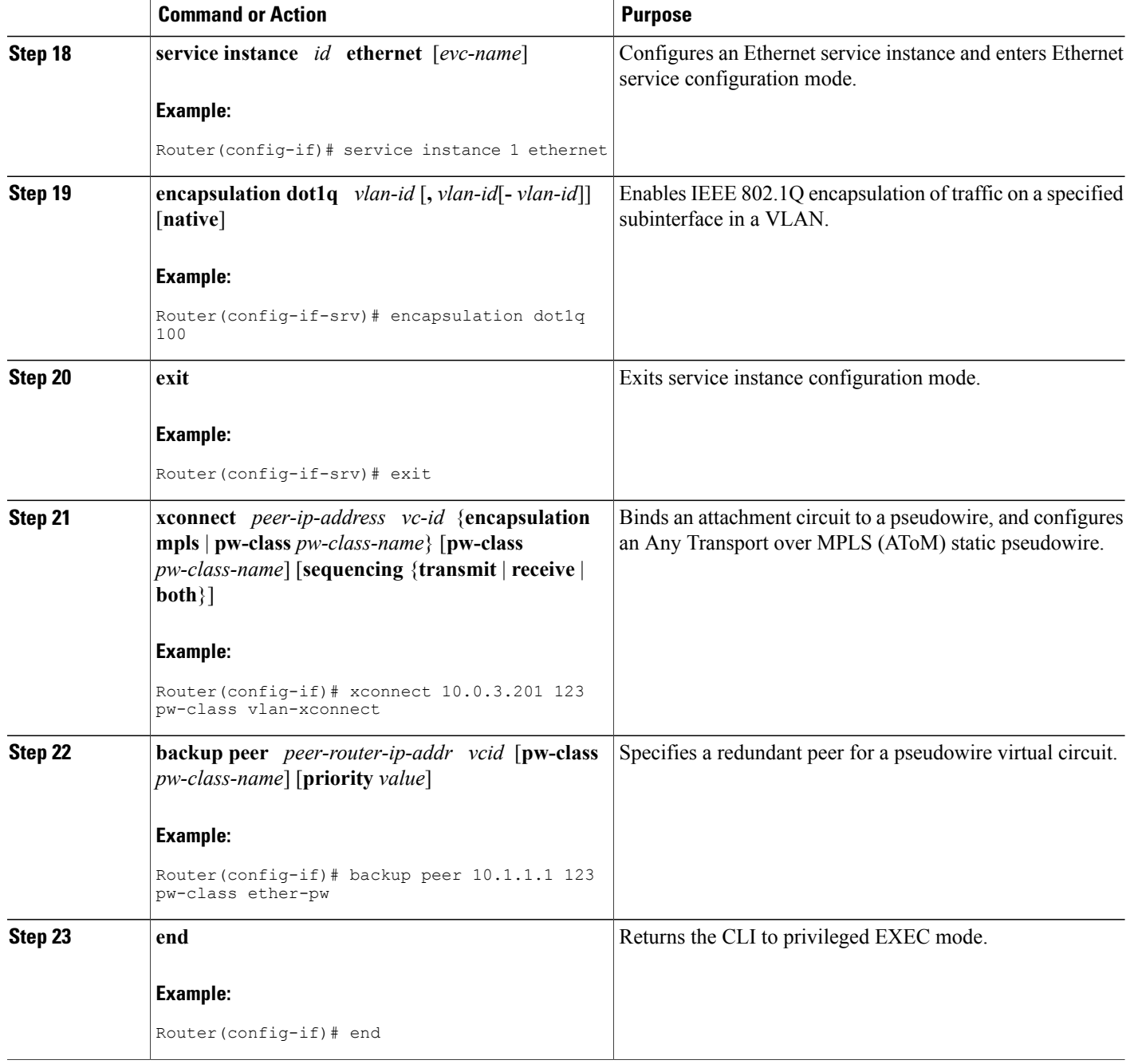

# **Configuring Hierarchical VPLS on ME3600 Series Switches**

Perform this task to configure Hierarchical VPLS (H-VPLS) on Cisco ME3600, ME3600X 24CX, ME3800 series switches.

#### **SUMMARY STEPS**

- **1. enable**
- **2. configure terminal**
- **3. pseudowire-class** *pw-class-name*
- **4. encapsulation mpls**
- **5. status peer topology dual-homed**
- **6. status decoupled**
- **7. exit**
- **8. interface port-channel** *port-channel- number*
- **9. switchport mode trunk**
- **10. switchport trunk allowed vlan none**
- **11. lacp fast-switchover**
- **12. lacp max-bundle** *max-bundles*
- **13. exit**
- **14. redundancy**
- **15. interchassis group** *group-id*
- **16. exit**
- **17. exit**
- **18. interface port-channel** *port-channel- number*
- **19. service instance** *id* **ethernet** [*evc-name*]
- **20. encapsulation dot1q** *vlan-id* [**,** *vlan-id*[**-** *vlan-id*]] [**native**]
- **21. exit**
- **22. xconnect** *peer-ip-address vc-id* {**encapsulation mpls** | **pw-class** *pw-class-name*} [**pw-class** *pw-class-name*] [**sequencing** {**transmit** | **receive** | **both**}]
- **23. backup peer** *peer-router-ip-addr vcid* [**pw-class** *pw-class-name*] [**priority** *value*]
- **24. end**

#### **DETAILED STEPS**

Г

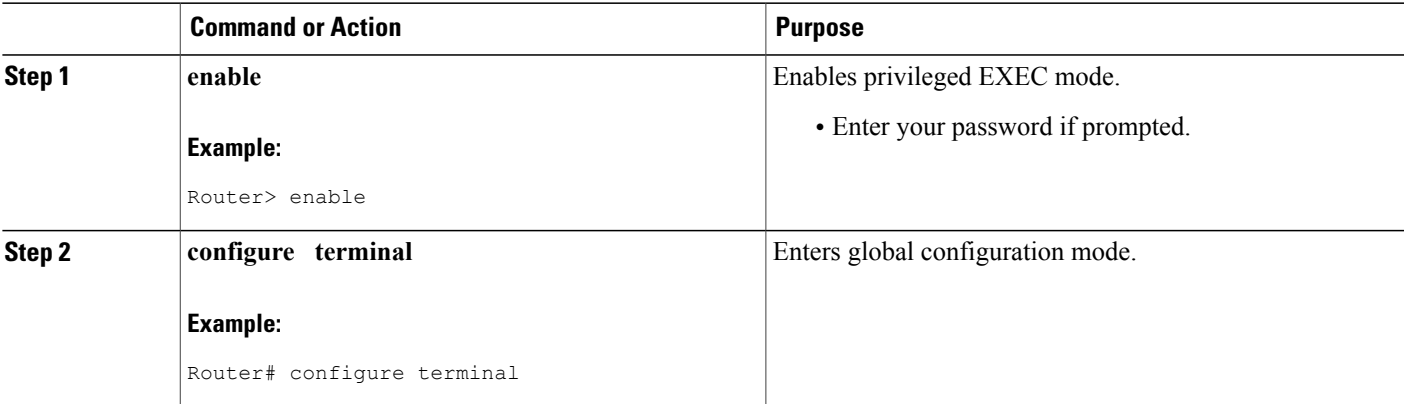

 $\overline{\phantom{a}}$ 

I

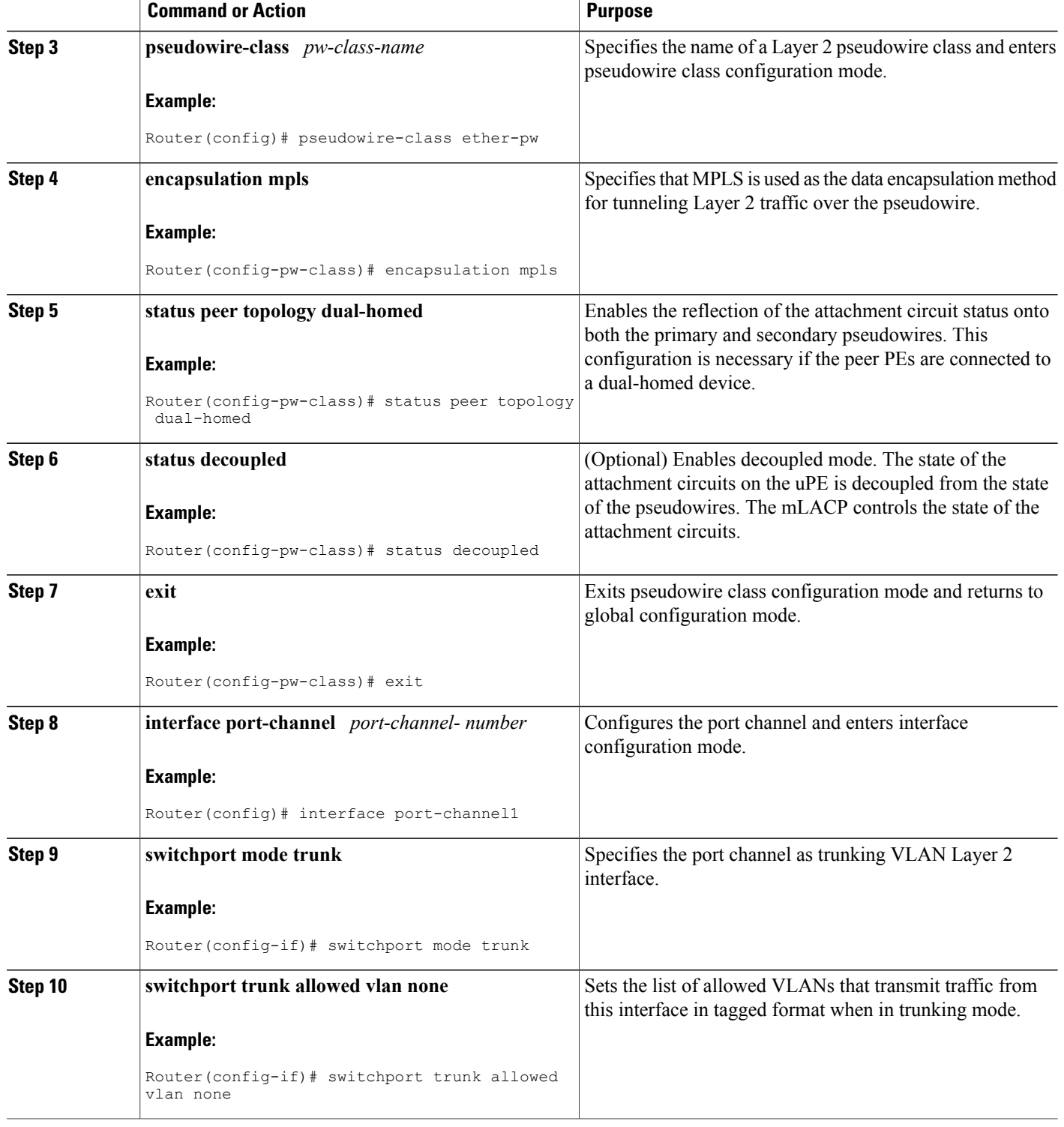

 $\mathbf I$ 

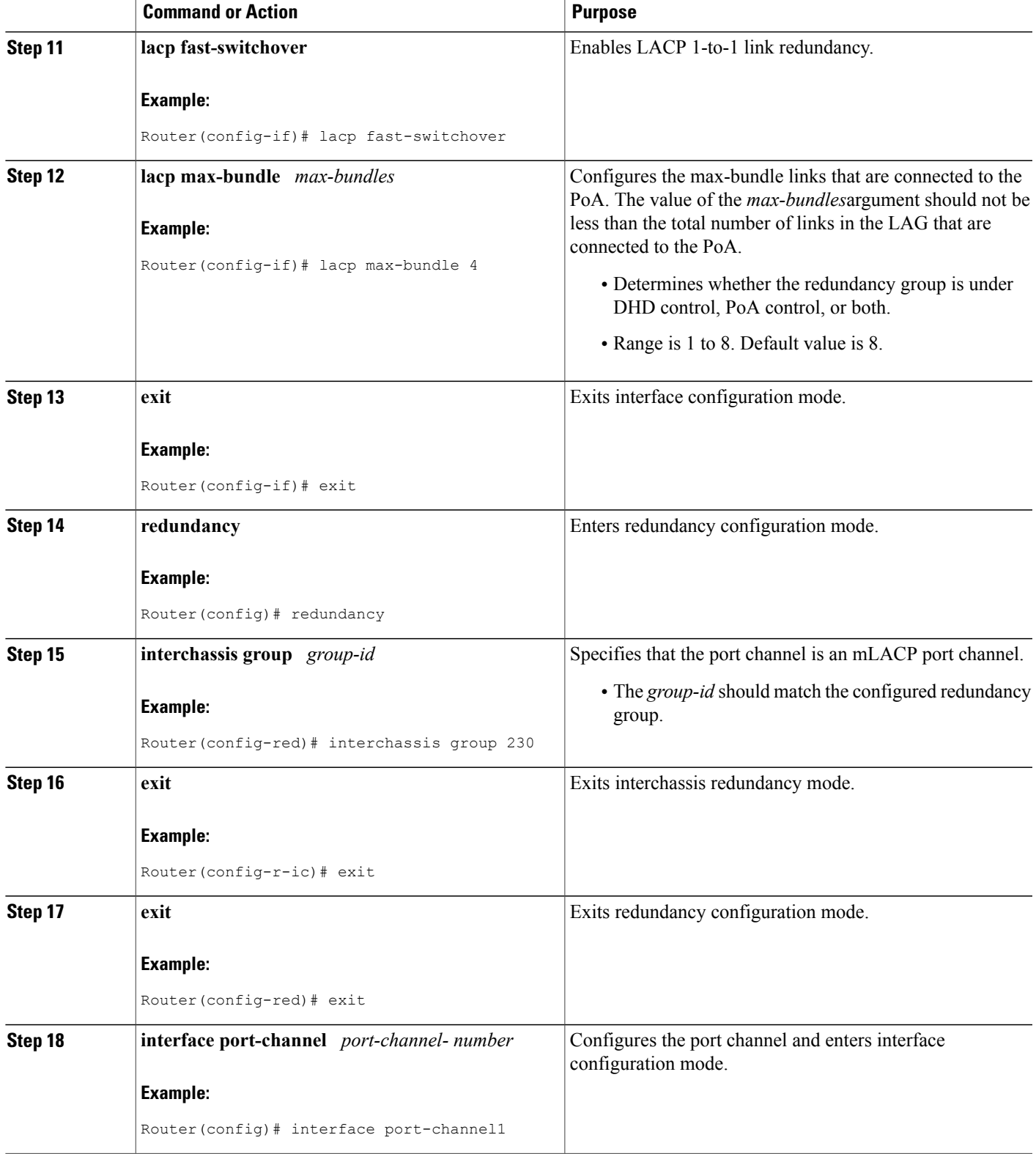

 $\overline{\phantom{a}}$ 

I

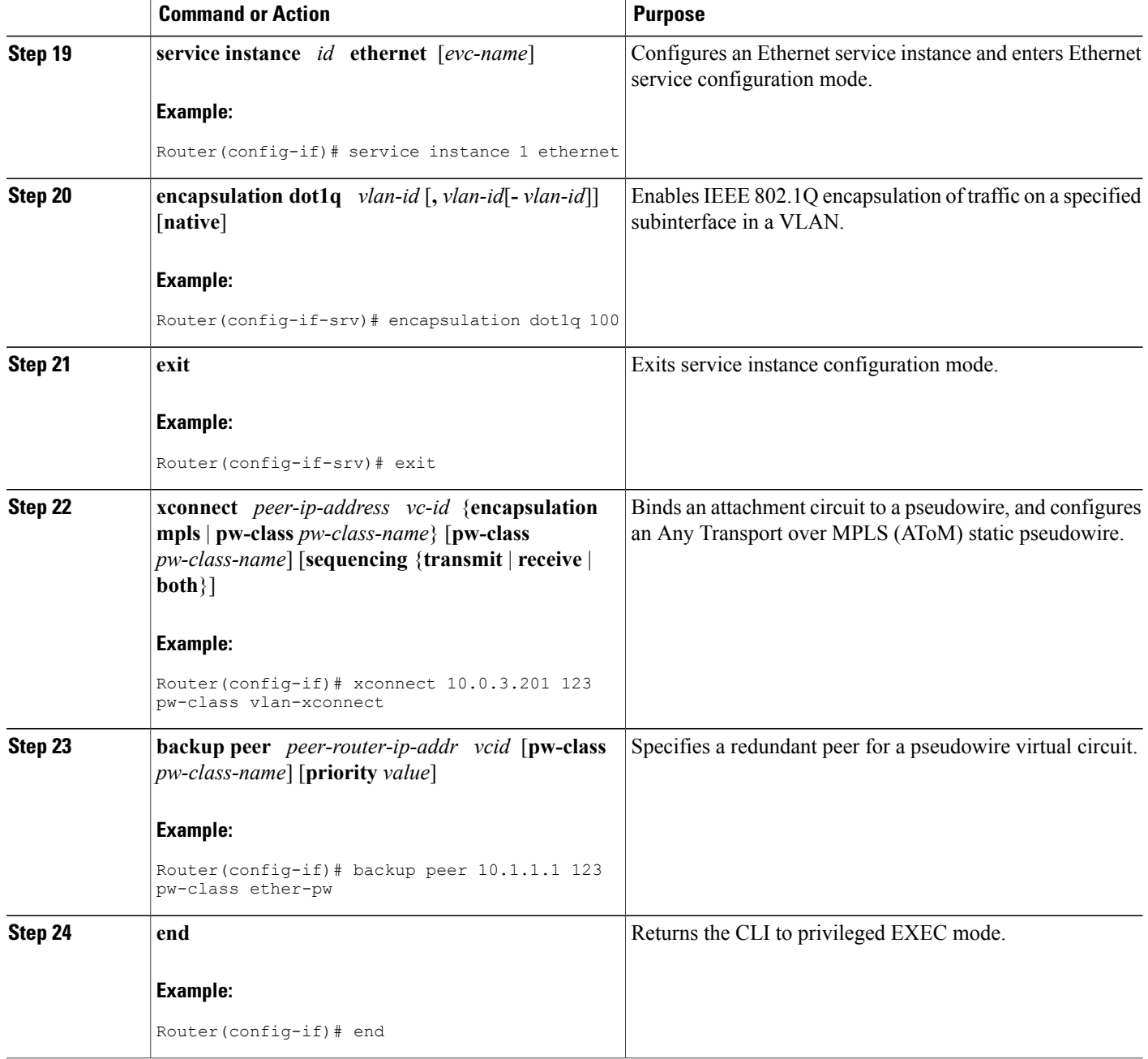

## **Troubleshooting mLACP**

### **Debugging mLACP**

Use these **debug** commands for general mLACP troubleshooting.

#### **SUMMARY STEPS**

- **1. enable**
- **2. debug redundancy interchassis** {**all** | **application** | **error** | **event** | **monitor**}
- **3. debug mpls ldp iccp**
- **4. debug lacp** [**all** | **event**| **fsm**| **misc**| **multi-chassis** [**all** | **database** | **lacp-mgr** | **redundancy-group** | **user-interface**] | **packet**]

#### **DETAILED STEPS**

Г

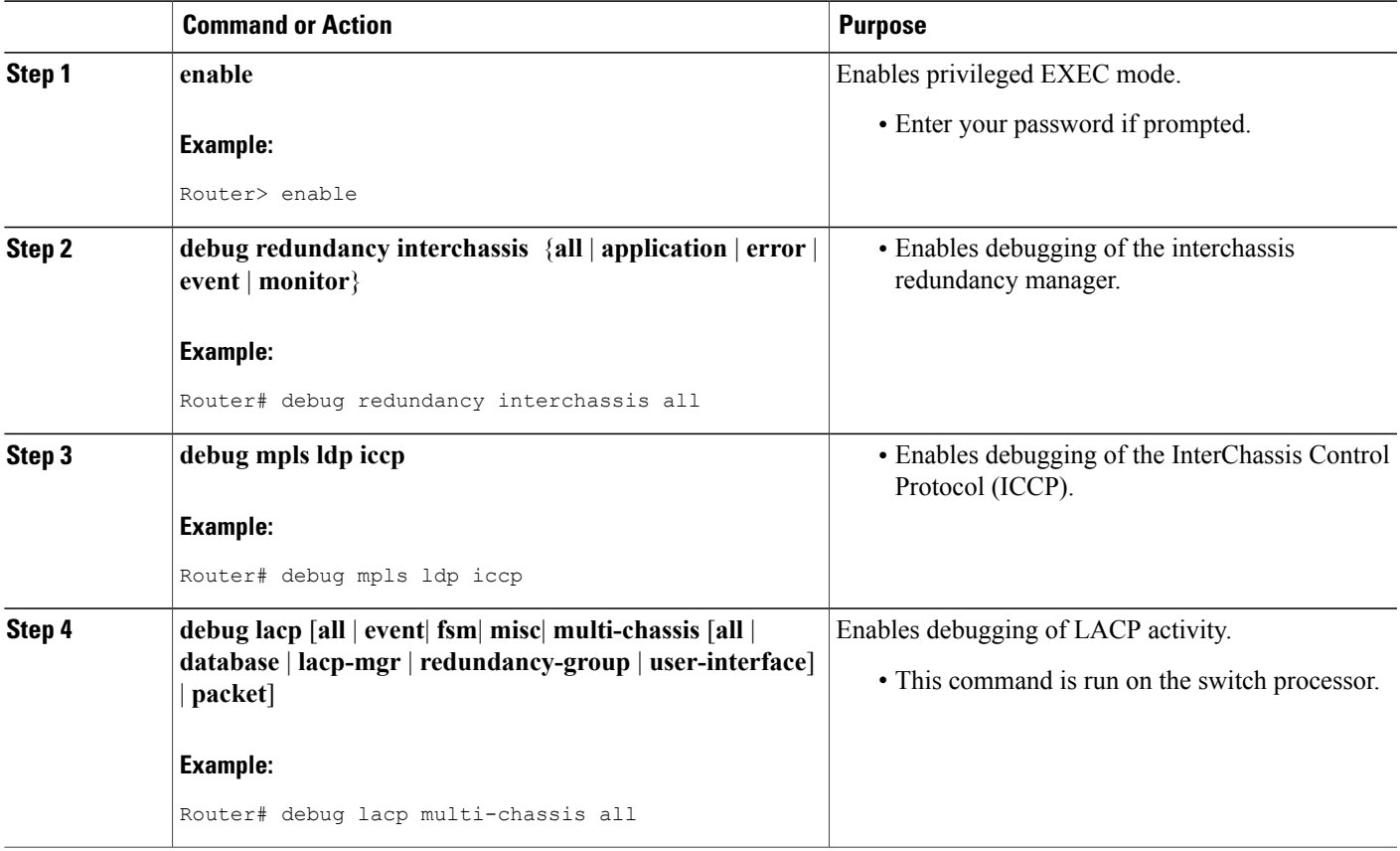

I

### **Debugging mLACP on an Attachment Circuit or EVC**

Use these **debug** commands for troubleshooting mLACP on an attachment circuit or on an EVC.

#### **SUMMARY STEPS**

- **1. enable**
- **2. debug acircuit** {**checkpoint** | **error** | **event**}
- 3. debug ethernet service {all | api | error | evc [evc-id] | ha | instance [id id | interface type number | qos] | **interface** *type number* | **microblock** | **oam-mgr**}

#### **DETAILED STEPS**

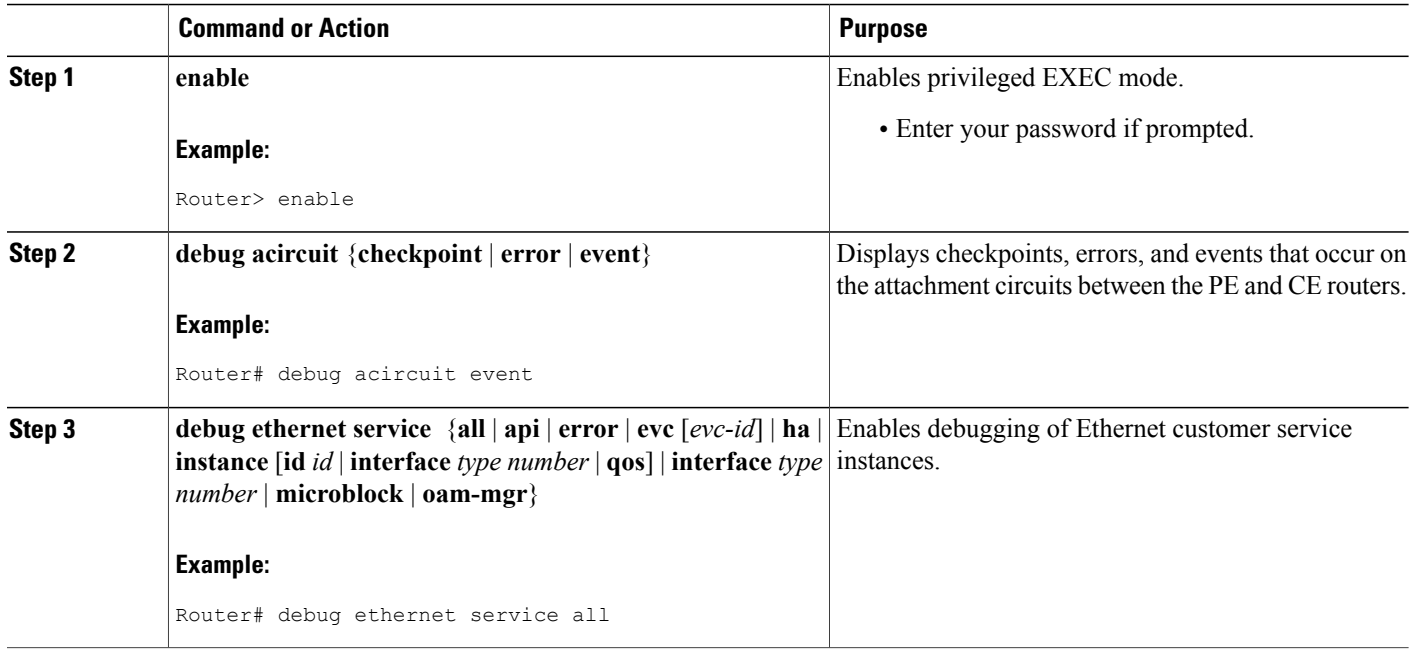

### **Debugging mLACP on AToM Pseudowires**

Use the **debug mpls l2transport vc** command for troubleshooting mLACP on AToM pseudowires.

#### **SUMMARY STEPS**

- **1. enable**
- **2. debug mpls l2transport vc** {**event** | **fsm** | **ldp** | **sss** | **status** {**event** | **fsm**}}

#### **DETAILED STEPS**

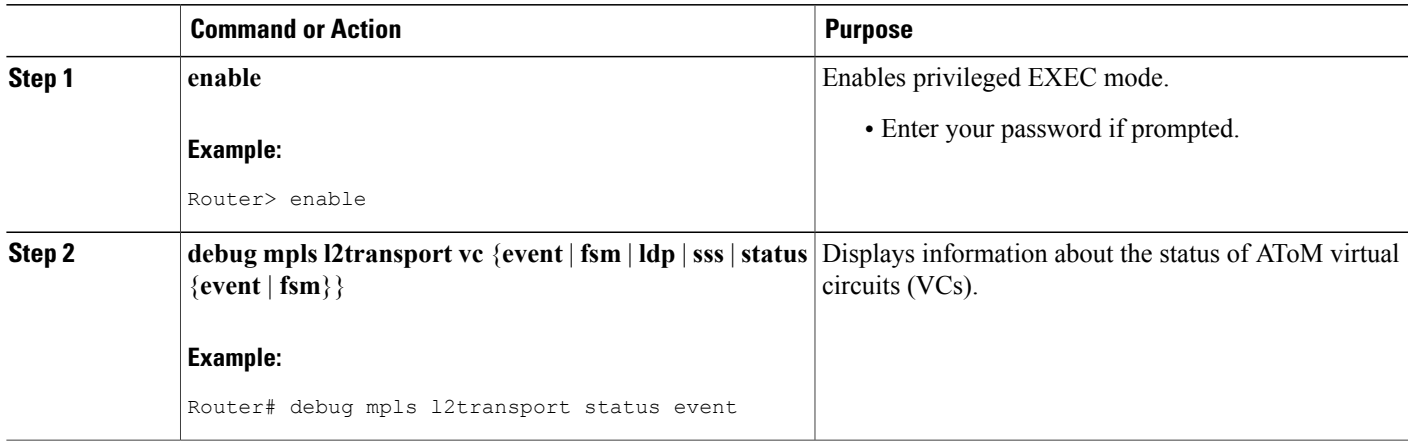

### **Debugging Cross-Connect Redundancy Manager and Session Setup**

Use the following **debug**commands to troubleshoot cross-connect, redundancy manager, and session setup.

#### **SUMMARY STEPS**

- **1. enable**
- **2. debug sss error**
- **3. debug sss events**
- **4. debug xconnect** {**error** | **event**}

#### **DETAILED STEPS**

Г

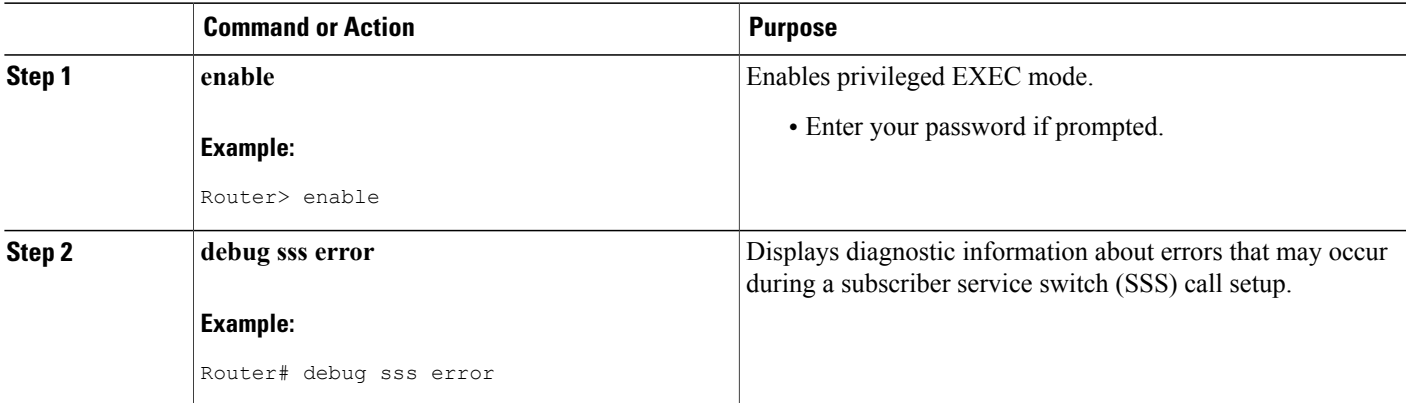

 $\mathbf l$ 

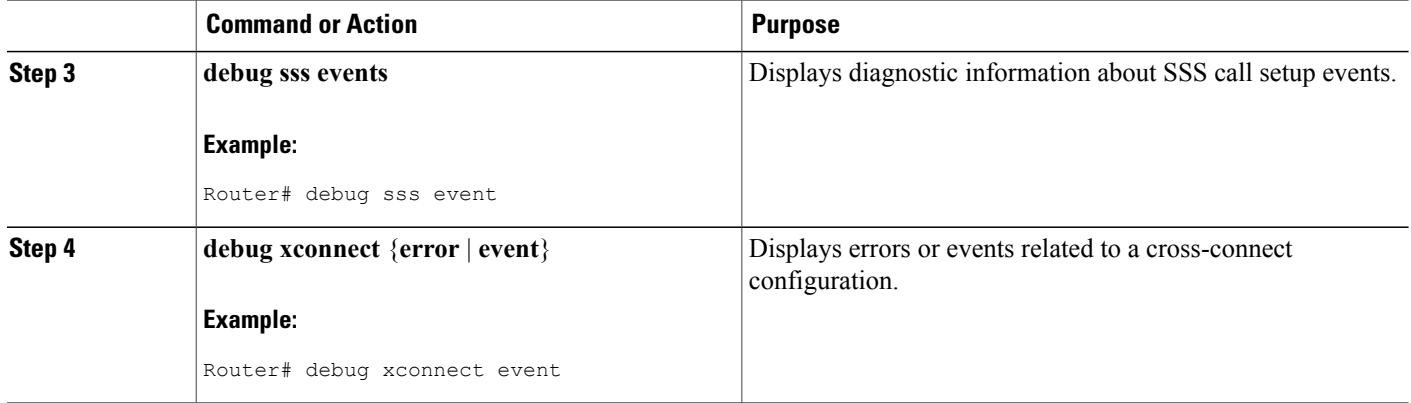

### **Debugging VFI**

Use the **debug vfi**command for troubleshooting a VFI.

#### **SUMMARY STEPS**

- **1. enable**
- **2. debug vfi** {**checkpoint** | **error** | **event** | **fsm** {**error** | **event**}}

#### **DETAILED STEPS**

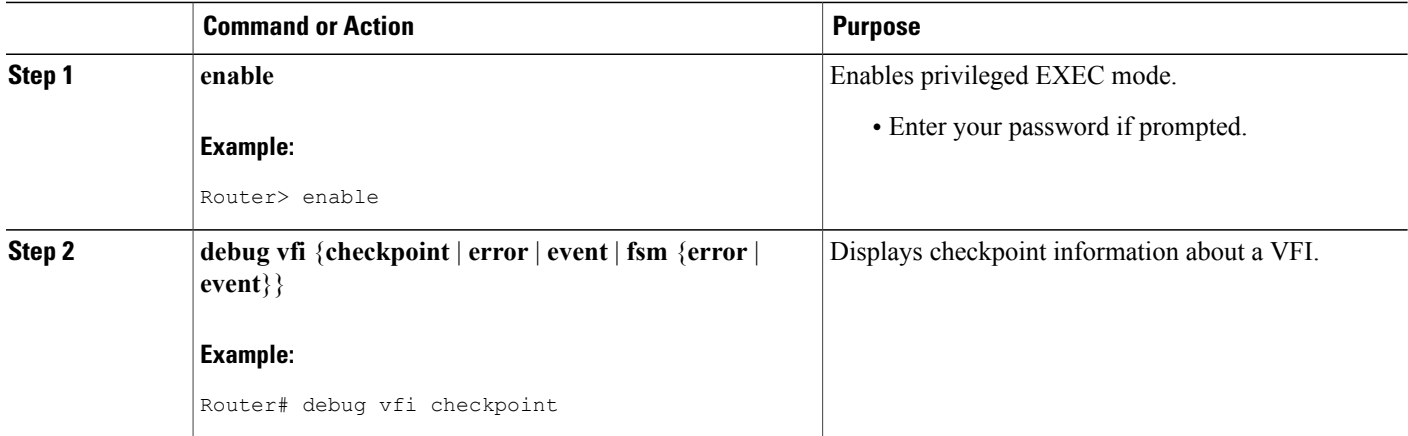

## **Debugging the Segment Switching Manager (Switching Setup)**

Use the **debug ssm**command for troubleshooting a segment switching manager (SSM).

#### **SUMMARY STEPS**

- **1. enable**
- **2. debug ssm** {**cm errors** | **cm events** | **fhm errors** | **fhm events** | **sm errors** | **sm events** | **sm counters** | **xdr**}

#### **DETAILED STEPS**

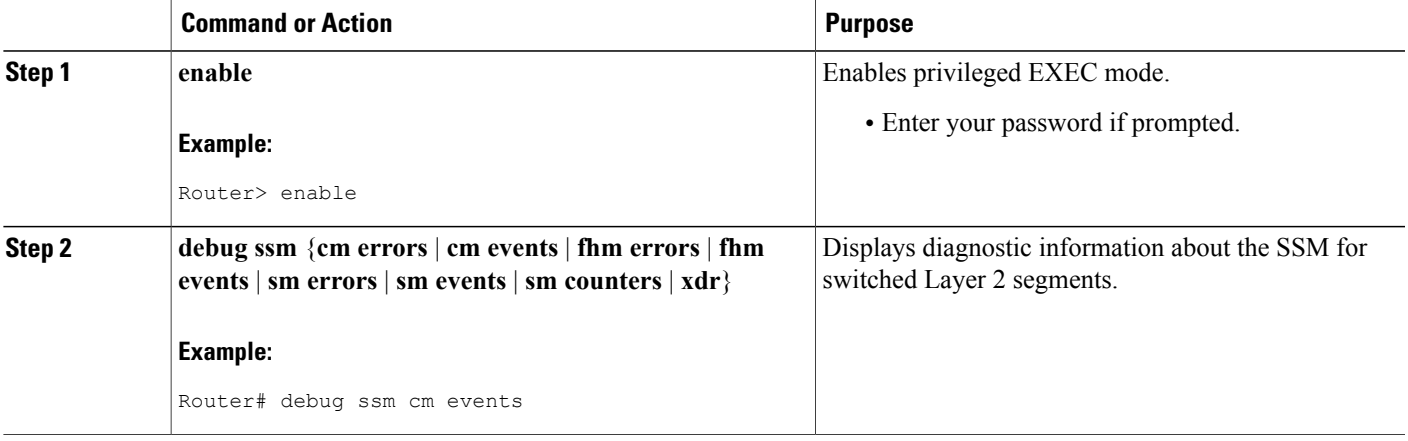

## **Debugging High Availability Features in mLACP**

Use the following **debug**commands for troubleshooting High Availability features in mLACP.

#### **SUMMARY STEPS**

- **1. enable**
- **2. debug mpls l2transport checkpoint**
- **3. debug acircuit checkpoint**
- **4. debug vfi checkpoint**

#### **DETAILED STEPS**

 $\mathbf I$ 

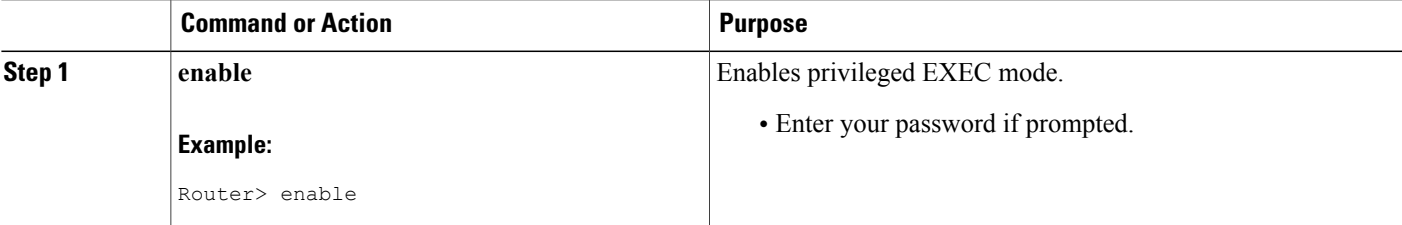

I

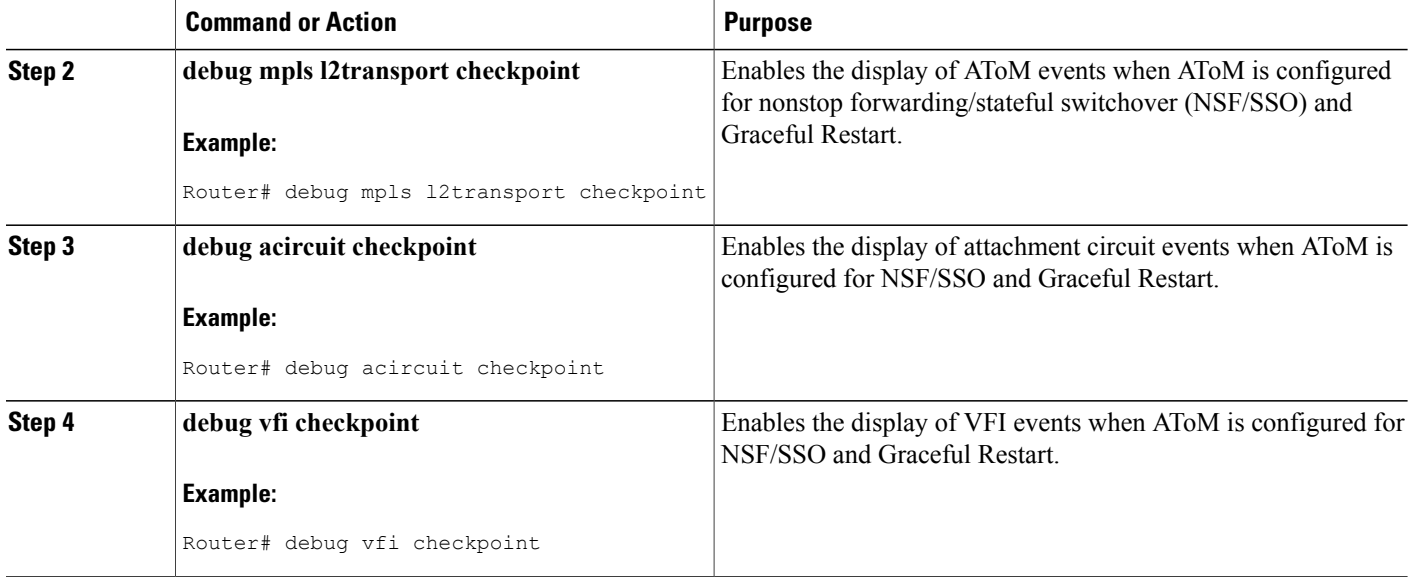

# **Configuration Examples for mLACP**

# **Example Configuring VPWS**

Two sample configurations for VPWS follow: one example for an active PoA and the other for a standby PoA.

The figure below shows a sample topology for a VPWS configuration.

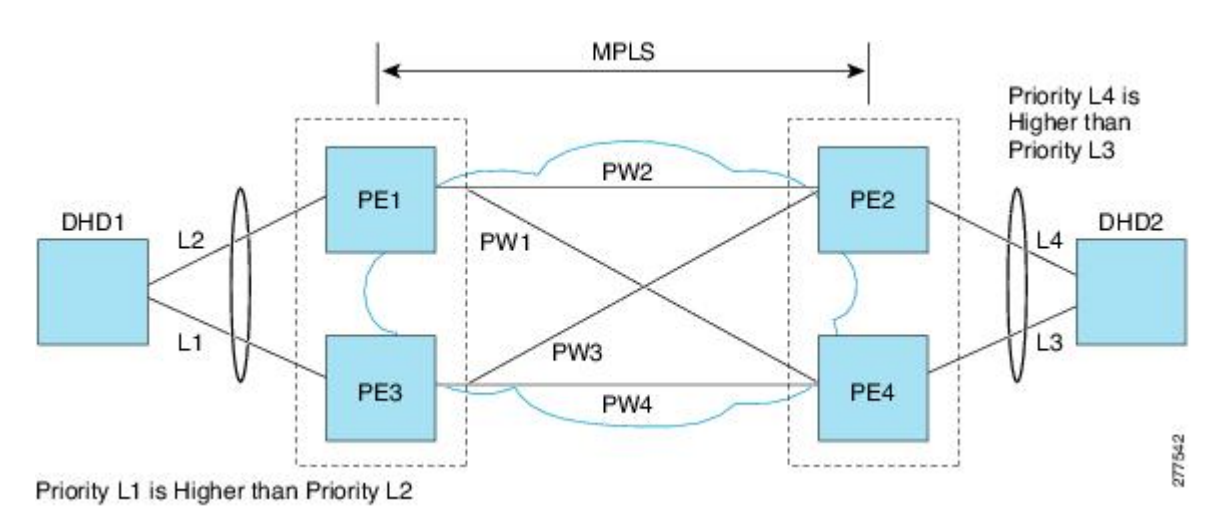

#### **Active PoA for VPWS**

The following VPWS sample configuration is for an active PoA:

```
mpls ldp graceful-restart
mpls label protocol ldp
!
redundancy
mode sso
 interchassis group 1
 member ip 201.0.0.1
  backbone interface Ethernet0/2
  backbone interface Ethernet1/2
 backbone interface Ethernet1/3
 monitor peer bfd
 mlacp node-id 0
!
pseudowire-class mpls-dhd
 encapsulation mpls
 status peer topology dual-homed
!
interface Loopback0
 ip address 200.0.0.1 255.255.255.255
!
interface Port-channel1
no ip address
 lacp fast-switchover
 lacp max-bundle 1
 mlacp interchassis group 1
 hold-queue 300 in
 service instance 1 ethernet
  encapsulation dot1q 100
  xconnect 210.0.0.1 10 pw-class mpls-dhd
   backup peer 211.0.0.1 10 pw-class mpls-dhd
!
interface Ethernet0/0
 no ip address
 channel-group 1 mode active
!
interface Ethernet1/3
ip address 10.0.0.200 255.255.255.0
mpls ip
bfd interval 50 min_rx 150 multiplier 3
```
### **Standby PoA for VPWS**

The following VPWS sample configuration is for a standby PoA:

```
mpls ldp graceful-restart
mpls label protocol ldp
mpls ldp graceful-restart
mpls label protocol ldp
!
Redundancy
mode sso
 interchassis group 1
  member ip 200.0.0.1
  backbone interface Ethernet0/2
  backbone interface Ethernet1/2
 backbone interface Ethernet1/3
 monitor peer bfd
 mlacp node-id 1
!
pseudowire-class mpls-dhd
 encapsulation mpls
 status peer topology dual-homed
!
```

```
interface Loopback0
ip address 201.0.0.1 255.255.255.255
!
interface Port-channel1
no ip address
 lacp fast-switchover
lacp max-bundle 1
mlacp lag-priority 40000
mlacp interchassis group 1
hold-queue 300 in
service instance 1 ethernet
 encapsulation dot1q 100
  xconnect 210.0.0.1 10 pw-class mpls-dhd
   backup peer 211.0.0.1 10 pw-class mpls-dhd
!
interface Ethernet1/0
no ip address
channel-group 1 mode active
!
interface Ethernet1/3
ip address 10.0.0.201 255.255.255.0
mpls ip
bfd interval 50 min_rx 150 multiplier 3
```
## **Example Configuring VPLS**

Two sample configurations for VPLS follow: one example for an active PoA and the other for a standby PoA. The figure below shows a sample topology for a VPLS configuration.

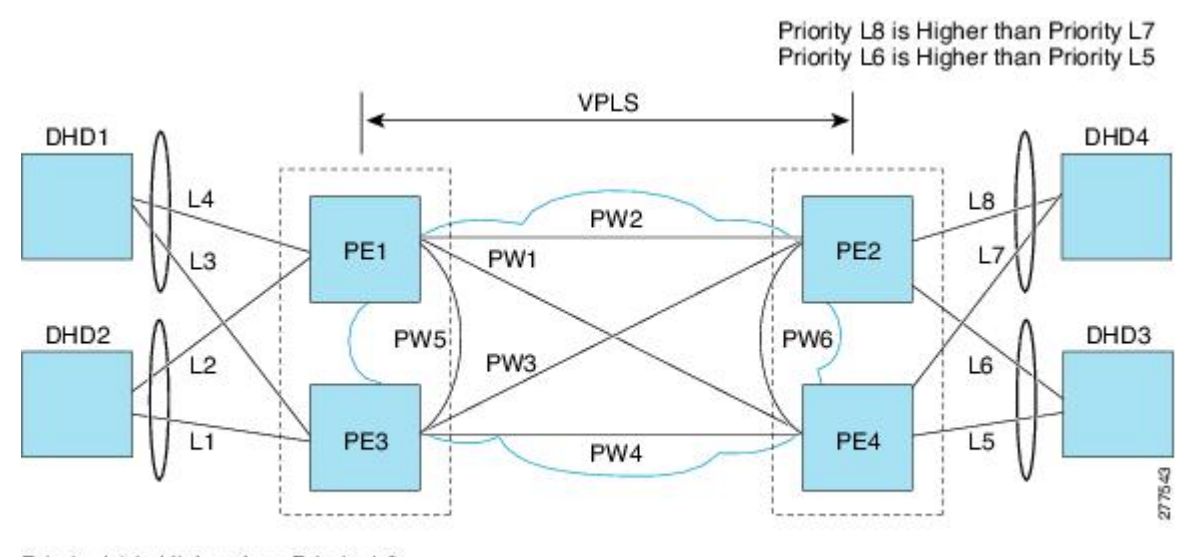

Priority L1 is Higher than Priority L2 Priority L3 is Higher than Priority L4

### **Active PoA for VPLS**

The following VPLS sample configuration is for an active PoA:

```
mpls ldp graceful-restart
mpls label protocol ldp
!
redundancy
```

```
mode sso
interchassis group 1
 member ip 201.0.0.1
 backbone interface Ethernet0/2
 monitor peer bfd
 mlacp node-id 0
!
l2 vfi VPLS_200 manual
vpn id 10
neighbor 210.0.0.1 encapsulation mpls
neighbor 211.0.0.1 encapsulation mpls
neighbor 201.0.0.1 encapsulation mpls
!
interface Loopback0
ip address 200.0.0.1 255.255.255.255
!
interface Port-channel1
no ip address
lacp fast-switchover
lacp max-bundle 1
mlacp interchassis group 1
service instance 1 ethernet
 encapsulation dot1q 100
 bridge-domain 200
!
interface Ethernet0/0
no ip address
channel-group 1 mode active
!
interface Ethernet1/3
ip address 10.0.0.200 255.255.255.0
mpls ip
bfd interval 50 min_rx 150 multiplier 3
!
interface Vlan200
no ip address
xconnect vfi VPLS_200
```
#### **Standby PoA for VPLS**

The following VPLS sample configuration is for a standby PoA:

```
mpls ldp graceful-restart
mpls label protocol ldp
!
redundancy
interchassis group 1
  member ip 200.0.0.1
 backbone interface Ethernet0/2
 monitor peer bfd
 mlacp node-id 1
!
l2 vfi VPLS1 manual
 vpn id 10
 neighbor 210.0.0.1 encapsulation mpls
 neighbor 211.0.0.1 encapsulation mpls
neighbor 200.0.0.1 encapsulation mpls
!
interface Loopback0
 ip address 201.0.0.1 255.255.255.255
!
interface Port-channel1
no ip address
 lacp fast-switchover
 lacp max-bundle 1
mlacp lag-priority 40000
mlacp interchassis group 1
 service instance 1 ethernet
  encapsulation dot1q 100
 bridge-domain 200
```

```
!
interface Ethernet1/0
no ip address
channel-group 1 mode active
!
interface Ethernet1/3
 ip address 10.0.0.201 255.255.255.0
mpls ip
bfd interval 50 min_rx 150 multiplier 3
!
interface Vlan200
no ip address
xconnect vfi VPLS_200
```
## **Example Configuring H-VPLS**

Two sample configurations for H-VPLS follow: one example for an active PoA and the other for a standby PoA.

The figure below shows a sample topology for a H-VPLS configuration.

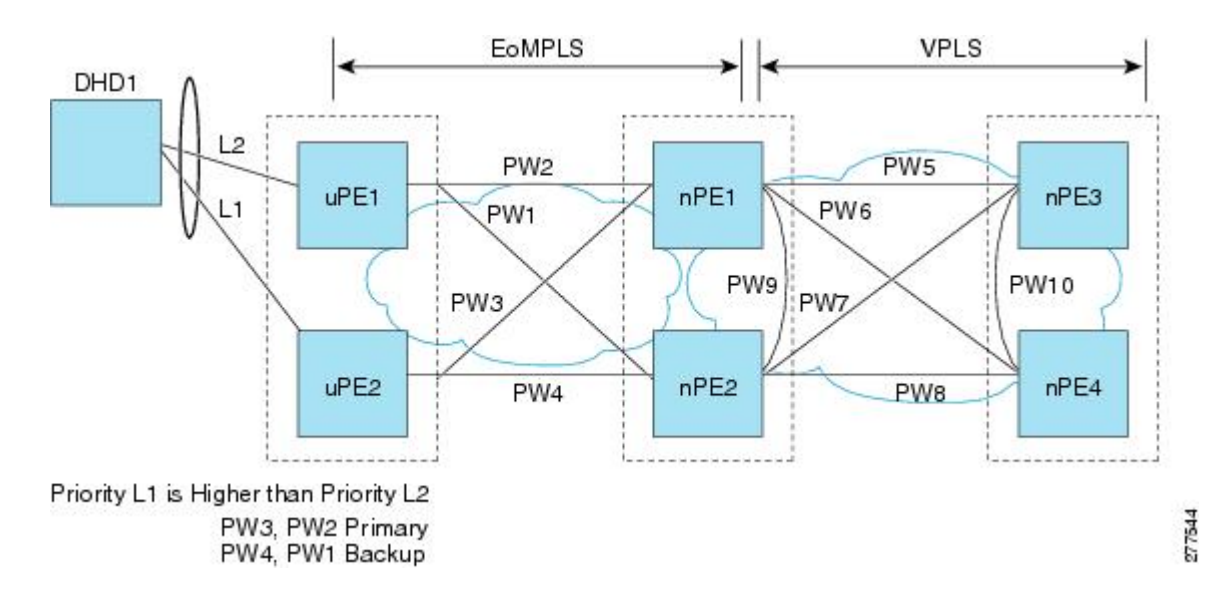

#### **Active PoA for H-VPLS**

The following H-VPLS sample configuration is for an active PoA:

```
mpls ldp graceful-restart
mpls label protocol ldp
!
redundancy
mode sso
 interchassis group 1
 member ip 201.0.0.1
 backbone interface Ethernet0/2
 backbone interface Ethernet1/2
 backbone interface Ethernet1/3
  monitor peer bfd
 mlacp node-id 0
!
pseudowire-class mpls-dhd
 encapsulation mpls
```

```
status peer topology dual-homed
!
interface Loopback0
ip address 200.0.0.1 255.255.255.255
!
interface Port-channel1
no ip address
 lacp fast-switchover
lacp max-bundle 1
mlacp interchassis group 1
hold-queue 300 in
service instance 1 ethernet
  encapsulation dot1q 100
  xconnect 210.0.0.1 10 pw-class mpls-dhd
  backup peer 211.0.0.1 10 pw-class mpls-dhd
!
interface Ethernet0/0
no ip address
channel-group 1 mode active
!
interface Ethernet1/3
ip address 10.0.0.200 255.255.255.0
mpls ip
bfd interval 50 min_rx 150 multiplier 3
```
### **Standby PoA for H-VPLS**

The following H-VPLS sample configuration is for a standby PoA:

```
mpls ldp graceful-restart
mpls label protocol ldp
!
Redundancy
mode sso
 interchassis group 1
  member ip 200.0.0.1
 backbone interface Ethernet0/2
 backbone interface Ethernet1/2
 backbone interface Ethernet1/3
 monitor peer bfd
 mlacp node-id 1
!
pseudowire-class mpls-dhd
 encapsulation mpls
 status peer topology dual-homed
!
interface Loopback0
ip address 201.0.0.1 255.255.255.255
!
interface Port-channel1
no ip address
 lacp fast-switchover
lacp max-bundle 1
mlacp lag-priority 40000
mlacp interchassis group 1
hold-queue 300 in
 service instance 1 ethernet
  encapsulation dot1q 100
  xconnect 210.0.0.1 10 pw-class mpls-dhd
   backup peer 211.0.0.1 10 pw-class mpls-dhd
!
interface Ethernet1/0
 no ip address
 channel-group 1 mode active
!
interface Ethernet1/3
 ip address 10.0.0.201 255.255.255.0
 mpls ip
bfd interval 50 min_rx 150 multiplier 3
```
## **Example Verifying VPWS on an Active PoA**

The following **show** commands can be used to display statistics and configuration parameters to verify the operation of the mLACP feature on an active PoA:

#### **show lacp multichassis group**

Use the **show lacp multichassis group** command to display the interchassis redundancy group value and the operational LACP parameters.

```
Router# show lacp multichassis group 100
Interchassis Redundancy Group 100
Operational LACP Parameters:<br>RG State: Synchronized
RG State: Synchronized<br>System-Id: 200.000a.f33
             200.000a.f331.2680
ICCP Version: 0
Backbone Uplink Status: Connected
Local Configuration:<br>Node-id: 0
Node-id: 0
System-Id: 200.000a.f331.2680
Peer Information:
State: Up
Node-id: 7<br>System-Id: 2
              System-Id: 2000.0014.6a8b.c680
ICCP Version: 0
State Flags: Active - A<br>Standby - S
             Standby - S<br>Down - D
             Down -
             AdminDown - AD
             Standby Reverting - SR<br>Unknown - U
             Unknown
mLACP Channel-groups
Channel State Priority Active Links Inactive Links
 Group Local/Peer Local/Peer Local/Peer Local/Peer
   1 A/S 28000/32768 4/4 0/0
```
#### **show lacp multichassis port-channel**

Use the **show lacp multichassis port-channel** command to display the interface port-channel value channel group, LAG state, priority, inactive links peer configuration, and standby links.

```
Router# show lacp multichassis port-channel1
Interface Port-channel1
Local Configuration:
Address: 000a.f331.2680
Channel Group: 1
State: Active
LAG State: Up
Priority: 28000
Inactive Links: 0
Total Active Links: 4
          Bundled: 4
          Selected: 4
          Standby: 0
       Unselected: 0
Peer Configuration:
Interface: Port-channel1
Address: 0014.6a8b.c680
Channel Group: 1
State: Standby
LAG State: Up
```

```
Priority: 32768
Inactive Links: 0
Total Active Links: 4
                           Bundled: 0
          Selected: 0
          Standby: 4
        Unselected: 0
```
#### **show mpls ldp iccp**

Use the **show mpls ldp iccp** command to display the LDP session and ICCP state information.

```
Router# show mpls ldp iccp
ICPM RGID Table
  iccp:
   rg_id: 100, peer addr: 172.3.3.3
    ldp session 0x3, client id 0
    iccp state: ICPM_ICCP_CONNECTED
   app type: MLACP
       app state: ICPM APP CONNECTED, ptcl ver: 0
ICPM RGID Table total ICCP sessions: 1
ICPM LDP Session Table
  iccp:
    rg_id: 100, peer addr: 172.3.3.3
    ldp session 0x3, client id 0
    iccp state: ICPM_ICCP_CONNECTED
   app type: MLACP
       app state: ICPM APP CONNECTED, ptcl ver: 0
ICPM LDP Session Table total ICCP sessions: 1
```
#### **show mpls l2transport**

Use the **show mplsl2transport** command to display the local interface and session details, destination address, and status.

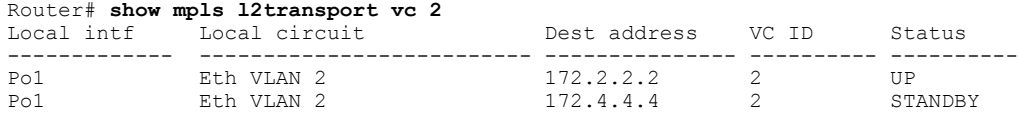

#### **show etherchannel summary**

Use the **show etherchannel summary** command to display the status and identity of the mLACP member links.

```
Router# show etherchannel summary<br>Flags: D - down P - bundle
                      P - bundled in port-channel
         I - stand-alone s - suspended
        H - Hot-standby (LACP only)<br>R - Layer3 S - Layer2
         R - Layer3 S - Layer2
         U - in use f - failed to allocate aggregator
        M - not in use, minimum links not met
        u - unsuitable for bundling
        w - waiting to be aggregated
        d - default port
Number of channel-groups in use: 2<br>Number of aggregators:
Number of aggregators:
Group Port-channel Protocol Ports
------+-------------+-----------+-----------------------------------------------
                                    Gi2/9(P) Gi2/20(P) Gi2/31(P)
```
#### **show etherchannel number port-channel**

Use the **show etherchannel number port-channel** command to display the status and identity of the EtherChannel and and port channel.

```
Router# show etherchannel 51 port-c
                 Port-channels in the group:
                  ----------------------
Port-channel: Po51 (Primary Aggregator)
------------
Age of the Port-channel = 0d:02h:25m:23sLogical slot/port = 14/11 Number of ports = 2
HotStandBy port = null
Passive port list = Gi9/15 Gi9/16<br>Port state = Port-channelPort state = Port-channel L3-Ag Ag-Inuse<br>Protocol = LACP
                    = T.ACP
Fast-switchover = enabled<br>Direct Load Swap = disabled
Direct Load Swap
Ports in the Port-channel:
Index Load Port EC state No of bits
------+------+--------+------------------+-----------
             Gi9/15 mLACP-stdby 4<br>Gi9/16 mLACP-stdby 4
  1 AA Gi9/16 mLACP-stdby 4
Time since last port bundled: 0d:01h:03m:39s Gi9/16<br>Time since last port Un-bundled: 0d:01h:03m:40s Gi9/16
Time since last port Un-bundled: 0d:01h:03m:40s
Last applied Hash Distribution Algorithm: Fixed Channel-group Iedge Counts:
         --------------------------:
Access ref count : 0
Iedge session count : 0
```
#### **show lacp internal**

Use the **show lacp internal**command to display the device, port, and member- link information.

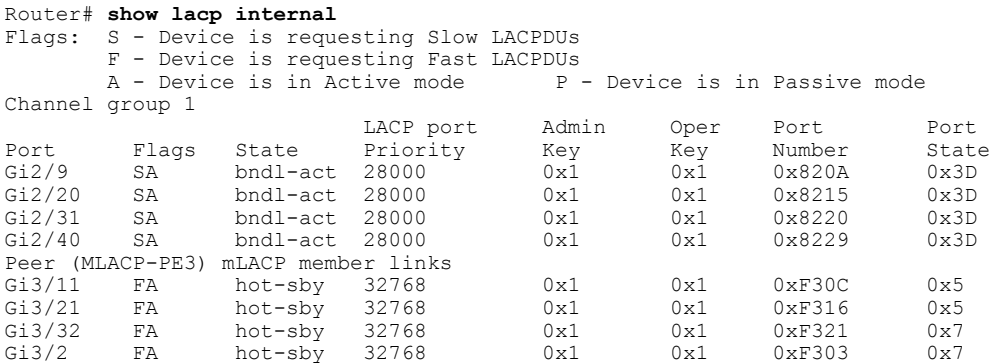

## **Example Verifying VPWS on a Standby PoA**

The following **show** commands can be used to display statistics and configuration parameters to verify the operation of the mLACP feature on a standby PoA:
### **show lacp multichassis group**

Use the **show lacp multichassis group** command to display the LACP parameters, local configuration, status of the backbone uplink, peer information, node ID, channel, state, priority active, and inactive links.

```
Router# show lacp multichassis group 100
Interchassis Redundancy Group 100
Operational LACP Parameters:<br>RG State: Synchronized
RG State: Synchronized<br>System-Id: 200.000a.f33
                 System-Id: 200.000a.f331.2680
ICCP Version: 0
Backbone Uplink Status: Connected
Local Configuration:
Node-id:
System-Id: 2000.0014.6a8b.c680
Peer Information:<br>State: Up
State:
Node-id: 0<br>System-Id: 2
                 System-Id: 200.000a.f331.2680
ICCP Version: 0
State Flags: Active - A<br>Standby - S
                Standby - S<br>Down - D
                Down - D<br>AdminDown - AD
                AdminDown
                Standby Reverting - SR<br>Inknown - U
                Unknown
mLACP Channel-groups
Channel State Priority Active-Links Inactive-Links<br>Group Local/Peer Local/Peer Local/Peer Local/Peer
 Group Local/Peer Local/Peer Local/Peer Local/Peer
   1 S/A 32768/28000 4/4 0/0
```
### **show lacp multichassis portchannel**

Use the **show lacp multichassis portchannel** command to display the interface port-channel value channel group, LAG state, priority, inactive links peer configuration, and standby links.

```
Router# show lacp multichassis port-channel1
Interface Port-channel1
Local Configuration:
Address: 0014.6a8b.c680
Channel Group: 1
State: Standby
LAG State: Up
Priority: 32768
Inactive Links: 0
Total Active Links: 4
           Bundled: 0
          Selected: 0
          Standby: 4
        Unselected: 0
Peer Configuration:
Interface: Port-channel1
Address: 000a.f331.2680
Channel Group: 1
State: Active
LAG State: Up
Priority: 28000
Inactive Links: 0
Total Active Links: 4
                           Bundled: 4
          Selected: 4
           Standby: 0
        Unselected: 0
```
### **show mpls ldp iccp**

Use the **show mpls ldp iccp**command to display the LDP session and ICCP state information.

```
Router# show mpls ldp iccp
ICPM RGID Table
 iccp:
    rg_id: 100, peer addr: 172.1.1.1
    ldp session 0x2, client id 0
    iccp state: ICPM_ICCP_CONNECTED
    app type: MLACP
       app state: ICPM APP CONNECTED, ptcl ver: 0
ICPM RGID Table total ICCP sessions: 1
ICPM LDP Session Table
  iccp:
   rg_id: 100, peer addr: 172.1.1.1
   ldp_session 0x2, client_id 0
    iccp state: ICPM_ICCP_CONNECTED
   app type: MLACP
       app state: ICPM APP CONNECTED, ptcl ver: 0
ICPM LDP Session Table total ICCP sessions: 1
```
### **show mpls l2transport**

Use the **show mplsl2transport** command to display the local interface and session details, destination address, and status.

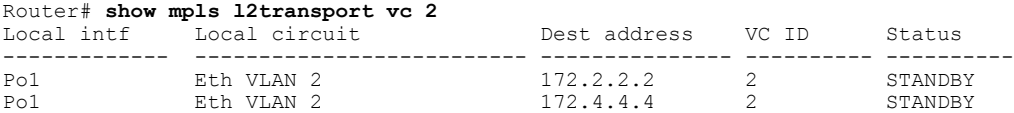

### **show etherchannel summary**

Use the **show etherchannel summary** command to display the status and identity of the mLACP member links.

```
Router# show etherchannel summary
Flags: D - down P - bundled in port-channel
        I - stand-alone s - suspended
        H - Hot-standby (LACP only)
        R - Layer3 S - Layer2<br>U - in use f - failed
                         f - failed to allocate aggregator
        M - not in use, minimum links not met
        u - unsuitable for bundling
        w - waiting to be aggregated
        d - default port
Number of channel-groups in use: 2<br>Number of aggregators:
Number of aggregators:
Group Port-channel Protocol Ports
------+-------------+-----------+-----------------------------------------------
                                               Gi3/11(P) Gi3/21(P)Gi3/32(P)
```
### **show lacp internal**

Use the **show lacp internal** command to display the device, port, and member-link information.

Router# **show lacp 1 internal**

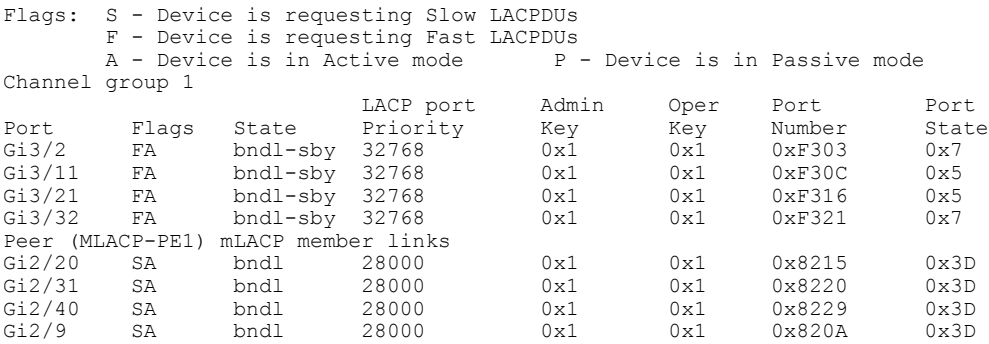

### **Example Verifying VPLS on an Active PoA**

The following **show** commands can be used to display statistics and configuration parameters to verify the operation of the mLACP feature on an active PoA:

### **show lacp multichassis group**

Use the **show lacp multichassis group** command to display the LACP parameters, local configuration, status of the backbone uplink, peer information, node ID, channel, state, priority active, and inactive links.

```
Router# show lacp multichassis group 100
Interchassis Redundancy Group 100
Operational LACP Parameters:<br>RG State: Synchronized
RG State: Synchronized
System-Id: 200.000a.f331.2680
ICCP Version: 0
Backbone Uplink Status: Connected
Local Configuration:<br>Node-id: 0
Node-id: 0
System-Id: 200.000a.f331.2680
Peer Information:
State: Up<br>Node-id: 7
Node-id:<br>System-Id:
               System-Id: 2000.0014.6a8b.c680
ICCP Version: 0
State Flags: Active - A<br>Standby - S
              Standby - S<br>Down - D
              Down - D<br>AdminDown - AD
              AdminDown
              Standby Reverting - SR<br>Inknown - U
              Unknown
mLACP Channel-groups
Channel State Priority Active Links Inactive Links
 Group Local/Peer Local/Peer Local/Peer Local/Peer
   1 A/S 28000/32768 4/4 0/0
```
### **show lacp multichassis port-channel**

Use the **show lacp multichassis port-channel** command to display the interface port-channel value channel group, LAG state, priority, inactive links peer configuration, and standby links.

```
Router# show lacp multichassis port-channel1
Interface Port-channel1
Local Configuration:
Address: 000a.f331.2680
```

```
Channel Group: 1
State: Active
LAG State: Up
Priority: 28000
Inactive Links: 0
Total Active Links: 4
           Bundled: 4
          Selected: 4
          Standby: 0
        Unselected: 0
Peer Configuration:
Interface: Port-channel1
Address: 0014.6a8b.c680
Channel Group: 1
State: Standby
LAG State: Up
Priority: 32768
Inactive Links: 0
Total Active Links: 4
                           Bundled: 0
          Selected: 0
          Standby: 4
        Unselected: 0
```
### **show mpls ldp iccp**

Use the **show mpls ldp iccp** command to display the LDP session and ICCP state information.

```
Router# show mpls ldp iccp
ICPM RGID Table
  iccp:
    rg_id: 100, peer addr: 172.3.3.3
    ldp_session 0x3, client_id 0
    iccp state: ICPM_ICCP_CONNECTED
    app type: MLACP
        app state: ICPM_APP_CONNECTED, ptcl ver: 0
ICPM RGID Table total ICCP sessions: 1
ICPM LDP Session Table
  iccp:
    rg_id: 100, peer addr: 172.3.3.3
    1d\overline{p} session 0x3, client_id 0
    iccp state: ICPM ICCP CONNECTED
    app type: MLACP
        app state: ICPM APP CONNECTED, ptcl ver: 0
ICPM LDP Session Table total ICCP sessions: 1
```
### **show mpls l2transport**

Use the **show mplsl2transport** command to display the local interface and session details, destination address, and the status.

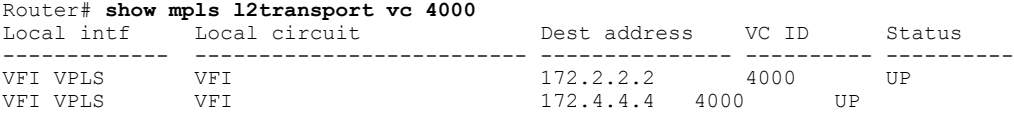

### **show etherchannel summary**

Use the **show etherchannel summary** command to display the status and identity of the mLACP member links.

```
Router# show etherchannel summary
```

```
Flags: D - down P - bundled in port-channel
       I - stand-alone s - suspended
       H - Hot-standby (LACP only)
       R - Layer3 S - Layer2
       U - in use f - failed to allocate aggregator
       M - not in use, minimum links not met
       u - unsuitable for bundling
       w - waiting to be aggregated
       d - default port
Number of channel-groups in use: 2
Number of aggregators: 2
Group Port-channel Protocol Ports
------+-------------+-----------+-----------------------------------------------
1 Po1(RU) LACP Gi2/9(P) Gi2/20(P) Gi2/31(P)
                             Gi2/40(P)
```
### **show lacp internal**

Use the **show lacp internal** command to display the device, port, and member-link information.

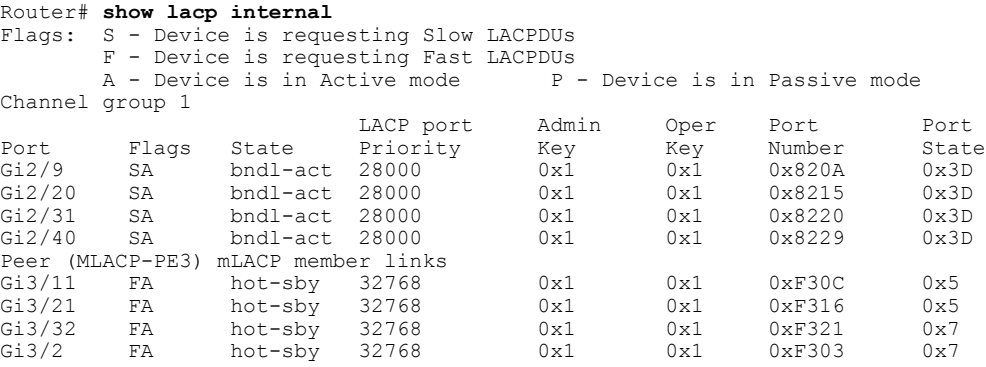

## **Example Verifying VPLS on a Standby PoA**

The **show** commands in this section can be used to display statistics and configuration parameters to verify the operation of the mLACP feature:

### **show lacp multichassis group**

Use the **show lacp multichassis group***interchassis group number* command to display the LACPparameters, local configuration, status of the backbone uplink, peer information, node ID, channel, state, priority, active, and inactive links.

```
Router# show lacp multichassis group 100
Interchassis Redundancy Group 100
Operational LACP Parameters:<br>RG State: Synchronized
RG State: Synchronized<br>System-Id: 200.000a.f33
                 System-Id: 200.000a.f331.2680
ICCP Version: 0
Backbone Uplink Status: Connected
Local Configuration:
Node-id:
System-Id: 2000.0014.6a8b.c680
Peer Information:<br>State: Up
State:
Node-id: 0<br>System-Id: 2
                 200.000a.f331.2680
```
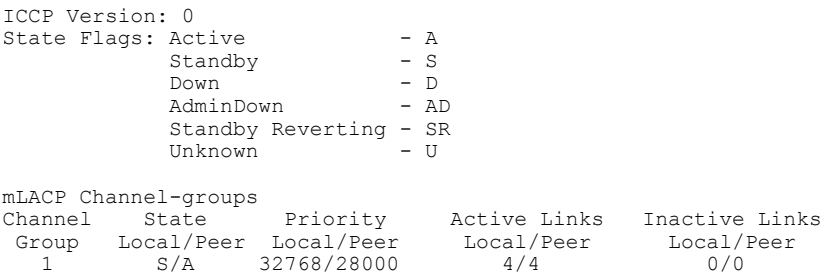

### **show lacp multichassis portchannel**

Use the **show lacp multichassis portchannel** command to display the interface port-channel value channel group, LAG state, priority, inactive links peer configuration, and standby links.

```
Router# show lacp multichassis port-channel1
Interface Port-channel1
Local Configuration:
Address: 0014.6a8b.c680
Channel Group: 1
State: Standby
LAG State: Up
Priority: 32768
Inactive Links: 0
Total Active Links: 4
          Bundled: 0
          Selected: 0
          Standby: 4
        Unselected: 0
Peer Configuration:
Interface: Port-channel1
Address: 000a.f331.2680
Channel Group: 1
State: Active
LAG State: Up
Priority: 28000
Inactive Links: 0
Total Active Links: 4
                           Bundled: 4
          Selected: 4
          Standby: 0
        Unselected: 0
```
### **show mpls ldp iccp**

Use the **show mpls ldp iccp** command to display the LDP session and ICCP state information.

```
Router# show mpls ldp iccp
ICPM RGID Table
  iccp:
    rg_id: 100, peer addr: 172.1.1.1
    ldp_session 0x2, client_id 0
    iccp state: ICPM_ICCP_CONNECTED
    app type: MLACP
        app state: ICPM_APP_CONNECTED, ptcl ver: 0
ICPM RGID Table total ICCP sessions: 1
ICPM LDP Session Table
  iccp:
    rg_id: 100, peer addr: 172.1.1.1
    ldp session 0x2, client id 0
    iccp state: ICPM_ICCP_CONNECTED
    app type: MLACP
```

```
app state: ICPM APP CONNECTED, ptcl ver: 0
ICPM LDP Session Table total ICCP sessions: 1
```
### **show mpls l2transport vc 2**

Use the **show mplsl2transport** command to display the local interface and session details, destination address, and status.

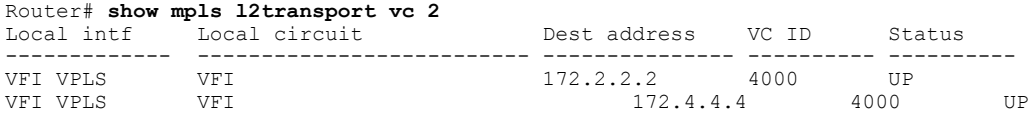

### **showetherchannelsummary**

Use the **show etherchannel summary** command to display the status and identity of the mLACP member links.

```
Router# show etherchannel summary
Flags: D - down P - bundled in port-channel
        I - stand-alone s - suspended
        H - Hot-standby (LACP only)
        R - Layer3 S - Layer2<br>U - in use f - failed
                       f - failed to allocate aggregator
        M - not in use, minimum links not met
        u - unsuitable for bundling
        w - waiting to be aggregated
        d - default port
Number of channel-groups in use: 2<br>Number of aggregators:
Number of aggregators:
Group Port-channel Protocol Ports
     ------+-------------+-----------+-----------------------------------------------
1 Po1(RU) LACP Gi3/2(P) Gi3/11(P) Gi3/21(P)
                                  Gi3/32(P)
```
### **show lacp internal**

Use the **show lacp internal** command to display the device, port, and member- link information.

```
Router# show lacp 1 internal
Flags: S - Device is requesting Slow LACPDUs
       F - Device is requesting Fast LACPDUs
                                       P - Device is in Passive mode
Channel group 1
                         LACP port Admin Oper Port Port<br>Priority Key Key Number State
Port Flags State Priority Key Key Number Sta<br>Gi3/2 FA bndl-sby 32768 0x1 0x1 0xF303 0x7
Gi3/2 FA bndl-sby 32768 0x1 0x1 0xF303 0x7<br>Gi3/11 FA bndl-sby 32768 0x1 0x1 0xF30C 0x5
Gi3/11 FA bndl-sby 32768 0x1 0x1 0xT30C 0x730C 0x3/21 FA bndl-sby 32768 0x1 0x1 0xT316Gi3/21 FA bndl-sby 32768 0x1 0x1 0xF316 0x5<br>Gi3/32 FA bndl-sby 32768 0x1 0x1 0xF321 0x7
         FA bndl-sby 32768 0x1 0x1 0xF321 0x7
Peer (MLACP-PE1) mLACP member links<br>Gi2/20 SA bndl 28000
Gi2/20 SA bndl 28000 0x1 0x1 0x8215 0x3D
Gi2/31 SA bndl 28000 0x1 0x1 0x8220 0x3D
Gi2/40 SA bndl 28000 0x1 0x1 0x8229 0x3D
Gi2/9 SA bndl 28000 0x1 0x1 0x820A 0x3D
```
 $\overline{\phantom{a}}$ 

1

# **Additional References**

#### **Related Documents**

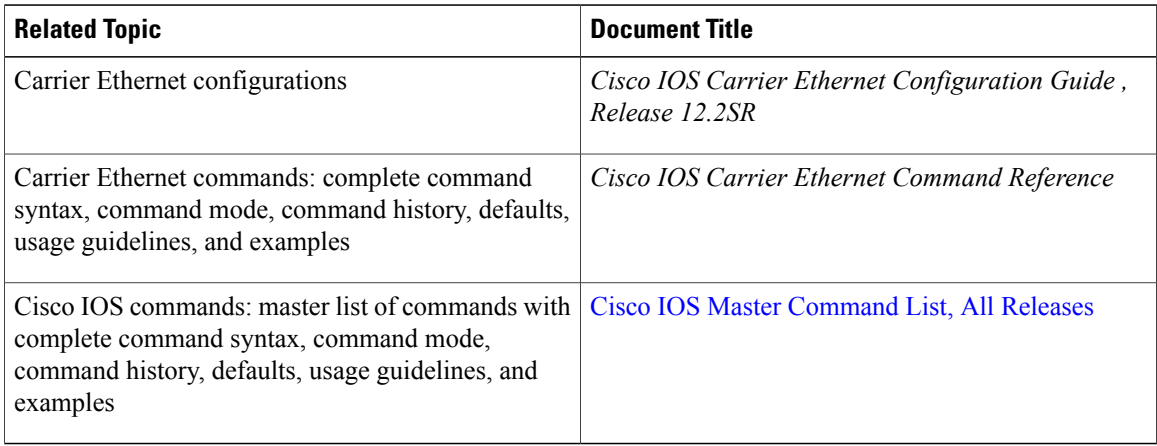

#### **Standards**

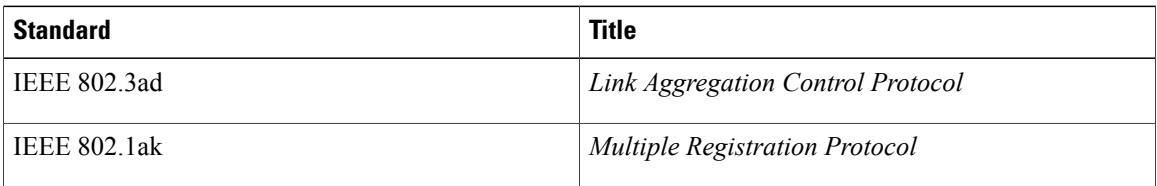

### **MIBs**

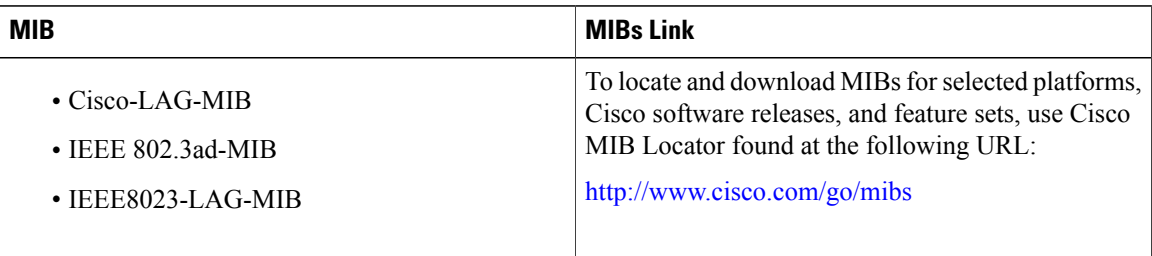

### **RFCs**

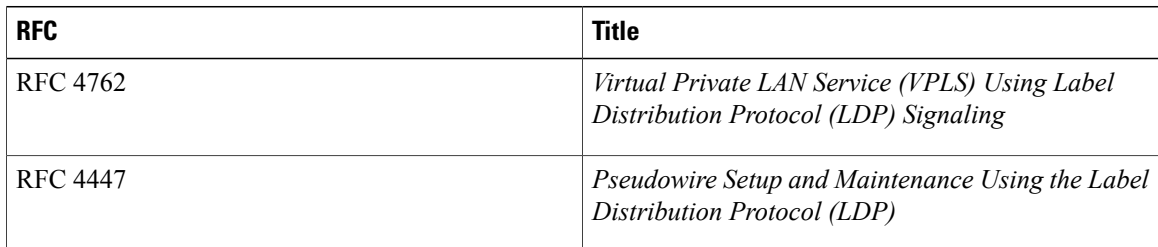

Г

### **Technical Assistance**

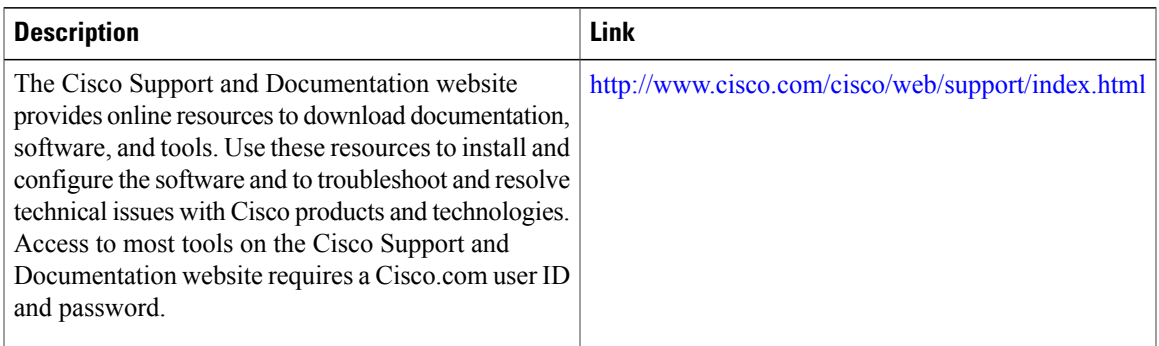

# **Feature Information for mLACP**

The following table provides release information about the feature or features described in this module. This table lists only the software release that introduced support for a given feature in a given software release train. Unless noted otherwise, subsequent releases of that software release train also support that feature.

Use Cisco Feature Navigator to find information about platform support and Cisco software image support. To access Cisco Feature Navigator, go to [www.cisco.com/go/cfn.](http://www.cisco.com/go/cfn) An account on Cisco.com is not required.

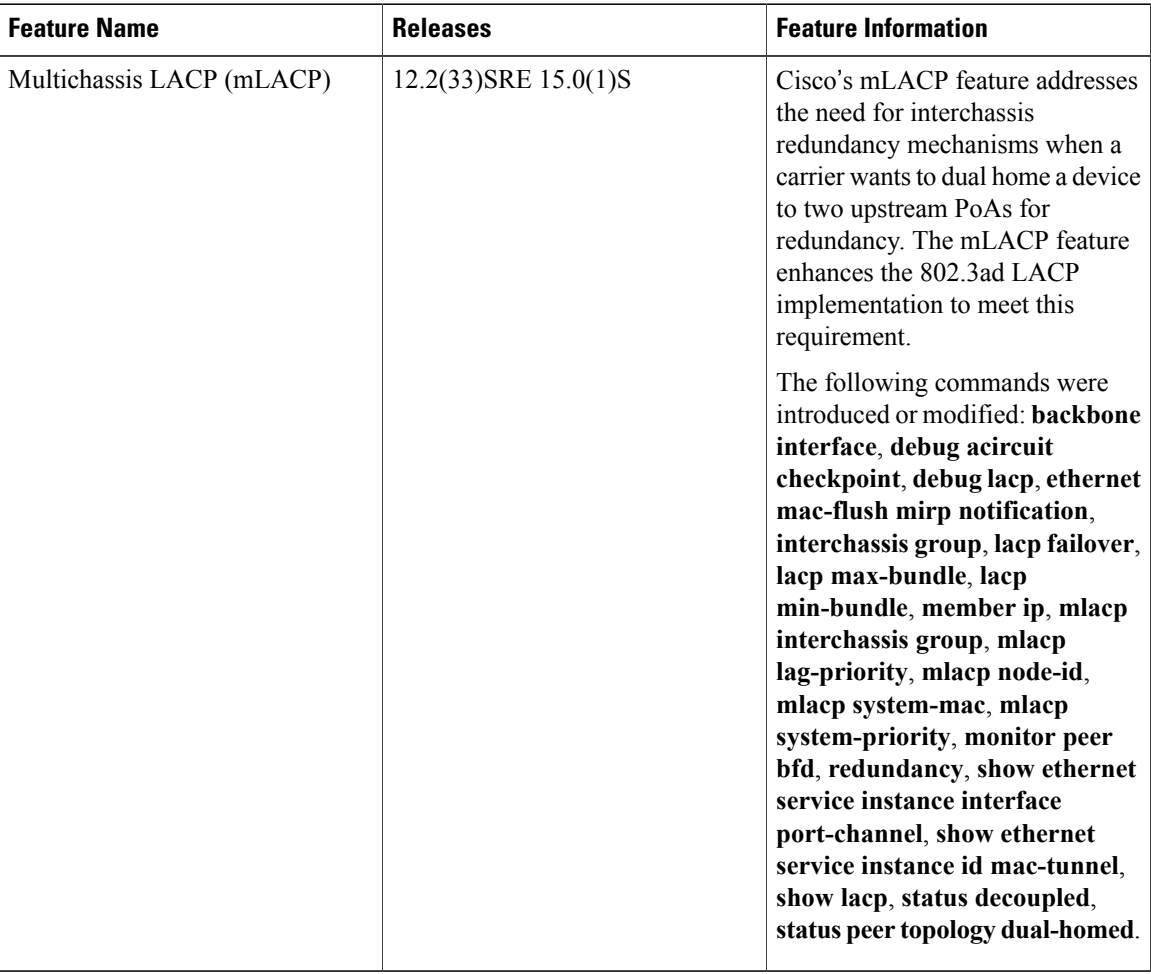

#### **Table 26: Feature Information for mLACP**

## **Glossary**

**active attachment circuit—The link that is actively forwarding traffic between the DHD and the active PoA.** 

**active PW**—The pseudowire that is forwarding traffic on the active PoA.

**BD**—bridge domain.

**BFD**—bidirectional forwarding detection.

**DHD**—dual-homed device. A node that is connected to two switches over a multichassis link aggregation group for the purpose of redundancy.

**DHN**—dual-homed network. A network that is connected to two switches to provide redundancy.

**H-VPLS**—Hierarchical Virtual Private LAN Service.

**ICC**—Interchassis Communication Channel.

**ICCP**—Interchassis Communication Protocol.

Г

**ICPM**—Interchassis Protocol Manager.

**ICRM**—Interchassis Redundancy Manager.

**LACP**—Link Aggregation Control Protocol.

**LAG**—link aggregation group.

**LDP**—Link Distribution Protocol.

**MCEC**—Multichassis EtherChannel.

**mLACP**—Multichassis LACP.

**PoA—point of attachment. One of a pair of switches running multichassis link aggregation group with a DHD.** 

**PW-RED**—pseudowire redundancy.

**standby attachment circuit**—The link that is in standby mode between the DHD and the standby PoA.

**standby PW**—The pseudowire that is in standby mode on either an active or a standby PoA.

**uPE**—user-facing Provider Edge.

**VPLS**—Virtual Private LAN Service.

**VPWS**—Virtual Private Wire Service.

 $\overline{\phantom{a}}$ 

 $\mathbf I$ 

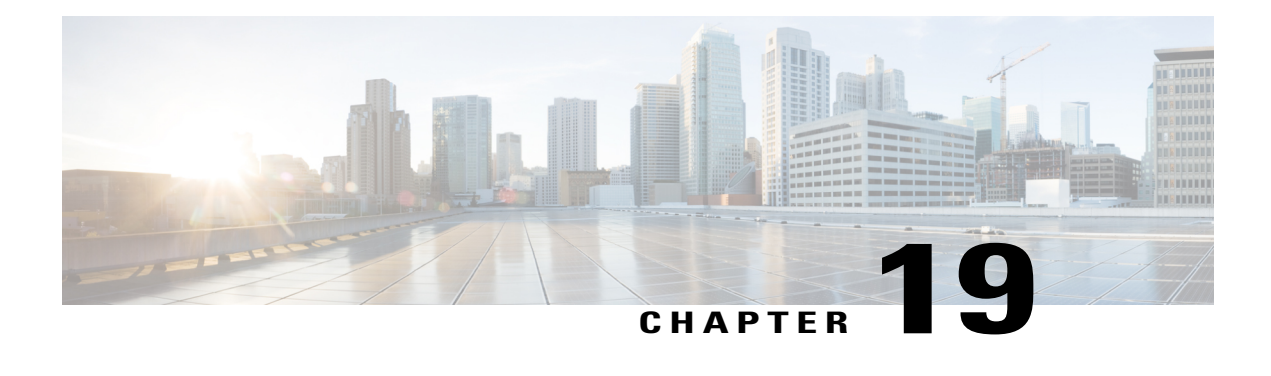

# **ICCP Multichassis VLAN Redundancy**

Carrier Ethernet network high availability can be achieved by employing intra- and inter-chassis redundancy mechanisms. The Multichassis Link Aggregation Control Protocol (mLACP) solution addresses the latter, where a carrier wants dual-homed device (DHD) to two upstream points of attachment (PoA) for redundancy. Some carriers do not run loop prevention control protocols in their access networks, so an alternate redundancy scheme is necessary.

The implementation of mLACP supports DHD with an active/standby topology. Interchassis Communication Protocol (ICCP) Multichassis VLAN Redundancy, also known as Pseudo mLACP, provides a flexible dual-homing redundancy mechanism. It uses similar principles as mLACP. The Pseudo mLACP solution extends the mLACP functionality to support active/active PoAs deployments. This enables flexibility in network planning and efficient resource utilization.

Pseudo mLACP has the following advantages over mLACP:

- Pseudo mLACP supports per-VLAN active/active redundancy without any load-balancing requirements on the CE.
- Pseudo mLACP is independent of the access redundancy mechanism; therefore, it provides a network-based redundancy solution. It allows maximum flexibility for the Provider Edge (PE)-Customer Edge (CE) interoperability in terms of dual-homing redundancy and recovery.
- Finding Feature [Information,](#page-517-0) page 496
- Prerequisites for ICCP Multichassis VLAN [Redundancy,](#page-517-1) page 496
- Restrictions for ICCP Multichassis VLAN [Redundancy,](#page-517-2) page 496
- Information About ICCP Multichassis VLAN [Redundancy,](#page-517-3) page 496
- Pseudo mLACP Failover [Operations,](#page-519-0) page 498
- How to Configure ICCP Multichassis VLAN [Redundancy,](#page-520-0) page 499
- [Configuration](#page-521-0) Examples for ICCP Multichassis VLAN Redundancy, page 500
- Additional [References,](#page-522-0) page 501
- Feature Information for ICCP Multichassis VLAN [Redundancy,](#page-523-0) page 502
- [Glossary,](#page-524-0) page 503

## <span id="page-517-0"></span>**Finding Feature Information**

Your software release may not support all the features documented in this module. For the latest caveats and feature information, see Bug [Search](https://tools.cisco.com/bugsearch/search) Tool and the release notes for your platform and software release. To find information about the features documented in this module, and to see a list of the releases in which each feature is supported, see the feature information table at the end of this module.

Use Cisco Feature Navigator to find information about platform support and Cisco software image support. To access Cisco Feature Navigator, go to [www.cisco.com/go/cfn.](http://www.cisco.com/go/cfn) An account on Cisco.com is not required.

## <span id="page-517-1"></span>**Prerequisites for ICCP Multichassis VLAN Redundancy**

• mLACP support is required for Pseudo mLACP.

# <span id="page-517-2"></span>**Restrictions for ICCP Multichassis VLAN Redundancy**

- Max bundle should not be configured on a Pseudo mLACP enabled port channel.
- Pseudo mLACP does not work with most of the Layer 2 control protocols or Spanning Tree Protocol (STP) including Multiple Spanning Tree Protocol (MSTP) or VLAN Trunking Protocol (VTP).
- When a service instance is configured under a Pseudo mLACP port channel, all the outer tag VLANs of a service instance must be a part of either a primary VLAN list or a secondary VLAN list.
- Outer VLANs of one service instance cannot be mixed with the primary and secondary VLAN list on a Pseudo mLACP port channel.
- Brute-Force mode configuration is not supported.
- VLAN force-switchover configuration is applicable only for nonrevertive mode.
- The DHD nodes must support the LACP functionality.
- The DHD nodes must support MVRP MAC flush functionality in Pseudo mLACP topology.

# <span id="page-517-3"></span>**Information About ICCP Multichassis VLAN Redundancy**

## **Pseudo mLACP Multihoming Redundancy**

The provider edge (PE) ports are configured in such a way that they act as if connected to a virtual device over a Multichassis link aggregation group (MC-LAG) with mLACP. Points of Attachment (PoAs) can be placed in active/active mode with manual VLAN load balancing. DHD ports are configured into two individual port channels that are physically connected to each of the PoAs. Interchassis Communication Protocol (ICCP), with new extensions is used for interchassis communication to control the failover process. Multiple VLAN Registration Protocol (MVRP) lite is used for active VLAN notification and MAC flushing toward the access side. For MAC flushing notification toward the core, MVRP lite, Multiple I-SID Registration Protocol (MIRP) lite, or LDP MAC withdraw can be used.

Pseudo mLACP provides:

- The active/active mode redundancy of two PoAs in a redundancy group. This provides higher bandwidth utilization than mLACP and other active/standby link-level schemes. Pseudo mLACP eliminates the required wasted link bandwidth on the standby PoA.
- Flexible access network topologies, that is, access network dual-homing and access device dual-homing.
- Service provider control over the provisioning, role assignment, failover, and load sharing between PoAs.
- PE node redundancy for Virtual Private Wire Service (VPWS), Virtual Private LAN Service (VPLS), and native Ethernet aggregation.

The DHD is configured with two different port channels that are connected to a single multichassis LAG (mLAG) on the PoA side. The LACP module on the PoAs receives two different port keys from the two different port channels on the DHD. The mLAG on the PoA ignores the port keys from the DHD's LACP PDUs to form a single bundle on the PoA side.

The mLACP module provides failover and recovery notifications to Pseudo mLACP. Reversion delay is processed by the mLACP module. mLACP provides a CLI interface for Pseudo mLACP VLANs and mode configuration. mLACP supports VLAN-based active/active redundancy, in addition to PoA-level active/standby redundancy. VLAN-based active/active redundancy allows you to bundle links on both the PoAs based on the Pseudo mLACP configuration. Pseudo mLACP and mLACP port-channels can be configured together on the same pair of PoAs, and both can use the same redundancy group.

After failover, the new active PoA activates the standby VLAN list on the port-channel. However, to receive traffic on the newly active VLAN's DHD, networks must flush their MAC address table and learn the new MAC address of the new PoA port channel interface. The existing MVRP lite support is used for DHD-side MAC flushing.

## **Pseudo mLACP Active/Active Support**

Pseudo mLACP supports active/active redundancy without the restriction of symmetric VLAN-based load sharing in both the Provider Edge (PE) and the Customer Edge (CE).

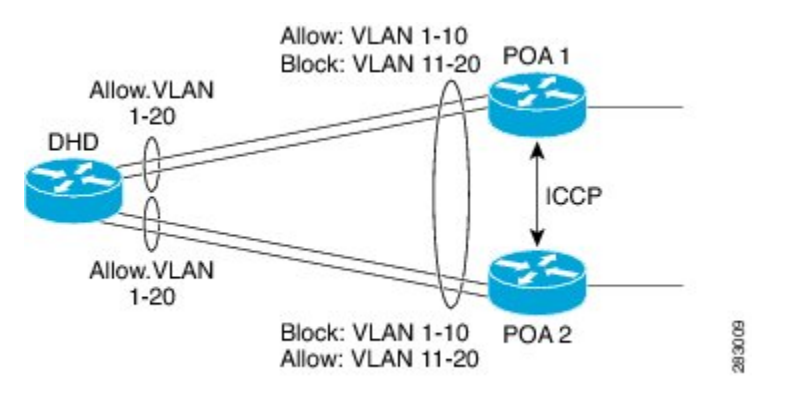

**Figure 7: Active/Active Support**

Pseudo mLACP provides VLAN-based redundancy by allowing you to specify one primary interface and one secondary interface or a PoA pair for each member VLAN. The configuration determines the PoA that will

be initially active for a VLAN, by using the primary and secondary VLAN lists under the Pseudo mLACP interface. Only the active PoA will forward frames for the respective VLANs. The standby PoA will be in the blocking mode (bidirectional), dropping all the frames received on the standby VLANs. The failover will occur for all the VLANs in the active/standby list and not on a per-VLAN basis. Pseudo mLACP provides per-port-channel VLAN load balancing. You can statistically configure the primary and secondary VLAN list on each of the PoAs.

The DHD nodes are configured such that each of their uplinks to a PoA operates as an individual port channel. Each interface must be configured to forward all local VLANs on all uplinks belonging to the mLAG.

The data-path forwarding scheme causes the DHD to automatically learn which PoA or interface is active for a given VLAN. This learning occurs at an individual destination MAC address level.

## **Failure Recovery**

Pseudo mLACP uses revertive behavior (which is the default behavior) after the failure recovery to support the active/active model. You can configure a nonrevertive mode.

Reversion occurs the same way that the original failover occurs. The reversion must be initiated by the new active PoA for the given VLANs, by signaling that the PoA is relinquishing its active role for the VLAN. This is done through an ICCP Pseudo mLACP port-state TLV, which indicates that it is no longer in the active mode for the affected VLANs. Upon a TLV receipt, the recovering PoA unblocks the affected VLANs, and triggers MAC flushes toward both the access side and the core side).

mLACP reversion delay applies for Pseudo mLACP operations. However, reversion occurs only for failed-over VLANs. The forced failover mechanism based on dynamic port-priority change cannot be used for Pseudo mLACP because all the member links will remain in the bundle state. Use the **mlacp reversion-delay** command to configure the mLACP reversion timer. Use the **mlacp load-balance force-switchover portchannel** command to configure forced VLAN switchover.

## <span id="page-519-0"></span>**Pseudo mLACP Failover Operations**

The Pseudo mLACP forces a PoA failover to the standby PoA when one of the following failures occurs:

**Note**

mLACP failover will not be triggered if Pseudo mLACP is not configured correctly. If the mLACP failover occurs before the peer PoA is configured with Pseudo mLACP, the failover will occur as long as the peer PoA meets the mLACP failover requirements.

- Access side link or port failure—This failure is triggered by a min-link failure. On receiving a min-link failure, all the active VLANs on the port-channel failover to the other PoA. This failover is initiated by sending a Pseudo mLACP PORT-STATE TLV message, indicating that the port state is DOWN.
- Node failure—The surviving PoA's Pseudo mLACP receives notification of node failure and initiates failover of all VLANs that were in standby mode on all shared mLAGs. After recovery, both POAs synchronize again.
- PoA uplink failure—The failing PoA signals the peer about the core isolation using the Pseudo mLACP PORT-STATE TLV, indicating that the PoA is isolated. It places all the VLANs in the blocking mode.

# <span id="page-520-0"></span>**How to Configure ICCP Multichassis VLAN Redundancy**

## **Configuring a Port Channel for Pseudo mLACP**

Perform this task to configure a port channel for Pseudo mLACP.

### **Before You Begin**

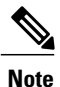

The redundancy group should be configured. Redundancy group configuration for Pseudo mLACP is the same as for mLACP.

### **SUMMARY STEPS**

- **1. enable**
- **2. configure terminal**
- **3. interface port-channel** *number*
- **4. mlacp interchassis group** *group-id*
- **5. mlacp mode active-active**
- **6. mlacp load-balance primary vlan** *vlan-id*
- **7. mlacp load-balance secondary vlan** *vlan-id*
- **8. end**

#### **DETAILED STEPS**

Г

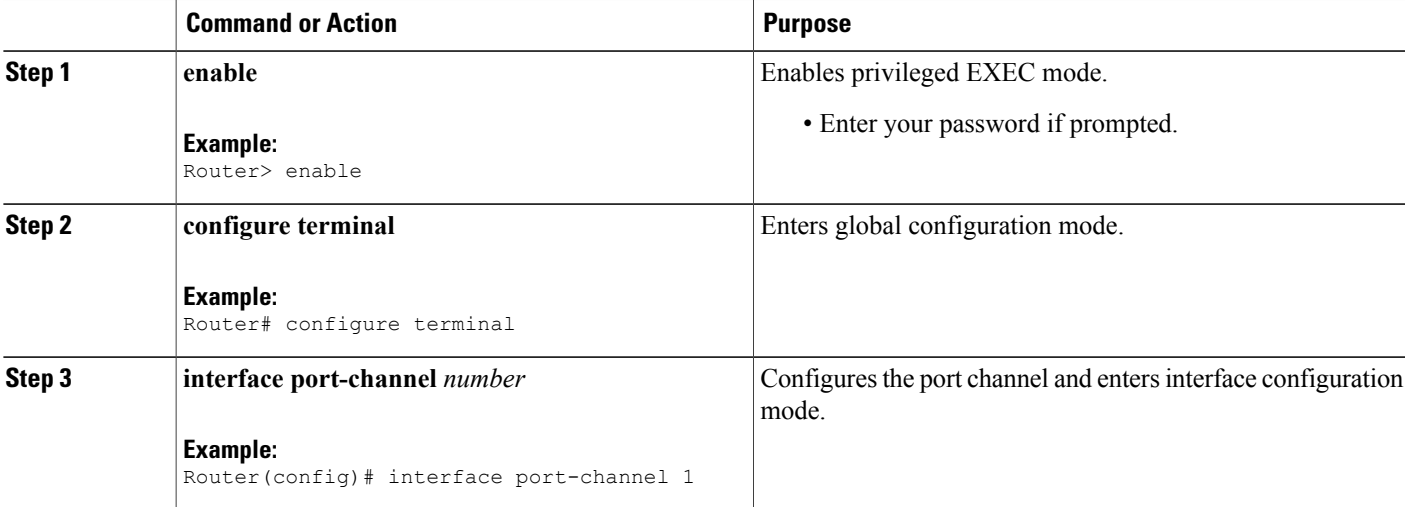

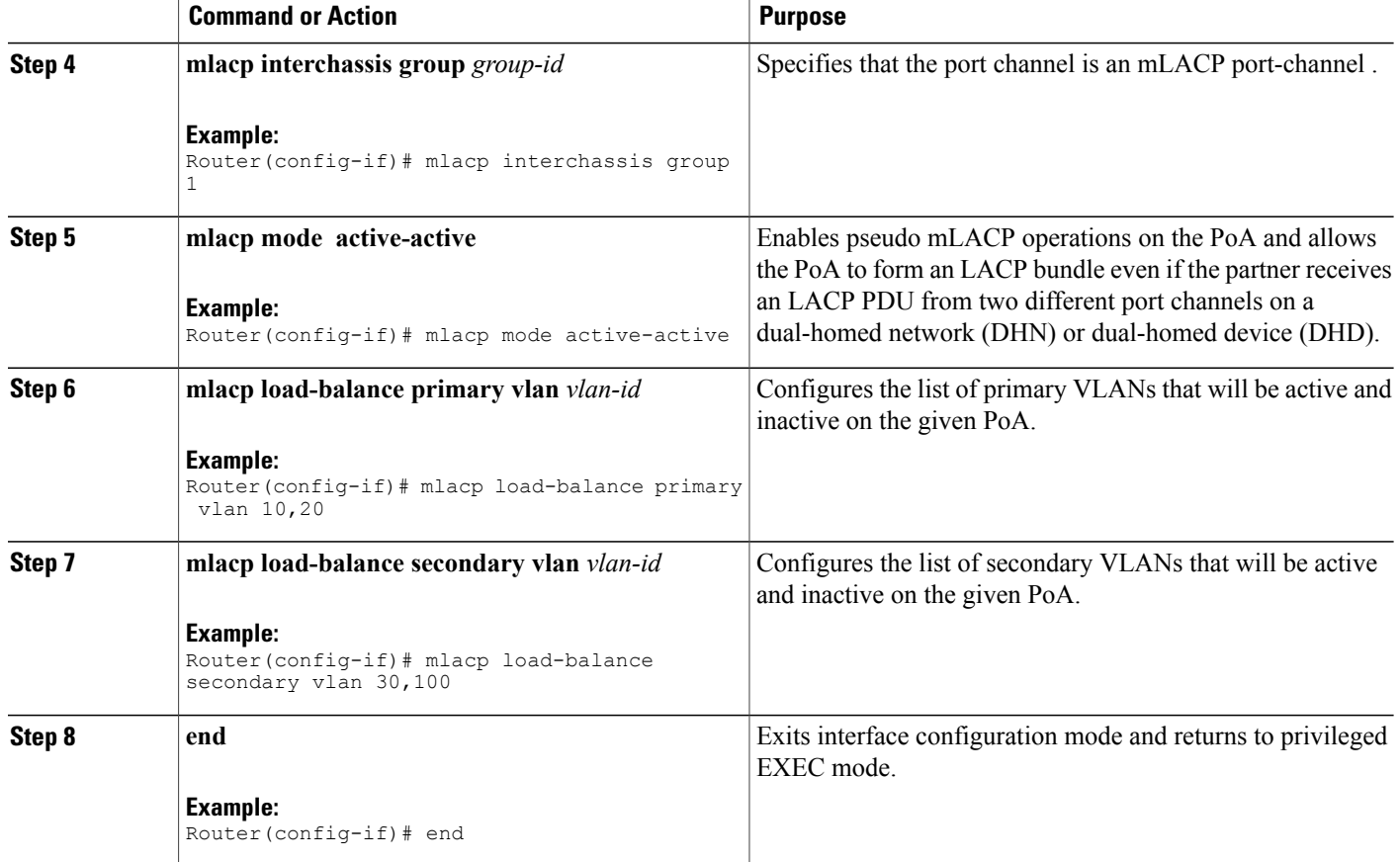

# <span id="page-521-0"></span>**Configuration Examples for ICCP Multichassis VLAN Redundancy**

## **Example: Port Channel Configuration for Pseudo mLACP**

The following example shows how to configure the port channel on the active and standby PoA for Pseudo mLACP.

#### **Active PoA-POA1**

```
Router# configure terminal
Router(config)# interface port-channel1
Router(config-if)# mlacp interchassis group 1
Router(config-if)# mlacp mode active-active
Router(config-if)# mlacp load-balance primary vlan 10,20
Router(config-if)# mlacp load-balance secondary vlan 30,100
Router(config-if)# end
```
### **Standby PoA-POA2**

```
Router# configure terminal
Router(config)# interface port-channel1
Router(config-if)# mlacp interchassis group 1
Router(config-if)# mlacp mode active-active
Router(config-if)# mlacp load-balance primary vlan 30,100
Router(config-if)# mlacp load-balance secondary vlan 10,20
Router(config-if)# end
```
# <span id="page-522-0"></span>**Additional References**

#### **Related Documents**

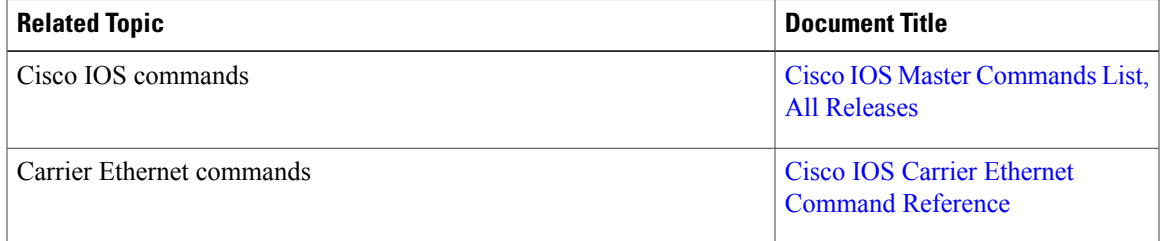

### **Standards and RFCs**

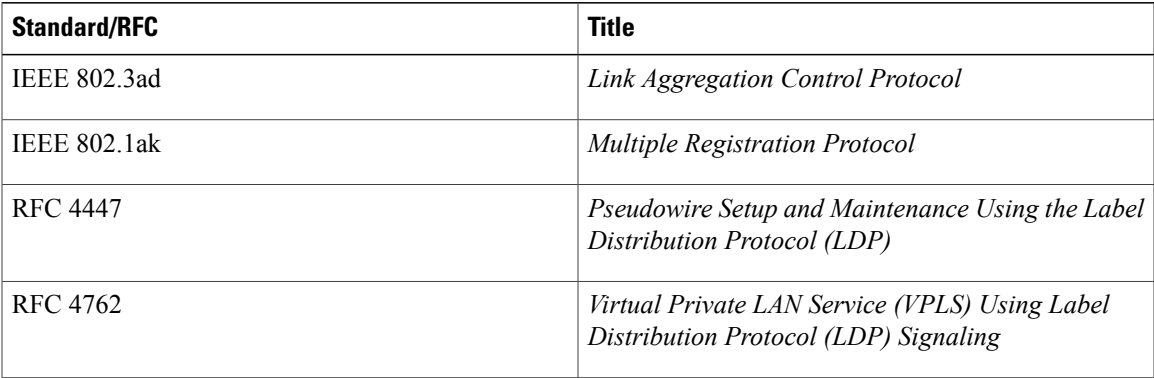

### **MIBs**

Г

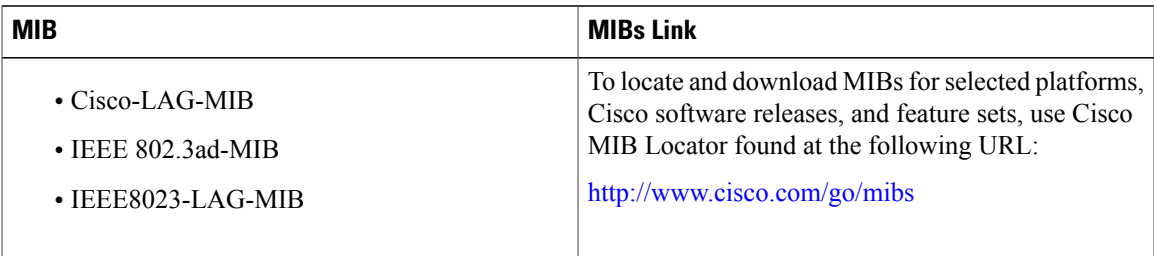

#### **Technical Assistance**

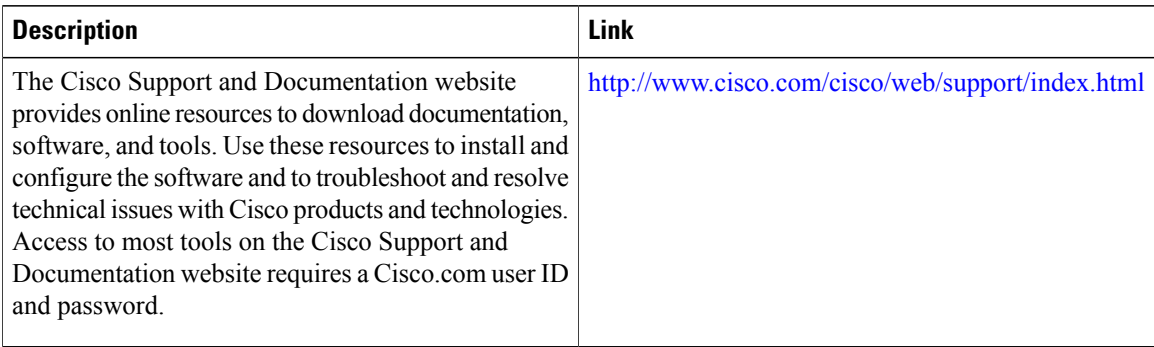

# <span id="page-523-0"></span>**Feature Information for ICCP Multichassis VLAN Redundancy**

The following table provides release information about the feature or features described in this module. This table lists only the software release that introduced support for a given feature in a given software release train. Unless noted otherwise, subsequent releases of that software release train also support that feature.

Use Cisco Feature Navigator to find information about platform support and Cisco software image support. To access Cisco Feature Navigator, go to [www.cisco.com/go/cfn.](http://www.cisco.com/go/cfn) An account on Cisco.com is not required.

| <b>Feature Name</b>                         | <b>Releases</b> | <b>Feature Information</b>                                                                                                    |
|---------------------------------------------|-----------------|----------------------------------------------------------------------------------------------------|
| <b>ICCP Multichassis VLAN</b><br>Redundancy | $15.1(3)$ S     | Pseudo mLACP provides a flexible<br>dual-homing redundancy<br>mechanism. It uses similar<br>principles as mLACP, but without<br>the implementation of LACP<br>between the PEs and CEs. The PE<br>ports are configured in such a way<br>that they act as if connected to a<br>virtual device over an MC-LAG<br>with mLACP. Ports can be placed<br>in active/active mode with manual<br>VLAN load balancing. |
|                                             |                 | The following commands were<br>introduced or modified: debug<br>lacp, debug mvrp, mlacp<br>load-balance, mlacp load-balance<br>force-switchover, mlacp mode<br>active-active, mlacp<br>reversion-delay, show lacp.                                                                                                    |

**Table 27: Feature Information for ICCP Multiichassis VLAN Redundancy**

## <span id="page-524-0"></span>**Glossary**

**active attachment circuit—The link that is actively forwarding traffic between the DHD and the active PoA.** 

**active PW**—The pseudowire that is forwarding traffic on the active PoA.

**BD**—bridge domain.

**BFD**—bidirectional forwarding detection.

**DHD—dual-homed device.** A node that is connected to two switches over a multichassis link aggregation group for the purpose of redundancy.

**DHN**—dual-homed network. A network that is connected to two switches to provide redundancy.

**H-VPLS**—Hierarchical Virtual Private LAN Service.

**ICC**—Interchassis Communication Channel.

**ICCP**—Interchassis Communication Protocol.

**ICPM**—Interchassis Protocol Manager.

**ICRM**—Interchassis Redundancy Manager.

**LACP**—Link Aggregation Control Protocol.

**LAG**—link aggregation group.

**LDP**—Link Distribution Protocol.

**MCEC**—Multichassis EtherChannel.

**mLACP**—Multichassis LACP.

**PoA—point of attachment. One of a pair of switches running multichassis link aggregation group with a DHD.** 

**PW-RED**—pseudowire redundancy.

**standby attachment circuit**—The link that is in standby mode between the DHD and the standby PoA.

**standby PW**—The pseudowire that is in standby mode on either an active or a standby PoA.

**uPE**—user-facing Provider Edge.

**VPLS**—Virtual Private LAN Service.

**VPWS**—Virtual Private Wire Service.

I

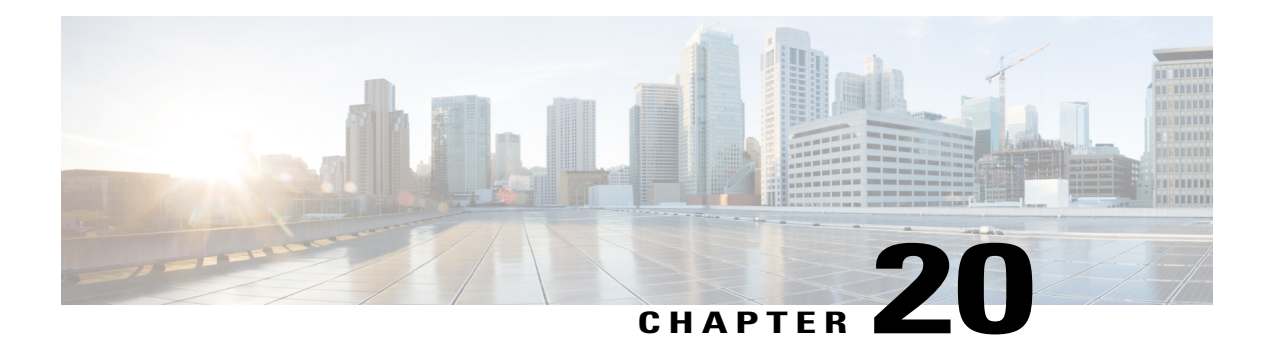

# **ITU-T G.8032 Ethernet Ring Protection Switching**

The ITU-T G.8032 Ethernet Ring Protection Switching feature implements protection switching mechanisms for Ethernet layer ring topologies. This feature uses the G.8032 Ethernet Ring Protection (ERP) protocol, defined in ITU-T G.8032, to provide protection for Ethernet traffic in a ring topology, while ensuring that no loops are within the ring at the Ethernet layer. The loops are prevented by blocking traffic on either a predetermined link or a failed link.

- Finding Feature [Information,](#page-526-0) page 505
- [Prerequisites](#page-526-1) for Configuring ITU-T G.8032 Ethernet Ring Protection Switching, page 505
- About ITU-T G.8032 Ethernet Ring Protection [Switching,](#page-527-0) page 506
- How to Configure ITU-T G.8032 Ethernet Ring Protection [Switching,](#page-533-0) page 512
- [Configuration](#page-545-0) Examples for ITU-T G.8032 Ethernet Ring Protection Switching, page 524
- Additional [References](#page-547-0) for ITU-T G.8032 Ethernet Ring Protection Switching, page 526
- Feature [Information](#page-548-0) For ITU-T G.8032 Ethernet Ring Protection Switching, page 527

## <span id="page-526-0"></span>**Finding Feature Information**

Your software release may not support all the features documented in this module. For the latest caveats and feature information, see Bug [Search](https://tools.cisco.com/bugsearch/search) Tool and the release notes for your platform and software release. To find information about the features documented in this module, and to see a list of the releases in which each feature is supported, see the feature information table at the end of this module.

Use Cisco Feature Navigator to find information about platform support and Cisco software image support. To access Cisco Feature Navigator, go to [www.cisco.com/go/cfn.](http://www.cisco.com/go/cfn) An account on Cisco.com is not required.

# <span id="page-526-1"></span>**Prerequisites for Configuring ITU-T G.8032 Ethernet Ring Protection Switching**

• The Ethernet Flow Points (EFPs) must be configured.

## <span id="page-527-0"></span>**About ITU-T G.8032 Ethernet Ring Protection Switching**

## **Ring Protection Links**

An Ethernet ring consists of multiple Ethernet ring nodes. Each Ethernet ring node is connected to adjacent Ethernet ring nodes using two independent ring links. A ring link prohibits formation of loops that affect the network. The Ethernet ring uses a specific link to protect the entire Ethernet ring. This specific link is called the Ring Protection Link (RPL). A ring link is bound by two adjacent Ethernet ring nodes and a port for a ring link (also known as a ring port). There must be at least two Ethernet ring nodes in a Ethernet ring.

## **ITU-T G.8032 Ethernet Ring Protection Switching Functionality**

The Ethernet ring protection functionality includes the following:

- Loop avoidance
- The use of learning, forwarding, and Filtering Database (FDB) mechanisms

Loop avoidance in an Ethernet ring is achieved by ensuring that, at any time, traffic flows on all but the Ring Protection Link (RPL).

The following is a list of RPL types (or RPL nodes) and their functions:

- RPL owner—Responsible for blocking traffic over the RPL so that no loops are formed in the Ethernet traffic. There can be only one RPL owner in a ring.
- RPL neighbor node—An Ethernet ring node adjacent to the RPL. It is responsible for blocking its end of the RPL under normal conditions. This node type is optional and prevents RPL usage when protected.
- RPL next-neighbor node—Next-neighbor node is an Ethernet ring node adjacent to an RPL owner node or RPL neighbor node. It is mainly used for FDB flush optimization on the ring. This node is also optional.

The following figure illustrates the G.8032 Ethernet ring topology.

**Figure 8: G.8032 Ethernet Ring Topology**

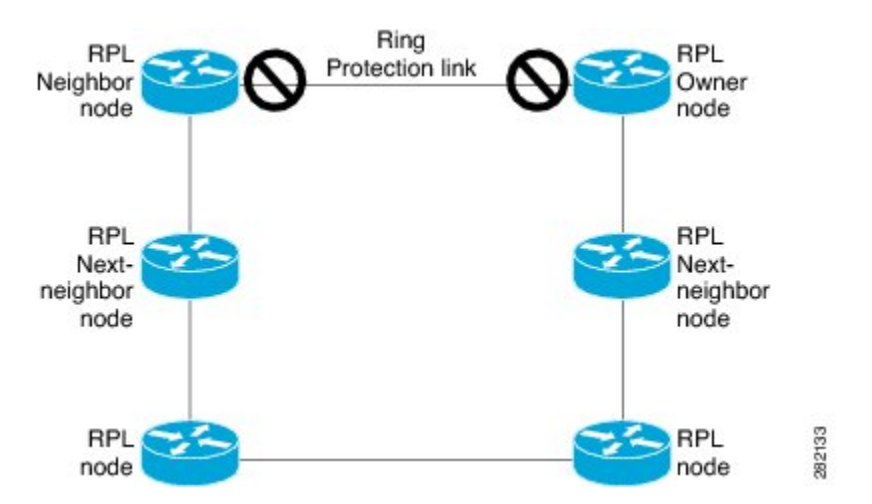

### **R-APS Control Messages**

Nodes on the ring use control messages called Ring Automatic Protection Switching (R-APS) messages to coordinate the activities of switching the ring protection link (RPL) on and off. Any failure along the ring triggers a R-APS Signal Failure (R-APS SF) message in both directions of the nodes adjacent to the failed link, after the nodes have blocked the port facing the failed link. On obtaining this message, the RPL owner unblocks the RPL port.

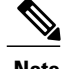

**Note** A single link failure in the ring ensures a loop-free topology.

## **CFM Protocols and Link Failures**

Connectivity Fault Management (CFM) and line status messages are used to detect ring link and node failure. During the recovery phase, when the failed link is restored, the nodes adjacent to the restored link send Ring Automatic Protection Switching (R-APS) No Request (R-APS NR) messages. On obtaining this message, the ring protection link (RPL) owner blocks the RPL port and sends R-APS NR and R-APS RPL (R-APS NR, RB) messages. These messages cause all other nodes, other than the RPL owner in the ring, to unblock all blocked ports. The Ethernet Ring Protection (ERP) protocol works for both unidirectional failure and multiple link failure scenarios in a ring topology.

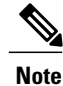

The G.8032 Ethernet Ring Protection (ERP) protocol uses CFM Continuity Check Messages (CCMs) at an interval of 3.3 milliseconds (ms). At this interval (which is supported only on selected platforms), SONET-like switching time performance and loop-free traffic can be achieved.

### **G.8032 Ring-Supported Commands and Functionality**

A G.8032 ring supports these basic operator administrative commands:

- Force switch (FS)—Allows the operator to forcefully block a particular ring port. Note the following points about FS commands:
	- Effective even if there is an existing SF condition
	- Multiple FS commands for ring are supported
	- May be used to allow immediate maintenance operations
- Manual switch (MS)—Allows the operator to manually block a particular ring port. Note the following points about MS commands:
	- Ineffective in an existing FS or signal failure (SF) condition
	- Overridden by new FS or SF conditions
	- Multiple MS commands cancel all MS commands
- Clear—Cancels an existing FS or MS command on the ring port. The Clear command is used at the ring protection link (RPL) owner to clear a nonrevertive mode condition.

A G.8032 ring can support multiple instances. An instance is a logical ring running over a physical ring. Such instances are used for various reasons, such as load-balancing VLANs over a ring. For example, odd-numbered VLANs may go in one direction of the ring, and even-numbered VLANs may go in the other direction.Specific VLANs can be configured under only one instance. They cannot overlap multiple instances. Otherwise, data traffic or Ring Automatic Protection Switching (R-APS) messages may cross logical rings, which is not desirable.

### **G.8032 ERP Timers**

The G.8032 Ethernet Ring Protection (ERP) protocol specifies the use of different timers to avoid race conditions and unnecessary switching operations:

- Delay timers—Used by the Ring Protection Link (RPL) owner to verify that the network has stabilized before blocking the RPL. Note the following points about delay timers.
	- After a signal failure (SF) condition, a Wait-to-Restore (WTR) timer is used to verify that the SF is not intermittent.
	- The WTR timer can be configured by the operator. The default time interval is 5 minutes; the time interval ranges from 1 to 12 minutes.
	- After a force switch (FS) or a manual switch (MS) command is issued, a Wait-to-Block (WTB) timer is used to verify that no background condition exists.

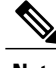

**Note** The WTB timer interval may be shorter than the WTR timer interval.

- Guard timer—Used by all nodes when changing state; the guard timer blocks latent outdated messages from causing unnecessary state changes. The guard timer can be configured. The default time interval is 500 ms; the time interval ranges from 10 to 2000 ms.
- Hold-off timers—Used by the underlying Ethernet layer to filter out intermittent link faults. The hold-off timer can be configured. The default time interval is 0 seconds; the time interval ranges from 0 to 10 seconds. Faults are reported to the ring protection mechanism only if this timer expires.

### **Protection Switching Functionality in a Single Link Failure and Recovery**

The following figure illustrates protection switching functionality in a single-link failure.

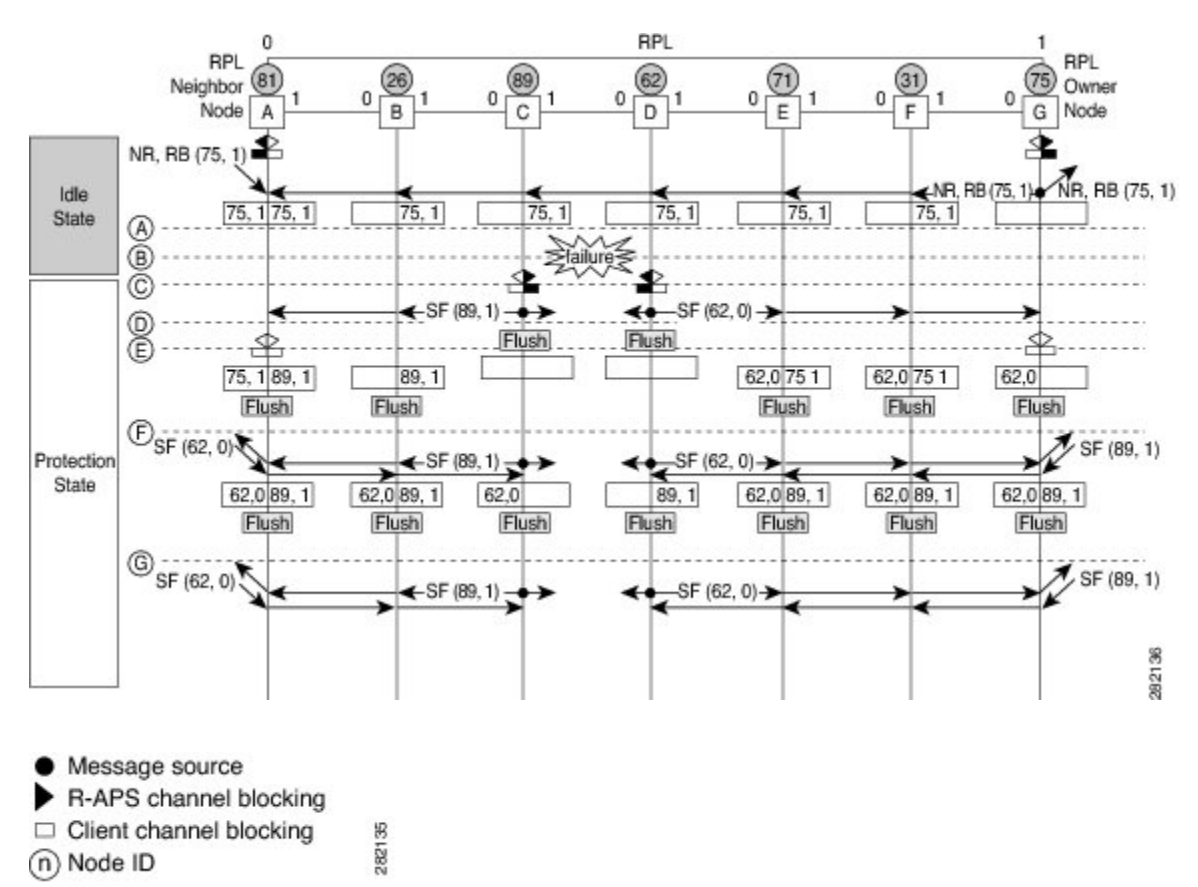

**Figure 9: G.8032 Ethernet Ring Protection Switching in a Single-Link Failure**

The figure represents an Ethernet ring topology consisting of seven Ethernet ring nodes. The ring protection link (RPL) is the ring link between Ethernet ring nodes A and G. In this topology, both ends of the RPL are blocked. Ethernet ring node G is the RPL owner node, and Ethernet ring node A is the RPL neighbor node.

The following sequence describes the steps followed in the single-link failure:

- **1** A link operates in the normal condition.
- **2** A failure occurs.
- **3** Ethernet ring nodes C and D detect a localsignal failure (SF) condition and after the hold-off time interval, block the failed ring port and perform the FDB flush.
- **4** Ethernet ring nodes C and D start sending Ring Automatic Protection Switching (R-APS) SF messages periodically along with the (node ID and bidirectional path-protected ring (BPR) identifier pair) on both ring ports while the SF condition persists.
- **5** All Ethernet ring nodes receiving an R-APS SF message perform the FDB flush. When the RPL owner node G and RPL neighbor node A receive an R-APS SF message, the Ethernet ring node unblocks its end of the RPL and performs the FDB flush.
- **6** All Ethernet ring nodes receiving a second R-APS SF message perform the FDB flush again; the additional FDB flush is because of the node ID and BPR-based configuration.
- **7** R-APS SF messages are detected on the Ethernet Ring indicating a stable SF condition. Further R-APS SF messages trigger no further action.

The following figure illustrates the steps taken in a revertive operation in a single-link failure.

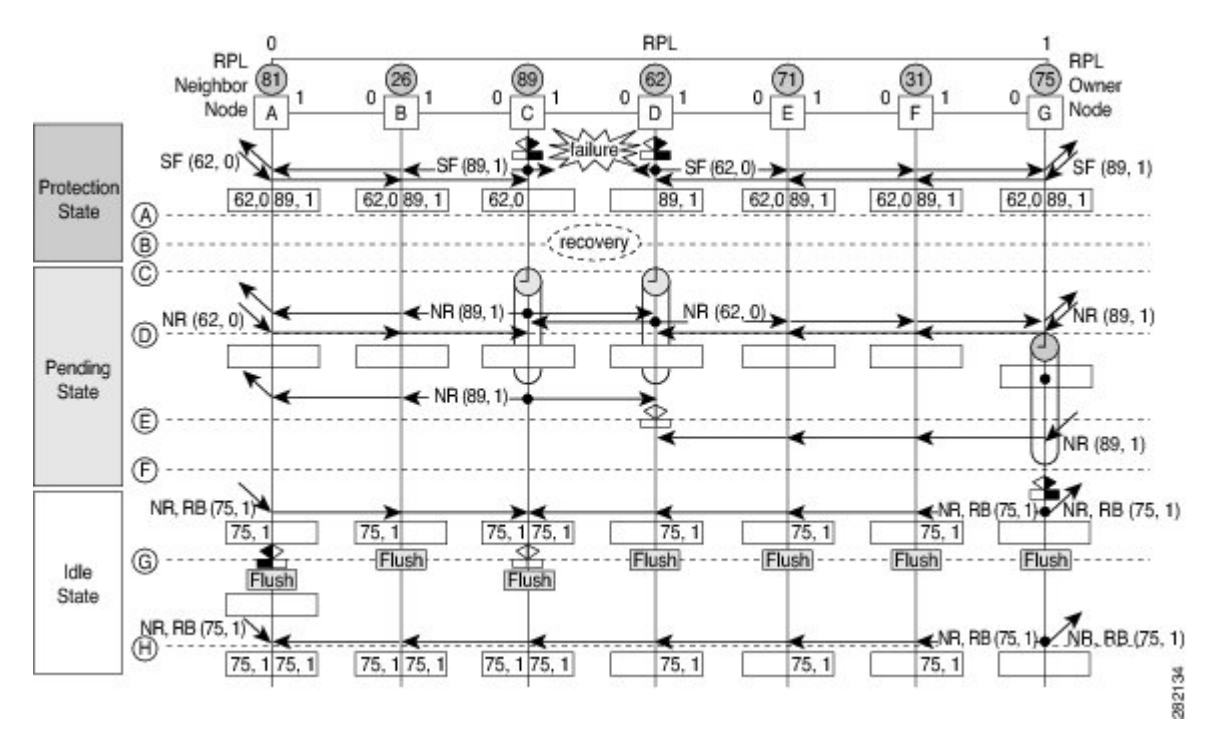

#### **Figure 10: Single-Link Failure Recovery (Revertive Operation)**

The following sequence describes the steps followed in the single-link failure revertive (recovery) operation:

- **1** A link operates in the stable SF condition.
- **2** Recovery of link failure occurs.
- **3** Ethernet ring nodes C and D detect clearing of the SF condition, start the guard timer, and initiate periodic transmission of the R-APS No Request (NR) messages on both ring ports. (The guard timer prevents the reception of R-APS messages.)
- **4** When the Ethernet ring nodes receive an R-APS NR message, the node ID and BPR identifier pair of a receiving ring port is deleted and the RPL owner node starts the Wait-to-Restore (WTR) timer.
- **5** When the guard timer expires on Ethernet ring nodes C and D, the nodes may accept the new R-APS messages, if any. Ethernet ring node D receives an R-APS NR message with a higher node ID from Ethernet ring node C, and unblocks its nonfailed ring port.
- **6** When the WTR timer expires, the RPL owner node blocks its end of the RPL, sends R-APS (NR or route blocked [RB]) message with the (node ID and BPR identifier pair), and performs the FDB flush.
- **7** When Ethernet ring node C receives an R-APS (NR or RB) message, the node removes the block on its blocked ring ports, and stops sending R-APS NR messages. On the other hand, when the RPL neighbor node A receives an R-APS NR or RB message, the node blocks its end of the RPL. In addition, Ethernet ring nodes A to F perform the FDB flush when receiving an RAPS NR or RB message because of the node ID and BPR-based configuration.

### **Ethernet Flow Points**

An Ethernet flow point (EFP) is a forwarding decision point in the provider edge (PE) router, which gives network designers flexibility to make many Layer 2 flow decisions within the interface. Many EFPs can be configured on a single physical port. (The number varies from one device to another.) EFPs are the logical demarcation points of an Ethernet virtual connection (EVC) on an interface. An EVC that uses two or more user network interfaces (UNIs) requires an EFP on the associated ingress and egress interfaces of every device that the EVC passes through.

EFPs can be configured on any Layer 2 traffic port; however, they are usually configured on UNI ports. The following parameters (matching criteria) can be configured on the EFP:

- Frames of a specific VLAN, a VLAN range, or a list of VLANs (100-150 or 100,103,110)
- Frames with no tags (untagged)
- Frames with identical double-tags (VLAN tags) as specified
- Frames with identical Class of Service (CoS) values

A frame passes each configured match criterion until the correct matching point is found. If a frame does not fit any of the matching criteria, it is dropped. Default criteria can be configured to avoid dropping frames.

The following types of commands can be used in an EFP:

- Rewrite commands—In each EFP, VLAN tag management can be specified with the following actions:
	- Pop—1) pops out a tag; 2) pops out two tags
	- Push—1) pushes in a tag; 2) pushes in two tags
	- Translate—1 to 1) changes a tag value; 1 to 2) pops one tag and pushes two tags; 2 to 1) pops two tags and pushes one tag; 2 to 2) changes the value for two tags
- Forwarding commands—Each EFP specifies the forwarding command for the frames that enter the EFP. Only one forwarding command can be configured per EFP. The forwarding options are as follows:
	- Layer 2 point-to-point forwarding to a pseudowire tunnel
	- Multipoint bridge forwarding to a bridge domain entity
- Local switch-to-switch forwarding between two different interfaces
- Feature commands—In each EFP, the QoS features or parameters can be changed and the ACL can be updated.

### **Service Instances and Associated EFPs**

Configuring a service instance on a Layer 2 port creates a pseudoport or EFP on which you configure EVC features. Each service instance has a unique number per interface, but you can use the same number on different interfaces because service instances on different ports are not related.

An EFP classifies frames from the same physical port to one of the multiple service instances associated with that port, based on user-defined criteria. Each EFP can be associated with different forwarding actions and behavior.

When an EFP is created, the initial state is UP. The state changes to DOWN under the following circumstances:

- The EFP is explicitly shut down by a user.
- The main interface to which the EFP is associated is down or removed.
- If the EFP belongs to a bridge domain, the bridge domain is down.
- The EFP is forced down as an error-prevention measure of certain features.

Use the **service instance ethernet** interface configuration command to create an EFP on a Layer 2 interface and to enter service instance configuration mode. Service instance configuration mode is used to configure all management and control data plane attributes and parameters that apply to the service instance on a per-interface basis. The service instance number is the EFP identifier.

After the device enters service instance configuration mode, you can configure these options:

- default--Sets a command to its defaults
- description--Adds a service instance-specific description
- encapsulation--Configures Ethernet frame match criteria
- exit--Exits from service instance configuration mode
- no--Negates a command or sets its defaults
- shutdown--Takes the service instance out of service

# <span id="page-533-0"></span>**How to Configure ITU-T G.8032 Ethernet Ring Protection Switching**

### **Configuring the Ethernet Ring Profile**

To configure the Ethernet ring profile, complete the following steps.

### **SUMMARY STEPS**

- **1. enable**
- **2. configure terminal**
- **3. ethernet ring g8032 profile** *profile-name*
- **4. timer** {**guard** *seconds* | **hold-off** *seconds* | **wtr** *minutes*}
- **5. non-revertive**
- **6. end**

### **DETAILED STEPS**

 $\mathbf{I}$ 

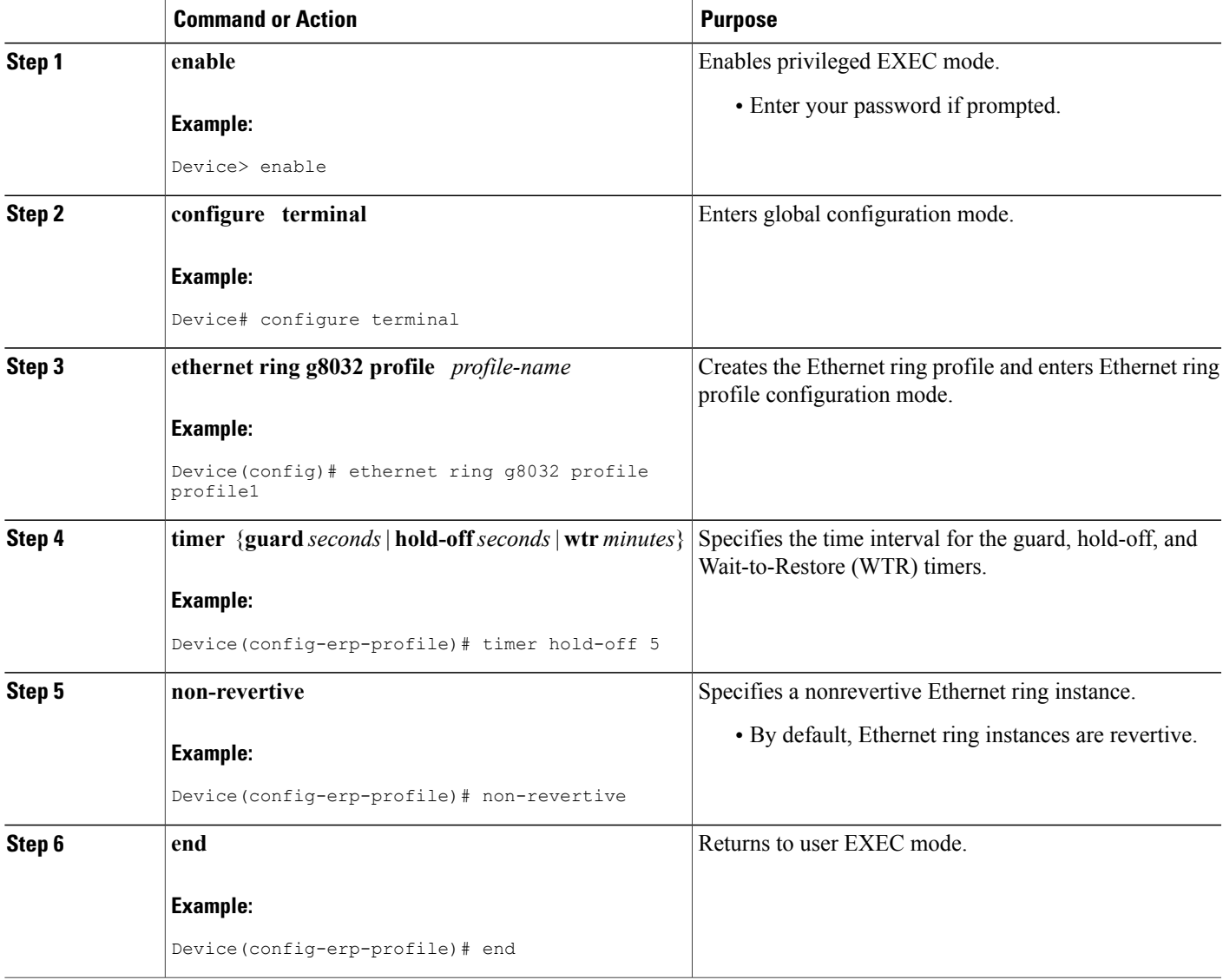

## **Configuring Ethernet CFM MEPs**

Configuring Ethernet Connectivity Fault Management (CFM) maintenance endpoints (MEPs) is optional although recommended for fast failure detection and CFM monitoring. When CFM monitoring is configured, note the following points:

- Static remote MEP (RMEP) checking should be enabled.
- The MEPs should be configured to enable Ethernet fault detection.

For information about configuring Ethernet Connectivity Fault Management (CFM) maintenance endpoints (MEPs), see the "Configuring Ethernet Connectivity Fault Management in a Service Provider Network" module of the *Carrier Ethernet Configuration Guide*.

## **Enabling Ethernet Fault Detection for a Service**

To enable Ethernet Fault Detection (EFD) for a service to achieve fast convergence, complete the following steps

### **SUMMARY STEPS**

- **1. enable**
- **2. configure terminal**
- **3. ethernet cfm global**
- **4. link-protection enable**
- **5. link-protection group management vlan** *vlan-id*
- **6. link-protection group** *group-number* **pccm vlan** *vlan-id*
- **7. ethernet cfm domain***domain-name* **level** *level-id* [**direction outward**]
- **8. service** {*ma-name* | *ma-num* | **vlan-id** *vlan-id* | **vpn-id** *vpn-id*} [**port** | **vlan** *vlan-id* [**direction down**]]
- **9. continuity-check** [**interval** *time* | **loss-threshold** *threshold* | **static rmep**]
- **10. efd notify g8032**
- **11. end**

### **DETAILED STEPS**

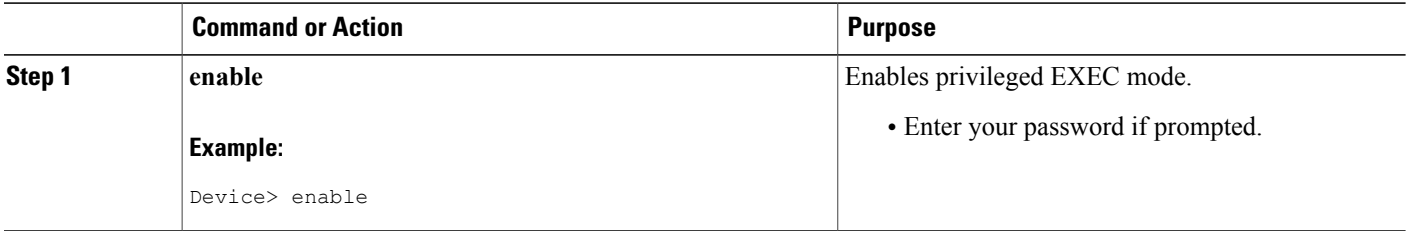

 $\mathbf I$ 

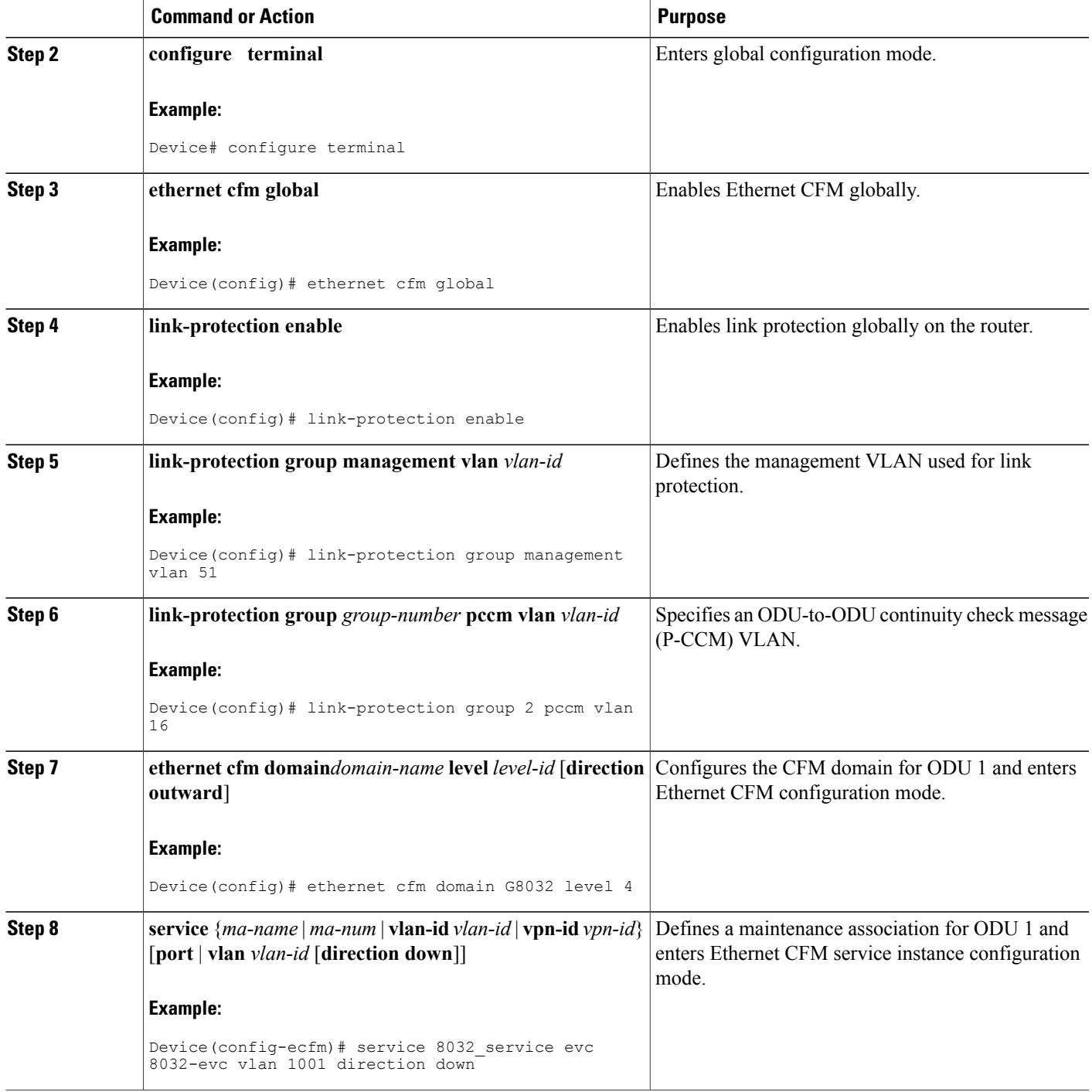

T

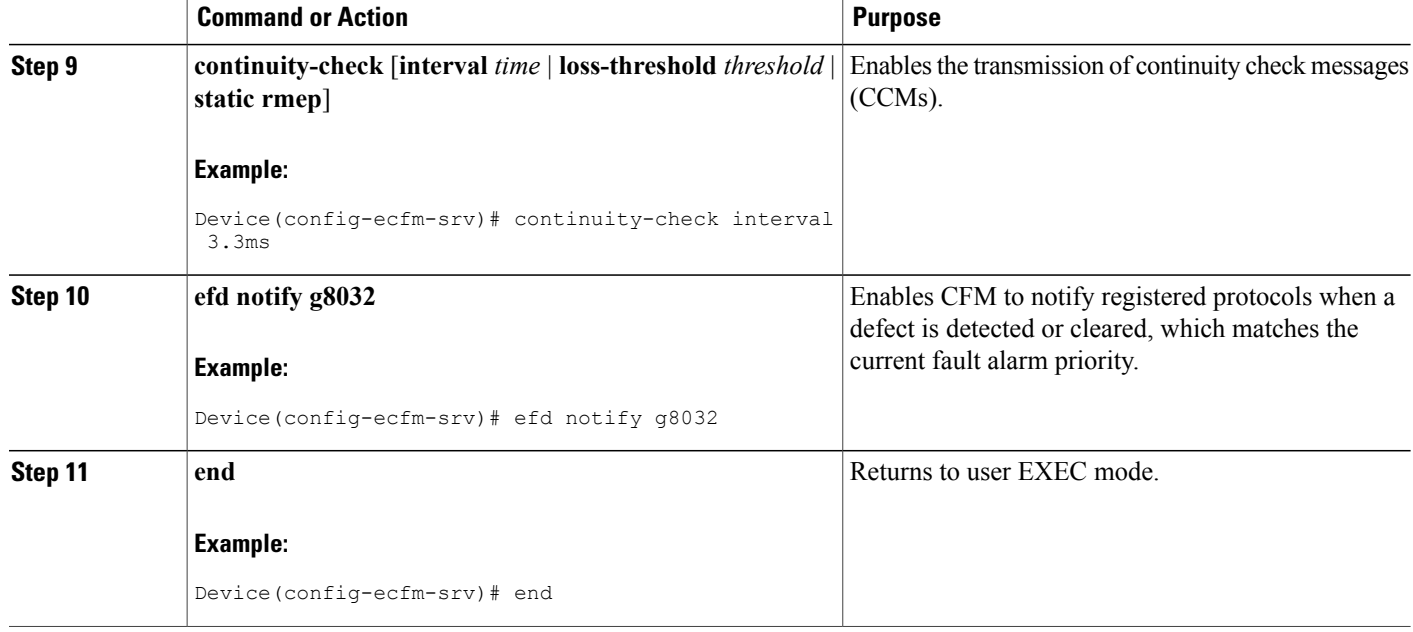

## **Configuring the Ethernet Protection Ring**

To configure the Ethernet Protection Ring (EPR), complete the following steps.

### **SUMMARY STEPS**

- **1. enable**
- **2. configure terminal**
- **3. ethernet ring g8032** *ring-name*
- **4. port0 interface** *type number*
- **5. monitor service instance** *instance-id*
- **6. exit**
- **7. port1** {**interface***type number* | **none**}
- **8. monitor service instance** *instance-id*
- **9. exit**
- **10. exclusion-list vlan-ids** *vlan-id*
- **11. open-ring**
- **12. instance** *instance-id*
- **13. description** *descriptive-name*
- **14. profile** *profile-name*
- **15. rpl** {**port0** | **port1**} {**owner** | **neighbor** | **next-neighbor** }
- **16. inclusion-list vlan-ids** *vlan-id*
- **17. aps-channel**
- **18. level** *level-value*
- **19. port0 service instance** *instance-id*
- **20. port1 service instance** {*instance-id* **| none** }
- **21. end**

### **DETAILED STEPS**

Г

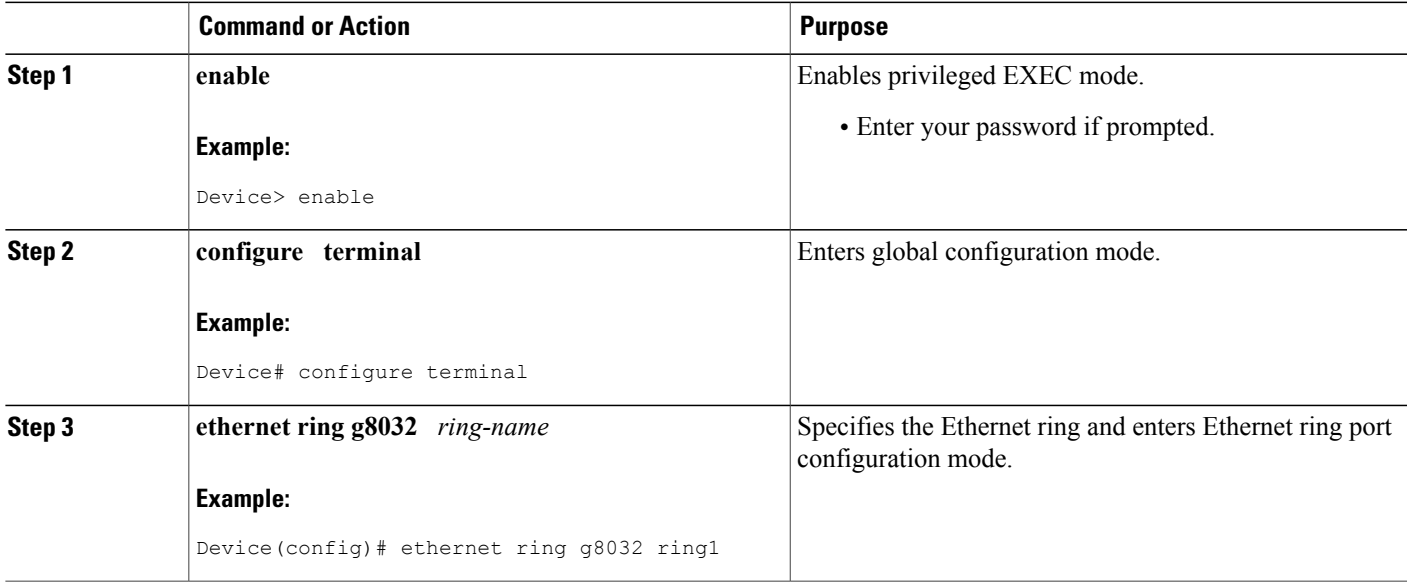

 $\mathbf{I}$ 

I

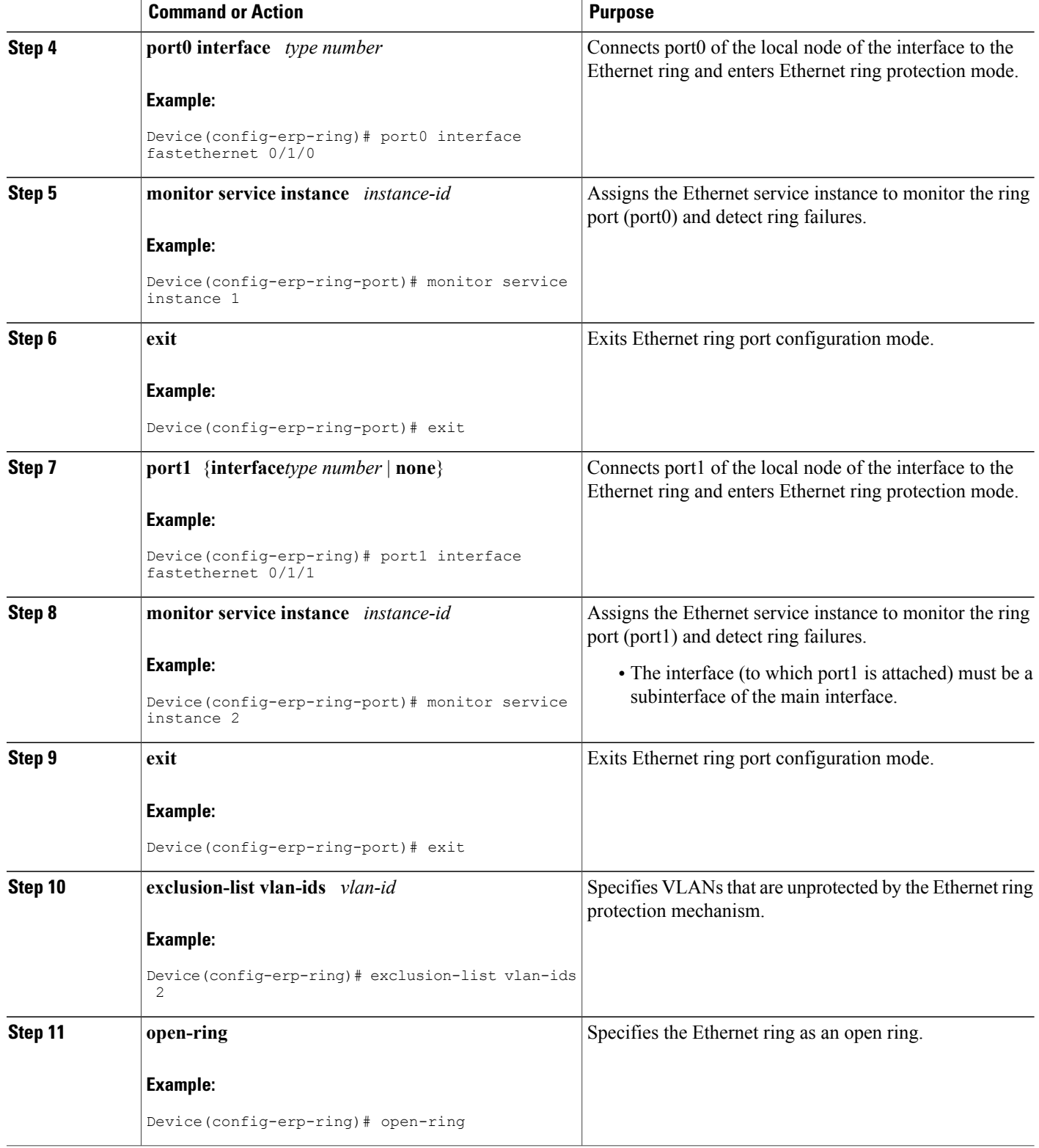
$\mathbf I$ 

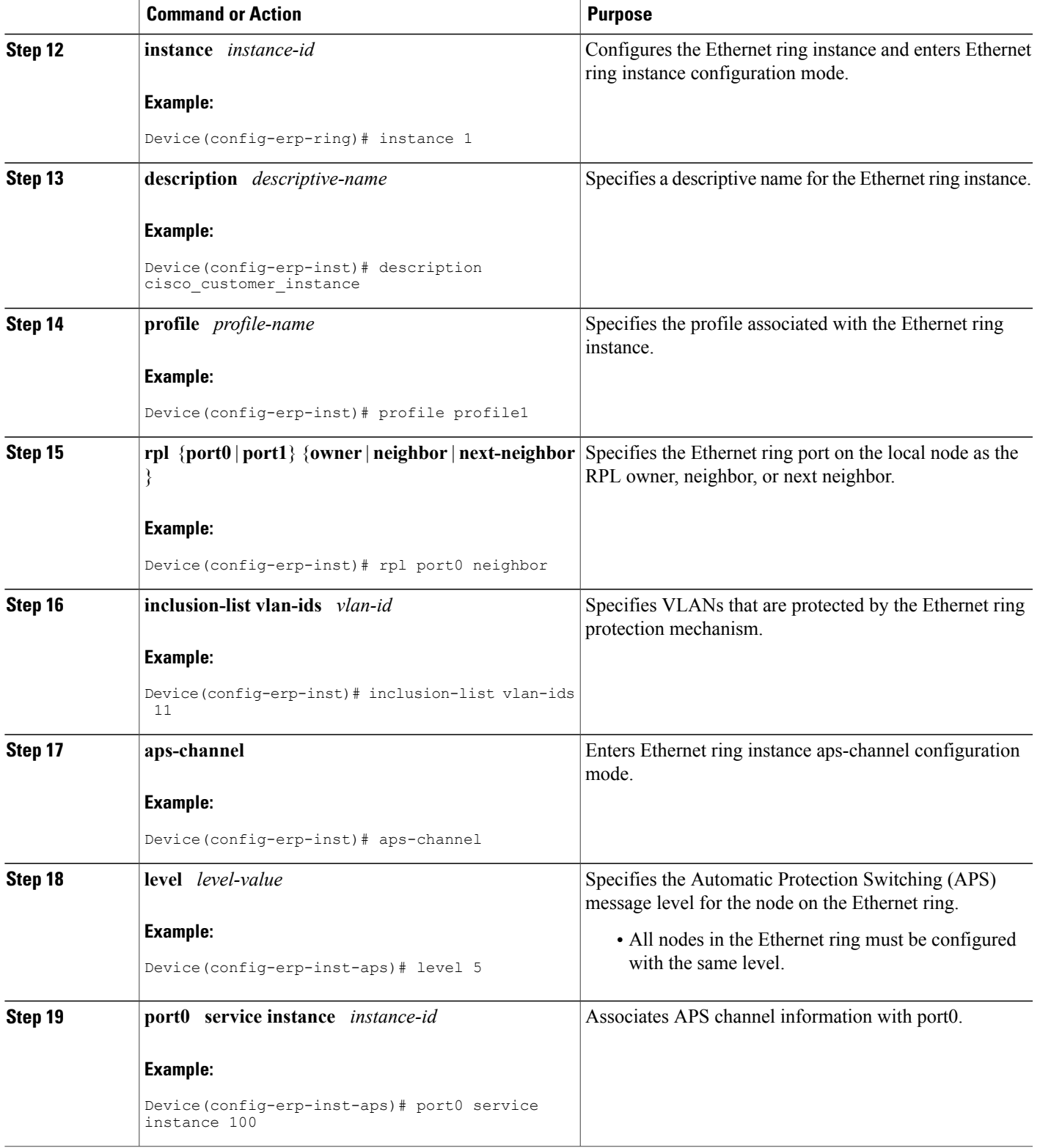

T

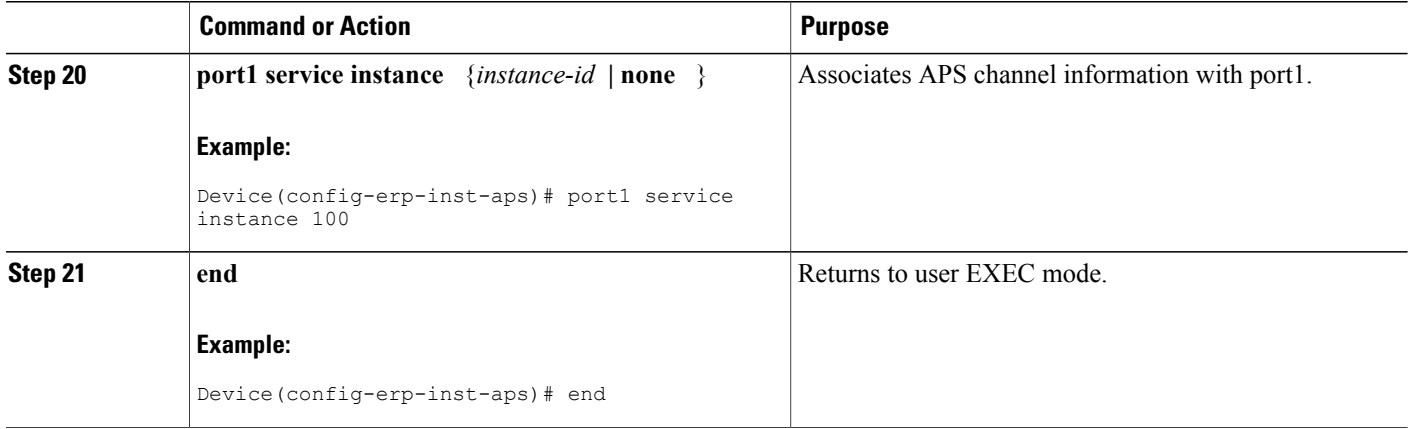

## **Configuring Topology Change Notification Propagation**

To configure topology change notification (TCN) propagation, complete the following steps.

### **SUMMARY STEPS**

- **1. enable**
- **2. configure terminal**
- **3. ethernet tcn-propagation G8032 to {REP | G8032}**
- **4. end**

#### **DETAILED STEPS**

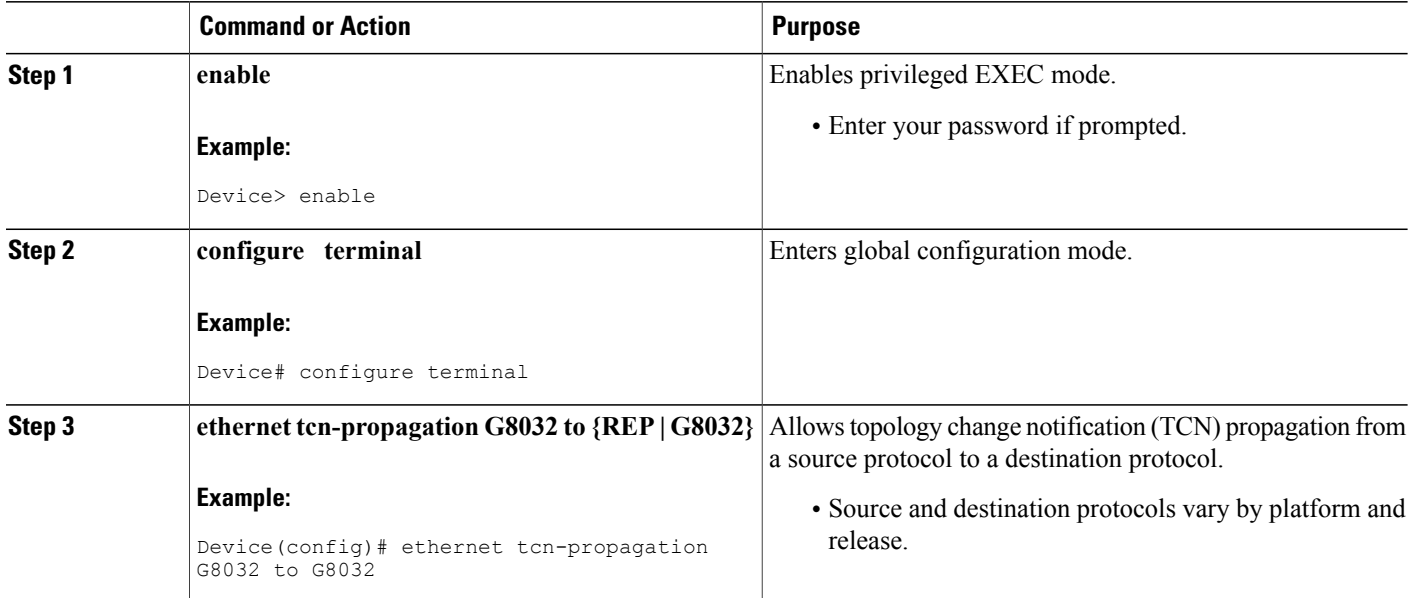

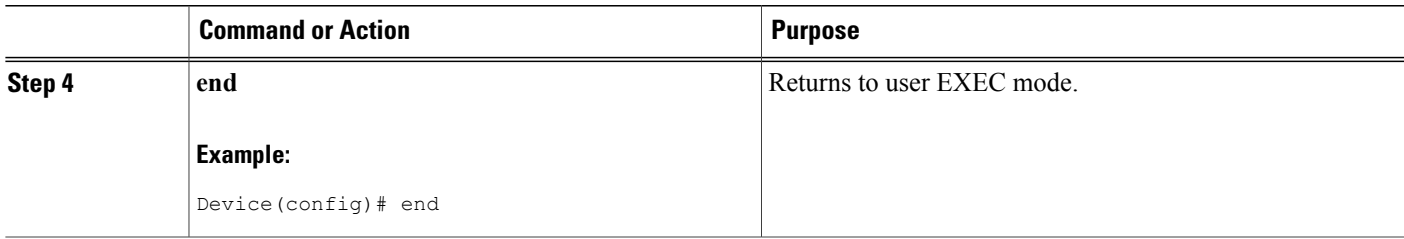

## **Configuring a Service Instance**

To configure a service instance, complete the following steps.

#### **SUMMARY STEPS**

- **1. enable**
- **2. configure terminal**
- **3. interface** *type number*
- **4. service instance** *instance-id* **ethernet** [*evc-id*]
- **5. encapsulation dot1q** *vlan-id* [**native**]
- **6. bridge-domain** *bridge-id* [**split-horizon** [**group** *group-id*]]
- **7. end**

#### **DETAILED STEPS**

Г

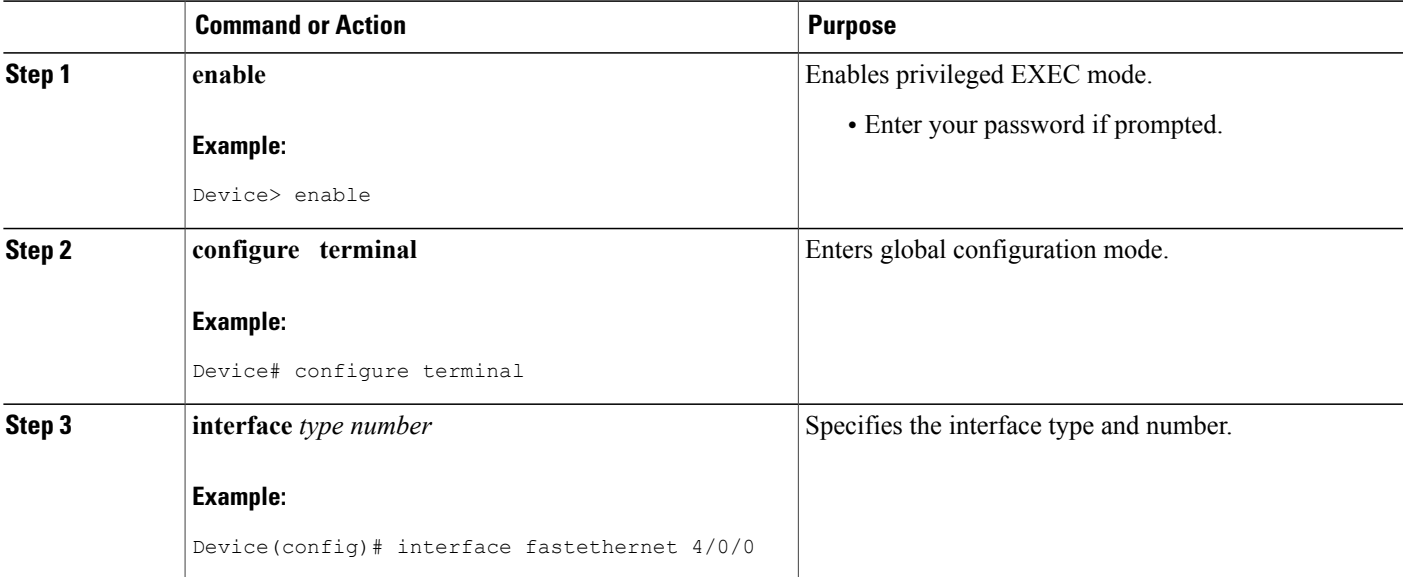

ι

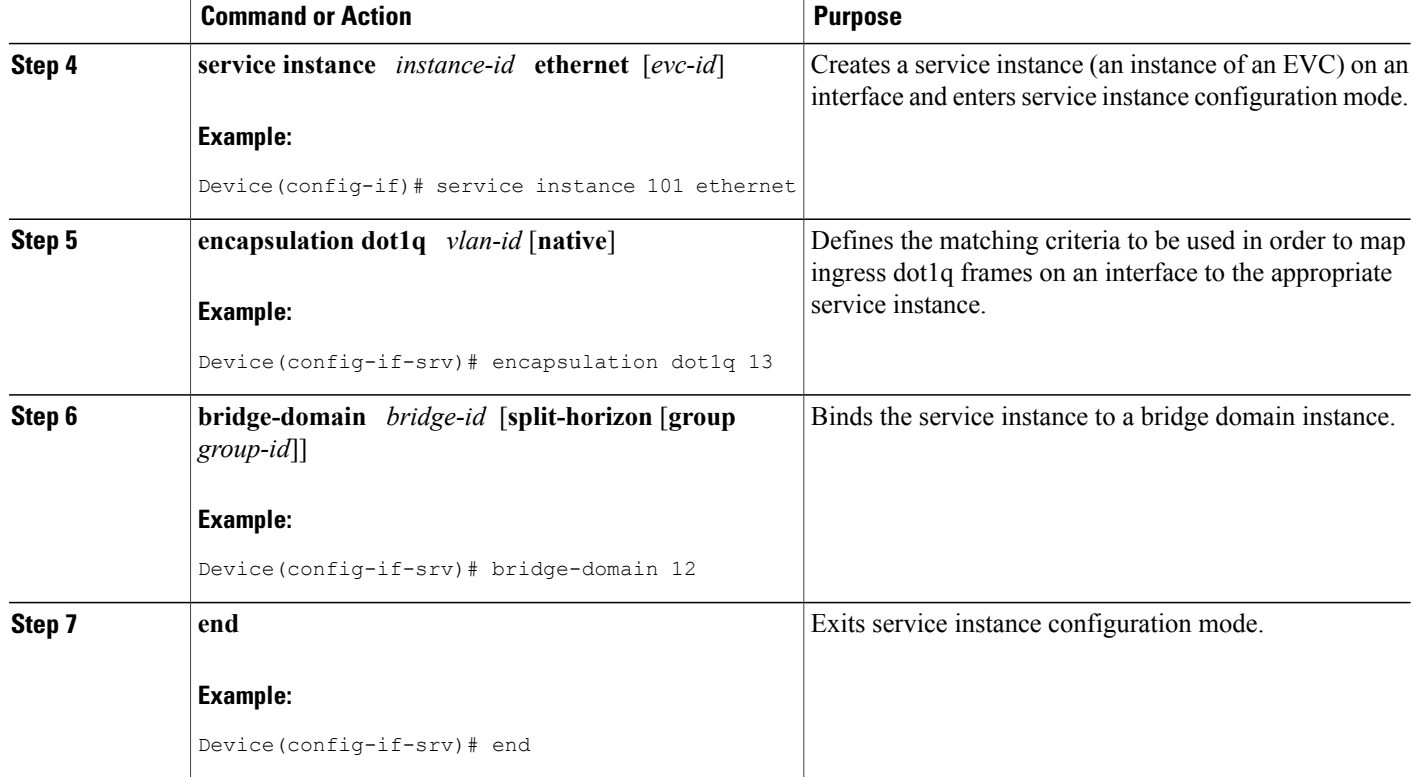

## **Verifying the Ethernet Ring Protection (ERP) Switching Configuration**

To verify the ERP switching configuration, use one or more of the following commands in any order.

#### **SUMMARY STEPS**

- **1. enable**
- **2. show ethernet ring g8032 status** [*ring-name*] [**instance** [*instance-id*]]
- **3. show ethernet ring g8032 brief** [*ring-name*] [**instance** [*instance-id*]]
- **4. show ethernet ring g8032 summary**
- **5. show ethernet ring g8032 statistics** [*ring-name*] [**instance** [*instance-id*]]
- **6. show ethernet ring g8032 profile** [*profile-name*]
- **7. show ethernet ring g8032 port status interface** [*type number*]
- **8. show ethernet ring g8032 configuration** [*ring-name*] **instance** [*instance-id*]
- **9. show ethernet ring g8032 trace** {**ctrl** [*ring-name* **instance** *instance-id*] | **sm**}
- **10. end**

### **DETAILED STEPS**

 $\mathbf I$ 

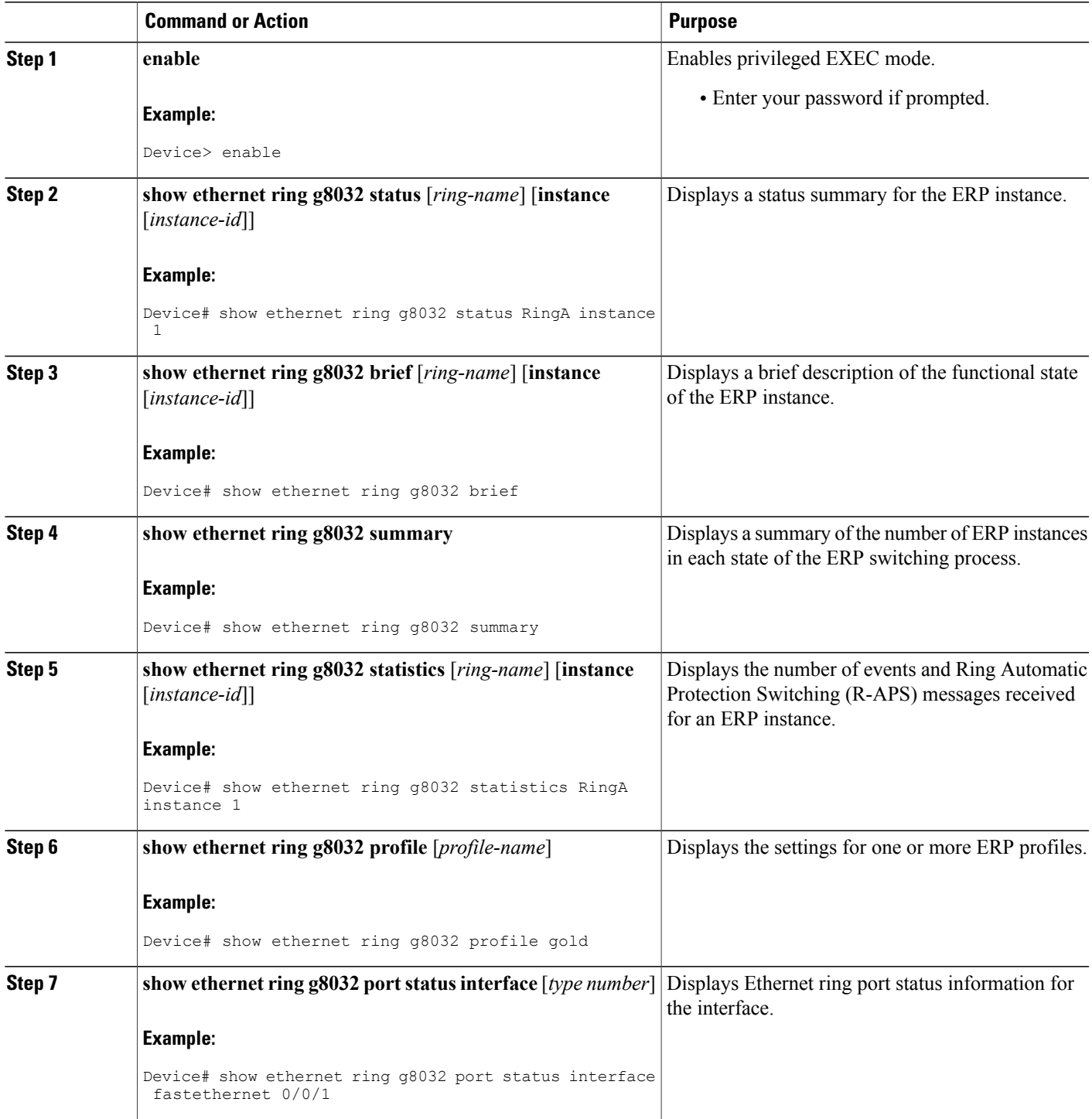

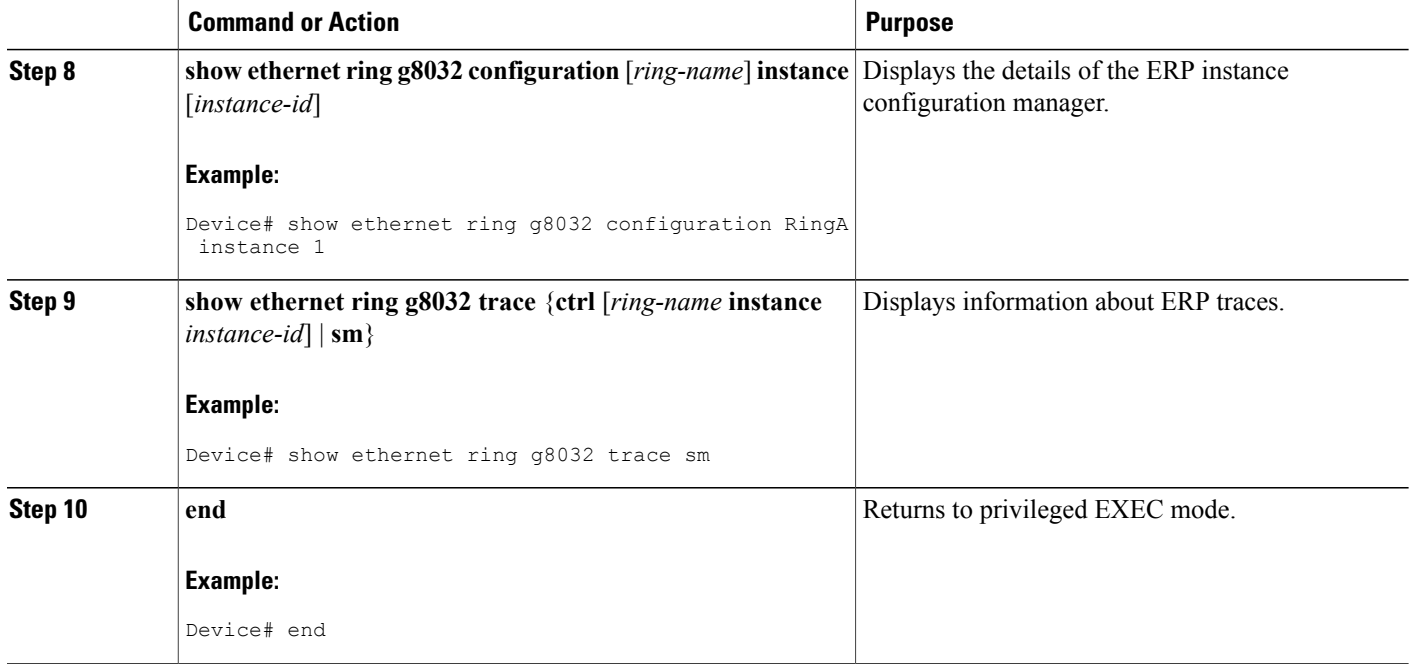

# **Configuration Examples for ITU-T G.8032 Ethernet Ring Protection Switching**

## **Example: Configuring Ethernet Ring Protection Switching**

The following is an example of an Ethernet Ring Protection (ERP) switching configuration:

```
ethernet ring g8032 profile profile_ABC
timer wtr 1
timer guard 100
timer hold-off 1
ethernet ring g8032 major_ring_ABC
exclusion-list vlan-ids 1000
port0 interface FastEthernet 0/0/0
 monitor service instance 103
port1 interface FastEthernet 0/1/0
 monitor service instance 102
instance 1
 profile profile_ABC
  rpl port0 owner
 inclusion-list vlan-ids 100
 aps-channel
  port0 service instance 100
  port1 service instance 100
  !
interface FastEthernet 0/0/0
no ip address
service instance 100 ethernet
```

```
encapsulation dot1q 100
 bridge-domain 100
service instance 200 ethernet
 encapsulation dot1q 200
 bridge-domain 200
!
!
interface FastEthernet 0/1/1
no ip address
service instance 100 ethernet
 encapsulation dot1q 100
 bridge-domain 100
service instance 200 ethernet
 encapsulation dot1q 200
 bridge-domain 200
 !
!
```
### **Example: Enabling Ethernet Fault Detection for a Service**

```
ethernet cfm domain G8032 level 4
service 8032_service evc 8032-evc vlan 1001 direction down
  continuity-check
  continuity-check interval 3.3ms
  offload sampling 1000
  efd notify g8032
ethernet ring g8032 profile TEST
timer wtr 1
timer guard 100
ethernet ring g8032 open
open-ring
port0 interface GigabitEthernet0/1/3
 monitor service instance 1001
port1 none
instance 1
  profile TEST
  inclusion-list vlan-ids 2-500,1001
  aps-channel
   port0 service instance 1001
   port1 none
  !
!
instance 2
  profile TEST
  rpl port0 owner
  inclusion-list vlan-ids 1002,1005-2005
  aps-channel
  port0 service instance 1002
   port1 none
  !
interface GigabitEthernet0/1/3
no ip address
load-interval 30
shutdown
negotiation auto
storm-control broadcast level 10.00
storm-control multicast level 10.00
storm-control unicast level 90.00
service instance 1 ethernet
  encapsulation untagged
  l2protocol peer lldp
 bridge-domain 1
!
service instance trunk 10 ethernet
  encapsulation dot1q 2-500,1005-2005
  rewrite ingress tag pop 1 symmetric
```

```
bridge-domain from-encapsulation
!
service instance 1001 ethernet 8032-evc
 encapsulation dot1q 1001
  rewrite ingress tag pop 1 symmetric
 bridge-domain 1001
 cfm mep domain G8032 mpid 20
!
service instance 1002 ethernet 8032-evc-1
  encapsulation dot1q 1002
  rewrite ingress tag pop 1 symmetric
 bridge-domain 1002
!
End
```
### **Example: Verifying the Ethernet Ring Protection Configuration**

The following is sample output from the **show ethernet ring g8032 configuration** command. Use this command to verify if the configuration entered is valid and to check for any missing configuration parameters.

```
Device# show ethernet ring g8032 configuration
```

```
ethernet ring ring0
Port0: GigabitEthernet0/0/0 (Monitor: GigabitEthernet0/0/0)
Port1: GigabitEthernet0/0/4 (Monitor: GigabitEthernet0/0/4)
Exclusion-list VLAN IDs: 4001-4050
Open-ring: no
 Instance 1
 Description:
 Profile: opp
 RPL:
  Inclusion-list VLAN IDs: 2,10-500
 APS channel
  Level: 7
  Port0: Service Instance 1
  Port1: Service Instance 1
  State: configuration resolved
```
# **Additional References for ITU-T G.8032 Ethernet Ring Protection Switching**

#### **Related Documents**

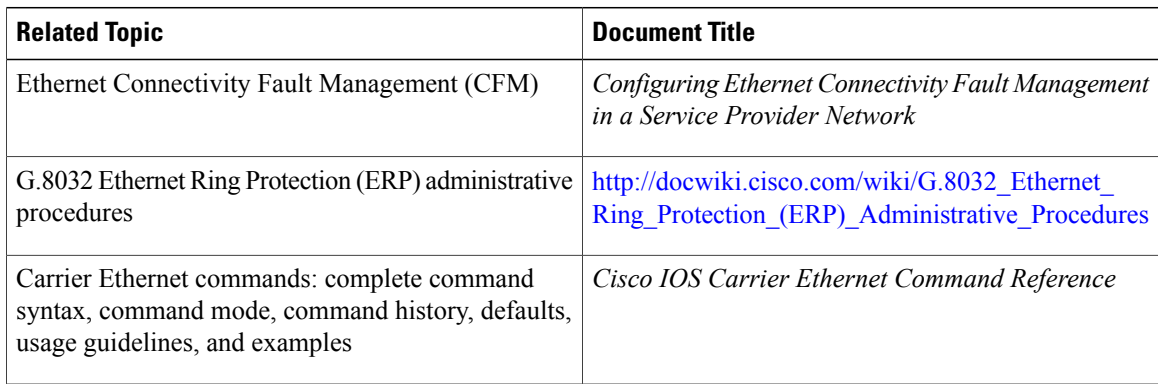

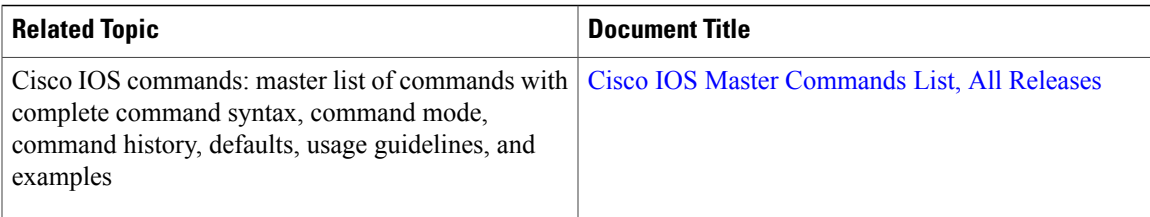

#### **Standards**

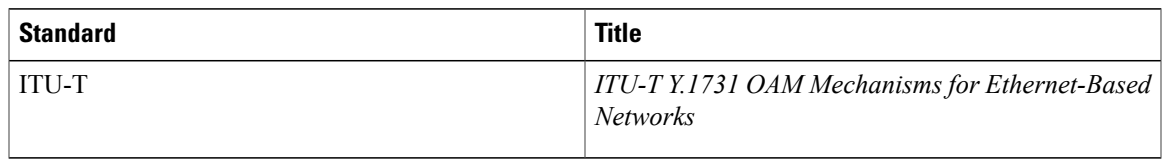

#### **Technical Assistance**

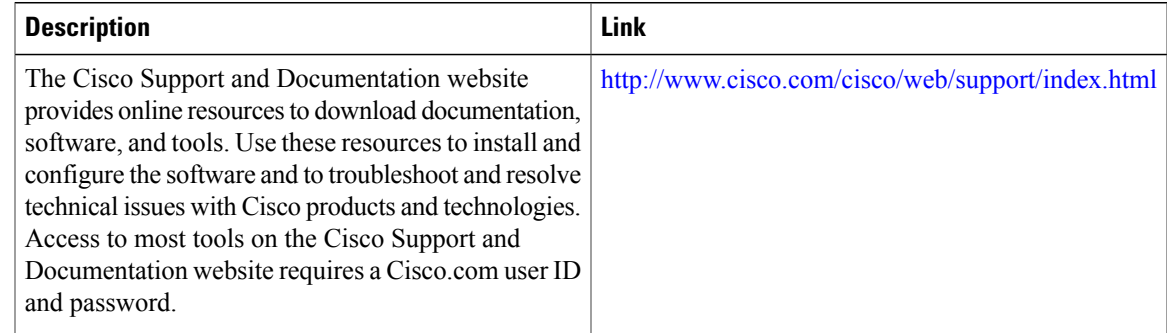

# **Feature Information For ITU-T G.8032 Ethernet Ring Protection Switching**

The following table provides release information about the feature or features described in this module. This table lists only the software release that introduced support for a given feature in a given software release train. Unless noted otherwise, subsequent releases of that software release train also support that feature.

Use Cisco Feature Navigator to find information about platform support and Cisco software image support. To access Cisco Feature Navigator, go to [www.cisco.com/go/cfn.](http://www.cisco.com/go/cfn) An account on Cisco.com is not required.

 $\overline{\phantom{a}}$ 

 $\mathbf I$ 

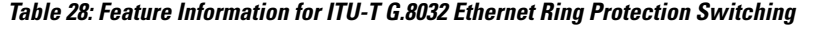

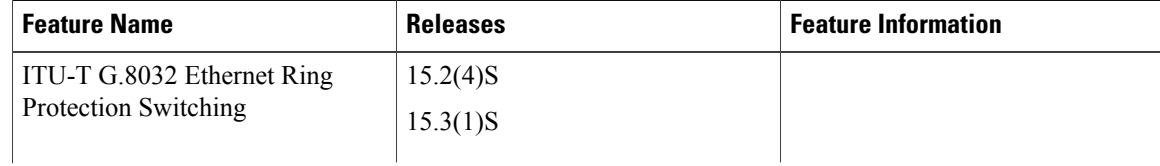

 $\mathbf I$ 

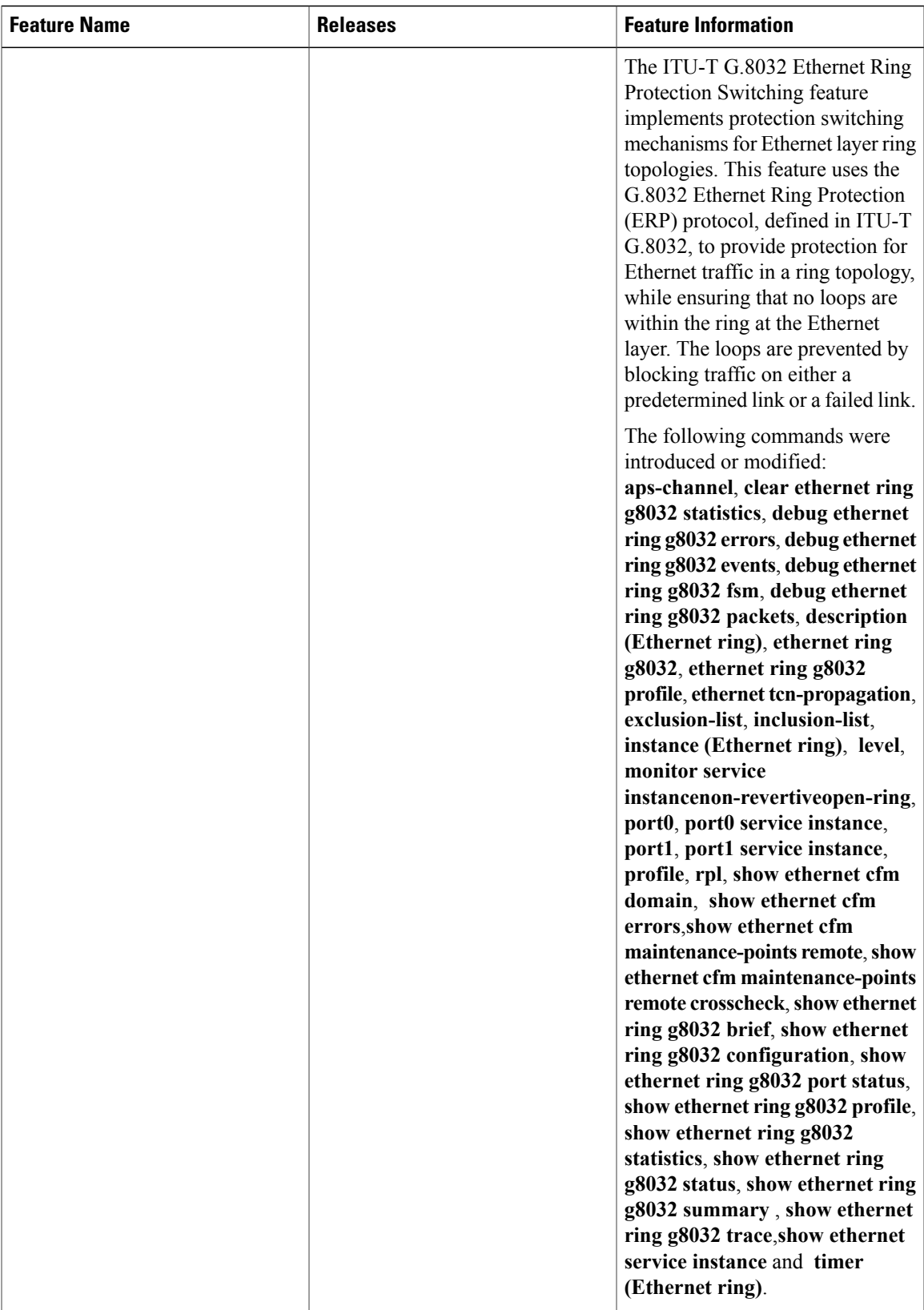

 $\mathbf{I}$ 

I

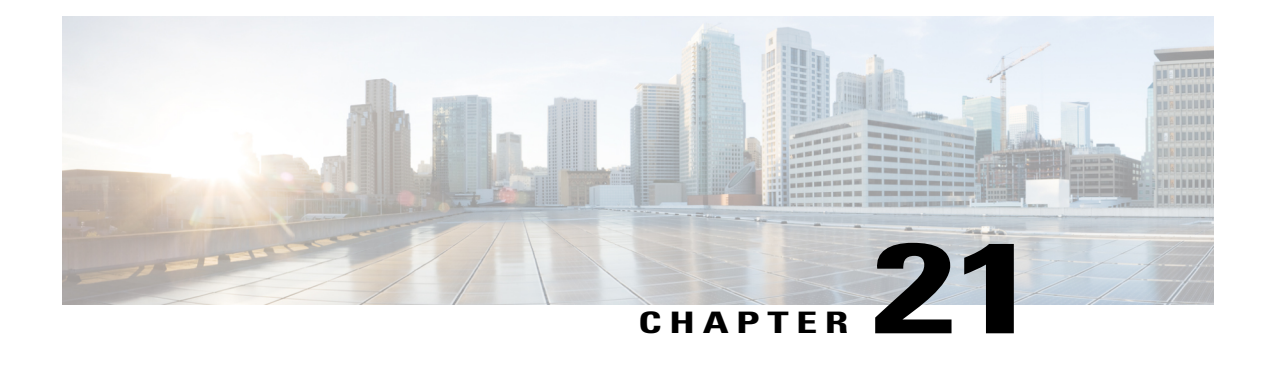

# **Configuring IP SLAs Metro-Ethernet 3.0 (ITU-T Y.1731) Operations**

This module describes how to configure an IP SLAs Metro-Ethernet 3.0 (ITU-T Y.1731) operation to gather the following performance measurements for Ethernet service:

- Ethernet Delay
- Ethernet Delay Variation
- Ethernet Frame Loss Ratio
- Finding Feature [Information,](#page-552-0) page 531
- [Prerequisites](#page-552-1) for ITU-T Y.1731 Operations, page 531
- Restrictions for IP SLAs [Metro-Ethernet](#page-553-0) 3.0 (ITU-T Y.1731), page 532
- Configuring IP SLAs [Metro-Ethernet](#page-553-1) 3.0 (ITU-T Y.1731) Operations, page 532

## <span id="page-552-0"></span>**Finding Feature Information**

Your software release may not support all the features documented in this module. For the latest caveats and feature information, see Bug [Search](https://tools.cisco.com/bugsearch/search) Tool and the release notes for your platform and software release. To find information about the features documented in this module, and to see a list of the releases in which each feature is supported, see the feature information table at the end of this module.

Use Cisco Feature Navigator to find information about platform support and Cisco software image support. To access Cisco Feature Navigator, go to [www.cisco.com/go/cfn.](http://www.cisco.com/go/cfn) An account on Cisco.com is not required.

# <span id="page-552-1"></span>**Prerequisites for ITU-T Y.1731 Operations**

IEEE-compliant Connectivity Fault Management (CFM) must be configured and enabled for Y.1731 performance monitoring to function.

# <span id="page-553-0"></span>**Restrictions for IP SLAs Metro-Ethernet 3.0 (ITU-T Y.1731)**

- Depending on your Cisco software release, SNMP is not supported for reporting threshold events or collecting performance statistics for IP SLAs Metro-Ethernet 3.0 (ITU-T Y.1731) operations.
- Continuity Check Message (CCM)-based dual-ended Ethernet frame loss operations are not supported.
- In a single-ended Ethernet operation, performance measurement statistics can be retrieved only at the device on which the sender Ethernet Connectivity Fault Management (CFM) Maintenance End Point (MEP) is configured.
- Frame Loss Measurement is not supported on Cisco ME 3600X Series and 3800X Series Ethernet Access Switches.
- P2 IMs are to be used for CFM and Y1731
- Do not configure rewrite on the EFPs throughout the l2 circuit to avoid losing the cos value.
- CFMoXconnect on ASR903 works only if the control-word is switched on. To start DM timestamping, switch on the control-word if the remote end is not switched on.
- To avoid errors in RX and TX timestamping, ensure to have Y1731 sender as PTP master, and the Y1731 responder as PTP slave.
- Reconfigure IP SLA Y1731 while doing online insertion removal (OIR) of IM or router reload because local MEP is deleted during the course.

## <span id="page-553-1"></span>**Configuring IP SLAs Metro-Ethernet 3.0 (ITU-T Y.1731) Operations**

This module describes how to configure an IP SLAs Metro-Ethernet 3.0 (ITU-T Y.1731) operation to gather the following performance measurements for Ethernet service:

- Ethernet Delay
- Ethernet Delay Variation
- Ethernet Frame Loss Ratio

## **How to Configure IP SLAs Metro-Ethernet 3.0 (ITU-T Y.1731) Operations**

### **Configuring a Dual-Ended Ethernet Delay or Delay Variation Operation**

Perform the tasks for configuring a dual-ended operation in the order presented.

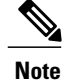

To remove the MEP configurations in an already-configured dual-ended operation, always remove the MEPs in the reverse order in which they were configured. That is, remove the scheduler first, then the threshold monitoring configuration, and then the sender MEP configuration on the source device before removing the scheduler, proactive threshold monitoring, and receiver MEP configuration on the destination device.

#### **Configuring a Receiver MEP on the Destination Device**

#### **Before You Begin**

Time synchronization is required between the source and destination devices in order to provide accurate one-way delay (latency) or delay-variation measurements. Configure either Precision Time Protocol (PTP) or Network Time Protocol (NTP) on both the source and destination devices.

#### **SUMMARY STEPS**

- **1. enable**
- **2. configure terminal**
- **3. ip sla** *operation-number*
- **4. ethernet y1731 delay receive 1DM domain** *domain-name* {**evc** *evc-id* | **vlan** *vlan-id*} **cos** *cos* {**mpid** *source-mp-id* | **mac-address** *source-address*}
- **5. aggregate interval** *seconds*
- **6. distribution** {**delay** | **delay-variation**} **one-way** *number-of-bins boundary*[**,***...***,***boundary*]
- **7. frame offset** *offset-value*
- **8. history interval** *intervals-stored*
- **9. max-delay** *milliseconds*
- **10. owner** *owner-id*
- **11. end**

#### **DETAILED STEPS**

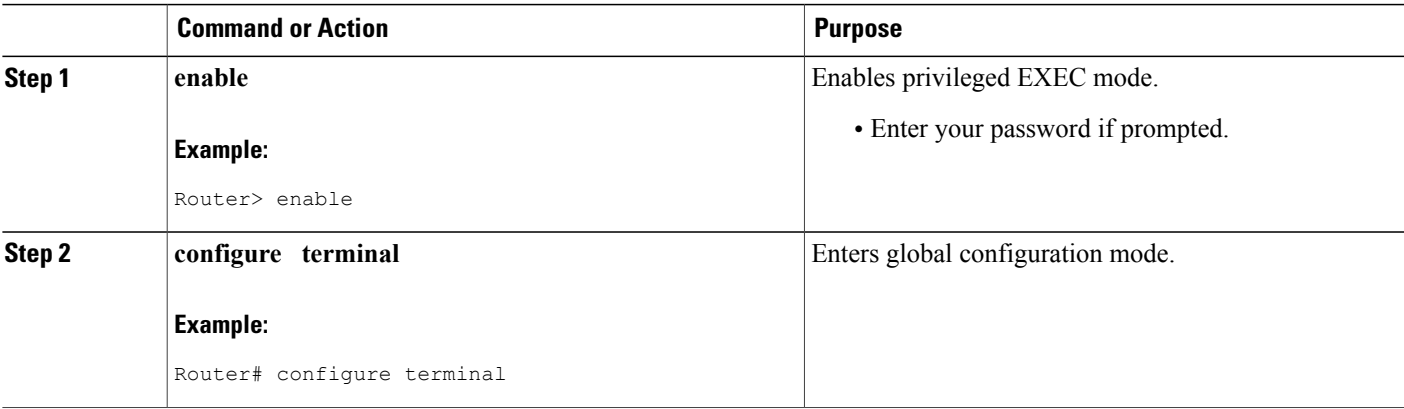

 $\mathbf{I}$ 

I

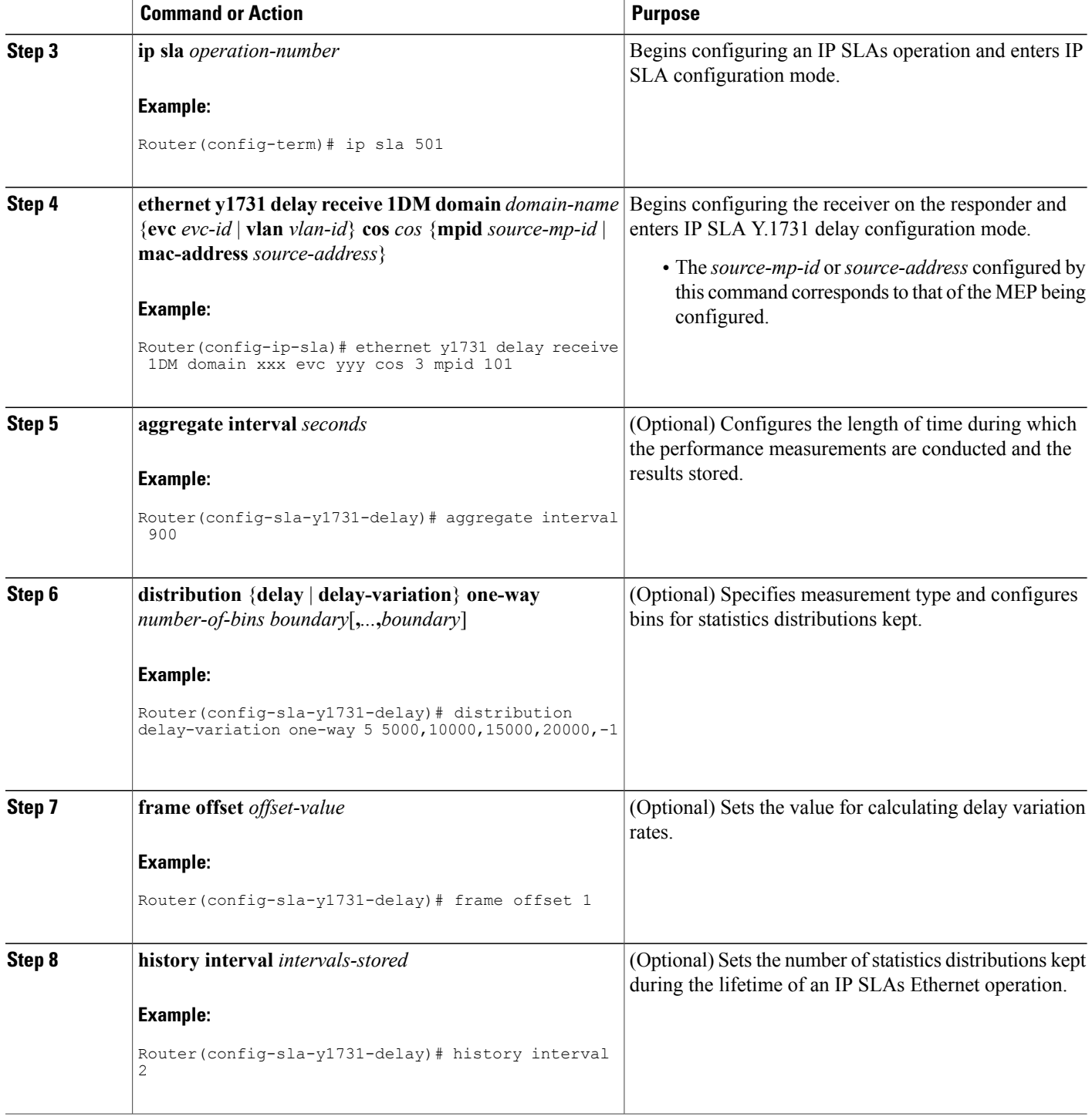

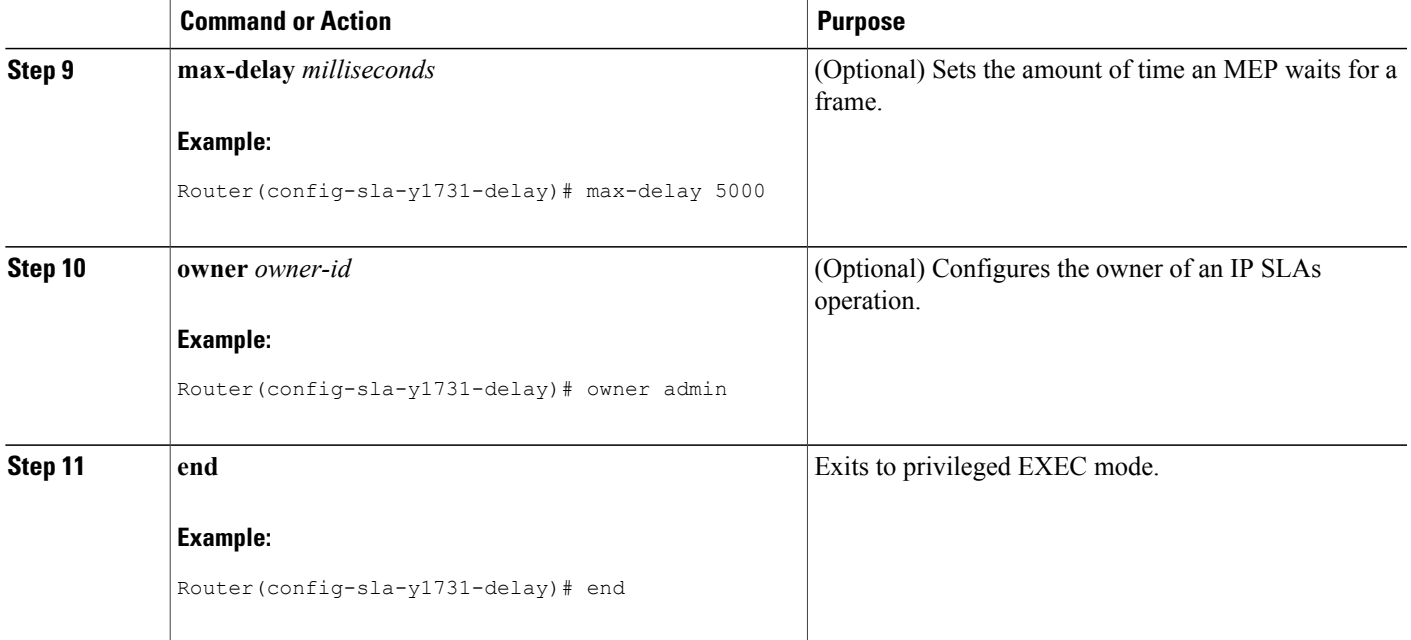

#### **What to Do Next**

To add proactive threshold conditions and reactive triggering for generating traps, see the "Configuring Proactive Threshold Monitoring" module of the *IP SLAs Configuration Guide*.

When you are finished configuring proactive threshold monitoring for this MEP, see the "Scheduling IPSLAs Operations" section to schedule the operation.

#### **Configuring the Sender MEP on the Source Router**

#### **Before You Begin**

I

- Time synchronization is required between the source and destination devices in order to provide accurate one-way delay (latency) or delay-variation measurements. Configure either Precision Time Protocol (PTP) or Network Time Protocol (NTP) on both the source and destination devices.
- The receiver MEP must be configured, including proacive threshold monitoring, and scheduled before you configure the sender MEP.

I

#### **SUMMARY STEPS**

- **1. enable**
- **2. configure terminal**
- **3. ip sla operation-number**
- **4. ethernet y1731 delay 1DM domain domain-name** {**evc** *evc-id* | **vlan** *vlan-id*} {**mpid** *target-mp-id* | **mac-address** *target-address*} **cos** *cos* {**source** {**mpid** *source-mp-id* | **mac-address** *source-address*}}
- **5. aggregate interval** *seconds*
- **6. frame interval** *milliseconds*
- **7. frame size** *bytes*
- **8. history interval** *intervals-stored*
- **9. owner** *owner-id*
- **10. end**

#### **DETAILED STEPS**

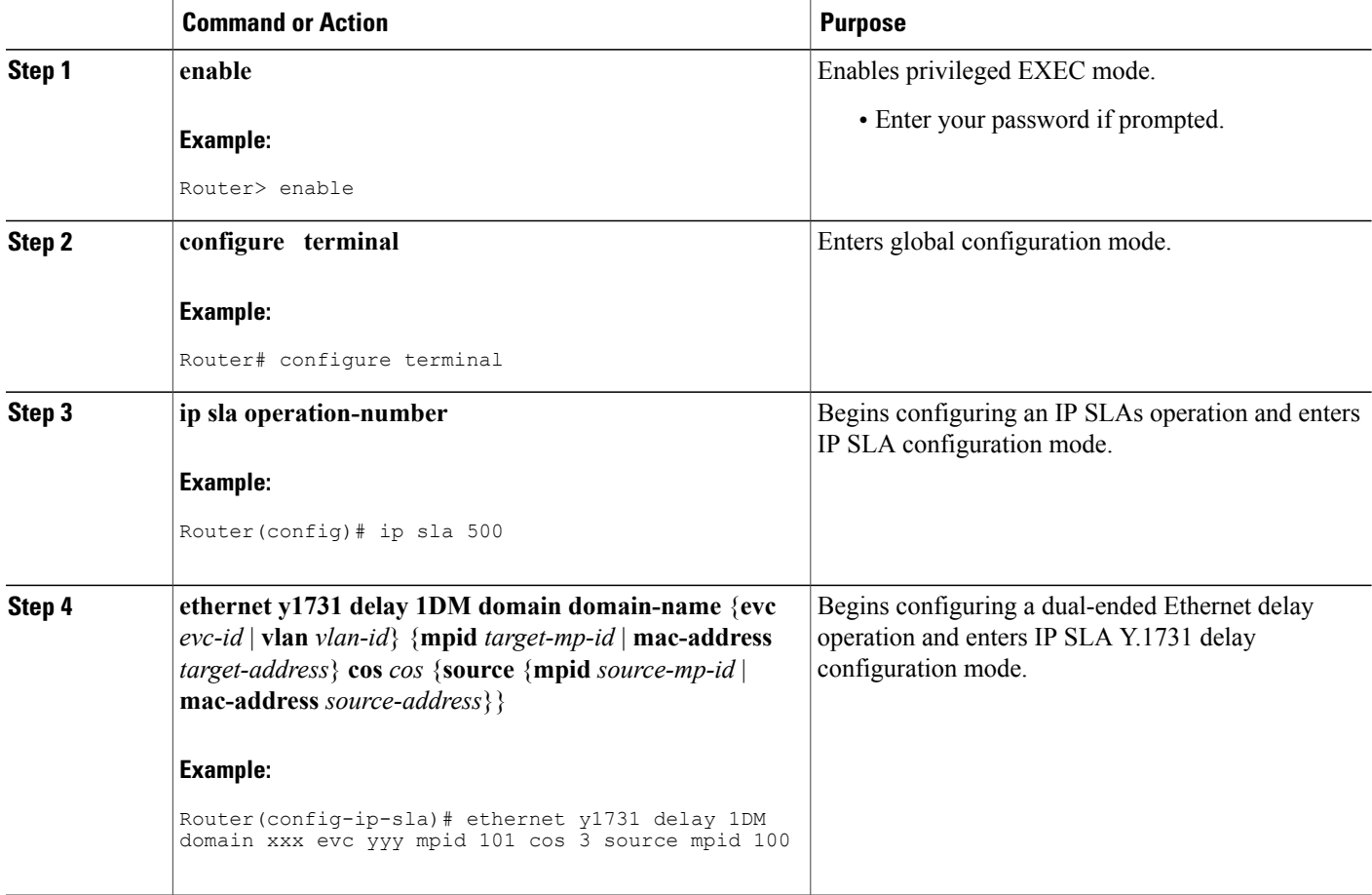

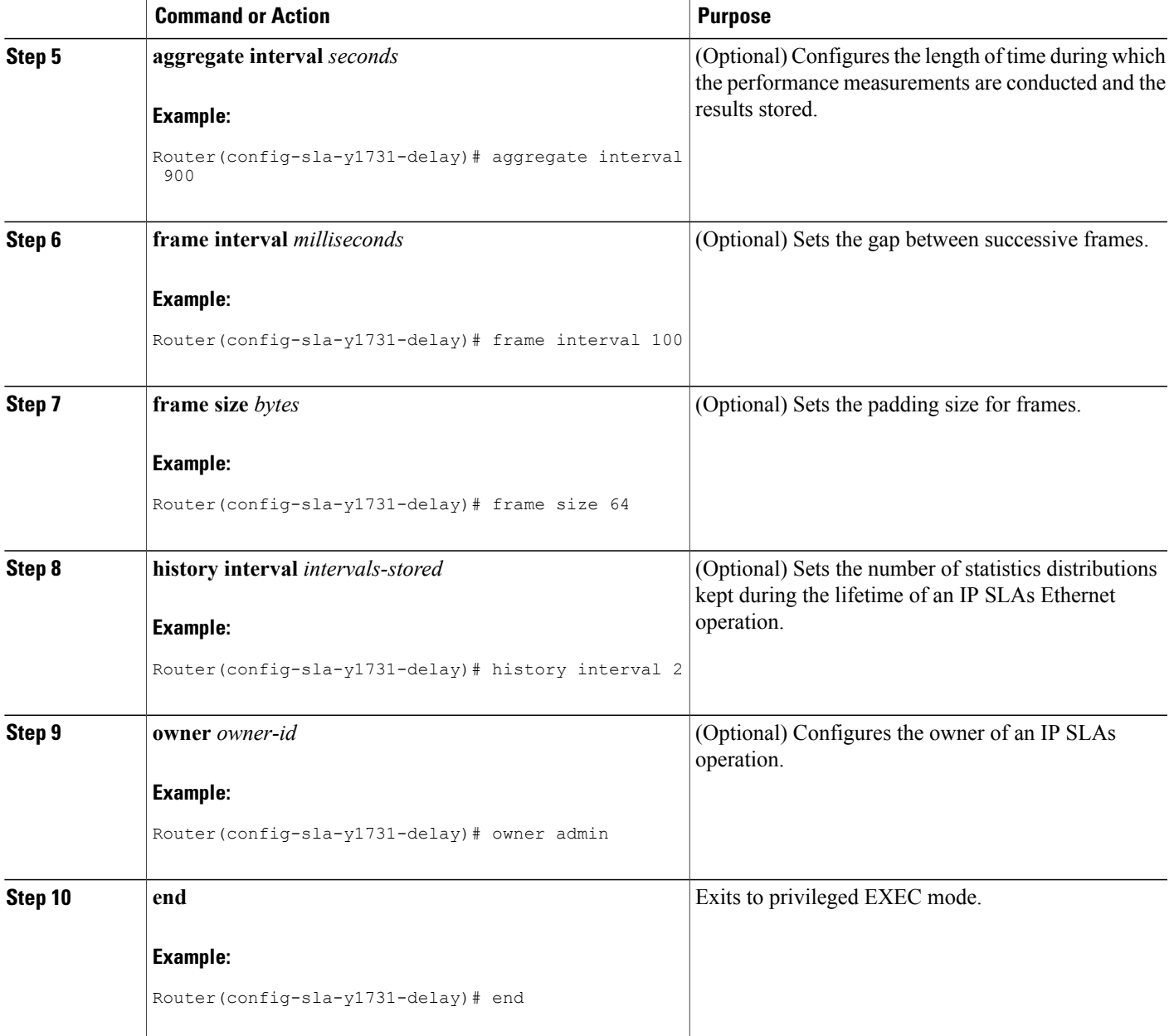

#### **What to Do Next**

Г

To add proactive threshold conditions and reactive triggering for generating traps, see the "Configuring Proactive Threshold Monitoring" module of the *IP SLAs Configuration Guide*.

When you are finished configuring proactive threshold monitoring for this MEP, see the "Scheduling IPSLAs Operations" section to schedule the operation.

### **Configuring a Sender MEP for a Single-Ended Ethernet Delay or Delay Variation Operation**

Perform this task to configure a sender MEP on the source device.

#### **Before You Begin**

• Time synchronization is required between the source and destination devices in order to provide accurate one-way delay (latency) or delay-variation measurements. Configure either Precision Time Protocol (PTP) or Network Time Protocol (NTP) on both the source and destination devices.

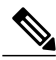

**Note**

To display information about remote (target) MEPs on destination devices, use the **show ethernet cfm maintenance-points remote** command.

#### **SUMMARY STEPS**

- **1. enable**
- **2. configure terminal**
- **3. ip sla** *operation-number*
- **4. ethernet y1731 delay** {**DMM** | **DMMv1**} [**burst**] **domain** *domain-name* {**evc** *evc-id* | **vlan** *vlan-id*} {**mpid** *target-mp-id* | **mac-address** *target-address*} **cos** *cos* {**source** {**mpid** *source-mp-id* | **mac-address** *source-address*}}
- **5. clock sync**
- **6. aggregate interval** *seconds*
- **7. distribution** {**delay** | **delay-variation**} **one-way** *number-of-bins boundary*[**,***...***,***boundary*]
- **8. frame interval** *milliseconds*
- **9. frame offset** *offset-value*
- **10. frame size** *bytes*
- **11. history interval** *intervals-stored*
- **12. max-delay** *milliseconds*
- **13. owner** *owner-id*
- **14. end**

#### **DETAILED STEPS**

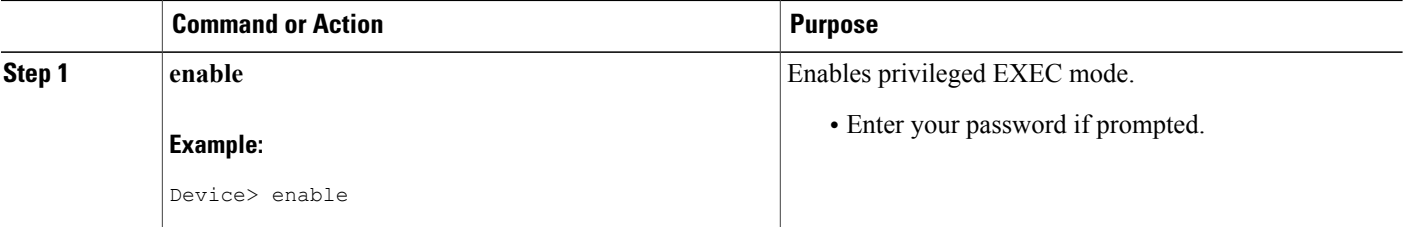

 $\mathbf I$ 

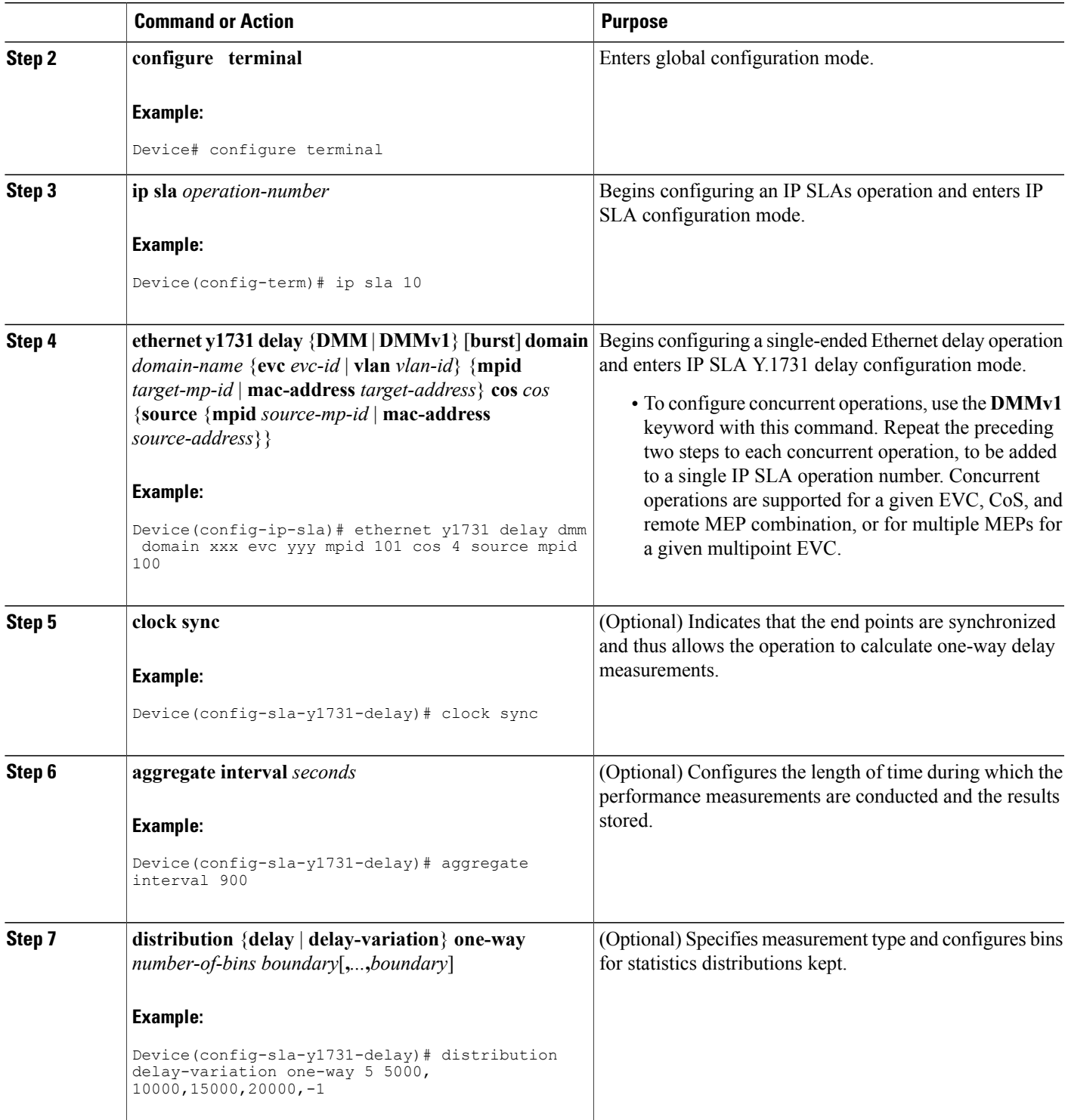

 $\mathbf l$ 

T

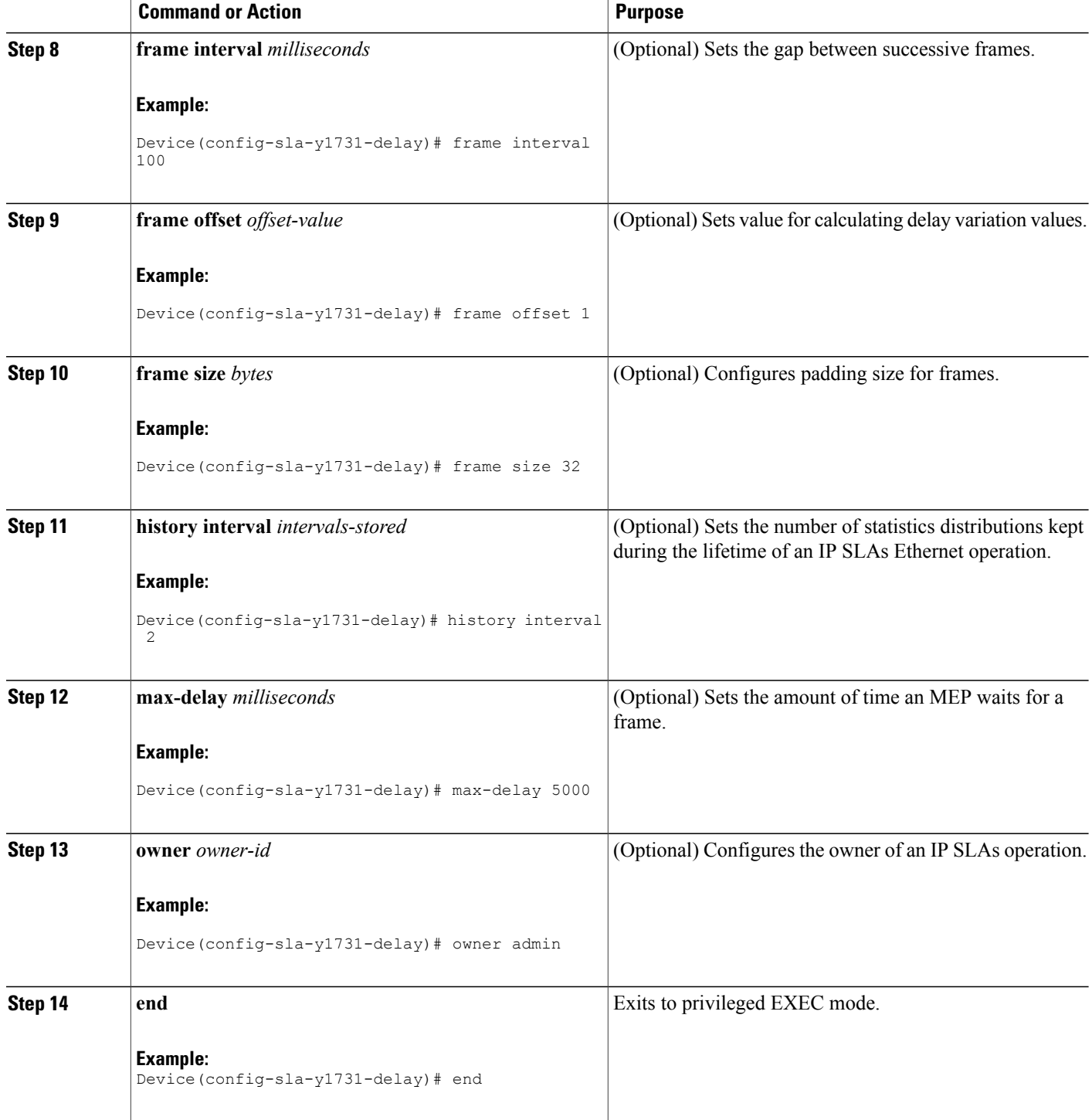

#### **What to Do Next**

To add proactive threshold conditions and reactive triggering for generating traps, see the "Configuring Proactive Threshold Monitoring" module of the *IP SLAs Configuration Guide*.

When you are finished configuring proactive threshold monitoring for this operation, see the "Scheduling IP SLAs Operations" section to schedule the operation.

### **Configuring a Sender MEP for a Single-Ended Ethernet Frame Loss Ratio Operation**

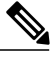

**Note**

To display information about remote (target) MEPs on destination devices, use the **show ethernet cfm maintenance-points remote** command.

Perform this task to configure a sender MEP on the source device.

#### **Before You Begin**

• Class of Service (CoS)-level monitoring must be enabled on MEPs associated to the Ethernet frame loss operation by using the **monitor loss counter** command on the devices at both ends of the operation. See the *Cisco IOS Carrier Ethernet Command Reference* for command information. See the "Configuration Examples for IP SLAs Metro-Ethernet 3.0 (ITU-T Y.1731) Operations" section for configuration information.

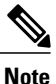

Cisco IOS Y.1731 implementation allows monitoring of frame loss for frames on an EVC regardless of the CoS value (any CoS or Aggregate CoS cases). See the "Configuration Examples for IP SLAs Metro-Ethernet 3.0 (ITU-T Y.1731) Operations" section for configuration information.

Τ

#### **SUMMARY STEPS**

- **1. enable**
- **2. configure terminal**
- **3. ip sla** *operation-number*
- **4. ethernet y1731 loss** {**LMM** | **SLM**} [**burst**] **domain** *domain-name* {**evc** *evc-id* | **vlan** *vlan-id*} {**mpid** *target-mp-id* | **mac-address** *target-address*} **CoS** *CoS* {**source** {**mpid** *source-mp-id* | **mac-address** *source-address*}}
- **5. aggregate interval** *seconds*
- **6. availability algorithm** {**sliding-window** | **static-window**}
- **7. frame consecutive** *value*
- **8. frame interval** *milliseconds*
- **9. history interval** *intervals-stored*
- **10. owner** *owner-id*
- **11. exit**
- **12. exit**
- **13. exit**

#### **DETAILED STEPS**

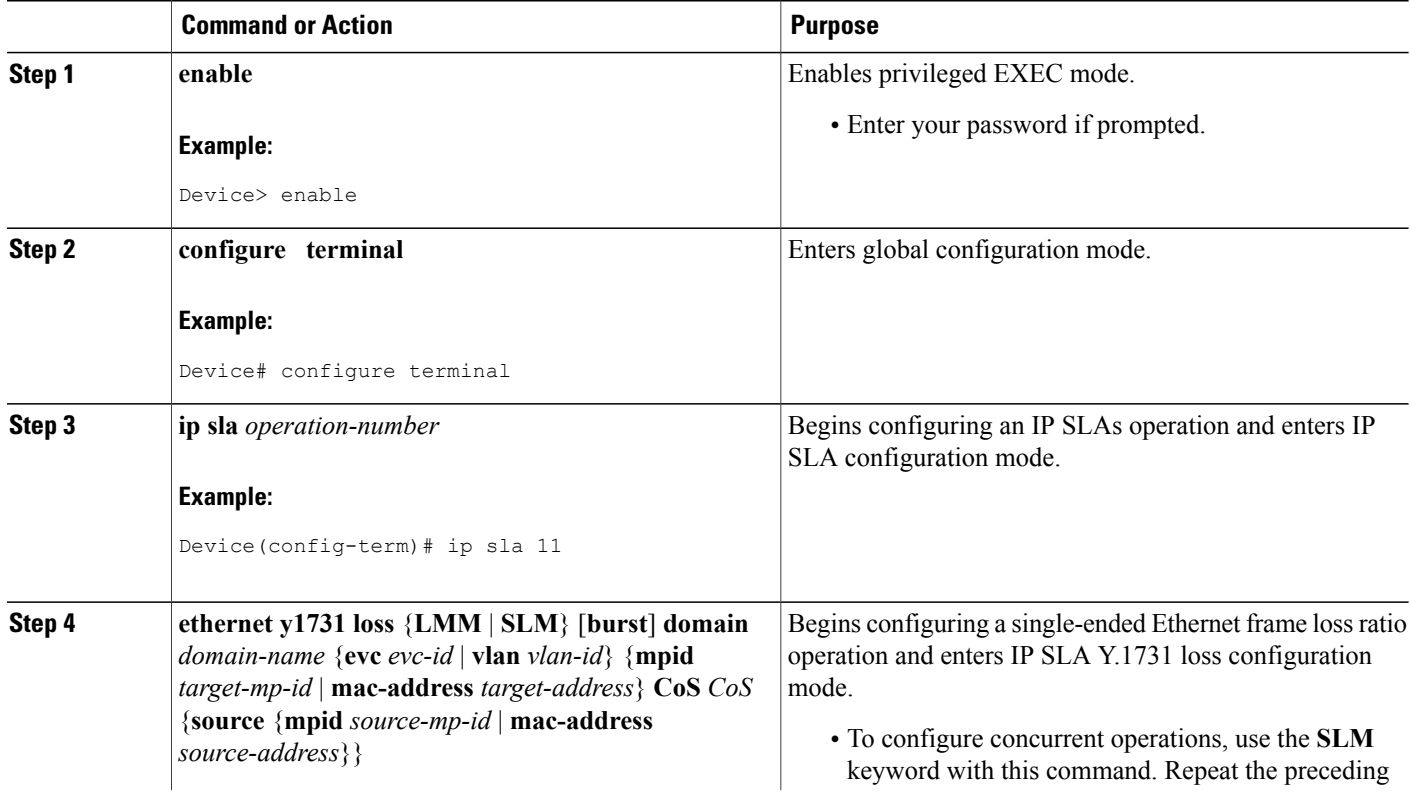

 $\overline{\phantom{a}}$ 

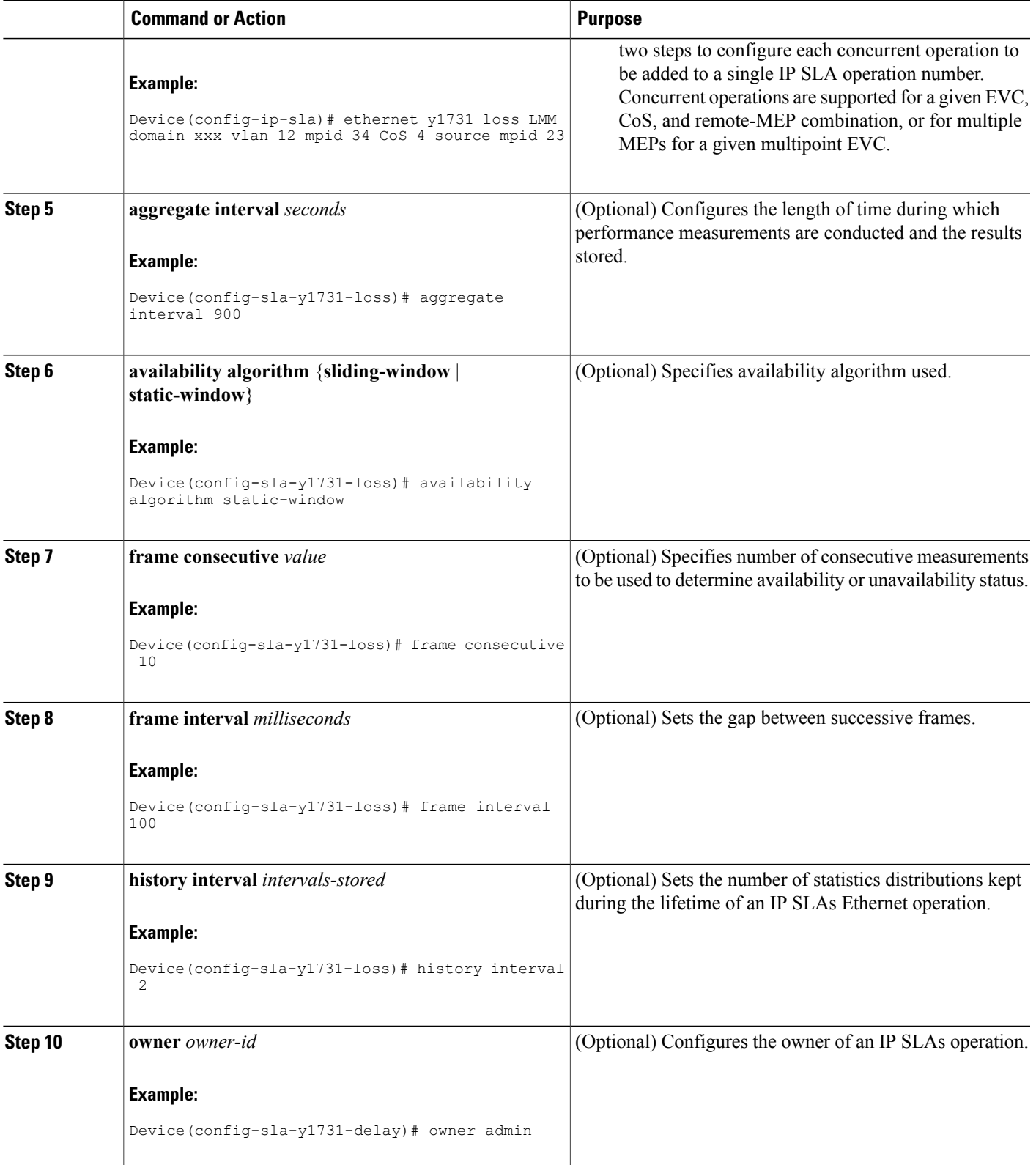

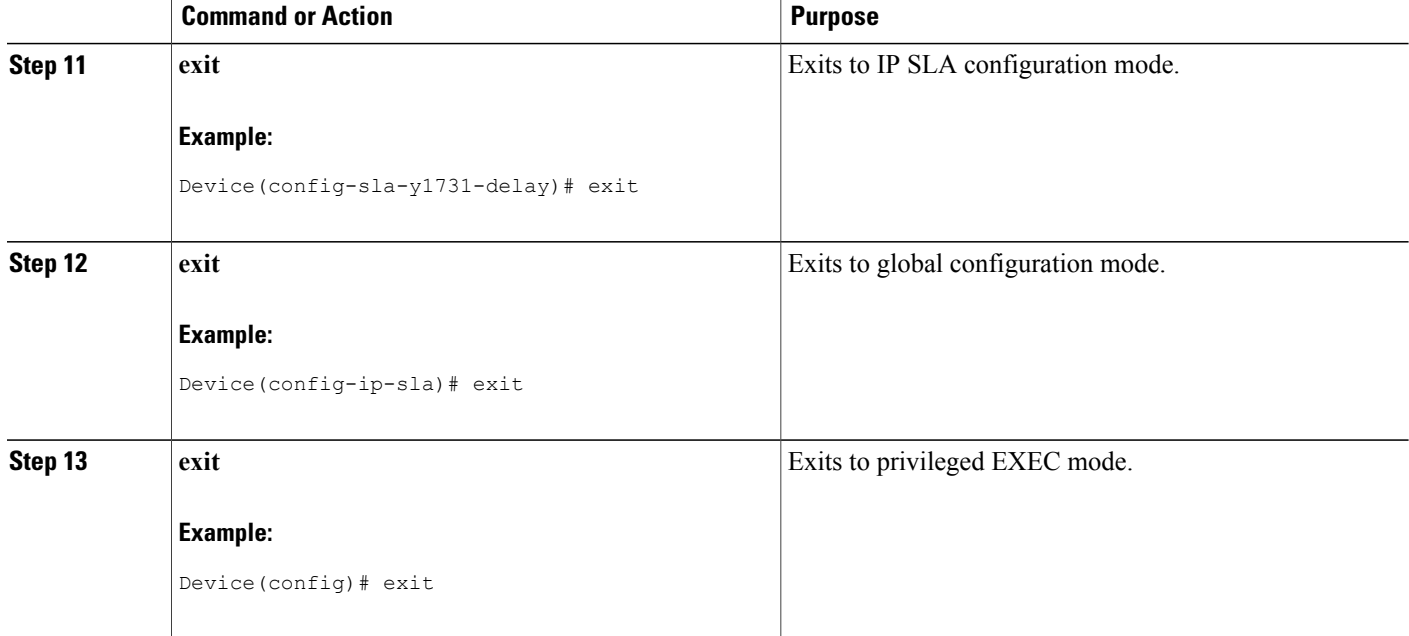

#### **What to Do Next**

When you are finished configuring this MEP, see the "Scheduling IP SLAs Operations" section to schedule the operation.

### **Scheduling IP SLAs Operations**

#### **Before You Begin**

- All IP Service Level Agreements (SLAs) operations to be scheduled must be already configured.
- The frequency of all operations scheduled in a multioperation group must be the same.
- The list of one or more operation ID numbers to be added to a multioperation group must be limited to a maximum of 125 characters in length, including commas (,).

I

#### **SUMMARY STEPS**

- **1. enable**
- **2. configure terminal**
- **3.** Enter one of the following commands:
	- **ip sla schedule** *operation-number* [**life** {**forever** | *seconds*}] [**start-time** {[*hh***:***mm***:***ss*] [*month day* | *day month*] | **pending** | **now** | **after** *hh***:***mm***:***ss*}] [**ageout** *seconds*] [**recurring**]
	- **ip sla group schedule** *group-operation-number operation-id-numbers* {**schedule-period** *schedule-period-range* | **schedule-together**} [**ageout** *seconds*] [**frequency** *group-operation-frequency*] [**life** {**forever** | *seconds*}] [**start-time** {*hh***:***mm* [**:***ss*] [*month day* | *day month*] | **pending** | **now** | **after** *hh***:***mm* [**:***ss*]}]
- **4. end**
- **5. show ip sla group schedule**
- **6. show ip sla configuration**

#### **DETAILED STEPS**

Г

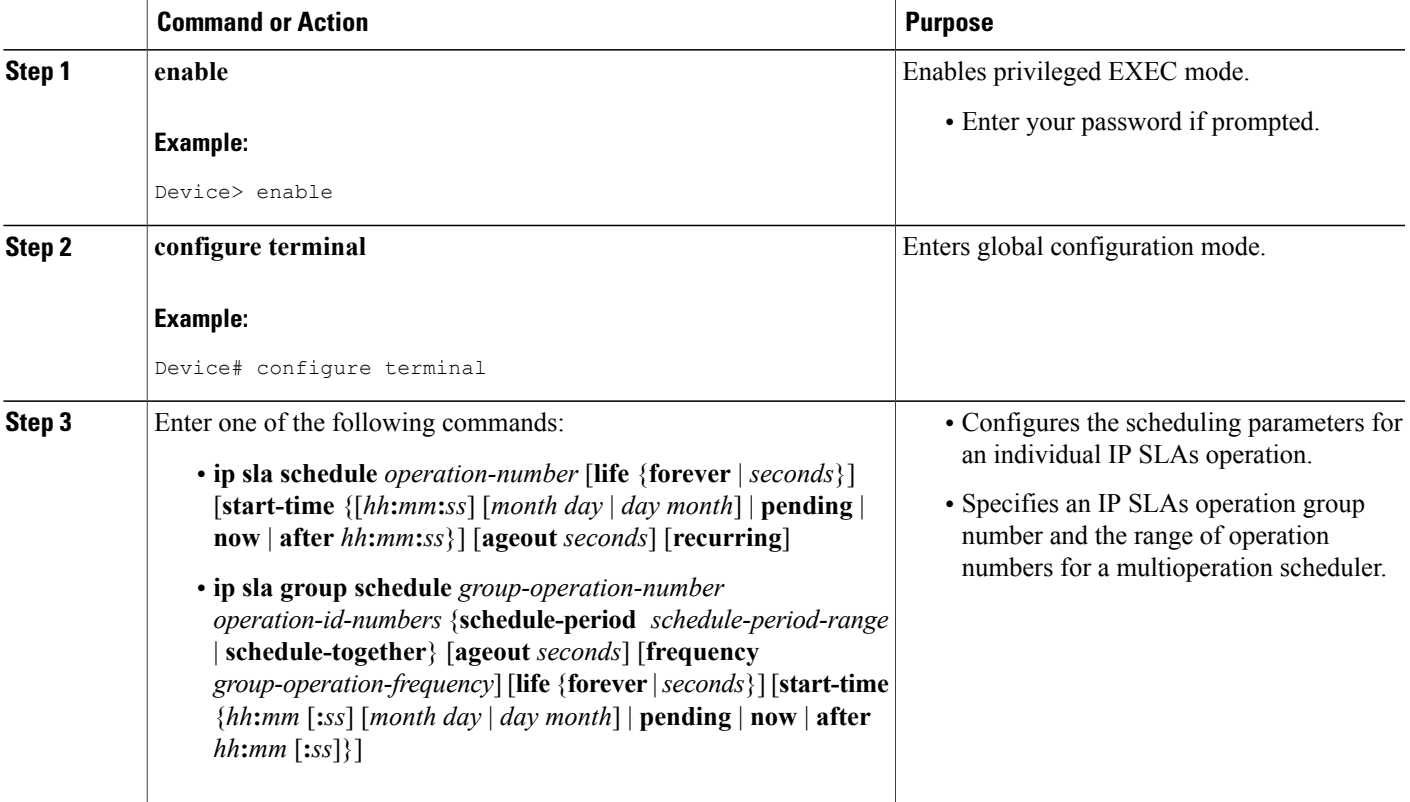

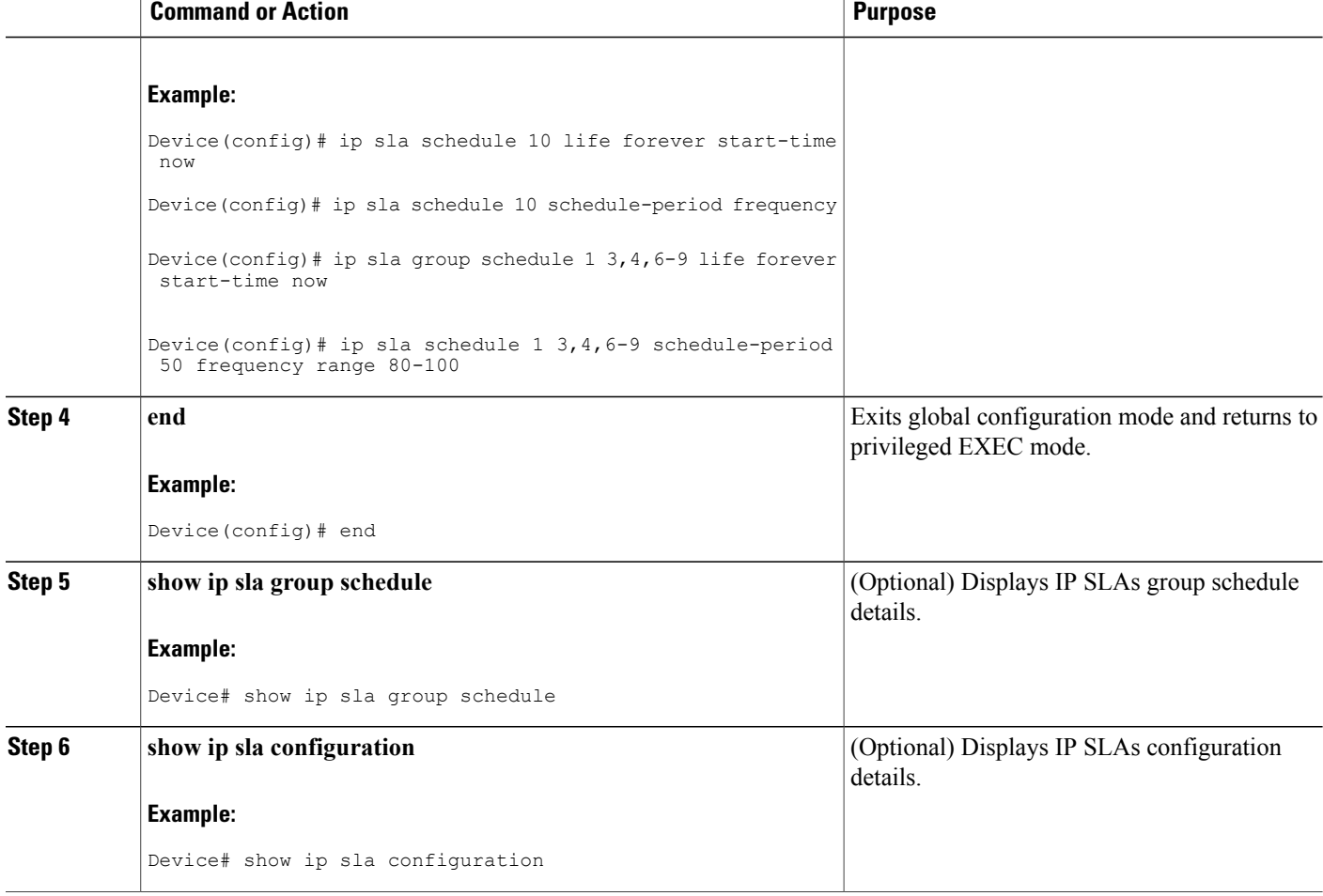

## **Configuration Examples for IP SLAs Metro-Ethernet 3.0 (ITU-T Y.1731) Operations**

### **Example: Dual-Ended Ethernet Delay Operation**

The following sample output shows the configuration, including default values, of a receiver MEP on the responder device for a dual-ended Ethernet delay or delay variation operation:

I

```
Device# show ip sla configuration 501
```

```
IP SLAs Infrastructure Engine-III
Entry number: 501
Owner: admin
Tag:
Operation timeout (milliseconds): 5000
Ethernet Y1731 Delay Operation
Frame Type: 1DM
Domain: xxx
```

```
ReceiveOnly: TRUE
Evc: yyy
Local Mpid: 101
CoS: 3
  Max Delay: 5000
Threshold (milliseconds): 5000
.
.
.
Statistics Parameters
 Aggregation Period: 900
  Frame offset: 1
 Distribution Delay One-Way:
  Number of Bins 10
  Bin Boundaries: 5000,10000,15000,20000,25000,30000,35000,40000,45000,-1
  Distribution Delay-Variation One-Way:
  Number of Bins 10
   Bin Boundaries: 5000,10000,15000,20000,25000,30000,35000,40000,45000,-1
History
 Number of intervals: 2
```
The following sample output shows the configuration, including default values, of the sender MEP for a dual-ended IP SLAs Ethernet delay or delay variation operation:

Device# **show ip sla configuration 500**

```
IP SLAs Infrastructure Engine-III
Entry number: 500
Owner:
Tag:
Operation timeout (milliseconds): 5000
Ethernet Y1731 Delay Operation
Frame Type: 1DM
Domain: yyy
ReceiveOnly: FALSE
Evc: xxx
Target Mpid: 101
Source Mpid: 100
CoS: 3
  Request size (Padding portion): 64
   Frame Interval: 1000
Threshold (milliseconds): 5000
.
.
.
Statistics Parameters
 Aggregation Period: 900
  Frame offset: 1
History
 Number of intervals: 22
```
### **Example: Frame Delay and Frame Delay Variation Measurement Configuration**

The following sample output shows the performance monitoring session summary:

Device# **show ethernet cfm pm session summary** Number of Configured Session : 2 Number of Active Session: 2 Number of Inactive Session: 0 The following sample output shows the active performance monitoring session: Device# **show ethernet cfm pm session active** Display of Active Session  $-$ EPM-ID SLA-ID Lvl/Type/ID/Cos/Dir Src-Mac-address Dst-Mac-address -------------------------------------------------------------------------------- 0 10 3/BD-V/10/2/Down d0c2.8216.c9d7 d0c2.8216.27a3

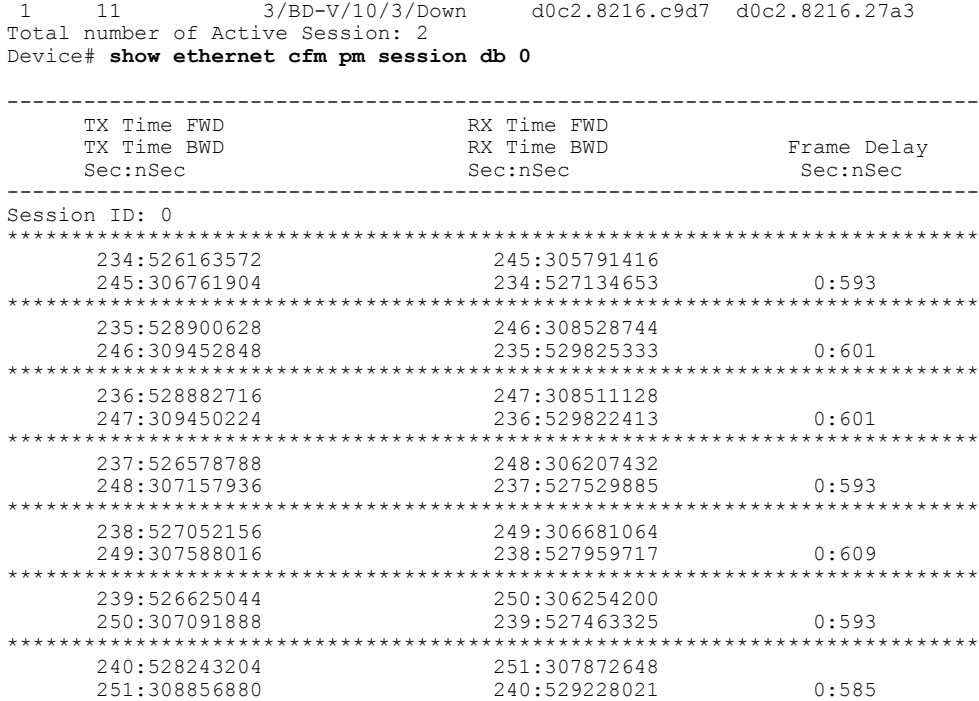

### **Example: Sender MEP for a Single-Ended Ethernet Delay Operation**

The following sample output shows the configuration, including default values, of the sender MEP for a single-ended IP SLAs Ethernet delay operation:

```
Router# show ip sla configuration 10
```

```
IP SLAs Infrastructure Engine-III
Entry number: 10
Owner:
Tag:
Operation timeout (milliseconds): 5000
Ethernet Y1731 Delay Operation
Frame Type: DMM
Domain: xxx
Vlan: yyy
Target Mpid: 101
Source Mpid: 100
CoS: 4
   Max Delay: 5000
   Request size (Padding portion): 64
   Frame Interval: 1000
   Clock: Not In Sync
Threshold (milliseconds): 5000
.
.
.
Statistics Parameters
 Aggregation Period: 900
  Frame offset: 1
 Distribution Delay Two-Way:
   Number of Bins 10
   Bin Boundaries: 5000,10000,15000,20000,25000,30000,35000,40000,45000,-1
  Distribution Delay-Variation Two-Way:
   Number of Bins 10
   Bin Boundaries: 5000,10000,15000,20000,25000,30000,35000,40000,45000,-1
History
```

```
Number of intervals: 2
```
### **Example: Sender MEP for a Single-Ended Ethernet Frame Loss Operation**

The following output shows the configuration, including default values, of the sender MEP in a basic single-ended IP SLAs Ethernet frame loss ratio operation with a start-time of now:

```
Router# show ip sla configuration 11
```

```
IP SLAs Infrastructure Engine-III
Entry number: 11
Owner:
Tag:
Operation timeout (milliseconds): 5000
Ethernet Y1731 Loss Operation
Frame Type: LMM
Domain: xxx
Vlan: 12
Target Mpid: 34
Source Mpid: 23
CoS: 4
   Request size (Padding portion): 0
   Frame Interval: 1000
Schedule:
   Operation frequency (seconds): 60 (not considered if randomly scheduled)
   Next Scheduled Start Time: Start Time already passed
   Group Scheduled : FALSE
   Randomly Scheduled : FALSE
   Life (seconds): 3600
   Entry Ageout (seconds): never
   Recurring (Starting Everyday): FALSE
   Status of entry (SNMP RowStatus): ActiveThreshold (milliseconds): 5000
Statistics Parameters
 Aggregation Period: 900
  Frame consecutive: 10
 Availability algorithm: static-window
History
  Number of intervals: 2
```
## **Additional References for IP SLAs Metro-Ethernet 3.0 (ITU-T Y.1731) Operations**

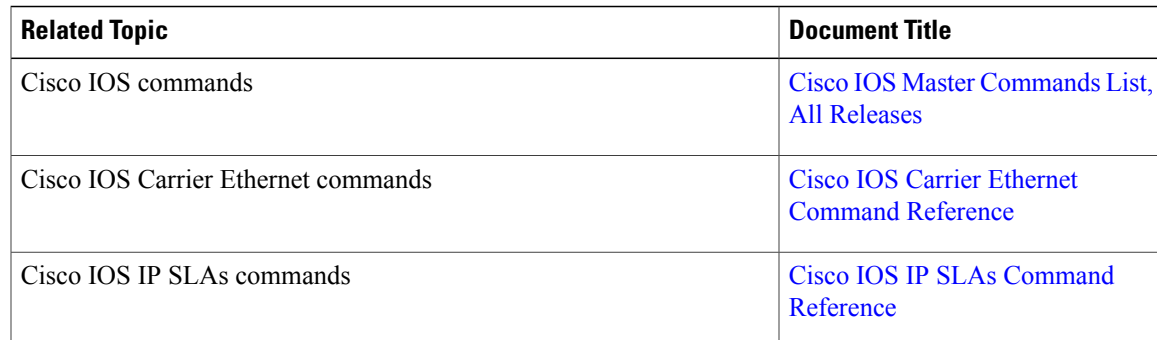

#### **Related Documents**

 $\overline{\phantom{a}}$ 

T

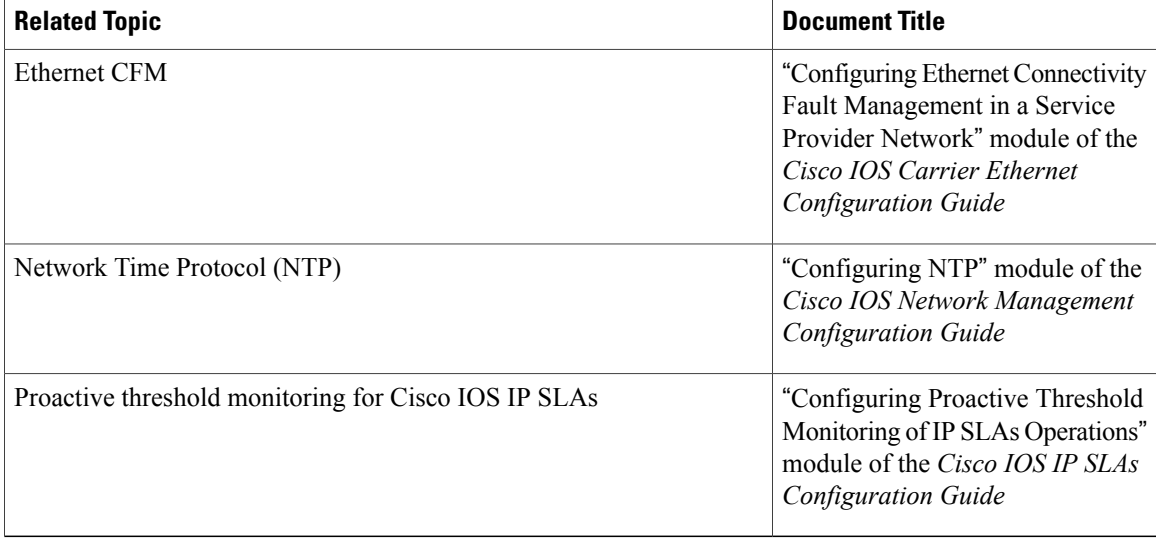

#### **Standards and RFCs**

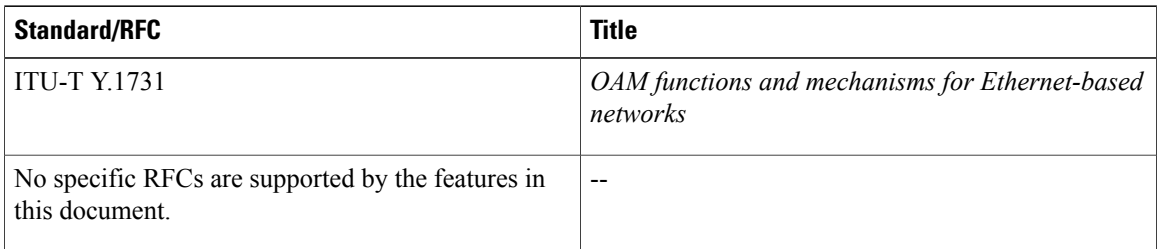

### **MIBs**

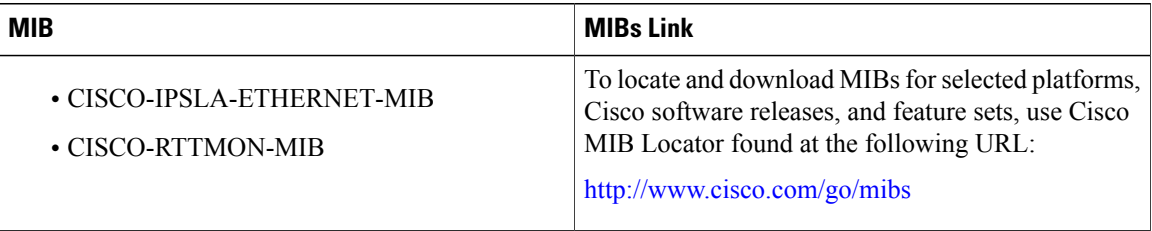

Π

#### **Technical Assistance**

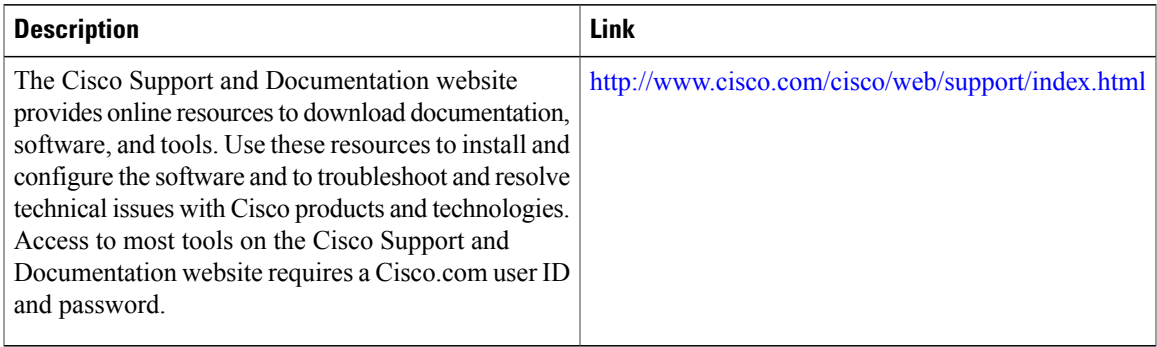

## **Feature Information for IP SLAs Metro-Ethernet 3.0 (ITU-T Y.1731) Operations**

The following table provides release information about the feature or features described in this module. This table lists only the software release that introduced support for a given feature in a given software release train. Unless noted otherwise, subsequent releases of that software release train also support that feature.

Use Cisco Feature Navigator to find information about platform support and Cisco software image support. To access Cisco Feature Navigator, go to [www.cisco.com/go/cfn.](http://www.cisco.com/go/cfn) An account on Cisco.com is not required.

| <b>Feature Name</b>                                                             | <b>Releases</b> | <b>Feature Information</b>                                                                                                    |
|---------------------------------------------------------------------------------|-----------------|----------------------------------------------------------------------------------------------------|
| IP SLA Support for ETH-SLM<br>(Ethernet Synthetic Loss<br>Measurement in Y1731) |                 | Y.1731 Performance Monitoring<br>(PM) provides a standard Ethernet<br>PM function that includes<br>measurement of Ethernet frame<br>delay, frame delay variation, frame<br>loss, and frame throughput<br>measurements specified by the<br>ITU-T Y-1731 standard and<br>interpreted by the Metro Ethernet<br>Forum (MEF) standards group. |
| Y1731 MIB Support through<br>existing IPSLA MIBs                                |                 | Support was added for reporting<br>threshold events and collecting<br>performance statistics for IP SLAs<br>Metro-Ethernet 3.0 (ITU-T<br>Y.1731) operations using SNMP.                                                                                                    |

**Table 29: Feature Information for IP SLAs Metro-Ethernet 3.0 (ITU-T Y.1731)**

 $\mathbf l$ 

I

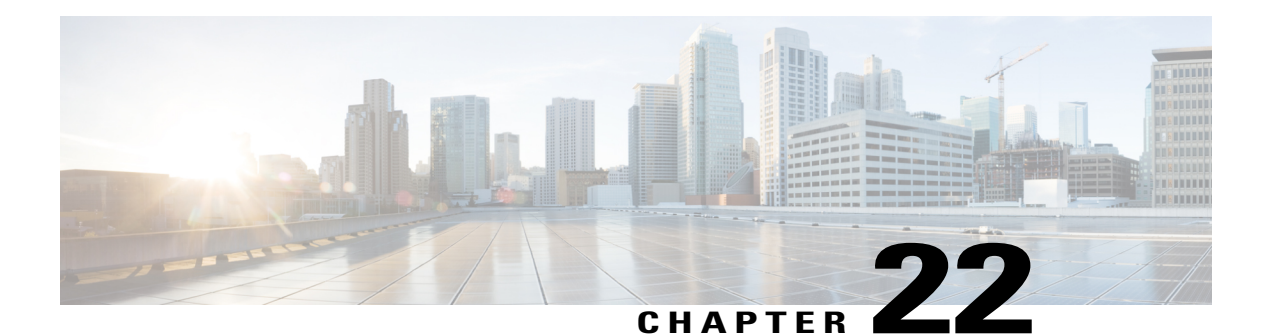

# **IPSLA Y1731 On-Demand and Concurrent Operations**

This module describes how to configure the IPSLA Y1731 SLM Feature Enhancements feature for enabling real-time Ethernet service troubleshooting for users without configuration privileges. This feature supports on-demand Synthetic Loss Measurement (SLM) operations that can be run by issuing a single command in privileged EXEC mode.

- Finding Feature [Information,](#page-574-0) page 553
- [Prerequisites](#page-574-1) for ITU-T Y.1731 Operations, page 553
- Restrictions for IP SLAs Y.1731 [On-Demand](#page-575-0) Operations, page 554
- Information About IP SLAs Y.1731 [On-Demand](#page-575-1) and Concurrent Operations, page 554
- How to Configure IP SLAs Y.1731 [On-Demand](#page-576-0) and Concurrent Operations, page 555
- [Configuration](#page-578-0) Examples for IP SLAs Y.1731 On-Demand and Concurrent Operations, page 557
- Additional References for IP SLAs Y.1731 [On-Demand](#page-580-0) and Concurrent Operations, page 559
- Feature Information for IP SLAs Y.1731 [On-Demand](#page-582-0) and Concurrent Operations, page 561

# <span id="page-574-1"></span><span id="page-574-0"></span>**Finding Feature Information**

Your software release may not support all the features documented in this module. For the latest caveats and feature information, see Bug [Search](https://tools.cisco.com/bugsearch/search) Tool and the release notes for your platform and software release. To find information about the features documented in this module, and to see a list of the releases in which each feature is supported, see the feature information table at the end of this module.

Use Cisco Feature Navigator to find information about platform support and Cisco software image support. To access Cisco Feature Navigator, go to [www.cisco.com/go/cfn.](http://www.cisco.com/go/cfn) An account on Cisco.com is not required.

# **Prerequisites for ITU-T Y.1731 Operations**

IEEE-compliant Connectivity Fault Management (CFM) must be configured and enabled for Y.1731 performance monitoring to function.

# <span id="page-575-0"></span>**Restrictions for IP SLAs Y.1731 On-Demand Operations**

- SNMP is not supported for reporting threshold events or collecting performance statistics for on-demand operations.
- On-demand operation statistics are notstored and are notsupported by the statistic history and aggregation functions.

# <span id="page-575-1"></span>**Information About IP SLAs Y.1731 On-Demand and Concurrent Operations**

## **IPSLA Y1731 SLM Feature Enhancements**

On-demand IP SLAs Synthetic Loss Measurement (SLM) operations, in the IPSLA Y1731 SLM Feature Enhancements feature, enable users without configuration access to perform real-time troubleshooting of Ethernet services. There are two operational modes for on-demand operations: direct mode that creates and runs an operation immediately and referenced mode that starts and runs a previously configured operation.

- In the direct mode, a single command can be used to create multiple pseudo operations for a range of class of service (CoS) values to be run, in the background, immediately. A single command in privileged EXEC mode can be used to specify frame size, interval, frequency, and duration for the direct on-demand operation. Direct on-demand operations start and run immediately after the command is issued.
- In the referenced mode, you can start one or more already-configured operations for different destinations, or for the same destination, with different CoS values. Issuing the privileged EXEC command creates a pseudo version of a proactive operation that starts and runs in the background, even while the proactive operation is running.
- Once an on-demand operation is completed, statistical output is displayed on the console. On-demand operation statistics are not stored and are not supported by the statistic history and aggregation functions.
- After an on-demand operation is completed, and the statistics handled, the direct and referenced on-demand operation is deleted. The proactive operations are not deleted and continue to be available to be run in referenced mode, again.

A concurrent operation consists of a group of operations, all configured with the same operation ID number, that run concurrently. Concurrent operations are supported for a given Ethernet Virtual Circuit (EVC), CoS, and remote Maintenance End Point (MEP) combination, or for multiple MEPs for a given multipoint EVC, for delay or loss measurements. A new keyword was added to the appropriate commands to specify that concurrent Ethernet frame Delay Measurement (ETH-DM) synthetic frames are sent during the operation.

The IPSLA Y.1731 SLM Feature Enhancements feature also supports burst mode for concurrent operations, one-way dual-ended, and single-ended delay and delay variation operations, as well as for single-ended loss operations. A new keyword was added to the appropriate commands to support bursts of PDU transmission during an aggregation interval. The maximum number of services monitored is 50 every 30 minutes, with an average of 25 services every 2 hours.
# **How to Configure IP SLAs Y.1731 On-Demand and Concurrent Operations**

## **Configuring a Direct On-Demand Operation on a Sender MEP**

### **Before You Begin**

Class of Service (CoS)-level monitoring must be enabled on MEPs associated to the Ethernet frame loss operation by using the **monitor loss counter** command on the devices at both ends of the operation. See the *Cisco IOS Carrier Ethernet Command Reference* for command information.See the "Configuration Examples for IP SLAs Metro-Ethernet 3.0 (ITU-T Y.1731) Operations" section for configuration information.

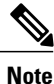

The Cisco IOS Y.1731 implementation allows monitoring of frame loss on an EVC regardless of the CoS value (any CoS or aggregate CoS cases). See the "Configuration Examples for IP SLAs Metro-Ethernet 3.0 (ITU-T Y.1731) Operations" section for configuration information.

#### **SUMMARY STEPS**

- **1. enable**
- **2. ip sla on-demand ethernet** {**DMMv1** | **SLM**} **domain** *domain-name* {**evc** *evc-id* | **vlan** *vlan-id*} {**mpid** *target-mp-id* | **mac-address** *target-address*} **cos** *cos* {**source** {**mpid** *source-mp-id* | **mac-address** *source-address*}} {**continuous** [**interval** *milliseconds*] | **burst** [**interval** *milliseconds*] [**number** *number-of-frames*] [**frequency** *seconds*]} [**size** *bytes*] **aggregation** *seconds* {**duration** *seconds* | **max** *number-of-packets*}

#### **DETAILED STEPS**

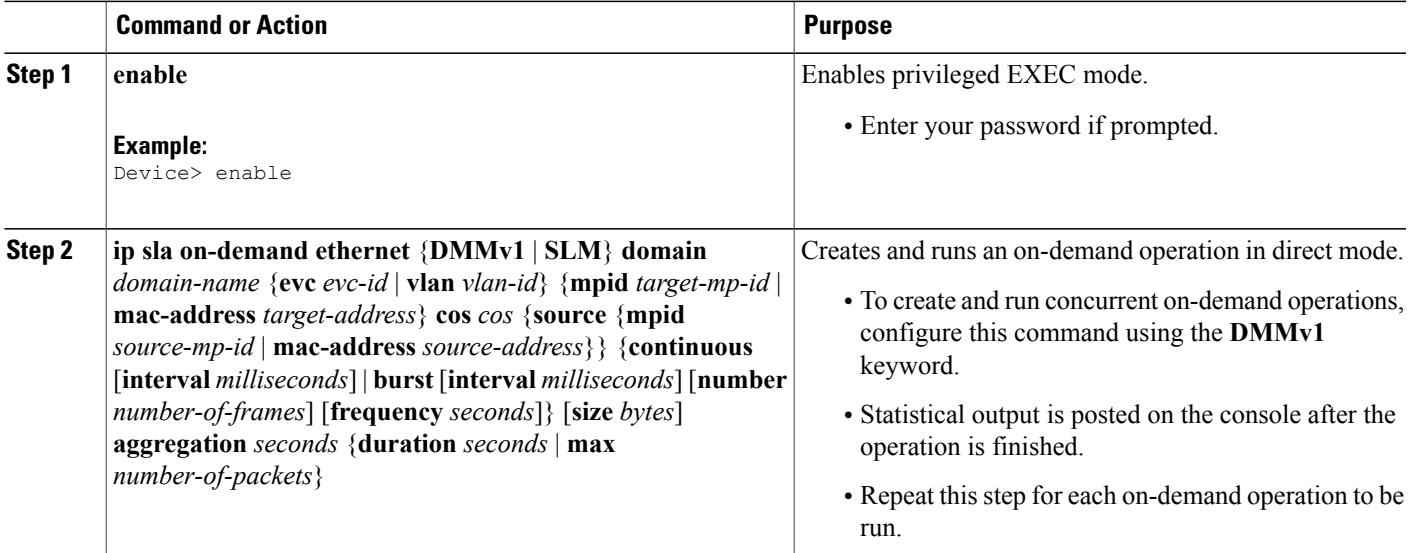

ι

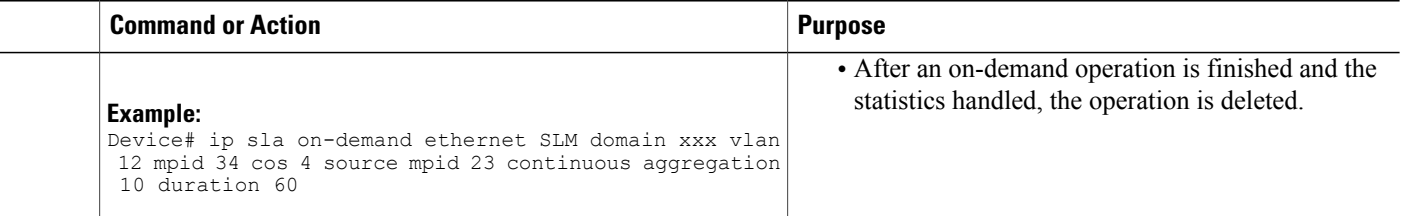

## **Configuring a Referenced On-Demand Operation on a Sender MEP**

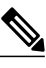

**Note**

After an on-demand operation isfinished and the statistics handled, the on-demand version of the operation is deleted.

### **Before You Begin**

• Single-ended and concurrent Ethernet delay, or delay variation, and frame loss operationsto be referenced must be configured. See the "Configuring IP SLAs Metro-Ethernet 3.0 (ITU-T Y.1731) Operations" module of the *IP SLAs Configuration Guide*.

#### **SUMMARY STEPS**

- **1. enable**
- **2. ipsla on-demandethernet** [**dmmv1** |**slm**] *operation-number* {**duration***seconds*| **max** *number-of-packets*

### **DETAILED STEPS**

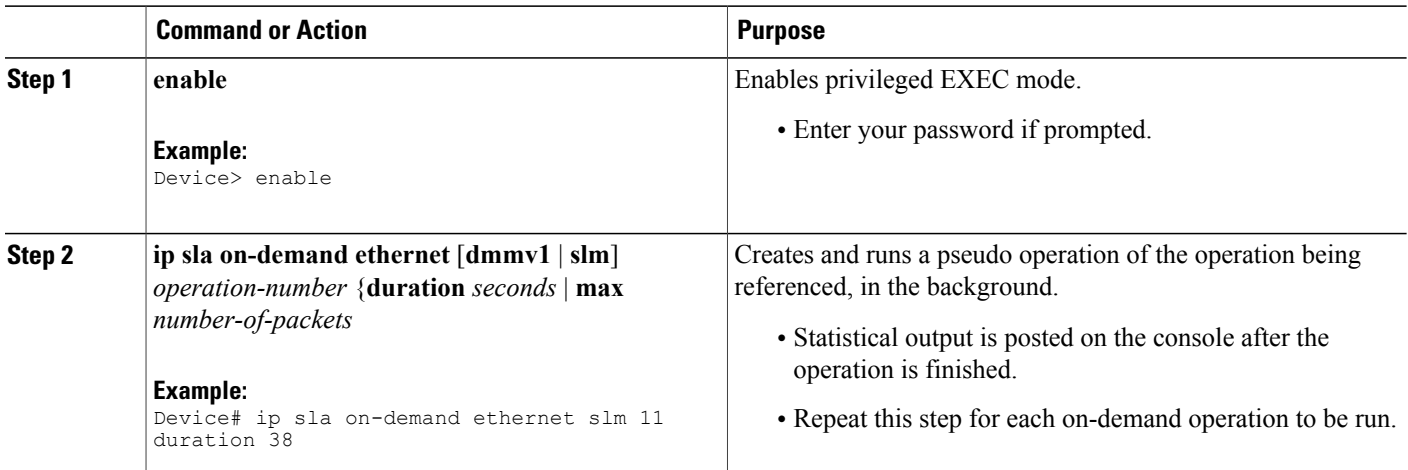

## **Configuring an IP SLAs Y.1731 Concurrent Operation on a Sender MEP**

To configure concurrent Ethernet delay, delay variation, and frame loss operations, see the "Configuring IP SLAs Metro-Ethernet 3.0 (ITU-T Y.1731) Operations" module of the *IP SLAs Configuration Guide.*

# **Configuration Examples for IP SLAs Y.1731 On-Demand and Concurrent Operations**

## **Example: On-Demand Operation in Direct Mode**

Device# **ip sla on-demand ethernet SLM domain xxx vlan 10 mpid 3 cos 1 source mpid 1 continuous aggregation 35 duration 38**

```
Loss Statistics for Y1731 Operation 2984884426
Type of operation: Y1731 Loss Measurement
Latest operation start time: *20:17:41.535 PST Wed May 16 2012
Latest operation return code: OK
Distribution Statistics:
Interval 1
 Start time: *20:17:41.535 PST Wed May 16 2012
 End time: *20:18:16.535 PST Wed May 16 2012
Number of measurements initiated: 35
Number of measurements completed: 35
Flag: OK
Forward
  Number of Observations 3
  Available indicators: 0
  Unavailable indicators: 3
  Tx frame count: 30
  Rx frame count: 30
   Min/Avg/Max - (FLR % ): 0:9/000.00%/0:9
  Cumulative - (FLR % ): 000.00%
  Timestamps forward:
   Min - *20:18:10.586 PST Wed May 16 2012
   Max - *20:18:10.586 PST Wed May 16 2012
Backward
  Number of Observations 3
  Available indicators: 0
  Unavailable indicators: 3
  Tx frame count: 30
  Rx frame count: 30
   Min/Avg/Max - (FLR % ): 0:9/000.00%/0:9
  Cumulative - (FLR % ): 000.00%
  Timestamps backward:
   Min - *20:18:10.586 PST Wed May 16 2012
   Max - *20:18:10.586 PST Wed May 16 2012
Loss Statistics for Y1731 Operation 2984884426
Type of operation: Y1731 Loss Measurement
Latest operation start time: *20:17:41.535 PST Wed May 16 2012
Latest operation return code: OK
Distribution Statistics:
Interval 1
 Start time: *20:17:41.535 PST Wed May 16 2012
End time: *20:18:16.535 PST Wed May 16 2012
Number of measurements initiated: 35
```

```
Number of measurements completed: 35
Flag: OK
Forward
 Number of Observations 3
  Available indicators: 0
  Unavailable indicators: 3
  Tx frame count: 30
 Rx frame count: 30
   Min/Avg/Max - (FLR % ): 0:9/000.00%/0:9
  Cumulative - (FLR % ): 000.00%
  Timestamps forward:
   Min - *20:18:10.586 PST Wed May 16 2012
   Max - *20:18:10.586 PST Wed May 16 2012
Backward
  Number of Observations 3
  Available indicators: 0
  Unavailable indicators: 3
  Tx frame count: 30
  Rx frame count: 30
   Min/Avg/Max - (FLR % ): 0:9/000.00%/0:9
  Cumulative - (FLR % ): 000.00%
  Timestamps backward:
   Min - *20:18:10.586 PST Wed May 16 2012
   Max - *20:18:10.586 PST Wed May 16 2012
```
### **Example: On-Demand Operation in Referenced Mode**

```
Device(config)# ip sla 11
Device(config-ip-sla)# ethernet y1731 loss SLM domain xxx vlan 10 mpid 3 cos 1 source mpid
1
Device(config-sla-y1731-loss)# end
Device# ip sla on-demand ethernet slm 11 duration 38
Loss Statistics for Y1731 Operation 2984884426
Type of operation: Y1731 Loss Measurement
Latest operation start time: *20:17:41.535 PST Wed May 16 2012
Latest operation return code: OK
Distribution Statistics:
Interval 1
Start time: *20:17:41.535 PST Wed May 16 2012
End time: *20:18:16.535 PST Wed May 16 2012
Number of measurements initiated: 35
Number of measurements completed: 35
Flag: OK
Forward
  Number of Observations 3
  Available indicators: 0
  Unavailable indicators: 3
  Tx frame count: 30
  Rx frame count: 30
   Min/Avg/Max - (FLR % ): 0:9/000.00%/0:9
  Cumulative - (FLR % ): 000.00%
  Timestamps forward:
   Min - *20:18:10.586 PST Wed May 16 2012
   Max - *20:18:10.586 PST Wed May 16 2012
Backward
 Number of Observations 3
  Available indicators: 0
  Unavailable indicators: 3
  Tx frame count: 30
  Rx frame count: 30
   Min/Avg/Max - (FLR % ): 0:9/000.00%/0:9
  Cumulative - (FLR % ): 000.00%
  Timestamps backward:
   Min - *20:18:10.586 PST Wed May 16 2012
```

```
Max - *20:18:10.586 PST Wed May 16 2012
Loss Statistics for Y1731 Operation 2984884426
Type of operation: Y1731 Loss Measurement
Latest operation start time: *20:17:41.535 PST Wed May 16 2012
Latest operation return code: OK
Distribution Statistics:
Interval 1
 Start time: *20:17:41.535 PST Wed May 16 2012
 End time: *20:18:16.535 PST Wed May 16 2012
Number of measurements initiated: 35
Number of measurements completed: 35
Flag: OK
Forward
  Number of Observations 3
  Available indicators: 0
  Unavailable indicators: 3
  Tx frame count: 30
  Rx frame count: 30
   Min/Avg/Max - (FLR % ): 0:9/000.00%/0:9
  Cumulative - (FLR % ): 000.00%
  Timestamps forward:
   Min - *20:18:10.586 PST Wed May 16 2012
   Max - *20:18:10.586 PST Wed May 16 2012
Backward
  Number of Observations 3
  Available indicators: 0
  Unavailable indicators: 3
  Tx frame count: 30
  Rx frame count: 30
   Min/Avg/Max - (FLR % ): 0:9/000.00%/0:9
  Cumulative - (FLR % ): 000.00%
  Timestamps backward:
   Min - *20:18:10.586 PST Wed May 16 2012
   Max - *20:18:10.586 PST Wed May 16 2012
```
# **Additional References for IP SLAs Y.1731 On-Demand and Concurrent Operations**

#### **Related Documents**

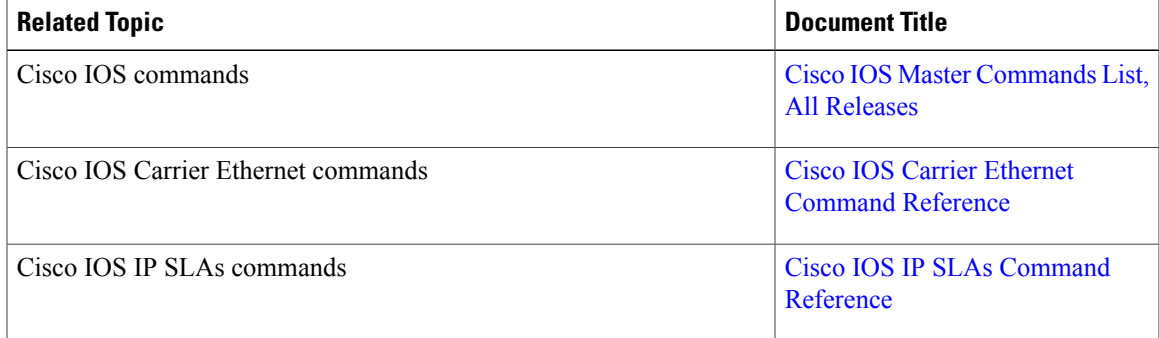

 $\mathbf{I}$ 

 $\mathbf I$ 

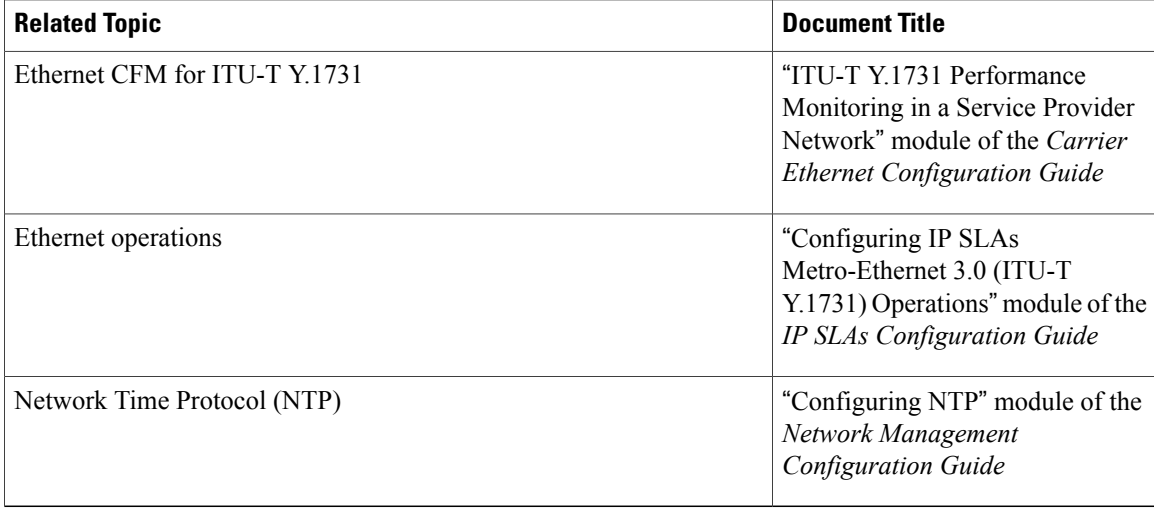

### **Standards and RFCs**

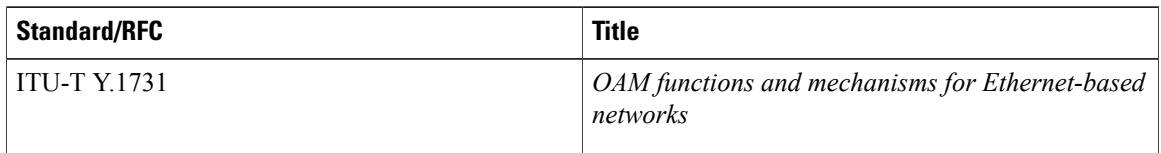

### **MIBs**

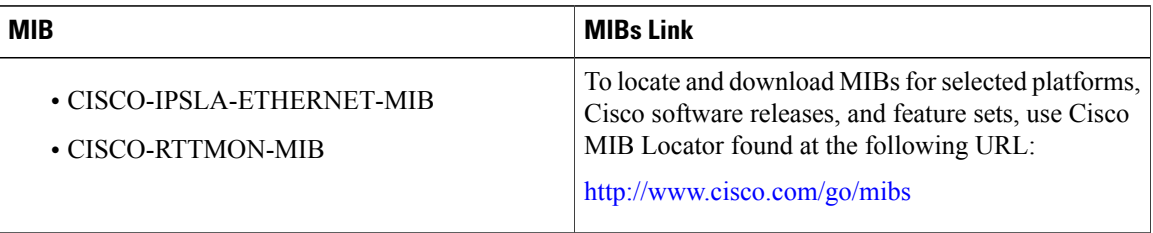

### **Technical Assistance**

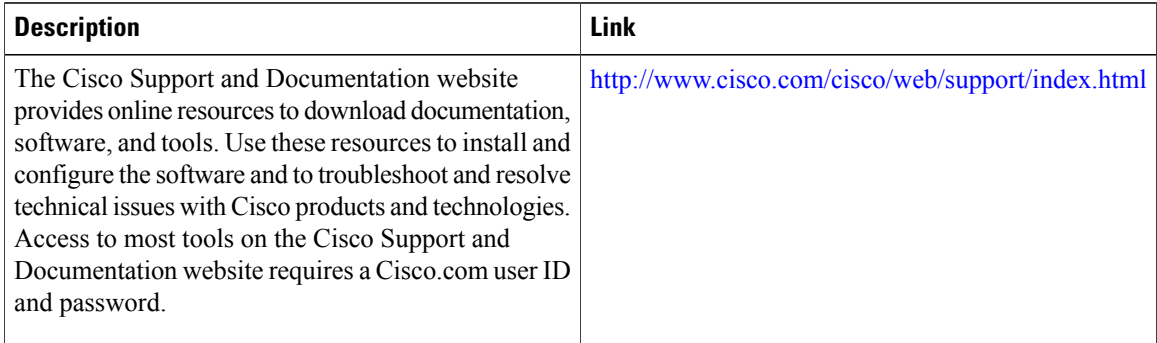

# **Feature Information for IP SLAs Y.1731 On-Demand and Concurrent Operations**

The following table provides release information about the feature or features described in this module. This table lists only the software release that introduced support for a given feature in a given software release train. Unless noted otherwise, subsequent releases of that software release train also support that feature.

Use Cisco Feature Navigator to find information about platform support and Cisco software image support. To access Cisco Feature Navigator, go to [www.cisco.com/go/cfn.](http://www.cisco.com/go/cfn) An account on Cisco.com is not required.

| <b>Feature Name</b>                                   | <b>Releases</b> | <b>Feature Information</b>                                                                                                    |
|-------------------------------------------------------|-----------------|----------------------------------------------------------------------------------------------------|
| <b>IPSLA Y1731 SLM Feature</b><br><b>Enhancements</b> |                 | This feature enhancement allows<br>you to run on-demand Synthetic<br>Loss Measurement (SLM)<br>operations, independent from<br>previously scheduled operations,<br>for the purpose of troubleshooting<br>Etherent services in your network.<br>The following commands were<br>introduced or modified: ethernet<br>y1731 delay, ethernet y1737 loss,<br>ip sla on-demand ethernet. |
|                                                       |                 |                                                                                                    |

**Table 30: Feature Information for IP SLAs Y.1731 On-Demand and Concurrent Operations**

 $\mathbf{I}$ 

I